## **Hyperparameter Tuning Cookbook**

**A guide for scikit-learn, PyTorch, river, and spotPython**

Thomas Bartz-Beielstein

Apr 22, 2024

## **Table of contents**

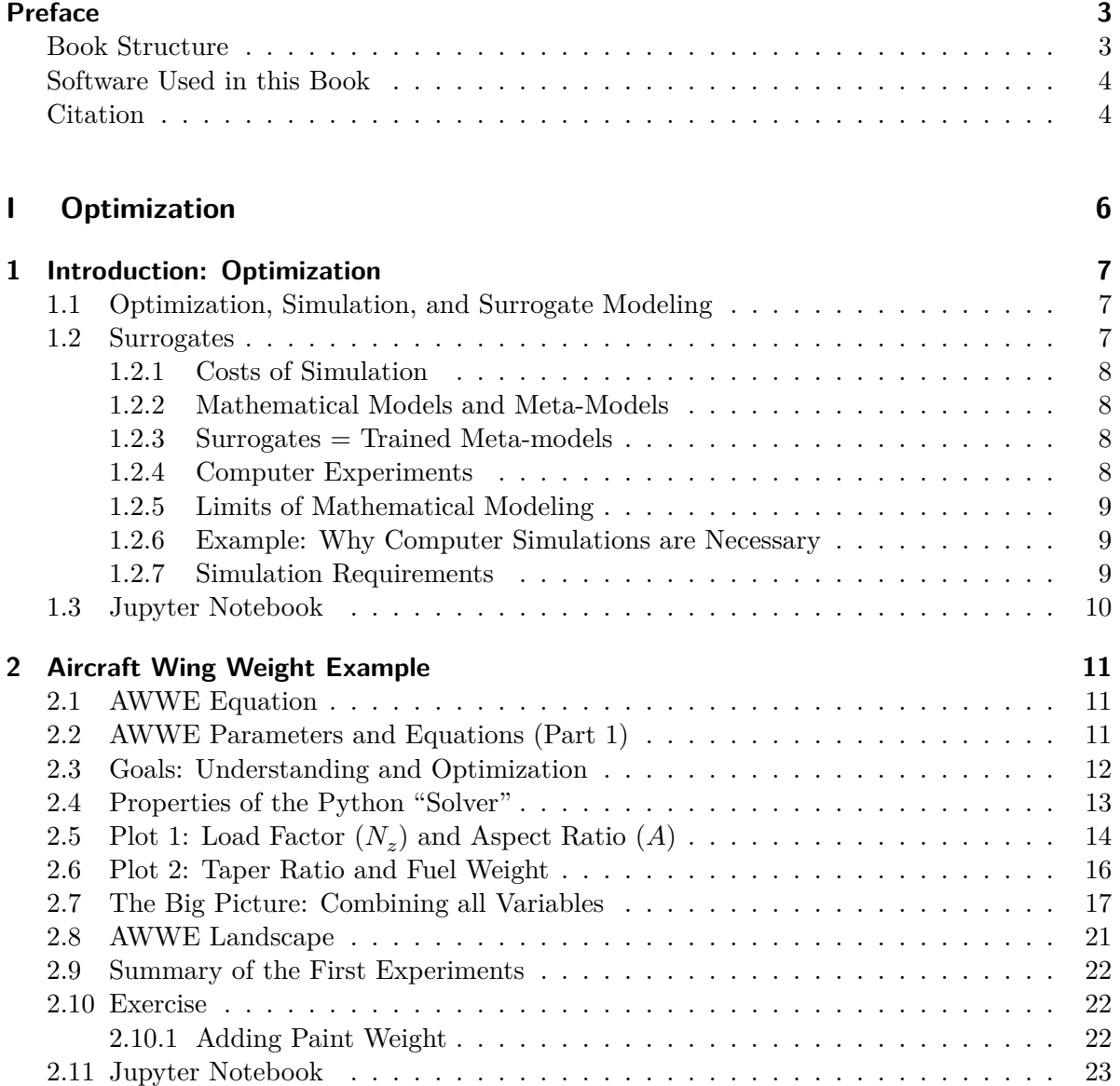

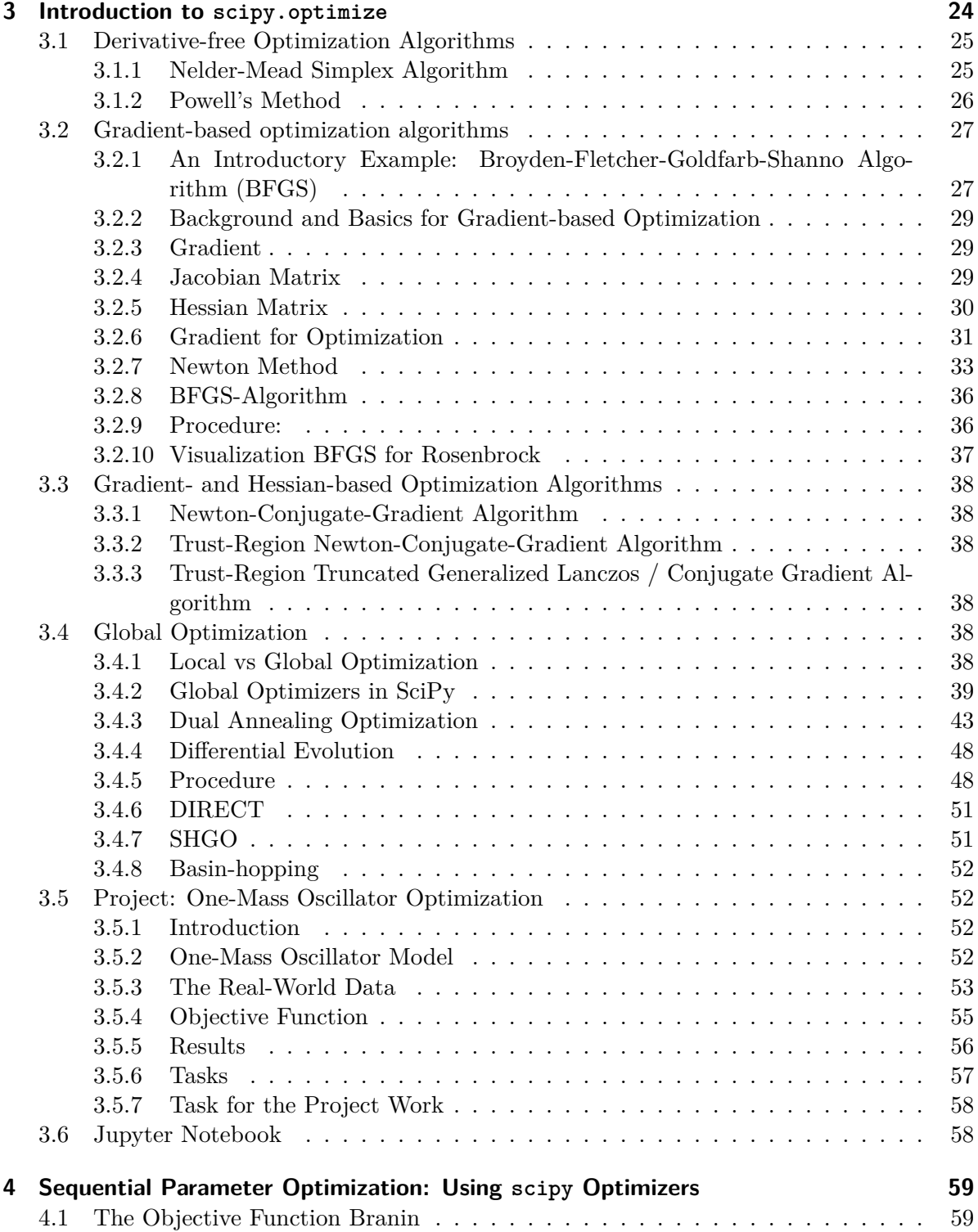

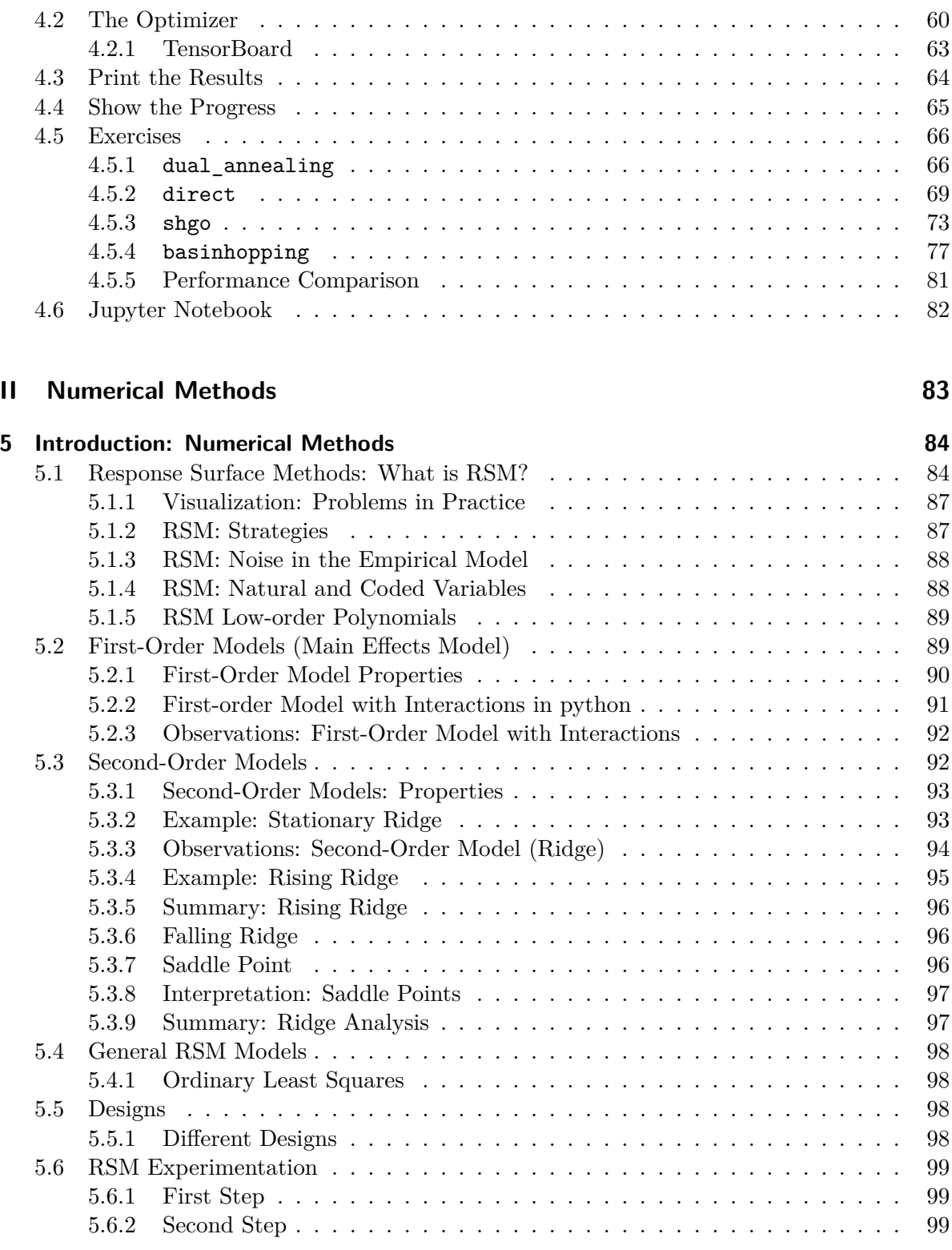

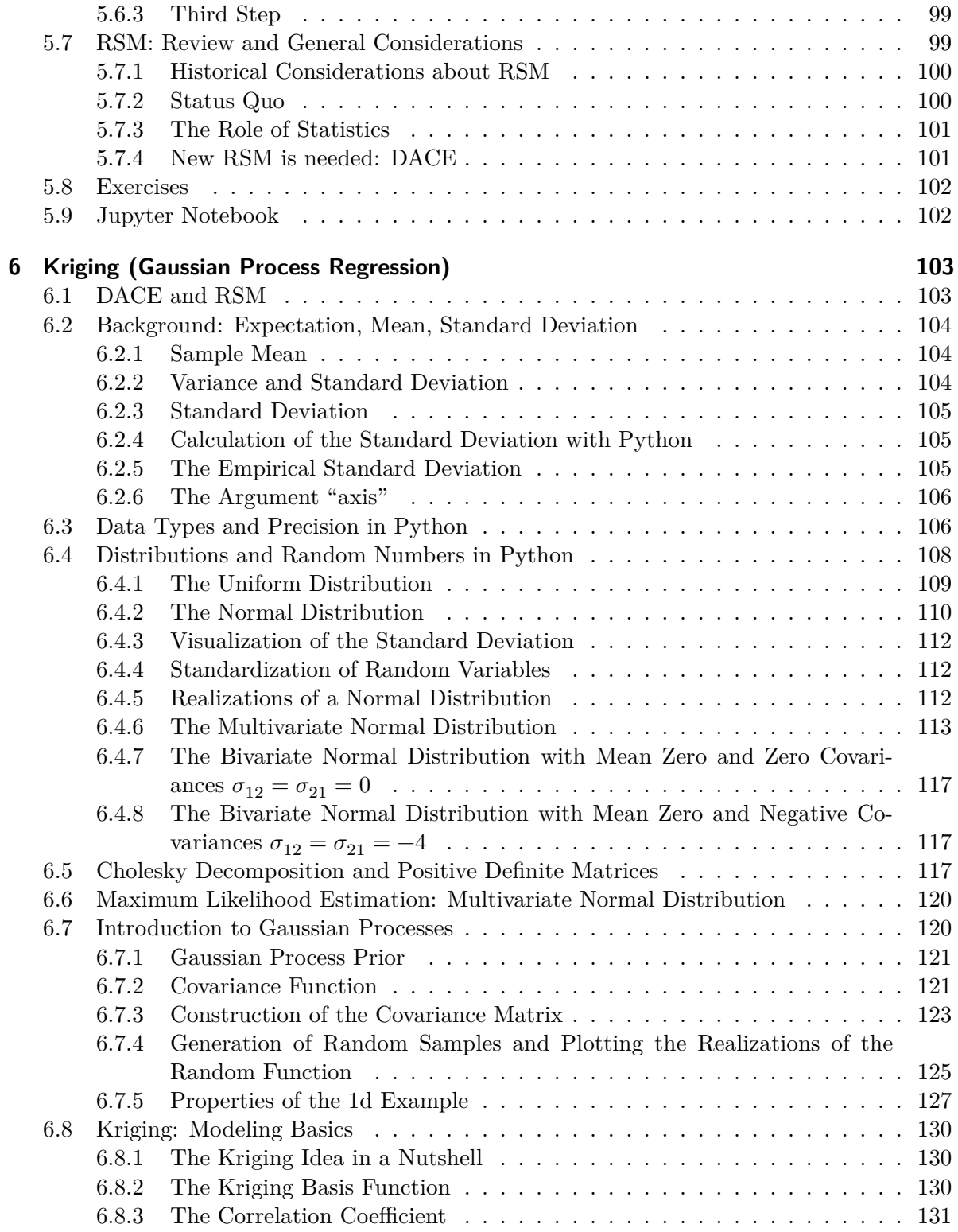

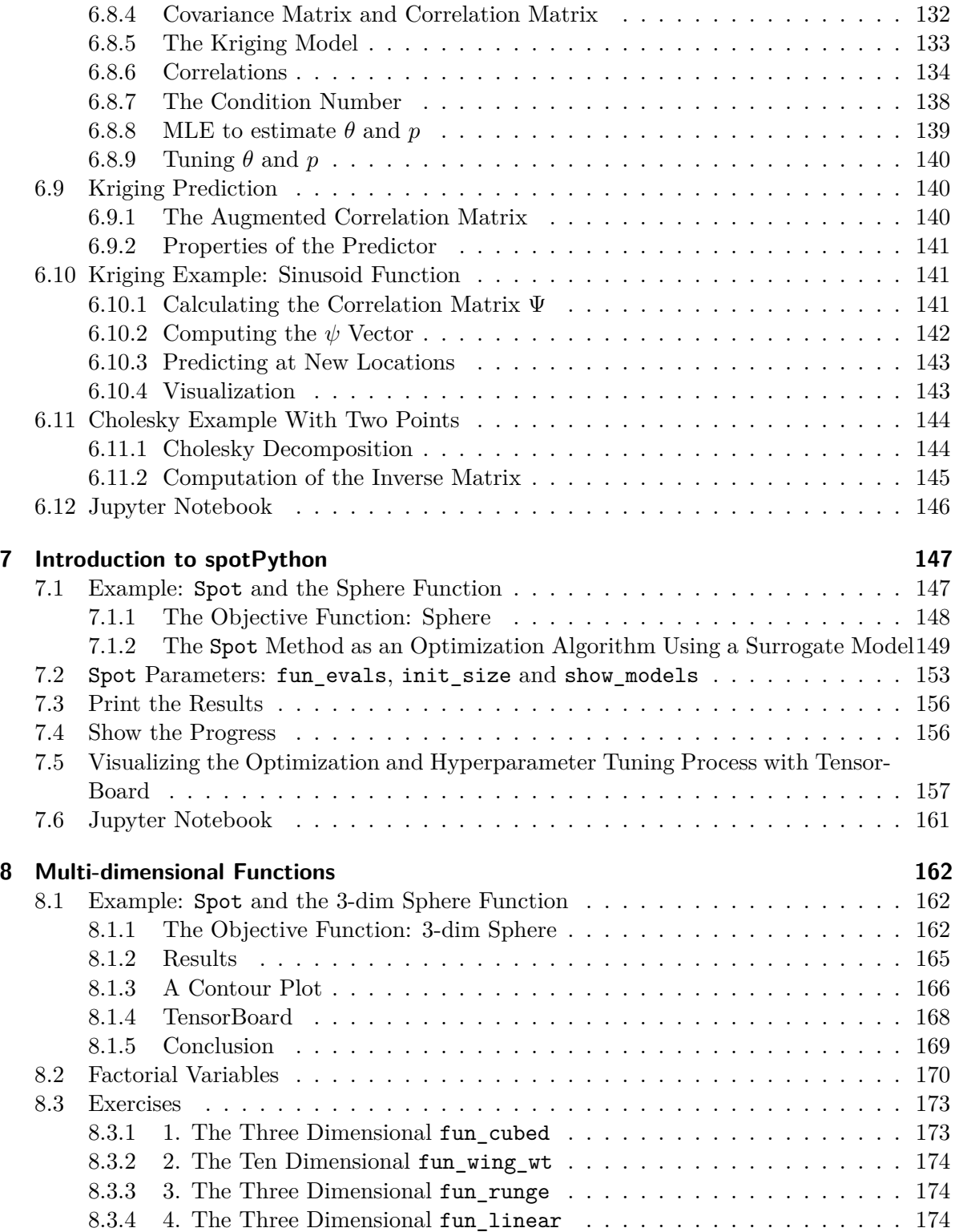

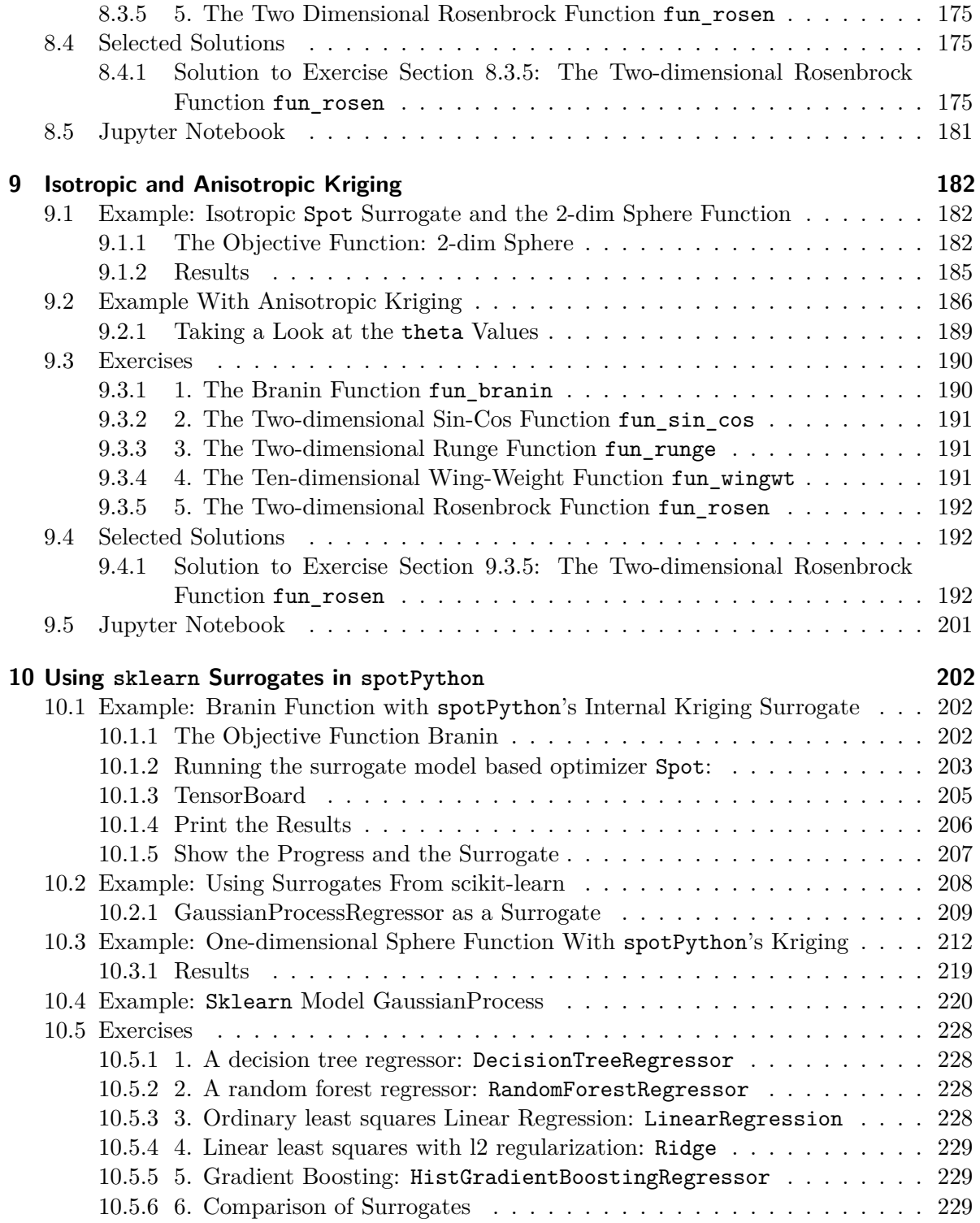

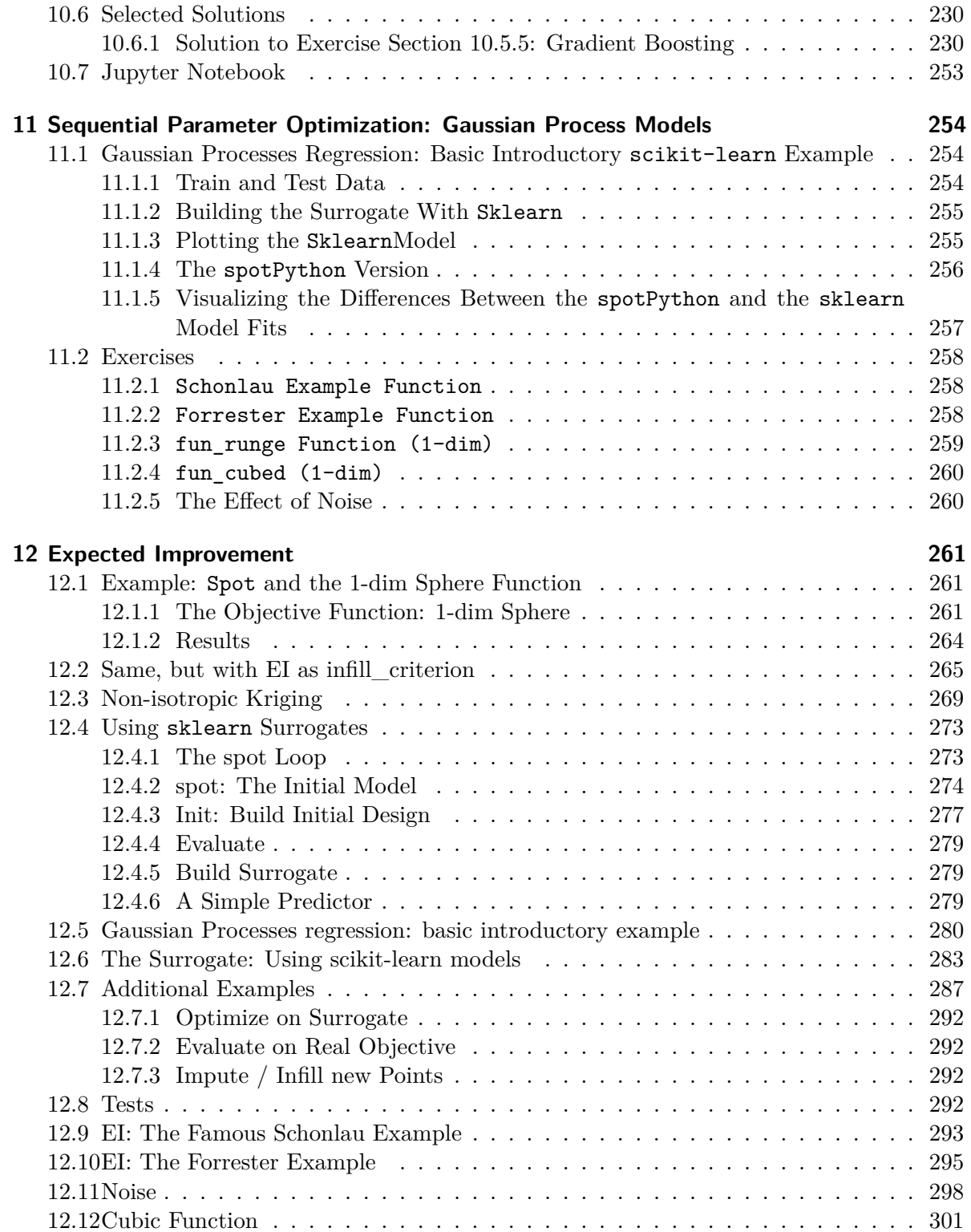

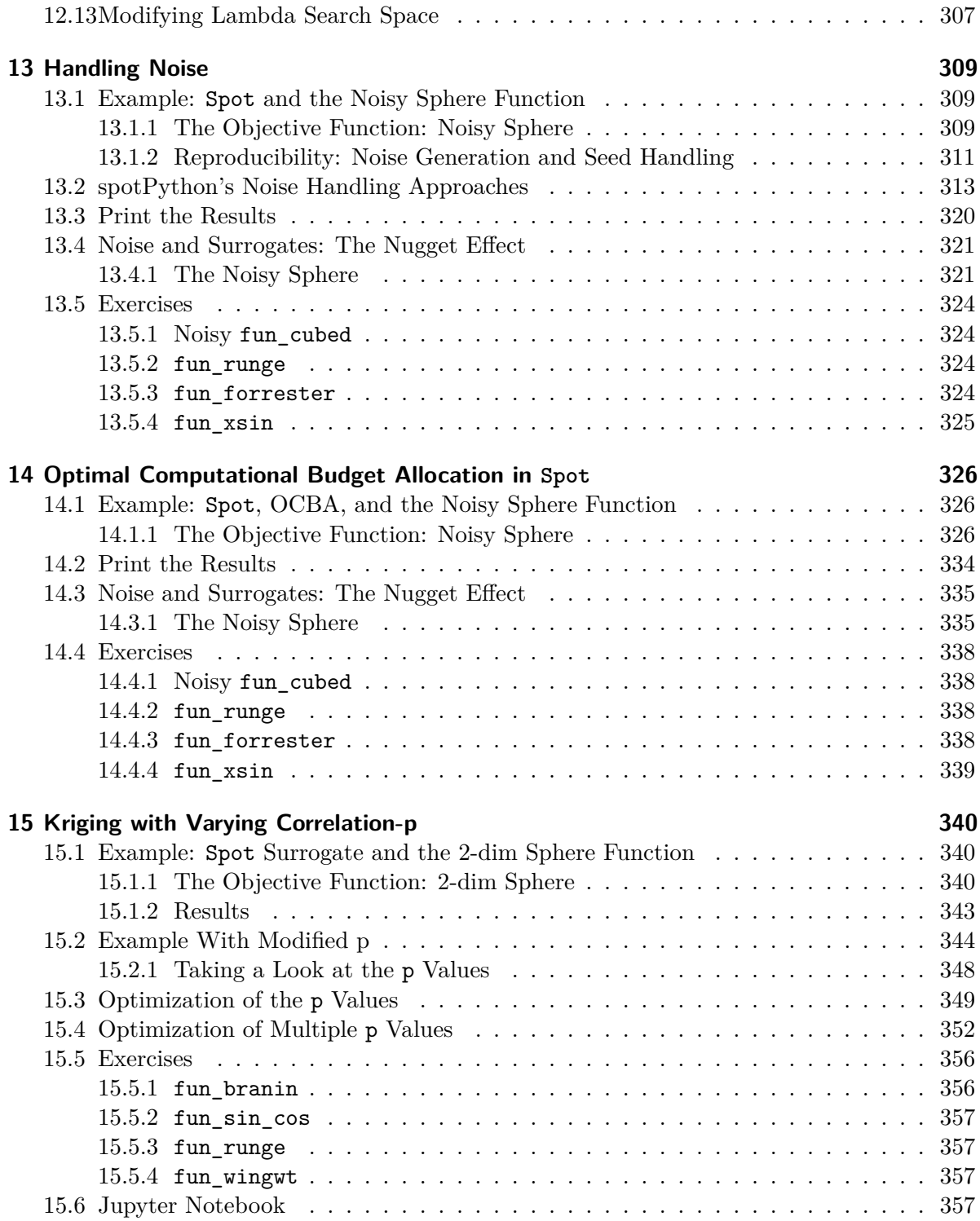

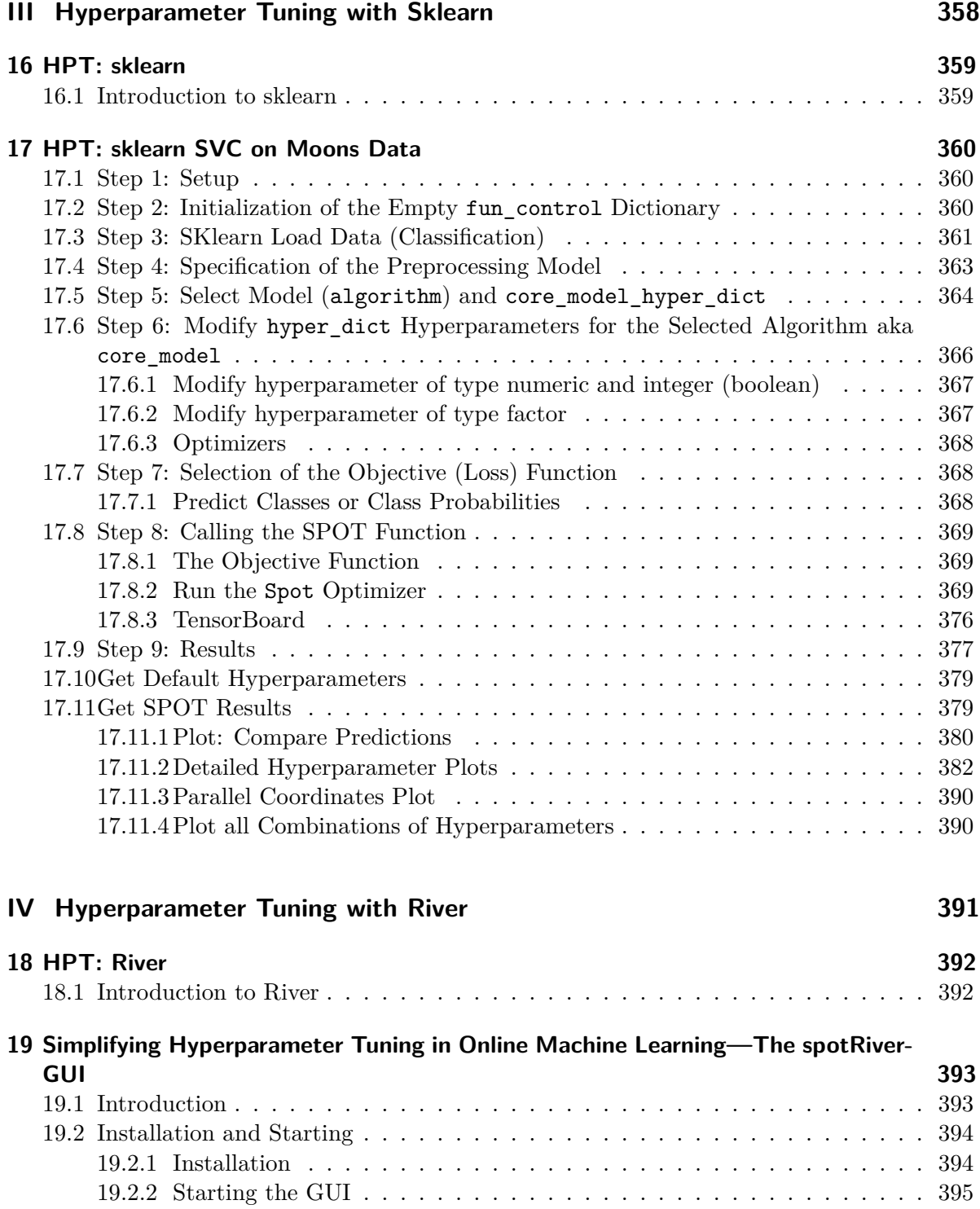

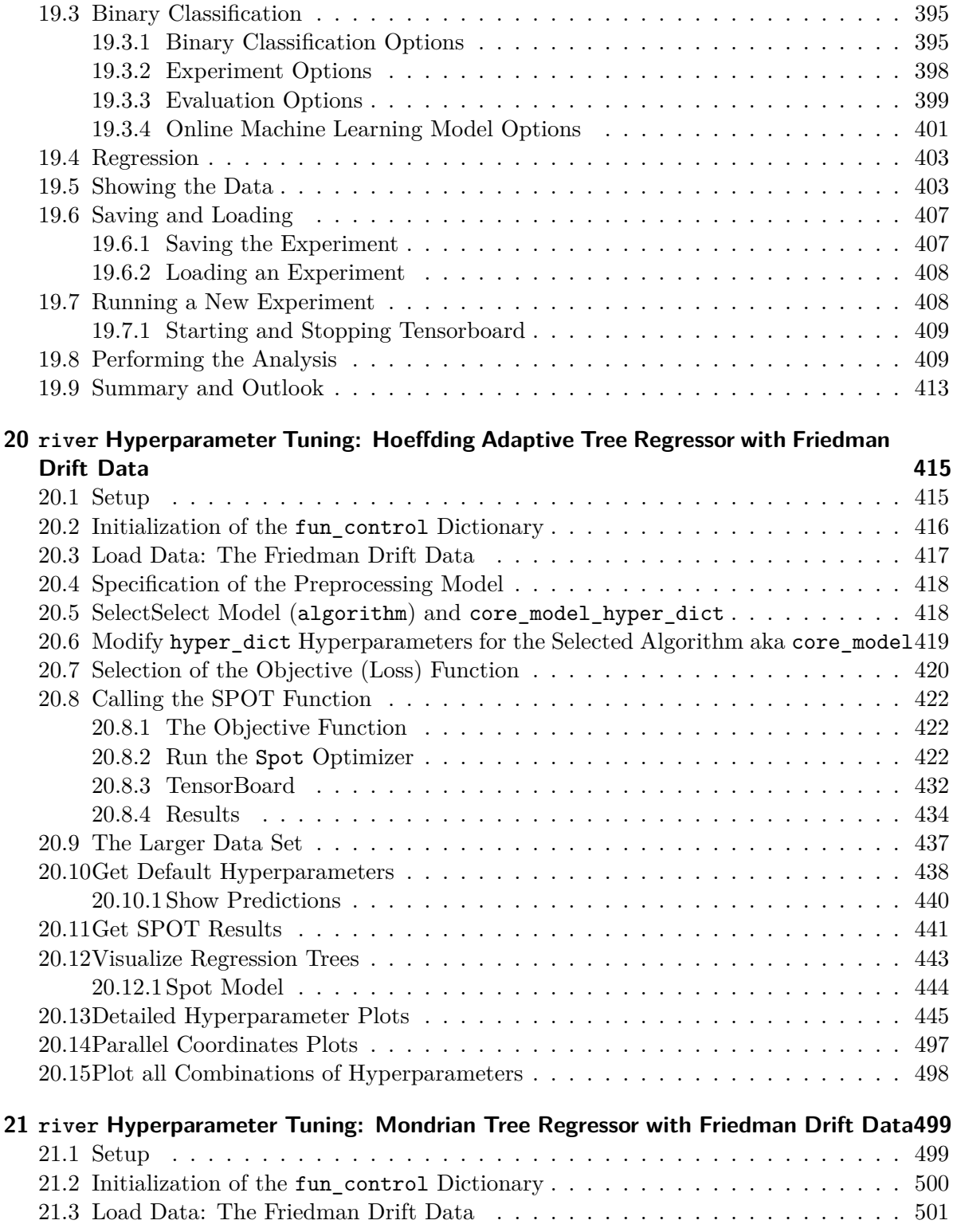

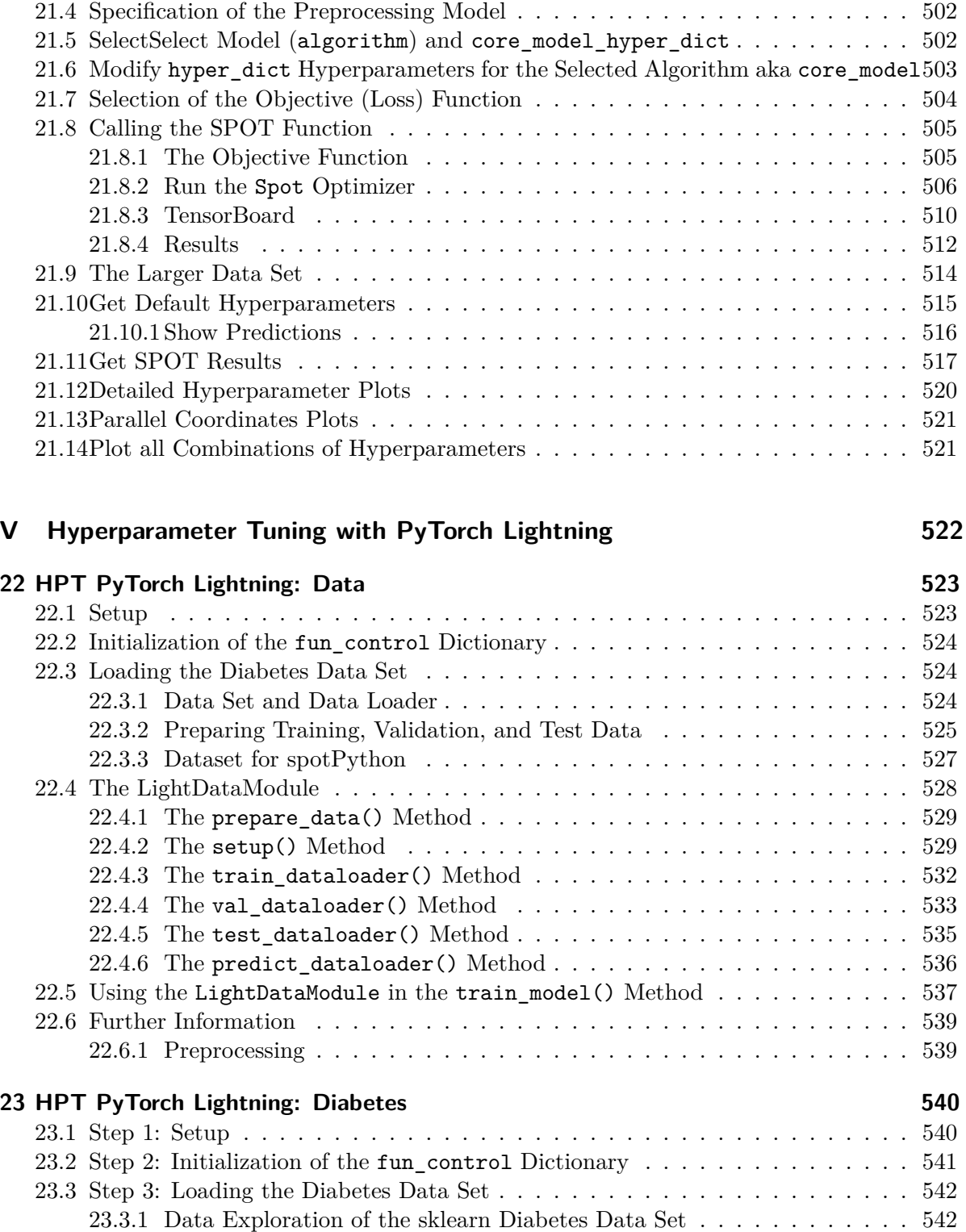

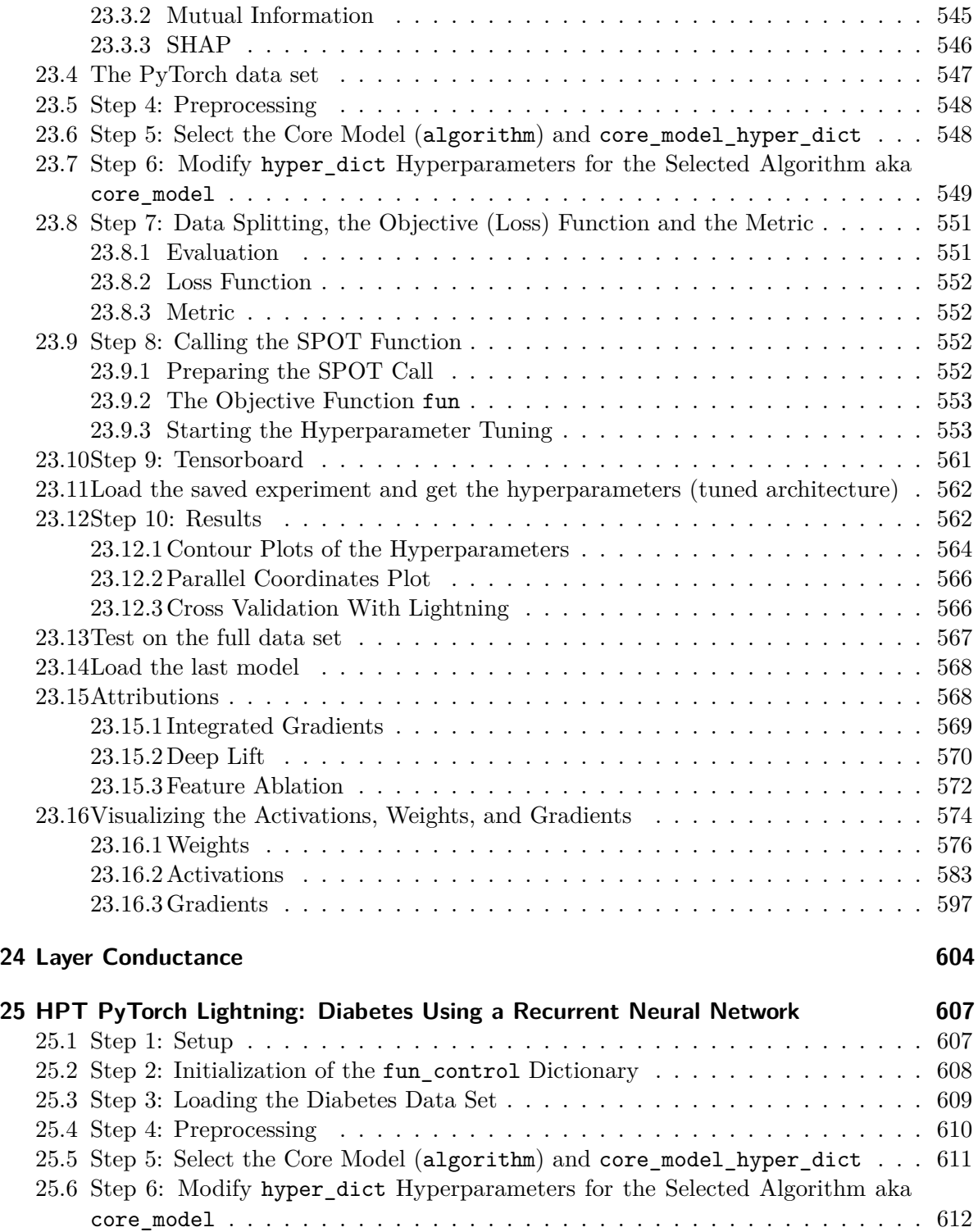

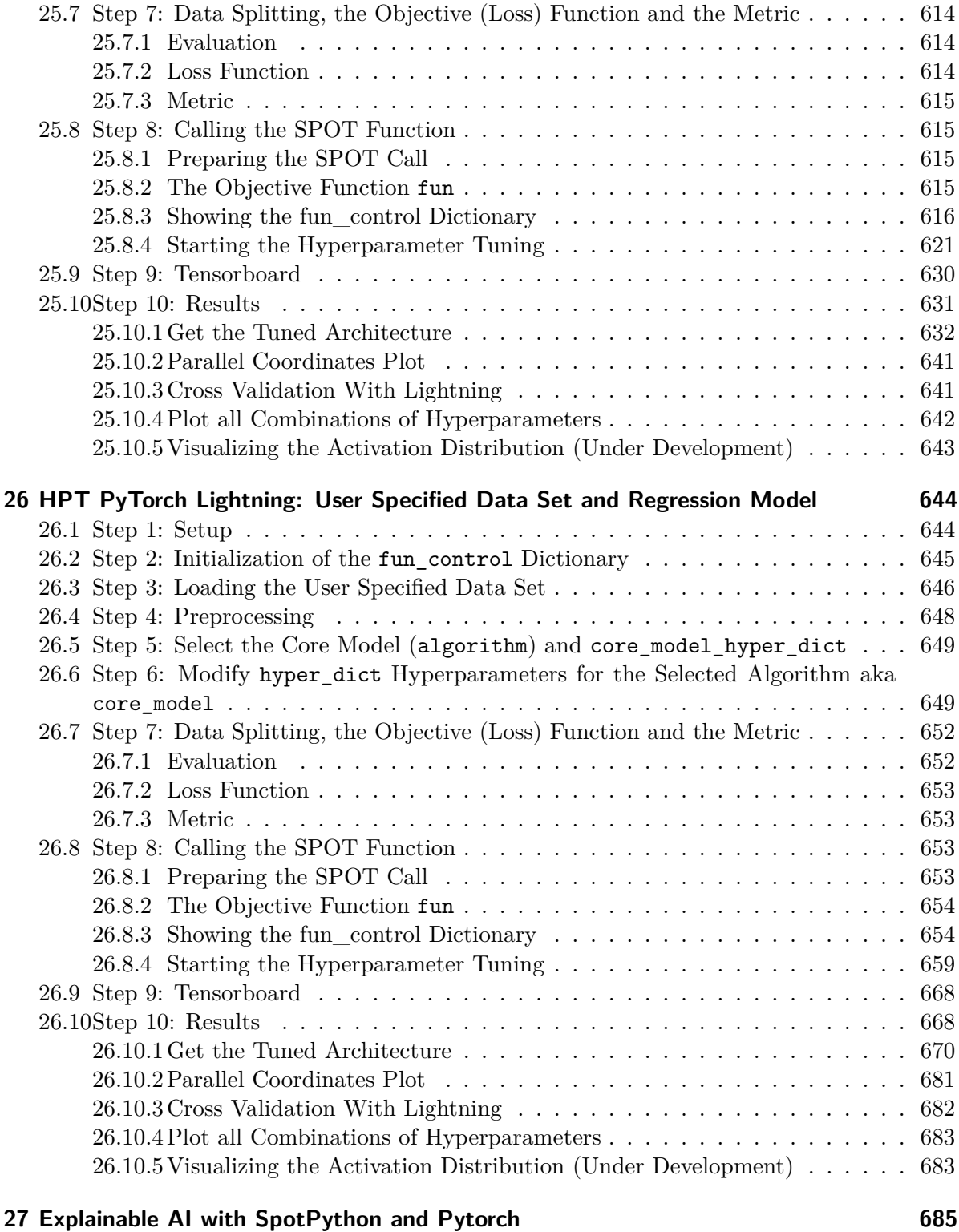

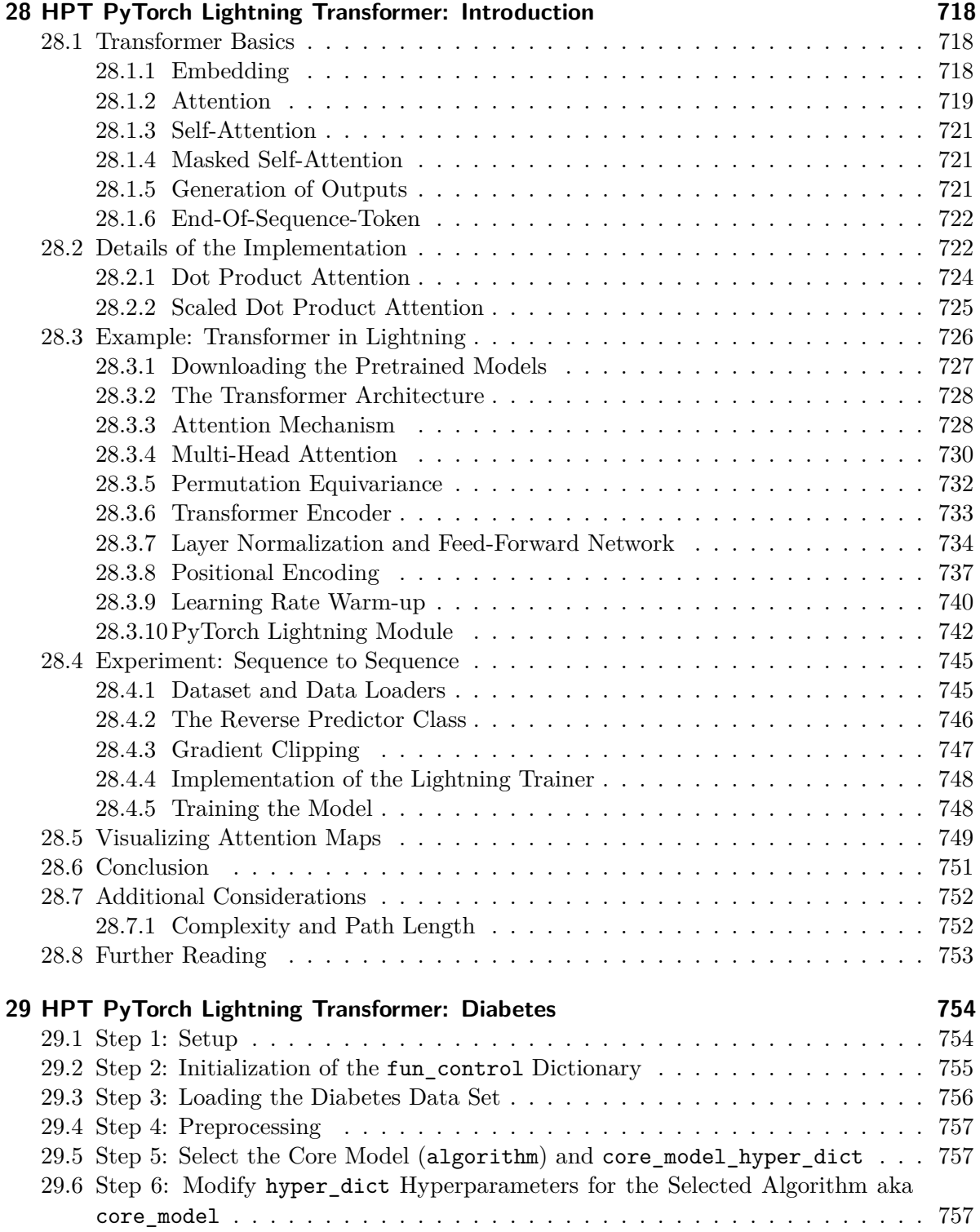

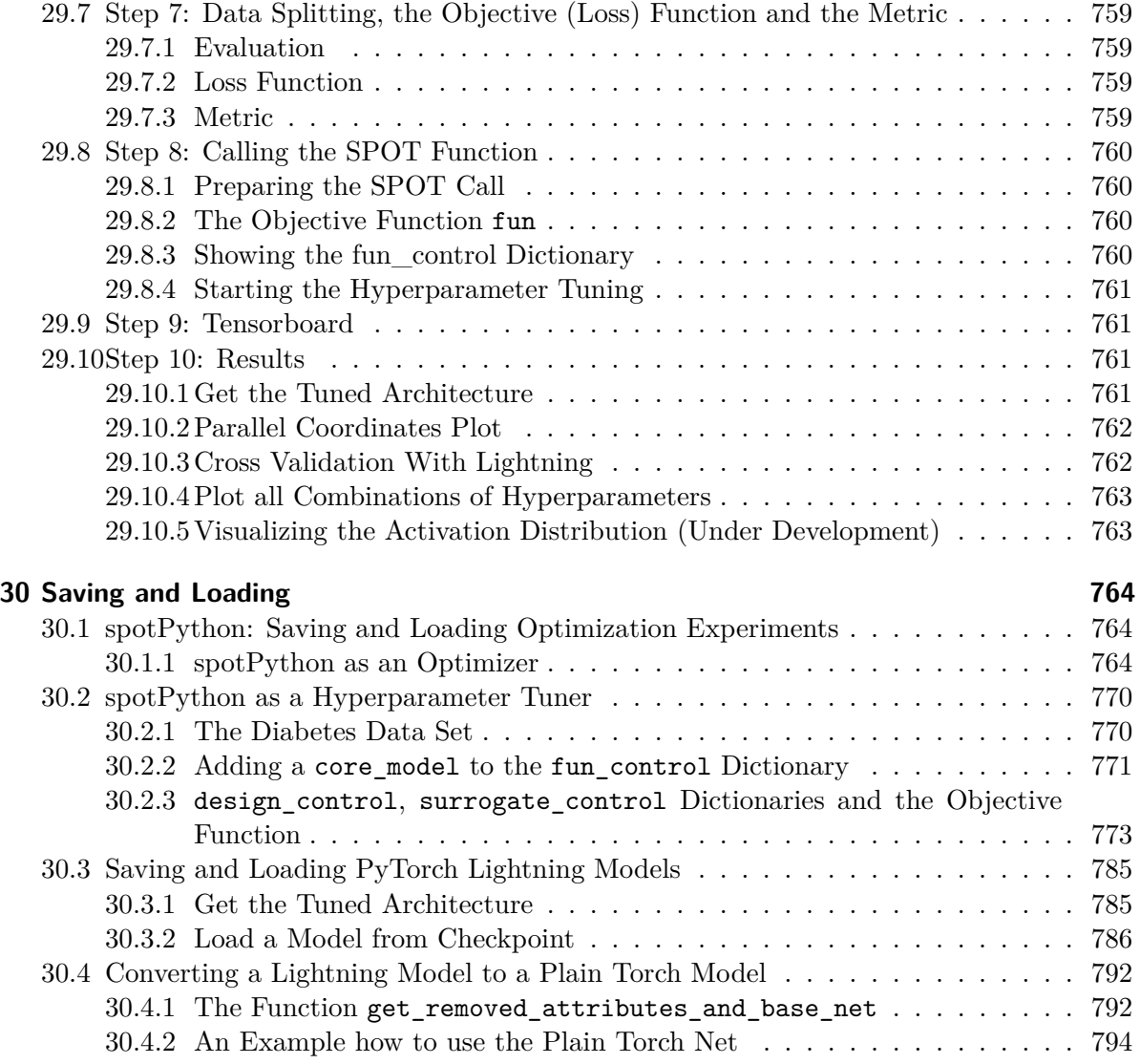

### **[Appendices](#page-812-0) 797**

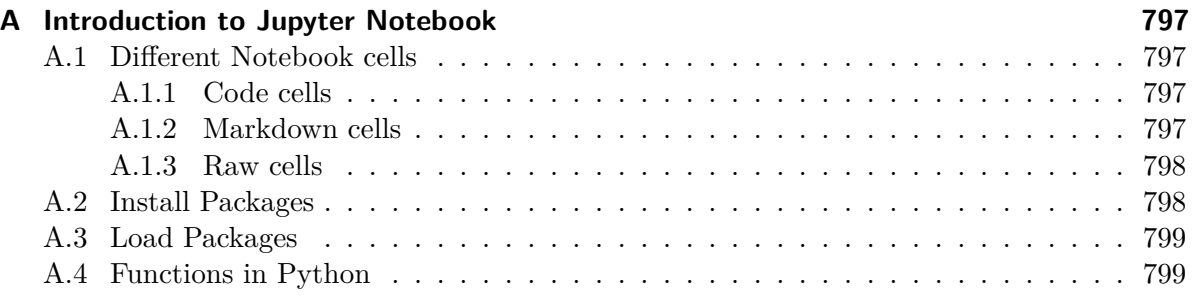

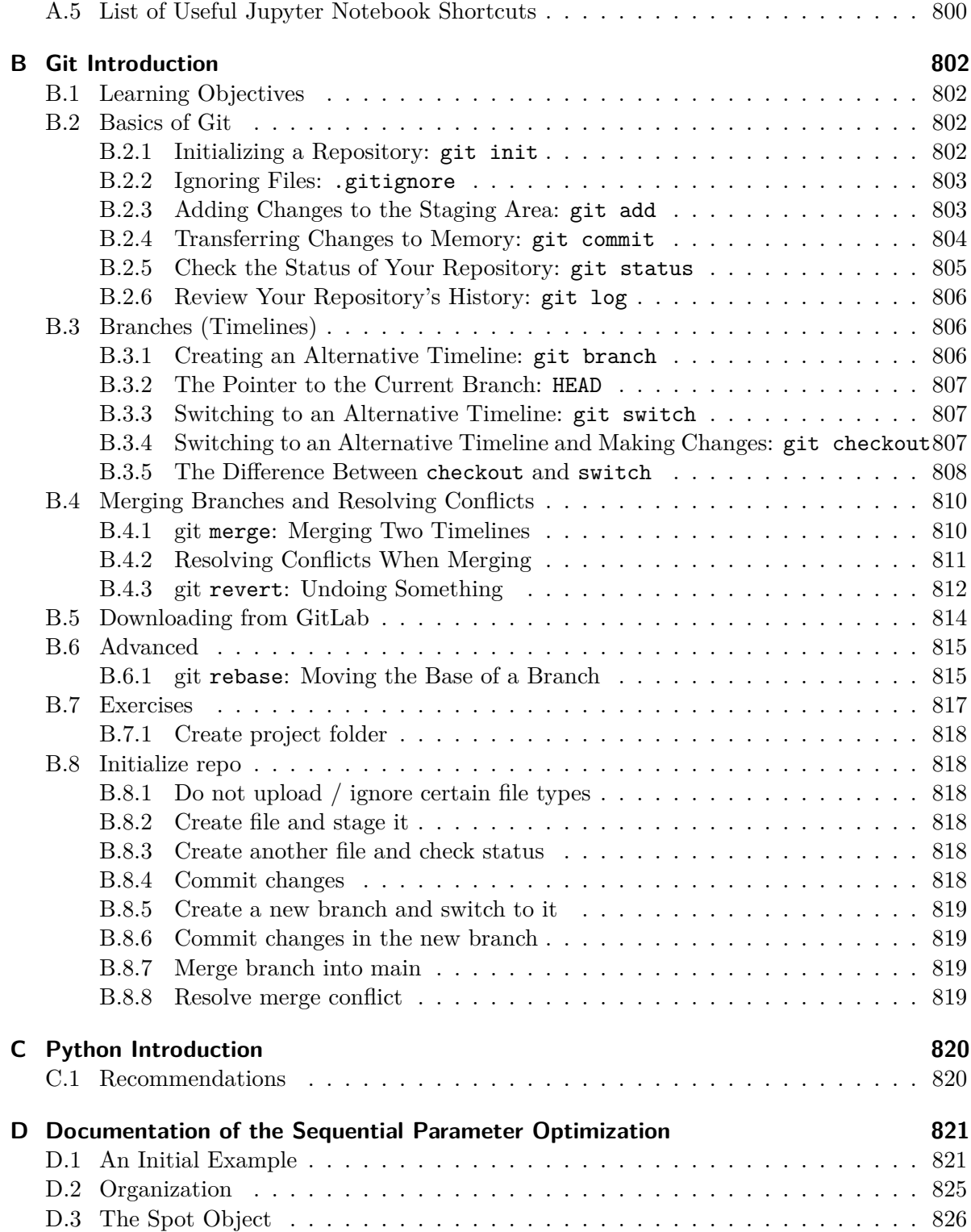

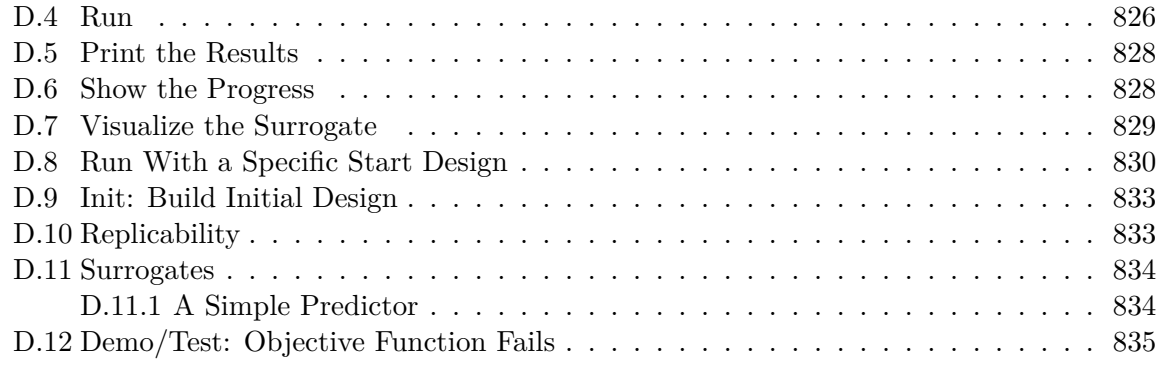

#### **[References](#page-854-0) 839**

## <span id="page-18-0"></span>**Preface**

This document provides a comprehensive guide to hyperparameter tuning using spotPython for scikit-learn, scipy-optimize, River, and PyTorch. The first part introduces fundamental ideas from optimization. The second part discusses numerical issues and introduces spotPython's surrogate model-based optimization process. The thirs part focuses on hyperparameter tuning. Several case studies are presented, including hyperparameter tuning for sklearn models such as Support Vector Classification, Random Forests, Gradient Boosting (XGB), and K-nearest neighbors (KNN), as well as a Hoeffding Adaptive Tree Regressor from river. The integration of spotPython into the PyTorch and PyTorch Lightning training workflow is also discussed. With a hands-on approach and step-by-step explanations, this cookbook serves as a practical starting point for anyone interested in hyperparameter tuning with Python. Highlights include the interplay between Tensorboard, PyTorch Lightning, spotPython, spotRiver, and River. This publication is under development, with updates available on the corresponding webpage.

Important: This book is still under development.

The most recent version of this book is available at [https://sequential-parameter](https://sequential-parameter-optimization.github.io/Hyperparameter-Tuning-Cookbook/)[optimization.github.io/Hyperparameter-Tuning-Cookbook/](https://sequential-parameter-optimization.github.io/Hyperparameter-Tuning-Cookbook/)

#### <span id="page-18-1"></span>**Book Structure**

This document is structured in three parts. The first part presents an introduction to optimization. The second part describes numerical methods, and the third part presents hyperparameter tuning.

- **Hyperparameter Tuning Reference** 
	- The open access book Bartz et al. (2022) provides a comprehensive overview of hyperparameter tuning. It can be downloaded from [https://link.springer.com/book/](https://link.springer.com/book/10.1007/978-981-19-5170-1) [10.1007/978-981-19-5170-1](https://link.springer.com/book/10.1007/978-981-19-5170-1).

i Note

The .ipynb notebook (Bartz-Beielstein 2023) is updated regularly and reflects updates and changes in the spotPython package. It can be downloaded from [https://github.com/sequential-parameter-optimization/spotPython/blob/](https://github.com/sequential-parameter-optimization/spotPython/blob/main/notebooks/14_spot_ray_hpt_torch_cifar10.ipynb) [main/notebooks/14\\_spot\\_ray\\_hpt\\_torch\\_cifar10.ipynb.](https://github.com/sequential-parameter-optimization/spotPython/blob/main/notebooks/14_spot_ray_hpt_torch_cifar10.ipynb)

#### <span id="page-19-0"></span>**Software Used in this Book**

[scikit-learn](https://scikit-learn.org) is a Python module for machine learning built on top of SciPy and is distributed under the 3-Clause BSD license. The project was started in 2007 by David Cournapeau as a Google Summer of Code project, and since then many volunteers have contributed.

[PyTorch](https://pytorch.org) is an optimized tensor library for deep learning using GPUs and CPUs. [Lightning](https://lightning.ai/docs/pytorch/latest/) is a lightweight PyTorch wrapper for high-performance AI research. It allows you to decouple the research from the engineering.

[River](https://riverml.xyz) is a Python library for online machine learning. It is designed to be used in real-world environments, where not all data is available at once, but streaming in.

[spotPython](https://github.com/sequential-parameter-optimization/spotPython) ("Sequential Parameter Optimization Toolbox in Python") is the Python version of the well-known hyperparameter tuner SPOT, which has been developed in the R programming environment for statistical analysis for over a decade. The related open-access book is available here: [Hyperparameter Tuning for Machine and Deep Learning with R—A Practical Guide.](https://link.springer.com/book/10.1007/978-981-19-5170-1)

[spotRiver](https://github.com/sequential-parameter-optimization/spotRiver) provides an interface between [spotPython](https://github.com/sequential-parameter-optimization/spotPython) and [River.](https://riverml.xyz)

#### <span id="page-19-1"></span>**Citation**

If this document has been useful to you and you wish to cite it in a scientific publication, please refer to the following paper, which can be found on arXiv: [https://arxiv.org/abs/2307.](https://arxiv.org/abs/2307.10262) [10262](https://arxiv.org/abs/2307.10262).

```
@ARTICLE{bart23iArXiv,
      author = {{Bartz-Beielstein}, Thomas},
     title = "{Hyperparameter Tuning Cookbook:
          A guide for scikit-learn, PyTorch, river, and spotPython}",
     journal = {arXiv e-prints},
   keywords = {Computer Science - Machine Learning,
     Computer Science - Artificial Intelligence, 90C26, I.2.6, G.1.6},
         year = 2023,
```

```
\texttt{month = jul},eid = {arXiv:2307.10262},
        pages = {arXiv:2307.10262},
          doi = {10.48550/arXiv.2307.10262},
archivePrefix = {arXiv},
       eprint = {2307.10262},
primaryClass = {cs.LG},
       adsurl = {https://ui.adsabs.harvard.edu/abs/2023arXiv230710262B},
      adsnote = {Provided by the SAO/NASA Astrophysics Data System}
}
```
## **Part I**

# <span id="page-21-0"></span>**Optimization**

## <span id="page-22-0"></span>**1 Introduction: Optimization**

#### <span id="page-22-1"></span>**1.1 Optimization, Simulation, and Surrogate Modeling**

- We will consider the interplay between
	- **–** mathematical models,
	- **–** numerical approximation,
	- **–** simulation,
	- **–** computer experiments, and
	- **–** field data
- Experimental design will play a key role in our developments, but not in the classical regression and response surface methodology sense
- Challenging real-data/real-simulation examples benefiting from modern surrogate modeling methodology
- We will consider the classical, response surface methodology (RSM) approach, and then move on to more modern approaches
- All approaches are based on surrogates

#### <span id="page-22-2"></span>**1.2 Surrogates**

- Gathering data is **expensive**, and sometimes getting exactly the data you want is impossible or unethical
- **Surrogate**: substitute for the real thing
- In statistics, draws from predictive equations derived from a fitted model can act as a surrogate for the data-generating mechanism
- Benefits of the surrogate approach:
	- **–** Surrogate could represent a cheaper way to explore relationships, and entertain "what ifs?"
	- **–** Surrogates favor faithful yet pragmatic reproduction of dynamics:
		- ∗ interpretation,
		- ∗ establishing causality, or
		- ∗ identification
	- **–** Many numerical simulators are **deterministic**, whereas field observations are noisy or have measurement error

#### <span id="page-23-0"></span>**1.2.1 Costs of Simulation**

- Computer simulations are generally cheaper (but not always!) than physical observation
- Some computer simulations can be just as expensive as field experimentation, but computer modeling is regarded as easier because:
	- **–** the experimental apparatus is better understood
	- **–** more aspects may be controlled.

#### <span id="page-23-1"></span>**1.2.2 Mathematical Models and Meta-Models**

- Use of mathematical models leveraging numerical solvers has been commonplace for some time
- Mathematical models became more complex, requiring more resources to simulate/solve numerically
- Practitioners increasingly relied on **meta-models** built off of limited simulation campaigns

#### <span id="page-23-2"></span>**1.2.3 Surrogates = Trained Meta-models**

- Data collected via expensive computer evaluations tuned flexible functional forms that could be used in lieu of further simulation to
	- **–** save money or computational resources;
	- **–** cope with an inability to perform future runs (expired licenses, off-line or overimpacted supercomputers)
- Trained meta-models became known as **surrogates**

#### <span id="page-23-3"></span>**1.2.4 Computer Experiments**

- **Computer experiment**: design, running, and fitting meta-models.
	- **–** Like an ordinary statistical experiment, except the data are generated by computer codes rather than physical or field observations, or surveys
- **Surrogate modeling** is statistical modeling of computer experiments

#### <span id="page-24-0"></span>**1.2.5 Limits of Mathematical Modeling**

- Mathematical biologists, economists and others had reached the limit of equilibriumbased mathematical modeling with cute closed-form solutions
- **Stochastic simulations replace deterministic solvers** based on FEM, Navier– Stokes or Euler methods
- Agent-based simulation models are used to explore predator-prey (Lotka–Voltera) dynamics, spread of disease, management of inventory or patients in health insurance markets
- Consequence: the distinction between surrogate and statistical model is all but gone

#### <span id="page-24-1"></span>**1.2.6 Example: Why Computer Simulations are Necessary**

- You can't seed a real community with Ebola and watch what happens
- If there's (real) field data, say on a historical epidemic, further experimentation may be almost entirely limited to the mathematical and computer modeling side
- Classical statistical methods offer little guidance

#### <span id="page-24-2"></span>**1.2.7 Simulation Requirements**

- Simulation should
	- **–** enable rich **diagnostics** to help criticize that models
	- **– understanding** its sensitivity to inputs and other configurations
	- **–** providing the ability to **optimize** and
	- **–** refine both **automatically** and with expert intervention
- And it has to do all that while remaining **computationally tractable**
- One perspective is so-called **response surface methods** (RSMs):
- a poster child from industrial statistics' heyday, well before information technology became a dominant industry

#### ĺ Goals

- How to choose models and optimizers for solving real-world problems
- How to use simulation to understand and improve processes

## <span id="page-25-0"></span>**1.3 Jupyter Notebook**

#### i Note

• The Jupyter-Notebook of this lecture is available on GitHub in the [Hyperparameter-](https://github.com/sequential-parameter-optimization/Hyperparameter-Tuning-Cookbook/blob/main/001_optimization_surrogate.ipynb)[Tuning-Cookbook Repository](https://github.com/sequential-parameter-optimization/Hyperparameter-Tuning-Cookbook/blob/main/001_optimization_surrogate.ipynb)

## <span id="page-26-0"></span>**2 Aircraft Wing Weight Example**

#### <span id="page-26-1"></span>**2.1 AWWE Equation**

- Example from Forrester et al.
- Understand the **weight** of an unpainted light aircraft wing as a function of nine design and operational parameters:

$$
W = 0.036 S_W^{0.758} \times W_{fw}^{0.0035} \left(\frac{A}{\cos^2 \Lambda}\right)^{0.6} \times q^{0.006} \times \lambda^{0.04}
$$

$$
\times \left(\frac{100 R_{tc}}{\cos \Lambda}\right)^{-0.3} \times (N_z W_{dg})^{0.49}
$$

#### <span id="page-26-2"></span>**2.2 AWWE Parameters and Equations (Part 1)**

<span id="page-26-3"></span>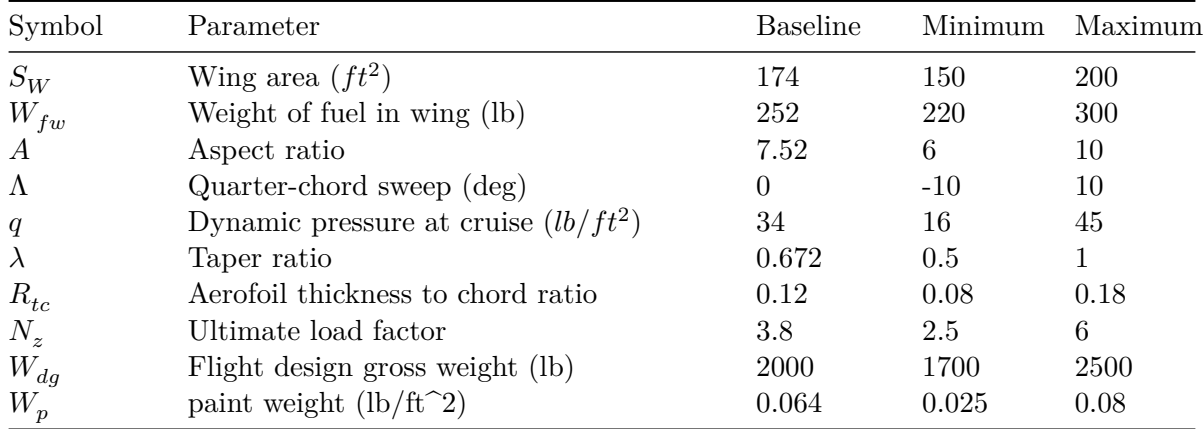

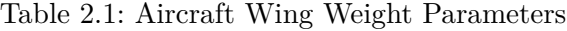

The study begins with a baseline Cessna C172 Skyhawk Aircraft as its reference point. It aims to investigate the impact of wing area and fuel weight on the overall weight of the aircraft. Two crucial parameters in this analysis are the aspect ratio  $(A)$ , defined as the ratio of the

wing's length to the average chord (thickness of the airfoil), and the taper ratio  $(\lambda)$ , which represents the ratio of the maximum to the minimum thickness of the airfoil or the maximum to minimum chord.

It's important to note that the equation used in this context is not a computer simulation but will be treated as one for the purpose of illustration. This approach involves employing a true mathematical equation, even if it's considered unknown, as a useful tool for generating realistic settings to test the methodology. The functional form of this equation was derived by "calibrating" known physical relationships to curves obtained from existing aircraft data, as referenced in Raymer 2012. Essentially, it acts as a surrogate for actual measurements of aircraft weight.

Examining the mathematical properties of the AWWE (Aircraft Weight With Wing Area and Fuel Weight Equation), it is evident that the response is highly nonlinear concerning its inputs. While it's common to apply the logarithm to simplify equations with complex exponents, even when modeling the logarithm, which transforms powers into slope coefficients and products into sums, the response remains nonlinear due to the presence of trigonometric terms. Given the combination of nonlinearity and high input dimension, simple linear and quadratic response surface approximations are likely to be inadequate for this analysis.

#### <span id="page-27-0"></span>**2.3 Goals: Understanding and Optimization**

The primary goals of this study revolve around understanding and optimization:

- 1. **Understanding**: One of the straightforward objectives is to gain a deep understanding of the input-output relationships in this context. Given the global perspective implied by this setting, it becomes evident that a more sophisticated model is almost necessary. At this stage, let's focus on this specific scenario to establish a clear understanding.
- 2. **Optimization**: Another application of this analysis could be optimization. There may be an interest in minimizing the weight of the aircraft, but it's likely that there will be constraints in place. For example, the presence of wings with a nonzero area is essential for the aircraft to be capable of flying. In situations involving (constrained) optimization, a global perspective and, consequently, the use of flexible modeling are vital.

The provided Python code serves as a genuine computer implementation that "solves" a mathematical model. It accepts arguments encoded in the unit cube, with defaults used to represent baseline settings, as detailed in the table labeled as Table [2.1](#page-26-3). To map values from the interval  $[a, b]$  to the interval  $[0, 1]$ , the following formula can be employed:

$$
y = f(x) = \frac{x - a}{b - a}.
$$

To reverse this mapping and obtain the original values, the formula

$$
g(y) = a + (b - a)y
$$

can be used.

```
import numpy as np
def wingwt(Sw=0.48, Wfw=0.4, A=0.38, L=0.5, q=0.62, l=0.344, Rtc=0.4, Nz=0.37, Wdg=0.38):
   # put coded inputs back on natural scale
   Sw = Sw * (200 - 150) + 150Wfw = Wfw * (300 - 220) + 220A = A * (10 - 6) + 6L = (L * (10 - (-10)) - 10) * np.pl/180q = q * (45 - 16) + 161 = 1 * (1 - 0.5) + 0.5Rtc = Rtc * (0.18 - 0.08) + 0.08
   Nz = Nz * (6 - 2.5) + 2.5Wdg = Wdg * (2500 - 1700) + 1700# calculation on natural scale
   W = 0.036 * Sw*0.758 * Wf w*0.0035 * (A/np.cos(L)*2)*0.6 * q**0.006W = W * 1**0.04 * (100*Rtc/np.cos(L))**(-0.3) * (Nz*Wdg)**(0.49)return(W)
```
#### <span id="page-28-0"></span>**2.4 Properties of the Python "Solver"**

The compute time required by the "wingwt" solver is extremely short and can be considered trivial in terms of computational resources. The approximation error is exceptionally small, effectively approaching machine precision, which indicates the high accuracy of the solver's results.

To simulate time-consuming evaluations, a deliberate delay is introduced by incorporating a sleep(3600) command, which effectively synthesizes a one-hour execution time for a particular evaluation.

Moving on to the AWWE visualization, plotting in two dimensions is considerably simpler than dealing with nine dimensions. To aid in creating visual representations, the code provided below establishes a grid within the unit square to facilitate the generation of sliced visuals. This involves generating a "meshgrid" as outlined in the code.

```
import numpy as np
x = npuinspace(0, 1, 3)
y = npuinspace(0, 1, 3)
X, Y = np.messagemid(x, y)zp = zip(np.ravel(X), np.ravel(Y))list(zp)
```
 $[(0.0, 0.0),$  $(0.5, 0.0),$ (1.0, 0.0), (0.0, 0.5), (0.5, 0.5), (1.0, 0.5), (0.0, 1.0),  $(0.5, 1.0)$ , (1.0, 1.0)]

The coding used to transform inputs from natural units is largely a matter of taste, so long as it's easy to undo for reporting back on original scales

```
%matplotlib inline
import matplotlib.pyplot as plt
# plt.style.use('seaborn-white')
import numpy as np
x = npuinspace(0, 1, 100)
y = npulinspace(0, 1, 100)
X, Y = np.message
```
### <span id="page-29-0"></span>2.5 Plot  $1$ : Load Factor  $(N_z)$  and Aspect Ratio  $(A)$

We will vary  $N_z$  and A, with other inputs fixed at their baseline values.

```
z = wingwt(A = X, Nz = Y)
fig = plt.figure(figsize=(7., 5.))plt.contourf(X, Y, z, 20, cmap='jet')
plt.xlabel("A")
plt.ylabel("Nz")
plt.title("Load factor (Nz) vs. Aspect Ratio (A)")
plt.colorbar()
plt.show()
```
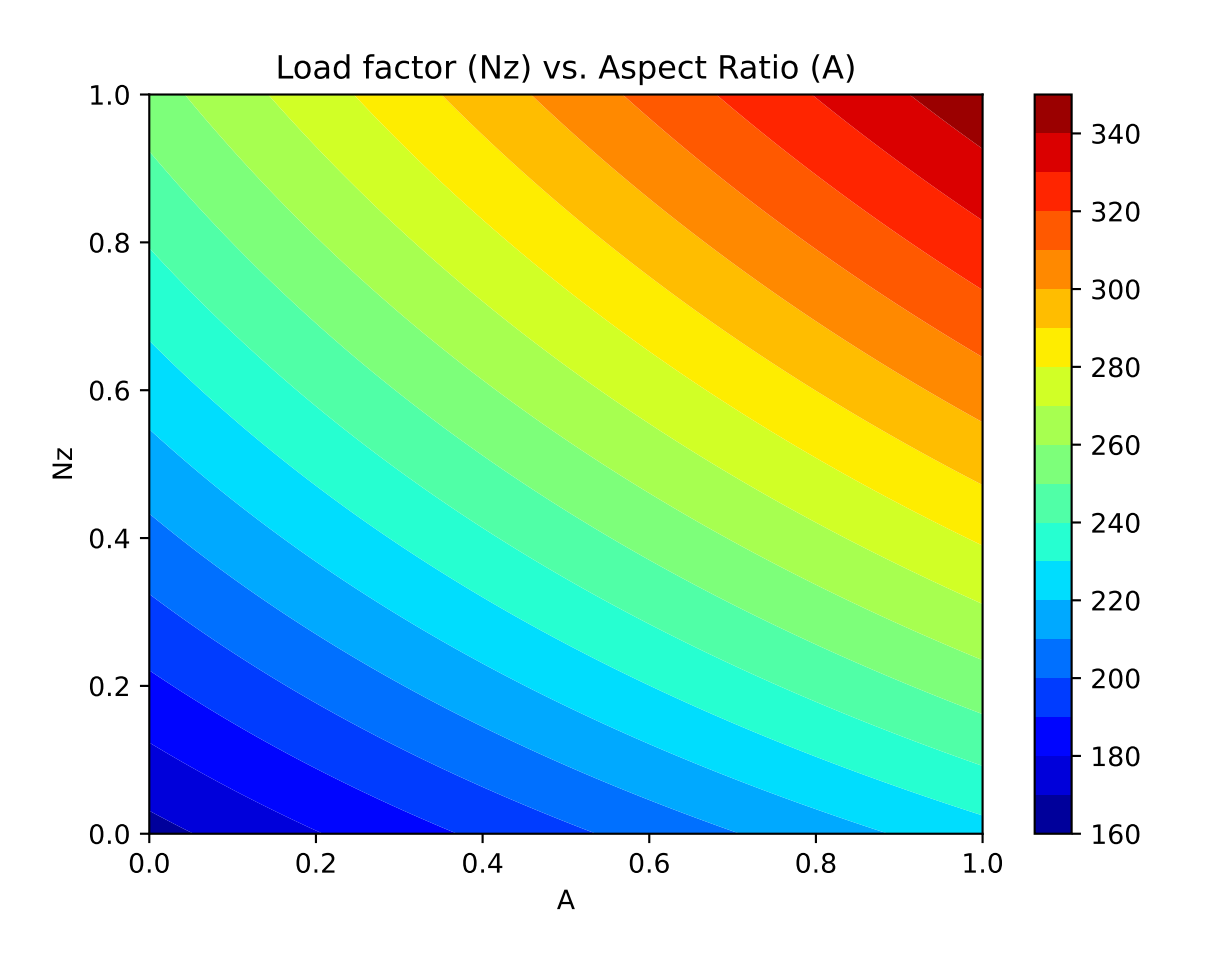

Contour plots can be refined, e.g., by adding explicit contour lines as shown in the following figure.

```
contours = plt.contour(X, Y, z, 4, colors='black')plt.clabel(contours, inline=True, fontsize=8)
plt.xlabel("A")
plt.ylabel("Nz")
plt.imshow(z, extent=[0, 1, 0, 1], origin='lower',
           cmap='jet', alpha=0.9)
plt.colorbar()
```
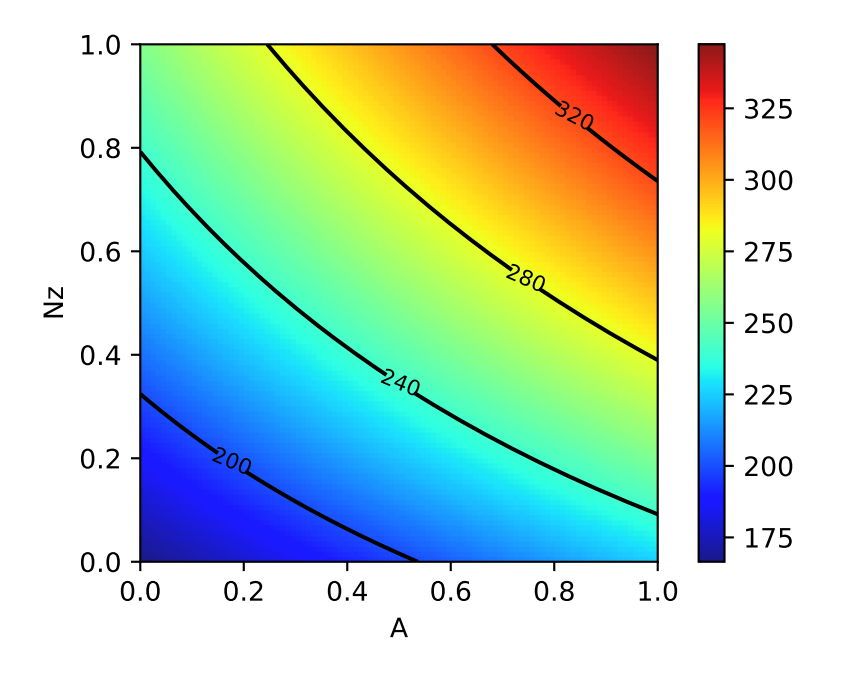

The interpretation of the AWWE plot can be summarized as follows:

- The figure displays the weight response as a function of two variables,  $N_z$  and A, using an image-contour plot.
- The slight curvature observed in the contours suggests an interaction between these two variables.
- Notably, the range of outputs depicted in the figure, spanning from approximately 160 to 320, nearly encompasses the entire range of outputs observed from various input settings within the full 9-dimensional input space.
- The plot indicates that aircraft wings tend to be heavier when the aspect ratios  $(A)$  are high.
- This observation aligns with the idea that wings are designed to withstand and accommodate high gravitational forces (*g*-forces, large  $N_z$ ), and there may be a compounding effect where larger values of  $N_z$  contribute to increased wing weight.
- It's plausible that this phenomenon is related to the design considerations of fighter jets, which cannot have the efficient and lightweight glider-like wings typically found in other types of aircraft.

#### <span id="page-31-0"></span>**2.6 Plot 2: Taper Ratio and Fuel Weight**

- The same experiment for two other inputs, e.g., taper ratio  $\lambda$  and fuel weight  $W_{fw}$ 

```
z = wingwt(Wfw = X, Nz = Y)
contours = plt.contour(X, Y, z, 4, colors='black')plt.clabel(contours, inline=True, fontsize=8)
plt.xlabel("WfW")
plt.ylabel("l")
plt.imshow(z, extent=[0, 1, 0, 1], origin='lower',
           cmap='jet', alpha=0.9)
plt.colorbar();
```
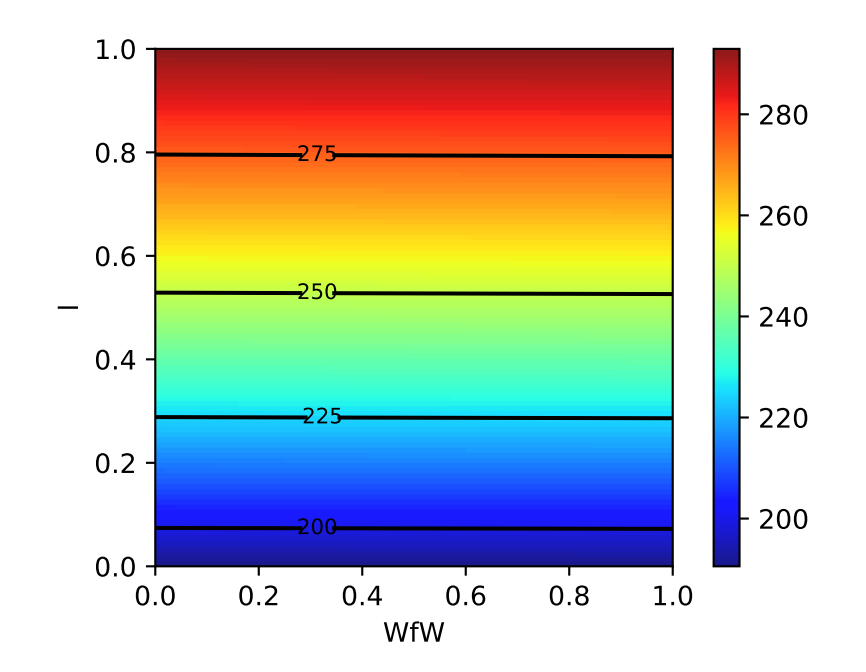

- Interpretation of Taper Ratio  $(l)$  and Fuel Weight  $(W_{fw})$ 
	- **–** Apparently, neither input has much effect on wing weight:
		- $*$  with  $\lambda$  having a marginally greater effect, covering less than 4 percent of the span of weights observed in the  $A \times N_z$  plane
	- There's no interaction evident in  $\lambda \times W_{fw}$

#### <span id="page-32-0"></span>**2.7 The Big Picture: Combining all Variables**

pl = ["Sw", "Wfw", "A", "L", "q", "l", "Rtc", "Nz", "Wdg"]

```
import math
Z = []Zlab = []l = len(p1)# lc = \text{math.comb}(1,2)for i in range(l):
    for j in range(i+1, l):
    # for j in range(l):
        # print(pl[i], pl[j])
        d = {p1[i]: X, p1[j]: Y}Z.append(wingwt(**d))
        Zlab.append([pl[i],pl[j]])
```
Now we can generate all 36 combinations, e.g., our first example is combination p = 19.

 $p = 19$ Zlab[p]

['A', 'Nz']

To help interpret outputs from experiments such as this one—to level the playing field when comparing outputs from other pairs of inputs—code below sets up a color palette that can be re-used from one experiment to the next. We use the arguments vmin=180 and vmax =360 to implement comparibility

```
plt.contourf(X, Y, Z[p], 20, cmap='jet', vmin=180, vmax=360)
plt.xlabel(Zlab[p][0])
plt.ylabel(Zlab[p][1])
plt.colorbar()
```
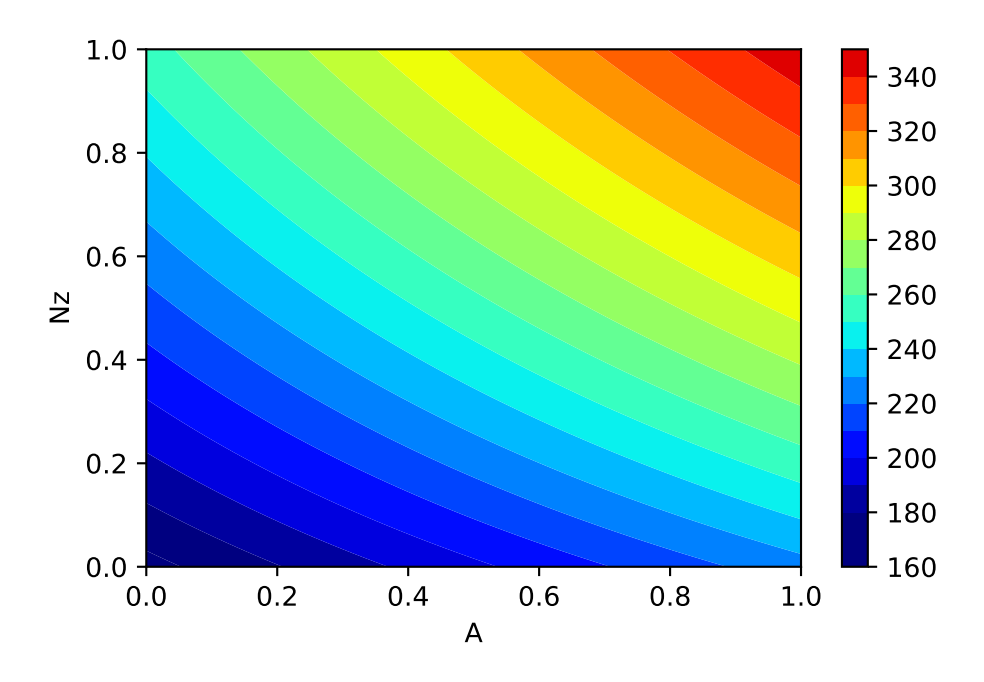

- Let's plot the second example, taper ratio  $\lambda$  and fuel weight  $W_{fw}$
- This is combination 11:

 $p = 11$ Zlab[p]

['Wfw', 'l']

```
plt.contourf(X, Y, Z[p], 20, cmap='jet', vmin=180, vmax=360)
plt.xlabel(Zlab[p][0])
plt.ylabel(Zlab[p][1])
plt.colorbar()
```
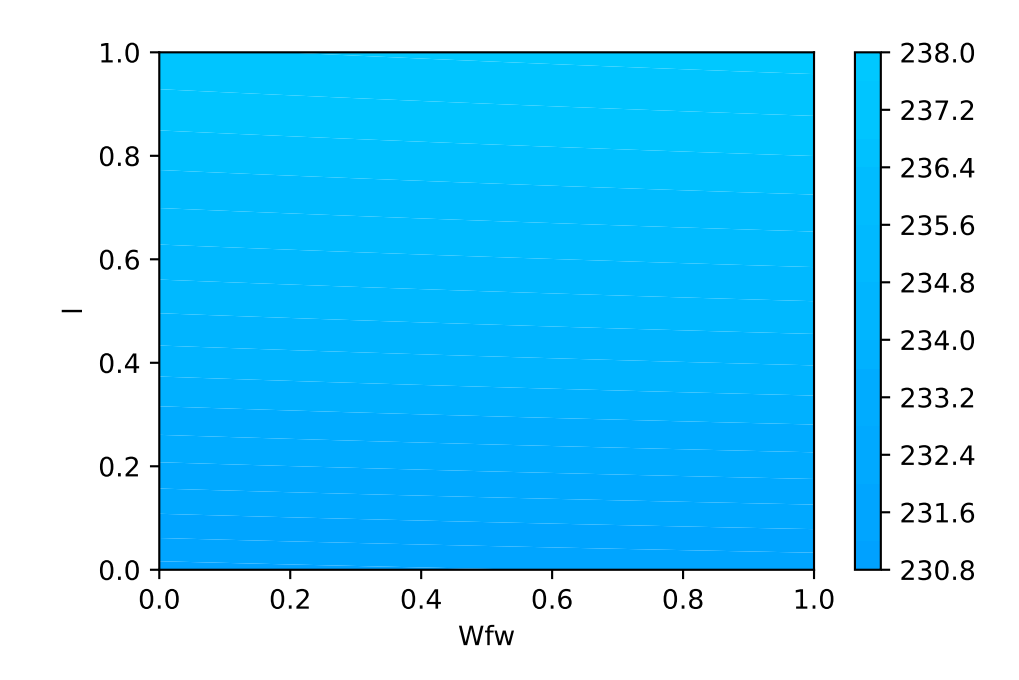

- Using a global colormap indicates that these variables have minor effects on the wing weight.
- Important factors can be detected by visual inspection
- Plotting the Big Picture: we can plot all 36 combinations in one figure.

```
import matplotlib.pyplot as plt
from mpl_toolkits.axes_grid1 import ImageGrid
import numpy as np
fig = plt.figure(figsize=(20., 20.))
grid = ImageGrid(fig, 111, # similar to subplot(111))nrows_ncols=(6,6), # creates 2x2 grid of axes
                 axes pad=0.5, # pad between axes in inch.
                 share_all=True,
                 label_mode="0",
                 \lambdai = 0for ax, im in zip(grid, Z):
    # Iterating over the grid returns the Axes.
    ax.set_xlabel(Zlab[i][0])
    ax.set_ylabel(Zlab[i][1])
    # ax.set_title(Zlab[i][1] + " vs. " + Zlab[i][0])
    ax.contourf(X, Y, im, 30, canap = "jet", vmin = 180, vmax = 360)i = i + 1
```
## plt.show()

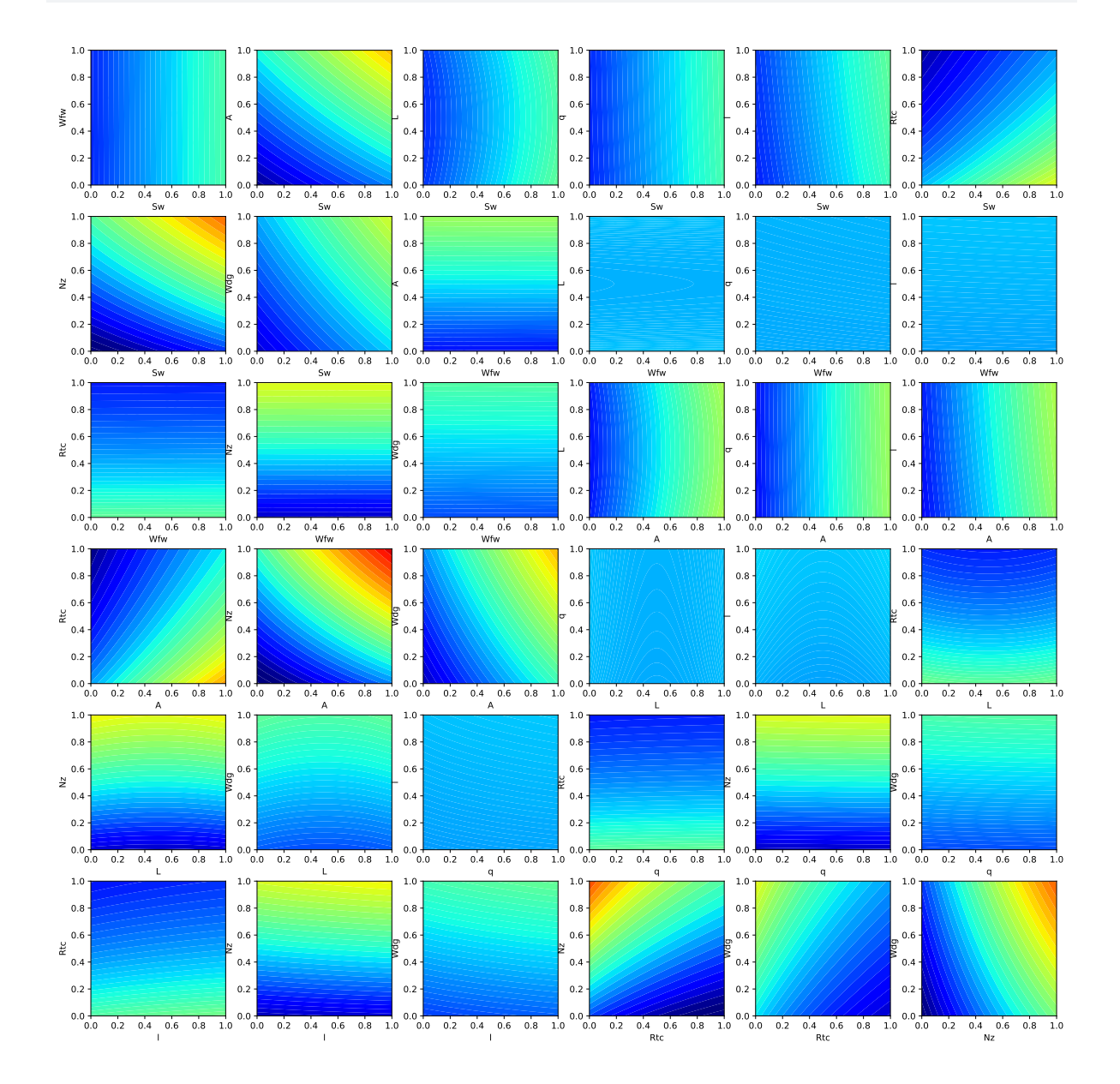

# **2.8 AWWE Landscape**

• Our Observations

- 1. The load factor  $N_z$ , which determines the magnitude of the maximum aerodynamic load on the wing, is very active and involved in interactions with other variables.
- Classic example: the interaction of  $N_z$  with the aspect ratio A indicates a heavy wing for high aspect ratios and large  $g$ -forces
- **–** This is the reaon why highly manoeuvrable fighter jets cannot have very efficient, glider wings)
- 2. Aspect ratio A and airfoil thickness to chord ratio  $R_{tc}$  have nonlinear interactions.
- 3. Most important variables:
- Ultimate load factor  $N_z$ , wing area  $S_w$ , and flight design gross weight $W_{dg}$ .
- 4. Little impact: dynamic pressure  $q$ , taper ratio  $l$ , and quarter-chord sweep  $L$ .
- Expert Knowledge
	- **–** Aircraft designers know that the overall weight of the aircraft and the wing area must be kept to a minimum
	- **–** the latter usually dictated by constraints such as required stall speed, landing distance, turn rate, etc.

# **2.9 Summary of the First Experiments**

- First, we considered two pairs of inputs, out of 36 total pairs
- Then, the "Big Picture":
	- **–** For each pair we evaluated wingwt 10,000 times
- Doing the same for all pairs would require 360K evaluations:
	- **–** not a reasonable number with a real computer simulation that takes any non-trivial amount of time to evaluate
	- **–** Only 1s per evaluation: > 100 hours
- Many solvers take minutes/hours/days to execute a single run
- And: three-way interactions?
- Consequence: a different strategy is needed

# **2.10 Exercise**

## **2.10.1 Adding Paint Weight**

• Paint weight is not considered.

• Add Paint Weight  $W_p$  to formula (the updated formula is shown below) and update the functions and plots in the notebook.

$$
W = 0.036 S_W^{0.758} \times W_{fw}^{0.0035} \times \left(\frac{A}{\cos^2 \Lambda}\right)^{0.6} \times q^{0.006} \times \lambda^{0.04}
$$

$$
\times \left(\frac{100 R_{tc}}{\cos \Lambda}\right)^{-0.3} \times (N_z W_{dg})^{0.49} + S_w W_p
$$

# **2.11 Jupyter Notebook**

# i Note

• The Jupyter-Notebook of this lecture is available on GitHub in the [Hyperparameter-](https://github.com/sequential-parameter-optimization/Hyperparameter-Tuning-Cookbook/blob/main/002_awwe.ipynb)[Tuning-Cookbook Repository](https://github.com/sequential-parameter-optimization/Hyperparameter-Tuning-Cookbook/blob/main/002_awwe.ipynb)

# **3 Introduction to scipy.optimize**

[SciPy](https://scipy.org) provides algorithms for optimization, integration, interpolation, eigenvalue problems, algebraic equations, differential equations, statistics and many other classes of problems. SciPy is a collection of mathematical algorithms and convenience functions built on NumPy. It adds significant power to Python by providing the user with high-level commands and classes for manipulating and visualizing data.

[SciPy optimize](https://docs.scipy.org/doc/scipy/reference/optimize.html#module-scipy.optimize) provides functions for minimizing (or maximizing) objective functions, possibly subject to constraints. It includes solvers for nonlinear problems (with support for both local and global optimization algorithms), linear programing, constrained and nonlinear leastsquares, root finding, and curve fitting.

In this notebook, we will learn how to use the scipy.optimize module to solve optimization problems. See: <https://docs.scipy.org/doc/scipy/tutorial/optimize.html>

# i Note

- This content is based on information from the scipy.optimize package.
- The scipy.optimize package provides several commonly used optimization algorithms. A detailed listing is available in scipy.optimize (can also be found by help(scipy.optimize)).

Common functions and objects, shared across different SciPy optimize solvers, are shown in Table [3.1](#page-39-0).

<span id="page-39-0"></span>Table 3.1: Common functions and objects, shared across different SciPy optimize solvers

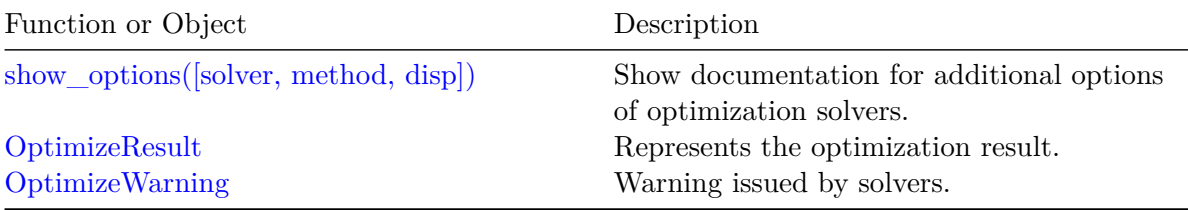

We will introduce unconstrained minimization of multivariate scalar functions in this chapter. The [minimize](https://docs.scipy.org/doc/scipy/reference/generated/scipy.optimize.minimize.html#scipy.optimize.minimize) function provides a common interface to unconstrained and constrained minimization algorithms for multivariate scalar functions in scipy.optimize. To demonstrate

the minimization function, consider the problem of minimizing the Rosenbrock function of *N* variables:

$$
f(J)=\sum_{i=1}^{N-1}100(x_{i+1}-x_i^2)^2+(1-x_i)^2
$$

The minimum value of this function is 0, which is achieved when  $(x_i = 1)$ .

Note that the Rosenbrock function and its derivatives are included in scipy.optimize. The implementations shown in the following sections provide examples of how to define an objective function as well as its Jacobian and Hessian functions. Objective functions in scipy.optimize expect a numpy array as their first parameter, which is to be optimized and must return a float value. The exact calling signature must be  $f(x, *args)$ , where x represents a numpy array, and args is a tuple of additional arguments supplied to the objective function.

# **3.1 Derivative-free Optimization Algorithms**

Section [3.1.1](#page-40-0) and Section [3.1.2](#page-41-0) present two approaches that do not need gradient information to find the minimum. They use function evaluations to find the minimum.

## <span id="page-40-0"></span>**3.1.1 Nelder-Mead Simplex Algorithm**

method='Nelder-Mead': In the example below, the minimize routine is used with the *Nelder-Mead* simplex algorithm (selected through the method parameter):

```
import numpy as np
from scipy.optimize import minimize
def rosen(x):
    """The Rosenbrock function"""
    return sum(100.0 * (x[1:] - x[-1]*2.0)*2.0 + (1 - x[-1])**2.0)x0 = np.array([1.3, 0.7, 0.8, 1.9, 1.2])res = minimize(rosen, x0, method='nelder-mead',
               options={'xatol': 1e-8, 'disp': True})
print(res.x)
```

```
Optimization terminated successfully.
         Current function value: 0.000000
         Iterations: 339
         Function evaluations: 571
[1. 1. 1. 1. 1.]
```
The simplex algorithm is probably the simplest way to minimize a well-behaved function. It requires only function evaluations and is a good choice for simple minimization problems. However, because it does not use any gradient evaluations, it may take longer to find the minimum.

## <span id="page-41-0"></span>**3.1.2 Powell's Method**

Another optimization algorithm that needs only function calls to find the minimum is *Powell*'s method, which can be selected by setting the method parameter to 'powell' in the minimize function.

To demonstrate how to supply additional arguments to an objective function, let's consider minimizing the Rosenbrock function with an additional scaling factor  $a$  and an offset  $b$ :

$$
f(J,a,b)=\sum_{i=1}^{N-1}a(x_{i+1}-x_i^2)^2+(1-x_i)^2+b
$$

You can achieve this using the minimize routine with the example parameters  $a = 0.5$  and  $b = 1$ :

```
def rosen_with_args(x, a, b):
    """The Rosenbrock function with additional arguments"""
    return sum(a *(x[1:] - x[-1]*2.0)*2.0 + (1 - x[-1])**2.0) + bx0 = np.array([1.3, 0.7, 0.8, 1.9, 1.2])res = minimize(rosen_with_args, x0, method='nelder-mead',
               args=(0.5, 1.), options={'xatol': 1e-8, 'disp': True})
```
print(res.x)

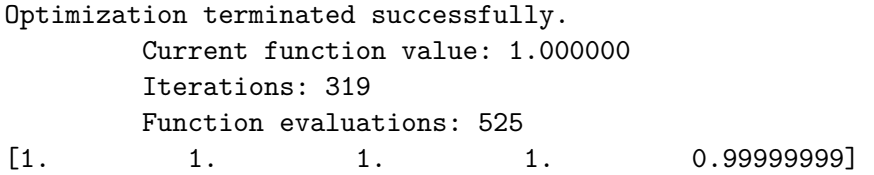

As an alternative to using the args parameter of minimize, you can wrap the objective function in a new function that accepts only x. This approach is also useful when it is necessary to pass additional parameters to the objective function as keyword arguments.

```
def rosen with args(x, a, *, b): # b is a keyword-only argument
    return sum(a * (x[1:] - x[-1]*2.0)*2.0 + (1 - x[-1])**2.0) + bdef wrapped_rosen_without_args(x):
    return rosen_with_args(x, 0.5, b=1.) # pass in `a` and `b`
x0 = np.array([1.3, 0.7, 0.8, 1.9, 1.2])res = minimize(wrapped_rosen_without_args, x0, method='nelder-mead',
               options={'xatol': 1e-8,})
print(res.x)
\begin{bmatrix} 1. & 1. & 1. & 1. & 1. & 0.99999999 \end{bmatrix}Another alternative is to use functools.partial.
from functools import partial
partial_rosen = partial(rosen_with_args, a=0.5, b=1.)
res = minimize(partial_rosen, x0, method='nelder-mead',
               options={'xatol': 1e-8,})
```
print(res.x)

 $\begin{bmatrix} 1. & 1. & 1. & 1. & 1. & 0.99999999 \end{bmatrix}$ 

# **3.2 Gradient-based optimization algorithms**

# **3.2.1 An Introductory Example: Broyden-Fletcher-Goldfarb-Shanno Algorithm (BFGS)**

This section introduces an optimization algorithm that uses gradient information to find the minimum. The Broyden-Fletcher-Goldfarb-Shanno (BFGS) algorithm (selected by setting method='BFGS') is an optimization algorithm that aims to converge quickly to the solution. This algorithm uses the gradient of the objective function. If the gradient is not provided by the user, it is estimated using first-differences. The BFGS method typically requires fewer function calls compared to the simplex algorithm, even when the gradient needs to be estimated.

#### **i** Example: BFGS

To demonstrate the BFGS algorithm, let's use the Rosenbrock function again. The gradient of the Rosenbrock function is a vector described by the following mathematical expression:

$$
\frac{\partial f}{\partial x_j} = \sum_{i=1}^N 200(x_i - x_{i-1}^2)(\delta_{i,j} - 2x_{i-1}\delta_{i-1,j}) - 2(1 - x_{i-1})\delta_{i-1,j} \eqno(3.1)
$$

$$
= 200(x_j - x_{j-1}^2) - 400x_j(x_{j+1} - x_j^2) - 2(1 - x_j)
$$
\n(3.2)

This expression is valid for interior derivatives, but special cases are:

$$
\frac{\partial f}{\partial x_0} = -400x_0(x_1 - x_0^2) - 2(1 - x_0)
$$

$$
\frac{\partial f}{\partial x_{N-1}} = 200(x_{N-1} - x_{N-2}^2)
$$

Here's a Python function that computes this gradient:

```
def rosen_der(x):
    x = x[1:-1]x m_m n1 = x[-2]xm p1 = x[2:]der = np{\text .}zeros{\text .}like(x)der[1:-1] = 200*(xm-xm_m1**2) - 400*(xm_p1 - xm**2)*xm - 2*(1-xm)
    der[0] = -400*x[0)*(x[1]-x[0]**2) - 2*(1-x[0])der[-1] = 200*(x[-1]-x[-2]**2)return der
```
You can specify this gradient information in the minimize function using the jac parameter as illustrated below:

```
res = minimize(rosen, x0, method='BFGS', jac=rosen_der,
               options={'disp': True})
```
print(res.x)

```
Optimization terminated successfully.
         Current function value: 0.000000
         Iterations: 25
         Function evaluations: 30
         Gradient evaluations: 30
[1.00000004 1.0000001 1.00000021 1.00000044 1.00000092]
```
#### **3.2.2 Background and Basics for Gradient-based Optimization**

#### **3.2.3 Gradient**

The gradient  $\nabla f(J)$  for a scalar function  $f(J)$  with *n* different variables is defined by its partial derivatives:

$$
\nabla f(J) = \left[\frac{\partial f}{\partial x_1}, \frac{\partial f}{\partial x_2}, \dots, \frac{\partial f}{\partial x_n}\right]
$$

# **3.2.4 Jacobian Matrix**

The Jacobian matrix  $J(J)$  for a vector-valued function  $F(J) = [f_1(J), f_2(J), ..., f_m(J)]$  is defined as:

$$
J(J) = \begin{bmatrix} \frac{\partial f_1}{\partial x_1} & \frac{\partial f_1}{\partial x_2} & \cdots & \frac{\partial f_1}{\partial x_n} \\ \frac{\partial f_2}{\partial x_1} & \frac{\partial f_2}{\partial x_2} & \cdots & \frac{\partial f_2}{\partial x_n} \\ \vdots & \vdots & \ddots & \vdots \\ \frac{\partial f_m}{\partial x_1} & \frac{\partial f_m}{\partial x_2} & \cdots & \frac{\partial f_m}{\partial x_n} \end{bmatrix}
$$

It consists of the first order partial derivatives and gives therefore an overview about the gradients of a vector valued function.

**i** Example: Jacobian matrix

Consider a vector-valued function  $f : \mathbb{R}^2 \to \mathbb{R}^3$  defined as follows:

$$
f(J) = \begin{bmatrix} x_1^2 + 2x_2 \\ 3x_1 - \sin(x_2) \\ e^{x_1 + x_2} \end{bmatrix}
$$

Let's compute the partial derivatives and construct the Jacobian matrix:  $\partial f_1$  $\frac{\partial f_1}{\partial x_1} = 2x_1, \quad \frac{\partial f_1}{\partial x_2}$  $\frac{\partial f_1}{\partial x_2} = 2$  $\partial f_2$  $\frac{\partial f_2}{\partial x_1} = 3$ ,  $\frac{\partial f_2}{\partial x_2} = -\cos(x_2)$  $\partial f_3$  $\frac{\partial f_3}{\partial x_1} = e^{x_1+x_2}, \quad \frac{\partial f_3}{\partial x_2}$  $\frac{\partial f_3}{\partial x_2} = e^{x_1+x_2}$ So, the Jacobian matrix is:

$$
J(J) = \begin{bmatrix} 2x_1 & 2 \\ 3 & -\cos(x_2) \\ e^{x_1 + x_2} & e^{x_1 + x_2} \end{bmatrix}
$$

This Jacobian matrix provides information about how small changes in the input variables  $x_1$  and  $x_2$  affect the corresponding changes in each component of the output vector.

# **3.2.5 Hessian Matrix**

The Hessian matrix  $H(J)$  for a scalar function  $f(J)$  is defined as:

$$
H(J) = \begin{bmatrix} \frac{\partial^2 f}{\partial x_1^2} & \frac{\partial^2 f}{\partial x_1 \partial x_2} & \cdots & \frac{\partial^2 f}{\partial x_1 \partial x_n} \\ \frac{\partial^2 f}{\partial x_2 \partial x_1} & \frac{\partial^2 f}{\partial x_2^2} & \cdots & \frac{\partial^2 f}{\partial x_2 \partial x_n} \\ \vdots & \vdots & \ddots & \vdots \\ \frac{\partial^2 f}{\partial x_n \partial x_1} & \frac{\partial^2 f}{\partial x_n \partial x_2} & \cdots & \frac{\partial^2 f}{\partial x_n^2} \end{bmatrix}
$$

So, the Hessian matrix consists of the second order dervatives of the function. It provides information about the local curvature of the function with respect to changes in the input variables.

**i** Example: Hessian matrix

Consider a scalar-valued function:

$$
f(J) = x_1^2 + 2x_2^2 + \sin(x_1 x_2)
$$

The Hessian matrix of this scalar-valued function is the matrix of its second-order partial derivatives with respect to the input variables:

$$
H(J) = \begin{bmatrix} \frac{\partial^2 f}{\partial x_1^2} & \frac{\partial^2 f}{\partial x_1 \partial x_2} \\ \frac{\partial^2 f}{\partial x_2 \partial x_1} & \frac{\partial^2 f}{\partial x_2^2} \end{bmatrix}
$$

Let's compute the second-order partial derivatives and construct the Hessian matrix:

$$
\frac{\partial^2 f}{\partial x_1^2} = 2 + \cos(x_1 x_2) x_2^2 \tag{3.3}
$$

$$
\frac{\partial^2 f}{\partial x_1 \partial x_2} = 2x_1 x_2 \cos(x_1 x_2) - \sin(x_1 x_2)
$$
\n(3.4)

$$
\frac{\partial^2 f}{\partial x_2 \partial x_1} = 2x_1 x_2 \cos(x_1 x_2) - \sin(x_1 x_2)
$$
\n(3.5)

$$
\frac{\partial^2 f}{\partial x_2^2} = 4x_2^2 + \cos(x_1 x_2)x_1^2 \tag{3.6}
$$

So, the Hessian matrix is:

$$
H(J) = \begin{bmatrix} 2 + \cos(x_1 x_2) x_2^2 & 2x_1 x_2 \cos(x_1 x_2) - \sin(x_1 x_2) \\ 2x_1 x_2 \cos(x_1 x_2) - \sin(x_1 x_2) & 4x_2^2 + \cos(x_1 x_2) x_1^2 \end{bmatrix}
$$

#### **3.2.6 Gradient for Optimization**

In optimization, the goal is to find the minimum or maximum of a function. Gradient-based optimization methods utilize information about the gradient (or derivative) of the function to guide the search for the optimal solution. This is particularly useful when dealing with complex, high-dimensional functions where an exhaustive search is impractical.

The gradient descent method can be divided in the following steps:

- **Initialize:** start with an initial guess for the parameters of the function to be optimized.
- **Compute Gradient:** Calculate the gradient (partial derivatives) of the function with respect to each parameter at the current point. The gradient indicates the direction of the steepest increase in the function.
- **Update Parameters:** Adjust the parameters in the opposite direction of the gradient, scaled by a learning rate. This step aims to move towards the minimum of the function:
	- $x_{k+1} = x_k \alpha \times \nabla f(x_k)$
	- $-x_x$  is current parameter vector or point in the parameter space.
	- $-\alpha$  is the learning rate, a positive scalar that determines the step size in each iteration.
	- $-\nabla f(x)$  is the gradient of the objective function.
- **Iterate:** Repeat the above steps until convergence or a predefined number of iterations. Convergence is typically determined when the change in the function value or parameters becomes negligible.

**i** Example: Gradient Descent

Let's consider a simple quadratic function as an example:

$$
f(x) = x^2 + 4x + y^2 + 2y + 4.
$$

We'll use gradient descent to find the minimum of this function.

```
import numpy as np
import matplotlib.pyplot as plt
from mpl_toolkits.mplot3d import Axes3D
# Define the quadratic function
def quadratic_function(x, y):
   return x**2 + 4*x + y**2 + 2*y + 4# Define the gradient of the quadratic function
def gradient_quadratic_function(x, y):
   grad_x = 2*x + 4grad_y = 2*y + 2return np.array([grad_x, grad_y])
# Gradient Descent for optimization in 2D
def gradient_descent(initial_point, learning_rate, num_iterations):
   points = [np.array(initial_point)]
   for _ in range(num_iterations):
        current\_point = points[-1]gradient = gradient_quadratic_function(*current_point)
        new\_point = current\_point - learning\_rate * gradientpoints.append(new_point)
   return points
# Visualization of optimization process with 3D surface and consistent arrow sizes
def plot_optimization_process_3d_consistent_arrows(points):
   fig = plt.figure(figsize=(10, 8))
   ax = fig.add_subplot(111, projection='3d')
   x_values = npuinspace(-10, 2, 100)y_kals = np.linspace(-10, 2, 100)X, Y = np.messagegrid(x_values, y_values)Z = \text{quadratic_function}(X, Y)ax.plot_surface(X, Y, Z, cmap='viridis', alpha=0.6)
    ax.scatter(*zip(*points), [quadratic_function(*p) for p in points], c='red', label='Opt
    for i in range(len(points) - 1):
       x, y = points[i]dx, dy = points[i + 1] - points[i]dz = quadratic_function(*(points[i + 1])) - quadratic_function(*pi]gradient_length = 0.5
        ax.quiver(x, y, quadratic_function(*points[i]), dx, dy, dz, color='blue', length=gi
    ax.set_title('Gradient-Based Optimization with 2D Quadratic Function')
    ax.set_xlabel('x')
    ax.set_ylabel('y')
    ax.set_zlabel('f(x, y))48
```
 $\mathsf{L}$  legend()

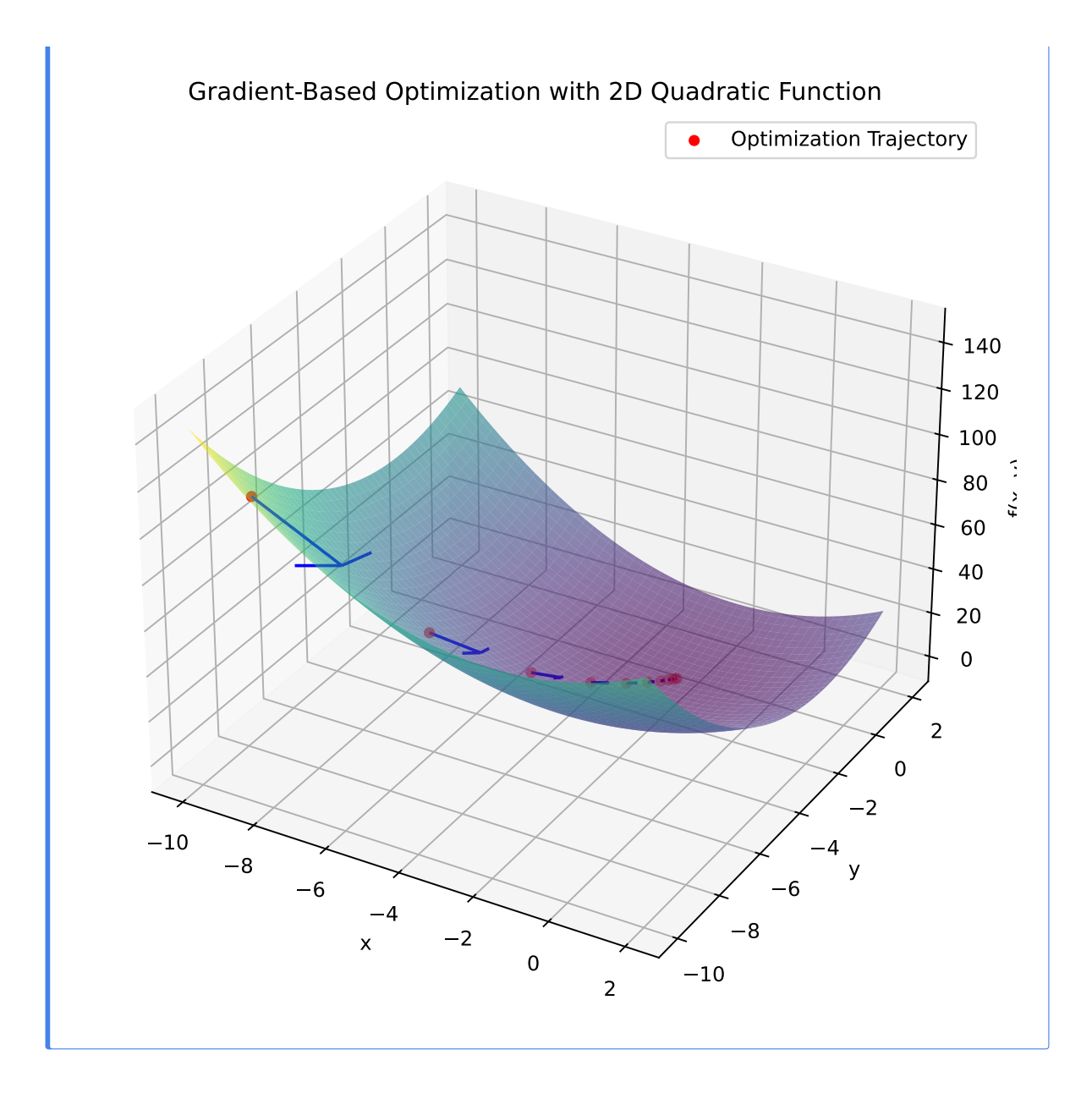

# **3.2.7 Newton Method**

**Initialization:** Start with an initial guess for the optimal solution:  $x_0$ .

**Iteration:** Repeat the following three steps until convergence or a predefined stopping criterion is met:

1) Calculate the gradient  $(\nabla)$  and the Hessian matrix  $(\nabla^2)$  of the objective function at the

current point:

$$
\nabla f(x_k) \quad \text{and} \quad \nabla^2 f(x_k)
$$

2) Update the current solution using the Newton-Raphson update formula

$$
x_{k+1}=x_k-[\nabla^2 f(x_k)]^{-1}\nabla f(x_k),
$$

where

- $\nabla f(x_k)$  is the gradient (first derivative) of the objective function with respect to the variable x, evaluated at the current solution  $x_k$ .
- $\nabla^2 f(x_k)$ : The Hessian matrix (second derivative) of the objective function with respect to x, evaluated at the current solution  $x_k$ .
- $x_k$ : The current solution or point in the optimization process.
- $\nabla^2 f(x_k)$ <sup>-1</sup>: The inverse of the Hessian matrix at the current point, representing the approximation of the curvature of the objective function.
- $x_{k+1}$ : The updated solution or point after applying the Newton-Raphson update.
- 3) Check for convergence.

# **i** Example: Newton Method

We want to optimize the Rosenbrock function and use the Hessian and the Jacobian (which is equal to the gradient vector for scalar objective function) to the minimize function.

```
def rosenbrock(x):
    return 100 * (x[1] - x[0]*2)*2 + (1 - x[0])**2def rosenbrock_gradient(x):
    dfdx0 = -400 \times x[0] \times (x[1] - x[0]*2) - 2 \times (1 - x[0])dfdx1 = 200 * (x[1] - x[0]*2)return np.array([dfdx0, dfdx1])
def rosenbrock_hessian(x):
    d2fdx0 = 1200 * x[0]*2 - 400 * x[1] + 2d2fdx1 = -400 * x[0]return np.array([[d2fdx0, d2fdx1], [d2fdx1, 200]])
def classical_newton_optimization_2d(initial_guess, tol=1e-6, max_iter=100):
    x = initial\_guess.copy()for i in range(max_iter):
        gradient = rosenbrock\_gradient(x)hessian = rosenbrock_hessian(x)# Solve the linear system H * d = -g for d
        d = npulinalg.solve(hessian, -gradient)
        # Update x
        x \neq d# Check for convergence
        if np.linalg.norm(gradient, ord=np.inf) < tol:
            break
    return x
# Initial guess
initial_guess_2d = np.array([0.0, 0.0])# Run classical Newton optimization for the 2D Rosenbrock function
result_2d = classical_newton_optimization_2d(initial_guess_2d)
# Print the result
print("Optimal solution:", result_2d)
print("Objective value:", rosenbrock(result_2d))
```

```
Optimal solution: [1. 1.]
Objective value: 0.0
```
#### **3.2.8 BFGS-Algorithm**

BFGS is an optimization algorithm designed for unconstrained optimization problems. It belongs to the class of quasi-Newton methods and is known for its efficiency in finding the minimum of a smooth, unconstrained objective function.

## **3.2.9 Procedure:**

#### 1. **Initialization:**

- Start with an initial guess for the parameters of the objective function.
- Initialize an approximation of the Hessian matrix (inverse) denoted by  $H$ .

#### 2. **Iterative Update:**

- At each iteration, compute the gradient vector at the current point.
- Update the parameters using the BFGS update formula, which involves the inverse Hessian matrix approximation, the gradient, and the difference in parameter vectors between successive iterations:

$$
x_{k+1}=x_k-H_k^{-1}\nabla f(x_k).
$$

• Update the inverse Hessian approximation using the BFGS update formula for the inverse Hessian.

$$
H_{k+1} = H_k + \frac{\Delta x_k \Delta x_k^T}{\Delta x_k^T \Delta g_k} - \frac{H_k g_k g_k^T H_k}{g_k^T H_k g_k},
$$

where:

- $x_k$  and  $x_{k+1}$  are the parameter vectors at the current and updated iterations, respectively.
- $\nabla f(x_k)$  is the gradient vector at the current iteration.
- $\Delta x_k = x_{k+1} x_k$  is the change in parameter vectors.
- $\Delta g_k = \nabla f(x_{k+1}) \nabla f(x_k)$  is the change in gradient vectors.
- 3. **Convergence:**
	- Repeat the iterative update until the optimization converges. Convergence is typically determined by reaching a sufficiently low gradient or parameter change.

```
L Example: BFGS for Rosenbrock
```

```
import numpy as np
from scipy.optimize import minimize
# Define the 2D Rosenbrock function
def rosenbrock(x):
   return (1 - x[0])**2 + 100 * (x[1] - x[0]*2)*2# Initial guess
initial_guess = np.array([0.0, 0.0])# Minimize the Rosenbrock function using BFGS
minimize(rosenbrock, initial_guess, method='BFGS')
 message: Optimization terminated successfully.
  success: True
   status: 0
      fun: 2.843987518235081e-11
        x: [ 1.000e+00 1.000e+00]
     nit: 19
      jac: [ 3.987e-06 -2.844e-06]
hess_inv: [[ 4.948e-01 9.896e-01]
            [ 9.896e-01 1.984e+00]]
     nfev: 72
     njev: 24
```
# **3.2.10 Visualization BFGS for Rosenbrock**

A visualization of the BFGS search process on Rosenbrock's function can be found here: [https:](https://upload.wikimedia.org/wikipedia/de/f/ff/Rosenbrock-bfgs-animation.gif) [//upload.wikimedia.org/wikipedia/de/f/ff/Rosenbrock-bfgs-animation.gif](https://upload.wikimedia.org/wikipedia/de/f/ff/Rosenbrock-bfgs-animation.gif)

# i Tasks

- In which situations is it possible to use algorithms like BFGS, but not the classical Newton method?
- Investigate the Newton-CG method
- Use an objective function of your choice and apply Newton-CG
- Compare the Newton-CG method with the BFGS. What are the similarities and differences between the two algorithms?

# **3.3 Gradient- and Hessian-based Optimization Algorithms**

Section [3.3.1](#page-53-0) presents an optimization algorithm that uses gradient and Hessian information to find the minimum. Section [3.3.2](#page-53-1) presents an optimization algorithm that uses gradient and Hessian information to find the minimum. Section [3.3.3](#page-53-2) presents an optimization algorithm that uses gradient and Hessian information to find the minimum.

The methods Newton-CG, trust-ncg and trust-krylov are suitable for dealing with large-scale problems (problems with thousands of variables). That is because the conjugate gradient algorithm approximately solve the trust-region subproblem (or invert the Hessian) by iterations without the explicit Hessian factorization. Since only the product of the Hessian with an arbitrary vector is needed, the algorithm is specially suited for dealing with sparse Hessians, allowing low storage requirements and significant time savings for those sparse problems.

# <span id="page-53-0"></span>**3.3.1 Newton-Conjugate-Gradient Algorithm**

Newton-Conjugate Gradient algorithm is a modified Newton's method and uses a conjugate gradient algorithm to (approximately) invert the local Hessian.

## <span id="page-53-1"></span>**3.3.2 Trust-Region Newton-Conjugate-Gradient Algorithm**

# <span id="page-53-2"></span>**3.3.3 Trust-Region Truncated Generalized Lanczos / Conjugate Gradient Algorithm**

# **3.4 Global Optimization**

Global optimization aims to find the global minimum of a function within given bounds, in the presence of potentially many local minima. Typically, global minimizers efficiently search the parameter space, while using a local minimizer (e.g., minimize) under the hood.

## **3.4.1 Local vs Global Optimization**

#### **3.4.1.1 Local Optimizater:**

- Seeks the optimum in a **specific region** of the search space
- Tends to **exploit** the local environment, to find solutions in the immediate area
- Highly **sensitive to initial conditions**; may converge to different local optima based on the starting point
- Often **computationally efficient for low-dimensional problems** but may struggle with high-dimensional or complex search spaces

• Commonly used in situations where the objective is to refine and improve existing solutions

#### **3.4.1.2 Global Optimizer:**

- Explores the **entire search space** to find the global optimum
- Emphasize **exploration over exploitation**, aiming to search broadly and avoid premature convergence to local optima
- Aim to **mitigate the risk of premature convergence** to local optima by employing strategies for global exploration
- **Less sensitive to initial conditions**, designed to navigate diverse regions of the search space
- Equipped to handle **high-dimensional** and **complex** problems, though computational demands may vary depending on the specific algorithm
- Preferred for applications where a comprehensive search of the solution space is crucial, such as in parameter tuning, machine learning, and complex engineering design

# **3.4.2 Global Optimizers in SciPy**

SciPy contains a number of good global optimizers. Here, we'll use those on the same objective function, namely the (aptly named) eggholder function:

```
def eggholder(x):
    return (-(x[1] + 47) * np \sin(np \cdot sqrt(abs(x[0]/2 + (x[1] + 47))))-x[0] * np.sin(np.sqrt(abs(x[0] - (x[1] + 47))))))bounds = [(-512, 512), (-512, 512)]import matplotlib.pyplot as plt
from mpl_toolkits.mplot3d import Axes3D
x = np.arange(-512, 513)y = np.arange(-512, 513)xgrid, ygrid = np.meshgrid(x, y)xy = np.stack([xgrid, ygrid])
fig = plt.figure()ax = fig.add_subplot(111, projection='3d')
ax.view\_init(45, -45)ax.plot_surface(xgrid, ygrid, eggholder(xy), cmap='terrain')
ax.set_xlabel('x')
```

```
ax.set_ylabel('y')
ax.set_zlabel('eggholder(x, y)')
plt.show()
```
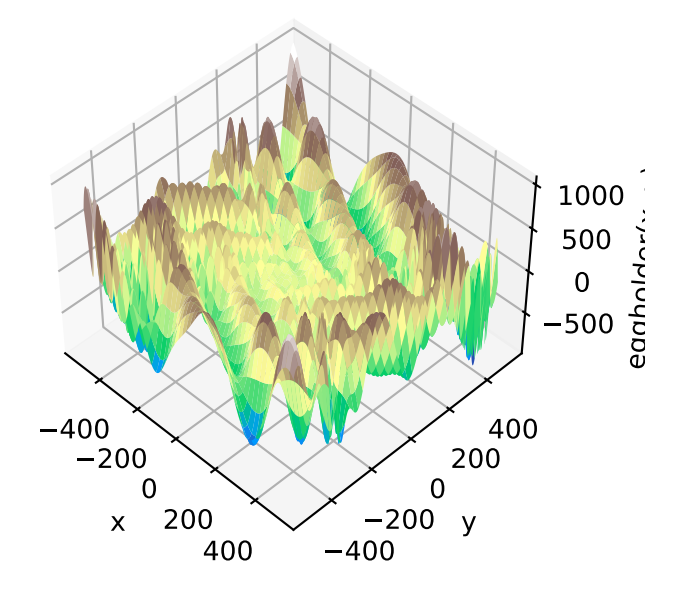

We now use the global optimizers to obtain the minimum and the function value at the minimum. We'll store the results in a dictionary so we can compare different optimization results later.

```
from scipy import optimize
results = dict()results['shgo'] = optimize.shgo(eggholder, bounds)
results['shgo']
```

```
message: Optimization terminated successfully.
success: True
    fun: -935.3379515605789
   funl: [-9.353e+02]
      x: [ 4.395e+02 4.540e+02]
     xl: [[ 4.395e+02 4.540e+02]]
   nit: 1
  nfev: 45
 nlfev: 40
 nljev: 10
 nlhev: 0
```

```
results['DA'] = optimize.dual_annealing(eggholder, bounds)
results['DA']
 message: ['Maximum number of iteration reached']
 success: True
  status: 0
     fun: -935.3379515605276
       x: [ 4.395e+02 4.540e+02]
     nit: 1000
    nfev: 4094
    njev: 31
    nhev: 0
```
All optimizers return an OptimizeResult, which in addition to the solution contains information on the number of function evaluations, whether the optimization was successful, and more. For brevity, we won't show the full output of the other optimizers:

```
results['DE'] = optimize.differential_evolution(eggholder, bounds)
results['DE']
```

```
message: Optimization terminated successfully.
success: True
    fun: -959.6406627208316
      x: [ 5.120e+02 4.042e+02]
   nit: 44
   nfev: 1368
    jac: [-3.386e+00 0.000e+00]
```
shgo has a second method, which returns all local minima rather than only what it thinks is the global minimum:

```
results['shgo_sobol'] = optimize.shgo(eggholder, bounds, n=200, iters=5,
                                      sampling_method='sobol')
results['shgo_sobol']
```

```
message: Optimization terminated successfully.
success: True
    fun: -959.640662720831
   funl: [-9.596e+02 -9.353e+02 ... -6.591e+01 -6.387e+01]
      x: [ 5.120e+02 4.042e+02]
```

```
xl: [[ 5.120e+02 4.042e+02]
        [ 4.395e+02 4.540e+02]
        ...
        [ 3.165e+01 -8.523e+01]
        [ 5.865e+01 -5.441e+01]]
  nit: 5
nfev: 3529
nlfev: 2327
nljev: 634
nlhev: 0
```
We'll now plot all found minima on a heatmap of the function:

```
fig = plt.figure()ax = fig.add\_subplot(111)im = ax.imshow(eggholder(xy), interpolation='bilinear', origin='lower',
               cmap='gray')
ax.set_xlabel('x')
ax.set_ylabel('y')
def plot_point(res, marker='o', color=None):
    ax.plot(512+res.x[0], 512+res.x[1], marker=marker, color=color, ms=10)
plot_point(results['DE'], color='c') # differential_evolution - cyan
plot\_point(results['DA'], color='w') # dual_annealing. - white
# SHGO produces multiple minima, plot them all (with a smaller marker size)
plot_point(results['shgo'], color='r', marker='+')
plot_point(results['shgo_sobol'], color='r', marker='x')
for i in range(results['shgo_sobol'].xl.shape[0]):
    ax.plot(512 + results['shgo\_sobol'].x1[i, 0],512 + results['shgo_sobol'].xl[i, 1],
            'ro', ms=2)
ax.set_xlim([-4, 514*2])
ax.set_ylim([-4, 514*2])
plt.show()
```
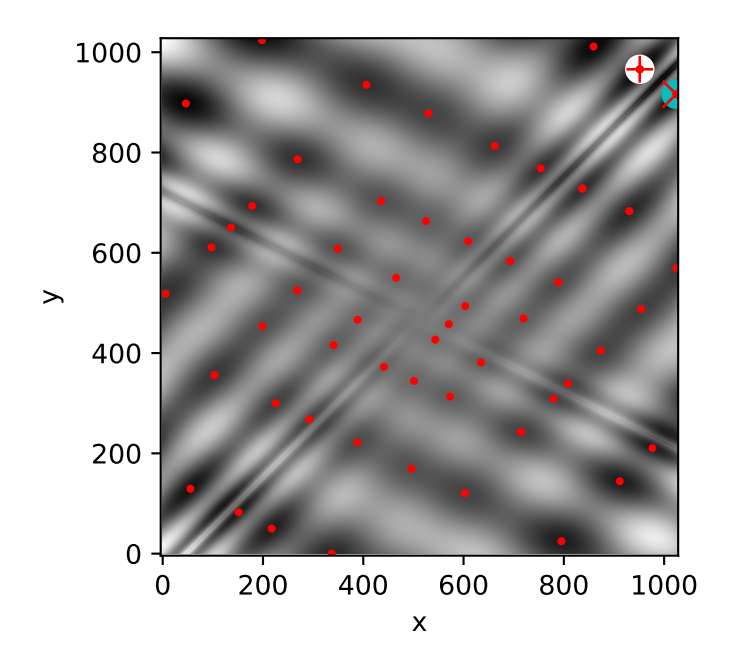

# **3.4.3 Dual Annealing Optimization**

This function implements the Dual-Annealing optimization, which is a variant of the famous simulated annealing optimization.

Simulated Annealing is a **probabilistic** optimization algorithm inspired by the annealing process in metallurgy. The algorithm is designed to find a good or optimal **global** solution to a problem by exploring the solution space in a controlled and adaptive manner.

**i** Annealing in Metallurgy

Simulated Annealing draws inspiration from the physical process of annealing in metallurgy. Just as metals are gradually cooled to achieve a more stable state, Simulated Annealing uses a similar approach to explore solution spaces in the digital world.

**Heating Phase**: In metallurgy, a metal is initially heated to a high temperature. At this elevated temperature, the atoms or molecules in the material become more energetic and chaotic, allowing the material to overcome energy barriers and defects.

**Analogy Simulated Annealing (Exploration Phase):** In Simulated Annealing, the algorithm starts with a high "temperature," which encourages exploration of the solution space. At this stage, the algorithm is more likely to accept solutions that are worse than the current one, allowing it to escape local optima and explore a broader region of the solution space.

**Cooling Phase:** The material is then gradually cooled at a controlled rate. As the temperature decreases, the atoms or molecules start to settle into more ordered and stable arrangements. The slow cooling rate is crucial to avoid the formation of defects and to ensure the material reaches a well-organized state.

**Analogy Simulated Annealing (Exploitation Phase):** As the algorithm progresses, the temperature is gradually reduced over time according to a cooling schedule. This reduction simulates the cooling process in metallurgy. With lower temperatures, the algorithm becomes more selective and tends to accept only better solutions, focusing on refining and exploiting the promising regions discovered during the exploration phase.

#### **3.4.3.1 Key Concepts**

**Temperature:** The temperature is a parameter that controls the likelihood of accepting worse solutions. We start with a high temperature, allowing the algorithm to explore the solution space braodly. The temperature decreases with the iterations of the algorithm.

**Cooling Schedule:** The temperature parameter is reduced according to this schedule. The analogy to the annealing of metals: a slower cooling rate allows the material to reach a more stable state.

**Neighborhood Exploration:** At each iteration, the algorithm explores the neighborhood of the current solution. The neighborhood is defined by small perturbations or changes to the current solution.

**Acceptance Probability:** The algorithm evaluates the objective function for the new solution in the neighborhood. If the new solution is better, it is accepted. If the new solution is worse, it may still be accepted with a certain probability. This probability is determined by both the difference in objective function values and the current temperature.

**For minimization:** If:

Then:

 $f(x_t) > f(x_{t+1})$ 

 $P(accept\_new\_point) = 1$ 

If:

$$
f(\boldsymbol{x}_t) < f(\boldsymbol{x}_{t+1})
$$

Then:

$$
P(accept\_new\_point) = e^{-\left(\frac{f(x_{t+1}) - f(x_t)}{Tt}\right)}
$$

**Termination Criterion:** The algorithm continues iterations until a termination condition is met. This could be a fixed number of iterations, reaching a specific temperature threshold, or achieving a satisfactory solution.

#### **3.4.3.2 Steps**

**1. Initialization:** Set an initial temperature  $(T_0)$  and an initial solution  $(f(x_0))$ . The temperature is typically set high initially to encourage exploration.

**2. Generate a Neighbor:** Perturb the current solution to generate a neighboring solution. The perturbation can be random or follow a specific strategy.

**3. Evaluate the Neighbor:** Evaluate the objective function for the new solution in the neighborhood.

**4. Accept or Reject the Neighbor:** + If the new solution is better (lower cost for minimization problems or higher for maximization problems), accept it as the new current solution. + If the new solution is worse, accept it with a probability determined by an acceptance probability function as mentioned above. The probability is influenced by the difference in objective function values and the current temperature.

**5. Cooling:** Reduce the temperature according to a cooling schedule. The cooling schedule defines how fast the temperature decreases over time. Common cooling schedules include exponential or linear decay.

**6. Termination Criterion:** Repeat the iterations (2-5) until a termination condition is met. This could be a fixed number of iterations, reaching a specific temperature threshold, or achieving a satisfactory solution.

#### **3.4.3.3 Scipy Implementation of the Dual Annealing Algorithm**

In Scipy, we utilize the Dual Annealing optimizer, an extension of the simulated annealing algorithm that is versatile for both discrete and continuous problems.

```
import numpy as np
import matplotlib.pyplot as plt
from scipy.optimize import dual_annealing
def rastrigin_function(x):
    return 20 + x[0]**2 - 10 * np.cos(2 * np.pi * x[0]) + x[1]**2 - 10 * np.cos(2 * np.pi * :
# Define the Rastrigin function for visualization
def rastrigin_visualization(x, y):
    return 20 + x * * 2 - 10 * np.cos(2 * np.pi * x) + y * * 2 - 10 * np.cos(2 * np.pi * y)
```

```
# Create a meshgrid for visualization
x_vals = npulinspace(-10, 10, 100)y_kals = np.linspace(-10, 10, 100)x_mesh, y_mesh = np.meshgrid(x_Nals, y_Nals)
z_mesh = rastrigin_visualization(x_mesh, y_mesh)
# Visualize the Rastrigin function
plt.figure(figsize=(10, 8))
contour = plt.contour(x_mesh, y_mesh, z_mesh, levels=50, cmap='viridis')
plt.colorbar(contour, label='Rastrigin Function Value')
plt.title('Visualization of the 2D Rastrigin Function')
# Optimize the Rastrigin function using dual annealing
result = dual\_annealing(func = rastrigin_function,x0=[5.0,3.0], #Initial Guess
                       bounds= [(-10, 10), (-10, 10)],initial_temp = 5230, #Intial Value for temperature
                       restart_temp_ratio = 2e-05, #Temperature schedule
                       seed=42)
# Plot the optimized point
optimal_x, optimal_y = result.x
plt.plot(optimal_x, optimal_y, 'ro', label='Optimal Point')
# Set labels and legend
plt.xlabel('X')
plt.ylabel('Y')
plt.legend()
# Show the plot
plt.show()
# Display the optimization result
print("Optimal parameters:", result.x)
print("Minimum value of the Rastrigin function:", result.fun)
```
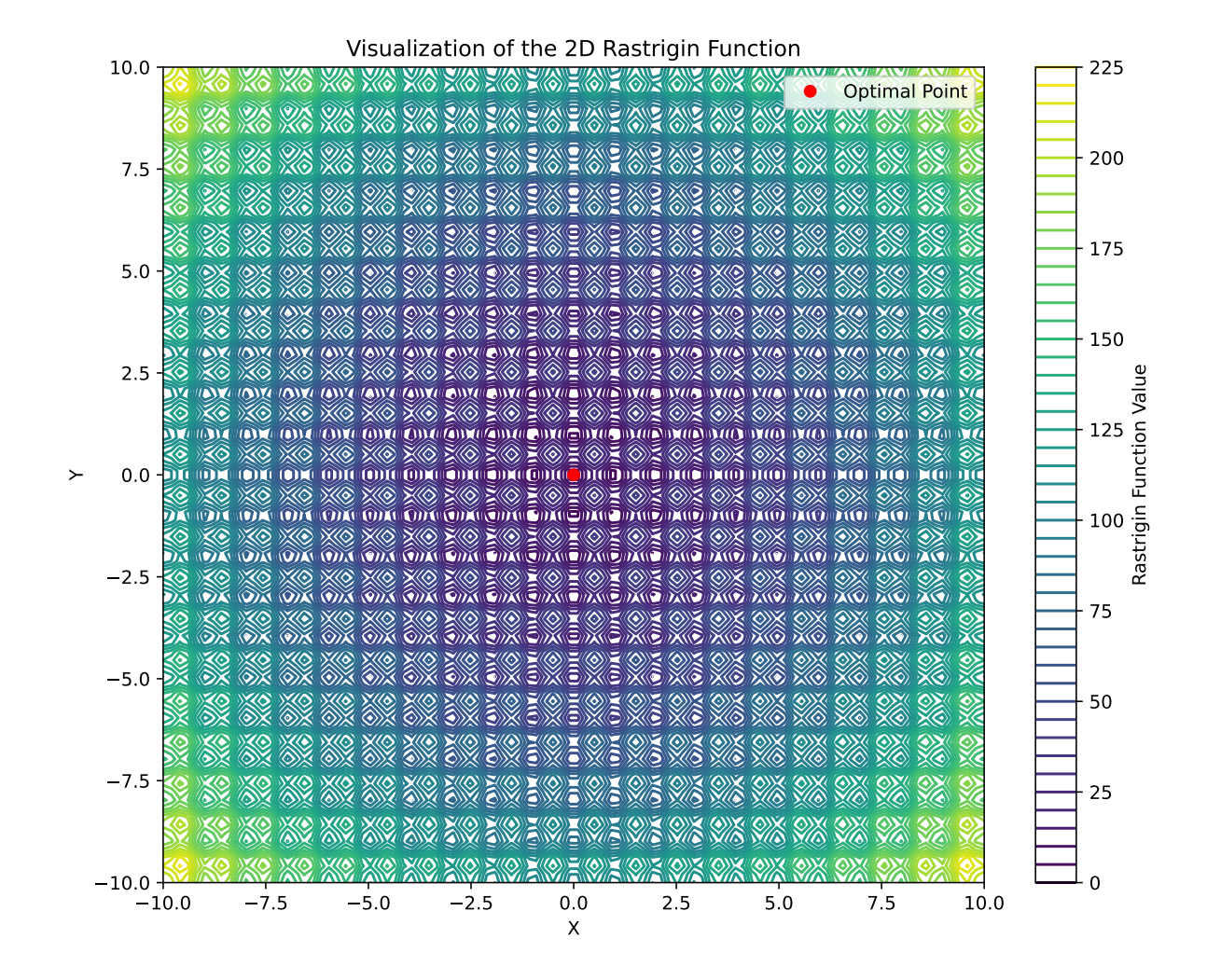

Optimal parameters: [-5.15310083e-09 -4.95676452e-09] Minimum value of the Rastrigin function: 8.881784197001252e-15

#### result

```
message: ['Maximum number of iteration reached']
success: True
 status: 0
    fun: 8.881784197001252e-15
      x: [-5.153e-09 -4.957e-09]
    nit: 1000
   nfev: 4088
   njev: 29
   nhev: 0
```
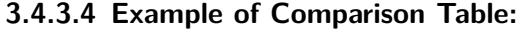

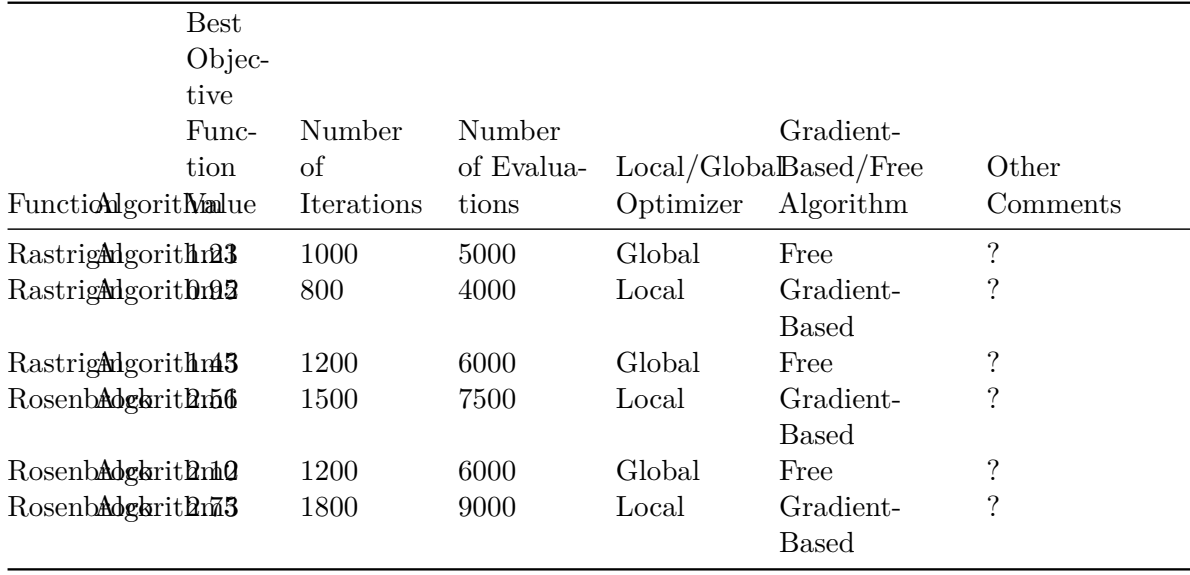

## **3.4.4 Differential Evolution**

Differential Evolution is an algorithm used for finding the global minimum of multivariate functions. It is stochastic in nature (does not use gradient methods), and can search large areas of candidate space, but often requires larger numbers of function evaluations than conventional gradient based techniques.

Differential Evolution (DE) is a versatile and global optimization algorithm inspired by natural selection and evolutionary processes. Introduced by Storn and Price in 1997, DE mimics the survival-of-the-fittest principle by evolving a population of candidate solutions through iterative mutation, crossover, and selection operations. This nature-inspired approach enables DE to efficiently explore complex and non-linear solution spaces, making it a widely adopted optimization technique in diverse fields such as engineering, finance, and machine learning.

# **3.4.5 Procedure**

The procedure boils down to the following steps:

#### 1. **Initialization:**

• Create a population of candidate solutions randomly within the specified search space.

#### 2. **Mutation:**

- For each individual in the population, select three distinct individuals (vectors) randomly.
- Generate a mutant vector V by combining these three vectors with a scaling factor.

#### 3. **Crossover:**

• Perform the crossover operation between the target vector U and the mutant vector V. Information from both vectors is used to create a trial vector U´

#### **i** Cross-Over Strategies in DE

• There are several crossover strategies in the literature. Two examples are:

#### **Binominal Crossover:**

In this strategy, each component of the trial vector is selected from the mutant vector with a probability equal to the crossover rate  $(CR)$ . This means that each element of the trial vector has an independent probability of being replaced by the corresponding element of the mutant vector.

$$
U'_{i} = \begin{cases} V_{i}, & \text{if a random number } \sim U(0,1) \leq CR \text{ (Crossover Rate)}\\ U_{i}, & \text{otherwise} \end{cases}
$$

#### **Exponential Crossover:**

In exponential crossover, the trial vector is constructed by selecting a random starting point and copying elements from the mutant vector with a certain probability. The probability decreases exponentially with the distance from the starting point. This strategy introduces a correlation between neighboring elements in the trial vector.

#### 4. **Selection:**

- Evaluate the fitness of the trial vector obtained from the crossover.
- Replace the target vector with the trial vector if its fitness is better.

#### 5. **Termination:**

• Repeat the mutation, crossover, and selection steps for a predefined number of generations or until convergence criteria are met.

#### 6. **Result:**

• The algorithm returns the best-found solution after the specified number of iterations.

The key parameters in DE include the population size, crossover probability, and the scaling factor. Tweak these parameters based on the characteristics of the optimization problem for optimal performance.

```
import numpy as np
import matplotlib.pyplot as plt
from scipy.optimize import minimize
# Define the Rastrigin function
def rastrigin(x):
    A = 10return A * len(x) + sum([(xix*2 - A * np.cos(2 * np.pi * xi)) for xi in x])# Create a grid for visualization
x_vals = np.linspace(-5.12, 5.12, 100)
y_{\text{vals}} = npu. linspace (-5.12, 5.12, 100)X, Y = np.messagerid(x_values, y_values)Z = \text{rastrigin(np.rstack([X.ravel(), Y.ravel()]))}# Reshape Z to match the shape of X and Y
Z = Z.\nreshape(X.shape)# Plot the Rastrigin function
plt.contour(X, Y, Z, levels=50, cmap='viridis', label='Rastrigin Function')
# Initial guess (starting point for the optimization)
initial_guess = (4,3,4,2)# Define the bounds for each variable in the Rastrigin function
bounds = [(-5.12, 5.12)] * 4 * 4D problem, each variable has bounds (-5.12, 5.12)# Run the minimize function
result = minimize(rastrigin, initial_guess, bounds=bounds, method='L-BFGS-B')
# Extract the optimal solution
optimal_solution = result.x
# Plot the optimal solution
plt.scatter(optimal_solution[0], optimal_solution[1], color='red', marker='x', label='Optimal
# Add labels and legend
plt.title('Optimization of Rastrigin Function with Minimize')
plt.xlabel('Variable 1')
plt.ylabel('Variable 2')
plt.legend()
```

```
# Show the plot
plt.show()
```

```
# Print the optimization result
print("Optimal Solution:", optimal_solution)
print("Optimal Objective Value:", result.fun)
```
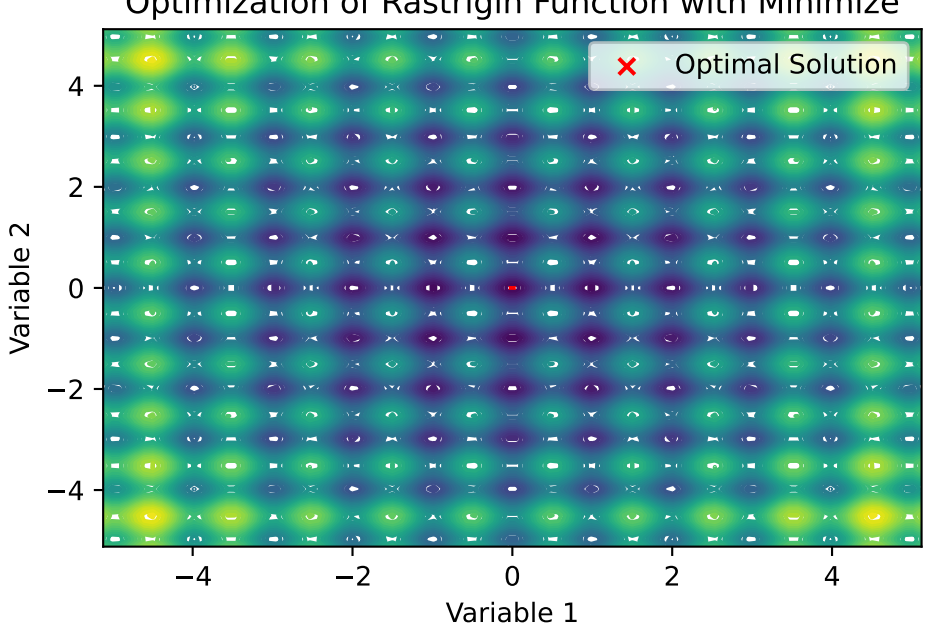

Optimization of Rastrigin Function with Minimize

Optimal Solution: [-2.52869119e-08 -2.07795060e-08 -2.52869119e-08 -1.62721002e-08] Optimal Objective Value: 3.907985046680551e-13

# **3.4.6 DIRECT**

DIviding RECTangles (DIRECT) is a deterministic global optimization algorithm capable of minimizing a black box function with its variables subject to lower and upper bound constraints by sampling potential solutions in the search space

# **3.4.7 SHGO**

SHGO stands for "simplicial homology global optimization". It is considered appropriate for solving general purpose NLP and blackbox optimization problems to global optimality (lowdimensional problems).

#### **3.4.8 Basin-hopping**

Basin-hopping is a two-phase method that combines a global stepping algorithm with local minimization at each step. Designed to mimic the natural process of energy minimization of clusters of atoms, it works well for similar problems with "funnel-like, but rugged" energy landscapes

# **3.5 Project: One-Mass Oscillator Optimization**

```
import numpy as np
import pandas as pd
import matplotlib.pyplot as plt
from scipy.optimize import minimize
```
## **3.5.1 Introduction**

In this project, you will apply various optimization algorithms to fit a one-mass oscillator model to real-world data. The objective is to minimize the sum of the squared residuals between the model predictions and the observed amplitudes of a one-mass oscillator system across different frequencies.

# **3.5.2 One-Mass Oscillator Model**

The one-mass oscillator is characterized by the following equation, representing the amplitudes of the system:

$$
V(\omega) = \frac{F}{\sqrt{(1 - \nu^2)^2 + 4D^2\nu^2}}
$$

Here,  $\omega$  represents the angular frequency of the system,  $\nu$  is the ratio of the excitation frequency to the natural frequency, i.e.,

$$
\nu = \frac{\omega_{\text{err}}}{\omega_{\text{eig}}},
$$

D is the damping ratio, and  $F$  is the force applied to the system.

The goal of the project is to determine the optimal values for the parameters  $\omega_{\text{eig}}$ , D, and F that result in the best fit of the one-mass oscillator model to the observed amplitudes.

# **3.5.3 The Real-World Data**

There are two different measurements. J represents the measured frequencies, and N represents the measured amplitudes.

```
df1 = pd.read_pickle("./data/Hcf.d/df1.pkl")
df2 = pd.read_pickle("./data/Hcf.d/df2.pkl")
df1.describe()
```
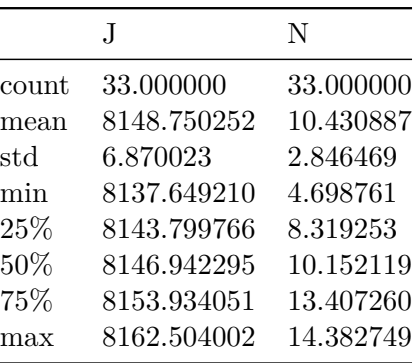

df1.head()

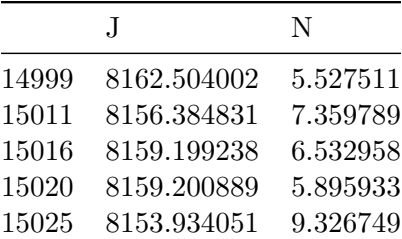

# plot the data, i.e., the measured amplitudes as a function of the measured frequencies plt.scatter(df1["J"], df1["N"], color="black", label="Spektralpunkte", zorder=5, s=10) plt.xlabel("Frequency [Hz]") plt.ylabel("Amplitude") plt.show()

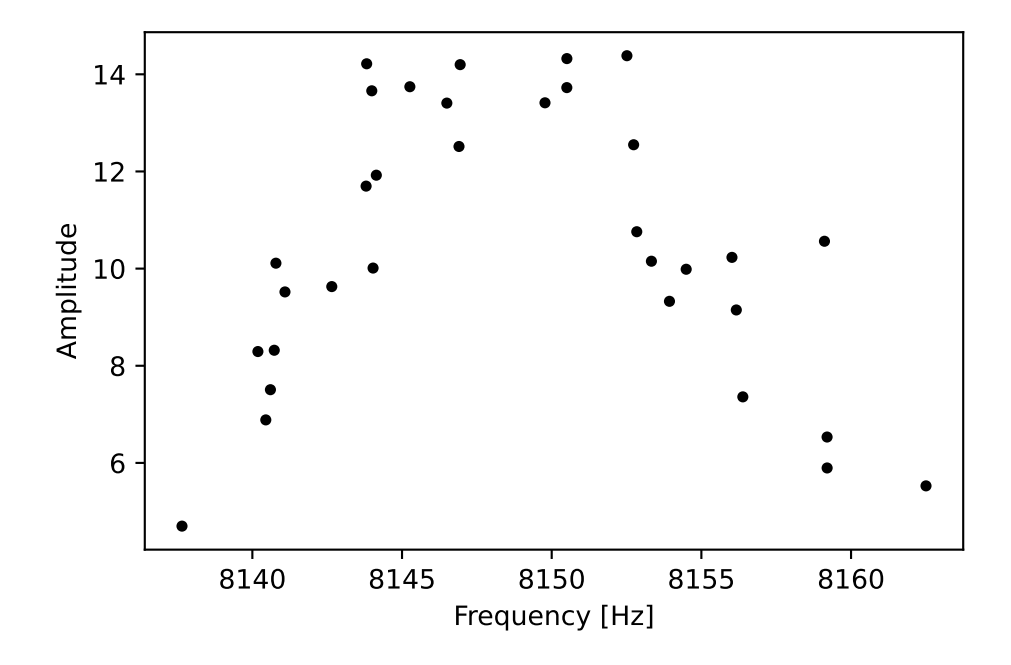

Note: Low amplitudes distort the fit and are negligible therefore we define a lower threshold for N.

```
threshold = 0.4df1.sort_values("N")
max_N = max(df1["N"])df1 = df1[df1['N"]>=threshold*max_N]
```
We extract the frequency value for maximum value of the amplitude. This serves as the initial value for one decision variable.

df\_max=df1[df1["N"]==max(df1["N"])] initial\_Oeig = df\_max["J"].values[0]  $max_N = df_max['N"]$ .values[0]

We also have to define the other two initial guesses for the damping ratio and the force, e.g.,

 $initial_b = 0.006$ initial $_F = 0.120$ initial\_values = [initial\_Oeig, initial\_D, initial\_F]

Additionally, we define the bounds for the decision variables:

```
min Oerr = min(df1['J"])max_{\text{0}} |0| = max_{\text{0}} \left(\frac{df_{1} - f_{1}}{f_{1}}\right)bounds = [(min\_0err, max\_0err), (0, 0.03), (0, 1)]
```
### **3.5.4 Objective Function**

Then we define the objective function:

```
def one_mass_oscillator(params, Oerr) -> np.ndarray:
    # returns amplitudes of the system
    # Defines the model of a one mass oscilator
   Deig, D, F = paramsnue = Oerr / Oeig
   V = F / (np.sqrt((1 - nue**2) ** 2 + (4 * D**2 * nue**2)))return V
```

```
def objective_function(params, Oerr, amplitudes) -> np.ndarray:
    # objective function to compare calculated and real amplitudes
    return np.sum((amplitudes - one_mass_oscillator(params, Oerr)) ** 2)
```
We define the options for the optimizer and start the optimization process:

```
options = \{"maxfun": 100000,
    "ftol": 1e-9,
    "xtol": 1e-9,
    "stepmx": 10,
    "eta": 0.25,
    "gtol": 1e-5}
J = np.array(df1["J"]) # measured frequencyN = np.array(df1["N"]) # measured amplituderesult = minimize(
    objective_function,
    initial_values,
    args=(J, N),method='Nelder-Mead',
    bounds=bounds,
```
options=options)

## **3.5.5 Results**

We can observe the results:

```
# map optimized values to variables
resonant_frequency = result.x[0]D = result.x[1]F = result.x[2]# predict the resonant amplitude with the fitted one mass oscillator.
X_pred = np.linspace(min_Oerr, max_Oerr, 1000)
ypred_one_mass_oscillator = one_mass_oscillator(result.x, X_pred)
resonant amplitude = max(ypred one mass oscillator)
print(f"result: {result}")
```

```
result: message: Optimization terminated successfully.
      success: True
       status: 0
          fun: 53.5414407415841
            x: [ 8.148e+03 7.434e-04 2.153e-02]
          nit: 99
         nfev: 175
 final_simplex: (array([[ 8.148e+03, 7.434e-04, 2.153e-02],
                      [ 8.148e+03, 7.435e-04, 2.153e-02],
                      [ 8.148e+03, 7.435e-04, 2.153e-02],
                      [ 8.148e+03, 7.435e-04, 2.153e-02]]), array([ 5.354e+01, 5.354e+01
```
Finally, we can plot the optimized fit and the real values:

```
plt.scatter(
    df1["J"],
    df1["N"],
    color="black",
    label="Spektralpunkte filtered",
    zorder=5,
    s=10,
\sum# color the max amplitude point red
plt.scatter(
   initial_Oeig,
   max_N,
    color="red",
    label="Max Amplitude",
```
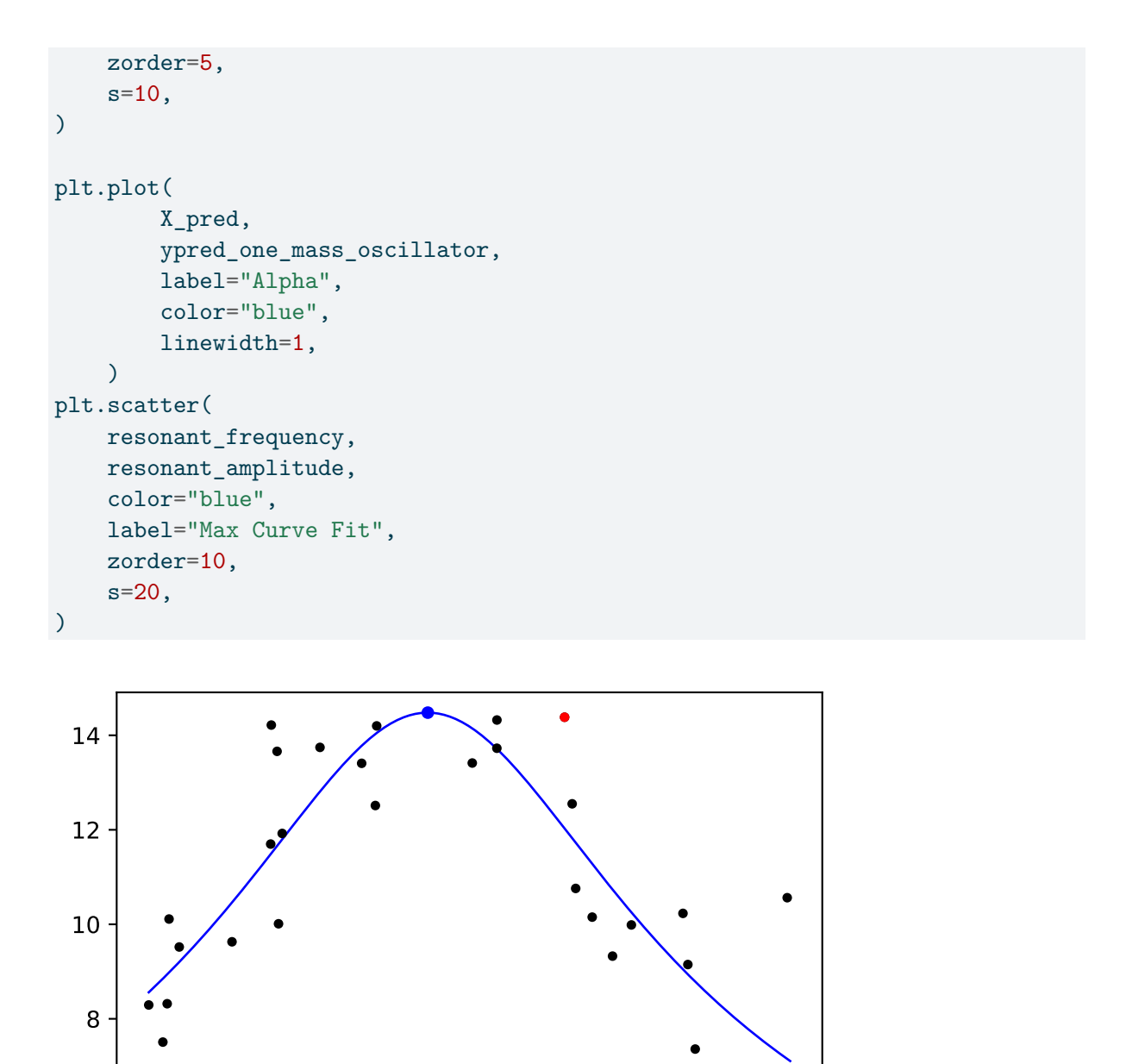

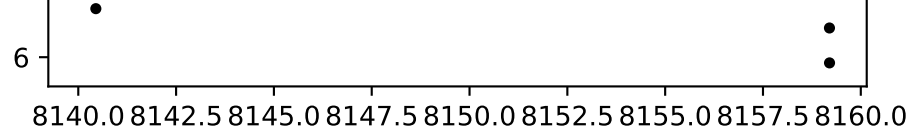

## **3.5.6 Tasks**

- Investigate the trust region Conjugate Gradient method
- Investigate the Differential Evolution Algorithm

• Compare all the methods we introduced for the Rosenbrock (4d) and Rastrigin (2d) function

### **3.5.7 Task for the Project Work**

# i Task

- Experiment with various optimizers to identify the optimal parameter setup for the one-mass oscillator model and both data frames.
- Please explain your thoughts and ideas, and subsequently compare the results obtained from different optimizers.

# **3.6 Jupyter Notebook**

# i Note

• The Jupyter-Notebook of this lecture is available on GitHub in the [Hyperparameter-](https://github.com/sequential-parameter-optimization/Hyperparameter-Tuning-Cookbook/blob/main/003_scipy_optimize_intro.ipynb)[Tuning-Cookbook Repository](https://github.com/sequential-parameter-optimization/Hyperparameter-Tuning-Cookbook/blob/main/003_scipy_optimize_intro.ipynb)

# **4 Sequential Parameter Optimization: Using scipy Optimizers**

As a default optimizer, spotPython uses differential\_evolution from the scipy.optimize package. Alternatively, any other optimizer from the scipy.optimize package can be used. This chapter describes how different optimizers from the scipy optimize package can be used on the surrogate. The optimization algorithms are available from [https://docs.scipy.org/doc/](https://docs.scipy.org/doc/scipy/reference/optimize.html) [scipy/reference/optimize.html](https://docs.scipy.org/doc/scipy/reference/optimize.html)

```
import numpy as np
from math import inf
from spotPython.fun.objectivefunctions import analytical
from spotPython.spot import spot
from scipy.optimize import shgo
from scipy.optimize import direct
from scipy.optimize import differential_evolution
from scipy.optimize import dual_annealing
from scipy.optimize import basinhopping
from spotPython.utils.init import fun_control_init, design_control_init, optimizer_control_in
```
# **4.1 The Objective Function Branin**

The spotPython package provides several classes of objective functions. We will use an analytical objective function, i.e., a function that can be described by a (closed) formula. Here we will use the Branin function. The 2-dim Branin function is

 $$$   $\sqrt[3]{s}$  = a \* (x2 - b \* x1\*\*2 + c \* x1 - r) \*\* 2 + s \* (1 - t) \* cos(x1) + s,  $$$ where values of a, b, c, r, s and t are:  $a = 1$ ,  $b = 5.1$  /  $(4*pi**2)$ ,  $c = 5$  /  $pi$ ,  $r = 6$ ,  $s = 10$ \$ and \$t = 1 /  $(8*pi)*$ .

• It has three global minima:

 $f(x) = 0.397887$  at  $(-\pi, 12.275)$ ,  $(\pi, 2.275)$ , and  $(9.42478, 2.475)$ .

• Input Domain: This function is usually evaluated on the square x1 in [-5, 10] x x2 in [0, 15].

```
from spotPython.fun.objectivefunctions import analytical
lower = np.array([-5, -0])upper = np.array([10, 15])fun = analytical(seed=123).fun_branin
```
# **4.2 The Optimizer**

Differential Evolution (DE) from the scikit.optimize package, see [https://docs.scipy.org/](https://docs.scipy.org/doc/scipy/reference/generated/scipy.optimize.differential_evolution.html#scipy.optimize.differential_evolution) [doc/scipy/reference/generated/scipy.optimize.differential\\_evolution.html#scipy.optimize.](https://docs.scipy.org/doc/scipy/reference/generated/scipy.optimize.differential_evolution.html#scipy.optimize.differential_evolution) differential evolution is the default optimizer for the search on the surrogate. Other optimiers that are available in spotPython, see [https://docs.scipy.org/doc/scipy/reference/](https://docs.scipy.org/doc/scipy/reference/optimize.html#global-optimization) [optimize.html#global-optimization](https://docs.scipy.org/doc/scipy/reference/optimize.html#global-optimization).

- dual\_annealing
- direct
- shgo
- basinhopping

These optimizers can be selected as follows:

```
surrogate_control = "model_optimizer": differential_evolution
```
As noted above, we will use differential\_evolution. The optimizer can use 1000 evaluations. This value will be passed to the differential evolution method, which has the argument maxiter (int). It defines the maximum number of generations over which the entire differential evolution population is evolved, see [https:](https://docs.scipy.org/doc/scipy/reference/generated/scipy.optimize.differential_evolution.html#scipy.optimize.differential_evolution) [//docs.scipy.org/doc/scipy/reference/generated/scipy.optimize.differential\\_evolution.html#](https://docs.scipy.org/doc/scipy/reference/generated/scipy.optimize.differential_evolution.html#scipy.optimize.differential_evolution) [scipy.optimize.differential\\_evolution](https://docs.scipy.org/doc/scipy/reference/generated/scipy.optimize.differential_evolution.html#scipy.optimize.differential_evolution)

### **i** TensorBoard

Similar to the one-dimensional case, which is discussed in Section [7.5](#page-172-0), we can use TensorBoard to monitor the progress of the optimization. We will use a similar code, only the prefix is different:

```
fun_control=fun_control_init(
                    lower = lower,upper = upper,fun evals = 20,
                    PREFIX = "04 DE"\lambdasurrogate_control=surrogate_control_init(
                    n theta=len(lower))
```
Created spot\_tensorboard\_path: runs/spot\_logs/04\_DE\_\_maans14\_2024-04-22\_00-19-49 for Summar

```
spot_de = spot.Spot(fun=fun,
                    fun control=fun control,
                    surrogate_control=surrogate_control)
spot de.run()
spotPython tuning: 3.8004644561334935 [######----] 55.00%
spotPython tuning: 3.8004644561334935 [######----] 60.00%
spotPython tuning: 3.1590379739505225 [######----] 65.00%
spotPython tuning: 3.1345599589760926 [#######---] 70.00%
spotPython tuning: 2.8987595919440583 [########--] 75.00%
spotPython tuning: 0.4124604824941809 [########--] 80.00%
spotPython tuning: 0.40391426855740775 [########--] 85.00%
spotPython tuning: 0.3990718447916741 [#########-] 90.00%
spotPython tuning: 0.3990718447916741 [##########] 95.00%
spotPython tuning: 0.3990718447916741 [##########] 100.00% Done...
{'CHECKPOINT_PATH': 'runs/saved_models/',
 'DATASET_PATH': 'data/',
 'PREFIX': '04_DE_',
 'RESULTS_PATH': 'results/',
 'TENSORBOARD_PATH': 'runs/',
 ' L in': None,
 '_L_out': None,
 '_torchmetric': None,
 'accelerator': 'auto',
 'converters': None,
 'core_model': None,
 'core_model_name': None,
 'counter': 20,
 'data': None,
```

```
'data_dir': './data',
'data_module': None,
'data_set': None,
'data_set_name': None,
'db_dict_name': None,
'design': None,
'device': None,
'devices': 1,
'enable_progress_bar': False,
'eval': None,
'fun_evals': 20,
'fun_repeats': 1,
'horizon': None,
'infill_criterion': 'y',
'k_folds': 3,
'log_graph': False,
'log_level': 50,
'loss_function': None,
'lower': array([-5, 0]),
'max_surrogate_points': 30,
'max_time': 1,
'metric_params': {},
'metric_river': None,
'metric_sklearn': None,
'metric_sklearn_name': None,
'metric_torch': None,
'model_dict': {},
'n_points': 1,
'n_samples': None,
'n_total': None,
'noise': False,
'num_workers': 0,
'ocba_delta': 0,
'oml_grace_period': None,
'optimizer': None,
'path': None,
'prep_model': None,
'prep_model_name': None,
'progress_file': None,
'save_model': False,
'scenario': None,
'seed': 123,
'show_batch_interval': 1000000,
```

```
'show_models': False,
'show_progress': True,
'shuffle': None,
'sigma': 0.0,
'spot_tensorboard_path': 'runs/spot_logs/04_DE__maans14_2024-04-22_00-19-49',
'spot_writer': <torch.utils.tensorboard.writer.SummaryWriter object at 0x3dca8b650>,
'target column': None,
'target_type': None,
'task': None,
'test': None,
'test_seed': 1234,
'test_size': 0.4,
'tolerance_x': 0,
'train': None,
'upper': array([10, 15]),
'var_name': None,
'var_type': ['num'],
'verbosity': 0,
'weight_coeff': 0.0,
'weights': 1.0,
'weights_entry': None}
```
<spotPython.spot.spot.Spot at 0x3dca8bd50>

### **4.2.1 TensorBoard**

If the prefix argument in fun\_control\_init()is not None (as above, where the prefix was set to 04\_DE\_) , we can start TensorBoard in the background with the following command:

tensorboard --logdir="./runs"

We can access the TensorBoard web server with the following URL:

http://localhost:6006/

The TensorBoard plot illustrates how spotPython can be used as a microscope for the internal mechanisms of the surrogate-based optimization process. Here, one important parameter, the learning rate  $\theta$  of the Kriging surrogate is plotted against the number of optimization steps.

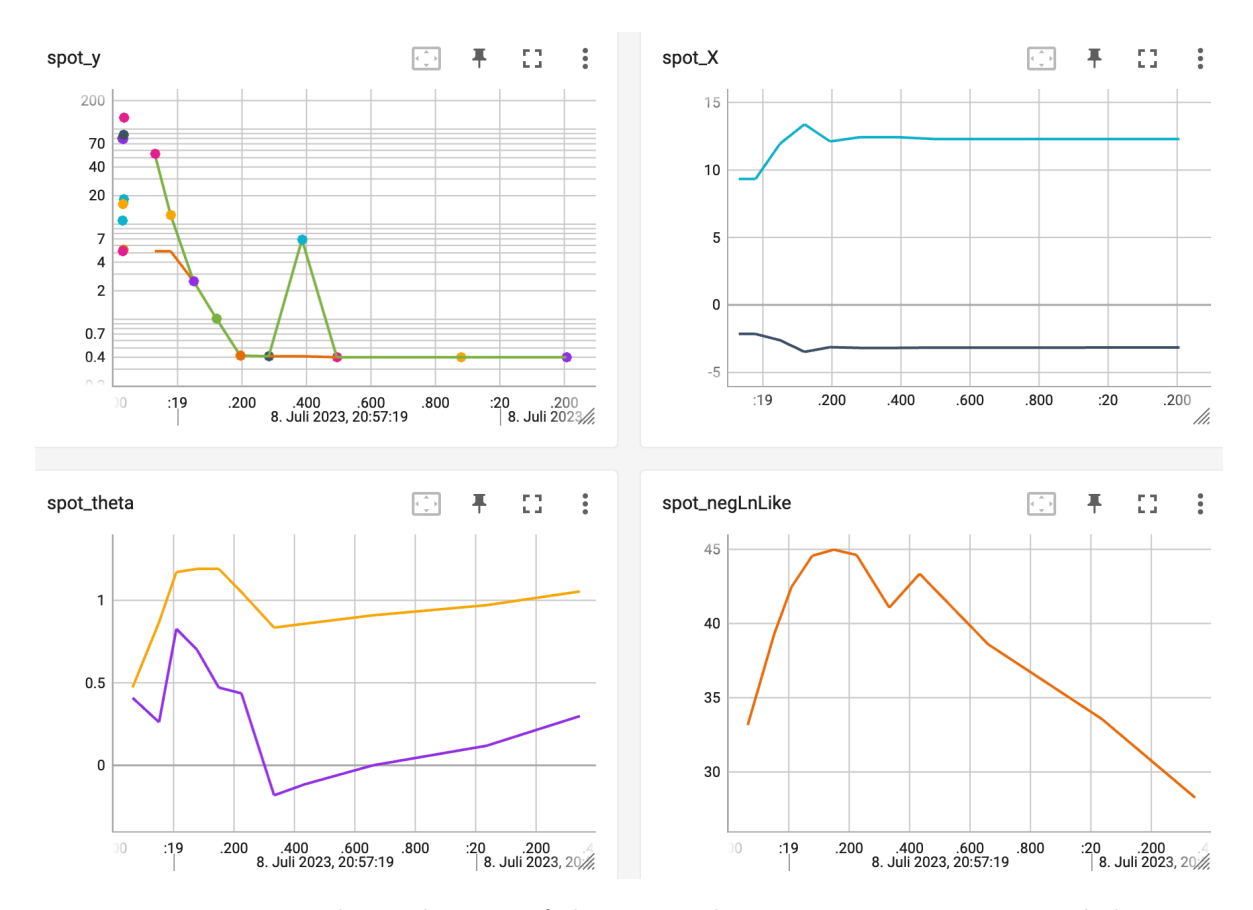

Figure 4.1: TensorBoard visualization of the spotPython optimization process and the surrogate model.

# **4.3 Print the Results**

spot\_de.print\_results()

min y: 0.3990718447916741 x0: 3.149600915888656 x1: 2.2983701643039107

[['x0', 3.149600915888656], ['x1', 2.2983701643039107]]

# **4.4 Show the Progress**

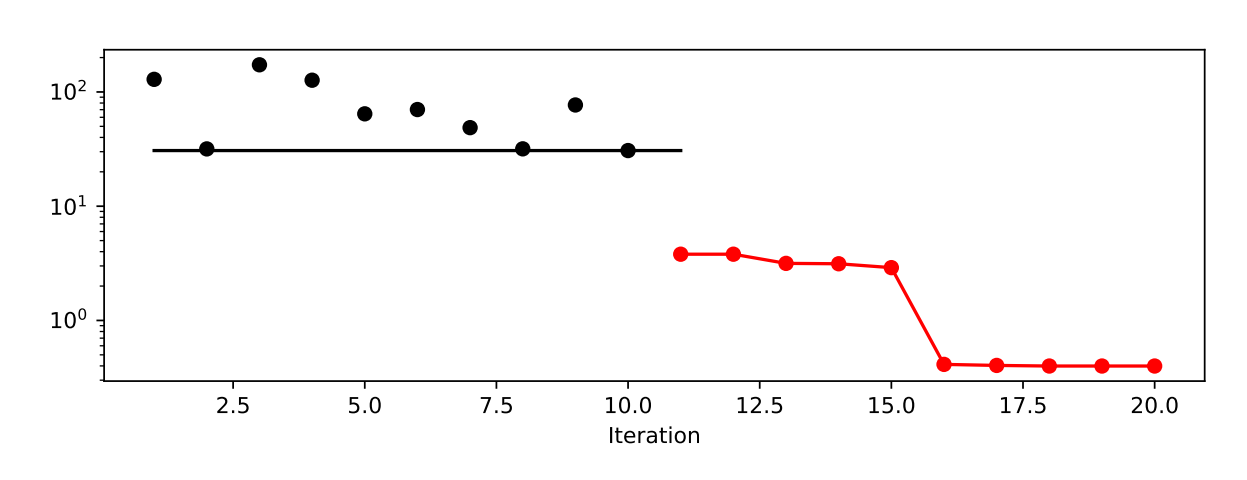

spot\_de.plot\_progress(log\_y=True)

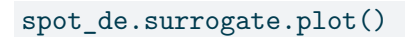

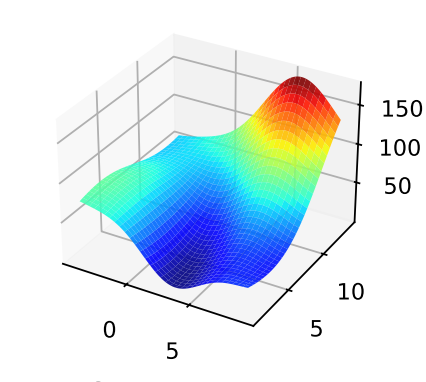

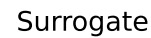

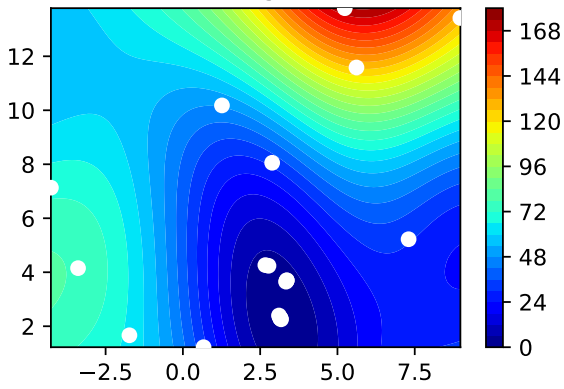

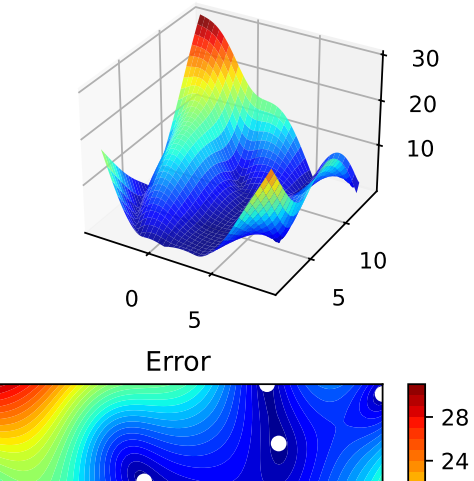

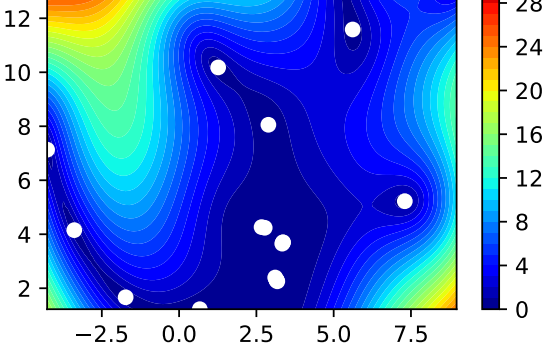

# **4.5 Exercises**

### **4.5.1 dual\_annealing**

- Describe the optimization algorithm, see scipy.optimize.dual annealing.
- Use the algorithm as an optimizer on the surrogate.

```
Tip: Selecting the Optimizer for the Surrogate
We can run spotPython with the dual_annealing optimizer as follows:
spot\_da = spot.Spot(fun=fun,fun_control=fun_control,
                    optimizer=dual_annealing,
                    surrogate_control=surrogate_control)
spot_da.run()
spot_da.print_results()
spot_da.plot_progress(log_y=True)
spot_da.surrogate.plot()
spotPython tuning: 3.800452934057194 [######----] 55.00%
spotPython tuning: 3.800452934057194 [######----] 60.00%
spotPython tuning: 3.1590242778566413 [######----] 65.00%
spotPython tuning: 3.1341475332648105 [#######---] 70.00%
spotPython tuning: 2.8915909597236436 [########--] 75.00%
spotPython tuning: 0.4195069442130439 [########--] 80.00%
spotPython tuning: 0.401848680281649 [########--] 85.00%
spotPython tuning: 0.3992571870039132 [#########-] 90.00%
spotPython tuning: 0.3992571870039132 [##########] 95.00%
spotPython tuning: 0.3992571870039132 [##########] 100.00% Done...
{'CHECKPOINT_PATH': 'runs/saved_models/',
 'DATASET_PATH': 'data/',
 'PREFIX': '04_DE_',
 'RESULTS_PATH': 'results/',
 'TENSORBOARD_PATH': 'runs/',
 '_L_in': None,
 '_L_out': None,
 '_torchmetric': None,
 'accelerator': 'auto',
 'converters': None,
 'core_model': None,
```
'core\_model\_name': None, 'counter': 20, 'data': None, 'data\_dir': './data', 'data\_module': None, 'data\_set': None, 'data\_set\_name': None, 'db\_dict\_name': None, 'design': None, 'device': None, 'devices': 1, 'enable\_progress\_bar': False, 'eval': None, 'fun evals': 20, 'fun\_repeats': 1, 'horizon': None, 'infill\_criterion': 'y', 'k\_folds': 3, 'log\_graph': False, 'log\_level': 50, 'loss\_function': None, 'lower': array([-5, 0]), 'max\_surrogate\_points': 30, 'max\_time': 1, 'metric\_params': {}, 'metric\_river': None, 'metric\_sklearn': None, 'metric\_sklearn\_name': None, 'metric\_torch': None, 'model\_dict': {}, 'n\_points': 1, 'n\_samples': None, 'n\_total': None, 'noise': False, 'num\_workers': 0, 'ocba\_delta': 0, 'oml\_grace\_period': None, 'optimizer': None, 'path': None, 'prep\_model': None, 'prep\_model\_name': None,

```
'progress_file': None,
 'save_model': False,
 'scenario': None,
 'seed': 123,
 'show_batch_interval': 1000000,
 'show_models': False,
 'show_progress': True,
 'shuffle': None,
 'sigma': 0.0,
 'spot_tensorboard_path': 'runs/spot_logs/04_DE__maans14_2024-04-22_00-19-49',
 'spot_writer': <torch.utils.tensorboard.writer.SummaryWriter object at 0x3dca8b650>,
 'target_column': None,
 'target_type': None,
 'task': None,
 'test': None,
 'test_seed': 1234,
 'test_size': 0.4,
 'tolerance_x': 0,
 'train': None,
 'upper': array([10, 15]),
 'var_name': None,
 'var_type': ['num'],
 'verbosity': 0,
 'weight_coeff': 0.0,
 'weights': 1.0,
 'weights_entry': None}
min y: 0.3992571870039132
x0: 3.150936988317143
x1: 2.2985561477641263
            2.5 5.0 7.5 10.0 12.5 15.0 17.5 20.0
                                    Iteration
 10<sup>0</sup>10<sup>1</sup>10
2
```
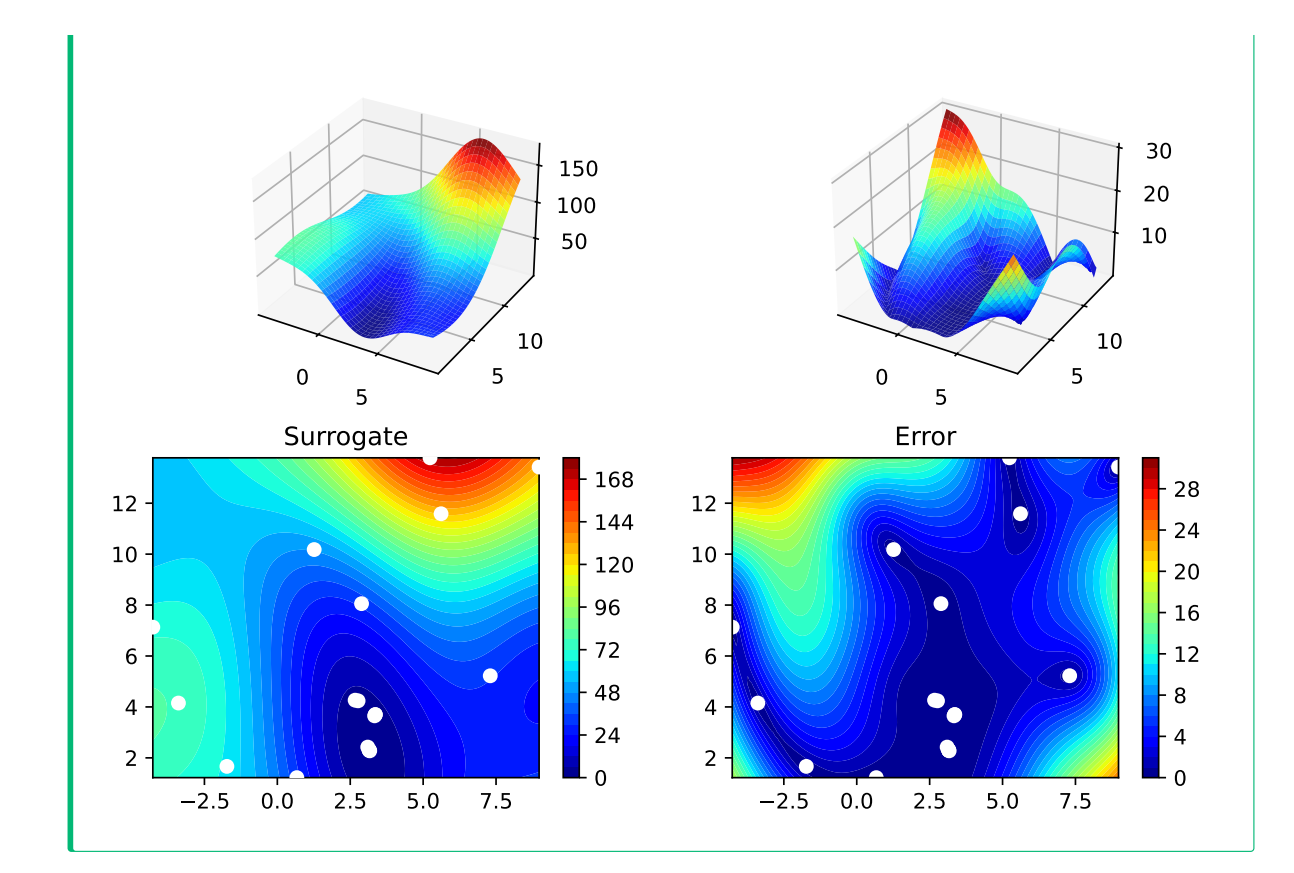

### **4.5.2 direct**

- Describe the optimization algorithm
- Use the algorithm as an optimizer on the surrogate

```
\bullet Tip: Selecting the Optimizer for the Surrogate
We can run spotPython with the direct optimizer as follows:
spot_di = spot.Spot(fun=fun,
                     fun_control=fun_control,
                     optimizer=direct,
                     surrogate_control=surrogate_control)
spot_di.run()
spot_di.print_results()
spot_di.plot_progress(log_y=True)
spot_di.surrogate.plot()
```

```
spotPython tuning: 3.812970247994418 [######----] 55.00%
spotPython tuning: 3.812970247994418 [######----] 60.00%
spotPython tuning: 3.162514679816068 [######----] 65.00%
spotPython tuning: 3.1189615135325983 [#######---] 70.00%
spotPython tuning: 2.6597698275013 [########--] 75.00%
spotPython tuning: 0.3984917773445744 [########--] 80.00%
spotPython tuning: 0.3984917773445744 [########--] 85.00%
spotPython tuning: 0.3984917773445744 [#########-] 90.00%
spotPython tuning: 0.3984917773445744 [##########] 95.00%
spotPython tuning: 0.3984917773445744 [##########] 100.00% Done...
{'CHECKPOINT_PATH': 'runs/saved_models/',
 'DATASET_PATH': 'data/',
 'PREFIX': '04_DE_',
 'RESULTS_PATH': 'results/',
 'TENSORBOARD_PATH': 'runs/',
 '_L_in': None,
 '_L_out': None,
 '_torchmetric': None,
 'accelerator': 'auto',
 'converters': None,
 'core model': None,
 'core_model_name': None,
 'counter': 20,
 'data': None,
 'data_dir': './data',
 'data_module': None,
 'data_set': None,
 'data_set_name': None,
 'db_dict_name': None,
 'design': None,
 'device': None,
 'devices': 1,
 'enable_progress_bar': False,
 'eval': None,
 'fun_evals': 20,
 'fun_repeats': 1,
 'horizon': None,
 'infill_criterion': 'y',
 'k_folds': 3,
 'log_graph': False,
```

```
'log_level': 50,
'loss_function': None,
'lower': array([-5, 0]),
'max_surrogate_points': 30,
'max_time': 1,
'metric_params': {},
'metric_river': None,
'metric_sklearn': None,
'metric_sklearn_name': None,
'metric_torch': None,
'model_dict': {},
'n_points': 1,
'n_samples': None,
'n_total': None,
'noise': False,
'num_workers': 0,
'ocba_delta': 0,
'oml_grace_period': None,
'optimizer': None,
'path': None,
'prep_model': None,
'prep_model_name': None,
'progress_file': None,
'save_model': False,
'scenario': None,
'seed': 123,
'show_batch_interval': 1000000,
'show_models': False,
'show_progress': True,
'shuffle': None,
'sigma': 0.0,
'spot_tensorboard_path': 'runs/spot_logs/04_DE__maans14_2024-04-22_00-19-49',
'spot_writer': <torch.utils.tensorboard.writer.SummaryWriter object at 0x3dca8b650>,
'target_column': None,
'target_type': None,
'task': None,
'test': None,
'test_seed': 1234,
'test_size': 0.4,
'tolerance_x': 0,
'train': None,
```
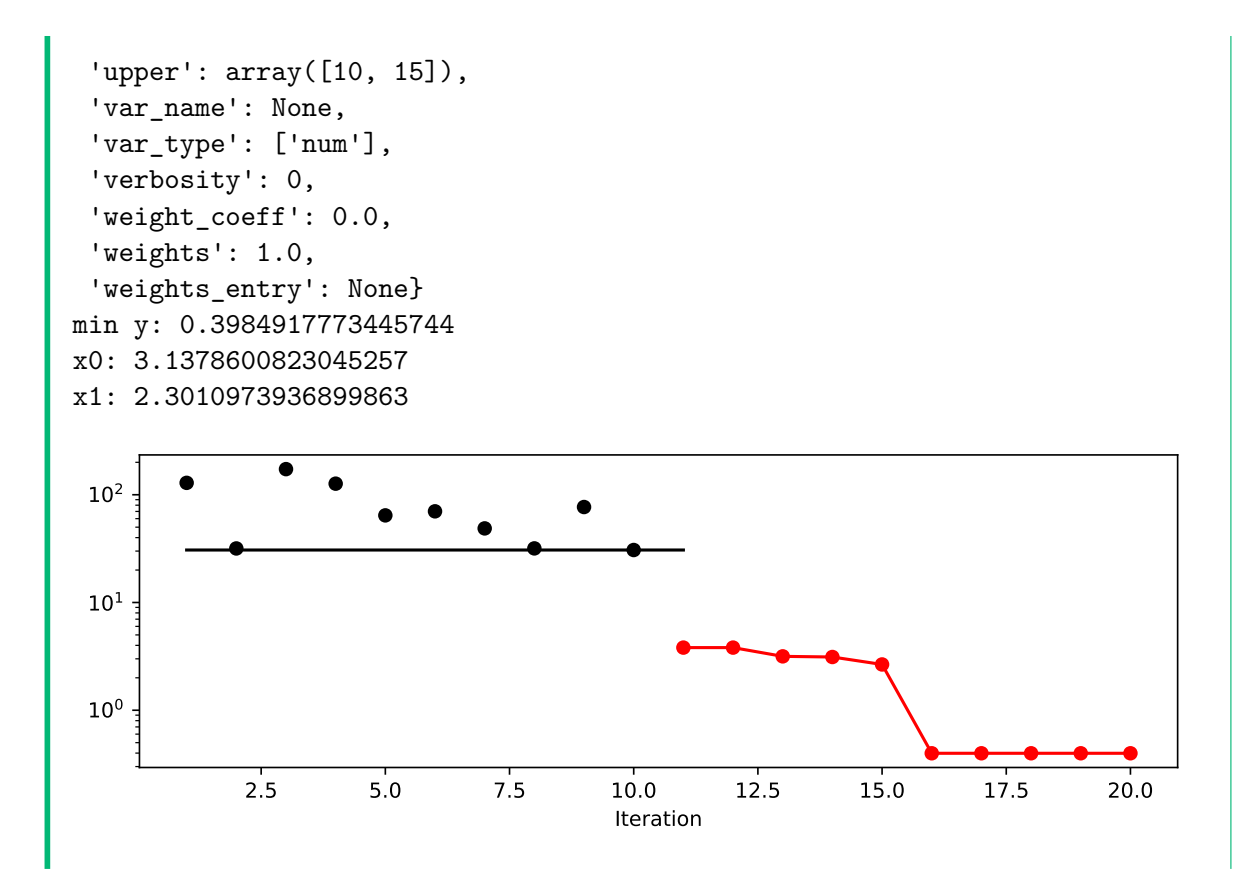

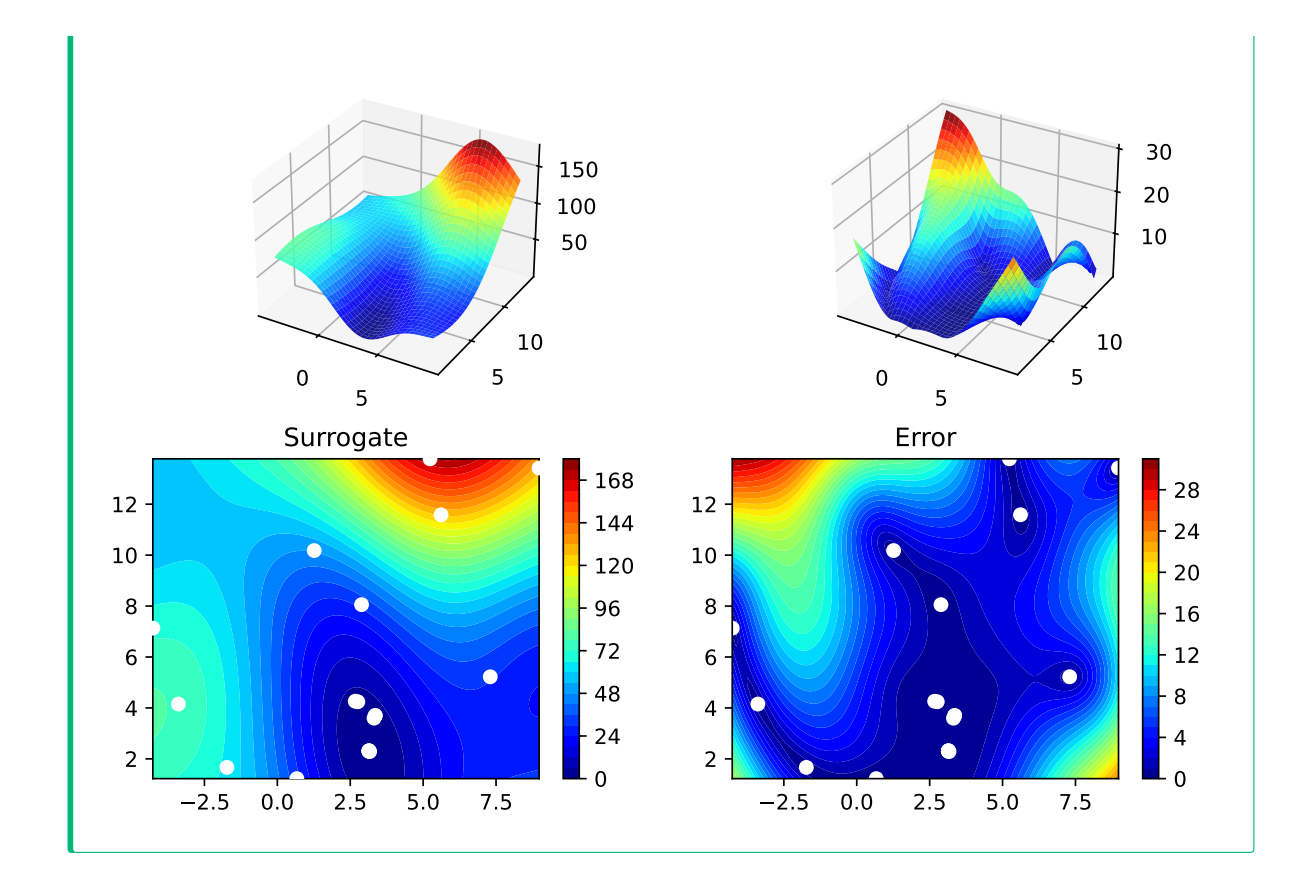

### **4.5.3 shgo**

- Describe the optimization algorithm
- Use the algorithm as an optimizer on the surrogate

```
\bullet Tip: Selecting the Optimizer for the Surrogate
We can run spotPython with the direct optimizer as follows:
spot_sh = spot.Spot(fun=fun,
                     fun_control=fun_control,
                     optimizer=shgo,
                     surrogate_control=surrogate_control)
spot_sh.run()
spot_sh.print_results()
spot_sh.plot_progress(log_y=True)
spot_sh.surrogate.plot()
```

```
spotPython tuning: 3.8004552384813834 [######----] 55.00%
spotPython tuning: 3.8004552384813834 [######----] 60.00%
spotPython tuning: 3.1590504084857294 [######----] 65.00%
spotPython tuning: 3.1341080537914 [#######---] 70.00%
spotPython tuning: 2.8853849830561646 [########--] 75.00%
spotPython tuning: 0.4239413355798014 [########--] 80.00%
spotPython tuning: 0.4016765366794104 [########--] 85.00%
spotPython tuning: 0.3993233052368623 [#########-] 90.00%
spotPython tuning: 0.3993233052368623 [##########] 95.00%
spotPython tuning: 0.3993233052368623 [##########] 100.00% Done...
{'CHECKPOINT_PATH': 'runs/saved_models/',
 'DATASET_PATH': 'data/',
 'PREFIX': '04_DE_',
 'RESULTS_PATH': 'results/',
 'TENSORBOARD_PATH': 'runs/',
 '_L_in': None,
 '_L_out': None,
 '_torchmetric': None,
 'accelerator': 'auto',
 'converters': None,
 'core model': None,
 'core_model_name': None,
 'counter': 20,
 'data': None,
 'data_dir': './data',
 'data_module': None,
 'data_set': None,
 'data_set_name': None,
 'db_dict_name': None,
 'design': None,
 'device': None,
 'devices': 1,
 'enable_progress_bar': False,
 'eval': None,
 'fun_evals': 20,
 'fun_repeats': 1,
 'horizon': None,
 'infill_criterion': 'y',
 'k_folds': 3,
 'log_graph': False,
```

```
'log_level': 50,
'loss_function': None,
'lower': array([-5, 0]),
'max_surrogate_points': 30,
'max_time': 1,
'metric_params': {},
'metric_river': None,
'metric_sklearn': None,
'metric_sklearn_name': None,
'metric_torch': None,
'model_dict': {},
'n_points': 1,
'n_samples': None,
'n_total': None,
'noise': False,
'num_workers': 0,
'ocba_delta': 0,
'oml_grace_period': None,
'optimizer': None,
'path': None,
'prep_model': None,
'prep_model_name': None,
'progress_file': None,
'save_model': False,
'scenario': None,
'seed': 123,
'show_batch_interval': 1000000,
'show_models': False,
'show_progress': True,
'shuffle': None,
'sigma': 0.0,
'spot_tensorboard_path': 'runs/spot_logs/04_DE__maans14_2024-04-22_00-19-49',
'spot_writer': <torch.utils.tensorboard.writer.SummaryWriter object at 0x3dca8b650>,
'target_column': None,
'target_type': None,
'task': None,
'test': None,
'test_seed': 1234,
'test_size': 0.4,
'tolerance_x': 0,
'train': None,
```
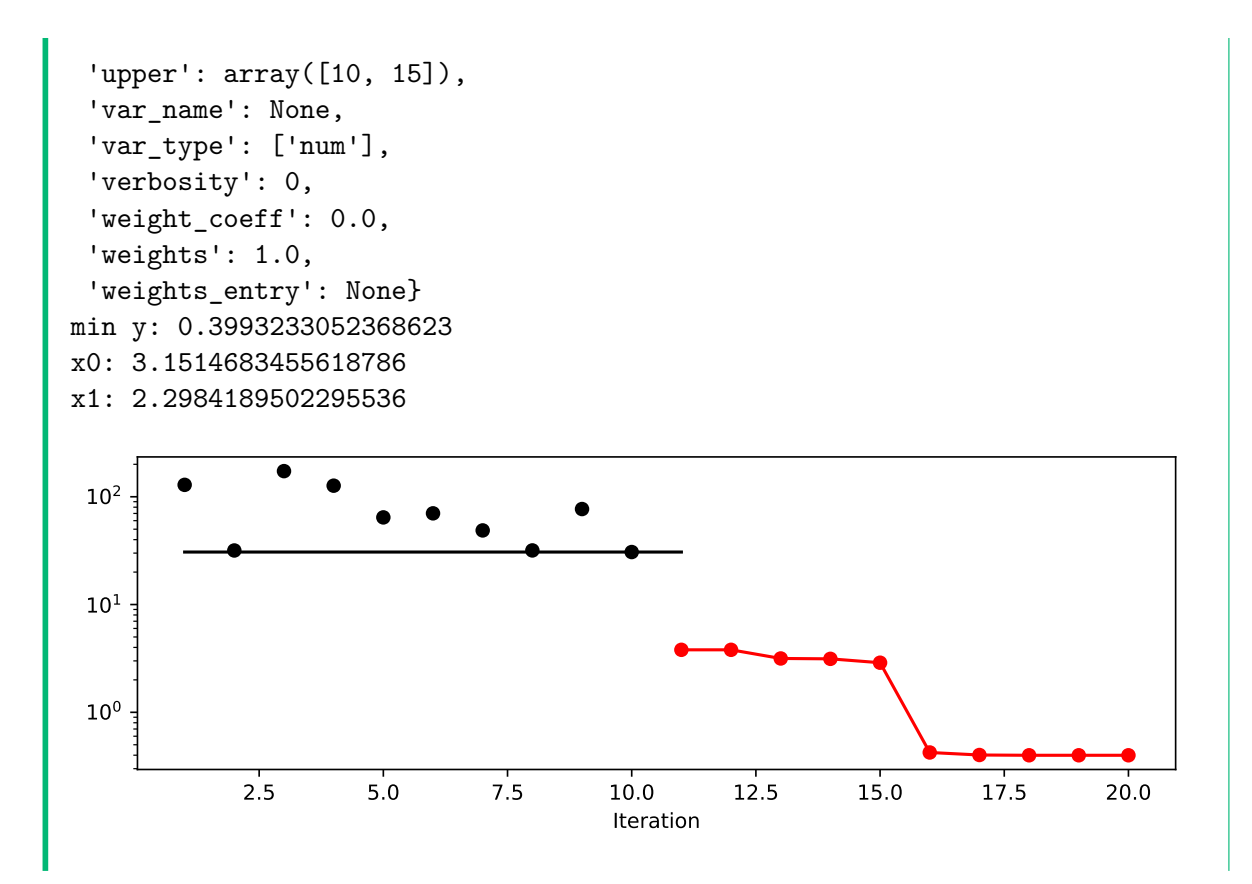

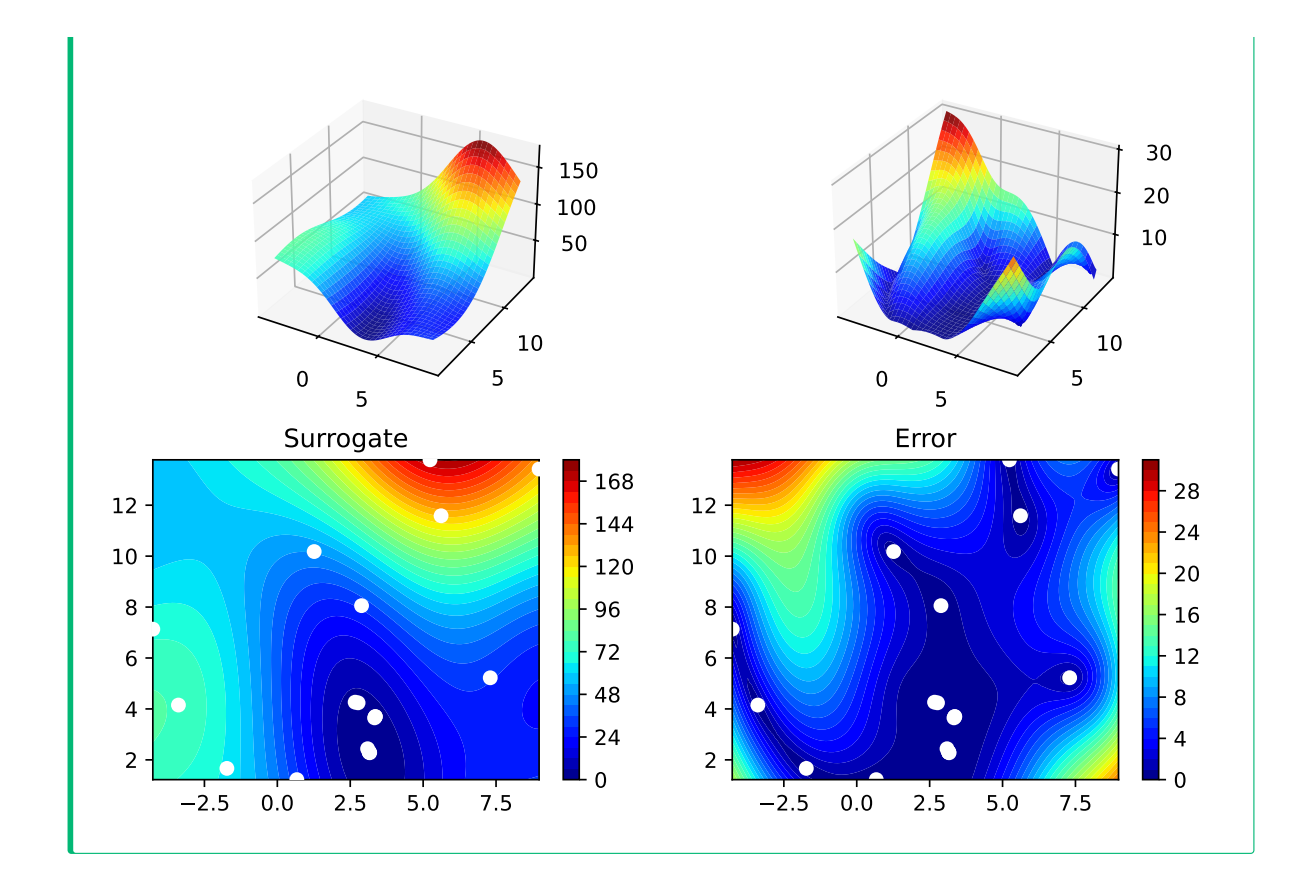

## **4.5.4 basinhopping**

- Describe the optimization algorithm
- Use the algorithm as an optimizer on the surrogate

 $\bullet$  Tip: Selecting the Optimizer for the Surrogate We can run spotPython with the direct optimizer as follows: spot\_bh = spot.Spot(fun=fun, fun\_control=fun\_control, optimizer=basinhopping, surrogate\_control=surrogate\_control) spot\_bh.run() spot\_bh.print\_results() spot\_bh.plot\_progress(log\_y=True) spot\_bh.surrogate.plot()

```
spotPython tuning: 3.80045375093536 [######----] 55.00%
spotPython tuning: 3.80045375093536 [######----] 60.00%
spotPython tuning: 3.159009257538889 [######----] 65.00%
spotPython tuning: 3.1341512916720102 [#######---] 70.00%
spotPython tuning: 2.8796407604155867 [########--] 75.00%
spotPython tuning: 0.414633458827506 [########--] 80.00%
spotPython tuning: 0.40117926479755717 [########--] 85.00%
spotPython tuning: 0.3993792812618935 [#########-] 90.00%
spotPython tuning: 0.3993792812618935 [##########] 95.00%
spotPython tuning: 0.3993792812618935 [##########] 100.00% Done...
{'CHECKPOINT_PATH': 'runs/saved_models/',
 'DATASET_PATH': 'data/',
 'PREFIX': '04_DE_',
 'RESULTS_PATH': 'results/',
 'TENSORBOARD_PATH': 'runs/',
 '_L_in': None,
 '_L_out': None,
 '_torchmetric': None,
 'accelerator': 'auto',
 'converters': None,
 'core model': None,
 'core_model_name': None,
 'counter': 20,
 'data': None,
 'data_dir': './data',
 'data_module': None,
 'data_set': None,
 'data_set_name': None,
 'db_dict_name': None,
 'design': None,
 'device': None,
 'devices': 1,
 'enable_progress_bar': False,
 'eval': None,
 'fun_evals': 20,
 'fun_repeats': 1,
 'horizon': None,
 'infill_criterion': 'y',
 'k_folds': 3,
 'log_graph': False,
```

```
'log_level': 50,
'loss_function': None,
'lower': array([-5, 0]),
'max_surrogate_points': 30,
'max_time': 1,
'metric_params': {},
'metric_river': None,
'metric_sklearn': None,
'metric_sklearn_name': None,
'metric_torch': None,
'model_dict': {},
'n_points': 1,
'n_samples': None,
'n_total': None,
'noise': False,
'num_workers': 0,
'ocba_delta': 0,
'oml_grace_period': None,
'optimizer': None,
'path': None,
'prep_model': None,
'prep_model_name': None,
'progress_file': None,
'save_model': False,
'scenario': None,
'seed': 123,
'show_batch_interval': 1000000,
'show_models': False,
'show_progress': True,
'shuffle': None,
'sigma': 0.0,
'spot_tensorboard_path': 'runs/spot_logs/04_DE__maans14_2024-04-22_00-19-49',
'spot_writer': <torch.utils.tensorboard.writer.SummaryWriter object at 0x3dca8b650>,
'target_column': None,
'target_type': None,
'task': None,
'test': None,
'test_seed': 1234,
'test_size': 0.4,
'tolerance_x': 0,
'train': None,
```
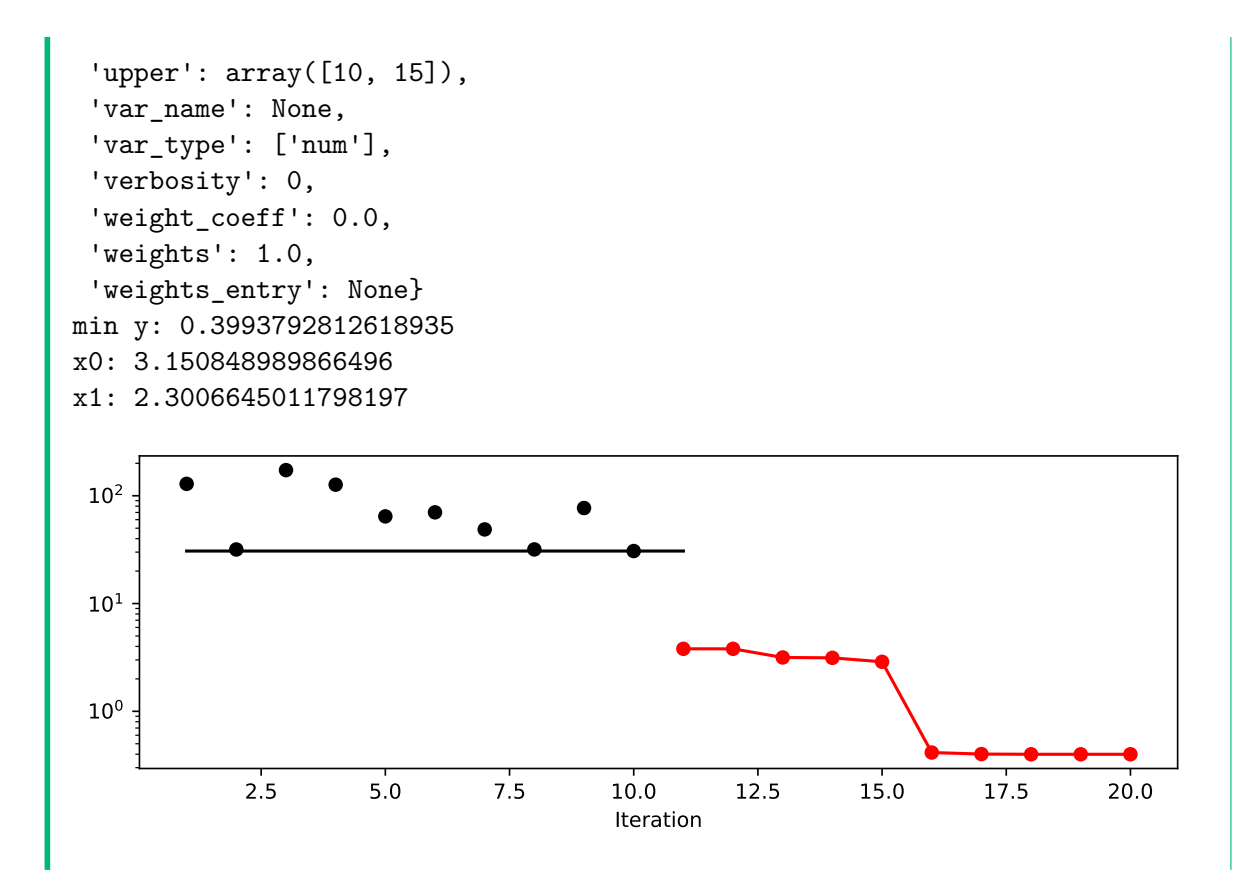

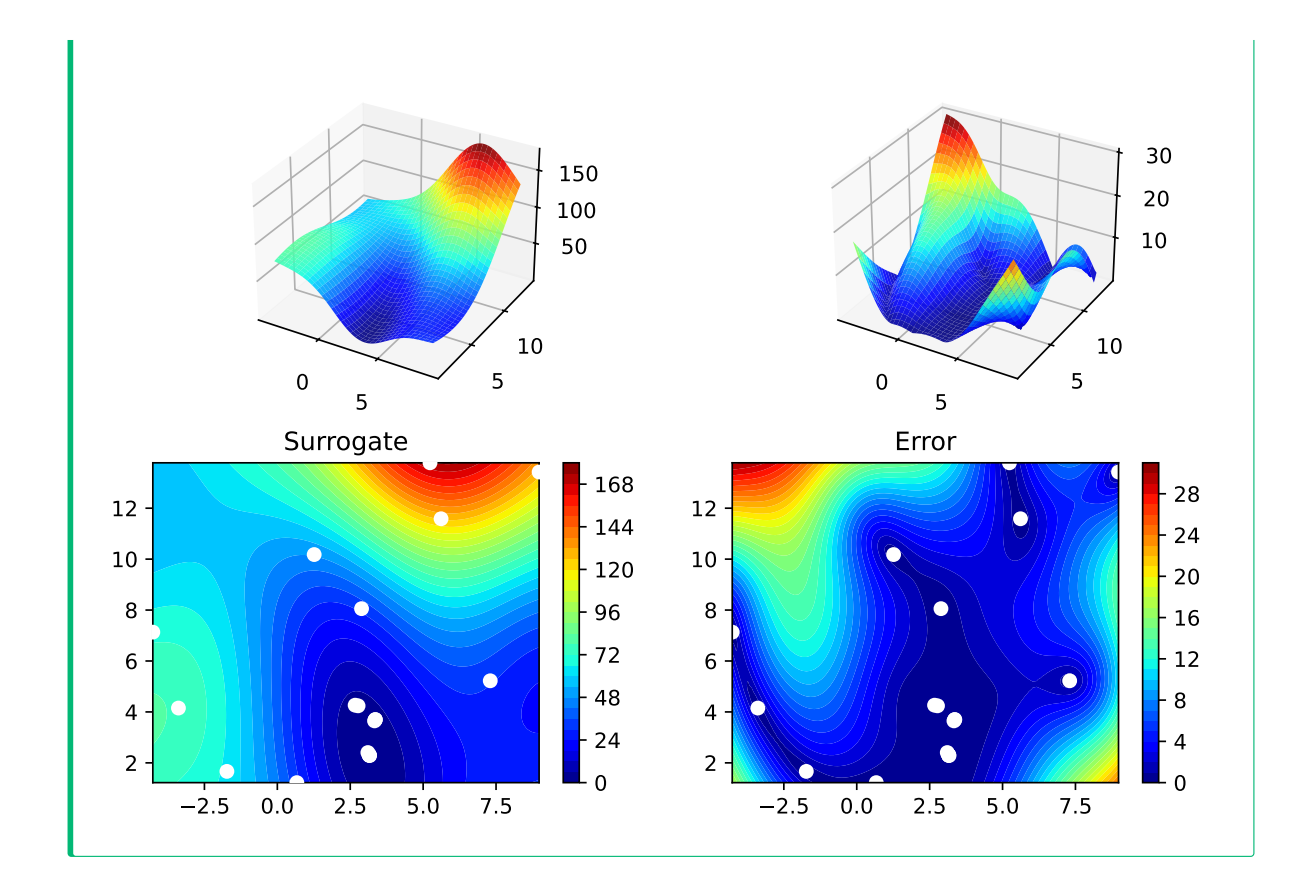

## **4.5.5 Performance Comparison**

Compare the performance and run time of the 5 different optimizers:

- differential\_evolution
- dual\_annealing
- direct
- shgo
- basinhopping.

The Branin function has three global minima:

•  $f(x) = 0.397887$  at

- 
$$
(-\pi, 12.275)
$$
,  
\n-  $(\pi, 2.275)$ , and  
\n-  $(9.42478, 2.475)$ .

• Which optima are found by the optimizers?

• Does the seed argument in fun = analytical(seed=123).fun\_branin change this behavior?

# **4.6 Jupyter Notebook**

# i Note

• The Jupyter-Notebook of this lecture is available on GitHub in the [Hyperparameter-](https://github.com/sequential-parameter-optimization/Hyperparameter-Tuning-Cookbook/blob/main/004_spot_sklearn_optimization.ipynb)[Tuning-Cookbook Repository](https://github.com/sequential-parameter-optimization/Hyperparameter-Tuning-Cookbook/blob/main/004_spot_sklearn_optimization.ipynb)

# **Part II**

# **Numerical Methods**

# **5 Introduction: Numerical Methods**

This part deals with numerical implementations of optimization methods. The goal is to understand the implementation of optimization methods and to solve real-world problems numerically and efficiently. We will focus on the implementation of surrogate models, because they are the most efficient way to solve real-world problems.

Starting point is the well-established response surface methodology. It will be extended to the design and analysis of computer experiments (DACE). The DACE methodology is a modern extension of the response surface methodology. It is based on the use of surrogate models, which are used to replace the real-world problem with a simpler problem. The simpler problem is then solved numerically. The solution of the simpler problem is then used to solve the real-world problem.

- ĺ Numerical methods: Goals
	- Understand implementation of optimization methods
	- Solve real-world problems numerically and efficiently

# **5.1 Response Surface Methods: What is RSM?**

Response Surface Methods (RSM) refer to a collection of statistical and mathematical tools that are valuable for developing, improving, and optimizing processes. The overarching theme of RSM involves studying how input variables that control a product or process can potentially influence a response that measures performance or quality characteristics.

The advantages of RSM include a rich literature, well-established methods often used in manufacturing, the importance of careful experimental design combined with a well-understood model, and the potential to add significant value to scientific inquiry, process refinement, optimization, and more. However, there are also drawbacks to RSM, such as the use of simple and crude surrogates, the hands-on nature of the methods, and the limitation of local methods.

RSM is related to various fields, including Design of Experiments (DoE), quality management, reliability, and productivity. Its applications are widespread in industry and manufacturing, focusing on designing, developing, and formulating new products and improving existing ones, as well as from laboratory research. RSM is commonly applied in domains such as materials science, manufacturing, applied chemistry, climate science, and many others.

An example of RSM involves studying the relationship between a response variable, such as yield (y) in a chemical process, and two process variables: reaction time  $(\xi_1)$  and reaction temperature  $(\xi_2)$ . The provided code illustrates this scenario, following a variation of the so-called "banana function."

In the context of visualization, RSM offers the choice between 3D plots and contour plots. In a 3D plot, the independent variables  $\xi_1$  and  $\xi_2$  are represented, with y as the dependent variable.

```
import numpy as np
import matplotlib.pyplot as plt
def fun_rosen(x1, x2):
    b = 10return (x1-1)*2 + b*(x2-x1**2)*2fig = plt.figure()ax = fig.add_subplot(111, projection='3d')
x = np.arange(-2.0, 2.0, 0.05)y = np.arange(-1.0, 3.0, 0.05)
X, Y = np.messagemid(x, y)zs = np.array(fun_rosen(np.ravel(X), np.ravel(Y)))
Z = zs.reshape(X.shape)
ax.plot_surface(X, Y, Z)
ax.set_xlabel('X1')
ax.set_ylabel('X2')
ax.set_zlabel('Y')
plt.show()
```
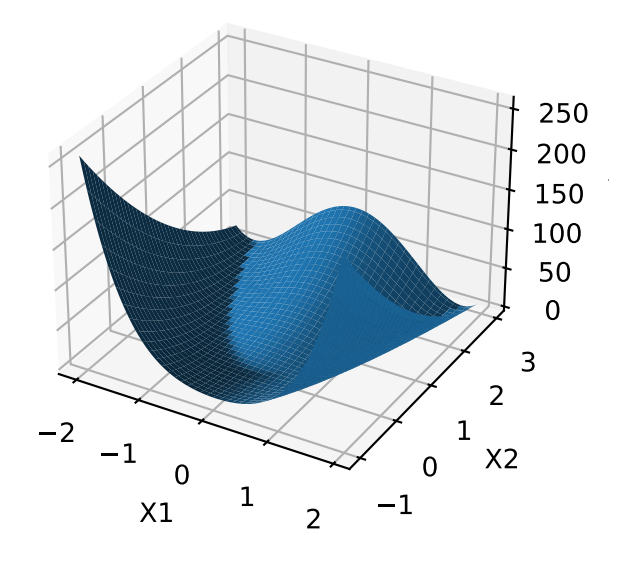

• contour plot example:

 $- x_1$  and  $x_2$  are the independent variables  $-$  *y* is the dependent variable

```
import numpy as np
import matplotlib.cm as cm
import matplotlib.pyplot as plt
delta = 0.025x1 = np.arange(-2.0, 2.0, delta)x2 = np.arange(-1.0, 3.0, delta)X1, X2 = np.messagemid(x1, x2)Y = fun\_rosen(X1, X2)fig, ax = plt.subplots()
CS = ax.contrib(T1, X2, Y, 50)ax.clabel(CS, inline=True, fontsize=10)
ax.set_title("Rosenbrock's Banana Function")
```
Text(0.5, 1.0, "Rosenbrock's Banana Function")

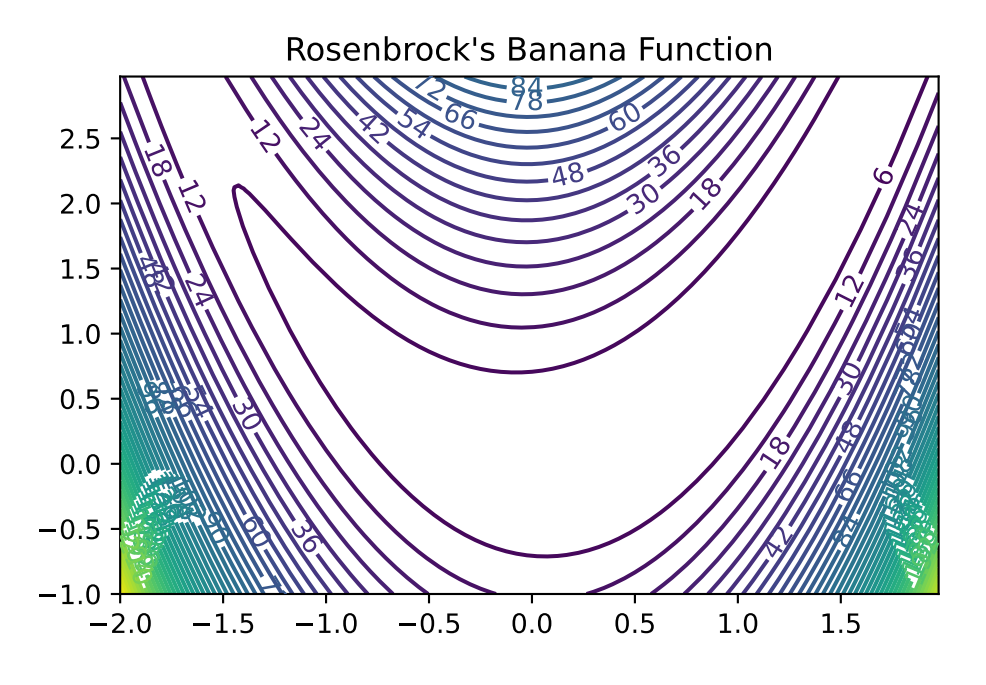

- Visual inspection: yield is optimized near  $(\xi_1.\xi_2)$ 

### **5.1.1 Visualization: Problems in Practice**

- True response surface is unknown in practice
- When yield evaluation is not as simple as a toy banana function, but a process requiring care to monitor, reconfigure and run, it's far too expensive to observe over a dense grid
- And, measuring yield may be a noisy/inexact process
- That's where stats (RSM) comes in

### **5.1.2 RSM: Strategies**

- RSMs consist of experimental strategies for
- **exploring** the space of the process (i.e., independent/input) variables (above  $\xi_1$  and  $\xi_2$ )
- empirical statistical **modeling** targeted toward development of an appropriate approximating relationship between the response (yield) and process variables local to a study region of interest
- **optimization** methods for sequential refinement in search of the levels or values of process variables that produce desirable responses (e.g., that maximize yield or explain variation)
- RSM used for fitting an Empirical Model
- True response surface driven by an unknown physical mechanism
- Observations corrupted by noise
- Helpful: fit an empirical model to output collected under different process configurations
- Consider response Y that depends on controllable input variables  $\xi_1, \xi_2, \dots, \xi_m$
- RSM: Equations of the Empirical Model
	- $-Y = f(\xi_1, \xi_2, ..., \xi_m) + \epsilon$
	- $\mathbb{E}{Y} = \eta = f(\xi 1_1, \xi_2, \dots, \xi_m)$
	- $-\epsilon$  is treated as zero mean idiosyncratic noise possibly representing
		- ∗ inherent variation, or
		- ∗ the effect of other systems or
		- ∗ variables not under our purview at this time

### **5.1.3 RSM: Noise in the Empirical Model**

- Typical simplifying assumption:  $\epsilon \sim N(0, \sigma^2)$
- We seek estimates for f and  $\sigma^2$  from noisy observations Y at inputs  $\xi$

#### **5.1.4 RSM: Natural and Coded Variables**

- Inputs  $\xi_1, \xi_2, \ldots, \xi_m$  called **natural variables**:
	- **–** expressed in natural units of measurement, e.g., degrees Celsius, pounds per square inch (psi), etc.
- Transformed to **coded variables**  $x_1, x_2, \ldots, x_m$ :
	- **–** to mitigate hassles and confusion that can arise when working with a multitude of scales of measurement
- Typical **Transformations** offering dimensionless inputs  $x_1, x_2, \ldots, x_m$ 
	- **–** in the unit cube, or
	- **–** scaled to have a mean of zero and standard deviation of one, are common choices.
- Empirical model becomes  $\eta = f(x_1, x_2, \ldots, x_m)$

#### **5.1.5 RSM Low-order Polynomials**

- Low-order polynomial make the following simplifying Assumptions
	- $-$  Learning about  $f$  is lots easier if we make some simplifying approximations
	- **–** Appealing to **Taylor's theorem**, a low-order polynomial in a small, localized region of the input  $(x)$  space is one way forward
	- **–** Classical RSM:
		- ∗ disciplined application of **local analysis** and
		- ∗ **sequential refinement** of locality through conservative extrapolation
	- **–** Inherently a **hands-on process**

# **5.2 First-Order Models (Main Effects Model)**

• **First-order model** (sometimes called main effects model) useful in parts of the input space where it's believed that there's little curvature in  $f$ :

$$
\eta=\beta_0+\beta_1x_1+\beta_2x_2
$$

• For example:

$$
\eta=50+8x_1+3x_2
$$

- In practice, such a surface would be obtained by fitting a model to the outcome of a designed experiment
- First-Order Model in python Evaluated on a Grid
- Evaluate model on a grid in a double-unit square centered at the origin
- Coded units are chosen arbitrarily, although one can imagine deploying this approximating function nearby  $x^{(0)} = (0,0)$

```
def fun 1(x1,x2):
    return 50 + 8*x1 + 3*x2
```

```
import numpy as np
import matplotlib.cm as cm
import matplotlib.pyplot as plt
delta = 0.025x1 = np.arange(-1.0, 1.0, delta)x2 = np.arange(-1.0, 1.0, delta)X1, X2 = np.messagegrid(x1, x2)Y = fun_1(X1, X2)fig, ax = plt.subplots()
```

```
CS = ax.contrib(T1, X2, Y)ax.clabel(CS, inline=True, fontsize=10)
ax.set_title('First Order Model: $50 + 8x_1 + 3x_2$')
```
Text(0.5, 1.0, 'First Order Model: \$50 + 8x\_1 + 3x\_2\$')

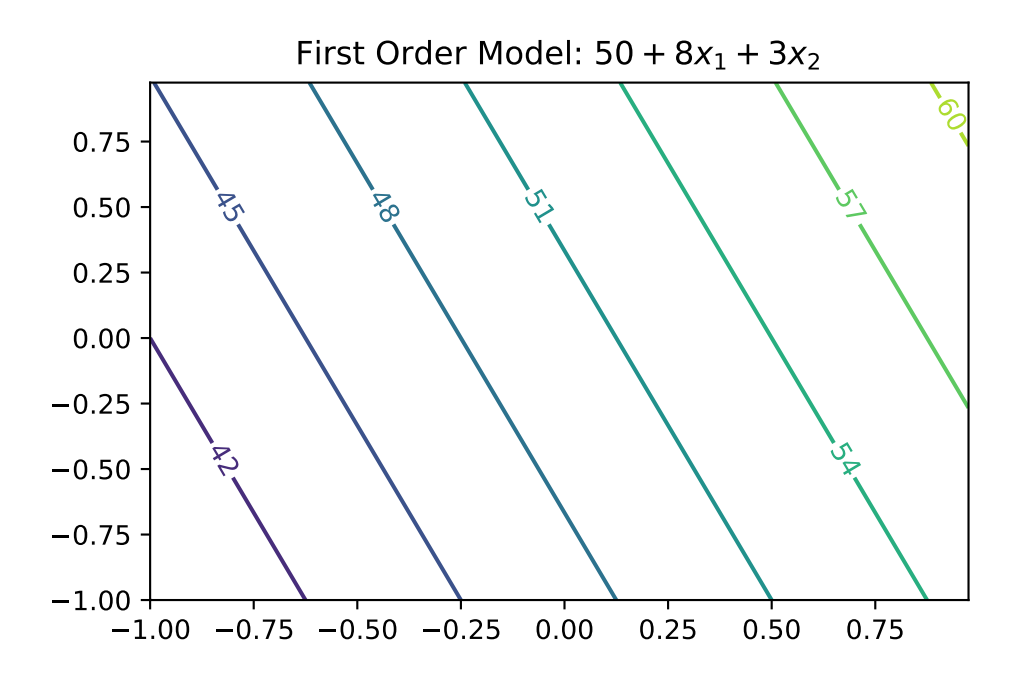

### **5.2.1 First-Order Model Properties**

- First-order model in 2d traces out a **plane** in  $y \times (x_1, x_2)$  space
- Only be appropriate for the most trivial of response surfaces, even when applied in a highly localized part of the input space
- Adding **curvature** is key to most applications:
	- **–** First-order model with **interactions** induces limited degree of curvature via different rates of change of  $y$  as  $x_1$  is varied for fixed  $x_2$ , and vice versa:

$$
\eta = \beta_0 + \beta_1 x_1 + \beta_2 x_2 + \beta_{12} x_{12}
$$

- For example 
$$
\eta=50+8x_1+3x_2-4x_1x_2
$$

### **5.2.2 First-order Model with Interactions in python**

- Code below facilitates evaluations for pairs  $\left(x_{1},x_{2}\right)$
- Responses may be observed over a mesh in the same double-unit square

```
def fun 11(x1,x2):
    return 50 + 8 * x1 + 3 * x2 - 4 * x1 * x2import numpy as np
import matplotlib.cm as cm
import matplotlib.pyplot as plt
delta = 0.025x1 = np.arange(-2.0, 2.0, delta)x2 = np.arange(-2.0, 2.0, delta)X1, X2 = np.messagemid(x1, x2)Y = fun_1(X1, X2)fig, ax = plt.subplots()
CS = ax.contrib(T1, X2, Y, 20)ax.clabel(CS, inline=True, fontsize=10)
ax.set_title('First Order Model with Interactions')
```
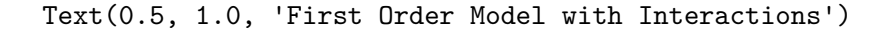

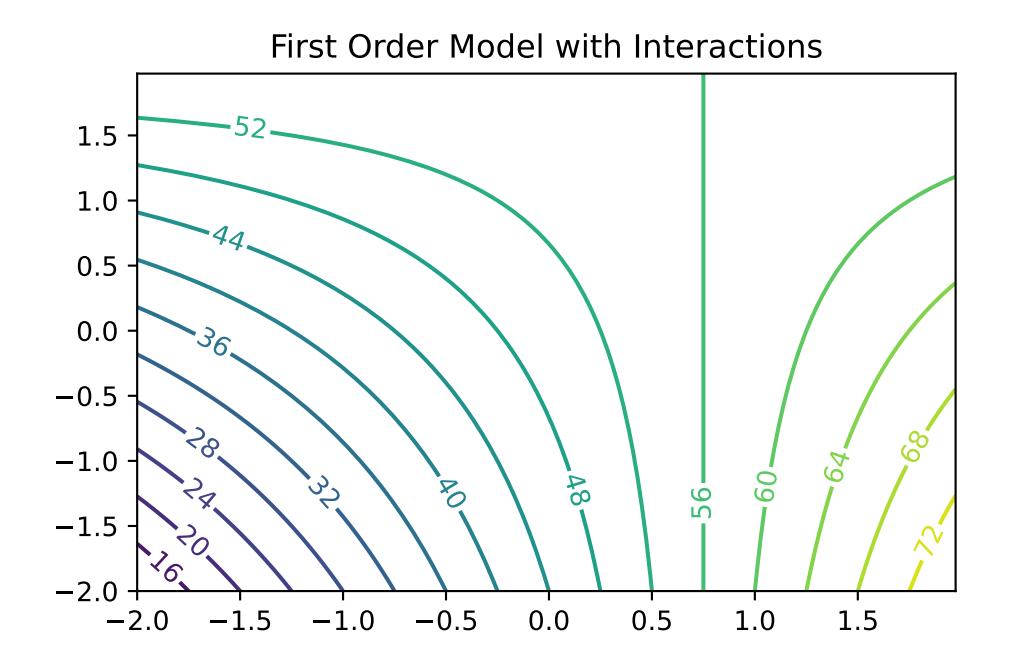

#### **5.2.3 Observations: First-Order Model with Interactions**

- Mean response  $\eta$  is increasing marginally in both  $x_1$  and  $x_2$ , or conditional on a fixed value of the other until  $x_1$  is 0.75
- Rate of increase slows as both coordinates grow simultaneously since the coefficient in front of the interaction term  $x_1x_2$  is negative
- Compared to the first-order model (without interactions): surface is far more useful locally
- Least squares regressions often flag up significant interactions when fit to data collected on a design far from local optima

### **5.3 Second-Order Models**

• Second-order model may be appropriate near local optima where  $f$  would have substantial curvature:

 $\eta = \beta_0 + \beta_1 x_1 + \beta_2 x_2 + \beta_{11} x_1^2 + \beta_{22} x^2 + \beta_{12} x_1 x_2$ 

• For example

$$
\eta = 50 + 8x_1 + 3x_2 - 7x_1^2 - 3x_2^2 - 4x_1x_2
$$

• Implementation of the Second-Order Model as fun\_2().

def fun  $2(x1,x2)$ : return 50 + 8 \* x1 + 3 \* x2 - 7 \* x1\*\*2 - 3\*x2\*\*2 - 4 \* x1 \* x2

```
import numpy as np
import matplotlib.cm as cm
import matplotlib.pyplot as plt
delta = 0.025x1 = np.arange(-2.0, 2.0, delta)x2 = np.arange(-2.0, 2.0, delta)X1, X2 = np.messagegrid(x1, x2)Y = \text{fun}_2(X1, X2)fig, ax = plt.subplots()CS = ax.contrib(T1, X2, Y, 20)ax.clabel(CS, inline=True, fontsize=10)
ax.set_title('Second Order Model with Interactions. Maximum near about $(0.6,0.2)$')
```
Text(0.5, 1.0, 'Second Order Model with Interactions. Maximum near about \$(0.6,0.2)\$')
Second Order Model with Interactions. Maximum near about (0.6, 0.2)

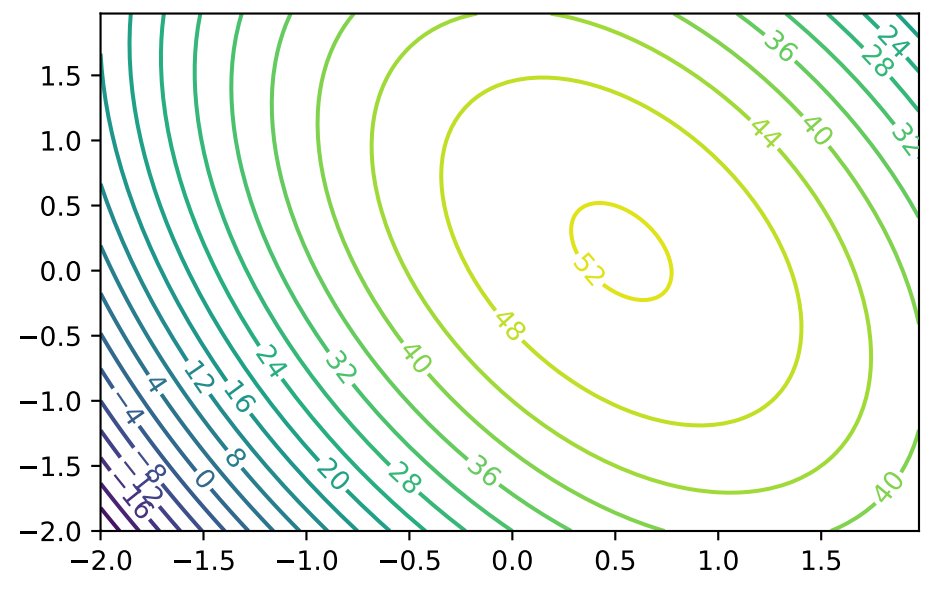

## **5.3.1 Second-Order Models: Properties**

- Not all second-order models would have a single stationary point (in RSM jargon called "a simple maximum")
- In "yield maximizing" setting we're presuming response surface is **concave** down from a global viewpoint

**–** even though local dynamics may be more nuanced

- Exact criteria depend upon the eigenvalues of a certain matrix built from those coefficients
- Box and Draper (2007) provide a diagram categorizing all of the kinds of second-order surfaces in RSM analysis, where finding local maxima is the goal

#### **5.3.2 Example: Stationary Ridge**

• Example set of coefficients describing what's called a **stationary ridge** is provided by the code below

def fun\_ridge(x1, x2): return 80 + 4\*x1 + 8\*x2 - 3\*x1\*\*2 - 12\*x2\*\*2 - 12\*x1\*x2

```
import numpy as np
import matplotlib.cm as cm
import matplotlib.pyplot as plt
delta = 0.025x1 = np.arange(-2.0, 2.0, delta)x2 = np.arange(-2.0, 2.0, delta)X1, X2 = np.messagegrid(x1, x2)Y = fun\_ridge(X1, X2)fig, ax = plt.subplots()
CS = ax.contour(X1, X2, Y, 20)ax.clabel(CS, inline=True, fontsize=10)
ax.set_title('Example of a stationary ridge')
```
Text(0.5, 1.0, 'Example of a stationary ridge')

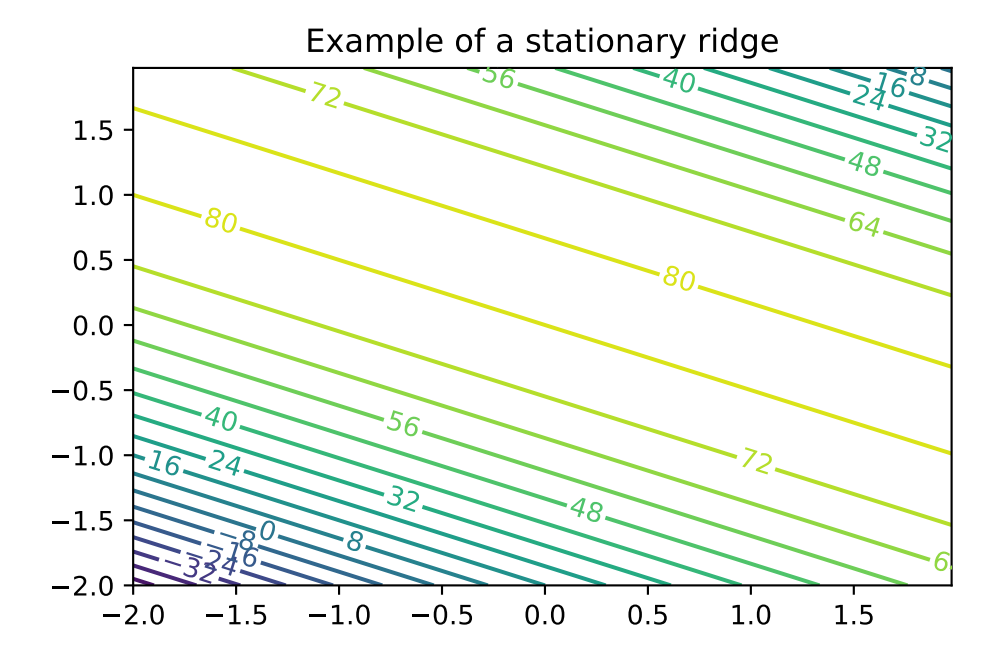

## **5.3.3 Observations: Second-Order Model (Ridge)**

- **Ridge**: a whole line of stationary points corresponding to maxima
- Situation means that the practitioner has some flexibility when it comes to optimizing:
	- $-$  can choose the precise setting of  $(x_1, x_2)$  either arbitrarily or (more commonly) by consulting some tertiary criteria

## **5.3.4 Example: Rising Ridge**

• An example of a rising ridge is implemented by the code below.

```
def fun_ridge_rise(x1, x2):
     return 80 - 4*x1 + 12*x2 - 3*x1**2 - 12*x2**2 - 12*x1*x2
import numpy as np
import matplotlib.cm as cm
import matplotlib.pyplot as plt
delta = 0.025x1 = np.arange(-2.0, 2.0, delta)x2 = np.arange(-2.0, 2.0, delta)X1, X2 = np.messagemid(x1, x2)Y = fun\_ridge\_rise(X1, X2)fig, ax = plt.subplots()CS = ax.contrib(T1, X2, Y, 20)ax.clabel(CS, inline=True, fontsize=10)
ax.set_title('Rising ridge: \(\kappa) = 80 + 4x_1 + 8x_2 - 3x_1^2 - 12x_2^2 - 12x_1x_2^*)
```

```
Text(0.5, 1.0, 'Rising ridge: \lambda = 80 + 4x_1 + 8x_2 - 3x_1^2 - 12x_2^2 - 12x_1x_2^*)
```
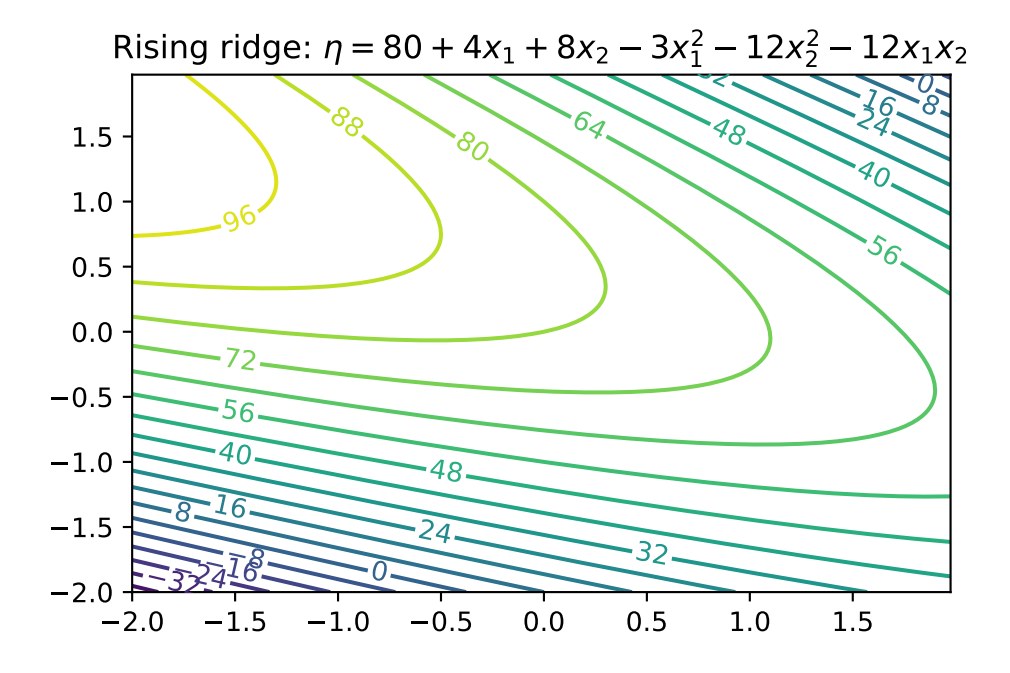

## **5.3.5 Summary: Rising Ridge**

- The stationary point is remote to the study region
- Ccontinuum of (local) stationary points along any line going through the 2d space, excepting one that lies directly on the ridge
- Although estimated response will increase while moving along the axis of symmetry toward its stationary point, this situation indicates
	- **–** either a poor fit by the approximating second-order function, or
	- **–** that the study region is not yet precisely in the vicinity of a local optima—often both.

#### **5.3.6 Falling Ridge**

- Inversion of a rising ridge is a falling ridge
- Similarly indicating one is far from local optima, except that the response decreases as you move toward the stationary point
- Finding a falling ridge system can be a back-to-the-drawing-board affair.

#### **5.3.7 Saddle Point**

• Finally, we can get what's called a saddle or minimax system.

```
def fun saddle(x1, x2):
    return 80 + 4*x1 + 8*x2 - 2*x2**2 - 12*x1*x2
```

```
import numpy as np
import matplotlib.cm as cm
import matplotlib.pyplot as plt
delta = 0.025x1 = np.arange(-2.0, 2.0, delta)x2 = np.arange(-2.0, 2.0, delta)X1, X2 = np.messagegrid(x1, x2)Y = fun_saddle(X1, X2)fig, ax = plt.subplots()CS = ax.contour(X1, X2, Y, 20)ax.clabel(CS, inline=True, fontsize=10)
ax.set_title('Saddle Point: \lceil \cdot 4x_1 + 8x_2 - 2x_2^2 - 12x_1x_2^* \rceil
```
Text(0.5, 1.0, 'Saddle Point:  $\(\eta = 80 + 4x_1 + 8x_2 - 2x_2^2 - 12x_1x_2\$ ')

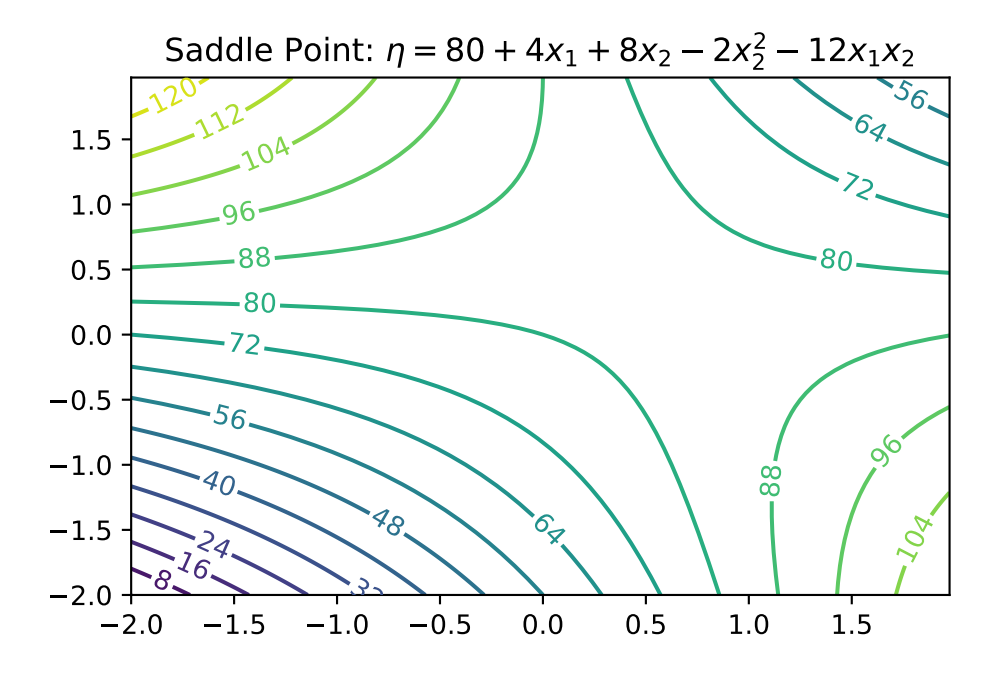

## **5.3.8 Interpretation: Saddle Points**

• Likely further data collection, and/or outside expertise, is needed before determining a course of action in this situation

## **5.3.9 Summary: Ridge Analysis**

- Finding a simple maximum, or stationary ridge, represents ideals in the spectrum of second-order approximating functions
- But getting there can be a bit of a slog
- Using models fitted from data means uncertainty due to noise, and therefore uncertainty in the type of fitted second-order model
- A ridge analysis attempts to offer a principled approach to navigating uncertainties when one is seeking local maxima
- The two-dimensional setting exemplified above is convenient for visualization, but rare in practice
- Complications compound when studying the effect of more than two process variables

# **5.4 General RSM Models**

• General **first-order model** on  $m$  process variables  $x_1, x_2, \dots, x_m$  is

$$
\eta=\beta_0+\beta_1x_1+\cdots+\beta_mx_m
$$

• General **second-order model** on *m* process variables

$$
\eta = \beta_0 + \sum_{j=1}^m + \sum_{j=1}^m x_j^2 + \sum_{j=2}^m \sum_{k=1}^j \beta_{kj} x_k x_j.
$$

#### **5.4.1 Ordinary Least Squares**

- Inference from data is carried out by **ordinary least squares** (OLS)
- For an excellent review including R examples, see Sheather (2009)
- OLS and maximum likelihood estimators (MLEs) are in the typical Gaussian linear modeling setup basically equivalent

## **5.5 Designs**

- Important: Organize the data collection phase of a response surface study carefully
- **Design**: choice of x's where we plan to observe  $y$ 's, for the purpose of approximating f
- Analyses and designs need to be carefully matched
- When using a first-order model, some designs are preferred over others
- When using a second-order model to capture curvature, a different sort of design is appropriate
- Design choices often contain features enabling modeling assumptions to be challenged
	- **–** e.g., to check if initial impressions are supported by the data ultimately collected

#### **5.5.1 Different Designs**

- **Screening desings**: determine which variables matter so that subsequent experiments may be smaller and/or more focused
- Then there are designs tailored to the form of model (first- or second-order, say) in the screened variables
- And then there are more designs still

# **5.6 RSM Experimentation**

## **5.6.1 First Step**

- RSM-based experimentation begins with a **first-order model**, possibly with interactions
- Presumption: current process operating **far from optimal** conditions
- Collect data and apply **method of steepest ascent** (gradient) on fitted surfaces to move to the optimum

## **5.6.2 Second Step**

- Eventually, if all goes well after several such carefully iterated refinements, **secondorder models** are used on appropriate designs in order to zero-in on ideal operating conditions
- Careful analysis of the fitted surface:
	- **–** Ridge analysis with further refinement using gradients of, and
	- **–** standard errors associated with, the fitted surfaces, and so on

## **5.6.3 Third Step**

- Once the practitioner is satisfied with the full arc of
	- **–** design(s),
	- **–** fit(s), and
	- **–** decision(s):
- A small experiment called **confirmation test** may be performed to check if the predicted optimal settings are realizable in practice

# **5.7 RSM: Review and General Considerations**

- First Glimpse, RSM seems sensible, and pretty straightforward as quantitative statisticsbased analysis goes
- But: RSM can get complicated, especially when input dimensions are not very low
- Design considerations are particularly nuanced, since the goal is to obtain reliable estimates of main effects, interaction, and curvature while minimizing sampling effort/expense
- RSM Downside: Inefficiency
- **–** Despite intuitive appeal, several RSM downsides become apparent upon reflection
- **–** Problems in practice
- **–** Stepwise nature of sequential decision making is inefficient:
	- ∗ Not obvious how to re-use or update analysis from earlier phases, or couple with data from other sources/related experiments
- RSM Downside: Locality
	- **–** In addition to being local in experiment-time (stepwise approach), it's local in experiment-space
	- **–** Balance between
		- ∗ exploration (maybe we're barking up the wrong tree) and
		- ∗ exploitation (let's make things a little better) is modest at best
- RSM Downside: Expert Knowledge
	- **–** Interjection of expert knowledge is limited to hunches about relevant variables (i.e., the screening phase), where to initialize search, how to design the experiments
	- **–** Yet at the same time classical RSMs rely heavily on constant examination throughout stages of modeling and design and on the instincts of seasoned practitioners
- RSM Downside: Replicability
	- **–** Parallel analyses, conducted according to the same best intentions, rarely lead to the same designs, model fits and so on
	- **–** Sometimes that means they lead to different conclusions, which can be cause for concern

## **5.7.1 Historical Considerations about RSM**

- In spite of those criticisms, however, there was historically little impetus to revise the status quo
- Classical RSM was comfortable in its skin, consistently led to improvements or compelling evidence that none can reasonably be expected
- But then in the late 20th century came an explosive expansion in computational capability, and with it a means of addressing many of those downsides

## **5.7.2 Status Quo**

- Nowadays, field experiments and statistical models, designs and optimizations are coupled with with mathematical models
- Simple equations are not regarded as sufficient to describe real-world systems anymore
- Physicists figured that out fifty years ago; industrial engineers followed, biologists, social scientists, climate scientists and weather forecasters, etc.
- Systems of equations are required, solved over meshes (e.g., finite elements), or stochastically interacting agents
- Goals for those simulation experiments are as diverse as their underlying dynamics
- Optimization of systems is common, e.g., to identify worst-case scenarios

## **5.7.3 The Role of Statistics**

- Solving systems of equations, or interacting agents, requires computing
- Statistics involved at various stages:
	- **–** choosing the mathematical model
	- **–** solving by stochastic simulation (Monte Carlo)
	- **–** designing the computer experiment
	- **–** smoothing over idiosyncrasies or noise
	- **–** finding optimal conditions, or
	- **–** calibrating mathematical/computer models to data from field experiments

## **5.7.4 New RSM is needed: DACE**

- Classical RSMs are not well-suited to any of those tasks, because
	- **–** they lack the fidelity required to model these data
	- **–** their intended application is too local
	- **–** they're also too hands-on.
- Once computers are involved, a natural inclination is to automate—to remove humans from the loop and set the computer running on the analysis in order to maximize computing throughput, or minimize idle time
- **Design and Analysis of Computer Experiments** as a modern extension of RSM
- Experimentation is changing due to advances in machine learning
- **Gaussian process** (GP) regression is the canonical surrogate model
- Origins in geostatistics (gold mining)
- Wide applicability in contexts where prediction is king
- Machine learners exposed GPs as powerful predictors for all sorts of tasks:
- from regression to classification,
- active learning/sequential design,
- reinforcement learning and optimization,
- latent variable modeling, and so on

# **5.8 Exercises**

- 1. Generate 3d Plots for the Contour Plots in this notebook.
- 2. Write a plot\_3d function, that takes the objective function fun as an argument.
- It should provide the following interface: plot\_3d(fun).
- 3. Write a plot\_contour function, that takes the objective function fun as an argument:
- It should provide the following interface: plot\_contour(fun).
- 4. Consider further arguments that might be useful for both function, e.g., ranges, size, etc.

# **5.9 Jupyter Notebook**

# i Note

• The Jupyter-Notebook of this lecture is available on GitHub in the [Hyperparameter-](https://github.com/sequential-parameter-optimization/Hyperparameter-Tuning-Cookbook/blob/main/005_num_rsm.ipynb)[Tuning-Cookbook Repository](https://github.com/sequential-parameter-optimization/Hyperparameter-Tuning-Cookbook/blob/main/005_num_rsm.ipynb)

# **6 Kriging (Gaussian Process Regression)**

# **6.1 DACE and RSM**

Mathematical models implemented in computer codes are used to circumvent the need for expensive field data collection. These models are particularly useful when dealing with highly nonlinear response surfaces, high signal-to-noise ratios (which often involve deterministic evaluations), and a global scope. As a result, a new approach is required in comparison to Response Surface Methodology (RSM).

With the improvement in computing power and simulation fidelity, researchers gain higher confidence and a better understanding of the dynamics in physical, biological, and social systems. However, the expansion of configuration spaces and increasing input dimensions necessitates more extensive designs. High-performance computing (HPC) allows for thousands of runs, whereas previously only tens were possible. This shift towards larger models and training data presents new computational challenges.

Research questions for DACE (Design and Analysis of Computer Experiments) include how to design computer experiments that make efficient use of computation and how to meta-model computer codes to save on simulation effort. The choice of surrogate model for computer codes significantly impacts the optimal experiment design, and the preferred model-design pairs can vary depending on the specific goal.

The combination of computer simulation, design, and modeling with field data from similar real-world experiments introduces a new category of computer model tuning problems. The ultimate goal is to automate these processes to the greatest extent possible, allowing for the deployment of HPC with minimal human intervention.

One of the remaining differences between RSM and DACE lies in how they handle noise. DACE employs replication, a technique that would not be used in a deterministic setting, to separate signal from noise. Traditional RSM is best suited for situations where a substantial proportion of the variability in the data is due to noise, and where the acquisition of data values can be severely limited. Consequently, RSM is better suited for a different class of problems, aligning with its intended purposes.

Two very good texts on computer experiments and surrogate modeling are Santner, Williams, and Notz (2003) and Forrester, Sóbester, and Keane (2008). The former is the canonical reference in the statistics literature and the latter is perhaps more popular in engineering.

## **6.2 Background: Expectation, Mean, Standard Deviation**

The distribution of a random vector is characterized by some indexes. One of them is the expected value, which is defined as

$$
E[X] = \sum_{x \in D_X} x p_X(x) \qquad \text{if $X$ is discrete}
$$
  

$$
E[X] = \int_{x \in D_X} x f_X(x) dx \quad \text{if $X$ is continuous.}
$$

The mean,  $\mu$ , of a probability distribution is a measure of its central tendency or location. That is,  $E(X)$  is defined as the average of all possible values of X, weighted by their probabilities.

**i** Example: Expectation

Let  $X$  denote the number produced by rolling a fair die. Then

$$
E(X) = 1 \times 1/6 + 2 \times 1/6 + 3 \times 1/6 + 4 \times 1/6 + 5 \times 1/6 + 6 \times 1/6 = 3.5.
$$

#### **6.2.1 Sample Mean**

The sample mean is an important estimate of the population mean. The sample mean of a sample  ${x_i} (i = 1, 2, ..., n)$  is defined as

$$
\overline{x} = \frac{1}{n} \sum_i x_i.
$$

#### **6.2.2 Variance and Standard Deviation**

If we are trying to predict the value of a random variable X by its mean  $\mu = E(X)$ , the error will be  $X - \mu$ . In many situations it is useful to have an idea how large this deviation or error is. Since  $E(X - \mu) = E(X) - \mu = 0$ , it is necessary to use the absolute value or the square of  $(X - \mu)$ . The squared error is the first choice, because the derivatives are easier to calculate. These considerations motivate the definition of the variance:

The variance of a random variable  $X$  is the mean squared deviation of  $X$  from its expected value  $\mu = E(X)$ .

$$
Var(X) = E[(X - \mu)^2].
$$
\n(6.1)

#### **6.2.3 Standard Deviation**

Taking the square root of the variance to get back to the same scale of units as  $X$  gives the standard deviation. The standard deviation of  $X$  is the square root of the variance of  $X$ .

$$
sd(X) = \sqrt{Var(X)}.
$$
\n(6.2)

#### **6.2.4 Calculation of the Standard Deviation with Python**

The function numpy.std returns the standard deviation, a measure of the spread of a distribution, of the array elements. The argument ddof specifies the Delta Degrees of Freedom. The divisor used in calculations is  $N -$  doof, where N represents the number of elements. By default ddof is zero, i.e., std uses the formula

$$
\sqrt{\frac{1}{N}\sum_{i}\left(x_{i}-\bar{x}\right)^{2}} \qquad \text{with} \quad \bar{x}=\sum_{i=1}^{N}x_{i}/N. \tag{6.3}
$$

**i** Example: Standard Deviation with Python

Consider the array [1, 2, 3]: Since  $\bar{x} = 2$ , the following value is computed:

$$
\sqrt{1/3 \times ((1-2)^2 + (2-2)^2 + (3-2)^2)} = \sqrt{2/3}.
$$

import numpy as np  $a = np.array([1, 2, 3]])$ np.std(a)

0.816496580927726

## **6.2.5 The Empirical Standard Deviation**

The empirical standard deviation (which uses  $N-1$ ),  $\sqrt{1/2 \times ((1-2)^2 + (2-2)^2 + (3-2)^2)}$  $\sqrt{2}/2$ , can be calculated as follows:

np.std(a, ddof=1)

1.0

## **6.2.6 The Argument "axis"**

**L** Axes along which the standard deviation is computed

- When you compute np.std with axis=0, it calculates the standard deviation along the vertical axis, meaning it computes the standard deviation for each column of the array.
- On the other hand, when you compute np.std with axis = 1, it calculates the standard deviation along the horizontal axis, meaning it computes the standard deviation for each row of the array.
- If the axis parameter is not specified, np.std computes the standard deviation of the flattened array.

 $A = np.array([1, 2], [3, 4])$ A

array([[1, 2], [3, 4]])

np.std(A)

1.118033988749895

np.std(A, axis=0)

array([1., 1.])

np.std(A, axis=1)

array([0.5, 0.5])

# **6.3 Data Types and Precision in Python**

We consider single versus double precision in Python. In single precision,  $std()$  can be inaccurate:

```
a = np{\text{.zeros}}((2, 4*4), \text{ dtype=np.float32})a[0, :] = 1.0a[1, :] = 0.1a
```

```
array([[1. , 1. , 1. , 1. , 1. , 1. , 1. , 1. , 1. , 1. , 1. , 1. , 1. ,
        1. , 1. , 1. ],
       [0.1, 0.1, 0.1, 0.1, 0.1, 0.1, 0.1, 0.1, 0.1, 0.1, 0.1, 0.1, 0.1,
        0.1, 0.1, 0.1]], dtype=float32)
```

```
np.std(a, axis=0)
```
array([0.45, 0.45, 0.45, 0.45, 0.45, 0.45, 0.45, 0.45, 0.45, 0.45, 0.45, 0.45, 0.45, 0.45, 0.45, 0.45], dtype=float32)

```
np.std(a, axis=1)
```
array([0., 0.], dtype=float32)

```
abs(0.45 - np.std(a))
```
#### 1.7881393421514957e-08

## i Float data types

- float 32 and float 64 are data types in numpy that specify the precision of floating point numbers.
- float 32 is a single-precision floating point number that occupies 32 bits of memory. It has a precision of about 7 decimal digits.
- float 64 is a double-precision floating point number that occupies 64 bits of memory. It has a precision of about 15 decimal digits.
- The main difference between float32 and float64 is the precision and memory usage. float64 provides a higher precision but uses more memory, while float32 uses less memory but has a lower precision.

Computing the standard deviation in float64 is more accurate (result may vary), see [https:](https://numpy.org/devdocs/reference/generated/numpy.std.html) [//numpy.org/devdocs/reference/generated/numpy.std.html](https://numpy.org/devdocs/reference/generated/numpy.std.html).

 $abs(0.45 - np.std(a, dtype=np.float64))$ 

7.450580707946131e-10

```
L Example: 32 versus 64 bit
import numpy as np
# Define a number
num = 0.123456789123456789
# Convert to float32 and float64
num_float32 = np.float32(num)
num_float64 = np.float64(num)# Print the number in both formats
print("float32: ", num_float32)
print("float64: ", num_float64)
float32: 0.12345679
float64: 0.12345678912345678
```
The float32 data type in numpy represents a single-precision floating point number. It uses 32 bits of memory, which gives it a precision of about 7 decimal digits. On the other hand, float 64 represents a double-precision floating point number. It uses 64 bits of memory, which gives it a precision of about 15 decimal digits.

The reason float32 shows fewer digits is because it has less precision due to using less memory. The bits of memory are used to store the sign, exponent, and fraction parts of the floating point number, and with fewer bits, you can represent fewer digits accurately.

# **6.4 Distributions and Random Numbers in Python**

Results from computers are deterministic, so it sounds like a contradiction in terms to generate random numbers on a computer. Standard computers generate pseudo-randomnumbers, i.e., numbers that behave as if they were drawn randomly.

**i** Deterministic Random Numbers

• Idea: Generate deterministically numbers that **look** (behave) as if they were drawn randomly.

#### **6.4.1 The Uniform Distribution**

The probability density function of the uniform distribution is defined as:

$$
f_X(x) = \frac{1}{b-a} \quad \text{for } x \in [a, b].
$$

Generate 10 random numbers from a uniform distribution between  $a = 0$  and  $b = 1$ :

```
import numpy as np
# Initialize the random number generator
rng = np.random.default_rng(seed=123456789)
n = 10x = rng.uniform(low=0.0, high=1.0, size=n)x
```

```
array([0.02771274, 0.90670006, 0.88139355, 0.62489728, 0.79071481,
       0.82590801, 0.84170584, 0.47172795, 0.95722878, 0.94659153])
```
Generate 10,000 random numbers from a uniform distribution between 0 and 10 and plot a histogram of the numbers:

```
import numpy as np
import matplotlib.pyplot as plt
# Initialize the random number generator
rng = np.random.default_rng(seed=123456789)
# Generate random numbers from a uniform distribution
x = rng.uniform(low=0, high=10, size=10000)# Plot a histogram of the numbers
plt.hist(x, bins=50, density=True, edgecolor='black')
plt.title('Uniform Distribution [0,10]')
plt.xlabel('Value')
plt.ylabel('Frequency')
plt.show()
```
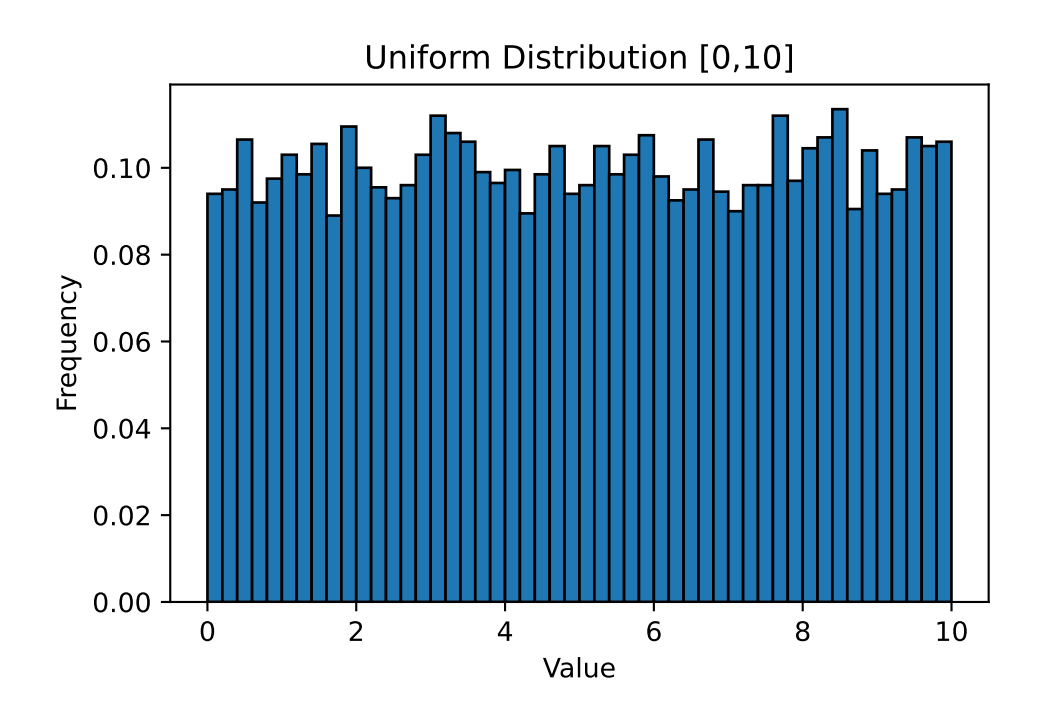

## **6.4.2 The Normal Distribution**

The probability density function of the normal distribution is defined as:

<span id="page-125-0"></span>
$$
f_X(x) = \frac{1}{\sqrt{2\pi\sigma^2}} \exp\left(-\frac{1}{2}\left(\frac{x-\mu}{\sigma}\right)^2\right),\tag{6.4}
$$

where:  $\mu$  is the mean;  $\sigma$  is the standard deviation.

To generate ten random numbers from a normal distribution, the following command can be used.

```
# generate 10 random numbers between from a normal distribution
import numpy as np
rng = np.random.default_rng()
n = 10mu, sigma = 2, 0.1
x = rng.normal(mu, sigma, n)x
```
array([1.94990936, 1.96568443, 2.09684931, 1.92460383, 2.08534479, 1.96482656, 2.0533008 , 1.96539104, 1.94539454, 1.97872197]) Verify the mean:

 $abs(mu - npmean(x))$ 

#### 0.006997336202534399

Note: To verify the standard deviation, we use  $\text{ddof} = 1$  (empirical standard deviation):

 $abs(sigma - np.std(x, ddf=1))$ 

#### 0.038305821486853846

A normally distributed random variable is a random variable whose associated probability distribution is the normal (or Gaussian) distribution. The normal distribution is a continuous probability distribution characterized by a symmetric bell-shaped curve.

The distribution is defined by two parameters: the mean  $\mu$  and the standard deviation  $\sigma$ . The mean indicates the center of the distribution, while the standard deviation measures the spread or dispersion of the distribution.

This distribution is widely used in statistics and the natural and social sciences as a simple model for random variables with unknown distributions.

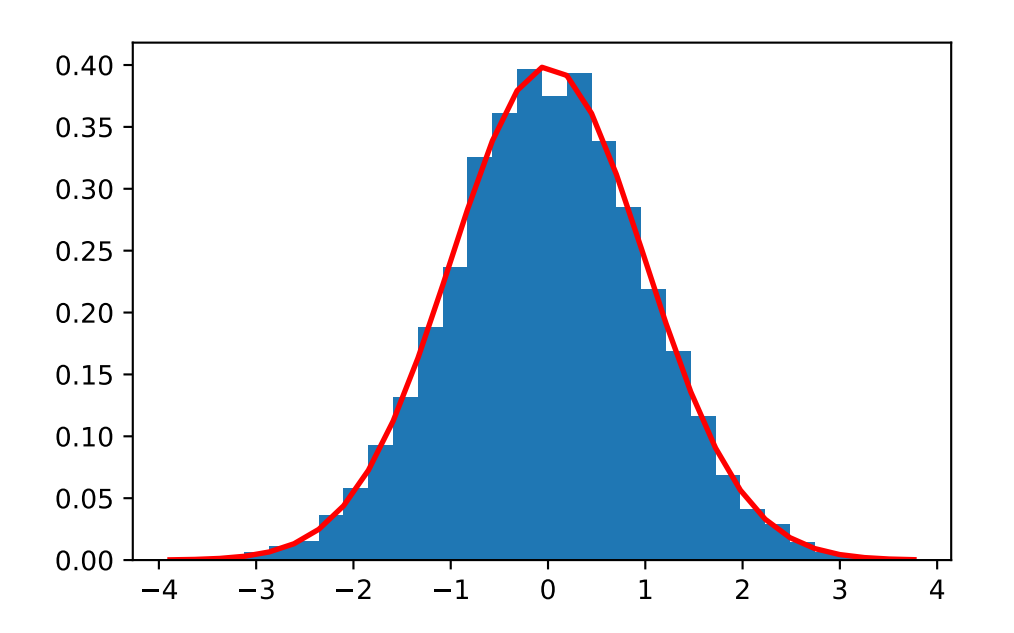

```
plot_normal_distribution(mu=0, sigma=1, num_samples=10000)
```
## **6.4.3 Visualization of the Standard Deviation**

The standard deviation of normal distributed can be visualized in terms of the histogram of  $X$ :

- about 68% of the values will lie in the interval within one standard deviation of the mean
- 95% lie within two standard deviation of the mean
- and 99.9% lie within 3 standard deviations of the mean.

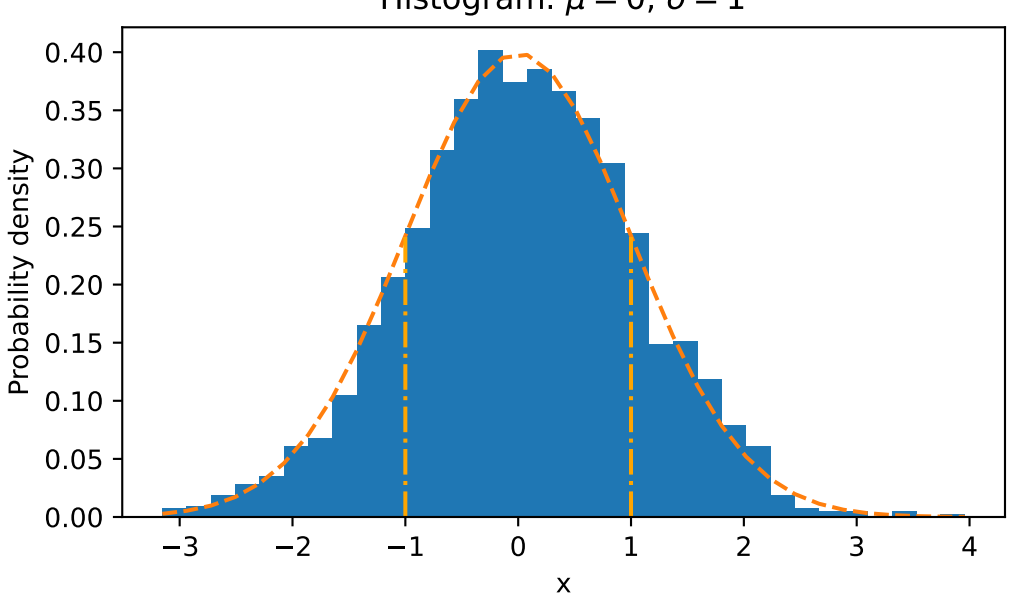

# Histogram:  $\mu = 0$ ,  $\sigma = 1$

#### **6.4.4 Standardization of Random Variables**

To compare statistical properties of random variables which use different units, it is a common practice to transform these random variables into standardized variables. If a random variable X has expectation  $E(X) = \mu$  and standard deviation  $sd(X) = \sigma > 0$ , the random variable

$$
X^* = (X - \mu)/\sigma
$$

is called X in standard units. It has  $E(X^*) = 0$  and  $sd(X^*) = 1$ .

#### **6.4.5 Realizations of a Normal Distribution**

Realizations of a normal distribution refers to the actual values that you get when you draw samples from a normal distribution. Each sample drawn from the distribution is a realization of that distribution.

For example, if you have a normal distribution with a mean of 0 and a standard deviation of 1, each number you draw from that distribution is a realization.

Here's a Python example:

```
import numpy as np
# Define the parameters of the normal distribution
mu = 0sigma = 1# Draw 10 samples (realizations) from the normal distribution
realizations = np.random.normal(mu, sigma, 10)
print(realizations)
[ 0.48951662 0.23879586 -0.44811181 -0.610795 -2.02994507 0.60794659
```
-0.35410888 0.15258149 0.50127485 -0.78640277]

In this code, np.random.normal generates 10 realizations of a normal distribution with a mean of 0 and a standard deviation of 1. The realizations array contains the actual values drawn from the distribution.

## **6.4.6 The Multivariate Normal Distribution**

The multivariate normal, multinormal, or Gaussian distribution serves as a generalization of the one-dimensional normal distribution to higher dimensions. We will consider  $k$ -dimensional random vectors  $X = (X_1, X_2, \ldots, X_k)$ . When drawing samples from this distribution, it results in a set of values represented as  $\{x_1, x_2, \ldots, x_k\}$ . To fully define this distribution, it is necessary to specify its mean  $\mu$  and covariance matrix  $\Sigma$ . These parameters are analogous to the mean, which represents the central location, and the variance (squared standard deviation) of the one-dimensional normal distribution introduced in Equation [6.4](#page-125-0).

In the context of the multivariate normal distribution, the mean takes the form of a coordinate within an  $k$ -dimensional space. This coordinate represents the location where samples are most likely to be generated, akin to the peak of the bell curve in a one-dimensional or univariate normal distribution.

#### Covariance of two random variables

For two random variables  $X$  and  $Y$ , the covariance is defined as the expected value (or

mean) of the product of their deviations from their individual expected values:

$$
cov(X, Y) = E [(X – E[X])(Y – E[Y])]
$$

The covariance within the multivariate normal distribution denotes the extent to which two variables vary together. The elements of the covariance matrix, such as  $\Sigma_{ij}$ , represent the covariances between the variables  $x_i$  and  $x_j$ . These covariances describe how the different variables in the distribution are related to each other in terms of their variability. The probability density function (PDF) of the multivariate normal distribution is defined as:

$$
f_X(x) = \frac{1}{\sqrt{(2\pi)^n \det(\Sigma)}} \exp\left(-\frac{1}{2}(x-\mu)^T \Sigma^{-1} (x-\mu)\right),\,
$$

where:  $\mu$  is the  $k \times 1$  mean vector;  $\Sigma$  is the  $k \times k$  covariance matrix. The covariance matrix  $\Sigma$  is assumed to be positive definite, so that its determinant is strictly positive. For discrete random variables, covariance can be written as:

$$
cov(X, Y) = \frac{1}{n} \sum_{i=1}^{n} (x_i - E(X))(y_i - E(Y)).
$$

Figure [6.1](#page-130-0) shows draws from a bivariate normal distribution with  $\mu = \begin{pmatrix} 0 \\ 0 \end{pmatrix}$  and  $\Sigma = \begin{pmatrix} 9 & 4 \\ 4 & 9 \end{pmatrix}$ .

```
import numpy as np
rng = np.random.default_rng()
import matplotlib.pyplot as plt
mean = [0, 0]cov = [[9, 4], [4, 9]] # diagonal covariance
x, y = rng.multivariate normal(mean, cov, 1000).T# Create a scatter plot of the numbers
plt.scatter(x, y, s=2)plt.axis('equal')
plt.grid()
plt.title(f"Bivariate Normal. Mean zero and positive covariance: {cov}")
plt.show()
```
<span id="page-130-0"></span>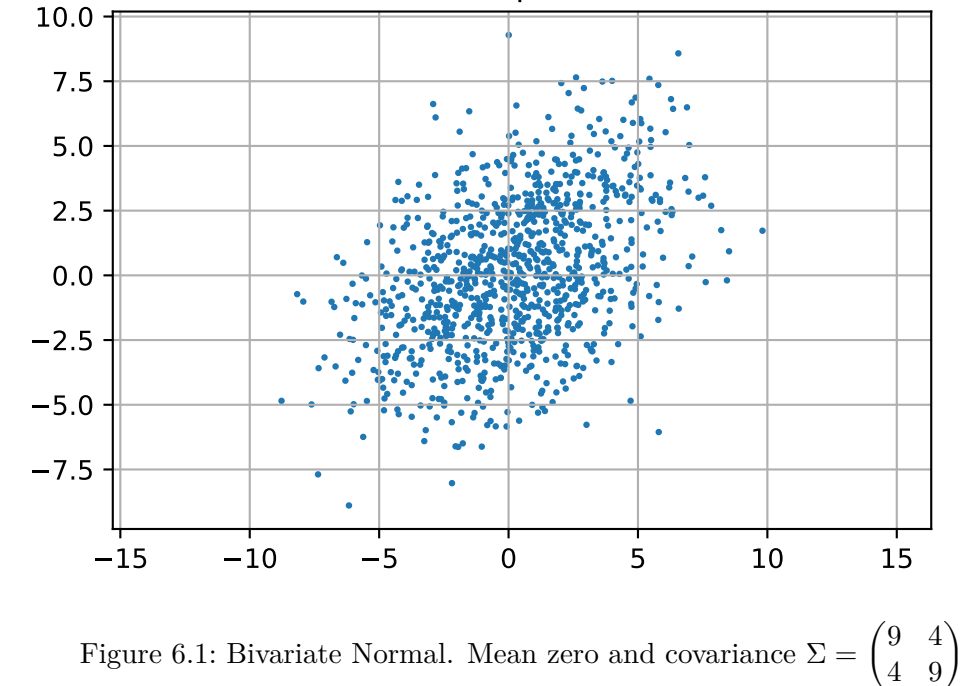

The covariance matrix of a bivariate normal distribution determines the shape, orientation, and spread of the distribution in the two-dimensional space.

The diagonal elements of the covariance matrix  $(\sigma_1^2, \sigma_2^2)$  are the variances of the individual variables. They determine the spread of the distribution along each axis. A larger variance corresponds to a greater spread along that axis.

The off-diagonal elements of the covariance matrix  $(\sigma_{12}, \sigma_{21})$  are the covariances between the variables. They determine the orientation and shape of the distribution. If the covariance is positive, the distribution is stretched along the line  $y = x$ , indicating that the variables tend to increase together. If the covariance is negative, the distribution is stretched along the line  $y = -x$ , indicating that one variable tends to decrease as the other increases. If the covariance is zero, the variables are uncorrelated and the distribution is axis-aligned.

In Figure [6.1](#page-130-0), the variances are identical and the variables are correlated (covariance is 4), so the distribution is stretched along the line  $y = x$ .

```
import numpy as np
import matplotlib.pyplot as plt
from scipy.stats import multivariate_normal
# Parameters
```

```
mu = np.array([0, 0])cov = np.array([9, 4], [4, 9]])# Create grid and multivariate normal
x = npuinspace(-10,10,100)
y = npuinspace(-10,10,100)
X, Y = np.messagepos = np .empty(X.shape + (2,))pos[:, :, 0] = X; pos[:, :, 1] = Yrv = multivariate_normal(mu, cov)
fig = plt.figure()ax = plt.axes(projection='3d')
surf=ax.plot_surface(X, Y, rv.pdf(pos),cmap='viridis',linewidth=0)
ax.set_xlabel('X axis')
ax.set_ylabel('Y axis')
ax.set_zlabel('Z axis')
ax.set_title('Bivariate Normal Distribution')
fig.colorbar(surf, shrink=0.5, aspect=10)
plt.show()
```
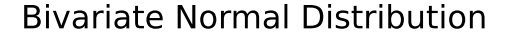

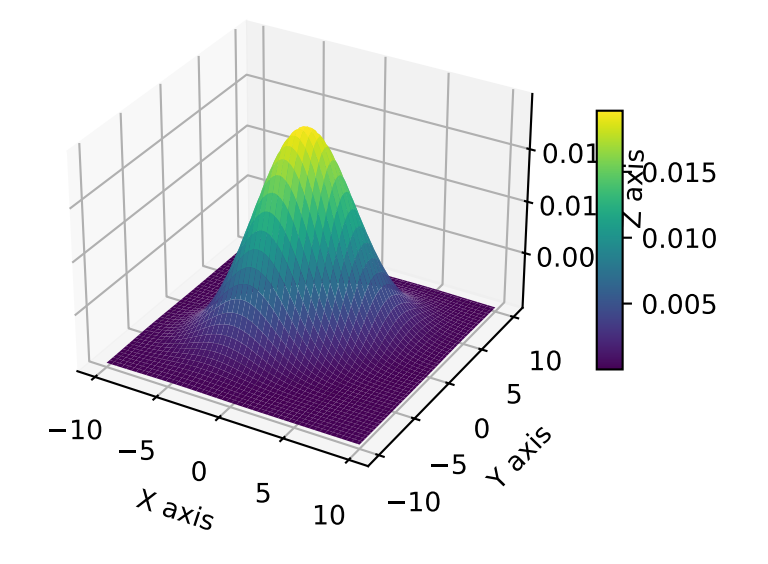

Figure 6.2: Bivariate Normal. Mean zero and covariance  $\Sigma = \begin{pmatrix} 9 & 4 \\ 4 & 9 \end{pmatrix}$ 

**6.4.7 The Bivariate Normal Distribution with Mean Zero and Zero Covariances**  $\sigma_{12}=\sigma_{21}=0$ 

 $\Sigma = \begin{pmatrix} 9 & 0 \ 0 & 9 \end{pmatrix}$ 

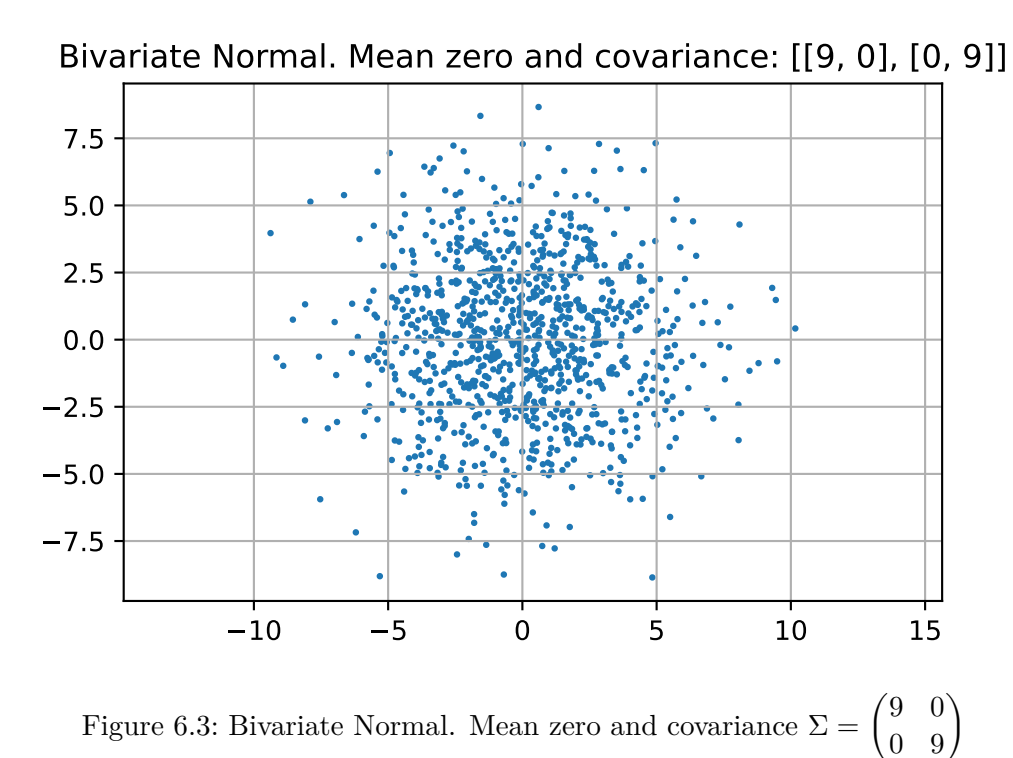

**6.4.8 The Bivariate Normal Distribution with Mean Zero and Negative Covariances**  $\sigma_{12} = \sigma_{21} = -4$ 

$$
\Sigma = \begin{pmatrix} 9 & -4 \\ -4 & 9 \end{pmatrix}
$$

# **6.5 Cholesky Decomposition and Positive Definite Matrices**

The covariance matrix must be positive definite for a multivariate normal distribution for a couple of reasons:

• Semidefinite vs Definite: A covariance matrix is always symmetric and positive semidefinite. However, for a multivariate normal distribution, it must be positive definite, not

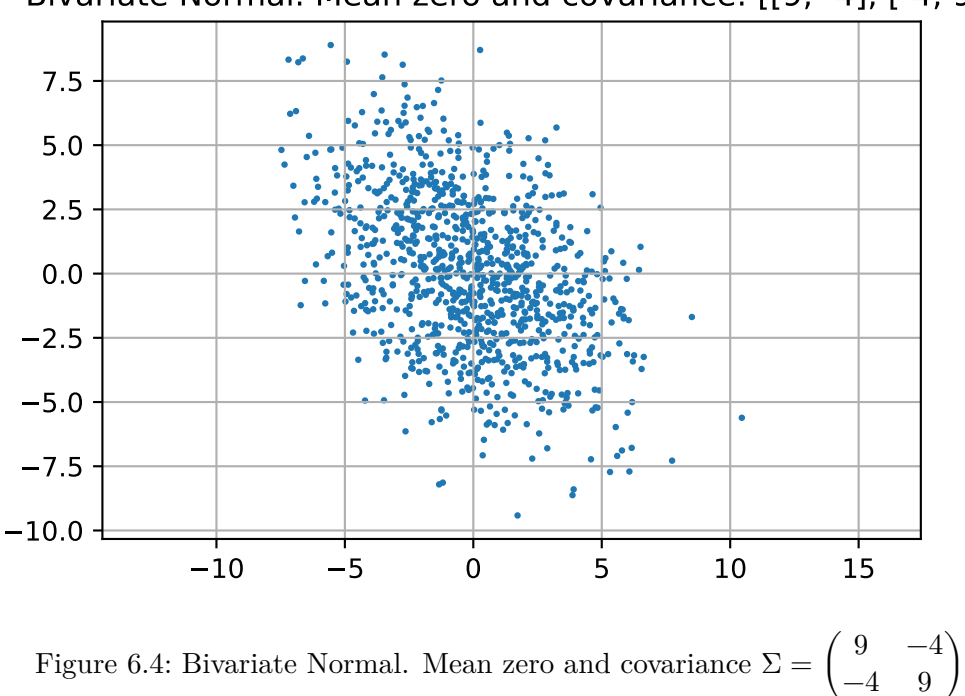

just semidefinite. This is because a positive semidefinite matrix can have zero eigenvalues, which would imply that some dimensions in the distribution have zero variance, collapsing the distribution in those dimensions. A positive definite matrix has all positive eigenvalues, ensuring that the distribution has positive variance in all dimensions.

• Invertibility: The multivariate normal distribution's probability density function involves the inverse of the covariance matrix. If the covariance matrix is not positive definite, it may not be invertible, and the density function would be undefined.

In summary, the covariance matrix being positive definite ensures that the multivariate normal distribution is well-defined and has positive variance in all dimensions.

```
import numpy as np
def is_positive_definite(matrix):
    return np.al1(np.linalg.eigvals(matrix) > 0)matrix = np.array([9, 4], [4, 9]])print(is_positive_definite(matrix)) # Outputs: True
```
True

More effficent (and check if symmetric) is based on Cholesky decomposition.

```
import numpy as np
def is_pd(K):
    try:
        np.linalg.cholesky(K)
        return True
    except np.linalg.linalg.LinAlgError as err:
        if 'Matrix is not positive definite' in err.message:
            return False
        else:
            raise
matrix = np.array([[9, 4], [4, 9]])print(is_pd(matrix)) # Outputs: True
```
#### True

**i** Example: Cholesky decomposition.

linalg.cholesky computes the Cholesky decomposition of a matrix, i.e., it computes a lower triangular matrix L such that  $LL^T = A$ . If the matrix is not positive definite, an error (LinAlgError) is raised.

```
import numpy as np
# Define a Hermitian, positive-definite matrix
A = np.array([ [9, 4], [4, 9]])# Compute the Cholesky decomposition
L = npulinalg.cholesky(A)
print("L = \n\ln", L)
print("L*LT = \n\timesn", np.dot(L, L.T))
L =[3. 0. ][1.33333333 2.68741925]]
L*LT =[[9. 4.]
 [4. 9.]]
```
# **6.6 Maximum Likelihood Estimation: Multivariate Normal Distribution**

Consider the first  $n$  terms of an identically and independently distributed (i.i.d.) sequence  $(X^{(j)}$  of k-dimensional multivariate normal random vectors, i.e.,  $X^{(j)} \sim N(\mu, \Sigma), j = 1, 2, ...$ The joint probability density function of the  $i$ -th term of the sequence is

$$
f_X(x_j) = \frac{1}{\sqrt{(2\pi)^k \det(\Sigma)}} \exp\left(-\frac{1}{2}(x_j-\mu)^T \Sigma^{-1} (x_j-\mu)\right),
$$

where:  $\mu$  is the  $k \times 1$  mean vector;  $\Sigma$  is the  $k \times k$  covariance matrix. The covariance matrix  $\Sigma$ is assumed to be positive definite, so that its determinant is strictly positive. We use  $x_1, \ldots x_n$ , i.e., the realizations of the first  $n$  random vectors in the sequence, to estimate the two unknown parameters  $\mu$  and  $\Sigma$ .

The likelihood function is defined as the joint probability density function of the observed data, viewed as a function of the unknown parameters. Since the terms in the sequence are independent, their joint density is equal to the product of their marginal densities. As a consequence, the likelihood function can be written as the product of the individual densities:

$$
L(\mu, \Sigma) = \prod_{j=1}^{n} f_X(x_j) = \prod_{j=1}^{n} \frac{1}{\sqrt{(2\pi)^k \det(\Sigma)}} \exp\left(-\frac{1}{2}(x_j - \mu)^T \Sigma^{-1} (x_j - \mu)\right)
$$
  
= 
$$
\frac{1}{(2\pi)^{nk/2} \det(\Sigma)^{n/2}} \exp\left(-\frac{1}{2} \sum_{j=1}^{n} (x_j - \mu)^T \Sigma^{-1} (x_j - \mu)\right).
$$

The log-likelihood function is

$$
\ell(\mu,\Sigma) = -\frac{nk}{2}\ln(2\pi) - \frac{n}{2}\ln(\det(\Sigma)) - \frac{1}{2}\sum_{j=1}^n(x_j-\mu)^T\Sigma^{-1}(x_j-\mu).
$$

The likelihood function is well-defined only if  $det(\Sigma) > 0$ .

## **6.7 Introduction to Gaussian Processes**

The concept of GP (Gaussian Process) regression can be understood as a simple extension of linear modeling. It is worth noting that this approach goes by various names and acronyms, including "kriging," a term derived from geostatistics, as introduced by Matheron in 1963. Additionally, it is referred to as Gaussian spatial modeling or a Gaussian stochastic process, and machine learning (ML) researchers often use the term Gaussian process regression (GPR). In all of these instances, the central focus is on regression. This involves training on both inputs

and outputs, with the ultimate objective of making predictions and quantifying uncertainty (referred to as uncertainty quantification or UQ).

However, it's important to emphasize that GPs are not a universal solution for every problem. Specialized tools may outperform GPs in specific, non-generic contexts, and GPs have their own set of limitations that need to be considered.

## **6.7.1 Gaussian Process Prior**

In the context of GP, any finite collection of realizations, which is represented by  $n$  observations, is modeled as having a multivariate normal (MVN) distribution. The characteristics of these realizations can be fully described by two key parameters:

- 1. Their mean, denoted as an *n*-vector  $\mu$ .
- 2. The covariance matrix, denoted as an  $n \times n$  matrix  $\Sigma$ . This covariance matrix encapsulates the relationships and variability between the individual realizations within the collection.

#### **6.7.2 Covariance Function**

The covariance function is defined by inverse exponentiated squared Euclidean distance:

$$
\Sigma(\vec{x}, \vec{x}') = \exp\{-||\vec{x} - \vec{x}'||^2\},\
$$

where  $\vec{x}$  and  $\vec{x}'$  are two points in the k-dimensional input space and  $\|\cdot\|$  denotes the Euclidean distance, i.e.,

$$
||\vec{x} - \vec{x}'||^2 = \sum_{i=1}^k (x_i - x'_i)^2.
$$

An 1-d example is shown in Figure [6.5.](#page-137-0)

visualize\_inverse\_exp\_squared\_distance(5, 0.0, [0.5, 1, 2.0])

<span id="page-137-0"></span>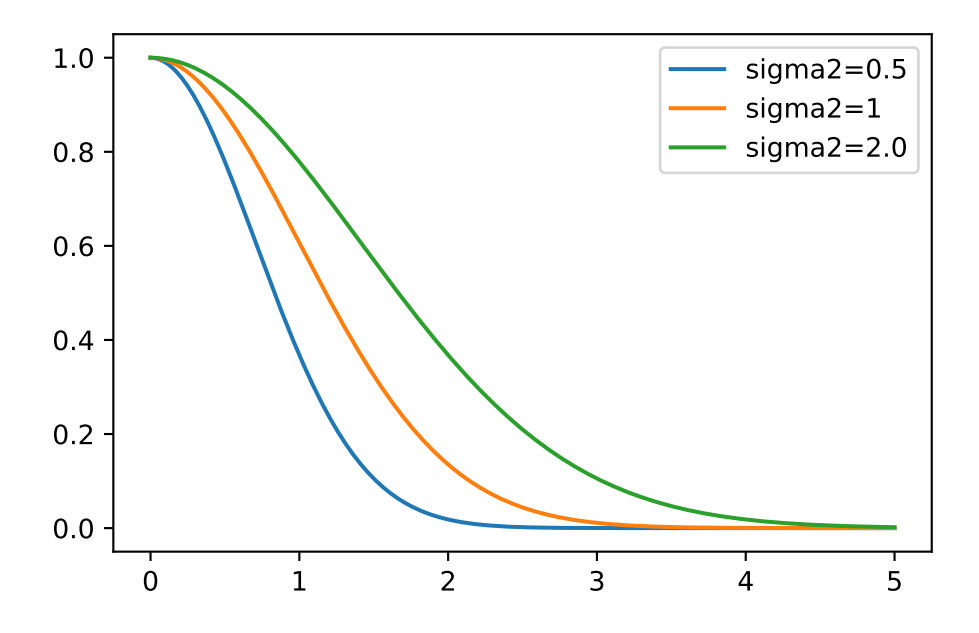

Figure 6.5: One-dim inverse exponentiated squared Euclidean distance

The covariance function is also referred to as the kernel function. The *Gaussian* kernel uses an additional parameter,  $\sigma^2$ , to control the rate of decay. This parameter is referred to as the length scale or the characteristic length scale. The covariance function is then defined as

$$
\Sigma(\vec{x}, \vec{x}') = \exp\{-||\vec{x} - \vec{x}'||^2 / (2\sigma^2)\}.
$$
\n(6.5)

The covariance decays exponentially fast as  $\vec{x}$  and  $\vec{x}'$  become farther apart. Observe that

$$
\Sigma(\vec{x}, \vec{x}) = 1
$$

and

 $\Sigma(\vec{x},\vec{x}') < 1$ 

for  $\vec{x} \neq \vec{x}'$ . The function  $\Sigma(\vec{x}, \vec{x}')$  must be positive definite.

#### **i** Positive Definiteness

Positive definiteness in the context of the covariance matrix  $\Sigma_n$  is a fundamental requirement. It is determined by evaluating  $\Sigma(x_i, x_j)$  at pairs of *n*  $\vec{x}$ -values, denoted as  $\vec{x}_1, \vec{x}_2, \dots, \vec{x}_n$ . The condition for positive definiteness is that for all  $\vec{x}$  vectors that are not equal to zero, the expression  $\vec{x}^{\top} \Sigma_n \vec{x}$  must be greater than zero. This property is

essential when intending to use  $\Sigma_n$  as a covariance matrix in multivariate normal (MVN) analysis. It is analogous to the requirement in univariate Gaussian distributions where the variance parameter,  $\sigma^2$ , must be positive.

Gaussian Processes (GPs) can be effectively utilized to generate random data that follows a smooth functional relationship. The process involves the following steps:

- 1. Select a set of  $\vec{x}$ -values, denoted as  $\vec{x}_1, \vec{x}_2, \dots, \vec{x}_n$ .
- 2. Define the covariance matrix  $\Sigma_n$  by evaluating  $\Sigma_n^{ij} = \Sigma(\vec{x}_i, \vec{x}_j)$  for  $i, j = 1, 2, ..., n$ .
- 3. Generate an  $n$ -variate realization  $Y$  that follows a multivariate normal distribution with a mean of zero and a covariance matrix  $\Sigma_n$ , expressed as  $Y \sim \mathcal{N}_n(0, \Sigma_n)$ .
- 4. Visualize the result by plotting it in the  $x-y$  plane.

#### **6.7.3 Construction of the Covariance Matrix**

Here is an one-dimensional example. The process begins by creating an input grid using  $\vec{x}$ -values. This grid consists of 100 elements, providing the basis for further analysis and visualization.

import numpy as np  $n = 100$  $X = npu$ linspace(0, 10, n, endpoint=False).reshape(-1,1)

In the context of this discussion, the construction of the covariance matrix, denoted as  $\Sigma_n$ , relies on the concept of inverse exponentiated squared Euclidean distances. However, it's important to note that a modification is introduced later in the process. Specifically, the diagonal of the covariance matrix is augmented with a small value, represented as "eps" or  $\epsilon$ .

The reason for this augmentation is that while inverse exponentiated distances theoretically ensure the covariance matrix's positive definiteness, in practical applications, the matrix can sometimes become numerically ill-conditioned. By adding a small value to the diagonal, such as  $\epsilon$ , this ill-conditioning issue is mitigated. In this context,  $\epsilon$  is often referred to as "jitter."

```
import numpy as np
from numpy import array, zeros, power, ones, exp, multiply, eye, linspace, mat, spacing, sqr
from numpy.linalg import cholesky, solve
from numpy.random import multivariate_normal
def build_Sigma(X, sigma2):
    n = X.shape[0]k = X.shape[1]D = zeros((k, n, n))
```

```
for l in range(k):
    for i in range(n):
        for j in range(i, n):
            D[1, i, j] = 1/(2 * sigma2[1]) * (X[i, 1] - X[j, 1]) * *2D = sum(D)D = D + D.Treturn exp(-D)
```

```
signa2 = np.array([1.0])Sigma = build_Sigma(X, sigma2)np.round(Sigma[:3,:], 3)
```
array([[1. , 0.995, 0.98 , 0.956, 0.923, 0.882, 0.835, 0.783, 0.726, 0.667, 0.607, 0.546, 0.487, 0.43 , 0.375, 0.325, 0.278, 0.236, 0.198, 0.164, 0.135, 0.11 , 0.089, 0.071, 0.056, 0.044, 0.034, 0.026, 0.02 , 0.015, 0.011, 0.008, 0.006, 0.004, 0.003, 0.002,  $0.002, 0.001, 0.001, 0.$ , 0., 0., 0., 0., 0., 0. 0. , 0. , 0. , 0. , 0. , 0. , 0. , 0. , 0. , 0. , 0. , 0. , 0. , 0. , 0. , 0. , 0. , 0. , 0. , 0. , 0. , 0. , 0. , 0. , 0. , 0. , 0. , 0. , 0. , 0. , 0. , 0. , 0. , 0. , 0. , 0. , 0. , 0. , 0. , 0. , 0. , 0. , 0. , 0. , 0. , 0. , 0. , 0. , 0. , 0. , 0. , 0. , 0. , 0. , 0. ], [0.995, 1. , 0.995, 0.98 , 0.956, 0.923, 0.882, 0.835, 0.783, 0.726, 0.667, 0.607, 0.546, 0.487, 0.43 , 0.375, 0.325, 0.278, 0.236, 0.198, 0.164, 0.135, 0.11 , 0.089, 0.071, 0.056, 0.044, 0.034, 0.026, 0.02 , 0.015, 0.011, 0.008, 0.006, 0.004, 0.003,  $0.002, 0.002, 0.001, 0.001, 0.$ ,  $0.$ ,  $0.$ ,  $0.$ ,  $0.$ ,  $0.$ 0. , 0. , 0. , 0. , 0. , 0. , 0. , 0. , 0. , 0. , 0. , 0. , 0. , 0. , 0. , 0. , 0. , 0. , 0. , 0. , 0. , 0. , 0. , 0. , 0. , 0. , 0. , 0. , 0. , 0. , 0. , 0. , 0. , 0. , 0. , 0. , 0. , 0. , 0. , 0. , 0. , 0. , 0. , 0. , 0. , 0. , 0. , 0. , 0. , 0. , 0. , 0. , 0. , 0. ,  $0. 1.$ [0.98 , 0.995, 1. , 0.995, 0.98 , 0.956, 0.923, 0.882, 0.835, 0.783, 0.726, 0.667, 0.607, 0.546, 0.487, 0.43 , 0.375, 0.325, 0.278, 0.236, 0.198, 0.164, 0.135, 0.11 , 0.089, 0.071, 0.056, 0.044, 0.034, 0.026, 0.02 , 0.015, 0.011, 0.008, 0.006, 0.004,  $0.003, 0.002, 0.002, 0.001, 0.001, 0.$ , 0., 0., 0.

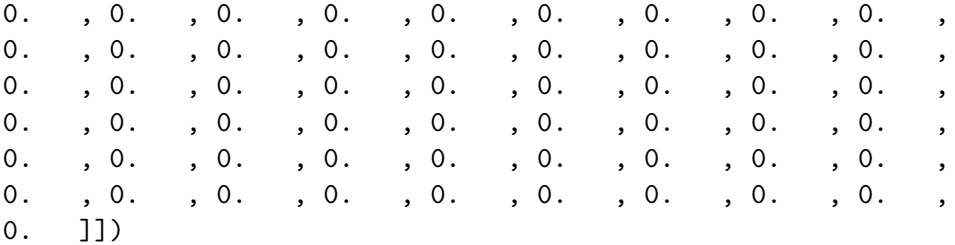

```
import matplotlib.pyplot as plt
plt.imshow(Sigma, cmap='hot', interpolation='nearest')
plt.colorbar()
plt.show()
```
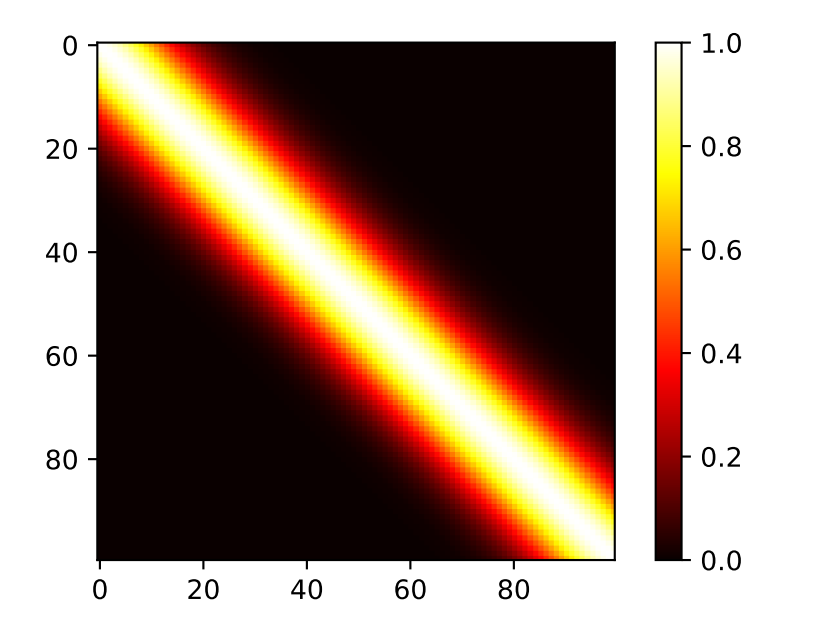

## **6.7.4 Generation of Random Samples and Plotting the Realizations of the Random Function**

In the context of the multivariate normal distribution, the next step is to utilize the previously constructed covariance matrix denoted as Sigma. It is used as an essential component in generating random samples from the multivariate normal distribution.

The function multivariate\_normal is employed for this purpose. It serves as a random number generator specifically designed for the multivariate normal distribution. In this case, the mean of the distribution is set equal to mean, and the covariance matrix is provided as Psi. The argument size specifies the number of realizations, which, in this specific scenario, is set to one.

By default, the mean vector is initialized to zero. To match the number of samples, which is equivalent to the number of rows in the X and Sigma matrices, the argument  $\mathsf{zeros}(n)$  is used, where n represents the number of samples (here taken from the size of the matrix, e.g.,: Sigma.shape[0]).

```
rng = np.random.default_rng(seed=12345)
Y = rng.multivariate\_normal(zeros(Sigma.shape[0]), Signa, size = 1, check\_valid="raise").resiY.shape
```
(100, 1)

Now we can plot the results, i.e., a finite realization of the random function  $Y()$  under a GP prior with a particular covariance structure. We will plot those X and Y pairs as connected points on an  $x-y$  plane.

```
import matplotlib.pyplot as plt
plt.plot(X, Y)
plt.title("Realization of Random Functions under a GP prior.\n sigma2: {}".format(sigma2[0]))
plt.show()
```
<span id="page-141-0"></span>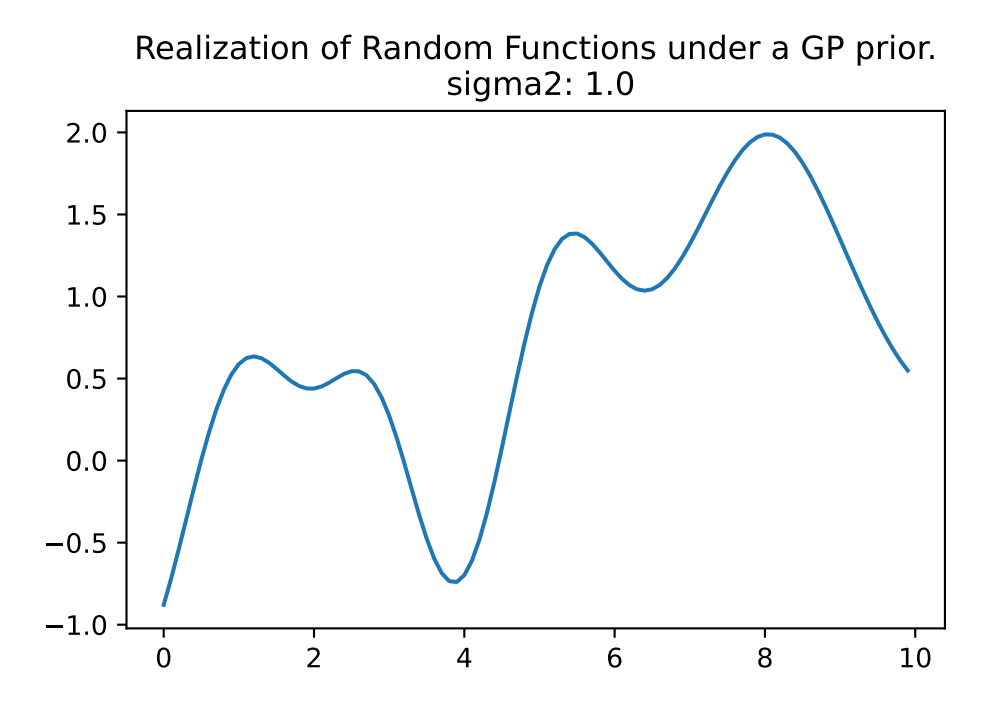

Figure 6.6: Realization of one random function under a GP prior. sigma2: 1.0

```
rng = np.random.default_rng(seed=12345)
Y = rng.multivariate_normal(zeros(Sigma.shape[0]), Sigma, size = 3, check_valid="raise")
plt.plot(X, Y.T)
plt.title("Realization of Three Random Functions under a GP prior.\n sigma2: {}".format(sigma
plt.show()
```
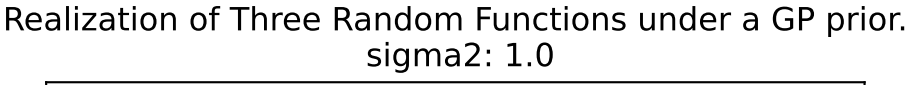

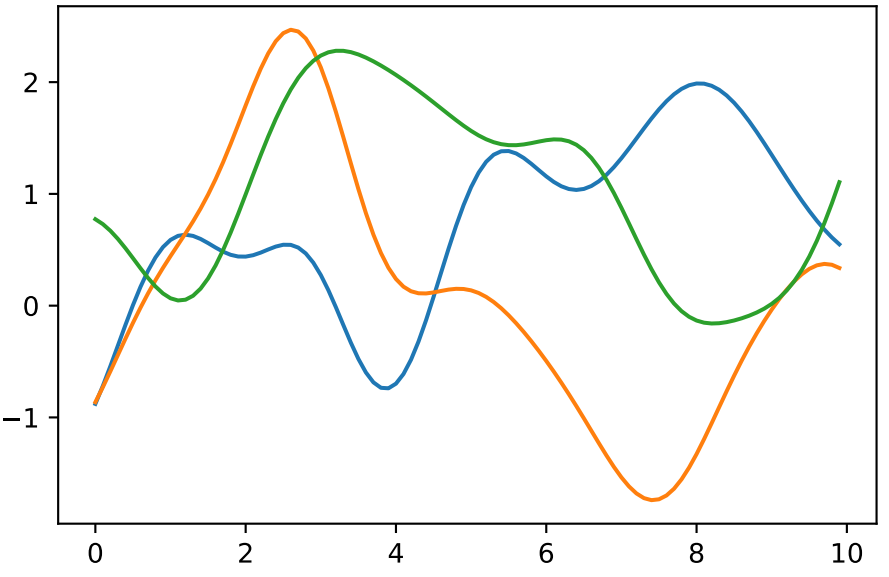

Figure 6.7: Realization of three random functions under a GP prior. sigma2: 1.0

## **6.7.5 Properties of the 1d Example**

#### **6.7.5.1 Several Bumps:**

In this analysis, we observe several bumps in the x-range of  $[0, 10]$ . These bumps in the function occur because shorter distances exhibit high correlation, while longer distances tend to be essentially uncorrelated. This leads to variations in the function's behavior:

- When x and x' are one  $\sigma$  unit apart, the correlation is  $\exp(-\sigma^2/(2\sigma^2)) = \exp(-1/2) \approx$ 0.61, i.e., a relative high correlation.
- 2 $\sigma$  apart means correlation exp( $-2^2/2 \approx 0.14$ , i.e., only small correlation.
- 4 $\sigma$  apart means correlation exp( $-4^2/2$ ) ≈ 0.0003, i.e., nearly no correlation—variables are considered independent for almost all practical application.

#### **6.7.5.2 Smoothness:**

The function plotted in Figure [6.6](#page-141-0) represents only a finite realization, which means that we have data for a limited number of pairs, specifically 100 points. These points appear smooth in a tactile sense because they are closely spaced, and the plot function connects the dots with lines to create the appearance of smoothness. The complete surface, which can be conceptually extended to an infinite realization over a compact domain, is exceptionally smooth in a calculus sense due to the covariance function's property of being infinitely differentiable.

#### **6.7.5.3 Scale of Two:**

Regarding the scale of the Y values, they have a range of approximately  $[-2, 2]$ , with a 95% probability of falling within this range. In standard statistical terms, 95% of the data points typically fall within two standard deviations of the mean, which is a common measure of the spread or range of data.

```
import numpy as np
from numpy import array, zeros, power, ones, exp, multiply, eye, linspace, mat, spacing, sqr
from numpy.random import multivariate_normal
def build_Sigma(X, sigma2):
   n = X.shape[0]k = X.shape[1]D = zeros((k, n, n))for l in range(k):
        for i in range(n):
            for j in range(i, n):
                D[1, i, j] = 1/(2 * sigma2[1]) * (X[i, 1] - X[j, 1]) * *2D = sum(D)D = D + D.Treturn exp(-D)
def plot_mvn( a=0, b=10, sigma2=1.0, size=1, n=100, show=True):
    X = npulinspace(a, b, n, endpoint=False).reshape(-1,1)
    signa2 = np.array([signa2])Sigma = build_Sigma(X, sigma2)
    rng = np.random.default_rng(seed=12345)
   Y = rng.multivariate_normal(zeros(Sigma.shape[0]), Sigma, size = size, check_valid="raise")
   plt.plot(X, Y.T)
   plt.title("Realization of Random Functions under a GP prior.\n sigma2: {}".format(sigma2
    if show:
        plt.show()
```
<span id="page-144-0"></span>plot\_mvn(a=0, b=10, sigma2=10.0, size=3, n=250)

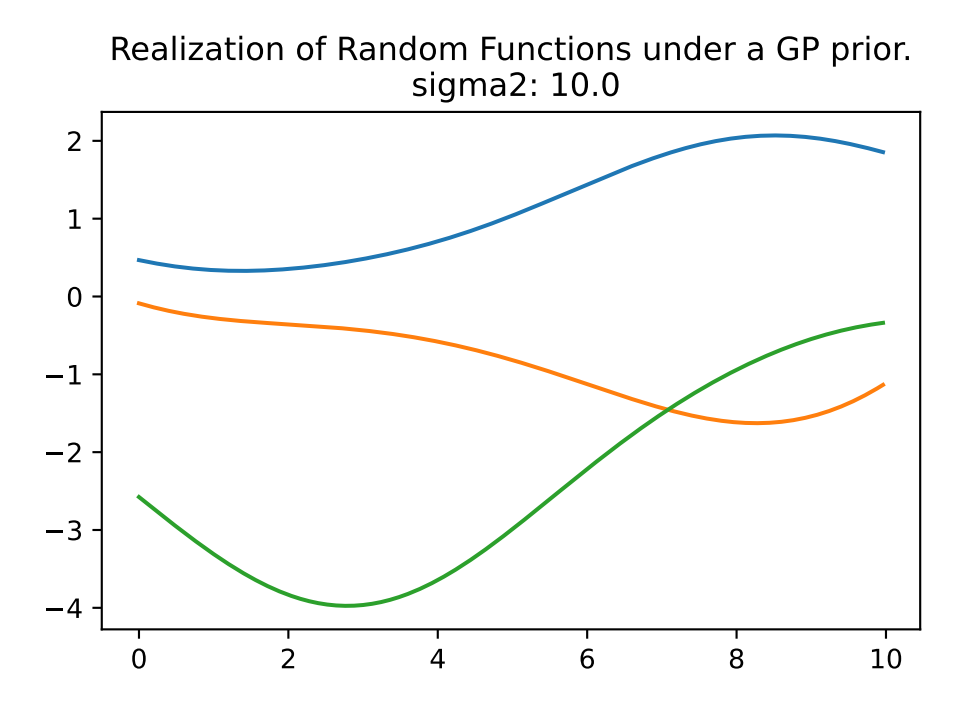

Figure 6.8: Realization of Random Functions under a GP prior. sigma2: 10

plot\_mvn(a=0, b=10, sigma2=0.1, size=3, n=250)

<span id="page-145-0"></span>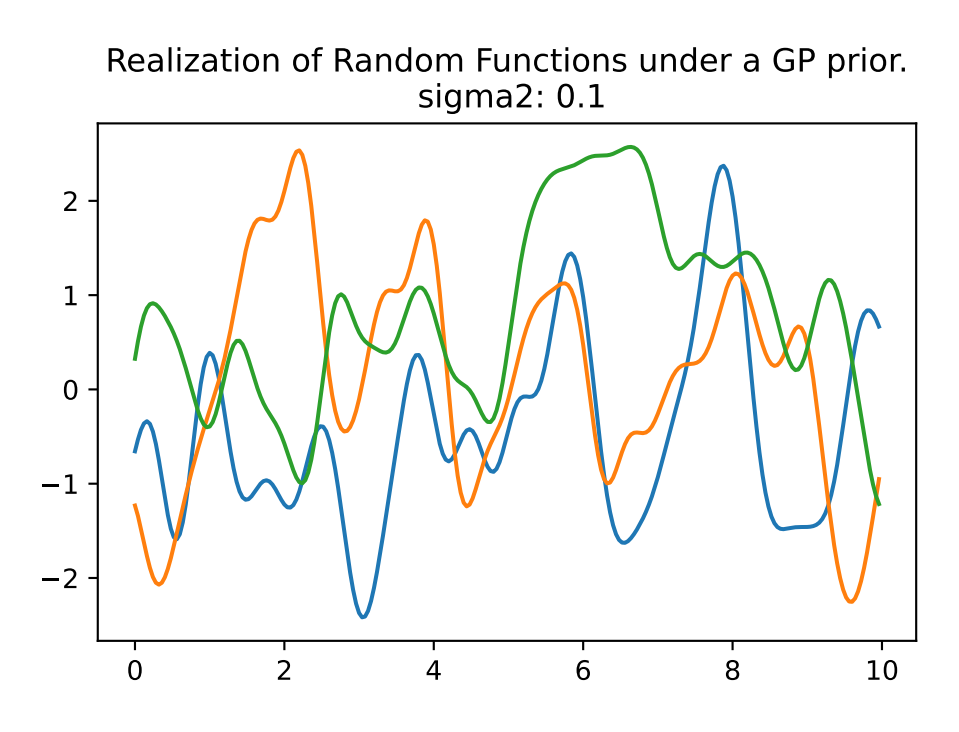

Figure 6.9: Realization of Random Functions under a GP prior. sigma2: 0.1

## **6.8 Kriging: Modeling Basics**

#### **6.8.1 The Kriging Idea in a Nutshell**

We consider observed data of an unknown function  $f$  at  $n$  points  $x_1, \ldots, x_n$ , see Figure [6.10.](#page-146-0) These measurements a considered as realizations of MVN random variables  $Y_1, \ldots, Y_n$  with mean  $\mu$  and covariance matrix  $\Sigma_n$  as shown in Figure [6.7](#page-142-0), Figure [6.8](#page-144-0) or Figure [6.9](#page-145-0). In Kriging, a more general covariance matrix (or equivalently, a correlation matrix  $\Psi$ ) is used, see Equation [6.6](#page-145-1). Using a maximum likelihood approach, we can estimate the unknown parameters  $\mu$  and  $\Sigma_n$  from the data so that the likelihood function is maximized.

#### **6.8.2 The Kriging Basis Function**

 $k$ -dimensional basis functions of the form

<span id="page-145-1"></span>
$$
\psi(\vec{x}^{(i)}, \vec{x}^{(j)}) = \exp\left(-\sum_{l=1}^{k} \theta_l |x_l^{(i)} - x_l^{(j)}|^{p_l}\right) \tag{6.6}
$$

<span id="page-146-0"></span>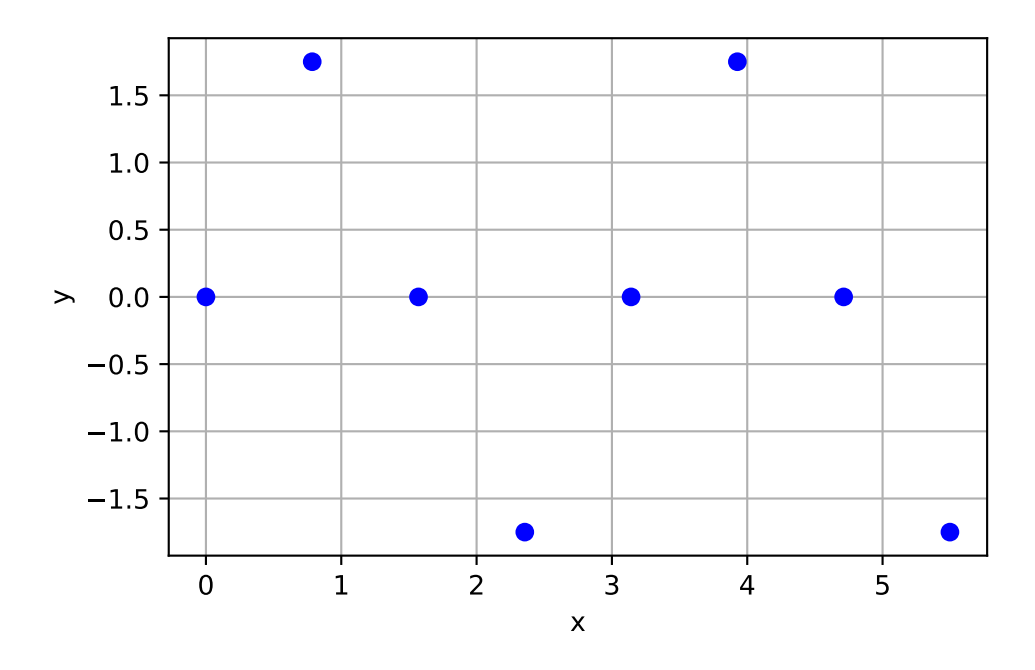

Figure 6.10: Eight measurements of an unknown function

are used in a method known as Kriging. Note,  $\vec{x}^{(i)}$  denotes the k-dim vector  $\vec{x}^{(i)}$  =  $(x_1^{(i)},\ldots,x_k^{(i)}$  $\binom{i}{k}$ <sup>T</sup>.

The Kriging basis function is related to the 1-dim Gaussian basis function (Equation [6.5\)](#page-137-0), which is defined as

$$
\Sigma(\vec{x}^{(i)}, \vec{x}^{(j)}) = \exp\{-||\vec{x}^{(i)} - \vec{x}^{(j)}||^2/(2\sigma^2)\}.
$$
\n(6.7)

There are some differences between Gaussian basis functions and Kriging basis functions:

- Where the Gaussian basis function has  $1/(2\sigma^2)$ , the Kriging basis has a vector  $\theta =$  $[\theta_1, \theta_2, \ldots, \theta_k]^T.$
- The  $\theta$  vector allows the width of the basis function to vary from dimension to dimension.
- In the Gaussian basis function, the exponent is fixed at 2, Kriging allows this exponent  $p_l$  to vary (typically from 1 to 2).

#### **6.8.3 The Correlation Coefficient**

In a bivariate normal distribution, the covariance matrix and the correlation coefficient are closely related. The covariance matrix  $\Sigma$  for a bivariate normal distribution is a  $2 \times 2$  matrix that looks like this:

$$
\Sigma = \begin{pmatrix} \sigma_1^2 & \sigma_{12} \\ \sigma_{21} & \sigma_2^2 \end{pmatrix},
$$

where  $\sigma_1^2$  and  $\sigma_2^2$  are the variances of  $X_1$  and  $X_2$ , and  $\sigma_{12} = \sigma_{21}$  is the covariance between  $X_1$ and  $X_2$ .

The correlation coefficient, often denoted as  $\rho$ , is a normalized measure of the linear relationship between two variables. It is calculated from the covariance and the standard deviations  $\sigma_1$ and  $\sigma_2$  (or the square roots of the variances) of  $X_1$  and  $X_2$  as follows:

$$
\rho = \sigma_{12}/(\sqrt{\sigma_1^2} \times \sqrt{\sigma_2^2}) = \sigma_{12}/(\sigma_1 \times \sigma_2).
$$

So we can express the correlation coefficient  $\rho$  in terms of the elements of the covariance matrix Σ. It can be interpreted as follows: The correlation coefficient ranges from -1 to 1. A value of 1 means that  $X_1$  and  $X_2$  are perfectly positively correlated, a value of -1 means they are perfectly negatively correlated, and a value of 0 means they are uncorrelated. This gives the same information as the covariance, but on a standardized scale that does not depend on the units of  $X_1$  and  $X_2$ .

#### **6.8.4 Covariance Matrix and Correlation Matrix**

**i** Covariance and Correlation (taken from @Forr08a)

Covariance is a measure of the correlation between two or more sets of random variables.

$$
Cov(X, Y) = E[(X - E[X])(Y - E[Y])] = E[XY] - E[X]E[Y]
$$

From the covariance, we can derive the correlation

<span id="page-147-0"></span>
$$
Corr(X,Y) = \frac{Cov(X,Y)}{\sqrt{Var(X)Var(Y)}} = \frac{Cov(X,Y)}{\sigma_X \sigma_Y}.
$$
\n(6.8)

For a vector of random variables

$$
Y=\left((Y^{(l)},\ldots,Y^{(n)})\right)^T
$$

the covariance matrix is a matrix of covariances between the random variables

$$
\Sigma = \mathrm{Cov}(Y,Y) = \begin{pmatrix} \mathrm{Cov}(Y^{(1)},Y^{(1)}) & \dots & \mathrm{Cov}(Y^{(1)},Y^{(n)}) \\ \vdots & \ddots & \vdots \\ \mathrm{Cov}(Y^{(n)},Y^{(1)}) & \dots & \mathrm{Cov}(Y^{(n)},Y^{(n)}) \end{pmatrix},
$$

and from Equation [6.8](#page-147-0)

$$
\mathrm{Cov}(Y,Y)=\sigma_Y^2\mathrm{Cor}(Y,Y).
$$

You can compute the correlation matrix  $\Psi$  from a covariance matrix  $\Sigma$  in Python using the numpy library. The correlation matrix is computed by dividing each element of the covariance matrix by the product of the standard deviations of the corresponding variables.

The function covariance\_to\_correlation first computes the standard deviations of the variables with np.sqrt(np.diag(cov)). It then computes the correlation matrix by dividing each element of the covariance matrix by the product of the standard deviations of the corresponding variables with cov / np.outer(std\_devs, std\_devs).

```
import numpy as np
def covariance to correlation(cov):
    # Compute standard deviations
    std\_devs = np.sqrt(np.data(cov))# Compute correlation matrix
    corr = cov / np.outer(std_devs, std_devs)
    return corr
cov = np.array([ [9, -4], [-4, 9]])print(covariance_to_correlation(cov))
```
 $\begin{bmatrix} 1 & -0.44444444 \end{bmatrix}$  $[-0.444444444 1.$  ]]

#### **6.8.5 The Kriging Model**

Consider sample data  $\vec{X}$  and  $\vec{y}$  from *n* locations that are available in matrix form:  $\vec{X}$  is a  $(n \times k)$  matrix, where k denotes the problem dimension and  $\vec{y}$  is a  $(n \times 1)$  vector.

The observed responses  $\vec{y}$  are considered as if they are from a stochastic process, which will be denoted as  $\lambda \overrightarrow{=} \lambda \overrightarrow{=} \lambda (1)$ 

$$
\begin{pmatrix} Y(\vec{x}^{(1)}) \\ \vdots \\ \vec{Y}(\vec{x}^{(n)}) \end{pmatrix}.
$$

The set of random vectors (also referred to as a *random field*) has a mean of  $\vec{1}\mu$ , which is a  $(n \times 1)$  vector.

#### **6.8.6 Correlations**

The random vectors are correlated with each other using the basis function expression from Equation [6.6:](#page-145-1)

$$
\text{cor}\left(\vec{Y}(\vec{x}^{(i)}), \vec{Y}(\vec{x}^{(l)})\right) = \exp\left\{-\sum_{j=1}^{k} \theta_j |x_j^{(i)} - x_j^{(l)}|^{p_j}\right\}.
$$

The  $(n \times n)$  correlation matrix of the observed sample data is

$$
\vec{\Psi} = \begin{pmatrix} \text{cor}\left(\vec{Y}(\vec{x}^{(i)}), \vec{Y}(\vec{x}^{(l)})\right) & \dots & \text{cor}\left(\vec{Y}(\vec{x}^{(i)}), \vec{Y}(\vec{x}^{(l)})\right) \\ \vdots & \vdots & \vdots \\ \text{cor}\left(\vec{Y}(\vec{x}^{(i)}), \vec{Y}(\vec{x}^{(l)})\right) & \dots & \text{cor}\left(\vec{Y}(\vec{x}^{(i)}), \vec{Y}(\vec{x}^{(l)})\right) \end{pmatrix}.
$$

Note: correlations depend on the absolute distances between sample points  $|x_j^{(n)} - x_j^{(n)}|$  $_{j}^{\left( n\right) \mid}$  and the parameters  $p_j$  and  $\theta_j$ .

Correlation is intuitive, because when two points move close together, then  $|x_l^{(i)} - x_l| \to 0$  and  $\exp(-|x_l^{(i)} - x_l| \to 1$ , points show very close correlation and  $Y(x_l^{(i)}) = Y(x_l)$ .

 $\theta$  can be seen as a width parameter:

- low  $\theta_j$  means that all points will have a high correlation, with  $Y(x_j)$  being similar across the sample.
- high  $\theta_j$  means that there is a significant difference between the  $Y(x_j)$ 's.
- $\theta_j$  is a measure of how active the function we are approximating is.
- High  $\theta_j$  indicate important parameters, see Figure [6.11.](#page-150-0)

visualize\_inverse\_exp\_squared\_distance(5, 0, theta\_values=[0.5, 1, 2.0])

<span id="page-150-0"></span>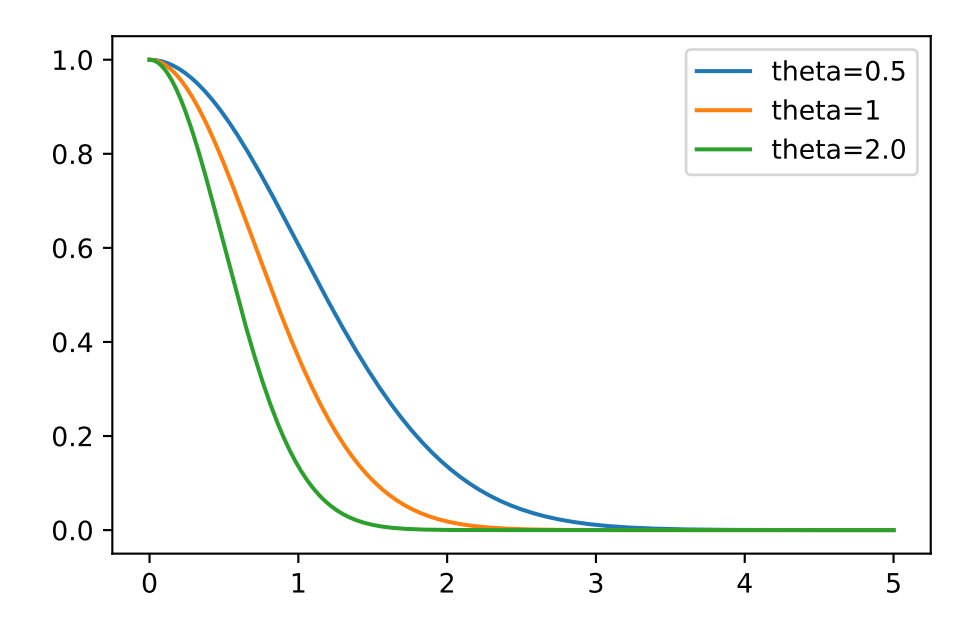

Figure 6.11: Theta set to  $1/2$ , 1, and 2

**L** Example: The Correlation Matrix (Detailed Computation)

Let  $n = 4$  and  $k = 3$ . The sample plan is represented by the following matrix X:

$$
X = \begin{pmatrix} x_{11} & x_{12} & x_{13} \\ x_{21} & x_{22} & x_{23} \\ x_{31} & x_{32} & x_{33} \\ x_{41} & x_{42} & x_{43} \end{pmatrix}
$$

To compute the elements of the matrix  $\Psi$ , the following k (one for each of the k dimensions)  $(n, n)$ -matrices have to be computed:

$$
D_1 = \begin{pmatrix} x_{11} - x_{11} & x_{11} - x_{21} & x_{11} - x_{31} & x_{11} - x_{41} \\ x_{21} - x_{11} & x_{21} - x_{21} & x_{21} - x_{31} & x_{21} - x_{41} \\ x_{31} - x_{11} & x_{31} - x_{21} & x_{31} - x_{31} & x_{31} - x_{41} \\ x_{41} - x_{11} & x_{41} - x_{21} & x_{41} - x_{31} & x_{41} - x_{41} \end{pmatrix}
$$

$$
D_2 = \begin{pmatrix} x_{12} - x_{12} & x_{12} - x_{22} & x_{12} - x_{32} & x_{12} - x_{42} \\ x_{22} - x_{12} & x_{22} - x_{22} & x_{22} - x_{32} & x_{22} - x_{42} \\ x_{32} - x_{12} & x_{32} - x_{22} & x_{32} - x_{32} & x_{32} - x_{42} \\ x_{42} - x_{12} & x_{42} - x_{22} & x_{42} - x_{32} & x_{42} - x_{42} \end{pmatrix}
$$

151

$$
D_3 = \begin{pmatrix} x_{13} - x_{13} & x_{13} - x_{23} & x_{13} - x_{33} & x_{13} - x_{43} \ x_{23} - x_{13} & x_{23} - x_{23} & x_{23} - x_{33} & x_{23} - x_{43} \ x_{33} - x_{13} & x_{33} - x_{23} & x_{33} - x_{33} & x_{33} - x_{43} \ x_{43} - x_{13} & x_{43} - x_{23} & x_{43} - x_{33} & x_{43} - x_{43} \end{pmatrix}
$$

Since the matrices are symmetric and the main diagonals are zero, it is sufficient to compute the following matrices:

$$
D_1 = \begin{pmatrix} 0 & x_{11} - x_{21} & x_{11} - x_{31} & x_{11} - x_{41} \\ 0 & 0 & x_{21} - x_{31} & x_{21} - x_{41} \\ 0 & 0 & 0 & x_{31} - x_{41} \\ 0 & 0 & 0 & 0 \end{pmatrix}
$$
  
\n
$$
D_2 = \begin{pmatrix} 0 & x_{12} - x_{22} & x_{12} - x_{32} & x_{12} - x_{42} \\ 0 & 0 & x_{22} - x_{32} & x_{22} - x_{42} \\ 0 & 0 & 0 & x_{32} - x_{42} \\ 0 & 0 & 0 & 0 \end{pmatrix}
$$
  
\n
$$
D_3 = \begin{pmatrix} 0 & x_{13} - x_{23} & x_{13} - x_{33} & x_{13} - x_{43} \\ 0 & 0 & x_{23} - x_{33} & x_{23} - x_{43} \\ 0 & 0 & 0 & x_{33} - x_{43} \\ 0 & 0 & 0 & 0 \end{pmatrix}
$$

We will consider  $p_l = 2$ . The differences will be squared and multiplied by  $\theta_i$ , i.e.:

$$
D_1 = \theta_1 \begin{pmatrix} 0 & (x_{11} - x_{21})^2 & (x_{11} - x_{31})^2 & (x_{11} - x_{41})^2 \\ 0 & 0 & (x_{21} - x_{31})^2 & (x_{21} - x_{41})^2 \\ 0 & 0 & 0 & (x_{31} - x_{41})^2 \\ 0 & 0 & 0 & 0 \end{pmatrix}
$$
  
\n
$$
D_2 = \theta_2 \begin{pmatrix} 0 & (x_{12} - x_{22})^2 & (x_{12} - x_{32})^2 & (x_{12} - x_{42})^2 \\ 0 & 0 & (x_{22} - x_{32})^2 & (x_{22} - x_{42})^2 \\ 0 & 0 & 0 & (x_{32} - x_{42})^2 \\ 0 & 0 & 0 & 0 \end{pmatrix}
$$
  
\n
$$
D_3 = \theta_3 \begin{pmatrix} 0 & (x_{13} - x_{23})^2 & (x_{13} - x_{33})^2 & (x_{13} - x_{43})^2 \\ 0 & 0 & (x_{23} - x_{33})^2 & (x_{23} - x_{43})^2 \\ 0 & 0 & 0 & (x_{33} - x_{43})^2 \\ 0 & 0 & 0 & 0 \end{pmatrix}
$$

The sum of the three matrices  ${\cal D} = {\cal D}_1 + {\cal D}_2 + {\cal D}_3$  will be calculated next:

$$
\begin{pmatrix} 0 & \theta_1(x_{11}-x_{21})^2+\theta_2(x_{12}-x_{22})^2+\theta_3(x_{13}-x_{23})^2 & \theta_1(x_{11}-x_{31})^2+\theta_2(x_{12}-x_{32})^2+\theta_3(x_{13}-x_{33})^2 & \theta_1(x_{13}-x_{33})^2 & \theta_2(x_{13}-x_{33})^2+\theta_2(x_{22}-x_{31})^2+\theta_2(x_{22}-x_{32})^2+\theta_3(x_{23}-x_{33})^2 & \theta_1(x_{23}-x_{33})^2 & \theta_1(x_{23}-x_{33})^2 & \theta_2(x_{23}-x_{33})^2 & \theta_2(x_{23}-x_{33})^2 & \theta_3(x_{23}-x_{33})^2 & \theta_3(x_{23}-x
$$

Finally,

```
\Psi = \exp(-D)
```
is computed. Next, we will demonstrate how this computation can be implemented in Python. from numpy import (array, zeros, power, ones, exp, multiply, eye, linspace, mat, spacing, sqrt, arange, append, ravel) from numpy.linalg import cholesky, solve theta =  $np.array([1,2,3])$  $X = np.array([ [1,0,0], [0,1,0], [100, 100, 100], [101, 100, 100]])$ X array([[ 1, 0, 0],  $[0, 1, 0],$ [100, 100, 100], [101, 100, 100]]) def build\_Psi(X, theta):  $n = X.shape[0]$  $k = X.shape[1]$  $D = zeros((k, n, n))$ for l in range(k): for i in range(n): for j in range(i, n):  $D[1, i, j] = \text{theta}[1] * (X[i, 1] - X[j, 1]) * *2$  $D = sum(D)$  $D = D + D.T$ return exp(-D)  $Psi = build_Psi(X, theta)$ Psi array([[1. , 0.04978707, 0. , 0. ],<br>
[0.04978707, 1. , 0. , 0. ],  $[0.04978707, 1.$ , 0., 0., 0.  $[0.$ , , 0., , 1., , 0.36787944],  $[0.$ , 0. , 0.36787944, 1. ]]

**L** Example: The Correlation Matrix (Using Existing Functions)

The same result as computed in the previous example can be obtained with existing python functions, e.g., from the package scipy.

```
from scipy.spatial.distance import squareform
from scipy.spatial.distance import pdist
def build Psi(X, theta, eps=sqrt(space(1))):
   return exp(- squareform(pdist(X,
                         metric='sqeuclidean',
                         out=None,
                         w = \text{theta})) + multiply(eye(X.shape[0]),
                                              eps)
Psi = build_Psi(X, \text{ theta}, \text{eps} = .0)Psi
array([1. 0.04978707, 0. 0. 0. 0. 0. 0. 0. 0. 0. 0.[0.04978707, 1., 0., 0., 0.
      [0., 0. , 1. , 0.36787944],
      [0., 0. , 0.36787944, 1. [])
```
#### **6.8.7 The Condition Number**

A small value, eps, can be passed to the function build\_Psi to improve the condition number. For example, eps=sqrt(spacing(1)) can be used. The numpy function spacing() returns the distance between a number and its nearest adjacent number.

The condition number of a matrix is a measure of its sensitivity to small changes in its elements. It is used to estimate how much the output of a function will change if the input is slightly altered.

A matrix with a low condition number is well-conditioned, which means its behavior is relatively stable, while a matrix with a high condition number is ill-conditioned, meaning its behavior is unstable with respect to numerical precision.

```
import numpy as np
# Define a well-conditioned matrix (low condition number)
A = np.array([1, 0.1], [0.1, 1]])print("Condition number of A: ", np.linalg.cond(A))
```

```
# Define an ill-conditioned matrix (high condition number)
B = np.array([[1, 0.99999999], [0.99999999, 1]])
print("Condition number of B: ", np.linalg.cond(B))
```
Condition number of A: 1.2222222222222225 Condition number of B: 200000000.53159264

np.linalg.cond(Psi)

#### 2.163953413738652

#### **6.8.8 MLE to estimate**  $\theta$  and  $p$

We know what the correlations mean, but how do we estimate the values of  $\theta_j$  and where does our observed data y come in? To estimate the values of  $\vec{\theta}$  and  $\vec{p}$ , they are chosen to maximize the likelihood of  $\vec{y}$ , which can be expressed in terms of the sample data

$$
L(\vec{Y}(\vec{x}^{(1)}),..., \vec{Y}(\vec{x}^{(n)}) | \mu, \sigma) = \frac{1}{(2\pi\sigma)^{n/2} |\vec{\Psi}|^{1/2}} \exp \left\{ \frac{-(\vec{y} - \vec{1}\mu)^T \vec{\Psi}^{-1} (\vec{y} - \vec{1}\mu)}{2\sigma^2} \right\},\,
$$

and formulated as the log-likelihood:

$$
\ln(L) = -\frac{n}{2}\ln(2\pi\sigma) - \frac{1}{2}\ln|\vec{\Psi}| \frac{-(\vec{y}-\vec{1}\mu)^T\vec{\Psi}^{-1}(\vec{y}-\vec{1}\mu)}{2\sigma^2}
$$

Optimization of the log-likelihood by taking derivatives with respect to  $\mu$  and  $\sigma$  results in

$$
\hat{\mu} = \frac{\vec{1}^T\vec{\Psi}^{-1}\vec{y}^T}{\vec{1}^T\vec{\Psi}^{-1}\vec{1}^T}
$$

and

$$
\hat{\sigma} = \frac{(\vec{y} - \vec{1}\mu)^T\vec{\Psi}^{-1}(\vec{y} - \vec{1}\mu)}{n}.
$$

Combining the equations leads to the concentrated log-likelihood:

<span id="page-154-0"></span>
$$
\ln(L) = -\frac{n}{2}\ln(\hat{\sigma}) - \frac{1}{2}\ln|\vec{\Psi}|.
$$
 (6.9)

.

i Note: The Concentrated Log-Likelihood

- The first term in Equation [6.9](#page-154-0) requires information about the measured point (observations)  $y_i$ .
- To maximize  $ln(L)$ , optimal values of  $\vec{\theta}$  and  $\vec{p}$  are determined numerically, because the equation is not differentiable.

#### **6.8.9 Tuning**  $\theta$  and  $p$

Optimizers such as Nelder-Mead, Conjugate Gradient, or Simulated Annealing can be used to determine optimal values for  $\theta$  and  $p$ . After the optimization, the correlation matrix  $\Psi$  is build with the optimized  $\theta$  and  $p$  values. This is best (most likely) Kriging model for the given  $data y.$ 

## **6.9 Kriging Prediction**

#### **6.9.1 The Augmented Correlation Matrix**

We will use the Kriging correlation  $\Psi$  to predict new values based on the observed data. The matrix algebra involved for calculating the likelihood is the most computationally intensive part of the Kriging process. Care must be taken that the computer code is as efficient as possible.

Basic elements of the Kriging based surrogate optimization such as interpolation, expected improvement, and regression are presented. The presentation follows the approach described in Forrester, Sóbester, and Keane (2008) and Bartz et al. (2022).

Main idea for prediction is that the new  $Y(\vec{x})$  should be consistent with the old sample data X. For a new prediction  $\hat{y}$  at  $\vec{x}$ , the value of  $\hat{y}$  is chosen so that it maximizes the likelihood of the sample data  $\vec{X}$  and the prediction, given the (optimized) correlation parameter  $\vec{\theta}$  and  $\vec{p}$  from above. The observed data  $\vec{v}$  is augmented with the new prediction  $\hat{y}$  which results in the augmented vector  $\vec{\tilde{y}} = (\vec{y}^T, \hat{y})^T$ . A vector of correlations between the observed data and the new prediction is defined as

$$
\vec{\psi} = \begin{pmatrix} \operatorname{cor} \left( \vec{Y}(\vec{x}^{(1)}), \vec{Y}(\vec{x}) \right) \\ \vdots \\ \operatorname{cor} \left( \vec{Y}(\vec{x}^{(n)}), \vec{Y}(\vec{x}) \right) \end{pmatrix} = \begin{pmatrix} \vec{\psi}^{(1)} \\ \vdots \\ \vec{\psi}^{(n)} \end{pmatrix}.
$$

The augmented correlation matrix is constructed as

$$
\tilde{\vec{\Psi}} = \begin{pmatrix} \vec{\Psi} & \vec{\psi} \\ \vec{\psi}^T & 1 \end{pmatrix}.
$$

The log-likelihood of the augmented data is

$$
\ln(L) = -\frac{n}{2}\ln(2\pi) - \frac{n}{2}\ln(\hat{\sigma}^2) - \frac{1}{2}\ln|\vec{\hat{\Psi}}| - \frac{(\vec{\hat{y}} - \vec{1}\hat{\mu})^T\vec{\hat{\Psi}}^{-1}(\vec{\hat{y}} - \vec{1}\hat{\mu})}{2\hat{\sigma}^2}.
$$

The MLE for  $\hat{y}$  can be calculated as

<span id="page-156-0"></span>
$$
\hat{y}(\vec{x}) = \hat{\mu} + \vec{\psi}^T \vec{\tilde{\Psi}}^{-1} (\vec{y} - \vec{1}\hat{\mu}).
$$
\n(6.10)

−1

#### **6.9.2 Properties of the Predictor**

Equation [6.10](#page-156-0) reveals two important properties of the Kriging predictor:

- 1. Basis functions: The basis function impacts the vector  $\vec{\psi}$ , which contains the *n* correlations between the new point  $\vec{x}$  and the observed locations. Values from the *n* basis functions are added to a mean base term  $\mu$  with weightings  $\vec{w} = \vec{\tilde{\Psi}}^{(-1)}$  $(\vec{y} - \vec{1}\hat{\mu})$ .
- 2. Interpolation: The predictions interpolate the sample data. When calculating the prediction at the *i*th sample point,  $\vec{x}^{(i)}$ , the *i*th column of  $\Psi^{-1}$  is  $\vec{\psi}$ , and  $\vec{\psi}\Psi^{-1}$  is the *i*th unit vector. Hence,  $\hat{y}(\vec{x}^{(i)}) = y^{(i)}$ .

## **6.10 Kriging Example: Sinusoid Function**

Toy example in 1d where the response is a simple sinusoid measured at eight equally spaced -locations in the span of a single period of oscillation.

#### **6.10.1 Calculating the Correlation Matrix** Ψ

The correlation matrix  $\Psi$  is based on the pairwise squared distances between the input locations. Here we will use  $n = 8$  sample locations and  $\theta$  is set to 1.0.

```
n = 8X = npu.linspace(0, 2*np.pi, n, endpoint=False).reshape(-1,1)
# theta should be an array (of one value, for the moment, will be changed later)
theta = np.array([1.0])Psi = build_Psi(X, theta)
```
Evaluate at sample points

 $y = np \cdot sin(X)$ 

```
import matplotlib.pyplot as plt
plt.plot(X, y, "bo")
plt.title(f"Sin(x) evaluated at {n} points")
plt.show()
```
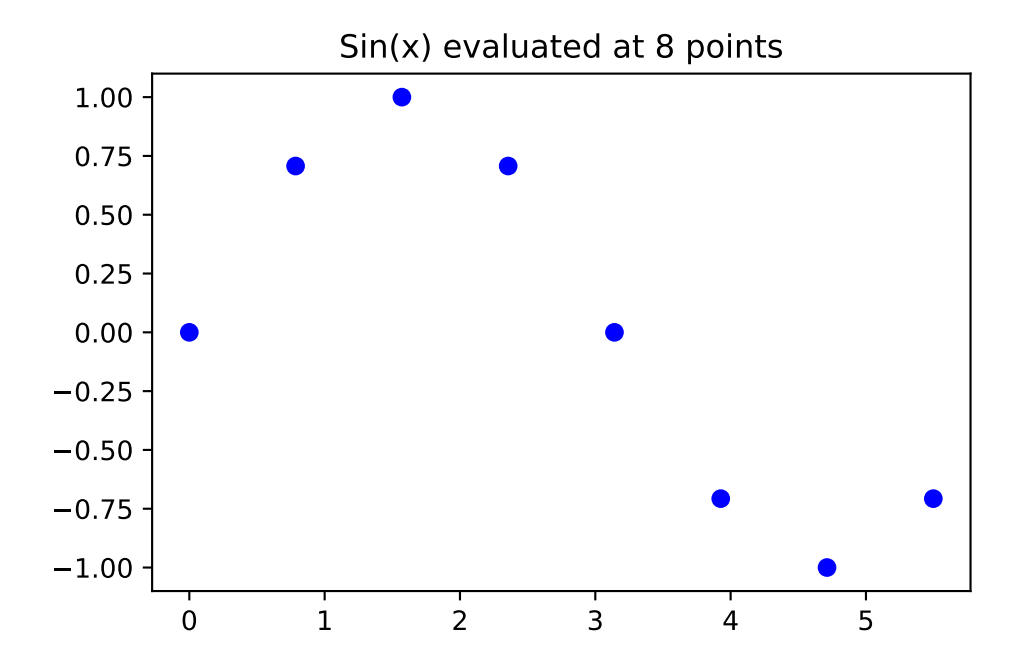

#### **6.10.2 Computing the Vector**

Distances between testing locations  $x$  and training data locations  $X$ .

```
from scipy.spatial.distance import cdist
def build_psi(X, x, theta, eps=sqrt(spacing(1))):
    n = X.shape[0]k = X.shape[1]m = x.shape[0]psi = zeros((n, m))theta = theta * ones(k)
    D = zeros((n, m))D = \text{clist}(x.\text{reshape}(-1, k),X.reshape(-1, k),
```

```
metric='sqeuclidean',
          out=None,
          w=theta)
print(D.shape)
psi = exp(-D)# return psi transpose to be consistent with the literature
return(psi.T)
```
#### **6.10.3 Predicting at New Locations**

We would like to predict at  $m = 100$  new locations in the interval  $[0, 2\pi]$ . The new locations are stored in the variable x.

```
m = 100x = npulinspace(0, 2*np.pi, m, endpoint=False).reshape(-1,1)
psi = build\_psi(X, x, theta)
```
(100, 8)

Computation of the predictive equations.

```
U = cholesky(Psi).T
one = np.ones(n).reshape(-1,1)mu = (one.T.dot(solve(U, solve(U.T, y)))) / one.T.dot(solve(U, solve(U.T, one)))
f = mu * ones(m).reshape(-1,1) + psi.T.dot(solve(U, solve(U,T, y - one * mu)))
```
To compute  $f$ , Equation [6.10](#page-156-0) is used.

### **6.10.4 Visualization**

```
import matplotlib.pyplot as plt
plt.plot(x, f, color = "orange", label="Fitted")
plt.plot(x, np.sin(x), color = "grey", label="Original")plt.plot(X, y, "bo", label="Measurements")
plt.title("Kriging prediction of sin(x) with {} points.\n theta: {}".format(n, theta[0]))
plt.legend(loc='upper right')
plt.show()
```
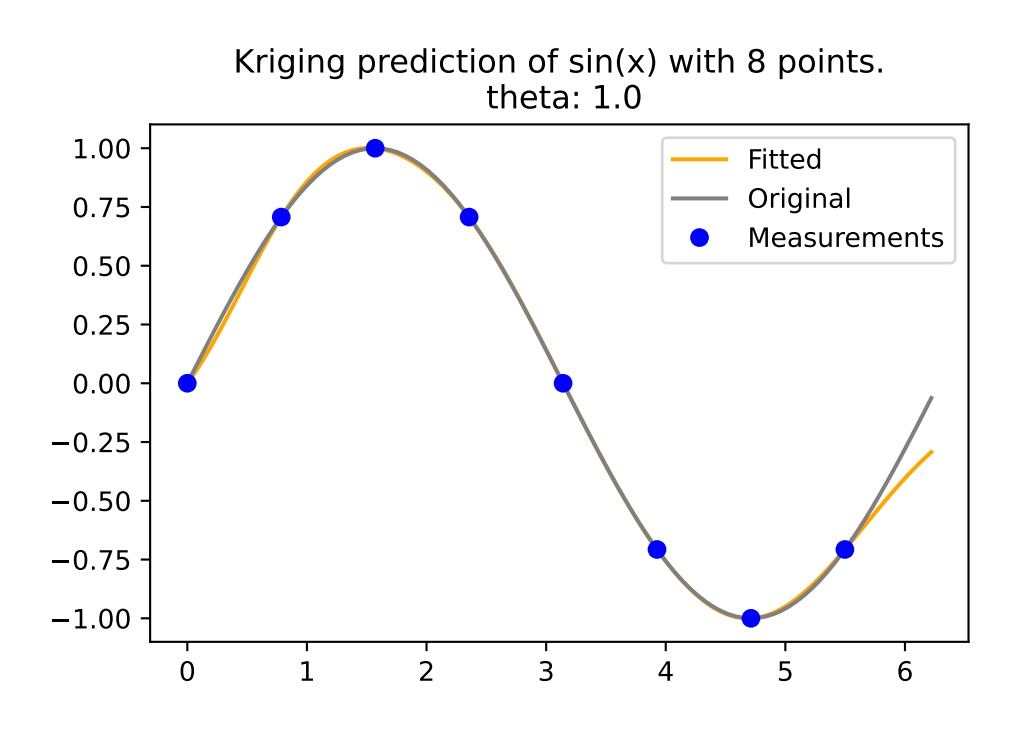

## **6.11 Cholesky Example With Two Points**

#### **6.11.1 Cholesky Decomposition**

We consider  $k = 1$  and  $n = 2$  sample points. The sample points are located at  $x_1 = 1$  and  $x_2 = 5$ . The response values are  $y_1 = 2$  and  $y_2 = 10$ . The correlation parameter is  $\theta = 1$  and p is set to 1. Using Equation [6.6](#page-145-1), we can compute the correlation matrix  $\Psi$ :

$$
\Psi = \begin{pmatrix} 1 & e^{-1} \\ e^{-1} & 1 \end{pmatrix}.
$$

To determine MLE as in Equation [6.10,](#page-156-0) we need to compute  $\Psi^{-1}$ :

$$
\Psi^{-1} = \frac{e}{e^2 - 1} \begin{pmatrix} e & -1 \\ -1 & e \end{pmatrix}.
$$

Cholesky-decomposition of  $\Psi$  is recommended to compute  $\Psi^{-1}$ . Cholesky decomposition is a decomposition of a positive definite symmetric matrix into the product of a lower triangular matrix L, a diagonal matrix D and the transpose of L, which is denoted as  $L^T$ . Consider the following example:

<span id="page-160-0"></span>
$$
LDLT = \begin{pmatrix} 1 & 0 \\ l_{21} & 1 \end{pmatrix} \begin{pmatrix} d_{11} & 0 \\ 0 & d_{22} \end{pmatrix} \begin{pmatrix} 1 & l_{21} \\ 0 & 1 \end{pmatrix} =
$$

$$
\begin{pmatrix} d_{11} & 0 \\ d_{11}l_{21} & d_{22} \end{pmatrix} \begin{pmatrix} 1 & l_{21} \\ 0 & 1 \end{pmatrix} = \begin{pmatrix} d_{11} & d_{11}l_{21} \\ d_{11}l_{21} & d_{11}l_{21}^2 + d_{22} \end{pmatrix}.
$$
(6.11)

Using Equation [6.11,](#page-160-0) we can compute the Cholesky decomposition of  $\Psi$ :

1.  $d_{11} = 1$ , 2.  $l_{21}d_{11} = e^{-1} \Rightarrow l_{21} = e^{-1}$ , and 3.  $d_{11}l_{21}^2 + d_{22} = 1 \Rightarrow d_{22} = 1 - e^{-2}$ .

The Cholesky decomposition of  $\Psi$  is

$$
\Psi = \begin{pmatrix} 1 & 0 \\ e^{-1} & 1 \end{pmatrix} \begin{pmatrix} 1 & 0 \\ 0 & 1 - e^{-2} \end{pmatrix} \begin{pmatrix} 1 & e^{-1} \\ 0 & 1 \end{pmatrix} = LDL^T
$$

Some programs use U instead of L. The Cholesky decomposition of  $\Psi$  is

$$
\Psi = LDL^T = U^TDU.
$$

Using

$$
\sqrt{D} = \begin{pmatrix} 1 & 0 \\ 0 & \sqrt{1 - e^{-2}} \end{pmatrix},
$$

we can write the Cholesky decomposition of  $\Psi$  without a diagonal matrix  $D$  as

$$
\Psi = \begin{pmatrix} 1 & 0 \\ e^{-1} & \sqrt{1 - e^{-2}} \end{pmatrix} \begin{pmatrix} 1 & e^{-1} \\ 0 & \sqrt{1 - e^{-2}} \end{pmatrix} = U^T U.
$$

#### **6.11.2 Computation of the Inverse Matrix**

To compute the inverse of a matrix using the Cholesky decomposition, you can follow these steps:

- 1. Decompose the matrix A into L and  $L^T$ , where L is a lower triangular matrix and  $L^T$  is the transpose of  $L$ .
- 2. Compute  $L^{-1}$ , the inverse of L.
- 3. The inverse of A is then  $(L^{-1})^T L^{-1}$ .

Please note that this method only applies to symmetric, positive-definite matrices.

The inverse of the matrix  $\Psi$  from above is:

$$
\Psi^{-1} = \frac{e}{e^2 - 1} \begin{pmatrix} e & -1 \\ -1 & e \end{pmatrix}.
$$

Here's an example of how to compute the inverse of a matrix using Cholesky decomposition in Python:

```
import numpy as np
from scipy.linalg import cholesky, inv
E = np.exp(1)# Psi is a symmetric, positive-definite matrix
Psi = np.array([1, 1/E], [1/E, 1]])
L = cholesky(Psi, lower=True)
L_inv = inv(L)# The inverse of A is (L^-1)^T * L^-1
Psi_inv = np.dot(L_inv.T, L_inv)
print("Psi:\n", Psi)
print("Psi Inverse:\n", Psi_inv)
```

```
Psi:
 [[1. 0.36787944]
 [0.36787944 1. ]]
Psi Inverse:
 [[ 1.15651764 -0.42545906]
 [-0.42545906 1.15651764]]
```
## **6.12 Jupyter Notebook**

### i Note

• The Jupyter-Notebook of this lecture is available on GitHub in the [Hyperparameter-](https://github.com/sequential-parameter-optimization/Hyperparameter-Tuning-Cookbook/blob/main/006_num_gp.ipynb)[Tuning-Cookbook Repository](https://github.com/sequential-parameter-optimization/Hyperparameter-Tuning-Cookbook/blob/main/006_num_gp.ipynb)

# **7 Introduction to spotPython**

Surrogate model based optimization methods are common approaches in simulation and optimization. SPOT was developed because there is a great need for sound statistical analysis of simulation and optimization algorithms. SPOT includes methods for tuning based on classical regression and analysis of variance techniques. It presents tree-based models such as classification and regression trees and random forests as well as Bayesian optimization (Gaussian process models, also known as Kriging). Combinations of different meta-modeling approaches are possible. SPOT comes with a sophisticated surrogate model based optimization method, that can handle discrete and continuous inputs. Furthermore, any model implemented in scikit-learn can be used out-of-the-box as a surrogate in spotPython.

SPOT implements key techniques such as exploratory fitness landscape analysis and sensitivity analysis. It can be used to understand the performance of various algorithms, while simultaneously giving insights into their algorithmic behavior.

The spot loop consists of the following steps:

- 1. Init: Build initial design  $X$
- 2. Evaluate initial design on real objective  $f: y = f(X)$
- 3. Build surrogate:  $S = S(X, y)$
- 4. Optimize on surrogate:  $X_0 = \text{optimize}(S)$
- 5. Evaluate on real objective:  $y_0 = f(X_0)$
- 6. Impute (Infill) new points:  $X = X \cup X_0, y = y \cup y_0$ .
- 7. Goto 3.

Central Idea: Evaluation of the surrogate model S is much cheaper (or / and much faster) than running the real-world experiment  $f$ . We start with a small example.

## **7.1 Example: Spot and the Sphere Function**

```
import numpy as np
from math import inf
from spotPython.fun.objectivefunctions import analytical
from spotPython.utils.init import fun_control_init, design_control_init
from spotPython.hyperparameters.values import set_control_key_value
```
from spotPython.spot import spot import matplotlib.pyplot as plt

### **7.1.1 The Objective Function: Sphere**

The spotPython package provides several classes of objective functions. We will use an analytical objective function, i.e., a function that can be described by a (closed) formula:

 $f(x) = x^2$ 

fun = analytical().fun\_sphere

We can apply the function fun to input values and plot the result:

```
x = npu1inspace(-1,1,100).reshape(-1,1)
y = fun(x)plt.figure()
plt.plot(x, y, "k")
plt.show()
```
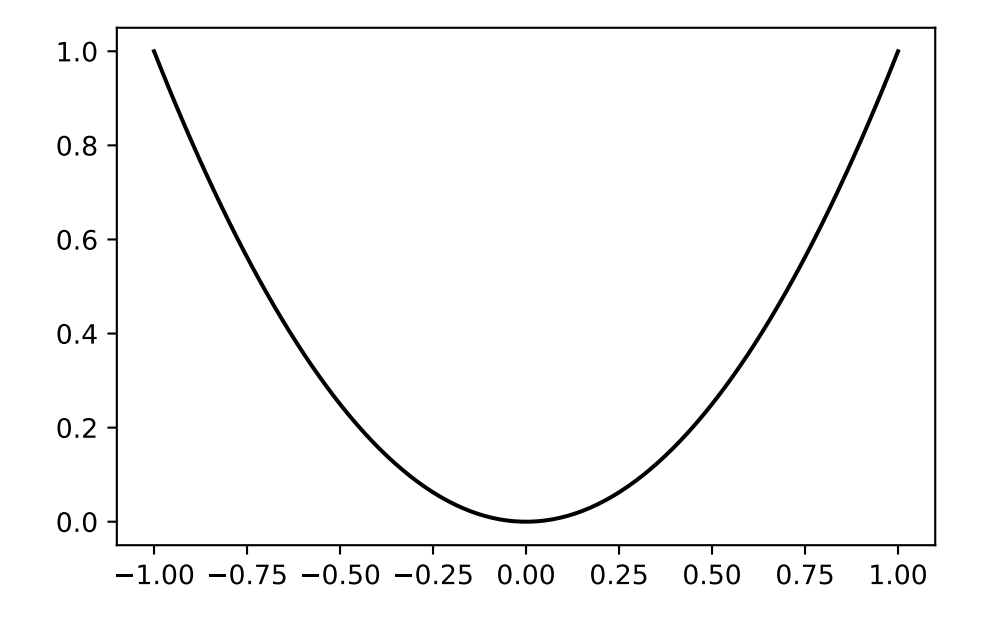

#### **7.1.2 The Spot Method as an Optimization Algorithm Using a Surrogate Model**

We initialize the fun\_control dictionary. The fun\_control dictionary contains the parameters for the objective function. The fun\_control dictionary is passed to the Spot method.

```
fun_control=fun_control_init(lower = np.array([-1]),
                     upper = np.array([1]))spot_0 = spot.Spot(fun=fun,fun_control=fun_control)
spot_0.run()
```

```
spotPython tuning: 1.2026789271012512e-09 [#######---] 73.33%
spotPython tuning: 1.2026789271012512e-09 [########--] 80.00%
spotPython tuning: 1.2026789271012512e-09 [#########-] 86.67%
spotPython tuning: 1.2026789271012512e-09 [#########-] 93.33%
spotPython tuning: 3.7010904275056666e-10 [##########] 100.00% Done...
{'CHECKPOINT_PATH': 'runs/saved_models/',
 'DATASET_PATH': 'data/',
 'PREFIX': None,
 'RESULTS_PATH': 'results/',
 'TENSORBOARD_PATH': 'runs/',
 '_L_in': None,
 '_L_out': None,
 '_torchmetric': None,
 'accelerator': 'auto',
 'converters': None,
 'core_model': None,
 'core_model_name': None,
 'counter': 15,
 'data': None,
 'data_dir': './data',
 'data_module': None,
 'data_set': None,
 'data set name': None,
 'db_dict_name': None,
 'design': None,
 'device': None,
 'devices': 1,
 'enable_progress_bar': False,
 'eval': None,
 'fun_evals': 15,
```

```
'fun_repeats': 1,
'horizon': None,
'infill_criterion': 'y',
'k_folds': 3,
'log_graph': False,
'log_level': 50,
'loss_function': None,
'lower': array([-1]),
'max_surrogate_points': 30,
'max_time': 1,
'metric_params': {},
'metric_river': None,
'metric_sklearn': None,
'metric_sklearn_name': None,
'metric_torch': None,
'model_dict': {},
'n_points': 1,
'n_samples': None,
'n_total': None,
'noise': False,
'num_workers': 0,
'ocba_delta': 0,
'oml_grace_period': None,
'optimizer': None,
'path': None,
'prep_model': None,
'prep_model_name': None,
'progress_file': None,
'save_model': False,
'scenario': None,
'seed': 123,
'show_batch_interval': 1000000,
'show_models': False,
'show_progress': True,
'shuffle': None,
'sigma': 0.0,
'spot_tensorboard_path': None,
'spot_writer': None,
'target_column': None,
'target_type': None,
'task': None,
'test': None,
'test_seed': 1234,
```

```
'test_size': 0.4,
'tolerance_x': 0,
'train': None,
'upper': array([1]),
'var_name': None,
'var_type': ['num'],
'verbosity': 0,
'weight_coeff': 0.0,
'weights': 1.0,
'weights_entry': None}
```
<spotPython.spot.spot.Spot at 0x107360850>

The method print\_results() prints the results, i.e., the best objective function value ("min y") and the corresponding input value ("x0").

spot\_0.print\_results()

min y: 3.7010904275056666e-10 x0: 1.9238218284201025e-05

[['x0', 1.9238218284201025e-05]]

To plot the search progress, the method plot\_progress() can be used. The parameter log\_y is used to plot the objective function values on a logarithmic scale.

spot\_0.plot\_progress(log\_y=True)

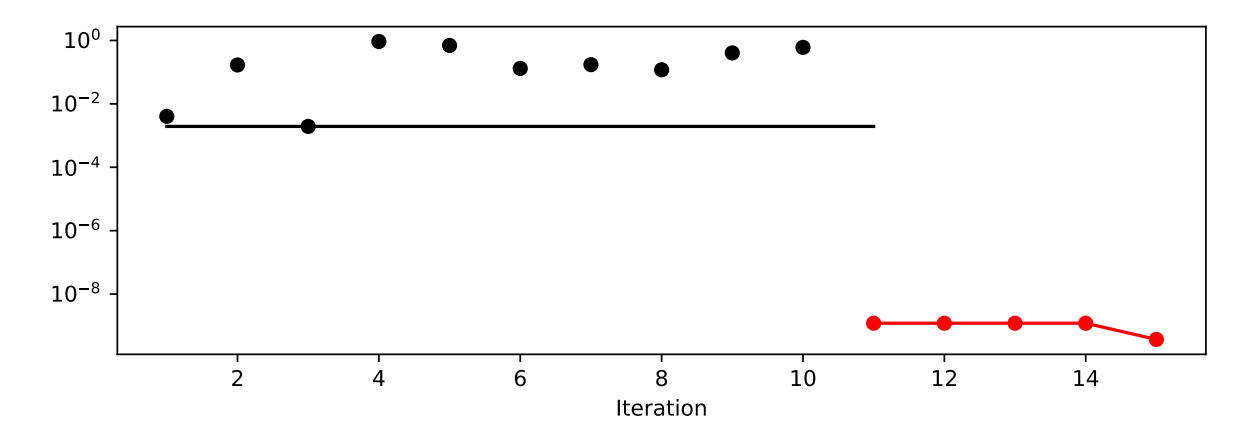

Figure 7.1: Visualization of the search progress of the Spot method. The black elements (points and line) represent the initial design, before the surrogate is build. The red elements represent the search on the surrogate.

If the dimension of the input space is one, the method plot\_model() can be used to visualize the model and the underlying objective function values.

spot\_0.plot\_model()

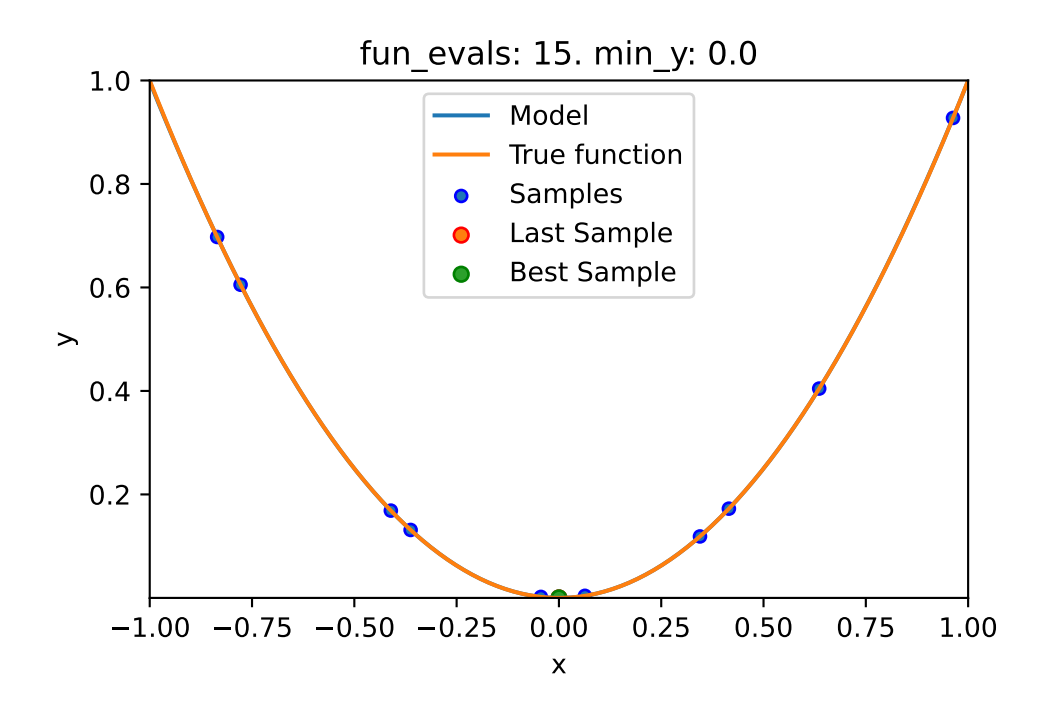

Figure 7.2: Visualization of the model and the underlying objective function values.

## **7.2 Spot Parameters: fun\_evals, init\_size and show\_models**

We will modify three parameters:

- 1. The number of function evaluations (fun\_evals) will be set to 10 (instead of 15, which is the default value) in the fun\_control dictionary.
- 2. The parameter show models, which visualizes the search process for each single iteration for 1-dim functions, in the fun\_control dictionary.
- 3. The size of the initial design (init\_size) in the design\_control dictionary.

The full list of the Spot parameters is shown in code reference on GitHub, see [Spot.](https://sequential-parameter-optimization.github.io/spotPython/reference/spotPython/spot/spot/#spotPython.spot.spot)

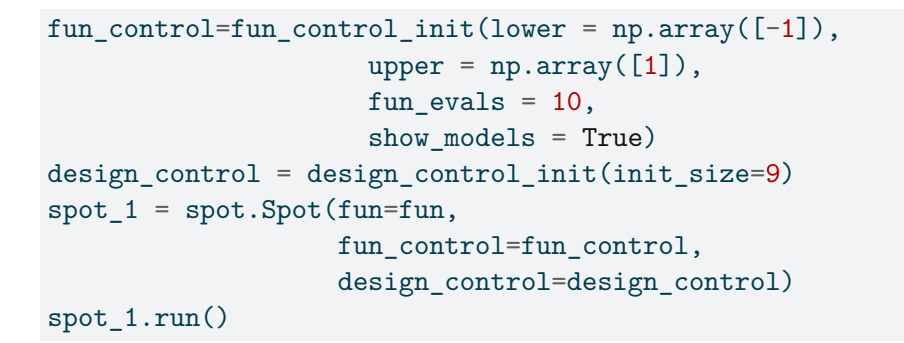

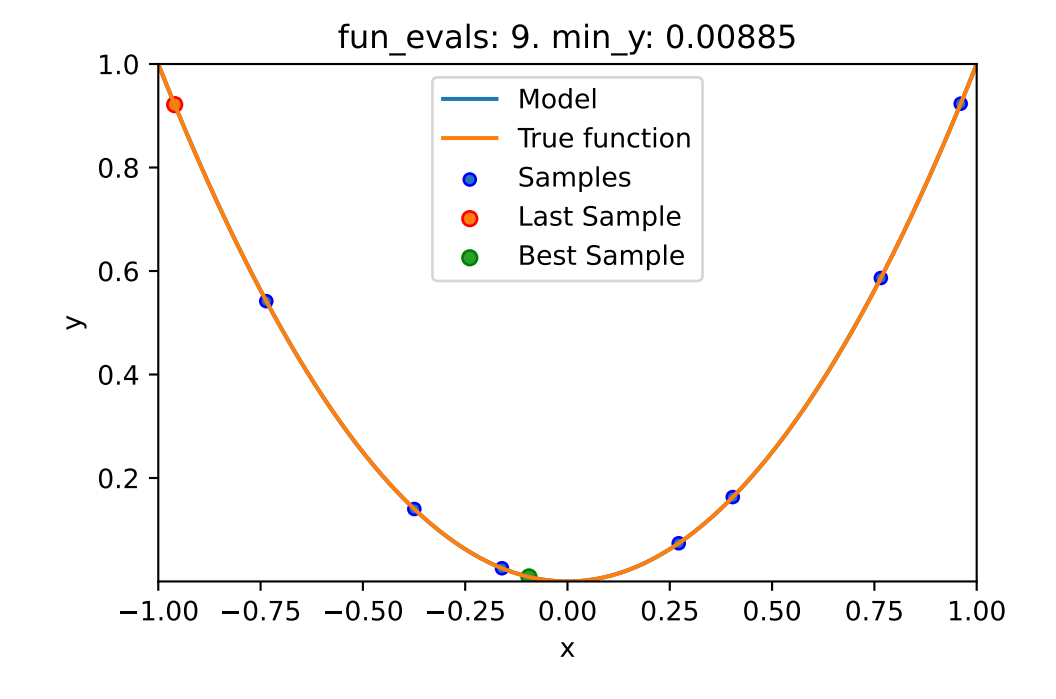

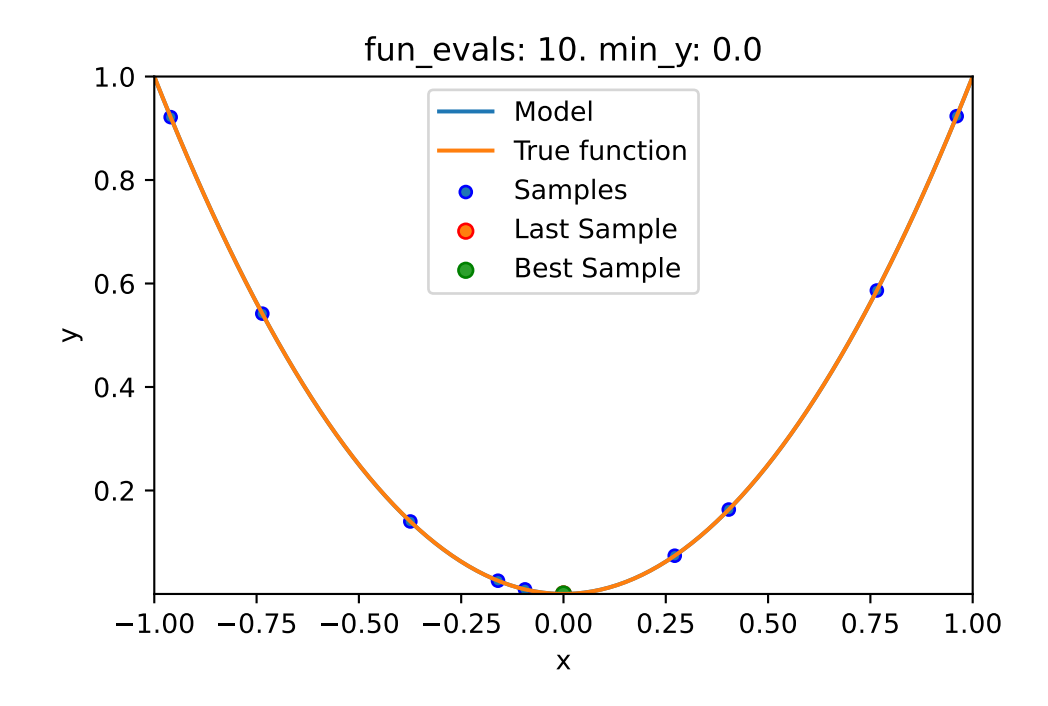

spotPython tuning: 1.2031167009156832e-09 [##########] 100.00% Done...

```
{'CHECKPOINT_PATH': 'runs/saved_models/',
 'DATASET_PATH': 'data/',
 'PREFIX': None,
 'RESULTS_PATH': 'results/',
 'TENSORBOARD_PATH': 'runs/',
 '_L_in': None,
 '_L_out': None,
 '_torchmetric': None,
 'accelerator': 'auto',
 'converters': None,
 'core_model': None,
 'core_model_name': None,
 'counter': 10,
 'data': None,
 'data_dir': './data',
 'data_module': None,
 'data_set': None,
 'data_set_name': None,
 'db_dict_name': None,
 'design': None,
 'device': None,
```

```
'devices': 1,
'enable_progress_bar': False,
'eval': None,
'fun_evals': 10,
'fun_repeats': 1,
'horizon': None,
'infill_criterion': 'y',
'k_folds': 3,
'log_graph': False,
'log_level': 50,
'loss_function': None,
'lower': array([ -1]),
'max_surrogate_points': 30,
'max_time': 1,
'metric_params': {},
'metric_river': None,
'metric_sklearn': None,
'metric_sklearn_name': None,
'metric_torch': None,
'model_dict': {},
'n_points': 1,
'n_samples': None,
'n_total': None,
'noise': False,
'num_workers': 0,
'ocba_delta': 0,
'oml_grace_period': None,
'optimizer': None,
'path': None,
'prep_model': None,
'prep_model_name': None,
'progress_file': None,
'save_model': False,
'scenario': None,
'seed': 123,
'show_batch_interval': 1000000,
'show_models': True,
'show_progress': True,
'shuffle': None,
'sigma': 0.0,
'spot_tensorboard_path': None,
'spot_writer': None,
'target_column': None,
```

```
'target_type': None,
'task': None,
'test': None,
'test_seed': 1234,
'test_size': 0.4,
'tolerance_x': 0,
'train': None,
'upper': array([1]),
'var_name': None,
'var_type': ['num'],
'verbosity': 0,
'weight_coeff': 0.0,
'weights': 1.0,
'weights_entry': None}
```
## **7.3 Print the Results**

spot\_1.print\_results()

min y: 1.2031167009156832e-09 x0: -3.468597268227724e-05

[['x0', -3.468597268227724e-05]]

## **7.4 Show the Progress**

spot\_1.plot\_progress()

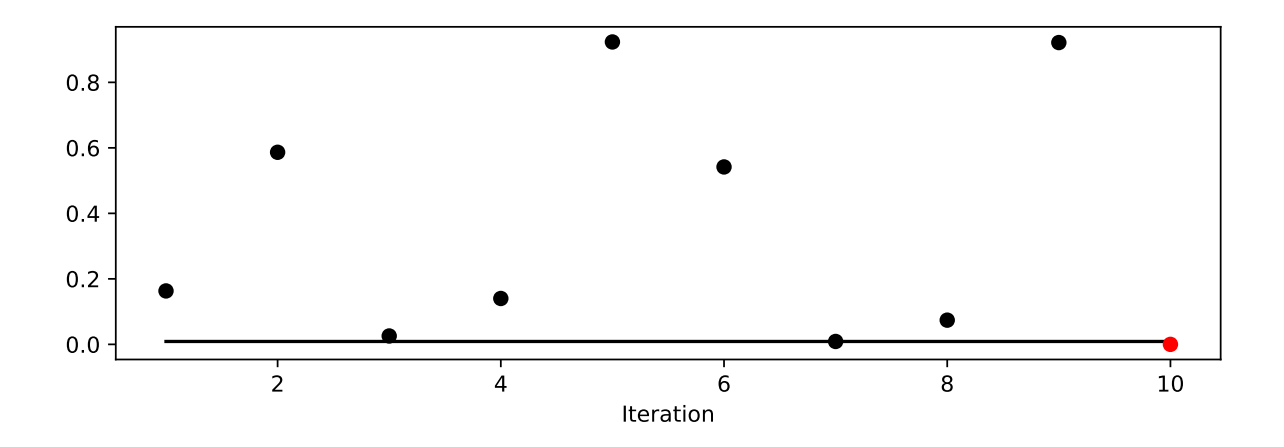

## <span id="page-172-0"></span>**7.5 Visualizing the Optimization and Hyperparameter Tuning Process with TensorBoard**

spotPython supports the visualization of the hyperparameter tuning process with TensorBoard. The following example shows how to use TensorBoard with spotPython.

First, we define an "PREFIX" to identify the hyperparameter tuning process. The PREFIX is used to create a directory for the TensorBoard files.

```
fun_control = fun_control_init(
   PREFIX = "01",
    lower = np.array([-1]),upper = np.array([2]))design_control = design_control_init(init_size=5)
```
Created spot\_tensorboard\_path: runs/spot\_logs/01\_maans14\_2024-04-22\_00-22-14 for SummaryWrit

Since the PREFIX is not None, spotPython will log the optimization process in the TensorBoard files.

```
spot_tuner = spot.Spot(fun=fun,
                   fun_control=fun_control,
                   design_control=design_control)
spot_tuner.run()
spot_tuner.print_results()
```

```
spotPython tuning: 2.7705278094872058e-05 [####------] 40.00%
spotPython tuning: 8.061545220547415e-07 [#####-----] 46.67%
spotPython tuning: 7.385022589686283e-07 [#####-----] 53.33%
spotPython tuning: 3.677917685242894e-07 [######----] 60.00%
spotPython tuning: 4.911502304103013e-09 [#######---] 66.67%
spotPython tuning: 4.911502304103013e-09 [#######---] 73.33%
spotPython tuning: 4.911502304103013e-09 [########--] 80.00%
spotPython tuning: 4.911502304103013e-09 [#########-] 86.67%
spotPython tuning: 4.911502304103013e-09 [#########-] 93.33%
spotPython tuning: 4.911502304103013e-09 [##########] 100.00% Done...
{'CHECKPOINT_PATH': 'runs/saved_models/',
 'DATASET_PATH': 'data/',
 'PREFIX': '01',
 'RESULTS_PATH': 'results/',
 'TENSORBOARD_PATH': 'runs/',
 '_L_in': None,
 '_L_out': None,
 '_torchmetric': None,
 'accelerator': 'auto',
 'converters': None,
 'core model': None,
 'core_model_name': None,
 'counter': 15,
 'data': None,
 'data_dir': './data',
 'data_module': None,
 'data_set': None,
 'data_set_name': None,
 'db_dict_name': None,
 'design': None,
 'device': None,
 'devices': 1,
 'enable_progress_bar': False,
 'eval': None,
 'fun evals': 15,
 'fun_repeats': 1,
 'horizon': None,
 'infill_criterion': 'y',
 'k_folds': 3,
 'log_graph': False,
 'log_level': 50,
 'loss_function': None,
```

```
'lower': array([-1]),
'max_surrogate_points': 30,
'max_time': 1,
'metric_params': {},
'metric_river': None,
'metric_sklearn': None,
'metric_sklearn_name': None,
'metric_torch': None,
'model_dict': {},
'n_points': 1,
'n_samples': None,
'n_total': None,
'noise': False,
'num_workers': 0,
'ocba_delta': 0,
'oml_grace_period': None,
'optimizer': None,
'path': None,
'prep_model': None,
'prep_model_name': None,
'progress_file': None,
'save_model': False,
'scenario': None,
'seed': 123,
'show_batch_interval': 1000000,
'show_models': False,
'show_progress': True,
'shuffle': None,
'sigma': 0.0,
'spot_tensorboard_path': 'runs/spot_logs/01_maans14_2024-04-22_00-22-14',
'spot_writer': <torch.utils.tensorboard.writer.SummaryWriter object at 0x399c279d0>,
'target_column': None,
'target_type': None,
'task': None,
'test': None,
'test_seed': 1234,
'test_size': 0.4,
'tolerance_x': 0,
'train': None,
'upper': array([2]),
'var_name': None,
'var_type': ['num'],
'verbosity': 0,
```

```
'weight_coeff': 0.0,
 'weights': 1.0,
 'weights_entry': None}
min y: 4.911502304103013e-09
x0: -7.008211115615035e-05
```
[['x0', -7.008211115615035e-05]]

Now we can start TensorBoard in the background. The TensorBoard process will read the TensorBoard files and visualize the hyperparameter tuning process. From the terminal, we can start TensorBoard with the following command:

tensorboard --logdir="./runs"

logdir is the directory where the TensorBoard files are stored. In our case, the TensorBoard files are stored in the directory ./runs.

TensorBoard will start a web server on port 6006. We can access the TensorBoard web server with the following URL:

http://localhost:6006/

The first TensorBoard visualization shows the objective function values plotted against the wall time. The wall time is the time that has passed since the start of the hyperparameter tuning process. The five initial design points are shown in the upper left region of the plot. The line vi-

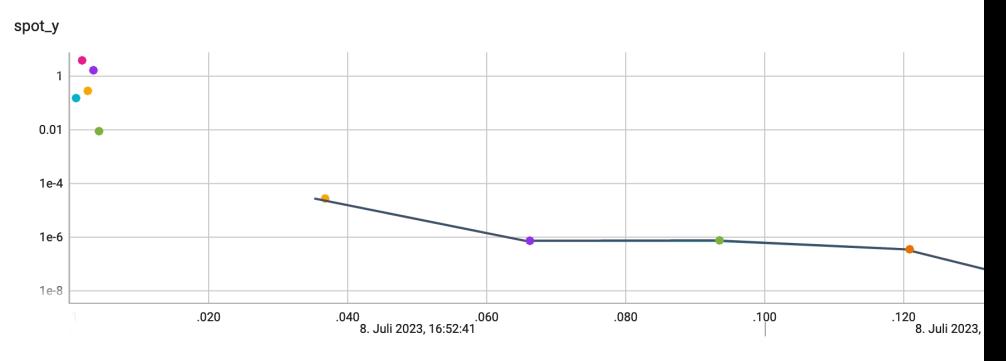

sualizes the optimization process.

The second TensorBoard visualization shows the input values, i.e.,  $x_0$ , plotted against the wall

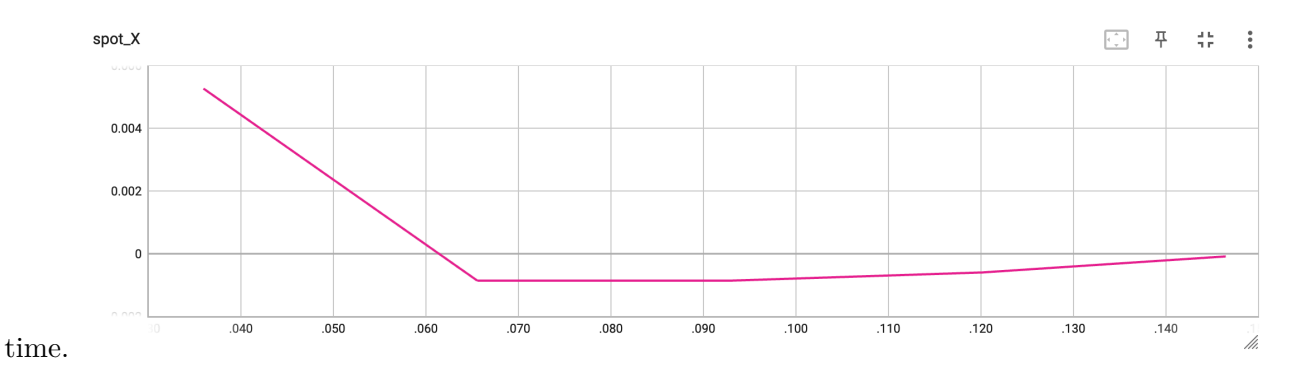

The third TensorBoard plot illustrates how spotPython can be used as a microscope for the internal mechanisms of the surrogate-based optimization process. Here, one important parameter, the learning rate  $\theta$  of the Kriging surrogate is plotted against the number of optimization steps.

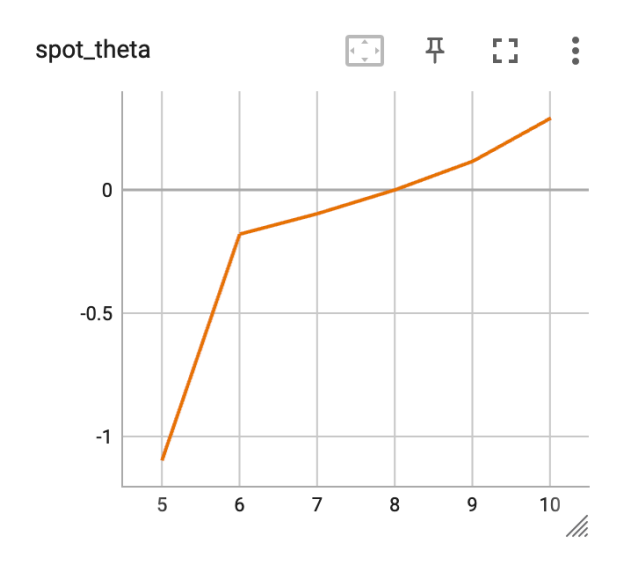

Figure 7.3: TensorBoard visualization of the spotPython process.

## **7.6 Jupyter Notebook**

## i Note

• The Jupyter-Notebook of this lecture is available on GitHub in the [Hyperparameter-](https://github.com/sequential-parameter-optimization/Hyperparameter-Tuning-Cookbook/blob/main/007_num_spot_intro.ipynb)[Tuning-Cookbook Repository](https://github.com/sequential-parameter-optimization/Hyperparameter-Tuning-Cookbook/blob/main/007_num_spot_intro.ipynb)

# **8 Multi-dimensional Functions**

This chapter illustrates how high-dimensional functions can be optimized and analyzed.

## **8.1 Example: Spot and the 3-dim Sphere Function**

```
import numpy as np
from spotPython.fun.objectivefunctions import analytical
from spotPython.utils.init import fun_control_init, surrogate_control_init
from spotPython.spot import spot
```
#### **8.1.1 The Objective Function: 3-dim Sphere**

The spotPython package provides several classes of objective functions. We will use an analytical objective function, i.e., a function that can be described by a (closed) formula:

$$
f(x) = \sum_{i}^{k} x_i^2.
$$

It is avaliable as fun\_sphere in the analytical class [\[SOURCE\]](https://github.com/sequential-parameter-optimization/spotPython/blob/main/src/spotPython/fun/objectivefunctions.py).

fun = analytical().fun\_sphere

Here we will use problem dimension  $k = 3$ , which can be specified by the lower bound arrays. The size of the lower bound array determines the problem dimension. If we select  $-1.0$  \* np.ones(3), a three-dimensional function is created. In contrast to the one-dimensional case (Section [7.5\)](#page-172-0), where only one theta value was used, we will use three different theta values (one for each dimension), i.e., we set n\_theta=3 in the surrogate\_control. The prefix is set to "03" to distinguish the results from the one-dimensional case. Again, TensorBoard can be used to monitor the progress of the optimization.

We can also add interpreable labels to the dimensions, which will be used in the plots. Therefore, we set var\_name=["Pressure", "Temp", "Lambda"] instead of the default var\_name=None, which would result in the labels  $x_0$ ,  $x_1$ , and  $x_2$ .

```
fun\_control = fun\_control\_init(PREFIX="03",
              lower = -1.0*np.ones(3),
              upper = np.ones(3),
              var_name=["Pressure", "Temp", "Lambda"],
              show_progress=True)
surrogate_control = surrogate_control_init(n_theta=3)
spot_3 = spot.Spot(fun=fun,fun_control=fun_control,
                  surrogate_control=surrogate_control)
spot_3.run()
```

```
Created spot_tensorboard_path: runs/spot_logs/03_maans14_2024-04-22_00-22-48 for SummaryWrite
spotPython tuning: 0.03443324167631616 [#######---] 73.33%
spotPython tuning: 0.03134655155643102 [########--] 80.00%
spotPython tuning: 0.0009630181526749273 [#########-] 86.67%
spotPython tuning: 8.570154459856623e-05 [#########-] 93.33%
spotPython tuning: 6.496172516667557e-05 [##########] 100.00% Done...
{'CHECKPOINT_PATH': 'runs/saved_models/',
 'DATASET_PATH': 'data/',
 'PREFIX': '03',
 'RESULTS_PATH': 'results/',
 'TENSORBOARD_PATH': 'runs/',
 '_L_in': None,
 '_L_out': None,
 '_torchmetric': None,
 'accelerator': 'auto',
 'converters': None,
 'core_model': None,
 'core_model_name': None,
 'counter': 15,
 'data': None,
 'data dir': './data',
 'data_module': None,
 'data_set': None,
 'data_set_name': None,
 'db_dict_name': None,
 'design': None,
 'device': None,
 'devices': 1,
 'enable_progress_bar': False,
```

```
'eval': None,
'fun_evals': 15,
'fun_repeats': 1,
'horizon': None,
'infill_criterion': 'y',
'k_folds': 3,
'log_graph': False,
'log_level': 50,
'loss_function': None,
'lower': array([-1., -1., -1.]),
'max_surrogate_points': 30,
'max_time': 1,
'metric_params': {},
'metric_river': None,
'metric_sklearn': None,
'metric_sklearn_name': None,
'metric_torch': None,
'model_dict': {},
'n_points': 1,
'n_samples': None,
'n_total': None,
'noise': False,
'num_workers': 0,
'ocba_delta': 0,
'oml_grace_period': None,
'optimizer': None,
'path': None,
'prep_model': None,
'prep_model_name': None,
'progress_file': None,
'save_model': False,
'scenario': None,
'seed': 123,
'show_batch_interval': 1000000,
'show models': False,
'show_progress': True,
'shuffle': None,
'sigma': 0.0,
'spot_tensorboard_path': 'runs/spot_logs/03_maans14_2024-04-22_00-22-48',
'spot_writer': <torch.utils.tensorboard.writer.SummaryWriter object at 0x3b852b490>,
'target_column': None,
'target_type': None,
'task': None,
```
```
'test': None,
'test_seed': 1234,
'test_size': 0.4,
'tolerance_x': 0,
'train': None,
'upper': array([1., 1., 1.]),
'var_name': ['Pressure', 'Temp', 'Lambda'],
'var_type': ['num'],
'verbosity': 0,
'weight_coeff': 0.0,
'weights': 1.0,
'weights_entry': None}
```
<spotPython.spot.spot.Spot at 0x3b85b82d0>

```
i Note
Now we can start TensorBoard in the background with the following command:
```
tensorboard --logdir="./runs"

and can access the TensorBoard web server with the following URL:

http://localhost:6006/

# **8.1.2 Results**

```
= spot 3.print results()
```
min y: 6.496172516667557e-05 Pressure: 0.005280070995399376 Temp: 0.0019490323308060742 Lambda: 0.005769215581315232

spot\_3.plot\_progress()

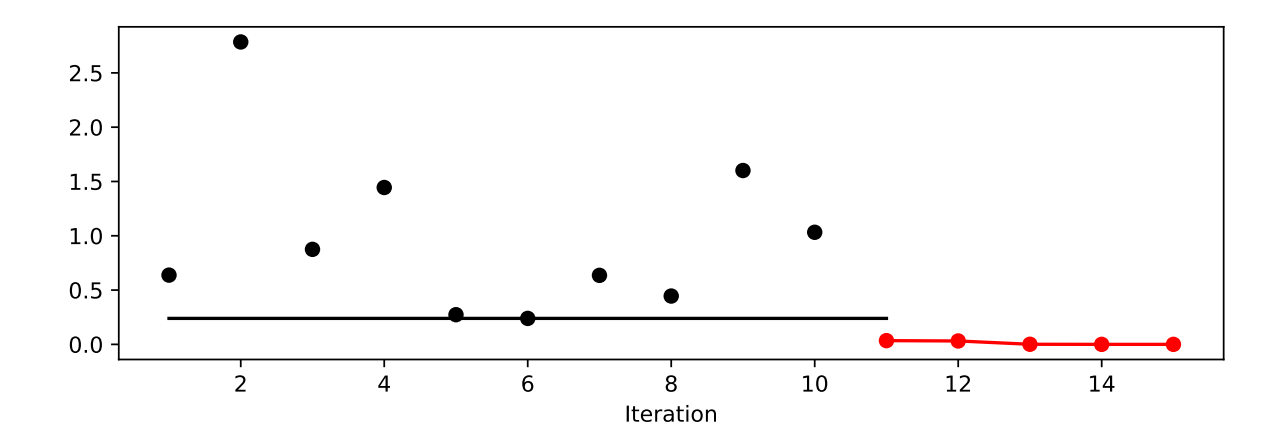

# **8.1.3 A Contour Plot**

We can select two dimensions, say  $i = 0$  and  $j = 1$ , and generate a contour plot as follows.

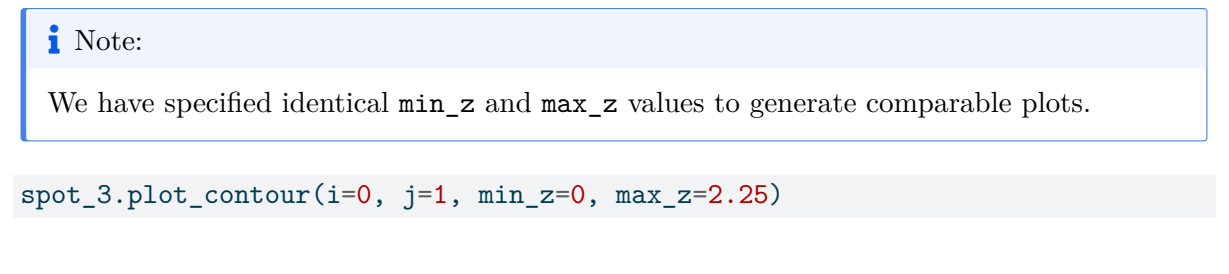

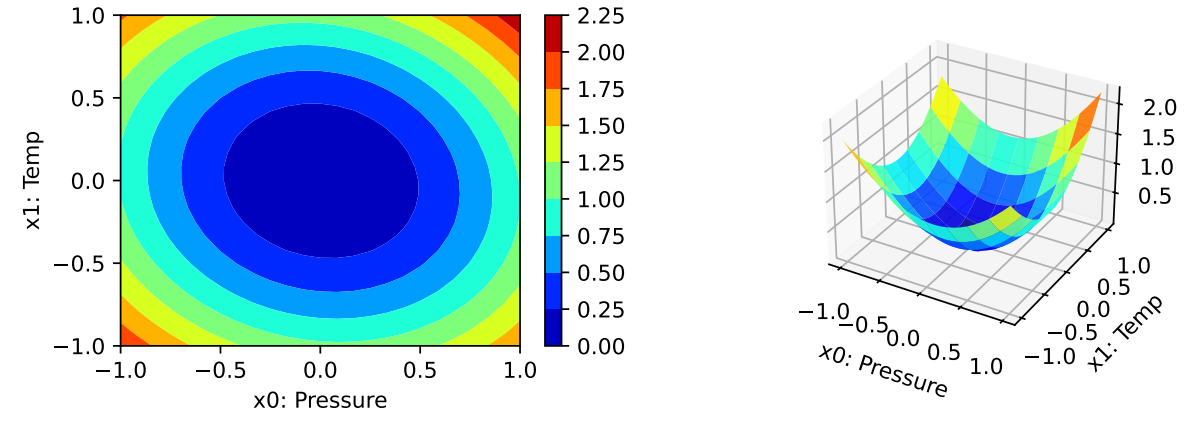

• In a similar manner, we can plot dimension  $i = 0$  and  $j = 2$ :

spot\_3.plot\_contour(i=0, j=2, min\_z=0, max\_z=2.25)

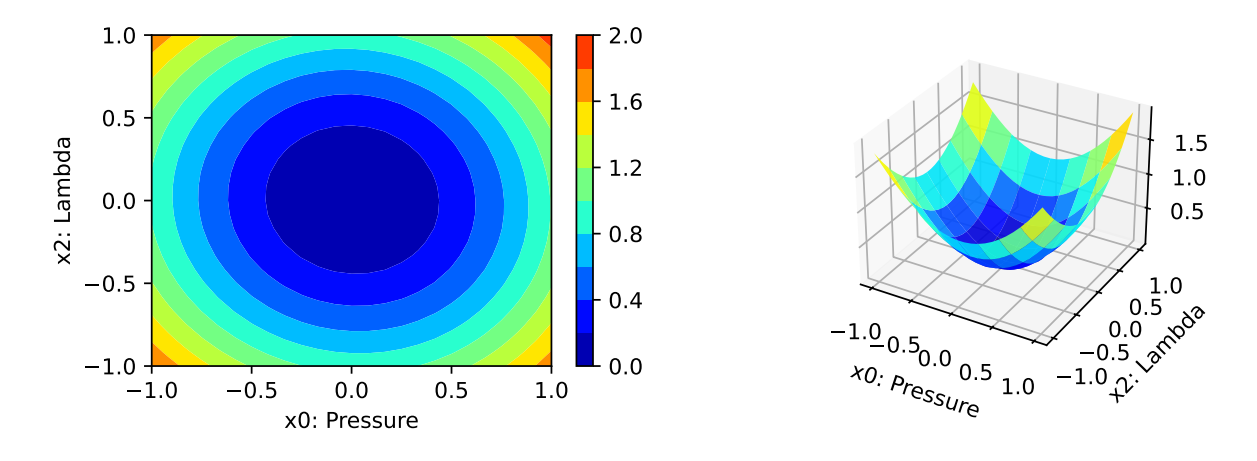

• The final combination is  $i = 1$  and  $j = 2$ :

spot\_3.plot\_contour(i=1, j=2, min\_z=0, max\_z=2.25)

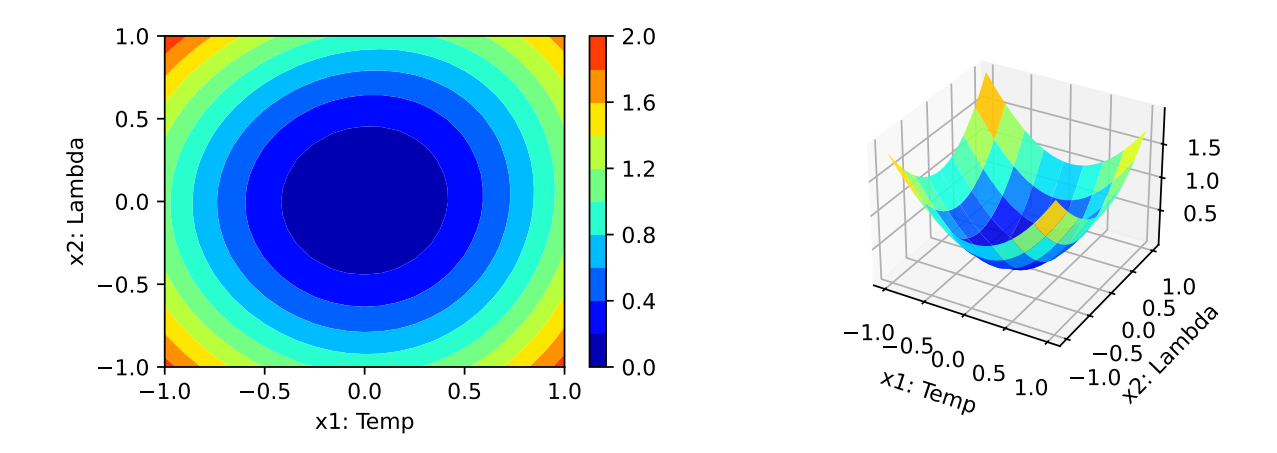

- The three plots look very similar, because the fun\_sphere is symmetric.
- This can also be seen from the variable importance:

\_ = spot\_3.print\_importance()

Pressure: 95.79368533570627 Temp: 99.99999999999999 Lambda: 87.19542775477797

spot\_3.plot\_importance()

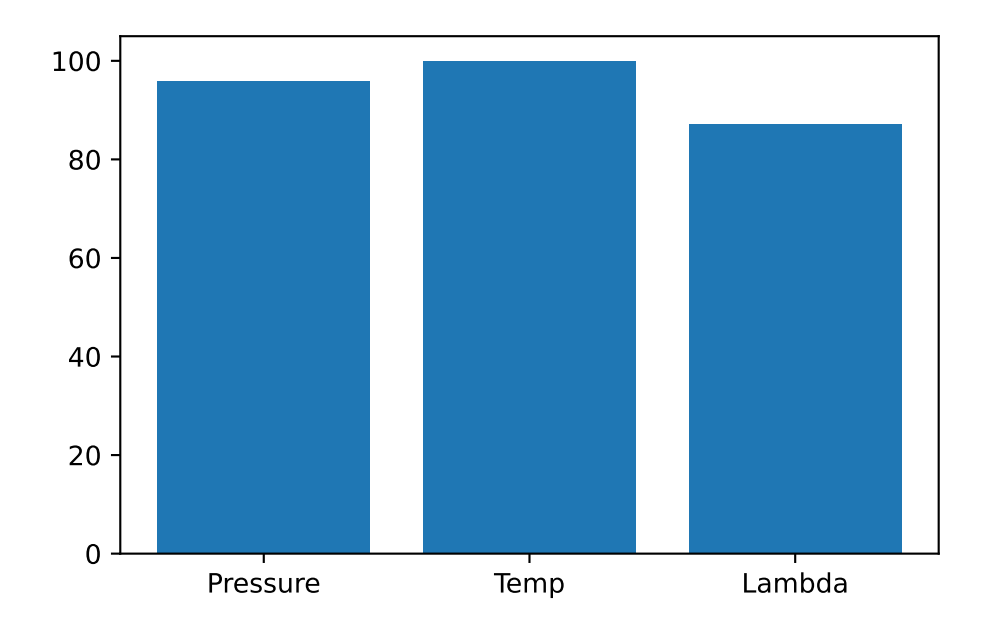

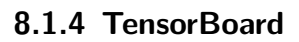

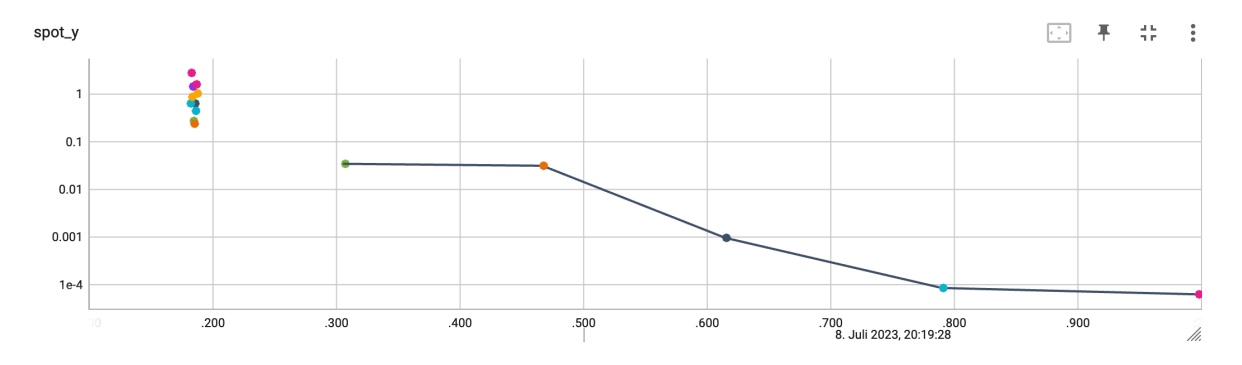

Figure 8.1: TensorBoard visualization of the spotPython process. Objective function values plotted against wall time.

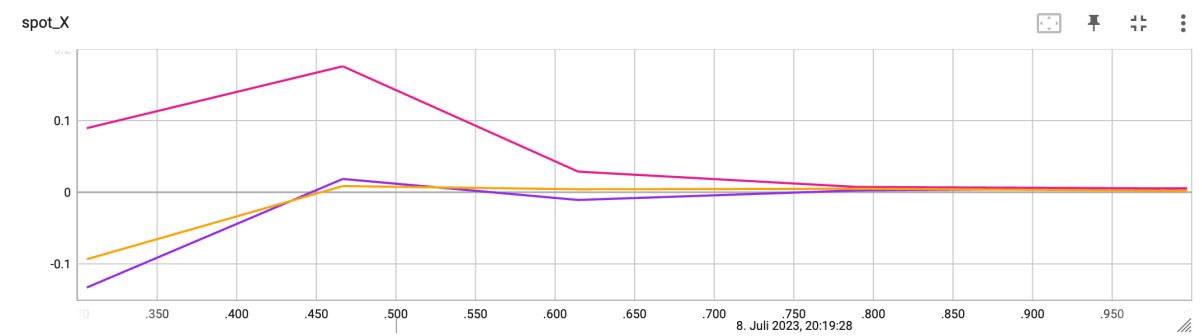

The second TensorBoard visualization shows the input values, i.e.,  $x_0, \ldots, x_2$ , plotted against

the wall time.

The third TensorBoard plot illustrates how spotPython can be used as a microscope for the internal mechanisms of the surrogate-based optimization process. Here, one important parameter, the learning rate  $\theta$  of the Kriging surrogate is plotted against the number of optimization steps.

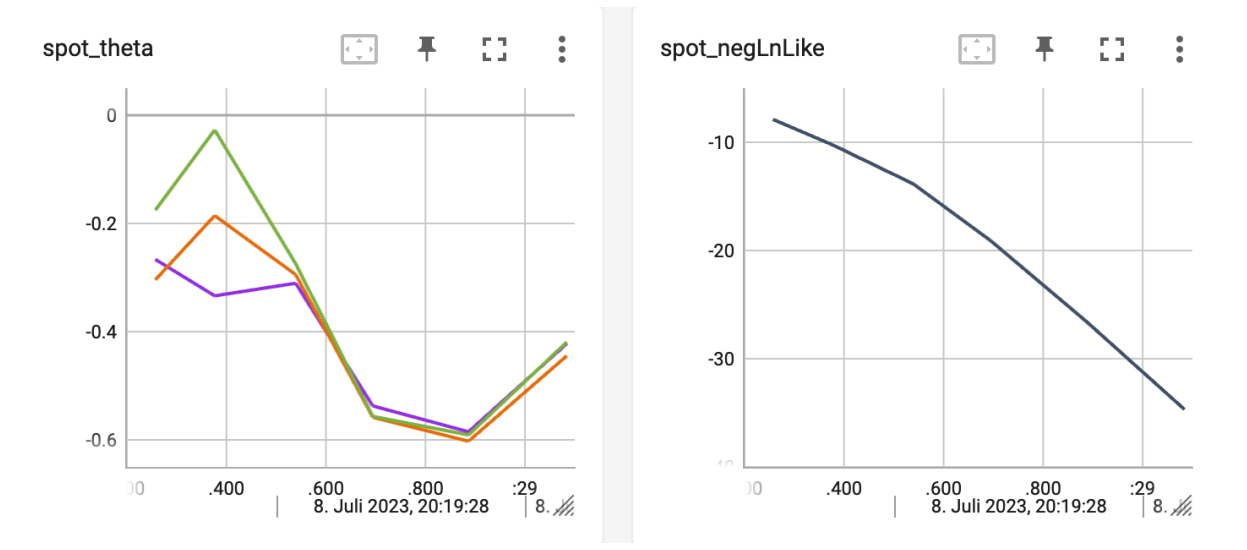

Figure 8.2: TensorBoard visualization of the spotPython surrogate model.

# **8.1.5 Conclusion**

Based on this quick analysis, we can conclude that all three dimensions are equally important (as expected, because the analytical function is known).

# **8.2 Factorial Variables**

Until now, we have considered continuous variables. However, in many applications, the variables are not continuous, but rather discrete or categorical. For example, the number of layers in a neural network, the number of trees in a random forest, or the type of kernel in a support vector machine are all discrete variables. In the following, we will consider a simple example with two numerical variables and one categorical variable.

```
from spotPython.design.spacefilling import spacefilling
from spotPython.build.kriging import Kriging
from spotPython.fun.objectivefunctions import analytical
import numpy as np
```
First, we generate the test data set for fitting the Kriging model. We use the spacefilling class to generate the first two diemnsion of  $n = 30$  design points. The third dimension is a categorical variable, which can take the values 0, 1, or 2.

```
gen = spacecraftiling(2)n = 30rng = np.random.RandomState(1)
lower = np.array([-5, -0])upper = np.array([10, 15])fun_orig = analytical().fun_branin
fun = analytical().fun_branin_factor
X0 = gen.scity_lhd(n, lower=lower, upper=upper)X1 = np.random.random(low=0, high=3, size=(n,))X = np.c_{N}[X0, X1]print(X[:5,:])
```
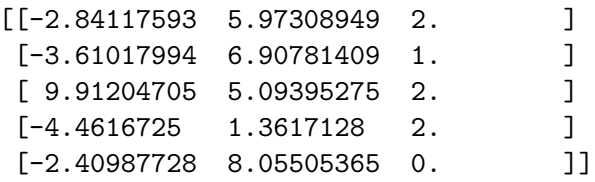

The objective function is the fun\_branin\_factor in the analytical class [\[SOURCE\]](https://sequential-parameter-optimization.github.io/spotPython/reference/spotPython/fun/objectivefunctions/#spotPython.fun.objectivefunctions.analytical.fun_branin_factor). It calculates the Branin function of  $(x_1, x_2)$  with an additional factor based on the value of  $x_3$ . If  $x_3 = 1$ , the value of the Branin function is increased by 10. If  $x_3 = 2$ , the value of the Branin function is decreased by 10. Otherwise, the value of the Branin function is not changed.

```
y = fun(X)y\_orig = fun\_orig(X0)data = np.c_{N}, y_{orig}, y]
print(data[:5,:])
```
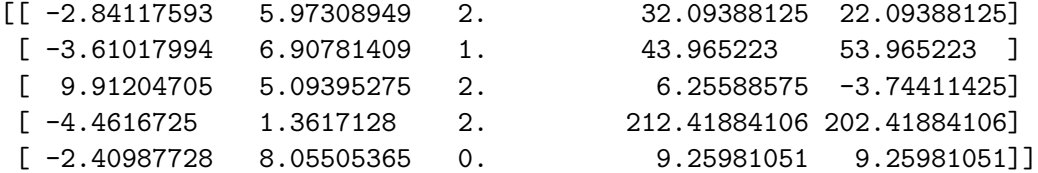

We fit two Kriging models, one with three numerical variables and one with two numerical variables and one categorical variable. We then compare the predictions of the two models.

```
S = Kriging(name='kriging', seed=123, log_level=50, n_theta=3, noise=False, var_type=["num"
S.fit(X, y)Sf = Kriging(name='kriging', seed=123, log_level=50, n_theta=3, noise=False, var_type=["num
Sf.fit(X, y)
```
We can now compare the predictions of the two models. We generate a new test data set and calculate the sum of the absolute differences between the predictions of the two models and the true values of the objective function. If the categorical variable is important, the sum of the absolute differences should be smaller than if the categorical variable is not important.

```
n = 100k = 100y_{true} = np{\text{.}zeros}(n*k)y_pred= np.zeros(n*k)
y_factor_pred= np.zeros(n*k)
for i in range(k):
  X0 = gen.scity_1hd(n, lower=lower, upper=upper)X1 = np.random.random(low=0, high=3, size=(n,))X = np.c [X0, X1]
  a = i * nb = (i+1)*ny_true[a:b] = fun(X)
  y pred[a:b] = S.predict(X)
  y_factor_pred[a:b] = Sf.predict(X)
```
import pandas as pd df = pd.DataFrame({"y":y\_true, "Prediction":y\_pred, "Prediction\_factor":y\_factor\_pred}) df.head()

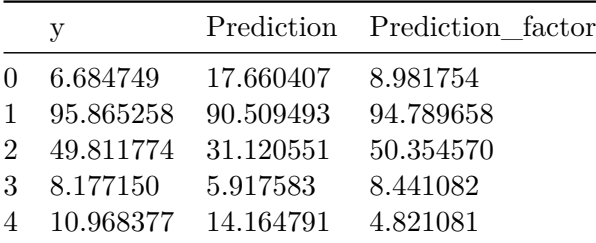

#### df.tail()

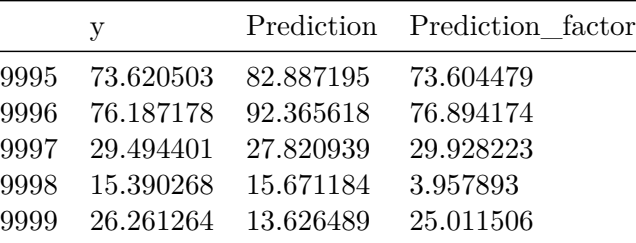

 $s=np.sum(np.abs(y_pred - y_ttrue))$ sf=np.sum(np.abs(y\_factor\_pred - y\_true))  $res = (sf - s)$ print(res)

-93783.8689147306

```
from spotPython.plot.validation import plot_actual_vs_predicted
plot_actual_vs_predicted(y_test=df["y"], y_pred=df["Prediction"], title="Default")
plot_actual_vs_predicted(y_test=df["y"], y_pred=df["Prediction_factor"], title="Factor")
```
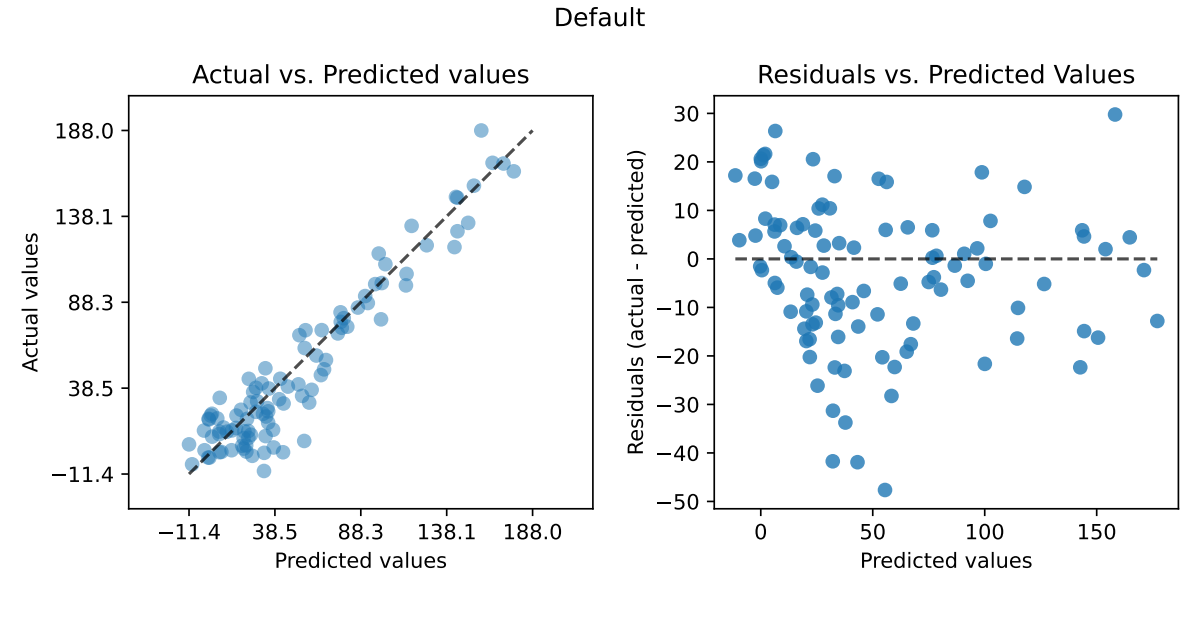

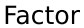

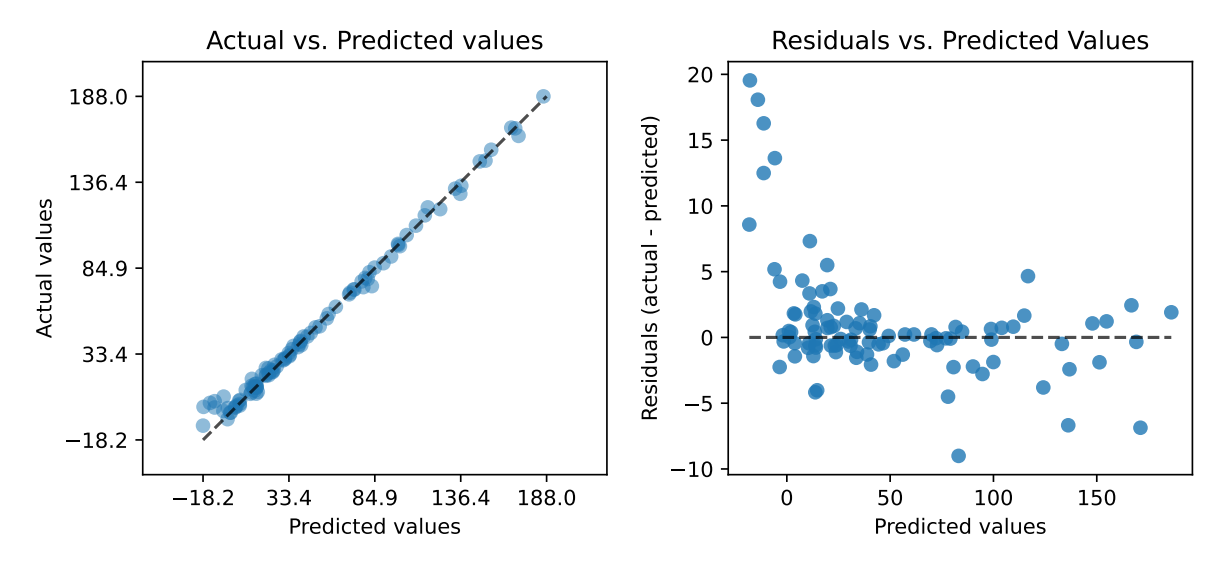

# **8.3 Exercises**

# **8.3.1 1. The Three Dimensional fun\_cubed**

- The input dimension is 3. The search range is  $-1 \le x \le 1$  for all dimensions.
- Generate contour plots
- Calculate the variable importance.
- Discuss the variable importance:
	- **–** Are all variables equally important?
	- **–** If not:
		- ∗ Which is the most important variable?
		- ∗ Which is the least important variable?

# **8.3.2 2. The Ten Dimensional fun\_wing\_wt**

- The input dimension is 10. The search range is  $0 \le x \le 1$  for all dimensions.
- Calculate the variable importance.
- Discuss the variable importance:
	- **–** Are all variables equally important?
	- **–** If not:
		- ∗ Which is the most important variable?
		- ∗ Which is the least important variable?
	- **–** Generate contour plots for the three most important variables. Do they confirm your selection?

# **8.3.3 3. The Three Dimensional fun\_runge**

- The input dimension is 3. The search range is  $-5 \le x \le 5$  for all dimensions.
- Generate contour plots
- Calculate the variable importance.
- Discuss the variable importance:
	- **–** Are all variables equally important?
	- **–** If not:
		- ∗ Which is the most important variable?
		- ∗ Which is the least important variable?

# **8.3.4 4. The Three Dimensional fun\_linear**

- The input dimension is 3. The search range is  $-5 \le x \le 5$  for all dimensions.
- Generate contour plots
- Calculate the variable importance.
- Discuss the variable importance:
	- **–** Are all variables equally important?
	- **–** If not:
- ∗ Which is the most important variable?
- ∗ Which is the least important variable?

#### <span id="page-190-0"></span>**8.3.5 5. The Two Dimensional Rosenbrock Function fun\_rosen**

- The input dimension is 2. The search range is  $-5 \le x \le 10$  for all dimensions.
- See [Rosenbrock function](https://en.wikipedia.org/wiki/Rosenbrock_function) and [Rosenbrock Function](https://www.sfu.ca/~ssurjano/rosen.html) for details.
- Generate contour plots
- Calculate the variable importance.
- Discuss the variable importance:
	- **–** Are all variables equally important?
	- **–** If not:
		- ∗ Which is the most important variable?
		- ∗ Which is the least important variable?

# **8.4 Selected Solutions**

**8.4.1 Solution to Exercise Section [8.3.5:](#page-190-0) The Two-dimensional Rosenbrock Function fun\_rosen**

import numpy as np from spotPython.fun.objectivefunctions import analytical from spotPython.utils.init import fun\_control\_init, surrogate\_control\_init from spotPython.spot import spot

#### **8.4.1.1 The Objective Function: 2-dim fun\_rosen**

The spotPython package provides several classes of objective functions. We will use the fun\_rosen in the analytical class [\[SOURCE\]](https://github.com/sequential-parameter-optimization/spotPython/blob/main/src/spotPython/fun/objectivefunctions.py).

```
fun rosen = analytical() .fun rosen
```
Here we will use problem dimension  $k = 2$ , which can be specified by the lower bound arrays. The size of the lower bound array determines the problem dimension. If we select -5.0 \* np.ones(2), a two-dimensional function is created. In contrast to the one-dimensional case, where only one theta value is used, we will use  $k$  different theta values (one for each dimension), i.e., we set n\_theta=3 in the surrogate\_control. The prefix is set to "ROSEN". Again, TensorBoard can be used to monitor the progress of the optimization.

```
fun_control = fun_control_init(
              PREFIX="ROSEN",
              lower = -5.0*np.ones(2),
              upper = 10*np.ones(2),
              show progress=True,
              fun evals=25)
surrogate_control = surrogate_control_init(n_theta=2)
spot_rosen = spot.Spot(fun=fun_rosen,
                  fun_control=fun_control,
                  surrogate_control=surrogate_control)
spot_rosen.run()
```

```
Created spot tensorboard path: runs/spot logs/ROSEN maans14 2024-04-22 00-23-03 for SummaryW
spotPython tuning: 90.7801015955818 [####------] 44.00%
spotPython tuning: 1.0172832635943474 [#####-----] 48.00%
spotPython tuning: 1.0172832635943474 [#####-----] 52.00%
spotPython tuning: 1.0172832635943474 [######----] 56.00%
spotPython tuning: 1.0172832635943474 [######----] 60.00%
spotPython tuning: 1.0172832635943474 [######----] 64.00%
spotPython tuning: 1.0172832635943474 [#######---] 68.00%
spotPython tuning: 1.0172832635943474 [#######---] 72.00%
spotPython tuning: 1.0172832635943474 [########--] 76.00%
spotPython tuning: 1.0172832635943474 [########--] 80.00%
spotPython tuning: 0.9921822630967522 [########--] 84.00%
spotPython tuning: 0.7147779101762312 [#########-] 88.00%
spotPython tuning: 0.7147779101762312 [#########-] 92.00%
spotPython tuning: 0.7147779101762312 [##########] 96.00%
spotPython tuning: 0.7147779101762312 [##########] 100.00% Done...
{'CHECKPOINT_PATH': 'runs/saved_models/',
 'DATASET_PATH': 'data/',
 'PREFIX': 'ROSEN',
 'RESULTS_PATH': 'results/',
 'TENSORBOARD_PATH': 'runs/',
 '_L_in': None,
 ' L out': None,
 '_torchmetric': None,
 'accelerator': 'auto',
 'converters': None,
 'core_model': None,
 'core_model_name': None,
 'counter': 25,
```

```
'data': None,
'data_dir': './data',
'data_module': None,
'data_set': None,
'data_set_name': None,
'db_dict_name': None,
'design': None,
'device': None,
'devices': 1,
'enable_progress_bar': False,
'eval': None,
'fun_evals': 25,
'fun_repeats': 1,
'horizon': None,
'infill_criterion': 'y',
'k_folds': 3,
'log_graph': False,
'log_level': 50,
'loss_function': None,
'lower': array([-5., -5.]),
'max_surrogate_points': 30,
'max_time': 1,
'metric_params': {},
'metric_river': None,
'metric_sklearn': None,
'metric_sklearn_name': None,
'metric_torch': None,
'model_dict': {},
'n_points': 1,
'n_samples': None,
'n_total': None,
'noise': False,
'num_workers': 0,
'ocba_delta': 0,
'oml_grace_period': None,
'optimizer': None,
'path': None,
'prep_model': None,
'prep_model_name': None,
'progress_file': None,
'save_model': False,
'scenario': None,
'seed': 123,
```

```
'show_batch_interval': 1000000,
'show_models': False,
'show_progress': True,
'shuffle': None,
'sigma': 0.0,
'spot_tensorboard_path': 'runs/spot_logs/ROSEN_maans14_2024-04-22_00-23-03',
'spot_writer': <torch.utils.tensorboard.writer.SummaryWriter object at 0x3b8ea6010>,
'target_column': None,
'target_type': None,
'task': None,
'test': None,
'test_seed': 1234,
'test_size': 0.4,
'tolerance_x': 0,
'train': None,
'upper': array([10., 10.]),
'var_name': None,
'var_type': ['num'],
'verbosity': 0,
'weight_coeff': 0.0,
'weights': 1.0,
'weights_entry': None}
```
<spotPython.spot.spot.Spot at 0x3b90acad0>

i Note

Now we can start TensorBoard in the background with the following command:

tensorboard --logdir="./runs"

and can access the TensorBoard web server with the following URL:

http://localhost:6006/

#### **8.4.1.2 Results**

```
_ = spot_rosen.print_results()
```

```
min y: 0.7147779101762312
x0: 0.19951670458655138
x1: 0.1258327277797004
```

```
spot_rosen.plot_progress(log_y=True)
```
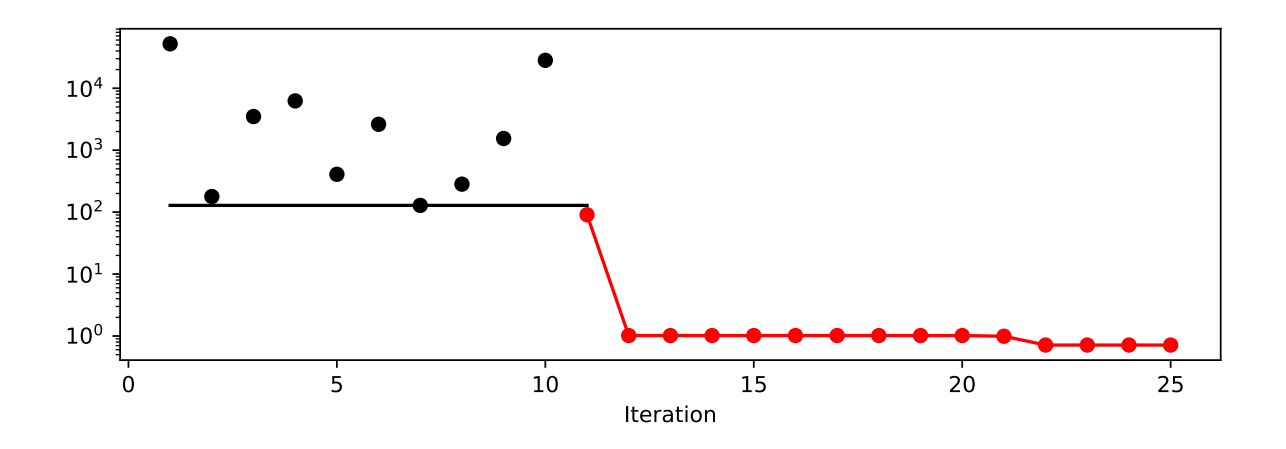

# **8.4.1.3 A Contour Plot**

We can select two dimensions, say  $i = 0$  and  $j = 1$ , and generate a contour plot as follows.

# i Note:

For higher dimensions, it might be useful to have identical min\_z and max\_z values to generate comparable plots. The default values are min\_z=None and max\_z=None, which will be replaced by the minimum and maximum values of the objective function.

```
min_z = Nonemax_z = Nonespot_rosen.plot_contour(i=0, j=1, min_z=min_z, max_z=max_z)
```
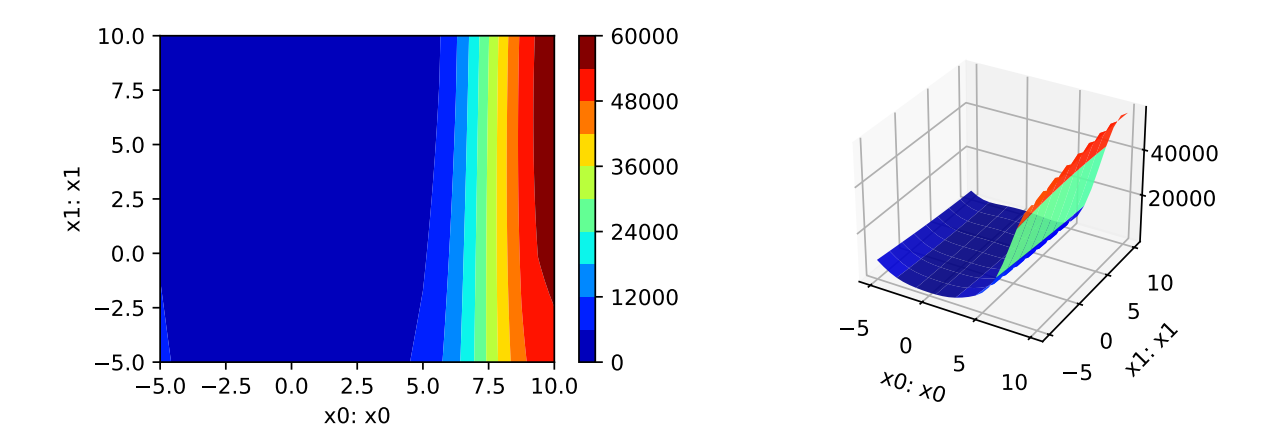

• The variable importance can be calculated as follows:

```
_ = spot_rosen.print_importance()
```
- x0: 100.0
- x1: 1.2641431841859785

```
spot_rosen.plot_importance()
```
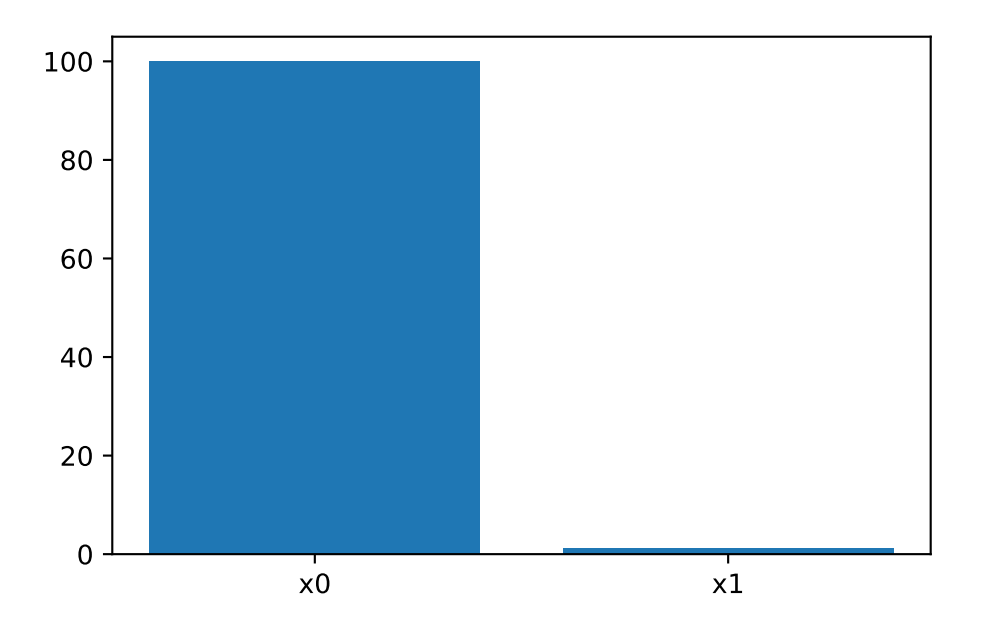

# **8.4.1.4 TensorBoard**

TBD

# **8.5 Jupyter Notebook**

# i Note

• The Jupyter-Notebook of this lecture is available on GitHub in the [Hyperparameter-](https://github.com/sequential-parameter-optimization/Hyperparameter-Tuning-Cookbook/blob/main/008_num_spot_multidim.ipynb)[Tuning-Cookbook Repository](https://github.com/sequential-parameter-optimization/Hyperparameter-Tuning-Cookbook/blob/main/008_num_spot_multidim.ipynb)

# **9 Isotropic and Anisotropic Kriging**

This chapter illustrates the difference between isotropic and anisotropic Kriging models. The difference is illustrated with the help of the spotPython package. Isotropic Kriging models use the same theta value for every dimension. Anisotropic Kriging models use different theta values for each dimension.

# <span id="page-197-0"></span>**9.1 Example: Isotropic Spot Surrogate and the 2-dim Sphere Function**

```
import numpy as np
from math import inf
from spotPython.fun.objectivefunctions import analytical
from spotPython.spot import spot
from spotPython.utils.init import fun_control_init, surrogate_control_init
PREFIX="003"
```
# **9.1.1 The Objective Function: 2-dim Sphere**

The spotPython package provides several classes of objective functions. We will use an analytical objective function, i.e., a function that can be described by a (closed) formula:

$$
f(x,y) = x^2 + y^2
$$

The size of the lower bound vector determines the problem dimension. Here we will use np.array([-1, -1]), i.e., a two-dimensional function.

```
fun = analytical() . fun\_spherefun_control = fun_control_init(PREFIX=PREFIX,
                               lower = np.array([-1, -1]),upper = np.array([1, 1]))
```
Created spot\_tensorboard\_path: runs/spot\_logs/003\_maans14\_2024-04-22\_00-23-27 for SummaryWri

Although the default spot surrogate model is an isotropic Kriging model, we will explicitly set the n\_theta parameter to a value of 1, so that the same theta value is used for both dimensions. This is done to illustrate the difference between isotropic and anisotropic Kriging models.

```
surrogate_control=surrogate_control_init(n_theta=1)
spot_2 = spot.Spot(fun=fun,fun_control=fun_control,
                   surrogate_control=surrogate_control)
spot_2.run()
spotPython tuning: 1.801603872454505e-05 [#######---] 73.33%
spotPython tuning: 1.801603872454505e-05 [########--] 80.00%
spotPython tuning: 1.801603872454505e-05 [#########-] 86.67%
spotPython tuning: 1.801603872454505e-05 [#########-] 93.33%
spotPython tuning: 1.801603872454505e-05 [##########] 100.00% Done...
{'CHECKPOINT_PATH': 'runs/saved_models/',
 'DATASET_PATH': 'data/',
 'PREFIX': '003',
 'RESULTS_PATH': 'results/',
 'TENSORBOARD_PATH': 'runs/',
 '_L_in': None,
 '_L_out': None,
 '_torchmetric': None,
 'accelerator': 'auto',
 'converters': None,
 'core_model': None,
 'core_model_name': None,
 'counter': 15,
 'data': None,
 'data dir': './data',
 'data_module': None,
 'data_set': None,
 'data_set_name': None,
 'db_dict_name': None,
 'design': None,
 'device': None,
 'devices': 1,
 'enable_progress_bar': False,
```

```
'eval': None,
'fun_evals': 15,
'fun_repeats': 1,
'horizon': None,
'infill_criterion': 'y',
'k_folds': 3,
'log_graph': False,
'log_level': 50,
'loss_function': None,
'lower': array([ -1, -1]),
'max_surrogate_points': 30,
'max_time': 1,
'metric_params': {},
'metric_river': None,
'metric_sklearn': None,
'metric_sklearn_name': None,
'metric_torch': None,
'model_dict': {},
'n_points': 1,
'n_samples': None,
'n_total': None,
'noise': False,
'num_workers': 0,
'ocba_delta': 0,
'oml_grace_period': None,
'optimizer': None,
'path': None,
'prep_model': None,
'prep_model_name': None,
'progress_file': None,
'save_model': False,
'scenario': None,
'seed': 123,
'show_batch_interval': 1000000,
'show models': False,
'show_progress': True,
'shuffle': None,
'sigma': 0.0,
'spot_tensorboard_path': 'runs/spot_logs/003_maans14_2024-04-22_00-23-27',
'spot_writer': <torch.utils.tensorboard.writer.SummaryWriter object at 0x105fea590>,
'target_column': None,
'target_type': None,
'task': None,
```

```
'test': None,
'test_seed': 1234,
'test_size': 0.4,
'tolerance_x': 0,
'train': None,
'upper': array([1, 1]),
'var_name': None,
'var_type': ['num'],
'verbosity': 0,
'weight_coeff': 0.0,
'weights': 1.0,
'weights_entry': None}
```
<spotPython.spot.spot.Spot at 0x3c1fad310>

# **9.1.2 Results**

spot\_2.print\_results()

min y: 1.801603872454505e-05 x0: 0.0019077911677074135 x1: 0.003791618596979743

[['x0', 0.0019077911677074135], ['x1', 0.003791618596979743]]

spot\_2.plot\_progress(log\_y=True)

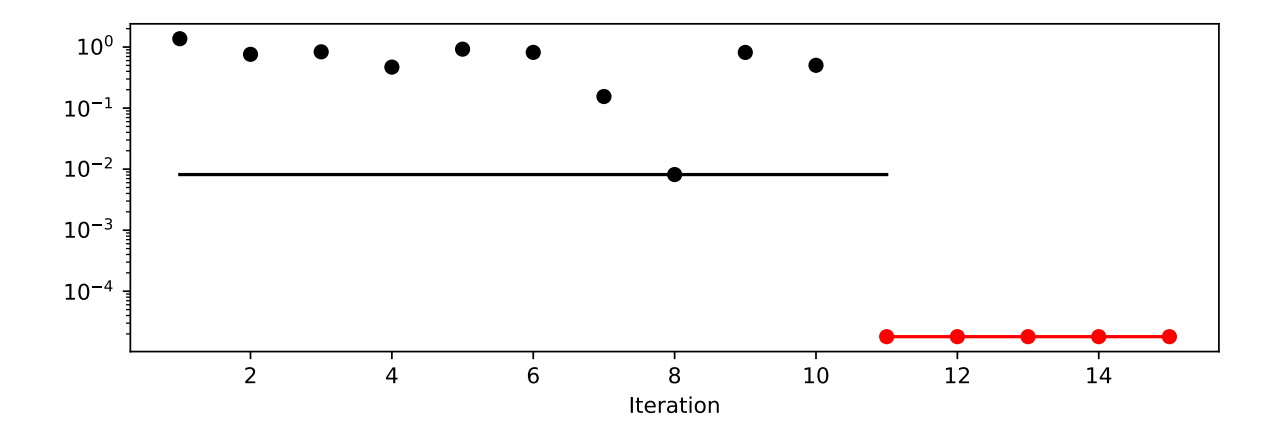

# **9.2 Example With Anisotropic Kriging**

As described in Section [9.1,](#page-197-0) the default parameter setting of spotPython's Kriging surrogate uses the same theta value for every dimension. This is referred to as "using an isotropic kernel". If different theta values are used for each dimension, then an anisotropic kernel is used. To enable anisotropic models in spotPython, the number of theta values should be larger than one. We can use surrogate\_control=surrogate\_control\_init(n\_theta=2) to enable this behavior (2 is the problem dimension).

```
surrogate_control = surrogate_control_init(n_theta=2)
spot_2_anisotropic = spot.Spot(fun=fun,fun control=fun control,
                    surrogate_control=surrogate_control)
spot_2_anisotropic.run()
spotPython tuning: 1.783225688095949e-05 [#######---] 73.33%
spotPython tuning: 1.783225688095949e-05 [########--] 80.00%
spotPython tuning: 1.783225688095949e-05 [#########-] 86.67%
spotPython tuning: 3.0185289245739795e-06 [#########-] 93.33%
spotPython tuning: 3.0185289245739795e-06 [##########] 100.00% Done...
{'CHECKPOINT_PATH': 'runs/saved_models/',
 'DATASET_PATH': 'data/',
 'PREFIX': '003',
 'RESULTS_PATH': 'results/',
 'TENSORBOARD_PATH': 'runs/',
 '_L_in': None,
 '_L_out': None,
 '_torchmetric': None,
 'accelerator': 'auto',
 'converters': None,
 'core_model': None,
 'core_model_name': None,
 'counter': 15,
 'data': None,
 'data dir': './data',
 'data_module': None,
 'data_set': None,
 'data_set_name': None,
 'db_dict_name': None,
 'design': None,
 'device': None,
```

```
'devices': 1,
'enable_progress_bar': False,
'eval': None,
'fun_evals': 15,
'fun_repeats': 1,
'horizon': None,
'infill_criterion': 'y',
'k_folds': 3,
'log_graph': False,
'log_level': 50,
'loss_function': None,
'lower': array([ -1, -1]),
'max_surrogate_points': 30,
'max_time': 1,
'metric_params': {},
'metric_river': None,
'metric_sklearn': None,
'metric_sklearn_name': None,
'metric_torch': None,
'model_dict': {},
'n_points': 1,
'n_samples': None,
'n_total': None,
'noise': False,
'num_workers': 0,
'ocba_delta': 0,
'oml_grace_period': None,
'optimizer': None,
'path': None,
'prep_model': None,
'prep_model_name': None,
'progress_file': None,
'save_model': False,
'scenario': None,
'seed': 123,
'show_batch_interval': 1000000,
'show_models': False,
'show_progress': True,
'shuffle': None,
'sigma': 0.0,
'spot_tensorboard_path': 'runs/spot_logs/003_maans14_2024-04-22_00-23-27',
'spot_writer': <torch.utils.tensorboard.writer.SummaryWriter object at 0x105fea590>,
'target_column': None,
```

```
'target_type': None,
'task': None,
'test': None,
'test_seed': 1234,
'test_size': 0.4,
'tolerance_x': 0,
'train': None,
'upper': array([1, 1]),
'var_name': None,
'var_type': ['num'],
'verbosity': 0,
'weight_coeff': 0.0,
'weights': 1.0,
'weights_entry': None}
```
<spotPython.spot.spot.Spot at 0x3c2a86650>

The search progress of the optimization with the anisotropic model can be visualized:

```
spot_2_anisotropic.plot_progress(log_y=True)
```
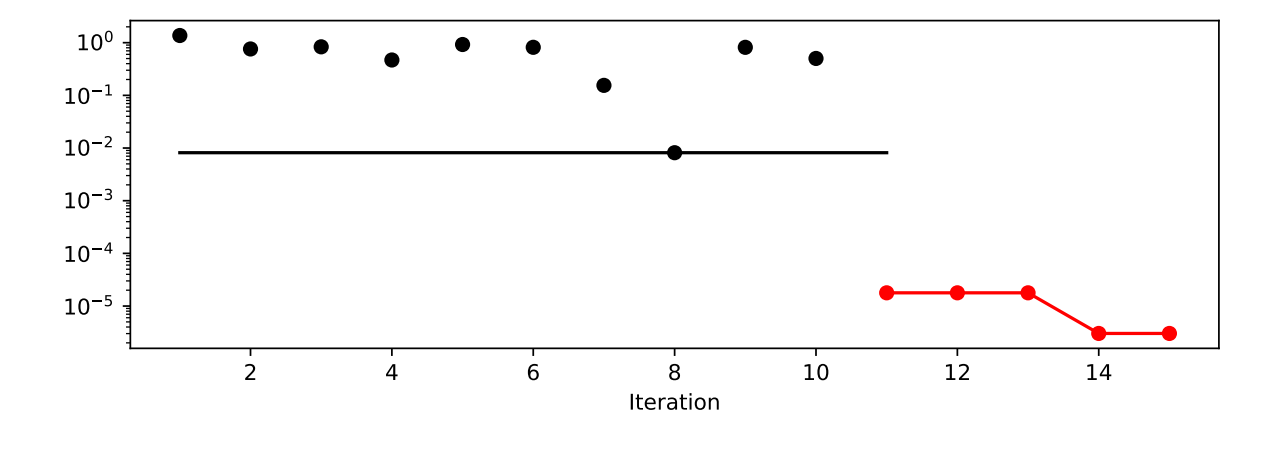

spot\_2\_anisotropic.print\_results()

min y: 3.0185289245739795e-06 x0: -0.0001531610695200253 x1: -0.0017306272306182697

```
[['x0', -0.0001531610695200253], ['x1', -0.0017306272306182697]]
```
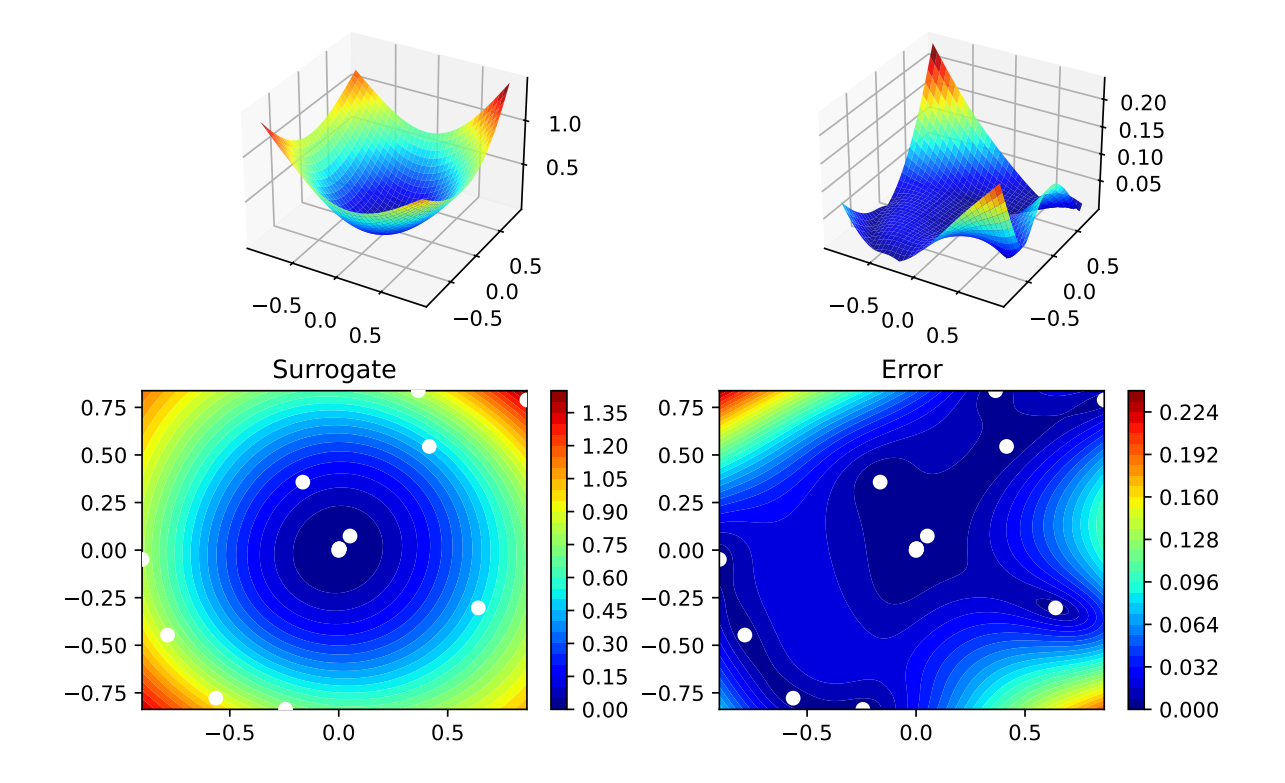

### **9.2.1 Taking a Look at the theta Values**

## **9.2.1.1 theta Values from the spot Model**

We can check, whether one or several theta values were used. The theta values from the surrogate can be printed as follows:

spot\_2\_anisotropic.surrogate.theta

array([-0.29237522, -0.13253124])

• Since the surrogate from the isotropic setting was stored as spot\_2, we can also take a look at the theta value from this model:

spot\_2.surrogate.theta

array([-0.04189656])

## **9.2.1.2 TensorBoard**

Now we can start TensorBoard in the background with the following command:

```
tensorboard --logdir="./runs"
```
We can access the TensorBoard web server with the following URL:

http://localhost:6006/

The TensorBoard plot illustrates how spotPython can be used as a microscope for the internal mechanisms of the surrogate-based optimization process. Here, one important parameter, the learning rate  $\theta$  of the Kriging surrogate is plotted against the number of optimization steps.

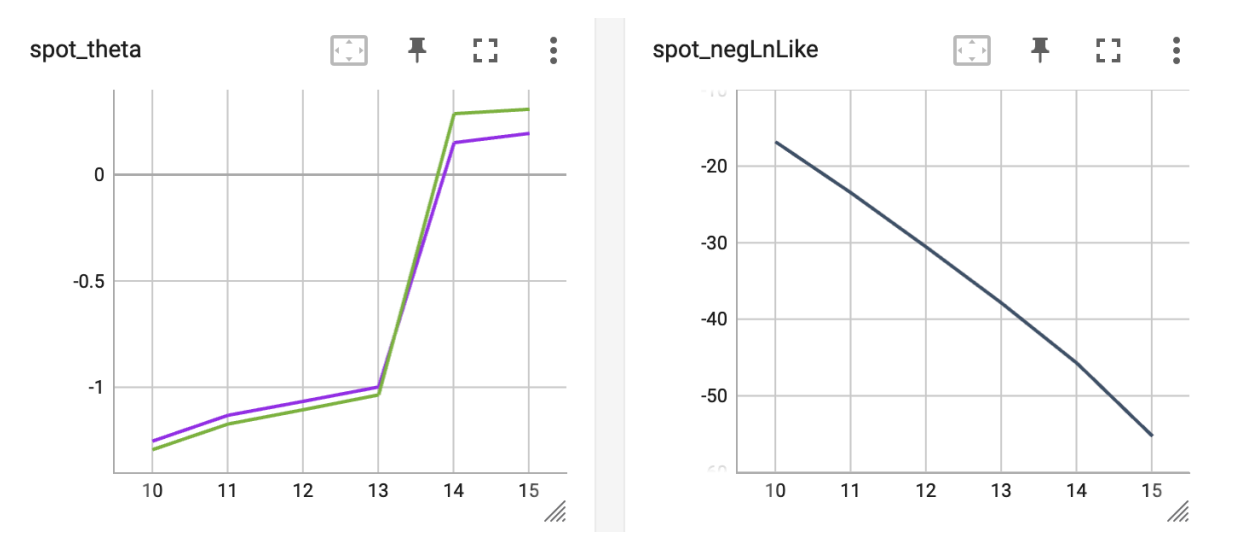

Figure 9.1: TensorBoard visualization of the spotPython surrogate model.

# **9.3 Exercises**

#### **9.3.1 1. The Branin Function fun\_branin**

• Describe the function.

– The input dimension is 2. The search range is  $-5 \le x_1 \le 10$  and  $0 \le x_2 \le 15$ .

• Compare the results from spotPython run a) with isotropic and b) anisotropic surrogate models.

• Modify the termination criterion: instead of the number of evaluations (which is specified via fun\_evals), the time should be used as the termination criterion. This can be done as follows (max\_time=1 specifies a run time of one minute):

```
from math import inf
fun_control = fun_control_init(
              fun_evals=inf,
              max time=1)
```
# **9.3.2 2. The Two-dimensional Sin-Cos Function fun\_sin\_cos**

- Describe the function.
	- The input dimension is 2. The search range is  $-2π ≤ x_1 ≤ 2π$  and  $-2π ≤ x_2 ≤ 2π$ .
- Compare the results from spotPython run a) with isotropic and b) anisotropic surrogate models.
- Modify the termination criterion (max time instead of fun evals) as described for fun\_branin.

# **9.3.3 3. The Two-dimensional Runge Function fun\_runge**

- Describe the function.
	- The input dimension is 2. The search range is  $-5 \le x_1 \le 5$  and  $-5 \le x_2 \le 5$ .
- Compare the results from spotPython run a) with isotropic and b) anisotropic surrogate models.
- Modify the termination criterion (max time instead of fun evals) as described for fun\_branin.

## **9.3.4 4. The Ten-dimensional Wing-Weight Function fun\_wingwt**

- Describe the function.
	- **–** The input dimension is 10. The search ranges are between 0 and 1 (values are mapped internally to their natural bounds).
- Compare the results from spotPython run a) with isotropic and b) anisotropic surrogate models.
- Modify the termination criterion (max\_time instead of fun\_evals) as described for fun\_branin.

#### <span id="page-207-0"></span>**9.3.5 5. The Two-dimensional Rosenbrock Function fun\_rosen**

• Describe the function.

**–** The input dimension is 2. The search ranges are between -5 and 10.

- Compare the results from spotPython run a) with isotropic and b) anisotropic surrogate models.
- Modify the termination criterion (max\_time instead of fun\_evals) as described for fun branin.

# **9.4 Selected Solutions**

**9.4.1 Solution to Exercise Section [9.3.5:](#page-207-0) The Two-dimensional Rosenbrock Function fun\_rosen**

#### **9.4.1.1 The Two Dimensional fun\_rosen: The Isotropic Case**

```
import numpy as np
from spotPython.fun.objectivefunctions import analytical
from spotPython.utils.init import fun_control_init, surrogate_control_init
from spotPython.spot import spot
```
The spotPython package provides several classes of objective functions. We will use the fun\_rosen in the analytical class [\[SOURCE\]](https://github.com/sequential-parameter-optimization/spotPython/blob/main/src/spotPython/fun/objectivefunctions.py).

 $fun$   $rosen$  = analytical().fun\_rosen

Here we will use problem dimension  $k = 2$ , which can be specified by the lower bound arrays. The size of the lower bound array determines the problem dimension.

The prefix is set to "ROSEN" to distinguish the results from the one-dimensional case. Again, TensorBoard can be used to monitor the progress of the optimization.

```
fun_control = fun_control_init(
              PREFIX="ROSEN",
              lower = np.array([-5, -5]),
              upper = np.array([10, 10]),
              show progress=True)
surrogate\_control = surrogate\_control\_init(n\_theta=1)
```

```
spot_rosen = spot.Spot(fun=fun_rosen,
                  fun_control=fun_control,
                  surrogate_control=surrogate_control)
spot_rosen.run()
Created spot_tensorboard_path: runs/spot_logs/ROSEN_maans14_2024-04-22_00-23-31 for SummaryW
spotPython tuning: 52.87631878551649 [#######---] 73.33%
spotPython tuning: 52.361867783356715 [########--] 80.00%
spotPython tuning: 52.361867783356715 [#########-] 86.67%
spotPython tuning: 43.44273941029301 [#########-] 93.33%
spotPython tuning: 12.275684138292505 [##########] 100.00% Done...
{'CHECKPOINT_PATH': 'runs/saved_models/',
 'DATASET_PATH': 'data/',
 'PREFIX': 'ROSEN',
 'RESULTS_PATH': 'results/',
 'TENSORBOARD_PATH': 'runs/',
 '_L_in': None,
 '_L_out': None,
 '_torchmetric': None,
 'accelerator': 'auto',
 'converters': None,
 'core_model': None,
 'core_model_name': None,
 'counter': 15,
 'data': None,
 'data_dir': './data',
 'data_module': None,
 'data_set': None,
 'data_set_name': None,
 'db_dict_name': None,
 'design': None,
 'device': None,
 'devices': 1,
 'enable_progress_bar': False,
 'eval': None,
 'fun_evals': 15,
 'fun_repeats': 1,
 'horizon': None,
 'infill_criterion': 'y',
 'k_folds': 3,
 'log_graph': False,
```

```
'log_level': 50,
'loss_function': None,
'lower': array([-5, -5]),
'max_surrogate_points': 30,
'max time': 1,
'metric_params': {},
'metric_river': None,
'metric_sklearn': None,
'metric_sklearn_name': None,
'metric_torch': None,
'model_dict': {},
'n_points': 1,
'n_samples': None,
'n_total': None,
'noise': False,
'num_workers': 0,
'ocba_delta': 0,
'oml_grace_period': None,
'optimizer': None,
'path': None,
'prep_model': None,
'prep_model_name': None,
'progress_file': None,
'save_model': False,
'scenario': None,
'seed': 123,
'show_batch_interval': 1000000,
'show_models': False,
'show_progress': True,
'shuffle': None,
'sigma': 0.0,
'spot_tensorboard_path': 'runs/spot_logs/ROSEN_maans14_2024-04-22_00-23-31',
'spot_writer': <torch.utils.tensorboard.writer.SummaryWriter object at 0x3c3716b90>,
'target_column': None,
'target type': None,
'task': None,
'test': None,
'test_seed': 1234,
'test_size': 0.4,
'tolerance_x': 0,
'train': None,
'upper': array([10, 10]),
'var_name': None,
```

```
'var_type': ['num'],
'verbosity': 0,
'weight_coeff': 0.0,
'weights': 1.0,
'weights_entry': None}
```
<spotPython.spot.spot.Spot at 0x3c3795190>

# i Note

Now we can start TensorBoard in the background with the following command:

```
tensorboard --logdir="./runs"
```
and can access the TensorBoard web server with the following URL:

http://localhost:6006/

#### **9.4.1.1.1 Results**

```
_ = spot_rosen.print_results()
```
min y: 12.275684138292505 x0: -2.3708459318321333 x1: 5.923082873674319

```
spot_rosen.plot_progress()
```
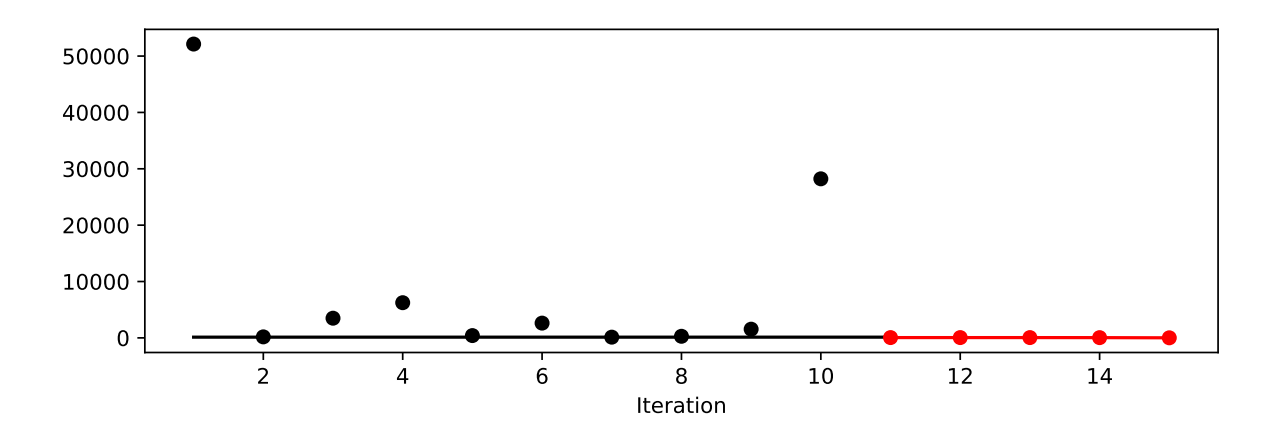

# **9.4.1.1.2 A Contour Plot**

We can select two dimensions, say  $i = 0$  and  $j = 1$ , and generate a contour plot as follows.

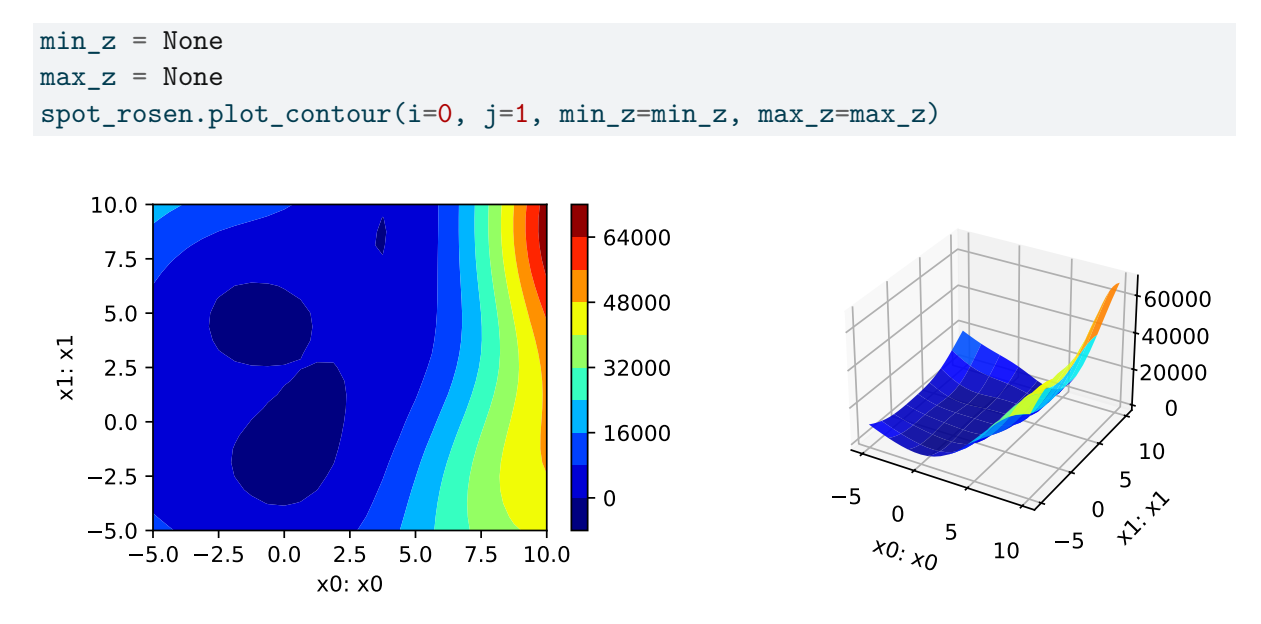

• The variable importance cannot be calculated, because only one theta value was used.

## **9.4.1.1.3 TensorBoard**

**TBD** 

### **9.4.1.2 The Two Dimensional fun\_rosen: The Anisotropic Case**

import numpy as np from spotPython.fun.objectivefunctions import analytical from spotPython.utils.init import fun\_control\_init, surrogate\_control\_init from spotPython.spot import spot

The spotPython package provides several classes of objective functions. We will use the fun\_rosen in the analytical class [\[SOURCE\]](https://github.com/sequential-parameter-optimization/spotPython/blob/main/src/spotPython/fun/objectivefunctions.py).

fun\_rosen = analytical().fun\_rosen

Here we will use problem dimension  $k = 2$ , which can be specified by the lower bound arrays. The size of the lower bound array determines the problem dimension.

We can also add interpreable labels to the dimensions, which will be used in the plots.

```
fun_{control} = fun_{control\_init(PREFIX="ROSEN",
              lower = np.array([-5, -5]),upper = np.array([10, 10]),
              show_progress=True)
surrogate_control = surrogate_control_init(n_theta=2)
spot_rosen = spot.Spot(fun=fun_rosen,
                  fun_control=fun_control,
                  surrogate_control=surrogate_control)
spot_rosen.run()
```

```
Created spot_tensorboard_path: runs/spot_logs/ROSEN_maans14_2024-04-22_00-23-32 for SummaryW
spotPython tuning: 90.7801015955818 [#######---] 73.33%
spotPython tuning: 1.0172832635943474 [########--] 80.00%
spotPython tuning: 1.0172832635943474 [#########-] 86.67%
spotPython tuning: 1.0172832635943474 [#########-] 93.33%
spotPython tuning: 1.0172832635943474 [##########] 100.00% Done...
{'CHECKPOINT_PATH': 'runs/saved_models/',
 'DATASET_PATH': 'data/',
 'PREFIX': 'ROSEN',
 'RESULTS_PATH': 'results/',
 'TENSORBOARD_PATH': 'runs/',
 '_L_in': None,
 '_L_out': None,
 '_torchmetric': None,
 'accelerator': 'auto',
 'converters': None,
 'core_model': None,
 'core model name': None,
 'counter': 15,
 'data': None,
 'data_dir': './data',
 'data_module': None,
 'data_set': None,
 'data_set_name': None,
 'db_dict_name': None,
 'design': None,
```

```
'device': None,
'devices': 1,
'enable_progress_bar': False,
'eval': None,
'fun evals': 15,
'fun_repeats': 1,
'horizon': None,
'infill_criterion': 'y',
'k_folds': 3,
'log_graph': False,
'log_level': 50,
'loss_function': None,
'lower': array([-5, -5]),
'max_surrogate_points': 30,
'max_time': 1,
'metric_params': {},
'metric_river': None,
'metric_sklearn': None,
'metric_sklearn_name': None,
'metric_torch': None,
'model_dict': {},
'n_points': 1,
'n_samples': None,
'n_total': None,
'noise': False,
'num_workers': 0,
'ocba_delta': 0,
'oml_grace_period': None,
'optimizer': None,
'path': None,
'prep_model': None,
'prep_model_name': None,
'progress_file': None,
'save_model': False,
'scenario': None,
'seed': 123,
'show_batch_interval': 1000000,
'show_models': False,
'show_progress': True,
'shuffle': None,
'sigma': 0.0,
'spot_tensorboard_path': 'runs/spot_logs/ROSEN_maans14_2024-04-22_00-23-32',
'spot_writer': <torch.utils.tensorboard.writer.SummaryWriter object at 0x3c36910d0>,
```

```
'target_column': None,
'target_type': None,
'task': None,
'test': None,
'test_seed': 1234,
'test_size': 0.4,
'tolerance_x': 0,
'train': None,
'upper': array([10, 10]),
'var_name': None,
'var_type': ['num'],
'verbosity': 0,
'weight_coeff': 0.0,
'weights': 1.0,
'weights_entry': None}
```
<spotPython.spot.spot.Spot at 0x3c61fd510>

# i Note

Now we can start TensorBoard in the background with the following command:

```
tensorboard --logdir="./runs"
```
and can access the TensorBoard web server with the following URL:

```
http://localhost:6006/
```
### **9.4.1.2.1 Results**

```
_ = spot_rosen.print_results()
```
min y: 1.0172832635943474 x0: 0.0028122200003174065 x1: -0.04784582169505708

spot\_rosen.plot\_progress()

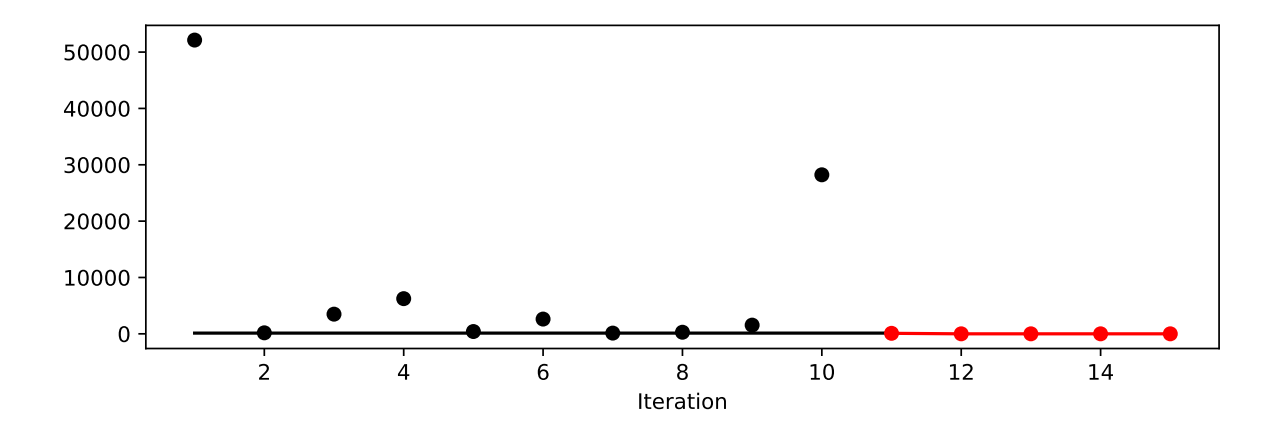

# **9.4.1.2.2 A Contour Plot**

We can select two dimensions, say  $i = 0$  and  $j = 1$ , and generate a contour plot as follows.

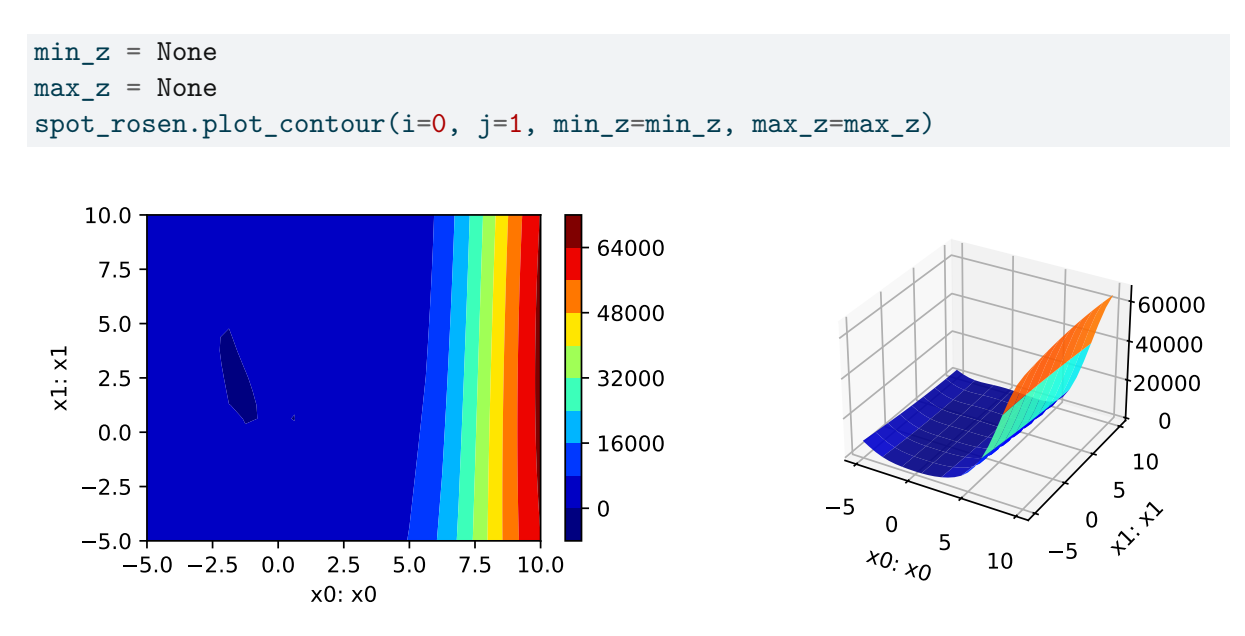

• The variable importance can be calculated as follows:

\_ = spot\_rosen.print\_importance()

```
x0: 100.0
```
x1: 2.2276773313197755
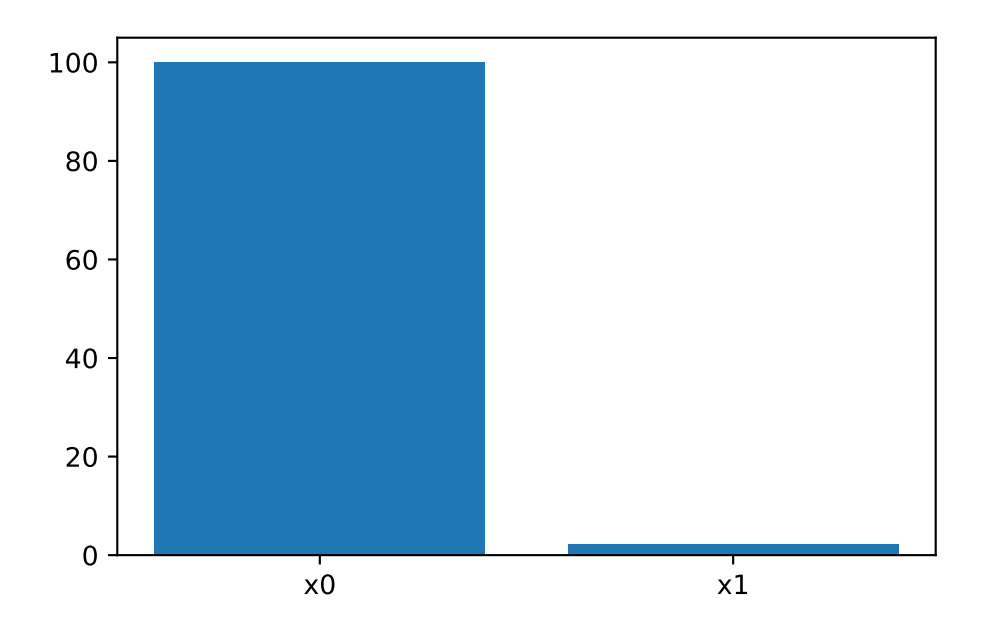

**9.4.1.2.3 TensorBoard** TBD

# **9.5 Jupyter Notebook**

# i Note

• The Jupyter-Notebook of this lecture is available on GitHub in the [Hyperparameter-](https://github.com/sequential-parameter-optimization/Hyperparameter-Tuning-Cookbook/blob/main/009_num_spot_anisotropic.ipynb)[Tuning-Cookbook Repository](https://github.com/sequential-parameter-optimization/Hyperparameter-Tuning-Cookbook/blob/main/009_num_spot_anisotropic.ipynb)

# **10 Using sklearn Surrogates in spotPython**

Besides the internal kriging surrogate, which is used as a default by spotPython, any surrogate model from scikit-learn can be used as a surrogate in spotPython. This chapter explains how to use scikit-learn surrogates in spotPython.

```
import numpy as np
from math import inf
from spotPython.fun.objectivefunctions import analytical
from spotPython.spot import spot
```
# **10.1 Example: Branin Function with spotPython's Internal Kriging Surrogate**

## **10.1.1 The Objective Function Branin**

- The spotPython package provides several classes of objective functions.
- We will use an analytical objective function, i.e., a function that can be described by a (closed) formula.
- Here we will use the Branin function:

 $y = a * (x2 - b * x1**2 + c * x1 - r) ** 2 + s * (1 - t) * np.cos(x1) + s,$ where values of a, b, c, r, s and t are:  $a = 1$ ,  $b = 5.1 / (4*pi**2)$ ,  $c = 5 / pi$ ,  $r = 6$ ,  $s = 10$  and  $t = 1 / (8 * pi)$ .

• It has three global minima:

 $f(x) = 0.397887$  at  $(-pi, 12.275)$ ,  $(p_i, 2.275)$ , and  $(9.42478, 2.475)$ .

from spotPython.fun.objectivefunctions import analytical fun = analytical().fun\_branin

## i TensorBoard

Similar to the one-dimensional case, which was introduced in Section Section [7.5,](#page-172-0) we can use TensorBoard to monitor the progress of the optimization. We will use the same code, only the prefix is different:

```
from spotPython.utils.init import fun_control_init, design_control_init
PREFIX = "04"fun_control = fun_control_init(
    PREFIX=PREFIX,
    lower = np.array([-5, -0]),upper = np.array([10, 15]),
    fun_evals=20,
    max_time=inf)
design_control = design_control_init(
    init_size=10)
Created spot_tensorboard_path: runs/spot_logs/04_maans14_2024-04-22_00-24-57 for SummaryWr:
```
## **10.1.2 Running the surrogate model based optimizer Spot:**

```
spot_2 = spot.Spot(fun=fun,fun_control=fun_control,
                   design_control=design_control)
```

```
spot_2.run()
```

```
spotPython tuning: 3.146824136952164 [######----] 55.00%
spotPython tuning: 3.146824136952164 [######----] 60.00%
spotPython tuning: 3.146824136952164 [######----] 65.00%
spotPython tuning: 3.146824136952164 [#######---] 70.00%
spotPython tuning: 1.1487233101571483 [########--] 75.00%
spotPython tuning: 1.0236891516766402 [########--] 80.00%
spotPython tuning: 0.41994270072214057 [########--] 85.00%
spotPython tuning: 0.40193544341108023 [#########-] 90.00%
spotPython tuning: 0.3991519598268951 [##########] 95.00%
spotPython tuning: 0.3991519598268951 [##########] 100.00% Done...
```

```
{'CHECKPOINT_PATH': 'runs/saved_models/',
 'DATASET_PATH': 'data/',
 'PREFIX': '04',
 'RESULTS_PATH': 'results/',
 'TENSORBOARD_PATH': 'runs/',
 '_L_in': None,
 '_L_out': None,
 '_torchmetric': None,
 'accelerator': 'auto',
 'converters': None,
 'core_model': None,
 'core_model_name': None,
 'counter': 20,
 'data': None,
 'data_dir': './data',
 'data_module': None,
 'data_set': None,
 'data_set_name': None,
 'db_dict_name': None,
 'design': None,
 'device': None,
 'devices': 1,
 'enable_progress_bar': False,
 'eval': None,
 'fun_evals': 20,
 'fun_repeats': 1,
 'horizon': None,
 'infill_criterion': 'y',
 'k_folds': 3,
 'log_graph': False,
 'log_level': 50,
 'loss_function': None,
 'lower': array([-5, 0]),
 'max_surrogate_points': 30,
 'max_time': inf,
 'metric_params': {},
 'metric_river': None,
 'metric_sklearn': None,
 'metric_sklearn_name': None,
 'metric_torch': None,
 'model_dict': {},
 'n_points': 1,
 'n_samples': None,
```

```
'n_total': None,
'noise': False,
'num_workers': 0,
'ocba_delta': 0,
'oml_grace_period': None,
'optimizer': None,
'path': None,
'prep_model': None,
'prep_model_name': None,
'progress_file': None,
'save_model': False,
'scenario': None,
'seed': 123,
'show_batch_interval': 1000000,
'show_models': False,
'show_progress': True,
'shuffle': None,
'sigma': 0.0,
'spot_tensorboard_path': 'runs/spot_logs/04_maans14_2024-04-22_00-24-57',
'spot_writer': <torch.utils.tensorboard.writer.SummaryWriter object at 0x3af540f50>,
'target_column': None,
'target_type': None,
'task': None,
'test': None,
'test_seed': 1234,
'test_size': 0.4,
'tolerance_x': 0,
'train': None,
'upper': array([10, 15]),
'var_name': None,
'var_type': ['num'],
'verbosity': 0,
'weight_coeff': 0.0,
'weights': 1.0,
'weights_entry': None}
```
<spotPython.spot.spot.Spot at 0x3af641950>

## **10.1.3 TensorBoard**

Now we can start TensorBoard in the background with the following command:

#### tensorboard --logdir="./runs"

We can access the TensorBoard web server with the following URL:

#### http://localhost:6006/

The TensorBoard plot illustrates how spotPython can be used as a microscope for the internal mechanisms of the surrogate-based optimization process. Here, one important parameter, the learning rate  $\theta$  of the Kriging surrogate is plotted against the number of optimization steps.

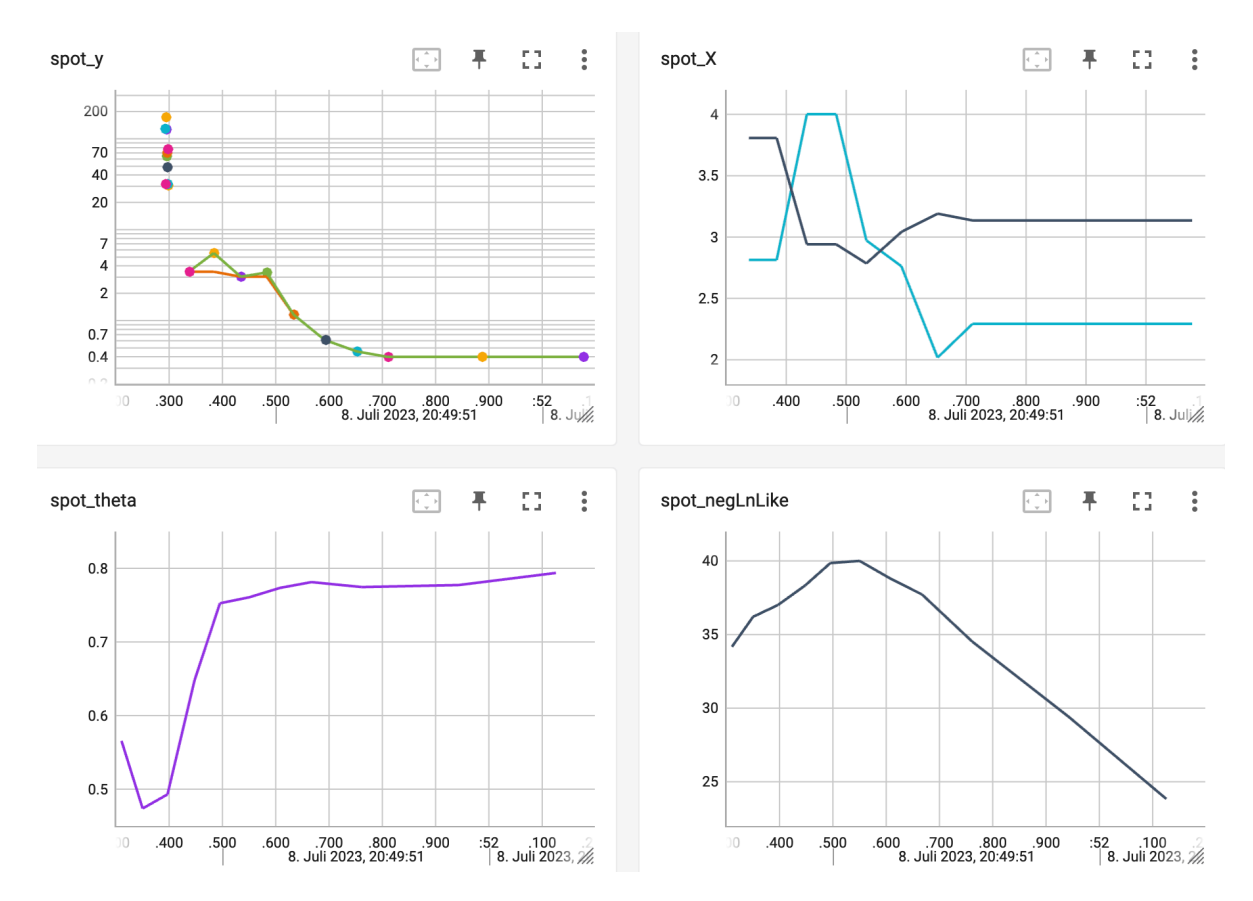

Figure 10.1: TensorBoard visualization of the spotPython optimization process and the surrogate model.

### **10.1.4 Print the Results**

```
spot_2.print_results()
```
min y: 0.3991519598268951 x0: 3.1546575195040987 x1: 2.285931113926263

[['x0', 3.1546575195040987], ['x1', 2.285931113926263]]

# **10.1.5 Show the Progress and the Surrogate**

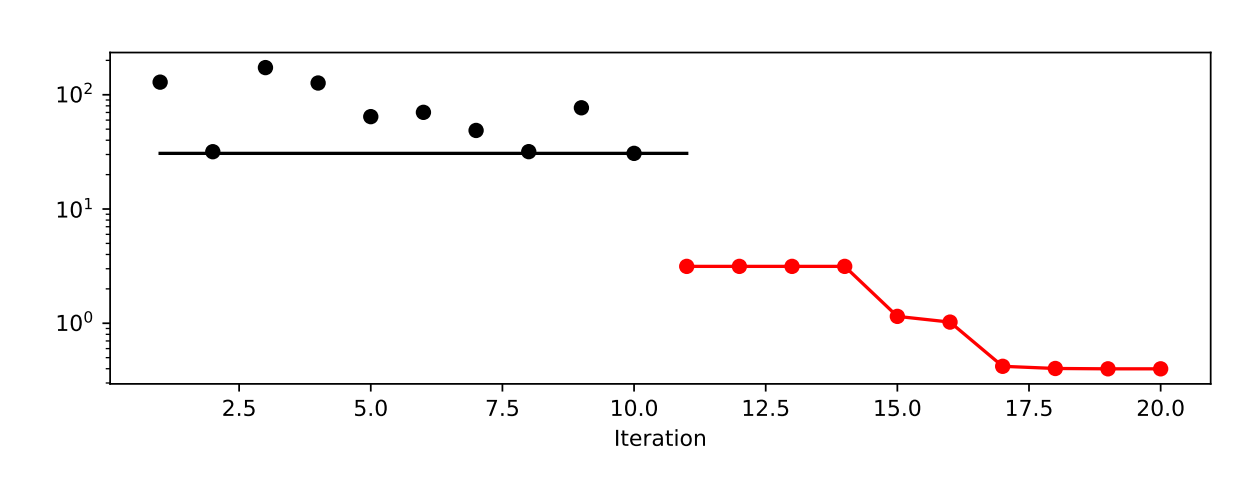

spot\_2.plot\_progress(log\_y=True)

spot\_2.surrogate.plot()

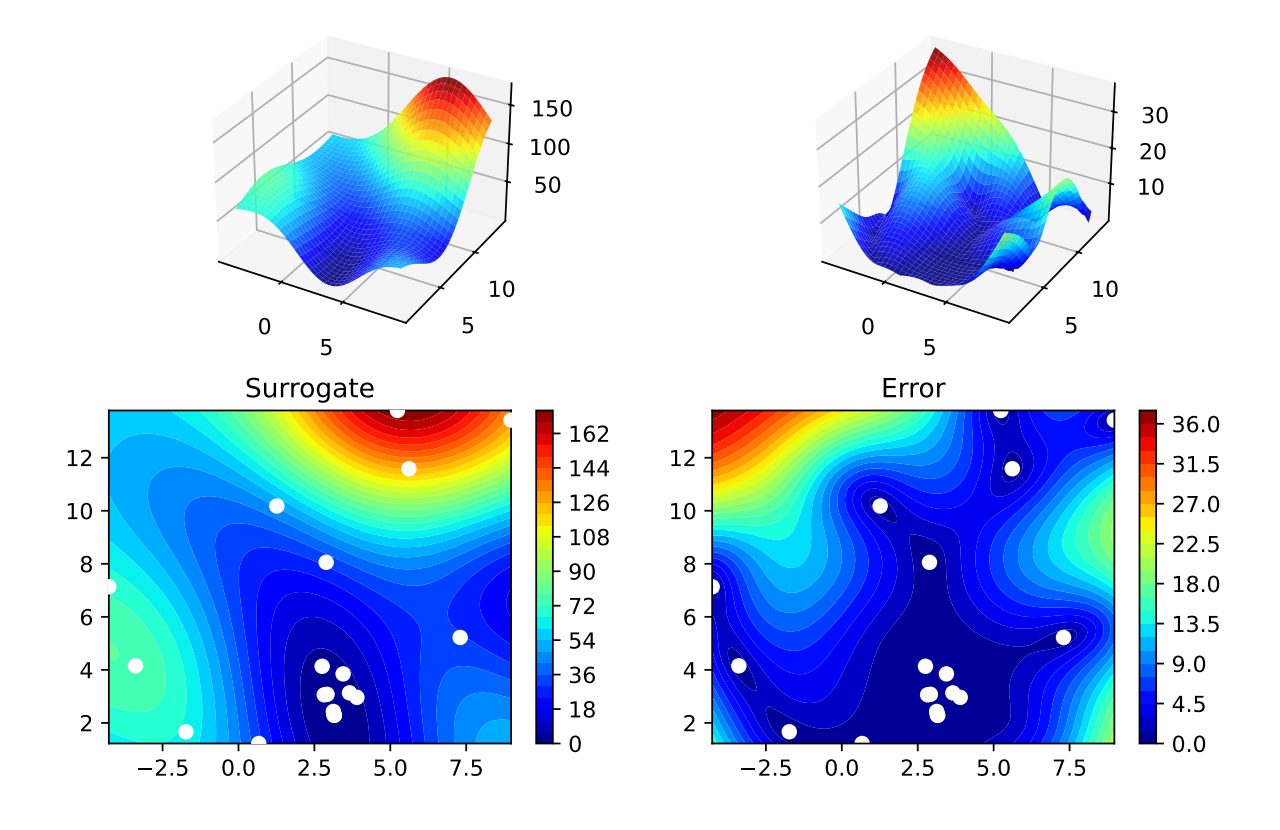

## **10.2 Example: Using Surrogates From scikit-learn**

- Default is the spotPython (i.e., the internal) kriging surrogate.
- It can be called explicitely and passed to Spot.

```
from spotPython.build.kriging import Kriging
S_0 = Kriging(name='kriging', seed=123)
```
• Alternatively, models from scikit-learn can be selected, e.g., Gaussian Process, RBFs, Regression Trees, etc.

```
# Needed for the sklearn surrogates:
from sklearn.gaussian_process import GaussianProcessRegressor
from sklearn.gaussian_process.kernels import RBF
from sklearn.tree import DecisionTreeRegressor
from sklearn.ensemble import RandomForestRegressor
from sklearn import linear_model
```

```
from sklearn import tree
import pandas as pd
```
• Here are some additional models that might be useful later:

```
S_Tree = DecisionTreeRegressor(random_state=0)
S_LM = linear_model.LinearRegression()
S_Ridge = linear_model.Ridge()
S_RF = RandomForestRegressor(max_depth=2, random_state=0)
```
## **10.2.1 GaussianProcessRegressor as a Surrogate**

• To use a Gaussian Process model from sklearn, that is similar to spotPython's Kriging, we can proceed as follows:

```
\text{kernel} = 1 * \text{RBF}(\text{length\_scale=1.0}, \text{length\_scale\_bounds=(1e-2, 1e2)})S_GP = GaussianProcessRegressor(kernel=kernel, n_restarts_optimizer=9)
```
• The scikit-learn GP model S\_GP is selected for Spot as follows:

 $surrogate = S_GP$ 

• We can check the kind of surogate model with the command isinstance:

isinstance(S\_GP, GaussianProcessRegressor)

True

isinstance(S\_0, Kriging)

True

• Similar to the Spot run with the internal Kriging model, we can call the run with the scikit-learn surrogate:

```
fun = analytical(seed=123).fun_branin
spot_2_GP = spot.Spot(fun=fun,fun_control=fun_control,
                     design_control=design_control,
                     surrogate = S_GPspot_2_GP.run()
```

```
spotPython tuning: 18.865121449825782 [######----] 55.00%
spotPython tuning: 4.06700305855078 [######----] 60.00%
spotPython tuning: 3.461906927549384 [######----] 65.00%
spotPython tuning: 3.461906927549384 [#######---] 70.00%
spotPython tuning: 1.3280944252046556 [########--] 75.00%
spotPython tuning: 0.9548334920645392 [########--] 80.00%
spotPython tuning: 0.9344485781421579 [########--] 85.00%
spotPython tuning: 0.39916716809341857 [#########-] 90.00%
spotPython tuning: 0.3982254000779708 [##########] 95.00%
spotPython tuning: 0.3982254000779708 [##########] 100.00% Done...
{'CHECKPOINT_PATH': 'runs/saved_models/',
 'DATASET_PATH': 'data/',
 'PREFIX': '04',
 'RESULTS_PATH': 'results/',
 'TENSORBOARD_PATH': 'runs/',
 '_L_in': None,
 '_L_out': None,
 '_torchmetric': None,
 'accelerator': 'auto',
 'converters': None,
 'core model': None,
 'core_model_name': None,
 'counter': 20,
 'data': None,
 'data_dir': './data',
 'data_module': None,
 'data_set': None,
 'data_set_name': None,
 'db_dict_name': None,
 'design': None,
 'device': None,
 'devices': 1,
 'enable_progress_bar': False,
 'eval': None,
 'fun_evals': 20,
 'fun_repeats': 1,
 'horizon': None,
 'infill_criterion': 'y',
 'k_folds': 3,
 'log_graph': False,
 'log_level': 50,
 'loss_function': None,
```

```
'lower': array([-5, 0]),
'max_surrogate_points': 30,
'max_time': inf,
'metric_params': {},
'metric_river': None,
'metric_sklearn': None,
'metric_sklearn_name': None,
'metric_torch': None,
'model_dict': {},
'n_points': 1,
'n_samples': None,
'n_total': None,
'noise': False,
'num_workers': 0,
'ocba_delta': 0,
'oml_grace_period': None,
'optimizer': None,
'path': None,
'prep_model': None,
'prep_model_name': None,
'progress_file': None,
'save_model': False,
'scenario': None,
'seed': 123,
'show_batch_interval': 1000000,
'show_models': False,
'show_progress': True,
'shuffle': None,
'sigma': 0.0,
'spot_tensorboard_path': 'runs/spot_logs/04_maans14_2024-04-22_00-24-57',
'spot_writer': <torch.utils.tensorboard.writer.SummaryWriter object at 0x3af540f50>,
'target_column': None,
'target_type': None,
'task': None,
'test': None,
'test_seed': 1234,
'test_size': 0.4,
'tolerance_x': 0,
'train': None,
'upper': array([10, 15]),
'var_name': None,
'var_type': ['num'],
'verbosity': 0,
```

```
'weight_coeff': 0.0,
'weights': 1.0,
'weights_entry': None}
```
<spotPython.spot.spot.Spot at 0x3b1eb8c10>

```
spot_2_GP.plot_progress()
```
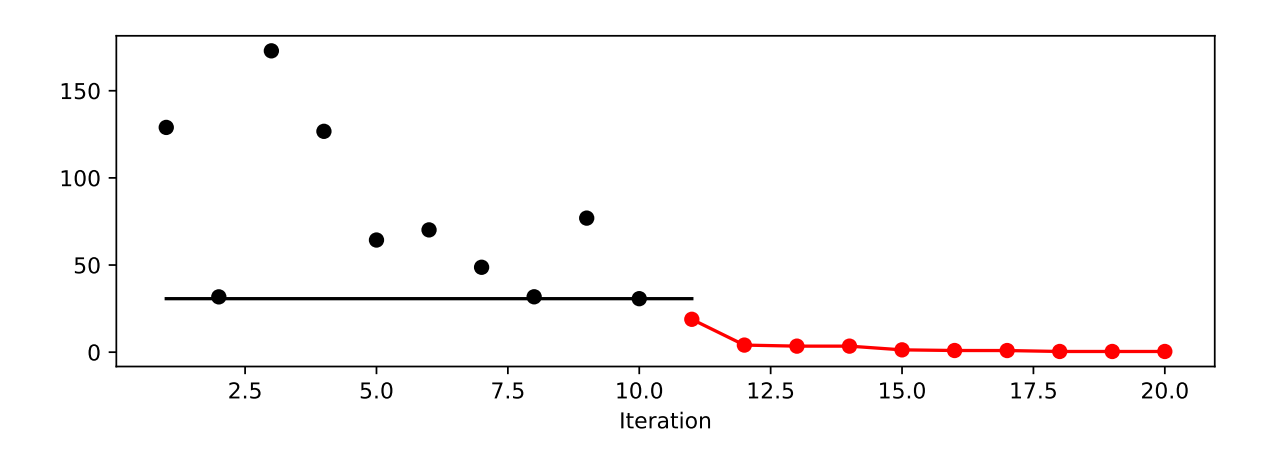

```
spot_2_GP.print_results()
```
min y: 0.3982254000779708 x0: 3.1499822680266343 x1: 2.268811272474469

[['x0', 3.1499822680266343], ['x1', 2.268811272474469]]

# **10.3 Example: One-dimensional Sphere Function With spotPython's Kriging**

• In this example, we will use an one-dimensional function, which allows us to visualize the optimization process.

**–** show\_models= True is added to the argument list.

```
from spotPython.fun.objectivefunctions import analytical
fun_control = fun_control_init(
    lower = np.array([-1]),upper = np.array([1]),fun_evals=10,
   max_time=inf,
   show_models= True,
    tolerance_x = np.sqrt(np.spaceing(1)))fun = analytical(seed=123).fun_sphere
design_control = design_control_init(
    init_size=3)
```

```
spot_1 = spot.Spot(fun=fun,fun_control=fun_control,
                    design_control=design_control)
spot_1.run()
```
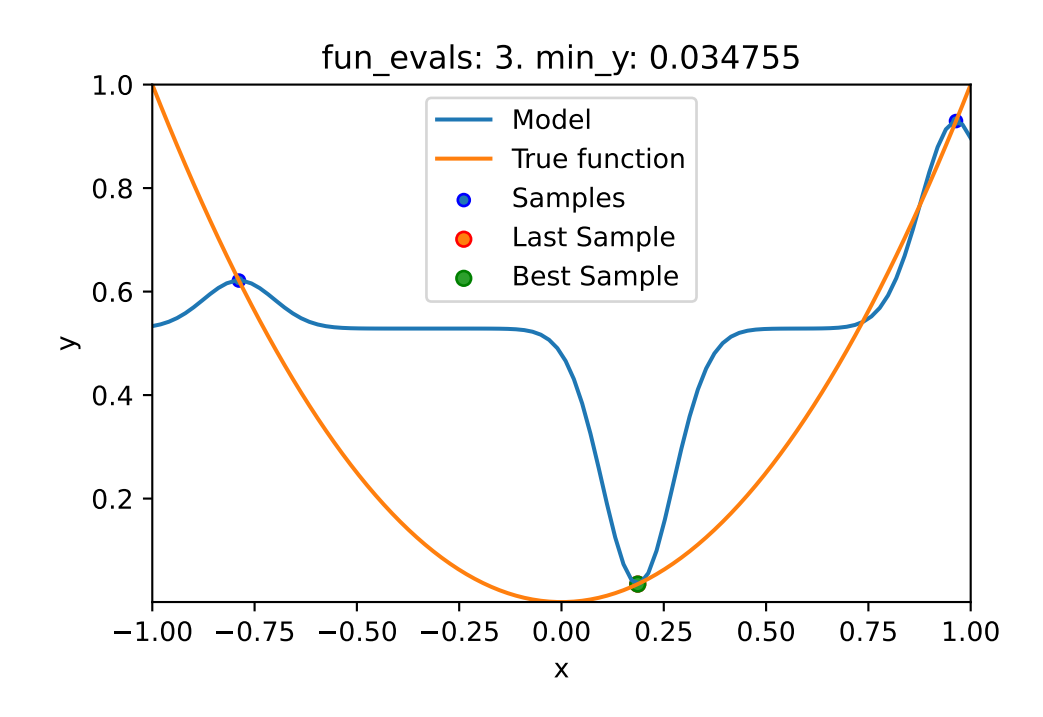

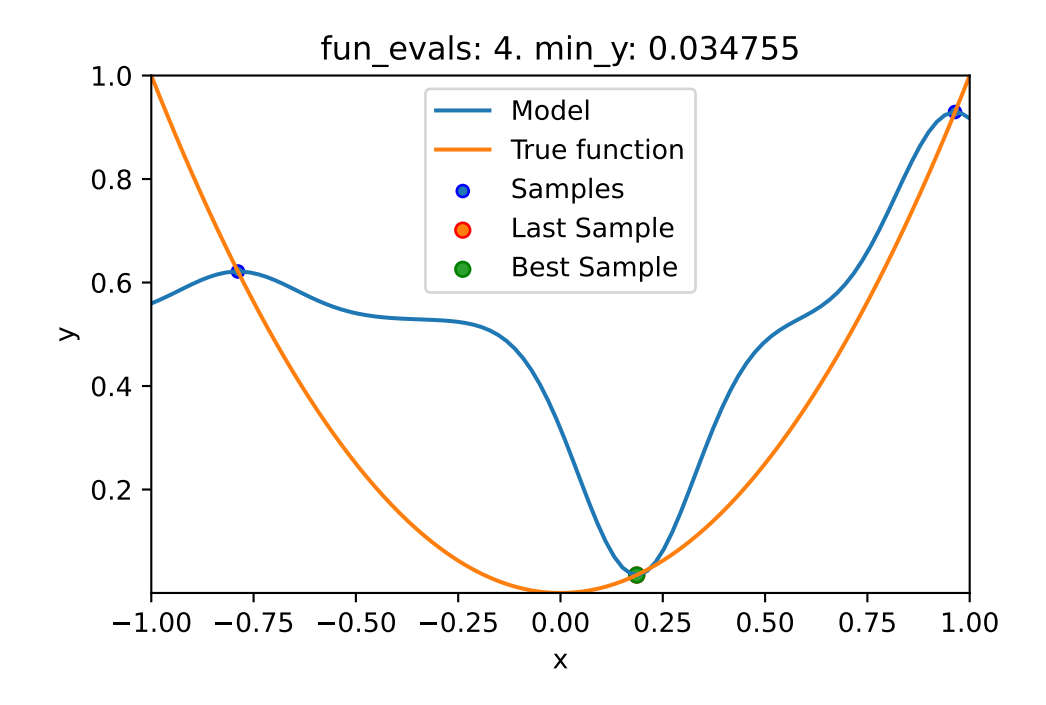

```
spotPython tuning: 0.03475493366922229 [####------] 40.00%
spotPython tuning: 0.03475483461229862 [#####-----] 50.00%
spotPython tuning: 0.03475338954992179 [######----] 60.00%
spotPython tuning: 0.03437475313644103 [#######---] 70.00%
spotPython tuning: 0.015290217643803946 [########--] 80.00%
spotPython tuning: 0.0017932523576966073 [#########-] 90.00%
spotPython tuning: 8.771851669068651e-06 [##########] 100.00% Done...
{'CHECKPOINT_PATH': 'runs/saved_models/',
 'DATASET_PATH': 'data/',
 'PREFIX': None,
 'RESULTS_PATH': 'results/',
 'TENSORBOARD_PATH': 'runs/',
 '_L_in': None,
 ' L out': None,
 '_torchmetric': None,
 'accelerator': 'auto',
 'converters': None,
 'core_model': None,
 'core_model_name': None,
 'counter': 10,
 'data': None,
 'data_dir': './data',
```

```
'data_module': None,
'data_set': None,
'data_set_name': None,
'db_dict_name': None,
'design': None,
'device': None,
'devices': 1,
'enable_progress_bar': False,
'eval': None,
'fun_evals': 10,
'fun_repeats': 1,
'horizon': None,
'infill_criterion': 'y',
'k_folds': 3,
'log_graph': False,
'log_level': 50,
'loss_function': None,
'lower': array([-1]),
'max_surrogate_points': 30,
'max_time': inf,
'metric_params': {},
'metric_river': None,
'metric_sklearn': None,
'metric_sklearn_name': None,
'metric_torch': None,
'model_dict': {},
'n_points': 1,
'n_samples': None,
'n_total': None,
'noise': False,
'num_workers': 0,
'ocba_delta': 0,
'oml_grace_period': None,
'optimizer': None,
'path': None,
'prep_model': None,
'prep_model_name': None,
'progress_file': None,
'save_model': False,
'scenario': None,
'seed': 123,
'show_batch_interval': 1000000,
'show_models': True,
```

```
'show_progress': True,
'shuffle': None,
'sigma': 0.0,
'spot_tensorboard_path': None,
'spot_writer': None,
'target_column': None,
'target_type': None,
'task': None,
'test': None,
'test_seed': 1234,
'test_size': 0.4,
'tolerance_x': 1.4901161193847656e-08,
'train': None,
'upper': array([1]),
'var_name': None,
'var_type': ['num'],
'verbosity': 0,
'weight_coeff': 0.0,
'weights': 1.0,
'weights_entry': None}
```
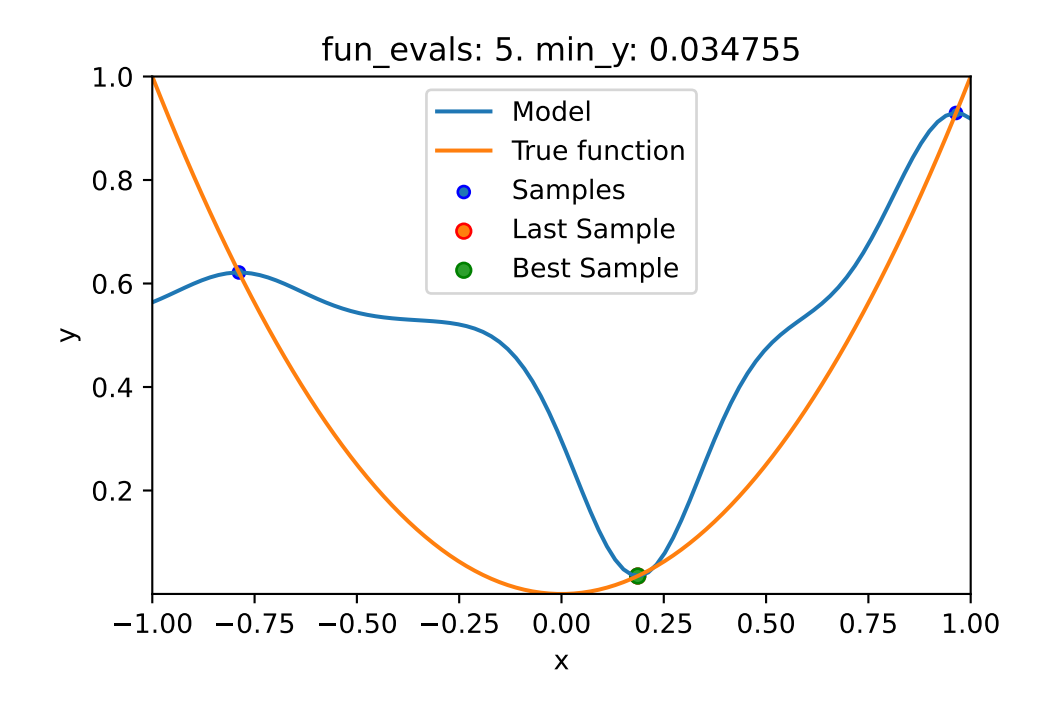

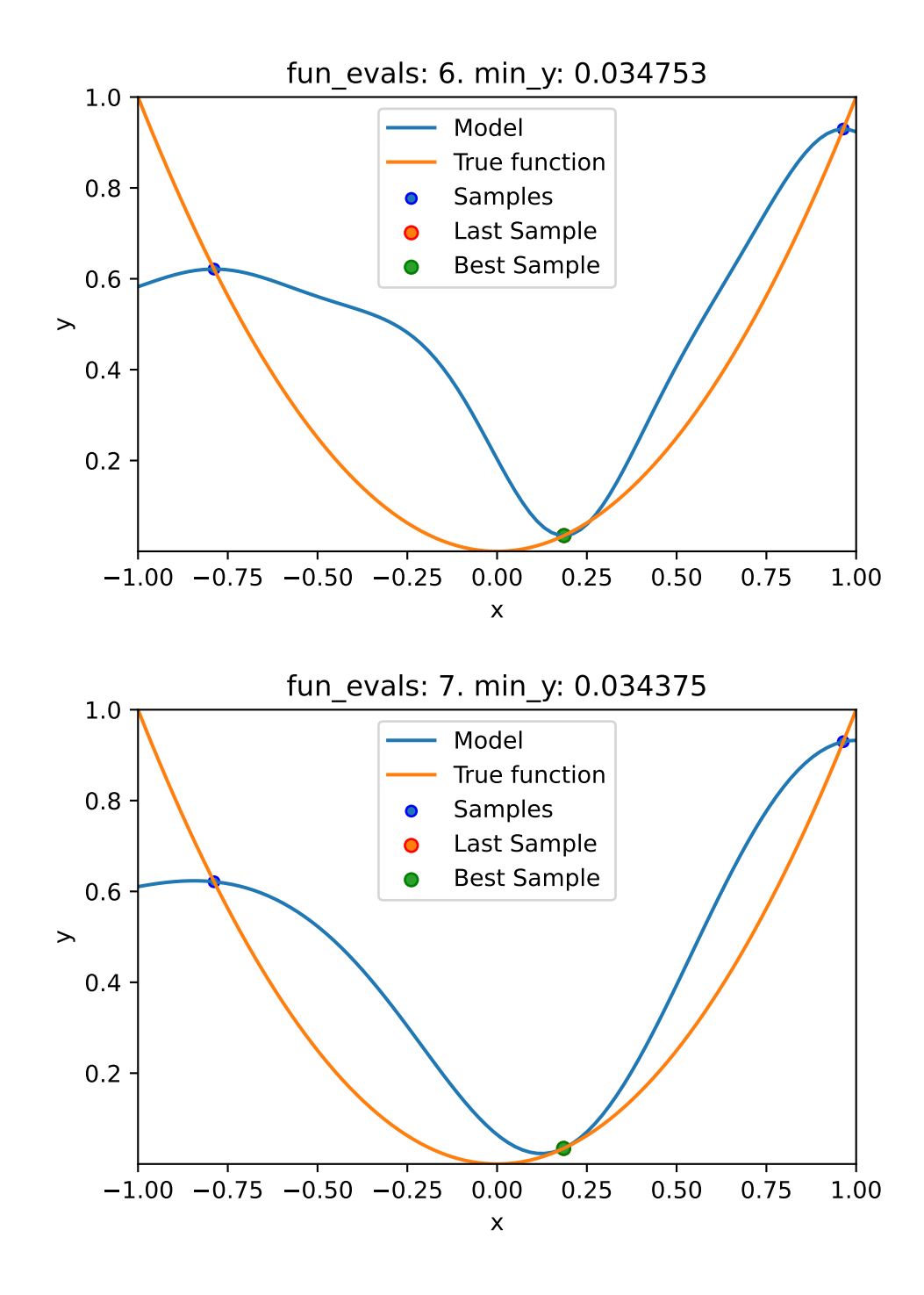

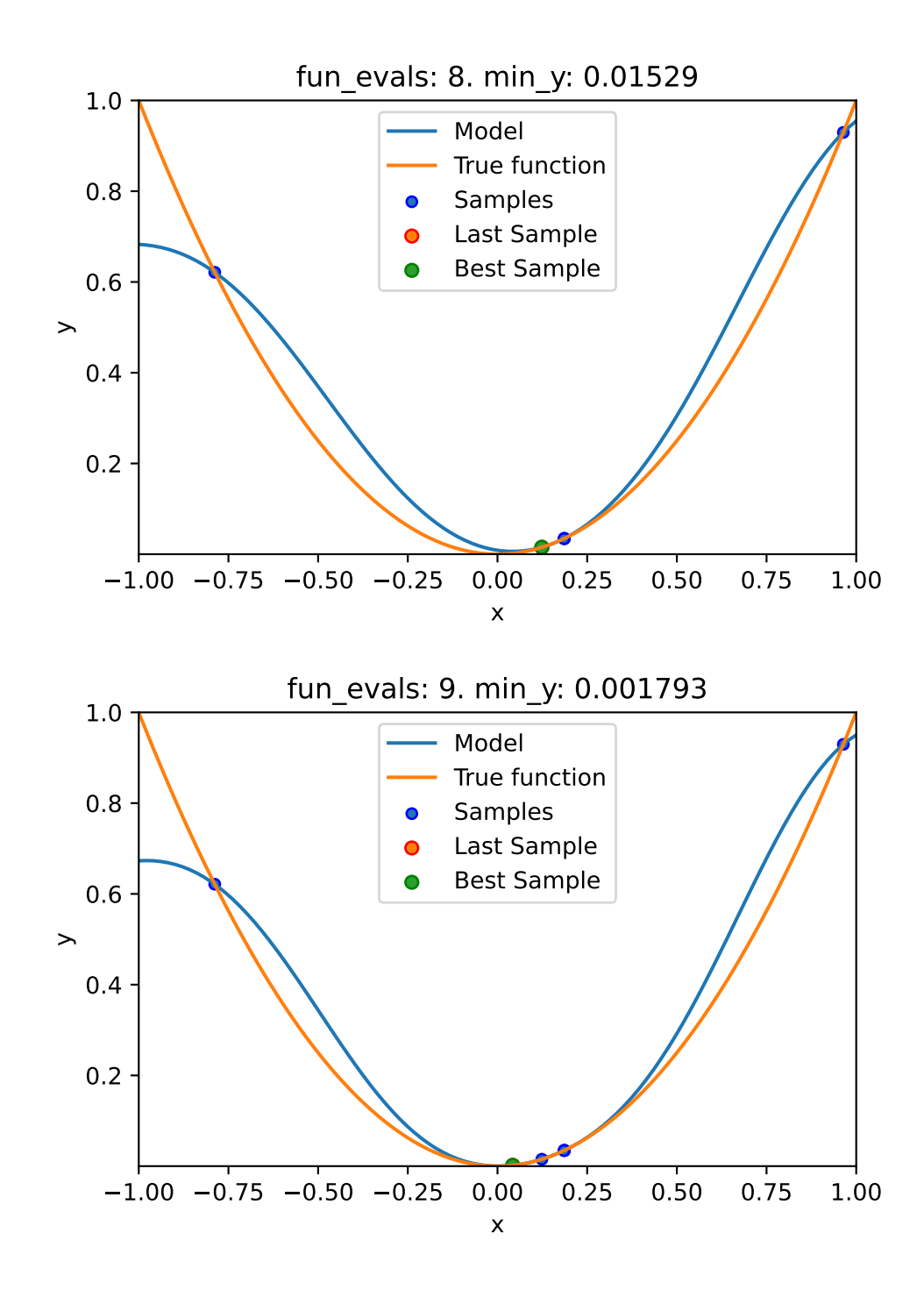

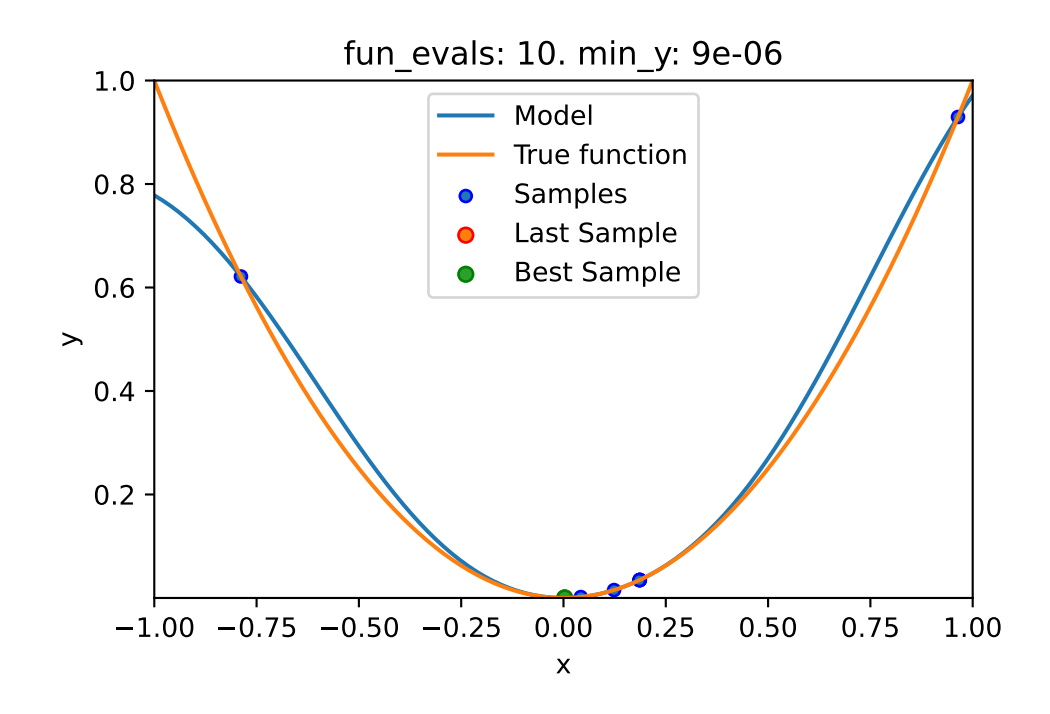

## **10.3.1 Results**

spot\_1.print\_results()

min y: 8.771851669068651e-06 x0: 0.002961731194600322

[['x0', 0.002961731194600322]]

spot\_1.plot\_progress(log\_y=True)

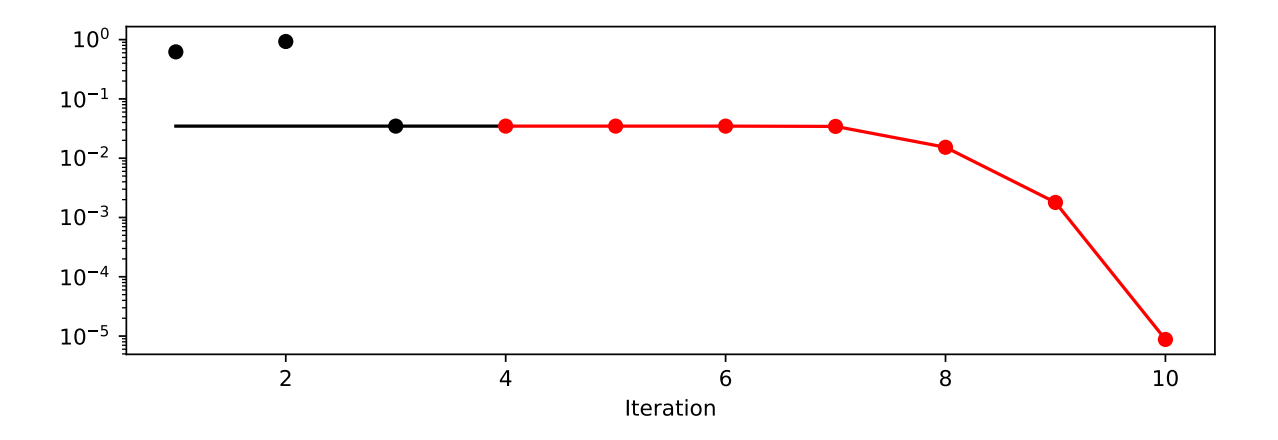

• The method plot\_model plots the final surrogate:

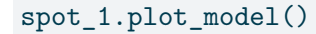

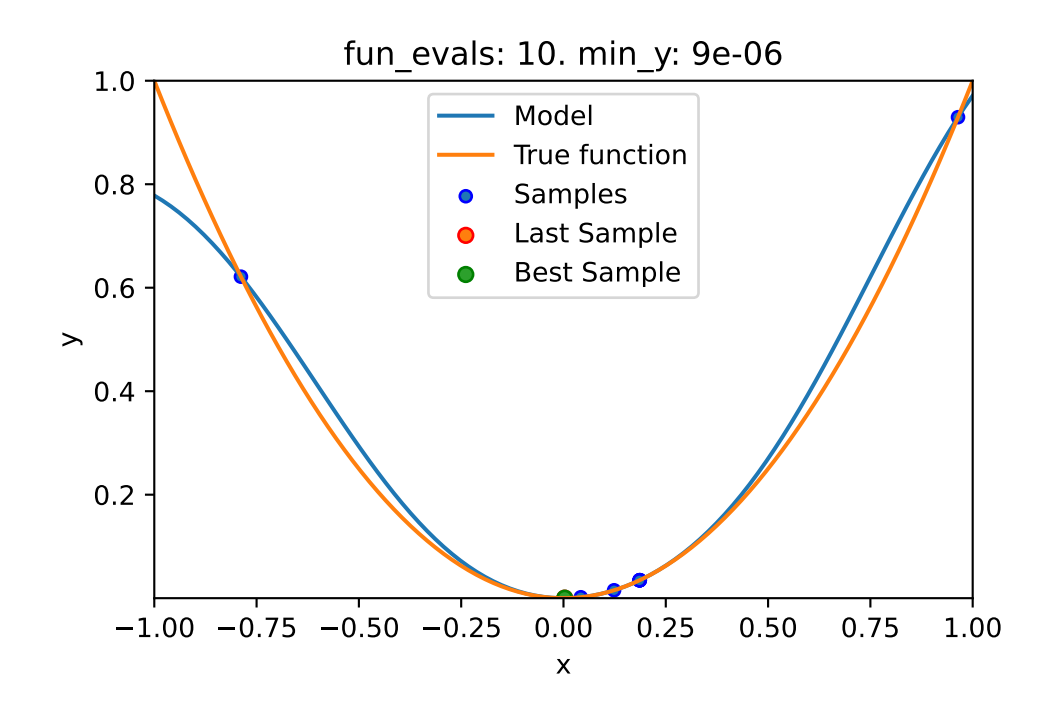

# **10.4 Example: Sklearn Model GaussianProcess**

• This example visualizes the search process on the GaussianProcessRegression surrogate from sklearn.

• Therefore surrogate = S\_GP is added to the argument list.

```
fun = analytical(seed=123).fun_sphere
spot_1_GP = spot.Spot(fun=fun,fun_control=fun_control,
                      design_control=design_control,
                      surrogate = S_GPspot_1_GP.run()
```

```
fun_evals: 3. min_y: 0.034755
  1.0
                               Model
                               True function
  0.8
                               Samples
                               Last Sample
                           \bulletBest Sample
  0.6
\rightarrow0.4
  0.2
   -1.00 -0.75 -0.50 -0.25 0.00 0.25 0.50 0.75 1.00
                                  x
```
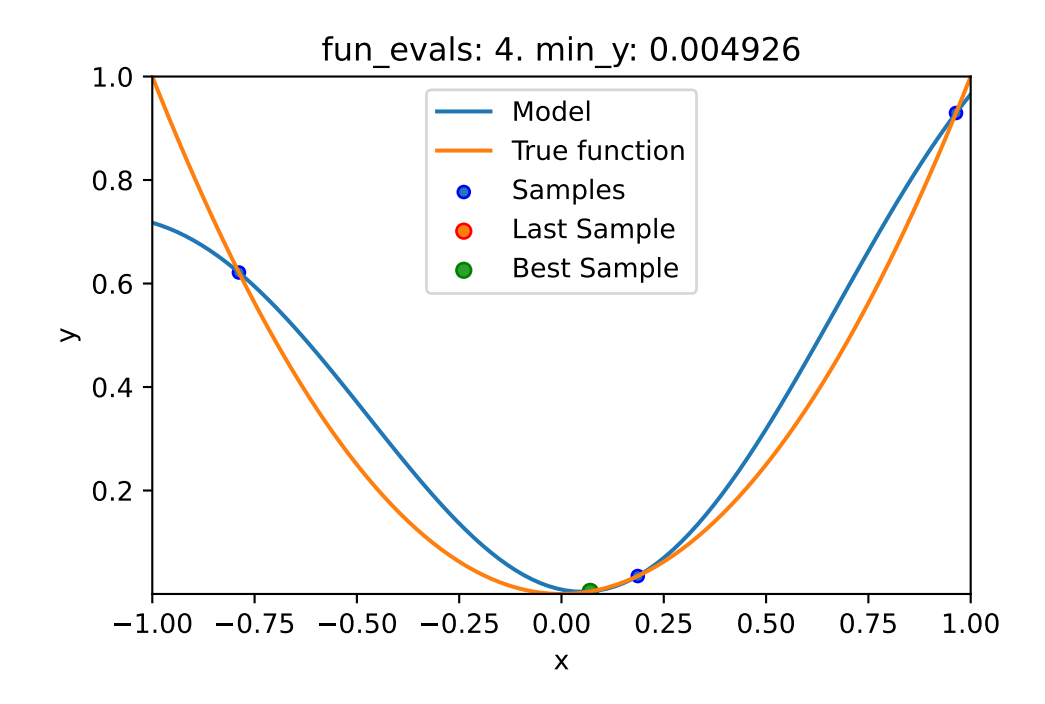

```
spotPython tuning: 0.004925671374769521 [####------] 40.00%
spotPython tuning: 0.002612062924748803 [#####-----] 50.00%
spotPython tuning: 3.6666409852957783e-07 [######----] 60.00%
spotPython tuning: 4.638244203084832e-08 [#######---] 70.00%
spotPython tuning: 3.2711094860544125e-09 [########--] 80.00%
spotPython tuning: 2.2493573831304313e-10 [#########-] 90.00%
spotPython tuning: 2.2493573831304313e-10 [##########] 100.00% Done...
{'CHECKPOINT_PATH': 'runs/saved_models/',
 'DATASET_PATH': 'data/',
 'PREFIX': None,
 'RESULTS_PATH': 'results/',
 'TENSORBOARD_PATH': 'runs/',
 '_L_in': None,
 ' L out': None,
 '_torchmetric': None,
 'accelerator': 'auto',
 'converters': None,
 'core_model': None,
 'core_model_name': None,
 'counter': 10,
 'data': None,
 'data_dir': './data',
```

```
'data_module': None,
'data_set': None,
'data_set_name': None,
'db_dict_name': None,
'design': None,
'device': None,
'devices': 1,
'enable_progress_bar': False,
'eval': None,
'fun_evals': 10,
'fun_repeats': 1,
'horizon': None,
'infill_criterion': 'y',
'k_folds': 3,
'log_graph': False,
'log_level': 50,
'loss_function': None,
'lower': array([-1]),
'max_surrogate_points': 30,
'max_time': inf,
'metric_params': {},
'metric_river': None,
'metric_sklearn': None,
'metric_sklearn_name': None,
'metric_torch': None,
'model_dict': {},
'n_points': 1,
'n_samples': None,
'n_total': None,
'noise': False,
'num_workers': 0,
'ocba_delta': 0,
'oml_grace_period': None,
'optimizer': None,
'path': None,
'prep_model': None,
'prep_model_name': None,
'progress_file': None,
'save_model': False,
'scenario': None,
'seed': 123,
'show_batch_interval': 1000000,
'show_models': True,
```

```
'show_progress': True,
'shuffle': None,
'sigma': 0.0,
'spot_tensorboard_path': None,
'spot_writer': None,
'target_column': None,
'target_type': None,
'task': None,
'test': None,
'test_seed': 1234,
'test_size': 0.4,
'tolerance_x': 1.4901161193847656e-08,
'train': None,
'upper': array([1]),
'var_name': None,
'var_type': ['num'],
'verbosity': 0,
'weight_coeff': 0.0,
'weights': 1.0,
'weights_entry': None}
```
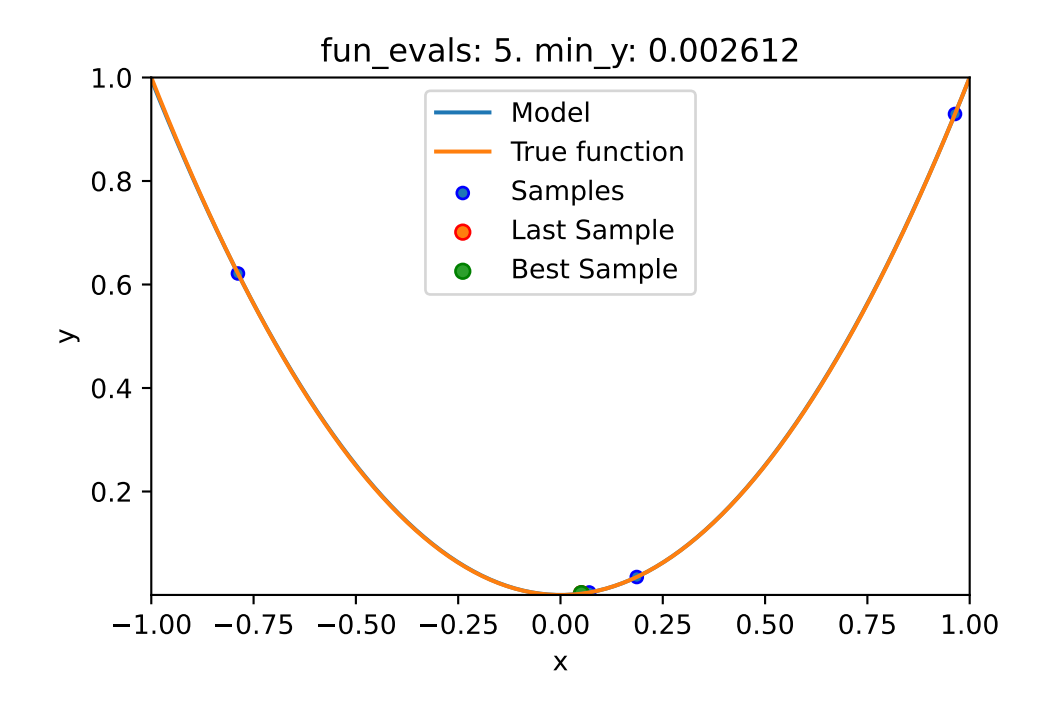

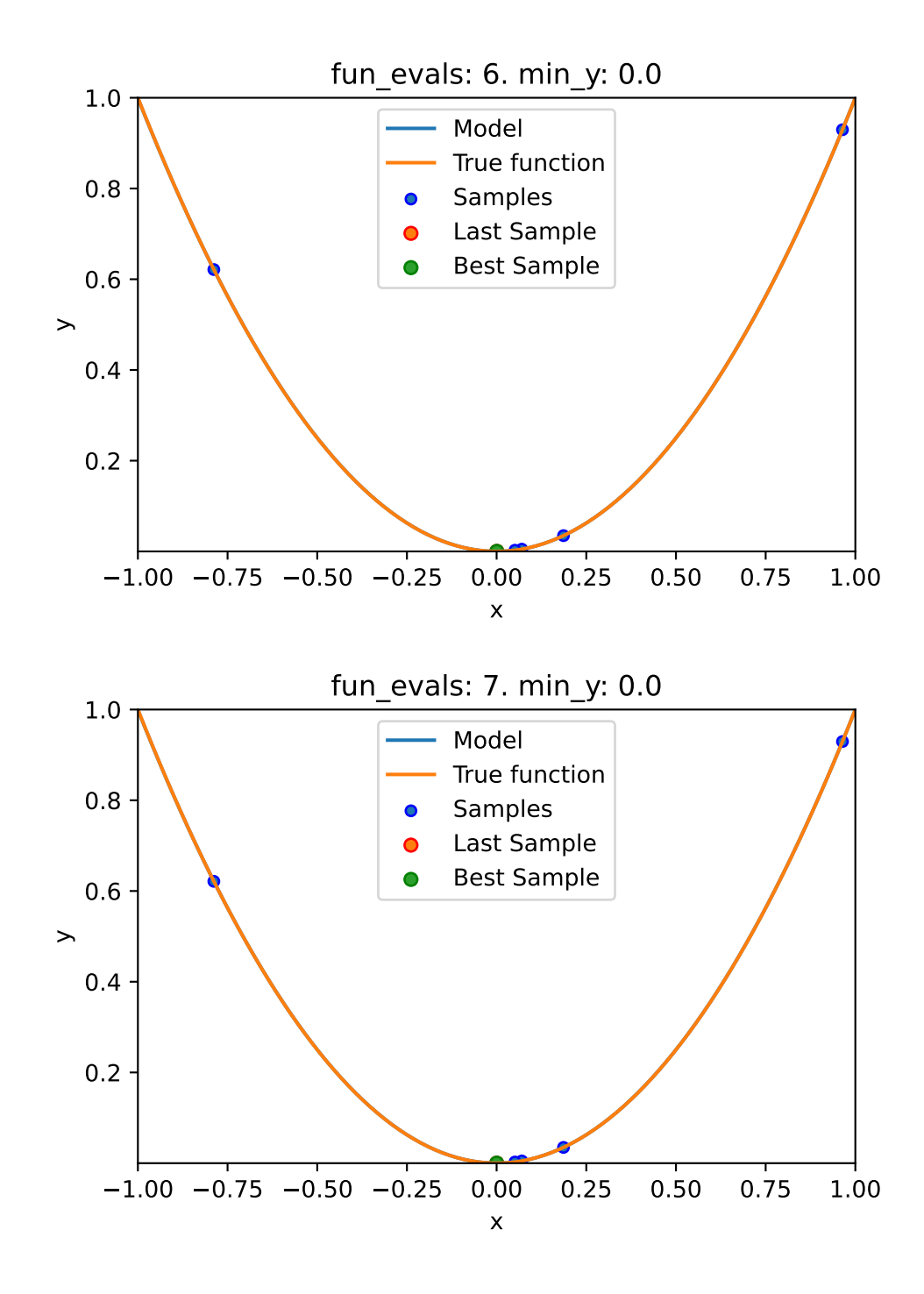

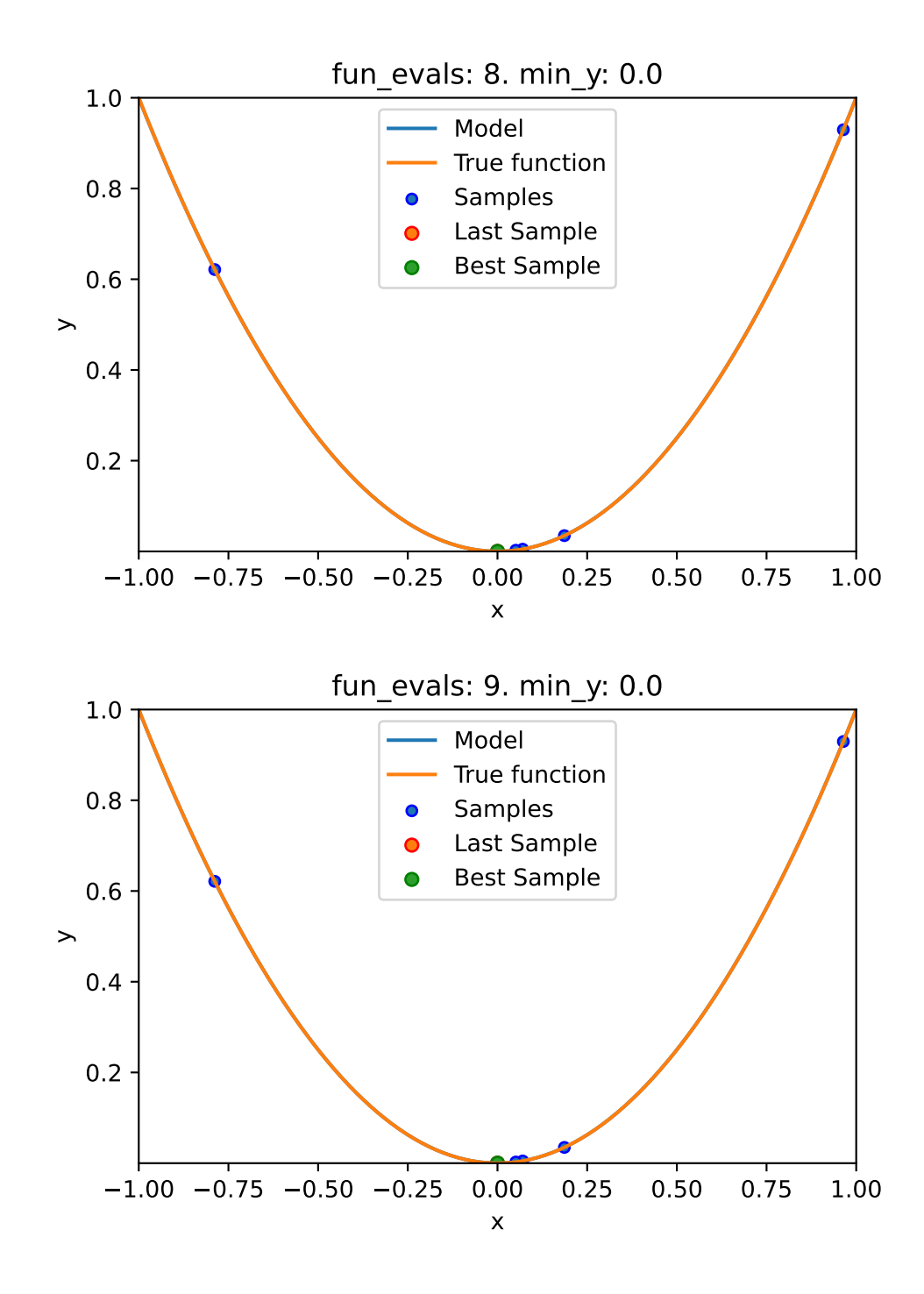

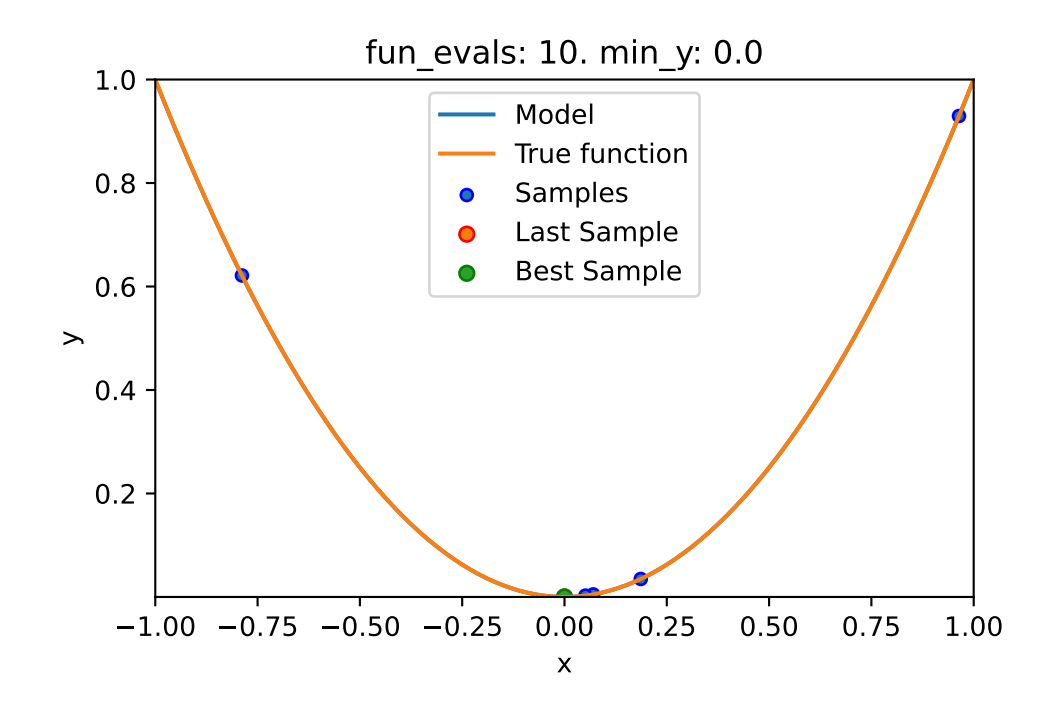

spot\_1\_GP.print\_results()

min y: 2.2493573831304313e-10 x0: 1.499785779079943e-05

[['x0', 1.499785779079943e-05]]

spot\_1\_GP.plot\_progress(log\_y=True)

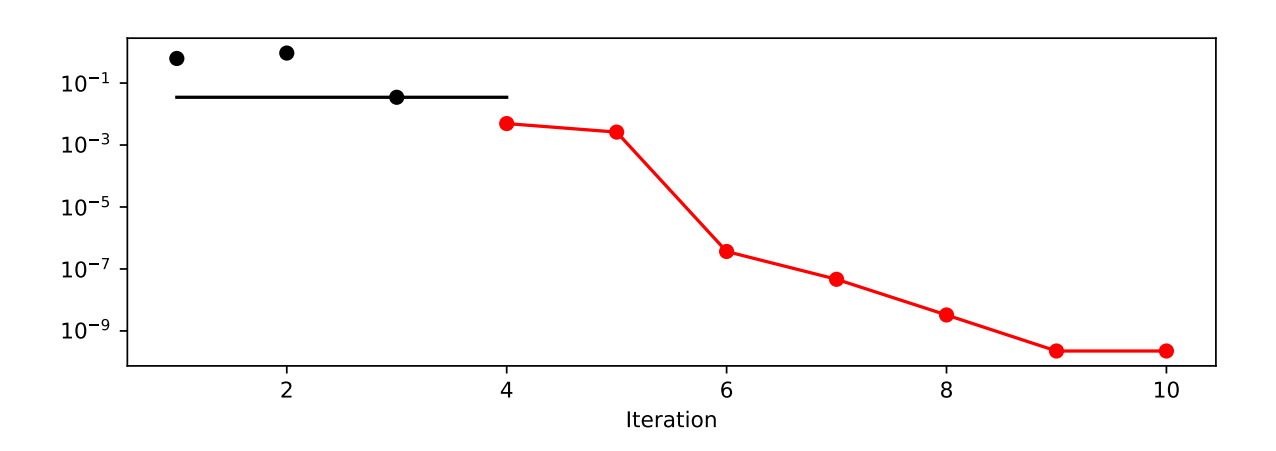

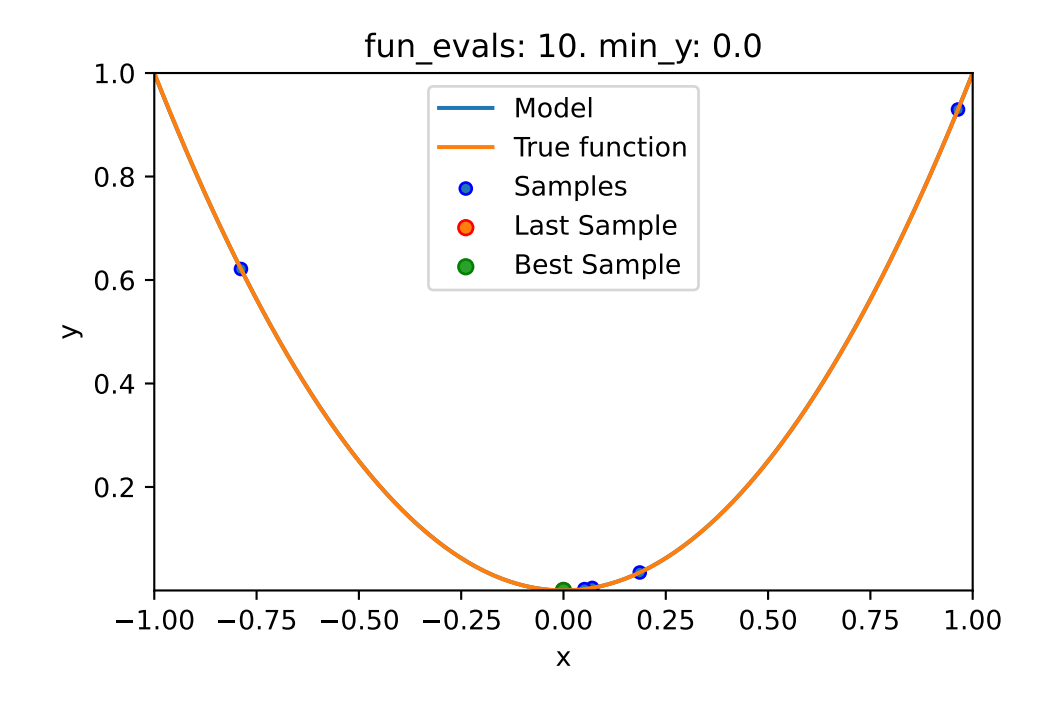

## **10.5 Exercises**

#### **10.5.1 1. A decision tree regressor: DecisionTreeRegressor**

- Describe the surrogate model. Use the information from the [scikit-learn documentation.](https://scikit-learn.org/stable/modules/generated/sklearn.tree.DecisionTreeRegressor.html)
- Use the surrogate as the model for optimization.

#### **10.5.2 2. A random forest regressor: RandomForestRegressor**

- Describe the surrogate model. Use the information from the [scikit-learn documentation.](https://scikit-learn.org/stable/modules/generated/sklearn.ensemble.RandomForestRegressor.html)
- Use the surrogate as the model for optimization.

## **10.5.3 3. Ordinary least squares Linear Regression: LinearRegression**

- Describe the surrogate model. Use the information from the [scikit-learn documentation.](https://scikit-learn.org/stable/modules/generated/sklearn.linear_model.LinearRegression.html)
- Use the surrogate as the model for optimization.

#### **10.5.4 4. Linear least squares with l2 regularization: Ridge**

- Describe the surrogate model. Use the information from the [scikit-learn documentation.](https://scikit-learn.org/stable/modules/generated/sklearn.linear_model.Ridge.html)
- Use the surrogate as the model for optimization.

#### <span id="page-244-1"></span>**10.5.5 5. Gradient Boosting: HistGradientBoostingRegressor**

- Describe the surrogate model. Use the information from the [scikit-learn documentation.](https://scikit-learn.org/stable/modules/generated/sklearn.ensemble.HistGradientBoostingRegressor.html#sklearn.ensemble.HistGradientBoostingRegressor)
- Use the surrogate as the model for optimization.

## **10.5.6 6. Comparison of Surrogates**

- Use the following two objective functions
	- 1. the 1-dim sphere function fun sphere and
	- 2. the two-dim Branin function [fun\\_branin](https://github.com/sequential-parameter-optimization/spotPython/blob/main/src/spotPython/fun/objectivefunctions.py):

for a comparison of the performance of the five different surrogates:

- **–** spotPython's internal Kriging
- **–** DecisionTreeRegressor
- **–** RandomForestRegressor
- **–** linear\_model.LinearRegression
- **–** linear\_model.Ridge.
- Generate a table with the results (number of function evaluations, best function value, and best parameter vector) for each surrogate and each function as shown in Table [10.1.](#page-244-0)

<span id="page-244-0"></span>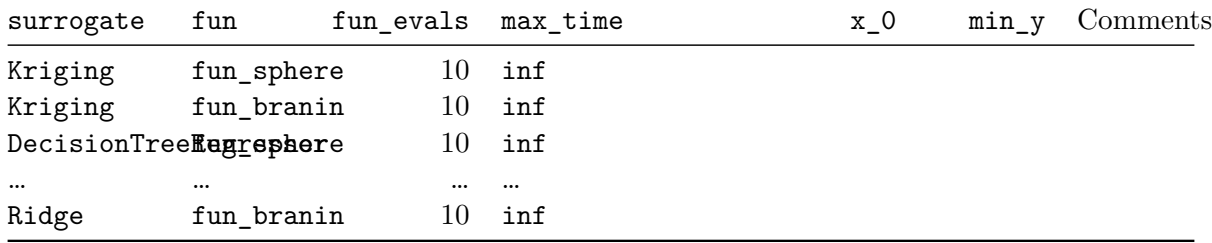

#### Table 10.1: Result table

• Discuss the results. Which surrogate is the best for which function? Why?

# **10.6 Selected Solutions**

### **10.6.1 Solution to Exercise Section [10.5.5](#page-244-1): Gradient Boosting**

**10.6.1.1 Branin: Using SPOT**

```
import numpy as np
from math import inf
from spotPython.fun.objectivefunctions import analytical
from spotPython.utils.init import fun_control_init, design_control_init
from spotPython.spot import spot
```
• The Objective Function Branin

```
fun = analytical().fun_branin
PREFIX = "BRANIN"
fun_control = fun_control_init(
    PREFIX=PREFIX,
    lower = np.array([-5, -0]),upper = np.array([10, 15]),fun_evals=20,
    max_time=inf)
design_control = design_control_init(
    init_size=10)
```
Created spot\_tensorboard\_path: runs/spot\_logs/BRANIN\_maans14\_2024-04-22\_00-25-08 for Summary

• Running the surrogate model based optimizer Spot:

```
spot_2 = spot.Spot(fun=fun,fun_control=fun_control,
                   design_control=design_control)
spot_2.run()
```

```
spotPython tuning: 3.146824136952164 [######----] 55.00%
spotPython tuning: 3.146824136952164 [######----] 60.00%
spotPython tuning: 3.146824136952164 [######----] 65.00%
spotPython tuning: 3.146824136952164 [#######---] 70.00%
spotPython tuning: 1.1487233101571483 [########--] 75.00%
```

```
spotPython tuning: 1.0236891516766402 [########--] 80.00%
spotPython tuning: 0.41994270072214057 [########--] 85.00%
spotPython tuning: 0.40193544341108023 [#########-] 90.00%
spotPython tuning: 0.3991519598268951 [##########] 95.00%
spotPython tuning: 0.3991519598268951 [##########] 100.00% Done...
{'CHECKPOINT_PATH': 'runs/saved_models/',
 'DATASET_PATH': 'data/',
 'PREFIX': 'BRANIN',
 'RESULTS_PATH': 'results/',
 'TENSORBOARD_PATH': 'runs/',
 '_L_in': None,
 '_L_out': None,
 '_torchmetric': None,
 'accelerator': 'auto',
 'converters': None,
 'core_model': None,
 'core_model_name': None,
 'counter': 20,
 'data': None,
 'data_dir': './data',
 'data_module': None,
 'data_set': None,
 'data_set_name': None,
 'db_dict_name': None,
 'design': None,
 'device': None,
 'devices': 1,
 'enable_progress_bar': False,
 'eval': None,
 'fun_evals': 20,
 'fun_repeats': 1,
 'horizon': None,
 'infill_criterion': 'y',
 'k folds': 3,
 'log_graph': False,
 'log level': 50,
 'loss_function': None,
 'lower': array([-5, 0]),
 'max_surrogate_points': 30,
 'max_time': inf,
 'metric_params': {},
 'metric_river': None,
```

```
'metric_sklearn': None,
'metric_sklearn_name': None,
'metric_torch': None,
'model_dict': {},
'n points': 1,
'n_samples': None,
'n_total': None,
'noise': False,
'num workers': 0,
'ocba_delta': 0,
'oml_grace_period': None,
'optimizer': None,
'path': None,
'prep_model': None,
'prep_model_name': None,
'progress_file': None,
'save_model': False,
'scenario': None,
'seed': 123,
'show_batch_interval': 1000000,
'show_models': False,
'show_progress': True,
'shuffle': None,
'sigma': 0.0,
'spot_tensorboard_path': 'runs/spot_logs/BRANIN_maans14_2024-04-22_00-25-08',
'spot_writer': <torch.utils.tensorboard.writer.SummaryWriter object at 0x3b57c6310>,
'target_column': None,
'target_type': None,
'task': None,
'test': None,
'test_seed': 1234,
'test_size': 0.4,
'tolerance_x': 0,
'train': None,
'upper': array([10, 15]),
'var_name': None,
'var_type': ['num'],
'verbosity': 0,
'weight_coeff': 0.0,
'weights': 1.0,
'weights_entry': None}
```
<spotPython.spot.spot.Spot at 0x3b5b473d0>

• Print the results

spot\_2.print\_results()

min y: 0.3991519598268951 x0: 3.1546575195040987 x1: 2.285931113926263

[['x0', 3.1546575195040987], ['x1', 2.285931113926263]]

• Show the optimization progress:

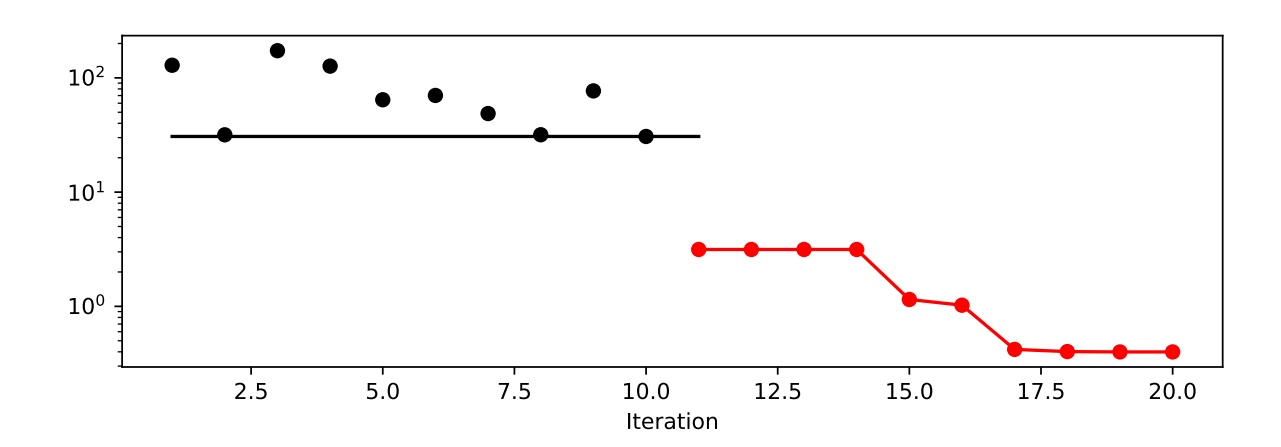

spot\_2.plot\_progress(log\_y=True)

• Generate a surrogate model plot:

spot\_2.surrogate.plot()

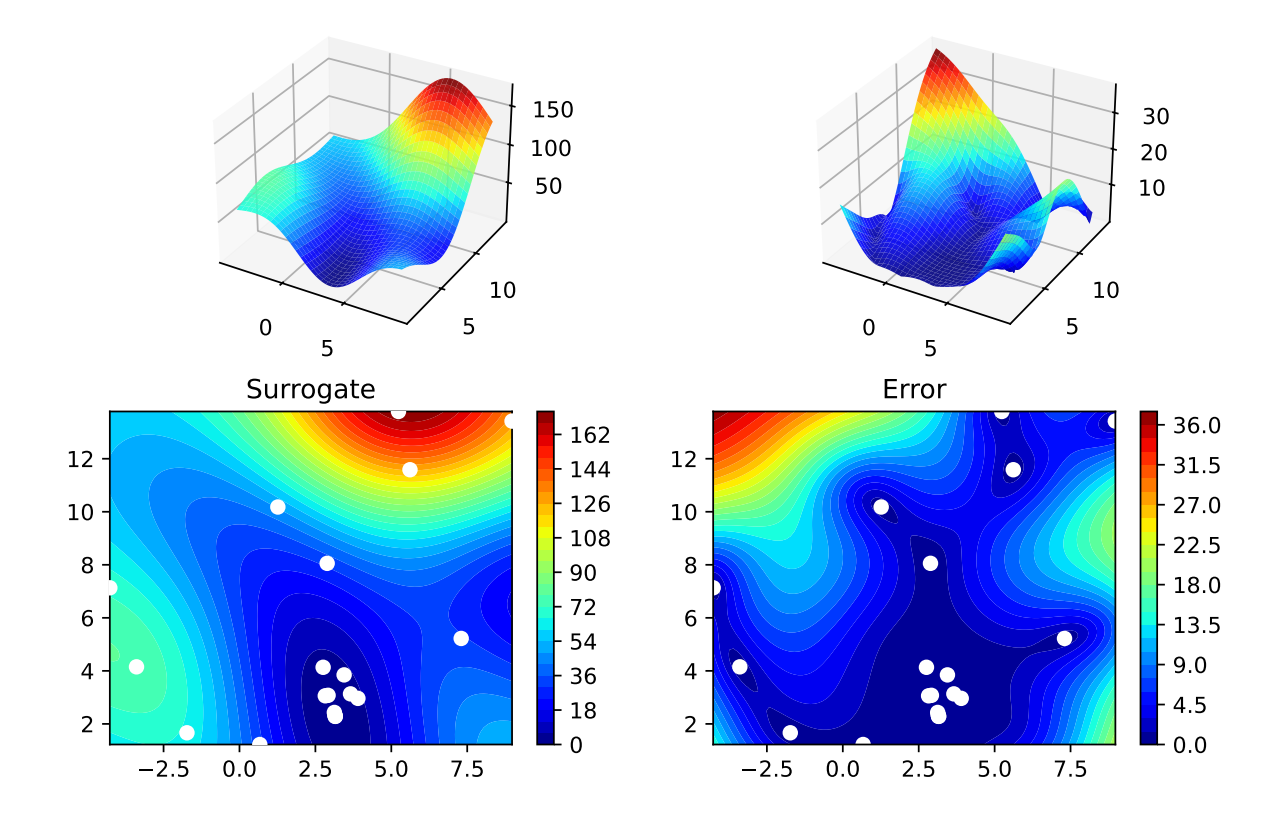

#### **10.6.1.2 Branin: Using Surrogates From scikit-learn**

• The HistGradientBoostingRegressor model from scikit-learn is selected:

```
# Needed for the sklearn surrogates:
from sklearn.ensemble import HistGradientBoostingRegressor
import pandas as pd
S_XGB = HistGradientBoostingRegressor()
```
- The scikit-learn XGB model S\_XGB is selected for Spot as follows: surrogate = S\_XGB.
- Similar to the Spot run with the internal Kriging model, we can call the run with the scikit-learn surrogate:

```
fun = analytical(seed=123).fun_branin
spot_2_XGB = spot.Spot(fun=fun,fun_control=fun_control,
                     design_control=design_control,
                     surrogate = S_XGB)spot_2_XGB.run()
```

```
spotPython tuning: 30.69410528614059 [######----] 55.00%
spotPython tuning: 30.69410528614059 [######----] 60.00%
spotPython tuning: 30.69410528614059 [######----] 65.00%
spotPython tuning: 30.69410528614059 [#######---] 70.00%
spotPython tuning: 1.3263745845108854 [########--] 75.00%
spotPython tuning: 1.3263745845108854 [########--] 80.00%
spotPython tuning: 1.3263745845108854 [########--] 85.00%
spotPython tuning: 1.3263745845108854 [#########-] 90.00%
spotPython tuning: 1.3263745845108854 [##########] 95.00%
spotPython tuning: 1.3263745845108854 [##########] 100.00% Done...
{'CHECKPOINT_PATH': 'runs/saved_models/',
 'DATASET_PATH': 'data/',
 'PREFIX': 'BRANIN',
 'RESULTS_PATH': 'results/',
 'TENSORBOARD_PATH': 'runs/',
 '_L_in': None,
 '_L_out': None,
 '_torchmetric': None,
 'accelerator': 'auto',
 'converters': None,
 'core model': None,
 'core_model_name': None,
 'counter': 20,
 'data': None,
 'data_dir': './data',
 'data_module': None,
 'data_set': None,
 'data_set_name': None,
 'db_dict_name': None,
 'design': None,
 'device': None,
 'devices': 1,
 'enable_progress_bar': False,
 'eval': None,
 'fun_evals': 20,
 'fun_repeats': 1,
 'horizon': None,
 'infill_criterion': 'y',
 'k_folds': 3,
 'log_graph': False,
 'log_level': 50,
 'loss_function': None,
```

```
'lower': array([-5, 0]),
'max_surrogate_points': 30,
'max_time': inf,
'metric_params': {},
'metric_river': None,
'metric_sklearn': None,
'metric_sklearn_name': None,
'metric_torch': None,
'model_dict': {},
'n_points': 1,
'n_samples': None,
'n_total': None,
'noise': False,
'num_workers': 0,
'ocba_delta': 0,
'oml_grace_period': None,
'optimizer': None,
'path': None,
'prep_model': None,
'prep_model_name': None,
'progress_file': None,
'save_model': False,
'scenario': None,
'seed': 123,
'show_batch_interval': 1000000,
'show_models': False,
'show_progress': True,
'shuffle': None,
'sigma': 0.0,
'spot_tensorboard_path': 'runs/spot_logs/BRANIN_maans14_2024-04-22_00-25-08',
'spot_writer': <torch.utils.tensorboard.writer.SummaryWriter object at 0x3b57c6310>,
'target_column': None,
'target_type': None,
'task': None,
'test': None,
'test_seed': 1234,
'test_size': 0.4,
'tolerance_x': 0,
'train': None,
'upper': array([10, 15]),
'var_name': None,
'var_type': ['num'],
'verbosity': 0,
```
```
'weight_coeff': 0.0,
'weights': 1.0,
'weights_entry': None}
```
<spotPython.spot.spot.Spot at 0x3b5e58990>

• Print the Results

spot\_2\_XGB.print\_results()

min y: 1.3263745845108854 x0: -2.872730773493426 x1: 10.874313833535739

[['x0', -2.872730773493426], ['x1', 10.874313833535739]]

• Show the Progress

spot\_2\_XGB.plot\_progress(log\_y=True)

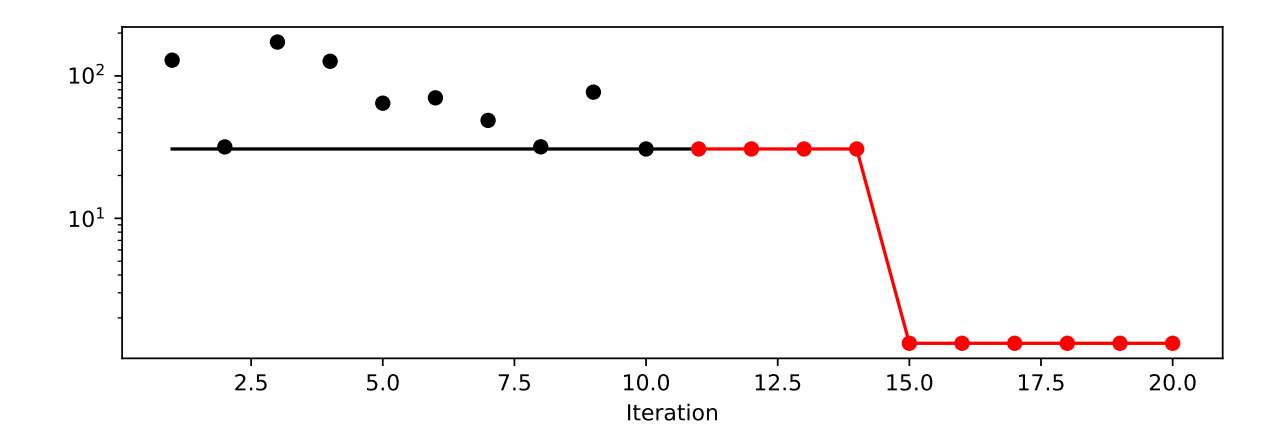

• Since the sklearn model does not provide a plot method, we cannot generate a surrogate model plot.

#### **10.6.1.3 One-dimensional Sphere Function With spotPython's Kriging**

- In this example, we will use an one-dimensional function, which allows us to visualize the optimization process.
	- **–** show\_models= True is added to the argument list.

```
from spotPython.fun.objectivefunctions import analytical
fun_control = fun_control_init(
    lower = np.array([-1]),upper = np.array([1]),fun_evals=10,
   max_time=inf,
    show_models= True,
    tolerance_x = np.sqrt(np.spaceing(1)))fun = analytical(seed=123).fun_sphere
design_control = design_control_init(
    init_size=3)
```

```
spot_1 = spot.Spot(fun=fun,fun_control=fun_control,
                    design_control=design_control)
spot_1.run()
```

```
-1.00 -0.75 -0.50 -0.25 0.00 0.25 0.50 0.75 1.00
  0.2
  0.4
  0.6
  0.8
  1.0
\rightarrowfun_evals: 3. min_y: 0.034755
                              Model
                              True function
                              Samples
                              Last Sample
                              Best Sample
```
x

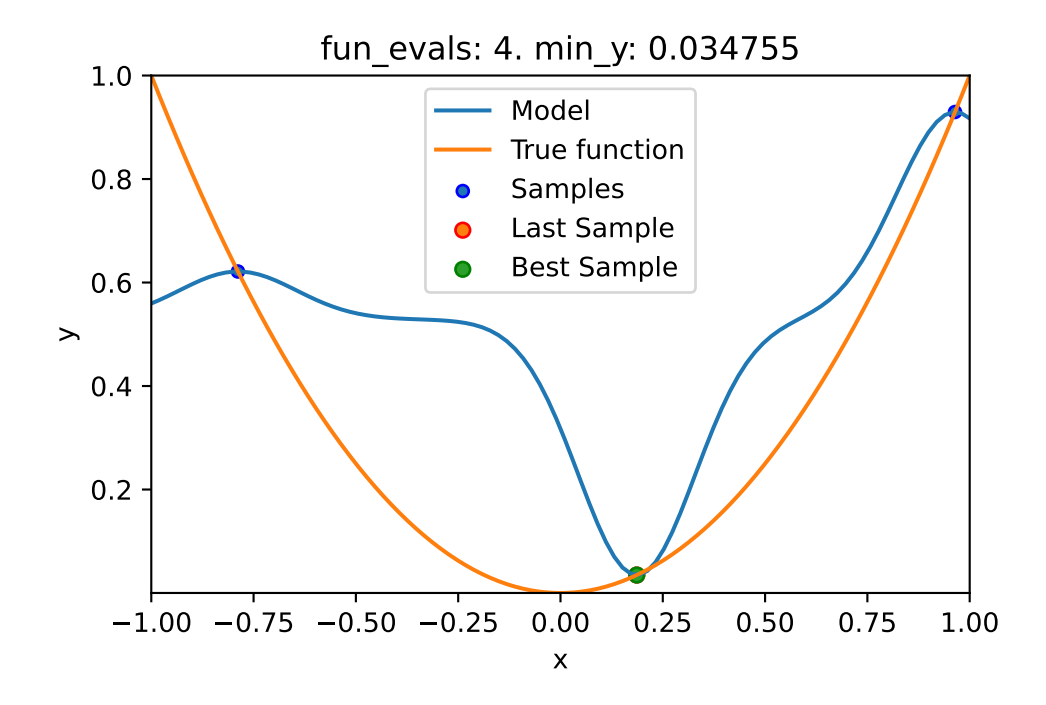

```
spotPython tuning: 0.03475493366922229 [####------] 40.00%
spotPython tuning: 0.03475483461229862 [#####-----] 50.00%
spotPython tuning: 0.03475338954992179 [######----] 60.00%
spotPython tuning: 0.03437475313644103 [#######---] 70.00%
spotPython tuning: 0.015290217643803946 [########--] 80.00%
spotPython tuning: 0.0017932523576966073 [#########-] 90.00%
spotPython tuning: 8.771851669068651e-06 [##########] 100.00% Done...
{'CHECKPOINT_PATH': 'runs/saved_models/',
 'DATASET_PATH': 'data/',
 'PREFIX': None,
 'RESULTS_PATH': 'results/',
 'TENSORBOARD_PATH': 'runs/',
 '_L_in': None,
 ' L out': None,
 '_torchmetric': None,
 'accelerator': 'auto',
 'converters': None,
 'core_model': None,
 'core_model_name': None,
 'counter': 10,
 'data': None,
 'data_dir': './data',
```

```
'data_module': None,
'data_set': None,
'data_set_name': None,
'db_dict_name': None,
'design': None,
'device': None,
'devices': 1,
'enable_progress_bar': False,
'eval': None,
'fun_evals': 10,
'fun_repeats': 1,
'horizon': None,
'infill_criterion': 'y',
'k_folds': 3,
'log_graph': False,
'log_level': 50,
'loss_function': None,
'lower': array([-1]),
'max_surrogate_points': 30,
'max_time': inf,
'metric_params': {},
'metric_river': None,
'metric_sklearn': None,
'metric_sklearn_name': None,
'metric_torch': None,
'model_dict': {},
'n_points': 1,
'n_samples': None,
'n_total': None,
'noise': False,
'num_workers': 0,
'ocba_delta': 0,
'oml_grace_period': None,
'optimizer': None,
'path': None,
'prep_model': None,
'prep_model_name': None,
'progress_file': None,
'save_model': False,
'scenario': None,
'seed': 123,
'show_batch_interval': 1000000,
'show_models': True,
```

```
'show_progress': True,
'shuffle': None,
'sigma': 0.0,
'spot_tensorboard_path': None,
'spot_writer': None,
'target_column': None,
'target_type': None,
'task': None,
'test': None,
'test_seed': 1234,
'test_size': 0.4,
'tolerance_x': 1.4901161193847656e-08,
'train': None,
'upper': array([1]),
'var_name': None,
'var_type': ['num'],
'verbosity': 0,
'weight_coeff': 0.0,
'weights': 1.0,
'weights_entry': None}
```
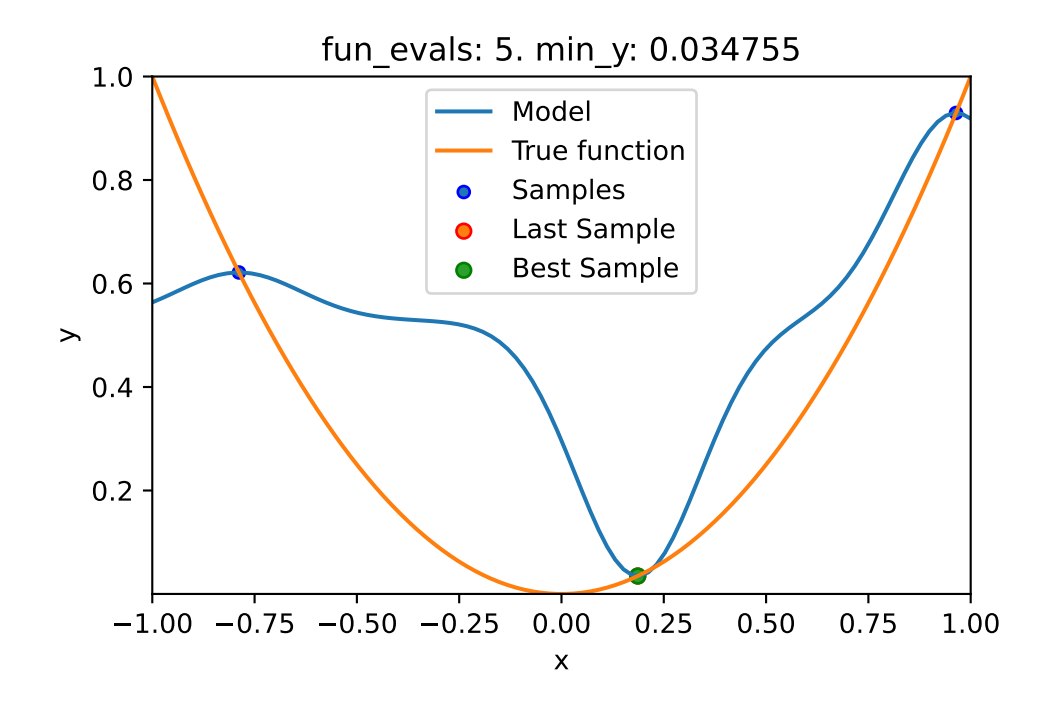

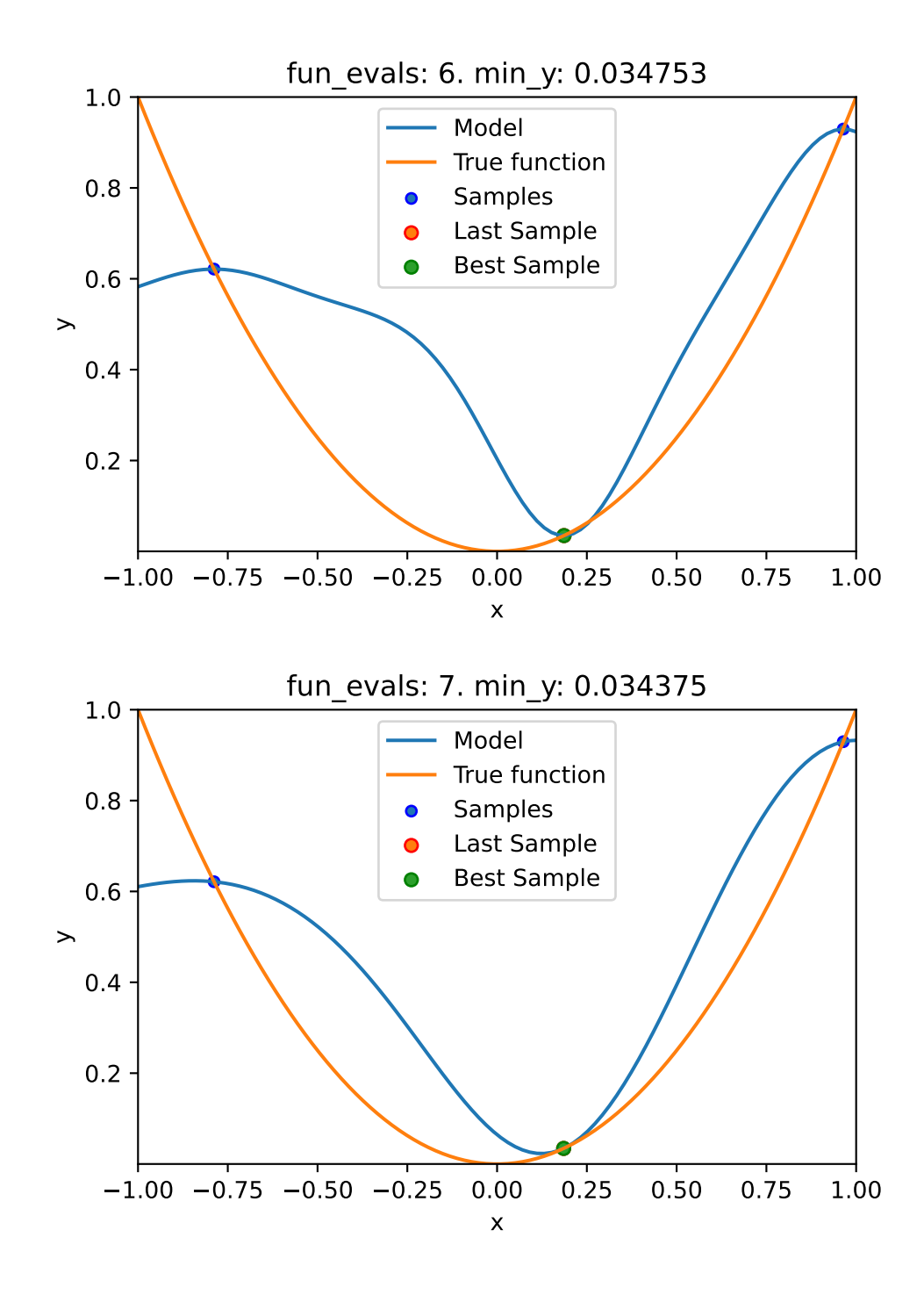

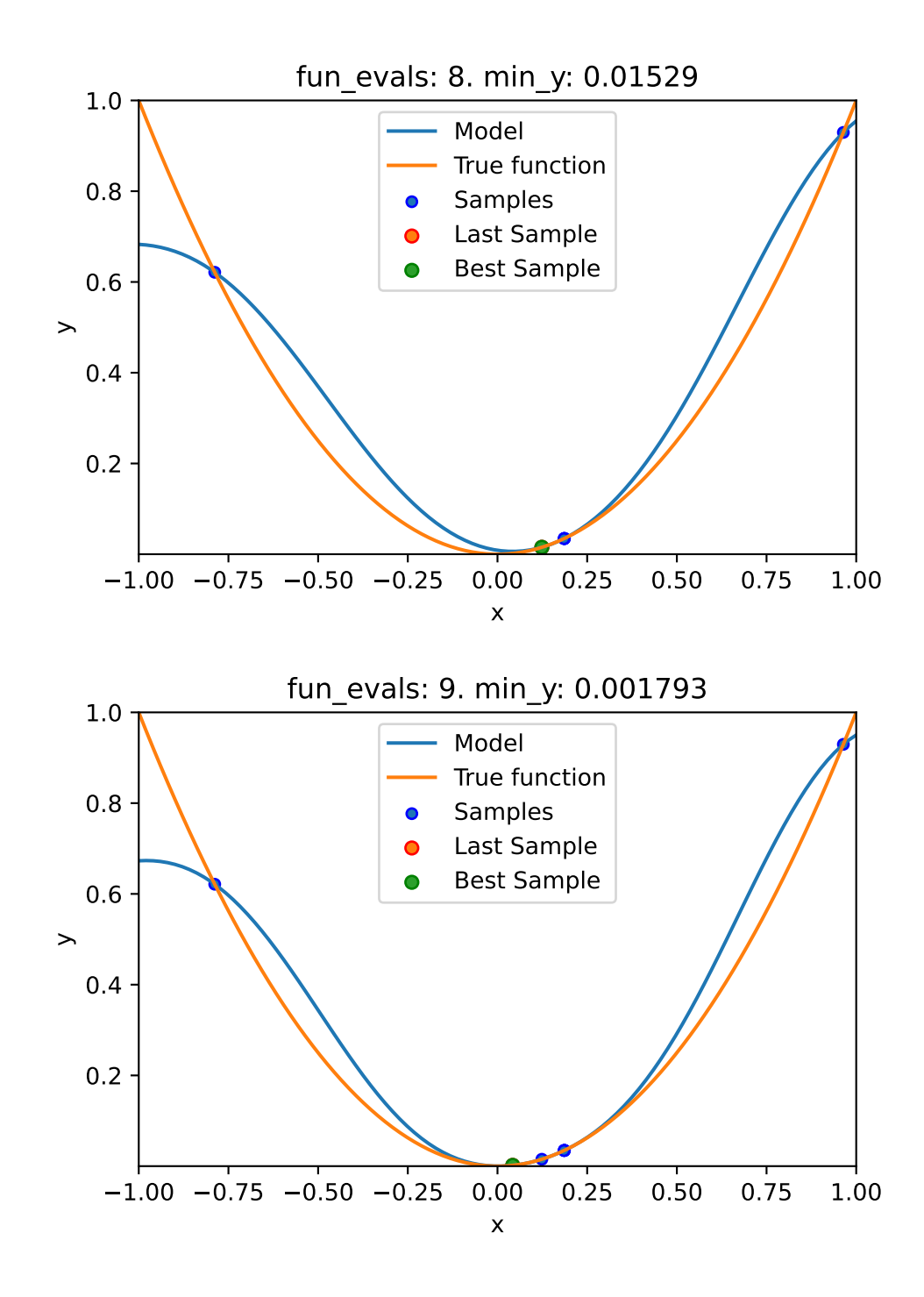

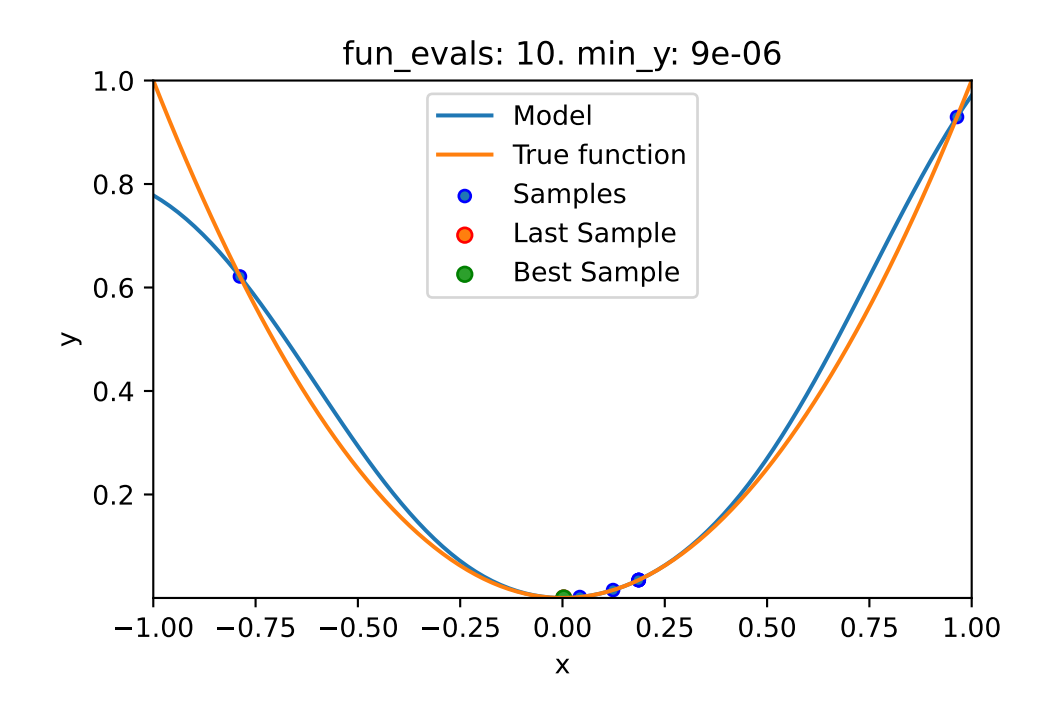

• Print the Results

spot\_1.print\_results()

min y: 8.771851669068651e-06 x0: 0.002961731194600322

[['x0', 0.002961731194600322]]

• Show the Progress

spot\_1.plot\_progress(log\_y=True)

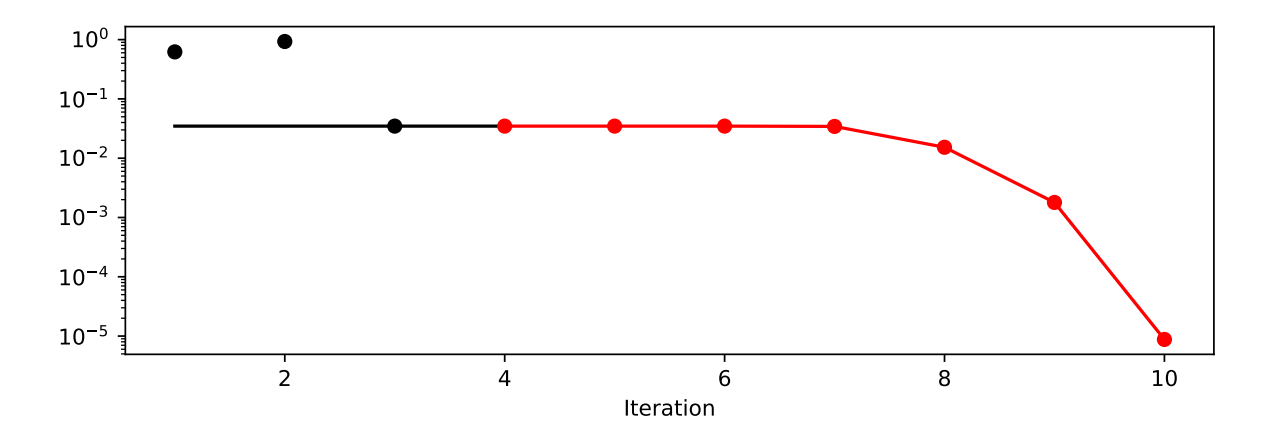

• The method plot\_model plots the final surrogate:

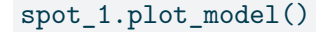

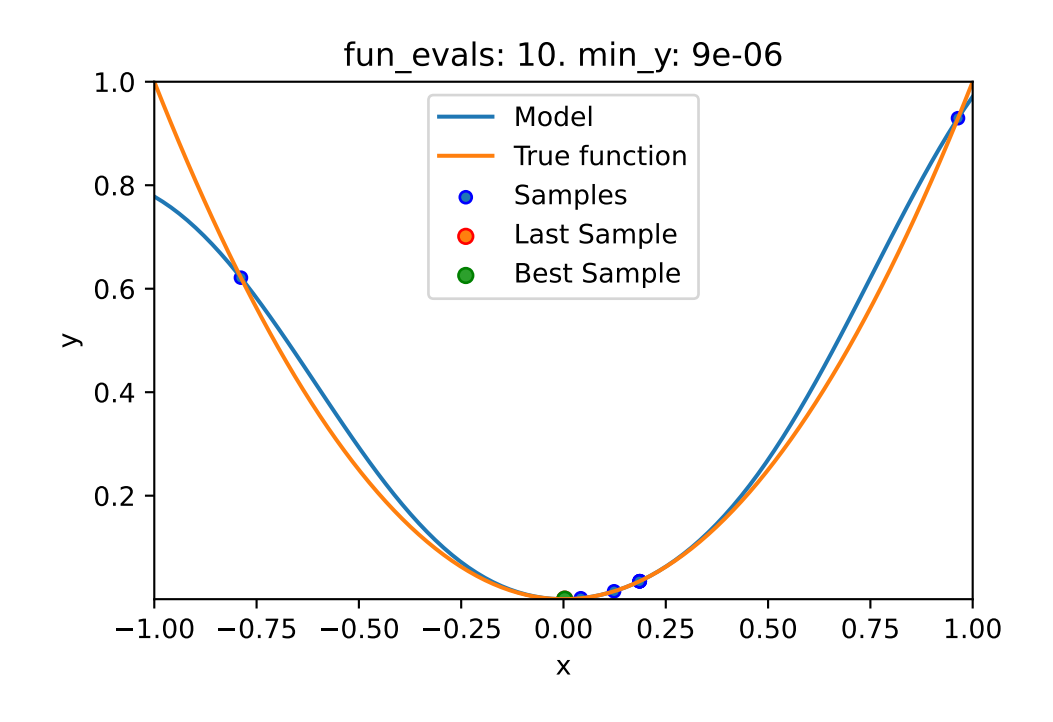

### **10.6.1.4 One-dimensional Sphere Function With Sklearn Model HistGradientBoostingRegressor**

• This example visualizes the search process on the HistGradientBoostingRegressor surrogate from sklearn.

• Therefore surrogate = S\_XGB is added to the argument list.

```
fun_control = fun_control_init(
    lower = np.array([-1]),upper = np.array([1]),fun_evals=10,
    max_time=inf,
    show_models= True,
    tolerance_x = np.sqrt(np.spaceing(1)))fun = analytical(seed=123).fun_sphere
design_{control} = design_{control\_init(init_size=3)
spot_1_XGB = spot.Spot(fun=fun,fun_control=fun_control,
                      design_control=design_control,
                      surrogate = S_XGB)
```
spot\_1\_XGB.run()

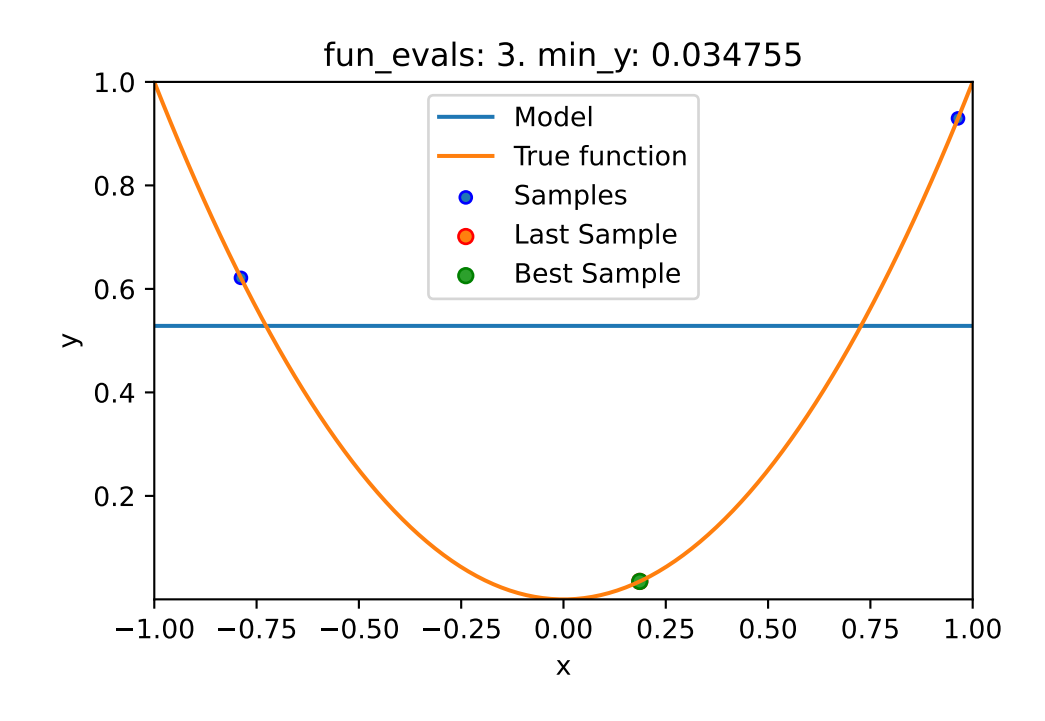

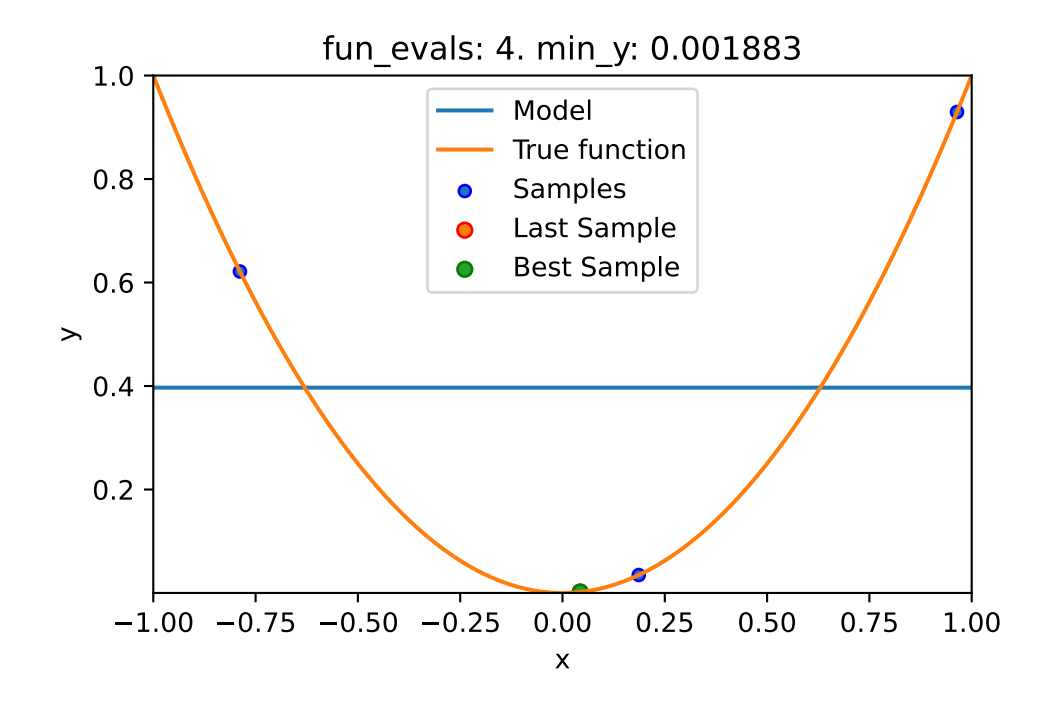

```
spotPython tuning: 0.0018828816523185745 [####------] 40.00%
spotPython tuning: 0.0018828816523185745 [#####-----] 50.00%
spotPython tuning: 0.0018828816523185745 [######----] 60.00%
spotPython tuning: 0.0018828816523185745 [#######---] 70.00%
spotPython tuning: 0.0018828816523185745 [########--] 80.00%
spotPython tuning: 0.0018828816523185745 [#########-] 90.00%
spotPython tuning: 0.0018828816523185745 [##########] 100.00% Done...
{'CHECKPOINT_PATH': 'runs/saved_models/',
 'DATASET_PATH': 'data/',
 'PREFIX': None,
 'RESULTS_PATH': 'results/',
 'TENSORBOARD_PATH': 'runs/',
 '_L_in': None,
 ' L out': None,
 '_torchmetric': None,
 'accelerator': 'auto',
```

```
'converters': None,
'core_model': None,
'core_model_name': None,
```

```
'counter': 10,
```

```
'data': None,
```

```
'data_dir': './data',
```

```
'data_module': None,
'data_set': None,
'data_set_name': None,
'db_dict_name': None,
'design': None,
'device': None,
'devices': 1,
'enable_progress_bar': False,
'eval': None,
'fun_evals': 10,
'fun_repeats': 1,
'horizon': None,
'infill_criterion': 'y',
'k_folds': 3,
'log_graph': False,
'log_level': 50,
'loss_function': None,
'lower': array([-1]),
'max_surrogate_points': 30,
'max_time': inf,
'metric_params': {},
'metric_river': None,
'metric_sklearn': None,
'metric_sklearn_name': None,
'metric_torch': None,
'model_dict': {},
'n_points': 1,
'n_samples': None,
'n_total': None,
'noise': False,
'num_workers': 0,
'ocba_delta': 0,
'oml_grace_period': None,
'optimizer': None,
'path': None,
'prep_model': None,
'prep_model_name': None,
'progress_file': None,
'save_model': False,
'scenario': None,
'seed': 123,
'show_batch_interval': 1000000,
'show_models': True,
```

```
'show_progress': True,
'shuffle': None,
'sigma': 0.0,
'spot_tensorboard_path': None,
'spot_writer': None,
'target_column': None,
'target_type': None,
'task': None,
'test': None,
'test_seed': 1234,
'test_size': 0.4,
'tolerance_x': 1.4901161193847656e-08,
'train': None,
'upper': array([1]),
'var_name': None,
'var_type': ['num'],
'verbosity': 0,
'weight_coeff': 0.0,
'weights': 1.0,
'weights_entry': None}
```
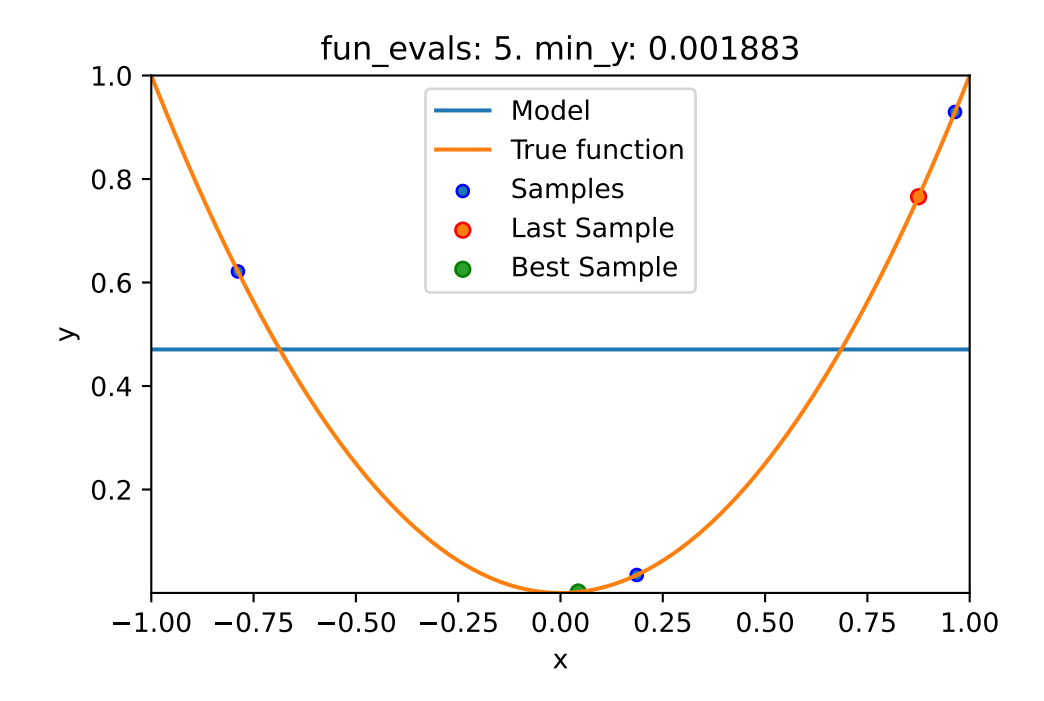

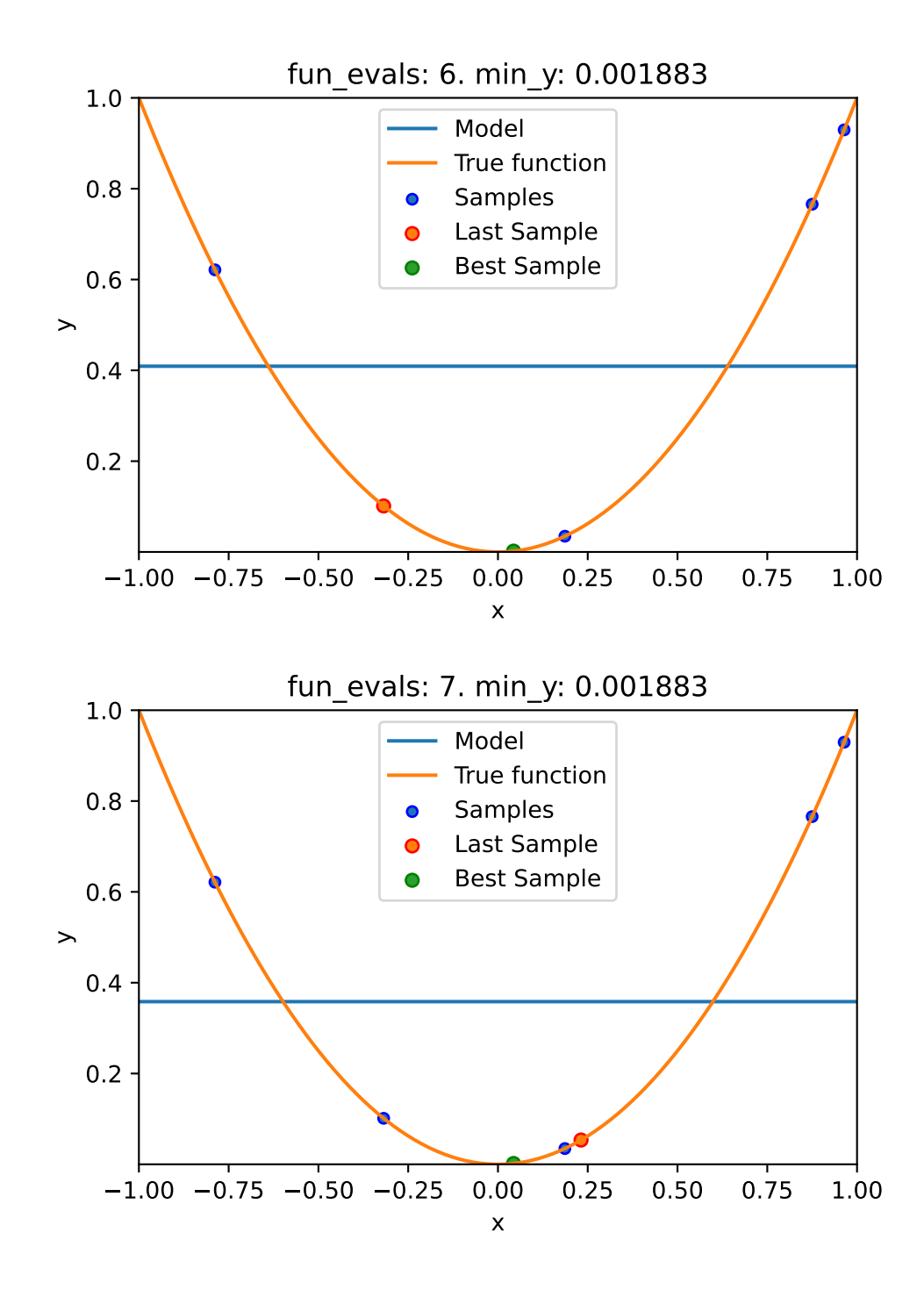

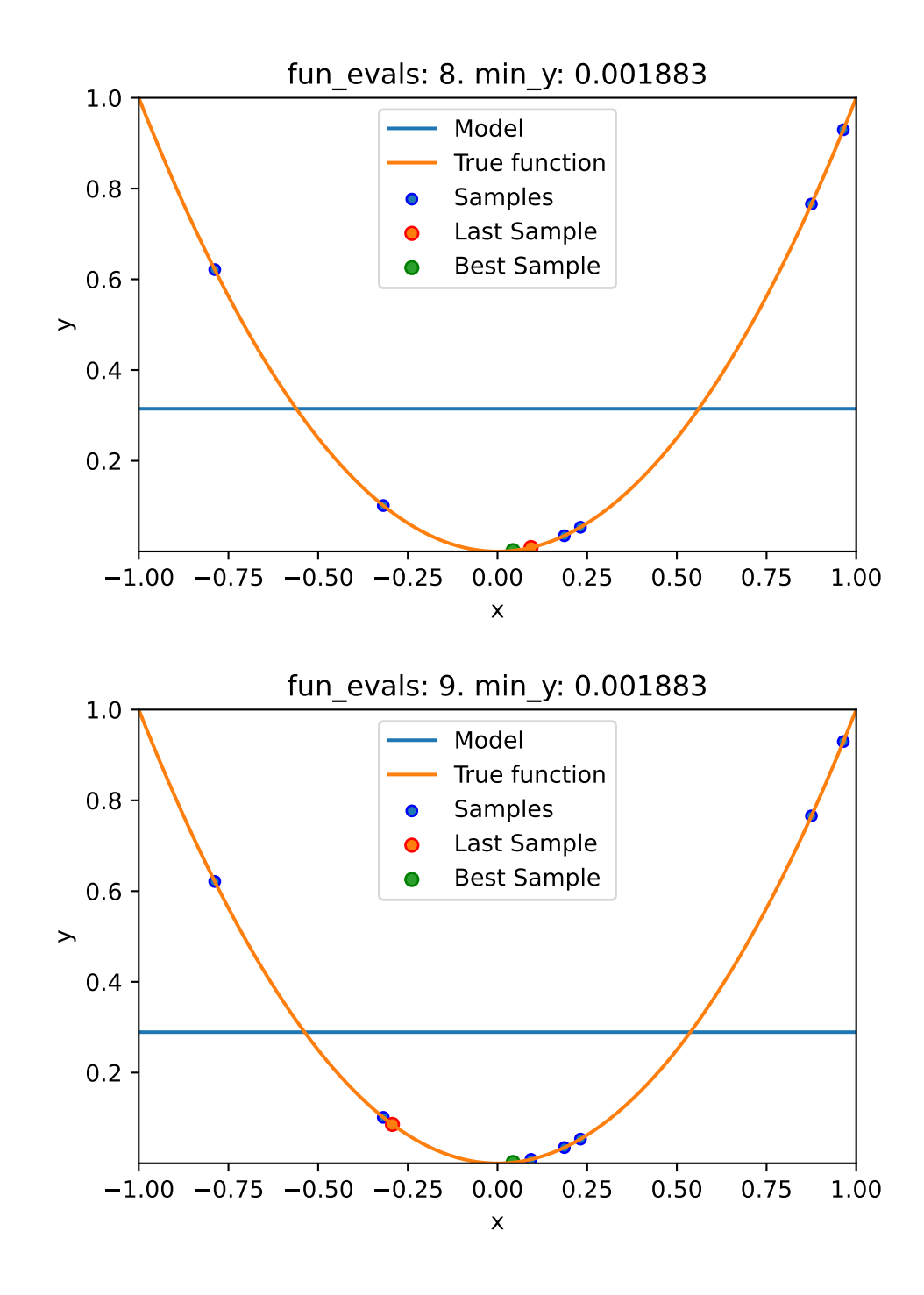

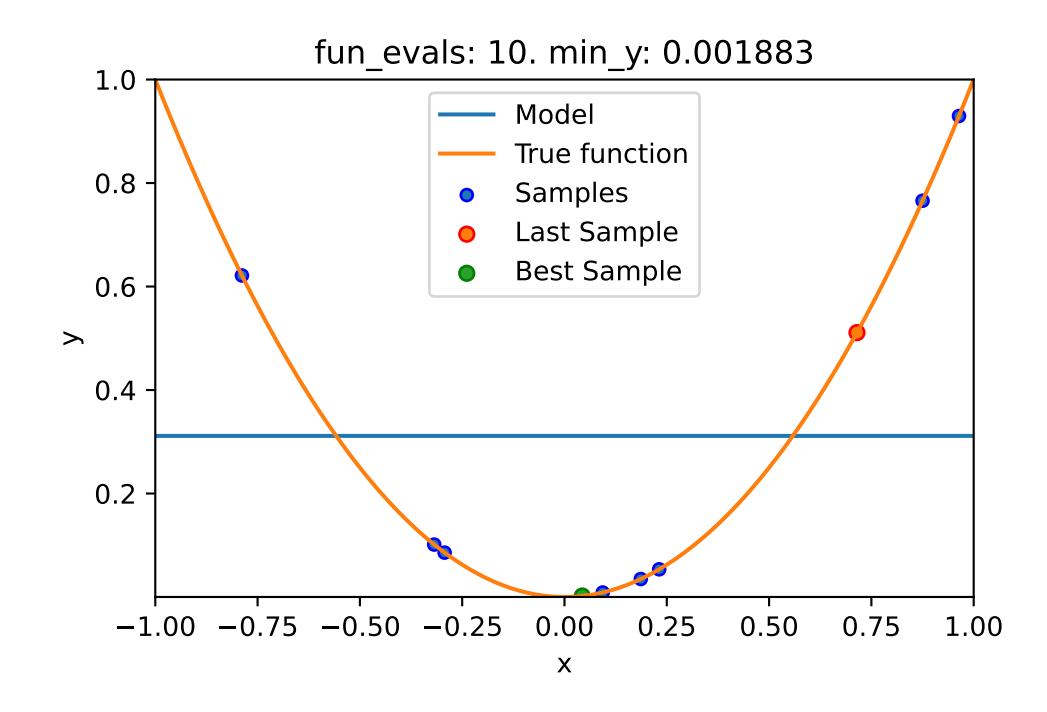

spot\_1\_XGB.print\_results()

min y: 0.0018828816523185745 x0: 0.04339218423078717

[['x0', 0.04339218423078717]]

spot\_1\_XGB.plot\_progress(log\_y=True)

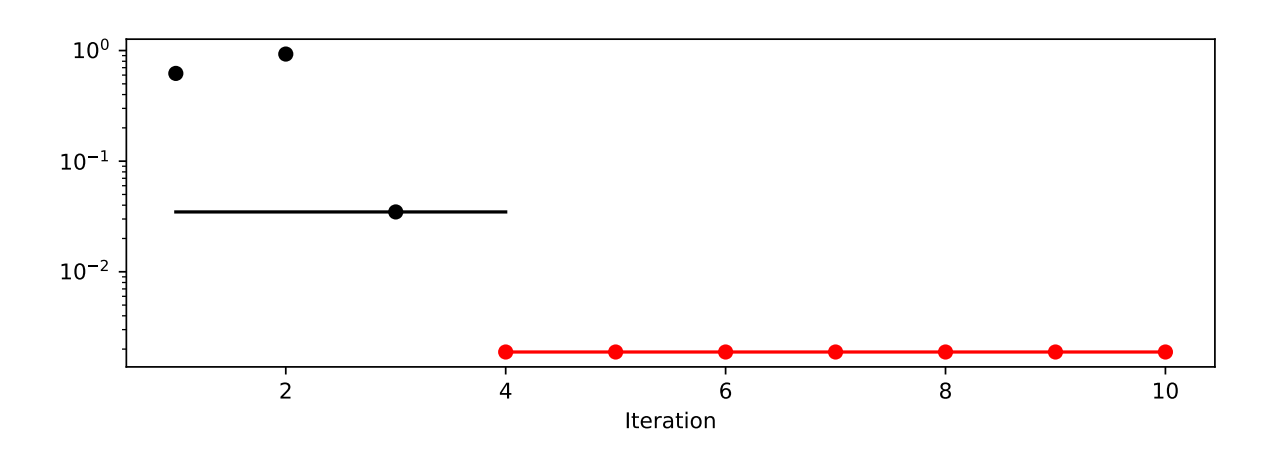

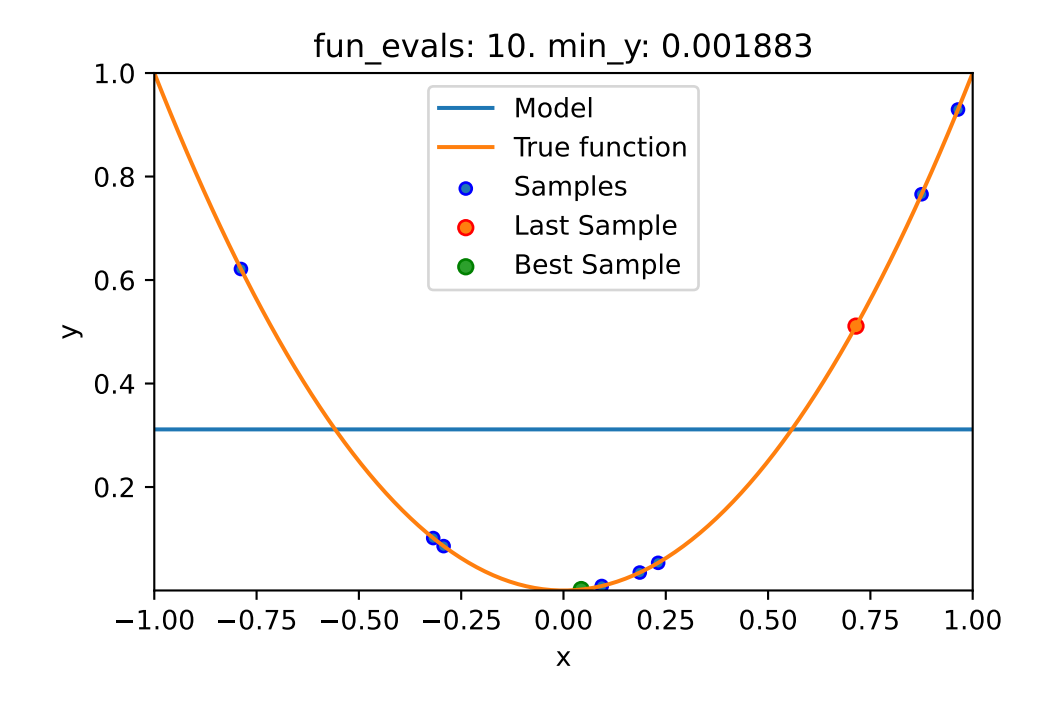

## **10.7 Jupyter Notebook**

### i Note

• The Jupyter-Notebook of this lecture is available on GitHub in the [Hyperparameter-](https://github.com/sequential-parameter-optimization/Hyperparameter-Tuning-Cookbook/blob/main/010_num_spot_sklearn_surrogate.ipynb)[Tuning-Cookbook Repository](https://github.com/sequential-parameter-optimization/Hyperparameter-Tuning-Cookbook/blob/main/010_num_spot_sklearn_surrogate.ipynb)

# **11 Sequential Parameter Optimization: Gaussian Process Models**

This chapter analyzes differences between the Kriging implementation in spotPython and the GaussianProcessRegressor in scikit-learn.

```
import numpy as np
from math import inf
from spotPython.fun.objectivefunctions import analytical
from spotPython.design.spacefilling import spacefilling
from spotPython.spot import spot
from spotPython.build.kriging import Kriging
from scipy.optimize import shgo
from scipy.optimize import direct
from scipy.optimize import differential_evolution
import matplotlib.pyplot as plt
import math as m
from sklearn.gaussian_process import GaussianProcessRegressor
from sklearn.gaussian_process.kernels import RBF
```
### **11.1 Gaussian Processes Regression: Basic Introductory scikit-learn Example**

- This is the example from scikit-learn: https://scikit-learn.org/stable/auto\_examples/gaussian\_process/pl
- After fitting our model, we see that the hyperparameters of the kernel have been optimized.
- Now, we will use our kernel to compute the mean prediction of the full dataset and plot the 95% confidence interval.

### **11.1.1 Train and Test Data**

```
X = npu.linspace(start=0, stop=10, num=1_000).reshape(-1, 1)
y = np \cdot square = (X * np \cdot sin(X))rng = np.random.RandomState(1)
training_indices = rng.choice(np.arange(y.size), size=6, replace=False)
X_train, y_train = X[training_indices], y[training_indices]
```
### **11.1.2 Building the Surrogate With Sklearn**

- The model building with sklearn consisits of three steps:
	- 1. Instantiating the model, then
	- 2. fitting the model (using fit), and
	- 3. making predictions (using predict)

```
\text{kernel} = 1 * \text{RBF}(\text{length\_scale=1.0}, \text{length\_scale\_bounds=(1e-2, 1e2)})gaussian_process = GaussianProcessRegressor(kernel=kernel, n_restarts_optimizer=9)
gaussian_process.fit(X_train, y_train)
mean prediction, std_prediction = gaussian_process.predict(X, return_std=True)
```
### **11.1.3 Plotting the SklearnModel**

```
plt.plot(X, y, label=r"f(x) = x \sin(x)", linestyle="dotted")
plt.scatter(X_train, y_train, label="Observations")
plt.plot(X, mean_prediction, label="Mean prediction")
plt.fill_between(
   X.ravel(),
   mean_prediction - 1.96 * std_prediction,
   mean_prediction + 1.96 * std_prediction,
    alpha=0.5,
    label=r"95% confidence interval",
)
plt.legend()
plt.xlabel("$x$")
plt.ylabel("$f(x)$")
_ = plt.title("sk-learn Version: Gaussian process regression on noise-free dataset")
```
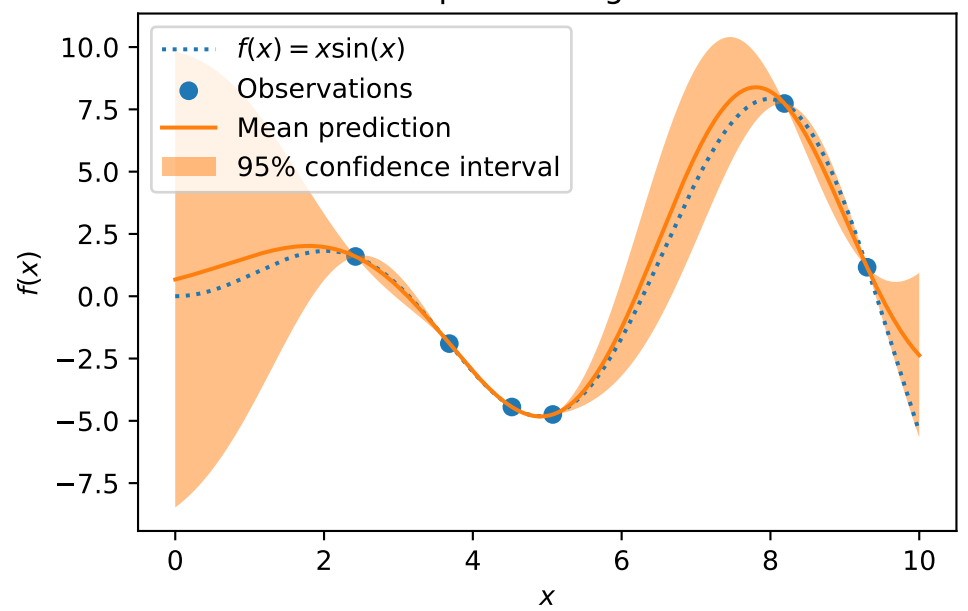

### sk-learn Version: Gaussian process regression on noise-free dataset

### **11.1.4 The spotPython Version**

- The spotPython version is very similar:
	- 1. Instantiating the model, then
	- 2. fitting the model and
	- 3. making predictions (using predict).

```
S = Kriging(name='kriging', seed=123, log_level=50, cod_type="norm")
S.fit(X train, y train)
S_mean_prediction, S_std_prediction, S_ei = S.predict(X, return_val="all")
```

```
plt.plot(X, y, label=r"f(x) = x \sin(x)", linestyle="dotted")
plt.scatter(X_train, y_train, label="Observations")
plt.plot(X, S_mean_prediction, label="Mean prediction")
plt.fill_between(
    X.ravel(),
    S_mean_prediction - 1.96 * S_std_prediction,
    S_mean_prediction + 1.96 * S_std_prediction,
    alpha=0.5,
    label=r"95% confidence interval",
\lambda
```

```
plt.legend()
plt.xlabel("$x$")
plt.ylabel("$f(x)$")
_ = plt.title("spotPython Version: Gaussian process regression on noise-free dataset")
```
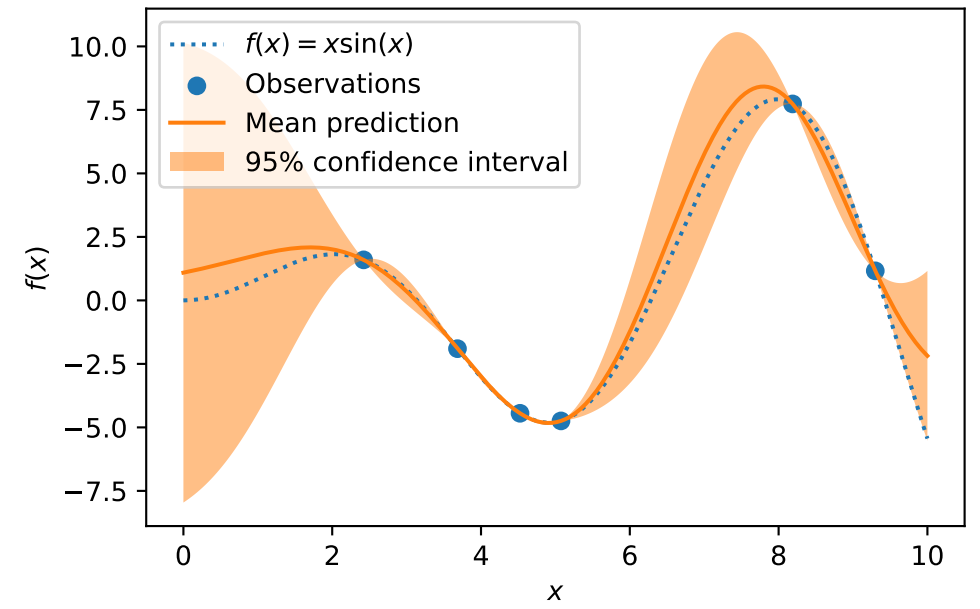

### spotPython Version: Gaussian process regression on noise-free dataset

### **11.1.5 Visualizing the Differences Between the spotPython and the sklearn Model Fits**

```
plt.plot(X, y, label=r"f(x) = x \sin(x); linestyle="dotted")
plt.scatter(X_train, y_train, label="Observations")
plt.plot(X, S_mean_prediction, label="spotPython Mean prediction")
plt.plot(X, mean_prediction, label="Sklearn Mean Prediction")
plt.legend()
plt.xlabel("$x$")
plt.ylabel("$f(x)$")
_ = plt.title("Comparing Mean Predictions")
```
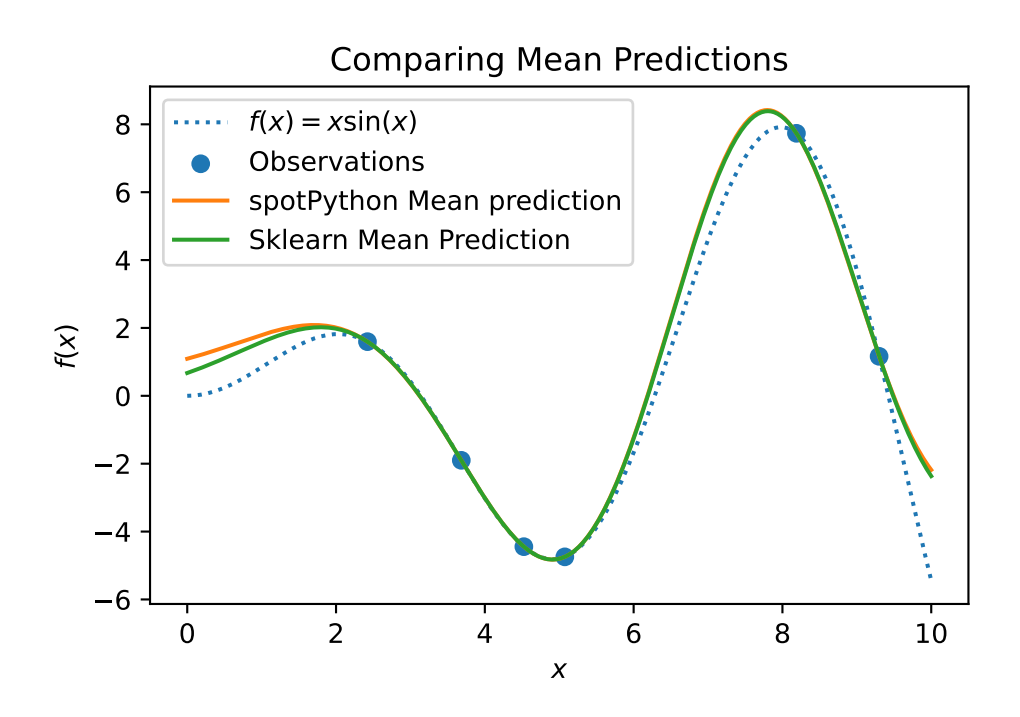

### **11.2 Exercises**

#### **11.2.1 Schonlau Example Function**

• The Schonlau Example Function is based on sample points only (there is no analytical function description available):

```
X = npuinspace(start=0, stop=13, num=1_000).reshape(-1, 1)
X_train = np.array([1., 2., 3., 4., 12.]).reshape(-1,1)
y_{\text{train}} = np.array([0., -1.75, -2, -0.5, 5.])
```
- Describe the function.
- Compare the two models that were build using the spotPython and the sklearn surrogate.
- Note: Since there is no analytical function available, you might be interested in adding some points and describe the effects.

#### **11.2.2 Forrester Example Function**

• The Forrester Example Function is defined as follows:

 $f(x) = (6x-2)^2 \sin(12x-4)$  for x in  $[0,1]$ .

• Data points are generated as follows:

```
from spotPython.utils.init import fun_control_init
X = npu.linspace(start=-0.5, stop=1.5, num=1_000).reshape(-1, 1)
X_train = np.array([0.0, 0.175, 0.225, 0.3, 0.35, 0.375, 0.5,1]).reshape(-1,1)
fun = analytical().fun_forrester
fun\_control = fun\_control\_init(sigma = 0.1)y = fun(X, fun_control=fun_control)
y_train = fun(X_train, fun_control=fun_control)
```
- Describe the function.
- Compare the two models that were build using the spotPython and the sklearn surrogate.
- Note: Modify the noise level ("sigma"), e.g., use a value of 0.2, and compare the two models.

 $fun_{\text{control}} = fun_{\text{control}_\text{init}}(sigma = 0.2)$ 

#### **11.2.3 fun\_runge Function (1-dim)**

• The Runge function is defined as follows:

 $f(x) = 1/(1 + \text{sum}(x_i))^2$ 

• Data points are generated as follows:

```
gen = spacecraftiling(1)rng = np.random.RandomState(1)
lower = np.array([-10])upper = np.array([10])fun = analytical() .fun\_rangefun_control = fun_control_init(sigma = 0.025)
X_train = gen.scipy_lhd(10, lower=lower, upper=upper).reshape(-1,1)y_train = fun(X, fun_control=fun_control)
X = npulinspace(start=-13, stop=13, num=1000).reshape(-1, 1)
y = fun(X, fun_control=fun_control)
```
- Describe the function.
- Compare the two models that were build using the spotPython and the sklearn surrogate.

• Note: Modify the noise level ("sigma"), e.g., use a value of 0.05, and compare the two models.

 $fun\_control = fun\_control\_init(sigma = 0.5)$ 

### **11.2.4 fun\_cubed (1-dim)**

- The Cubed function is defined as follows:
	- np.sum(X[i]\*\* 3)
- Data points are generated as follows:

```
gen = spacecraftiling(1)rng = np.random.RandomState(1)
fun_{control} = fun_{control\_init(sigma = 0.025,lower = np.array([-10]),upper = np.array([10]))fun = analytical().fun_cubed
X train = gen.scipy_lhd(10, lower=lower, upper = upper).reshape(-1,1)y_train = fun(X, fun_control=fun_control)
X = npulinspace(start=-13, stop=13, num=1000).reshape(-1, 1)
y = fun(X, fun_control=fun_control)
```
- Describe the function.
- Compare the two models that were build using the spotPython and the sklearn surrogate.
- Note: Modify the noise level ("sigma"), e.g., use a value of 0.05, and compare the two models.

fun\_control = fun\_control\_init(sigma =  $0.025$ )

### **11.2.5 The Effect of Noise**

How does the behavior of the spotPython fit changes when the argument noise is set to True, i.e.,

```
S = Kriging(name='kriging', seed=123, n_theta=1, noise=True)
```
is used?

# **12 Expected Improvement**

This chapter describes, analyzes, and compares different infill criterion. An infill criterion defines how the next point  $x_{n+1}$  is selected from the surrogate model S. Expected improvement is a popular infill criterion in Bayesian optimization.

### **12.1 Example: Spot and the 1-dim Sphere Function**

import numpy as np from math import inf from spotPython.fun.objectivefunctions import analytical from spotPython.spot import spot from spotPython.utils.init import fun\_control\_init, surrogate\_control\_init, design\_control\_in import matplotlib.pyplot as plt

### **12.1.1 The Objective Function: 1-dim Sphere**

- The spotPython package provides several classes of objective functions.
- We will use an analytical objective function, i.e., a function that can be described by a (closed) formula:

 $f(x) = x^2$ 

fun = analytical().fun\_sphere

- The size of the lower bound vector determines the problem dimension.
- Here we will use np.array ( $[-1]$ ), i.e., a one-dim function.

i TensorBoard

Similar to the one-dimensional case, which was introduced in Section Section [7.5,](#page-172-0) we can use TensorBoard to monitor the progress of the optimization. We will use the same code, only the prefix is different:

```
from spotPython.utils.init import fun_control_init
PREFIX = "07Y"fun_control = fun_control_init(
    PREFIX=PREFIX,
    fun evals = 25,
    lower = np.array([-1]),upper = np.array([1]),
    tolerance_x = np.sqrt(np.spacing(1)),design_{control} = design_{control\_init}(init_{size=10})
```
Created spot\_tensorboard\_path: runs/spot\_logs/07\_Y\_maans14\_2024-04-22\_00-26-52 for SummaryW

```
spot_1 = spot.Spot(fun=fun,
            fun control=fun control,
            design_control=design_control)
spot_1.run()
```

```
spotPython tuning: 1.2026789271012512e-09 [####------] 44.00%
spotPython tuning: 1.2026789271012512e-09 [#####-----] 48.00%
spotPython tuning: 1.2026789271012512e-09 [#####-----] 52.00%
spotPython tuning: 1.2026789271012512e-09 [######----] 56.00%
spotPython tuning: 3.7010904275056666e-10 [######----] 60.00%
spotPython tuning: 3.7010904275056666e-10 [######----] 64.00%
spotPython tuning: 3.7010904275056666e-10 [#######---] 68.00%
spotPython tuning: 3.7010904275056666e-10 [#######---] 72.00%
spotPython tuning: 3.7010904275056666e-10 [########--] 76.00%
spotPython tuning: 3.7010904275056666e-10 [########--] 80.00%
spotPython tuning: 3.7010904275056666e-10 [########--] 84.00%
spotPython tuning: 3.7010904275056666e-10 [#########-] 88.00%
spotPython tuning: 2.802111689321758e-11 [#########-] 92.00%
spotPython tuning: 2.802111689321758e-11 [##########] 96.00%
spotPython tuning: 2.802111689321758e-11 [##########] 100.00% Done...
{'CHECKPOINT_PATH': 'runs/saved_models/',
 'DATASET_PATH': 'data/',
 'PREFIX': '07_Y',
 'RESULTS_PATH': 'results/',
```

```
'TENSORBOARD_PATH': 'runs/',
```

```
'_L_in': None,
```

```
'_L_out': None,
```
'\_torchmetric': None, 'accelerator': 'auto', 'converters': None, 'core\_model': None, 'core\_model\_name': None, 'counter': 25, 'data': None, 'data\_dir': './data', 'data\_module': None, 'data\_set': None, 'data\_set\_name': None, 'db\_dict\_name': None, 'design': None, 'device': None, 'devices': 1, 'enable\_progress\_bar': False, 'eval': None, 'fun\_evals': 25, 'fun\_repeats': 1, 'horizon': None, 'infill\_criterion': 'y', 'k\_folds': 3, 'log\_graph': False, 'log\_level': 50, 'loss\_function': None, 'lower':  $array([ -1])$ , 'max\_surrogate\_points': 30, 'max\_time': 1, 'metric\_params': {}, 'metric\_river': None, 'metric\_sklearn': None, 'metric\_sklearn\_name': None, 'metric\_torch': None, 'model\_dict': {}, 'n\_points': 1, 'n\_samples': None, 'n\_total': None, 'noise': False, 'num\_workers': 0, 'ocba\_delta': 0, 'oml\_grace\_period': None, 'optimizer': None, 'path': None,

```
'prep_model': None,
'prep_model_name': None,
'progress_file': None,
'save_model': False,
'scenario': None,
'seed': 123,
'show_batch_interval': 1000000,
'show_models': False,
'show_progress': True,
'shuffle': None,
'sigma': 0.0,
'spot_tensorboard_path': 'runs/spot_logs/07_Y_maans14_2024-04-22_00-26-52',
'spot_writer': <torch.utils.tensorboard.writer.SummaryWriter object at 0x3c4620a10>,
'target_column': None,
'target_type': None,
'task': None,
'test': None,
'test_seed': 1234,
'test_size': 0.4,
'tolerance_x': 1.4901161193847656e-08,
'train': None,
'upper': array([1]),
'var_name': None,
'var_type': ['num'],
'verbosity': 0,
'weight_coeff': 0.0,
'weights': 1.0,
'weights_entry': None}
```
<spotPython.spot.spot.Spot at 0x3c63bd590>

### **12.1.2 Results**

spot\_1.print\_results()

```
min y: 2.802111689321758e-11
x0: -5.293497604912803e-06
```

```
[['x0', -5.293497604912803e-06]]
```
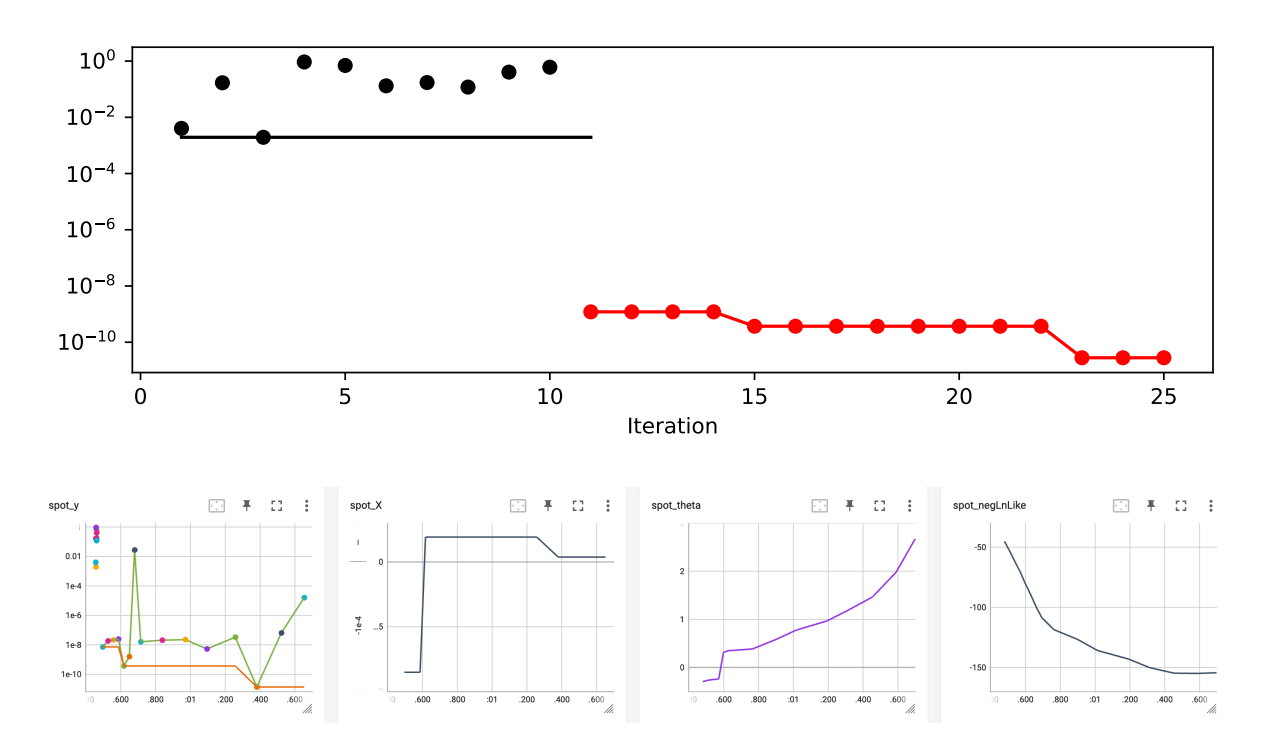

Figure 12.1: TensorBoard visualization of the spotPython optimization process and the surrogate model.

### **12.2 Same, but with EI as infill\_criterion**

```
PREFIX = "07_EI_ISO"
fun_control = fun_control_init(
   PREFIX=PREFIX,
   lower = np.array([-1]),upper = np.array([1]),fun_evals = 25,
    tolerance_x = np.sqrt(np.spaceing(1)),infill_criterion = "ei")
```
Created spot\_tensorboard\_path: runs/spot\_logs/07\_EI\_ISO\_maans14\_2024-04-22\_00-26-54 for Summ

```
spot_1_ei = spot.Spot(fun=fun,fun_control=fun_control)
spot_1_ei.run()
```

```
spotPython tuning: 9.993558891826623e-09 [####------] 44.00%
spotPython tuning: 9.993558891826623e-09 [#####-----] 48.00%
spotPython tuning: 9.993558891826623e-09 [#####-----] 52.00%
spotPython tuning: 9.993558891826623e-09 [######----] 56.00%
spotPython tuning: 3.016921825539976e-12 [######----] 60.00%
spotPython tuning: 3.016921825539976e-12 [######----] 64.00%
spotPython tuning: 3.016921825539976e-12 [#######---] 68.00%
spotPython tuning: 3.016921825539976e-12 [#######---] 72.00%
spotPython tuning: 3.016921825539976e-12 [########--] 76.00%
spotPython tuning: 3.016921825539976e-12 [########--] 80.00%
spotPython tuning: 3.016921825539976e-12 [########--] 84.00%
spotPython tuning: 3.016921825539976e-12 [#########-] 88.00%
spotPython tuning: 3.016921825539976e-12 [#########-] 92.00%
spotPython tuning: 3.016921825539976e-12 [##########] 96.00%
spotPython tuning: 3.016921825539976e-12 [##########] 100.00% Done...
{'CHECKPOINT_PATH': 'runs/saved_models/',
 'DATASET_PATH': 'data/',
 'PREFIX': '07_EI_ISO',
 'RESULTS_PATH': 'results/',
 'TENSORBOARD_PATH': 'runs/',
 '_L_in': None,
 '_L_out': None,
 ' torchmetric': None,
 'accelerator': 'auto',
 'converters': None,
 'core_model': None,
 'core_model_name': None,
 'counter': 25,
 'data': None,
 'data_dir': './data',
 'data module': None,
 'data_set': None,
 'data_set_name': None,
 'db_dict_name': None,
 'design': None,
 'device': None,
```

```
'devices': 1,
```

```
'enable_progress_bar': False,
'eval': None,
'fun_evals': 25,
'fun_repeats': 1,
'horizon': None,
'infill_criterion': 'ei',
'k folds': 3,
'log_graph': False,
'log_level': 50,
'loss_function': None,
'lower': array([-1]),'max_surrogate_points': 30,
'max_time': 1,
'metric_params': {},
'metric_river': None,
'metric_sklearn': None,
'metric_sklearn_name': None,
'metric_torch': None,
'model_dict': {},
'n points': 1,
'n_samples': None,
'n_total': None,
'noise': False,
'num_workers': 0,
'ocba_delta': 0,
'oml_grace_period': None,
'optimizer': None,
'path': None,
'prep_model': None,
'prep_model_name': None,
'progress_file': None,
'save_model': False,
'scenario': None,
'seed': 123,
'show_batch_interval': 1000000,
'show_models': False,
'show_progress': True,
'shuffle': None,
'sigma': 0.0,
'spot_tensorboard_path': 'runs/spot_logs/07_EI_ISO_maans14_2024-04-22_00-26-54',
'spot_writer': <torch.utils.tensorboard.writer.SummaryWriter object at 0x3cae79ad0>,
'target_column': None,
'target_type': None,
```

```
'task': None,
'test': None,
'test_seed': 1234,
'test_size': 0.4,
'tolerance_x': 1.4901161193847656e-08,
'train': None,
'upper': array([1]),
'var_name': None,
'var_type': ['num'],
'verbosity': 0,
'weight_coeff': 0.0,
'weights': 1.0,
'weights_entry': None}
```
<spotPython.spot.spot.Spot at 0x3c6a28990>

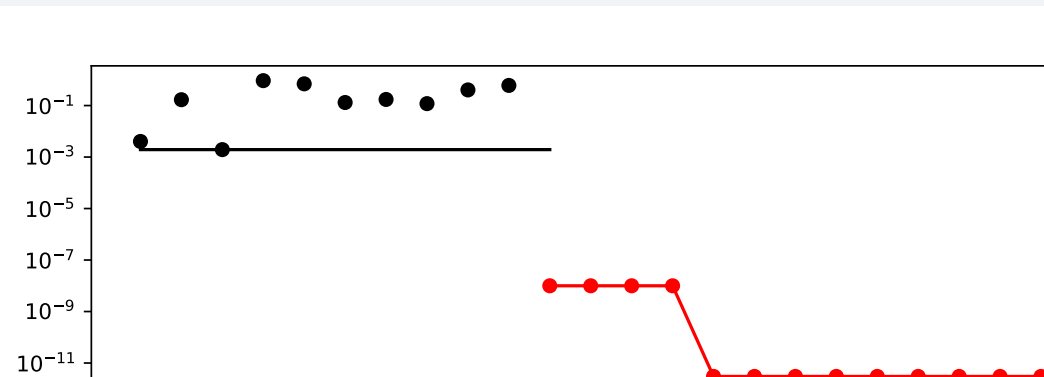

0 5 10 15 20 25 Iteration

spot\_1\_ei.plot\_progress(log\_y=True)

spot\_1\_ei.print\_results()

min y: 3.016921825539976e-12 x0: 1.7369288487269638e-06

[['x0', 1.7369288487269638e-06]]

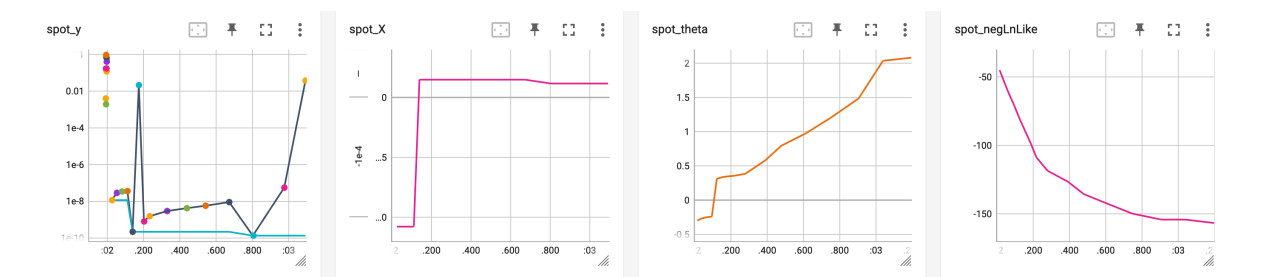

Figure 12.2: TensorBoard visualization of the spotPython optimization process and the surrogate model. Expected improvement, isotropic Kriging.

### **12.3 Non-isotropic Kriging**

```
PREFIX = "07_EI_NONISO"
fun_control = fun_control_init(
    PREFIX=PREFIX,
    lower = np.array([-1, -1]),upper = np.array([1, 1]),fun<sub>_evals</sub> = 25,
    tolerance_x = np.sqrt(np.spaceing(1)),infill_criterion = "ei")
surrogate_control = surrogate_control_init(
    n_theta=2,
    noise=False,
    )
```
Created spot\_tensorboard\_path: runs/spot\_logs/07\_EI\_NONISO\_maans14\_2024-04-22\_00-26-56 for S

```
spot_2_ei_noniso = spot.Spot(fun=fun,
                   fun_control=fun_control,
                   surrogate_control=surrogate_control)
spot_2_ei_noniso.run()
spotPython tuning: 2.035369116580917e-05 [####------] 44.00%
```

```
spotPython tuning: 2.035369116580917e-05 [#####-----] 48.00%
spotPython tuning: 2.035369116580917e-05 [#####-----] 52.00%
spotPython tuning: 1.0764759208059285e-05 [######----] 56.00%
spotPython tuning: 1.0764759208059285e-05 [######----] 60.00%
spotPython tuning: 1.2512039520452527e-07 [######----] 64.00%
```

```
spotPython tuning: 1.2512039520452527e-07 [#######---] 68.00%
spotPython tuning: 1.2512039520452527e-07 [#######---] 72.00%
spotPython tuning: 1.2512039520452527e-07 [########--] 76.00%
spotPython tuning: 1.2512039520452527e-07 [########--] 80.00%
spotPython tuning: 1.2512039520452527e-07 [########--] 84.00%
spotPython tuning: 1.2512039520452527e-07 [#########-] 88.00%
spotPython tuning: 1.2512039520452527e-07 [#########-] 92.00%
spotPython tuning: 1.2512039520452527e-07 [##########] 96.00%
spotPython tuning: 1.2512039520452527e-07 [##########] 100.00% Done...
{'CHECKPOINT_PATH': 'runs/saved_models/',
 'DATASET_PATH': 'data/',
 'PREFIX': '07_EI_NONISO',
 'RESULTS_PATH': 'results/',
 'TENSORBOARD_PATH': 'runs/',
 '_L_in': None,
 '_L_out': None,
 '_torchmetric': None,
 'accelerator': 'auto',
 'converters': None,
 'core model': None,
 'core model name': None,
 'counter': 25,
 'data': None,
 'data_dir': './data',
 'data_module': None,
 'data_set': None,
 'data_set_name': None,
 'db_dict_name': None,
 'design': None,
 'device': None,
 'devices': 1,
 'enable_progress_bar': False,
 'eval': None,
 'fun evals': 25,
 'fun_repeats': 1,
 'horizon': None,
 'infill_criterion': 'ei',
 'k_folds': 3,
 'log_graph': False,
 'log_level': 50,
 'loss_function': None,
```

```
'lower': array([ -1, -1]),
```

```
'max_surrogate_points': 30,
'max_time': 1,
'metric_params': {},
'metric_river': None,
'metric_sklearn': None,
'metric_sklearn_name': None,
'metric torch': None,
'model_dict': {},
'n_points': 1,
'n_samples': None,
'n_total': None,
'noise': False,
'num_workers': 0,
'ocba_delta': 0,
'oml_grace_period': None,
'optimizer': None,
'path': None,
'prep_model': None,
'prep_model_name': None,
'progress_file': None,
'save_model': False,
'scenario': None,
'seed': 123,
'show_batch_interval': 1000000,
'show_models': False,
'show_progress': True,
'shuffle': None,
'sigma': 0.0,
'spot_tensorboard_path': 'runs/spot_logs/07_EI_NONISO_maans14_2024-04-22_00-26-56',
'spot_writer': <torch.utils.tensorboard.writer.SummaryWriter object at 0x3c6bdfc50>,
'target_column': None,
'target_type': None,
'task': None,
'test': None,
'test seed': 1234,
'test_size': 0.4,
'tolerance_x': 1.4901161193847656e-08,
'train': None,
'upper': array([1, 1]),
'var_name': None,
'var_type': ['num'],
'verbosity': 0,
'weight_coeff': 0.0,
```

```
'weights': 1.0,
'weights_entry': None}
```
<spotPython.spot.spot.Spot at 0x3c6baee10>

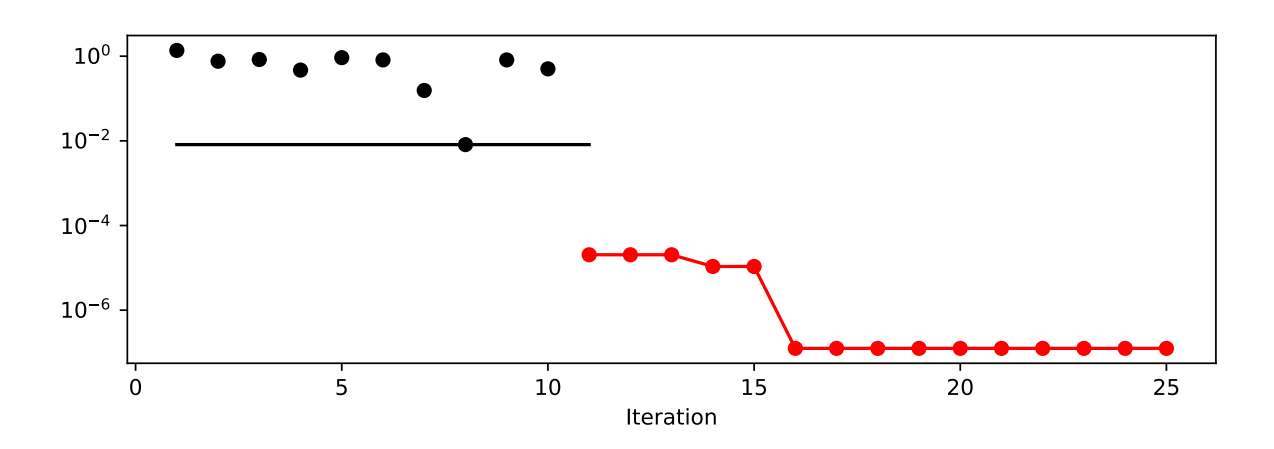

spot\_2\_ei\_noniso.plot\_progress(log\_y=True)

spot\_2\_ei\_noniso.print\_results()

min y: 1.2512039520452527e-07 x0: -0.00023903776922459534 x1: 0.0002607323150065108

[['x0', -0.00023903776922459534], ['x1', 0.0002607323150065108]]

spot\_2\_ei\_noniso.surrogate.plot()
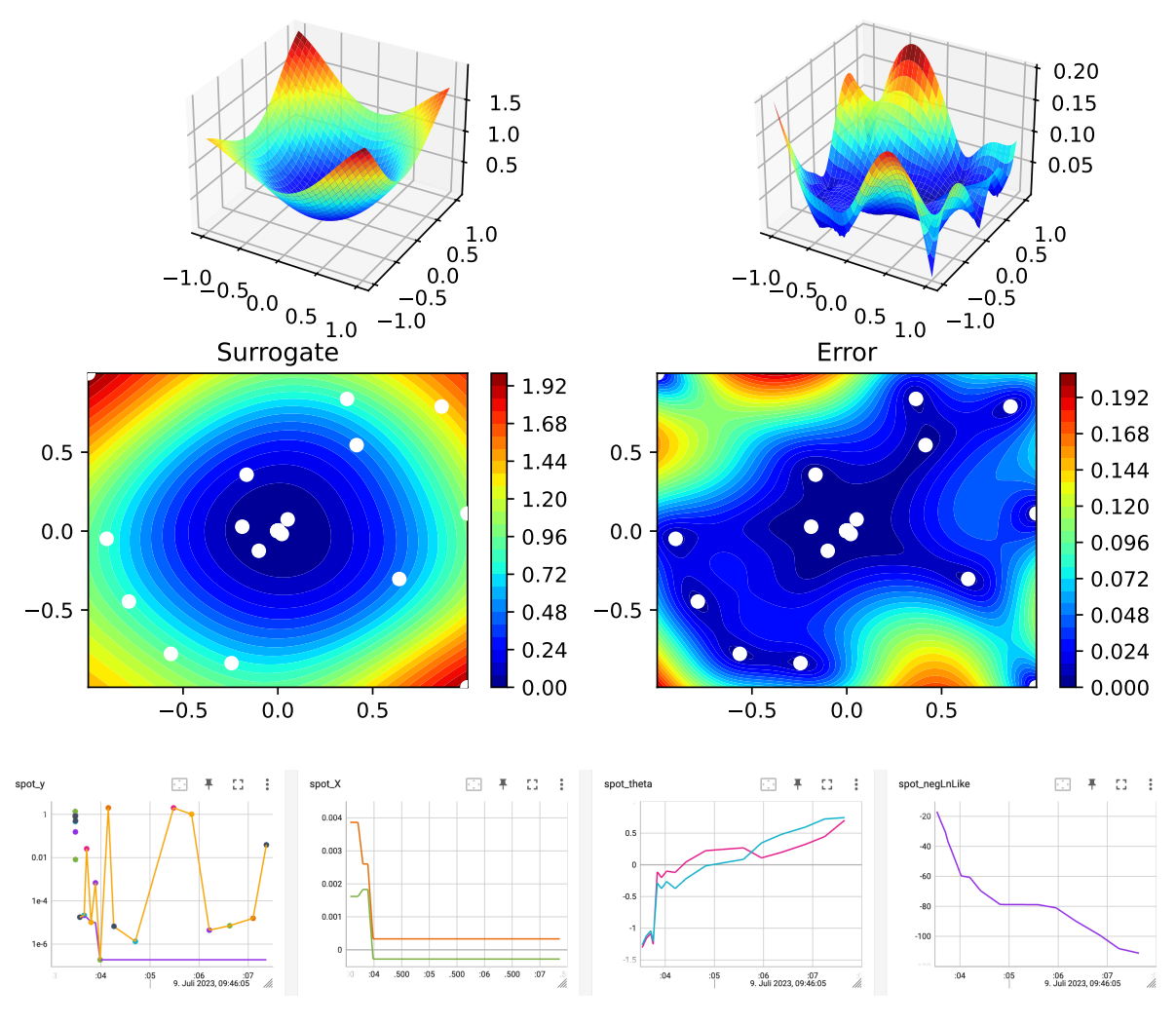

Figure 12.3: TensorBoard visualization of the spotPython optimization process and the surrogate model. Expected improvement, isotropic Kriging.

# **12.4 Using sklearn Surrogates**

## **12.4.1 The spot Loop**

The spot loop consists of the following steps:

- 1. Init: Build initial design  $X$
- 2. Evaluate initial design on real objective  $f: y = f(X)$
- 3. Build surrogate:  $S = S(X, y)$
- 4. Optimize on surrogate:  $X_0 = \text{optimize}(S)$
- 5. Evaluate on real objective:  $y_0 = f(X_0)$
- 6. Impute (Infill) new points:  $X = X \cup X_0, y = y \cup y_0$ .
- 7. Got 3.

The spot loop is implemented in R as follows:

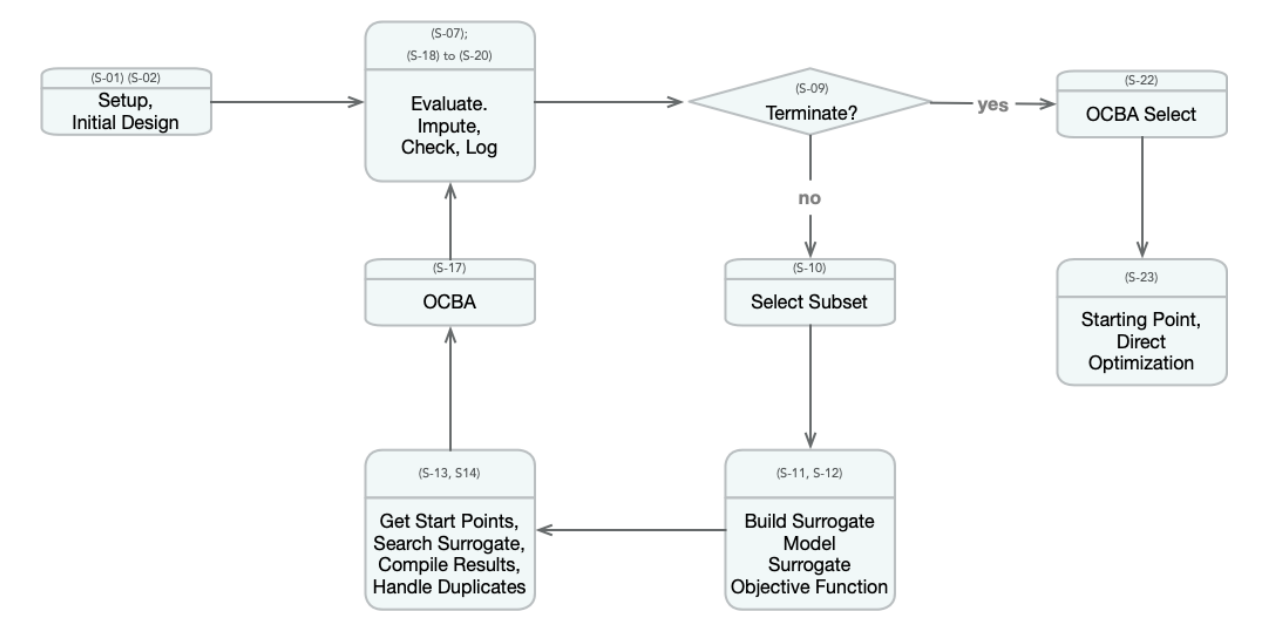

Figure 12.4: Visual representation of the model based search with SPOT. Taken from: Bartz-Beielstein, T., and Zaefferer, M. Hyperparameter tuning approaches. In Hyperparameter Tuning for Machine and Deep Learning with R - A Practical Guide, E. Bartz, T. Bartz-Beielstein, M. Zaefferer, and O. Mersmann, Eds. Springer, 2022, ch. 4, pp. 67–114.

### **12.4.2 spot: The Initial Model**

### **12.4.2.1 Example: Modifying the initial design size**

This is the "Example: Modifying the initial design size" from Chapter 4.5.1 in [bart21i].

```
spot_ei = spot.Spot(fun=fun,fun_control=fun_control_init(
                lower = np.array([-1,-1]),upper= np.array([1,1])),
                design_control = design_control_init(init_size=5))
spot_ei.run()
```

```
spotPython tuning: 0.1377171852680486 [####------] 40.00%
spotPython tuning: 0.008763557388693657 [#####-----] 46.67%
spotPython tuning: 0.002832279071142736 [#####-----] 53.33%
spotPython tuning: 0.0008138662965600185 [######----] 60.00%
spotPython tuning: 0.00036637583790222027 [#######---] 66.67%
spotPython tuning: 0.00036006945938022686 [#######---] 73.33%
spotPython tuning: 0.0003591078890308837 [########--] 80.00%
spotPython tuning: 0.00032713515580249373 [#########-] 86.67%
spotPython tuning: 0.0002785854368057176 [#########-] 93.33%
spotPython tuning: 0.0001638494253170647 [##########] 100.00% Done...
{'CHECKPOINT_PATH': 'runs/saved_models/',
 'DATASET_PATH': 'data/',
 'PREFIX': None,
 'RESULTS_PATH': 'results/',
 'TENSORBOARD_PATH': 'runs/',
 '_L_in': None,
 '_L_out': None,
 '_torchmetric': None,
 'accelerator': 'auto',
 'converters': None,
 'core model': None,
 'core_model_name': None,
 'counter': 15,
 'data': None,
 'data_dir': './data',
 'data_module': None,
 'data_set': None,
 'data_set_name': None,
 'db_dict_name': None,
 'design': None,
 'device': None,
 'devices': 1,
 'enable_progress_bar': False,
 'eval': None,
 'fun evals': 15,
 'fun_repeats': 1,
 'horizon': None,
 'infill_criterion': 'y',
 'k_folds': 3,
 'log_graph': False,
 'log_level': 50,
 'loss_function': None,
```

```
'lower': array([ -1, -1]),
'max_surrogate_points': 30,
'max_time': 1,
'metric_params': {},
'metric_river': None,
'metric_sklearn': None,
'metric_sklearn_name': None,
'metric_torch': None,
'model_dict': {},
'n_points': 1,
'n_samples': None,
'n_total': None,
'noise': False,
'num_workers': 0,
'ocba_delta': 0,
'oml_grace_period': None,
'optimizer': None,
'path': None,
'prep_model': None,
'prep_model_name': None,
'progress_file': None,
'save_model': False,
'scenario': None,
'seed': 123,
'show_batch_interval': 1000000,
'show_models': False,
'show_progress': True,
'shuffle': None,
'sigma': 0.0,
'spot_tensorboard_path': None,
'spot_writer': None,
'target_column': None,
'target_type': None,
'task': None,
'test': None,
'test_seed': 1234,
'test_size': 0.4,
'tolerance_x': 0,
'train': None,
'upper': array([1, 1]),
'var_name': None,
'var_type': ['num'],
'verbosity': 0,
```

```
'weight_coeff': 0.0,
'weights': 1.0,
'weights_entry': None}
```
<spotPython.spot.spot.Spot at 0x3c6b9de10>

```
spot_ei.plot_progress()
```
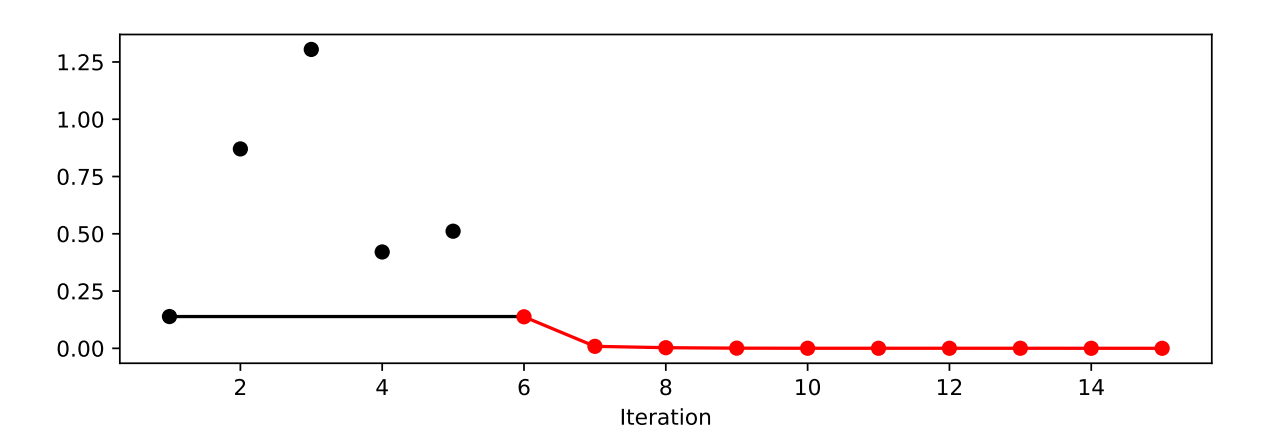

np.min(spot\_1.y), np.min(spot\_ei.y)

(2.802111689321758e-11, 0.0001638494253170647)

## **12.4.3 Init: Build Initial Design**

```
from spotPython.design.spacefilling import spacefilling
from spotPython.build.kriging import Kriging
from spotPython.fun.objectivefunctions import analytical
gen = spacecraftiling(2)rng = np.random.RandomState(1)
lower = np.array([-5, -0])upper = np.array([10, 15])fun = analytical().fun_branin
X = gen.scity_1hd(10, lower=lower, upper=upper)print(X)
y = fun(X, fun_control=fun_control)
print(y)
```

```
[[ 8.97647221 13.41926847]
[ 0.66946019 1.22344228]
[ 5.23614115 13.78185824]
[ 5.6149825 11.5851384 ]
 [-1.72963184 1.66516096]
 [-4.26945568 7.1325531 ]
 [ 1.26363761 10.17935555]
 [ 2.88779942 8.05508969]
[-3.39111089 4.15213772]
[ 7.30131231 5.22275244]]
[128.95676449 31.73474356 172.89678121 126.71295908 64.34349975
 70.16178611 48.71407916 31.77322887 76.91788181 30.69410529]
```

```
S = Kriging(name='kriging', seed=123)
S.fit(X, y)
```
S.plot()

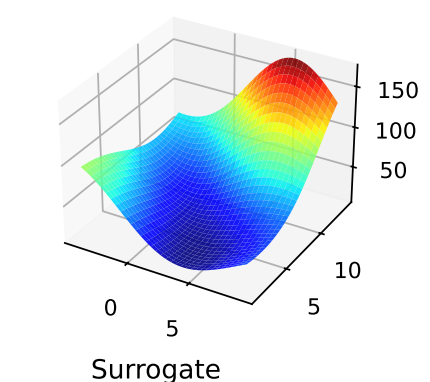

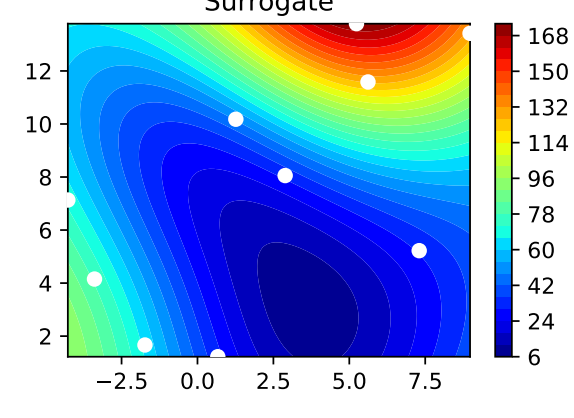

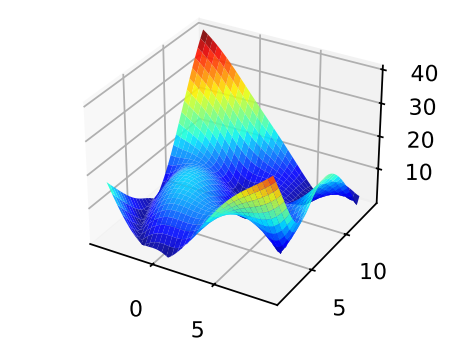

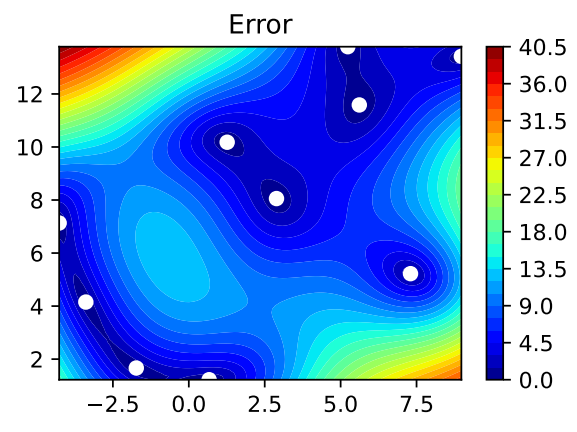

```
gen = spectilling(2, seed=123)X0 = gen.scity_lhd(3)gen = spacefilling(2, seed=345)
X1 = gen.scity_lhd(3)X2 = gen.scity_lhd(3)gen = spacefilling(2, seed=123)
X3 = gen.scity_lhd(3)X0, X1, X2, X3
```

```
(array([[0.77254938, 0.31539299],
        [0.59321338, 0.93854273],
        [0.27469803, 0.3959685 ]]),
array([[0.78373509, 0.86811887],
        [0.06692621, 0.6058029 ],
        [0.41374778, 0.00525456]]),
array([[0.121357 , 0.69043832],
        [0.41906219, 0.32838498],
        [0.86742658, 0.52910374]]),
array([[0.77254938, 0.31539299],
        [0.59321338, 0.93854273],
        [0.27469803, 0.3959685 ]]))
```
### **12.4.4 Evaluate**

### **12.4.5 Build Surrogate**

## **12.4.6 A Simple Predictor**

The code below shows how to use a simple model for prediction.

• Assume that only two (very costly) measurements are available:

```
1. f(0) = 0.52. f(2) = 2.5
```
• We are interested in the value at  $x_0 = 1$ , i.e.,  $f(x_0 = 1)$ , but cannot run an additional, third experiment.

```
from sklearn import linear_model
X = np.array([0], [2])y = np.array([0.5, 2.5])
S_lm = linear_model.LinearRegression()
S_l = S_l = f(it(X, y))X0 = np.array([1])y0 = S_l m.predict(X0)print(y0)
```
[1.5]

- Central Idea:
	- **–** Evaluation of the surrogate model S\_lm is much cheaper (or / and much faster) than running the real-world experiment  $f$ .

## **12.5 Gaussian Processes regression: basic introductory example**

This example was taken from [scikit-learn](https://scikit-learn.org/stable/auto_examples/gaussian_process/plot_gpr_noisy_targets.html). After fitting our model, we see that the hyperparameters of the kernel have been optimized. Now, we will use our kernel to compute the mean prediction of the full dataset and plot the 95% confidence interval.

```
import numpy as np
import matplotlib.pyplot as plt
import math as m
from sklearn.gaussian_process import GaussianProcessRegressor
from sklearn.gaussian_process.kernels import RBF
X = npu.linspace(start=0, stop=10, num=1_000).reshape(-1, 1)
y = np \cdot squareze(X * np \cdot sin(X))rng = np.random.RandomState(1)
training indices = rrg.choice(np.arange(y.size), size=6, replace=False)
X_train, y_train = X[training_indices], y[training_indices]
kernel = 1 * RBF(length_scale=1.0, length_scale_bounds=(1e-2, 1e2))
gaussian_process = GaussianProcessRegressor(kernel=kernel, n_restarts_optimizer=9)
gaussian_process.fit(X_train, y_train)
gaussian_process.kernel_
mean_prediction, std_prediction = gaussian_process.predict(X, return_std=True)
```

```
plt.plot(X, y, label=r"f(x) = x \sin(x)", linestyle="dotted")
plt.scatter(X_train, y_train, label="Observations")
plt.plot(X, mean_prediction, label="Mean prediction")
plt.fill_between(
    X.ravel(),
    mean_prediction - 1.96 * std_prediction,
    mean_prediction + 1.96 * std_prediction,
    alpha=0.5,
    label=r"95% confidence interval",
\lambdaplt.legend()
plt.xlabel("$x$")
plt.ylabel("$f(x)$")
_ = plt.title("sk-learn Version: Gaussian process regression on noise-free dataset")
```
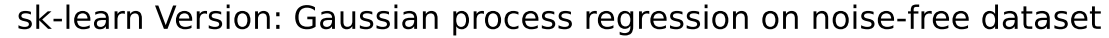

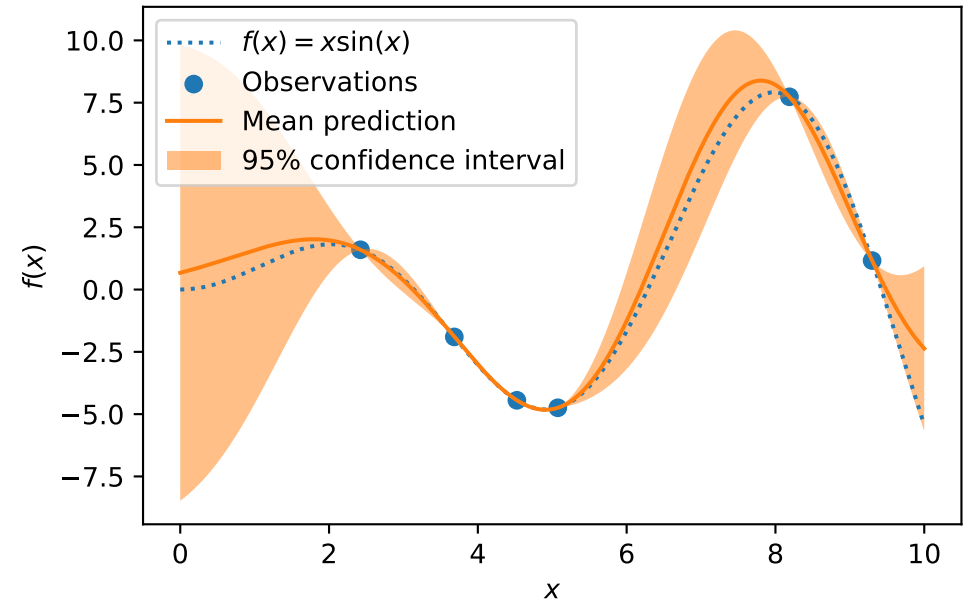

```
from spotPython.build.kriging import Kriging
import numpy as np
import matplotlib.pyplot as plt
rng = np.random.RandomState(1)
X = npuinspace(start=0, stop=10, num=1_000).reshape(-1, 1)
y = np \cdot square = (X * np \cdot sin(X))training_indices = rng.choice(np.arange(y.size), size=6, replace=False)
```

```
X_train, y_train = X[training_indices], y[training_indices]
S = Kriging(name='kriging', seed=123, log_level=50, cod_type="norm")
S.fit(X_train, y_train)
mean_prediction, std_prediction, ei = S.predict(X, return_val="all")
std_prediction
plt.plot(X, y, label=r"f(x) = x \sin(x); linestyle="dotted")
plt.scatter(X_train, y_train, label="Observations")
plt.plot(X, mean_prediction, label="Mean prediction")
plt.fill_between(
    X.ravel(),
    mean_prediction - 1.96 * std_prediction,
   mean_prediction + 1.96 * std_prediction,
   alpha=0.5,
    label=r"95% confidence interval",
\sumplt.legend()
plt.xlabel("$x$")
plt.ylabel("$f(x)$")
_ = plt.title("spotPython Version: Gaussian process regression on noise-free dataset")
```
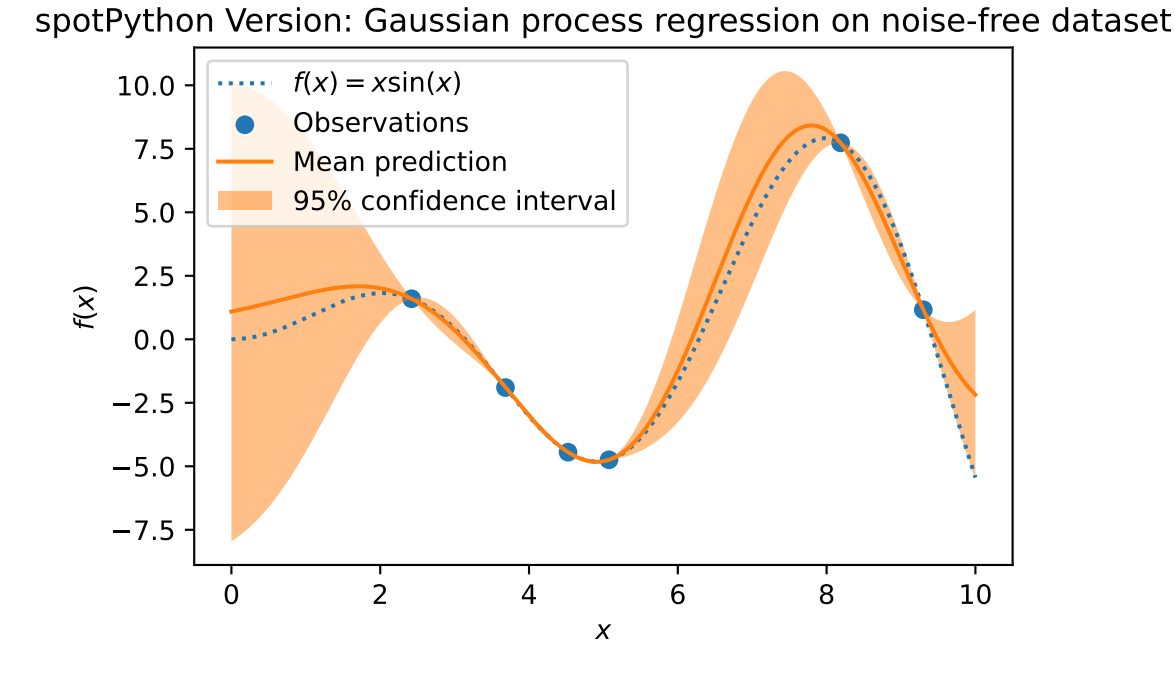

# **12.6 The Surrogate: Using scikit-learn models**

Default is the internal kriging surrogate.

```
S_0 = Kriging(name='kriging', seed=123)
```
Models from scikit-learn can be selected, e.g., Gaussian Process:

```
# Needed for the sklearn surrogates:
from sklearn.gaussian_process import GaussianProcessRegressor
from sklearn.gaussian_process.kernels import RBF
from sklearn.tree import DecisionTreeRegressor
from sklearn.ensemble import RandomForestRegressor
from sklearn import linear_model
from sklearn import tree
import pandas as pd
```

```
kernel = 1 * RBF(length_scale=1.0, length_scale_bounds=(1e-2, 1e2))
S_GP = GaussianProcessRegressor(kernel=kernel, n_restarts_optimizer=9)
```
• and many more:

```
S_Tree = DecisionTreeRegressor(random_state=0)
S_LM = linear_model.LinearRegression()
S Ridge = linear model.Ridge()
S_RF = RandomForestRegressor(max_depth=2, random_state=0)
```
• The scikit-learn GP model S\_GP is selected.

 $S = S_GP$ 

isinstance(S, GaussianProcessRegressor)

#### True

```
from spotPython.fun.objectivefunctions import analytical
fun = analytical().fun_branin
fun_control = fun_control_init(
    lower = np.array([-5, -0]),upper = np.array([10, 15]),
    fun evals = 15)design_control = design_control_init(init_size=5)
spot\_GP = spot.Spot(fun=fun,fun_control=fun_control,
                    surrogate=S,
                    design_control=design_control)
spot_GP.run()
spotPython tuning: 24.51465459019188 [####------] 40.00%
spotPython tuning: 11.003077541587748 [#####-----] 46.67%
spotPython tuning: 11.003077541587748 [#####-----] 53.33%
spotPython tuning: 7.281227279299504 [######----] 60.00%
spotPython tuning: 7.281227279299504 [#######---] 66.67%
spotPython tuning: 7.281227279299504 [#######---] 73.33%
spotPython tuning: 2.9519489314482 [########--] 80.00%
spotPython tuning: 2.9519489314482 [#########-] 86.67%
spotPython tuning: 2.104972804244822 [#########-] 93.33%
spotPython tuning: 1.9431600962086772 [##########] 100.00% Done...
{'CHECKPOINT_PATH': 'runs/saved_models/',
 'DATASET_PATH': 'data/',
```

```
'PREFIX': None,
```

```
'RESULTS_PATH': 'results/',
'TENSORBOARD_PATH': 'runs/',
'_L_in': None,
'_L_out': None,
'_torchmetric': None,
'accelerator': 'auto',
'converters': None,
'core_model': None,
'core_model_name': None,
'counter': 15,
'data': None,
'data_dir': './data',
'data_module': None,
'data_set': None,
'data_set_name': None,
'db_dict_name': None,
'design': None,
'device': None,
'devices': 1,
'enable_progress_bar': False,
'eval': None,
'fun_evals': 15,
'fun_repeats': 1,
'horizon': None,
'infill_criterion': 'y',
'k_folds': 3,
'log_graph': False,
'log_level': 50,
'loss_function': None,
'lower': array([-5, 0]),
'max_surrogate_points': 30,
'max_time': 1,
'metric_params': {},
'metric_river': None,
'metric_sklearn': None,
'metric_sklearn_name': None,
'metric_torch': None,
'model_dict': {},
'n_points': 1,
'n_samples': None,
'n_total': None,
'noise': False,
'num_workers': 0,
```

```
'ocba_delta': 0,
'oml_grace_period': None,
'optimizer': None,
'path': None,
'prep_model': None,
'prep_model_name': None,
'progress_file': None,
'save_model': False,
'scenario': None,
'seed': 123,
'show_batch_interval': 1000000,
'show_models': False,
'show_progress': True,
'shuffle': None,
'sigma': 0.0,
'spot_tensorboard_path': None,
'spot_writer': None,
'target_column': None,
'target_type': None,
'task': None,
'test': None,
'test_seed': 1234,
'test_size': 0.4,
'tolerance_x': 0,
'train': None,
'upper': array([10, 15]),
'var_name': None,
'var_type': ['num'],
'verbosity': 0,
'weight_coeff': 0.0,
'weights': 1.0,
'weights_entry': None}
```
<spotPython.spot.spot.Spot at 0x3c9e90c50>

spot\_GP.y

array([ 69.32459936, 152.38491454, 107.92560483, 24.51465459, 76.73500031, 86.30425303, 11.00307754, 16.11742138, 7.28122728, 21.82317903, 10.96088904, 2.95194893, 3.02910742, 2.1049728 , 1.9431601 ])

spot\_GP.plot\_progress()

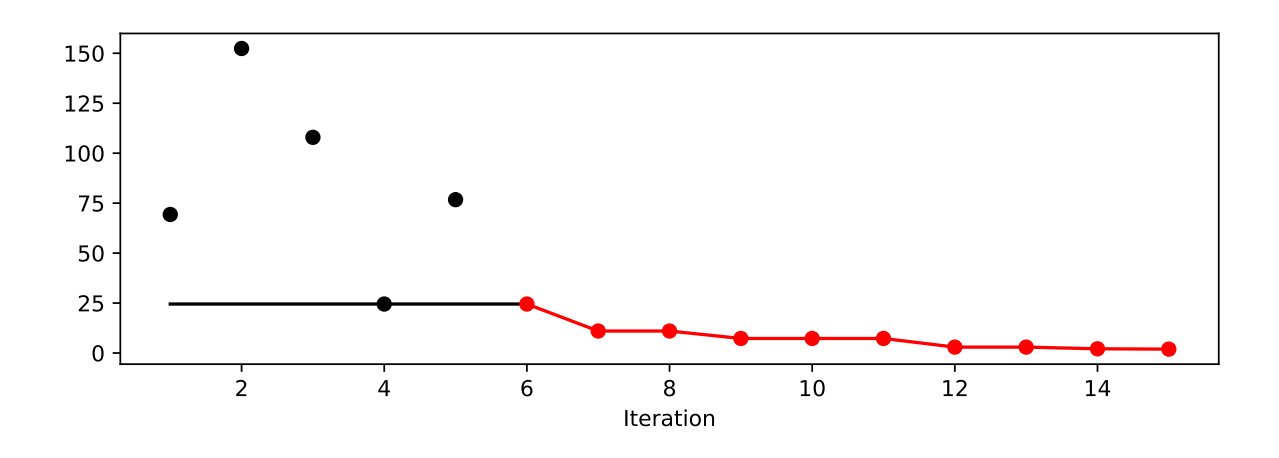

spot\_GP.print\_results()

min y: 1.9431600962086772 x0: 10.0 x1: 2.9985482809555464

[['x0', 10.0], ['x1', 2.9985482809555464]]

# **12.7 Additional Examples**

```
# Needed for the sklearn surrogates:
from sklearn.gaussian_process import GaussianProcessRegressor
from sklearn.gaussian_process.kernels import RBF
from sklearn.tree import DecisionTreeRegressor
from sklearn.ensemble import RandomForestRegressor
from sklearn import linear_model
from sklearn import tree
import pandas as pd
```

```
kernel = 1 * RBF(length scale=1.0, length scale bounds=(1e-2, 1e2))S_GP = GaussianProcessRegressor(kernel=kernel, n_restarts_optimizer=9)
```

```
from spotPython.build.kriging import Kriging
import numpy as np
import spotPython
from spotPython.fun.objectivefunctions import analytical
from spotPython.spot import spot
S_K = Kriging(name='kriging',seed=123,
              log_level=50,
              infill criterion = "y",
              n theta=1,
              noise=False,
              cod_type="norm")
fun = analytical() . fun\_spherefun_control = fun_control_init(
    lower = np.array([-1,-1]),upper = np.array([1,1]),fun evals = 25)
spot_S_K = spot.Spot(fun=fun,fun_control=fun_control,
                     surrogate=S_K,
                     design_control=design_control,
                     surrogate control=surrogate control)
spot_S_K.run()
```

```
spotPython tuning: 0.13771718778810743 [##--------] 24.00%
spotPython tuning: 0.008768000187888899 [###-------] 28.00%
spotPython tuning: 0.0028300907437246053 [###-------] 32.00%
spotPython tuning: 0.0008148020998531609 [####------] 36.00%
spotPython tuning: 0.00036681248440550095 [####------] 40.00%
spotPython tuning: 0.00035607605553701025 [####------] 44.00%
spotPython tuning: 0.00035607605553701025 [#####-----] 48.00%
spotPython tuning: 0.00033033596693814263 [#####-----] 52.00%
spotPython tuning: 0.0002774179969789593 [######----] 56.00%
spotPython tuning: 0.00016886412273302311 [######----] 60.00%
spotPython tuning: 2.0349536932144563e-05 [######----] 64.00%
spotPython tuning: 1.6621220007683266e-06 [#######---] 68.00%
spotPython tuning: 4.905822935561126e-07 [#######---] 72.00%
spotPython tuning: 4.7634545282279014e-07 [########--] 76.00%
spotPython tuning: 3.966290585455581e-07 [########--] 80.00%
```

```
spotPython tuning: 1.9602185212475464e-07 [########--] 84.00%
spotPython tuning: 1.7115221726800905e-07 [#########-] 88.00%
spotPython tuning: 1.7115221726800905e-07 [#########-] 92.00%
spotPython tuning: 1.7115221726800905e-07 [##########] 96.00%
spotPython tuning: 1.7115221726800905e-07 [##########] 100.00% Done...
{'CHECKPOINT_PATH': 'runs/saved_models/',
 'DATASET_PATH': 'data/',
 'PREFIX': None,
 'RESULTS_PATH': 'results/',
 'TENSORBOARD_PATH': 'runs/',
 '_L_in': None,
 '_L_out': None,
 '_torchmetric': None,
 'accelerator': 'auto',
 'converters': None,
 'core_model': None,
 'core_model_name': None,
 'counter': 25,
 'data': None,
 'data_dir': './data',
 'data_module': None,
 'data_set': None,
 'data_set_name': None,
 'db_dict_name': None,
 'design': None,
 'device': None,
 'devices': 1,
 'enable_progress_bar': False,
 'eval': None,
 'fun_evals': 25,
 'fun_repeats': 1,
 'horizon': None,
 'infill_criterion': 'y',
 'k folds': 3,
 'log_graph': False,
 'log level': 50,
 'loss_function': None,
 'lower': array([ -1, -1]),
 'max_surrogate_points': 30,
 'max_time': 1,
 'metric_params': {},
 'metric_river': None,
```

```
'metric_sklearn': None,
'metric_sklearn_name': None,
'metric_torch': None,
'model_dict': {},
'n_points': 1,
'n_samples': None,
'n_total': None,
'noise': False,
'num_workers': 0,
'ocba_delta': 0,
'oml_grace_period': None,
'optimizer': None,
'path': None,
'prep_model': None,
'prep_model_name': None,
'progress_file': None,
'save_model': False,
'scenario': None,
'seed': 123,
'show_batch_interval': 1000000,
'show_models': False,
'show_progress': True,
'shuffle': None,
'sigma': 0.0,
'spot_tensorboard_path': None,
'spot_writer': None,
'target_column': None,
'target_type': None,
'task': None,
'test': None,
'test_seed': 1234,
'test_size': 0.4,
'tolerance_x': 0,
'train': None,
'upper': array([1, 1]),
'var_name': None,
'var_type': ['num'],
'verbosity': 0,
'weight_coeff': 0.0,
'weights': 1.0,
'weights_entry': None}
```
<spotPython.spot.spot.Spot at 0x3c9e2db10>

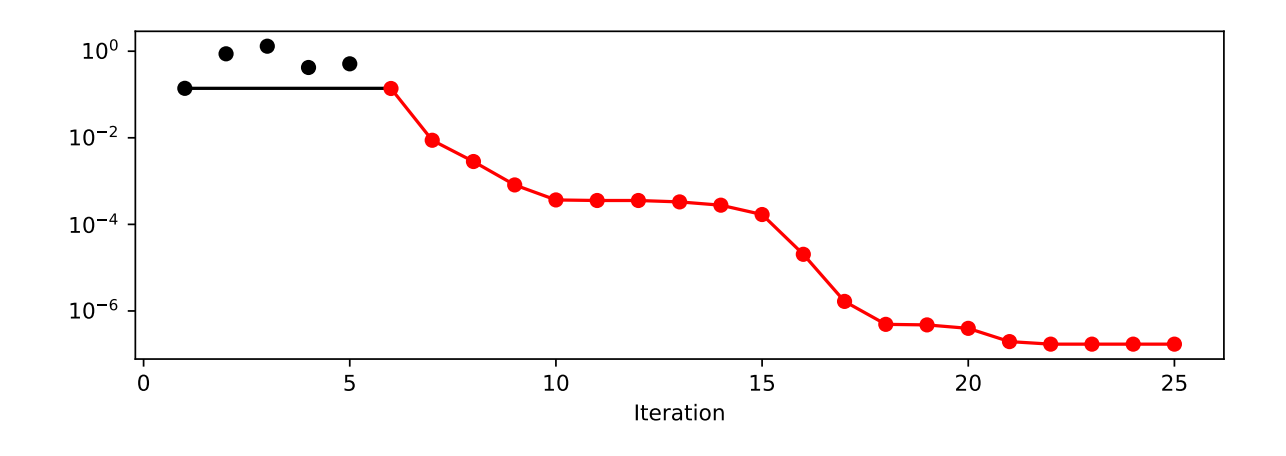

```
spot_S_K.surrogate.plot()
```
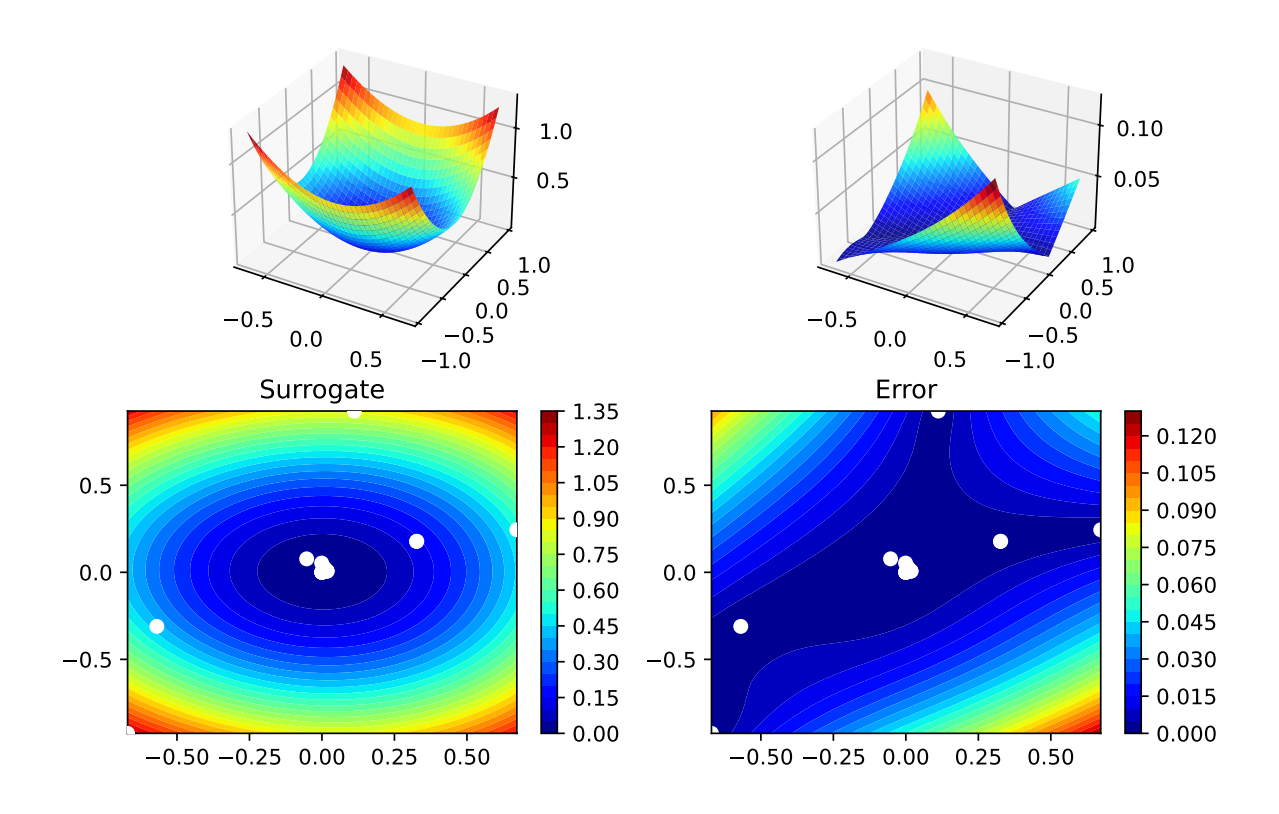

spot\_S\_K.print\_results()

```
min y: 1.7115221726800905e-07
x0: 0.0003105897139994429
x1: 0.0002732878460995902
```
 $[['x0', 0.0003105897139994429], [[x1', 0.0002732878460995902]]$ 

- **12.7.1 Optimize on Surrogate**
- **12.7.2 Evaluate on Real Objective**
- **12.7.3 Impute / Infill new Points**

## **12.8 Tests**

```
import numpy as np
from spotPython.spot import spot
from spotPython.fun.objectivefunctions import analytical
fun_sphere = analytical().fun_sphere
fun_control = fun_control_init(
                    lower=np.array([-1, -1]),upper=np.array([1, 1]),
                    n\_points = 2)spot_1 = spot.Spot(fun=fun_sphere,
    fun_control=fun_control,
\lambda# (S-2) Initial Design:
spot_1.X = spot_1.design.scity_1hd(spot_1.design_control["init_size"], lower=spot_1.lower, upper=spot_1.upper
\lambdaprint(spot_1.X)
# (S-3): Eval initial design:
spot_1.y = spot_1.find(spot_1.X)
```

```
print(spot_1.y)
spot_1.fit_surrogate()
X0 = spot_1.suggest_new_X()print(X0)
assert X0.size == spot_1.n_points * spot_1.k[[ 0.86352963 0.7892358 ]
 [-0.24407197 -0.83687436]
 [ 0.36481882 0.8375811 ]
 [ 0.415331 0.54468512]
 [-0.56395091 -0.77797854]
 [-0.90259409 -0.04899292]
 [-0.16484832 0.35724741]
 [ 0.05170659 0.07401196]
 [-0.78548145 -0.44638164]
 [ 0.64017497 -0.30363301]]
[1.36857656 0.75992983 0.83463487 0.46918172 0.92329124 0.8170764
 0.15480068 0.00815134 0.81623768 0.502017 ]
[[0.00159092 0.00410652]
 [0.00190779 0.00379162]]
```
## **12.9 EI: The Famous Schonlau Example**

```
X_train0 = np.array([1, 2, 3, 4, 12]). reshape(-1, 1)X_train = np.linspace(start=0, stop=10, num=5).reshape(-1, 1)
from spotPython.build.kriging import Kriging
import numpy as np
import matplotlib.pyplot as plt
X_train = np.array([1., 2., 3., 4., 12.]).reshape(-1,1)y_{\text{train}} = np.array([0., -1.75, -2, -0.5, 5.])S = Kriging(name='kriging', seed=123, log_level=50, n_theta=1, noise=False, cod_type="norm")
S.fit(X_train, y_train)
X = npulinspace(start=0, stop=13, num=1000).reshape(-1, 1)
mean_prediction, std_prediction, ei = S.predict(X, return_val="all")
```

```
plt.scatter(X_train, y_train, label="Observations")
plt.plot(X, mean_prediction, label="Mean prediction")
if True:
    plt.fill_between(
        X.ravel(),
        mean_prediction - 2 * std_prediction,
        mean_prediction + 2 * std_{prediction},
        alpha=0.5,
        label=r"95% confidence interval",
    \lambdaplt.legend()
plt.xlabel("$x$")
plt.ylabel("$f(x)$")
_ = plt.title("Gaussian process regression on noise-free dataset")
```
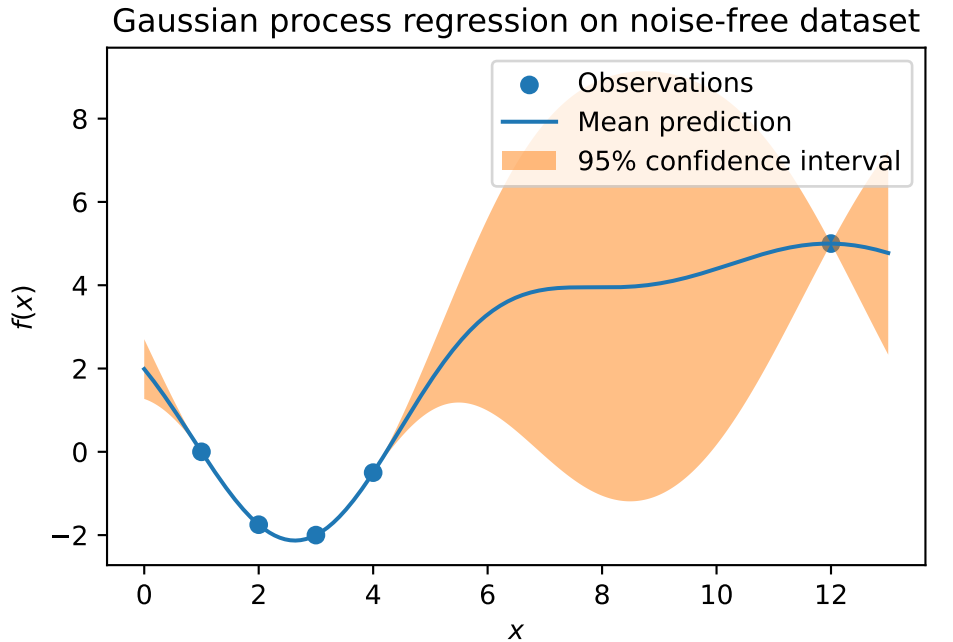

```
#plt.plot(X, y, label=r"f(x) = x \sin(x)", linestyle="dotted")
# plt.scatter(X_train, y_train, label="Observations")
plt.plot(X, -ei, label="Expected Improvement")
plt.legend()
plt.xlabel("$x$")
plt.ylabel("$f(x)$")
_ = plt.title("Gaussian process regression on noise-free dataset")
```
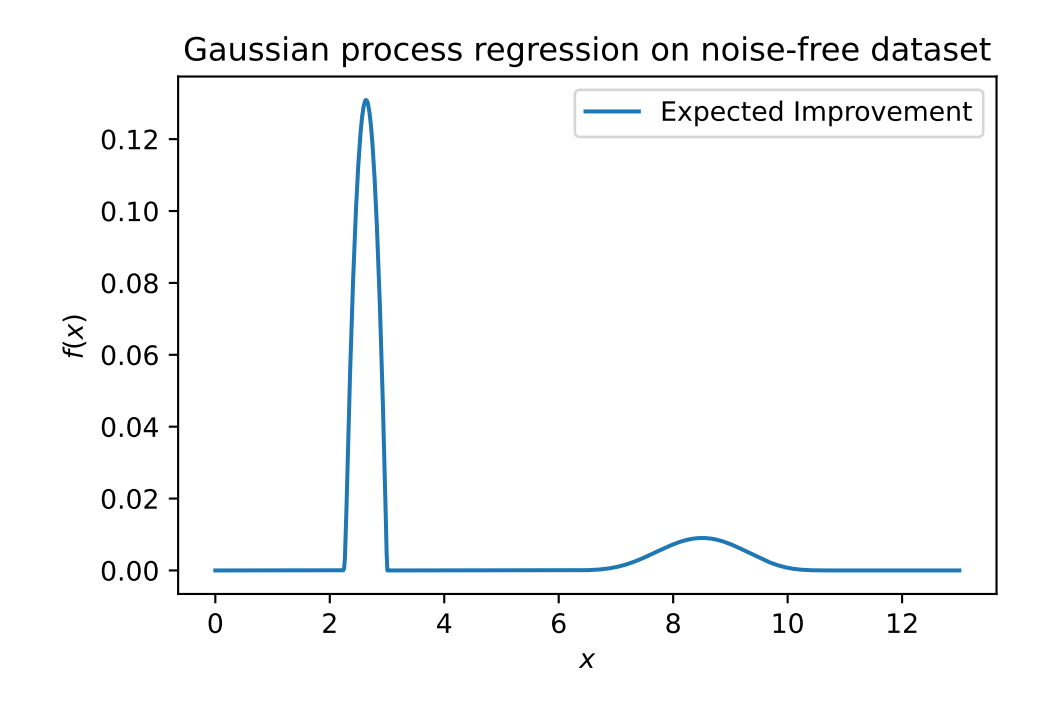

S.log

```
{'negLnLike': array([1.20788205]),
 'theta': array([-0.9900252]),
 'p': [],
 'Lambda': []}
```
# **12.10 EI: The Forrester Example**

```
from spotPython.build.kriging import Kriging
import numpy as np
import matplotlib.pyplot as plt
import spotPython
from spotPython.fun.objectivefunctions import analytical
from spotPython.spot import spot
# exact x locations are unknown:
X_ttrain = np.array([0.0, 0.175, 0.225, 0.3, 0.35, 0.375, 0.5, 1]).reshape(-1,1)
fun = analytical().fun_forrester
```

```
fun_countcol = fun_countcol_init(PREFIX="07_EI_FORRESTER",
    sigma=1.0,
    seed=123,)
y_train = fun(X_train, fun_control=fun_control)
S = Kriging(name='kriging', seed=123, log_level=50, n_theta=1, noise=False, cod_type="norm")
S.fit(X_train, y_train)
X = npu1inspace(start=0, stop=1, num=1000).reshape(-1, 1)
mean_prediction, std_prediction, ei = S.predict(X, return_val="all")
plt.scatter(X_train, y_train, label="Observations")
plt.plot(X, mean_prediction, label="Mean prediction")
if True:
    plt.fill_between(
        X.ravel(),
        mean_prediction - 2 * std_prediction,
        mean_prediction + 2 * std_prediction,
        alpha=0.5,
        label=r"95% confidence interval",
    \mathcal{L}plt.legend()
plt.xlabel("$x$")
plt.ylabel("$f(x)$")
_ = plt.title("Gaussian process regression on noise-free dataset")
```
Created spot\_tensorboard\_path: runs/spot\_logs/07\_EI\_FORRESTER\_maans14\_2024-04-22\_00-27-10 for

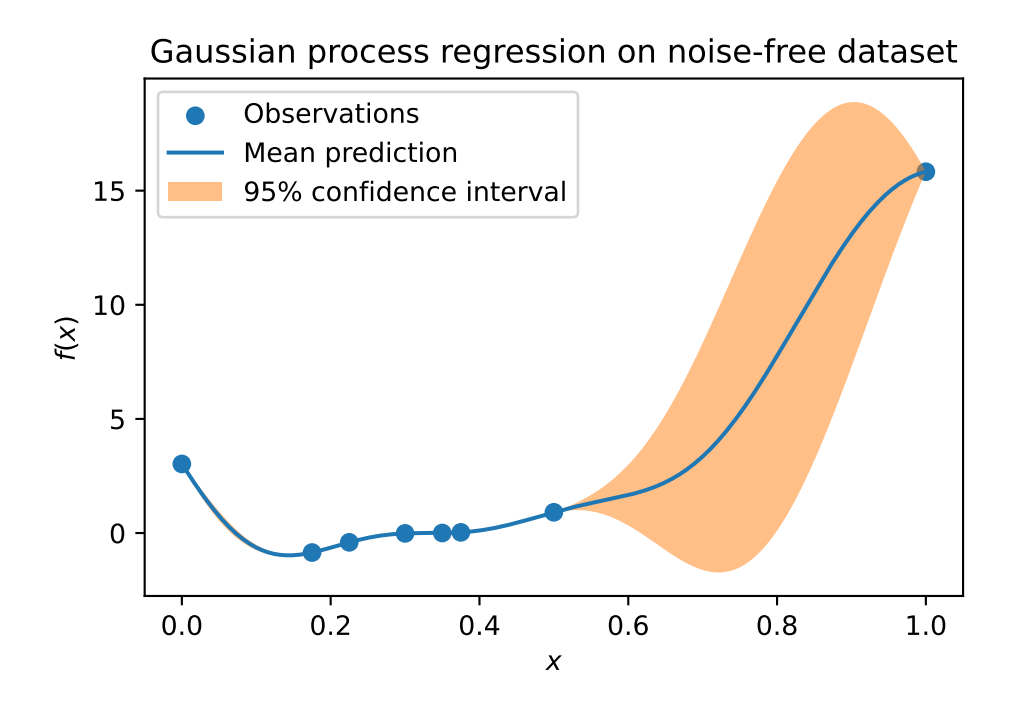

#plt.plot(X, y, label=r" $f(x) = x \sin(x)$ ", linestyle="dotted") # plt.scatter(X\_train, y\_train, label="Observations") plt.plot(X, -ei, label="Expected Improvement") plt.legend() plt.xlabel("\$x\$") plt.ylabel("\$f(x)\$") \_ = plt.title("Gaussian process regression on noise-free dataset")

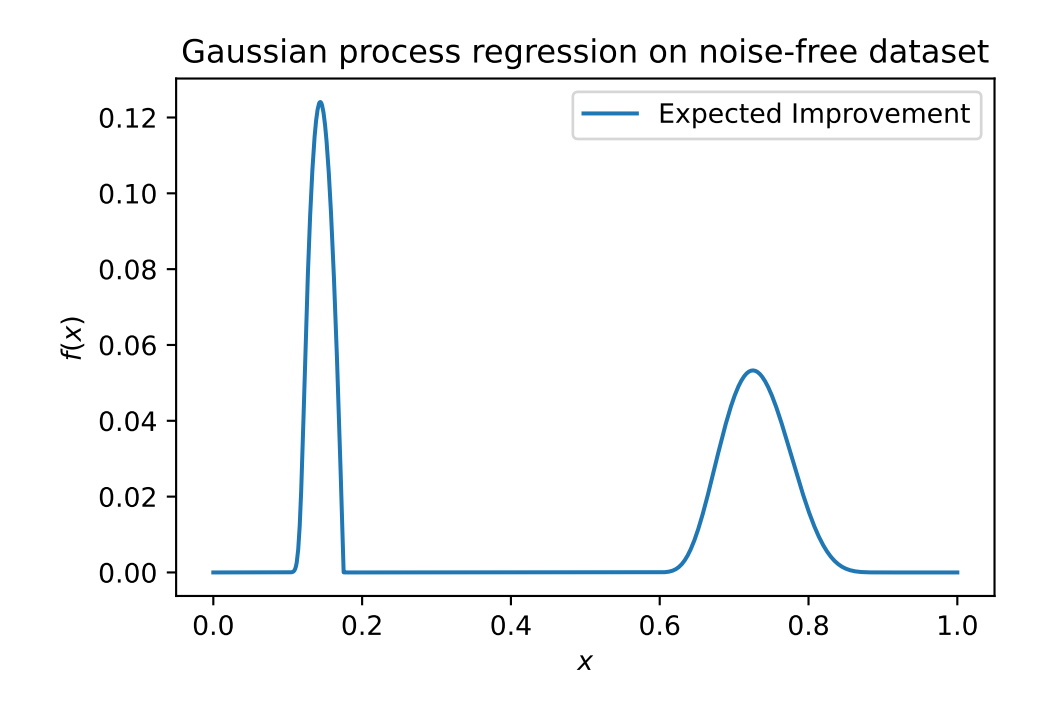

# **12.11 Noise**

```
import numpy as np
import spotPython
from spotPython.fun.objectivefunctions import analytical
from spotPython.spot import spot
from spotPython.design.spacefilling import spacefilling
from spotPython.build.kriging import Kriging
import matplotlib.pyplot as plt
gen = spacefilling(1)
rng = np.random.RandomState(1)
lower = np.array([-10])upper = np.array([10])fun = analytical().fun_sphere
fun_control = fun_control_init(
   PREFIX="07_Y",
   sigma=2.0,
    seed=123,)
X = gen.scity\_lhd(10, lower=lower, upper=upper)
```

```
print(X)
y = fun(X, fun_control=fun_control)
print(y)
y.shape
X_train = X.readape(-1,1)y_train = yS = Kriging(name='kriging',
           seed=123,
            log_level=50,
            n_theta=1,
            noise=False)
S.fit(X_train, y_train)
X_axis = npu1inspace(start=-13, stop=13, num=1000).reshape(-1, 1)
mean_prediction, std_prediction, ei = S.predict(X_axis, return_val="all")
#plt.plot(X, y, label=r"f(x) = x \sin(x)", linestyle="dotted")
plt.scatter(X_train, y_train, label="Observations")
#plt.plot(X, ei, label="Expected Improvement")
plt.plot(X_axis, mean_prediction, label="mue")
plt.legend()
plt.xlabel("$x$")
plt.ylabel("$f(x)$")
_ = plt.title("Sphere: Gaussian process regression on noisy dataset")
```

```
Created spot_tensorboard_path: runs/spot_logs/07_Y_maans14_2024-04-22_00-27-10 for SummaryWr
[[ 0.63529627]
[-4.10764204]
[-0.44071975]
 [ 9.63125638]
[-8.3518118 ]
[-3.62418901]
 [ 4.15331 ]
 [ 3.4468512 ]
 [ 6.36049088]
 [-7.77978539]]
[-1.57464135 16.13714981 2.77008442 93.14904827 71.59322218 14.28895359
15.9770567 12.96468767 39.82265329 59.88028242]
```
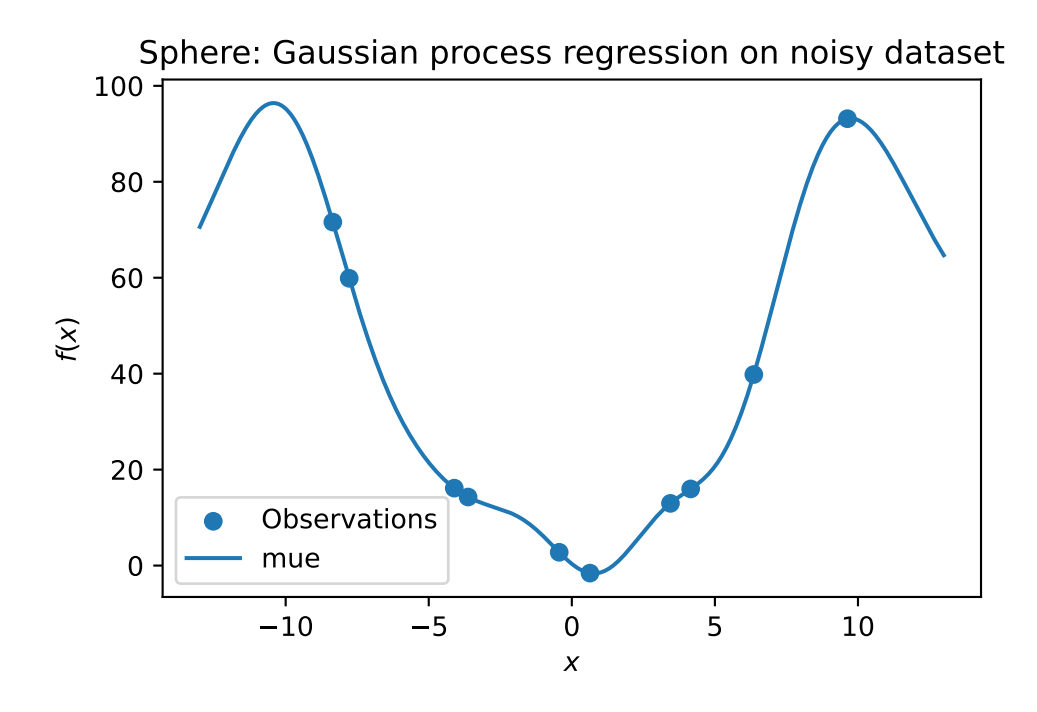

```
S.log
```

```
{'negLnLike': array([26.18505386]),
 'theta': array([-1.10547474]),
 'p': [],
 'Lambda': []}
S = Kriging(name='kriging',
            seed=123,
            log_level=50,
            n_theta=1,
            noise=True)
S.fit(X_train, y_train)
X_axis = npu1inspace(start=-13, stop=13, num=1000).reshape(-1, 1)
mean_prediction, std_prediction, ei = S.predict(X_axis, return_val="all")
#plt.plot(X, y, label=r"f(x) = x \sin(x)", linestyle="dotted")
plt.scatter(X_train, y_train, label="Observations")
#plt.plot(X, ei, label="Expected Improvement")
plt.plot(X_axis, mean_prediction, label="mue")
plt.legend()
```

```
plt.xlabel("$x$")
plt.ylabel("$f(x)$")
_ = plt.title("Sphere: Gaussian process regression with nugget on noisy dataset")
```
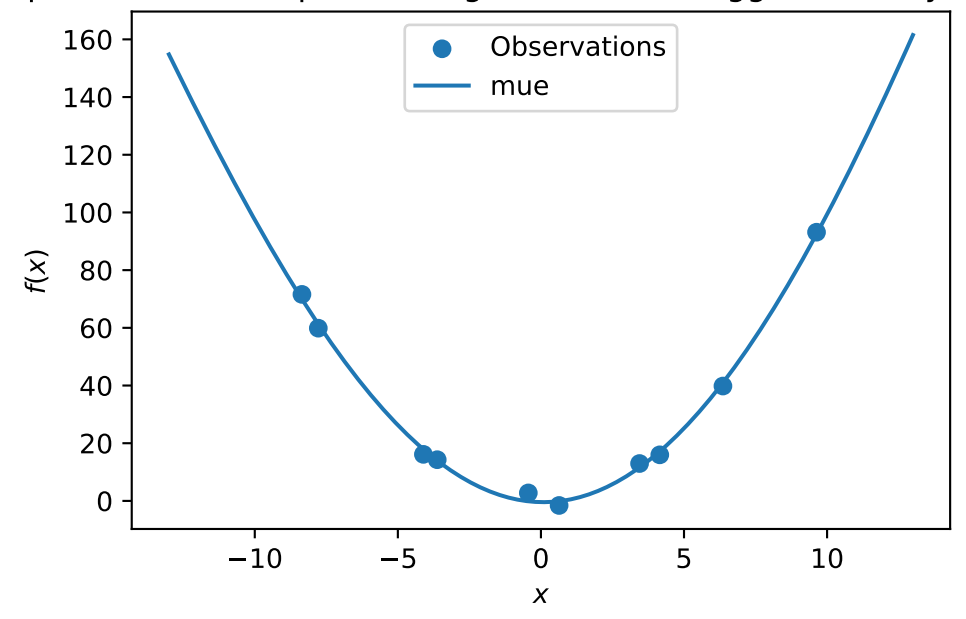

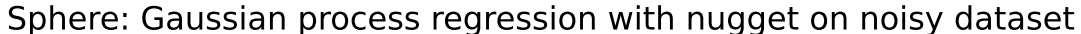

```
S.log
```

```
{'negLnLike': array([21.82059174]),
 'theta': array([-2.96946062]),
 'p': [],
 'Lambda': array([4.28985898e-05])}
```
# **12.12 Cubic Function**

```
import numpy as np
import spotPython
from spotPython.fun.objectivefunctions import analytical
from spotPython.spot import spot
from spotPython.design.spacefilling import spacefilling
from spotPython.build.kriging import Kriging
```

```
import matplotlib.pyplot as plt
gen = spacecraftiling(1)rng = np.random.RandomState(1)
lower = np.array([-10])upper = np.array([10])fun = analytical().fun_cubed
fun_control = fun_control_init(
    PREFIX="07_Y",
    sigma=10.0,
    seed=123,)
X = gen.scity\_lhd(10, lower=lower, upper=upper)print(X)
y = \text{fun}(X, \text{ fun}_\text{control}=fun_\text{control})print(y)
y.shape
X_train = X.readape(-1,1)y_{\text{train}} = yS = Kriging(name='kriging', seed=123, log_level=50, n_theta=1, noise=False)
S.fit(X_train, y_train)
X_axis = npu1inspace(start=-13, stop=13, num=1000).reshape(-1, 1)
mean_prediction, std_prediction, ei = S.predict(X_axis, return_val="all")
plt.scatter(X_train, y_train, label="Observations")
#plt.plot(X, ei, label="Expected Improvement")
plt.plot(X_axis, mean_prediction, label="mue")
plt.legend()
plt.xlabel("$x$")
plt.ylabel("$f(x)$")
_ = plt.title("Cubed: Gaussian process regression on noisy dataset")
```

```
Created spot_tensorboard_path: runs/spot_logs/07_Y_maans14_2024-04-22_00-27-11 for SummaryWr
[[ 0.63529627]
[-4.10764204]
[-0.44071975]
[ 9.63125638]
[-8.3518118 ]
 [-3.62418901]
 [ 4.15331 ]
```
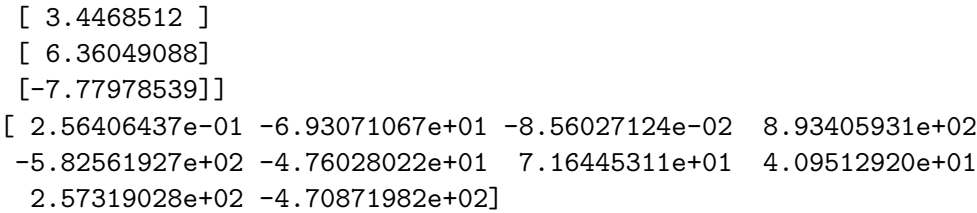

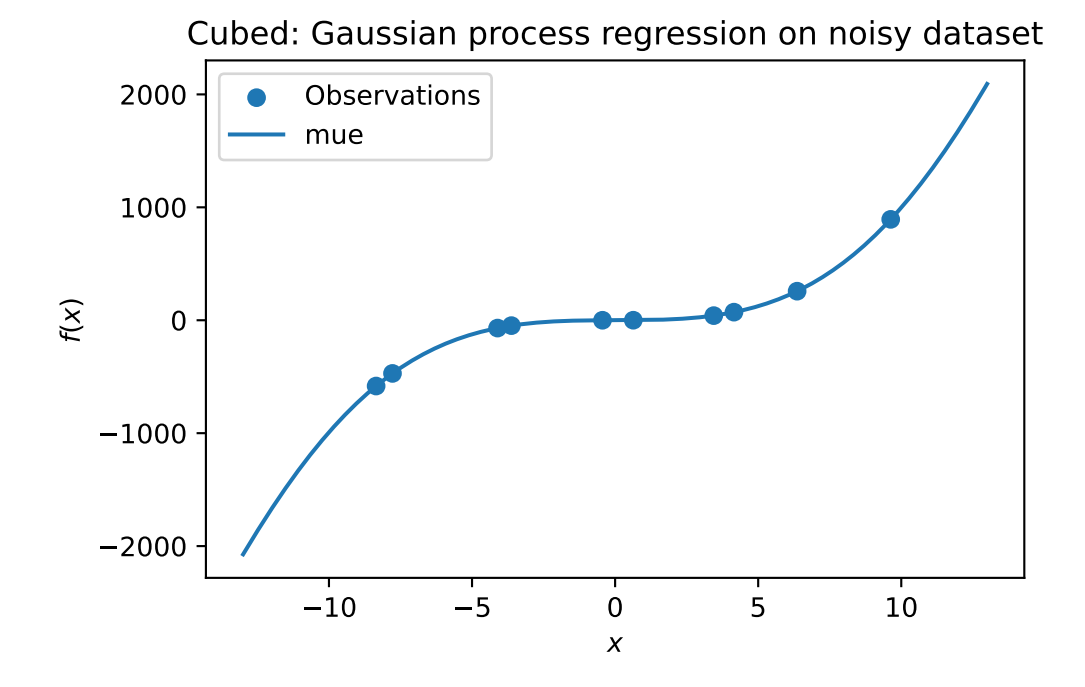

S = Kriging(name='kriging', seed=123, log\_level=0, n\_theta=1, noise=True) S.fit(X\_train, y\_train)

```
X_axis = npu1inspace(start=-13, stop=13, num=1000).reshape(-1, 1)
mean_prediction, std_prediction, ei = S.predict(X_axis, return_val="all")
```

```
plt.scatter(X_train, y_train, label="Observations")
#plt.plot(X, ei, label="Expected Improvement")
plt.plot(X_axis, mean_prediction, label="mue")
plt.legend()
plt.xlabel("$x$")
plt.ylabel("$f(x)$")
_ = plt.title("Cubed: Gaussian process with nugget regression on noisy dataset")
```
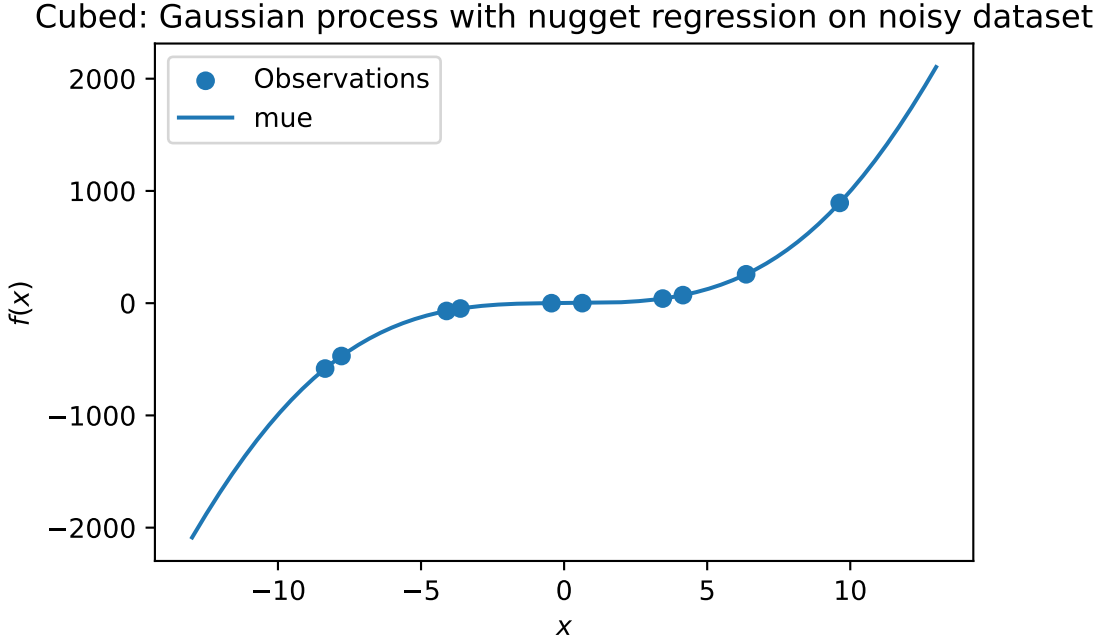

```
import numpy as np
import spotPython
from spotPython.fun.objectivefunctions import analytical
from spotPython.spot import spot
from spotPython.design.spacefilling import spacefilling
from spotPython.build.kriging import Kriging
import matplotlib.pyplot as plt
gen = spacecraftiling(1)rng = np.random.RandomState(1)
lower = np.array([-10])upper = np.array([10])fun = analytical() . fun\_rangefun_control = fun_control_init(
    PREFIX="07_Y",
    sigma=0.25,
    seed=123,)
```

```
X = gen.scity\_lhd(10, lower=lower, upper=upper)print(X)
y = fun(X, fun_control=fun_control)
print(y)
```

```
y.shape
```

```
X_train = X.readape(-1,1)y_{\text{train}} = yS = Kriging(name='kriging', seed=123, log_level=50, n_theta=1, noise=False)
S.fit(X_train, y_train)
X_axis = npu1inspace(start=-13, stop=13, num=1000).reshape(-1, 1)
mean_prediction, std_prediction, ei = S.predict(X_axis, return_val="all")
plt.scatter(X_train, y_train, label="Observations")
#plt.plot(X, ei, label="Expected Improvement")
plt.plot(X_axis, mean_prediction, label="mue")
plt.legend()
plt.xlabel("$x$")
plt.ylabel("$f(x)$")
_ = plt.title("Gaussian process regression on noisy dataset")
```

```
Created spot_tensorboard_path: runs/spot_logs/07_Y_maans14_2024-04-22_00-27-11 for SummaryWr
[[ 0.63529627]
[-4.10764204]
 [-0.44071975]
 [ 9.63125638]
 [-8.3518118 ]
 [-3.62418901]
 [ 4.15331 ]
 [ 3.4468512 ]
 [ 6.36049088]
 [-7.77978539]]
[0.712453 0.05595118 0.83735691 0.0106654 0.01413372 0.07074765
 0.05479457 0.07763503 0.02412205 0.01625354]
```
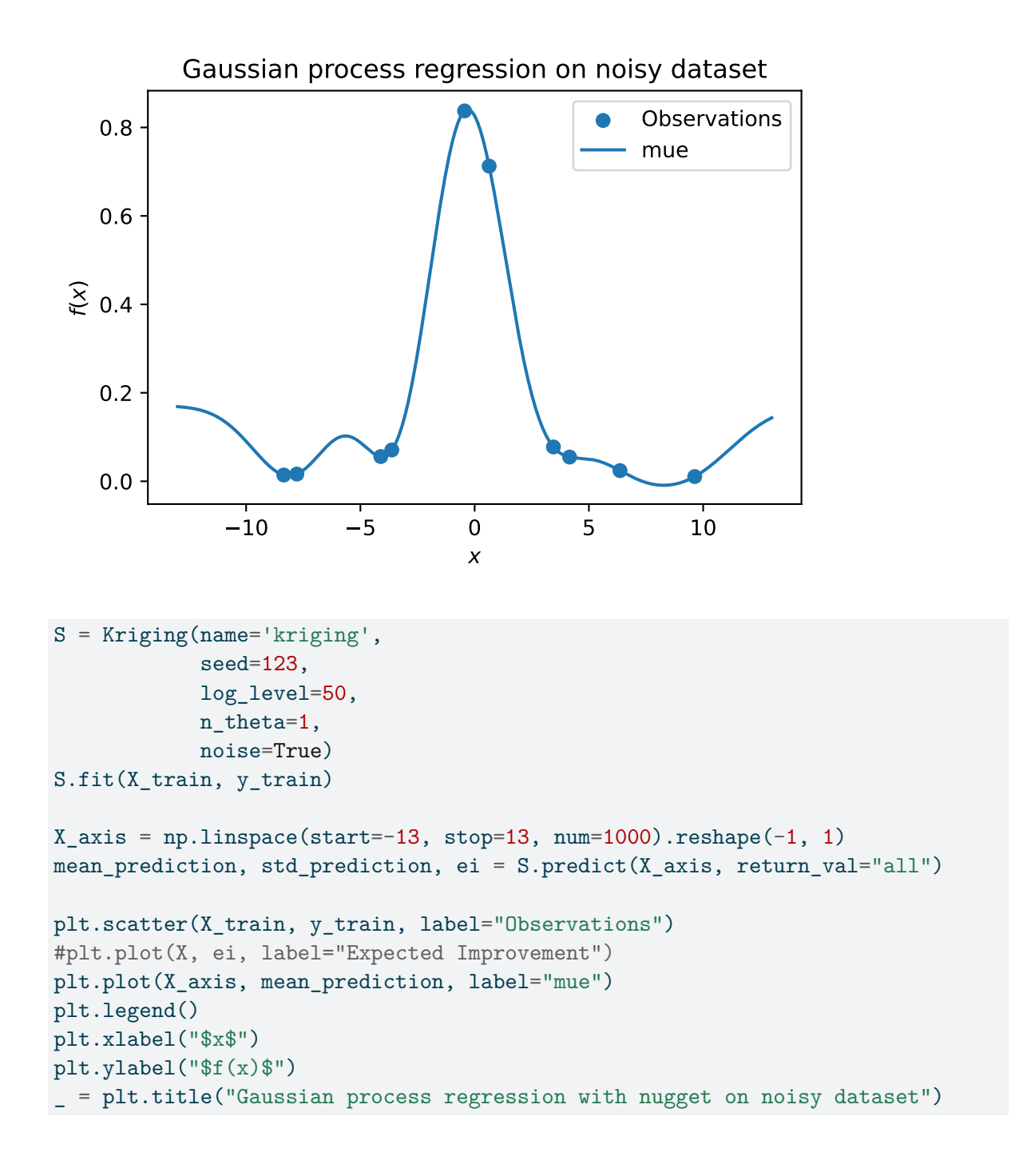

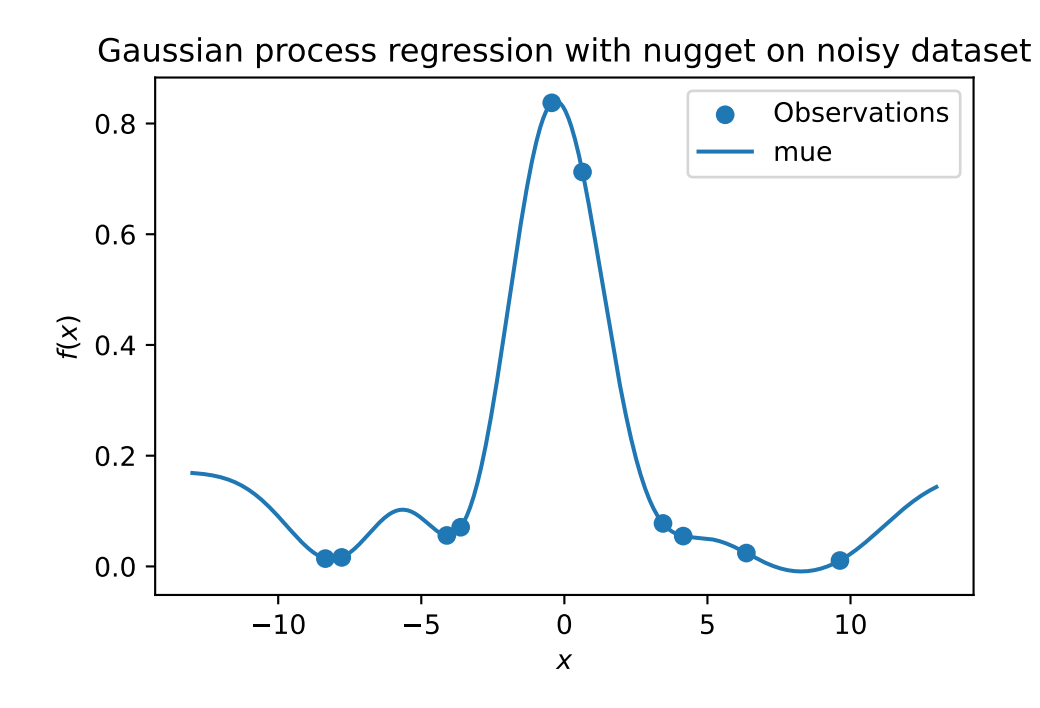

## **12.13 Modifying Lambda Search Space**

```
S = Kriging(name='kriging',
            seed=123,
            log_level=50,
            n_theta=1,
            noise=True,
            min_Lambda=0.1,
            max_Lambda=10)
S.fit(X_train, y_train)
print(f"Lambda: {S.Lambda}")
```
Lambda: 0.1

```
X_axis = npu1inspace(start=-13, stop=13, num=1000).reshape(-1, 1)
mean_prediction, std_prediction, ei = S.predict(X_axis, return_val="all")
plt.scatter(X_train, y_train, label="Observations")
```

```
#plt.plot(X, ei, label="Expected Improvement")
plt.plot(X_axis, mean_prediction, label="mue")
plt.legend()
plt.xlabel("$x$")
plt.ylabel("$f(x)$")
_ = plt.title("Gaussian process regression with nugget on noisy dataset. Modified Lambda sear
```
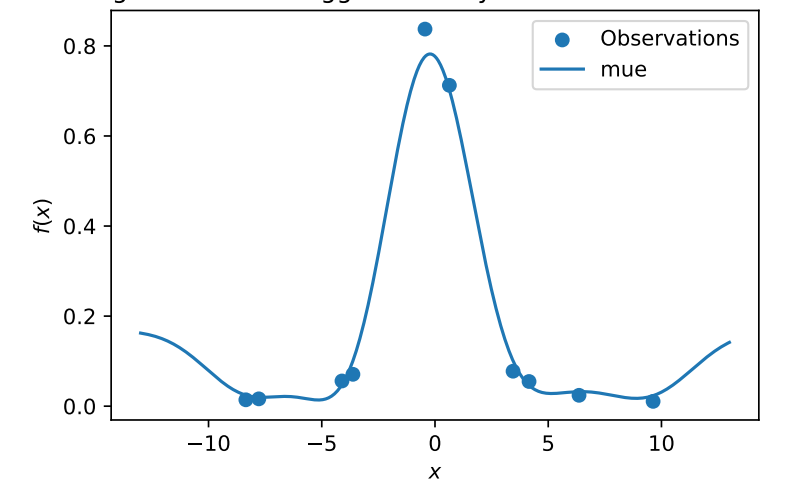

Gaussian process regression with nugget on noisy dataset. Modified Lambda search space.
# **13 Handling Noise**

This chapter demonstrates how noisy functions can be handled by Spot and how noise can be simulated, i.e., added to the objective function.

## **13.1 Example: Spot and the Noisy Sphere Function**

```
import numpy as np
from math import inf
from spotPython.fun.objectivefunctions import analytical
from spotPython.spot import spot
import matplotlib.pyplot as plt
from spotPython.utils.init import fun_control_init, get_spot_tensorboard_path
from spotPython.utils.init import fun control init, design_control_init, surrogate_control_in
```
 $PREFIX = "08"$ 

### **13.1.1 The Objective Function: Noisy Sphere**

The spotPython package provides several classes of objective functions, which return a onedimensional output  $y = f(x)$  for a given input x (independent variable). Several objective functions allow one- or multidimensional input, some also combinations of real-valued and categorial input values.

An objective function is considered as "analytical" if it can be described by a closed mathematical formula, e.g.,

$$
f(x,y) = x^2 + y^2.
$$

To simulate measurement errors, adding artificial noise to the function value  $y$  is a common practice, e.g.,:

$$
f(x,y) = x^2 + y^2 + \epsilon.
$$

Usually, noise is assumed to be normally distributed with mean  $\mu = 0$  and standard deviation  $\sigma$ . spotPython uses numpy's scale parameter, which specifies the standard deviation (spread or "width") of the distribution is used. This must be a non-negative value, see [https://numpy.](https://numpy.org/doc/stable/reference/random/generated/numpy.random.normal.html) [org/doc/stable/reference/random/generated/numpy.random.normal.html.](https://numpy.org/doc/stable/reference/random/generated/numpy.random.normal.html)

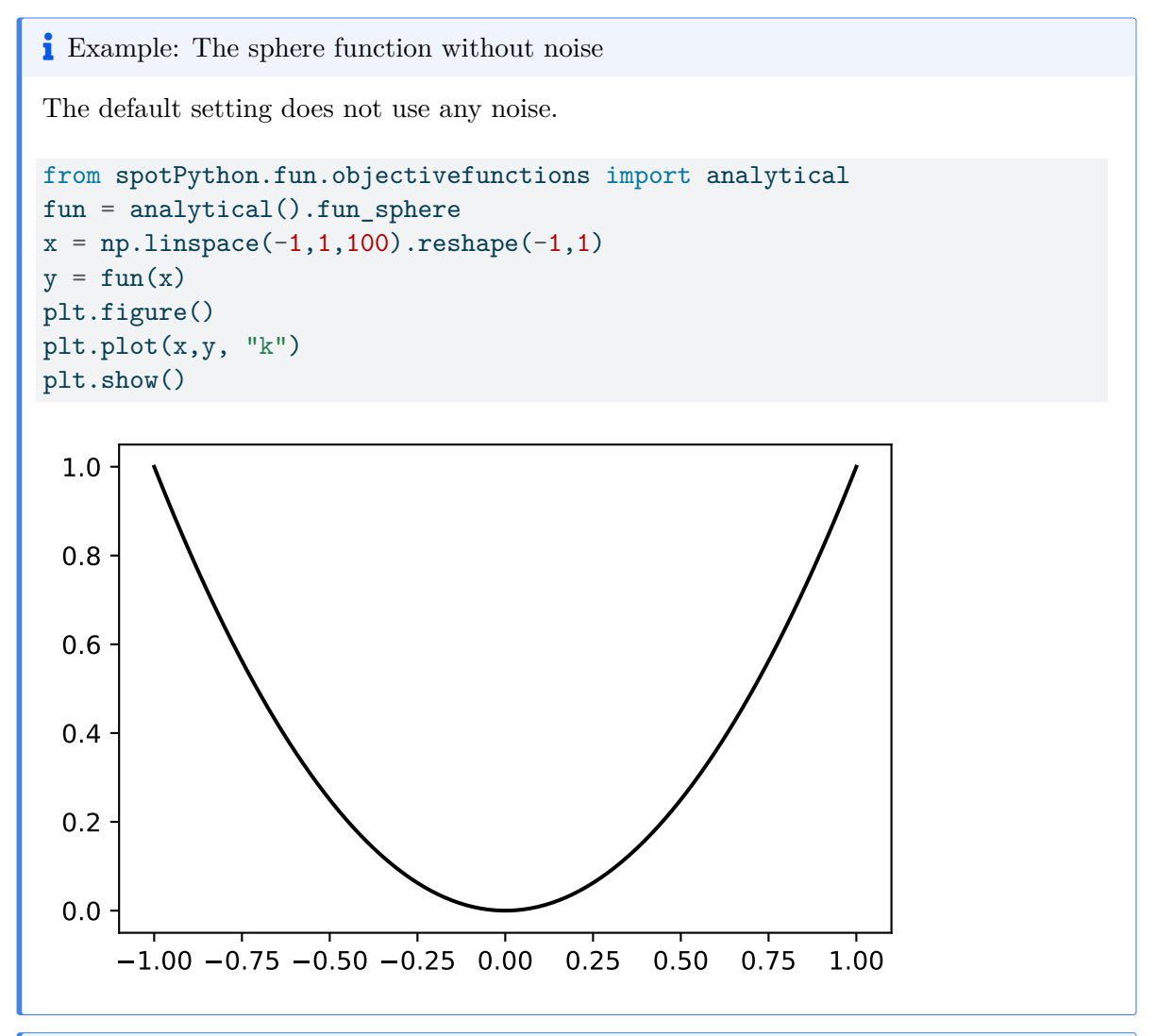

**i** Example: The sphere function with noise

Noise can be added to the sphere function as follows:

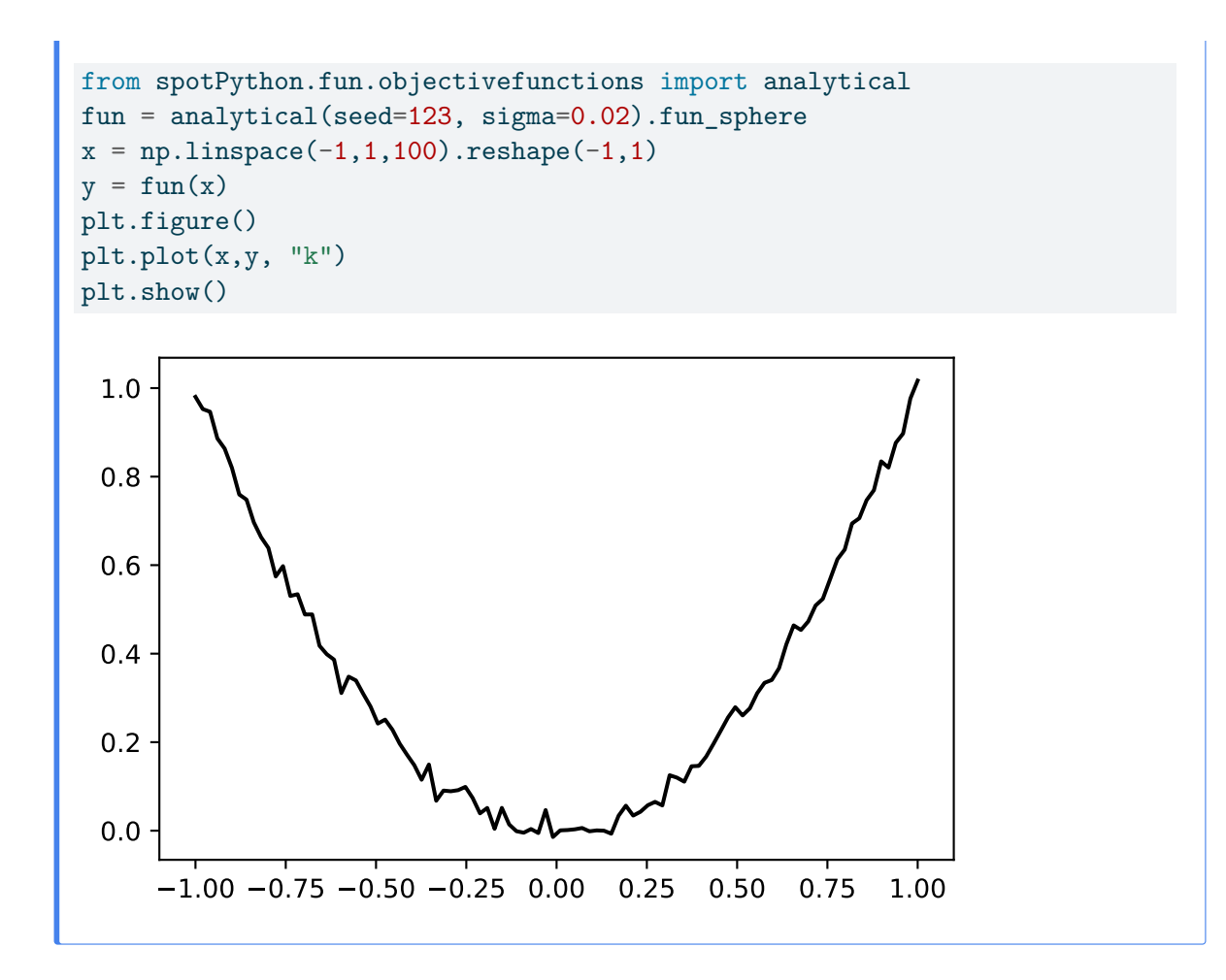

### **13.1.2 Reproducibility: Noise Generation and Seed Handling**

spotPython provides two mechanisms for generating random noise:

- 1. The seed is initialized once, i.e., when the objective function is instantiated. This can be done using the following call: fun = analytical(sigma=0.02, seed=123).fun\_sphere.
- 2. The seed is set every time the objective function is called. This can be done using the following call:  $y = fun(x, sigma=0.02, seed=123)$ .

These two different ways lead to different results as explained in the following tables:

**L** Example: Noise added to the sphere function

Since sigma is set to 0.02, noise is added to the function:

```
from spotPython.fun.objectivefunctions import analytical
fun = analytical(sigma=0.02, seed=123).fun_sphere
x = np.array([1]) .reshape(-1,1)for i in range(3):
    print(f''{i}: {fun(x)}")0: [0.98021757]
```
1: [0.99264427] 2: [1.02575851]

The seed is set once. Every call to fun() results in a different value. The whole experiment can be repeated, the initial seed is used to generate the same sequence as shown below:

**L** Example: Noise added to the sphere function

Since sigma is set to 0.02, noise is added to the function:

```
from spotPython.fun.objectivefunctions import analytical
fun = analytical(sigma=0.02, seed=123).fun_sphere
x = np.array([1]) \r{.}reshape(-1,1)for i in range(3):
    print(f''{i}: {fun(x)}'0: [0.98021757]
```
1: [0.99264427] 2: [1.02575851]

If spotPython is used as a hyperparameter tuner, it is important that only one realization of the noise function is optimized. This behaviour can be accomplished by passing the same seed via the dictionary fun\_control to every call of the objective function fun as shown below:

**L** Example: The same noise added to the sphere function

Since sigma is set to 0.02, noise is added to the function:

```
from spotPython.fun.objectivefunctions import analytical
fun = analytical().fun_sphere
fun_control = fun_control_init(
    PREFIX=PREFIX,
    sigma=0.02)
y = fun(x, fun_countrol=fun_countrol)x = np.array([1]). reshape(-1,1)for i in range(3):
    print(f''{i}: {fun(x)}")Created spot_tensorboard_path: runs/spot_logs/08_maans14_2024-04-22_00-27-31 for SummaryWr:
0: [0.98021757]
1: [0.98021757]
2: [0.98021757]
```
# **13.2 spotPython's Noise Handling Approaches**

The following setting will be used for the next steps:

```
fun = analytical().fun_sphere
fun_control = fun_control_init(
    PREFIX=PREFIX,
    sigma=0.02,
)
```
Created spot\_tensorboard\_path: runs/spot\_logs/08\_maans14\_2024-04-22\_00-27-31 for SummaryWrit

spotPython is adopted as follows to cope with noisy functions:

- 1. fun\_repeats is set to a value larger than 1 (here: 2)
- 2. noise is set to true. Therefore, a nugget (Lambda) term is added to the correlation matrix
- 3. init size (of the design\_control dictionary) is set to a value larger than 1 (here: 3)

```
spot_1\_noisy = spot.Spot(fun=fun,fun_control=fun_control_init(
                                    lower = np.array([-1]),upper = np.array([1]),fun evals = 20,
```
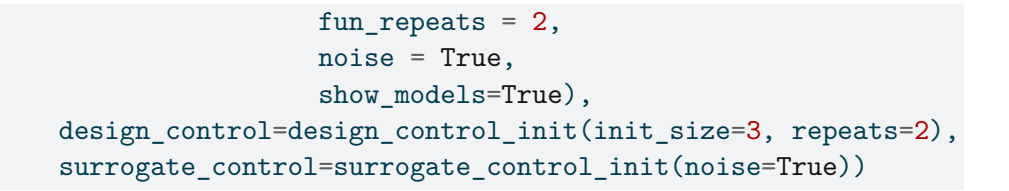

spot\_1\_noisy.run()

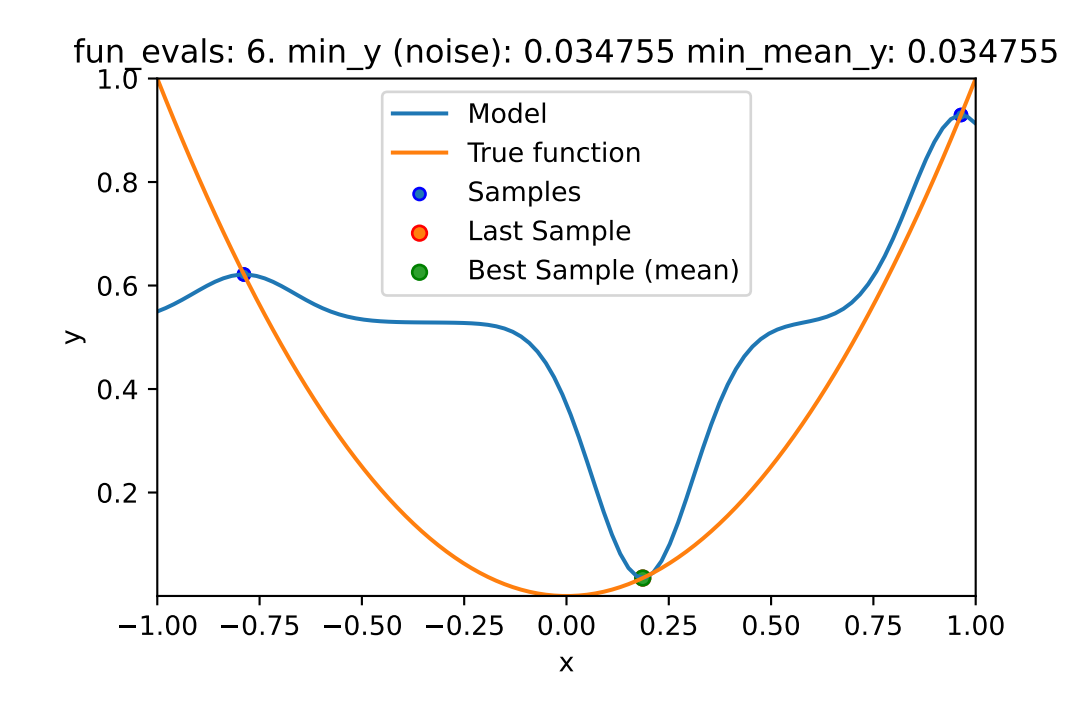

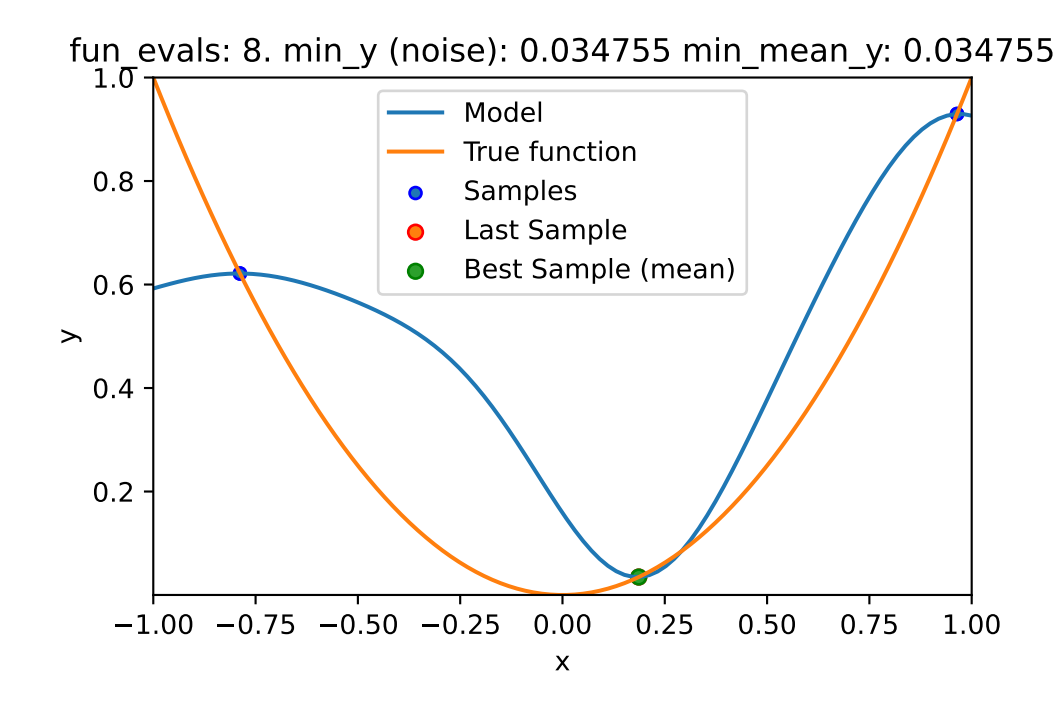

```
spotPython tuning: 0.034754930918721325 [####------] 40.00%
spotPython tuning: 0.03339769765455772 [#####-----] 50.00%
spotPython tuning: 0.015786142156557437 [######----] 60.00%
spotPython tuning: 0.0005791214064992311 [#######---] 70.00%
spotPython tuning: 3.5506618676925576e-05 [########--] 80.00%
spotPython tuning: 5.325186406243954e-07 [#########-] 90.00%
spotPython tuning: 4.335518265610199e-07 [##########] 100.00% Done...
{'CHECKPOINT_PATH': 'runs/saved_models/',
 'DATASET_PATH': 'data/',
 'PREFIX': None,
 'RESULTS_PATH': 'results/',
 'TENSORBOARD_PATH': 'runs/',
 '_L_in': None,
 ' L out': None,
 '_torchmetric': None,
 'accelerator': 'auto',
 'converters': None,
 'core_model': None,
 'core_model_name': None,
 'counter': 20,
 'data': None,
 'data_dir': './data',
```

```
'data_module': None,
'data_set': None,
'data_set_name': None,
'db_dict_name': None,
'design': None,
'device': None,
'devices': 1,
'enable_progress_bar': False,
'eval': None,
'fun_evals': 20,
'fun_repeats': 2,
'horizon': None,
'infill_criterion': 'y',
'k_folds': 3,
'log_graph': False,
'log_level': 50,
'loss_function': None,
'lower': array([-1]),
'max_surrogate_points': 30,
'max_time': 1,
'metric_params': {},
'metric_river': None,
'metric_sklearn': None,
'metric_sklearn_name': None,
'metric_torch': None,
'model_dict': {},
'n_points': 1,
'n_samples': None,
'n_total': None,
'noise': True,
'num_workers': 0,
'ocba_delta': 0,
'oml_grace_period': None,
'optimizer': None,
'path': None,
'prep_model': None,
'prep_model_name': None,
'progress_file': None,
'save_model': False,
'scenario': None,
'seed': 123,
'show_batch_interval': 1000000,
'show_models': True,
```

```
'show_progress': True,
'shuffle': None,
'sigma': 0.0,
'spot_tensorboard_path': None,
'spot_writer': None,
'target_column': None,
'target_type': None,
'task': None,
'test': None,
'test_seed': 1234,
'test_size': 0.4,
'tolerance_x': 0,
'train': None,
'upper': array([1]),
'var_name': None,
'var_type': ['num'],
'verbosity': 0,
'weight_coeff': 0.0,
'weights': 1.0,
'weights_entry': None}
```
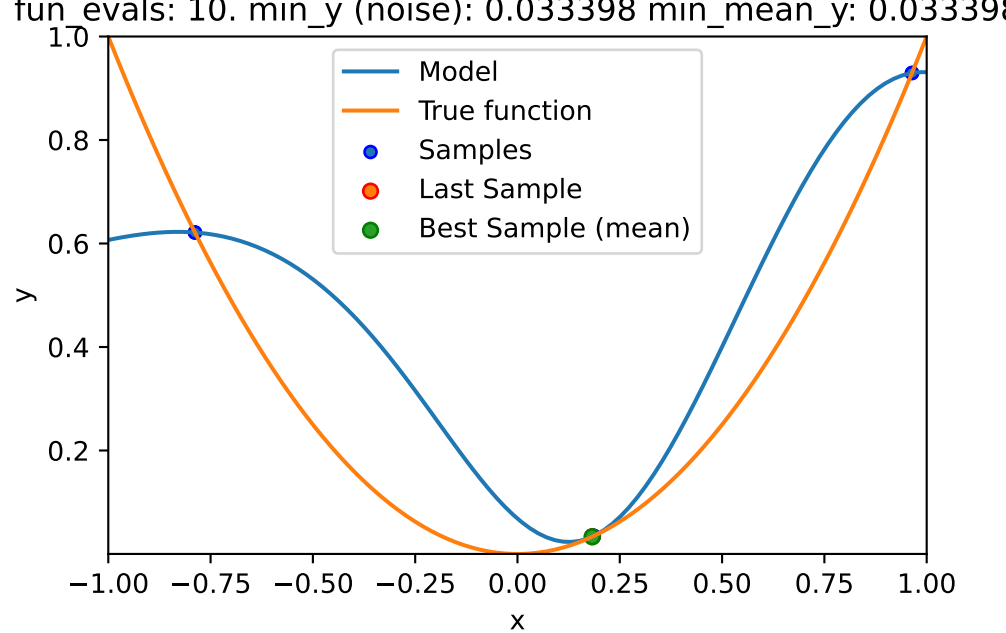

fun\_evals: 10. min\_y (noise): 0.033398 min\_mean\_y: 0.033398

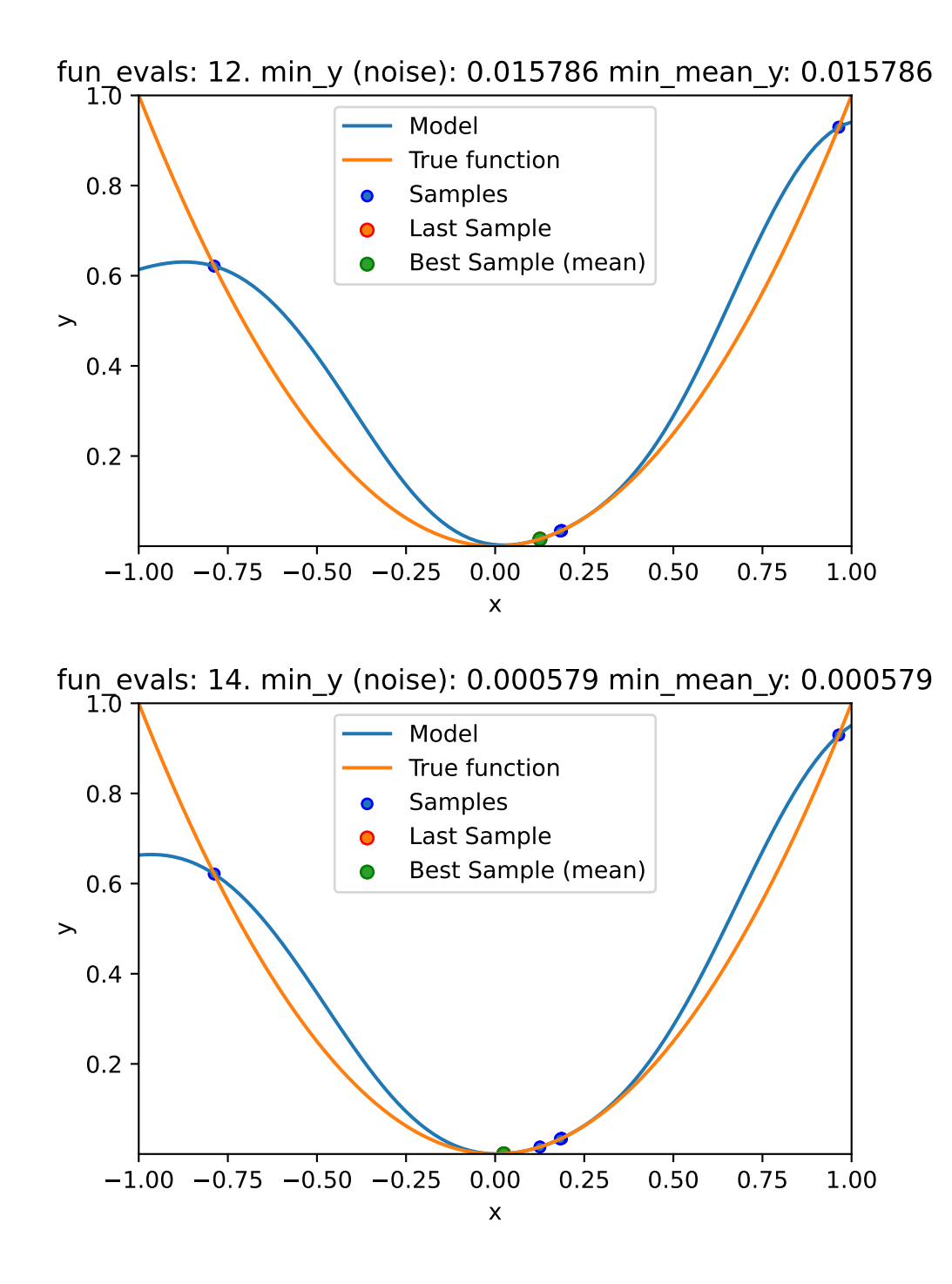

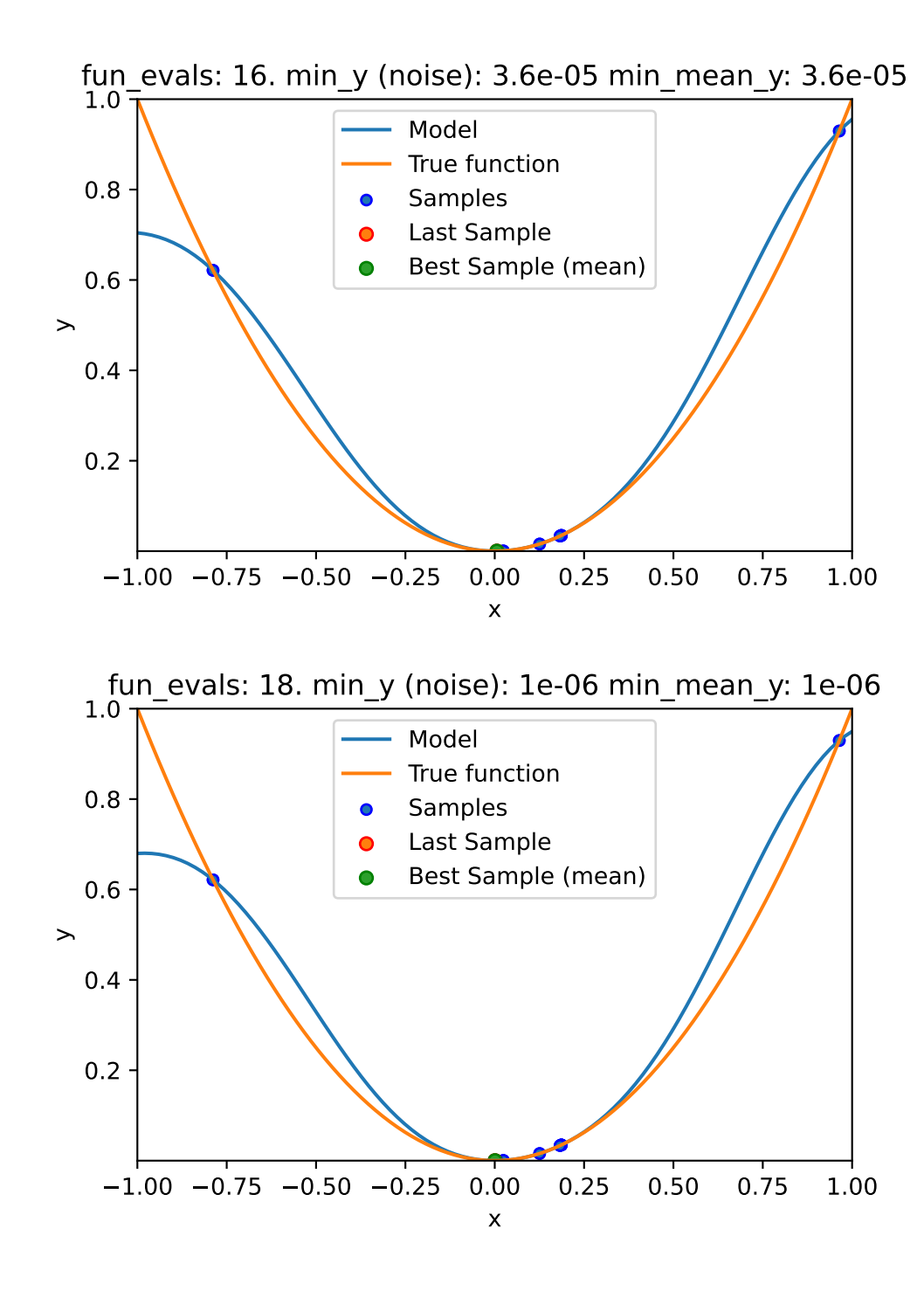

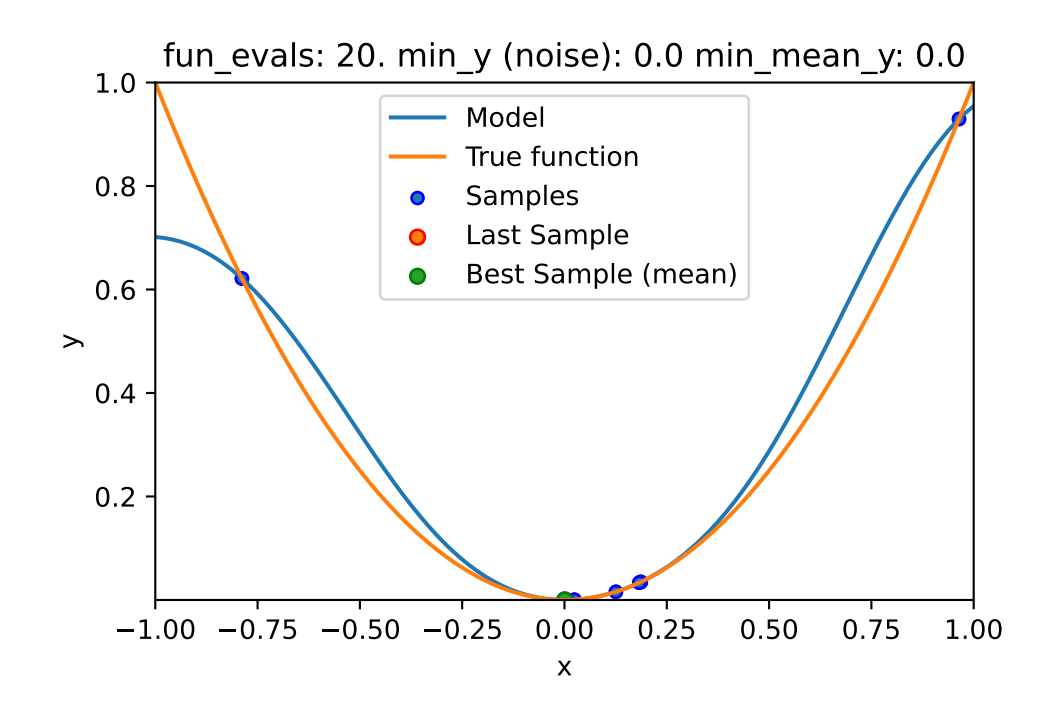

# **13.3 Print the Results**

```
spot_1_noisy.print_results()
```

```
min y: 4.335518265610199e-07
min mean y: 4.335518265610199e-07
x0: 0.0006584465252099216
```
[['x0', 0.0006584465252099216]]

```
spot_1_noisy.plot_progress(log_y=False,
    filename="./figures/" + PREFIX + "_progress.png")
```
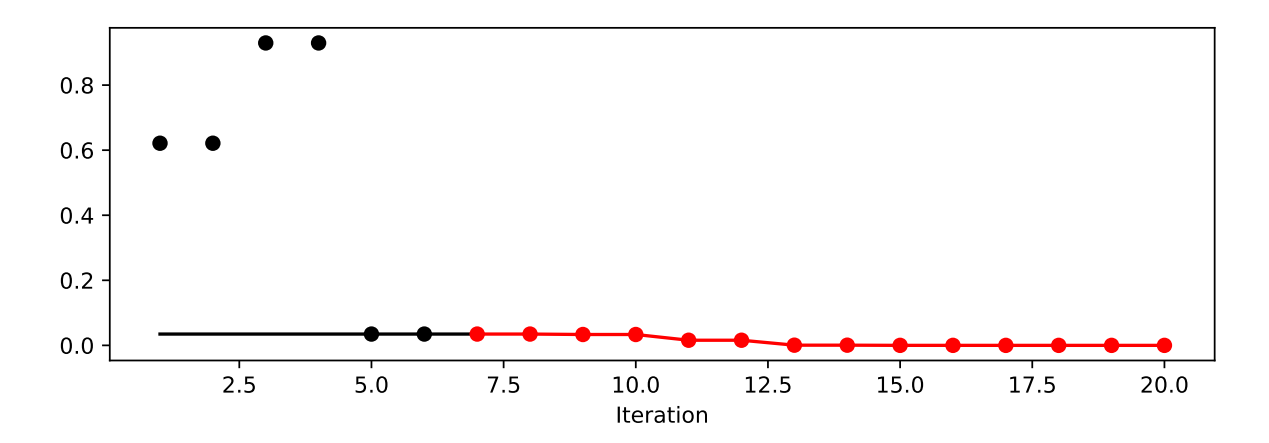

Figure 13.1: Progress plot. *Black* dots denote results from the initial design. *Red* dots illustrate the improvement found by the surrogate model based optimization.

# **13.4 Noise and Surrogates: The Nugget Effect**

### **13.4.1 The Noisy Sphere**

### **13.4.1.1 The Data**

• We prepare some data first:

```
import numpy as np
import spotPython
from spotPython.fun.objectivefunctions import analytical
from spotPython.spot import spot
from spotPython.design.spacefilling import spacefilling
from spotPython.build.kriging import Kriging
import matplotlib.pyplot as plt
gen = spacecraftiling(1)rng = np.random.RandomState(1)
lower = np.array([-10])upper = np.array([10])fun = analytical().fun_sphere
fun_control = fun_control_init(
   PREFIX=PREFIX,
    sigma=4)
X = gen.scity\_lhd(10, lower=lower, upper=upper)
```

```
y = fun(X, fun_control=fun_control)
X_train = X.readmape(-1,1)y_{\text{train}} = y
```
Created spot\_tensorboard\_path: runs/spot\_logs/08\_maans14\_2024-04-22\_00-27-35 for SummaryWrit

• A surrogate without nugget is fitted to these data:

```
S = Kriging(name='kriging',
            n theta=1,
            noise=False)
S.fit(X_train, y_train)
X<sub>axis</sub> = npuinspace(start=-13, stop=13, num=1000).reshape(-1, 1)
mean_prediction, std_prediction, ei = S.predict(X_axis, return_val="all")
plt.scatter(X_train, y_train, label="Observations")
plt.plot(X_axis, mean_prediction, label="mue")
plt.legend()
plt.xlabel("$x$")
plt.ylabel("$f(x)$")
_ = plt.title("Sphere: Gaussian process regression on noisy dataset")
```
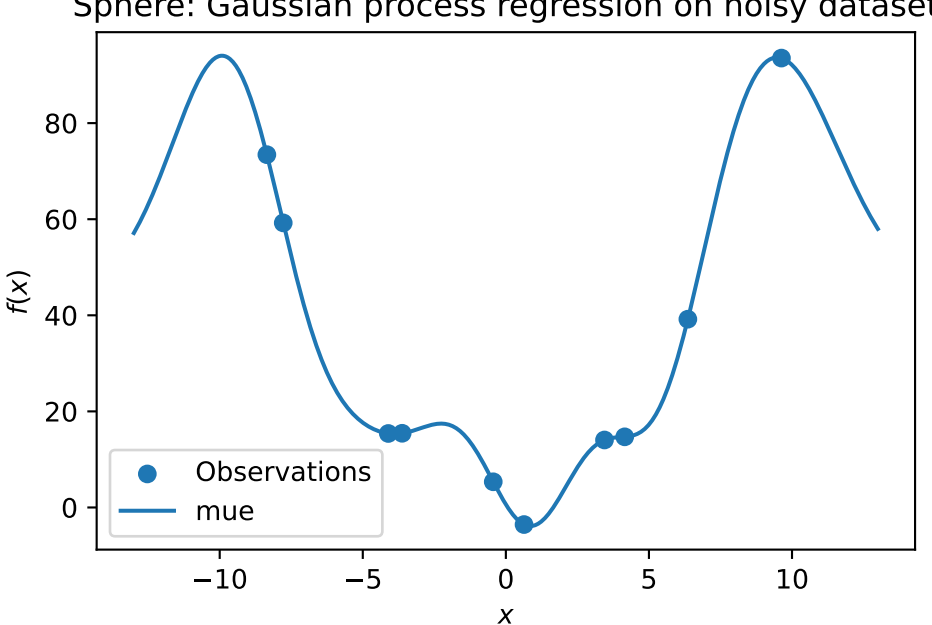

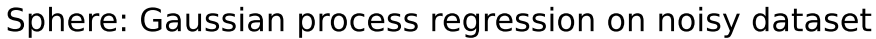

• In comparison to the surrogate without nugget, we fit a surrogate with nugget to the data:

```
S_nug = Kriging(name='kriging',
            n theta=1,
            noise=True)
S_nug.fit(X_train, y_train)
X_axis = npu1inspace(start=-13, stop=13, num=1000).reshape(-1, 1)
mean_prediction, std_prediction, ei = S_nug.predict(X_axis, return_val="all")
plt.scatter(X_train, y_train, label="Observations")
plt.plot(X_axis, mean_prediction, label="mue")
plt.legend()
plt.xlabel("$x$")
plt.ylabel("$f(x)$")
_ = plt.title("Sphere: Gaussian process regression with nugget on noisy dataset")
```
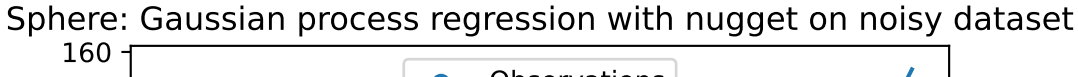

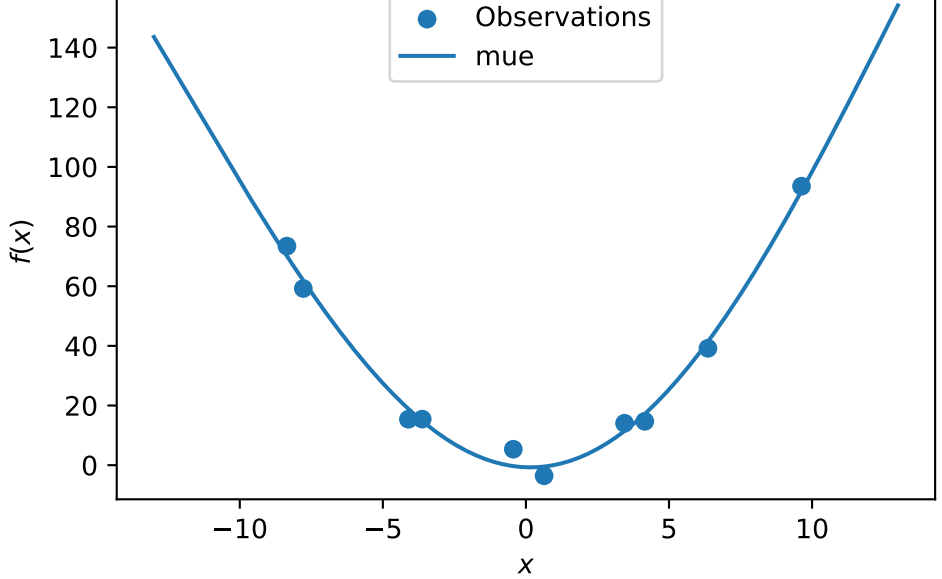

• The value of the nugget term can be extracted from the model as follows:

### S.Lambda

S\_nug.Lambda

#### 0.00055921881757264

- We see:
	- **–** the first model S has no nugget,
	- **–** whereas the second model has a nugget value (Lambda) larger than zero.

# **13.5 Exercises**

### **13.5.1 Noisy fun\_cubed**

• Analyse the effect of noise on the **fun\_cubed** function with the following settings:

```
fun = analytical().fun_cubed
fun_control = fun_control_init(
    sigma=10)
lower = np.array([-10])upper = np.array([10])
```
### **13.5.2 fun\_runge**

• Analyse the effect of noise on the fun\_runge function with the following settings:

```
lower = np.array([-10])upper = np.array([10])fun = analytical().fun_runge
fun_control = fun_control_init(
    sigma=0.25)
```
### **13.5.3 fun\_forrester**

• Analyse the effect of noise on the fun\_forrester function with the following settings:

```
lower = np.array([0])upper = np.array([1])fun = analytical().fun_forrester
fun_control = fun_control_init(
    sigma=5)
```
### **13.5.4 fun\_xsin**

• Analyse the effect of noise on the fun\_xsin function with the following settings:

```
lower = np.array([-1.])upper = np.array([1.])fun = analytical().fun_xsin
fun_control = fun_control_init(
    sigma=0.5)
```
# **14 Optimal Computational Budget Allocation in Spot**

This chapter demonstrates how noisy functions can be handled with Optimal Computational Budget Allocation (OCBA) by Spot.

## **14.1 Example: Spot, OCBA, and the Noisy Sphere Function**

```
import numpy as np
from math import inf
from spotPython.fun.objectivefunctions import analytical
from spotPython.spot import spot
import matplotlib.pyplot as plt
from spotPython.utils.init import fun_control_init, get_spot_tensorboard_path
from spotPython.utils.init import fun_control_init, design_control_init, surrogate_control_in
```
 $PREFIX = "09"$ 

### **14.1.1 The Objective Function: Noisy Sphere**

The spotPython package provides several classes of objective functions. We will use an analytical objective function with noise, i.e., a function that can be described by a (closed) formula:

 $f(x) = x^2 + \epsilon$ 

Since sigma is set to 0.1, noise is added to the function:

```
fun = analytical().fun_sphere
fun_control = fun_control_init(
    PREFIX=PREFIX,
    sigma=0.1)
```
Created spot\_tensorboard\_path: runs/spot\_logs/09\_maans14\_2024-04-22\_00-27-54 for SummaryWrit

A plot illustrates the noise:

```
x = npu1inspace(-1,1,100).reshape(-1,1)
y = fun(x, fun_{control=fun_{control})plt.figure()
plt.plot(x,y, "k")
plt.show()
```
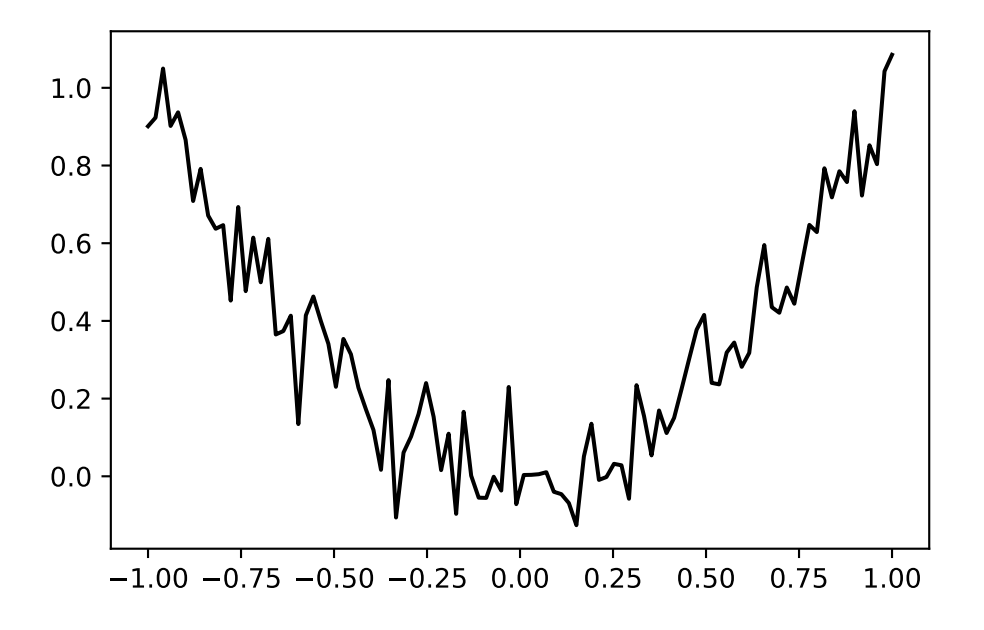

Spot is adopted as follows to cope with noisy functions:

- 1. fun\_repeats is set to a value larger than 1 (here: 2)
- 2. noise is set to true. Therefore, a nugget (Lambda) term is added to the correlation matrix
- 3. init size (of the design\_control dictionary) is set to a value larger than 1 (here: 2)

```
spot\_1\_noisy = spot.Spot(fun=fun,fun_control=fun_control_init(
                   lower = np.array([-1]),upper = np.array([1]),fun_evals = 20,
                   fun_repeats = 2,infill_criterion="ei",
                   noise = True,
                   tolerance_x=0.0,
                   ocba_delta = 1,
```

```
show_models=True),
design_control=design_control_init(init_size=3, repeats=2),
surrogate_control=surrogate_control_init(noise=True))
```
spot\_1\_noisy.run()

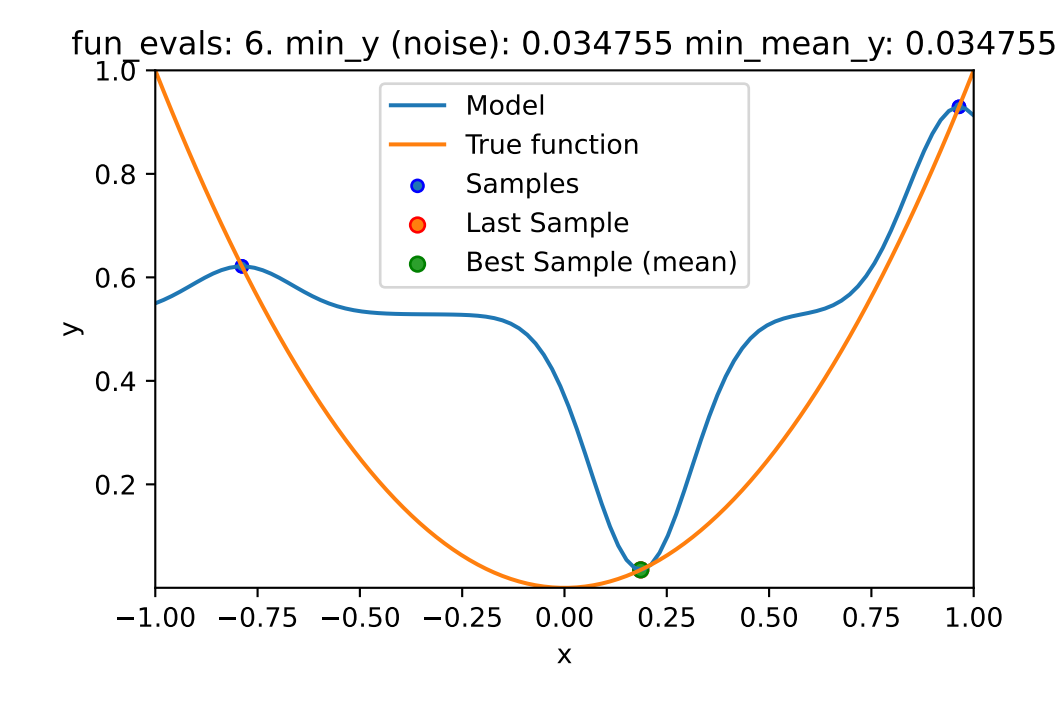

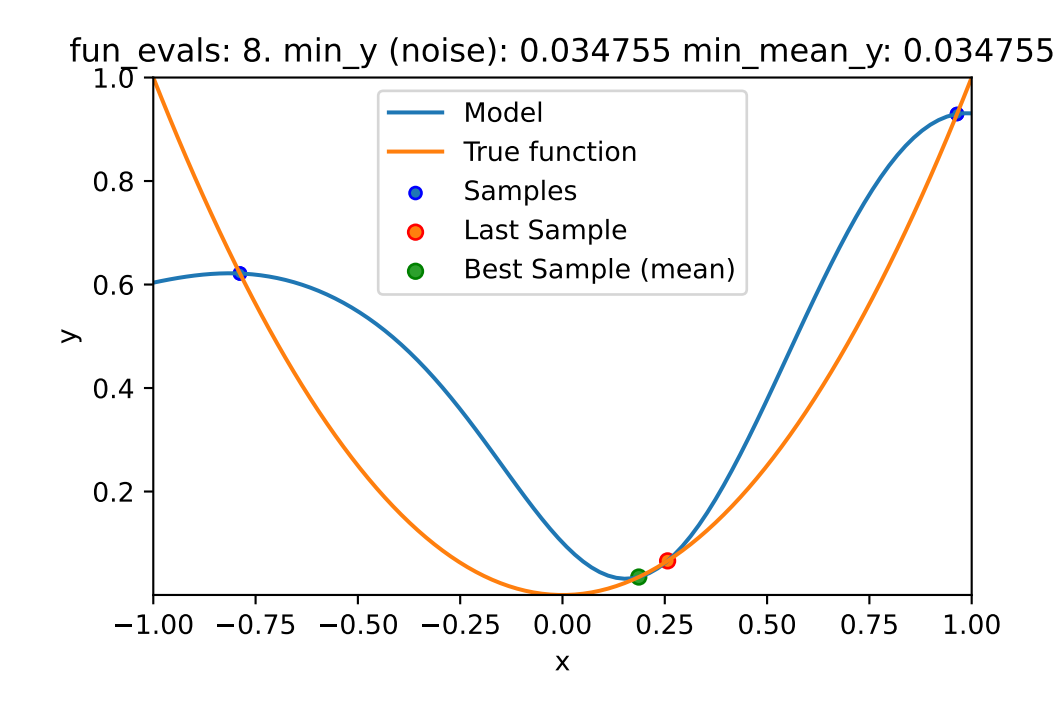

```
spotPython tuning: 0.03475493366922229 [####------] 40.00%
spotPython tuning: 0.0004463018568303854 [#####-----] 50.00%
spotPython tuning: 0.0004463018568303854 [######----] 60.00%
spotPython tuning: 0.0001590474610240226 [#######---] 70.00%
spotPython tuning: 4.2454542934289965e-09 [########--] 80.00%
spotPython tuning: 2.2370853591440457e-10 [#########-] 90.00%
spotPython tuning: 2.2370853591440457e-10 [##########] 100.00% Done...
{'CHECKPOINT_PATH': 'runs/saved_models/',
 'DATASET_PATH': 'data/',
 'PREFIX': None,
 'RESULTS_PATH': 'results/',
 'TENSORBOARD_PATH': 'runs/',
 '_L_in': None,
 ' L out': None,
 '_torchmetric': None,
 'accelerator': 'auto',
 'converters': None,
 'core_model': None,
 'core_model_name': None,
 'counter': 20,
 'data': None,
 'data_dir': './data',
```

```
'data_module': None,
'data_set': None,
'data_set_name': None,
'db_dict_name': None,
'design': None,
'device': None,
'devices': 1,
'enable_progress_bar': False,
'eval': None,
'fun_evals': 20,
'fun_repeats': 2,
'horizon': None,
'infill_criterion': 'ei',
'k_folds': 3,
'log_graph': False,
'log_level': 50,
'loss_function': None,
'lower': array([-1]),
'max_surrogate_points': 30,
'max_time': 1,
'metric_params': {},
'metric_river': None,
'metric_sklearn': None,
'metric_sklearn_name': None,
'metric_torch': None,
'model_dict': {},
'n_points': 1,
'n_samples': None,
'n_total': None,
'noise': True,
'num_workers': 0,
'ocba_delta': 1,
'oml_grace_period': None,
'optimizer': None,
'path': None,
'prep_model': None,
'prep_model_name': None,
'progress_file': None,
'save_model': False,
'scenario': None,
'seed': 123,
'show_batch_interval': 1000000,
'show_models': True,
```

```
'show_progress': True,
'shuffle': None,
'sigma': 0.0,
'spot_tensorboard_path': None,
'spot_writer': None,
'target_column': None,
'target_type': None,
'task': None,
'test': None,
'test_seed': 1234,
'test_size': 0.4,
'tolerance_x': 0.0,
'train': None,
'upper': array([1]),
'var_name': None,
'var_type': ['num'],
'verbosity': 0,
'weight_coeff': 0.0,
'weights': 1.0,
'weights_entry': None}
```
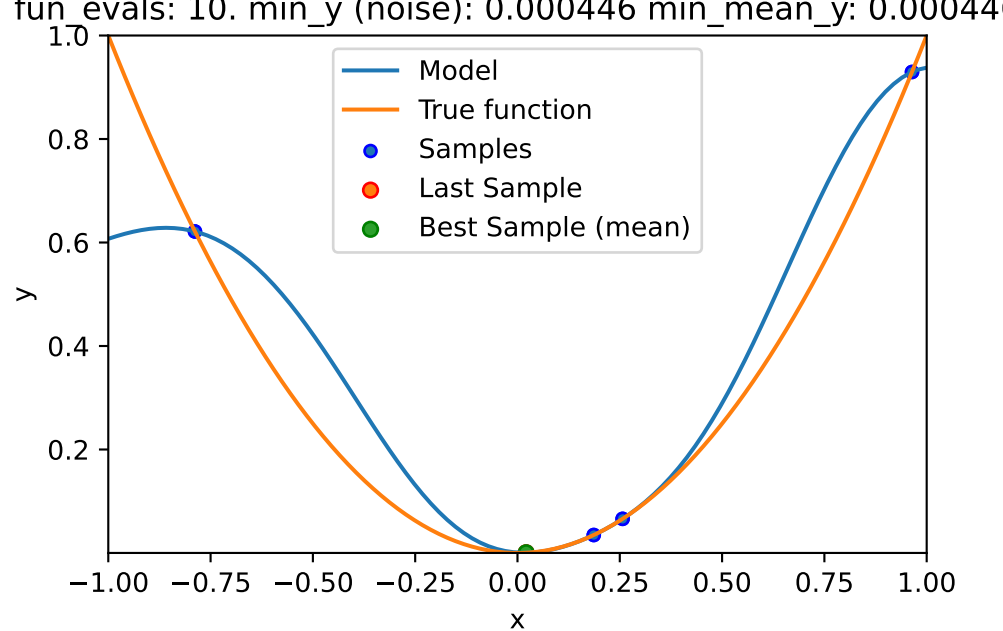

fun\_evals: 10. min\_y (noise): 0.000446 min\_mean\_y: 0.000446

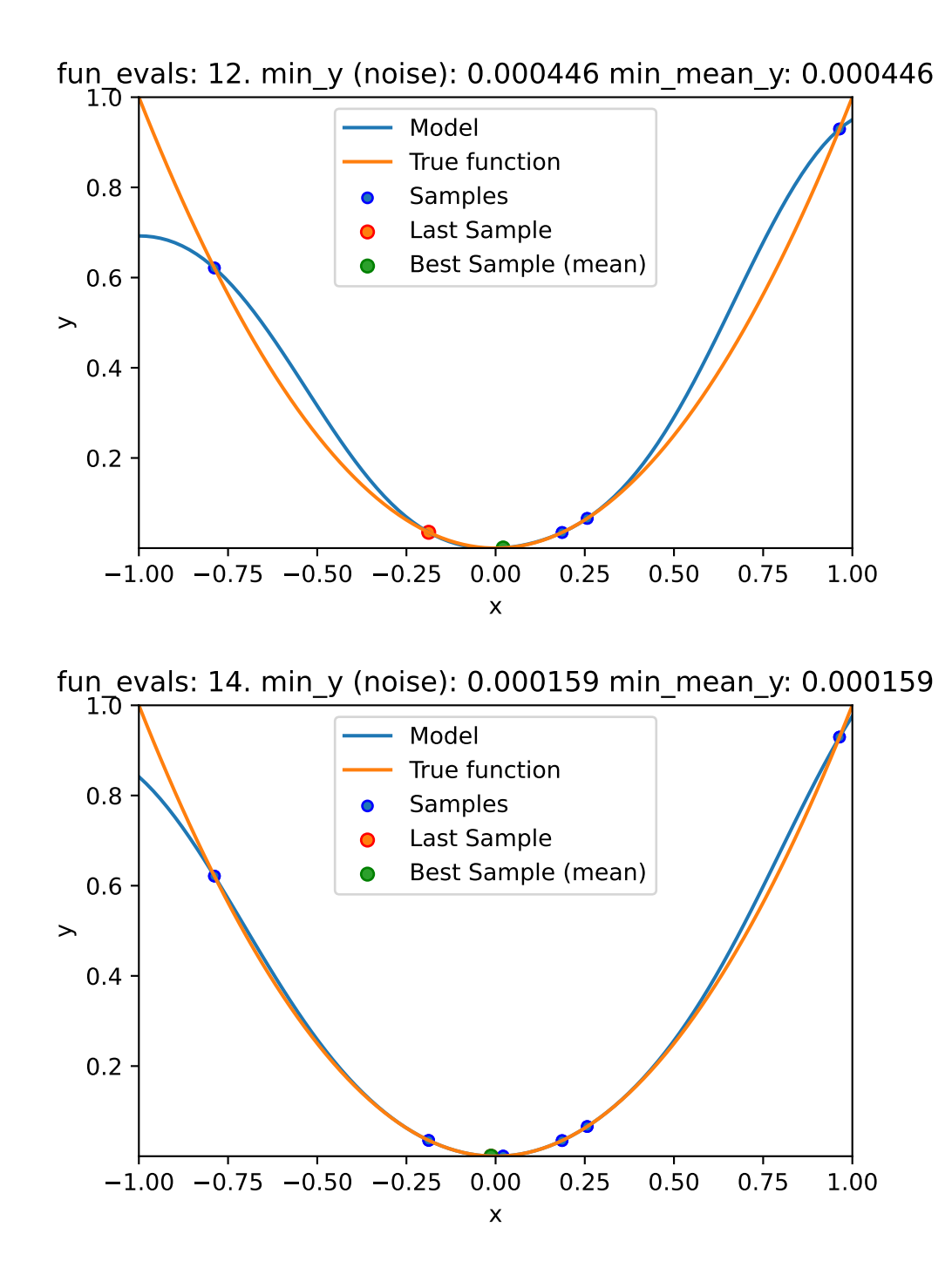

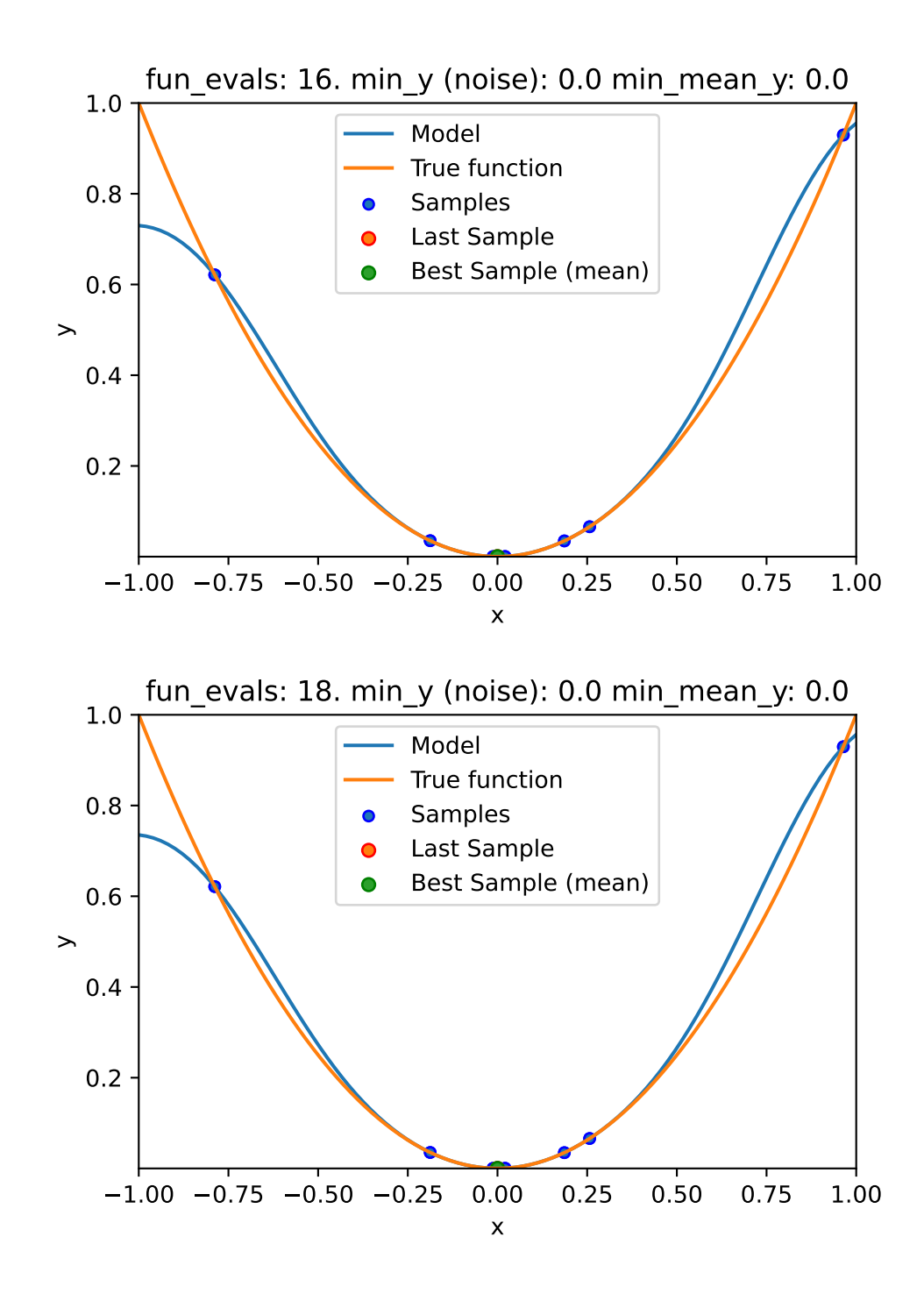

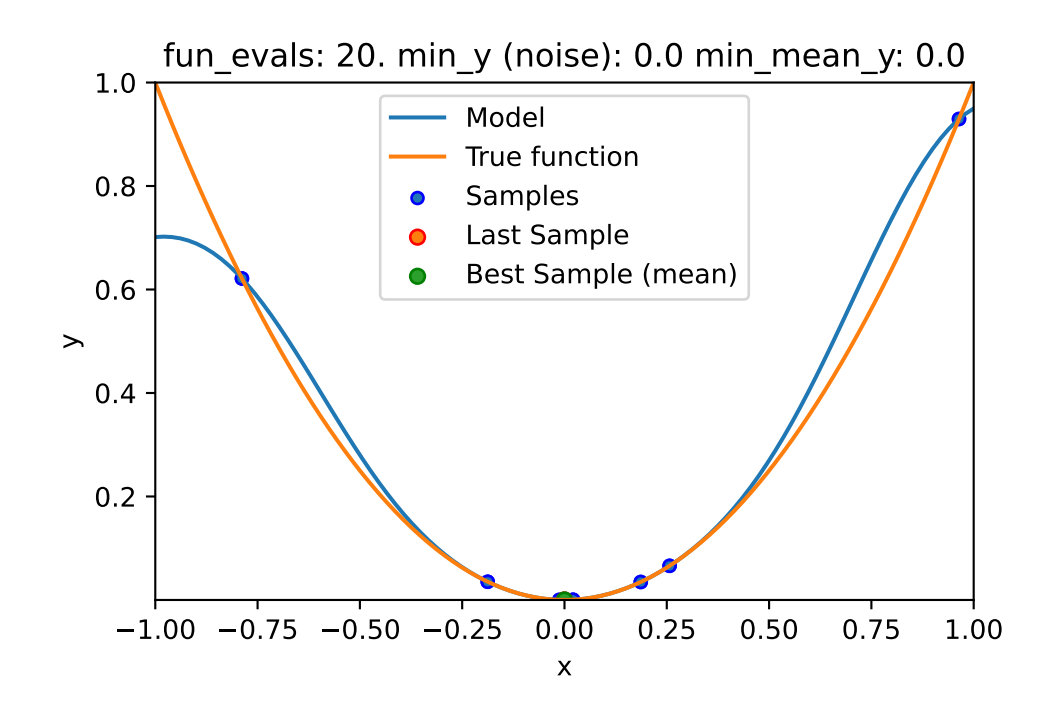

# **14.2 Print the Results**

spot\_1\_noisy.print\_results()

```
min y: 2.2370853591440457e-10
min mean y: 2.2370853591440457e-10
x0: -1.4956889245909544e-05
```
[['x0', -1.4956889245909544e-05]]

```
spot_1_noisy.plot_progress(log_y=False)
```
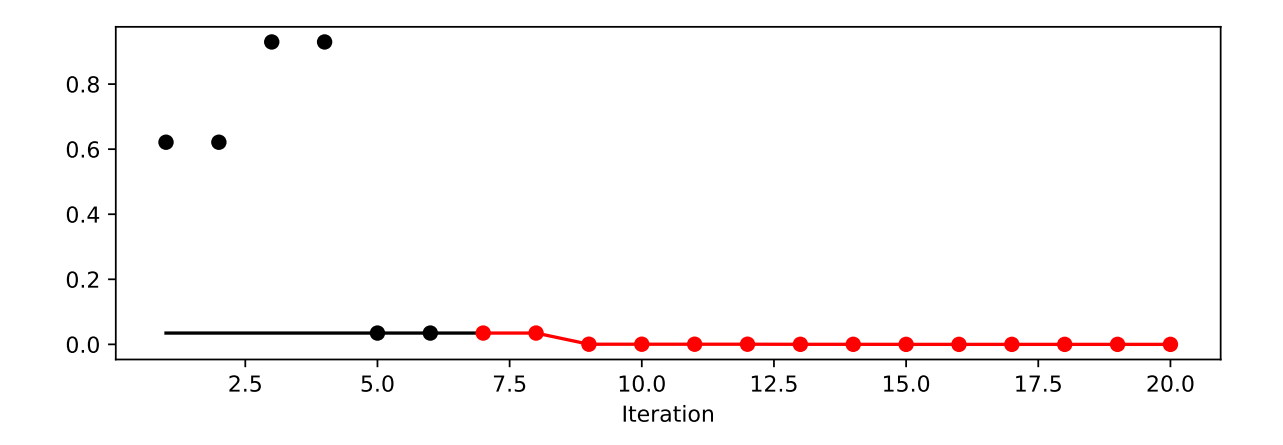

# **14.3 Noise and Surrogates: The Nugget Effect**

### **14.3.1 The Noisy Sphere**

### **14.3.1.1 The Data**

We prepare some data first:

```
import numpy as np
import spotPython
from spotPython.fun.objectivefunctions import analytical
from spotPython.spot import spot
from spotPython.design.spacefilling import spacefilling
from spotPython.build.kriging import Kriging
import matplotlib.pyplot as plt
gen = spacecraftiling(1)rng = np.random.RandomState(1)
lower = np.array([-10])upper = np.array([10])fun = analytical().fun_sphere
fun_control = fun_control_init(
    sigma=2,
    seed=125)
X = gen.scity_lhd(10, lower-lower, upper = upper)y = \text{fun}(X, \text{fun\_control} = \text{fun\_control})X_t train = X.reshape(-1,1)
y_{\text{train}} = y
```
A surrogate without nugget is fitted to these data:

```
S = Kriging(name='kriging',
            seed=123,
            log_level=50,
            n_theta=1,
            noise=False)
S.fit(X_train, y_train)
X_axis = npu1inspace(start=-13, stop=13, num=1000).reshape(-1, 1)
mean_prediction, std_prediction, ei = S.predict(X_axis, return_val="all")
plt.scatter(X_train, y_train, label="Observations")
plt.plot(X_axis, mean_prediction, label="mue")
plt.legend()
plt.xlabel("$x$")
plt.ylabel("$f(x)$")
_ = plt.title("Sphere: Gaussian process regression on noisy dataset")
```
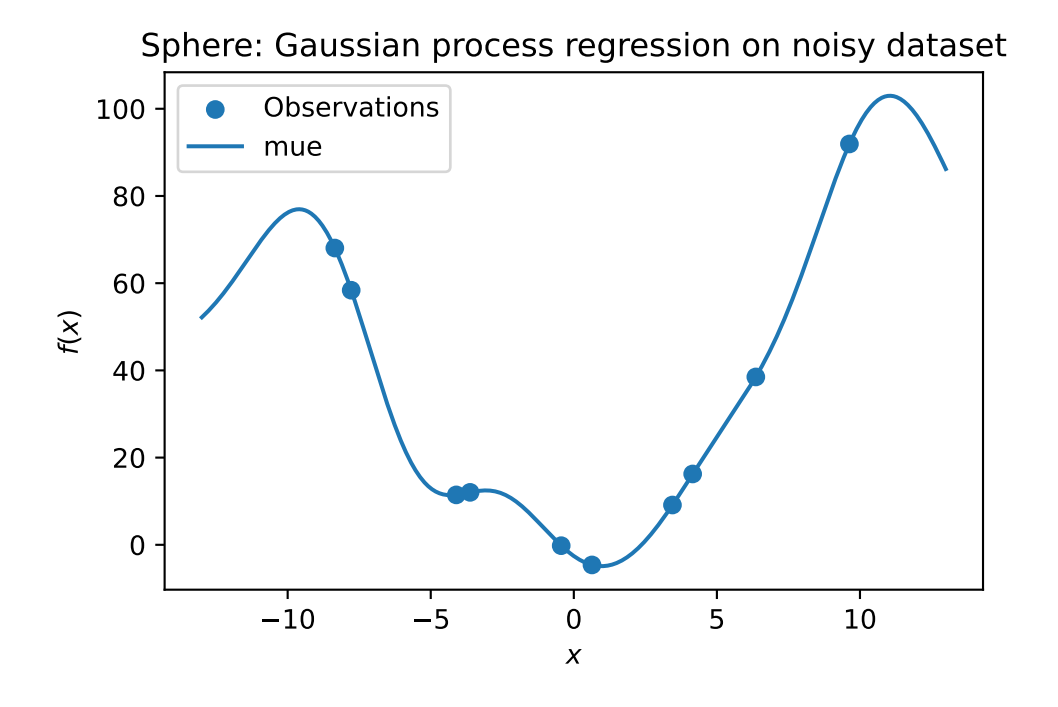

In comparison to the surrogate without nugget, we fit a surrogate with nugget to the data:

```
S_nug = Kriging(name='kriging',
            seed=123,
            log_level=50,
            n_theta=1,
            noise=True)
S_nug.fit(X_train, y_train)
X_axis = npu1inspace(start=-13, stop=13, num=1000).reshape(-1, 1)
mean_prediction, std_prediction, ei = S_nug.predict(X_axis, return_val="all")
plt.scatter(X_train, y_train, label="Observations")
plt.plot(X_axis, mean_prediction, label="mue")
plt.legend()
plt.xlabel("$x$")
plt.ylabel("$f(x)$")
_ = plt.title("Sphere: Gaussian process regression with nugget on noisy dataset")
```
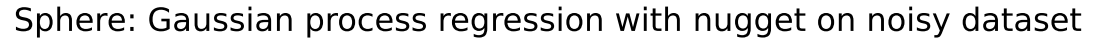

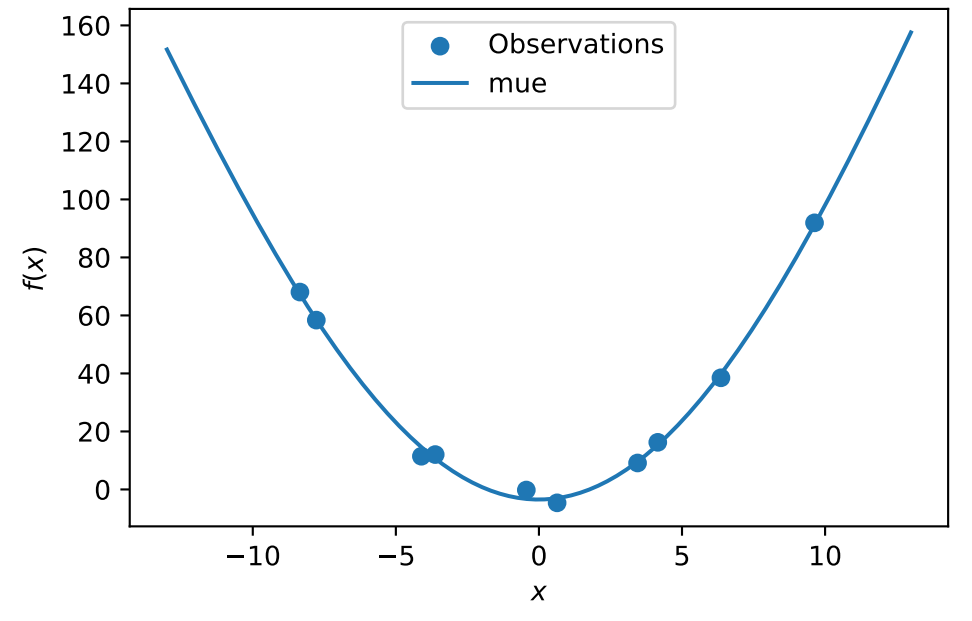

The value of the nugget term can be extracted from the model as follows:

#### S.Lambda

S\_nug.Lambda

#### 8.374496269458742e-05

We see:

- the first model S has no nugget,
- whereas the second model has a nugget value (Lambda) larger than zero.

## **14.4 Exercises**

### **14.4.1 Noisy fun\_cubed**

Analyse the effect of noise on the fun\_cubed function with the following settings:

```
fun = analytical().fun_cubed
fun_control = fun_control_init(
    sigma=10,
    seed=123)
lower = np.array([-10])upper = np.array([10])
```
### **14.4.2 fun\_runge**

Analyse the effect of noise on the fun\_runge function with the following settings:

```
lower = np.array([-10])upper = np.array([10])fun = analytical().fun_runge
fun_control = fun_control_init(
    sigma=0.25,
    seed=123)
```
### **14.4.3 fun\_forrester**

Analyse the effect of noise on the fun\_forrester function with the following settings:

```
lower = np.array([0])upper = np.array([1])fun = analytical().fun_forrester
fun_{control} = {"sigma": 5,
               "seed": 123}
```
### **14.4.4 fun\_xsin**

Analyse the effect of noise on the fun\_xsin function with the following settings:

```
lower = np.array([-1.])upper = np.array([1.])fun = analytical().fun_xsin
fun_control = fun_control_init(
    sigma=0.5,
    seed=123)
```
# **15 Kriging with Varying Correlation-p**

This chapter illustrates the difference between Kriging models with varying p. The difference is illustrated with the help of the spotPython package.

### **15.1 Example: Spot Surrogate and the 2-dim Sphere Function**

```
import numpy as np
from math import inf
from spotPython.fun.objectivefunctions import analytical
from spotPython.spot import spot
from spotPython.utils.init import fun_control_init, surrogate_control_init
PREFIX="015"
```
### **15.1.1 The Objective Function: 2-dim Sphere**

- The spotPython package provides several classes of objective functions.
- We will use an analytical objective function, i.e., a function that can be described by a (closed) formula:

 $f(x, y) = x^2 + y^2$ 

- The size of the lower bound vector determines the problem dimension.
- Here we will use  $np.array([-1, -1]), i.e., a two-dim function.$

```
fun = analytical().fun_sphere
fun_control = fun_control_init(PREFIX=PREFIX,
                               lower = np.array([-1, -1]),upper = np.array([1, 1]))
```
Created spot\_tensorboard\_path: runs/spot\_logs/015\_maans14\_2024-04-22\_00-28-22 for SummaryWri

• Although the default spot surrogate model is an isotropic Kriging model, we will explicitly set the theta parameter to a value of 1 for both dimensions. This is done to illustrate the difference between isotropic and anisotropic Kriging models.

```
surrogate_control=surrogate_control_init(n_p=1,
                                          p_val=2.0,)
spot_2 = spot.Spot(fun=fun,fun_control=fun_control,
                   surrogate_control=surrogate_control)
spot_2.run()
spotPython tuning: 1.801603872454505e-05 [#######---] 73.33%
spotPython tuning: 1.801603872454505e-05 [########--] 80.00%
spotPython tuning: 1.801603872454505e-05 [#########-] 86.67%
spotPython tuning: 1.801603872454505e-05 [#########-] 93.33%
spotPython tuning: 1.801603872454505e-05 [##########] 100.00% Done...
{'CHECKPOINT_PATH': 'runs/saved_models/',
 'DATASET_PATH': 'data/',
 'PREFIX': '015',
 'RESULTS_PATH': 'results/',
 'TENSORBOARD_PATH': 'runs/',
 '_L_in': None,
 '_L_out': None,
 '_torchmetric': None,
 'accelerator': 'auto',
 'converters': None,
 'core_model': None,
 'core_model_name': None,
 'counter': 15,
 'data': None,
 'data_dir': './data',
 'data_module': None,
 'data_set': None,
 'data_set_name': None,
 'db_dict_name': None,
 'design': None,
 'device': None,
 'devices': 1,
 'enable_progress_bar': False,
 'eval': None,
 'fun_evals': 15,
 'fun_repeats': 1,
```

```
'horizon': None,
'infill_criterion': 'y',
'k_folds': 3,
'log_graph': False,
'log level': 50,
'loss_function': None,
'lower': array([ -1, -1]),
'max_surrogate_points': 30,
'max_time': 1,
'metric_params': {},
'metric_river': None,
'metric_sklearn': None,
'metric_sklearn_name': None,
'metric_torch': None,
'model_dict': {},
'n_points': 1,
'n_samples': None,
'n_total': None,
'noise': False,
'num workers': 0,
'ocba_delta': 0,
'oml_grace_period': None,
'optimizer': None,
'path': None,
'prep_model': None,
'prep_model_name': None,
'progress_file': None,
'save_model': False,
'scenario': None,
'seed': 123,
'show_batch_interval': 1000000,
'show_models': False,
'show_progress': True,
'shuffle': None,
'sigma': 0.0,
'spot_tensorboard_path': 'runs/spot_logs/015_maans14_2024-04-22_00-28-22',
'spot_writer': <torch.utils.tensorboard.writer.SummaryWriter object at 0x1056f6f10>,
'target_column': None,
'target_type': None,
'task': None,
'test': None,
'test_seed': 1234,
'test_size': 0.4,
```

```
'tolerance_x': 0,
'train': None,
'upper': array([1, 1]),
'var_name': None,
'var_type': ['num'],
'verbosity': 0,
'weight_coeff': 0.0,
'weights': 1.0,
'weights_entry': None}
```
<spotPython.spot.spot.Spot at 0x3c26c4bd0>

## **15.1.2 Results**

spot\_2.print\_results()

min y: 1.801603872454505e-05 x0: 0.0019077911677074135 x1: 0.003791618596979743

[['x0', 0.0019077911677074135], ['x1', 0.003791618596979743]]

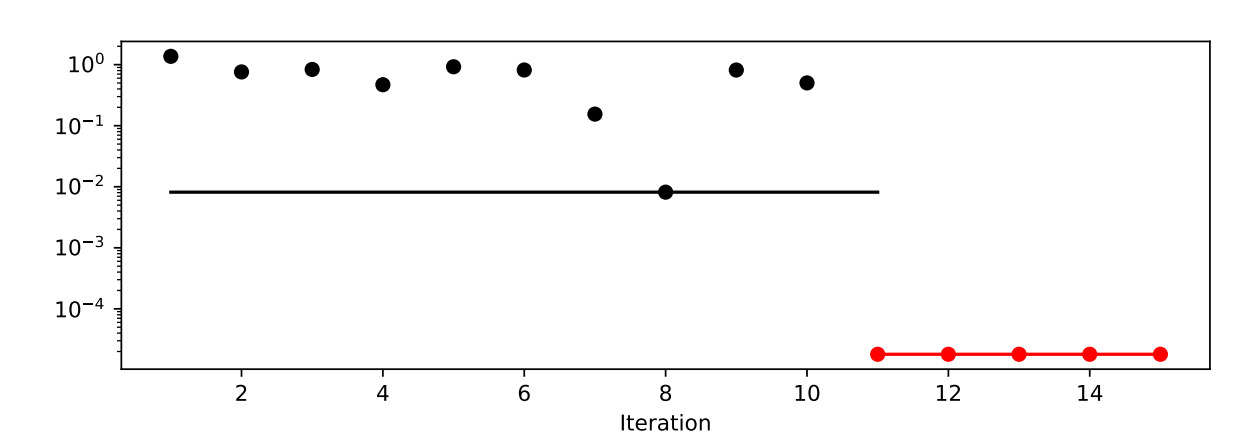

```
spot_2.plot_progress(log_y=True)
```
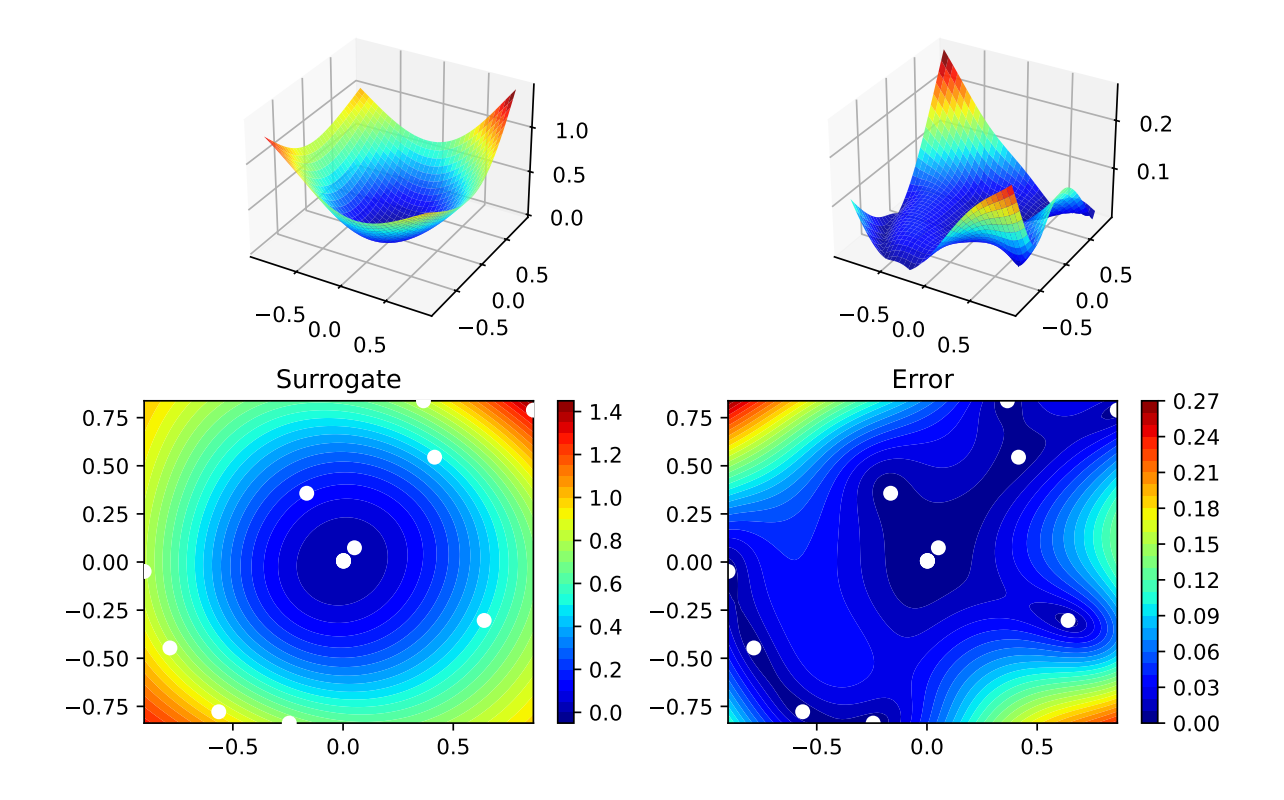

# **15.2 Example With Modified p**

• We can use set p to a value other than 2 to obtain a different Kriging model.

```
surrogate_control = surrogate_control_init(n_p=1,
                                           p_val=1.0)
spot_2_p1= spot.Spot(fun=fun,
                    fun_control=fun_control,
                    surrogate_control=surrogate_control)
spot_2_p1.run()
spotPython tuning: 1.801603872454505e-05 [#######---] 73.33%
```

```
spotPython tuning: 1.801603872454505e-05 [########--] 80.00%
spotPython tuning: 1.801603872454505e-05 [#########-] 86.67%
spotPython tuning: 1.801603872454505e-05 [#########-] 93.33%
```
```
spotPython tuning: 1.801603872454505e-05 [##########] 100.00% Done...
{'CHECKPOINT_PATH': 'runs/saved_models/',
 'DATASET_PATH': 'data/',
 'PREFIX': '015',
 'RESULTS_PATH': 'results/',
 'TENSORBOARD_PATH': 'runs/',
 '_L_in': None,
 '_L_out': None,
 '_torchmetric': None,
 'accelerator': 'auto',
 'converters': None,
 'core_model': None,
 'core_model_name': None,
 'counter': 15,
 'data': None,
 'data_dir': './data',
 'data_module': None,
 'data_set': None,
 'data_set_name': None,
 'db_dict_name': None,
 'design': None,
 'device': None,
 'devices': 1,
 'enable_progress_bar': False,
 'eval': None,
 'fun_evals': 15,
 'fun_repeats': 1,
 'horizon': None,
 'infill_criterion': 'y',
 'k_folds': 3,
 'log_graph': False,
 'log_level': 50,
 'loss_function': None,
 'lower': array([ -1, -1]),
 'max_surrogate_points': 30,
 'max_time': 1,
 'metric_params': {},
 'metric_river': None,
 'metric_sklearn': None,
 'metric_sklearn_name': None,
 'metric_torch': None,
 'model_dict': {},
```

```
'n_points': 1,
'n_samples': None,
'n_total': None,
'noise': False,
'num workers': 0,
'ocba_delta': 0,
'oml_grace_period': None,
'optimizer': None,
'path': None,
'prep_model': None,
'prep_model_name': None,
'progress_file': None,
'save_model': False,
'scenario': None,
'seed': 123,
'show_batch_interval': 1000000,
'show_models': False,
'show_progress': True,
'shuffle': None,
'sigma': 0.0,
'spot_tensorboard_path': 'runs/spot_logs/015_maans14_2024-04-22_00-28-22',
'spot_writer': <torch.utils.tensorboard.writer.SummaryWriter object at 0x1056f6f10>,
'target_column': None,
'target_type': None,
'task': None,
'test': None,
'test_seed': 1234,
'test_size': 0.4,
'tolerance_x': 0,
'train': None,
'upper': array([1, 1]),
'var_name': None,
'var_type': ['num'],
'verbosity': 0,
'weight coeff': 0.0,
'weights': 1.0,
'weights_entry': None}
```
<spotPython.spot.spot.Spot at 0x3c3c1af50>

• The search progress of the optimization with the anisotropic model can be visualized:

spot\_2\_p1.plot\_progress(log\_y=True)

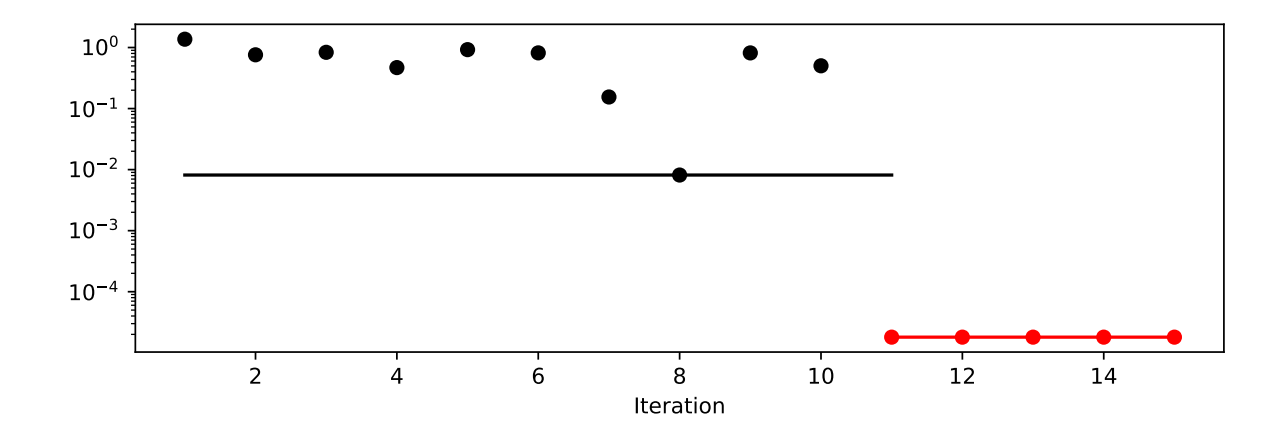

spot\_2\_p1.print\_results()

min y: 1.801603872454505e-05 x0: 0.0019077911677074135 x1: 0.003791618596979743

[['x0', 0.0019077911677074135], ['x1', 0.003791618596979743]]

spot\_2\_p1.surrogate.plot()

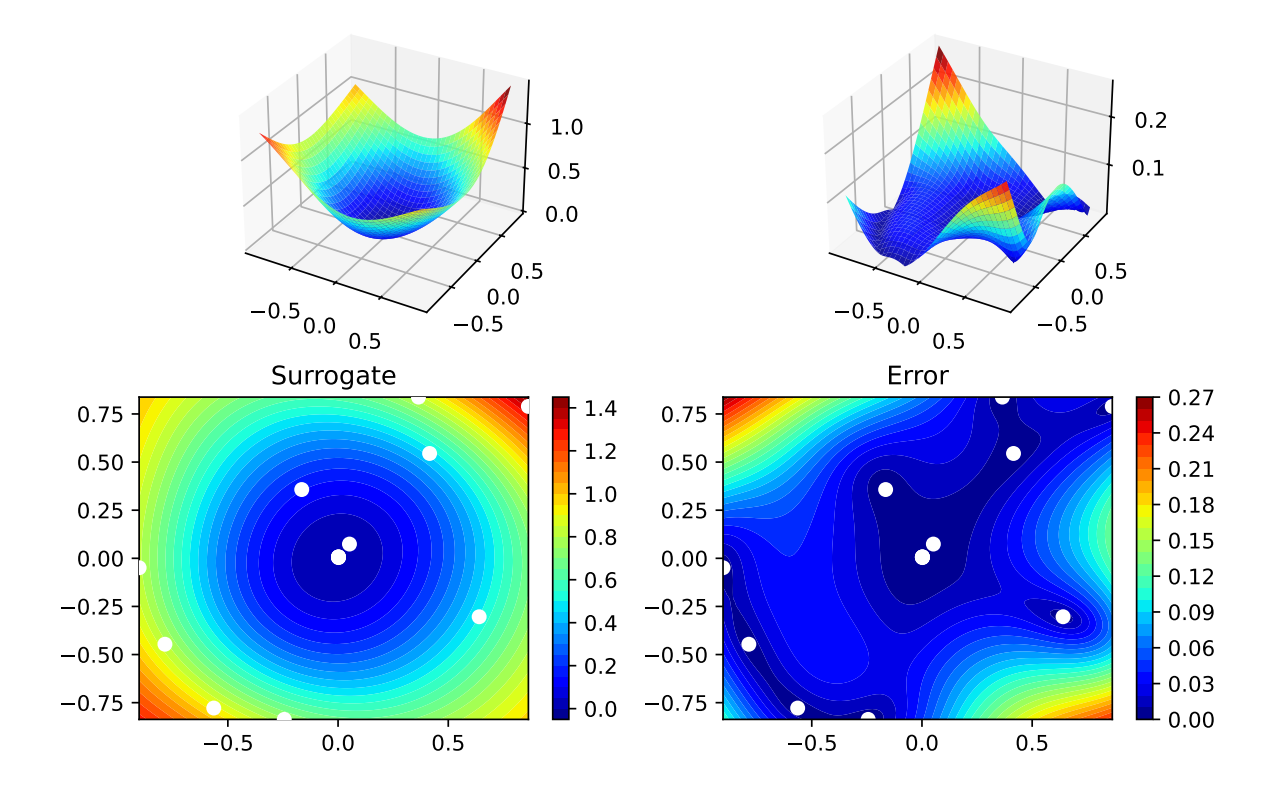

### **15.2.1 Taking a Look at the p Values**

#### **15.2.1.1 p Values from the spot Model**

- We can check, which p values the spot model has used:
- The p values from the surrogate can be printed as follows:

spot\_2\_p1.surrogate.p

array([1.])

• Since the surrogate from the isotropic setting was stored as spot\_2, we can also take a look at the theta value from this model:

spot\_2.surrogate.p

array([2.])

## **15.3 Optimization of the p Values**

 $surrogate\_control = surrogate\_control\_init(n_p=1,$ 

```
optim_p=True)
spot_2_pm= spot.Spot(fun=fun,
                    fun_control=fun_control,
                    surrogate_control=surrogate_control)
spot_2_pm.run()
spotPython tuning: 1.893023485380876e-05 [#######---] 73.33%
spotPython tuning: 1.893023485380876e-05 [########--] 80.00%
spotPython tuning: 1.893023485380876e-05 [#########-] 86.67%
spotPython tuning: 1.893023485380876e-05 [#########-] 93.33%
spotPython tuning: 1.893023485380876e-05 [##########] 100.00% Done...
{'CHECKPOINT_PATH': 'runs/saved_models/',
 'DATASET_PATH': 'data/',
 'PREFIX': '015',
 'RESULTS_PATH': 'results/',
 'TENSORBOARD_PATH': 'runs/',
 '_L_in': None,
 '_L_out': None,
 '_torchmetric': None,
 'accelerator': 'auto',
 'converters': None,
 'core_model': None,
 'core_model_name': None,
 'counter': 15,
 'data': None,
 'data_dir': './data',
 'data_module': None,
 'data_set': None,
 'data set name': None,
 'db_dict_name': None,
 'design': None,
 'device': None,
 'devices': 1,
 'enable_progress_bar': False,
 'eval': None,
 'fun evals': 15,
 'fun_repeats': 1,
```

```
'horizon': None,
'infill_criterion': 'y',
'k_folds': 3,
'log_graph': False,
'log level': 50,
'loss_function': None,
'lower': array([ -1, -1]),
'max_surrogate_points': 30,
'max_time': 1,
'metric_params': {},
'metric_river': None,
'metric_sklearn': None,
'metric_sklearn_name': None,
'metric_torch': None,
'model_dict': {},
'n_points': 1,
'n_samples': None,
'n_total': None,
'noise': False,
'num workers': 0,
'ocba_delta': 0,
'oml_grace_period': None,
'optimizer': None,
'path': None,
'prep_model': None,
'prep_model_name': None,
'progress_file': None,
'save_model': False,
'scenario': None,
'seed': 123,
'show_batch_interval': 1000000,
'show_models': False,
'show_progress': True,
'shuffle': None,
'sigma': 0.0,
'spot_tensorboard_path': 'runs/spot_logs/015_maans14_2024-04-22_00-28-22',
'spot_writer': <torch.utils.tensorboard.writer.SummaryWriter object at 0x1056f6f10>,
'target_column': None,
'target_type': None,
'task': None,
'test': None,
'test_seed': 1234,
'test_size': 0.4,
```

```
'tolerance_x': 0,
'train': None,
'upper': array([1, 1]),
'var_name': None,
'var_type': ['num'],
'verbosity': 0,
'weight_coeff': 0.0,
'weights': 1.0,
'weights_entry': None}
```
<spotPython.spot.spot.Spot at 0x3c26e51d0>

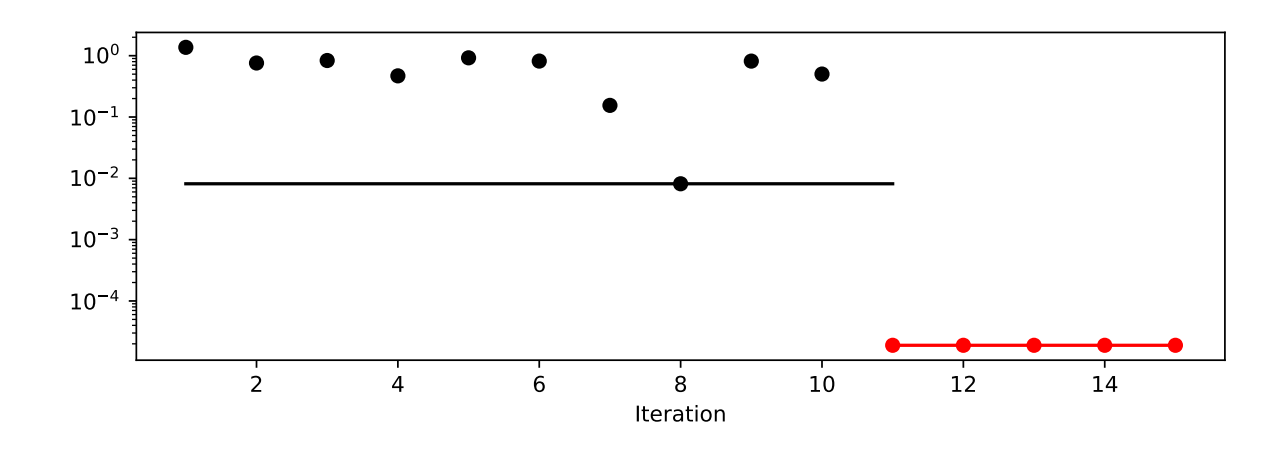

```
spot_2_pm.plot_progress(log_y=True)
```
spot\_2\_pm.print\_results()

min y: 1.893023485380876e-05 x0: 0.0017549984724977892 x1: 0.003981232876300906

[['x0', 0.0017549984724977892], ['x1', 0.003981232876300906]]

spot\_2\_pm.surrogate.plot()

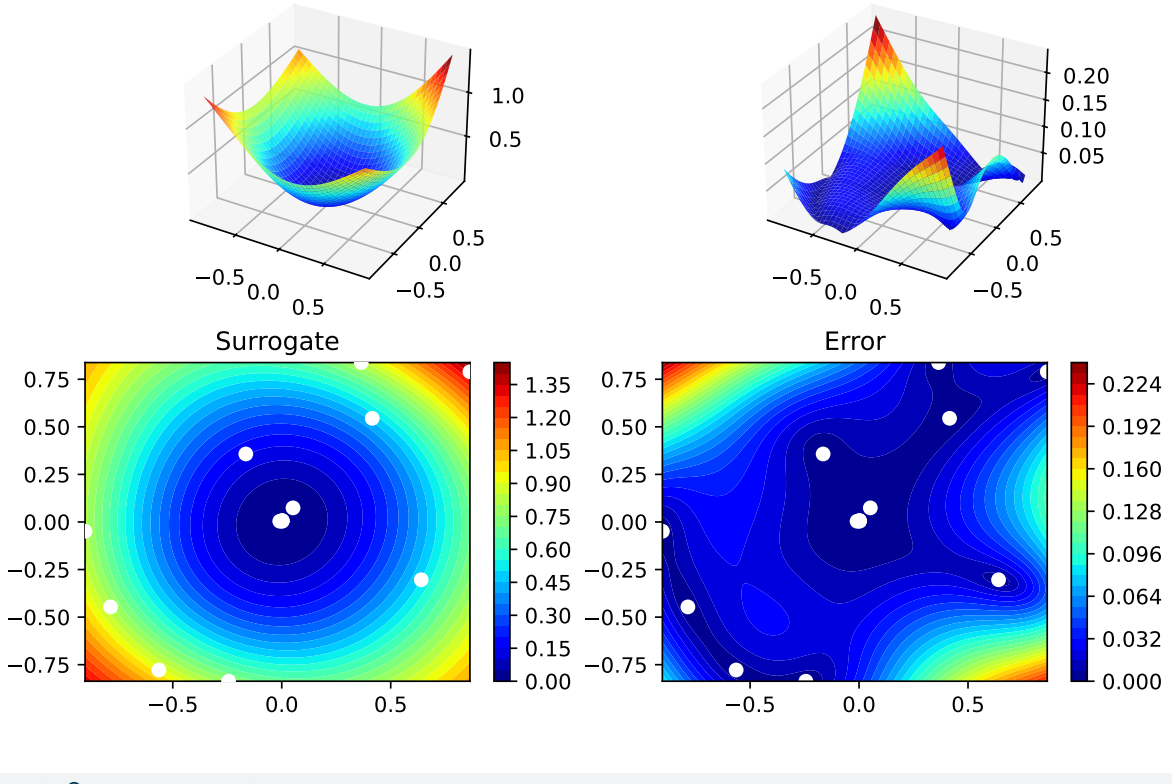

```
spot_2_pm.surrogate.p
```
array([1.77398298])

## **15.4 Optimization of Multiple p Values**

```
surrogate_control = surrogate_control_init(n_p=2,
                                            optim_p=True)
spot_2_pmo= spot.Spot(fun=fun,
                    fun_control=fun_control,
                    surrogate_control=surrogate_control)
spot_2_pmo.run()
```

```
spotPython tuning: 2.162397189403005e-05 [#######---] 73.33%
spotPython tuning: 2.162397189403005e-05 [########--] 80.00%
spotPython tuning: 2.162397189403005e-05 [#########-] 86.67%
spotPython tuning: 2.162397189403005e-05 [#########-] 93.33%
```

```
spotPython tuning: 2.162397189403005e-05 [##########] 100.00% Done...
{'CHECKPOINT_PATH': 'runs/saved_models/',
 'DATASET_PATH': 'data/',
 'PREFIX': '015',
 'RESULTS_PATH': 'results/',
 'TENSORBOARD_PATH': 'runs/',
 '_L_in': None,
 '_L_out': None,
 '_torchmetric': None,
 'accelerator': 'auto',
 'converters': None,
 'core_model': None,
 'core_model_name': None,
 'counter': 15,
 'data': None,
 'data_dir': './data',
 'data_module': None,
 'data_set': None,
 'data_set_name': None,
 'db_dict_name': None,
 'design': None,
 'device': None,
 'devices': 1,
 'enable_progress_bar': False,
 'eval': None,
 'fun_evals': 15,
 'fun_repeats': 1,
 'horizon': None,
 'infill_criterion': 'y',
 'k_folds': 3,
 'log_graph': False,
 'log_level': 50,
 'loss_function': None,
 'lower': array([ -1, -1]),
 'max_surrogate_points': 30,
 'max_time': 1,
 'metric_params': {},
 'metric_river': None,
 'metric_sklearn': None,
 'metric_sklearn_name': None,
 'metric_torch': None,
 'model_dict': {},
```

```
'n_points': 1,
'n_samples': None,
'n_total': None,
'noise': False,
'num workers': 0,
'ocba_delta': 0,
'oml_grace_period': None,
'optimizer': None,
'path': None,
'prep_model': None,
'prep_model_name': None,
'progress_file': None,
'save_model': False,
'scenario': None,
'seed': 123,
'show_batch_interval': 1000000,
'show_models': False,
'show_progress': True,
'shuffle': None,
'sigma': 0.0,
'spot_tensorboard_path': 'runs/spot_logs/015_maans14_2024-04-22_00-28-22',
'spot_writer': <torch.utils.tensorboard.writer.SummaryWriter object at 0x1056f6f10>,
'target_column': None,
'target_type': None,
'task': None,
'test': None,
'test_seed': 1234,
'test_size': 0.4,
'tolerance_x': 0,
'train': None,
'upper': array([1, 1]),
'var_name': None,
'var_type': ['num'],
'verbosity': 0,
'weight coeff': 0.0,
'weights': 1.0,
'weights_entry': None}
```
<spotPython.spot.spot.Spot at 0x3c72f9890>

```
spot_2_pmo.plot_progress(log_y=True)
```
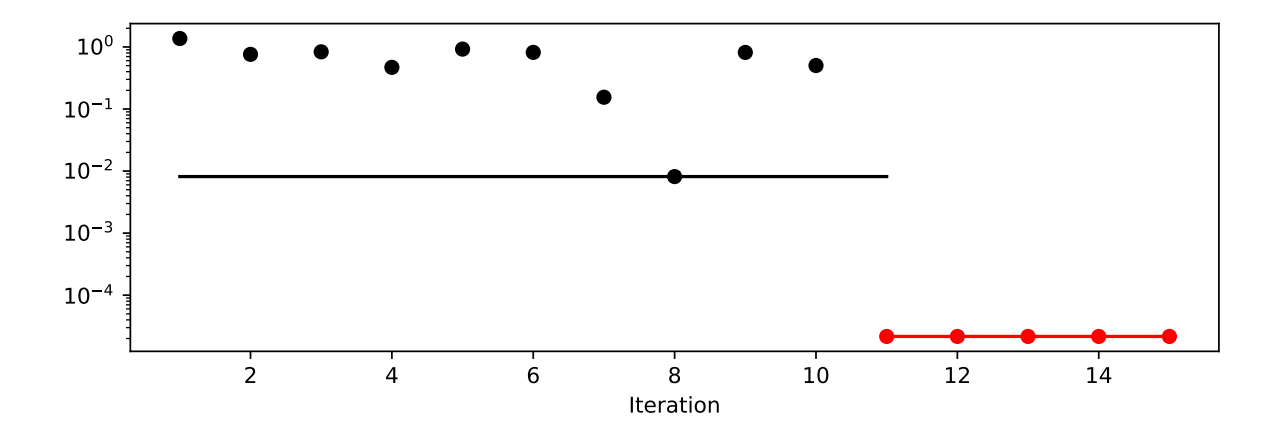

spot\_2\_pmo.print\_results()

min y: 2.162397189403005e-05 x0: 0.0018245082309241386 x1: 0.00427728203527896

[['x0', 0.0018245082309241386], ['x1', 0.00427728203527896]]

spot\_2\_pmo.surrogate.plot()

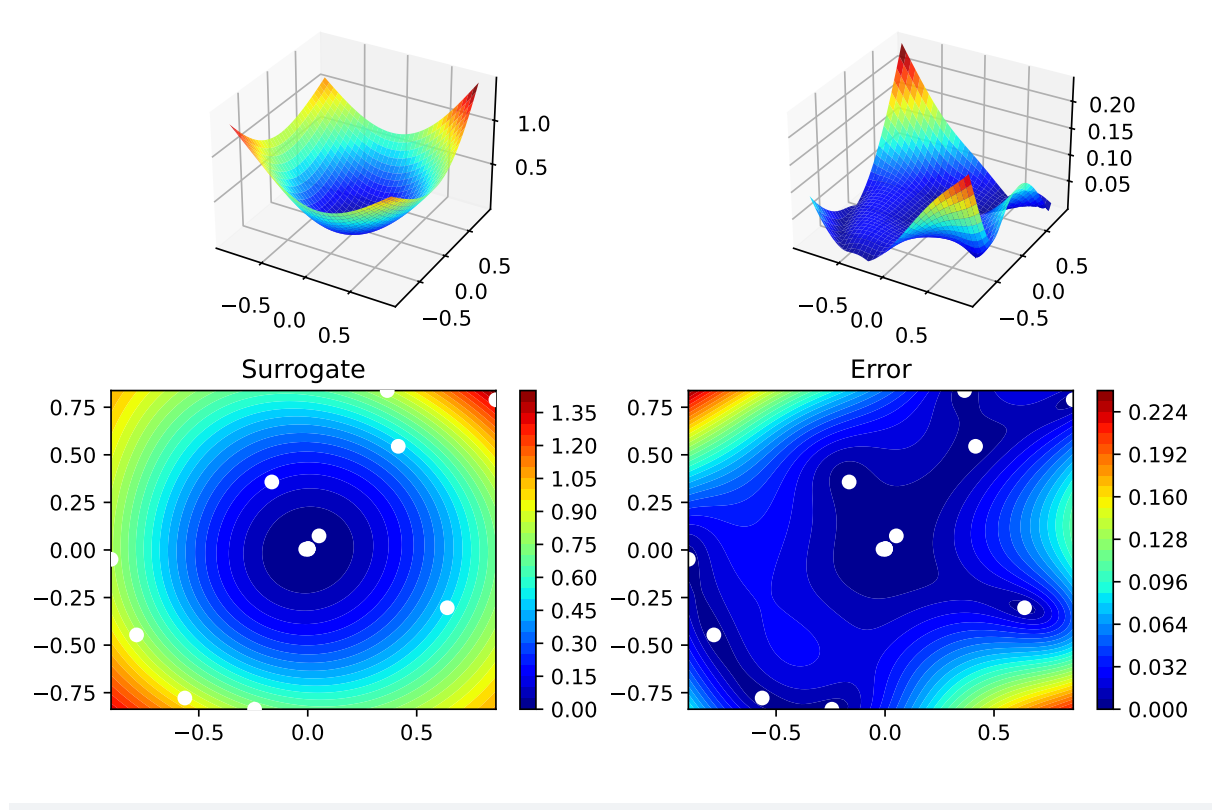

spot\_2\_pmo.surrogate.p

array([1.09037777, 1.76346322])

## **15.5 Exercises**

#### **15.5.1 fun\_branin**

- Describe the function.
	- The input dimension is 2. The search range is  $-5 \le x_1 \le 10$  and  $0 \le x_2 \le 15$ .
- Compare the results from spotPython runs with different options for p.
- Modify the termination criterion: instead of the number of evaluations (which is specified via fun\_evals), the time should be used as the termination criterion. This can be done as follows (max\_time=1 specifies a run time of one minute):

fun\_evals=inf, max\_time=1,

#### **15.5.2 fun\_sin\_cos**

• Describe the function.

– The input dimension is 2. The search range is  $-2π ≤ x_1 ≤ 2π$  and  $-2π ≤ x_2 ≤ 2π$ .

- Compare the results from spotPython run a) with isotropic and b) anisotropic surrogate models.
- Modify the termination criterion (max\_time instead of fun\_evals) as described for fun\_branin.

#### **15.5.3 fun\_runge**

- Describe the function.
	- **–** The input dimension is 2. The search range is  $-5 \le x_1 \le 5$  and  $-5 \le x_2 \le 5$ .
- Compare the results from spotPython runs with different options for p.
- Modify the termination criterion (max\_time instead of fun\_evals) as described for fun\_branin.

#### **15.5.4 fun\_wingwt**

- Describe the function.
	- **–** The input dimension is 10. The search ranges are between 0 and 1 (values are mapped internally to their natural bounds).
- Compare the results from spotPython runs with different options for p.
- Modify the termination criterion (max\_time instead of fun\_evals) as described for fun\_branin.

## **15.6 Jupyter Notebook**

#### i Note

• The Jupyter-Notebook of this lecture is available on GitHub in the [Hyperparameter-](https://github.com/sequential-parameter-optimization/Hyperparameter-Tuning-Cookbook/blob/main/015_num_spot_correlation_p.ipynb)[Tuning-Cookbook Repository](https://github.com/sequential-parameter-optimization/Hyperparameter-Tuning-Cookbook/blob/main/015_num_spot_correlation_p.ipynb)

## **Part III**

# **Hyperparameter Tuning with Sklearn**

## **16 HPT: sklearn**

**16.1 Introduction to sklearn**

## **17 HPT: sklearn SVC on Moons Data**

This chapter is a tutorial for the Hyperparameter Tuning (HPT) of a sklearn SVC model on the Moons dataset.

## **17.1 Step 1: Setup**

Before we consider the detailed experimental setup, we select the parameters that affect run time, initial design size and the device that is used.

- ¾ Caution: Run time and initial design size should be increased for real experiments
	- MAX TIME is set to one minute for demonstration purposes. For real experiments, this should be increased to at least 1 hour.
	- INIT\_SIZE is set to 5 for demonstration purposes. For real experiments, this should be increased to at least 10.

```
MAX\_TIME = 1INIT_SIZE = 10
PREFIX = "10"
```
## **17.2 Step 2: Initialization of the Empty fun\_control Dictionary**

spotPython supports the visualization of the hyperparameter tuning process with TensorBoard. The following example shows how to use TensorBoard with spotPython. The fun\_control dictionary is the central data structure that is used to control the optimization process. It is initialized as follows:

```
from spotPython.utils.init import fun_control_init
from spotPython.hyperparameters.values import set_control_key_value
from spotPython.utils.eda import gen_design_table
fun control = fun control init(
    PREFIX=PREFIX,
    TENSORBOARD_CLEAN=True,
```

```
max_time=MAX_TIME,
fun evals=inf,
tolerance_x = np.sqrt(np.spaceing(1)))
```
Moving TENSORBOARD\_PATH: runs/ to TENSORBOARD\_PATH\_OLD: runs\_OLD/runs\_2024\_04\_22\_00\_30\_01 Created spot\_tensorboard\_path: runs/spot\_logs/10\_maans14\_2024-04-22\_00-30-01 for SummaryWrit

**Tip: TensorBoard** 

- Since the spot tensorboard path argument is not None, which is the default, spotPython will log the optimization process in the TensorBoard folder.
- The TENSORBOARD\_CLEAN argument is set to True to archive the TensorBoard folder if it already exists. This is useful if you want to start a hyperparameter tuning process from scratch. If you want to continue a hyperparameter tuning process, set TENSORBOARD\_CLEAN to False. Then the TensorBoard folder will not be archived and the old and new TensorBoard files will shown in the TensorBoard dashboard.

## **17.3 Step 3: SKlearn Load Data (Classification)**

Randomly generate classification data.

```
import pandas as pd
import numpy as np
from sklearn.model_selection import train_test_split
from sklearn.datasets import make_moons, make_circles, make_classification
n_features = 2
n_samples = 500
target_{column} = "y"ds = make_moons(n_samples, noise=0.5, random_state=0)
X, y = dsX_train, X_test, y_train, y_test = train_test_split(
    X, y, test_size=0.3, random_state=42
\lambdatrain = pd.DataFrame(np.hstack((X_train, y_train.readmap(-1, 1))))test = pd.DataFrame(np.hstack((X_test, y_test.reshape(-1, 1))))
train.columns = [f''x{i}'] for i in range(1, n_features+1)] + [target_column]
test.columns = [f''x{i}]'' for i in range(1, n_features+1)] + [target_column]
train.head()
```
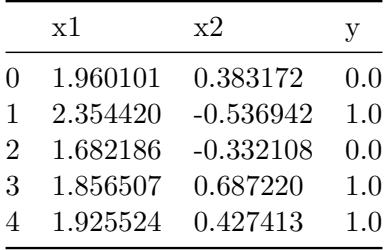

```
import matplotlib.pyplot as plt
from matplotlib.colors import ListedColormap
x_{min}, x_{max} = X[:, 0].min() - 0.5, X[:, 0].max() + 0.5y_{min}, y_{max} = X[:, 1] . min() - 0.5, X[:, 1] . max() + 0.5cm = plt.cm.RdBu
cm_bright = ListedColormap(["#FF0000", "#0000FF"])
ax = plt.subplot(1, 1, 1)ax.set_title("Input data")
# Plot the training points
ax.scatter(X_train[:, 0], X_train[:, 1], c=y_train, cmap=cm_bright, edgecolors="k")
# Plot the testing points
ax.scatter(
   X_test[:, 0], X_test[:, 1], c=y_test, cmap=cm_bright, alpha=0.6, edgecolors="k"
\lambdaax.set_xlim(x_min, x_max)
ax.set_ylim(y_min, y_max)
ax.set_xticks(())
ax.set_yticks(())
plt.tight_layout()
plt.show()
```
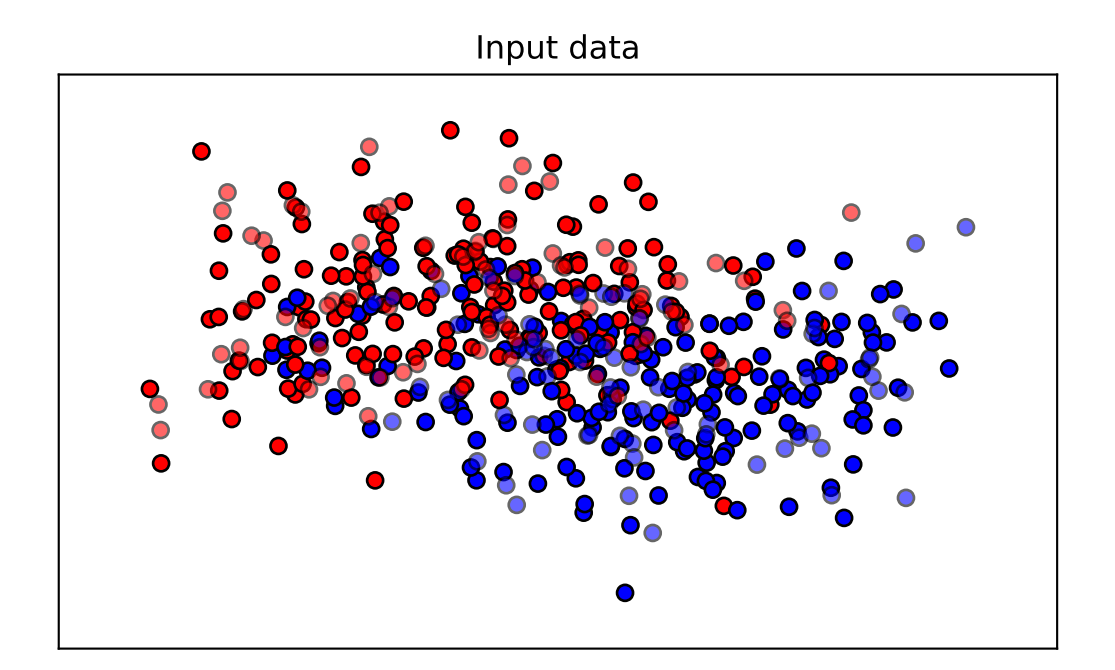

```
n_samples = len(train)
# add the dataset to the fun_control
fun_control.update({"data": None, # dataset,
               "train": train,
               "test": test,
               "n_samples": n_samples,
               "target_column": target_column})
```
## **17.4 Step 4: Specification of the Preprocessing Model**

Data preprocesssing can be very simple, e.g., you can ignore it. Then you would choose the prep\_model "None":

```
prep_model = None
fun_control.update({"prep_model": prep_model})
```
A default approach for numerical data is the StandardScaler (mean 0, variance 1). This can be selected as follows:

```
from sklearn.preprocessing import StandardScaler
prep_model = StandardScaler()
fun_control.update({"prep_model": prep_model})
```
Even more complicated pre-processing steps are possible, e.g., the follwing pipeline:

```
categorical columns = []
one_hot_encoder = OneHotEncoder(handle_unknown="ignore", sparse_output=False)
prep model = ColumnTransformer(
         transformers=[
             ("categorical", one_hot_encoder, categorical_columns),
         ],
         remainder=StandardScaler(),
     \lambda
```
## **17.5 Step 5: Select Model (algorithm) and core\_model\_hyper\_dict**

The selection of the algorithm (ML model) that should be tuned is done by specifying the its name from the sklearn implementation. For example, the SVC support vector machine classifier is selected as follows:

```
from spotPython.hyperparameters.values import add_core_model_to_fun_control
from spotPython.hyperdict.sklearn_hyper_dict import SklearnHyperDict
from sklearn.svm import SVC
add_core_model_to_fun_control(core_model=SVC,
                              fun_control=fun_control,
                              hyper_dict=SklearnHyperDict,
                              filename=None)
```
Now fun\_control has the information from the JSON file. The corresponding entries for the core\_model class are shown below.

```
fun_control['core_model_hyper_dict']
```

```
{'C': {'type': 'float',
  'default': 1.0,
  'transform': 'None',
  'lower': 0.1,
  'upper': 10.0},
 'kernel': {'levels': ['linear', 'poly', 'rbf', 'sigmoid'],
  'type': 'factor',
  'default': 'rbf',
  'transform': 'None',
```

```
'core_model_parameter_type': 'str',
 'lower': 0,
 'upper': 3},
'degree': {'type': 'int',
 'default': 3,
 'transform': 'None',
'lower': 3,
 'upper': 3},
'gamma': {'levels': ['scale', 'auto'],
 'type': 'factor',
 'default': 'scale',
 'transform': 'None',
 'core_model_parameter_type': 'str',
'lower': 0,
 'upper': 1},
'coef0': {'type': 'float',
'default': 0.0,
 'transform': 'None',
'lower': 0.0,
 'upper': 0.0},
'shrinking': {'levels': [0, 1],
 'type': 'factor',
'default': 0,
'transform': 'None',
 'core_model_parameter_type': 'bool',
'lower': 0,
 'upper': 1},
'probability': {'levels': [0, 1],
 'type': 'factor',
'default': 0,
'transform': 'None',
 'core_model_parameter_type': 'bool',
'lower': 0,
 'upper': 1},
'tol': {'type': 'float',
 'default': 0.001,
 'transform': 'None',
'lower': 0.0001,
 'upper': 0.01},
'cache_size': {'type': 'float',
 'default': 200,
 'transform': 'None',
 'lower': 100,
```

```
'upper': 400},
'break_ties': {'levels': [0, 1],
 'type': 'factor',
 'default': 0,
 'transform': 'None',
 'core_model_parameter_type': 'bool',
 'lower': 0,
 'upper': 1}}
```
#### i sklearn Model Selection

The following sklearn models are supported by default:

- RidgeCV
- RandomForestClassifier
- SVC
- LogisticRegression
- KNeighborsClassifier
- GradientBoostingClassifier
- GradientBoostingRegressor
- ElasticNet

They can be imported as follows:

```
from sklearn.linear_model import RidgeCV
from sklearn.ensemble import RandomForestClassifier
from sklearn.svm import SVC
from sklearn.linear model import LogisticRegression
from sklearn.neighbors import KNeighborsClassifier
from sklearn.ensemble import GradientBoostingClassifier
from sklearn.ensemble import GradientBoostingRegressor
from sklearn.linear model import ElasticNet
```
## **17.6 Step 6: Modify hyper\_dict Hyperparameters for the Selected Algorithm aka core\_model**

spotPython provides functions for modifying the hyperparameters, their bounds and factors as well as for activating and de-activating hyperparameters without re-compilation of the Python source code. These functions were described in **?@sec-modification-of-hyperparameters-14**.

#### **17.6.1 Modify hyperparameter of type numeric and integer (boolean)**

Numeric and boolean values can be modified using the modify\_hyper\_parameter\_bounds method.

```
\mathbf{i} sklearn Model Hyperparameters
```
The hyperparameters of the sklearn SVC model are described in the [sklearn documenta](https://scikit-learn.org/stable/modules/generated/sklearn.svm.SVC.html)[tion.](https://scikit-learn.org/stable/modules/generated/sklearn.svm.SVC.html)

• For example, to change the tol hyperparameter of the SVC model to the interval [1e-5, 1e-3], the following code can be used:

```
from spotPython.hyperparameters.values import modify_hyper_parameter_bounds
modify_hyper_parameter_bounds(fun_control, "tol", bounds=[1e-5, 1e-3])
modify_hyper_parameter_bounds(fun_control, "probability", bounds=[0, 0])
fun_control["core_model_hyper_dict"]["tol"]
```

```
{'type': 'float',
 'default': 0.001,
 'transform': 'None',
 'lower': 1e-05,
 'upper': 0.001}
```
#### **17.6.2 Modify hyperparameter of type factor**

Factors can be modified with the modify\_hyper\_parameter\_levels function. For example, to exclude the sigmoid kernel from the tuning, the kernel hyperparameter of the SVC model can be modified as follows:

```
from spotPython.hyperparameters.values import modify_hyper_parameter_levels
modify_hyper_parameter_levels(fun_control, "kernel", ["poly", "rbf"])
fun_control["core_model_hyper_dict"]["kernel"]
```

```
{'levels': ['poly', 'rbf'],
 'type': 'factor',
 'default': 'rbf',
 'transform': 'None',
 'core_model_parameter_type': 'str',
 'lower': 0,
 'upper': 1}
```
#### **17.6.3 Optimizers**

Optimizers are described in **?@sec-optimizers-14**.

## **17.7 Step 7: Selection of the Objective (Loss) Function**

There are two metrics:

- 1. metric\_river is used for the river based evaluation via eval\_oml\_iter\_progressive.
- 2. metric\_sklearn is used for the sklearn based evaluation.

```
from sklearn.metrics import mean_absolute_error, accuracy_score, roc_curve, roc_auc_score, loss, mean_squared
fun_control.update({
                 "metric_sklearn": log_loss,
```

```
"weights": 1.0,
})
```
Á metric\_sklearn: Minimization and Maximization

- Because the metric\_sklearn is used for the sklearn based evaluation, it is important to know whether the metric should be minimized or maximized.
- The weights parameter is used to indicate whether the metric should be minimized or maximized.
- If weights is set to -1.0, the metric is maximized.
- If weights is set to 1.0, the metric is minimized, e.g., weights = 1.0 for mean\_absolute\_error, or weights =  $-1.0$  for roc\_auc\_score.

#### **17.7.1 Predict Classes or Class Probabilities**

If the key "predict\_proba" is set to True, the class probabilities are predicted. False is the default, i.e., the classes are predicted.

```
fun_control.update({
               "predict_proba": False,
               })
```
## **17.8 Step 8: Calling the SPOT Function**

#### **17.8.1 The Objective Function**

The objective function is selected next. It implements an interface from sklearn's training, validation, and testing methods to spotPython.

```
from spotPython.fun.hypersklearn import HyperSklearn
fun = HyperSklearn().fun_sklearn
```
The following code snippet shows how to get the default hyperparameters as an array, so that they can be passed to the Spot function.

```
from spotPython.hyperparameters.values import get_default_hyperparameters_as_array
X_start = get_default_hyperparameters_as_array(fun_control)
```
#### **17.8.2 Run the Spot Optimizer**

The class Spot [\[SOURCE\]](https://github.com/sequential-parameter-optimization/spotPython/blob/main/src/spotPython/spot/spot.py) is the hyperparameter tuning workhorse. It is initialized with the following parameters:

- fun: the objective function
- fun control: the dictionary with the control parameters for the objective function
- design: the experimental design
- design\_control: the dictionary with the control parameters for the experimental design
- surrogate: the surrogate model
- surrogate\_control: the dictionary with the control parameters for the surrogate model
- optimizer: the optimizer
- optimizer\_control: the dictionary with the control parameters for the optimizer

i Note: Total run time

The total run time may exceed the specified max time, because the initial design (here: init  $size = \text{INIT}\ \text{SIZE}$  as specified above) is always evaluated, even if this takes longer than max\_time.

```
from spotPython.utils.init import design_control_init, surrogate_control_init
design_control = design_control_init()
set_control_key_value(control_dict=design_control,
                        key="init_size",
                        value=INIT_SIZE,
```

```
replace=True)
```

```
surrogate control = surrogate control init(noise=True,
                                           n_theta=2)
from spotPython.spot import spot
spot_tuner = spot.Spot(fun=fun,
                   fun_control=fun_control,
                   design_control=design_control,
                   surrogate_control=surrogate_control)
spot_tuner.run(X_start=X_start)
```

```
spotPython tuning: 5.734217584632275 [----------] 1.69%
spotPython tuning: 5.734217584632275 [----------] 4.05%
spotPython tuning: 5.734217584632275 [#---------] 7.05%
spotPython tuning: 5.734217584632275 [#---------] 9.02%
spotPython tuning: 5.734217584632275 [#---------] 11.65%
spotPython tuning: 5.734217584632275 [#---------] 14.18%
spotPython tuning: 5.734217584632275 [##--------] 16.46%
spotPython tuning: 5.734217584632275 [##--------] 20.79%
spotPython tuning: 5.734217584632275 [###-------] 25.78%
spotPython tuning: 5.734217584632275 [###-------] 31.27%
spotPython tuning: 5.734217584632275 [####------] 37.11%
spotPython tuning: 5.734217584632275 [####------] 44.49%
spotPython tuning: 5.734217584632275 [#####-----] 50.94%
spotPython tuning: 5.734217584632275 [######----] 55.08%
spotPython tuning: 5.734217584632275 [######----] 58.64%
spotPython tuning: 5.734217584632275 [#######---] 67.79%
spotPython tuning: 5.734217584632275 [########--] 78.85%
spotPython tuning: 5.734217584632275 [#########-] 90.69%
spotPython tuning: 5.734217584632275 [##########] 100.00% Done...
{'CHECKPOINT_PATH': 'runs/saved_models/',
 'DATASET_PATH': 'data/',
 'PREFIX': '10',
 'RESULTS_PATH': 'results/',
 'TENSORBOARD_PATH': 'runs/',
 '_L_in': None,
 '_L_out': None,
 '_torchmetric': None,
 'accelerator': 'auto',
 'converters': None,
 'core_model': <class 'sklearn.svm._classes.SVC'>,
```

```
'core_model_hyper_dict': {'C': {'default': 1.0,
                                 'lower': 0.1,
                                 'transform': 'None',
                                 'type': 'float',
                                 'upper': 10.0},
                           'break_ties': {'core_model_parameter_type': 'bool',
                                          'default': 0,
                                          'levels': [0, 1],
                                          'lower': 0,
                                          'transform': 'None',
                                          'type': 'factor',
                                          'upper': 1},
                           'cache_size': {'default': 200,
                                          'lower': 100,
                                          'transform': 'None',
                                          'type': 'float',
                                          'upper': 400},
                           'coef0': {'default': 0.0,
                                     'lower': 0.0,
                                     'transform': 'None',
                                     'type': 'float',
                                     'upper': 0.0},
                           'degree': {'default': 3,
                                      'lower': 3,
                                      'transform': 'None',
                                      'type': 'int',
                                      'upper': 3},
                           'gamma': {'core_model_parameter_type': 'str',
                                     'default': 'scale',
                                     'levels': ['scale', 'auto'],
                                     'lower': 0,
                                     'transform': 'None',
                                     'type': 'factor',
                                     'upper': 1},
                           'kernel': {'core_model_parameter_type': 'str',
                                      'default': 'rbf',
                                      'levels': ['poly', 'rbf'],
                                      'lower': 0,
                                      'transform': 'None',
                                      'type': 'factor',
                                      'upper': 1},
                           'probability': {'core_model_parameter_type': 'bool',
                                           'default': 0,
```

```
'levels': [0, 1],
                                           'lower': 0,
                                           'transform': 'None',
                                           'type': 'factor',
                                           'upper': 0},
                           'shrinking': {'core_model_parameter_type': 'bool',
                                         'default': 0,
                                         'levels': [0, 1],
                                         'lower': 0,
                                         'transform': 'None',
                                         'type': 'factor',
                                         'upper': 1},
                           'tol': {'default': 0.001,
                                   'lower': 1e-05,
                                   'transform': 'None',
                                   'type': 'float',
                                   'upper': 0.001}},
'core_model_hyper_dict_default': {'C': {'default': 1.0,
                                         'lower': 0.1,
                                         'transform': 'None',
                                         'type': 'float',
                                         'upper': 10.0},
                                   'break_ties': {'core_model_parameter_type': 'bool',
                                                   'default': 0,
                                                   'levels': [0, 1],
                                                  'lower': 0,
                                                   'transform': 'None',
                                                   'type': 'factor',
                                                   'upper': 1},
                                   'cache_size': {'default': 200,
                                                   'lower': 100,
                                                   'transform': 'None',
                                                   'type': 'float',
                                                   'upper': 400},
                                   'coef0': {'default': 0.0,
                                             'lower': 0.0,
                                             'transform': 'None',
                                             'type': 'float',
                                             'upper': 0.0},
                                   'degree': {'default': 3,
                                              'lower': 3,
                                              'transform': 'None',
                                              'type': 'int',
```

```
'upper': 3},
                                   'gamma': {'core_model_parameter_type': 'str',
                                             'default': 'scale',
                                              'levels': ['scale', 'auto'],
                                             'lower': 0,
                                              'transform': 'None',
                                             'type': 'factor',
                                             'upper': 1},
                                   'kernel': {'core_model_parameter_type': 'str',
                                              'default': 'rbf',
                                              'levels': ['linear',
                                                          'poly',
                                                          'rbf',
                                                          'sigmoid'],
                                              'lower': 0,
                                              'transform': 'None',
                                              'type': 'factor',
                                               'upper': 3},
                                   'probability': {'core_model_parameter_type': 'bool',
                                                    'default': 0,
                                                    'levels': [0, 1],
                                                    'lower': 0,
                                                    'transform': 'None',
                                                    'type': 'factor',
                                                    'upper': 1},
                                   'shrinking': {'core_model_parameter_type': 'bool',
                                                 'default': 0,
                                                 'levels': [0, 1],
                                                  'lower': 0,
                                                  'transform': 'None',
                                                  'type': 'factor',
                                                  'upper': 1},
                                   'tol': {'default': 0.001,
                                           'lower': 0.0001,
                                           'transform': 'None',
                                           'type': 'float',
                                           'upper': 0.01}},
'core_model_name': None,
'counter': 29,
'data': None,
'data_dir': './data',
'data_module': None,
'data_set': None,
```

```
'data_set_name': None,
'db_dict_name': None,
'design': None,
'device': None,
'devices': 1,
'enable_progress_bar': False,
'eval': None,
'fun_evals': inf,
'fun_repeats': 1,
'horizon': None,
'infill_criterion': 'y',
'k_folds': 3,
'log_graph': False,
'log_level': 50,
'loss_function': None,
'lower': array([1.e-01, 0.e+00, 3.e+00, 0.e+00, 0.e+00, 0.e+00, 0.e+00, 1.e-04,
      1.e+02, 0.e+00]),
'max_surrogate_points': 30,
'max_time': 1,
'metric_params': {},
'metric_river': None,
'metric_sklearn': <function log_loss at 0x38c81f380>,
'metric_sklearn_name': None,
'metric_torch': None,
'model_dict': {},
'n_points': 1,
'n_samples': 350,
'n_total': None,
'noise': False,
'num_workers': 0,
'ocba_delta': 0,
'oml_grace_period': None,
'optimizer': None,
'path': None,
'predict_proba': False,
'prep_model': StandardScaler(),
'prep_model_name': None,
'progress_file': None,
'save_model': False,
'scenario': None,
'seed': 123,
'show_batch_interval': 1000000,
'show_models': False,
```

```
'show_progress': True,
 'shuffle': None,
 'sigma': 0.0,
 'spot_tensorboard_path': 'runs/spot_logs/10_maans14_2024-04-22_00-30-01',
 'spot_writer': <torch.utils.tensorboard.writer.SummaryWriter object at 0x38c597a90>,
 'target_column': 'y',
 'target_type': None,
 'task': None,
 'test': x1 x2 y
0 0.811141 -0.243422 1.0
1 1.889618 -0.091949 1.0
2 -1.322321 1.406255 0.0
3 0.980227 0.657971 0.0
4 -0.011067 -0.194099 0.0
.. ... ... ...
145 1.331125 -0.598679 1.0
146 0.553564 0.898622 0.0
147 -0.531459 0.007683 0.0
148 1.142523 0.501602 0.0
149 2.126038 1.390414 0.0
[150 rows x 3 columns],
'test_seed': 1234,
 'test_size': 0.4,
 'tolerance_x': 1.4901161193847656e-08,
 'train': x1 x2 y
0 1.960101 0.383172 0.0
1 2.354420 -0.536942 1.0
2 1.682186 -0.332108 0.0
3 1.856507 0.687220 1.0
4 1.925524 0.427413 1.0
.. ... ... ...
345 1.014021 1.486690 0.0
346 1.040602 -0.693202 1.0
347 1.420964 -0.798333 1.0
348 1.955329 -0.074111 1.0
349 0.144646 0.384148 0.0
[350 rows x 3 columns],
 'upper': array([1.e+01, 3.e+00, 3.e+00, 1.e+00, 0.e+00, 1.e+00, 1.e+00, 1.e-02,
      4.e+02, 1.e+00]),
 'var_name': ['C',
            'kernel',
```

```
'degree',
              'gamma',
              'coef0',
              'shrinking',
              'probability',
              'tol',
              'cache_size',
              'break_ties'],
'var_type': ['float',
              'factor',
              'int',
              'factor',
              'float',
              'factor',
              'factor',
              'float',
              'float',
              'factor'],
'verbosity': 0,
'weight_coeff': 0.0,
'weights': 1.0,
'weights_entry': None}
```
<spotPython.spot.spot.Spot at 0x39d11d110>

#### **17.8.3 TensorBoard**

Now we can start TensorBoard in the background with the following command, where ./runs is the default directory for the TensorBoard log files:

```
tensorboard --logdir="./runs"
```
**Tip: TENSORBOARD\_PATH** 

The TensorBoard path can be printed with the following command:

```
from spotPython.utils.init import get_tensorboard_path
get_tensorboard_path(fun_control)
```
'runs/'

We can access the TensorBoard web server with the following URL:

#### http://localhost:6006/

The TensorBoard plot illustrates how spotPython can be used as a microscope for the internal mechanisms of the surrogate-based optimization process. Here, one important parameter, the learning rate  $\theta$  of the Kriging surrogate [\[SOURCE\]](https://github.com/sequential-parameter-optimization/spotPython/blob/main/src/spotPython/build/kriging.py) is plotted against the number of optimization steps.

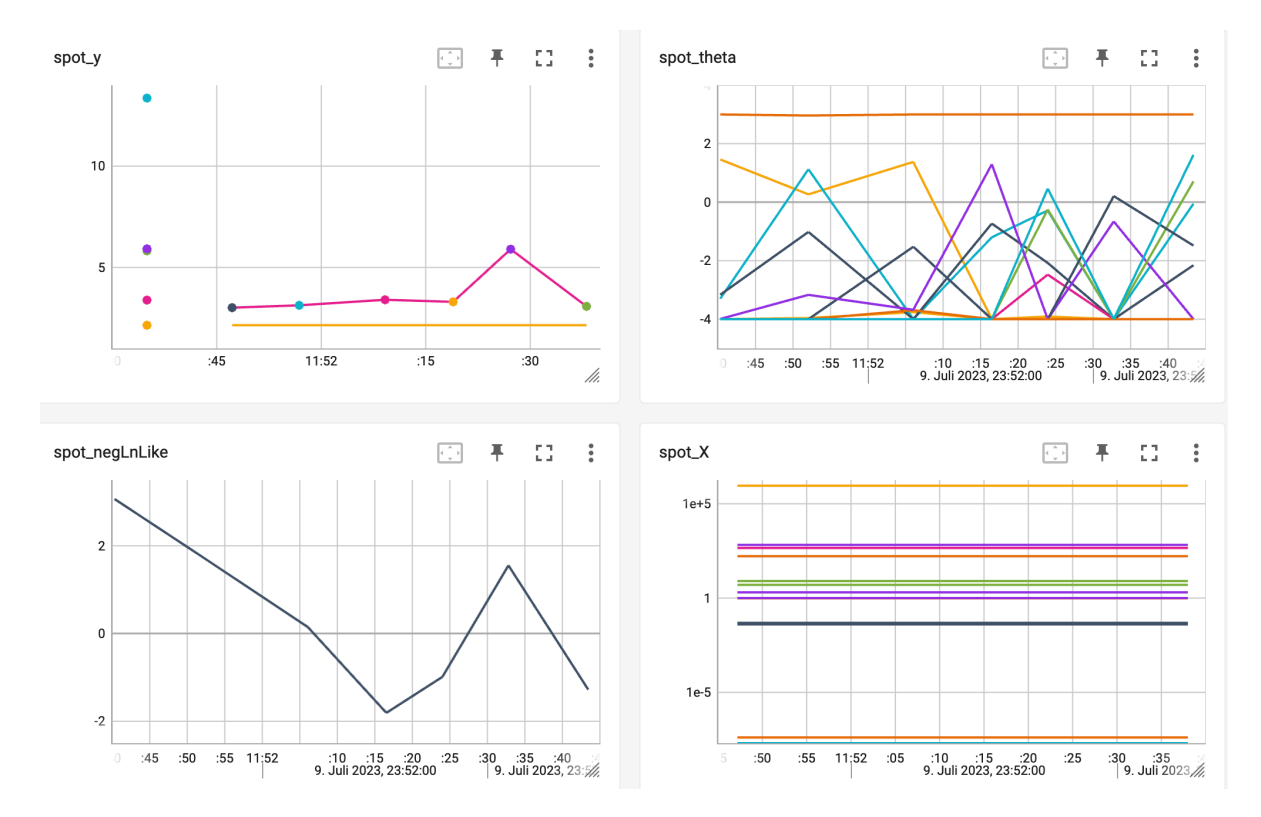

Figure 17.1: TensorBoard visualization of the spotPython optimization process and the surrogate model.

## **17.9 Step 9: Results**

After the hyperparameter tuning run is finished, the results can be saved and reloaded with the following commands:

```
from spotPython.utils.file import save_pickle, load_pickle
from spotPython.utils.init import get_experiment_name
experiment_name = get_experiment_name(PREFIX)
SAVE_AND_LOAD = False
```

```
if SAVE_AND_LOAD == True:
    save_pickle(spot_tuner, experiment_name)
    spot_tuner = load_pickle(experiment_name)
```
After the hyperparameter tuning run is finished, the progress of the hyperparameter tuning can be visualized. The black points represent the performace values (score or metric) of hyperparameter configurations from the initial design, whereas the red points represents the hyperparameter configurations found by the surrogate model based optimization.

spot\_tuner.plot\_progress(log\_y=True, filename="./figures/" + experiment\_name+"\_progress.pdf")

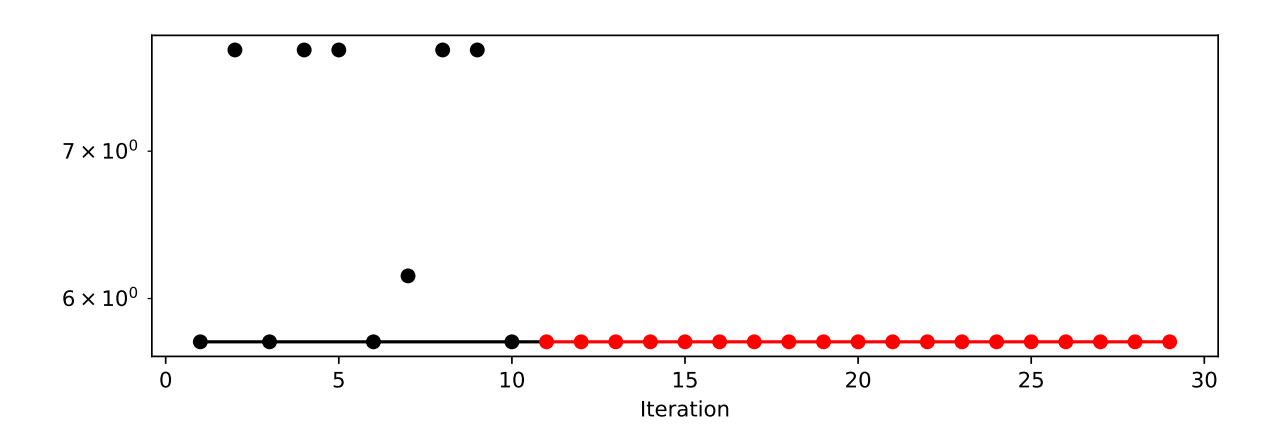

Results can also be printed in tabular form.

print(gen\_design\_table(fun\_control=fun\_control, spot=spot\_tuner))

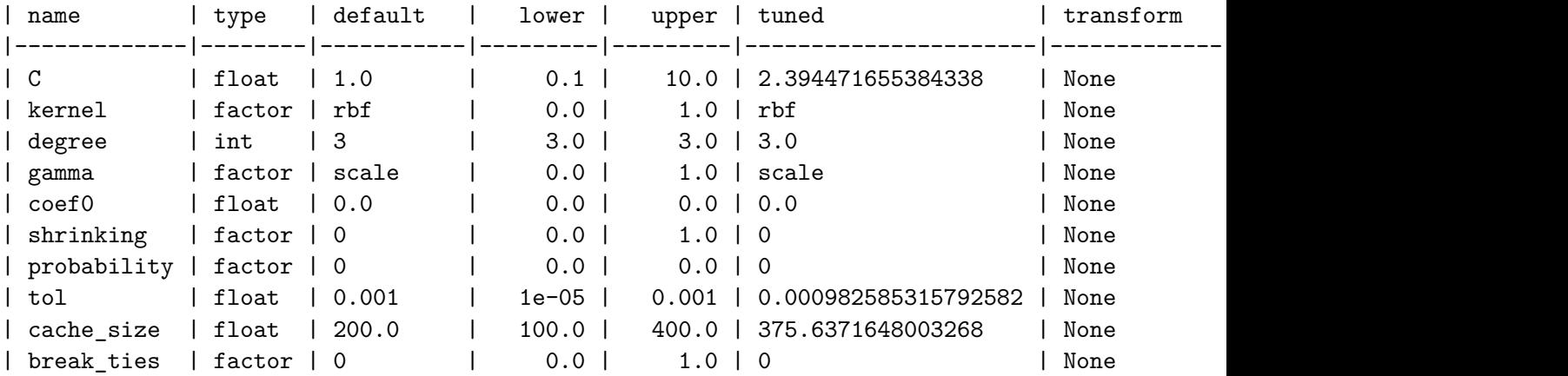

A histogram can be used to visualize the most important hyperparameters.

```
spot_tuner.plot_importance(threshold=0.0025, filename="./figures/" + experiment_name+"_impor
```
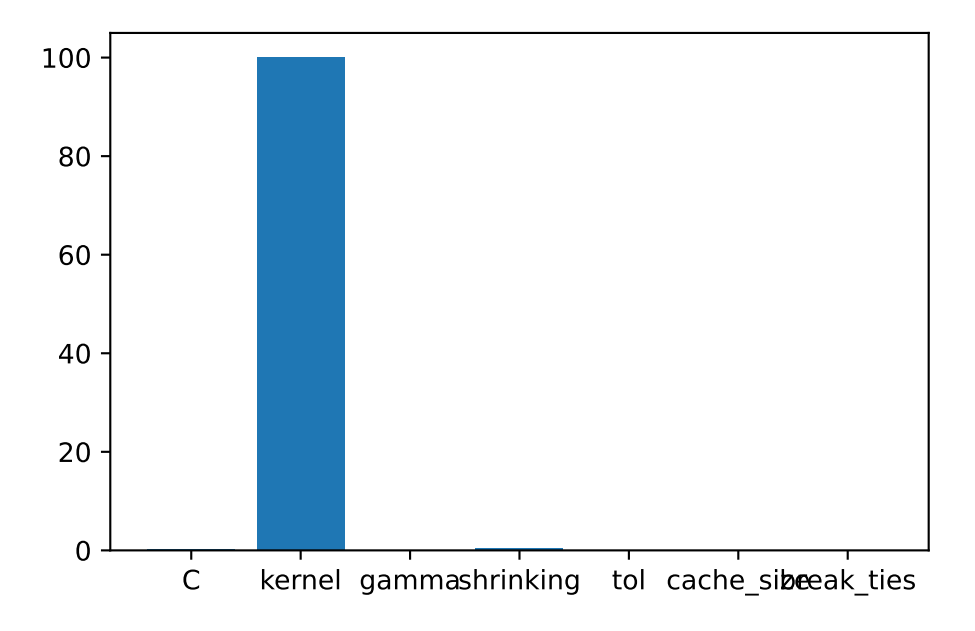

### **17.10 Get Default Hyperparameters**

The default hyperparameters, whihc will be used for a comparion with the tuned hyperparameters, can be obtained with the following commands:

```
from spotPython.hyperparameters.values import get_one_core_model_from_X
from spotPython.hyperparameters.values import get_default_hyperparameters_as_array
X_start = get_default_hyperparameters_as_array(fun_control)
model_default = get_one_core_model_from_X(X_start, fun_control, default=True)
model_default
```
SVC(break\_ties=0, cache\_size=200.0, probability=0, shrinking=0)

## **17.11 Get SPOT Results**

In a similar way, we can obtain the hyperparameters found by spotPython.

```
from spotPython.hyperparameters.values import get_one_core_model_from_X
X = spot_timer.to_all\_dim(spot_tuner.min_X.reshape(1,-1))model_spot = get_one_core_model_from_X(X, fun_control)
```
#### **17.11.1 Plot: Compare Predictions**

```
from spotPython.plot.validation import plot_roc
plot_roc(model_list=[model_default, model_spot], fun_control= fun_control, model_names=["Default", "Spot"]
```
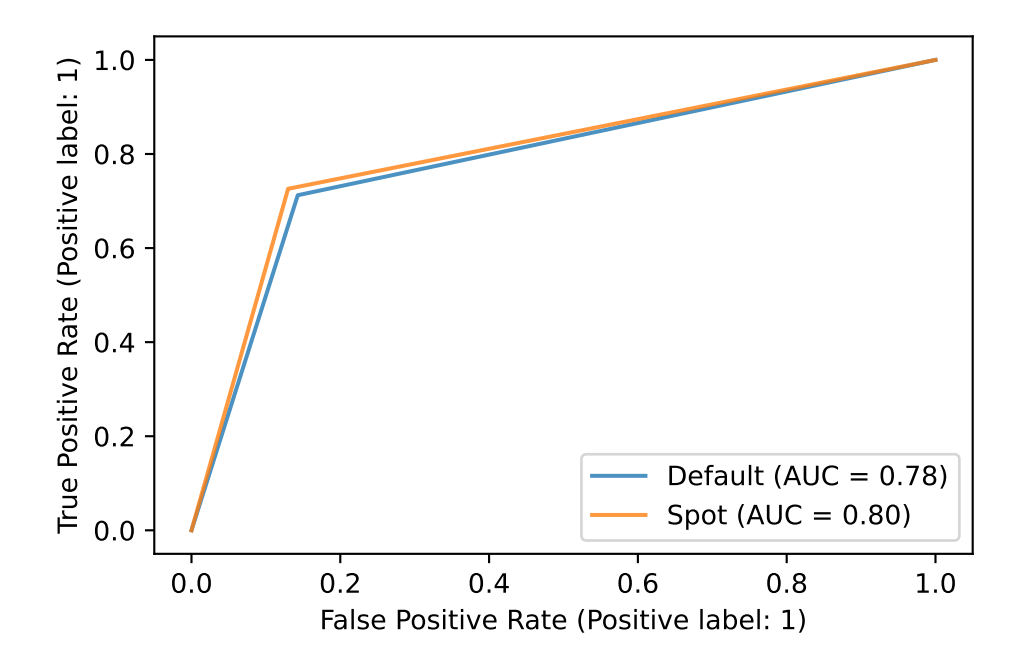

from spotPython.plot.validation import plot\_confusion\_matrix plot\_confusion\_matrix(model=model\_default, fun\_control=fun\_control, title = "Default")
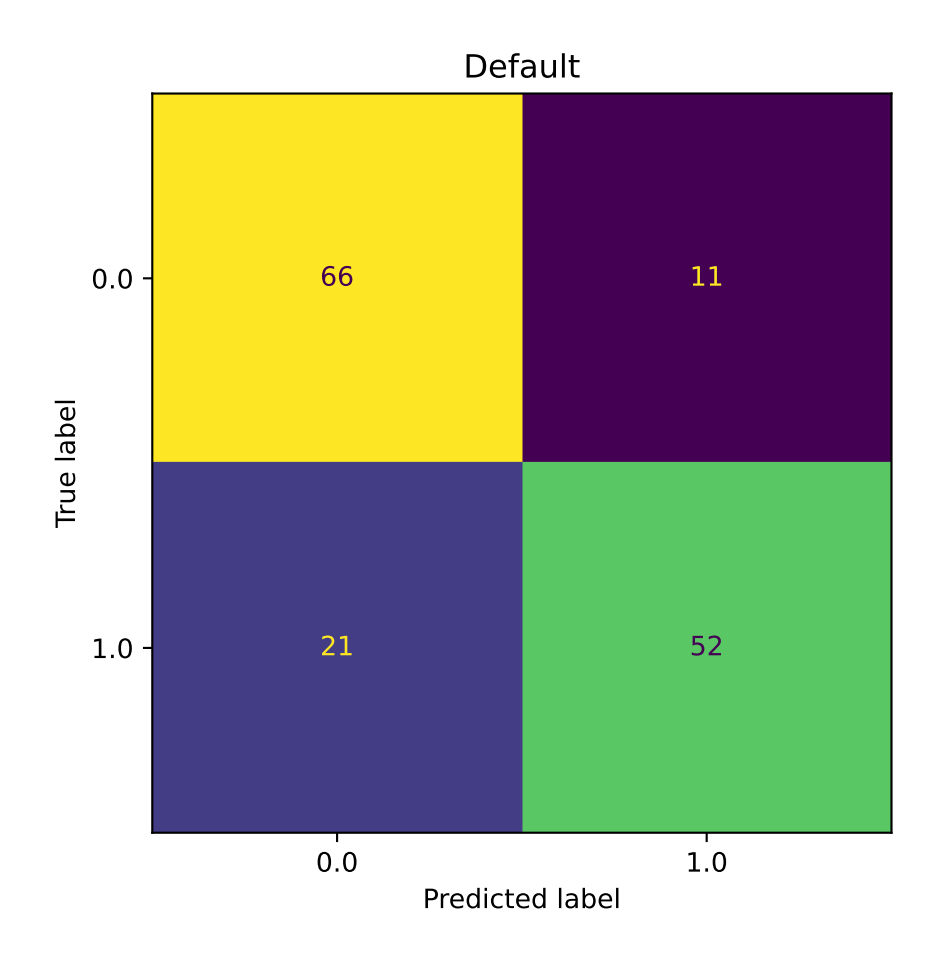

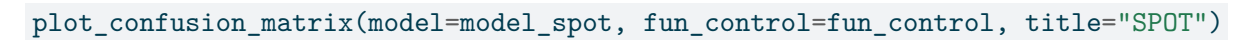

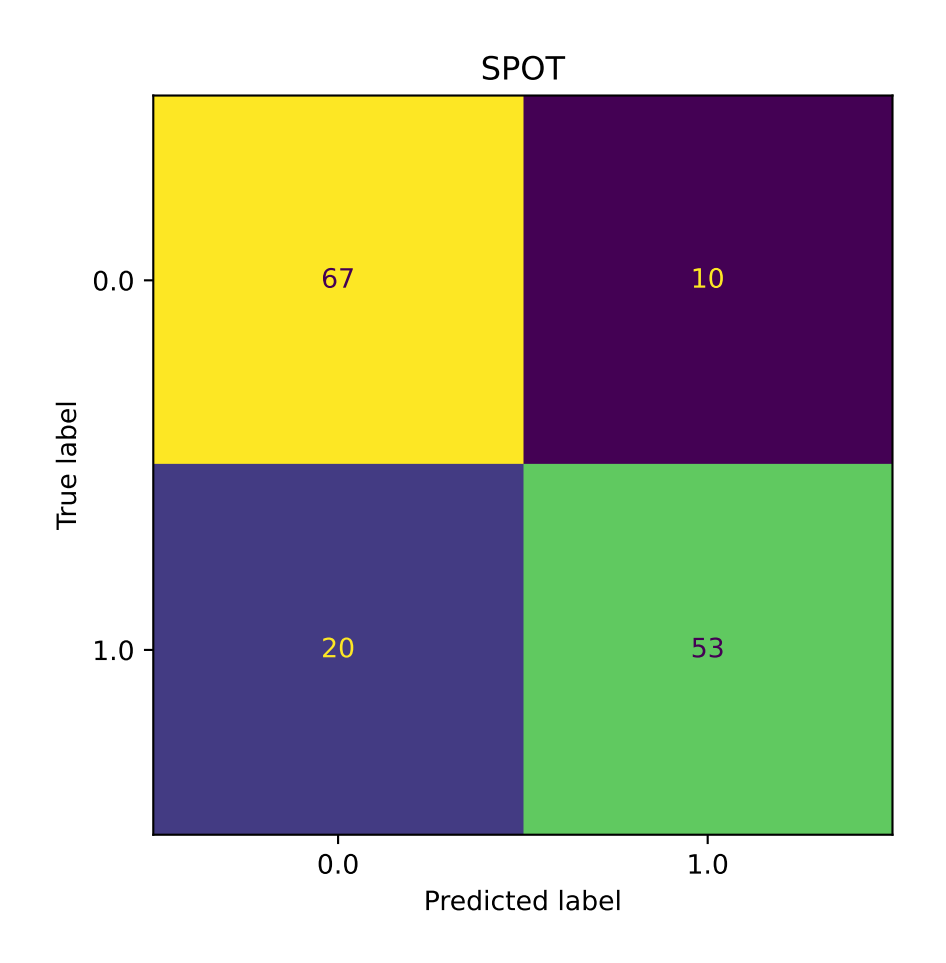

min(spot\_tuner.y), max(spot\_tuner.y)

(5.734217584632275, 7.782152436286657)

# **17.11.2 Detailed Hyperparameter Plots**

spot\_tuner.plot\_important\_hyperparameter\_contour(filename=None)

C: 0.19891447199625806 kernel: 100.0 gamma: 0.00259286725080472 shrinking: 0.4457896110181442 tol: 0.01887455725112635 cache\_size: 0.00259286725080472

#### break\_ties: 0.00259286725080472 impo: [['C', 0.19891447199625806], ['kernel', 100.0], ['gamma', 0.00259286725080472], ['shri indices: [1, 3, 0, 4, 2, 5, 6] indices after max\_imp selection: [1, 3, 0, 4, 2, 5, 6]

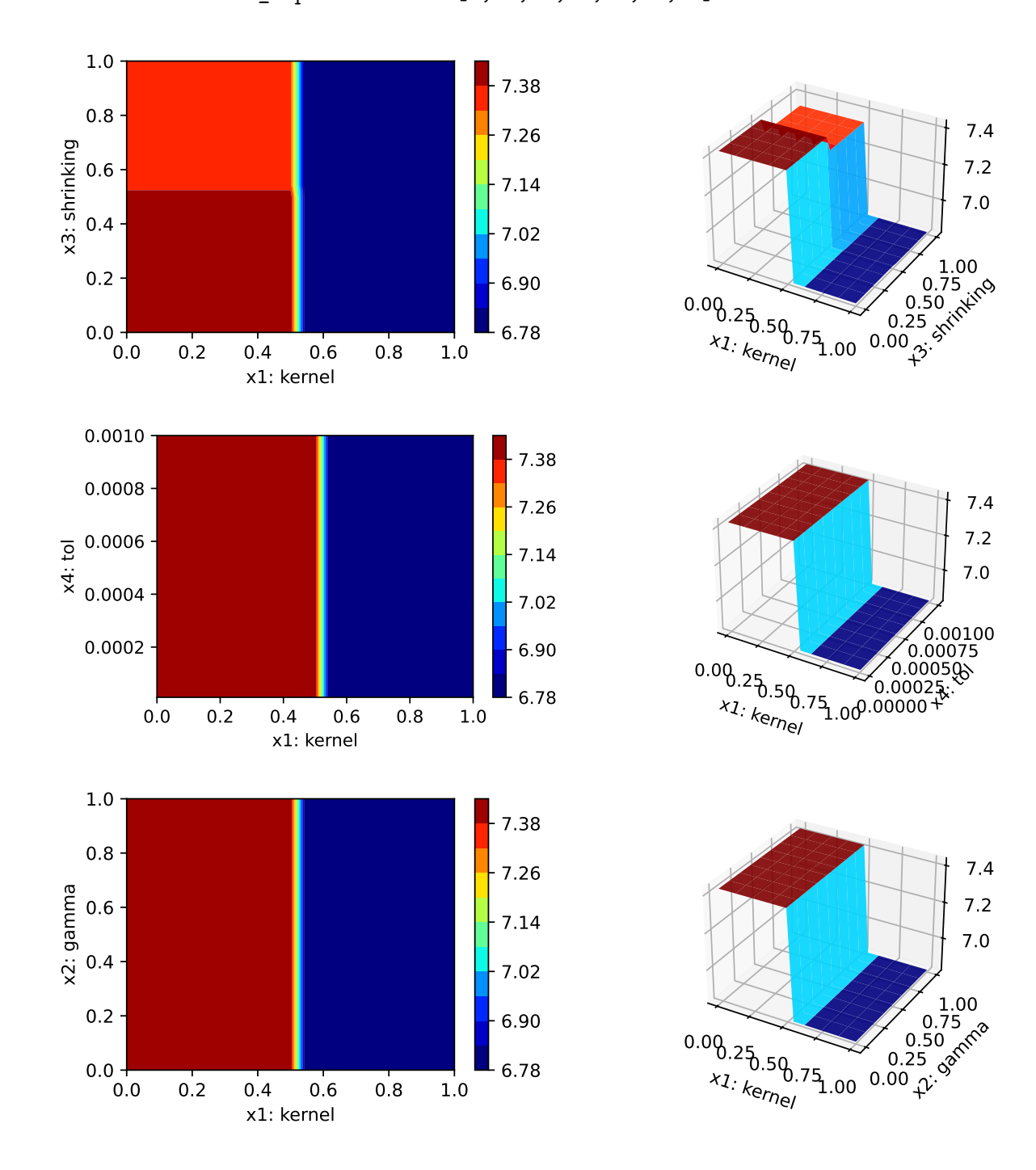

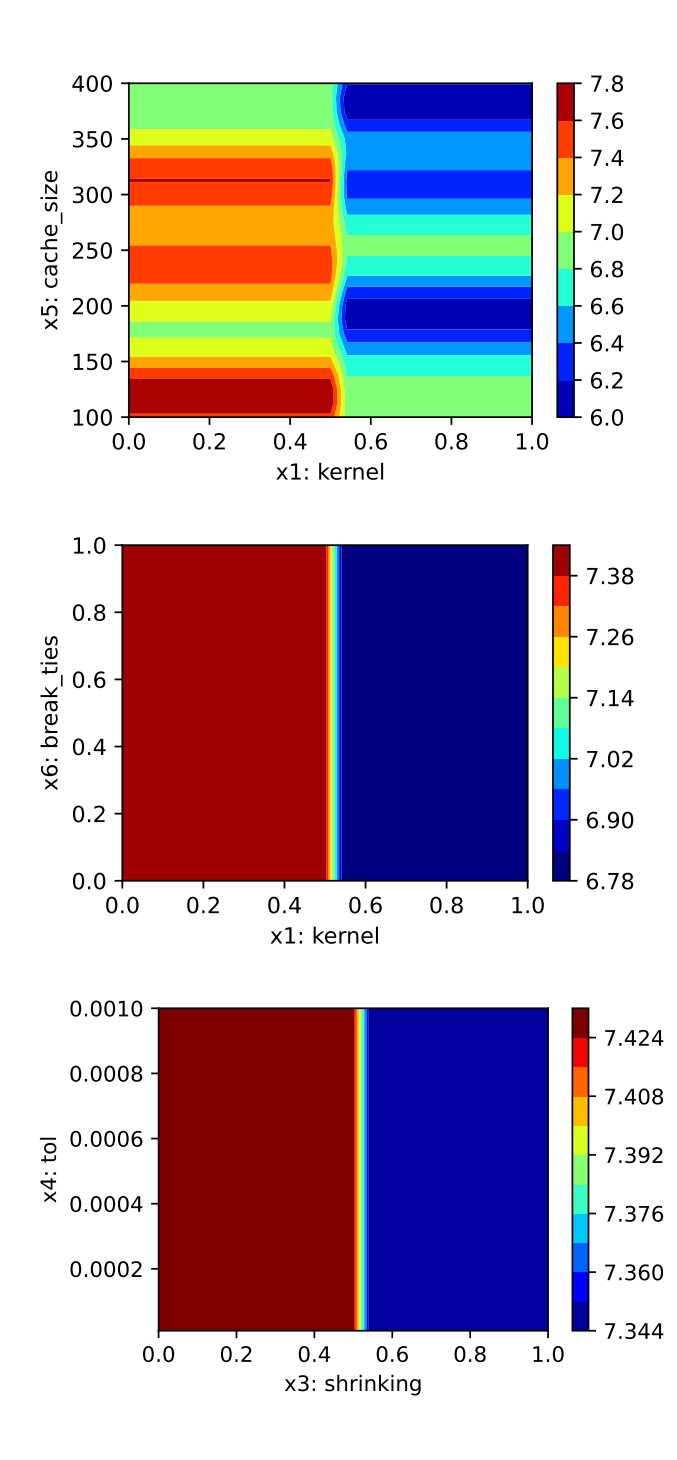

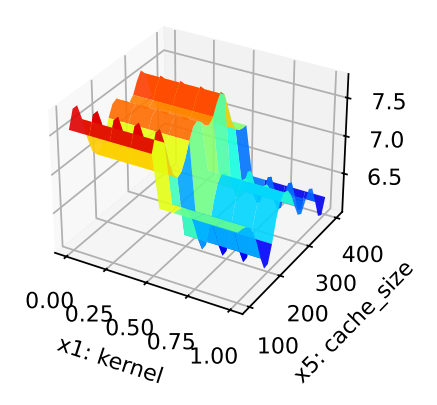

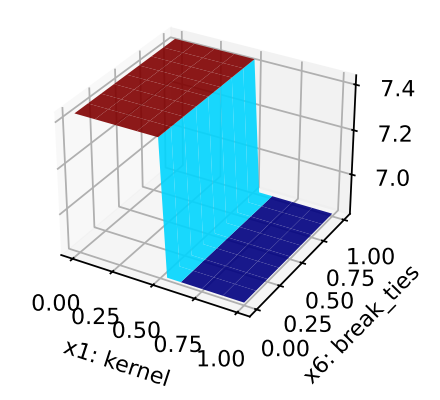

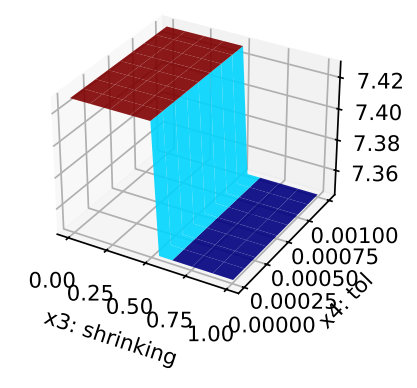

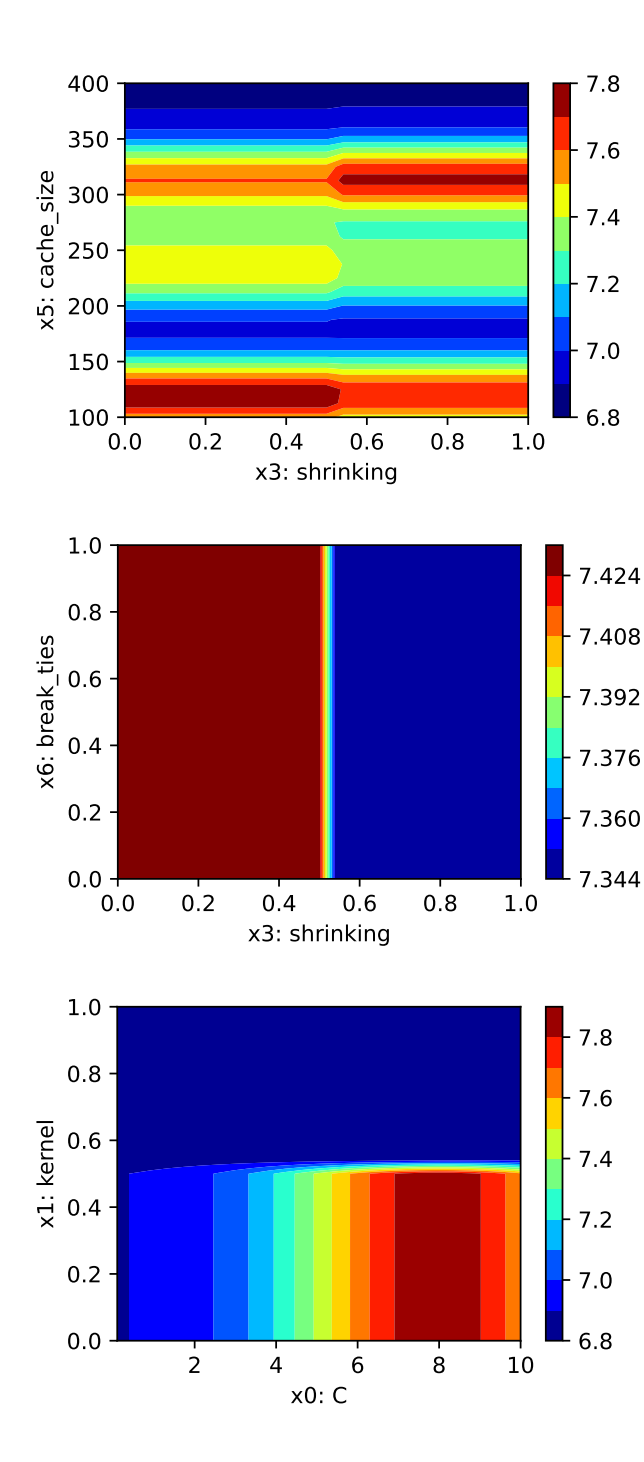

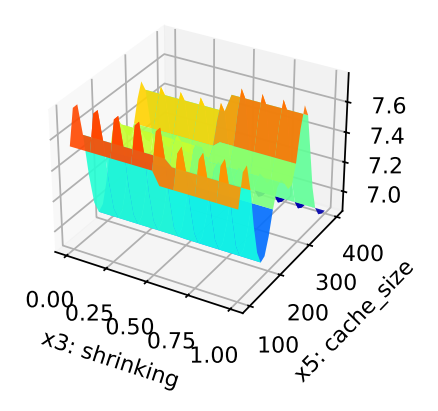

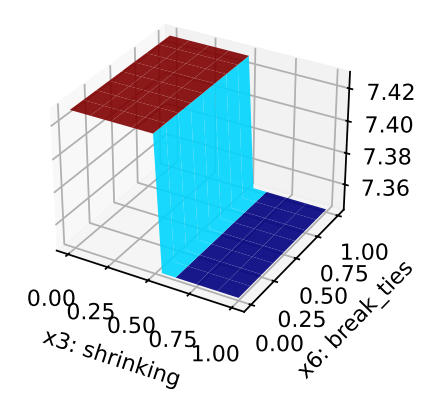

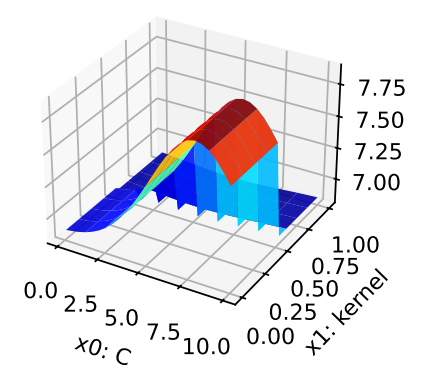

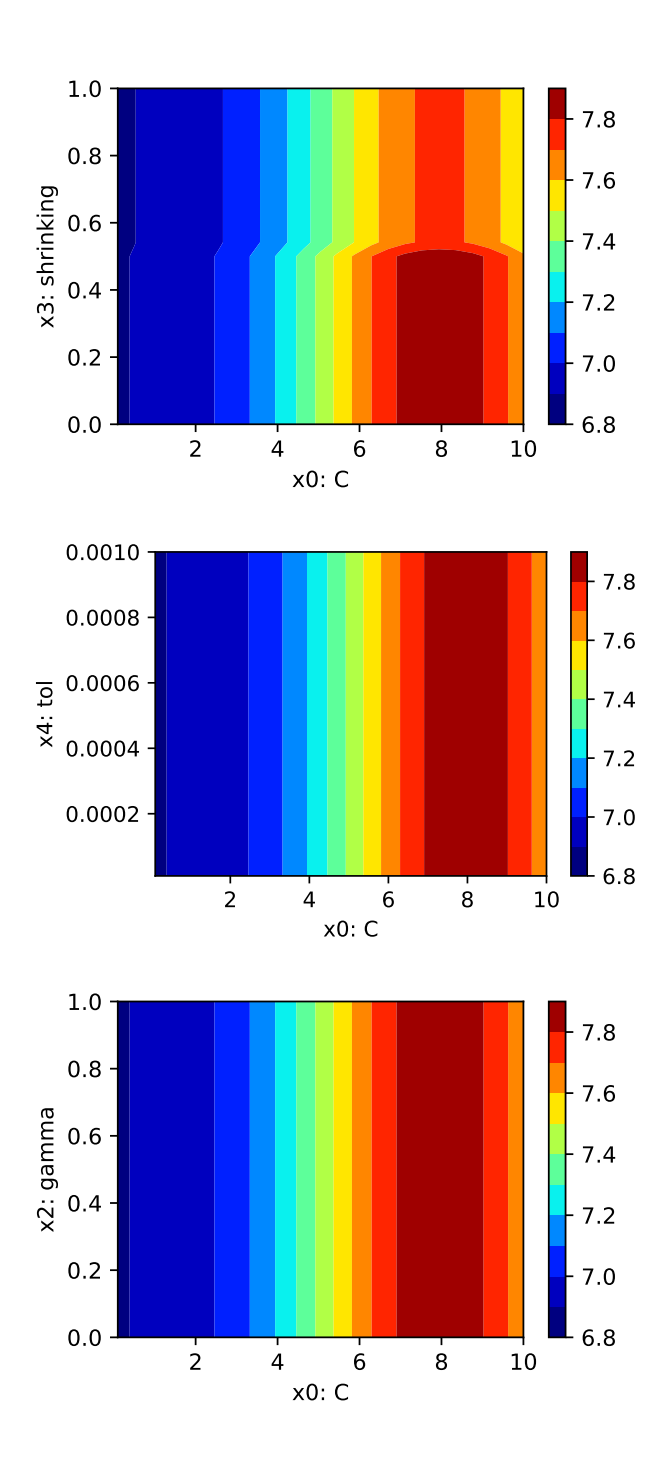

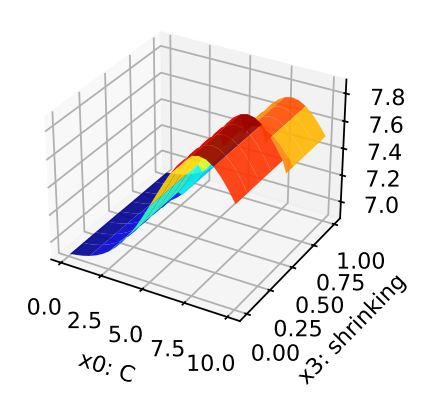

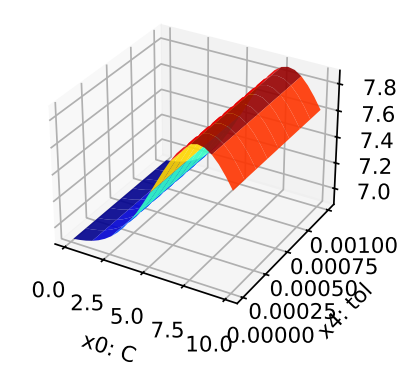

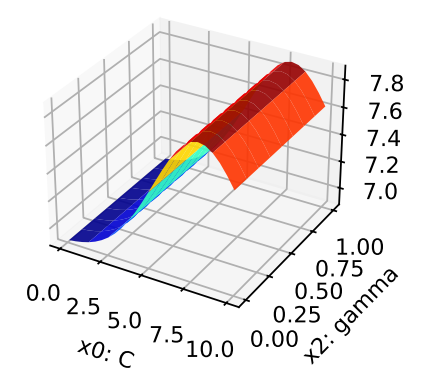

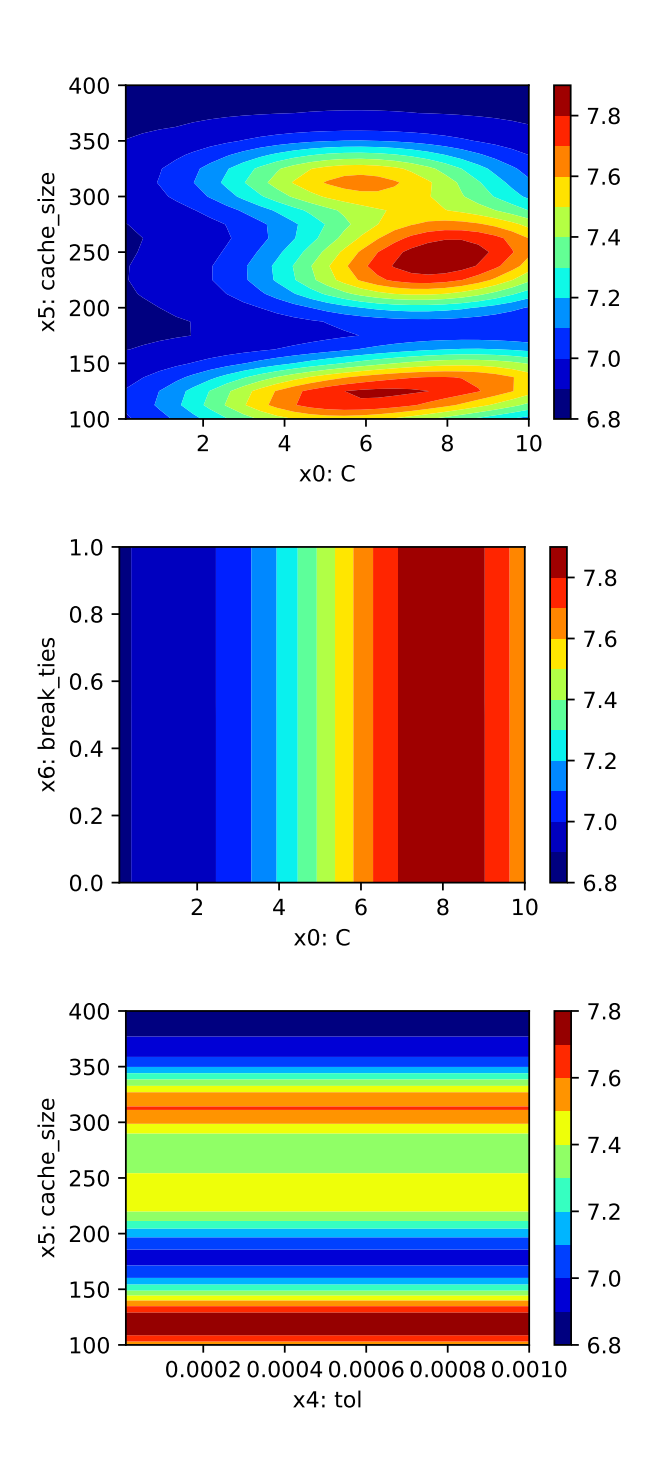

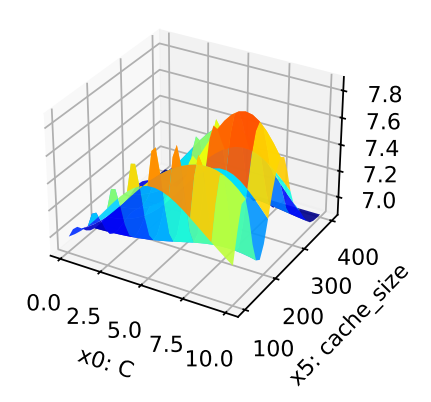

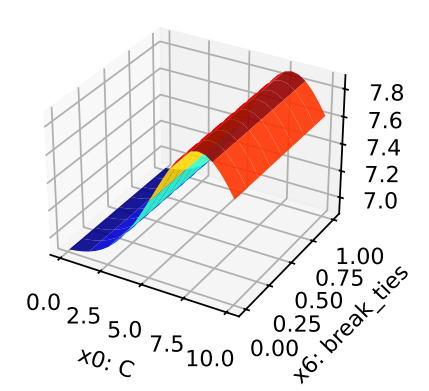

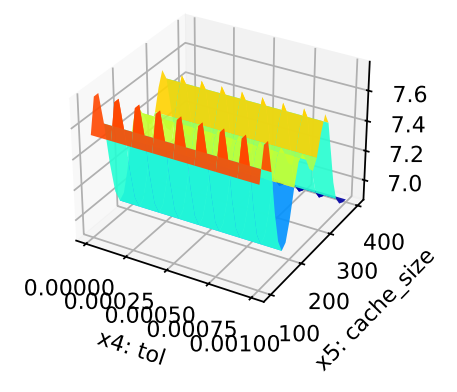

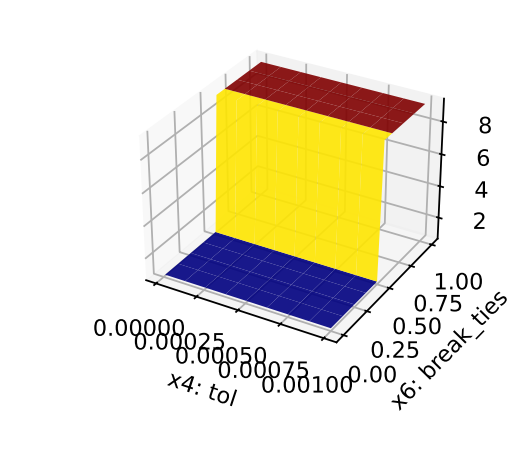

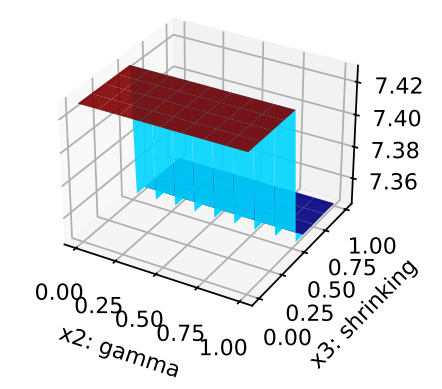

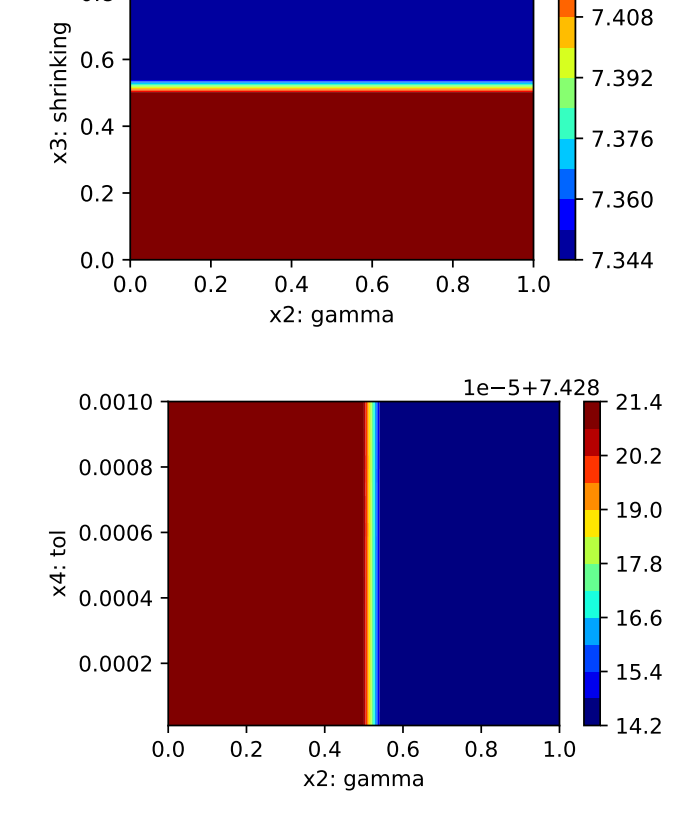

0.0002 0.0004 0.0006 0.0008 0.0010 x4: tol

0.8

7.424

2.4

4.0

5.6

 $-7.2$ 

8.8

 $1e - 5 + 7.4282$ 

0.0

0.8

1.0

 $0.2 -$ 

0.4

0.6

x6: break\_ties

0.8

1.0

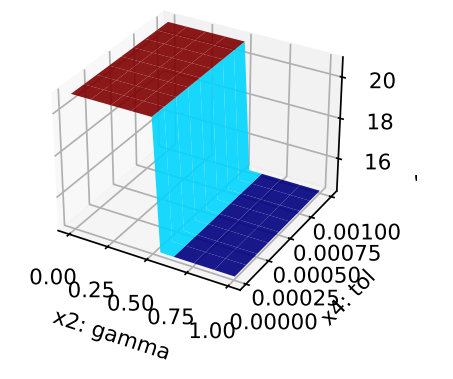

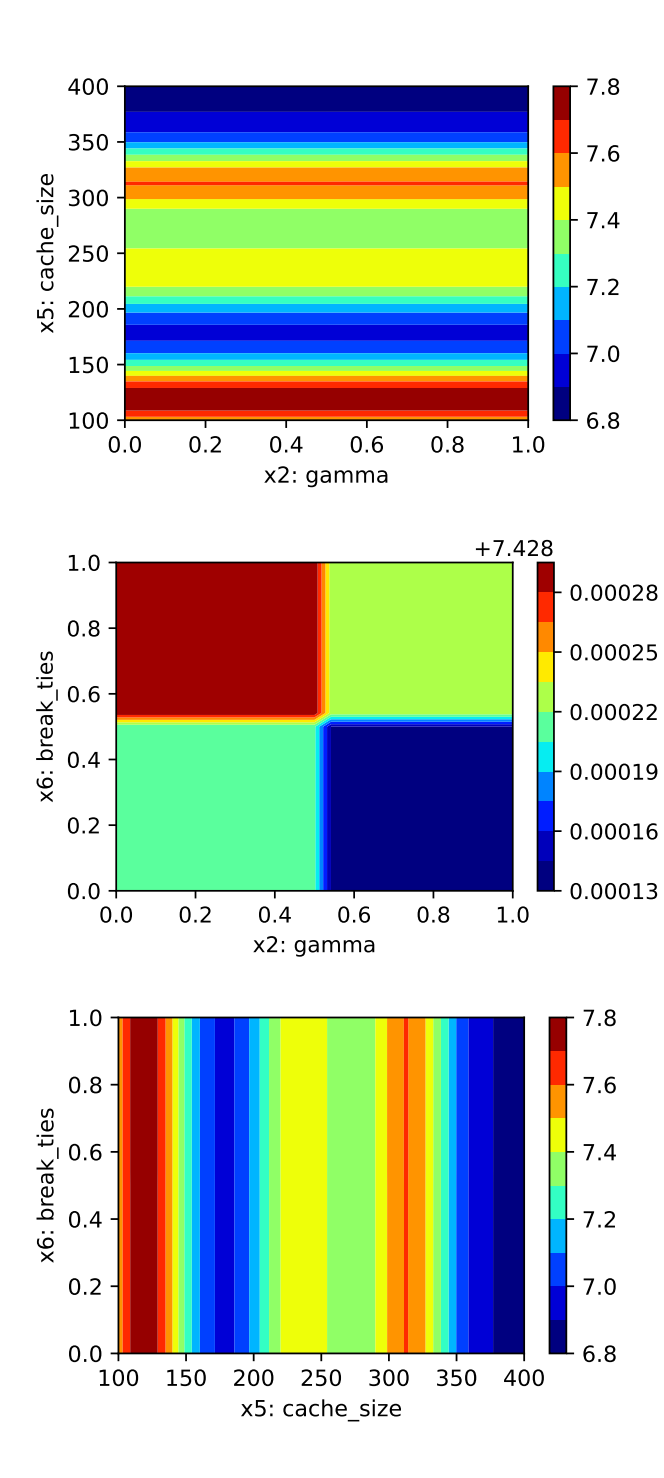

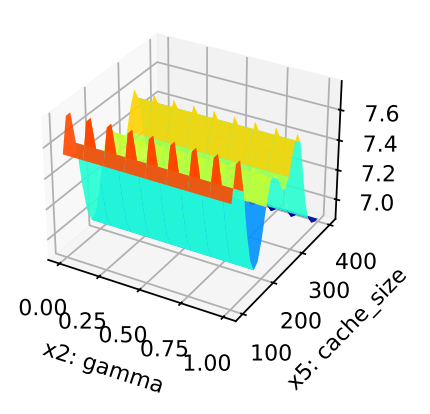

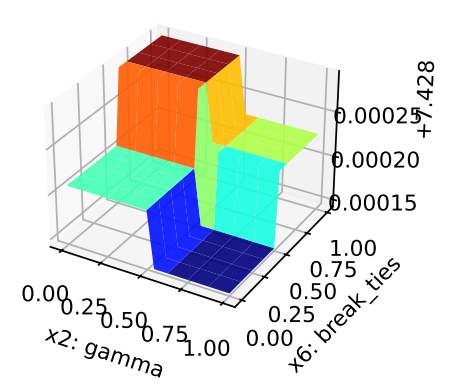

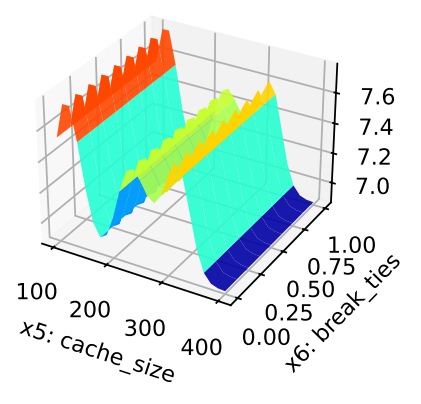

### **17.11.3 Parallel Coordinates Plot**

spot\_tuner.parallel\_plot()

Unable to display output for mime type(s): text/html

Unable to display output for mime type(s): text/html

## **17.11.4 Plot all Combinations of Hyperparameters**

• Warning: this may take a while.

```
PLOT_ALL = False
if PLOT_ALL:
   n = spot_tuner.k
   for i in range(n-1):
        for j in range(i+1, n):
            spot\_tuner.plot\_contour(i=i, j=j, min_z=min_z, max_z = max_z)
```
# **Part IV**

# **Hyperparameter Tuning with River**

# **18 HPT: River**

**18.1 Introduction to River**

# **19 Simplifying Hyperparameter Tuning in Online Machine Learning—The spotRiverGUI**

# **19.1 Introduction**

Batch Machine Learning (BML) often encounters limitations when processing substantial volumes of streaming data (Keller-McNulty 2004; Gaber, Zaslavsky, and Krishnaswamy 2005; Aggarwal 2007). These limitations become particularly evident in terms of available memory, managing drift in data streams (Bifet and Gavaldà 2007, 2009; Gama et al. 2004; Bartz-Beielstein 2024c), and processing novel, unclassified data (Bifet 2010), (Dredze, Oates, and Piatko 2010). As a solution, Online Machine Learning (OML) serves as an effective alternative to BML, adeptly addressing these constraints. OML's ability to sequentially process data proves especially beneficial for handling data streams (Bifet et al. 2010a; Masud et al. 2011; Gama, Sebastião, and Rodrigues 2013; Putatunda 2021; Bartz-Beielstein and Hans 2024).

The Online Machine Learning (OML) methods provided by software packages such as river (Montiel et al. 2021) or MOA (Bifet et al. 2010b) require the specification of many hyperparameters. To give an example, Hoeffding trees (Hoeglinger and Pears 2007), which are very popular in OML, offer a variety of "splitters" to generate subtrees. There are also several methods to limit the tree size, ensuring time and memory requirements remain manageable. Given the multitude of parameters, manually searching for the optimal hyperparameter setting can be a daunting and often futile task due to the complexity of possible combinations. This article elucidates how automatic hyperparameter optimization, or "tuning", can be achieved. Beyond optimizing the OML process, Hyperparameter Tuning (HPT) executed with the Sequential Parameter Optimization Toolbox (SPOT) enhances the explainability and interpretability of OML procedures. This can result in a more efficient, resource-conserving algorithm, contributing to the concept of "Green AI".

#### i Note

Note: This document refers to spotRiverGUI version 0.0.26 which was released on Feb 18, 2024 on GitHub, see: [https://github.com/sequential-parameter-optimization/spotGUI/](https://github.com/sequential-parameter-optimization/spotGUI/tree/main) [tree/main](https://github.com/sequential-parameter-optimization/spotGUI/tree/main). The GUI is under active development and new features will be added soon.

This article describes the spotRiverGUI, which is a graphical user interface for the spotRiver package. The GUI allows the user to select the task, the data set, the preprocessing model, the metric, and the online machine learning model. The user can specify the experiment duration, the initial design, and the evaluation options. The GUI provides information about the data set and allows the user to save and load experiments. It also starts and stops a tensorboard process to observe the tuning online and provides an analysis of the hyperparameter tuning process. The spotRiverGUI releases the user from the burden of manually searching for the optimal hyperparameter setting. After providing the data, users can compare different OML algorithms from the powerful river package in a convenient way and tune the selected algorithm very efficiently.

This article is structured as follows:

Section [19.2](#page-409-0) describes how to install the software. It also explains how the spotRiverGUI can be started. Section [19.3](#page-410-0) describes the binary classification task and the options available in the spotRiverGUI. Section [19.4](#page-418-0) provides information about the planned regression task. Section [19.5](#page-418-1) describes how the data can be visualized in the spotRiverGUI. Section [19.6](#page-422-0) provides information about saving and loading experiments. Section [19.7](#page-423-0) describes how to start an experiment and how the associated tensorboard process can be started and stopped. Section [19.8](#page-424-0) provides information about the analysis of the results from the hyperparameter tuning process. Section [19.9](#page-428-0) concludes the article and provides an outlook.

### <span id="page-409-0"></span>**19.2 Installation and Starting**

#### **19.2.1 Installation**

We strongly recommend using a virtual environment for the installation of the river, spotRiver, build and spotRiverGUI packages.

Miniforge, which holds the minimal installers for Conda, is a good starting point. Please follow the instructions on [https://github.com/conda-forge/miniforge.](https://github.com/conda-forge/miniforge) Using Conda, the following commands can be used to create a virtual environment (Python 3.11 is recommended):

>> conda create -n myenv python=3.11 >> conda activate myenv

Now the river and spotRiver packages can be installed:

>> (myenv) pip install river spotRiver build

Although the spotGUI package is available on PyPI, we recommend an installation from the GitHub repository [https://github.com/sequential-parameter-optimization/spotGUI,](./https://github.com/sequential-parameter-optimization/spotGUI) because

the spotGUI package is under active development and new features will be added soon. The installation from the GitHub repository is done by executing the following command:

>> (myenv) git clone git@github.com:sequential-parameter-optimization/spotGUI.git

Building the spotGUI package is done by executing the following command:

```
>> (myenv) cd spotGUI
>> (myenv) python -m build
```
Now the spotRiverGUI package can be installed:

>> (myenv) pip install dist/spotGUI-0.0.26.tar.gz

#### **19.2.2 Starting the GUI**

The GUI can be started by executing the spotRiverGUI.py file in the spotGUI/spotRiverGUI directory. Change to the spotRiverGUI directory and start the GUI:

```
>> (myenv) cd spotGUI/spotRiverGUI
>> (myenv) python spotRiverGUI.py
```
The GUI window will open, as shown in Figure [19.1.](#page-411-0)

After the GUI window has opened, the user can select the task. Currently, Binary Classification is available. Further tasks like Regression will be available soon.

Depending on the task, the user can select the data set, the preprocessing model, the metric, and the online machine learning model.

# <span id="page-410-0"></span>**19.3 Binary Classification**

#### **19.3.1 Binary Classification Options**

If the Binary Classification task is selected, the user can select pre-specified data sets from the Data drop-down menu.

<span id="page-411-0"></span>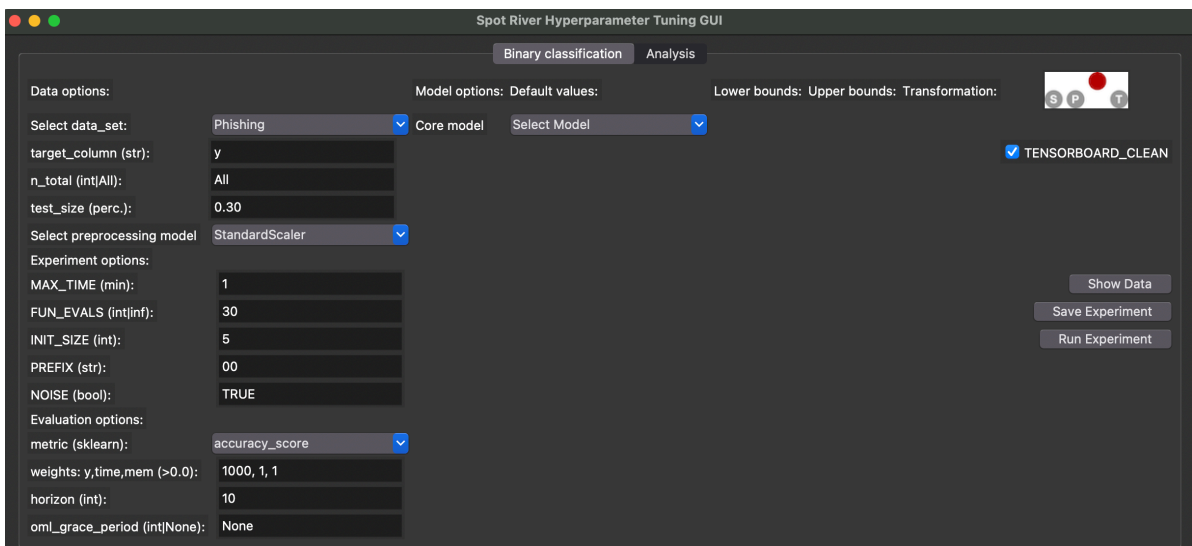

Figure 19.1: spotriver GUI

#### <span id="page-411-1"></span>**19.3.1.1 River Data Sets**

The following data sets from the river package are available (the descriptions are taken from the river package):

- Bananas: An artificial dataset where instances belongs to several clusters with a banana shape.There are two attributes that correspond to the x and y axis, respectively. More: <https://riverml.xyz/dev/api/datasets/Bananas/>.
- CreditCard: Credit card frauds. The datasets contains transactions made by credit cards in September 2013 by European cardholders. Feature 'Class' is the response variable and it takes value 1 in case of fraud and 0 otherwise. More: [https://riverml.](https://riverml.xyz/dev/api/datasets/CreditCard/) [xyz/dev/api/datasets/CreditCard/](https://riverml.xyz/dev/api/datasets/CreditCard/).
- Elec2: Electricity prices in New South Wales. This is a binary classification task, where the goal is to predict if the price of electricity will go up or down. This data was collected from the Australian New South Wales Electricity Market. In this market, prices are not fixed and are affected by demand and supply of the market. They are set every five minutes. Electricity transfers to/from the neighboring state of Victoria were done to alleviate fluctuations. More: [https://riverml.xyz/dev/api/datasets/Elec2/.](https://riverml.xyz/dev/api/datasets/Elec2/)
- Higgs: The data has been produced using Monte Carlo simulations. The first 21 features (columns 2-22) are kinematic properties measured by the particle detectors in the accelerator. The last seven features are functions of the first 21 features; these are highlevel features derived by physicists to help discriminate between the two classes. More: <https://riverml.xyz/dev/api/datasets/Higgs/>.
- HTTP: HTTP dataset of the KDD 1999 cup. The goal is to predict whether or not an HTTP connection is anomalous or not. The dataset only contains 2,211 (0.4%) positive

labels. More: <https://riverml.xyz/dev/api/datasets/HTTP/>.

• Phishing: Phishing websites. This dataset contains features from web pages that are classified as phishing or not.<https://riverml.xyz/dev/api/datasets/Phishing/>

#### **19.3.1.2 User Data Sets**

Besides the river data sets described in Section [19.3.1.1](#page-411-1), the user can also select a user-defined data set. Currently, comma-separated values (CSV) files are supported. Further formats will be supported soon. The user-defined CSV data set must be a binary classification task with the target variable in the last column. The first row must contain the column names. If the file is copied to the subdirectory userData, the user can select the data set from the Data drop-down menu.

As an example, we have provided a CSV-version of the Phishing data set. The file is located in the userData subdirectory and is called PhishingData.csv. It contains the columns empty\_server\_form\_handler, popup\_window, https, request\_from\_other\_domain, anchor from other domain, is popular, long url, age of domain, ip in url, and is phishing. The first few lines of the file are shown below (modified due to formatting reasons):

empty\_server\_form\_handler,...,is\_phishing 0.0,0.0,0.0,0.0,0.0,0.5,1.0,1,1,1 1.0,0.0,0.5,0.5,0.0,0.5,0.0,1,0,1 0.0,0.0,1.0,0.0,0.5,0.5,0.0,1,0,1 0.0,0.0,1.0,0.0,0.0,1.0,0.5,0,0,1

Based on the required format, we can see that is\_phishing is the target column, because it is the last column of the data set.

#### **19.3.1.3 Stream Data Sets**

Forthcoming versions of the GUI will support stream data sets, e.g, the Friedman-Drift generator (Ikonomovska 2012) or the SEA-Drift generator (Street and Kim 2001). The Friedman-Drift generator was also used in the hyperparameter tuning study in Bartz-Beielstein (2024b).

#### **19.3.1.4 Data Set Options**

Currently, the user can select the following parameters for the data sets:

- n\_total: The total number of instances. Since some data sets are quite large, the user can select a subset of the data set by specifying the n\_total value.
- test\_size: The size of the test set in percent  $(0.0 1.0)$ . The training set will be 1.0 - test\_size.

The target column should be the last column of the data set. Future versions of the GUI will support the selection of the target\_column from the GUI. Currently, the value from the field target\_column has not effect.

To compare different data scaling methods, the user can select the preprocessing model from the Preprocessing drop-down menu. Currently, the following preprocessing models are available:

- StandardScaler: Standardize features by removing the mean and scaling to unit variance.
- MinMaxScaler: Scale features to a range.
- None: No scaling is performed.

The spotRiverGUI will not provide sophisticated data preprocessing methods. We assume that the data was preprocessed before it is copied into the userData subdirectory.

#### **19.3.2 Experiment Options**

Currently, the user can select the following options for specifying the experiment duration:

- MAX\_TIME: The maximum time in minutes for the experiment.
- FUN EVALS: The number of function evaluations for the experiment. This is the number of OML-models that are built and evaluated.

If the MAX\_TIME is reached or FUN\_EVALS OML models are evaluated, the experiment will be stopped.

i Initial design is always evaluated

- The initial design will always be evaluated before one of the stopping criteria is reached.
- If the initial design is very large or the model evaluations are very time-consuming, the runtime will be larger than the MAX\_TIME value.

Based on the INIT SIZE, the number of hyperparameter configurations for the initial design can be specified. The initial design is evaluated before the first surrogate model is built. A detailed description of the initial design and the surrogate model based hyperparameter tuning can be found in Bartz-Beielstein (2024a) and in Bartz-Beielstein and Zaefferer (2022). The spotPython package is used for the hyperparameter tuning process. It implements a robust surrogate model based optimization method (Forrester, Sóbester, and Keane 2008).

The PREFIX parameter can be used to specify the experiment name.

The spotPython hyperparameter tuning program allows the user to specify several options for the hyperparameter tuning process. The spotRiverGUI will support more options in future versions. Currently, the user can specify whether the outcome from the experiment is noisy or deterministic. The corresponding parameter is called NOISE. The reader is referred to Bartz-Beielstein (2024b) and to the chapter "Handling Noise" [\(https://sequential-parameter](https://sequential-parameter-optimization.github.io/Hyperparameter-Tuning-Cookbook/013_num_spot_noisy.html)[optimization.github.io/Hyperparameter-Tuning-Cookbook/013\\_num\\_spot\\_noisy.html\)](https://sequential-parameter-optimization.github.io/Hyperparameter-Tuning-Cookbook/013_num_spot_noisy.html) for further information about the NOISE parameter.

#### **19.3.3 Evaluation Options**

The user can select one of the following evaluation metrics for binary classification tasks from the metric drop-down menu:

- accuracy\_score
- cohen\_kappa\_score
- f1\_score
- hamming\_loss
- hinge loss
- jaccard\_score
- matthews\_corrcoef
- precision\_score
- recall\_score
- roc\_auc\_score
- zero\_one\_loss

These metrics are based on the scikit-learn module (Pedregosa et al. 2011), which implements several loss, score, and utility functions to measure classification performance, see [https://scikit-learn.org/stable/modules/model\\_evaluation.html#classification-metrics.](https://scikit-learn.org/stable/modules/model_evaluation.html#classification-metrics) spotRiverGUI supports metrics that are computed from the y\_pred and the y\_true values. The y\_pred values are the predicted target values, and the y\_true values are the true target values. The y\_pred values are generated by the online machine learning model, and the y\_true values are the true target values from the data set.

**i** Evaluation Metrics: Minimization and Maximization

• Some metrics are minimized, and some are maximized. The spotRiverGUI will support the user in selecting the correct metric based on the task. For example, the accuracy\_score is maximized, and the hamming\_loss is minimized. The user can select the metric and spotRiverGUI will automatically determine whether the metric is minimized or maximized.

In addition to the evaluation metric results, spotRiver considers the time and memory consumption of the online machine learning model. The spotRiverGUI will support the user in selecting the time and memory consumption as additional evaluation metrics. By modifying the weight vector, which is shown in the weights: y, time, mem field, the user can specify the importance of the evaluation metrics. For example, the weight vector 1,0,0 specifies that only the y metric (e.g., accuracy) is considered. The weight vector  $0,1,0$  specifies that only the time metric is considered. The weight vector  $0,0,1$  specifies that only the memory metric is considered. The weight vector 1,1,1 specifies that all metrics are considered. Any real values (also negative ones) are allowed for the weights.

**i** The weight vector

- The specification of adequate weights is highly problem dependent.
- There is no generic setting that fits to all problems.

As described in Bartz-Beielstein (2024a), a prediction horizon is used for the comparison of the online-machine learning algorithms. The horizon can be specified in the spotRiverGUI by the user and is highly problem dependent. The spotRiverGUI uses the eval\_oml\_horizon method from the spotRiver package, which evaluates the online-machine learning model on a rolling horizon basis.

In addition to the horizon value, the user can specify the oml\_grace\_period value. During the oml\_grace\_period, the OML-model is trained on the (small) training data set. No predictions are made during this initial training phase, but the memory and computation time are measured. Then, the OML-model is evaluated on the test data set using a given (sklearn) evaluation metric. The default value of the oml\_grace\_period is horizon. For convenience, the value horizon is also selected when the user specifies the oml\_grace\_period value as None.

**i** The oml grace period

- If the oml\_grace\_period is set to the size of the training data set, the OML-model is trained on the entire training data set and then evaluated on the test data set using a given (sklearn) evaluation metric.
- This setting might be "unfair" in some cases, because the OML-model should learn online and not on the entire training data set.
- Therefore, a small data set is recommended for the oml\_grace\_period setting and the prediction horizon is a recommended value for the oml\_grace\_period setting. The reader is referred to Bartz-Beielstein (2024a) for further information about the

#### **19.3.4 Online Machine Learning Model Options**

The user can select one of the following online machine learning models from the coremodel drop-down menu:

- forest.AMFClassifier: Aggregated Mondrian Forest classifier for online learning (Mourtada, Gaiffas, and Scornet 2019). This implementation is truly online, in the sense that a single pass is performed, and that predictions can be produced anytime. More: <https://riverml.xyz/dev/api/forest/AMFClassifier/>.
- tree.ExtremelyFastDecisionTreeClassifier: Extremely Fast Decision Tree (EFDT) classifier (Manapragada, Webb, and Salehi 2018). Also referred to as the Hoeffding AnyTime Tree (HATT) classifier. In practice, despite the name, EFDTs are typically slower than a vanilla Hoeffding Tree to process data. More: [https://riverml.xyz/dev/](https://riverml.xyz/dev/api/tree/ExtremelyFastDecisionTreeClassifier/) [api/tree/ExtremelyFastDecisionTreeClassifier/](https://riverml.xyz/dev/api/tree/ExtremelyFastDecisionTreeClassifier/).
- tree.HoeffdingTreeClassifier: Hoeffding Tree or Very Fast Decision Tree classifier (Bifet et al. 2010a; Domingos and Hulten 2000). More: [https://riverml.xyz/dev/api/](https://riverml.xyz/dev/api/tree/HoeffdingTreeClassifier/) [tree/HoeffdingTreeClassifier/.](https://riverml.xyz/dev/api/tree/HoeffdingTreeClassifier/)
- tree.HoeffdingAdaptiveTreeClassifier: Hoeffding Adaptive Tree classifier (Bifet and Gavaldà 2009). More: <https://riverml.xyz/dev/api/tree/HoeffdingAdaptiveTreeClassifier/>.
- linear\_model.LogisticRegression: Logistic regression classifier. More: hhttps://riverml.xyz/dev/api/l [model/LogisticRegression/](https://riverml.xyz/dev/api/linear-model/LogisticRegression/).

The spotRiverGUI automatically determines the hyperparameters for the selected online machine learning model and adapts the input fields to the model hyperparameters. The user can modify the hyperparameters in the GUI. Figure [19.2](#page-417-0) shows the spotRiverGUI when the forest.AMFClassifier is selected and Figure [19.3](#page-417-1) shows the spotRiverGUI when the tree.HoeffdingTreeClassifier is selected.

Numerical and categorical hyperparameters are treated differently in the spotRiverGUI:

- The user can modify the lower and upper bounds for the numerical hyperparameters.
- There are no upper or lower bounds for categorical hyperparameters. Instead, hyperparameter values for the categorical hyperparameters are considered as sets of values, e.g., the set of ExhaustiveSplitter, HistogramSplitter, GaussianSplitter is provided for the splitter hyperparameter of the tree.HoeffdingAdaptiveTreeClassifier model as can be seen in Figure [19.3](#page-417-1). The user can select the full set or any subset of the set of values for the categorical hyperparameters.

In addition to the lower and upper bounds (or the set of values for the categorical hyperparameters), the spotRiverGUI provides information about the Default values and the Transformation function. If the Transformation function is set to None, the values of the

<span id="page-417-0"></span>

| $\bullet\bullet\bullet$<br>Spot River Hyperparameter Tuning GUI |                     |                   |                             |                                |               |                       |                     |
|-----------------------------------------------------------------|---------------------|-------------------|-----------------------------|--------------------------------|---------------|-----------------------|---------------------|
|                                                                 |                     |                   |                             | Binary classification Analysis |               |                       |                     |
| Data options:                                                   |                     | Model options:    | Default values:             | Lower bounds:                  | Upper bounds: | Transformation:       | $00^{\circ}$        |
| Select data_set:                                                | Phishing            | $\vee$ Core model | forest.AMFClassifier<br>lv. |                                |               |                       |                     |
| target_column (str):                                            | y                   | n estimators      | 3                           | $\overline{2}$                 |               | transform_power_2_int | V TENSORBOARD_CLEAN |
| n_total (int All):                                              | $\mathsf{All}$      | step              | 1.0                         | 0.1                            | 10            | None                  |                     |
| test_size (perc.):                                              | 0.30                | use_aggregation 1 |                             | $\mathbf{o}$                   |               | None                  |                     |
| Select preprocessing model                                      | StandardScaler      | $\vee$ dirichlet  | 0.5                         | 0.1                            | 0.75          | None                  |                     |
| <b>Experiment options:</b>                                      |                     | split_pure        | $\mathbf 0$                 | $\Omega$                       |               | None                  |                     |
| MAX_TIME (min):                                                 | 1                   |                   |                             |                                |               |                       | Show Data           |
| FUN_EVALS (intlinf):                                            | 30                  |                   |                             |                                |               |                       | Save Experiment     |
| INIT_SIZE (int):                                                | 5                   |                   |                             |                                |               |                       | Run Experiment      |
| PREFIX (str):                                                   | 00                  |                   |                             |                                |               |                       |                     |
| NOISE (bool):                                                   | <b>TRUE</b>         |                   |                             |                                |               |                       |                     |
| <b>Evaluation options:</b>                                      |                     |                   |                             |                                |               |                       |                     |
| metric (sklearn):                                               | ×<br>accuracy_score |                   |                             |                                |               |                       |                     |
| weights: y,time,mem (>0.0):                                     | 1000, 1, 1          |                   |                             |                                |               |                       |                     |
| horizon (int):                                                  | 10                  |                   |                             |                                |               |                       |                     |
| oml_grace_period (int None):                                    | None                |                   |                             |                                |               |                       |                     |

Figure 19.2: spotRiverGUI when forest.AMFClassifier is selected

<span id="page-417-1"></span>

| $\bullet\bullet\bullet$      |                |                                | <b>Spot River Hyperparameter Tuning GUI</b> |                                                       |                  |                       |                        |
|------------------------------|----------------|--------------------------------|---------------------------------------------|-------------------------------------------------------|------------------|-----------------------|------------------------|
|                              |                |                                | Binary classification Analysis              |                                                       |                  |                       |                        |
| Data options:                |                | Model options:                 | Default values:                             | Lower bounds:                                         | Upper bounds:    | Transformation:       |                        |
| Select data_set:             | Phishing       | v Core model                   | tree.HoeffdingAdaptiveTreeC v               |                                                       |                  |                       |                        |
| target_column (str):         | y              | grace_period                   | 200                                         | 10                                                    | 1000             | None                  | V TENSORBOARD CLEAN    |
| n_total (int All):           | All            | max_depth                      | 20                                          | $\mathbf{2}$                                          | 20               | transform_power_2_int |                        |
| test_size (perc.):           | 0.30           | delta                          | $1e-7$                                      | $1e-8$                                                | $1e-6$           | None                  |                        |
| Select preprocessing model   | StandardScaler | $\vee$ tau                     | 0.05                                        | 0.01                                                  | 0.1              | None                  |                        |
| <b>Experiment options:</b>   |                | leaf_prediction                | nba                                         | mc nb nba                                             |                  |                       |                        |
| MAX_TIME (min):              | 1              | nb_threshold                   | $\circ$                                     | $\mathbf{0}$                                          | 10 <sub>10</sub> | None                  | Show Data              |
| FUN_EVALS (int inf):         | 30             | splitter                       | GaussianSplitter                            | ExhaustiveSplitter HistogramSplitter GaussianSplitter |                  |                       | <b>Save Experiment</b> |
| INIT_SIZE (int):             | 5              | bootstrap_sampling             | $\circ$                                     | $\mathbf 0$                                           |                  | None                  | Run Experiment         |
| PREFIX (str):                | 00             | drift_window_threshold         | 300                                         | 100                                                   | 500              | None                  |                        |
| NOISE (bool):                | TRUE           | drift detector                 | <b>ADWIN</b>                                | <b>ADWIN</b>                                          |                  |                       |                        |
| <b>Evaluation options:</b>   |                | switch_significance            | 0.05                                        | 0.01                                                  | 0.1              | None                  |                        |
| metric (sklearn):            | accuracy_score | $\vee$ binary_split            | $\mathbf{o}$                                | $\circ$                                               |                  | None                  |                        |
| weights: y,time,mem (>0.0):  | 1000, 1, 1     | max_size                       | 100.0                                       | 100.0                                                 | 1000.0           | None                  |                        |
| horizon (int):               | 10             | memory_estimate_period 1000000 |                                             | 100000                                                | 1000000          | None                  |                        |
| oml_grace_period (int None): | None           | stop_mem_management 0          |                                             | $\mathbf 0$                                           |                  | None                  |                        |
|                              |                | remove_poor_attrs              | $\circ$                                     | $\mathsf{o}\,$                                        |                  | None                  |                        |
|                              |                | merit_preprune                 | $\circ$                                     | $\circ$                                               |                  | None                  |                        |
|                              |                |                                |                                             |                                                       |                  |                       |                        |

Figure 19.3: spotRiverGUI when tree.HoeffdingAdaptiveTreeClassifier is selected

hyperparameters are passed to the spot tuner as they are. If the Transformation function is set to transform\_power\_2\_int, the value x is transformed to  $2<sup>x</sup>$  before it is passed to the spot tuner.

Modifications of the Default values and Transformation functions values in the spotRiverGUI have no effect on the hyperparameter tuning process. This is intensional. In future versions, the user will be able to add their own hyperparameter dictionaries to the spotRiverGUI, which allows the modification of Default values and Transformation functions values. Furthermore, the spotRiverGUI will support more online machine learning models in future versions.

#### <span id="page-418-0"></span>**19.4 Regression**

Regression tasks will be supported soon. The same workflow as for the binary classification task will be used, i.e., the user can select the data set, the preprocessing model, the metric, and the online machine learning model.

#### <span id="page-418-1"></span>**19.5 Showing the Data**

<span id="page-418-2"></span>The spotRiverGUI provides the Show Data button, which opens a new window and shows information about the data set. The first figure (Figure [19.4\)](#page-418-2) shows histograms of the target variables in the train and test data sets. The second figure (Figure [19.5\)](#page-419-0) shows scatter plots of the features in the train data set. The third figure (Figure [19.6](#page-419-1)) shows the corresponding scatter plots of the features in the test data set.

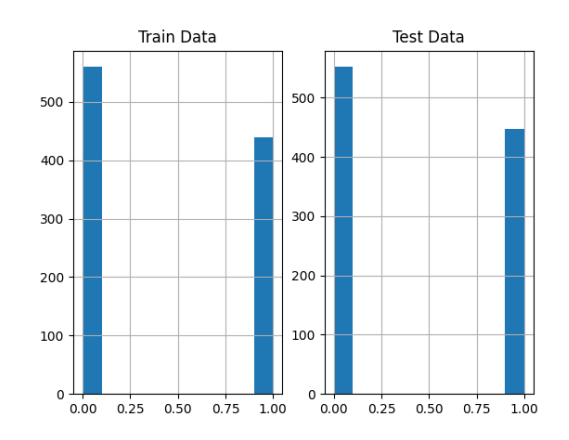

Figure 19.4: Output from the spotRiverGUI when Bananas data is selected for the Show Data option

<span id="page-419-0"></span>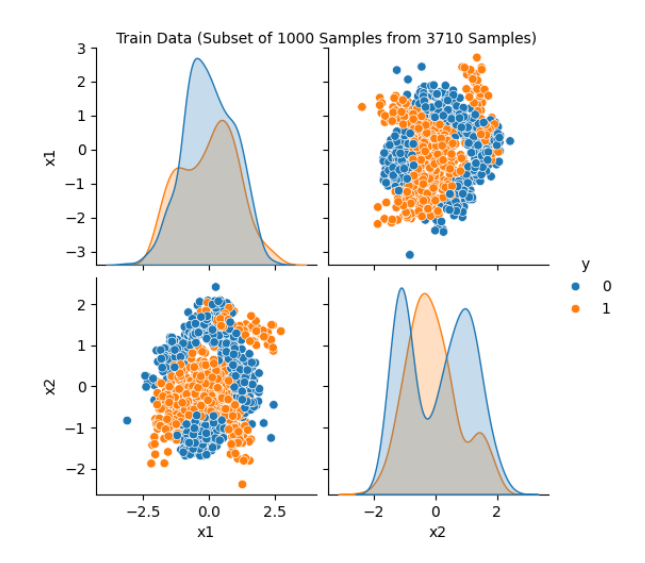

<span id="page-419-1"></span>Figure 19.5: Visualization of the train data. Output from the spotRiverGUI when Bananas data is selected for the Show Data option

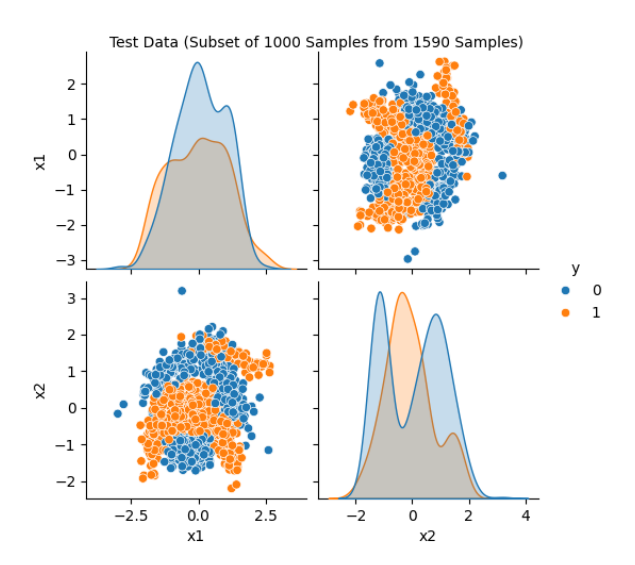

Figure 19.6: Visualization of the test data. Output from the spotRiverGUI when Bananas data is selected for the Show Data option

#### i Size of the Displayed Data Sets

- Some data sets are quite large and the display of the data sets might take some time.
- Therefore, a random subset of 1000 instances of the data set is displayed if the data set is larger than 1000 instances.

<span id="page-420-0"></span>Showing the data is important, especially for the new / unknown data sets as can be seen in Figure [19.7](#page-420-0), Figure [19.8](#page-421-0), and Figure [19.9](#page-422-1): The target variable is highly biased. The user can check whether the data set is correctly formatted and whether the target variable is correctly specified.

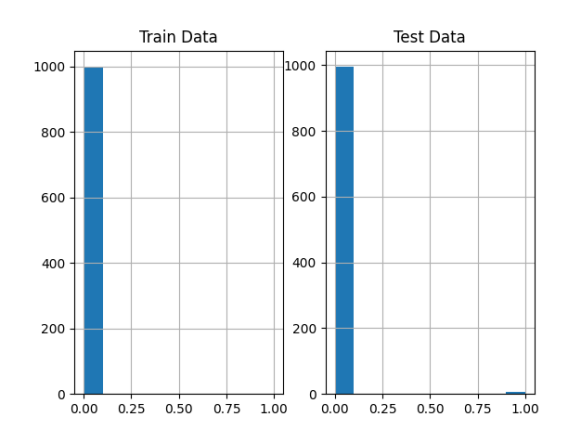

Figure 19.7: Output from the spotRiverGUI when HTTP data is selected for the Show Data option. The target variable is biased.

In addition to the histograms and scatter plots, the spotRiverGUI provides textual information about the data set in the console window. e.g., for the Bananas data set, the following information is shown:

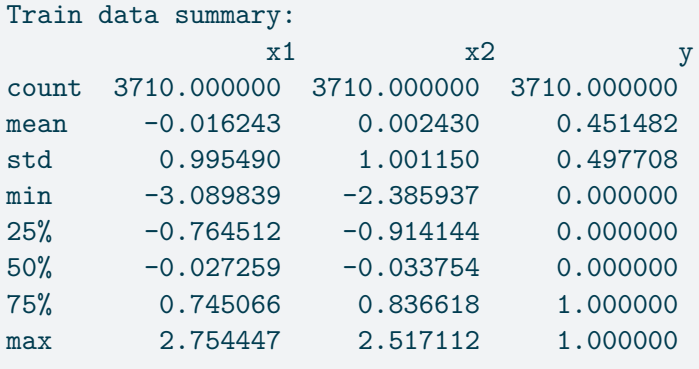

<span id="page-421-0"></span>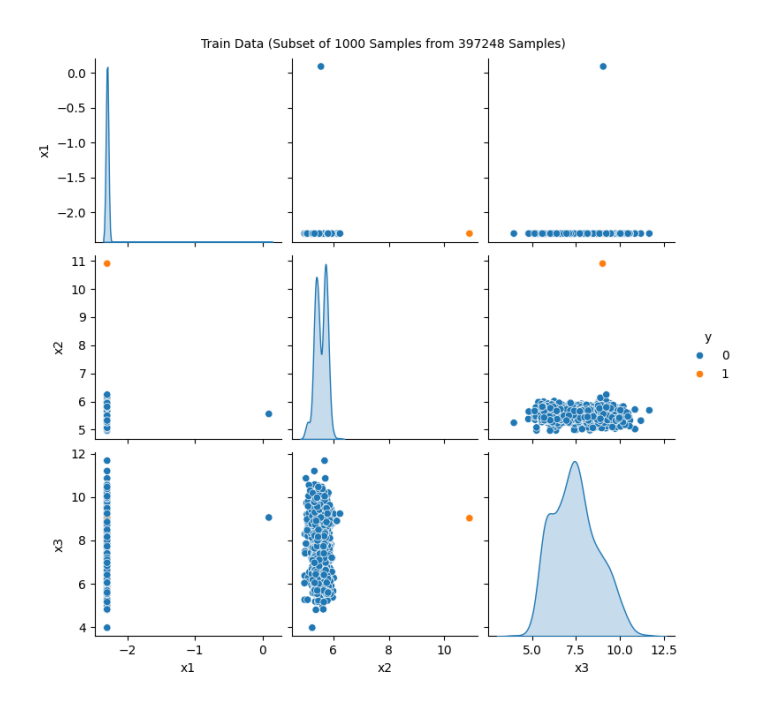

Figure 19.8: Output from the spotRiverGUI when HTTP data is selected for the Show Data option. A subset of 1000 randomly chosen data points is shown. Only a few positive events are in the data.

<span id="page-422-1"></span>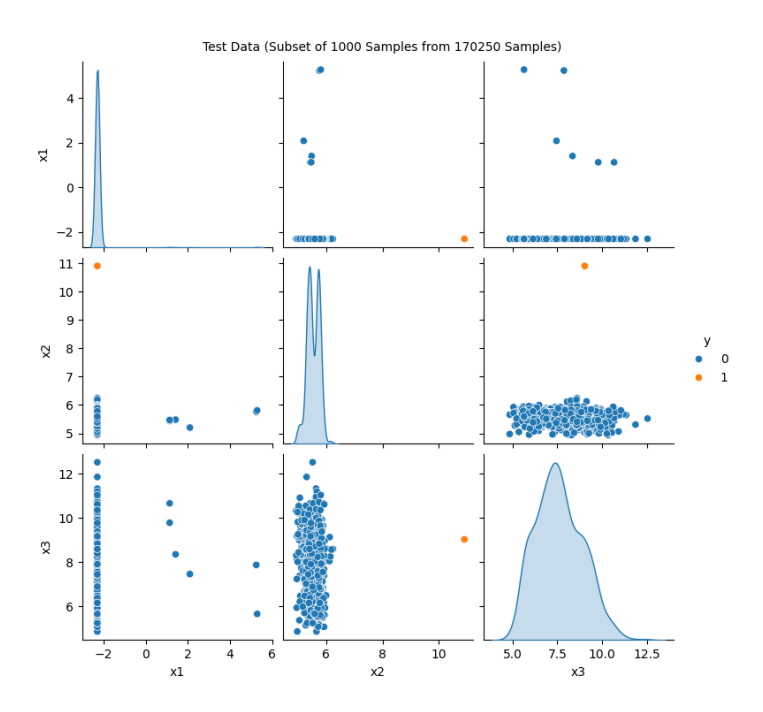

Figure 19.9: Output from the spotRiverGUI when HTTP data is selected for the Show Data option. The test data set shows the same structure as the train data set.

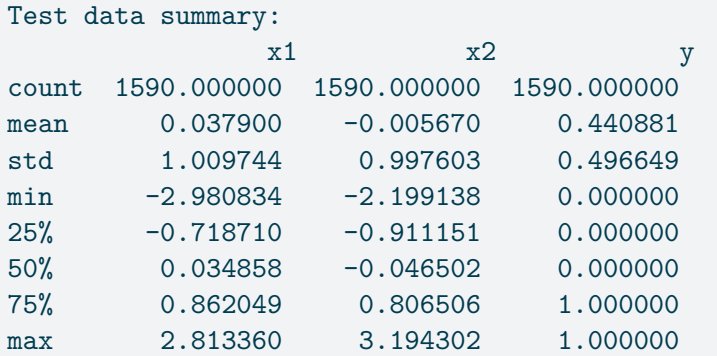

# <span id="page-422-0"></span>**19.6 Saving and Loading**

### **19.6.1 Saving the Experiment**

If the experiment should not be started immediately, the user can save the experiment by clicking on the Save Experiment button. The spotRiverGUI will save the experiment as a pickle file. The file name is generated based on the PREFIX parameter. The pickle file contains a set of dictionaries, which are used to start the experiment.

spotRiverGUI shows a summary of the selected hyperparameters in the console window as can be seen in Table [19.1](#page-423-1).

| name                    | type              | default            | lower          | upper          | transform                  |
|-------------------------|-------------------|--------------------|----------------|----------------|----------------------------|
| grace_period            | int               | 200                | 10             | 1000           | None                       |
| max_depth               | int               | 20                 | $\overline{2}$ | 20             | $transform\_power\_2\_int$ |
| delta                   | float             | $1e-07$            | $1e-08$        | $1e-06$        | None                       |
| tau                     | float             | 0.05               | 0.01           | 0.1            | None                       |
| leaf prediction         | factor            | nba                | $\Omega$       | $\overline{2}$ | None                       |
| nb_threshold            | int               | $\Omega$           | 0              | 10             | None                       |
| splitter                | factor            | GaussianSplitter 0 |                | $\overline{2}$ | None                       |
| bootstrap_sampling      | factor            | $\theta$           | $\theta$       | 1              | None                       |
| drift window threshold  |                   | 300                | 100            | 500            | None                       |
| drift_detector          | factor            | <b>ADWIN</b>       | $\Omega$       | $\overline{0}$ | None                       |
| switch significance     | float             | 0.05               | 0.01           | 0.1            | None                       |
| binary_split            | factor            | $\theta$           | $\Omega$       | 1              | None                       |
| $max\_size$             | $_{\text{float}}$ | 100.0              | 100            | 1000           | None                       |
| memory_estimate_perint  |                   | 1000000            | 100000         | $1e + 06$      | None                       |
| stop_mem_managementtcor |                   | $\Omega$           | $\theta$       |                | None                       |
| remove_poor_attrs       | factor            | $\Omega$           | 0              |                | None                       |
| merit_preprune          | factor            | 0                  | 0              |                | None                       |

<span id="page-423-1"></span>Table 19.1: The hyperparameter values for the tree.HoeffdingAdaptiveTreeClassifier model.

#### **19.6.2 Loading an Experiment**

Future versions of the spotRiverGUI will support the loading of experiments from the GUI. Currently, the user can load the experiment by executing the command load\_experiment, see [https://sequential-parameter-optimization.github.io/spotPython/reference/spotPython/](https://sequential-parameter-optimization.github.io/spotPython/reference/spotPython/utils/file/#spotPython.utils.file.load_experiment) [utils/file/#spotPython.utils.file.load\\_experiment.](https://sequential-parameter-optimization.github.io/spotPython/reference/spotPython/utils/file/#spotPython.utils.file.load_experiment)

# <span id="page-423-0"></span>**19.7 Running a New Experiment**

An experiment can be started by clicking on the Run Experiment button. The GUI calls run\_spot\_python\_experiment from spotGUI.tuner.spotRun. Output will be shown in the console window from which the GUI was started.

#### **19.7.1 Starting and Stopping Tensorboard**

Tensorboard (Abadi et al. 2016) is automatically started when an experiment is started. The tensorboard process can be observed in a browser by opening the <http://localhost:6006> page. Tensorboard provides a visual representation of the hyperparameter tuning process. Figure [19.10](#page-424-1) and Figure [19.11](#page-425-0) show the tensorboard page when the spotRiverGUI is performing the tuning process.

<span id="page-424-1"></span>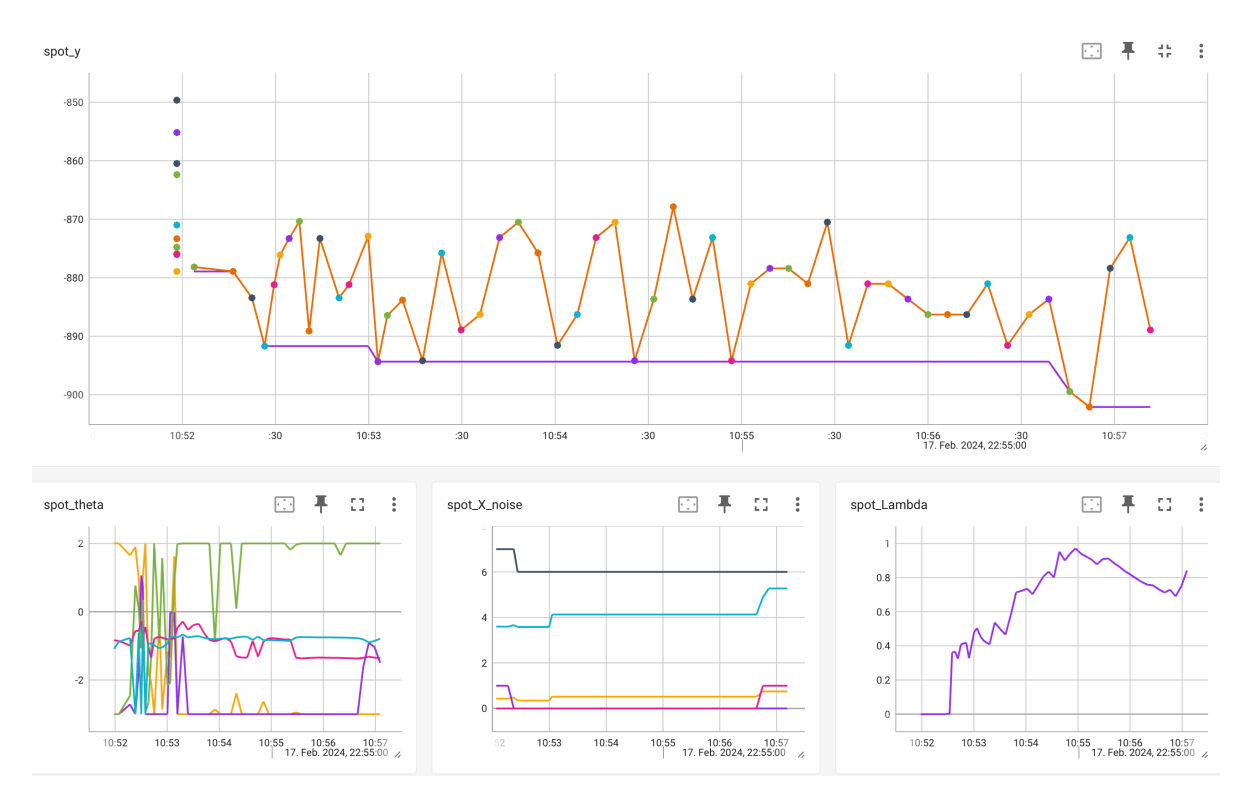

Figure 19.10: Tensorboard visualization of the hyperparameter tuning process

spotPython.utils.tensorboard provides the methods start\_tensorboard and stop\_tensorboard to start and stop tensorboard as a background process. After the experiment is finished, the tensorboard process is stopped automatically.

# <span id="page-424-0"></span>**19.8 Performing the Analysis**

If the hyperparameter tuning process is finished, the user can analyze the results by clicking on the Analysis button. The following options are available:

• Progress plot

<span id="page-425-0"></span>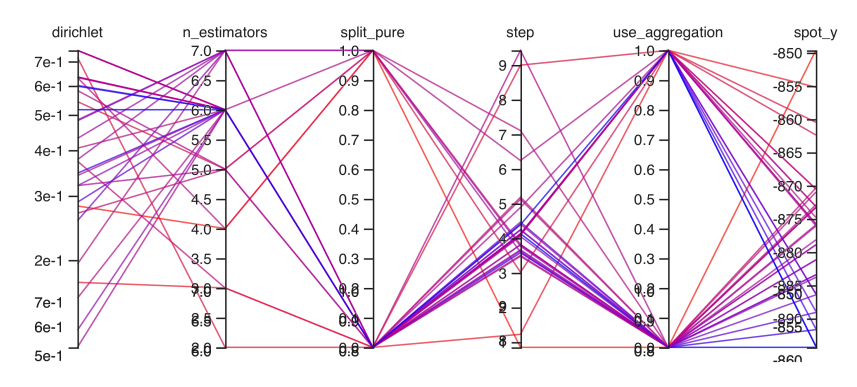

Figure 19.11: Tensorboard. Parallel coordinates plot

- Compare tuned versus default hyperparameters
- Importance of hyperparameters
- Contour plot
- Parallel coordinates plot

Figure [19.12](#page-425-1) shows the progress plot of the hyperparameter tuning process. Black dots denote results from the initial design. Red dots illustrate the improvement found by the surrogate model based optimization. For binary classification tasks, the roc\_auc\_score can be used as the evaluation metric. The confusion matrix is shown in Figure [19.13](#page-426-0). The default versus tuned hyperparameters are shown in Figure [19.14](#page-426-1). The surrogate plot is shown in Figure [19.15](#page-427-0), Figure [19.16,](#page-427-1) and Figure [19.17.](#page-427-2)

<span id="page-425-1"></span>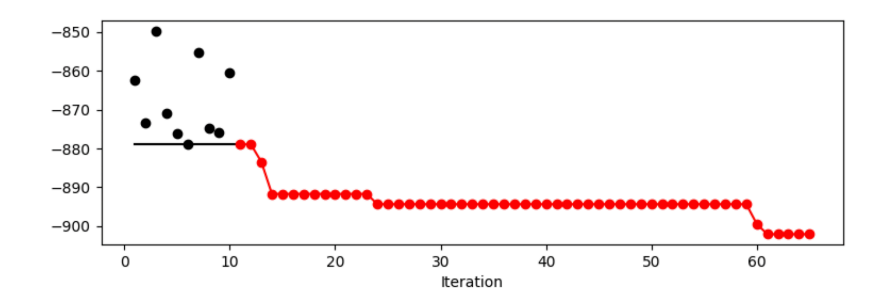

Figure 19.12: Progress plot of the hyperparameter tuning process

Furthermore, the tuned hyperparameters are shown in the console window. A typical output is shown below (modified due to formatting reasons):

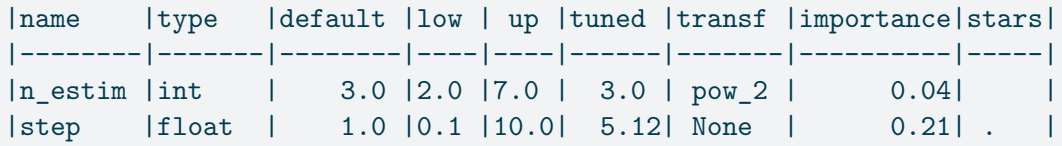

<span id="page-426-0"></span>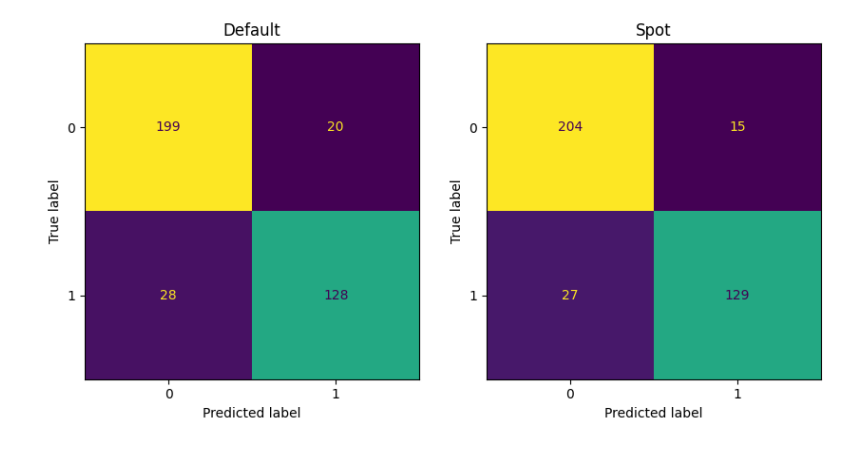

Figure 19.13: Confusion matrix

<span id="page-426-1"></span>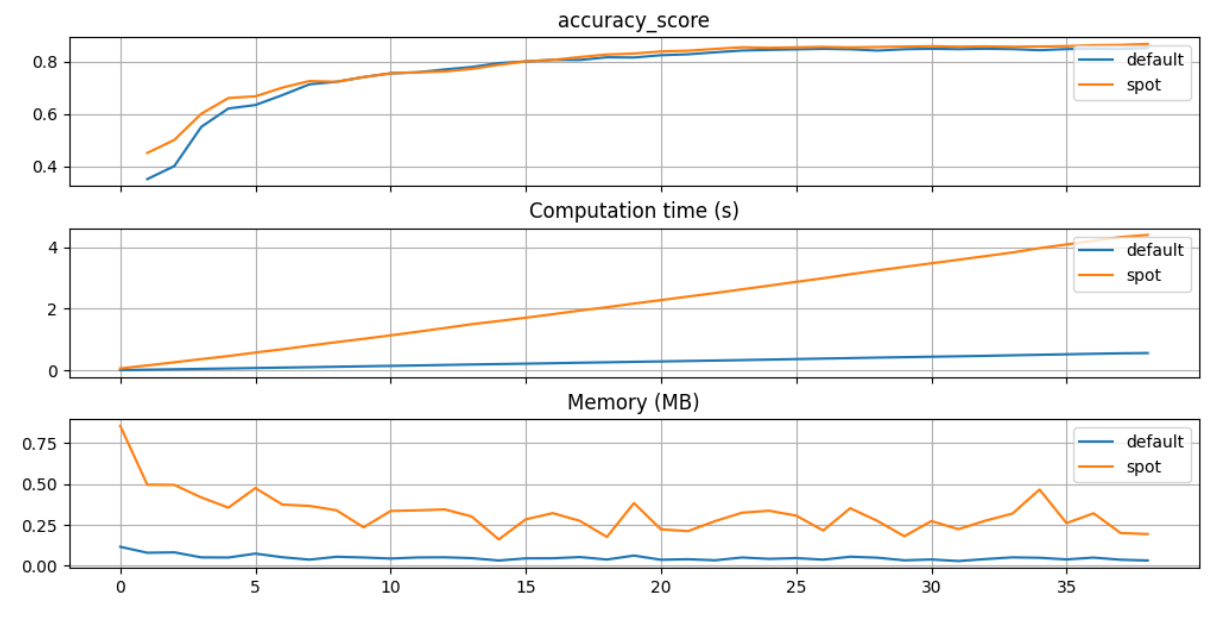

Figure 19.14: Default versus tuned hyperparameters

<span id="page-427-0"></span>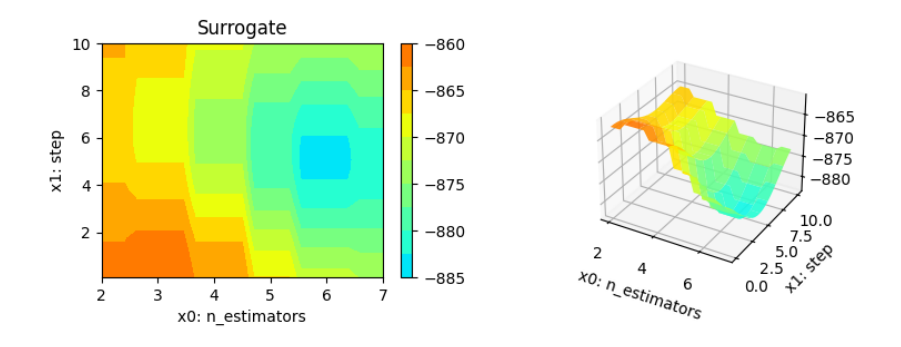

<span id="page-427-1"></span>Figure 19.15: Surrogate plot based on the Kriging model. x0 and x1 plotted against each other.

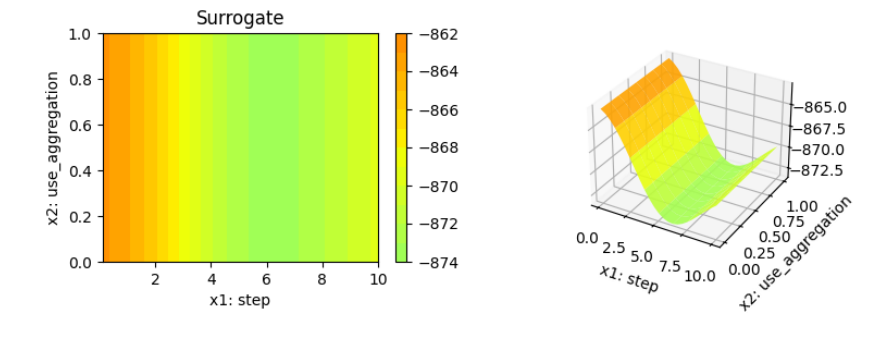

<span id="page-427-2"></span>Figure 19.16: Surrogate plot based on the Kriging model. x1 and x2 plotted against each other.

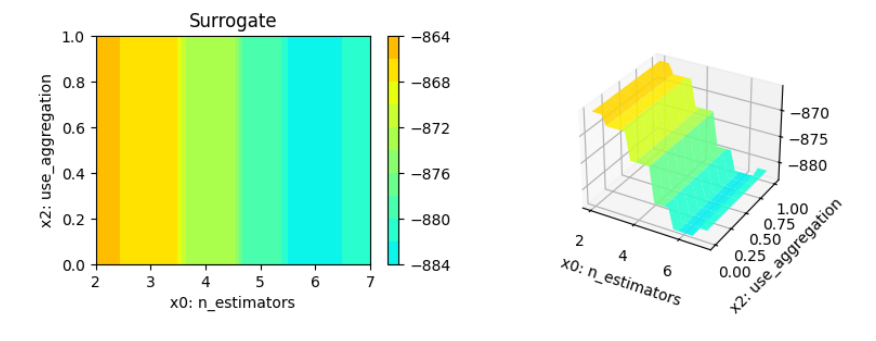

Figure 19.17: Surrogate plot based an the Kriging model. x0 and x2 plotted against each other.

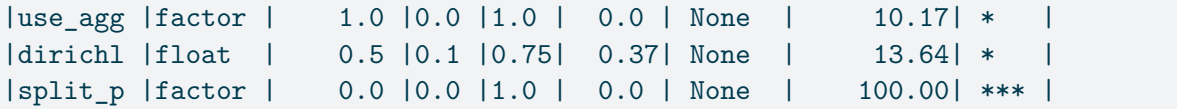

In addition to the tuned parameters that are shown in the column tuned, the columns importance and stars are shown. Both columns show the most important hyperparameters based on information from the surrogate model. The stars column shows the importance of the hyperparameters in a graphical way. It is important to note that the results are based on a demo of the hyperparameter tuning process. The plots are not based on a real hyperparameter tuning process. The reader is referred to Bartz-Beielstein (2024b) for further information about the analysis of the hyperparameter tuning process.

# <span id="page-428-0"></span>**19.9 Summary and Outlook**

The spotRiverGUI provides a graphical user interface for the spotRiver package. It releases the user from the burden of manually searching for the optimal hyperparameter setting. After copying a data set into the userData folder and starting spotRiverGUI, users can compare different OML algorithms from the powerful river package in a convenient way. Users can generate configurations on their local machines, which can be transferred to a remote machine for execution. Results from the remote machine can be copied back to the local machine for analysis.

- Benefits of the spotRiverGUI:
	- Very easy to use (only the data must be provided in the correct format).
	- Reproducible results.
	- State-of-the-art hyperparameter tuning methods.
	- Powerful analysis tools, e.g., Bayesian optimization (Forrester, Sóbester, and Keane 2008; Gramacy 2020).
	- Visual representation of the hyperparameter tuning process with tensorboard.
	- Most advanced online machine learning models from the river package.

The river package (Montiel et al. 2021), which is very well documented, can be downloaded from [https://riverml.xyz/latest/.](https://riverml.xyz/latest/)

The spotRiverGUI is under active development and new features will be added soon. It can be downloaded from GitHub: [https://github.com/sequential-parameter](https://github.com/sequential-parameter-optimization/spotGUI)[optimization/spotGUI.](https://github.com/sequential-parameter-optimization/spotGUI)

Interactive Jupyter Notebooks and further material about OML are provided in the GitHub repository <https://github.com/sn-code-inside/online-machine-learning>. This material is part of the supplementary material of the book "Online Machine Learning - A Practical Guide with

Examples in Python", see <https://link.springer.com/book/9789819970063> and the forthcoming book "Online Machine Learning - Eine praxisorientierte Einführung", see [https://link.springer.](https://link.springer.com/book/9783658425043) [com/book/9783658425043](https://link.springer.com/book/9783658425043).

# **20 river Hyperparameter Tuning: Hoeffding Adaptive Tree Regressor with Friedman Drift Data**

This chapter demonstrates hyperparameter tuning for river's Hoeffding Adaptive Tree Regressor with the Friedman drift data set [\[SOURCE\].](https://riverml.xyz/0.18.0/api/datasets/synth/FriedmanDrift/) The Hoeffding Adaptive Tree Regressor is a decision tree that uses the Hoeffding bound to limit the number of splits evaluated at each node. The Hoeffding Adaptive Tree Regressor is a regression tree, i.e., it predicts a real value for each sample. The Hoeffding Adaptive Tree Regressor is a drift aware model, i.e., it can handle concept drifts.

# **20.1 Setup**

Before we consider the detailed experimental setup, we select the parameters that affect run time, initial design size, size of the data set, and the experiment name.

- MAX\_TIME: The maximum run time in seconds for the hyperparameter tuning process.
- INIT\_SIZE: The initial design size for the hyperparameter tuning process.
- PREFIX: The prefix for the experiment name.
- K: The factor that determines the number of samples in the data set.

¾ Caution: Run time and initial design size should be increased for real experiments

- MAX\_TIME is set to one minute for demonstration purposes. For real experiments, this should be increased to at least 1 hour.
- INIT\_SIZE is set to 5 for demonstration purposes. For real experiments, this should be increased to at least 10.
- K is the multiplier for the number of samples. If it is set to 1, then 100\_000samples are taken. It is set to 0.1 for demonstration purposes. For real experiments, this should be increased to at least 1.

 $MAX$   $TIME = 1$  $INT_SIZE = 5$ 

- This notebook exemplifies hyperparameter tuning with SPOT (spotPython and spotRiver).
- The hyperparameter software SPOT is available in Python. It was developed in R (statistical programming language), see Open Access book "Hyperparameter Tuning for Machine and Deep Learning with R - A Practical Guide", available here: [https://link.](https://link.springer.com/book/10.1007/978-981-19-5170-1) [springer.com/book/10.1007/978-981-19-5170-1.](https://link.springer.com/book/10.1007/978-981-19-5170-1)
- This notebook demonstrates hyperparameter tuning for river. It is based on the notebook "Incremental decision trees in river: the Hoeffding Tree case", see: [https:](https://riverml.xyz/0.15.0/recipes/on-hoeffding-trees/#42-regression-tree-splitters) [//riverml.xyz/0.15.0/recipes/on-hoeffding-trees/#42-regression-tree-splitters.](https://riverml.xyz/0.15.0/recipes/on-hoeffding-trees/#42-regression-tree-splitters)
- Here we will use the river HTR and HATR functions as in "Incremental decision trees in river: the Hoeffding Tree case", see: [https://riverml.xyz/0.15.0/recipes/on-hoeffding](https://riverml.xyz/0.15.0/recipes/on-hoeffding-trees/#42-regression-tree-splitters)[trees/#42-regression-tree-splitters](https://riverml.xyz/0.15.0/recipes/on-hoeffding-trees/#42-regression-tree-splitters).

### **20.2 Initialization of the fun\_control Dictionary**

spotPython supports the visualization of the hyperparameter tuning process with TensorBoard. The following example shows how to use TensorBoard with spotPython. The fun\_control dictionary is the central data structure that is used to control the optimization process. It is initialized as follows:

```
from spotPython.utils.init import fun_control_init
fun_control = fun_control_init(
    PREFIX=PREFIX,
    TENSORBOARD_CLEAN=True,
    max_time=MAX_TIME,
    fun_evals=inf,
    tolerance_x = np.sqrt(np.spaceing(1)))
```
Moving TENSORBOARD\_PATH: runs/ to TENSORBOARD\_PATH\_OLD: runs\_OLD/runs\_2024\_04\_22\_00\_35\_10 Created spot\_tensorboard\_path: runs/spot\_logs/24-river\_maans14\_2024-04-22\_00-35-10 for Summar

#### **Tip: TensorBoard**

- Since the spot\_tensorboard\_path argument is not None, which is the default, spotPython will log the optimization process in the TensorBoard folder.
- Section [21.8.3](#page-525-0) describes how to start TensorBoard and access the TensorBoard dashboard.
• The TENSORBOARD\_CLEAN argument is set to True to archive the TensorBoard folder if it already exists. This is useful if you want to start a hyperparameter tuning process from scratch. If you want to continue a hyperparameter tuning process, set TENSORBOARD\_CLEAN to False. Then the TensorBoard folder will not be archived and the old and new TensorBoard files will shown in the TensorBoard dashboard.

### **20.3 Load Data: The Friedman Drift Data**

We will use the Friedman synthetic dataset with concept drifts [\[SOURCE\]](https://riverml.xyz/0.18.0/api/datasets/synth/FriedmanDrift/). Each observation is composed of ten features. Each feature value is sampled uniformly in [0, 1]. Only the first five features are relevant. The target is defined by different functions depending on the type of the drift. Global Recurring Abrupt drift will be used, i.e., the concept drift appears over the whole instance space. There are two points of concept drift. At the second point of drift the old concept reoccurs.

The following parameters are used to generate and handle the data set:

- horizon: The prediction horizon in hours.
- n\_samples: The number of samples in the data set.
- p\_1: The position of the first concept drift.
- p\_2: The position of the second concept drift.
- position: The position of the concept drifts.
- n train: The number of samples used for training.

```
horizon = 7*24n samples = int(K*100 000)p_1 = int(K*25_000)p_2 = int(K*50_000)position=(p_1, p_2)n_{\text{train}} = 1 000
```

```
from river.datasets import synth
import pandas as pd
dataset = synth.FriedmanDrift(
   drift_type='gra',
   position=position,
   seed=123
\lambda
```
• We will use spotRiver's convert\_to\_df function [\[SOURCE\]](https://github.com/sequential-parameter-optimization/spotRiver/blob/main/src/spotRiver/utils/data_conversion.py) to convert the river data set to a pandas data frame.

```
from spotRiver.utils.data_conversion import convert_to_df
target_{column} = "y"df = convert\ to\ df(dataset, target\ column = target\ column, n\ total = n\ samples)
```
- Add column names x1 until x10 to the first 10 columns of the dataframe and the column name y to the last column of the dataframe.
- Then split the data frame into a training and test data set. The train and test data sets are stored in the fun\_control dictionary.

```
from spotPython.hyperparameters.values import set_control_key_value
df.columns = [f''x{i}'' for i in range(1, 11)] + [''y'']set_control_key_value(control_dict=fun_control,
                        key="train",
                        value=df[:n_train],
                        replace=True)
set_control_key_value(fun_control, "test", df[n_train:], True)
set_control_key_value(fun_control, "n_samples", n_samples, replace=True)
set_control_key_value(fun_control, "target_column", target_column, replace=True)
```
### **20.4 Specification of the Preprocessing Model**

• We use the StandardScaler [\[SOURCE\]](https://riverml.xyz/dev/api/preprocessing/StandardScaler/) from river as the preprocessing model. The StandardScaler is used to standardize the data set, i.e., it has zero mean and unit variance.

```
from river import preprocessing
prep_model = preprocessing.StandardScaler()
set_control_key_value(fun_control, "prep_model", prep_model, replace=True)
```
## **20.5 SelectSelect Model (algorithm) and core\_model\_hyper\_dict**

spotPython hyperparameter tuning approach uses two components:

- 1. a model (class) and
- 2. an associated hyperparameter dictionary.

Here, the river model class HoeffdingAdaptiveTreeRegressor [\[SOURCE\]](https://riverml.xyz/dev/api/tree/HoeffdingAdaptiveTreeRegressor/) is selected.

The corresponding hyperparameters are loaded from the associated dictionary, which is stored as a JSON file [\[SOURCE\]](https://github.com/sequential-parameter-optimization/spotRiver/blob/main/src/spotRiver/data/river_hyper_dict.json). The JSON file contains hyperparameter type information, names, and bounds.

The method add\_core\_model\_to\_fun\_control adds the model and the hyperparameter dictionary to the fun\_control dictionary.

Alternatively, you can load a local hyper\_dict. Simply set river\_hyper\_dict.json as the filename. If filenameis set to None, which is the default, the hyper\_dict [\[SOURCE\]](https://github.com/sequential-parameter-optimization/spotRiver/blob/main/src/spotRiver/data/river_hyper_dict.json) is loaded from the spotRiver package.

```
from river.tree import HoeffdingAdaptiveTreeRegressor
from spotRiver.hyperdict.river_hyper_dict import RiverHyperDict
from spotPython.hyperparameters.values import add_core_model_to_fun_control
core_model = HoeffdingAdaptiveTreeRegressor
add_core_model_to_fun_control(core_model=core_model,
                              fun_control=fun_control,
                              hyper_dict=RiverHyperDict,
                              filename=None)
```
## **20.6 Modify hyper\_dict Hyperparameters for the Selected Algorithm aka core\_model**

After the core model and the core model hyper dict are added to the fun control dictionary, the hyperparameter tuning can be started. However, in some settings, the user wants to modify the hyperparameters of the core model hyper dict. This can be done with the modify\_hyper\_parameter\_bounds and modify\_hyper\_parameter\_levels functions [\[SOURCE\]](https://github.com/sequential-parameter-optimization/spotPython/blob/main/src/spotPython/hyperparameters/values.py).

The following code shows how hyperparameter of type numeric and integer (boolean) can be modified. The modify\_hyper\_parameter\_bounds function is used to modify the bounds of the hyperparameter delta and merit\_preprune. Similar option exists for the modify\_hyper\_parameter\_levels function to modify the levels of categorical hyperparameters.

```
# from spotPython.hyperparameters.values import set_control_hyperparameter_value
# set_control_hyperparameter_value(fun_control, "delta", [1e-10, 1e-6])
# set_control_hyperparameter_value(fun_control, "merit_preprune", [0, 0])
```
i Note: Active and Inactive Hyperparameters

Hyperparameters can be excluded from the tuning procedure by selecting identical values for the lower and upper bounds. For example, the hyperparameter merit\_preprune is excluded from the tuning procedure by setting the bounds to [0, 0].

spotPython's method gen\_design\_table summarizes the experimental design that is used for the hyperparameter tuning:

from spotPython.utils.eda import gen\_design\_table print(gen\_design\_table(fun\_control))

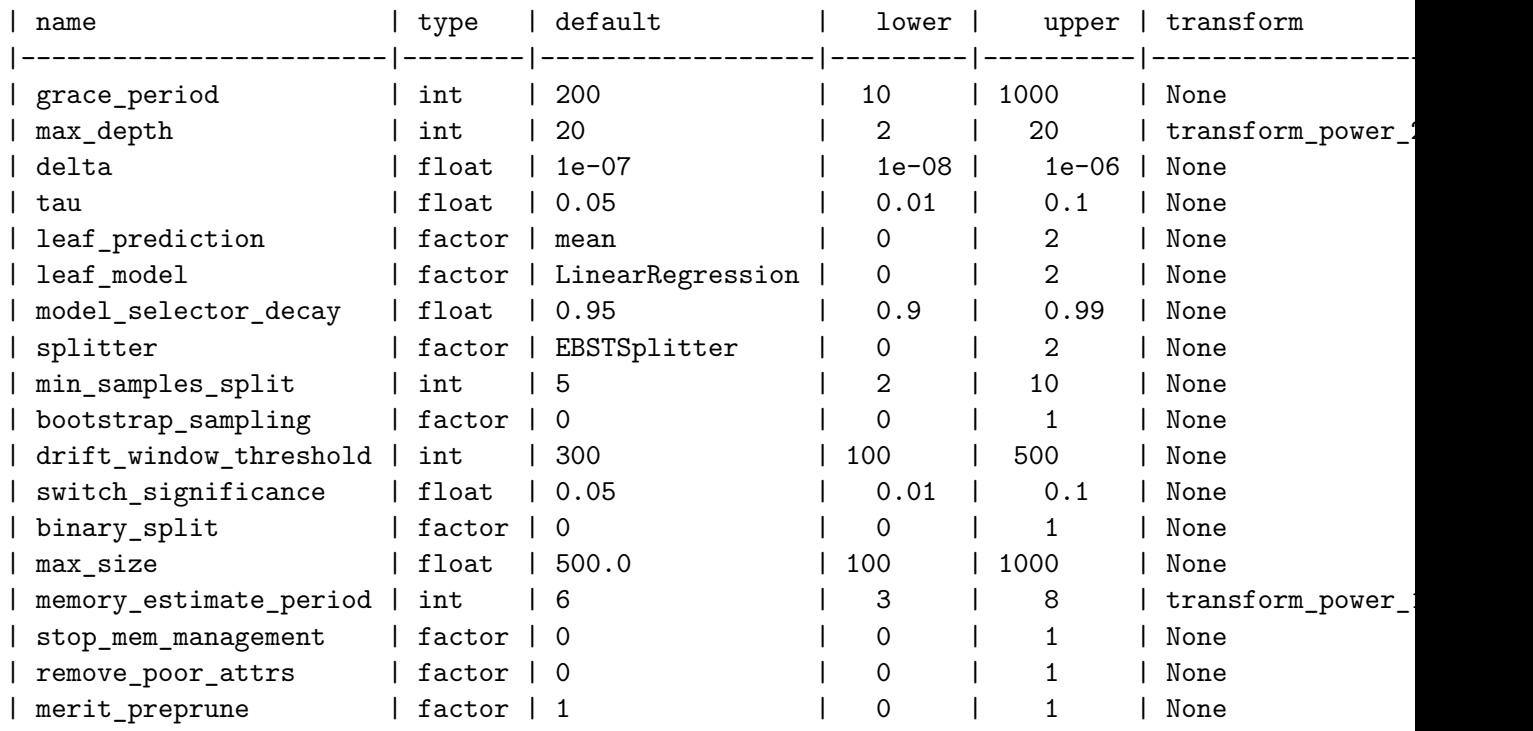

### **20.7 Selection of the Objective (Loss) Function**

The metric\_sklearn is used for the sklearn based evaluation via eval\_oml\_horizon [\[SOURCE\]](https://github.com/sequential-parameter-optimization/spotRiver/blob/main/src/spotRiver/evaluation/eval_bml.py). Here we use the mean\_absolute\_error [\[SOURCE\]](https://scikit-learn.org/stable/modules/generated/sklearn.metrics.mean_absolute_error.html) as the objective function.

**i** Note: Additional metrics

spotRiver also supports additional metrics. For example, the metric\_river is used for the river based evaluation via eval\_oml\_iter\_progressive [\[SOURCE\]](https://github.com/sequential-parameter-optimization/spotRiver/blob/main/src/spotRiver/evaluation/eval_oml.py). The metric river is implemented to simulate the behaviour of the "original" river metrics.

spotRiver provides information about the model' s score (metric), memory, and time. The hyperparamter tuner requires a single objective. Therefore, a weighted sum of the metric, memory, and time is computed. The weights are defined in the weights array.

i Note: Weights

The weights provide a flexible way to define specific requirements, e.g., if the memory is more important than the time, the weight for the memory can be increased.

The oml\_grace\_period defines the number of observations that are used for the initial training of the model. The step defines the iteration number at which to yield results. This only takes into account the predictions, and not the training steps. The weight\_coeff defines a multiplier for the results: results are multiplied by  $(\text{step}/n \text{ steps})$ <sup>\*\*</sup>weight coeff, where n\_steps is the total number of iterations. Results from the beginning have a lower weight than results from the end if weight  $\cot 5 = 1$ . If weight  $\cot 5 = 0$ , all results have equal weight. Note, that the weight\_coeff is only used internally for the tuner and does not affect the results that are used for the evaluation or comparisons.

```
import numpy as np
from sklearn.metrics import mean_absolute_error
weights = np.array([1, 1/1000, 1/1000]) * 10_000.0oml_grace_period = 2
step = 100weight_coeff = 1.0set_control_key_value(control_dict=fun_control,
                        key="horizon",
                        value=horizon,
                        replace=True)
set_control_key_value(fun_control, "oml_grace_period", oml_grace_period, True)
set_control_key_value(fun_control, "weights", weights, True)
set_control_key_value(fun_control, "step", step, True)
set_control_key_value(fun_control, "weight_coeff", weight_coeff, True)
set_control_key_value(fun_control, "metric_sklearn", mean_absolute_error, True)
```
## **20.8 Calling the SPOT Function**

#### **20.8.1 The Objective Function**

The objective function fun oml\_horizon [\[SOURCE\]](https://github.com/sequential-parameter-optimization/spotRiver/blob/main/src/spotRiver/fun/hyperriver.py) is selected next.

```
from spotRiver.fun.hyperriver import HyperRiver
fun = HyperRiver().fun_oml_horizon
```
The following code snippet shows how to get the default hyperparameters as an array, so that they can be passed to the Spot function.

```
from spotPython.hyperparameters.values import get_default_hyperparameters_as_array
X_start = get_default_hyperparameters_as_array(fun_control)
```
### **20.8.2 Run the Spot Optimizer**

The class Spot [\[SOURCE\]](https://github.com/sequential-parameter-optimization/spotPython/blob/main/src/spotPython/spot/spot.py) is the hyperparameter tuning workhorse. It is initialized with the following parameters:

- fun: the objective function
- fun\_control: the dictionary with the control parameters for the objective function
- design: the experimental design
- design\_control: the dictionary with the control parameters for the experimental design
- surrogate: the surrogate model
- surrogate\_control: the dictionary with the control parameters for the surrogate model
- optimizer: the optimizer
- optimizer\_control: the dictionary with the control parameters for the optimizer

i Note: Total run time

The total run time may exceed the specified max\_time, because the initial design (here: init\_size = INIT\_SIZE as specified above) is always evaluated, even if this takes longer than max time.

```
from spotPython.utils.init import design_control_init, surrogate_control_init
design_control = design_control_init()
set_control_key_value(control_dict=design_control,
                        key="init_size",
                        value=INIT_SIZE,
                        replace=True)
```

```
surrogate_control = surrogate_control_init(noise=True,
                                            n_theta=2)
from spotPython.spot import spot
spot_tuner = spot.Spot(fun=fun,
                   fun control=fun control,
                   design_control=design_control,
                   surrogate_control=surrogate_control)
spot_tuner.run(X_start=X_start)
spotPython tuning: 21694.238537977264 [#---------] 11.02%
spotPython tuning: 21694.238537977264 [##--------] 15.19%
spotPython tuning: 21694.238537977264 [##--------] 21.74%
spotPython tuning: 21694.238537977264 [#####-----] 45.48%
spotPython tuning: 21694.238537977264 [#########-] 90.25%
spotPython tuning: 21694.238537977264 [##########] 100.00% Done...
{'CHECKPOINT_PATH': 'runs/saved_models/',
 'DATASET_PATH': 'data/',
 'PREFIX': '24-river',
 'RESULTS_PATH': 'results/',
 'TENSORBOARD_PATH': 'runs/',
 '_L_in': None,
 '_L_out': None,
 '_torchmetric': None,
 'accelerator': 'auto',
 'converters': None,
 'core_model': <class 'river.tree.hoeffding_adaptive_tree_regressor.HoeffdingAdaptiveTreeReg
 'core_model_hyper_dict': {'binary_split': {'core_model_parameter_type': 'bool',
                                             'default': 0,
                                             'levels': [0, 1],
                                             'lower': 0,
                                             'transform': 'None',
                                             'type': 'factor',
                                             'upper': 1},
                            'bootstrap_sampling': {'core_model_parameter_type': 'bool',
                                                   'default': 0,
                                                   'levels': [0, 1],
                                                   'lower': 0,
                                                   'transform': 'None',
                                                   'type': 'factor',
                                                   'upper': 1},
```

```
'delta': {'default': 1e-07,
          'lower': 1e-08,
          'transform': 'None',
          'type': 'float',
          'upper': 1e-06},
'drift_window_threshold': {'default': 300,
                           'lower': 100,
                           'transform': 'None',
                           'type': 'int',
                           'upper': 500},
'grace_period': {'default': 200,
                 'lower': 10,
                 'transform': 'None',
                 'type': 'int',
                 'upper': 1000},
'leaf_model': {'class_name': 'river.linear_model',
               'core_model_parameter_type': 'instance()',
               'default': 'LinearRegression',
               'levels': ['LinearRegression',
                           'PARegressor',
                           'Perceptron'],
               'lower': 0,
               'transform': 'None',
               'type': 'factor',
               'upper': 2},
'leaf_prediction': {'core_model_parameter_type': 'str',
                    'default': 'mean',
                    'levels': ['mean',
                                'model',
                                'adaptive'],
                    'lower': 0,
                    'transform': 'None',
                    'type': 'factor',
                    'upper': 2},
'max_depth': {'default': 20,
              'lower': 2,
              'transform': 'transform_power_2_int',
              'type': 'int',
              'upper': 20},
'max_size': {'default': 500.0,
             'lower': 100.0,
             'transform': 'None',
             'type': 'float',
```

```
'upper': 1000.0},
'memory_estimate_period': {'default': 6,
                           'lower': 3,
                            'transform': 'transform_power_10_int',
                           'type': 'int',
                           'upper': 8},
'merit_preprune': {'core_model_parameter_type': 'bool',
                   'default': 1,
                   'levels': [0, 1],
                   'lower': 0,
                   'transform': 'None',
                   'type': 'factor',
                   'upper': 1},
'min_samples_split': {'default': 5,
                      'lower': 2,
                      'transform': 'None',
                      'type': 'int',
                      'upper': 10},
'model_selector_decay': {'default': 0.95,
                         'lower': 0.9,
                         'transform': 'None',
                         'type': 'float',
                         'upper': 0.99},
'remove_poor_attrs': {'core_model_parameter_type': 'bool',
                      'default': 0,
                      'levels': [0, 1],
                      'lower': 0,
                      'transform': 'None',
                      'type': 'factor',
                      'upper': 1},
'splitter': {'class_name': 'river.tree.splitter',
             'core_model_parameter_type': 'instance()',
             'default': 'EBSTSplitter',
             'levels': ['EBSTSplitter',
                        'TEBSTSplitter',
                        'QOSplitter'],
             'lower': 0,
             'transform': 'None',
             'type': 'factor',
             'upper': 2},
'stop_mem_management': {'core_model_parameter_type': 'bool',
                        'default': 0,
                        'levels': [0, 1],
```

```
'lower': 0,
                                                    'transform': 'None',
                                                    'type': 'factor',
                                                    'upper': 1},
                           'switch_significance': {'default': 0.05,
                                                    'lower': 0.01,
                                                    'transform': 'None',
                                                    'type': 'float',
                                                   'upper': 0.1},
                           'tau': {'default': 0.05,
                                   'lower': 0.01,
                                   'transform': 'None',
                                   'type': 'float',
                                   'upper': 0.1}},
'core_model_hyper_dict_default': {'binary_split': {'core_model_parameter_type': 'bool',
                                                    'default': 0,
                                                    'levels': [0, 1],
                                                    'lower': 0,
                                                    'transform': 'None',
                                                     'type': 'factor',
                                                     'upper': 1},
                                   'bootstrap_sampling': {'core_model_parameter_type': 'bool',
                                                           'default': 0,
                                                           'levels': [0, 1],
                                                           'lower': 0,
                                                           'transform': 'None',
                                                           'type': 'factor',
                                                           'upper': 1},
                                   'delta': {'default': 1e-07,
                                             'lower': 1e-08,
                                             'transform': 'None',
                                             'type': 'float',
                                             'upper': 1e-06},
                                   'drift_window_threshold': {'default': 300,
                                                               'lower': 100,
                                                               'transform': 'None',
                                                               'type': 'int',
                                                               'upper': 500},
                                   'grace_period': {'default': 200,
                                                    'lower': 10,
                                                    'transform': 'None',
                                                     'type': 'int',
                                                     'upper': 1000},
```

```
'leaf_model': {'class_name': 'river.linear_model',
               'core_model_parameter_type': 'instance()',
               'default': 'LinearRegression',
               'levels': ['LinearRegression',
                           'PARegressor',
                           'Perceptron'],
               'lower': 0,
               'transform': 'None',
               'type': 'factor',
               'upper': 2},
'leaf_prediction': {'core_model_parameter_type': 'str',
                    'default': 'mean',
                    'levels': ['mean',
                                'model',
                                'adaptive'],
                    'lower': 0,
                    'transform': 'None',
                    'type': 'factor',
                    'upper': 2},
'max_depth': {'default': 20,
              'lower': 2,
              'transform': 'transform_power_2_int',
              'type': 'int',
              'upper': 20},
'max_size': {'default': 500.0,
             'lower': 100.0,
             'transform': 'None',
             'type': 'float',
             'upper': 1000.0},
'memory_estimate_period': {'default': 6,
                            'lower': 3,
                            'transform': 'transform_power_
                            'type': 'int',
                            'upper': 8},
'merit_preprune': {'core_model_parameter_type': 'bool',
                   'default': 1,
                   'levels': [0, 1],
                   'lower': 0,
                   'transform': 'None',
                   'type': 'factor',
                   'upper': 1},
'min_samples_split': {'default': 5,
                      'lower': 2,
```

```
'transform': 'None',
                       'type': 'int',
                       'upper': 10},
'model_selector_decay': {'default': 0.95,
                          'lower': 0.9,
                          'transform': 'None',
                          'type': 'float',
                          'upper': 0.99},
'remove_poor_attrs': {'core_model_parameter_type': 'bool',
                      'default': 0,
                       'levels': [0, 1],
                      'lower': 0,
                       'transform': 'None',
                       'type': 'factor',
                       'upper': 1},
'splitter': {'class_name': 'river.tree.splitter',
             'core_model_parameter_type': 'instance()',
             'default': 'EBSTSplitter',
             'levels': ['EBSTSplitter',
                         'TEBSTSplitter',
                         'QOSplitter'],
             'lower': 0,
             'transform': 'None',
             'type': 'factor',
             'upper': 2},
'stop_mem_management': {'core_model_parameter_type': 'bool',
                         'default': 0,
                         'levels': [0, 1],
                         'lower': 0,
                         'transform': 'None',
                         'type': 'factor',
                         'upper': 1},
'switch_significance': {'default': 0.05,
                         'lower': 0.01,
                         'transform': 'None',
                         'type': 'float',
                         'upper': 0.1},
'tau': {'default': 0.05,
        'lower': 0.01,
        'transform': 'None',
        'type': 'float',
        'upper': 0.1}},
```

```
'core_model_name': None,
```

```
'counter': 12,
 'data': None,
 'data_dir': './data',
 'data_module': None,
 'data_set': None,
 'data_set_name': None,
 'db_dict_name': None,
 'design': None,
 'device': None,
 'devices': 1,
 'enable_progress_bar': False,
 'eval': None,
 'fun_evals': inf,
 'fun_repeats': 1,
 'horizon': 168,
 'infill_criterion': 'y',
 'k_folds': 3,
 'log_graph': False,
 'log_level': 50,
 'loss function': None,
 'lower': array([1.e+01, 2.e+00, 1.e-08, 1.e-02, 0.e+00, 0.e+00, 9.e-01, 0.e+00,
       2.e+00, 0.e+00, 1.e+02, 1.e-02, 0.e+00, 1.e+02, 3.e+00, 0.e+00,
       0.e+00, 0.e+00]),
 'max_surrogate_points': 30,
 'max_time': 1,
 'metric_params': {},
 'metric_river': None,
 'metric_sklearn': <function mean_absolute_error at 0x3a48d7380>,
 'metric_sklearn_name': None,
 'metric_torch': None,
 'model_dict': {},
 'n_points': 1,
 'n_samples': 10000,
 'n_total': None,
 'noise': False,
 'num_workers': 0,
 'ocba_delta': 0,
 'oml_grace_period': 2,
 'optimizer': None,
 'path': None,
 'prep_model': StandardScaler (
 with_std=True
),
```

```
'prep_model_name': None,
 'progress_file': None,
 'save_model': False,
 'scenario': None,
'seed': 123,
 'show_batch_interval': 1000000,
 'show models': False,
 'show_progress': True,
'shuffle': None,
'sigma': 0.0,
 'spot_tensorboard_path': 'runs/spot_logs/24-river_maans14_2024-04-22_00-35-10',
 'spot_writer': <torch.utils.tensorboard.writer.SummaryWriter object at 0x39ad9c150>,
 'step': 100,
 'target_column': 'y',
 'target_type': None,
 'task': None,
 x_1 x1 x2 x3 x4 x5 x6 x7 \
1000 0.149257 0.456455 0.086002 0.012030 0.743199 0.555736 0.233676
1001 0.319370 0.286723 0.281127 0.647570 0.697423 0.474675 0.788735
1002 0.339058 0.052272 0.096132 0.449870 0.732686 0.249310 0.095512
1003 0.223965 0.080771 0.532323 0.820374 0.662628 0.616938 0.195786
1004 0.007170 0.893475 0.408799 0.394976 0.990258 0.925658 0.256272
... ... ... ... ... ... ... ...
9995 0.707825 0.823946 0.482666 0.839029 0.073890 0.074298 0.397132
9996 0.033073 0.995334 0.888897 0.339522 0.838881 0.862215 0.045144
9997 0.357023 0.305839 0.185412 0.954059 0.361154 0.834810 0.516624
9998 0.347719 0.079667 0.981140 0.656389 0.931914 0.955769 0.620668
9999 0.310359 0.563592 0.258083 0.502411 0.159050 0.278782 0.296032
          x8 x9 x10 y
1000 0.319511 0.865121 0.104190 9.639799
1001 0.698887 0.767774 0.217209 11.859974
1002 0.855869 0.413789 0.487099 11.761361
1003 0.419200 0.656080 0.172583 12.168891
1004 0.447393 0.564091 0.868190 12.685521
... ... ... ... ...
9995 0.106350 0.489138 0.621020 18.611413
9996 0.677220 0.138391 0.371764 12.492723
9997 0.723574 0.033693 0.884783 17.682427
9998 0.690811 0.037812 0.293507 16.380985
9999 0.246599 0.518025 0.620904 13.135314
```
[9000 rows x 11 columns],

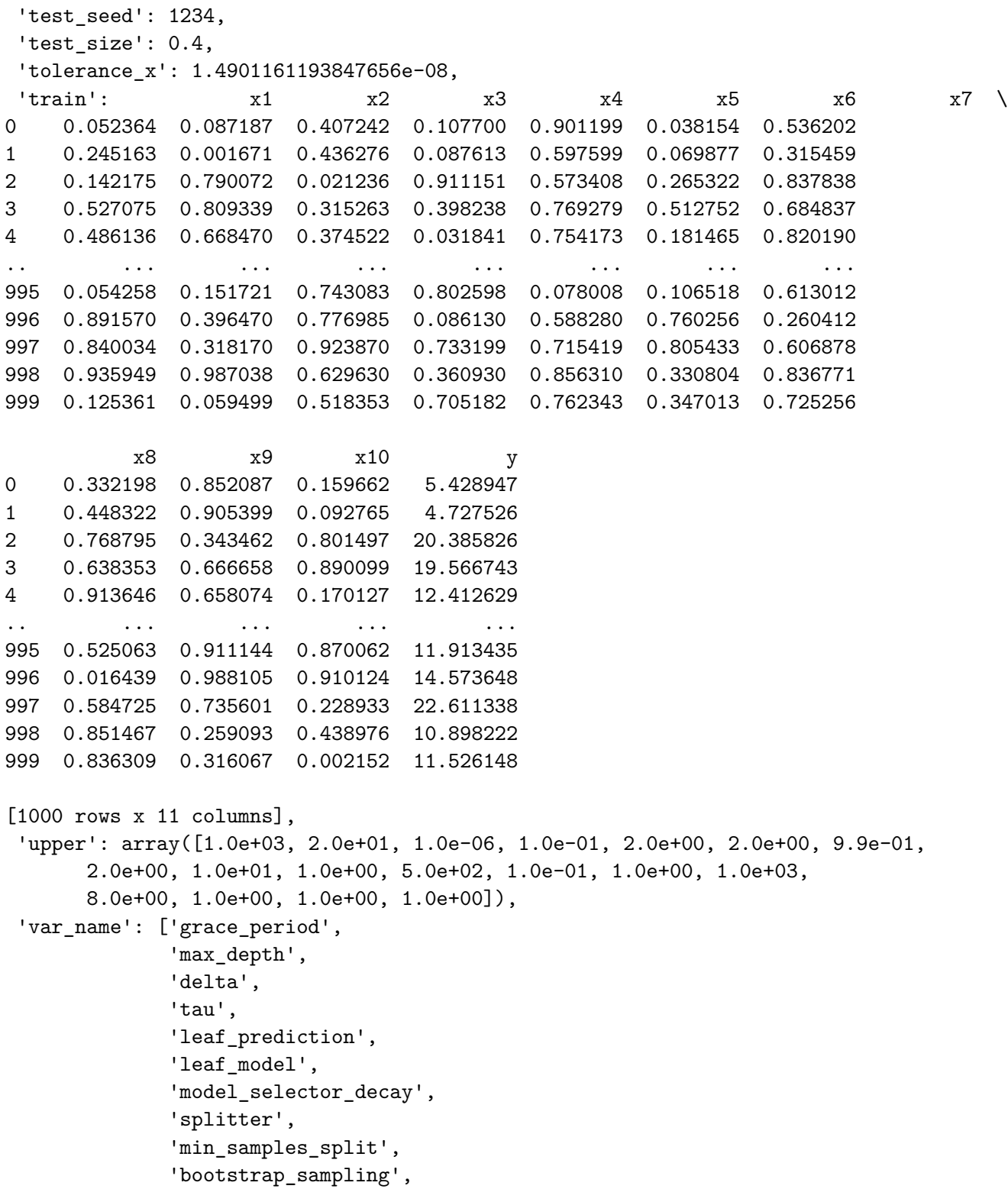

447

```
'drift_window_threshold',
             'switch_significance',
             'binary_split',
             'max_size',
             'memory_estimate_period',
             'stop_mem_management',
             'remove_poor_attrs',
             'merit_preprune'],
'var_type': ['int',
             'int',
             'float',
             'float',
             'factor',
             'factor',
             'float',
             'factor',
             'int',
             'factor',
             'int',
             'float',
             'factor',
             'float',
             'int',
             'factor',
             'factor',
             'factor'],
'verbosity': 0,
'weight_coeff': 1.0,
'weights': array([10000., 10., 10.]),
'weights_entry': None}
```
<spotPython.spot.spot.Spot at 0x3a5358250>

### **20.8.3 TensorBoard**

Now we can start TensorBoard in the background with the following command, where ./runs is the default directory for the TensorBoard log files:

tensorboard --logdir="./runs"

**Tip: TENSORBOARD\_PATH** 

The TensorBoard path can be printed with the following command:

```
from spotPython.utils.init import get_tensorboard_path
get_tensorboard_path(fun_control)
```
'runs/'

We can access the TensorBoard web server with the following URL:

http://localhost:6006/

The TensorBoard plot illustrates how spotPython can be used as a microscope for the internal mechanisms of the surrogate-based optimization process. Here, one important parameter, the learning rate  $\theta$  of the Kriging surrogate [\[SOURCE\]](https://github.com/sequential-parameter-optimization/spotPython/blob/main/src/spotPython/build/kriging.py) is plotted against the number of optimization steps.

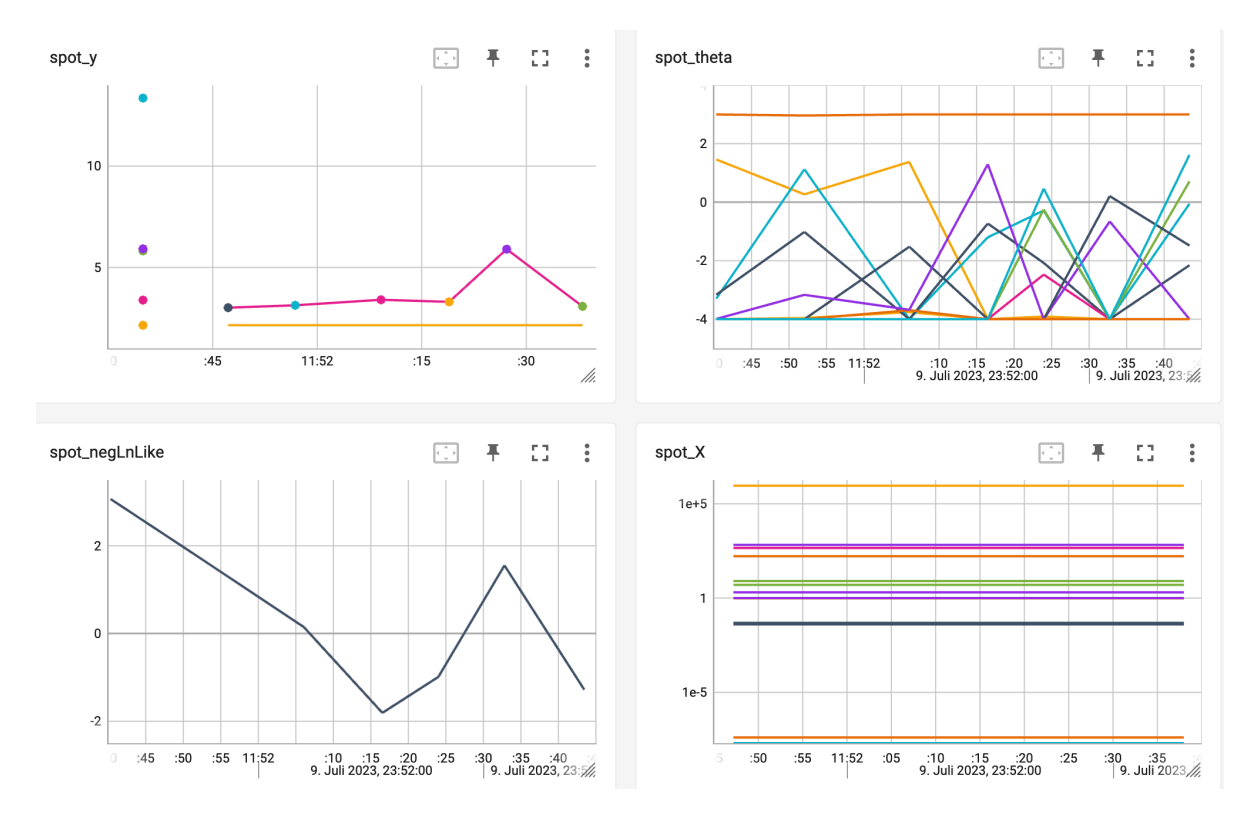

Figure 20.1: TensorBoard visualization of the spotPython optimization process and the surrogate model.

### **20.8.4 Results**

After the hyperparameter tuning run is finished, results can be printed:

```
spot tuner.print results(print screen=False)
```

```
[['grace_period', 271.0],
 ['max_depth', 13.0],
 ['delta', 1.6436874519102299e-07],
 ['tau', 0.07868130740742395],
 ['leaf_prediction', 1.0],
 ['leaf_model', 0.0],
 ['model_selector_decay', 0.973379790035513],
 ['splitter', 2.0],
 ['min_samples_split', 9.0],
 ['bootstrap_sampling', 1.0],
 ['drift_window_threshold', 379.0],
 ['switch_significance', 0.023590637180761667],
 ['binary_split', 0.0],
 ['max_size', 241.5226665924828],
 ['memory_estimate_period', 6.0],
 ['stop_mem_management', 0.0],
 ['remove_poor_attrs', 1.0],
 ['merit_preprune', 1.0]]
```
The tuned hyperparameters can be obtained as a dictionary with the following command:

```
from spotPython.hyperparameters.values import get_tuned_hyperparameters
get_tuned_hyperparameters(spot_tuner, fun_control)
```

```
{'grace_period': 271.0,
 'max_depth': 13.0,
 'delta': 1.6436874519102299e-07,
 'tau': 0.07868130740742395,
 'leaf_prediction': 'model',
 'leaf_model': 'LinearRegression',
 'model_selector_decay': 0.973379790035513,
 'splitter': 'QOSplitter',
 'min_samples_split': 9.0,
 'bootstrap_sampling': 1,
```

```
'drift_window_threshold': 379.0,
'switch_significance': 0.023590637180761667,
'binary_split': 0,
'max_size': 241.5226665924828,
'memory_estimate_period': 6.0,
'stop_mem_management': 0,
'remove_poor_attrs': 1,
'merit_preprune': 1}
```
The results can be saved and reloaded with the following commands:

```
from spotPython.utils.file import save_pickle, load_pickle
from spotPython.utils.init import get_experiment_name
experiment_name = get_experiment_name(PREFIX)
SAVE_AND_LOAD = False
if SAVE_AND_LOAD == True:
    save_pickle(spot_tuner, experiment_name)
    spot_tuner = load_pickle(experiment_name)
```
After the hyperparameter tuning run is finished, the progress of the hyperparameter tuning can be visualized. The black points represent the performace values (score or metric) of hyperparameter configurations from the initial design, whereas the red points represents the hyperparameter configurations found by the surrogate model based optimization.

```
spot_tuner.plot_progress(log_y=True, filename=None)
```
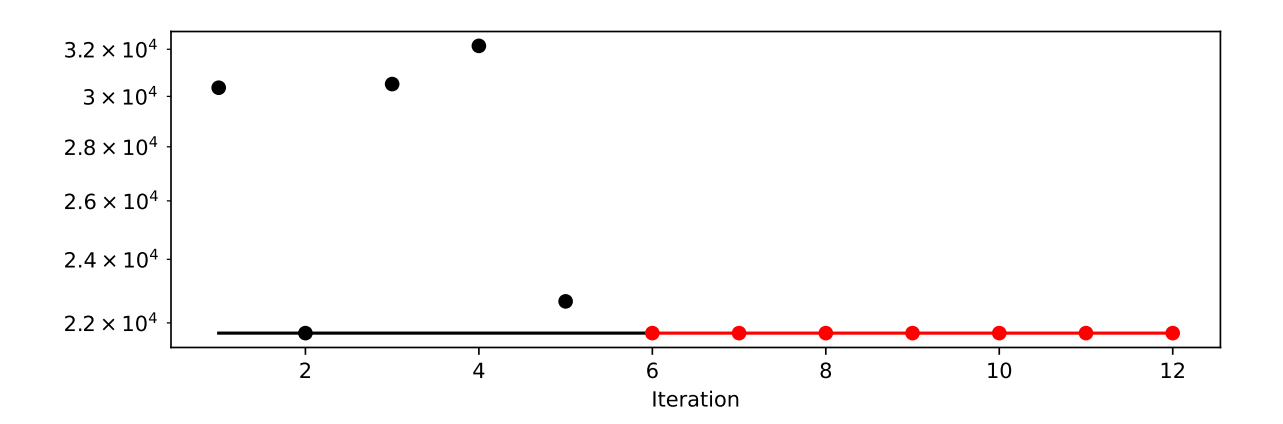

Results can also be printed in tabular form.

# print(gen\_design\_table(fun\_control=fun\_control, spot=spot\_tuner))

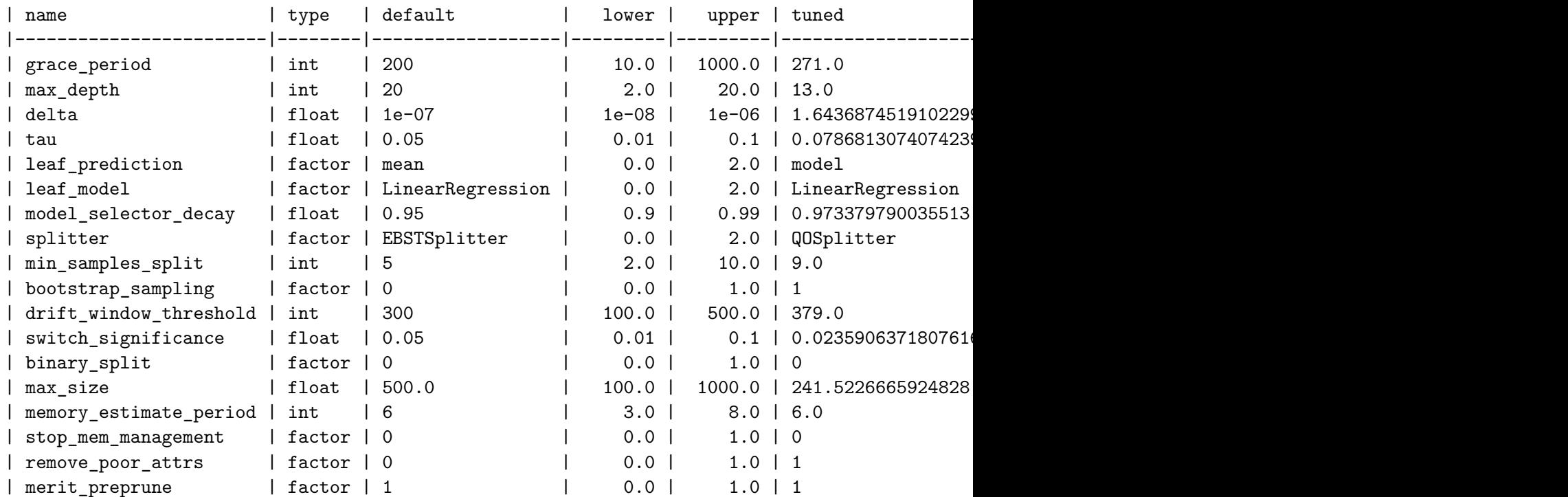

A histogram can be used to visualize the most important hyperparameters.

spot\_tuner.plot\_importance(threshold=0.0025, filename=None)

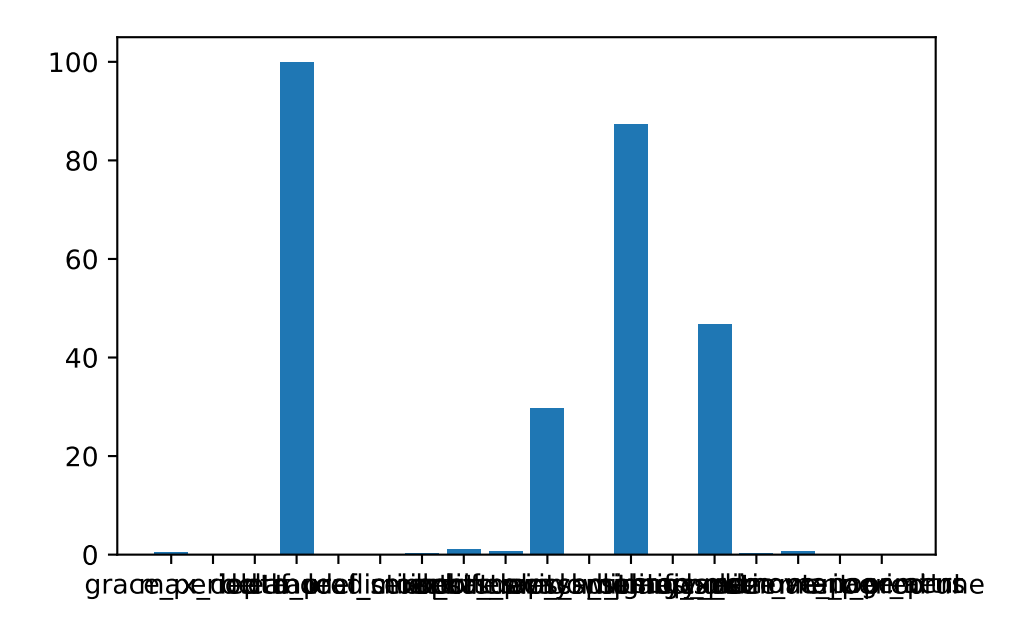

## **20.9 The Larger Data Set**

After the hyperparamter were tuned on a small data set, we can now apply the hyperparameter configuration to a larger data set. The following code snippet shows how to generate the larger data set.

- ¾ Caution: Increased Friedman-Drift Data Set
	- The Friedman-Drift Data Set is increased by a factor of two to show the transferability of the hyperparameter tuning results.
	- Larger values of K lead to a longer run time.

```
K = 0.2n samples = int(K*100_000)p_1 = int(K*25_000)p_2 = int(K*50_000)position=(p_1, p_2)dataset = synth.FriedmanDrift(
   drift_type='gra',
   position=position,
   seed=123
```

```
)
```
The larger data set is converted to a Pandas data frame and passed to the fun\_control dictionary.

```
df = convert_to_df(dataset, target_column=target_column, n_total=n_samples)
df.columns = [f''x{i}]'' for i in range(1, 11)] + [r''y'']set_control_key_value(fun_control, "train", df[:n_train], True)
set control key value(fun control, "test", df[n train:], True)
set_control_key_value(fun_control, "n_samples", n_samples, True)
set_control_key_value(fun_control, "target_column", target_column, True)
```
### **20.10 Get Default Hyperparameters**

The default hyperparameters, whihc will be used for a comparion with the tuned hyperparameters, can be obtained with the following commands:

```
from spotPython.hyperparameters.values import get_one_core_model_from_X
from spotPython.hyperparameters.values import get_default_hyperparameters_as_array
X_start = get_default_hyperparameters_as_array(fun_control)
model_default = get_one_core_model_from_X(X_start, fun_control, default=True)
model_default
```

```
HoeffdingAdaptiveTreeRegressor (
  grace_period=200
  max_depth=1048576
  delta=1e-07
  tau=0.05
  leaf_prediction="mean"
  leaf_model=LinearRegression (
    optimizer=SGD (
      lr=Constant (
        learning_rate=0.01
      \lambda\lambdaloss=Squared ()
    12=0.
    11=0.
    intercept_init=0.
    intercept_lr=Constant (
      learning_rate=0.01
    )
```

```
clip_gradient=1e+12
  initializer=Zeros ()
)
model_selector_decay=0.95
nominal_attributes=None
splitter=EBSTSplitter ()
min_samples_split=5
bootstrap_sampling=0
drift_window_threshold=300
drift_detector=ADWIN (
  delta=0.002
  clock=32
  max_buckets=5
  min_window_length=5
  grace_period=10
)
switch_significance=0.05
binary_split=0
max_size=500.
memory_estimate_period=1000000
stop_mem_management=0
remove_poor_attrs=0
merit_preprune=1
seed=None
```
### i Note: spotPython tunes numpy arrays

)

• spotPython tunes numpy arrays, i.e., the hyperparameters are stored in a numpy array.

The model with the default hyperparameters can be trained and evaluated with the following commands:

```
from spotRiver.evaluation.eval_bml import eval_oml_horizon
df_eval_default, df_true_default = eval_oml_horizon(
                    model=model_default,
                    train=fun_control["train"],
                    test=fun_control["test"],
                    target_column=fun_control["target_column"],
                    horizon=fun_control["horizon"],
```

```
oml_grace_period=fun_control["oml_grace_period"],
metric=fun_control["metric_sklearn"],
```
The three performance criteria, i.e., score (metric), runtime, and memory consumption, can be visualized with the following commands:

from spotRiver.evaluation.eval\_bml import plot\_bml\_oml\_horizon\_metrics, plot\_bml\_oml\_horizon df\_labels=["default"] plot\_bml\_oml\_horizon\_metrics(df\_eval = [df\_eval\_default], log\_y=False, df\_labels=df\_labels, m

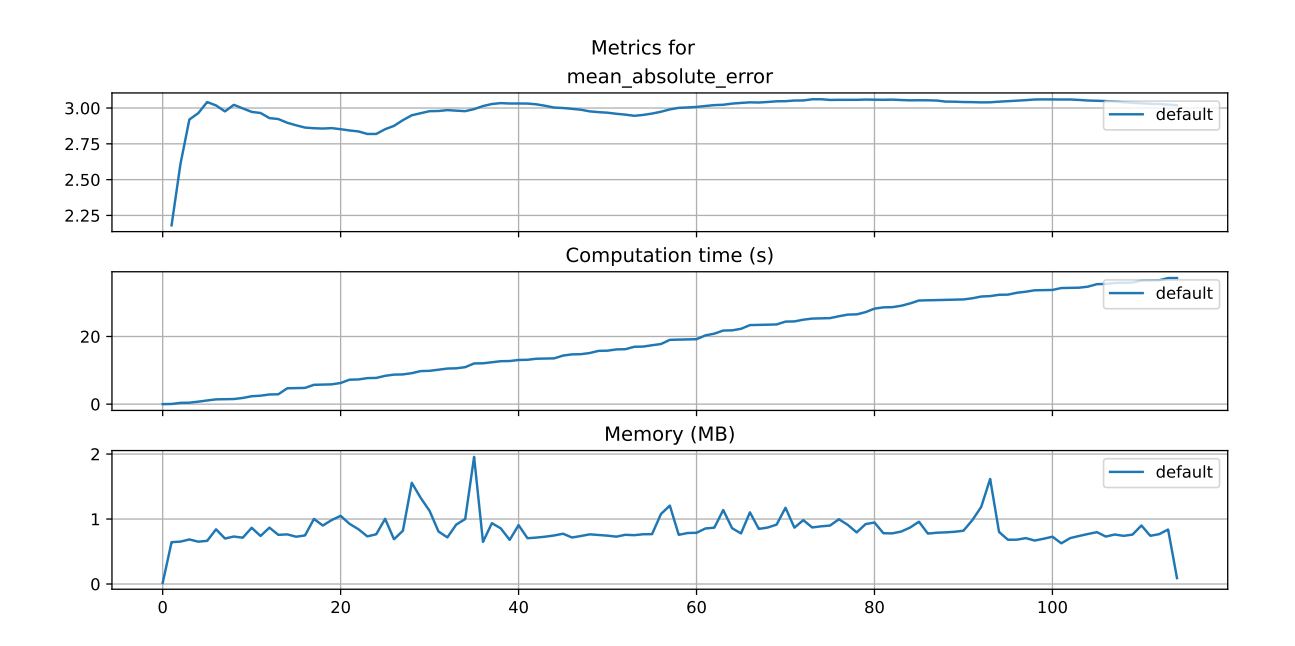

### **20.10.1 Show Predictions**

)

- Select a subset of the data set for the visualization of the predictions:
	- $-$  We use the mean,  $m$ , of the data set as the center of the visualization.
	- We use 100 data points, i.e.,  $m \pm 50$  as the visualization window.

```
m = fun_control["test"].shape[0]
a = int(m/2) - 50b = int(m/2)plot_bml_oml_horizon_predictions(df_true = [df_true_default[a:b]], target_column=target_colu
```
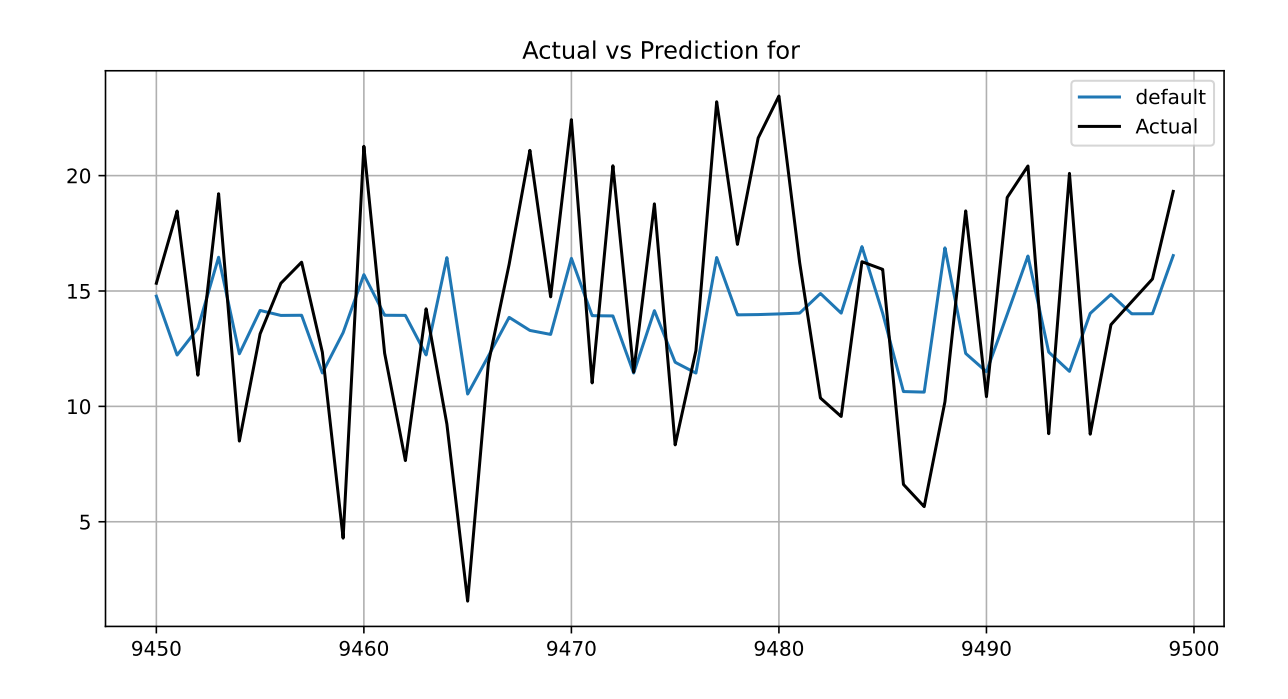

## **20.11 Get SPOT Results**

In a similar way, we can obtain the hyperparameters found by spotPython.

```
from spotPython.hyperparameters.values import get_one_core_model_from_X
X = spot_timer.to_all_dim(spot_tuner.min_x.reshape(1,-1))model_spot = get_one_core_model_from_X(X, fun_control)
```

```
df_eval_spot, df_true_spot = eval_oml_horizon(
                    model=model_spot,
                    train=fun_control["train"],
                    test=fun_control["test"],
                    target_column=fun_control["target_column"],
                    horizon=fun_control["horizon"],
                    oml_grace_period=fun_control["oml_grace_period"],
                    metric=fun_control["metric_sklearn"],
                )
```
df\_labels=["default", "spot"] plot\_bml\_oml\_horizon\_metrics(df\_eval = [df\_eval\_default, df\_eval\_spot], log\_y=False, df\_label

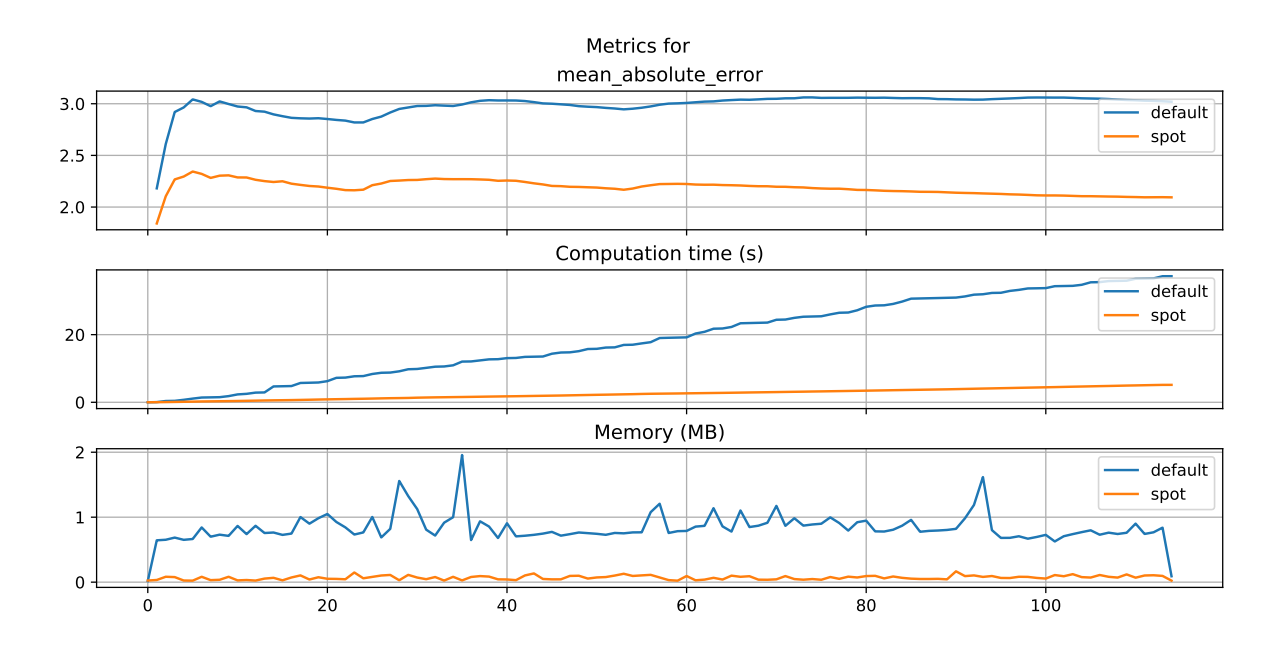

plot\_bml\_oml\_horizon\_predictions(df\_true = [df\_true\_default[a:b], df\_true\_spot[a:b]], target

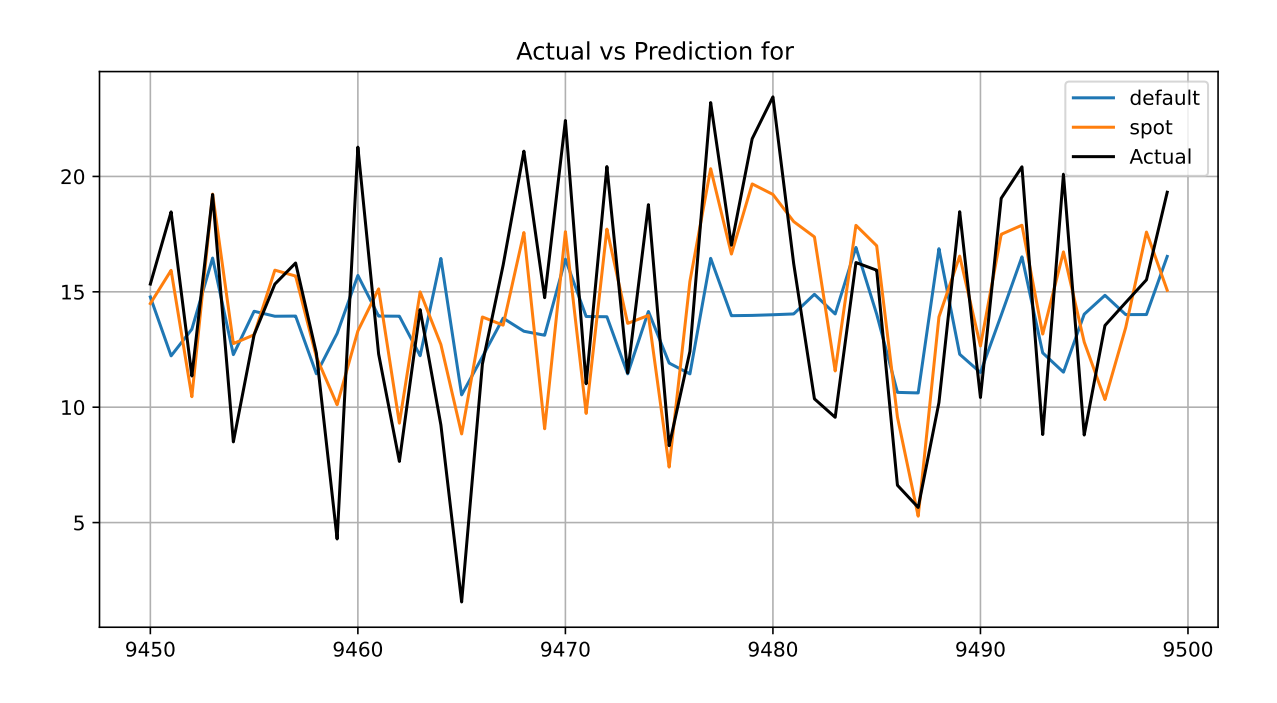

from spotPython.plot.validation import plot\_actual\_vs\_predicted plot\_actual\_vs\_predicted(y\_test=df\_true\_default[target\_column], y\_pred=df\_true\_default["Pred plot\_actual\_vs\_predicted(y\_test=df\_true\_spot[target\_column], y\_pred=df\_true\_spot["Prediction"]

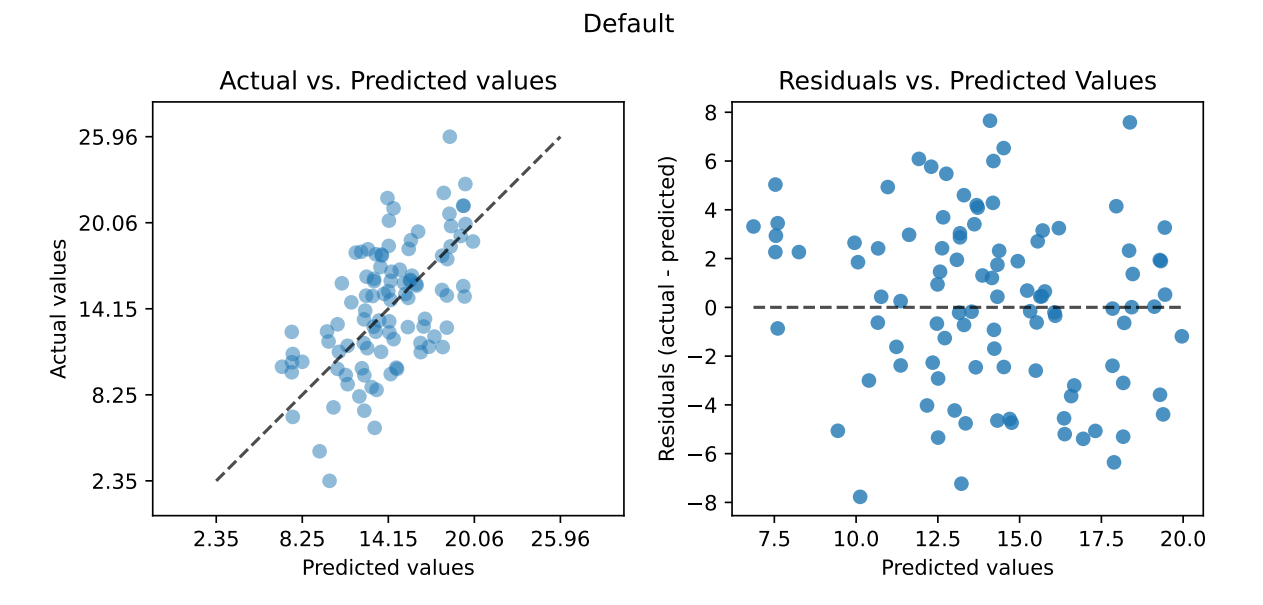

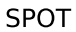

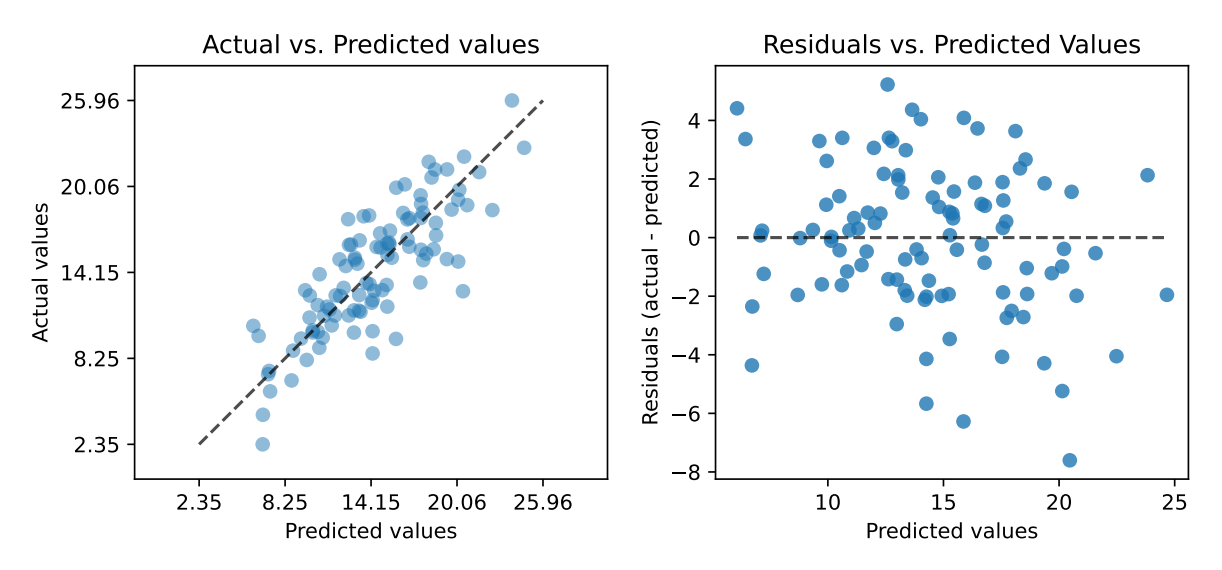

## **20.12 Visualize Regression Trees**

```
dataset_f = dataset.take(n_samples)print(f"n_samples: {n_samples}")
for x, y in dataset_f:
    model_default.learn_one(x, y)
```
#### n\_samples: 20000

¾ Caution: Large Trees

- Since the trees are large, the visualization is suppressed by default.
- To visualize the trees, uncomment the following line.

```
# model_default.draw()
```
model\_default.summary

```
{'n_nodes': 35,
 'n_branches': 17,
 'n_leaves': 18,
 'n_active_leaves': 96,
 'n_inactive_leaves': 0,
 'height': 6,
 'total_observed_weight': 39002.0,
 'n_alternate_trees': 21,
 'n_pruned_alternate_trees': 6,
 'n_switch_alternate_trees': 2}
```
### **20.12.1 Spot Model**

```
print(f"n_samples: {n_samples}")
dataset_f = dataset.take(n_samples)for x, y in dataset_f:
    model_spot.learn_one(x, y)
```
n\_samples: 20000

¾ Caution: Large Trees

- Since the trees are large, the visualization is suppressed by default.
- To visualize the trees, uncomment the following line.

# model\_spot.draw()

model\_spot.summary

```
{'n_nodes': 53,
 'n_branches': 26,
 'n_leaves': 27,
 'n_active_leaves': 116,
 'n_inactive_leaves': 0,
 'height': 9,
 'total_observed_weight': 39002.0,
 'n_alternate_trees': 19,
 'n_pruned_alternate_trees': 0,
 'n_switch_alternate_trees': 0}
```
from spotPython.utils.eda import compare\_two\_tree\_models print(compare\_two\_tree\_models(model\_default, model\_spot))

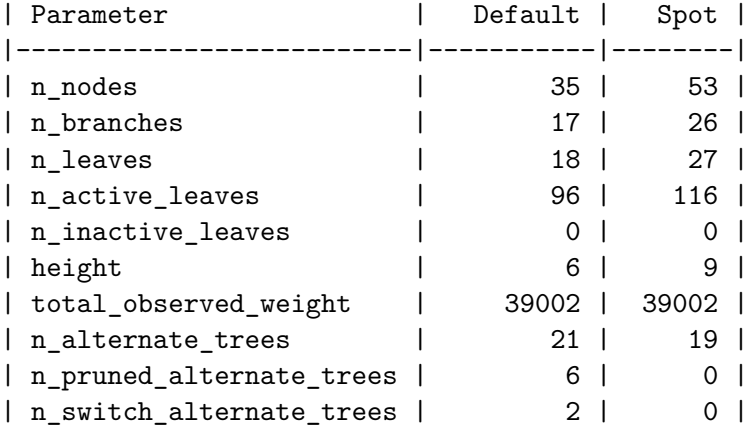

# **20.13 Detailed Hyperparameter Plots**

spot\_tuner.plot\_important\_hyperparameter\_contour()

```
grace_period: 0.5764424618156383
max_depth: 0.007294309123593368
delta: 0.009147549000925344
tau: 100.0
leaf_prediction: 0.1561351729589666
leaf_model: 0.11936745730821775
model_selector_decay: 0.3317808276226082
splitter: 1.1279924400139738
min_samples_split: 0.7658628591952701
bootstrap_sampling: 29.728989274971482
drift_window_threshold: 0.10314266198304405
switch_significance: 87.30952393491226
binary_split: 0.09668751674082932
max_size: 46.86681928738103
memory_estimate_period: 0.24694141619056295
stop_mem_management: 0.6112961316678107
remove_poor_attrs: 0.003483602582672288
merit_preprune: 0.06261637498705305
impo: [['grace_period', 0.5764424618156383], ['max_depth', 0.007294309123593368], ['delta', (
indices: [3, 11, 13, 9, 7, 8, 15, 0, 6, 14, 4, 5, 10, 12, 17, 2, 1, 16]
indices after max_imp selection: [3, 11, 13, 9, 7, 8, 15, 0, 6, 14, 4, 5, 10, 12, 17, 2, 1,
```
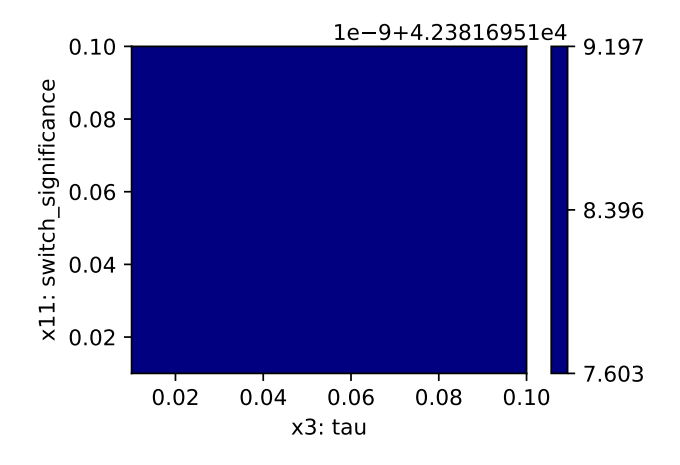

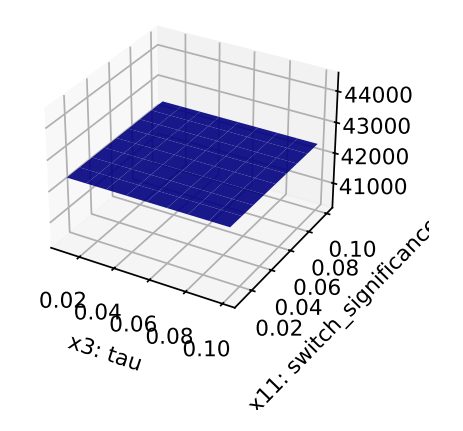

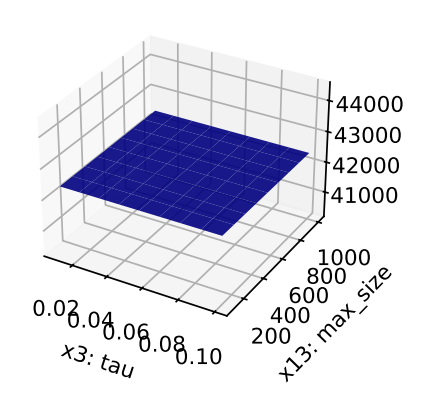

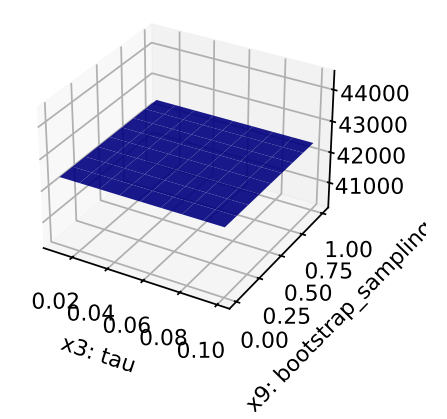

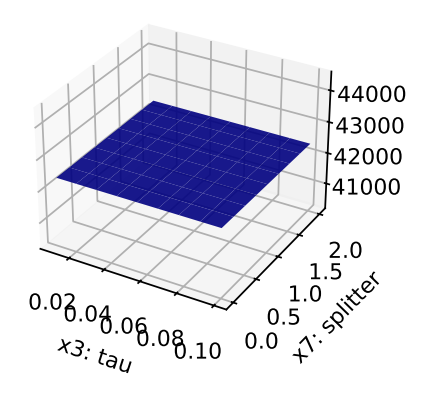

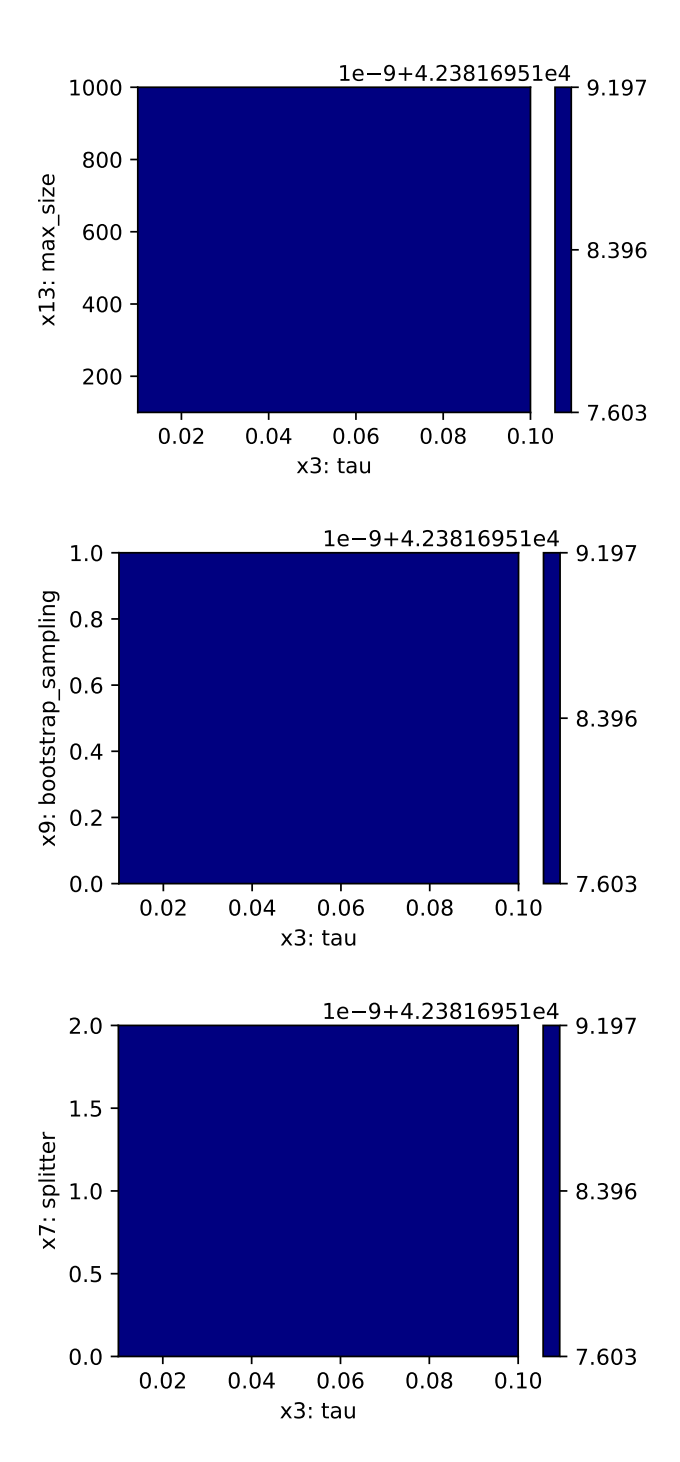

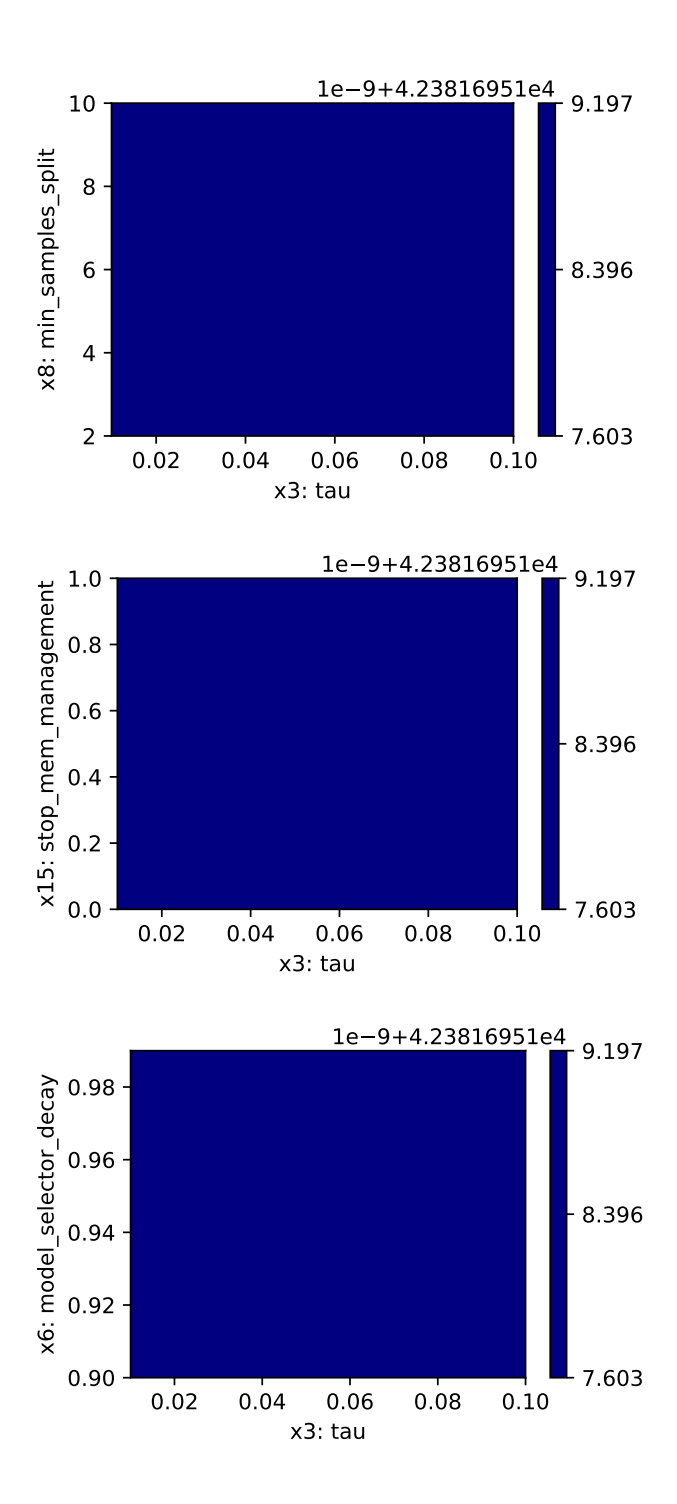

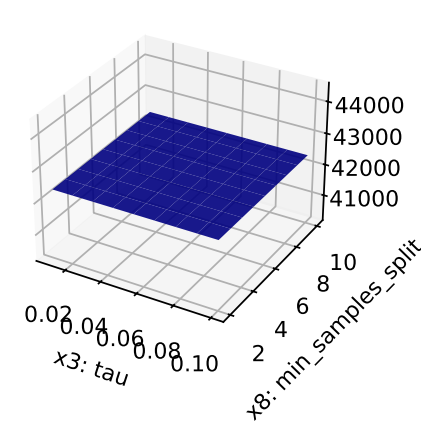

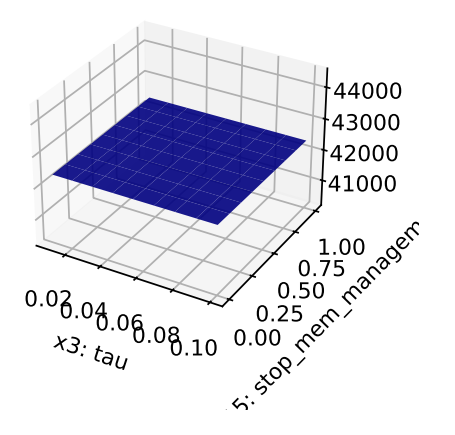

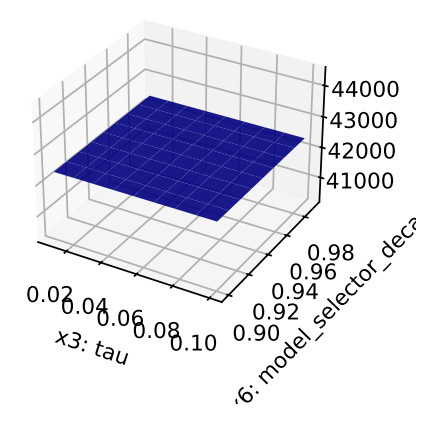

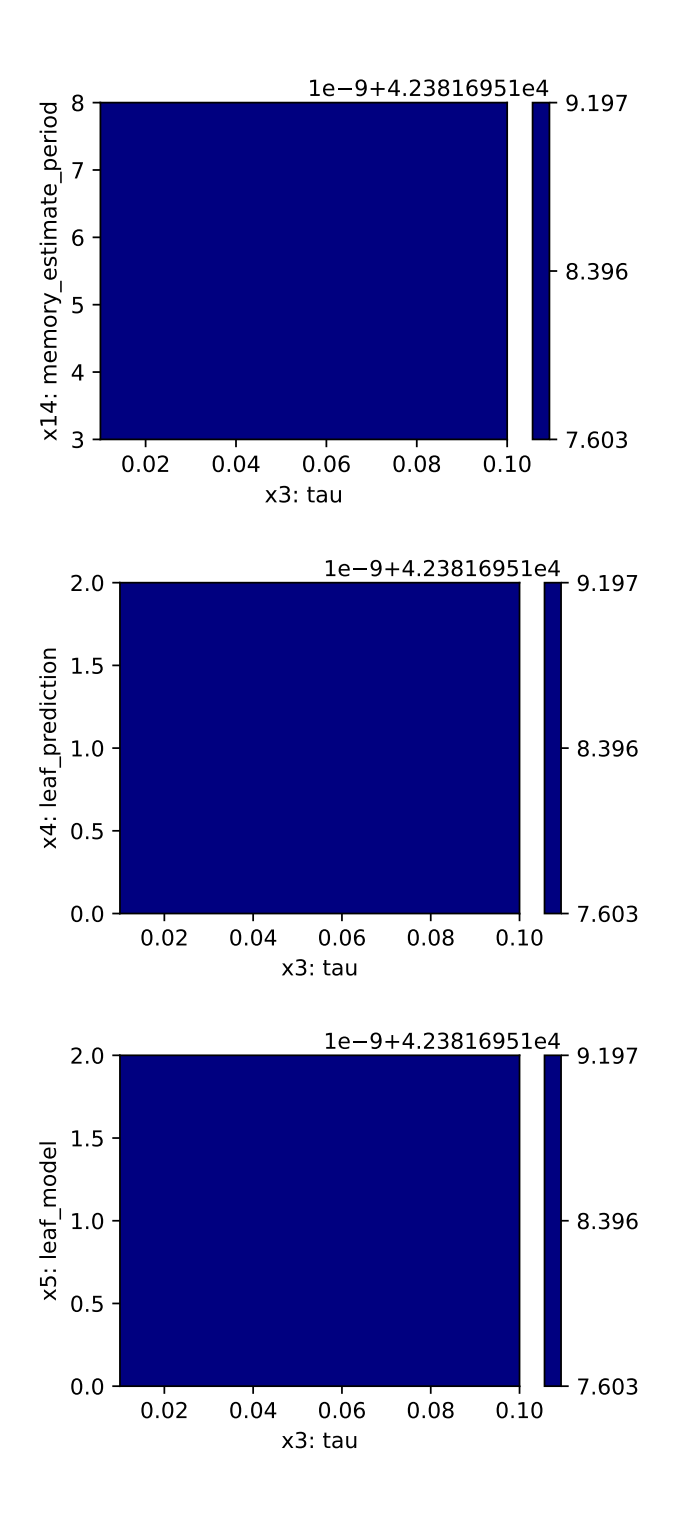

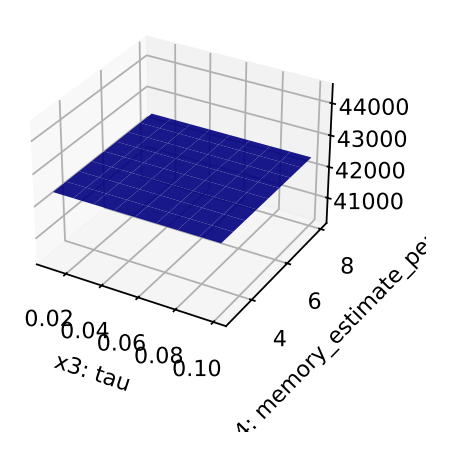

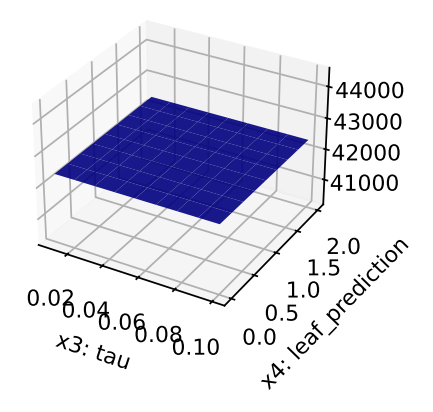

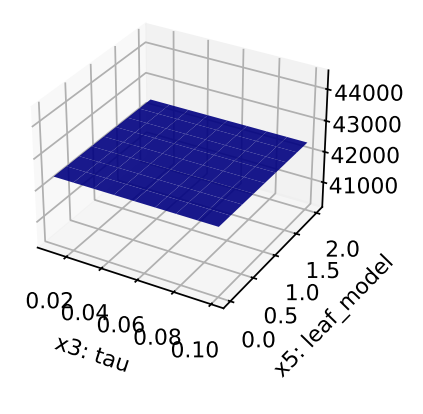

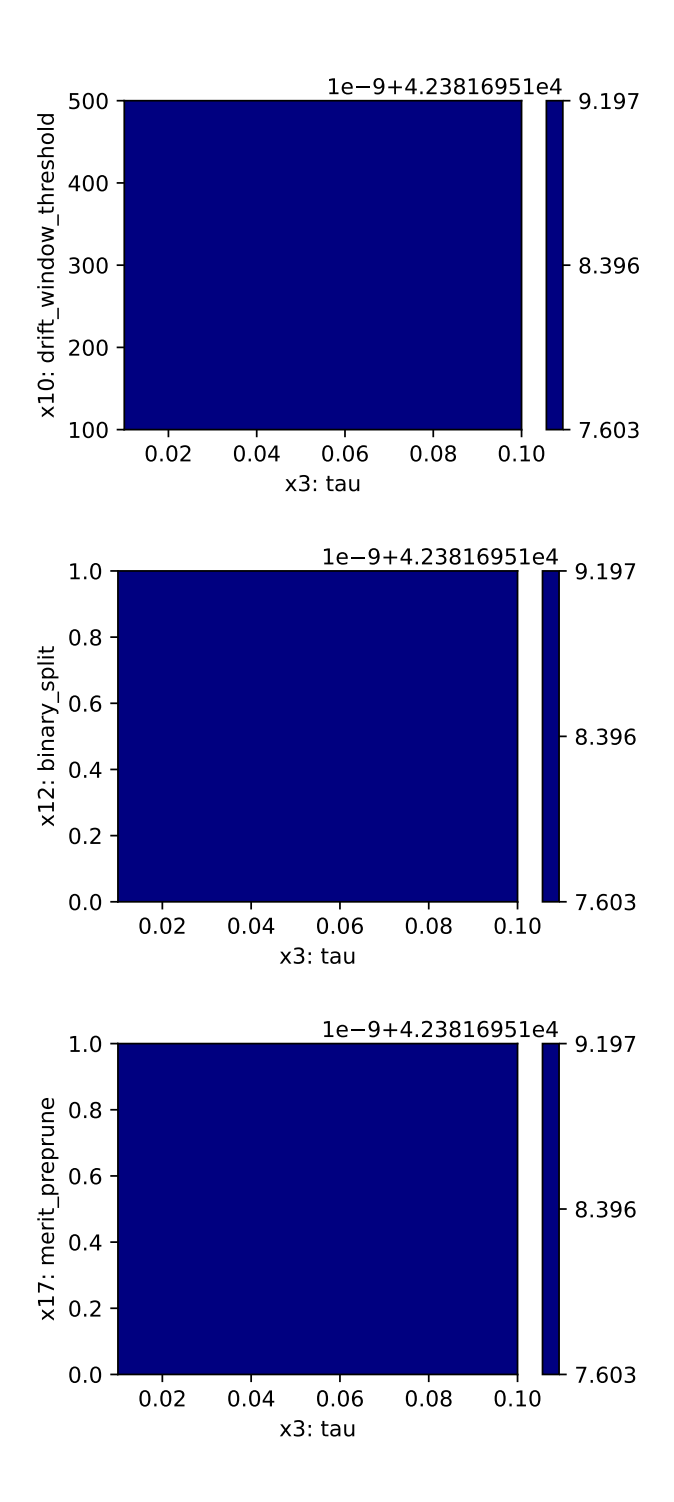

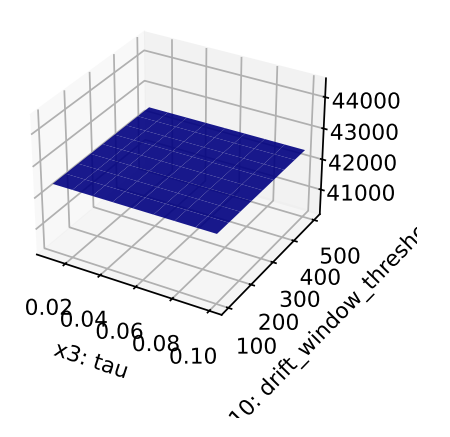

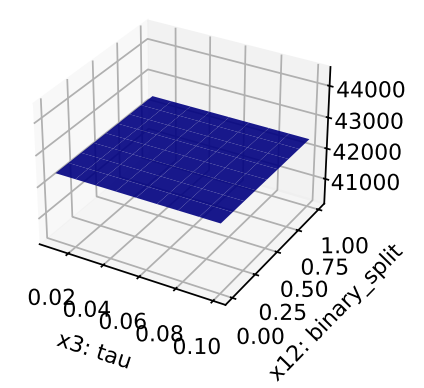

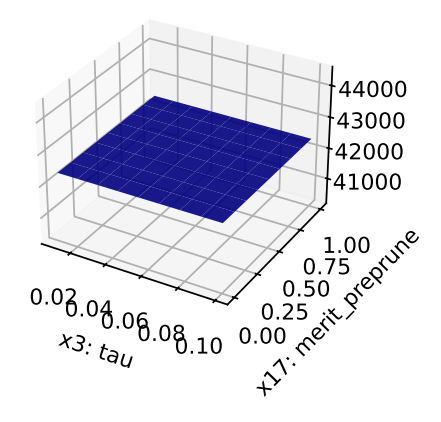

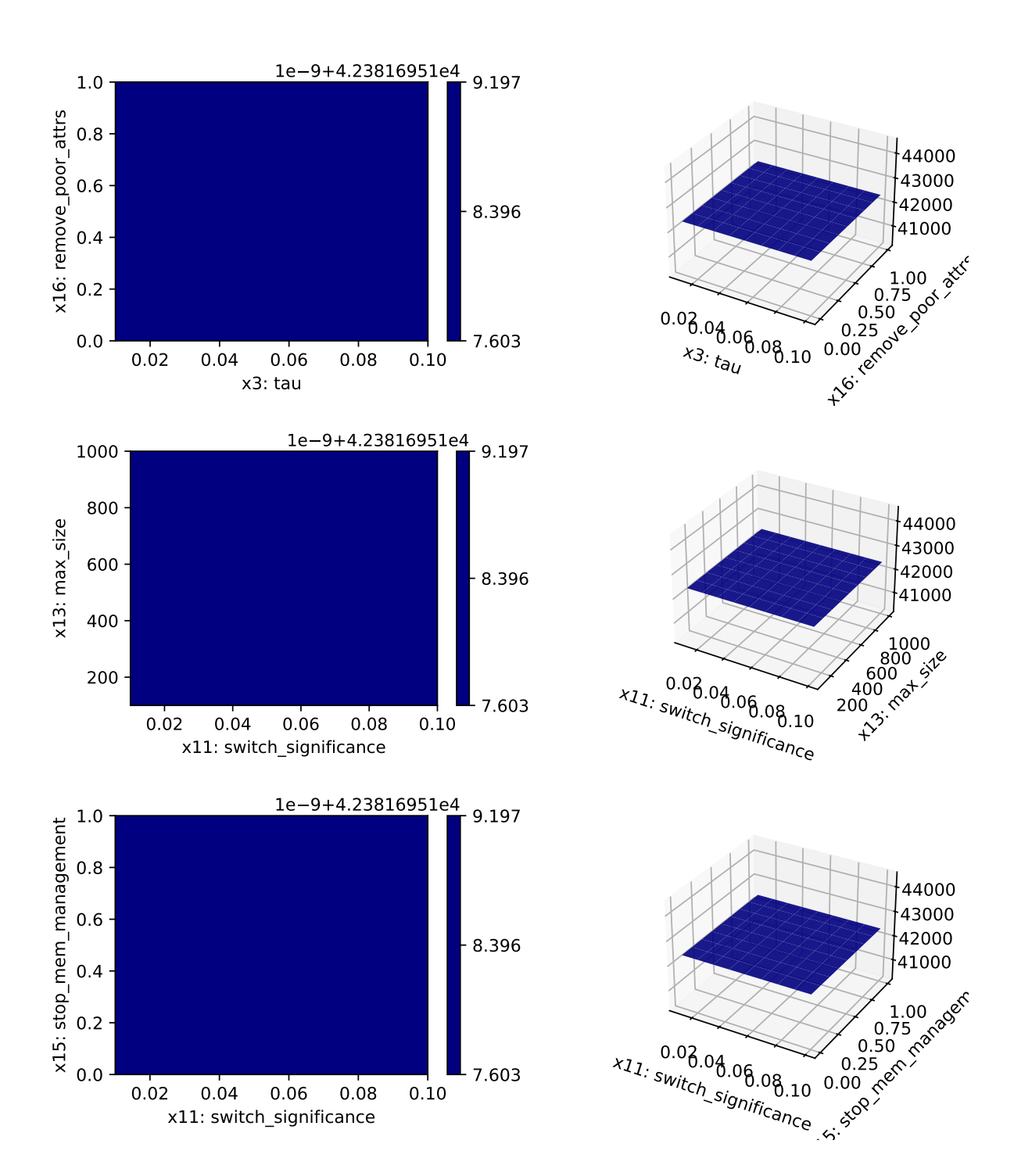

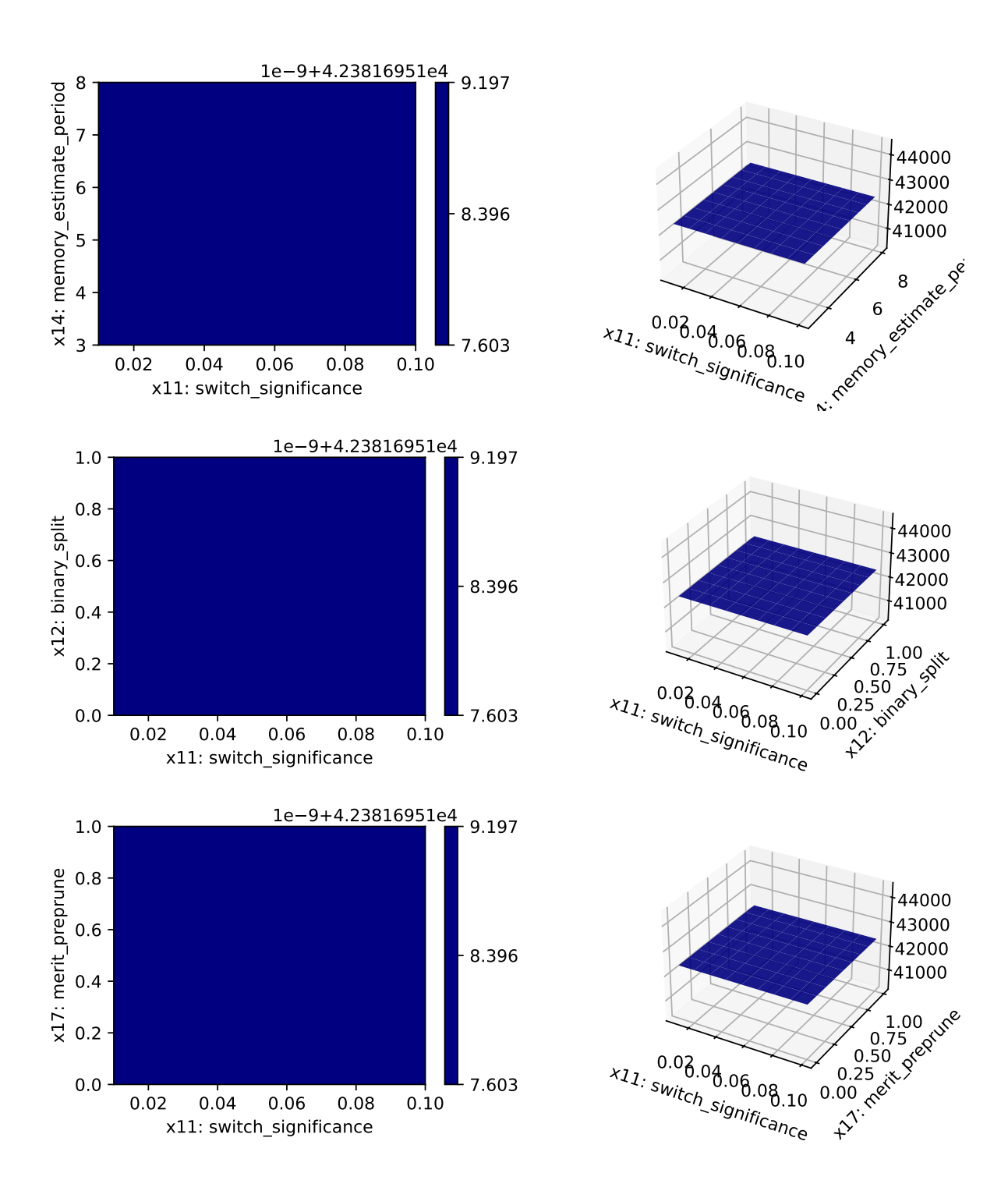
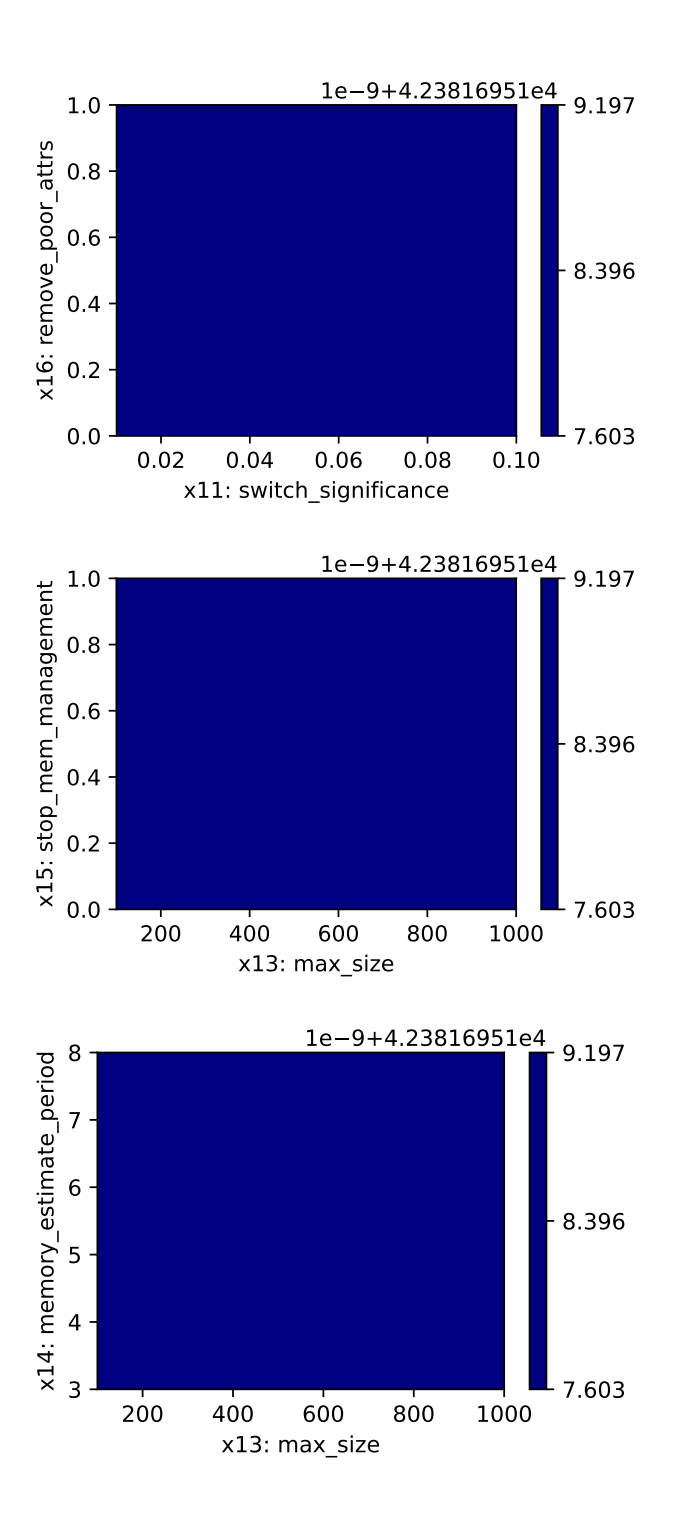

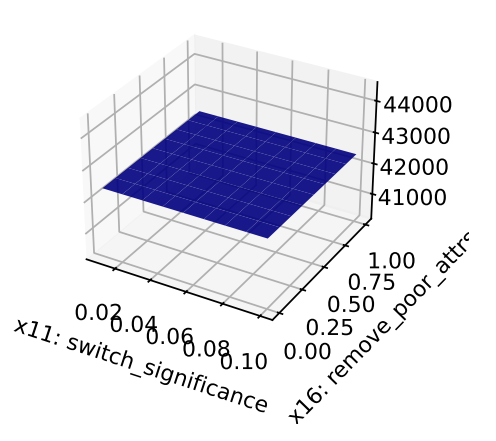

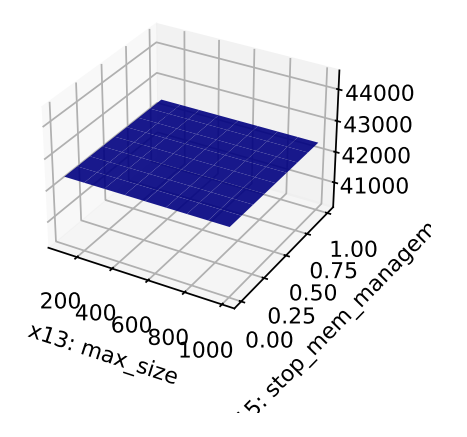

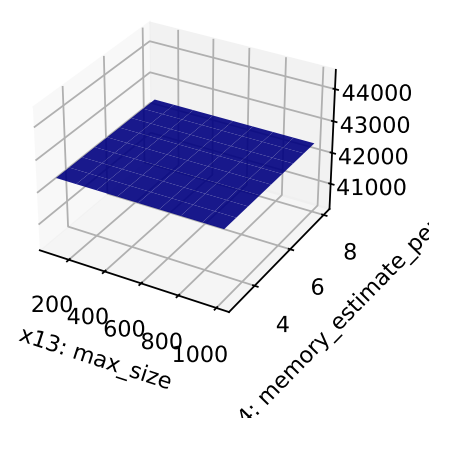

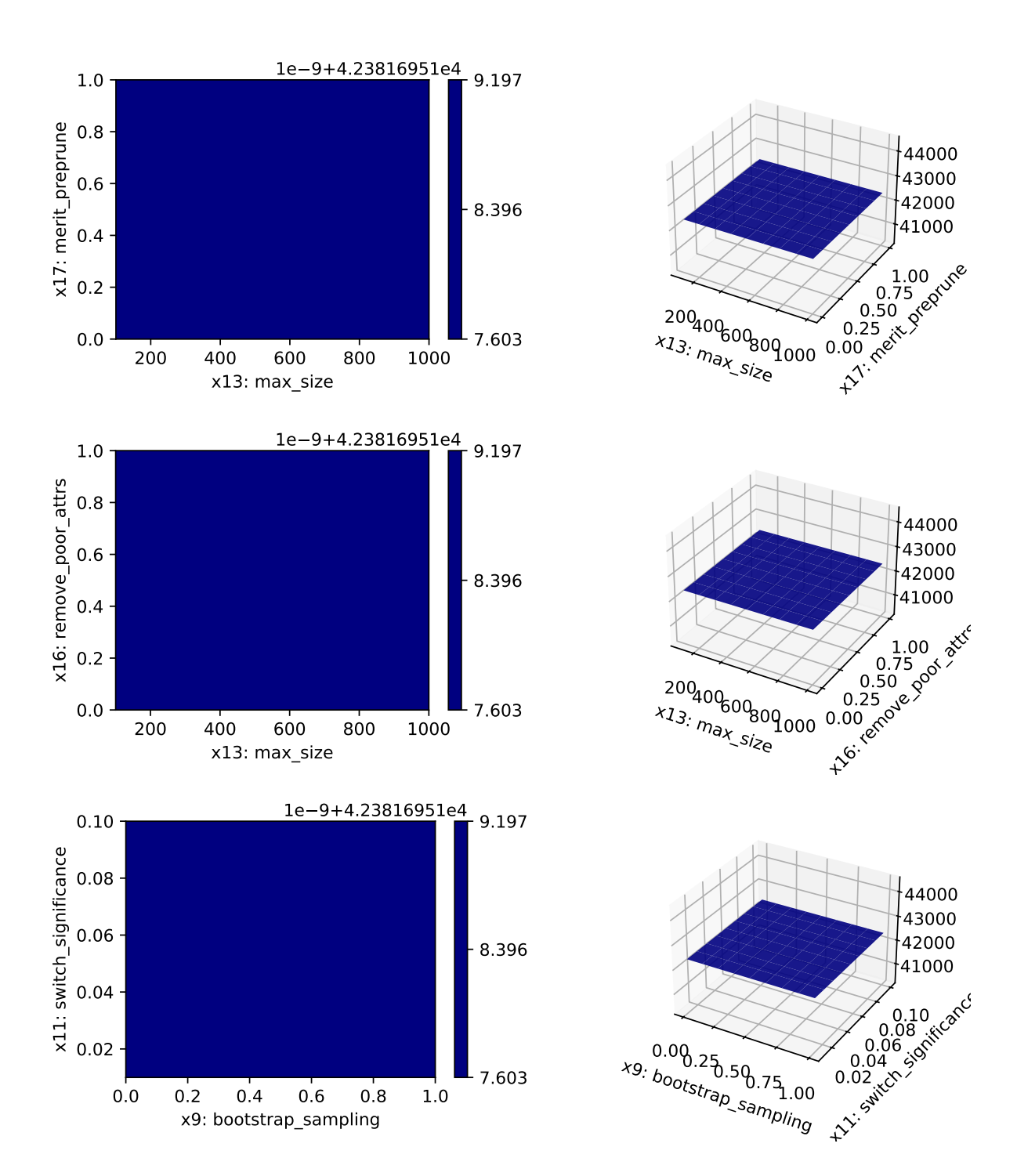

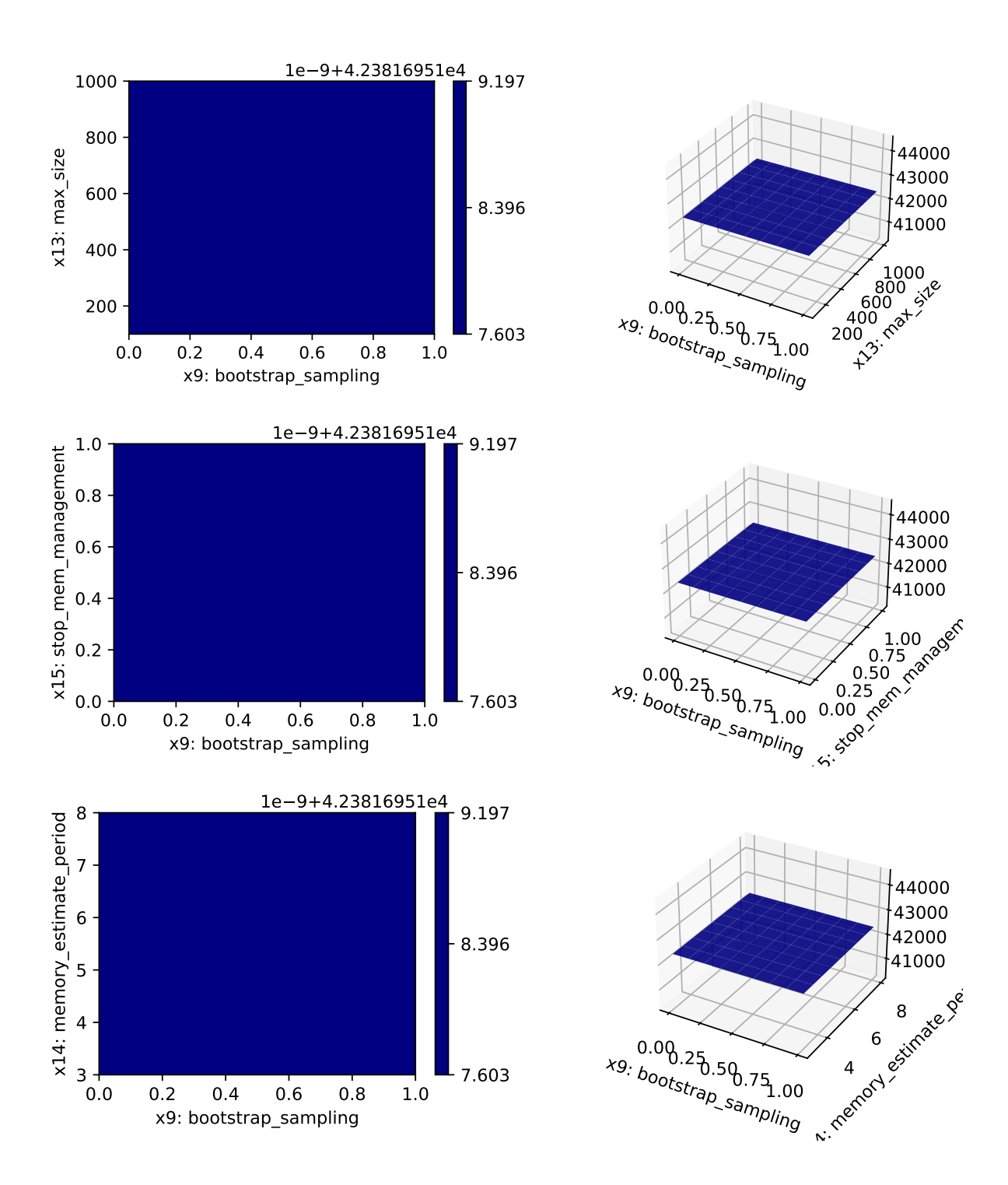

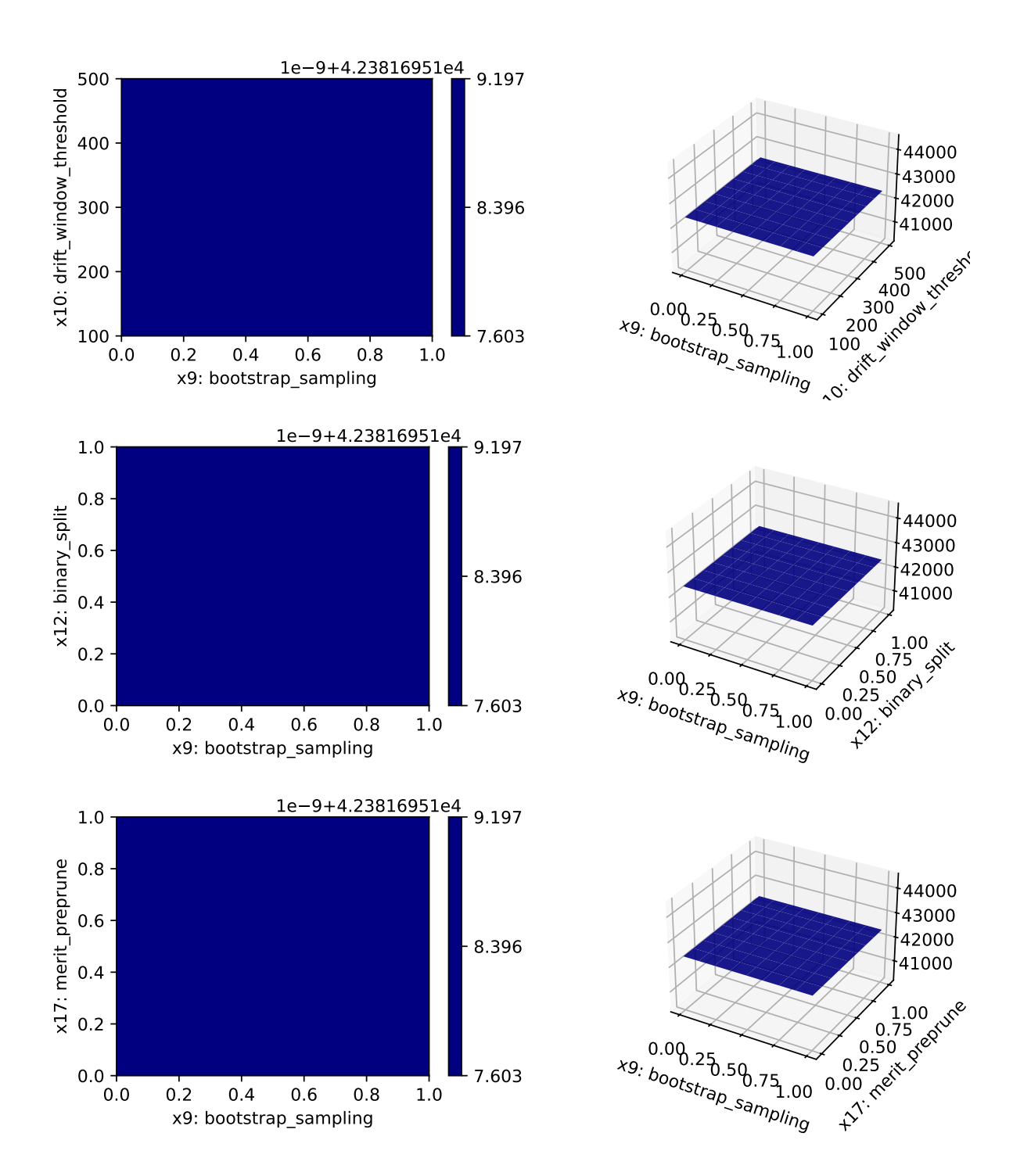

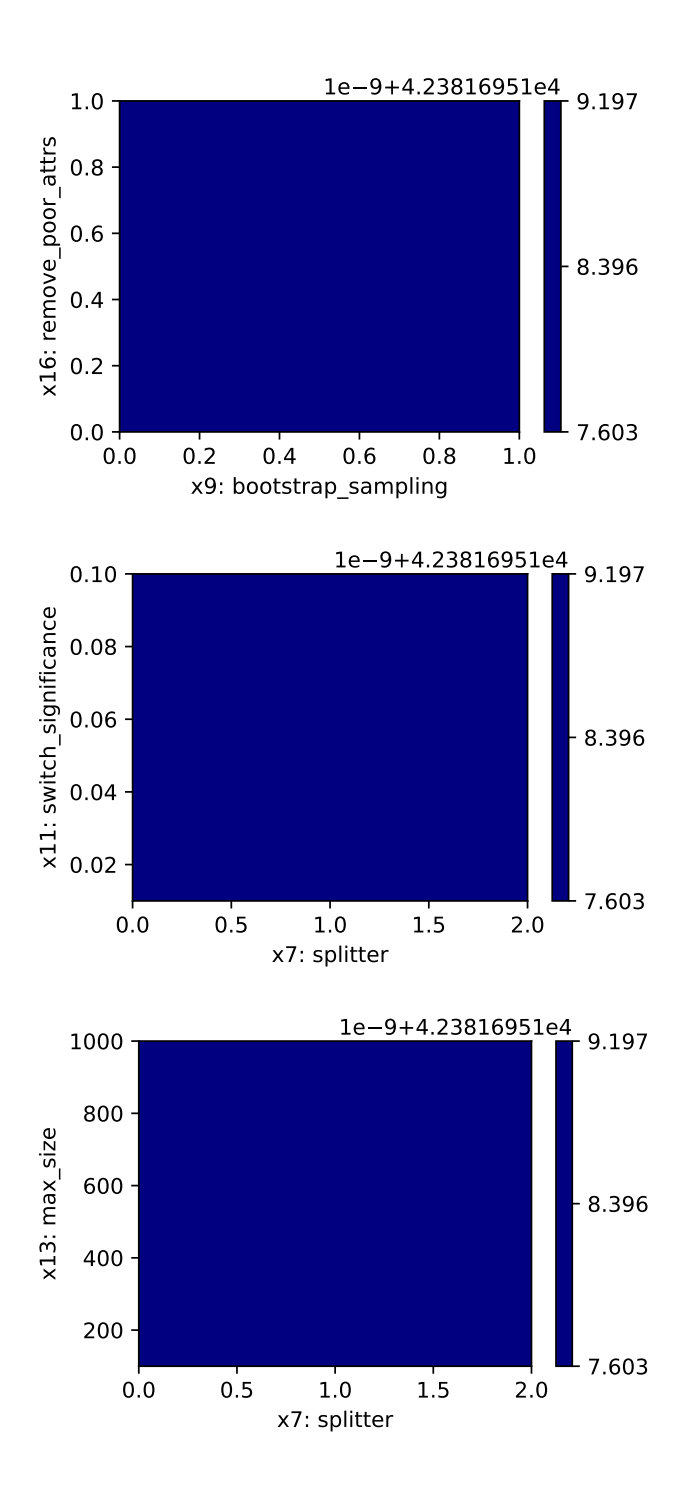

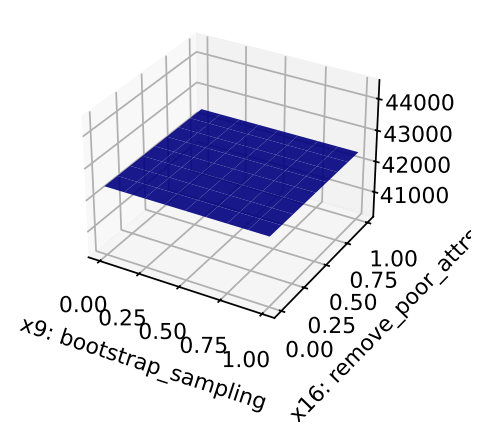

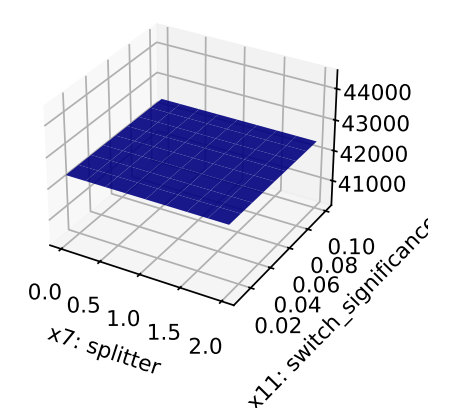

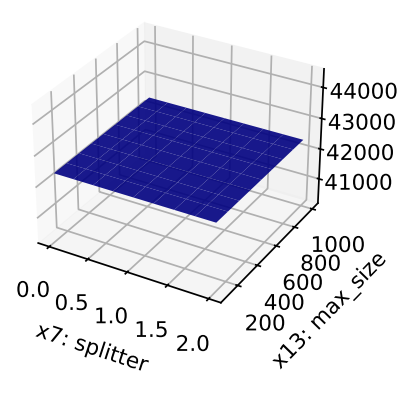

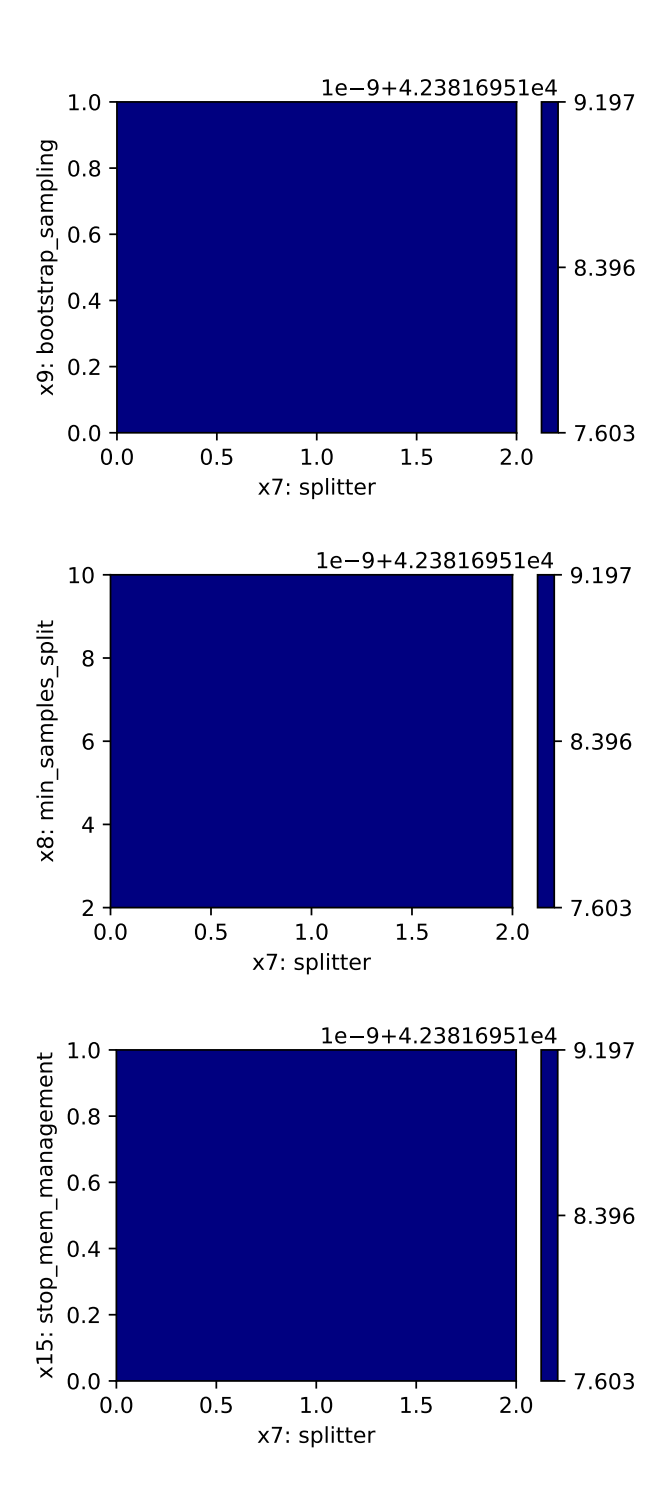

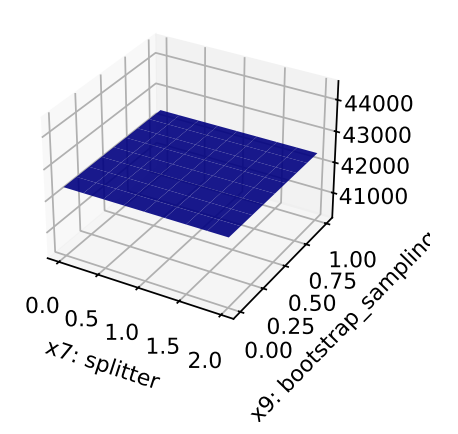

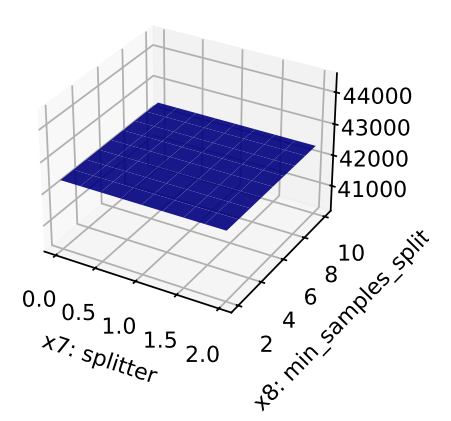

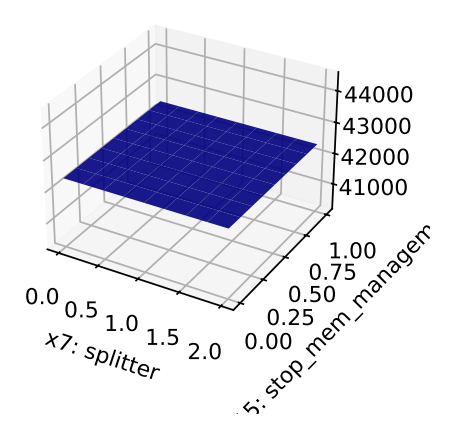

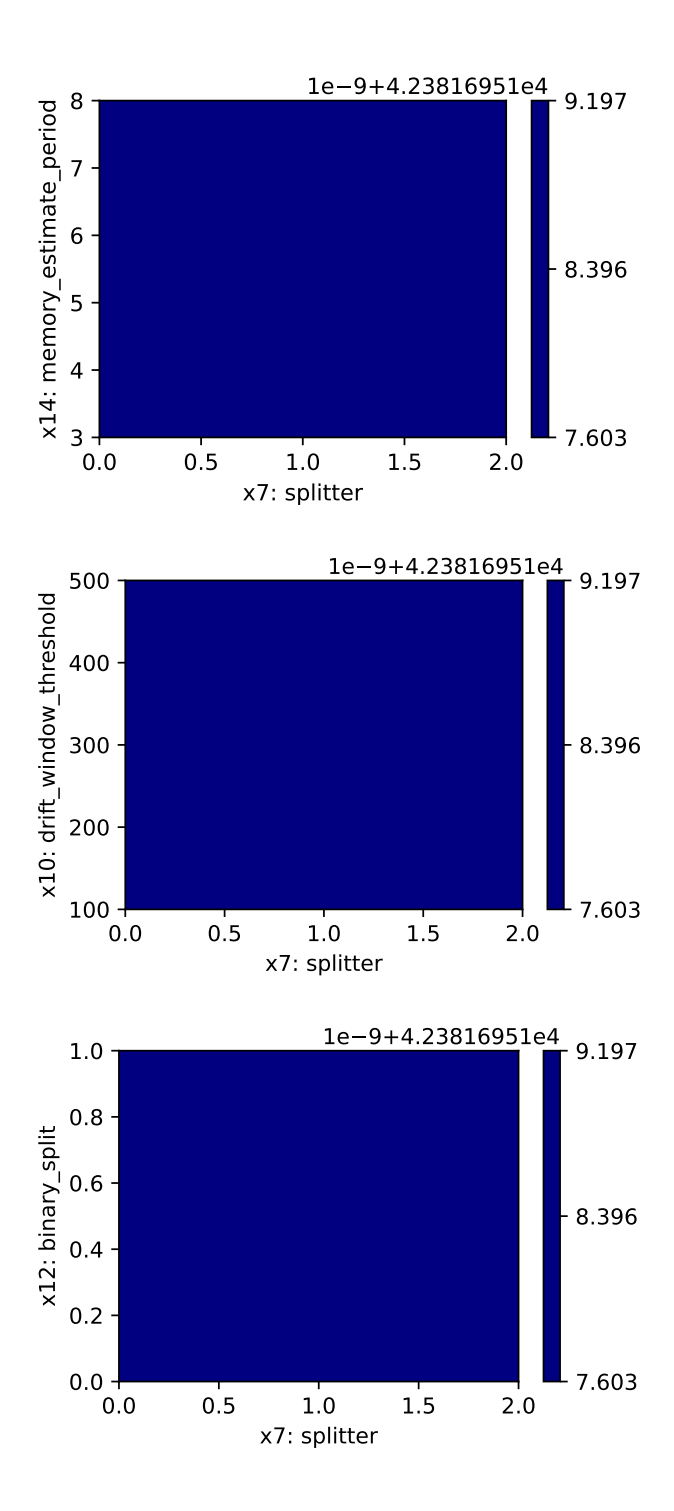

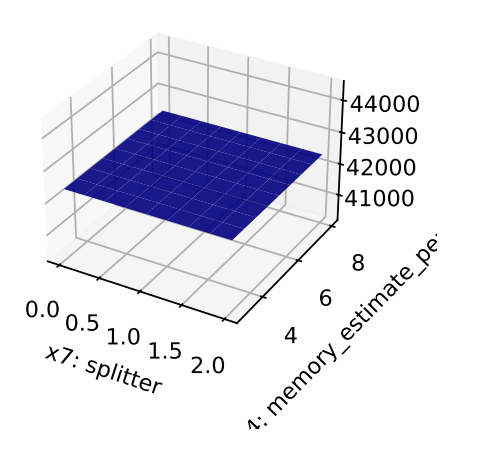

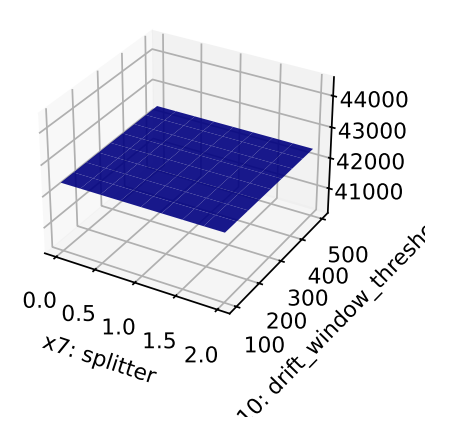

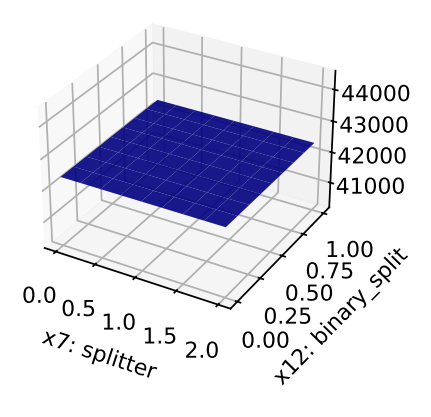

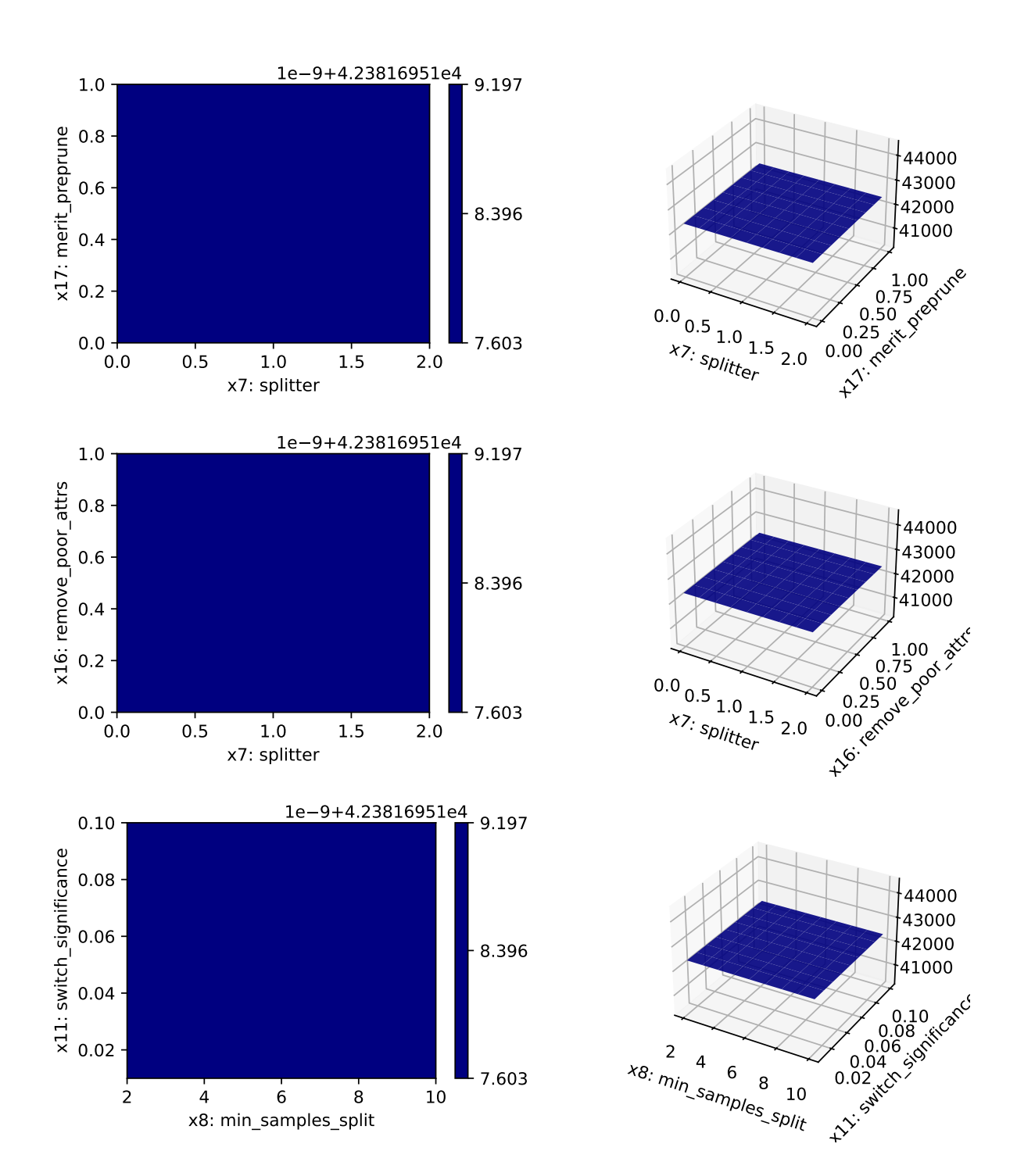

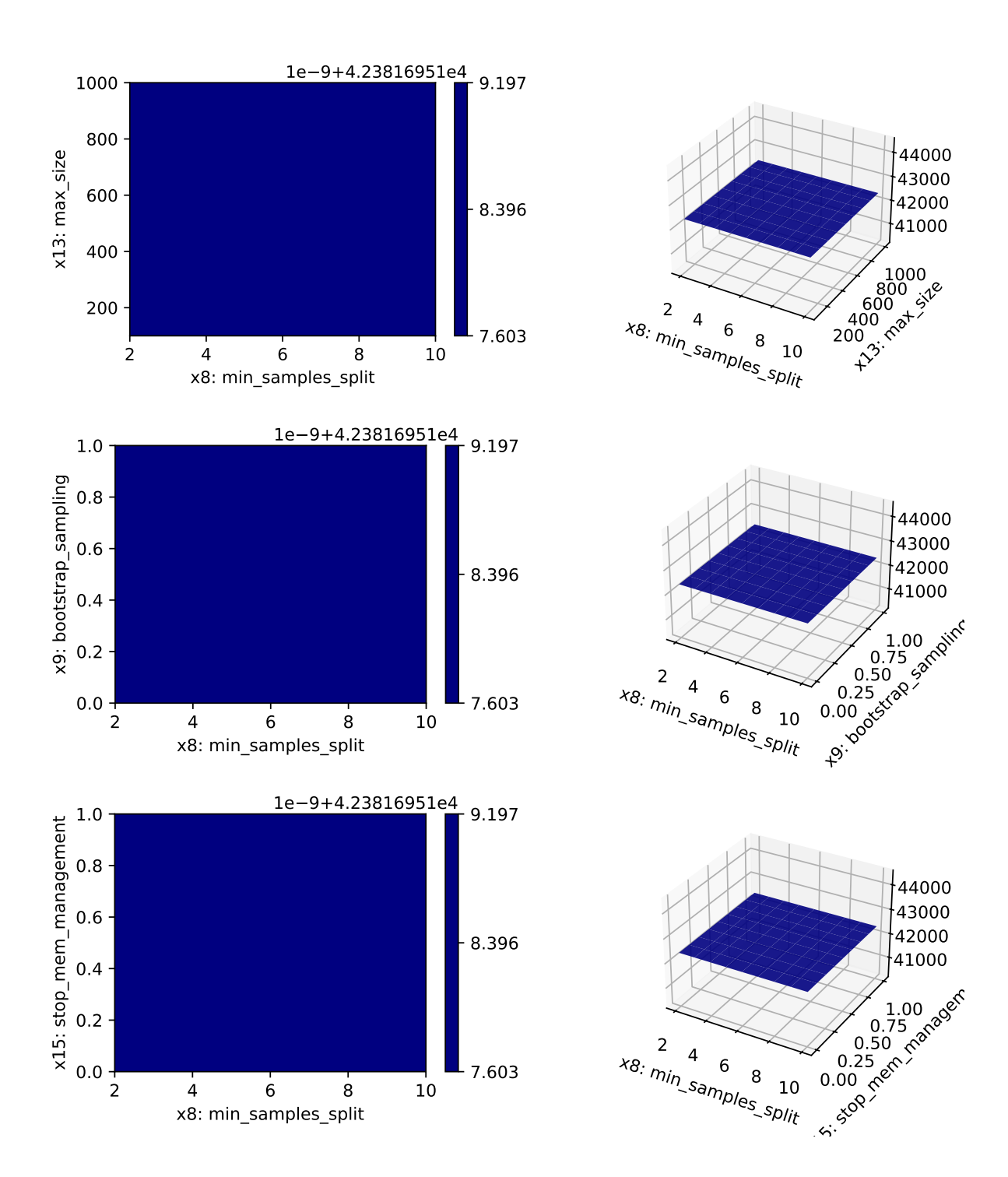

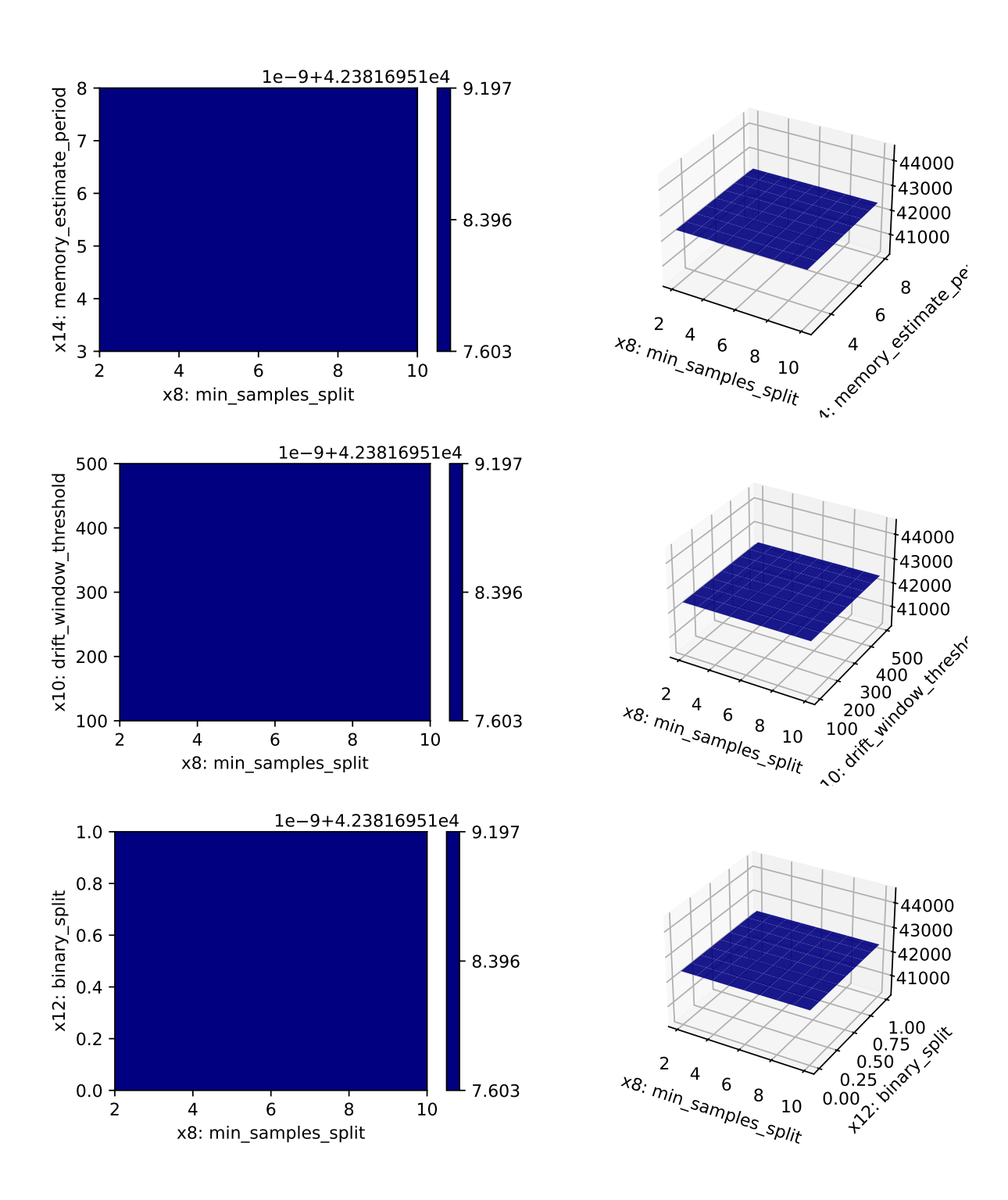

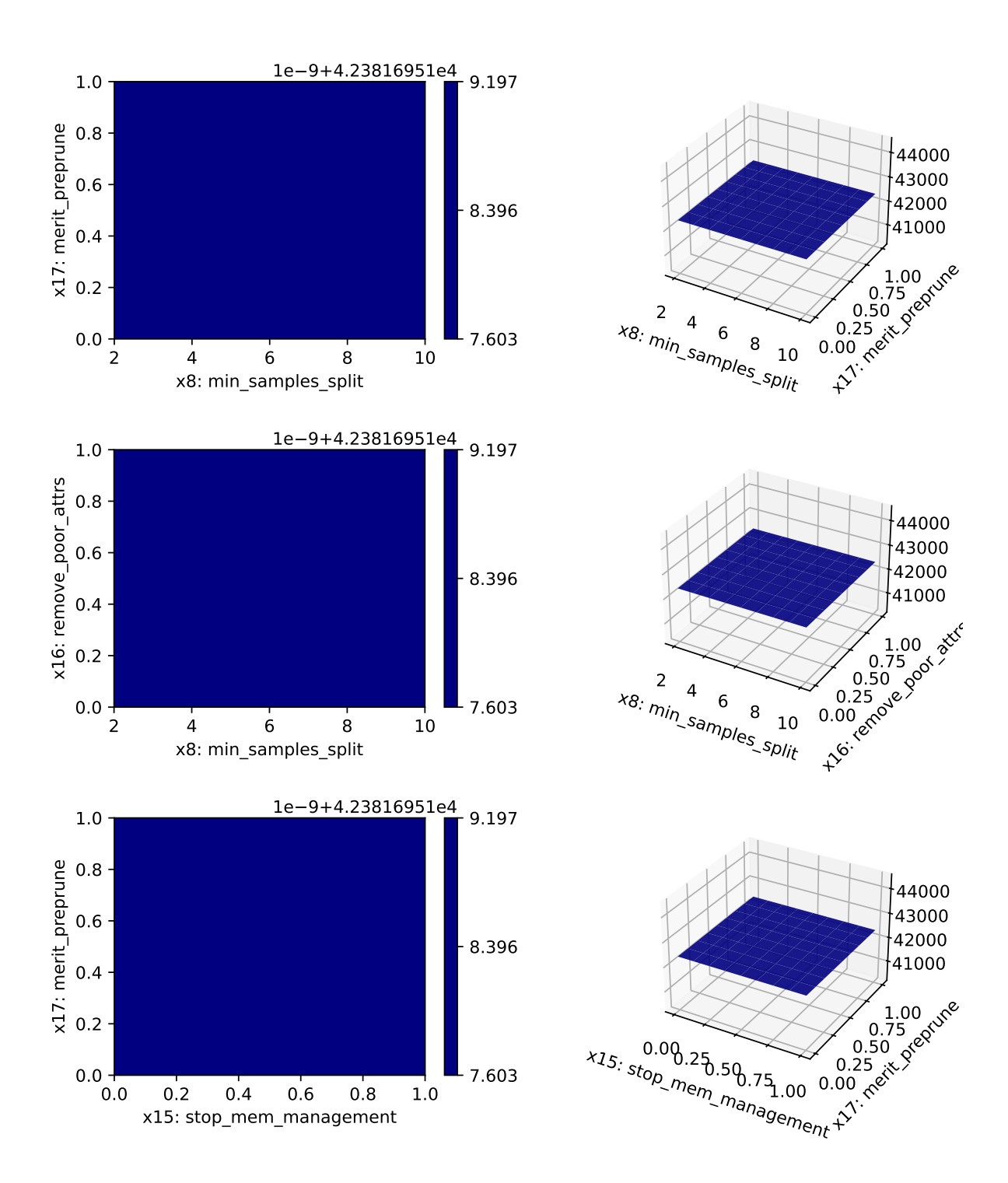

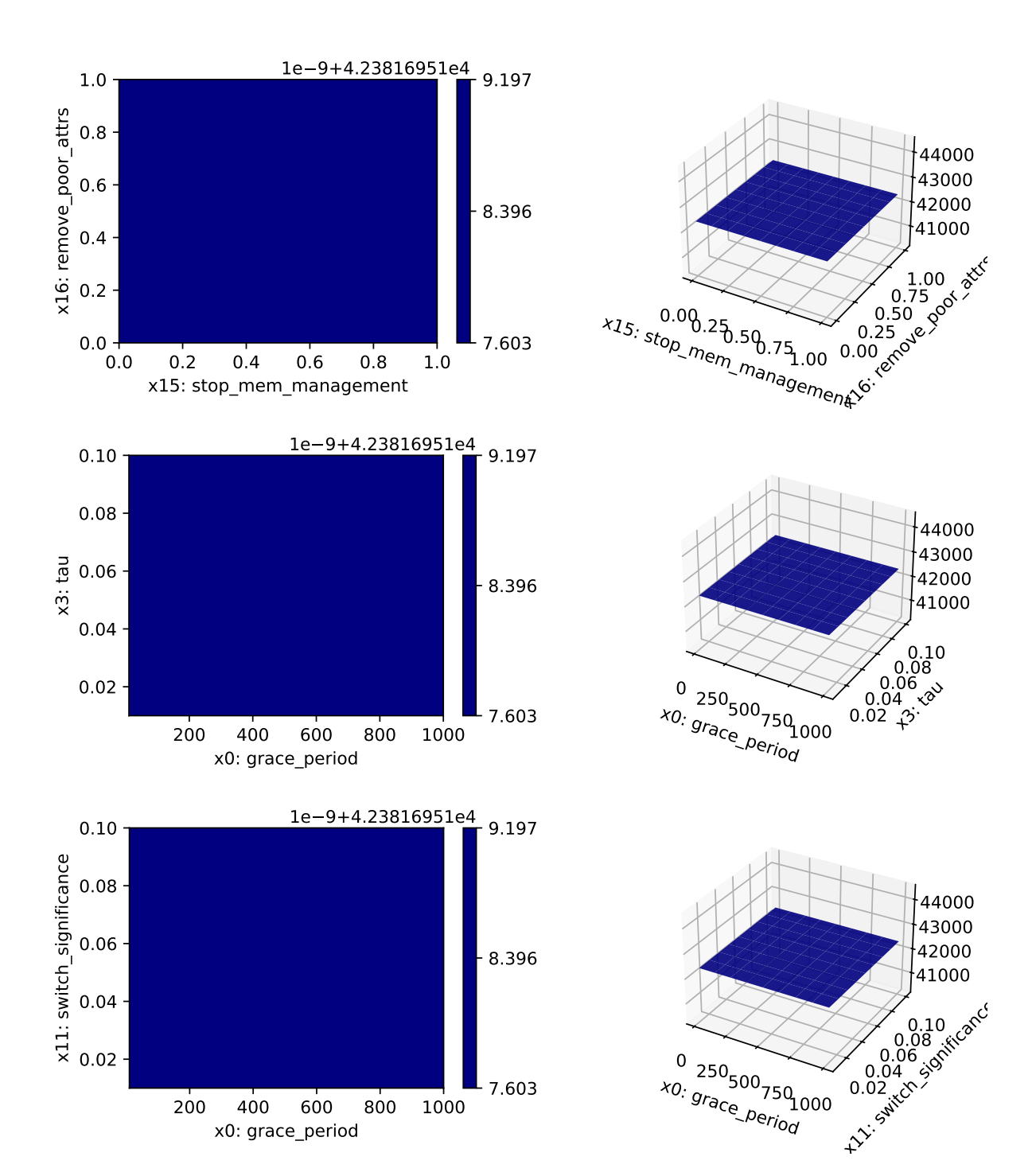

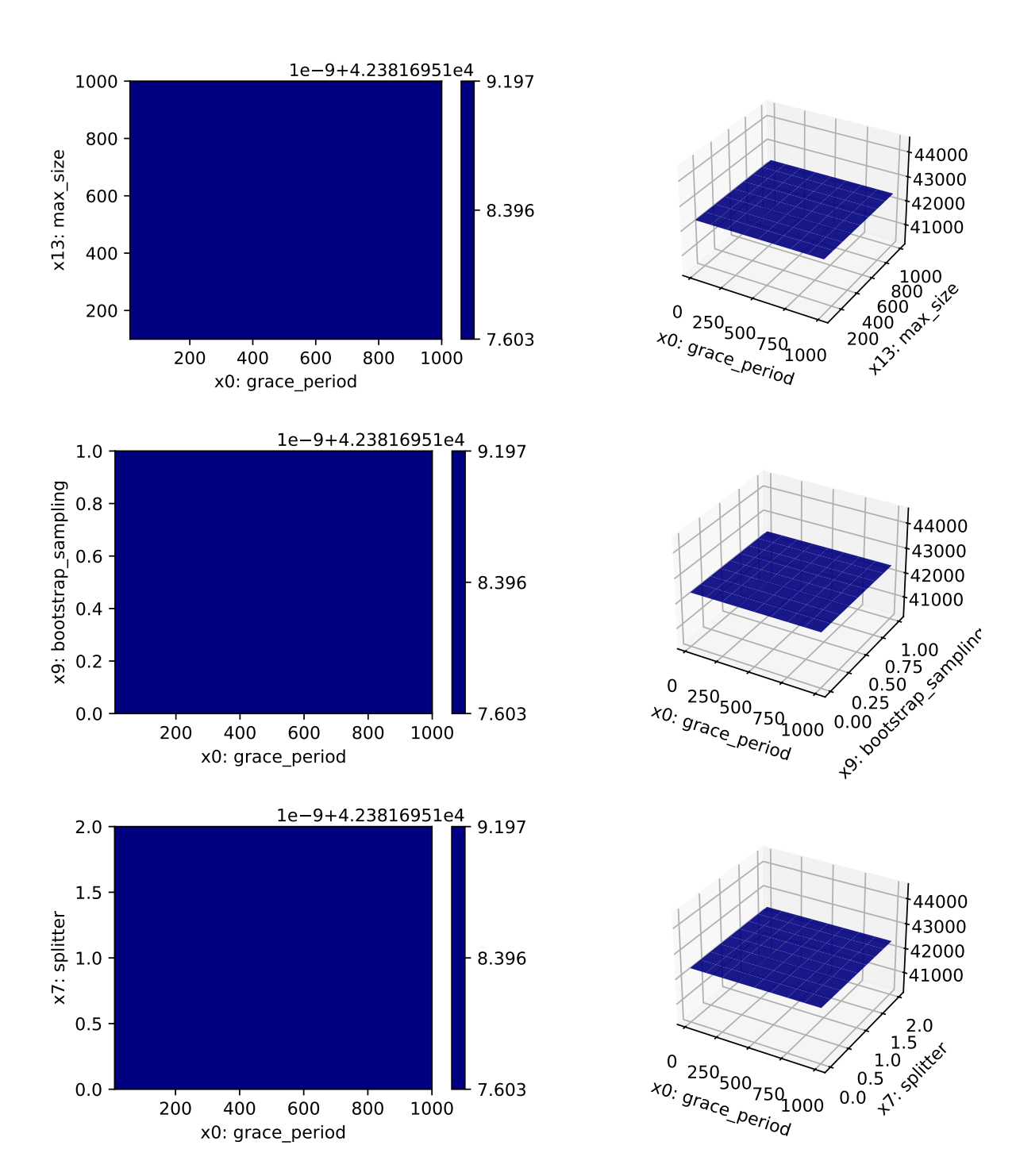

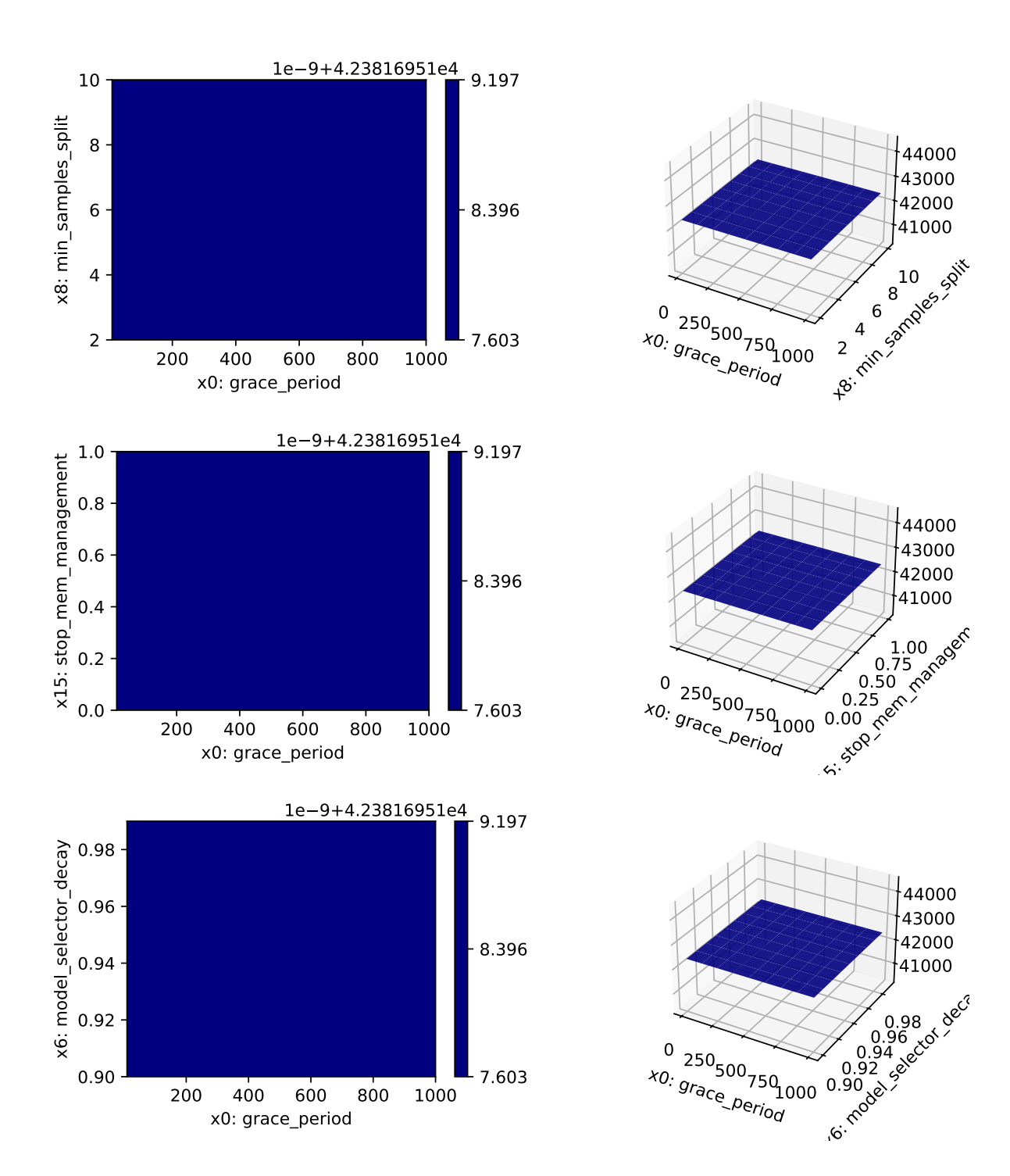

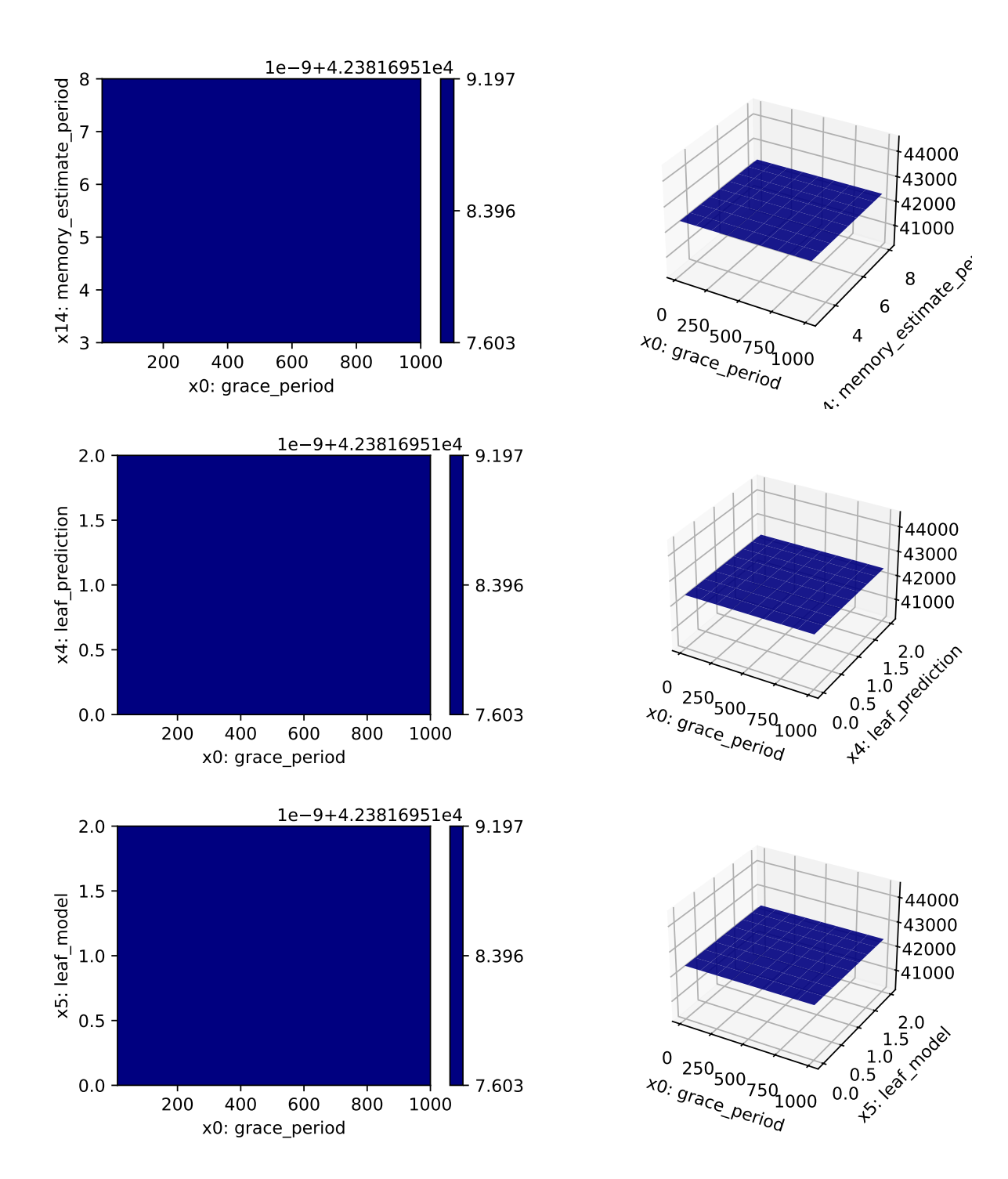

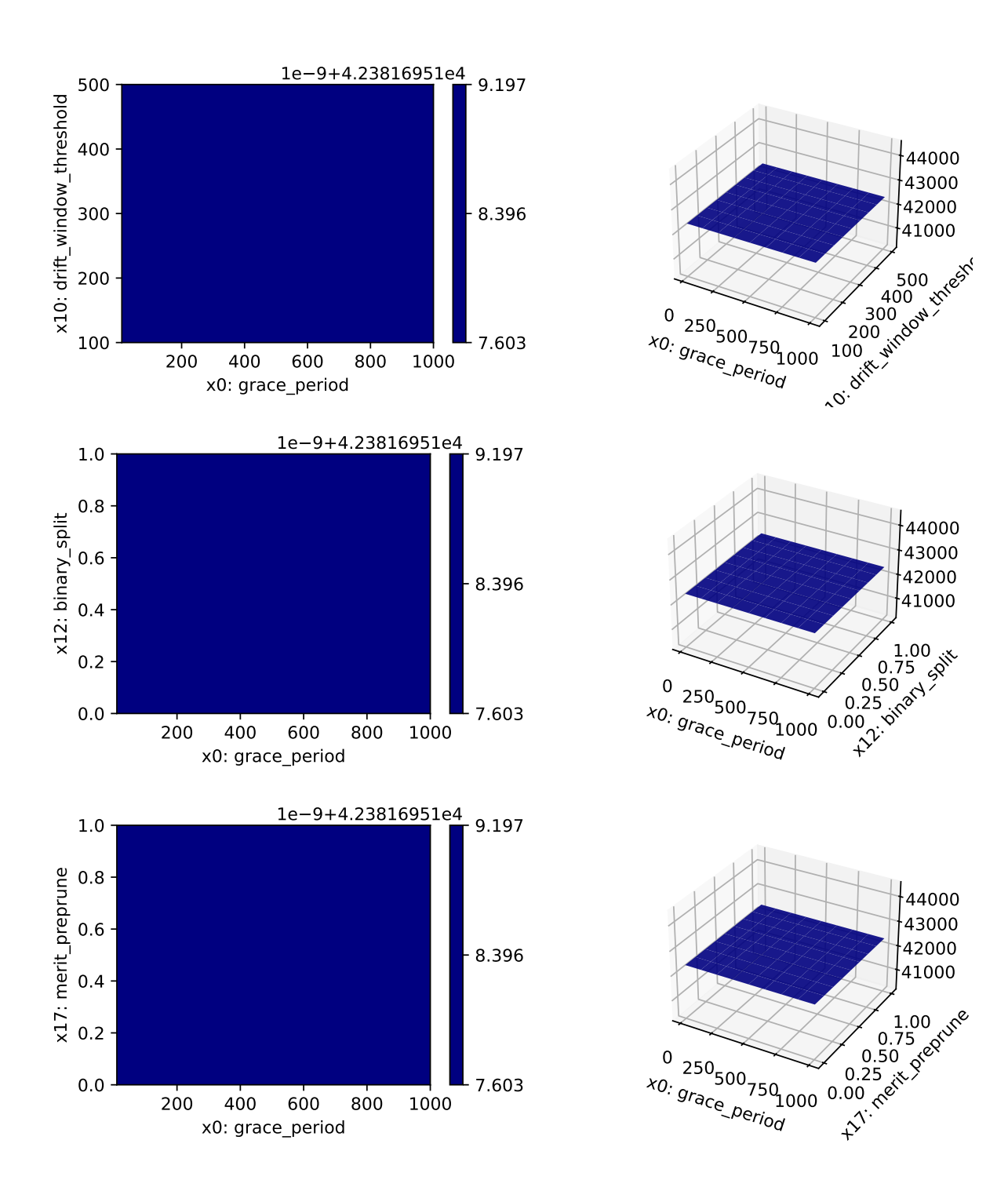

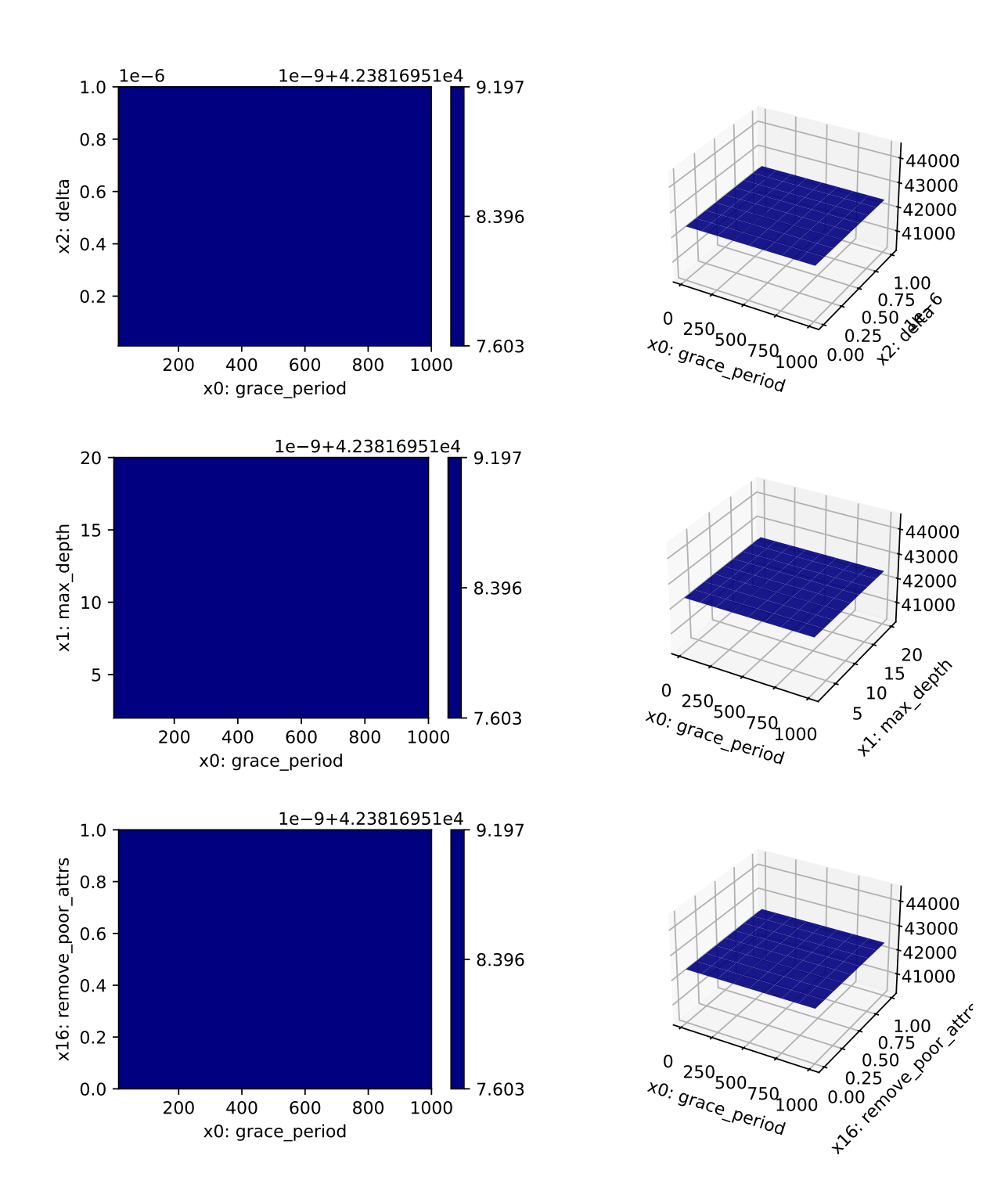

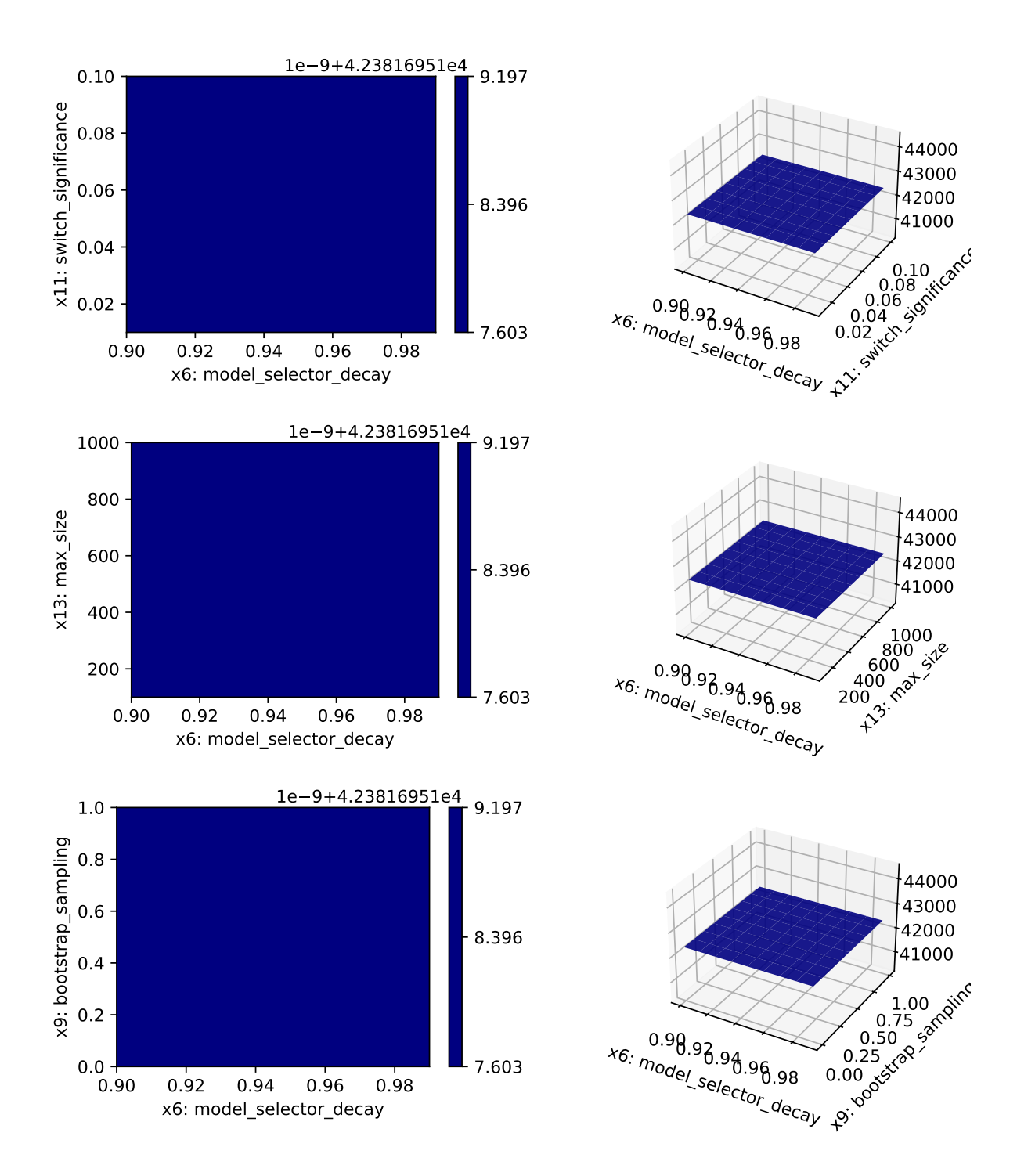

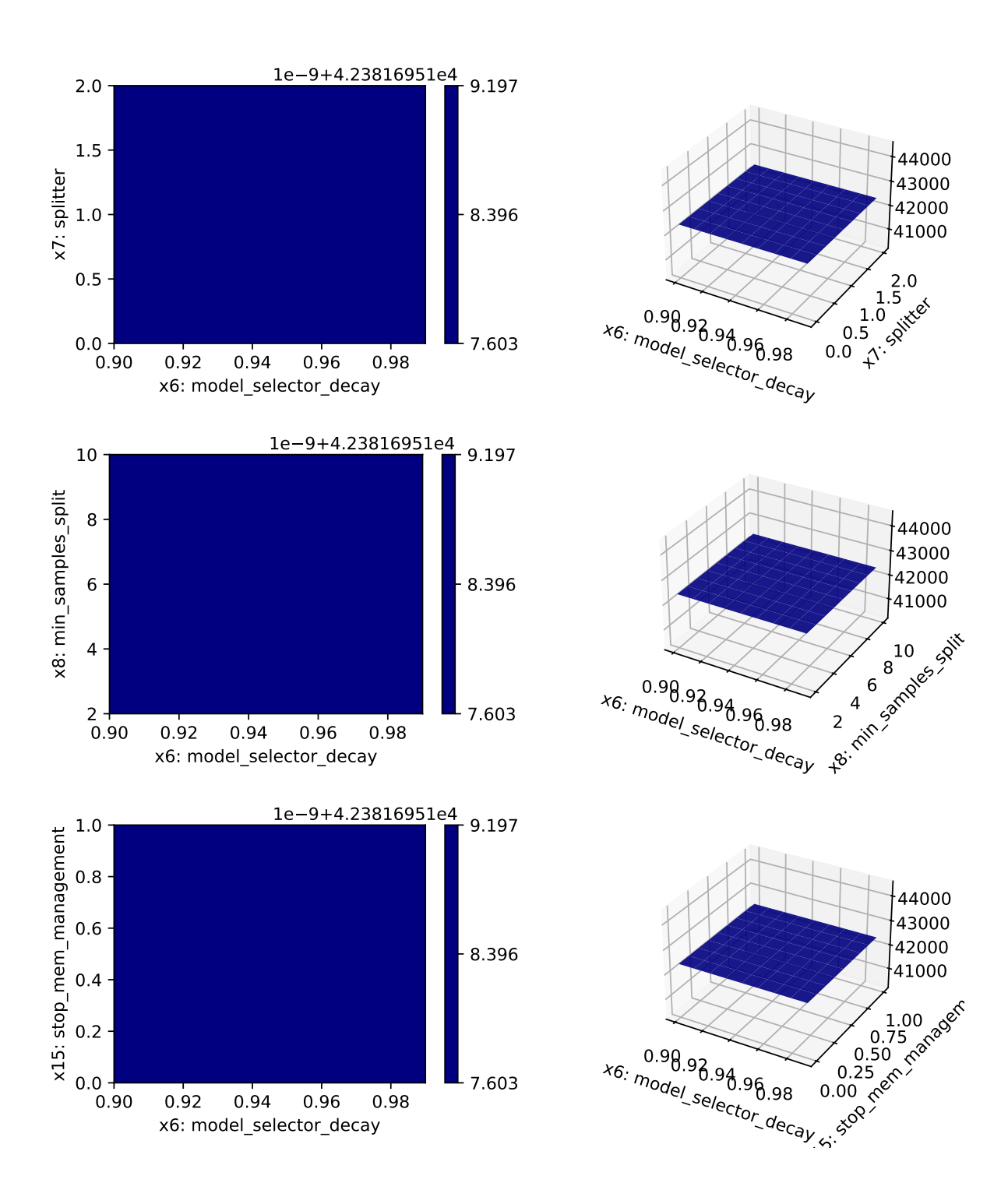

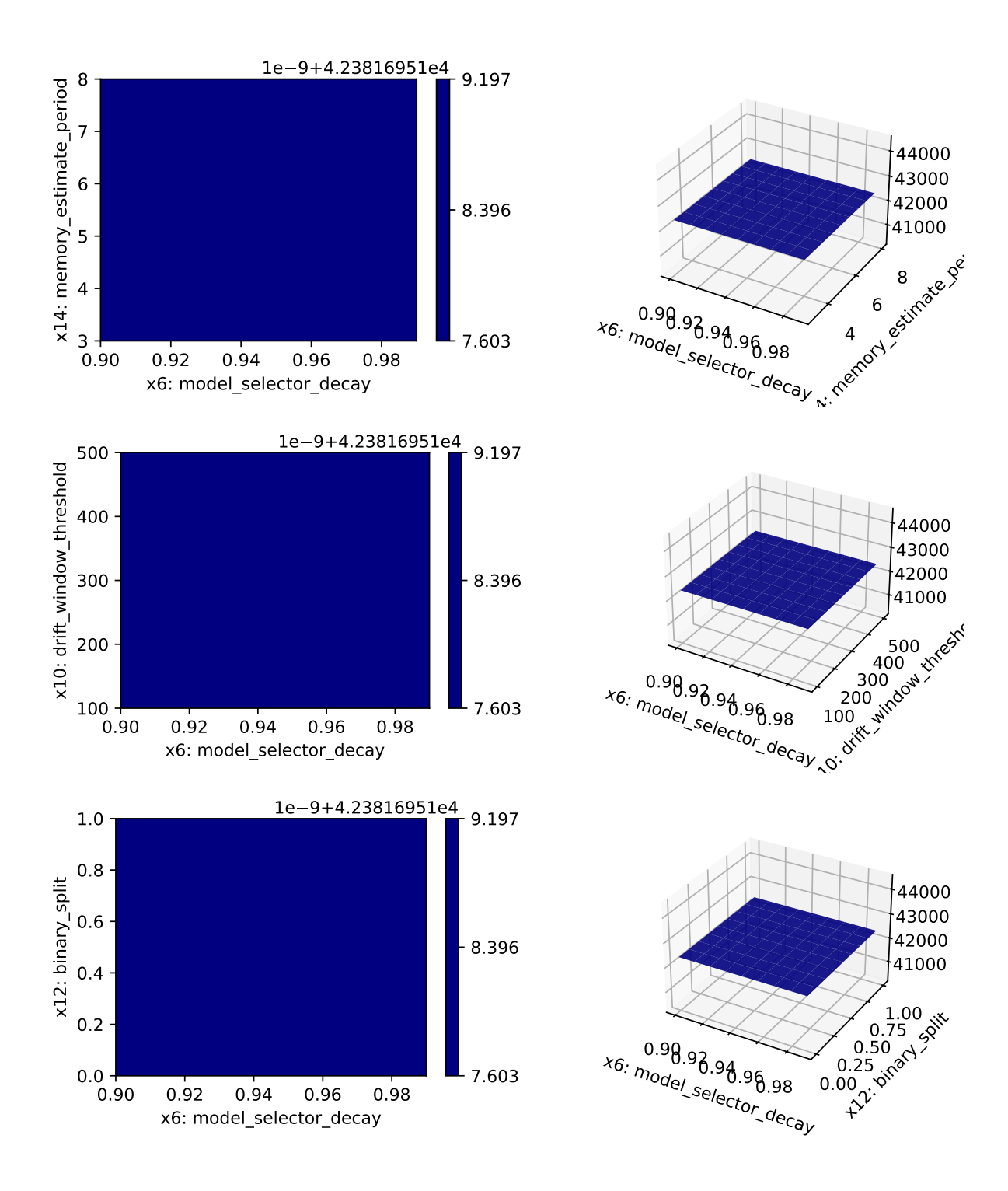

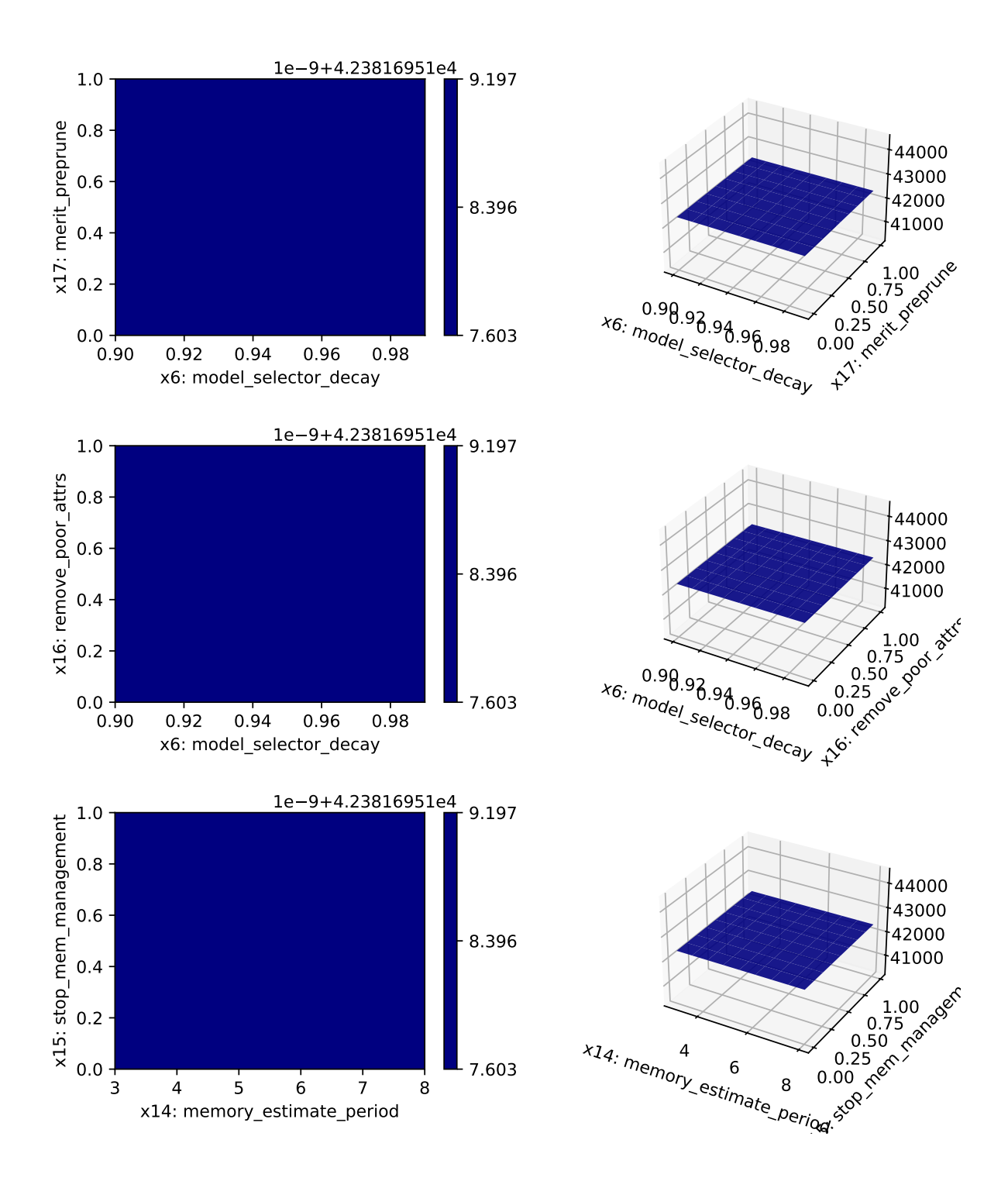

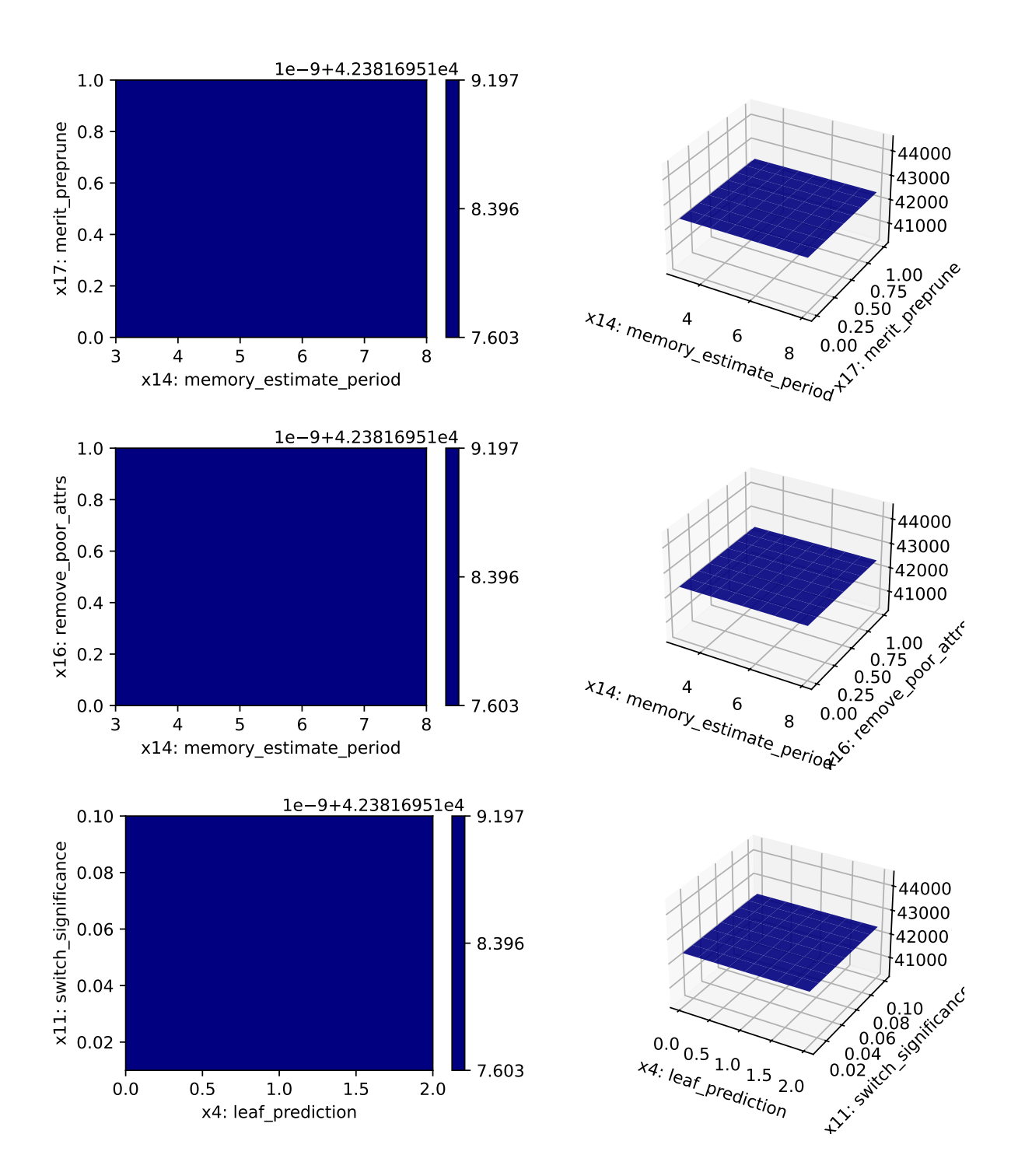

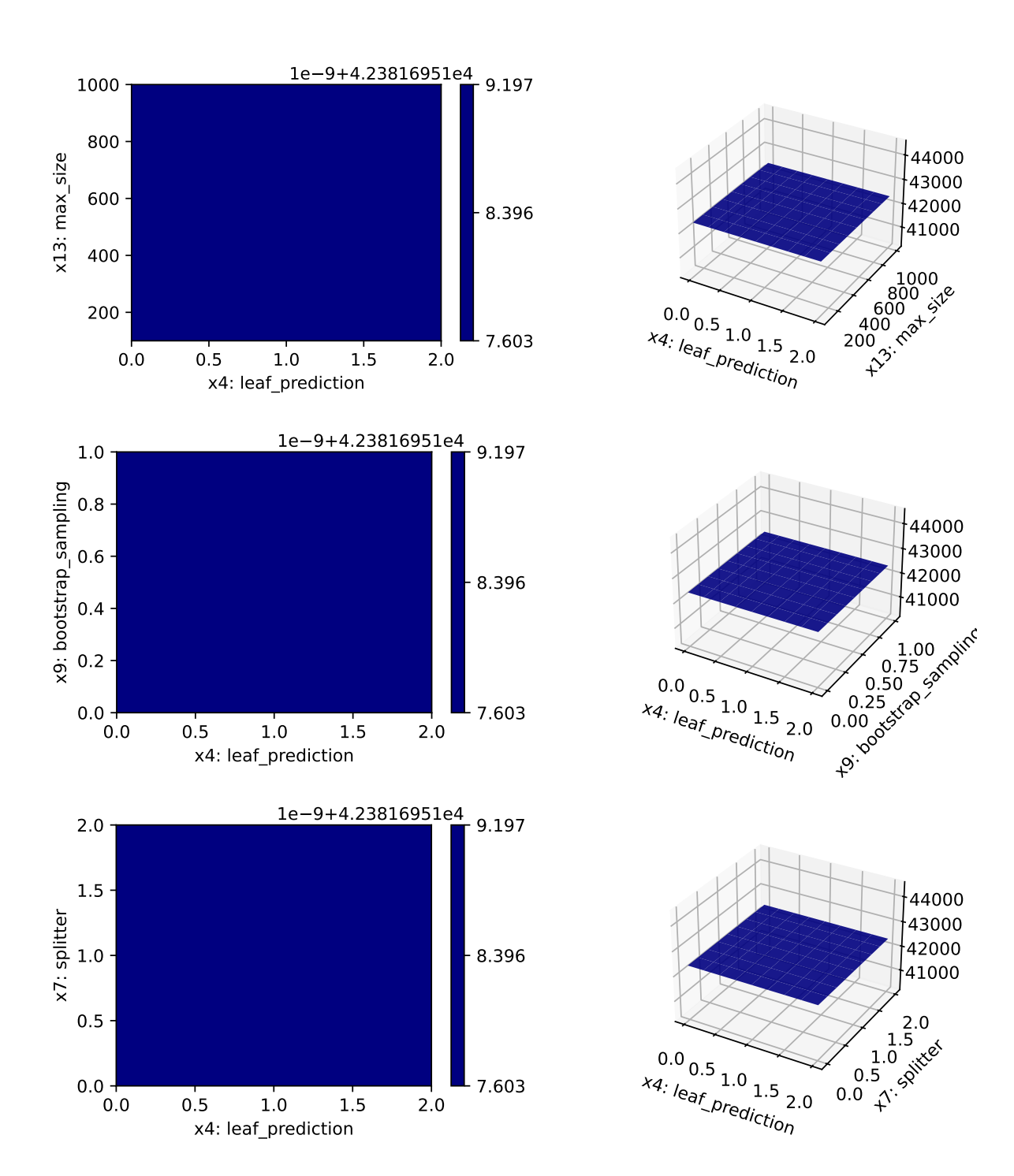

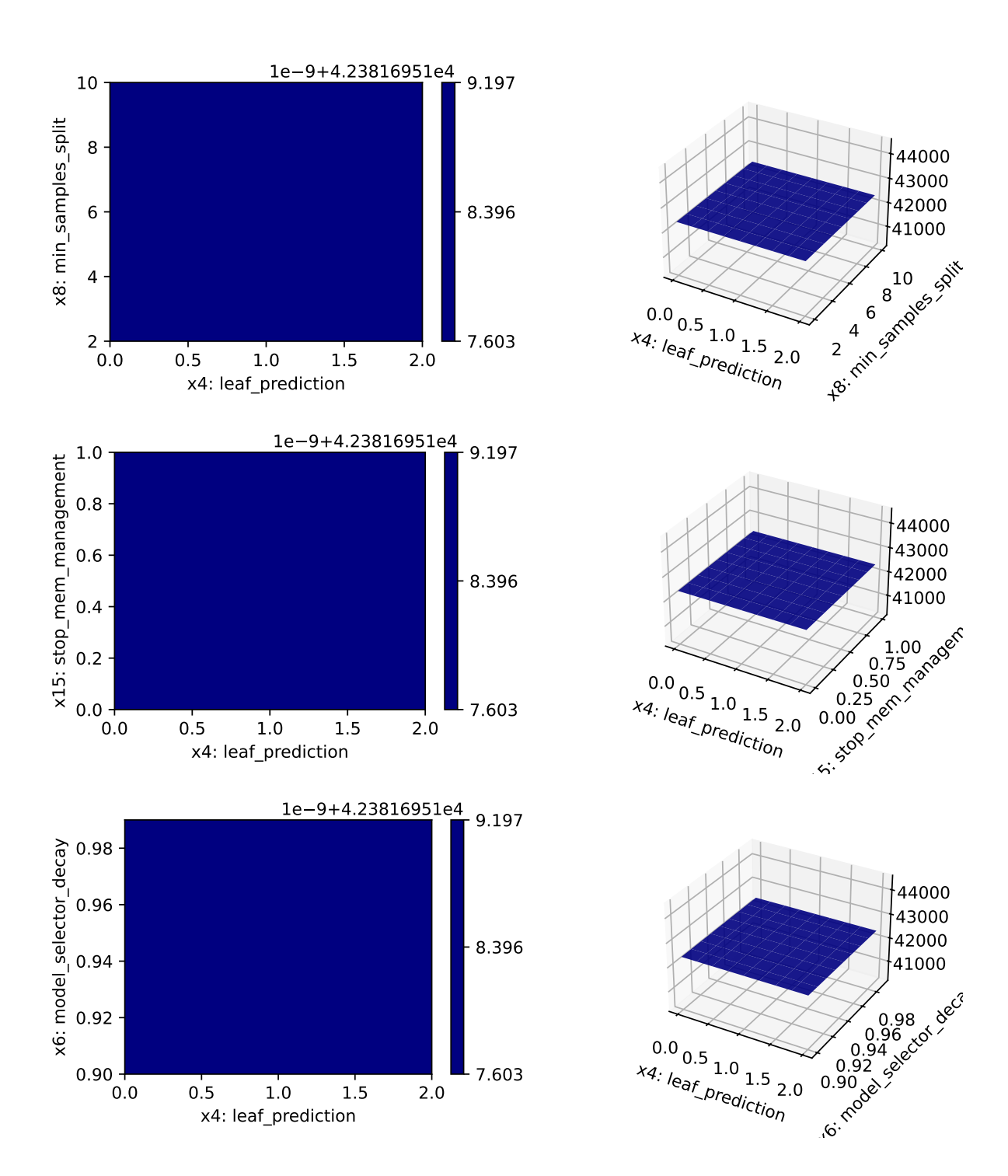

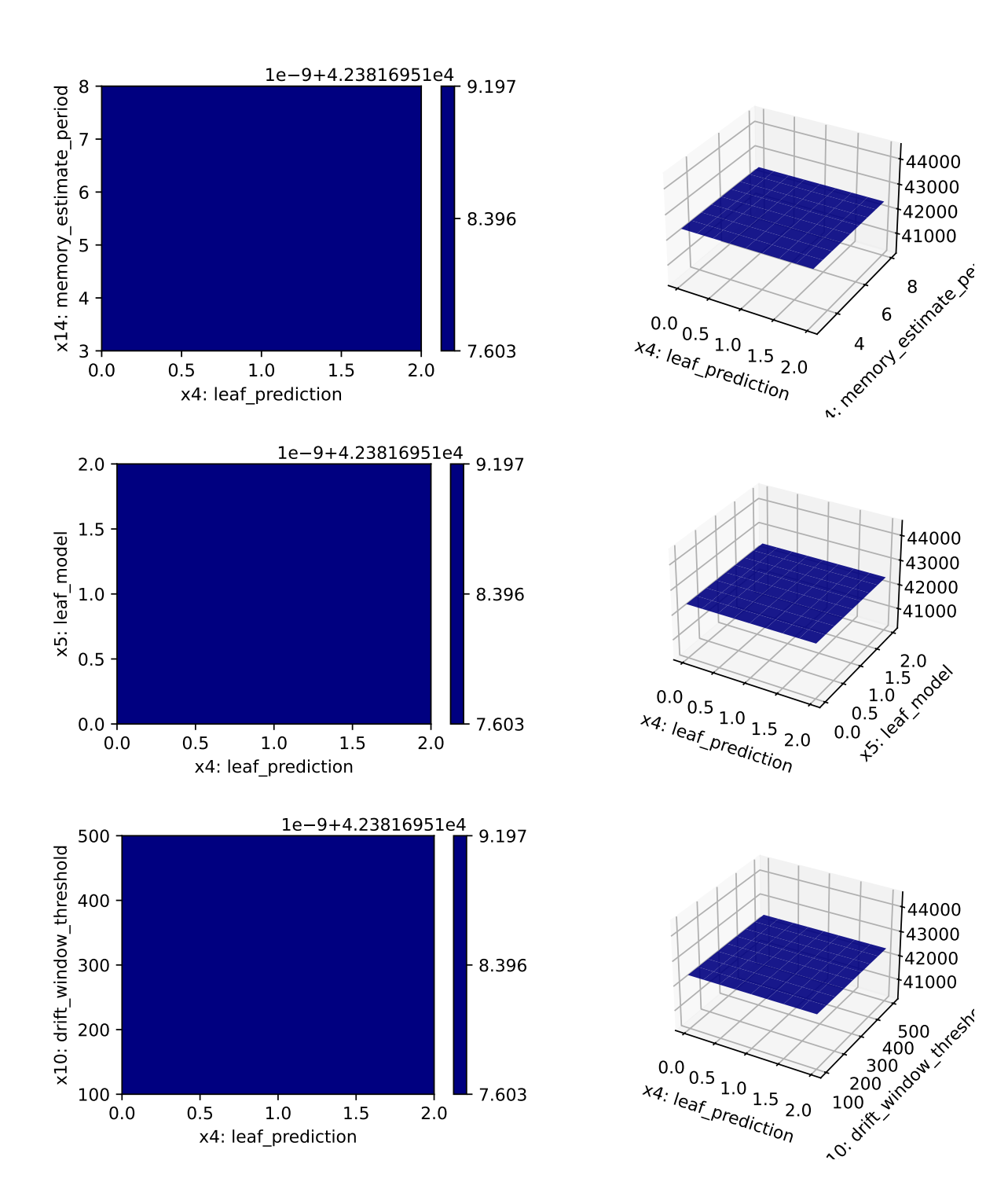

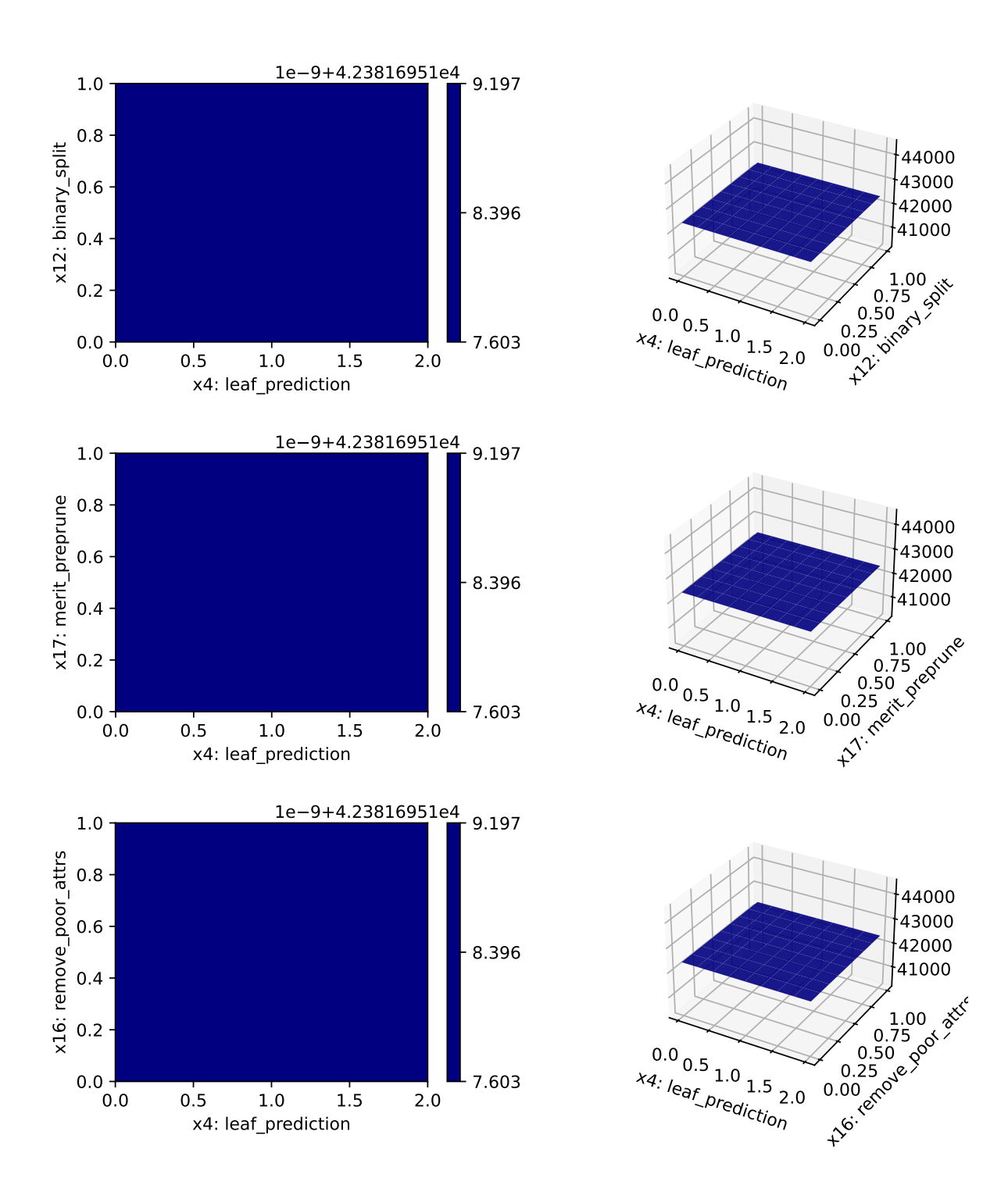

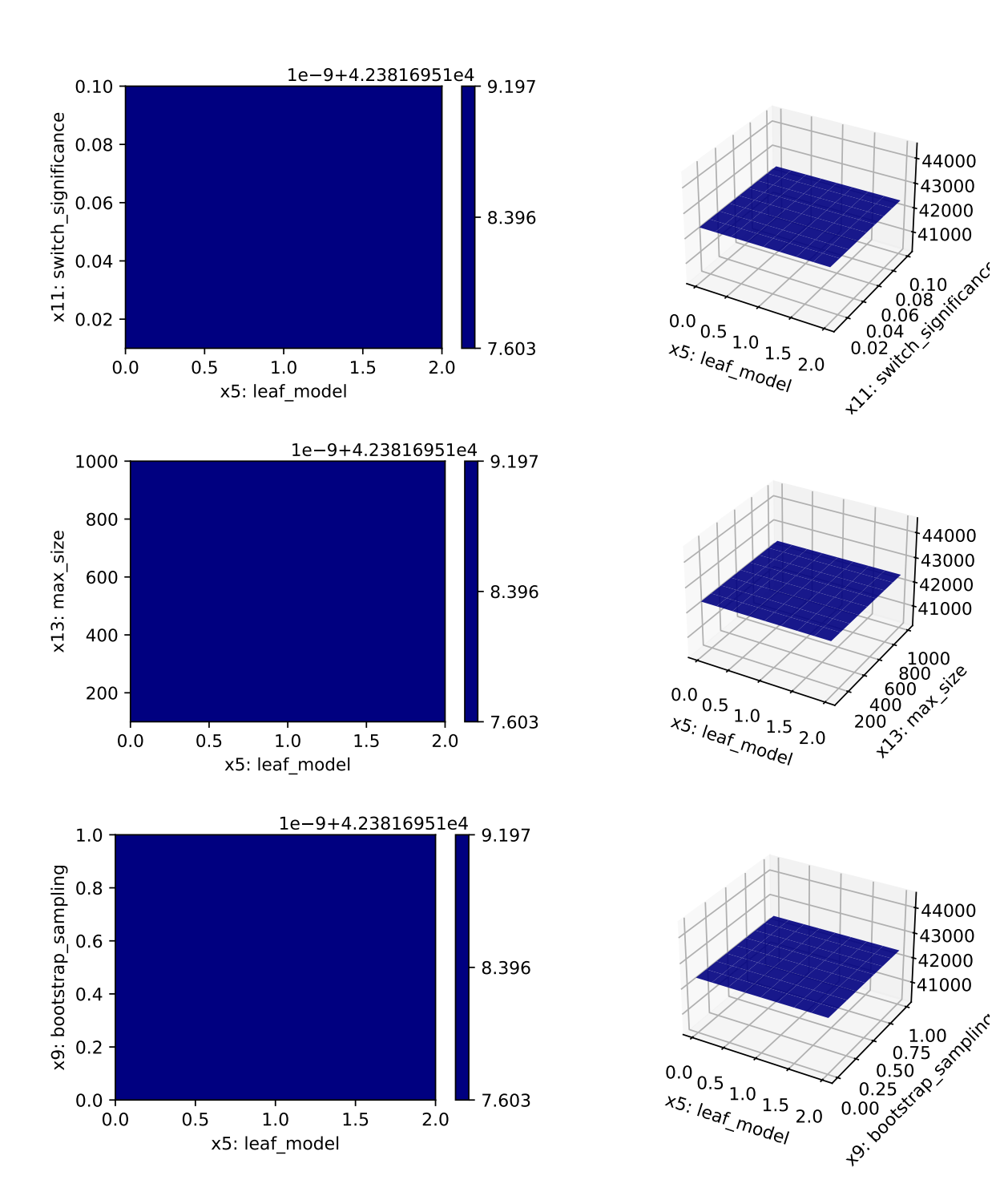

0.50 0.75

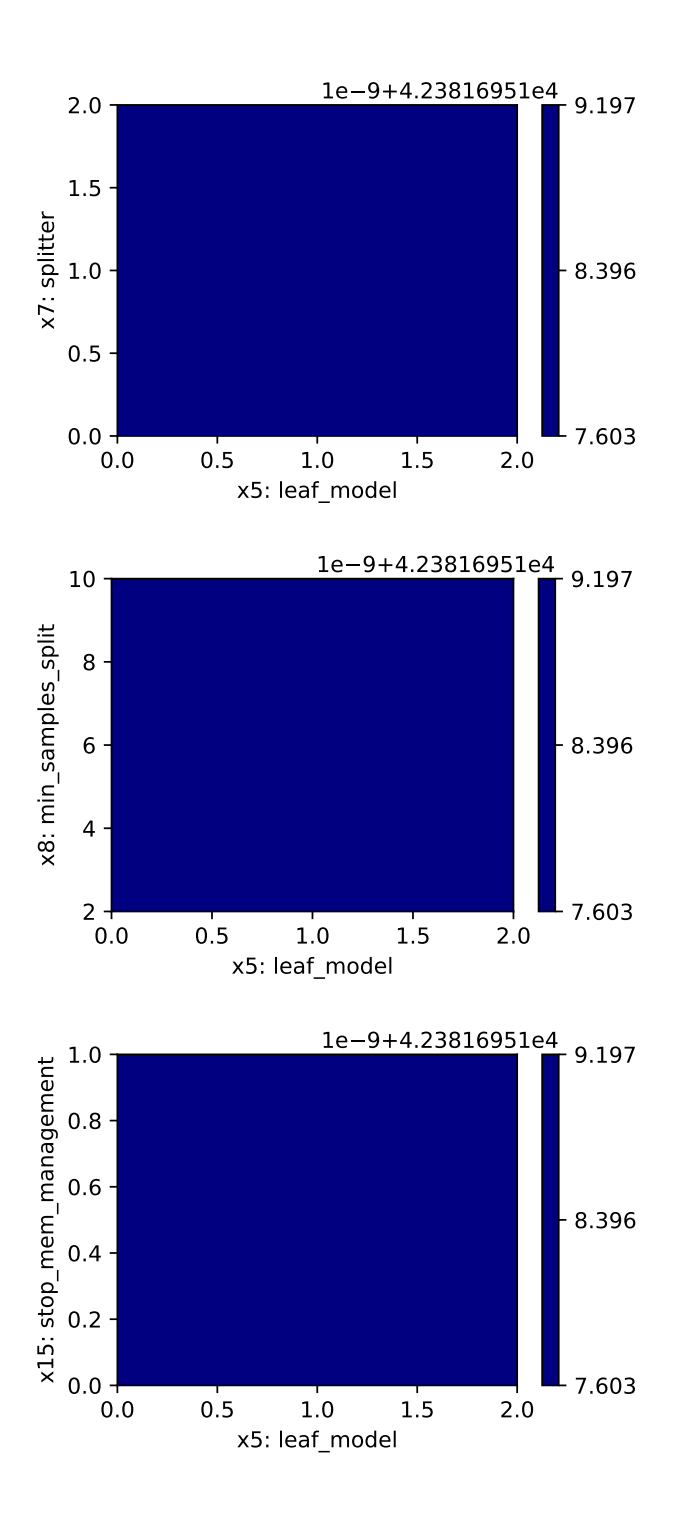

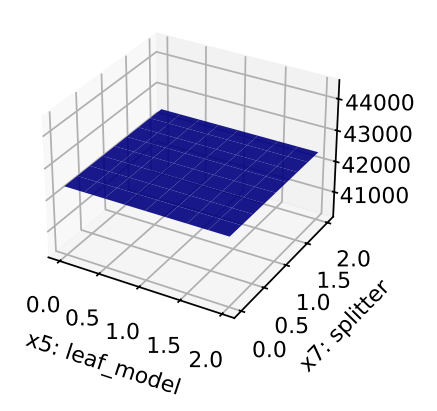

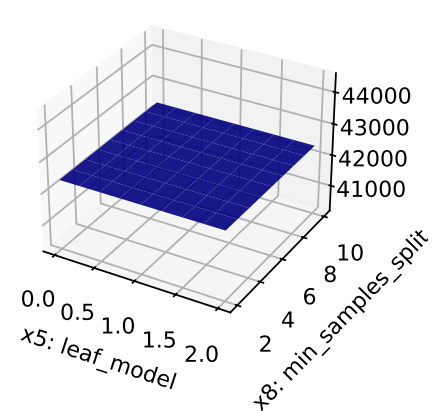

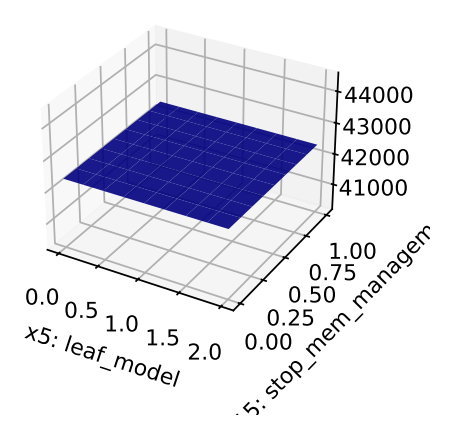

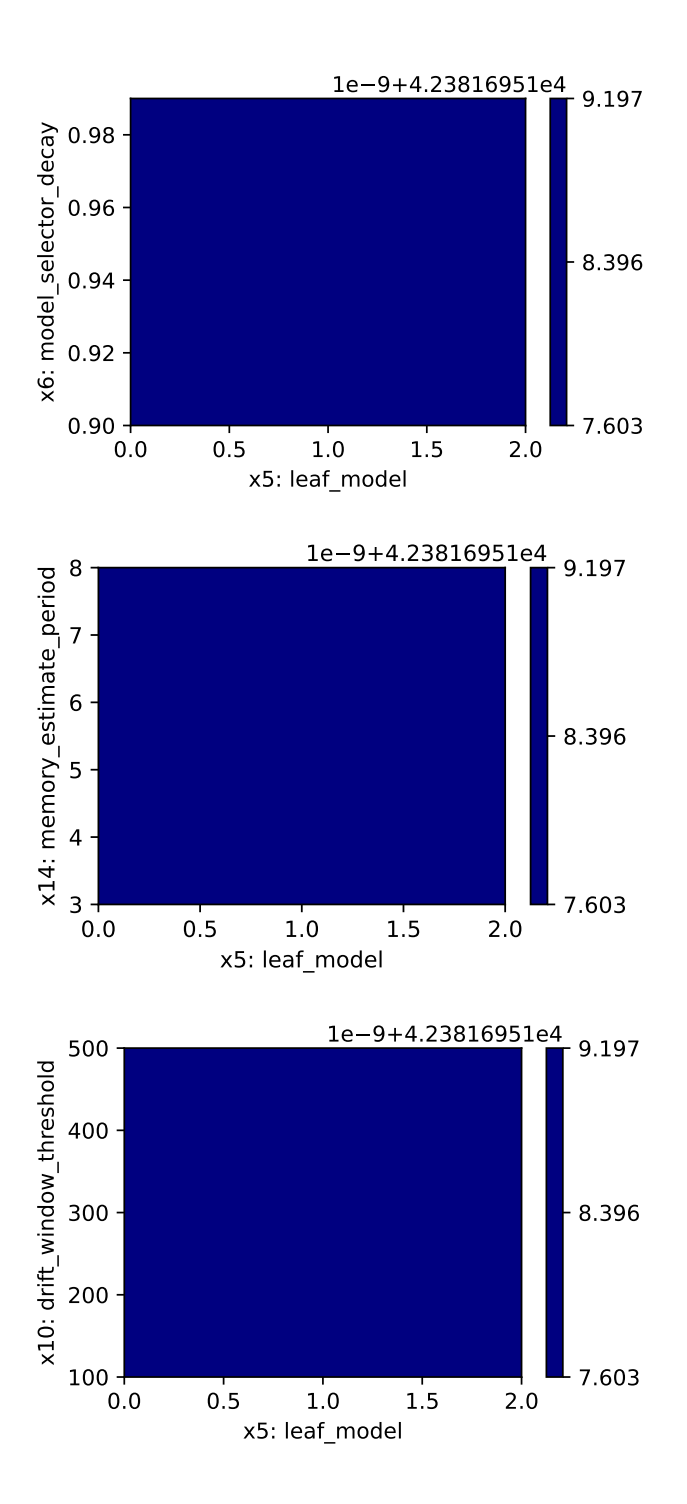

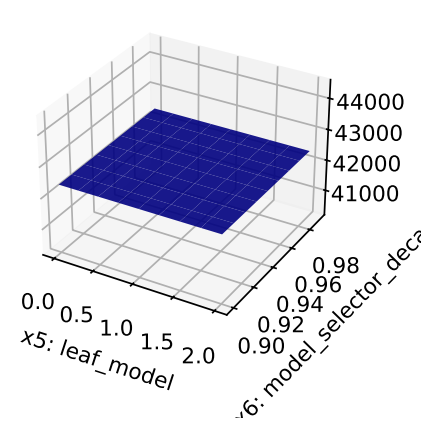

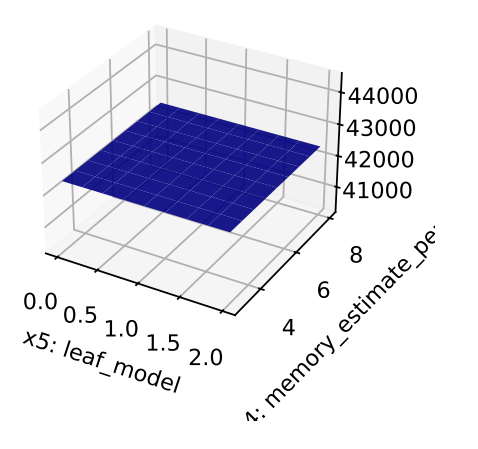

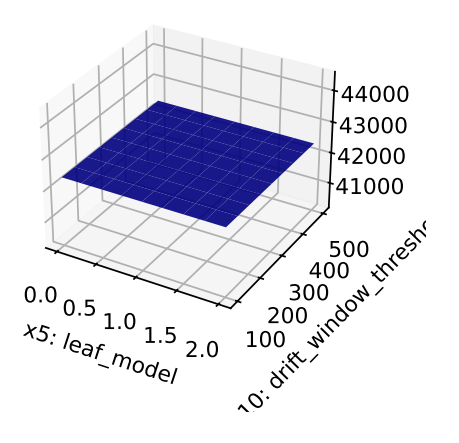

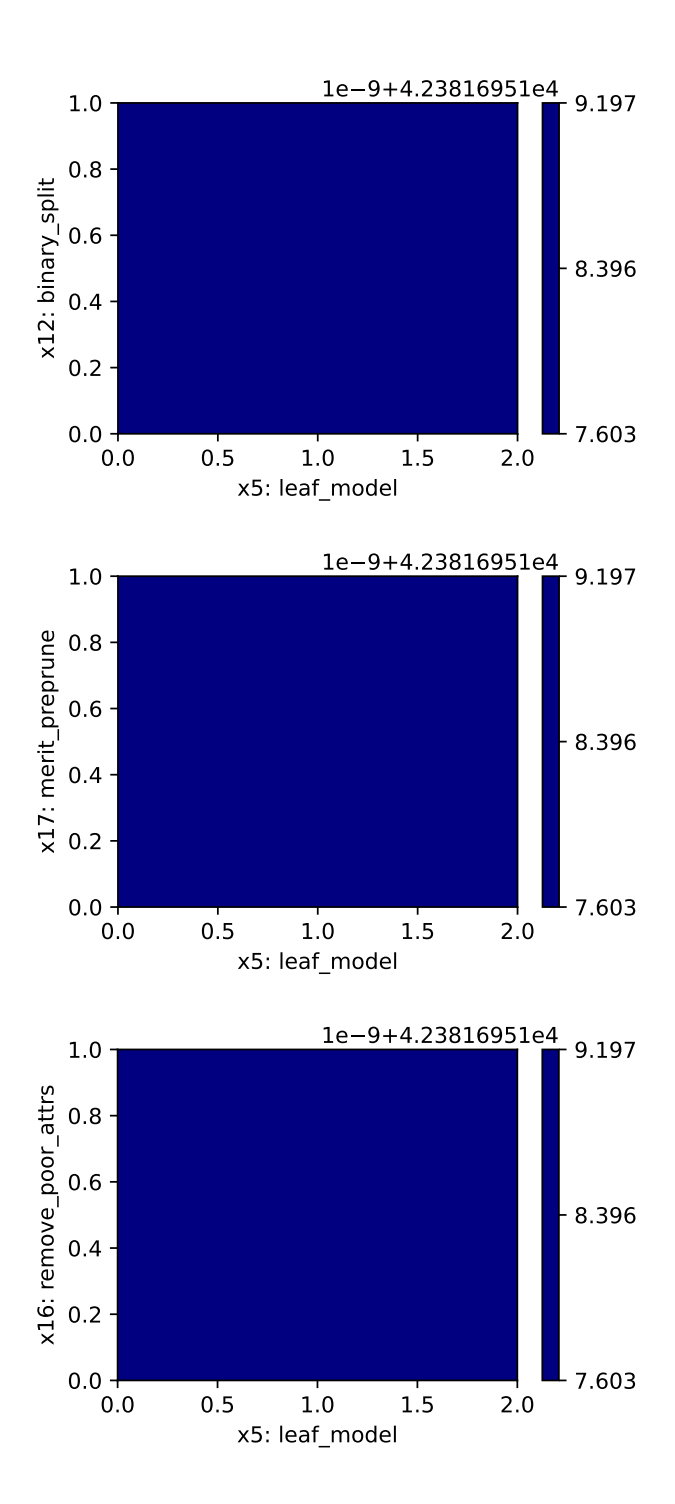

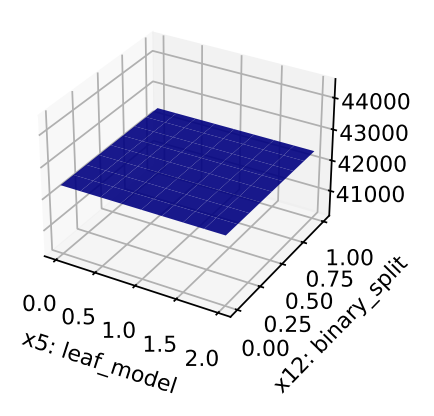

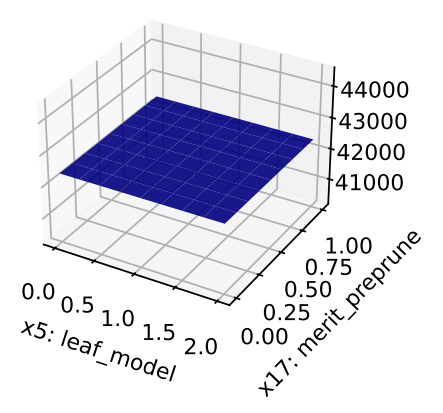

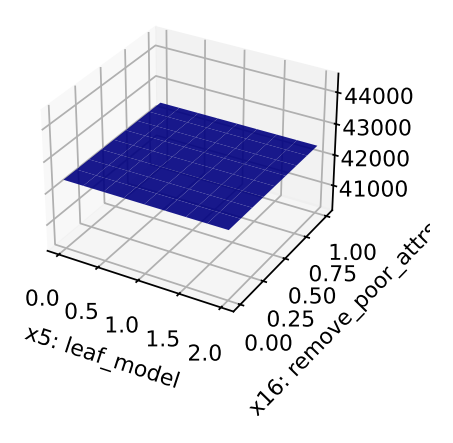

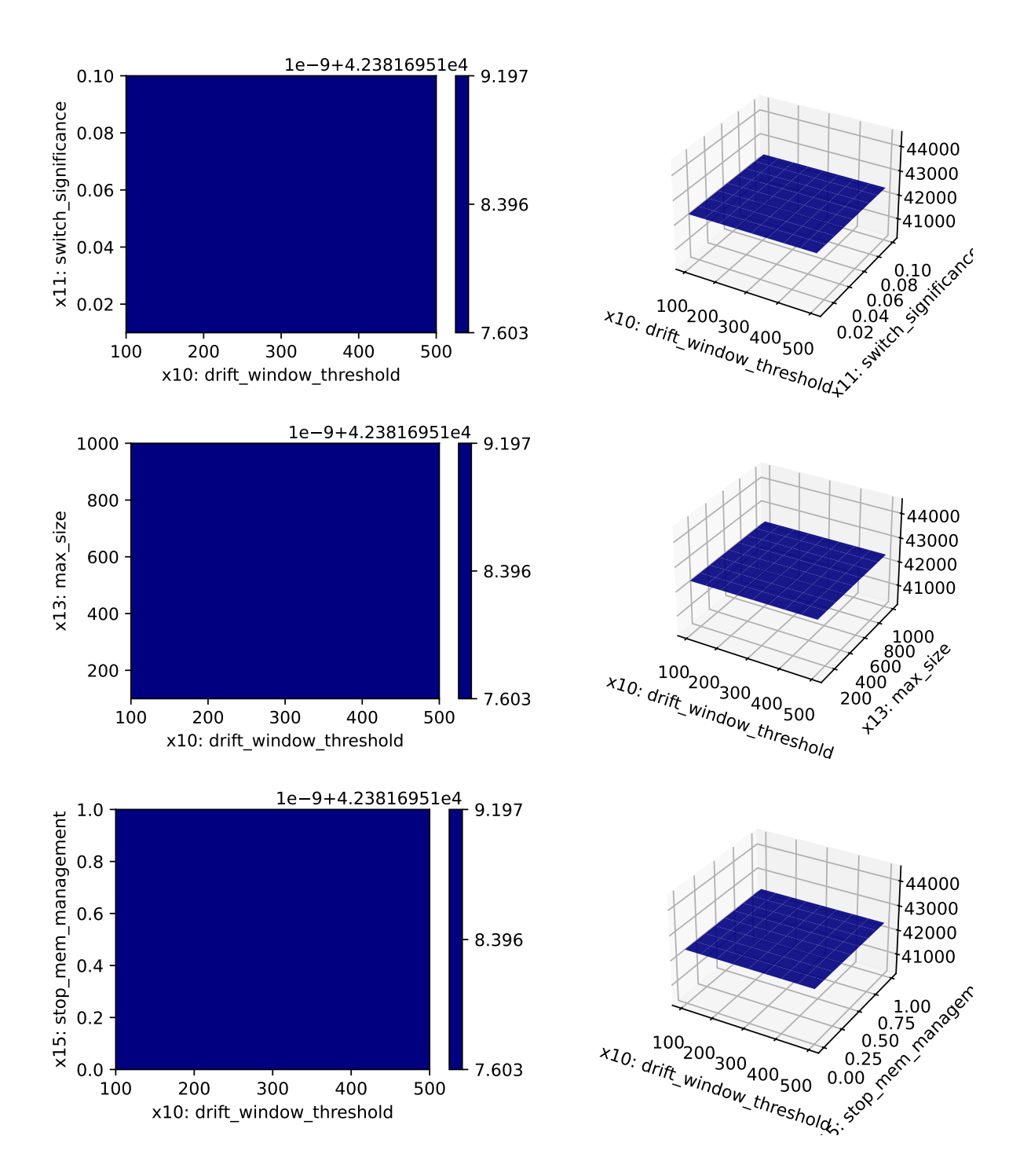

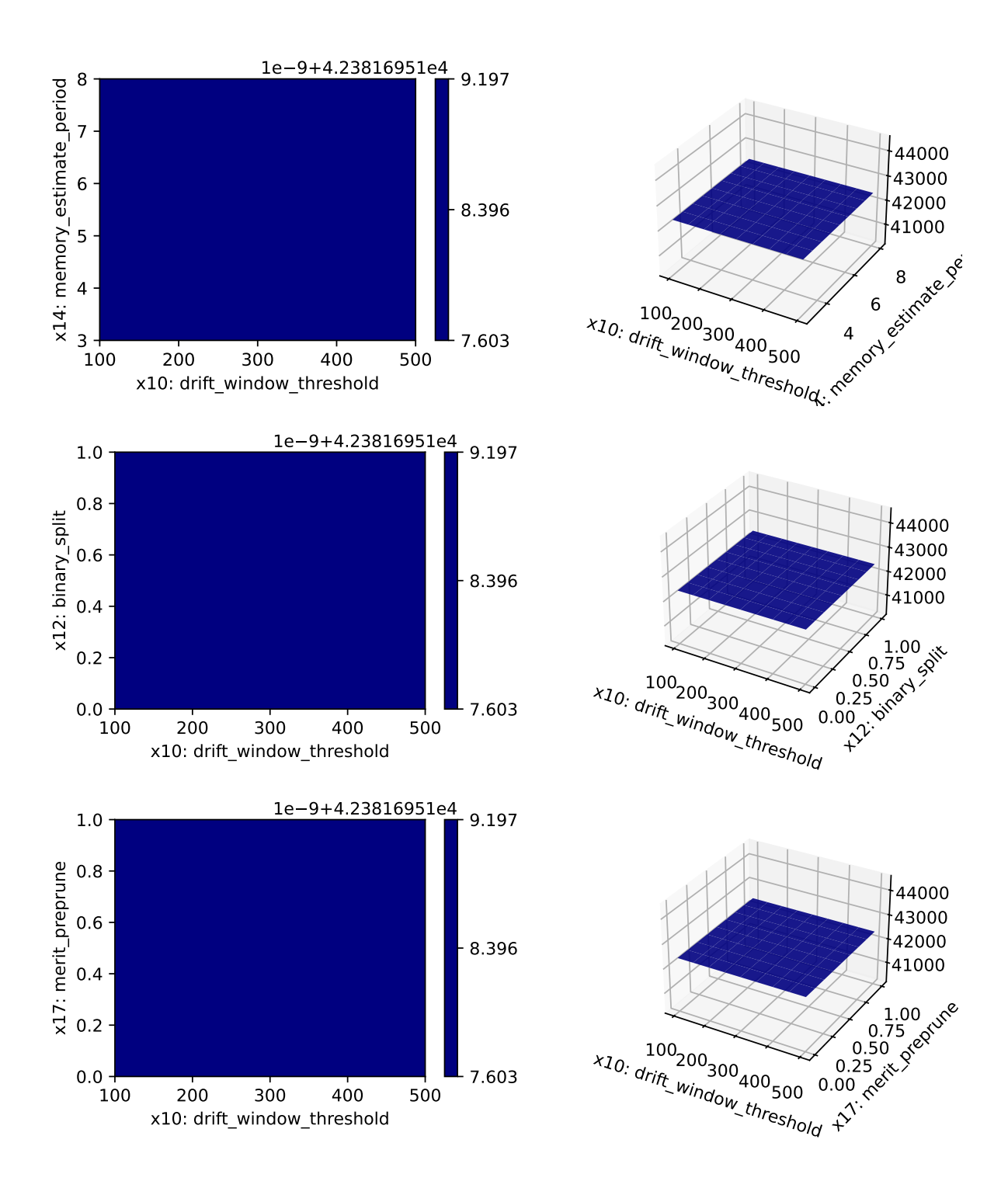

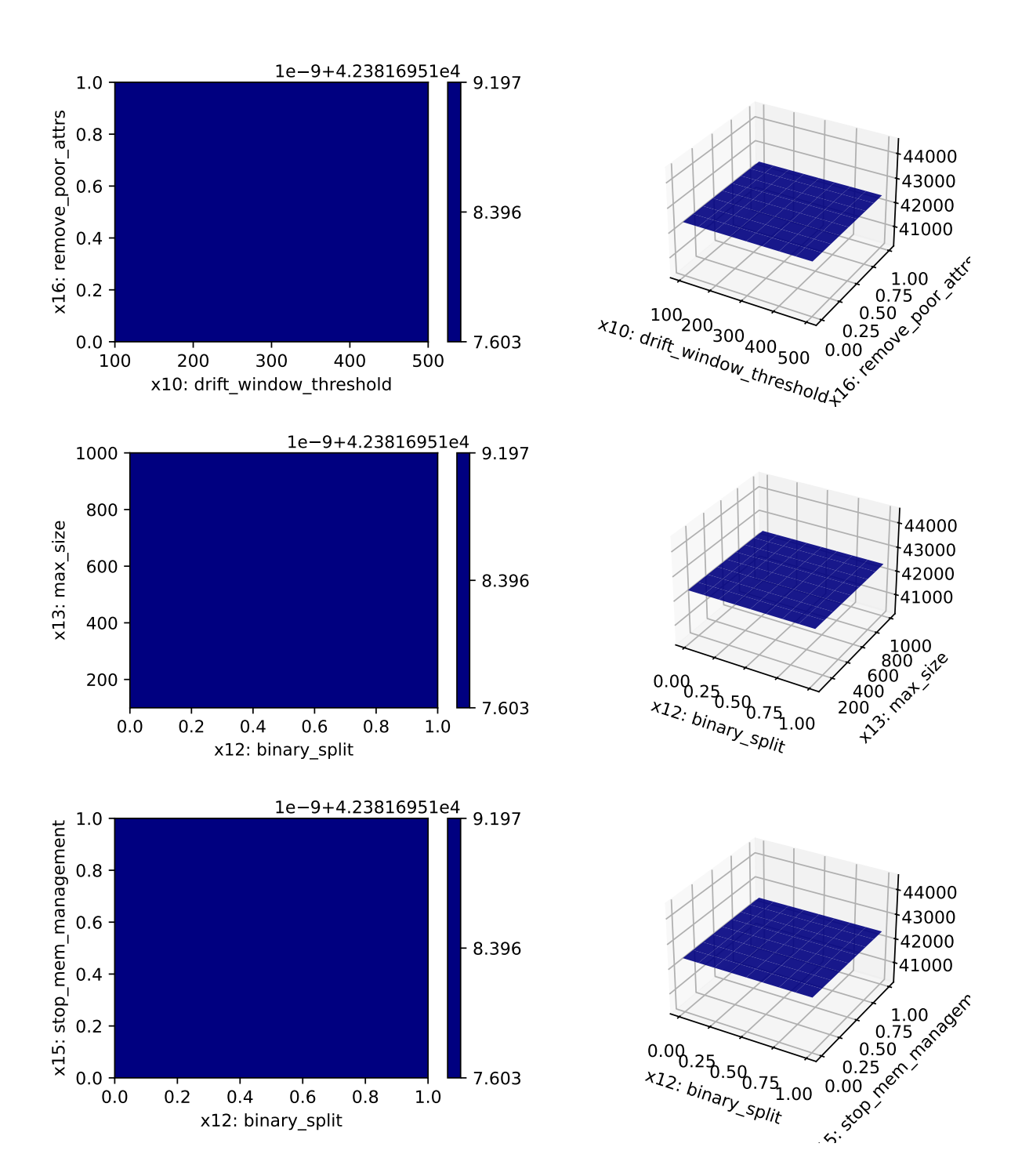

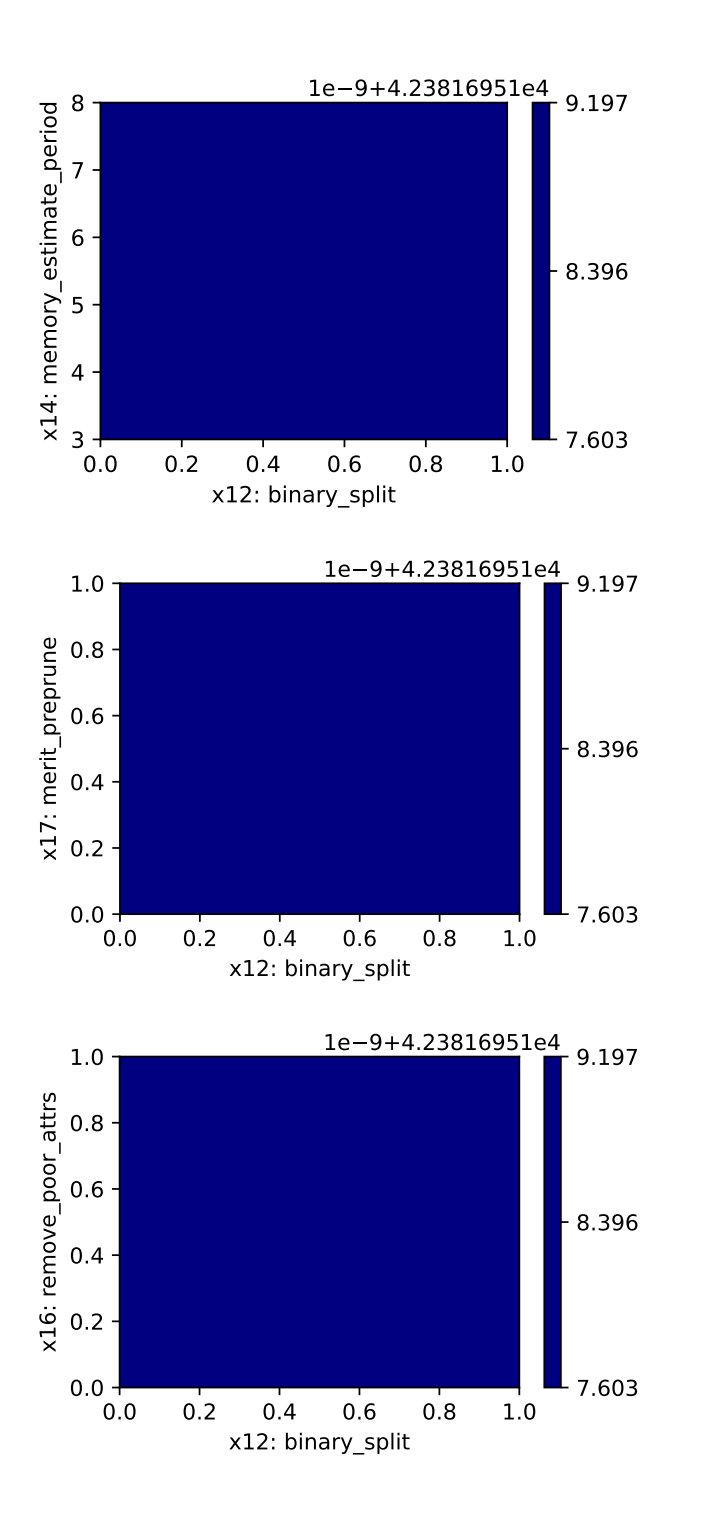

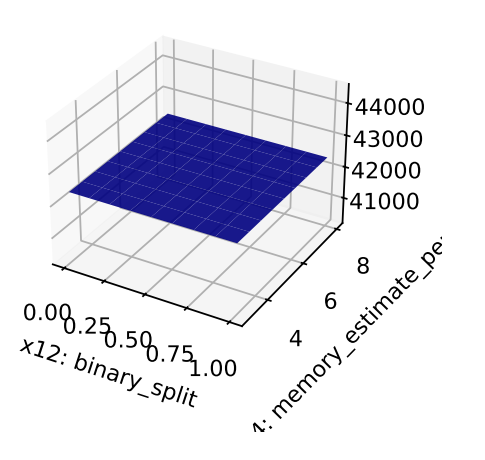

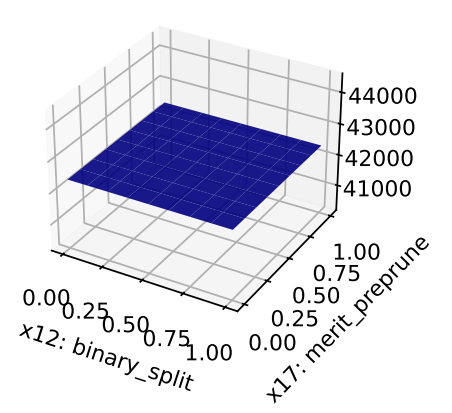

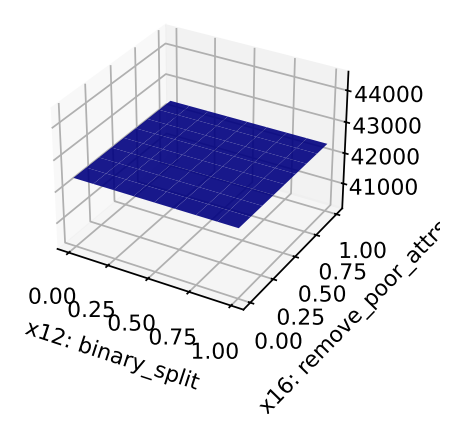

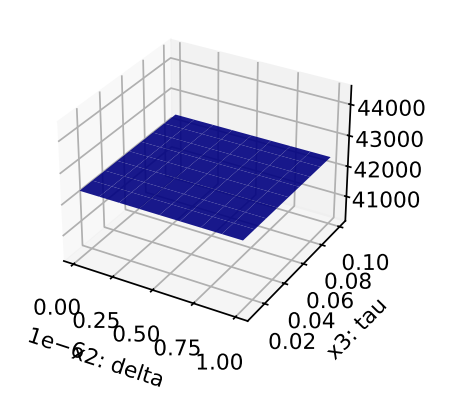

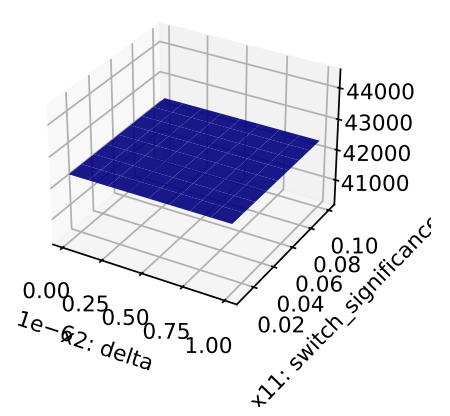

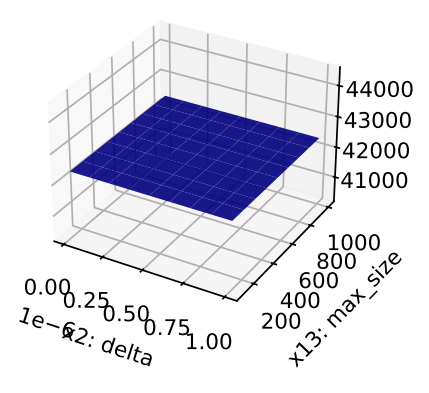

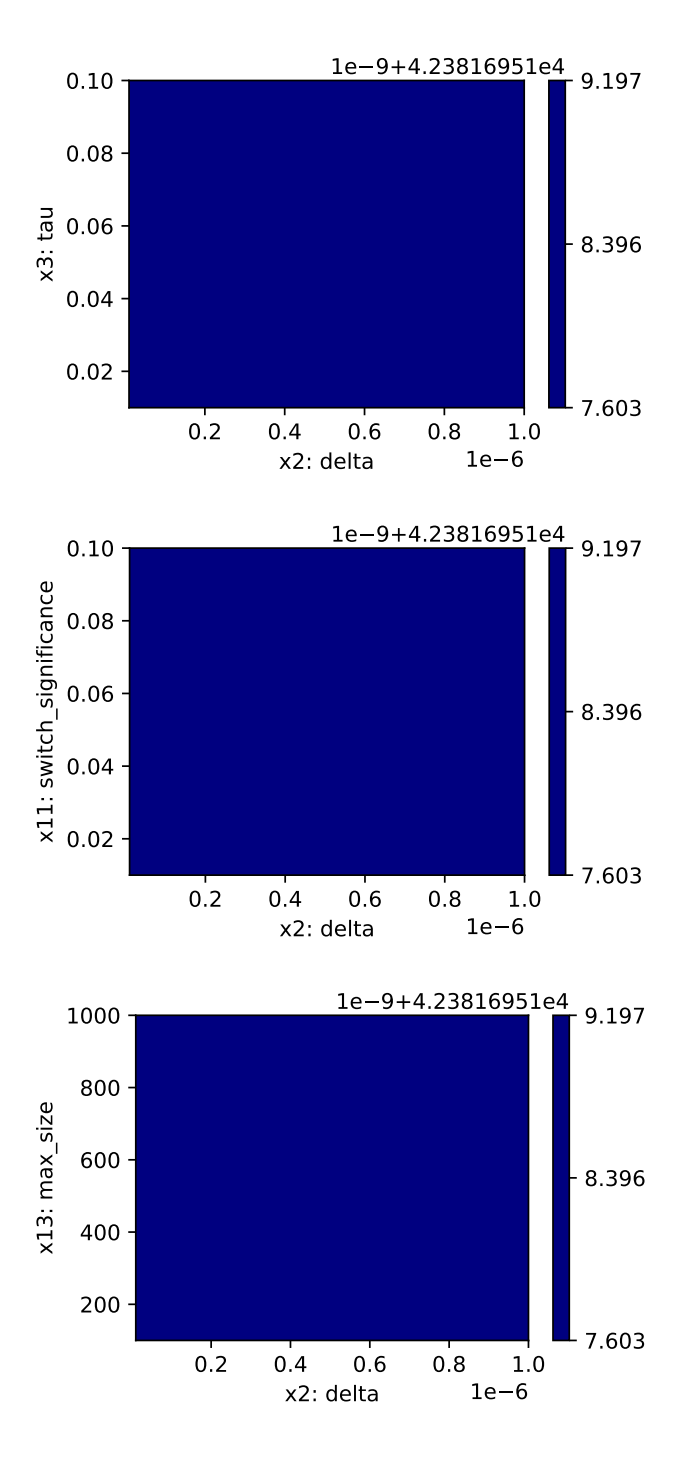

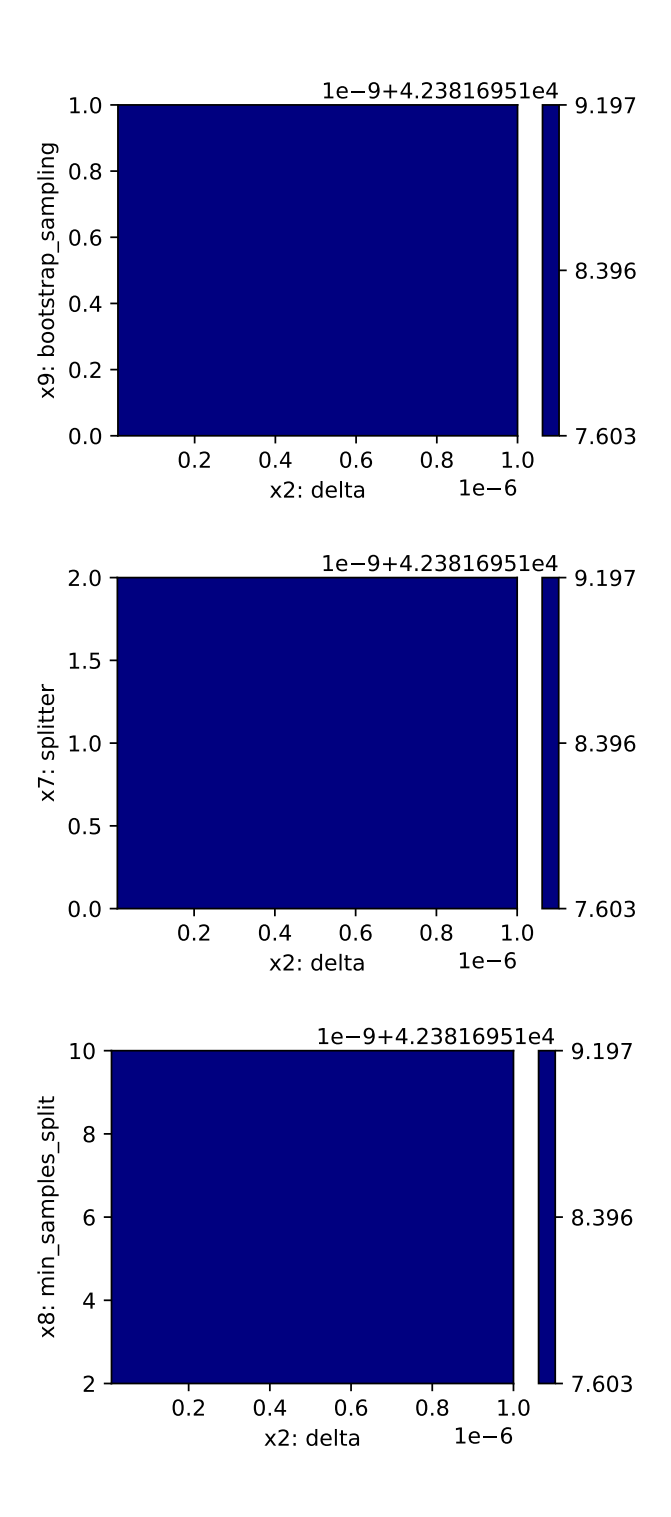

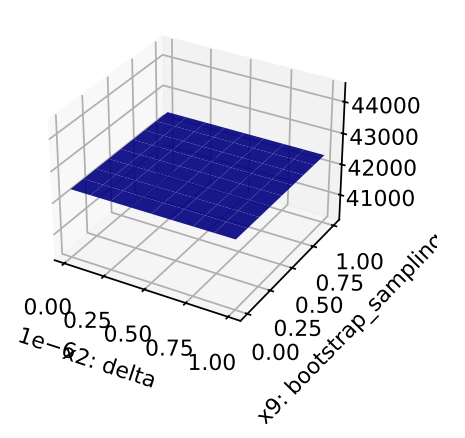

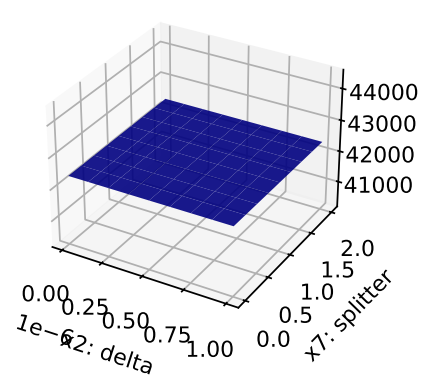

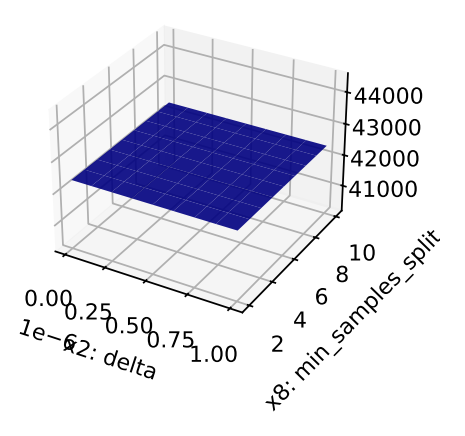
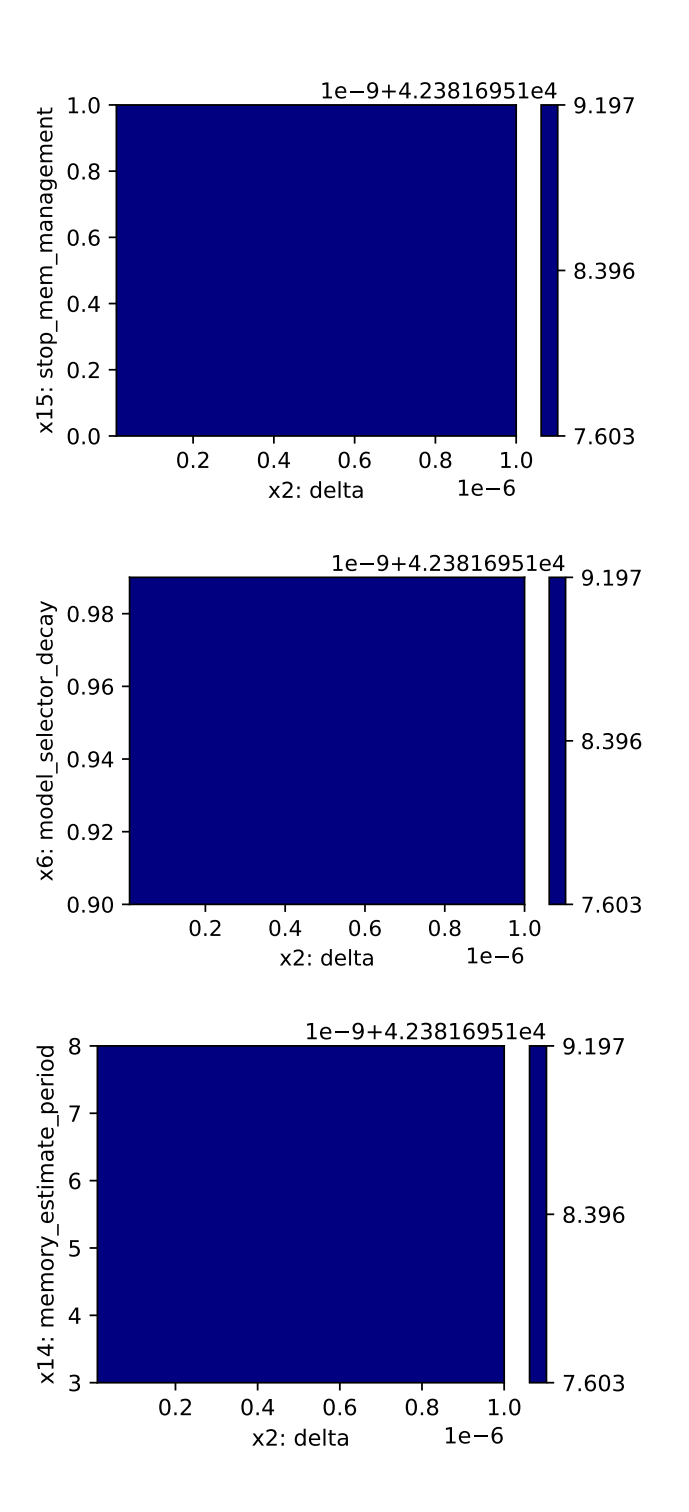

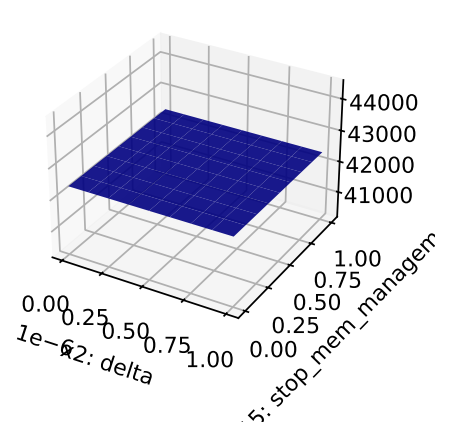

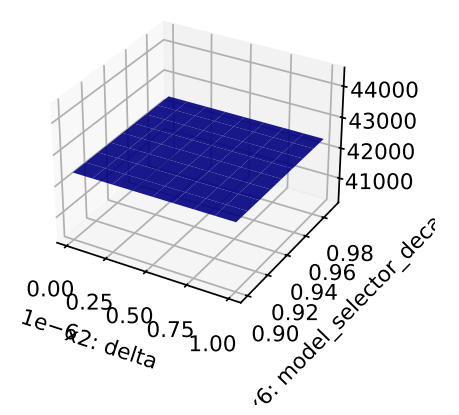

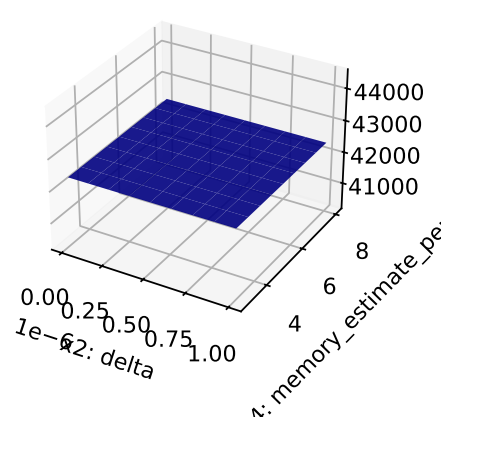

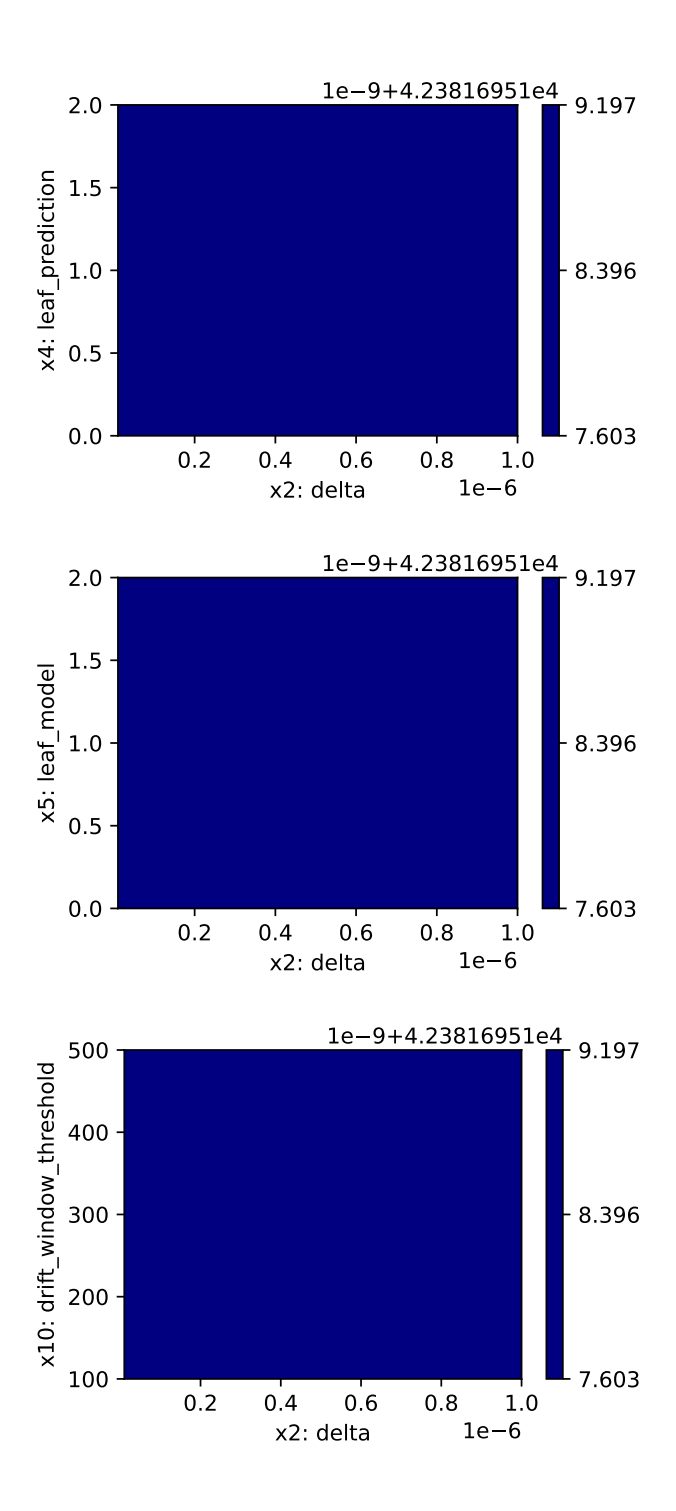

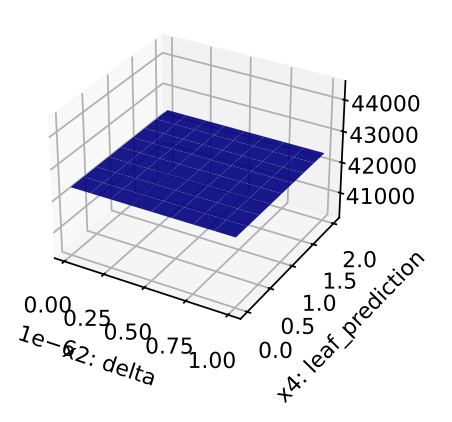

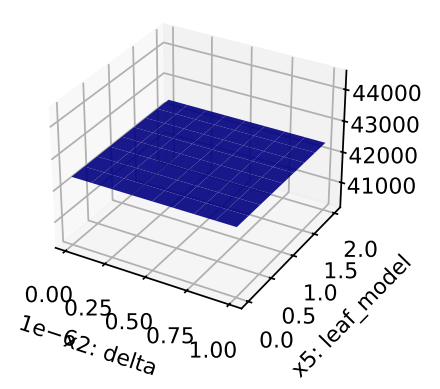

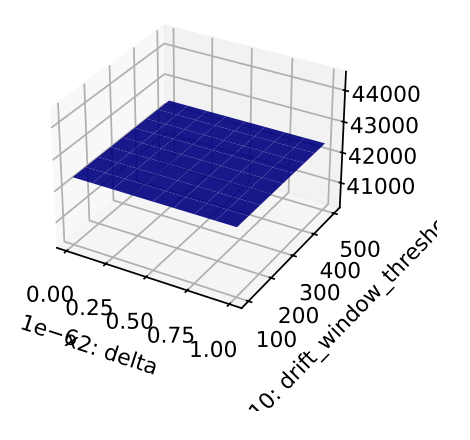

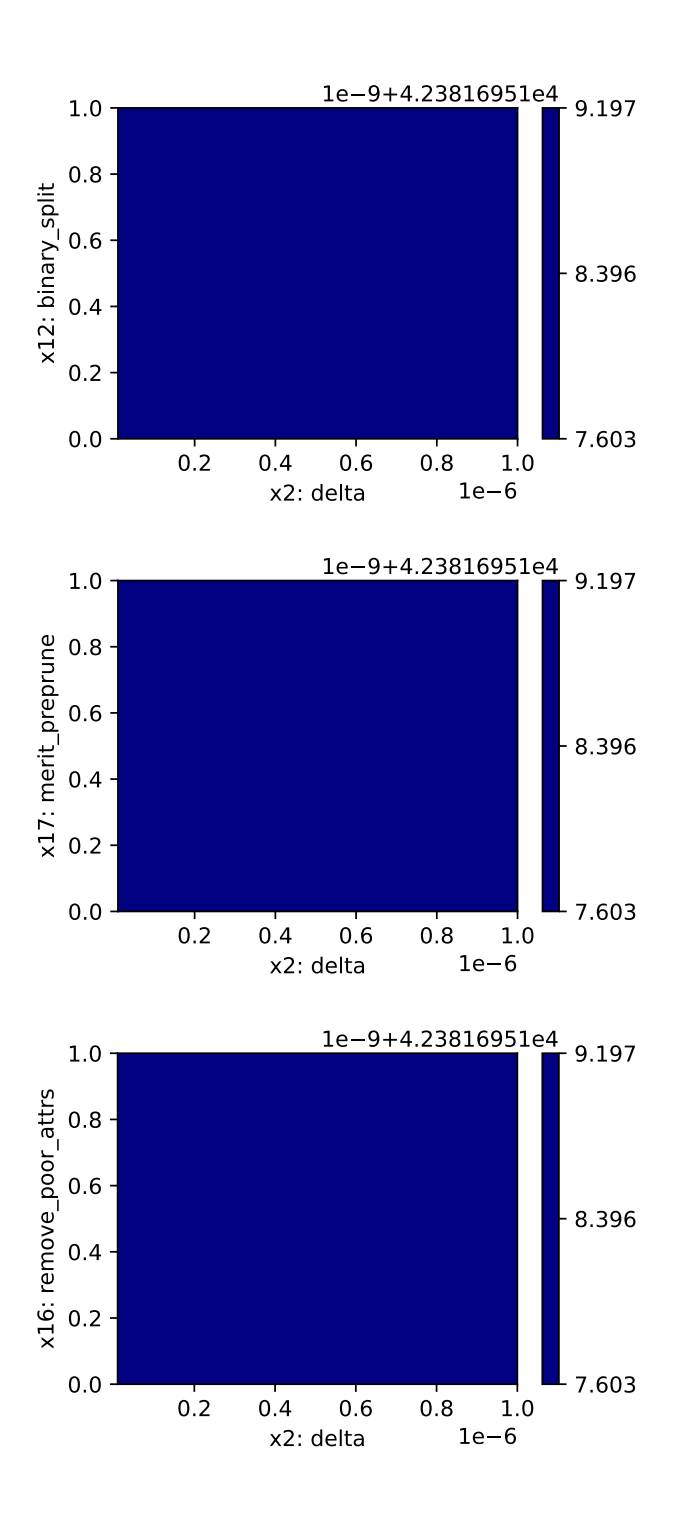

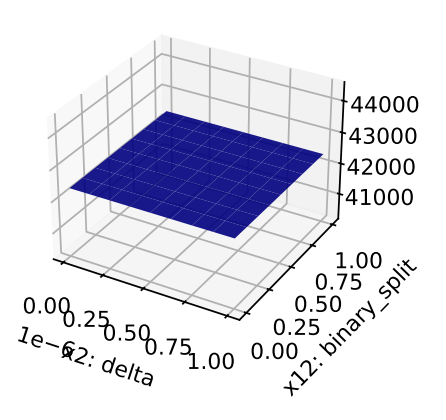

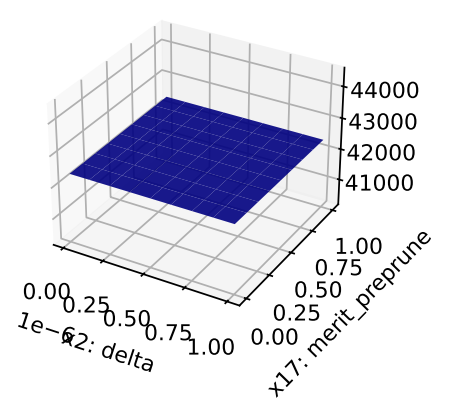

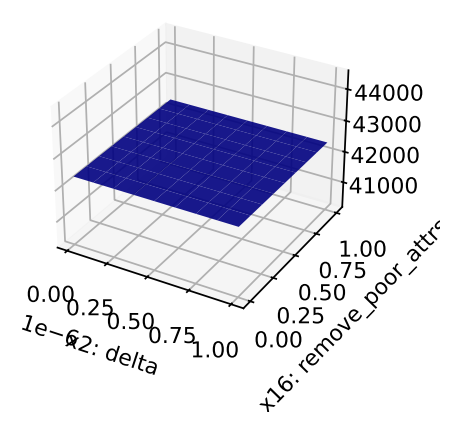

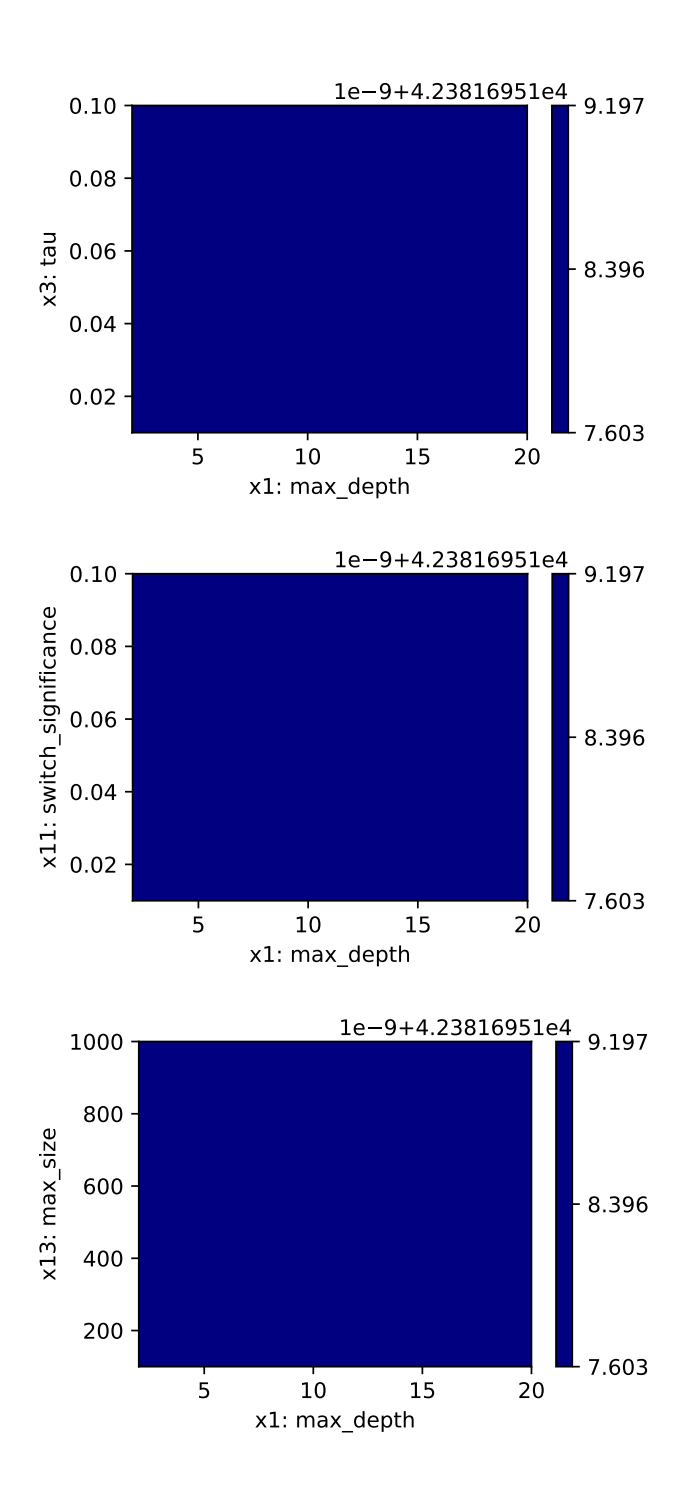

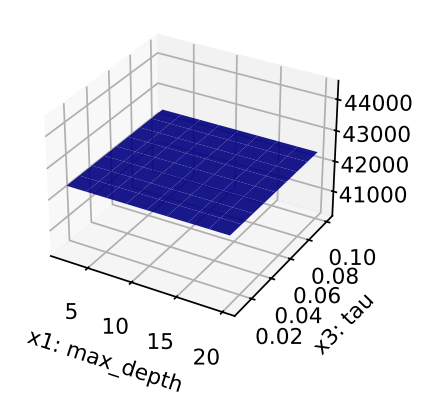

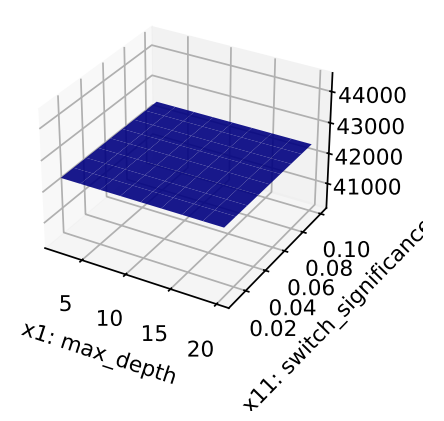

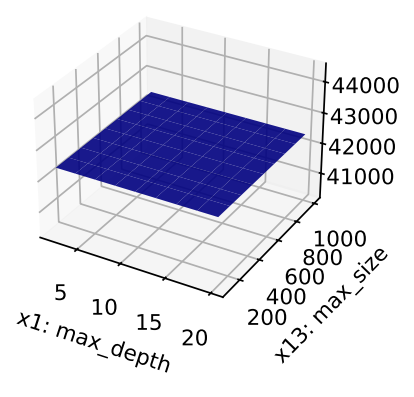

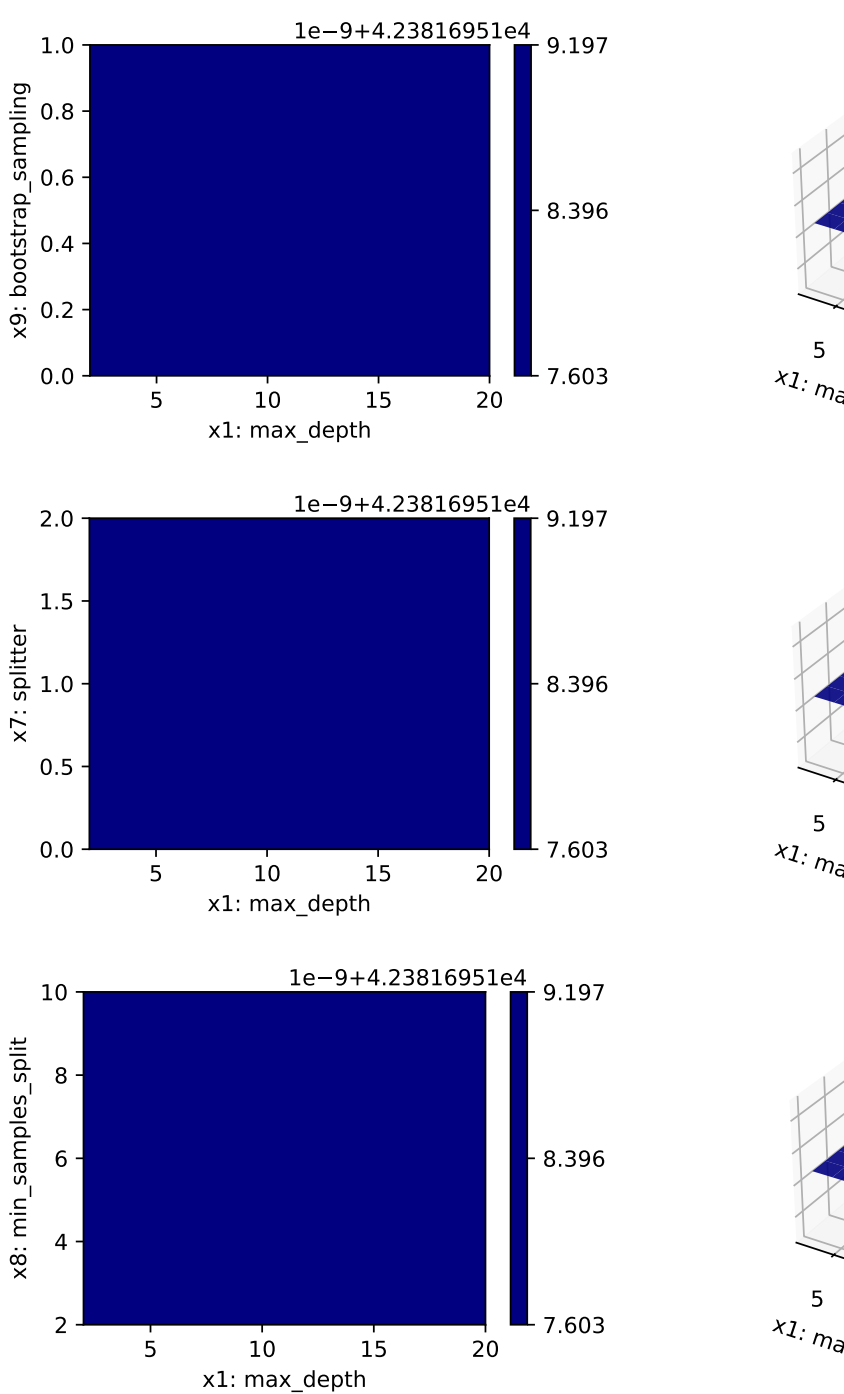

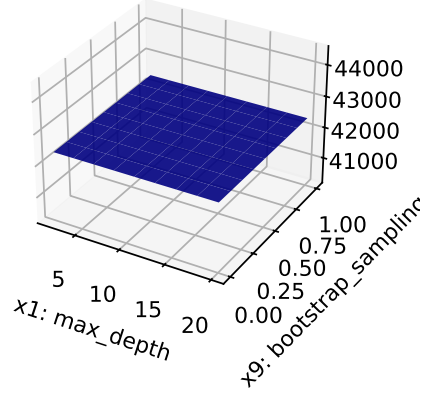

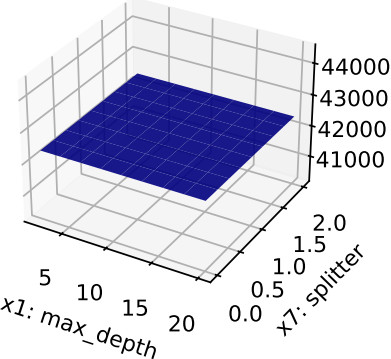

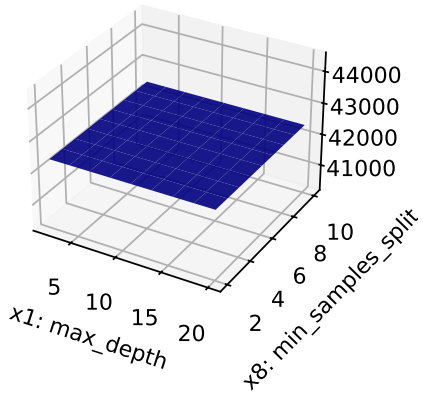

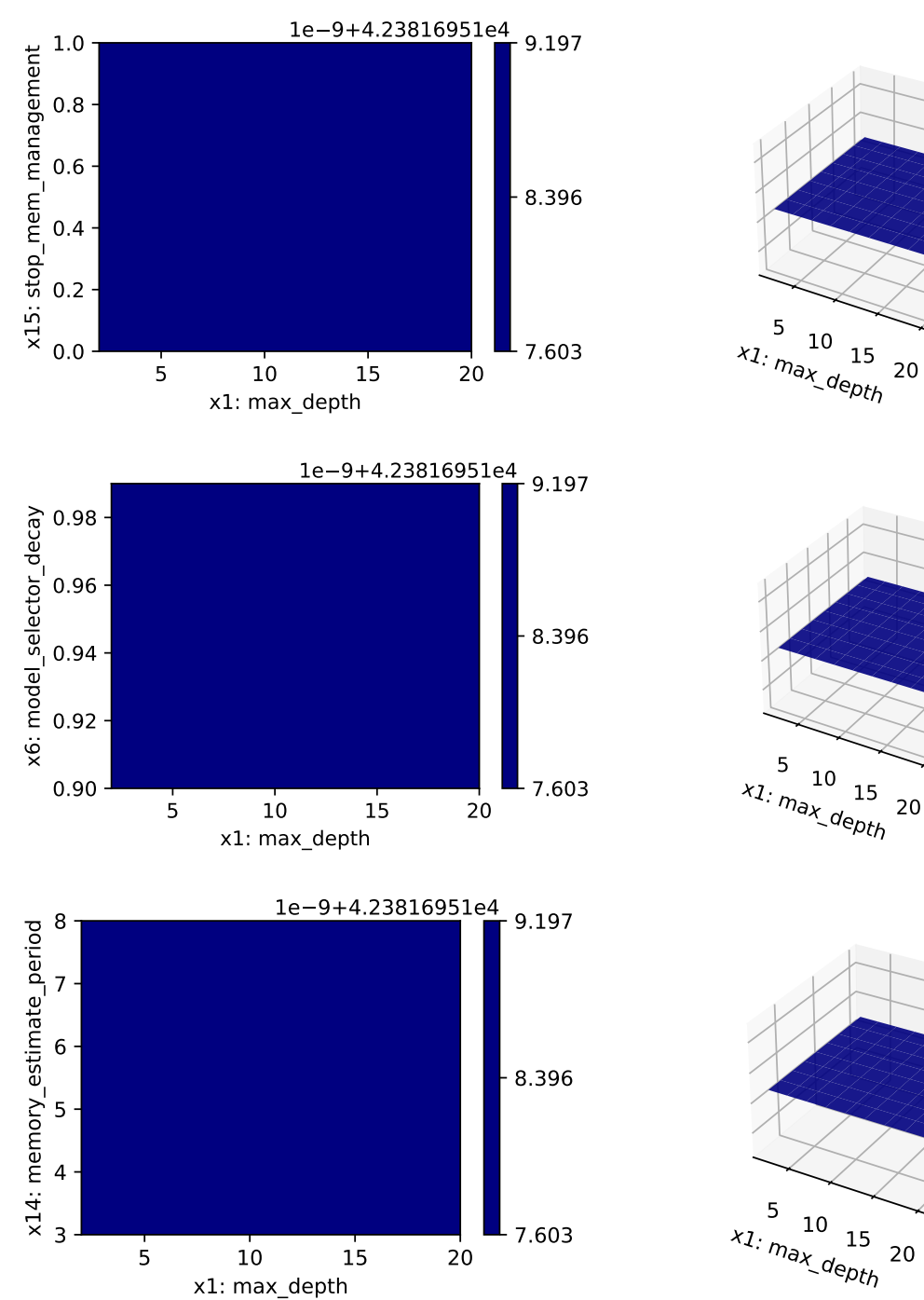

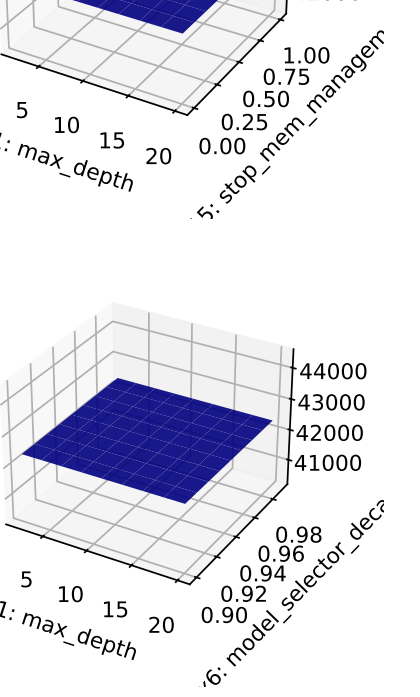

0.25 0.50 0.75

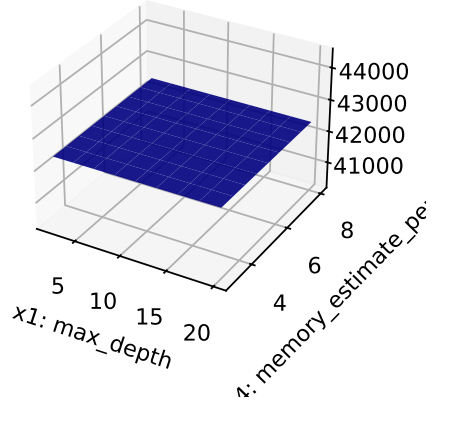

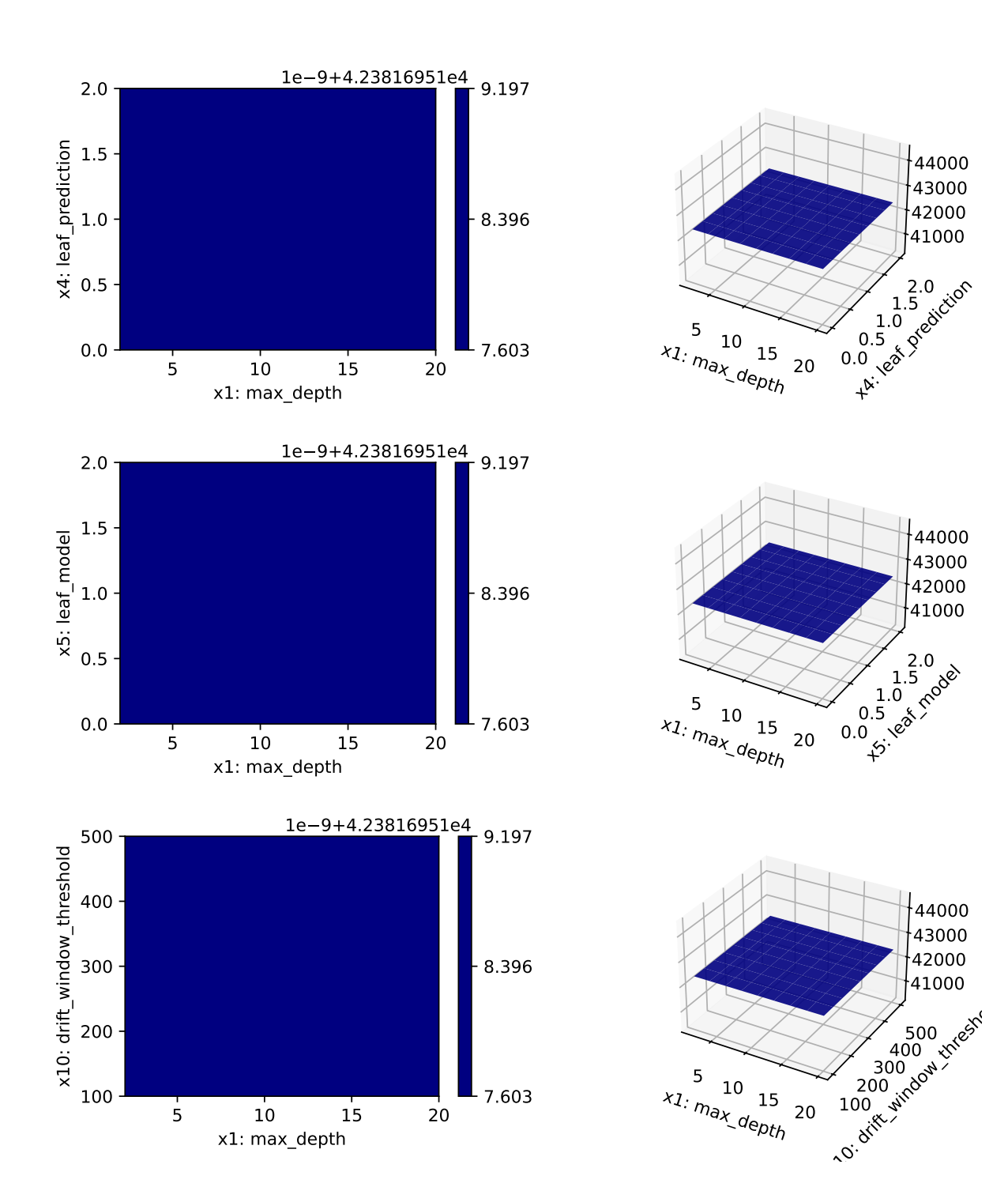

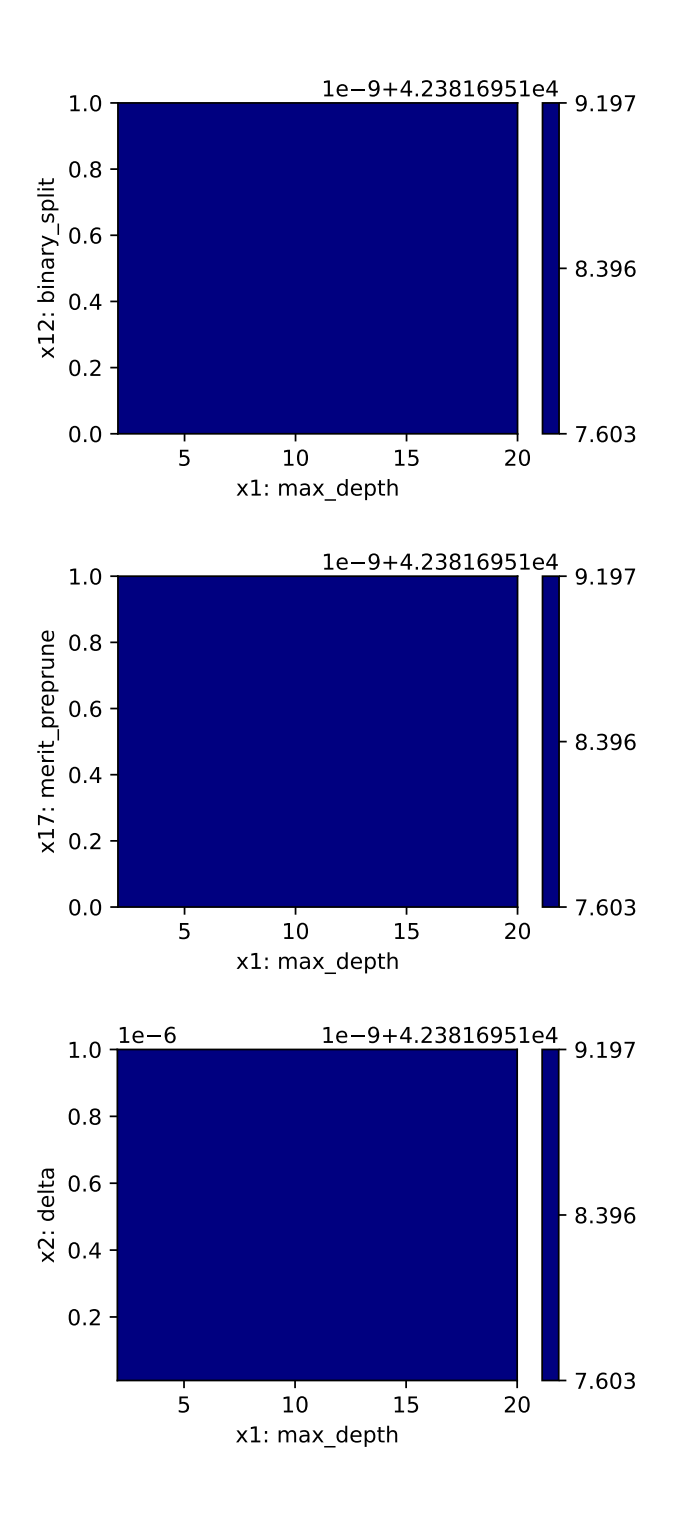

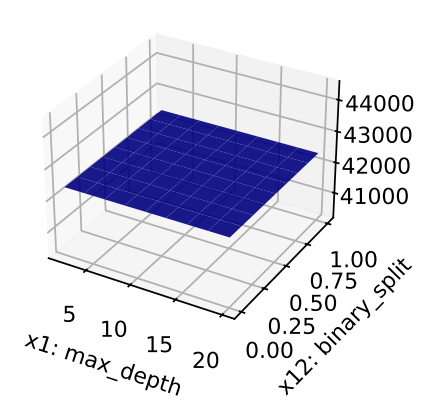

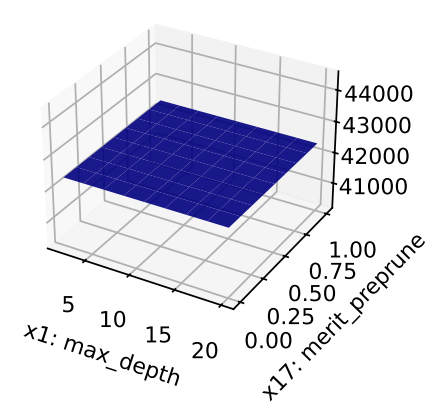

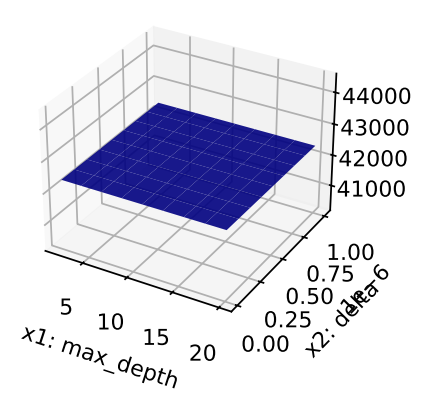

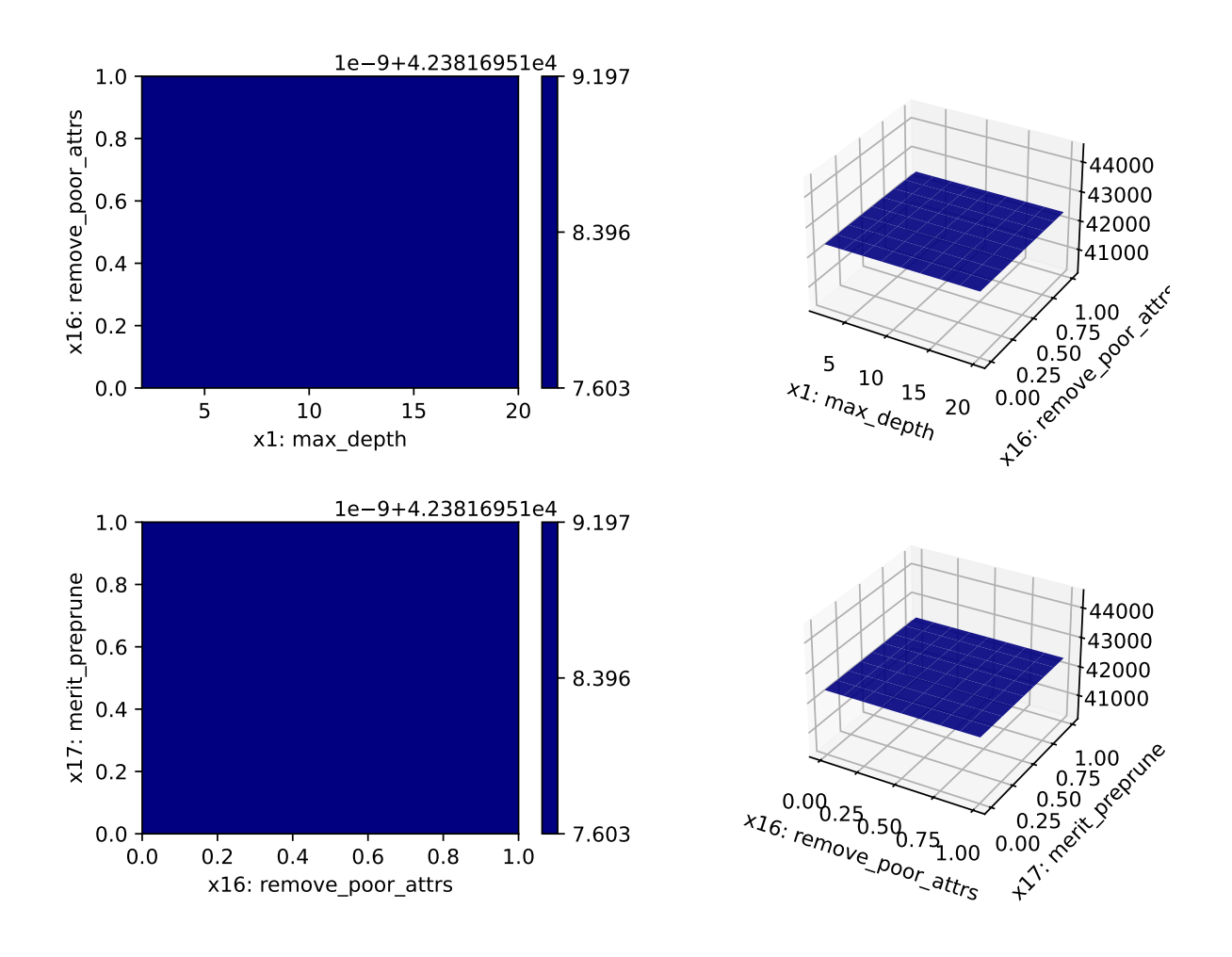

**20.14 Parallel Coordinates Plots**

spot\_tuner.parallel\_plot()

Unable to display output for mime type(s): text/html

Unable to display output for mime type(s): text/html

# **20.15 Plot all Combinations of Hyperparameters**

• Warning: this may take a while.

```
PLOT_ALL = False
if PLOT_ALL:
    n = spot_tuner.k
   for i in range(n-1):
        for j in range(i+1, n):
            spot\_tuner.plot\_contour(i=i, j=j, min_z=min_z, max_z = max_z)
```
# **21 river Hyperparameter Tuning: Mondrian Tree Regressor with Friedman Drift Data**

This chapter demonstrates hyperparameter tuning for river's Mondrian Tree Regressor with the Friedman drift data set [\[SOURCE\].](https://riverml.xyz/0.18.0/api/datasets/synth/FriedmanDrift/) The Mondrian Tree Regressor is a regression tree, i.e., it predicts a real value for each sample.

#### **21.1 Setup**

Before we consider the detailed experimental setup, we select the parameters that affect run time, initial design size, size of the data set, and the experiment name.

- MAX\_TIME: The maximum run time in seconds for the hyperparameter tuning process.
- INIT\_SIZE: The initial design size for the hyperparameter tuning process.
- PREFIX: The prefix for the experiment name.
- K: The factor that determines the number of samples in the data set.

¾ Caution: Run time and initial design size should be increased for real experiments

- MAX\_TIME is set to one minute for demonstration purposes. For real experiments, this should be increased to at least 1 hour.
- INIT\_SIZE is set to 5 for demonstration purposes. For real experiments, this should be increased to at least 10.
- K is the multiplier for the number of samples. If it is set to 1, then 100\_000samples are taken. It is set to 0.1 for demonstration purposes. For real experiments, this should be increased to at least 1.

 $MAX$   $TIME = 1$  $INT_SIZE = 5$ PREFIX="025RIVER"  $K = 0.1$ 

> • This notebook exemplifies hyperparameter tuning with SPOT (spotPython and spotRiver).

- The hyperparameter software SPOT is available in Python. It was developed in R (statistical programming language), see Open Access book "Hyperparameter Tuning for Machine and Deep Learning with R - A Practical Guide", available here: [https://link.](https://link.springer.com/book/10.1007/978-981-19-5170-1) [springer.com/book/10.1007/978-981-19-5170-1.](https://link.springer.com/book/10.1007/978-981-19-5170-1)
- This notebook demonstrates hyperparameter tuning for river. It is based on the notebook "Incremental decision trees in river: the Hoeffding Tree case", see: [https:](https://riverml.xyz/0.15.0/recipes/on-hoeffding-trees/#42-regression-tree-splitters) [//riverml.xyz/0.15.0/recipes/on-hoeffding-trees/#42-regression-tree-splitters.](https://riverml.xyz/0.15.0/recipes/on-hoeffding-trees/#42-regression-tree-splitters)
- Here we will use the river AMFRegressor functions, see: [https://riverml.xyz/0.19.0/api/](https://riverml.xyz/0.19.0/api/forest/AMFRegressor/) [forest/AMFRegressor/](https://riverml.xyz/0.19.0/api/forest/AMFRegressor/).

#### **21.2 Initialization of the fun\_control Dictionary**

spotPython supports the visualization of the hyperparameter tuning process with TensorBoard. The following example shows how to use TensorBoard with spotPython.

First, we define an "experiment name" to identify the hyperparameter tuning process. The experiment name is also used to create a directory for the TensorBoard files.

```
from spotPython.utils.init import fun_control_init
fun_control = fun_control_init(
    PREFIX=PREFIX,
    TENSORBOARD_CLEAN=True,
    max_time=MAX_TIME,
    fun_evals=inf,
    tolerance_x=np.sqrt(np.spacing(1)))
```
Moving TENSORBOARD\_PATH: runs/ to TENSORBOARD\_PATH\_OLD: runs\_OLD/runs\_2024\_04\_22\_01\_06\_10 Created spot\_tensorboard\_path: runs/spot\_logs/025RIVER\_maans14\_2024-04-22\_01-06-10 for Summar

#### **Tip: TensorBoard**

- Since the spot\_tensorboard\_path argument is not None, which is the default, spotPython will log the optimization process in the TensorBoard folder.
- Section [21.8.3](#page-525-0) describes how to start TensorBoard and access the TensorBoard dashboard.
- The TENSORBOARD\_CLEAN argument is set to True to archive the TensorBoard folder if it already exists. This is useful if you want to start a hyperparameter tuning process from scratch. If you want to continue a hyperparameter tuning process, set TENSORBOARD\_CLEAN to False. Then the TensorBoard folder will not be archived and the old and new TensorBoard files will shown in the TensorBoard dashboard.

#### **21.3 Load Data: The Friedman Drift Data**

We will use the Friedman synthetic dataset with concept drifts [\[SOURCE\]](https://riverml.xyz/0.18.0/api/datasets/synth/FriedmanDrift/). Each observation is composed of ten features. Each feature value is sampled uniformly in [0, 1]. Only the first five features are relevant. The target is defined by different functions depending on the type of the drift. Global Recurring Abrupt drift will be used, i.e., the concept drift appears over the whole instance space. There are two points of concept drift. At the second point of drift the old concept reoccurs.

The following parameters are used to generate and handle the data set:

- horizon: The prediction horizon in hours.
- n\_samples: The number of samples in the data set.
- p\_1: The position of the first concept drift.
- p\_2: The position of the second concept drift.
- position: The position of the concept drifts.
- n\_train: The number of samples used for training.

```
horizon = 7*24n_samples = int(K*100_000)p_1 = int(K*25_000)p_2 = int(K*50_000)position=(p_1, p_2)n_{train} = 1_000from river.datasets import synth
import pandas as pd
dataset = synth.FriedmanDrift(
```

```
drift_type='gra',
position=position,
seed=123
```

```
\lambda
```
• We will use spotRiver's convert\_to\_df function [\[SOURCE\]](https://github.com/sequential-parameter-optimization/spotRiver/blob/main/src/spotRiver/utils/data_conversion.py) to convert the river data set to a pandas data frame.

```
from spotRiver.utils.data_conversion import convert_to_df
target_{column} = "y"df = convert_to_df(dataset, target_column=target_column, n_total=n_samples)
```
• Add column names x1 until x10 to the first 10 columns of the dataframe and the column name y to the last column of the dataframe.

• Then split the data frame into a training and test data set. The train and test data sets are stored in the fun\_control dictionary.

```
from spotPython.hyperparameters.values import set_control_key_value
df.columns = [f''x{i}]'' for i in range(1, 11)] + [r''y'']set_control_key_value(control_dict=fun_control,
                        key="train",
                        value=df[:n train],
                        replace=True)
set_control_key_value(fun_control, "test", df[n_train:], True)
set_control_key_value(fun_control, "n_samples", n_samples, replace=True)
set_control_key_value(fun_control, "target_column", target_column, replace=True)
```
#### **21.4 Specification of the Preprocessing Model**

• We use the StandardScaler [\[SOURCE\]](https://riverml.xyz/dev/api/preprocessing/StandardScaler/) from river as the preprocessing model. The StandardScaler is used to standardize the data set, i.e., it has zero mean and unit variance.

```
from river import preprocessing
prep_model = preprocessing.StandardScaler()
set_control_key_value(fun_control, "prep_model", prep_model, replace=True)
```
#### **21.5 SelectSelect Model (algorithm) and core\_model\_hyper\_dict**

spotPython hyperparameter tuning approach uses two components:

- 1. a model (class) and
- 2. an associated hyperparameter dictionary.

The corresponding hyperparameters are loaded from the associated dictionary, which is stored as a JSON file [\[SOURCE\]](https://github.com/sequential-parameter-optimization/spotRiver/blob/main/src/spotRiver/data/river_hyper_dict.json). The JSON file contains hyperparameter type information, names, and bounds.

The method add\_core\_model\_to\_fun\_control adds the model and the hyperparameter dictionary to the fun\_control dictionary.

Alternatively, you can load a local hyper\_dict. Simply set river\_hyper\_dict.json as the filename. If filenameis set to None, which is the default, the hyper\_dict [\[SOURCE\]](https://github.com/sequential-parameter-optimization/spotRiver/blob/main/src/spotRiver/data/river_hyper_dict.json) is loaded from the spotRiver package.

```
from river.forest import AMFRegressor
from spotRiver.hyperdict.river_hyper_dict import RiverHyperDict
from spotPython.hyperparameters.values import add_core_model_to_fun_control
add_core_model_to_fun_control(core_model=AMFRegressor,
                              fun_control=fun_control,
                              hyper_dict=RiverHyperDict,
                              filename=None)
```
# **21.6 Modify hyper\_dict Hyperparameters for the Selected Algorithm aka core\_model**

After the core\_model and the core\_model\_hyper\_dict are added to the fun\_control dictionary, the hyperparameter tuning can be started. However, in some settings, the user wants to modify the hyperparameters of the core\_model\_hyper\_dict. This can be done with the modify\_hyper\_parameter\_bounds and modify\_hyper\_parameter\_levels functions [\[SOURCE\]](https://github.com/sequential-parameter-optimization/spotPython/blob/main/src/spotPython/hyperparameters/values.py).

The following code shows how hyperparameter of type numeric and integer (boolean) can be modified. The modify\_hyper\_parameter\_bounds function is used to modify the bounds of the hyperparameter delta and merit\_preprune. Similar option exists for the modify\_hyper\_parameter\_levels function to modify the levels of categorical hyperparameters.

```
# from spotPython.hyperparameters.values import modify hyper parameter bounds
# modify_hyper_parameter_bounds(fun_control, "n_estimators", bounds=[2,100])
```
from spotPython.hyperparameters.values import set\_control hyperparameter\_value set\_control\_hyperparameter\_value(fun\_control, "n\_estimators", [2, 100])

Setting hyperparameter n\_estimators to value [2, 100]. Variable type is int. Core type is None. Calling modify\_hyper\_parameter\_bounds().

 $\cdots$  {callout-note}  $\#\#\#\$  Note: Active and Inactive Hyperparameters Hyperparameters can be excluded from the tuning procedure by selecting identical values for the lower and upper bounds.

from spotPython.utils.eda import gen\_design\_table print(gen\_design\_table(fun\_control))

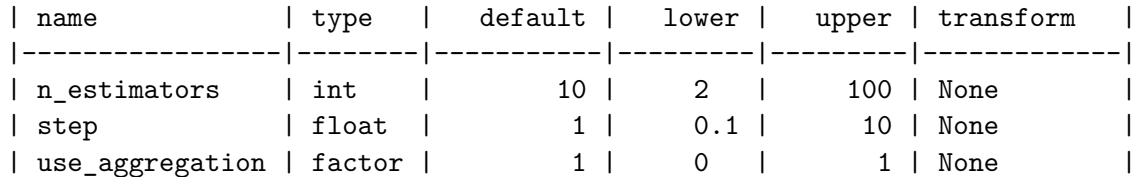

# **21.7 Selection of the Objective (Loss) Function**

The metric\_sklearn is used for the sklearn based evaluation via eval\_oml\_horizon [\[SOURCE\]](https://github.com/sequential-parameter-optimization/spotRiver/blob/main/src/spotRiver/evaluation/eval_bml.py). Here we use the mean\_absolute\_error [\[SOURCE\]](https://scikit-learn.org/stable/modules/generated/sklearn.metrics.mean_absolute_error.html) as the objective function.

i Note: Additional metrics

spotRiver also supports additional metrics. For example, the metric\_river is used for the river based evaluation via eval\_oml\_iter\_progressive [\[SOURCE\]](https://github.com/sequential-parameter-optimization/spotRiver/blob/main/src/spotRiver/evaluation/eval_oml.py). The metric\_river is implemented to simulate the behaviour of the "original" river metrics.

spotRiver provides information about the model' s score (metric), memory, and time. The hyperparamter tuner requires a single objective. Therefore, a weighted sum of the metric, memory, and time is computed. The weights are defined in the weights array.

i Note: Weights

The weights provide a flexible way to define specific requirements, e.g., if the memory is more important than the time, the weight for the memory can be increased.

The omlagrace period defines the number of observations that are used for the initial training of the model. The step defines the iteration number at which to yield results. This only takes into account the predictions, and not the training steps. The weight coeff defines a multiplier for the results: results are multiplied by  $(\text{step}/n_{\text{step}})$ \*\*weight\_coeff, where n\_steps is the total number of iterations. Results from the beginning have a lower weight than results from the end if weight\_coeff  $> 1$ . If weight\_coeff  $== 0$ , all results have equal weight. Note, that the weight coeff is only used internally for the tuner and does not affect the results that are used for the evaluation or comparisons.

import numpy as np from sklearn.metrics import mean\_absolute\_error

```
weights = np.array([1, 1/1000, 1/1000])*10_000.0
oml_grace_period = 2
step = 100weight_coeff = 1.0# fun_control.update({
# "horizon": horizon,
# "oml_grace_period": oml_grace_period,
# "weights": weights,
# "step": step,
# "weight_coeff": weight_coeff,
# "metric_sklearn": mean_absolute_error
# })
set_control_key_value(control_dict=fun_control,
                     key="horizon",
                     value=horizon,
                     replace=True)
set_control_key_value(fun_control, "oml_grace_period", oml_grace_period, True)
set_control_key_value(fun_control, "weights", weights, True)
set_control_key_value(fun_control, "step", step, True)
set_control_key_value(fun_control, "weight_coeff", weight_coeff, True)
set_control_key_value(fun_control, "metric_sklearn", mean_absolute_error, True)
```
# **21.8 Calling the SPOT Function**

#### **21.8.1 The Objective Function**

The objective function fun\_oml\_horizon [\[SOURCE\]](https://github.com/sequential-parameter-optimization/spotRiver/blob/main/src/spotRiver/fun/hyperriver.py) is selected next.

```
from spotRiver.fun.hyperriver import HyperRiver
fun = HyperRiver().fun_oml_horizon
```
The following code snippet shows how to get the default hyperparameters as an array, so that they can be passed to the Spot function.

```
from spotPython.hyperparameters.values import get_default_hyperparameters_as_array
X_start = get_default_hyperparameters_as_array(fun_control)
```
#### **21.8.2 Run the Spot Optimizer**

The class Spot [\[SOURCE\]](https://github.com/sequential-parameter-optimization/spotPython/blob/main/src/spotPython/spot/spot.py) is the hyperparameter tuning workhorse. It is initialized with the following parameters:

- fun: the objective function
- fun\_control: the dictionary with the control parameters for the objective function
- design: the experimental design
- design control: the dictionary with the control parameters for the experimental design
- surrogate: the surrogate model
- surrogate\_control: the dictionary with the control parameters for the surrogate model
- optimizer: the optimizer
- optimizer\_control: the dictionary with the control parameters for the optimizer

i Note: Total run time

The total run time may exceed the specified max\_time, because the initial design (here: init  $size = \text{INIT}\text{SIZE}$  as specified above) is always evaluated, even if this takes longer than max\_time.

```
from spotPython.utils.init import design_control_init, surrogate_control_init
design_control = design_control_init()
set_control_key_value(control_dict=design_control,
                        key="init_size",
                        value=INIT_SIZE,
                        replace=True)
surrogate_control = surrogate_control_init(noise=True,
                                           n_theta=2)
```

```
from spotPython.spot import spot
spot_tuner = spot.Spot(fun=fun,
                   fun_control=fun_control,
                   design_control=design_control,
                   surrogate_control=surrogate_control)
spot tuner.run(X start=X start)
```

```
spotPython tuning: 26410.013290147293 [##########] 100.00% Done...
```

```
{'CHECKPOINT_PATH': 'runs/saved_models/',
 'DATASET_PATH': 'data/',
 'PREFIX': '025RIVER',
```

```
'RESULTS_PATH': 'results/',
'TENSORBOARD_PATH': 'runs/',
'_L_in': None,
'_L_out': None,
'_torchmetric': None,
'accelerator': 'auto',
'converters': None,
'core_model': <class 'river.forest.aggregated_mondrian_forest.AMFRegressor'>,
'core_model_hyper_dict': {'n_estimators': {'default': 10,
                                            'lower': 2,
                                            'transform': 'None',
                                            'type': 'int',
                                            'upper': 100},
                           'step': {'default': 1.0,
                                    'lower': 0.1,
                                    'transform': 'None',
                                    'type': 'float',
                                    'upper': 10},
                           'use_aggregation': {'core_model_parameter_type': 'bool',
                                               'default': 1,
                                               'levels': [0, 1],
                                               'lower': 0,
                                               'transform': 'None',
                                               'type': 'factor',
                                               'upper': 1}},
'core_model_hyper_dict_default': {'n_estimators': {'default': 10,
                                                    'lower': 2,
                                                    'transform': 'None',
                                                    'type': 'int',
                                                    'upper': 1000},
                                   'step': {'default': 1.0,
                                            'lower': 0.1,
                                            'transform': 'None',
                                            'type': 'float',
                                            'upper': 10},
                                   'use_aggregation': {'core_model_parameter_type': 'bool',
                                                        'default': 1,
                                                        'levels': [0, 1],
                                                        'lower': 0,
                                                        'transform': 'None',
                                                        'type': 'factor',
                                                        'upper': 1}},
'core_model_name': None,
```

```
'counter': 7,
 'data': None,
 'data_dir': './data',
 'data_module': None,
 'data_set': None,
 'data_set_name': None,
 'db_dict_name': None,
 'design': None,
 'device': None,
 'devices': 1,
 'enable_progress_bar': False,
 'eval': None,
 'fun_evals': inf,
 'fun_repeats': 1,
 'horizon': 168,
 'infill_criterion': 'y',
 'k_folds': 3,
 'log_graph': False,
 'log_level': 50,
 'loss_function': None,
 'lower': array([2. , 0.1, 0. ]),
 'max_surrogate_points': 30,
 'max_time': 1,
 'metric_params': {},
 'metric_river': None,
 'metric_sklearn': <function mean_absolute_error at 0x3589d7380>,
 'metric_sklearn_name': None,
 'metric_torch': None,
 'model_dict': {},
 'n_points': 1,
 'n_samples': 10000,
 'n_total': None,
 'noise': False,
 'num_workers': 0,
 'ocba_delta': 0,
 'oml_grace_period': 2,
 'optimizer': None,
 'path': None,
 'prep_model': StandardScaler (
 with_std=True
),
 'prep_model_name': None,
 'progress_file': None,
```
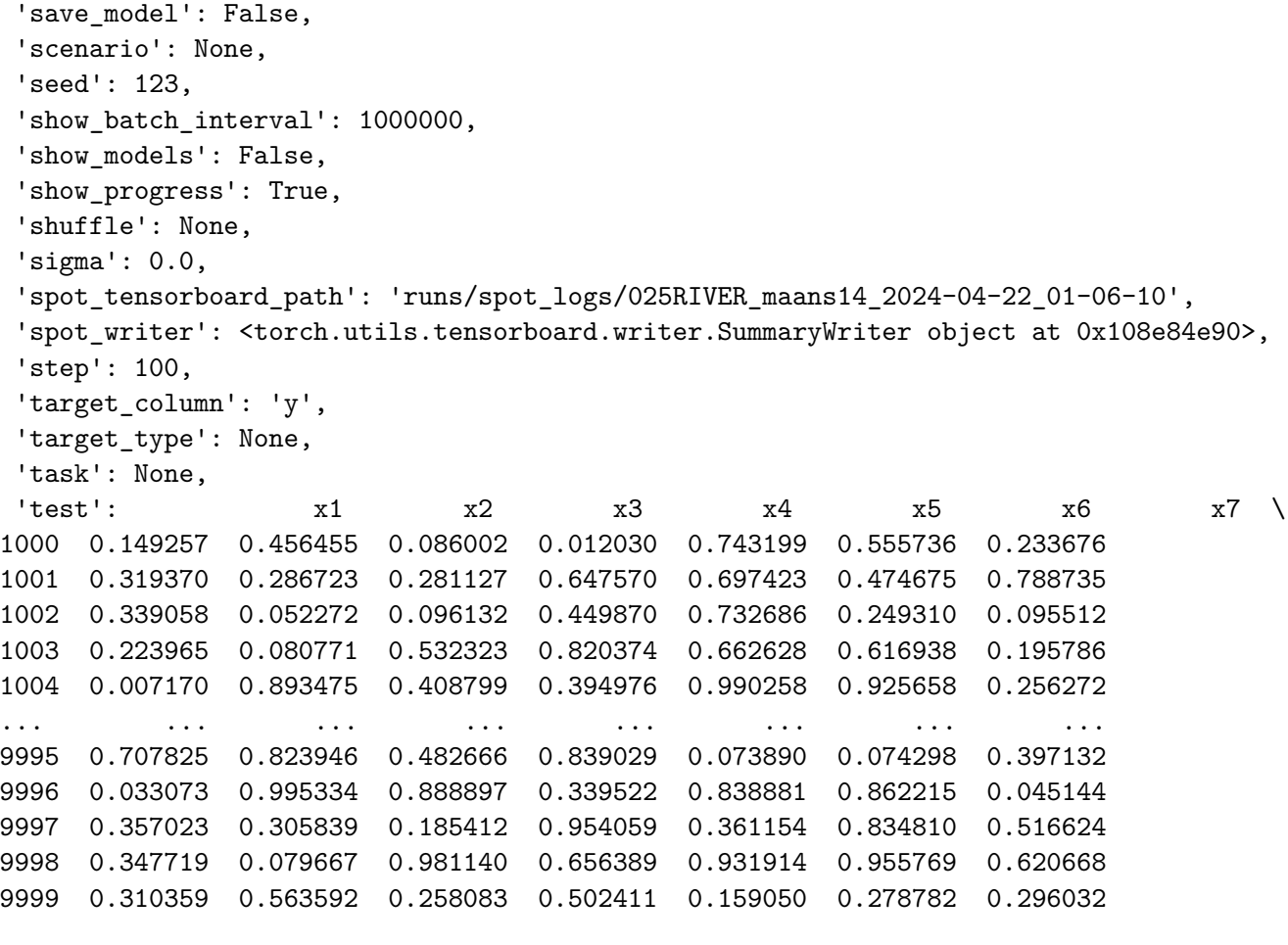

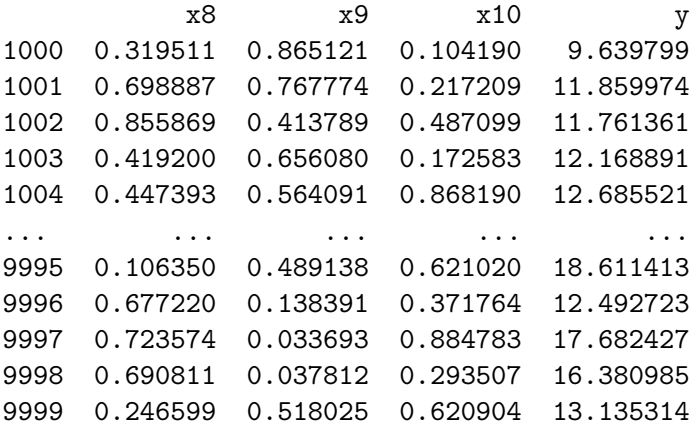

```
[9000 rows x 11 columns],
'test_seed': 1234,
'test_size': 0.4,
```
'tolerance\_x': 1.4901161193847656e-08,

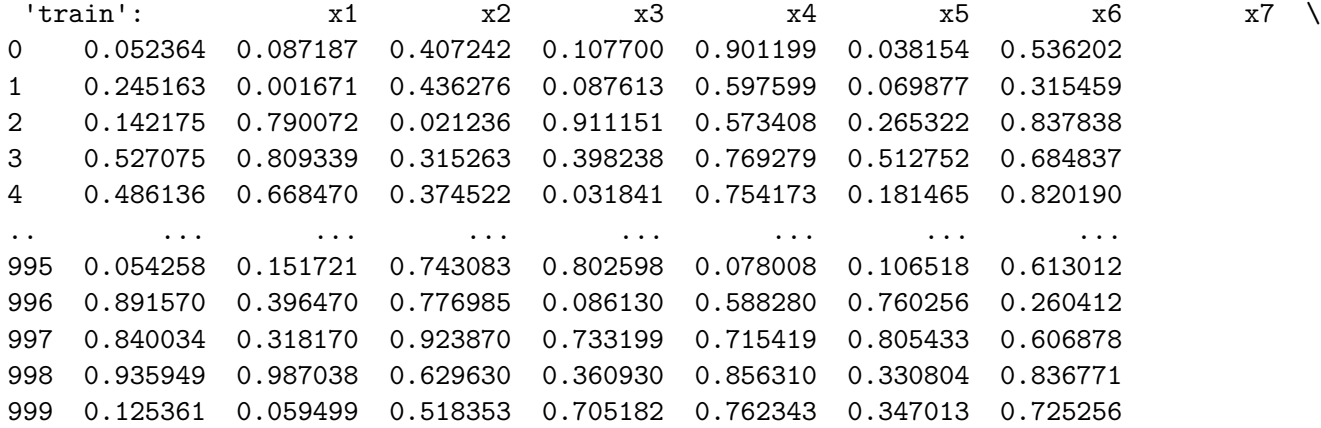

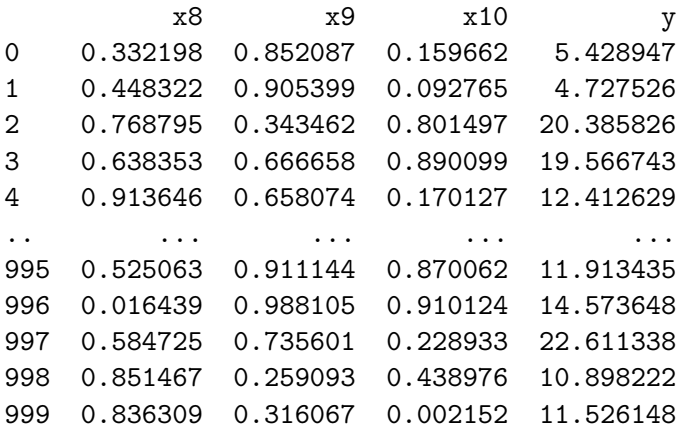

```
[1000 rows x 11 columns],
'upper': array([1000, 10, 1]),
'var_name': ['n_estimators', 'step', 'use_aggregation'],
'var_type': ['int', 'float', 'factor'],
 'verbosity': 0,
 'weight_coeff': 1.0,
 'weights': array([10000., 10., 10.]),
 'weights_entry': None}
```
<spotPython.spot.spot.Spot at 0x3591d7150>

#### <span id="page-525-0"></span>**21.8.3 TensorBoard**

Now we can start TensorBoard in the background with the following command, where ./runs is the default directory for the TensorBoard log files:

tensorboard --logdir="./runs"

#### $\bullet$  Tip: TENSORBOARD\_PATH

The TensorBoard path can be printed with the following command:

```
from spotPython.utils.init import get_tensorboard_path
get_tensorboard_path(fun_control)
```
'runs/'

We can access the TensorBoard web server with the following URL:

http://localhost:6006/

The TensorBoard plot illustrates how spotPython can be used as a microscope for the internal mechanisms of the surrogate-based optimization process. Here, one important parameter, the learning rate  $\theta$  of the Kriging surrogate [\[SOURCE\]](https://github.com/sequential-parameter-optimization/spotPython/blob/main/src/spotPython/build/kriging.py) is plotted against the number of optimization steps.

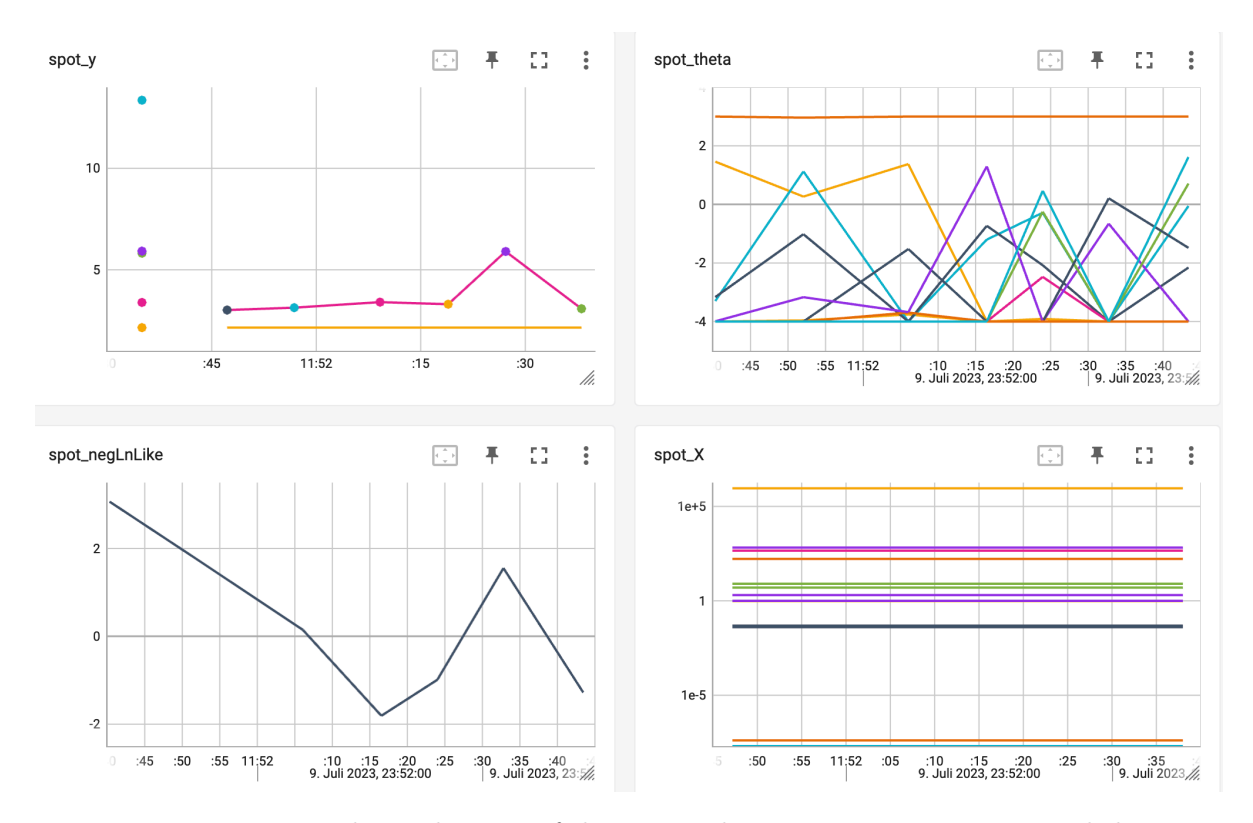

Figure 21.1: TensorBoard visualization of the spotPython optimization process and the surrogate model.

#### **21.8.4 Results**

After the hyperparameter tuning run is finished, the results can be saved and reloaded with the following commands:

```
from spotPython.utils.file import save_pickle, load_pickle
from spotPython.utils.init import get_experiment_name
experiment_name = get_experiment_name(PREFIX)
SAVE_AND_LOAD = False
if SAVE_AND_LOAD == True:
    save_pickle(spot_tuner, experiment_name)
    spot_tuner = load_pickle(experiment_name)
```
After the hyperparameter tuning run is finished, the progress of the hyperparameter tuning can be visualized. The black points represent the performace values (score or metric) of hyperparameter configurations from the initial design, whereas the red points represents the hyperparameter configurations found by the surrogate model based optimization.

spot\_tuner.plot\_progress(log\_y=True, filename="./figures/" + experiment\_name+"\_progress.pdf")

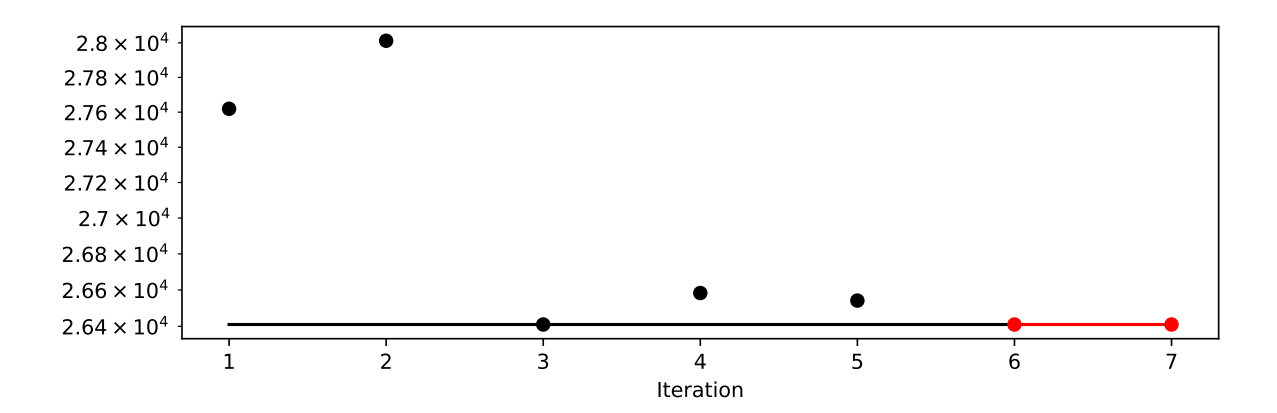

Results can also be printed in tabular form.

print(gen\_design\_table(fun\_control=fun\_control, spot=spot\_tuner))

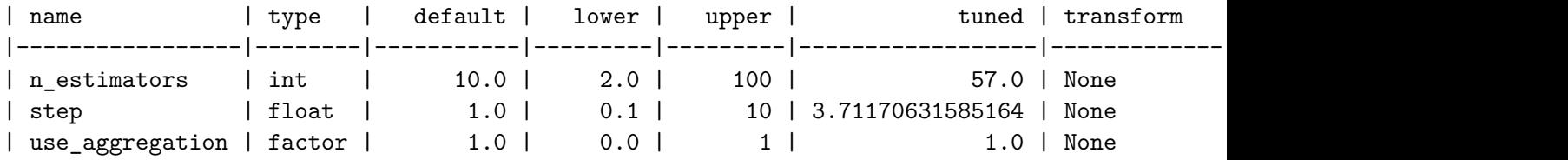

A histogram can be used to visualize the most important hyperparameters.

spot\_tuner.plot\_importance(threshold=0.0025, filename="./figures/" + experiment\_name+"\_impor

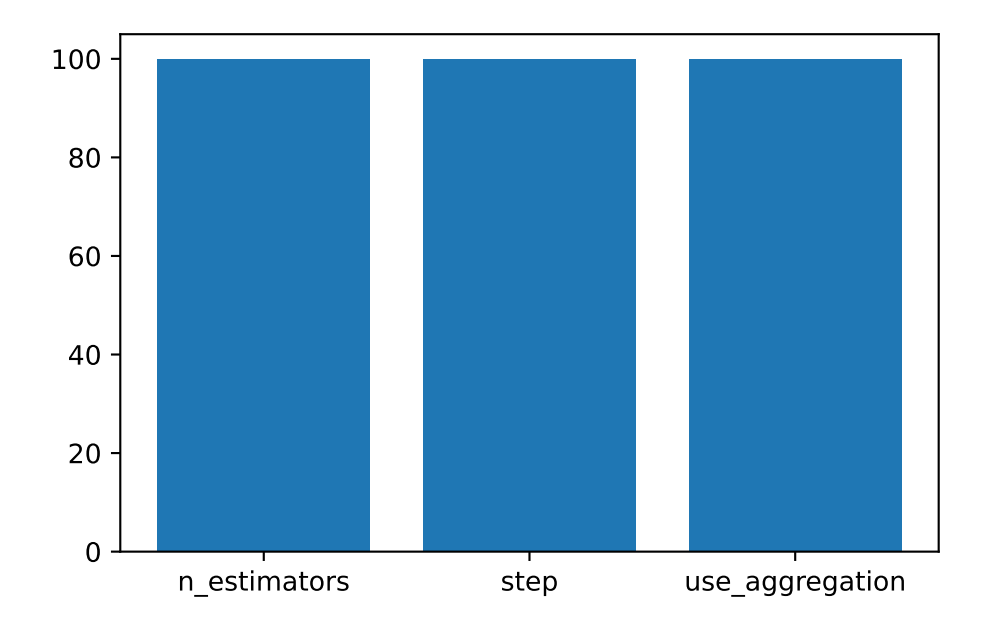

# **21.9 The Larger Data Set**

After the hyperparameter were tuned on a small data set, we can now apply the hyperparameter configuration to a larger data set. The following code snippet shows how to generate the larger data set.

- ¾ Caution: Increased Friedman-Drift Data Set
	- The Friedman-Drift Data Set is increased by a factor of two to show the transferability of the hyperparameter tuning results.
	- Larger values of K lead to a longer run time.

```
K = 0.2n samples = int(K*100_000)p_1 = int(K*25_000)p_2 = int(K*50_000)position=(p_1, p_2)dataset = synth.FriedmanDrift(
   drift_type='gra',
   position=position,
   seed=123
```

```
)
```
The larger data set is converted to a Pandas data frame and passed to the fun\_control dictionary.

```
df = convert_to_df(dataset, target_column=target_column, n_total=n_samples)
df.columns = [f''x{i}]'' for i in range(1, 11)] + [r''y'']# fun_control.update({"train": df[:n_train],
# "test": df[n train:],# "n_samples": n_samples,
# "target column": target columnset_control_key_value(fun_control, "train", df[:n_train], True)
set_control_key_value(fun_control, "test", df[n_train:], True)
set_control_key_value(fun_control, "n_samples", n_samples, True)
set_control_key_value(fun_control, "target_column", target_column, True)
```
# **21.10 Get Default Hyperparameters**

The default hyperparameters, whihc will be used for a comparion with the tuned hyperparameters, can be obtained with the following commands:

```
from spotPython.hyperparameters.values import get_one_core_model_from_X
from spotPython.hyperparameters.values import get_default_hyperparameters_as_array
X_start = get_default_hyperparameters_as_array(fun_control)
model default = get_one_core_model_from_X(X_start, fun_control, default=True)
```
- i Note: spotPython tunes numpy arrays
	- spotPython tunes numpy arrays, i.e., the hyperparameters are stored in a numpy array.

The model with the default hyperparameters can be trained and evaluated with the following commands:

```
from spotRiver.evaluation.eval_bml import eval_oml_horizon
df_eval_default, df_true_default = eval_oml_horizon(
                    model=model_default,
                    train=fun control["train"],
                    test=fun_control["test"],
                    target column=fun control["target column"],
                    horizon=fun_control["horizon"],
```

```
oml_grace_period=fun_control["oml_grace_period"],
metric=fun_control["metric_sklearn"],
```
The three performance criteria, i.e., scaoe (metric), runtime, and memory consumption, can be visualized with the following commands:

from spotRiver.evaluation.eval\_bml import plot\_bml\_oml\_horizon\_metrics, plot\_bml\_oml\_horizon df\_labels=["default"] plot\_bml\_oml\_horizon\_metrics(df\_eval = [df\_eval\_default], log\_y=False, df\_labels=df\_labels, m

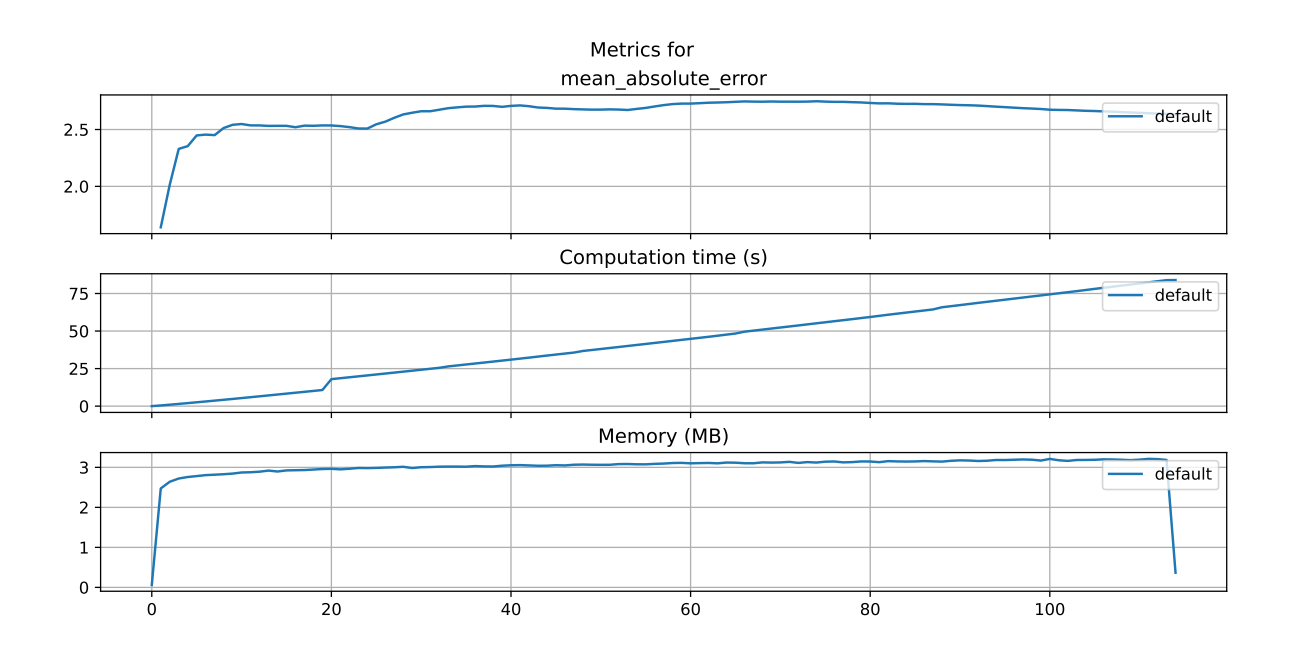

#### **21.10.1 Show Predictions**

)

• Select a subset of the data set for the visualization of the predictions:

- $-$  We use the mean,  $m$ , of the data set as the center of the visualization.
- We use 100 data points, i.e.,  $m \pm 50$  as the visualization window.

```
m = fun_control["test"].shape[0]
a = int(m/2) - 50b = int(m/2)
```
plot\_bml\_oml\_horizon\_predictions(df\_true = [df\_true\_default[a:b]], target\_column=target\_colu

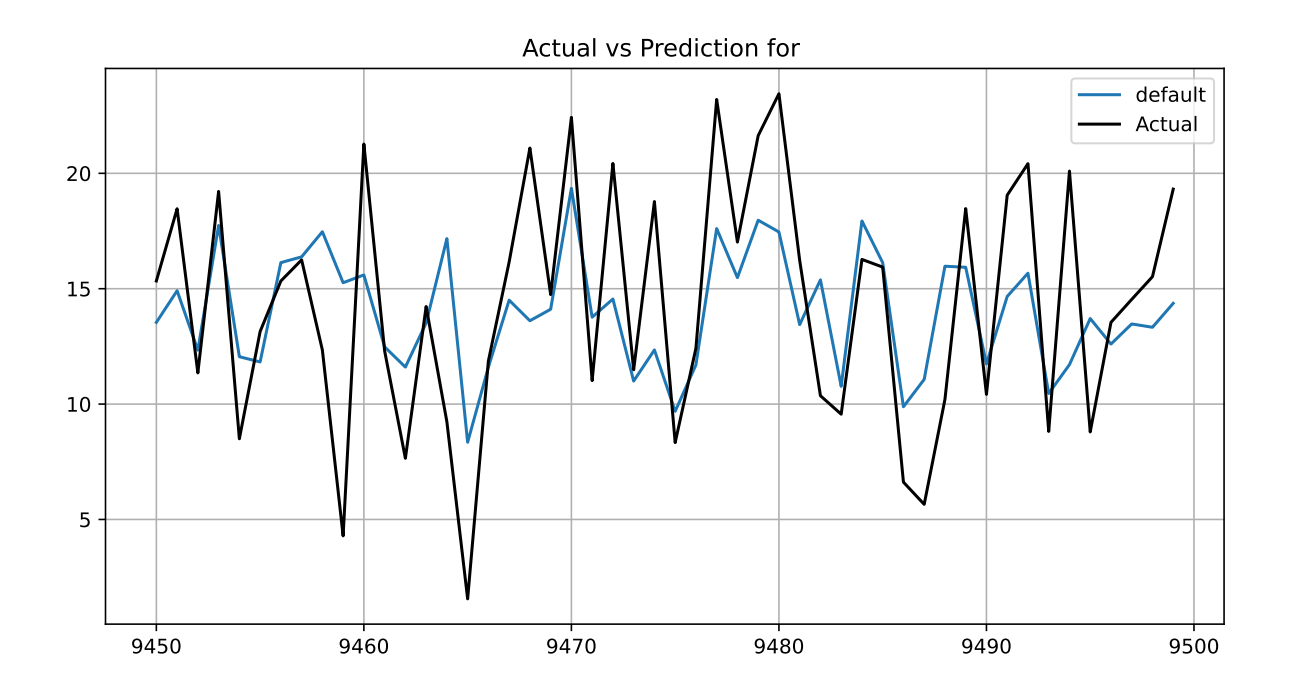

# **21.11 Get SPOT Results**

In a similar way, we can obtain the hyperparameters found by spotPython.

```
from spotPython.hyperparameters.values import get_one_core_model_from_X
X = spot_timer.to_all_dim(spot_tuner.min_x.reshape(1,-1))model_spot = get_one_core_model_from_X(X, fun_control)
df_eval_spot, df_true_spot = eval_oml_horizon(
```

```
model=model_spot,
   train=fun_control["train"],
    test=fun_control["test"],
    target_column=fun_control["target_column"],
   horizon=fun_control["horizon"],
   oml_grace_period=fun_control["oml_grace_period"],
   metric=fun_control["metric_sklearn"],
\lambda
```
df\_labels=["default", "spot"] plot\_bml\_oml\_horizon\_metrics(df\_eval = [df\_eval\_default, df\_eval\_spot], log\_y=False, df\_labels

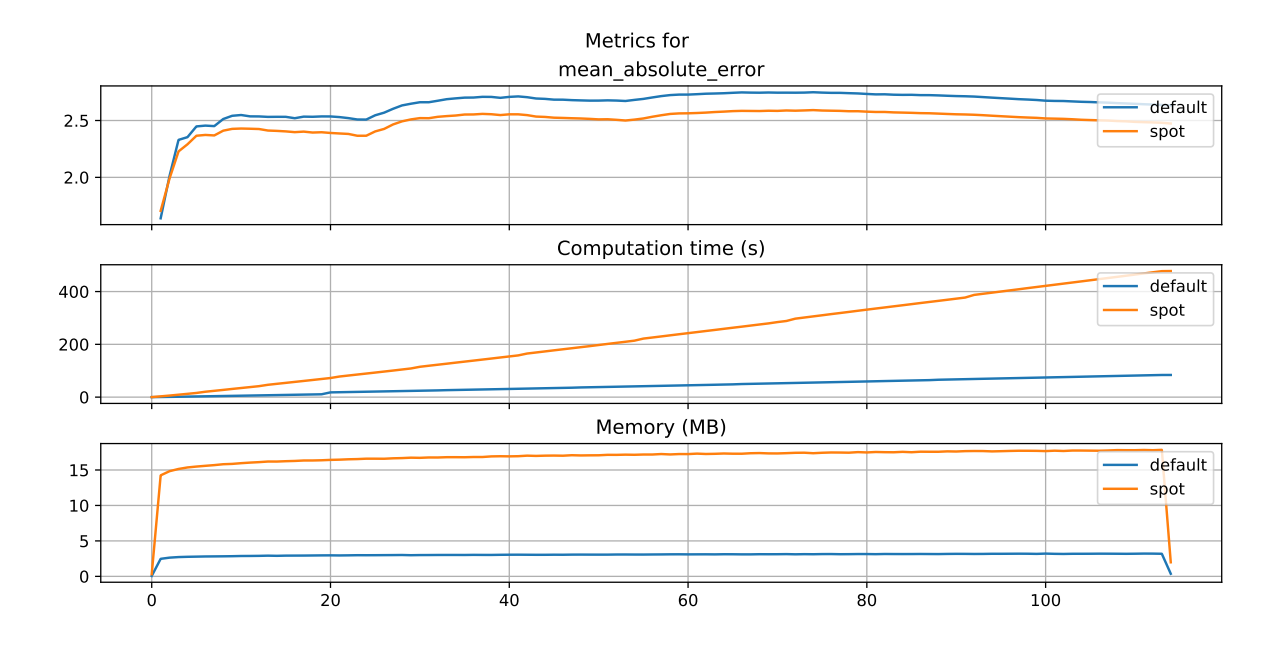

plot\_bml\_oml\_horizon\_predictions(df\_true = [df\_true\_default[a:b], df\_true\_spot[a:b]], target

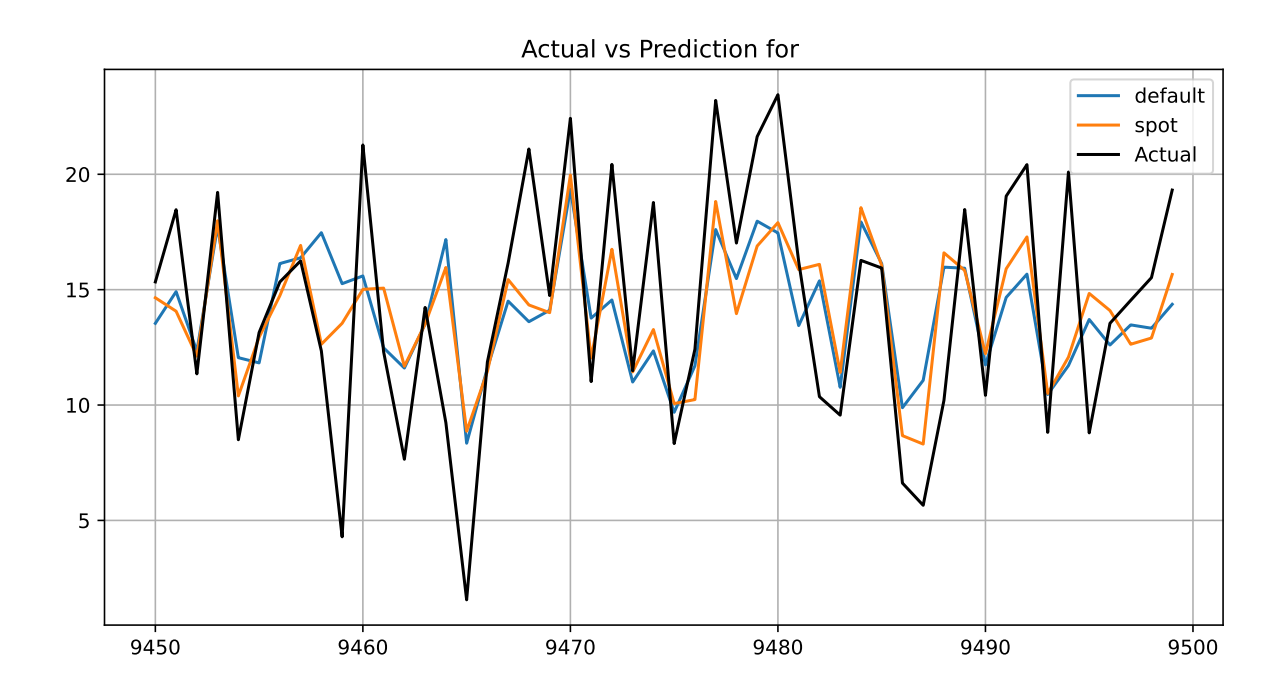

from spotPython.plot.validation import plot\_actual\_vs\_predicted plot\_actual\_vs\_predicted(y\_test=df\_true\_default[target\_column], y\_pred=df\_true\_default["Pred plot\_actual\_vs\_predicted(y\_test=df\_true\_spot[target\_column], y\_pred=df\_true\_spot["Prediction

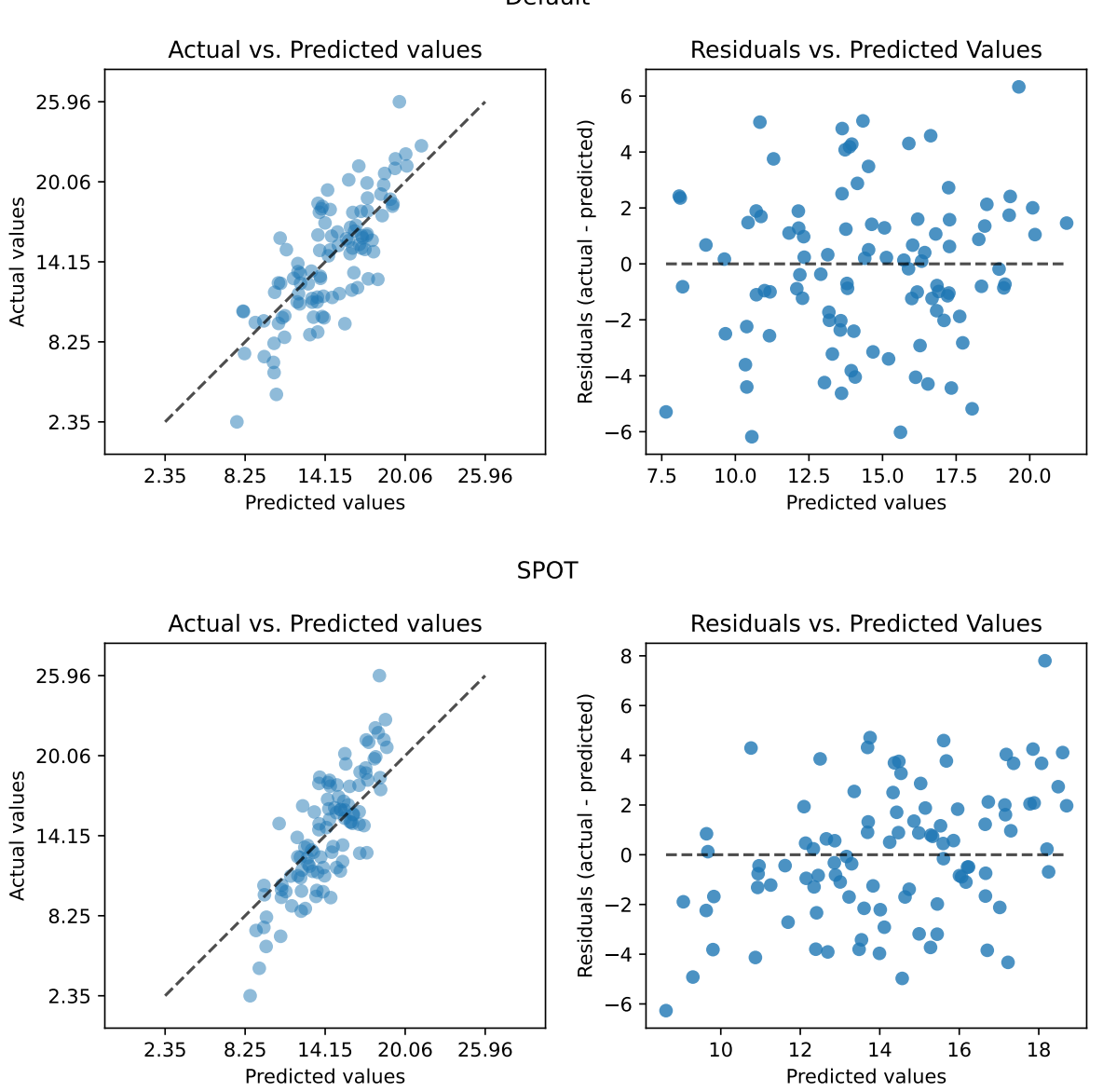

Default

# **21.12 Detailed Hyperparameter Plots**

```
filename = "./figures/" + experiment_name
spot_tuner.plot_important_hyperparameter_contour(filename=filename)
```

```
n_estimators: 100.0
step: 100.0
use_aggregation: 100.0
impo: [['n_estimators', 100.0], ['step', 100.0], ['use_aggregation', 100.0]]
indices: [0, 1, 2]
indices after max_imp selection: [0, 1, 2]
```
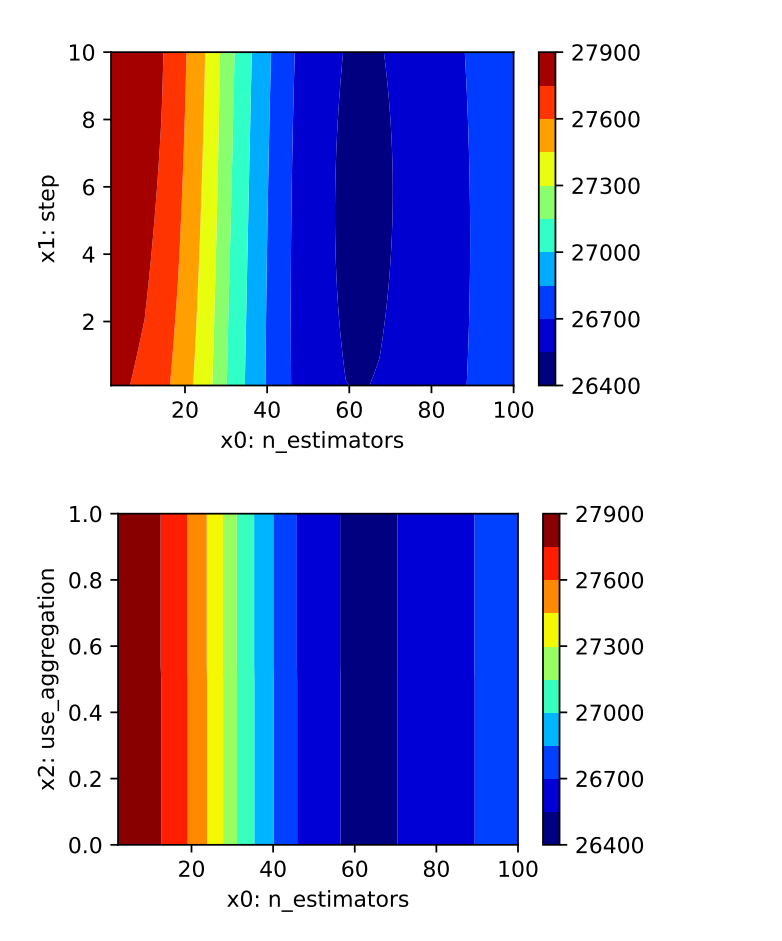

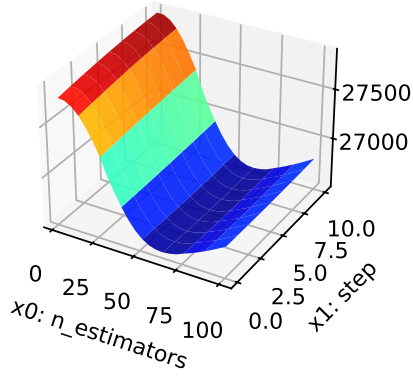

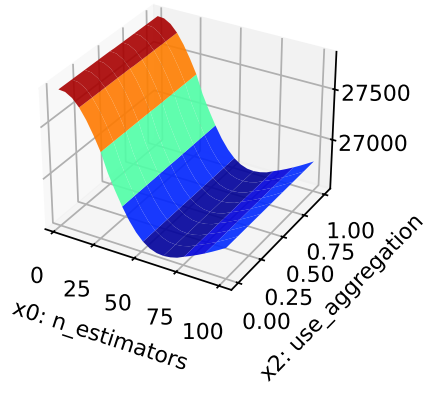

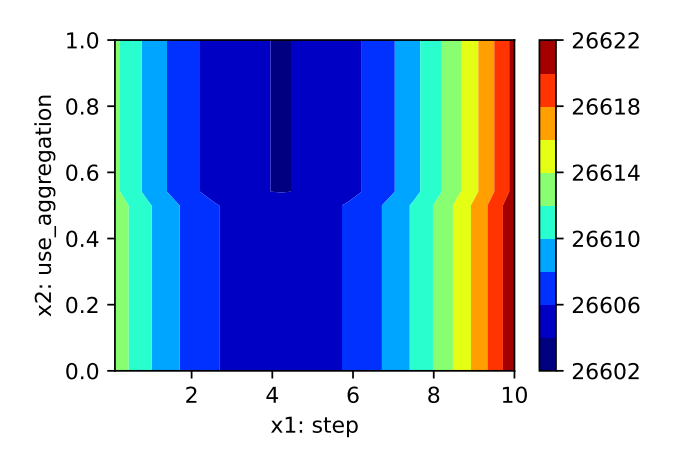

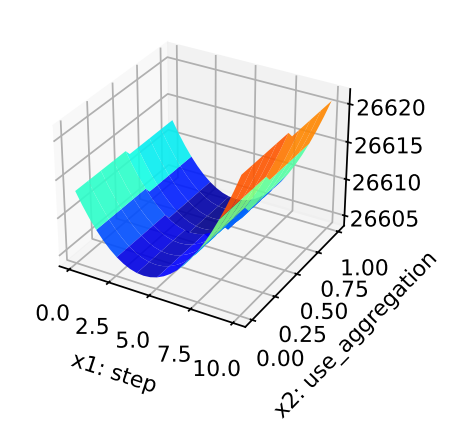

# **21.13 Parallel Coordinates Plots**

spot\_tuner.parallel\_plot()

Unable to display output for mime type(s): text/html

Unable to display output for mime type(s): text/html

# **21.14 Plot all Combinations of Hyperparameters**

• Warning: this may take a while.

```
PLOT_ALL = False
if PLOT_ALL:
    n = spot_tuner.k
    for i in range(n-1):
        for j in range(i+1, n):
            spot\_tuner.plot\_contour(i=i, j=j, min_z=min_z, max_z = max_z)
```
# **Part V**

# **Hyperparameter Tuning with PyTorch Lightning**

# **22 HPT PyTorch Lightning: Data**

In this tutorial, we will show how spotPython can be integrated into the PyTorch Lightning training workflow.

This chapter describes the data preparation and processing in spotPython. The Diabetes data set is used as an example. This is a PyTorch Dataset for regression. A toy data set from scikit-learn. Ten baseline variables, age, sex, body mass index, average blood pressure, and six blood serum measurements were obtained for each of  $n = 442$  diabetes patients, as well as the response of interest, a quantitative measure of disease progression one year after baseline.

# **22.1 Setup**

- Before we consider the detailed experimental setup, we select the parameters that affect run time, initial design size, etc.
- The parameter WORKERS specifies the number of workers.
- The prefix PREFIX is used for the experiment name and the name of the log file.
- The parameter DEVICE specifies the device to use for training.

```
import torch
from spotPython.utils.device import getDevice
from math import inf
WORKERS = 0PREFIX="030"
DEVICE = getDevice()
DEVICES = 1
TEST SIZE = 0.4
```
#### i Note: Device selection

- Although there are no .cuda() or .to(device) calls required, because Lightning does these for you, see [LIGHTNINGMODULE,](https://lightning.ai/docs/pytorch/stable/common/lightning_module.html) we would like to know which device is used. Threrefore, we imitate the LightningModule behaviour which selects the highest device.
- The method spotPython.utils.device.getDevice() returns the device that is used by Lightning.

# **22.2 Initialization of the fun\_control Dictionary**

spotPython uses a Python dictionary for storing the information required for the hyperparameter tuning process.

```
from spotPython.utils.init import fun_control_init
import numpy as np
fun_control = fun_control_init(
    L in=10,
    L out=1,
    _torchmetric="mean_squared_error",
    PREFIX=PREFIX,
    device=DEVICE,
    enable_progress_bar=False,
    num_workers=WORKERS,
    show_progress=True,
    test_size=TEST_SIZE,
    \lambda
```
Created spot\_tensorboard\_path: runs/spot\_logs/030\_maans14\_2024-04-22\_01-34-30 for SummaryWri

#### **22.3 Loading the Diabetes Data Set**

Here, we load the Diabetes data set from spotPython's data module.

```
from spotPython.data.diabetes import Diabetes
dataset = Diabetes(target_type=torch.float)
print(len(dataset))
```
442

#### **22.3.1 Data Set and Data Loader**

As shown below, a DataLoader from torch.utils.data can be used to check the data.
```
# Set batch size for DataLoader
batch size = 5# Create DataLoader
from torch.utils.data import DataLoader
dataloader = DataLoader(dataset, batch_size=batch_size, shuffle=False)
# Iterate over the data in the DataLoader
for batch in dataloader:
    inputs, targets = batch
    print(f"Batch Size: {inputs.size(0)}")
    print(f"Inputs Shape: {inputs.shape}")
    print(f"Targets Shape: {targets.shape}")
   print("---------------")
    print(f"Inputs: {inputs}")
    print(f"Targets: {targets}")
   break
Batch Size: 5
Inputs Shape: torch.Size([5, 10])
Targets Shape: torch.Size([5])
---------------
Inputs: tensor([[ 0.0381, 0.0507, 0.0617, 0.0219, -0.0442, -0.0348, -0.0434, -0.0026,
          0.0199, -0.0176],
        [-0.0019, -0.0446, -0.0515, -0.0263, -0.0084, -0.0192, 0.0744, -0.0395,-0.0683, -0.0922],
        [0.0853, 0.0507, 0.0445, -0.0057, -0.0456, -0.0342, -0.0324, -0.0026,0.0029, -0.0259],
        [-0.0891, -0.0446, -0.0116, -0.0367, 0.0122, 0.0250, -0.0360, 0.0343, ]0.0227, -0.0094],
        [ 0.0054, -0.0446, -0.0364, 0.0219, 0.0039, 0.0156, 0.0081, -0.0026,
         -0.0320, -0.0466]])
Targets: tensor([151., 75., 141., 206., 135.])
```
### **22.3.2 Preparing Training, Validation, and Test Data**

The following code shows how to split the data into training, validation, and test sets. Then a Lightning Trainer is used to train (fit) the model, validate it, and test it.

```
from torch.utils.data import DataLoader
from spotPython.data.diabetes import Diabetes
from spotPython.light.regression.netlightregression import NetLightRegression
```

```
from torch import nn
import lightning as L
import torch
BATCH_SIZE = 8
dataset = Diabetes(target_type=torch.float)
train1_set, test_set = torch.utils.data.random_split(dataset, [0.6, 0.4])
train_set, val_set = torch.utils.data.random_split(train1_set, [0.6, 0.4])
train_loader = DataLoader(train_set, batch_size=BATCH_SIZE, shuffle=True, drop_last=True, pin
test_loader = DataLoader(test_set, batch_size=BATCH_SIZE)
val_loader = DataLoader(val_set, batch_size=BATCH_SIZE)
batch_x, batch_y = next(iter(train_loader))
print(f"batch_x.shape: {batch_x.shape}")
print(f"batch_y.shape: {batch_y.shape}")
net_light_base = NetLightRegression(l1=128,
                                    epochs=10,
                                    batch_size=BATCH_SIZE,
                                    initialization='Default',
                                    act_fn=nn.ReLU(),
                                    optimizer='Adam',
                                    dropout_prob=0.1,
                                    lr_mult=0.1,
                                    patience=5,
                                    L_in=10,
                                    L_out=1,
                                    _torchmetric="mean_squared_error")
trainer = L.Trainer(max_epochs=10, enable_progress_bar=False)
trainer.fit(net_light_base, train_loader)
trainer.validate(net_light_base, val_loader)
trainer.test(net_light_base, test_loader)
```

```
batch_x.shape: torch.Size([8, 10])
batch_y.shape: torch.Size([8])
```
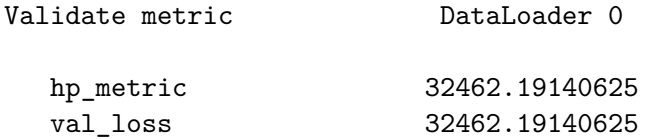

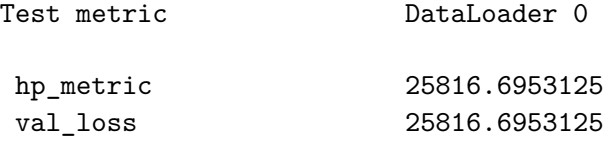

[{'val\_loss': 25816.6953125, 'hp\_metric': 25816.6953125}]

### **22.3.3 Dataset for spotPython**

spotPython handles the data set, which is added to the fun\_control dictionary with the key data\_set as follows:

```
from spotPython.hyperparameters.values import set_control_key_value
from spotPython.data.diabetes import Diabetes
dataset = Diabetes(target_type=torch.float)
set_control_key_value(control_dict=fun_control,
                        key="data_set",
                        value=dataset,
                        replace=True)
print(len(dataset))
```
442

If the data set is in the fun\_control dictionary, it is used to create a LightDataModule object. This object is used to create the data loaders for the training, validation, and test sets. Therefore, the following information must be provided in the fun\_control dictionary:

- data\_set: the data set
- batch\_size: the batch size
- num\_workers: the number of workers
- test\_size: the size of the test set
- test\_seed: the seed for the test set

```
from spotPython.utils.init import fun_control_init
import numpy as np
fun_control = fun_control_init(
    data_set=dataset,
    device="cpu",
    enable_progress_bar=False,
    num_workers=0,
```

```
show_progress=True,
test_size=0.4,
test_seed=42,
\mathcal{L}
```

```
from spotPython.data.lightdatamodule import LightDataModule
dm = LightDataModule(
    dataset=fun_control["data_set"],
    batch size=8,
    num_workers=fun_control["num_workers"],
    test size=fun control["test size"],
    test_seed=fun_control["test_seed"],
)
dm.setup()
print(f"train_model(): Test set size: {len(dm.data_test)}")
print(f"train_model(): Train set size: {len(dm.data_train)}")
```

```
LightDataModule.setup(): stage: None
train_size: 0.36, val_size: 0.24 used for train & val data.
test_size: 0.4 used for test dataset.
test_size: 0.4 used for predict dataset.
train_model(): Test set size: 177
train_model(): Train set size: 160
```
# **22.4 The LightDataModule**

The steps described above are handled by the LightDataModule class. This class is used to create the data loaders for the training, validation, and test sets. The LightDataModule class is part of the spotPython package. The LightDataModule class provides the following methods:

- prepare\_data(): This method is used to prepare the data set.
- setup(): This method is used to create the data loaders for the training, validation, and test sets.
- train\_dataloader(): This method is used to return the data loader for the training set.
- val\_dataloader(): This method is used to return the data loader for the validation set.
- test dataloader(): This method is used to return the data loader for the test set.
- predict\_dataloader(): This method is used to return the data loader for the prediction set.

### **22.4.1 The prepare\_data() Method**

The prepare data() method is used to prepare the data set. This method is called only once and on a single process. It can be used to download the data set. In our case, the data set is already available, so this method uses a simple pass statement.

#### **22.4.2 The setup() Method**

Splits the data for use in training, validation, and testing. It uses torch.utils.data.random\_split() to split the data. Splitting is based on the test\_size and test\_seed. The test\_size can be a float or an int.

### **22.4.2.1 Determine the Sizes of the Data Sets**

```
from torch.utils.data import random_split
data_full = datasettest_size = fun_control["test_size"]
test_seed=fun_control["test_seed"]
# if test_size is float, then train_size is 1 - test_size
if isinstance(test_size, float):
    full train size = round(1.0 - \text{test size}, 2)val_size = round(full_train size * test_size, 2)train size = round(full_train_size - val_size, 2)
else:
    # if test size is int, then train size is len(data full) - test size
    full_train_size = len(data_full) - test_sizeval_size = int(full train size * test_size / len(datafull))train_size = full_train_size - val_size
print(f"LightDataModule setup(): full_train_size: {full_train_size}")
print(f"LightDataModule setup(): val_size: {val_size}")
print(f"LightDataModule setup(): train_size: {train_size}")
print(f"LightDataModule setup(): test_size: {test_size}")
```

```
LightDataModule setup(): full_train_size: 0.6
LightDataModule setup(): val_size: 0.24
LightDataModule setup(): train_size: 0.36
LightDataModule setup(): test_size: 0.4
```
stage is used to define the data set to be returned. The stage can be None, fit, test, or predict. If stage is None, the method returns the training (fit), testing (test) and prediction (predict) data sets.

#### <span id="page-545-0"></span>**22.4.2.2 Stage "fit"**

```
stage = "fit"
if stage == "fit" or stage is None:
    generator_fit = torch.Generator().manual_seed(test_seed)
    data_train, data_val, _ = random_split(data_full, [train_size, val_size, test_size], generator=generators
print(f"LightDataModule setup(): Train set size: {len(data_train)}")
print(f"LightDataModule setup(): Validation set size: {len(data_val)}")
```
LightDataModule setup(): Train set size: 160 LightDataModule setup(): Validation set size: 106

### <span id="page-545-1"></span>**22.4.2.3 Stage "test"**

```
stage = "test"
if stage == "test" or stage is None:
    generator_test = torch.Generator().manual_seed(test_seed)
    data_test, _ = random_split(data_full, [test_size, full_train_size], generator=generator
print(f"LightDataModule setup(): Test set size: {len(data_test)}")
# Set batch size for DataLoader
batch size = 5# Create DataLoader
from torch.utils.data import DataLoader
dataloader = DataLoader(data_test, batch_size=batch_size, shuffle=False)
# Iterate over the data in the DataLoader
for batch in dataloader:
    inputs, targets = batch
    print(f"Batch Size: {inputs.size(0)}")
   print(f"Inputs Shape: {inputs.shape}")
    print(f"Targets Shape: {targets.shape}")
   print("---------------")
   print(f"Inputs: {inputs}")
    print(f"Targets: {targets}")
    break
```

```
LightDataModule setup(): Test set size: 177
Batch Size: 5
Inputs Shape: torch.Size([5, 10])
Targets Shape: torch.Size([5])
---------------
Inputs: tensor([[ 0.0562, -0.0446, -0.0579, -0.0080, 0.0521, 0.0491, 0.0560, -0.0214,
        -0.0283, 0.0445],
        [0.0018, -0.0446, -0.0709, -0.0229, -0.0016, -0.0010, 0.0266, -0.0395,-0.0225, 0.0072,
        [-0.0527, -0.0446, 0.0542, -0.0263, -0.0552, -0.0339, -0.0139, -0.0395,-0.0741, -0.0591],
        [0.0054, -0.0446, -0.0482, -0.0126, 0.0012, -0.0066, 0.0634, -0.0395,-0.0514, -0.0591],
        [-0.0527, -0.0446, -0.0094, -0.0057, 0.0397, 0.0447, 0.0266, -0.0026,-0.0181, -0.0135])
Targets: tensor([158., 49., 142., 96., 59.])
```
#### <span id="page-546-0"></span>**22.4.2.4 Stage "predict"**

Prediction and testing use the same data set.

```
stage = "predict"
if stage == "predict" or stage is None:
    generator_predict = torch.Generator().manual_seed(test_seed)
    data predict, = random_split(
        data_full, [test_size, full_train_size], generator=generator_predict
    \lambdaprint(f"LightDataModule setup(): Predict set size: {len(data_predict)}")
# Set batch size for DataLoader
batch size = 5# Create DataLoader
from torch.utils.data import DataLoader
dataloader = DataLoader(data_predict, batch_size=batch_size, shuffle=False)
# Iterate over the data in the DataLoader
for batch in dataloader:
    inputs, targets = batch
   print(f"Batch Size: {inputs.size(0)}")
   print(f"Inputs Shape: {inputs.shape}")
   print(f"Targets Shape: {targets.shape}")
   print("---------------")
   print(f"Inputs: {inputs}")
```

```
print(f"Targets: {targets}")
break
```

```
LightDataModule setup(): Predict set size: 177
Batch Size: 5
Inputs Shape: torch.Size([5, 10])
Targets Shape: torch.Size([5])
---------------
Inputs: tensor([[ 0.0562, -0.0446, -0.0579, -0.0080, 0.0521, 0.0491, 0.0560, -0.0214,
        -0.0283, 0.0445],
        [0.0018, -0.0446, -0.0709, -0.0229, -0.0016, -0.0010, 0.0266, -0.0395,-0.0225, 0.0072,
        [-0.0527, -0.0446, 0.0542, -0.0263, -0.0552, -0.0339, -0.0139, -0.0395,-0.0741, -0.0591],
        [0.0054, -0.0446, -0.0482, -0.0126, 0.0012, -0.0066, 0.0634, -0.0395,-0.0514, -0.0591],
        [-0.0527, -0.0446, -0.0094, -0.0057, 0.0397, 0.0447, 0.0266, -0.0026,-0.0181, -0.0135])
Targets: tensor([158., 49., 142., 96., 59.])
```
### **22.4.3 The train\_dataloader() Method**

Returns the training dataloader, i.e., a Pytorch DataLoader instance using the training dataset. It simply returns a DataLoader with the data\_train set that was created in the setup() method as described in Section [22.4.2.2](#page-545-0).

```
def train_dataloader(self) -> DataLoader:
    return DataLoader(self.data_train, batch_size=self.batch_size, num_workers=self.num_work
```
The train dataloader() method can be used as follows:

```
from spotPython.data.lightdatamodule import LightDataModule
from spotPython.data.diabetes import Diabetes
dataset = Diabetes(target_type=torch.float)
data_module = LightDataModule(dataset=dataset, batch_size=5, test_size=0.4)
data_module.setup()
print(f"Training set size: {len(data_module.data_train)}")
dl = data_module.train_dataloader()
# Iterate over the data in the DataLoader
for batch in dl:
    inputs, targets = batch
```

```
print(f"Batch Size: {inputs.size(0)}")
print(f"Inputs Shape: {inputs.shape}")
print(f"Targets Shape: {targets.shape}")
print("---------------")
print(f"Inputs: {inputs}")
print(f"Targets: {targets}")
break
```

```
LightDataModule.setup(): stage: None
train_size: 0.36, val_size: 0.24 used for train & val data.
test_size: 0.4 used for test dataset.
test_size: 0.4 used for predict dataset.
Training set size: 160
LightDataModule.train_dataloader(). data_train size: 160
Batch Size: 5
Inputs Shape: torch.Size([5, 10])
Targets Shape: torch.Size([5])
     ---------------
Inputs: tensor([[ 0.0562, -0.0446, -0.0579, -0.0080, 0.0521, 0.0491, 0.0560, -0.0214,
        -0.0283, 0.0445],
        [0.0018, -0.0446, -0.0709, -0.0229, -0.0016, -0.0010, 0.0266, -0.0395,-0.0225, 0.0072,
        [-0.0527, -0.0446, 0.0542, -0.0263, -0.0552, -0.0339, -0.0139, -0.0395,-0.0741, -0.0591],
        [0.0054, -0.0446, -0.0482, -0.0126, 0.0012, -0.0066, 0.0634, -0.0395,-0.0514, -0.0591],
        [-0.0527, -0.0446, -0.0094, -0.0057, 0.0397, 0.0447, 0.0266, -0.0026,-0.0181, -0.0135]]
Targets: tensor([158., 49., 142., 96., 59.])
```
### **22.4.4 The val\_dataloader() Method**

Returns the validation dataloader, i.e., a Pytorch DataLoader instance using the validation dataset. It simply returns a DataLoader with the data\_val set that was created in the setup() method as desccribed in Section [22.4.2.2.](#page-545-0)

```
def val_dataloader(self) -> DataLoader:
    return DataLoader(self.data_val, batch_size=self.batch_size, num_workers=self.num_workers)
```
The val\_dataloader() method can be used as follows:

```
from spotPython.data.lightdatamodule import LightDataModule
from spotPython.data.diabetes import Diabetes
dataset = Diabetes(target_type=torch.float)
data_module = LightDataModule(dataset=dataset, batch_size=5, test_size=0.4)
data_module.setup()
print(f"Validation set size: {len(data_module.data_val)}")
dl = data_module.val_dataloader()
# Iterate over the data in the DataLoader
for batch in dl:
    inputs, targets = batch
   print(f"Batch Size: {inputs.size(0)}")
    print(f"Inputs Shape: {inputs.shape}")
   print(f"Targets Shape: {targets.shape}")
   print("---------------")
    print(f"Inputs: {inputs}")
   print(f"Targets: {targets}")
    break
LightDataModule.setup(): stage: None
train_size: 0.36, val_size: 0.24 used for train & val data.
test_size: 0.4 used for test dataset.
test_size: 0.4 used for predict dataset.
Validation set size: 106
LightDataModule.val_dataloader(). Val. set size: 106
Batch Size: 5
Inputs Shape: torch.Size([5, 10])
Targets Shape: torch.Size([5])
---------------
Inputs: tensor([[ 0.0163, -0.0446, 0.0736, -0.0412, -0.0043, -0.0135, -0.0139, -0.0011,
         0.0429, 0.0445],
        [0.0453, -0.0446, 0.0714, 0.0012, -0.0098, -0.0010, 0.0155, -0.0395,-0.0412, -0.0715,
        [ 0.0308, 0.0507, 0.0326, 0.0494, -0.0401, -0.0436, -0.0692, 0.0343,
          0.0630, 0.0031],
        [0.0235, 0.0507, -0.0396, -0.0057, -0.0484, -0.0333, 0.0118, -0.0395,-0.1016, -0.0674,
        [-0.0091, 0.0507, 0.0013, -0.0022, 0.0796, 0.0701, 0.0339, -0.0026,0.0267, 0.0818]])
Targets: tensor([275., 141., 208., 78., 142.])
```
#### **22.4.5 The test\_dataloader() Method**

Returns the test dataloader, i.e., a Pytorch DataLoader instance using the test dataset. It simply returns a DataLoader with the data\_test set that was created in the setup() method as described in Section [22.4.2.3](#page-545-1).

```
def test dataloader(self) -> DataLoader:
    return DataLoader(self.data_test, batch_size=self.batch_size, num_workers=self.num_workers)
```
The test\_dataloader() method can be used as follows:

```
from spotPython.data.lightdatamodule import LightDataModule
from spotPython.data.diabetes import Diabetes
dataset = Diabetes(target_type=torch.float)
data_module = LightDataModule(dataset=dataset, batch_size=5, test_size=0.4)
data_module.setup()
print(f"Test set size: {len(data_module.data_test)}")
dl = data_module.test_dataloader()
# Iterate over the data in the DataLoader
for batch in dl:
    inputs, targets = batch
    print(f"Batch Size: {inputs.size(0)}")
   print(f"Inputs Shape: {inputs.shape}")
    print(f"Targets Shape: {targets.shape}")
    print("---------------")
   print(f"Inputs: {inputs}")
    print(f"Targets: {targets}")
    break
LightDataModule.setup(): stage: None
train_size: 0.36, val_size: 0.24 used for train & val data.
test_size: 0.4 used for test dataset.
test_size: 0.4 used for predict dataset.
Test set size: 177
LightDataModule.test_dataloader(). Test set size: 177
Batch Size: 5
Inputs Shape: torch.Size([5, 10])
Targets Shape: torch.Size([5])
---------------
Inputs: tensor([[ 0.0562, -0.0446, -0.0579, -0.0080, 0.0521, 0.0491, 0.0560, -0.0214,
         -0.0283, 0.0445],
        [0.0018, -0.0446, -0.0709, -0.0229, -0.0016, -0.0010, 0.0266, -0.0395,
```

```
-0.0225, 0.0072,
        [-0.0527, -0.0446, 0.0542, -0.0263, -0.0552, -0.0339, -0.0139, -0.0395,-0.0741, -0.0591],
        [0.0054, -0.0446, -0.0482, -0.0126, 0.0012, -0.0066, 0.0634, -0.0395,-0.0514, -0.0591],
        [-0.0527, -0.0446, -0.0094, -0.0057, 0.0397, 0.0447, 0.0266, -0.0026,-0.0181, -0.0135])
Targets: tensor([158., 49., 142., 96., 59.])
```
### **22.4.6 The predict\_dataloader() Method**

Returns the prediction dataloader, i.e., a Pytorch DataLoader instance using the prediction dataset. It simply returns a DataLoader with the data\_predict set that was created in the setup() method as described in Section [22.4.2.4.](#page-546-0)

#### Á Warning

The batch\_size is set to the length of the data\_predict set.

```
def predict_dataloader(self) -> DataLoader:
    return DataLoader(self.data_predict, batch_size=len(self.data_predict), num_workers=self
```
The predict\_dataloader() method can be used as follows:

```
from spotPython.data.lightdatamodule import LightDataModule
from spotPython.data.diabetes import Diabetes
dataset = Diabetes(target_type=torch.float)
data_module = LightDataModule(dataset=dataset, batch_size=5, test_size=0.4)
data_module.setup()
print(f"Test set size: {len(data_module.data_predict)}")
dl = data_module.predict_dataloader()
# Iterate over the data in the DataLoader
for batch in dl:
    inputs, targets = batch
    print(f"Batch Size: {inputs.size(0)}")
   print(f"Inputs Shape: {inputs.shape}")
   print(f"Targets Shape: {targets.shape}")
    print("---------------")
    print(f"Inputs: {inputs}")
    print(f"Targets: {targets}")
    break
```
LightDataModule.setup(): stage: None train\_size: 0.36, val\_size: 0.24 used for train & val data. test\_size: 0.4 used for test dataset. test\_size: 0.4 used for predict dataset. Test set size: 177 LightDataModule.predict\_dataloader(). Predict set size: 177 Batch Size: 177 Inputs Shape: torch.Size([177, 10]) Targets Shape: torch.Size([177]) --------------- Inputs: tensor([[ 0.0562, -0.0446, -0.0579, ..., -0.0214, -0.0283, 0.0445],  $[0.0018, -0.0446, -0.0709, \ldots, -0.0395, -0.0225, 0.0072],$  $[-0.0527, -0.0446, 0.0542, ..., -0.0395, -0.0741, -0.0591],$ ..., [ 0.0090, -0.0446, -0.0321, ..., -0.0764, -0.0119, -0.0384],  $[-0.0273, -0.0446, -0.0666, ..., -0.0395, -0.0358, -0.0094],$ [ 0.0817, 0.0507, 0.0067, ..., 0.0919, 0.0547, 0.0072]]) Targets: tensor([158., 49., 142., 96., 59., 74., 137., 136., 39., 66., 310., 198., 235., 116., 55., 177., 59., 246., 53., 135., 88., 198., 186., 217., 51., 118., 153., 180., 51., 229., 84., 72., 237., 142., 185., 91., 88., 148., 179., 144., 25., 89., 42., 60., 124., 170., 215., 263., 178., 245., 202., 97., 321., 71., 123., 220., 132., 243., 61., 102., 187., 70., 242., 134., 63., 72., 88., 219., 127., 146., 122., 143., 220., 293., 59., 317., 60., 140., 65., 277., 90., 96., 109., 190., 90., 52., 160., 233., 230., 175., 68., 272., 144., 70., 68., 163., 71., 93., 263., 118., 220., 90., 232., 120., 163., 88., 85., 52., 181., 232., 212., 332., 81., 214., 145., 268., 115., 93., 64., 156., 128., 200., 281., 103., 220., 66., 48., 246., 42., 150., 125., 109., 129., 97., 265., 97., 173., 216., 237., 121., 42., 151., 31., 68., 137., 221., 283., 124., 243., 150., 69., 306., 182., 252., 132., 258., 121., 110., 292., 101., 275., 141., 208., 78., 142., 185., 167., 258., 144., 89., 225., 140., 303., 236., 87., 77., 131.])

### **22.5 Using the LightDataModule in the train\_model() Method**

First, a LightDataModule object is created and the setup() method is called.

```
dm = LightDataModule(
    dataset=fun_control["data_set"],
    batch_size=config["batch_size"],
    num_workers=fun_control["num_workers"],
```

```
test_size=fun_control["test_size"],
    test_seed=fun_control["test_seed"],
)
dm.setup()
```
Then, the Trainer is initialized.

```
# Init trainer
trainer = L.Trainer(
    default_root_dir=os.path.join(fun_control["CHECKPOINT_PATH"], config_id),
    max_epochs=model.hparams.epochs,
    accelerator=fun_control["accelerator"],
    devices=fun_control["devices"],
    logger=TensorBoardLogger(
        save_dir=fun_control["TENSORBOARD_PATH"],
        version=config_id,
        default_hp_metric=True,
        log_graph=fun_control["log_graph"],
    ),
    callbacks=[
        EarlyStopping(monitor="val_loss", patience=config["patience"], mode="min", strict=False, verbose=False, verbos
    ],
    enable_progress_bar=enable_progress_bar,
)
```
Next, the fit() method is called to train the model.

# Pass the datamodule as arg to trainer.fit to override model hooks :) trainer.fit(model=model, datamodule=dm)

Finally, the validate() method is called to validate the model. The validate() method returns the validation loss.

```
# Test best model on validation and test set
# result = trainer.validate(model=model, datamodule=dm, ckpt_path="last")
result = trainer.validate(model=model, datamodule=dm)
# unlist the result (from a list of one dict)
result = result[0]return result["val_loss"]
```
# **22.6 Further Information**

### **22.6.1 Preprocessing**

Preprocessing is handled by Lightning and PyTorch. It is described in the [LIGHTNING-](https://lightning.ai/docs/pytorch/stable/data/datamodule.html)[DATAMODULE](https://lightning.ai/docs/pytorch/stable/data/datamodule.html) documentation. Here you can find information about the transforms methods.

# **23 HPT PyTorch Lightning: Diabetes**

In this tutorial, we will show how spotPython can be integrated into the PyTorch Lightning training workflow for a regression task.

This chapter describes the hyperparameter tuning of a PyTorch Lightning network on the Diabetes data set. This is a PyTorch Dataset for regression. A toy data set from scikit-learn. Ten baseline variables, age, sex, body mass index, average blood pressure, and six blood serum measurements were obtained for each of  $n = 442$  diabetes patients, as well as the response of interest, a quantitative measure of disease progression one year after baseline.

# **23.1 Step 1: Setup**

- Before we consider the detailed experimental setup, we select the parameters that affect run time, initial design size, etc.
- The parameter MAX\_TIME specifies the maximum run time in seconds.
- The parameter INIT\_SIZE specifies the initial design size.
- The parameter WORKERS specifies the number of workers.
- The prefix PREFIX is used for the experiment name and the name of the log file.
- The parameter DEVICE specifies the device to use for training.

```
from spotPython.utils.device import getDevice
from math import inf
MAX_ TIME = 1
FUN EVALS = infINIT_SIZE = 5
```

```
WORKERS = 0PREFIX="031"
DEVICE = getDevice()
DEVICES = 1
TEST_SIZE = 0.1TORCH_METRIC = "mean_squared_error"
```
¾ Caution: Run time and initial design size should be increased for real experiments

- MAX\_TIME is set to one minute for demonstration purposes. For real experiments, this should be increased to at least 1 hour.
- INIT\_SIZE is set to 5 for demonstration purposes. For real experiments, this should be increased to at least 10.
- WORKERS is set to 0 for demonstration purposes. For real experiments, this should be increased. See the warnings that are printed when the number of workers is set to 0.

i Note: Device selection

- Although there are no .cuda() or .to(device) calls required, because Lightning does these for you, see [LIGHTNINGMODULE,](https://lightning.ai/docs/pytorch/stable/common/lightning_module.html) we would like to know which device is used. Threrefore, we imitate the LightningModule behaviour which selects the highest device.
- The method spotPython.utils.device.getDevice() returns the device that is used by Lightning.

# **23.2 Step 2: Initialization of the fun\_control Dictionary**

spotPython uses a Python dictionary for storing the information required for the hyperparameter tuning process.

```
from spotPython.utils.init import fun_control_init
import numpy as np
fun_control = fun_control_init(
    L_in=10,
    L_out=1,
    _torchmetric=TORCH_METRIC,
    PREFIX=PREFIX,
    TENSORBOARD_CLEAN=True,
    device=DEVICE,
    enable_progress_bar=False,
    fun_evals=FUN_EVALS,
    log_level=10,
    max_time=MAX_TIME,
    num_workers=WORKERS,
    show_progress=True,
    test_size=0.1,
```

```
tolerance_x=np.sqrt(np.spacing(1)),
)
```

```
Moving TENSORBOARD_PATH: runs/ to TENSORBOARD_PATH_OLD: runs_OLD/runs_2024_04_22_01_40_12
Created spot_tensorboard_path: runs/spot_logs/031_maans14_2024-04-22_01-40-12 for SummaryWri
```
# **23.3 Step 3: Loading the Diabetes Data Set**

**23.3.1 Data Exploration of the sklearn Diabetes Data Set**

```
from sklearn.datasets import load_diabetes
from sklearn.model_selection import train_test_split
import numpy as np
import matplotlib.pyplot as plt
X, y = load_diabetes(return_X_y=True, as_frame=False)
feature\_names = ['age", "sex", "bmi", "bp", "sl\_tc", "s2\_ldl", "s3\_hdl", "s4\_tch", "s5\_ltg",
```
Note: \* Each of these 10 feature variables have been mean centered and scaled by the standard deviation times the square root of n\_samples (i.e. the sum of squares of each column totals 1).

```
fig, axs = plt.subplots(nrows = 5, ncols=2, figsize=(30, 20))
for i, (ax, col) in enumerate(zip(axs.flat, feature_names)):
   x = X[:, i]pf = np.polyfit(x, y, 1)p = np.poly1d(pf)ax.plot(x, y, 'o')ax.plot(x, p(x), "r--")ax.set_title(col + ' vs disease progression')
   ax.set_xlabel(col)
    ax.set_ylabel('disease progression')
```
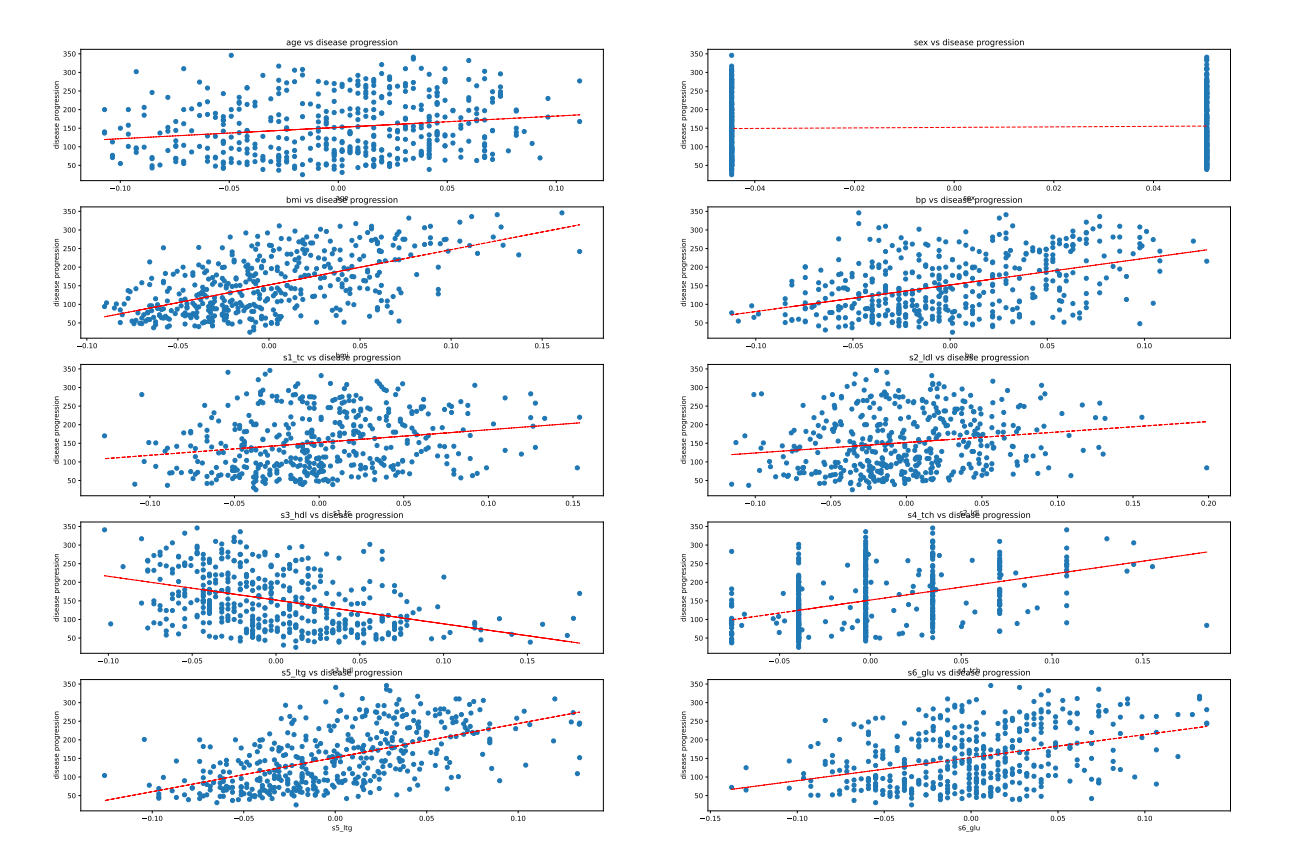

- HDL (high-density lipoprotein) cholesterol, sometimes called "good" cholesterol, absorbs cholesterol in the blood and carries it back to the liver.
- The liver then flushes it from the body.
- High levels of HDL cholesterol can lower your risk for heart disease and stroke.

```
X_train, X_test, y_train, y_test = train_test_split(X, y, test_size=TEST_SIZE, random_state=0)
```

```
from sklearn import linear_model
lin_regr = linear_model.LinearRegression()
lin_regr.fit(X_train, y_train)
# determine the mse of the model
from sklearn.metrics import mean_squared_error
y_pred = lin_regr.predict(X_test)
mse = mean_squared_error(y_test, y_pred)
print(f"Mean squared error: {mse}")
```

```
Mean squared error: 3111.965104291441
```
#### print(lin\_regr.coef\_)

[ -38.78231462 -236.13752074 529.51199073 329.38300284 -653.70276656 384.03663363 49.11443103 139.13184584 718.01936255 75.34401057]

```
# plot the coefficients of the model
fig, ax = plt.subplots()ax.bar(feature_names, lin_regr.coef_)
ax.set_title("Coefficients of the linear regression model")
ax.set_ylabel("Coefficient")
ax.set_xlabel("Feature")
plt.show()
```
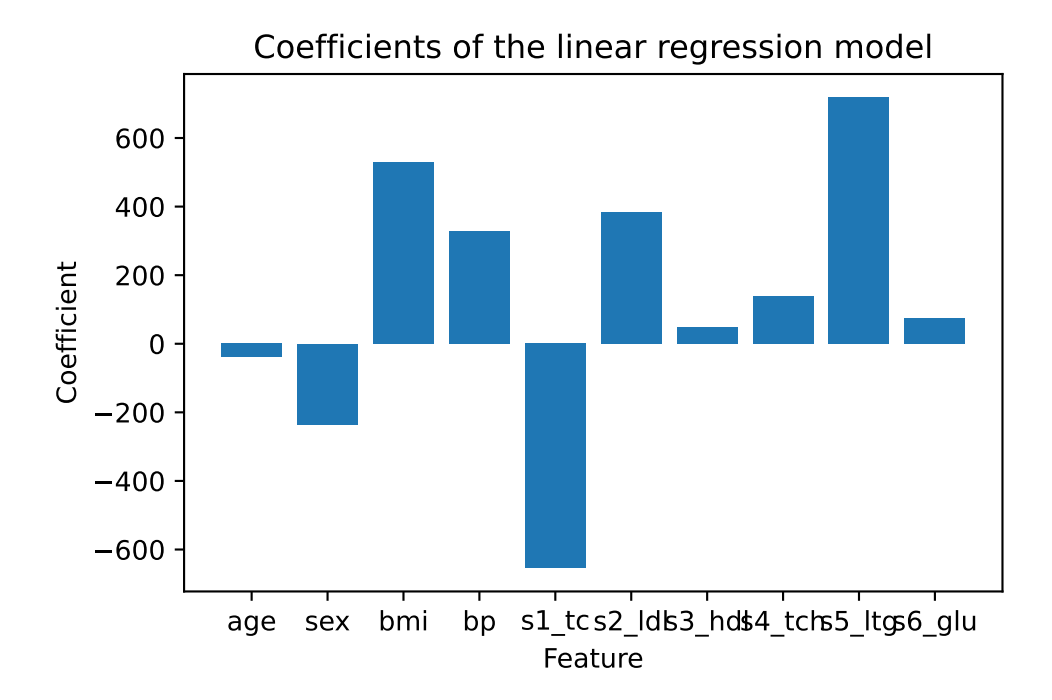

- Coefficients are indeed well suited to tell us what happens when we change the value of an input feature, but they are not a good means in themselves to measure the general importance of a feature.
- This is because the value of each coefficient depends on the scale of the input features.
- For example, if we were to measure the age of a person in minutes instead of years, then the coefficients for the feature "age" would be  $-38.78231462 / 525600 = 0.000073$ .
- It is clear that the number of years is no more important than the number of minutes.
- This means that the size of a coefficient is not necessarily a good measure of the importance of a feature in a linear model.

-38.78231462 / (3652460)

```
-1.0618135344398023e-05
```
### **23.3.2 Mutual Information**

```
# determine the mutual information of the model
from sklearn.feature_selection import mutual_info_regression
mi = mutual_info_regression(X_train, y_train)
print(f"Mutual information: {mi}")
# generate a bar plot of the mutual information
plt.bar(feature_names, mi)
plt.ylabel('Mutual information')
plt.xlabel('Feature')
plt.title('Mutual information of features')
plt.show()
```
Mutual information: [0.02773406 0.03559276 0.17420237 0.04975074 0.09714525 0. 0.08745141 0.10939959 0.12955598 0.14555097]

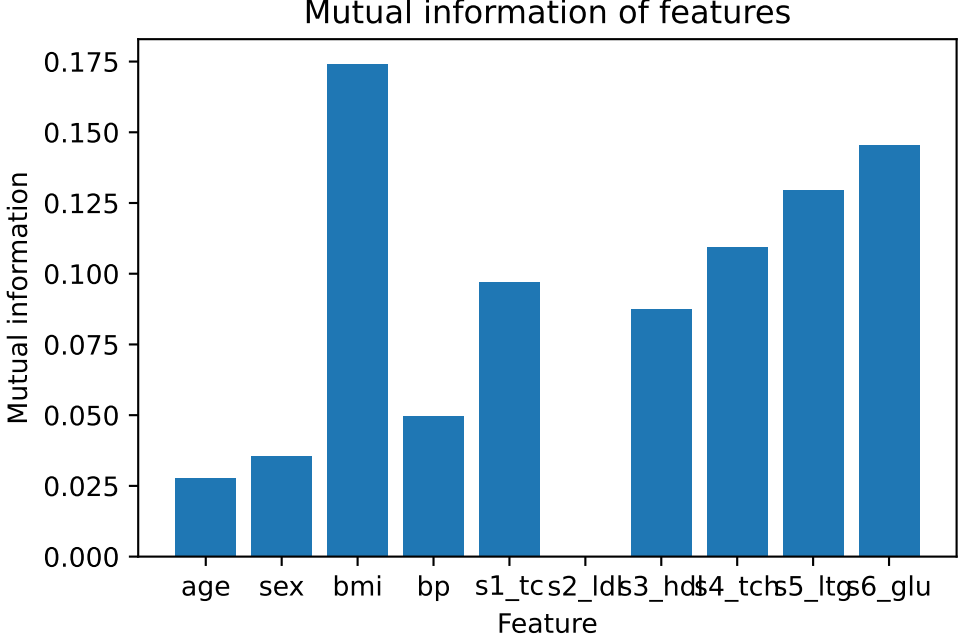

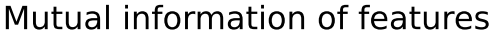

### **23.3.3 SHAP**

• SHAP (SHapley Additive exPlanations) is a game theoretic approach to explain the output of any machine learning model. It connects optimal credit allocation with local explanations using the classic Shapley values from game theory and their related extensions

```
import shap
# rather than use the whole training set to estimate expected values, we summarize with
# a set of weighted kmeans, each weighted by the number of points they represent.
X_train_summary = shap.kmeans(X_train, 10)
ex = shap.KernelExplainer(lin_regr.predict, X_train_summary)
shap_values = ex.shap_values(X_test)
shap.summary_plot(shap_values, X_test)
```
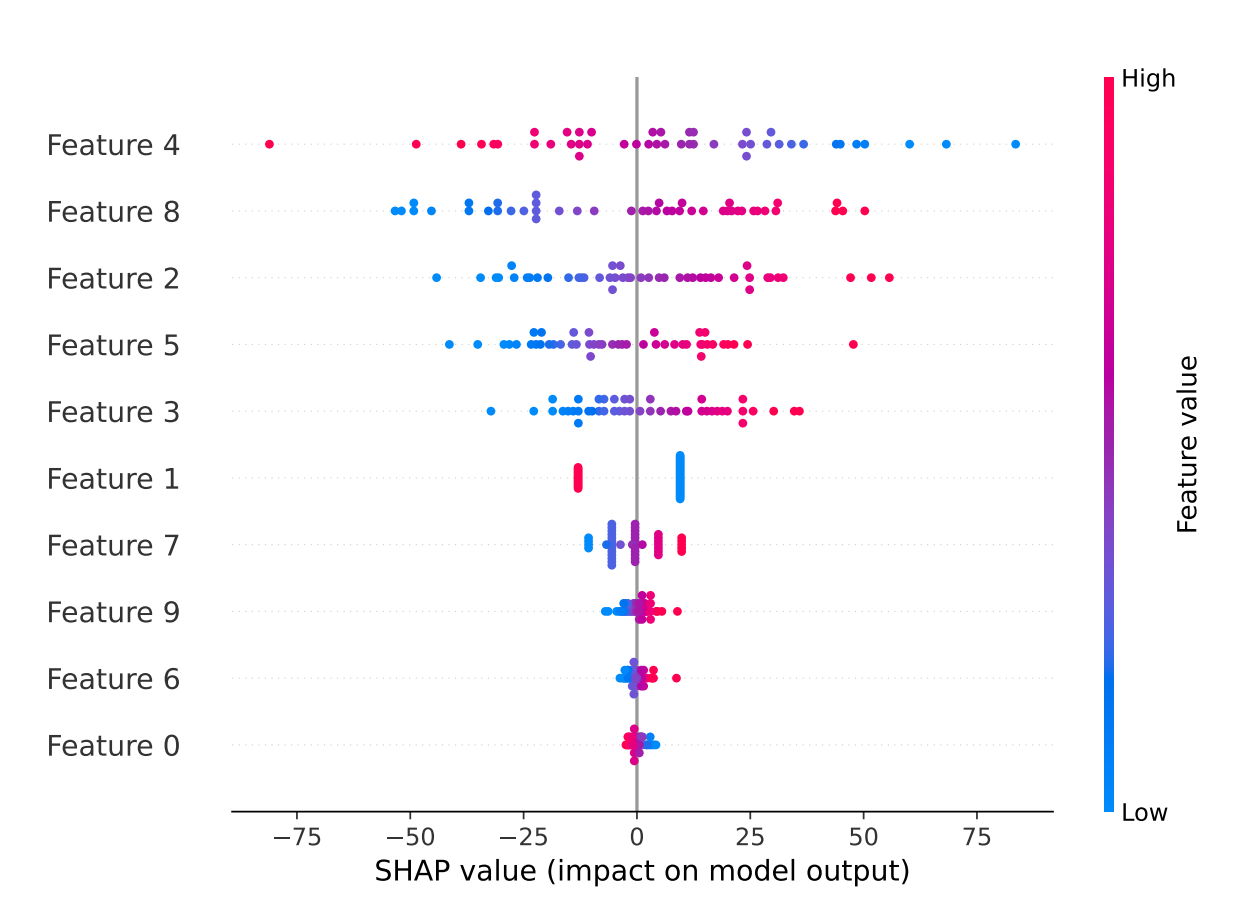

0%| | 0/45 [00:00<?, ?it/s]

# **23.4 The PyTorch data set**

```
from spotPython.hyperparameters.values import set_control_key_value
from spotPython.data.diabetes import Diabetes
dataset = Diabetes()set_control_key_value(control_dict=fun_control,
                        key="data_set",
                        value=dataset,
                        replace=True)
print(len(dataset))
print(dataset.names)
```
### 442

```
['age', 'sex', 'bmi', 'bp', 's1_tc', 's2_ldl', 's3_hdl', 's4_tch', 's5_ltg', 's6_glu']
```

```
i Note: Data Set and Data Loader
```
• As shown below, a DataLoader from torch.utils.data can be used to check the data.

```
# Set batch size for DataLoader
batch_size = 5# Create DataLoader
from torch.utils.data import DataLoader
dataloader = DataLoader(dataset, batch_size=batch_size, shuffle=False)
# Iterate over the data in the DataLoader
for batch in dataloader:
    inputs, targets = batch
    print(f"Batch Size: {inputs.size(0)}")
    print(f"Inputs Shape: {inputs.shape}")
    print(f"Targets Shape: {targets.shape}")
    print("---------------")
    print(f"Inputs: {inputs}")
    print(f"Targets: {targets}")
    break
Batch Size: 5
Inputs Shape: torch.Size([5, 10])
```

```
Targets Shape: torch.Size([5])
```
---------------

```
Inputs: tensor([[ 0.0381, 0.0507, 0.0617, 0.0219, -0.0442, -0.0348, -0.0434, -0.0026,
         0.0199, -0.0176,
        [-0.0019, -0.0446, -0.0515, -0.0263, -0.0084, -0.0192, 0.0744, -0.0395,-0.0683, -0.0922],
        [0.0853, 0.0507, 0.0445, -0.0057, -0.0456, -0.0342, -0.0324, -0.0026,0.0029, -0.0259],
        [-0.0891, -0.0446, -0.0116, -0.0367, 0.0122, 0.0250, -0.0360, 0.0343, ]0.0227, -0.0094],
        [0.0054, -0.0446, -0.0364, 0.0219, 0.0039, 0.0156, 0.0081, -0.0026,-0.0320, -0.0466]])
Targets: tensor([151., 75., 141., 206., 135.])
```
# **23.5 Step 4: Preprocessing**

Preprocessing is handled by Lightning and PyTorch. It is described in the [LIGHTNING-](https://lightning.ai/docs/pytorch/stable/data/datamodule.html)[DATAMODULE](https://lightning.ai/docs/pytorch/stable/data/datamodule.html) documentation. Here you can find information about the transforms methods.

# **23.6 Step 5: Select the Core Model (algorithm) and core\_model\_hyper\_dict**

spotPython includes the NetLightRegression class [\[SOURCE\]](https://github.com/sequential-parameter-optimization/spotPython/blob/main/src/spotPython/light/netlightregression.py) for configurable neural networks. The class is imported here. It inherits from the class Lightning.LightningModule, which is the base class for all models in Lightning. Lightning. LightningModule is a subclass of torch.nn.Module and provides additional functionality for the training and testing of neural networks. The class Lightning.LightningModule is described in the [Lightning](https://lightning.ai/docs/pytorch/stable/common/lightning_module.html) [documentation](https://lightning.ai/docs/pytorch/stable/common/lightning_module.html).

• Here we simply add the NN Model to the functionary by calling the function add\_core\_model\_to\_fun\_control:

```
from spotPython.light.regression.netlightregression import NetLightRegression
from spotPython.hyperdict.light_hyper_dict import LightHyperDict
from spotPython.hyperparameters.values import add_core_model_to_fun_control
add_core_model_to_fun_control(fun_control=fun_control,
                              core_model=NetLightRegression,
                              hyper_dict=LightHyperDict)
```
The hyperparameters of the model are specified in the core\_model\_hyper\_dict dictionary [\[SOURCE\]](https://github.com/sequential-parameter-optimization/spotPython/blob/main/src/spotPython/hyperdict/light_hyper_dict.json).

# **23.7 Step 6: Modify hyper\_dict Hyperparameters for the Selected Algorithm aka core\_model**

spotPython provides functions for modifying the hyperparameters, their bounds and factors as well as for activating and de-activating hyperparameters without re-compilation of the Python source code.

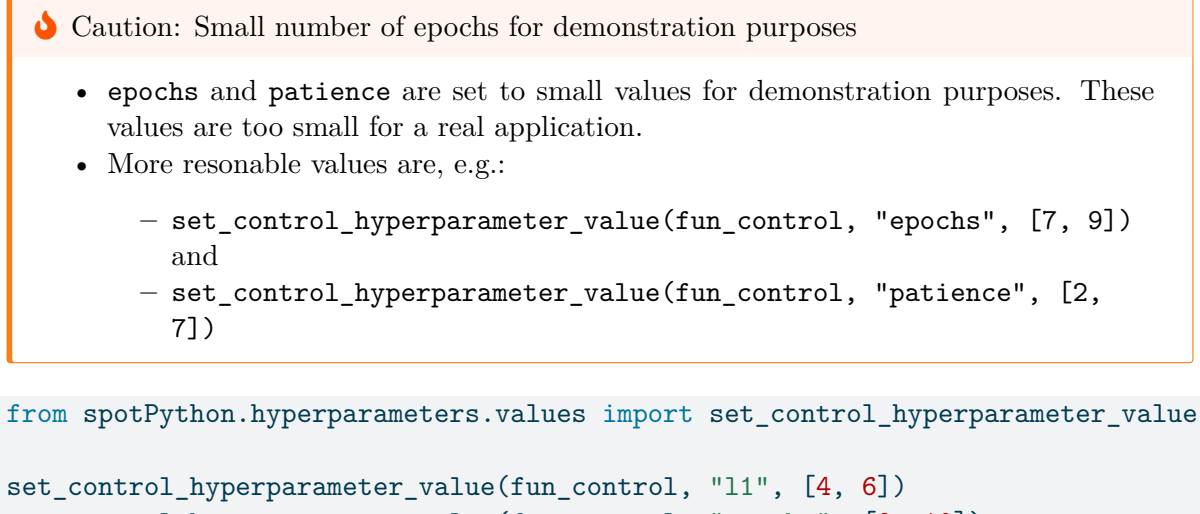

```
set_control_hyperparameter_value(fun_control, "epochs", [9, 10])
set_control_hyperparameter_value(fun_control, "batch_size", [4, 5])
set_control_hyperparameter_value(fun_control, "optimizer", [
                "Adadelta",
                "Adagrad",
                "Adam",
                "AdamW",
                "Adamax",
                "NAdam",
                "RAdam",
                "RMSprop",
                "Rprop"
            ])
set_control_hyperparameter_value(fun_control, "dropout_prob", [0.01, 0.1])
set_control_hyperparameter_value(fun_control, "lr_mult", [0.5, 5.0])
set_control_hyperparameter_value(fun_control, "patience", [5, 7])
set_control_hyperparameter_value(fun_control, "act_fn",[
```

```
"Sigmoid",
    "ReLU",
    "LeakyReLU",
    "Swish"
] )
```

```
Setting hyperparameter l1 to value [4, 6].
Variable type is int.
Core type is None.
Calling modify_hyper_parameter_bounds().
Setting hyperparameter epochs to value [9, 10].
Variable type is int.
Core type is None.
Calling modify_hyper_parameter_bounds().
Setting hyperparameter batch_size to value [4, 5].
Variable type is int.
Core type is None.
Calling modify_hyper_parameter_bounds().
Setting hyperparameter optimizer to value ['Adadelta', 'Adagrad', 'Adam', 'AdamW', 'Adamax',
Variable type is factor.
Core type is str.
Calling modify_hyper_parameter_levels().
Setting hyperparameter dropout_prob to value [0.01, 0.1].
Variable type is float.
Core type is None.
Calling modify_hyper_parameter_bounds().
Setting hyperparameter lr_mult to value [0.5, 5.0].
Variable type is float.
Core type is None.
Calling modify_hyper_parameter_bounds().
Setting hyperparameter patience to value [5, 7].
Variable type is int.
Core type is None.
Calling modify_hyper_parameter_bounds().
Setting hyperparameter act_fn to value ['Sigmoid', 'ReLU', 'LeakyReLU', 'Swish'].
Variable type is factor.
Core type is instance().
Calling modify_hyper_parameter_levels().
```
Now, the dictionary fun\_control contains all information needed for the hyperparameter tuning. Before the hyperparameter tuning is started, it is recommended to take a look at the experimental design. The method gen\_design\_table [\[SOURCE\]](https://github.com/sequential-parameter-optimization/spotPython/blob/main/src/spotPython/utils/eda.py) generates a design table as follows:

```
from spotPython.utils.eda import gen_design_table
print(gen_design_table(fun_control))
```
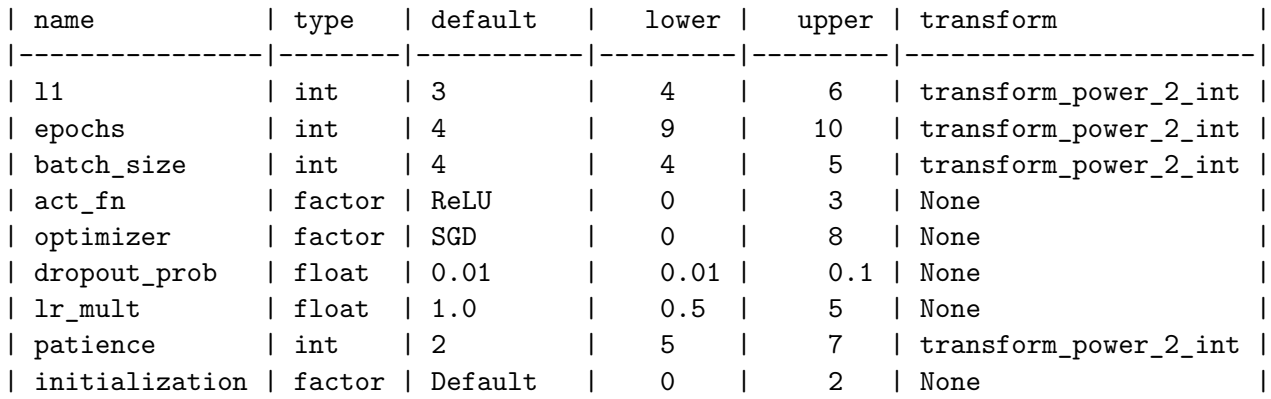

This allows to check if all information is available and if the information is correct.

**i** Note: Hyperparameters of the Tuned Model and the fun\_control Dictionary

The updated fun\_control dictionary can be shown with the command fun\_control["core\_model\_hyper\_dict"].

# **23.8 Step 7: Data Splitting, the Objective (Loss) Function and the Metric**

### **23.8.1 Evaluation**

The evaluation procedure requires the specification of two elements:

- 1. the way how the data is split into a train and a test set
- 2. the loss function (and a metric).

¾ Caution: Data Splitting in Lightning

The data splitting is handled by Lightning.

### **23.8.2 Loss Function**

The loss function is specified in the configurable network class [\[SOURCE\]](https://github.com/sequential-parameter-optimization/spotPython/blob/main/src/spotPython/light/regression/netlightregression.py) We will use MSE.

### **23.8.3 Metric**

- Similar to the loss function, the metric is specified in the configurable network class [\[SOURCE\].](https://github.com/sequential-parameter-optimization/spotPython/blob/main/src/spotPython/light/regression/netlightregression.py)
- ¾ Caution: Loss Function and Metric in Lightning
	- The loss function and the metric are not hyperparameters that can be tuned with spotPython.
	- They are handled by Lightning.

# **23.9 Step 8: Calling the SPOT Function**

### **23.9.1 Preparing the SPOT Call**

```
from spotPython.utils.init import design_control_init, surrogate_control_init
design_control = design_control_init(init_size=INIT_SIZE)
surrogate_control = surrogate_control_init(noise=True,
                                            n theta=2)
```
Ĺ Note: Modifying Values in the Control Dictionaries

• The values in the control dictionaries can be modified with the function set\_control\_key\_value [\[SOURCE\]](https://github.com/sequential-parameter-optimization/spotPython/blob/main/src/spotPython/hyperparameters/values.py), for example:

```
set_control_key_value(control_dict=surrogate_control,
                        key="noise",
                        value=True,
                        replace=True)
set_control_key_value(control_dict=surrogate_control,
                        key="n_theta",
                        value=2,
                        replace=True)
```
### **23.9.2 The Objective Function fun**

The objective function fun from the class HyperLight [\[SOURCE\]](https://github.com/sequential-parameter-optimization/spotPython/blob/main/src/spotPython/fun/hyperlight.py) is selected next. It implements an interface from PyTorch's training, validation, and testing methods to spotPython.

```
from spotPython.fun.hyperlight import HyperLight
fun = HyperLight(log_level=50).fun
```
### **23.9.3 Starting the Hyperparameter Tuning**

The spotPython hyperparameter tuning is started by calling the Spot function [\[SOURCE\].](https://github.com/sequential-parameter-optimization/spotPython/blob/main/src/spotPython/spot/spot.py)

```
from spotPython.spot import spot
spot_tuner = spot.Spot(fun=fun,
                       fun_control=fun_control,
                       design_control=design_control,
                       surrogate_control=surrogate_control)
spot_tuner.run()
```

```
LightDataModule.setup(): stage: TrainerFn.FITTING
train_size: 0.81, val_size: 0.09 used for train & val data.
LightDataModule.val_dataloader(). Val. set size: 39
LightDataModule.train_dataloader(). data_train size: 359
LightDataModule.setup(): stage: TrainerFn.VALIDATING
LightDataModule.val_dataloader(). Val. set size: 39
train_model result: {'val_loss': 2587.926513671875, 'hp_metric': 2587.926513671875}
LightDataModule.setup(): stage: TrainerFn.FITTING
train_size: 0.81, val_size: 0.09 used for train & val data.
LightDataModule.val_dataloader(). Val. set size: 39
LightDataModule.train_dataloader(). data_train size: 359
LightDataModule.setup(): stage: TrainerFn.VALIDATING
LightDataModule.val_dataloader(). Val. set size: 39
train_model result: {'val_loss': 2932.96142578125, 'hp_metric': 2932.96142578125}
LightDataModule.setup(): stage: TrainerFn.FITTING
train_size: 0.81, val_size: 0.09 used for train & val data.
LightDataModule.val_dataloader(). Val. set size: 39
LightDataModule.train_dataloader(). data_train size: 359
LightDataModule.setup(): stage: TrainerFn.VALIDATING
LightDataModule.val_dataloader(). Val. set size: 39
train_model result: {'val_loss': 3389.731689453125, 'hp_metric': 3389.731689453125}
LightDataModule.setup(): stage: TrainerFn.FITTING
```
train\_size: 0.81, val\_size: 0.09 used for train & val data. LightDataModule.val\_dataloader(). Val. set size: 39 LightDataModule.train\_dataloader(). data\_train size: 359 LightDataModule.setup(): stage: TrainerFn.VALIDATING LightDataModule.val\_dataloader(). Val. set size: 39 train\_model result: {'val\_loss': 5135.1865234375, 'hp\_metric': 5135.1865234375} LightDataModule.setup(): stage: TrainerFn.FITTING train\_size: 0.81, val\_size: 0.09 used for train & val data. LightDataModule.val\_dataloader(). Val. set size: 39 LightDataModule.train\_dataloader(). data\_train size: 359 LightDataModule.setup(): stage: TrainerFn.VALIDATING LightDataModule.val\_dataloader(). Val. set size: 39 train\_model result: {'val\_loss': nan, 'hp\_metric': nan} LightDataModule.setup(): stage: TrainerFn.FITTING train\_size: 0.81, val\_size: 0.09 used for train & val data. LightDataModule.val\_dataloader(). Val. set size: 39 LightDataModule.train\_dataloader(). data\_train size: 359 LightDataModule.setup(): stage: TrainerFn.VALIDATING LightDataModule.val\_dataloader(). Val. set size: 39 train model result: {'val loss': 2630.54296875, 'hp metric': 2630.54296875} spotPython tuning: 2587.926513671875 [##--------] 23.95% LightDataModule.setup(): stage: TrainerFn.FITTING train\_size: 0.81, val\_size: 0.09 used for train & val data. LightDataModule.val\_dataloader(). Val. set size: 39 LightDataModule.train\_dataloader(). data\_train size: 359 LightDataModule.setup(): stage: TrainerFn.VALIDATING LightDataModule.val\_dataloader(). Val. set size: 39 train\_model result: {'val\_loss': 2903.817626953125, 'hp\_metric': 2903.817626953125} spotPython tuning: 2587.926513671875 [######----] 55.44% LightDataModule.setup(): stage: TrainerFn.FITTING train\_size: 0.81, val\_size: 0.09 used for train & val data. LightDataModule.val\_dataloader(). Val. set size: 39 LightDataModule.train\_dataloader(). data\_train size: 359 LightDataModule.setup(): stage: TrainerFn.VALIDATING LightDataModule.val\_dataloader(). Val. set size: 39 train\_model result: {'val\_loss': 2653.65234375, 'hp\_metric': 2653.65234375} spotPython tuning: 2587.926513671875 [##########] 100.00% Done...

```
{'CHECKPOINT_PATH': 'runs/saved_models/',
 'DATASET_PATH': 'data/',
 'PREFIX': '031',
 'RESULTS_PATH': 'results/',
 'TENSORBOARD_PATH': 'runs/',
```

```
'_L_in': 10,
'_L_out': 1,
'_torchmetric': 'mean_squared_error',
'accelerator': 'auto',
'converters': None,
'core_model': <class 'spotPython.light.regression.netlightregression.NetLightRegression'>,
'core_model_hyper_dict': {'act_fn': {'class_name': 'spotPython.torch.activation',
                                      'core_model_parameter_type': 'instance()',
                                      'default': 'ReLU',
                                      'levels': ['Sigmoid',
                                                 'ReLU',
                                                 'LeakyReLU',
                                                 'Swish'],
                                      'lower': 0,
                                      'transform': 'None',
                                      'type': 'factor',
                                      'upper': 3},
                           'batch_size': {'default': 4,
                                          'lower': 4,
                                          'transform': 'transform_power_2_int',
                                          'type': 'int',
                                          'upper': 5},
                           'dropout_prob': {'default': 0.01,
                                            'lower': 0.01,
                                            'transform': 'None',
                                            'type': 'float',
                                            'upper': 0.1},
                           'epochs': {'default': 4,
                                      'lower': 9,
                                      'transform': 'transform_power_2_int',
                                      'type': 'int',
                                      'upper': 10},
                           'initialization': {'core_model_parameter_type': 'str',
                                              'default': 'Default',
                                              'levels': ['Default',
                                                          'Kaiming',
                                                          'Xavier'],
                                              'lower': 0,
                                              'transform': 'None',
                                              'type': 'factor',
                                              'upper': 2},
                           'l1': {'default': 3,
                                  'lower': 4,
```

```
'transform': 'transform_power_2_int',
                                  'type': 'int',
                                  'upper': 6},
                           'lr_mult': {'default': 1.0,
                                       'lower': 0.5,
                                       'transform': 'None',
                                       'type': 'float',
                                       'upper': 5.0},
                           'optimizer': {'class_name': 'torch.optim',
                                         'core_model_parameter_type': 'str',
                                         'default': 'SGD',
                                         'levels': ['Adadelta',
                                                    'Adagrad',
                                                    'Adam',
                                                     'AdamW',
                                                    'Adamax',
                                                    'NAdam',
                                                    'RAdam',
                                                    'RMSprop',
                                                    'Rprop'],
                                         'lower': 0,
                                         'transform': 'None',
                                         'type': 'factor',
                                         'upper': 8},
                           'patience': {'default': 2,
                                        'lower': 5,
                                        'transform': 'transform_power_2_int',
                                        'type': 'int',
                                        'upper': 7}},
'core_model_hyper_dict_default': {'act_fn': {'class_name': 'spotPython.torch.activation',
                                              'core_model_parameter_type': 'instance()',
                                              'default': 'ReLU',
                                              'levels': ['Sigmoid',
                                                         'Tanh',
                                                          'ReLU',
                                                          'LeakyReLU',
                                                          'ELU',
                                                          'Swish'],
                                              'lower': 0,
                                              'transform': 'None',
                                              'type': 'factor',
                                              'upper': 5},
                                   'batch_size': {'default': 4,
```

```
'lower': 1,
               'transform': 'transform_power_2_int',
               'type': 'int',
               'upper': 4},
'dropout_prob': {'default': 0.01,
                 'lower': 0.0,
                 'transform': 'None',
                 'type': 'float',
                 'upper': 0.25},
'epochs': {'default': 4,
           'lower': 4,
           'transform': 'transform_power_2_int',
           'type': 'int',
           'upper': 9},
'initialization': {'core_model_parameter_type': 'str',
                   'default': 'Default',
                   'levels': ['Default',
                              'Kaiming',
                               'Xavier'],
                   'lower': 0,
                   'transform': 'None',
                   'type': 'factor',
                   'upper': 2},
'l1': {'default': 3,
       'lower': 3,
       'transform': 'transform_power_2_int',
       'type': 'int',
       'upper': 8},
'lr_mult': {'default': 1.0,
            'lower': 0.1,
            'transform': 'None',
            'type': 'float',
            'upper': 10.0},
'optimizer': {'class_name': 'torch.optim',
              'core_model_parameter_type': 'str',
              'default': 'SGD',
              'levels': ['Adadelta',
                         'Adagrad',
                         'Adam',
                          'AdamW',
                          'SparseAdam',
                          'Adamax',
                          'ASGD',
```

```
'NAdam',
                                                             'RAdam',
                                                             'RMSprop',
                                                             'Rprop',
                                                             'SGD'],
                                                 'lower': 0,
                                                 'transform': 'None',
                                                 'type': 'factor',
                                                 'upper': 11},
                                   'patience': {'default': 2,
                                                'lower': 2,
                                                'transform': 'transform_power_2_int',
                                                'type': 'int',
                                                'upper': 6}},
'core_model_name': None,
'counter': 7,
'data': None,
'data_dir': './data',
'data_module': None,
'data_set': <spotPython.data.diabetes.Diabetes object at 0x3c34e9610>,
'data_set_name': None,
'db_dict_name': None,
'design': None,
'device': 'mps',
'devices': 1,
'enable_progress_bar': False,
'eval': None,
'fun_evals': inf,
'fun_repeats': 1,
'horizon': None,
'infill_criterion': 'y',
'k_folds': 3,
'log_graph': False,
'log_level': 10,
'loss function': None,
'lower': array([3., 4., 1., 0., 0., 0., 0.1, 2., 0.]),
'max_surrogate_points': 30,
'max_time': 1,
'metric_params': {},
'metric_river': None,
'metric_sklearn': None,
'metric_sklearn_name': None,
'metric_torch': None,
```

```
'model_dict': {},
'n_points': 1,
'n_samples': None,
'n_total': None,
'noise': False,
'num_workers': 0,
'ocba_delta': 0,
'oml_grace_period': None,
'optimizer': None,
'path': None,
'prep_model': None,
'prep_model_name': None,
'progress_file': None,
'save_model': False,
'scenario': None,
'seed': 123,
'show_batch_interval': 1000000,
'show_models': False,
'show_progress': True,
'shuffle': None,
'sigma': 0.0,
'spot_tensorboard_path': 'runs/spot_logs/031_maans14_2024-04-22_01-40-12',
'spot_writer': <torch.utils.tensorboard.writer.SummaryWriter object at 0x3a959ad50>,
'target_column': None,
'target_type': None,
'task': None,
'test': None,
'test_seed': 1234,
'test_size': 0.1,
'tolerance_x': 1.4901161193847656e-08,
'train': None,
'upper': array([ 8. , 9. , 4. , 5. , 11. , 0.25, 10. , 6. , 2. ]),
'var_name': ['l1',
             'epochs',
             'batch size',
             'act_fn',
             'optimizer',
             'dropout_prob',
             'lr_mult',
             'patience',
             'initialization'],
'var_type': ['int',
             'int',
```
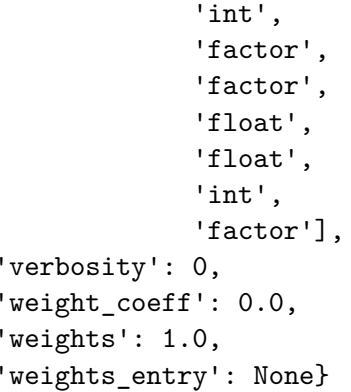

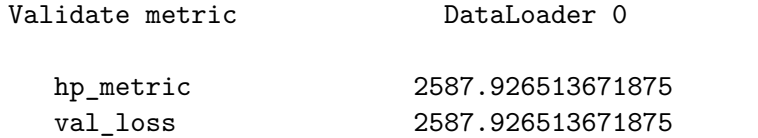

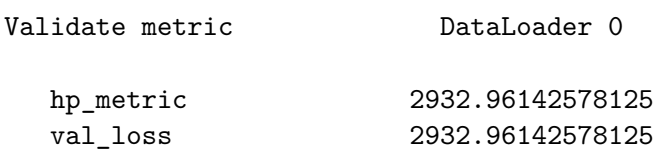

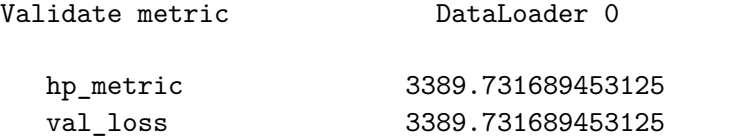

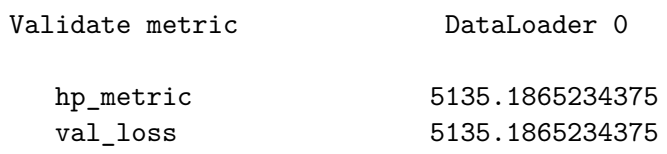
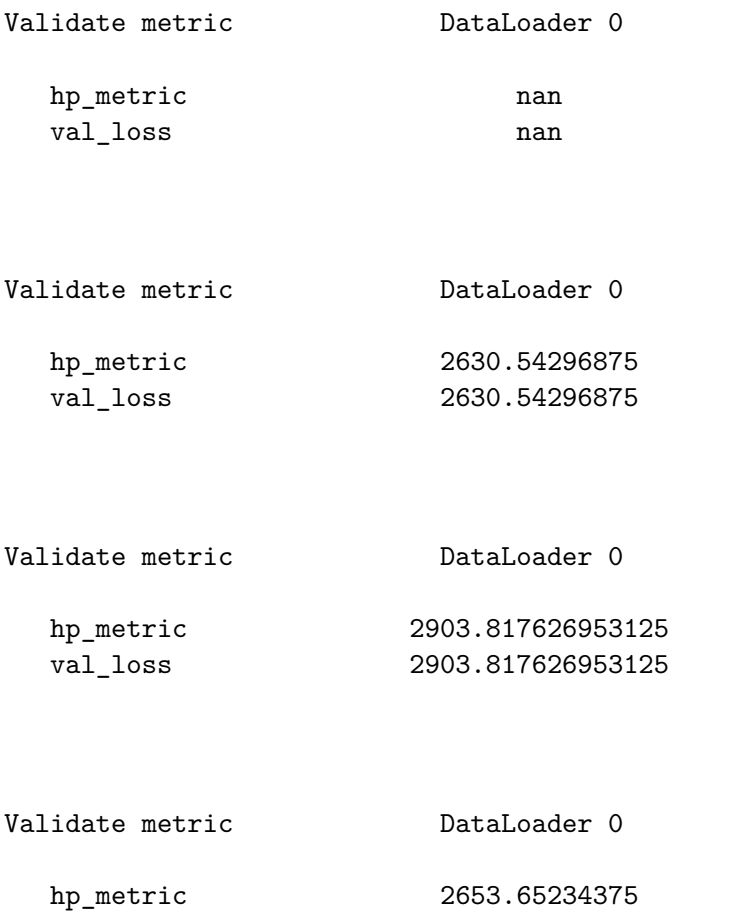

val\_loss 2653.65234375

<spotPython.spot.spot.Spot at 0x3efaa6250>

# **23.10 Step 9: Tensorboard**

The textual output shown in the console (or code cell) can be visualized with Tensorboard.

tensorboard --logdir="runs/"

Further information can be found in the [PyTorch Lightning documentation](https://lightning.ai/docs/pytorch/stable/api/lightning.pytorch.loggers.tensorboard.html) for Tensorboard.

## **23.11 Load the saved experiment and get the hyperparameters (tuned architecture)**

```
from spotPython.utils.file import load_experiment
import pprint
PREFIX="031"
experiment_name = "spot_" + PREFIX + "_experiment.pickle"
spot_tuner, fun_control, design_control, surrogate_control, optimizer_control = load_experime
from spotPython.hyperparameters.values import get_tuned_architecture
config = get_tuned_architecture(spot_tuner, fun_control)
pprint.pprint(config)
```

```
{'act_fn': ReLU(),
 'batch_size': 32,
 'dropout_prob': 0.04938229888019609,
 'epochs': 1024,
 'initialization': 'Default',
 'l1': 64,
 'lr_mult': 2.3689895017756495,
 'optimizer': 'AdamW',
 'patience': 64}
```
## **23.12 Step 10: Results**

After the hyperparameter tuning run is finished, the results can be analyzed.

spot\_tuner.plot\_progress(log\_y=False)

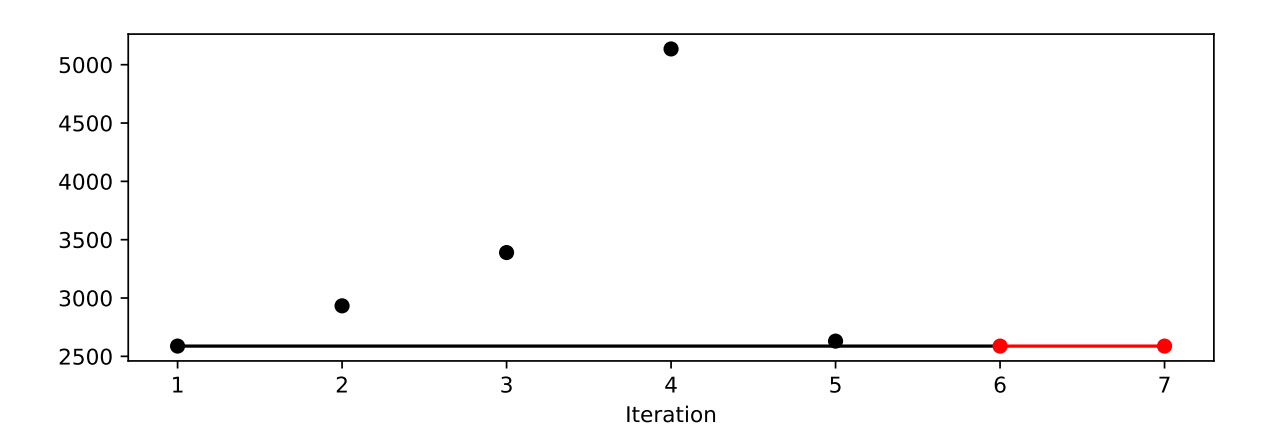

Figure 23.1: Progress plot. *Black* dots denote results from the initial design. *Red* dots illustrate the improvement found by the surrogate model based optimization.

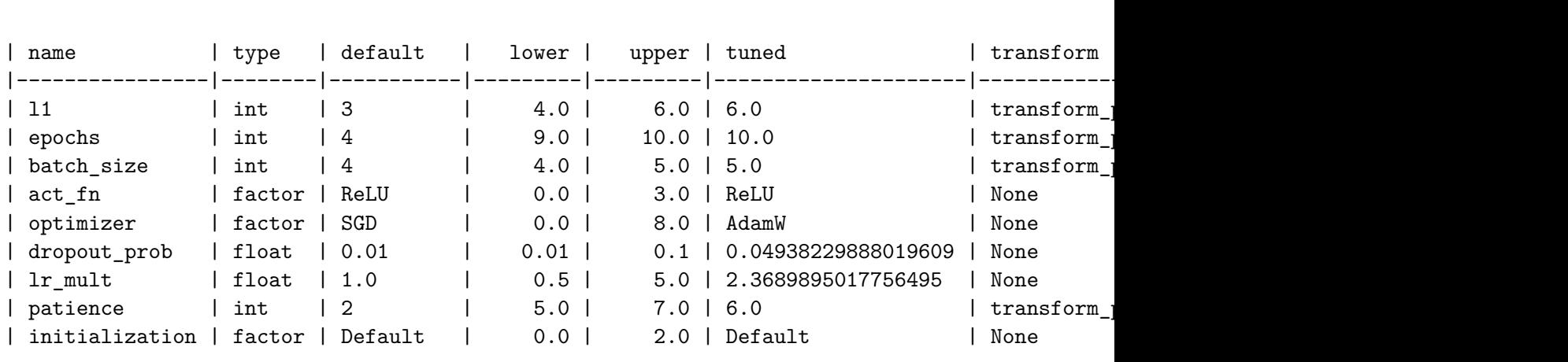

spot\_tuner.plot\_importance(threshold=0.025)

from spotPython.utils.eda import gen\_design\_table

print(gen\_design\_table(fun\_control=fun\_control, spot=spot\_tuner))

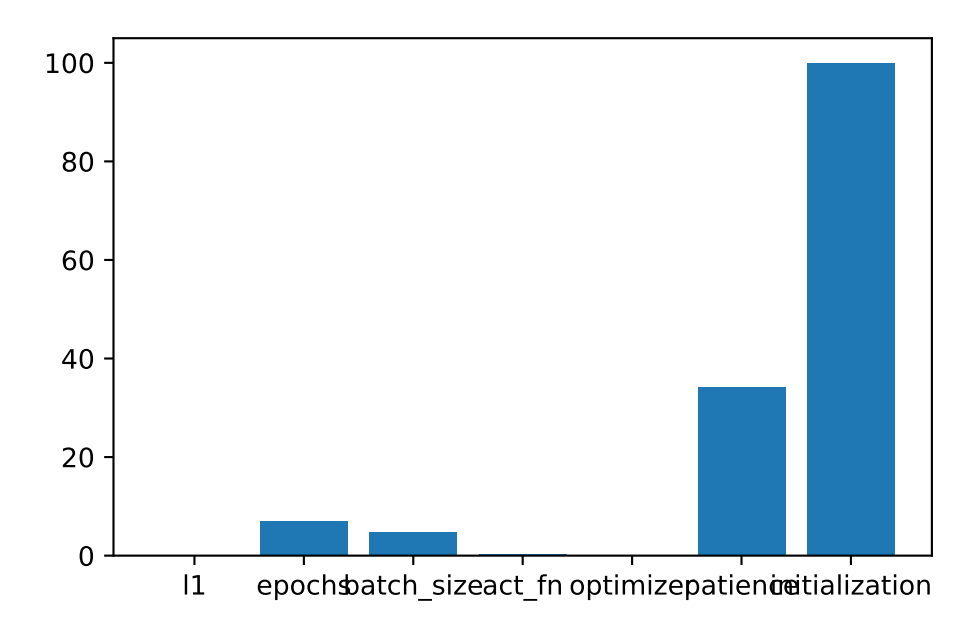

Figure 23.2: Variable importance plot, threshold 0.025.

### **23.12.1 Contour Plots of the Hyperparameters**

```
filename = None
spot_tuner.plot_important_hyperparameter_contour(filename=filename, max_imp=3)
l1: 0.061683447581958664
epochs: 7.053309063220114
batch_size: 4.70409107298724
act_fn: 0.4014266533749103
optimizer: 0.20097993196163932
dropout_prob: 0.0018261188514817415
lr_mult: 0.0014717382372229839
patience: 34.23070949761189
initialization: 100.0
impo: [['11', 0.061683447581958664], ['epochs', 7.053309063220114], ['batch_size', 4.7040910'
indices: [8, 7, 1, 2, 3, 4, 0, 5, 6]
indices after max_imp selection: [8, 7, 1]
```
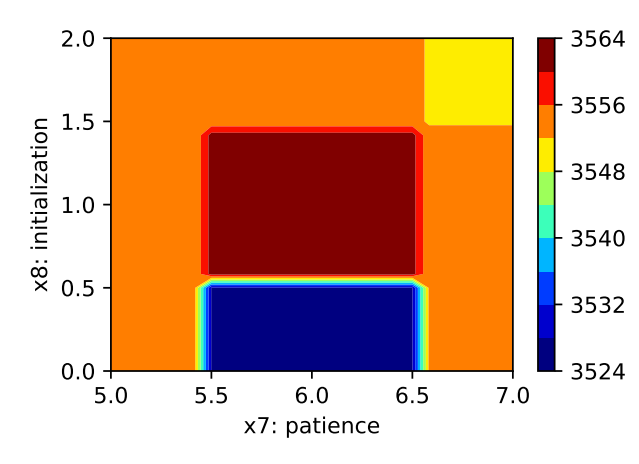

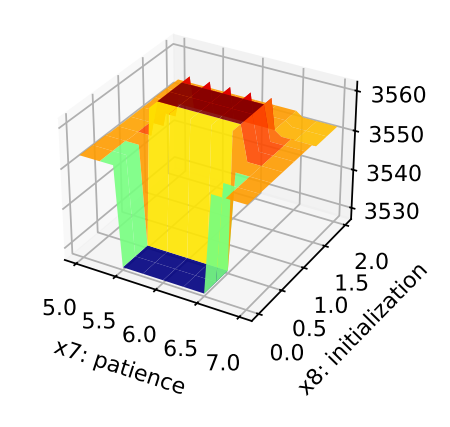

Figure 23.3: Contour plots.

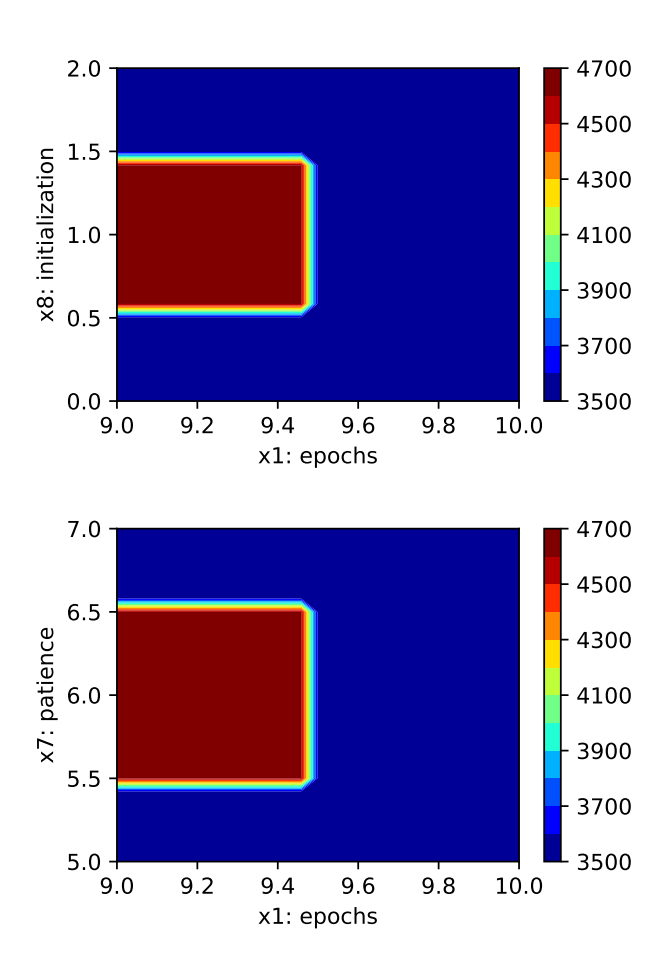

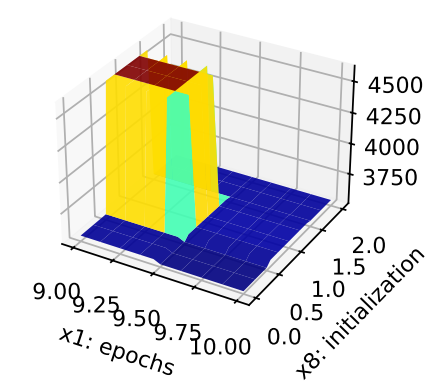

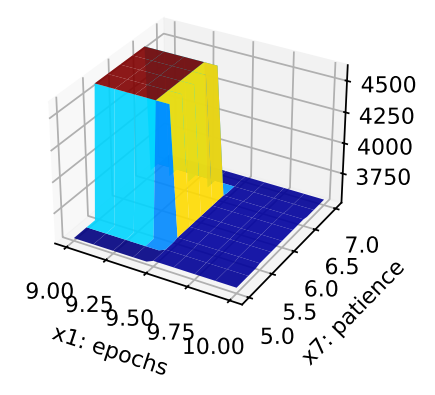

#### **23.12.2 Parallel Coordinates Plot**

spot\_tuner.parallel\_plot()

Unable to display output for mime type(s): text/html

Parallel coordinates plots

Unable to display output for mime type(s): text/html

#### **23.12.3 Cross Validation With Lightning**

- The KFold class from sklearn.model\_selection is used to generate the folds for crossvalidation.
- These mechanism is used to generate the folds for the final evaluation of the model.
- The CrossValidationDataModule class [\[SOURCE\]](https://github.com/sequential-parameter-optimization/spotPython/blob/main/src/spotPython/data/lightcrossvalidationdatamodule.py) is used to generate the folds for the hyperparameter tuning process.
- It is called from the cv\_model function [\[SOURCE\]](https://github.com/sequential-parameter-optimization/spotPython/blob/main/src/spotPython/light/cvmodel.py).

```
from spotPython.light.cvmodel import cv_model
from spotPython.hyperparameters.values import set_control_key_value
set_control_key_value(control_dict=fun_control,
                        key="k_folds",
                        value=2,
                        replace=True)
set_control_key_value(control_dict=fun_control,
                        key="test_size",
                        value=0.6,
                        replace=True)
cv_model(config, fun_control)
```

```
k: 0
Train Dataset Size: 221
Val Dataset Size: 221
train_model result: {'val_loss': 2923.6181640625, 'hp_metric': 2923.6181640625}
k: 1
Train Dataset Size: 221
Val Dataset Size: 221
train_model result: {'val_loss': 3009.838134765625, 'hp_metric': 3009.838134765625}
```
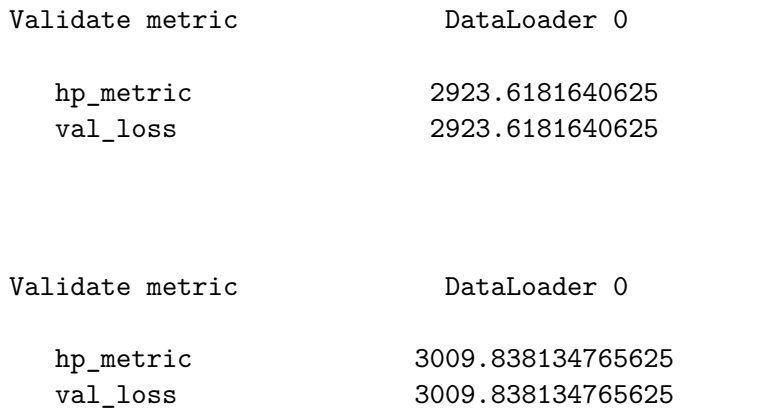

2966.7281494140625

### **23.13 Test on the full data set**

```
from spotPython.light.testmodel import test_model
test_model(config, fun_control)
```

```
LightDataModule.setup(): stage: TrainerFn.FITTING
train_size: 0.16, val_size: 0.24 used for train & val data.
LightDataModule.val_dataloader(). Val. set size: 106
LightDataModule.train_dataloader(). data_train size: 71
LightDataModule.setup(): stage: TrainerFn.TESTING
test_size: 0.6 used for test dataset.
LightDataModule.test_dataloader(). Test set size: 266
test_model result: {'val_loss': 3217.860595703125, 'hp_metric': 3217.860595703125}
```
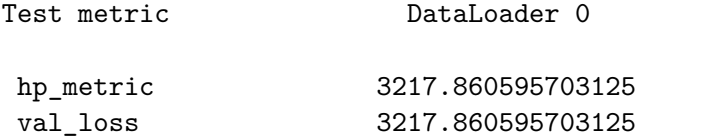

(3217.860595703125, 3217.860595703125)

### **23.14 Load the last model**

```
from spotPython.light.loadmodel import load_light_from_checkpoint
model_loaded = load_light_from_checkpoint(config, fun_control)
config: {'11': 64, 'epochs': 1024, 'batch_size': 32, 'act_fn': ReLU(), 'optimizer': 'AdamW',
Loading model with 64_1024_32_ReLU_AdamW_0.0494_2.369_64_Default_TEST from runs/saved_models
Model: NetLightRegression(
  (layers): Sequential(
    (0): Linear(in_features=10, out_features=64, bias=True)
    (1): ReLU()(2): Dropout(p=0.04938229888019609, inplace=False)
    (3): Linear(in_features=64, out_features=32, bias=True)
    (4): ReLU()(5): Dropout(p=0.04938229888019609, inplace=False)
    (6): Linear(in_features=32, out_features=32, bias=True)
    (7): ReLU()
    (8): Dropout(p=0.04938229888019609, inplace=False)
    (9): Linear(in_features=32, out_features=16, bias=True)
    (10): ReLU()
    (11): Dropout(p=0.04938229888019609, inplace=False)
    (12): Linear(in_features=16, out_features=1, bias=True)
  \lambda)
```
### **23.15 Attributions**

```
from spotPython.utils.file import load_experiment
from spotPython.hyperparameters.values import get_tuned_architecture
from spotPython.plot.xai import get_attributions, plot_attributions
spot_tuner, fun_control, design_control, surrogate_control, optimizer_control = load_experiment.
config = get_tuned_architecture(spot_tuner, fun_control)
feature_names = fun_control["data_set"].names
```
#### **23.15.1 Integrated Gradients**

```
df = get_attributions(spot_tuner, fun_control, attr_method="IntegratedGradients")
print(df)
plot_attributions(df)
LightDataModule.setup(): stage: TrainerFn.FITTING
train_size: 0.81, val_size: 0.09 used for train & val data.
LightDataModule.val_dataloader(). Val. set size: 39
LightDataModule.train_dataloader(). data_train size: 359
LightDataModule.setup(): stage: TrainerFn.VALIDATING
LightDataModule.val_dataloader(). Val. set size: 39
train_model result: {'val_loss': 2610.1826171875, 'hp_metric': 2610.1826171875}
config: {'11': 64, 'epochs': 1024, 'batch_size': 32, 'act_fn': ReLU(), 'optimizer': 'AdamW',
Loading model with 64_1024_32_ReLU_AdamW_0.0494_2.369_64_Default_TRAIN from runs/saved_models
Model: NetLightRegression(
  (layers): Sequential(
   (0): Linear(in_features=10, out_features=64, bias=True)
   (1): ReLU()(2): Dropout(p=0.04938229888019609, inplace=False)
   (3): Linear(in_features=64, out_features=32, bias=True)
   (4): ReLU()(5): Dropout(p=0.04938229888019609, inplace=False)
   (6): Linear(in_features=32, out_features=32, bias=True)
   (7): ReLU()
   (8): Dropout(p=0.04938229888019609, inplace=False)
   (9): Linear(in_features=32, out_features=16, bias=True)
   (10): ReLU()
   (11): Dropout(p=0.04938229888019609, inplace=False)
   (12): Linear(in_features=16, out_features=1, bias=True)
 \lambda)
  Feature Index Feature IntegratedGradientsAttribution
0 2 bmi 47.027540
1 0 age 45.617917
2 3 bp 38.173985
3 1 sex 24.307403
4 9 s6_glu 22.688041
```
Validate metric **DataLoader 0** 

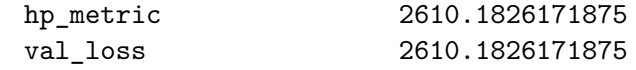

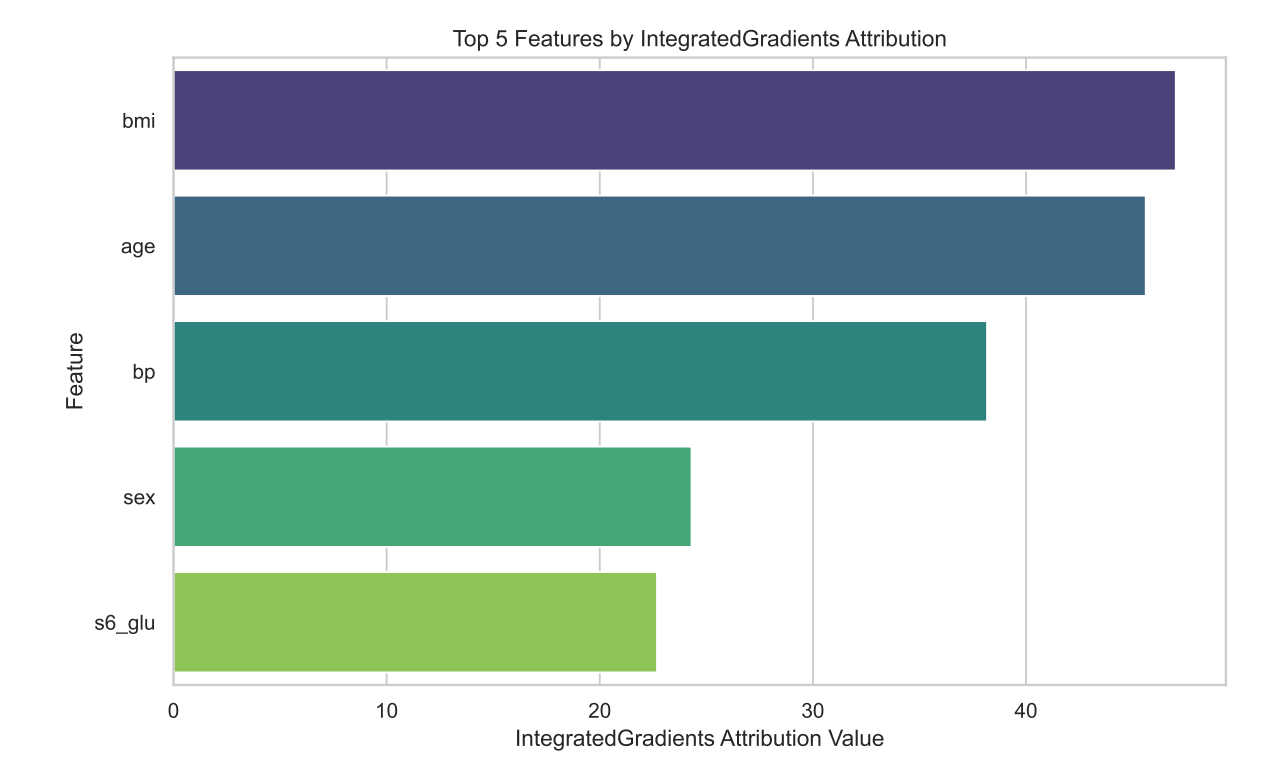

#### **23.15.2 Deep Lift**

```
df = get_attributions(spot_tuner, fun_control, attr_method="DeepLift")
print(df)
plot_attributions(df, attr_method="DeepLift")
```

```
LightDataModule.setup(): stage: TrainerFn.FITTING
train_size: 0.81, val_size: 0.09 used for train & val data.
LightDataModule.val_dataloader(). Val. set size: 39
LightDataModule.train_dataloader(). data_train size: 359
LightDataModule.setup(): stage: TrainerFn.VALIDATING
LightDataModule.val_dataloader(). Val. set size: 39
train_model result: {'val_loss': 2670.324462890625, 'hp_metric': 2670.324462890625}
```

```
config: {'11': 64, 'epochs': 1024, 'batch_size': 32, 'act_fn': ReLU(), 'optimizer': 'AdamW',
Loading model with 64_1024_32_ReLU_AdamW_0.0494_2.369_64_Default_TRAIN from runs/saved_model
Model: NetLightRegression(
  (layers): Sequential(
   (0): Linear(in_features=10, out_features=64, bias=True)
   (1): ReLU()(2): Dropout(p=0.04938229888019609, inplace=False)
   (3): Linear(in_features=64, out_features=32, bias=True)
   (4): ReLU()(5): Dropout(p=0.04938229888019609, inplace=False)
   (6): Linear(in_features=32, out_features=32, bias=True)
   (7): ReLU()
   (8): Dropout(p=0.04938229888019609, inplace=False)
   (9): Linear(in_features=32, out_features=16, bias=True)
   (10): ReLU()
   (11): Dropout(p=0.04938229888019609, inplace=False)
   (12): Linear(in_features=16, out_features=1, bias=True)
 \lambda)
  Feature Index Feature DeepLiftAttribution
0 2 bmi 63.533615
1 0 age 59.220749
2 3 bp 49.330750
3 1 sex 31.373720
4 8 s5_ltg 29.881512
```
Validate metric **DataLoader 0** 

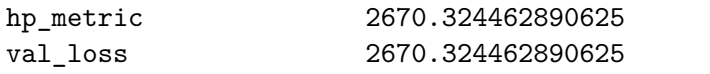

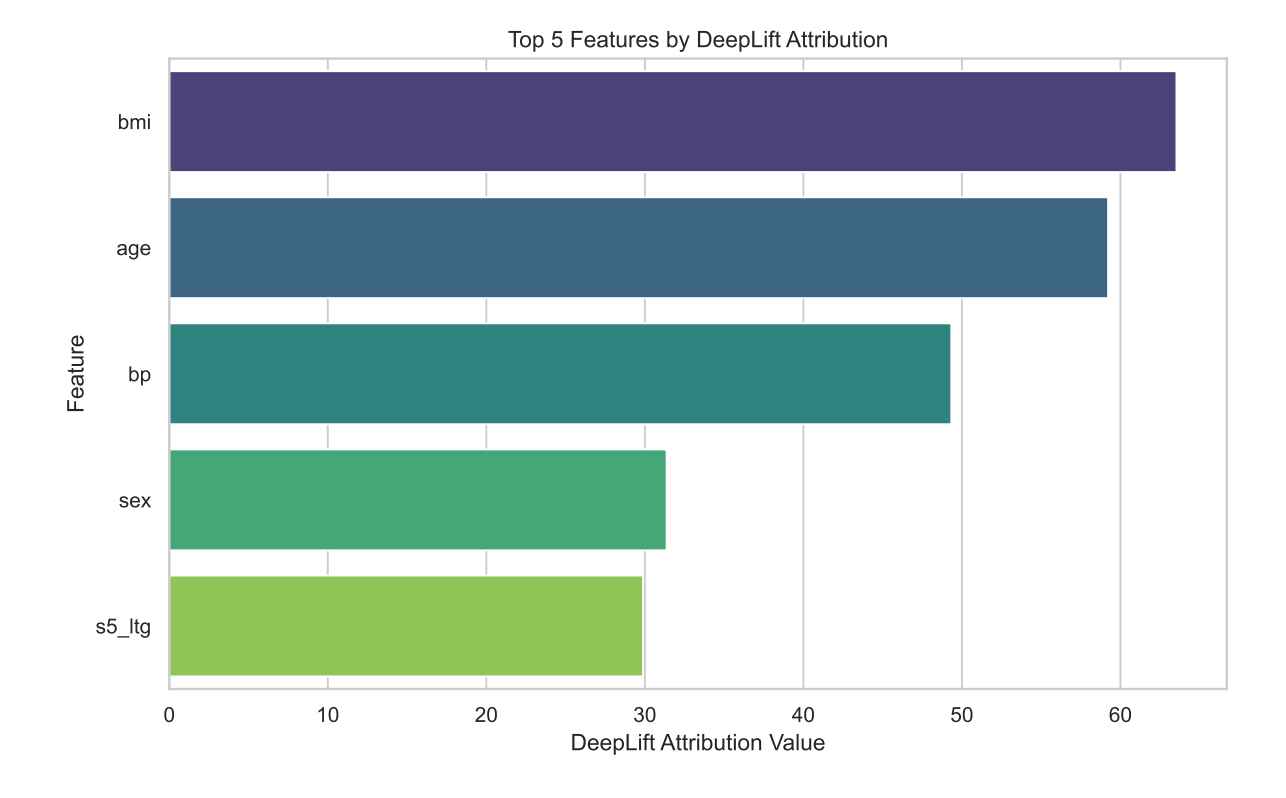

**23.15.3 Feature Ablation**

```
df = get attributions(spot_tuner, fun_control, attr_method="FeatureAblation")
print(df)
plot_attributions(df, attr_method="FeatureAblation")
```

```
LightDataModule.setup(): stage: TrainerFn.FITTING
train_size: 0.81, val_size: 0.09 used for train & val data.
LightDataModule.val_dataloader(). Val. set size: 39
LightDataModule.train_dataloader(). data_train size: 359
LightDataModule.setup(): stage: TrainerFn.VALIDATING
LightDataModule.val_dataloader(). Val. set size: 39
train_model result: {'val_loss': 2532.014404296875, 'hp_metric': 2532.014404296875}
config: {'11': 64, 'epochs': 1024, 'batch_size': 32, 'act_fn': ReLU(), 'optimizer': 'AdamW',
Loading model with 64_1024_32_ReLU_AdamW_0.0494_2.369_64_Default_TRAIN from runs/saved_models
Model: NetLightRegression(
  (layers): Sequential(
```

```
(0): Linear(in_features=10, out_features=64, bias=True)
```

```
(1): ReLU()
   (2): Dropout(p=0.04938229888019609, inplace=False)
   (3): Linear(in_features=64, out_features=32, bias=True)
   (4): ReLU()
   (5): Dropout(p=0.04938229888019609, inplace=False)
   (6): Linear(in_features=32, out_features=32, bias=True)
   (7): ReLU()
   (8): Dropout(p=0.04938229888019609, inplace=False)
   (9): Linear(in_features=32, out_features=16, bias=True)
   (10): ReLU()
   (11): Dropout(p=0.04938229888019609, inplace=False)
   (12): Linear(in_features=16, out_features=1, bias=True)
 )
\lambdaFeature Index Feature FeatureAblationAttribution
0 2 bmi 49.351997
1 0 age 42.546432
2 3 bp 40.429314
3 9 s6_glu 25.174435
4 8 s5_ltg 20.350796
```
Validate metric DataLoader 0

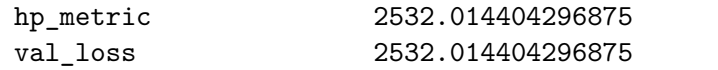

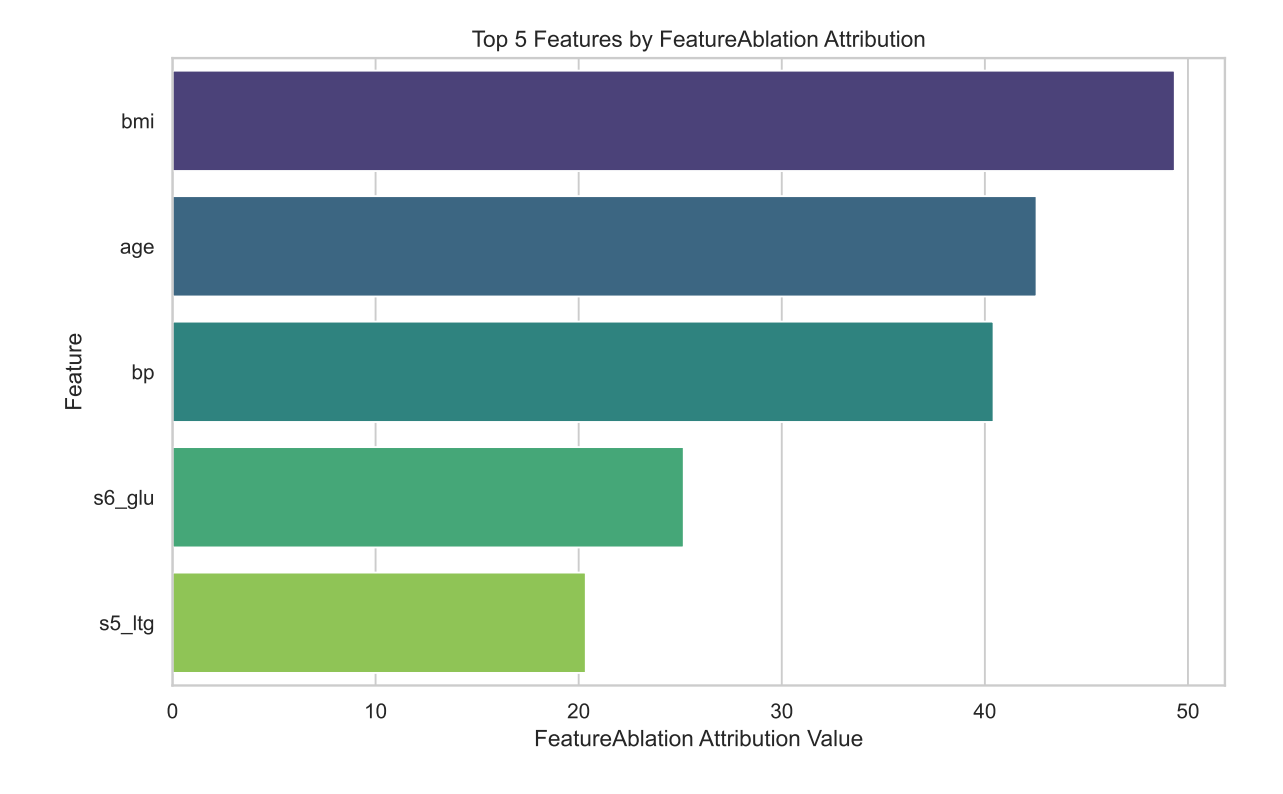

### **23.16 Visualizing the Activations, Weights, and Gradients**

In neural networks, activations, weights, and gradients are fundamental concepts that play different.

1. Activations:

Activations refer to the outputs of neurons after applying an activation function. In neural networks, the input passes through each neuron of the network layers, where each unit calculates a weighted sum of its inputs and then applies a non-linear activation function (such as ReLU, Sigmoid, or Tanh). These activation functions help introduce non-linearity into the model, enabling the neural network to learn complex relationships between the input data and the predictions. In short, activations are the outputs that are forwarded by the neurons after applying the activation function.

2. Weights:

Weights are parameters within a neural network that control the strength of the connection between two neurons in successive layers. They are adjusted during the training process to enable the neural network to perform the desired task as well as possible. Each input is multiplied by a weight, and the neural network learns by adjusting these

weights based on the error between the predictions and the actual values. Adjusting the weights allows the network to recognize patterns and relationships in the input data and use them for predictions or classifications.

3. Gradients:

In the context of machine learning and specifically in neural networks, gradients are a measure of the rate of change or the slope of the loss function (a function that measures how well the network performs in predicting the desired output) with respect to the weights. During the training process, the goal is to minimize the value of the loss function to improve the model's performance. The gradients indicate the direction and size of the steps that need to be taken to adjust the weights in a way that minimizes the loss (known as gradient descent). By repeatedly adjusting the weights in the opposite direction of the gradient, the network can be effectively trained to improve its prediction accuracy.

#### i Reference:

• The following code is based on [\[PyTorch Lightning TUTORIAL 2: ACTIVATION](https://lightning.ai/docs/pytorch/stable/notebooks/course_UvA-DL/02-activation-functions.html) [FUNCTIONS\]](https://lightning.ai/docs/pytorch/stable/notebooks/course_UvA-DL/02-activation-functions.html), Author: Phillip Lippe, License: [\[CC BY-SA\]](https://creativecommons.org/licenses/by-sa/3.0/), Generated: 2023-03- 15T09:52:39.179933.

After we have trained the models, we can look at the actual activation values that find inside the model. For instance, how many neurons are set to zero in ReLU? Where do we find most values in Tanh? To answer these questions, we can write a simple function which takes a trained model, applies it to a batch of images, and plots the histogram of the activations inside the network:

from spotPython.plot.xai import (get\_activations, get\_gradients, get\_weights, plot\_nn\_values import pprint

```
from spotPython.utils.file import load_experiment
PREFIX = "031"experiment_name = "spot_" + PREFIX + "_experiment.pickle"
spot_tuner, fun_control, design_control, surrogate_control, optimizer_control = load_experiment
```

```
from spotPython.hyperparameters.values import get_tuned_architecture
config = get_tuned_architecture(spot_tuner, fun_control)
pprint.pprint(config)
batch_size = config["batch_size"]
print(batch_size)
```

```
{'act_fn': ReLU(),
```

```
'batch_size': 32,
 'dropout_prob': 0.04938229888019609,
 'epochs': 1024,
 'initialization': 'Default',
 'l1': 64,
 'lr_mult': 2.3689895017756495,
 'optimizer': 'AdamW',
 'patience': 64}
32
from spotPython.light.loadmodel import load_light_from_checkpoint
model_loaded = load_light_from_checkpoint(config, fun_control)
model = model_loaded.to("cpu")
config: {'11': 64, 'epochs': 1024, 'batch_size': 32, 'act_fn': ReLU(), 'optimizer': 'AdamW',
Loading model with 64_1024_32_ReLU_AdamW_0.0494_2.369_64_Default_TEST from runs/saved_models
Model: NetLightRegression(
  (layers): Sequential(
    (0): Linear(in_features=10, out_features=64, bias=True)
    (1): ReLU()
    (2): Dropout(p=0.04938229888019609, inplace=False)
    (3): Linear(in_features=64, out_features=32, bias=True)
    (4): ReLU()(5): Dropout(p=0.04938229888019609, inplace=False)
    (6): Linear(in_features=32, out_features=32, bias=True)
    (7): ReLU()
    (8): Dropout(p=0.04938229888019609, inplace=False)
    (9): Linear(in_features=32, out_features=16, bias=True)
    (10): ReLU()
    (11): Dropout(p=0.04938229888019609, inplace=False)
    (12): Linear(in_features=16, out_features=1, bias=True)
  )
)
```
#### **23.16.1 Weights**

weights, index = get\_weights(model, return\_index=True) print(index)

[0, 3, 6, 9, 12]

visualize\_weights(model, absolute=True, cmap="gray", figsize=(6, 6))

640 values in Layer Layer 0. 36 padding values added. 676 values now in Layer Layer 0. 2048 values in Layer Layer 3. 68 padding values added. 2116 values now in Layer Layer 3. 1024 values in Layer Layer 6. 1024 values now in Layer Layer 6. 512 values in Layer Layer 9. 17 padding values added. 529 values now in Layer Layer 9. 16 values in Layer Layer 12. 16 values now in Layer Layer 12.

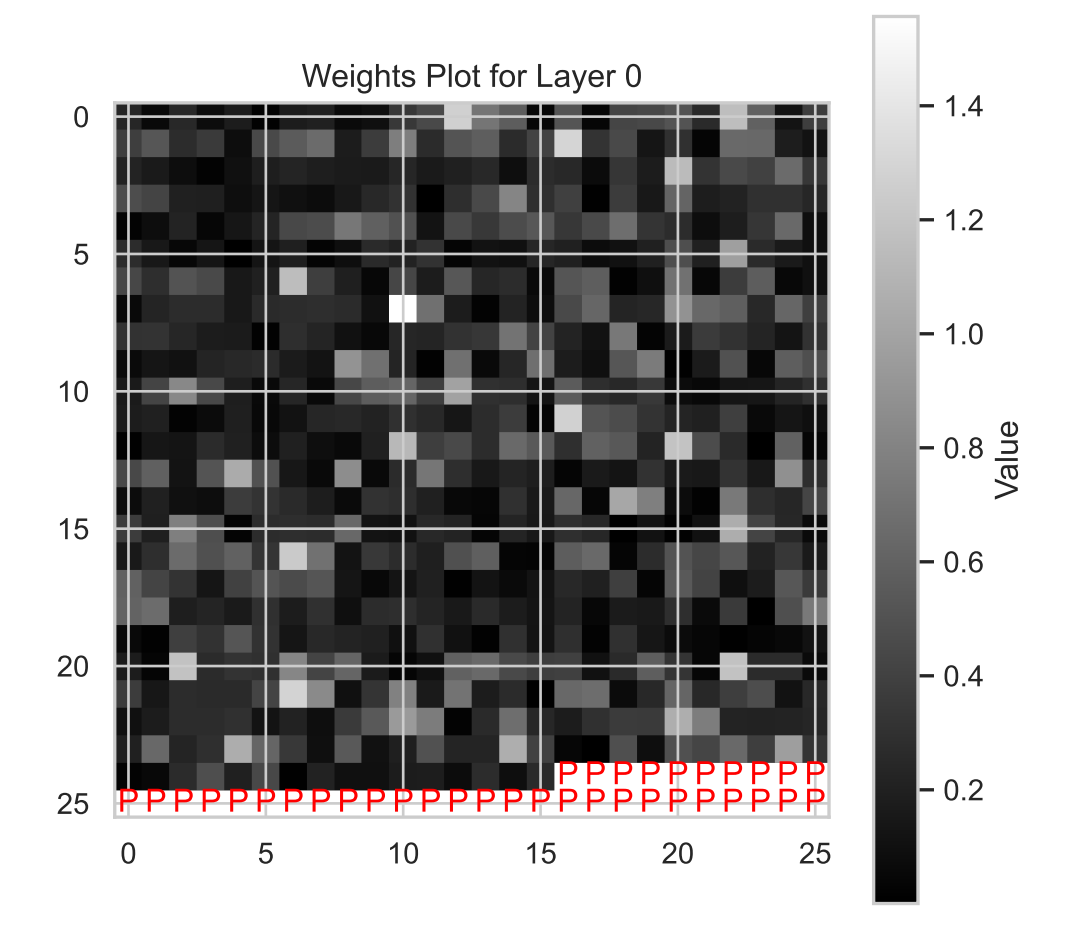

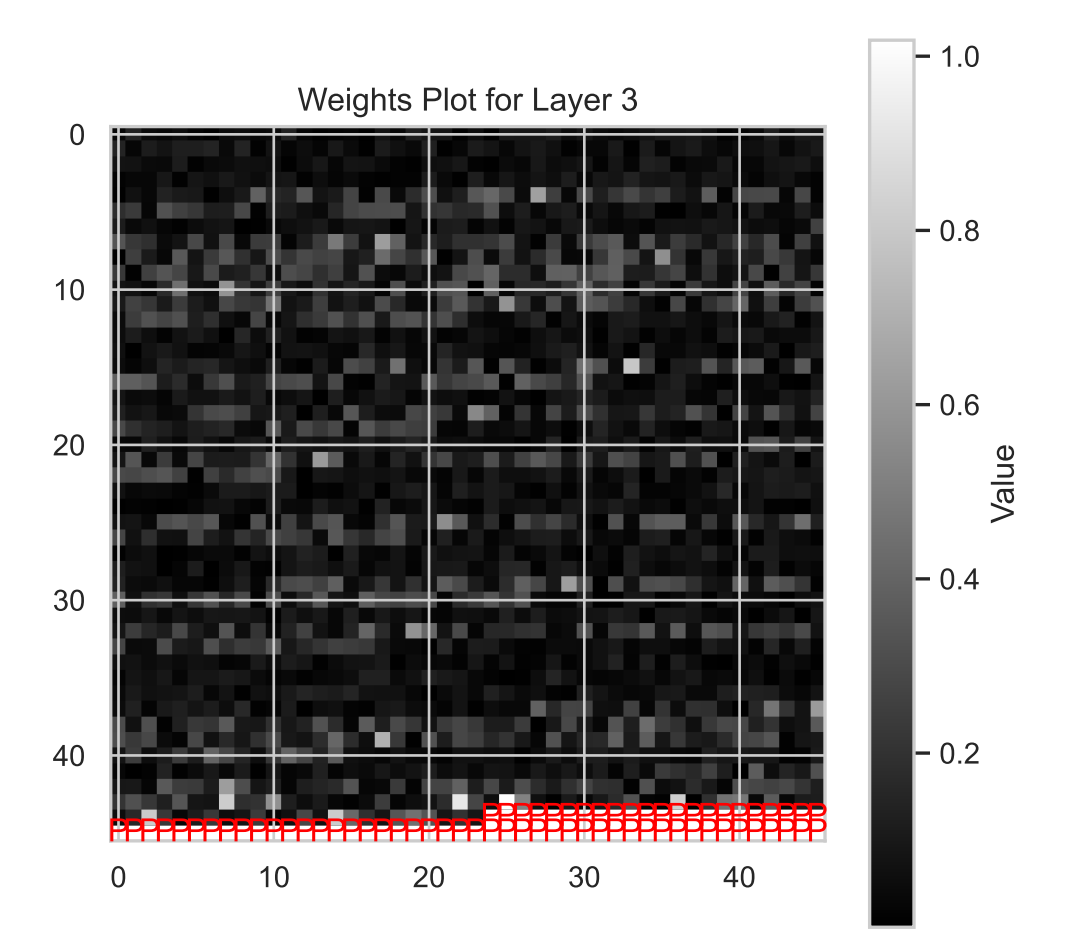

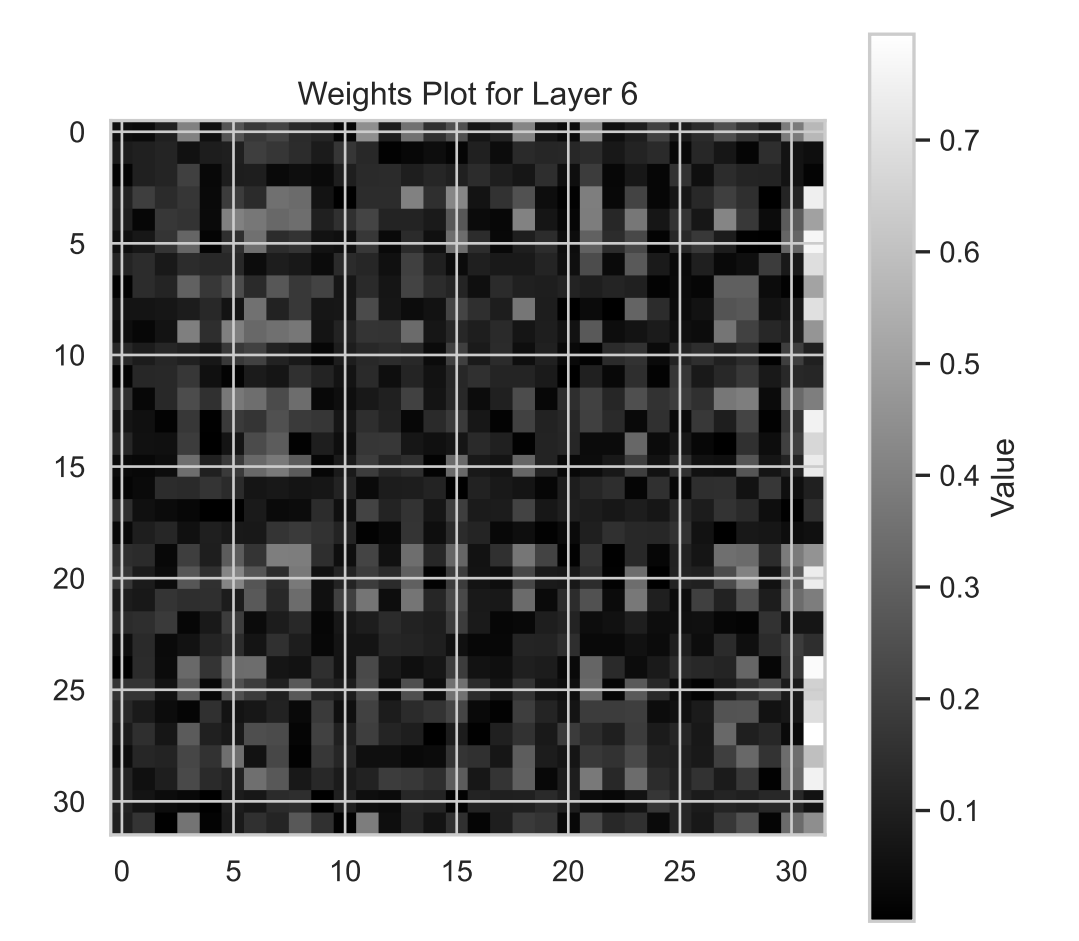

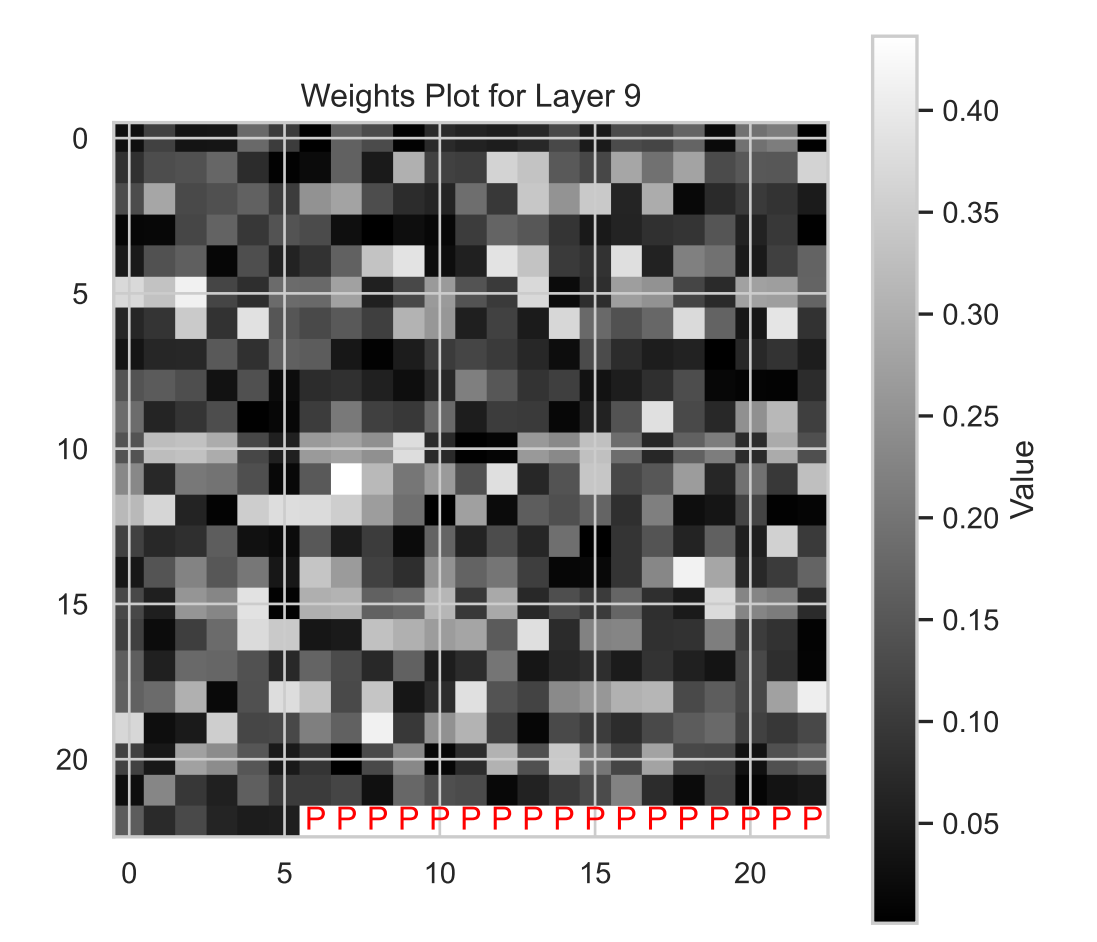

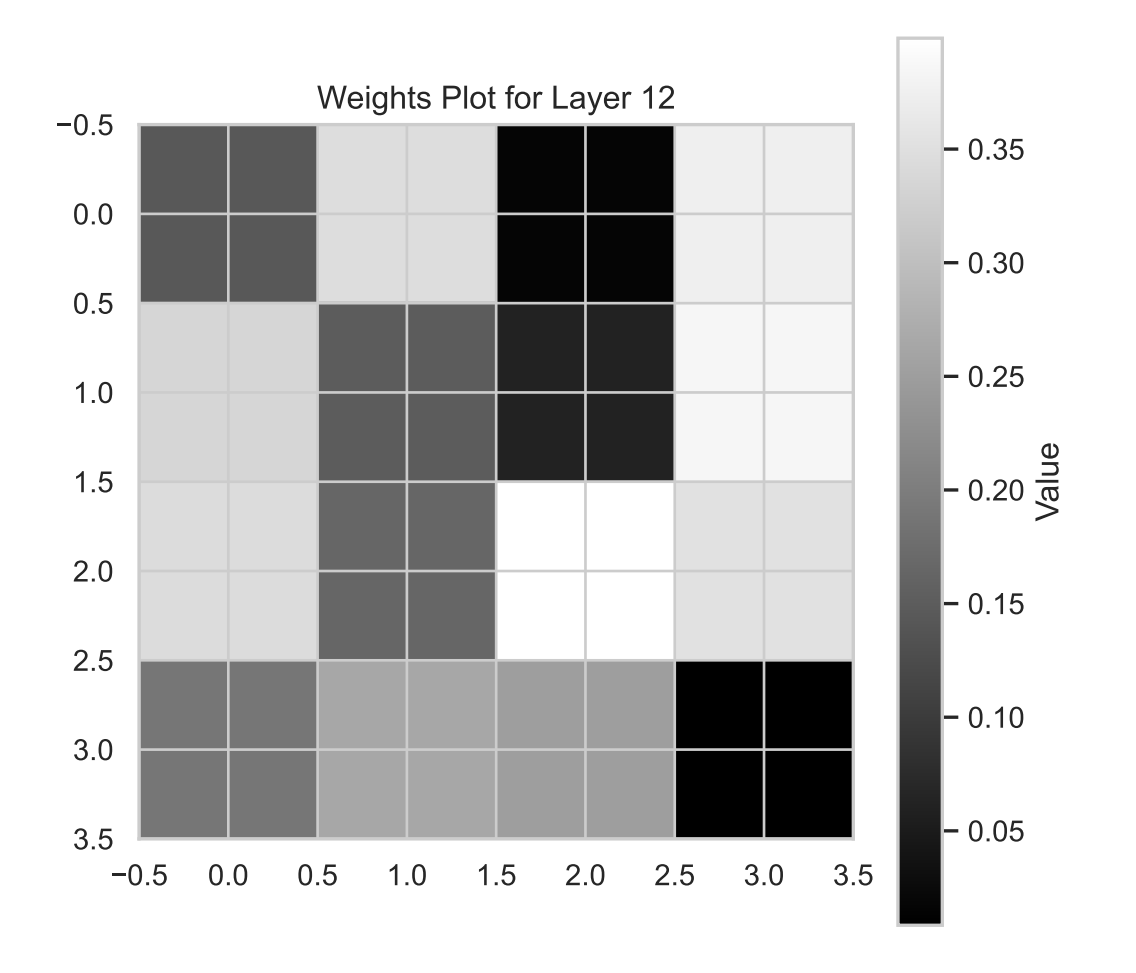

visualize\_weights\_distributions(model, color=f"C{0}")

n:5

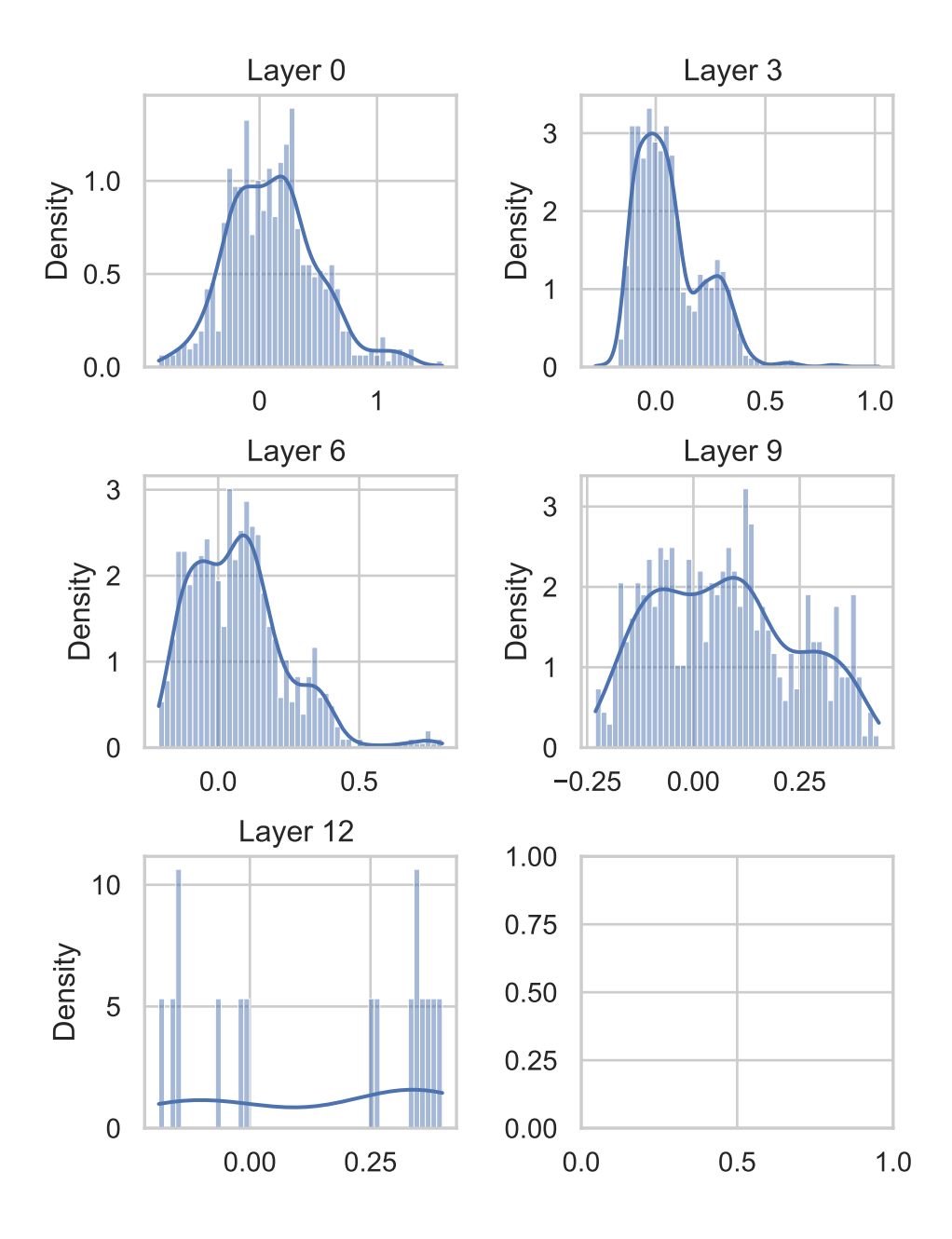

# Weights distribution for activation function ReLU()

```
activations = get_activations(model, fun_control=fun_control, batch_size=batch_size, device =
net: NetLightRegression(
  (layers): Sequential(
    (0): Linear(in_features=10, out_features=64, bias=True)
    (1): ReLU()(2): Dropout(p=0.04938229888019609, inplace=False)
    (3): Linear(in_features=64, out_features=32, bias=True)
    (4): ReLU()(5): Dropout(p=0.04938229888019609, inplace=False)
    (6): Linear(in_features=32, out_features=32, bias=True)
    (7): ReLU()
    (8): Dropout(p=0.04938229888019609, inplace=False)
    (9): Linear(in_features=32, out_features=16, bias=True)
    (10): ReLU()
    (11): Dropout(p=0.04938229888019609, inplace=False)
    (12): Linear(in_features=16, out_features=1, bias=True)
  )
)
visualize_activations(model, fun_control=fun_control, batch_size=batch_size, device = "cpu",
net: NetLightRegression(
  (layers): Sequential(
    (0): Linear(in_features=10, out_features=64, bias=True)
    (1): ReLU()(2): Dropout(p=0.04938229888019609, inplace=False)
    (3): Linear(in_features=64, out_features=32, bias=True)
    (4): ReLU()(5): Dropout(p=0.04938229888019609, inplace=False)
    (6): Linear(in_features=32, out_features=32, bias=True)
    (7): ReLU()
    (8): Dropout(p=0.04938229888019609, inplace=False)
    (9): Linear(in_features=32, out_features=16, bias=True)
    (10): ReLU()
    (11): Dropout(p=0.04938229888019609, inplace=False)
    (12): Linear(in_features=16, out_features=1, bias=True)
  \lambda
```
)

2048 values in Layer 0. 68 padding values added. 2116 values now in Layer 0. 1024 values in Layer 3. 1024 values now in Layer 3. 1024 values in Layer 6. 1024 values now in Layer 6. 512 values in Layer 9. 17 padding values added. 529 values now in Layer 9. 32 values in Layer 12. 4 padding values added. 36 values now in Layer 12.

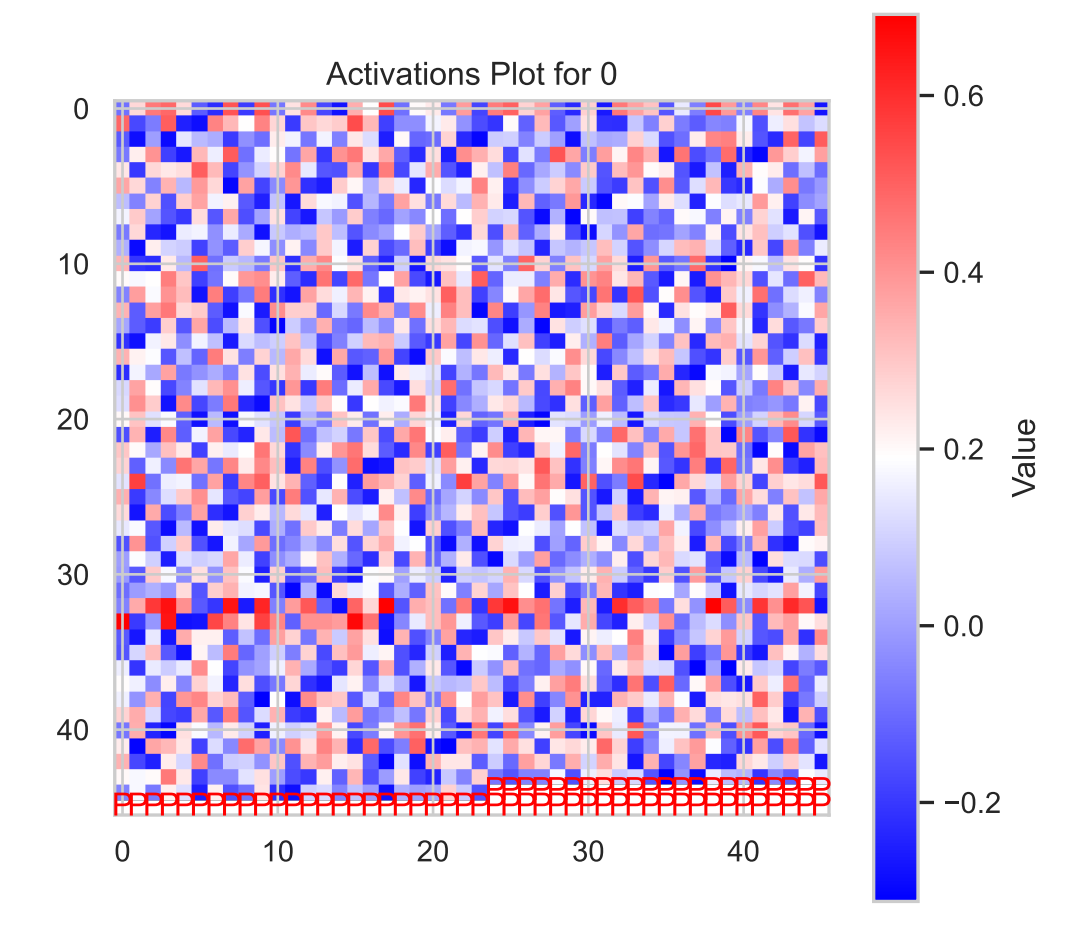

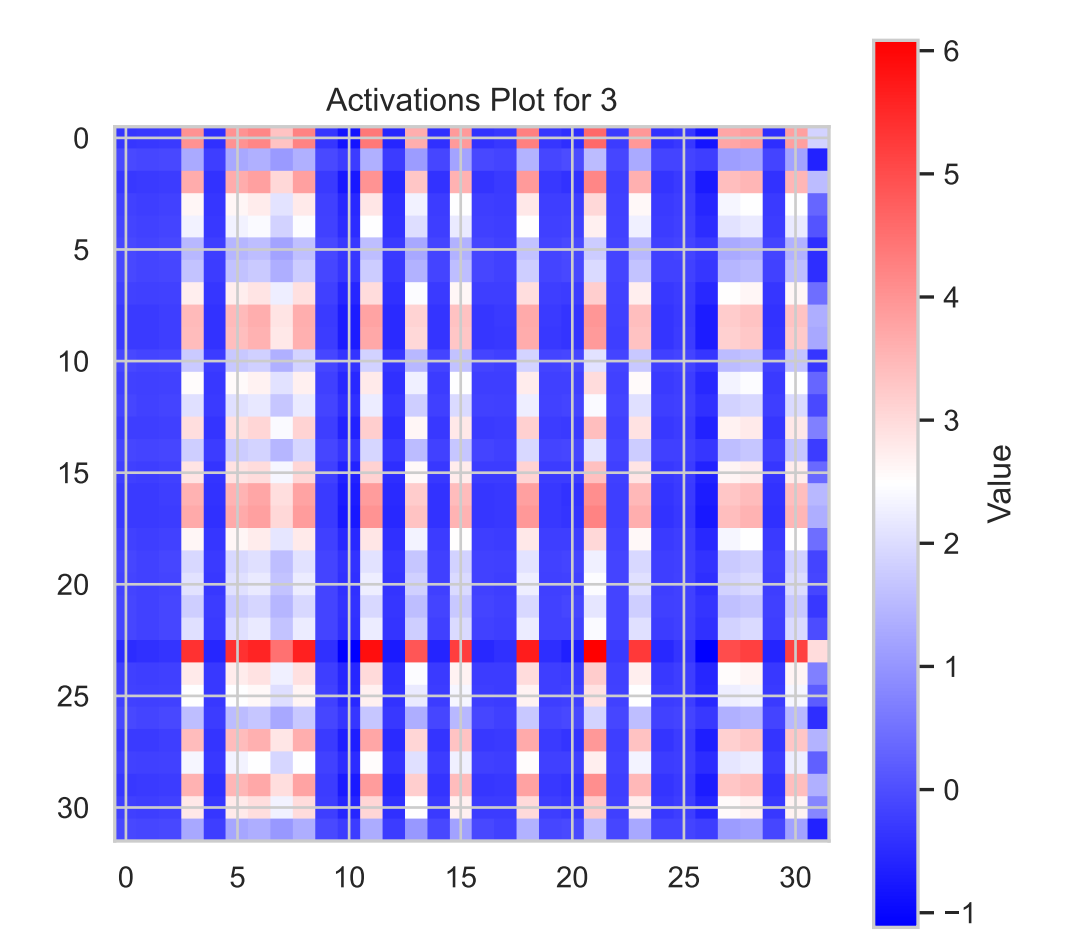

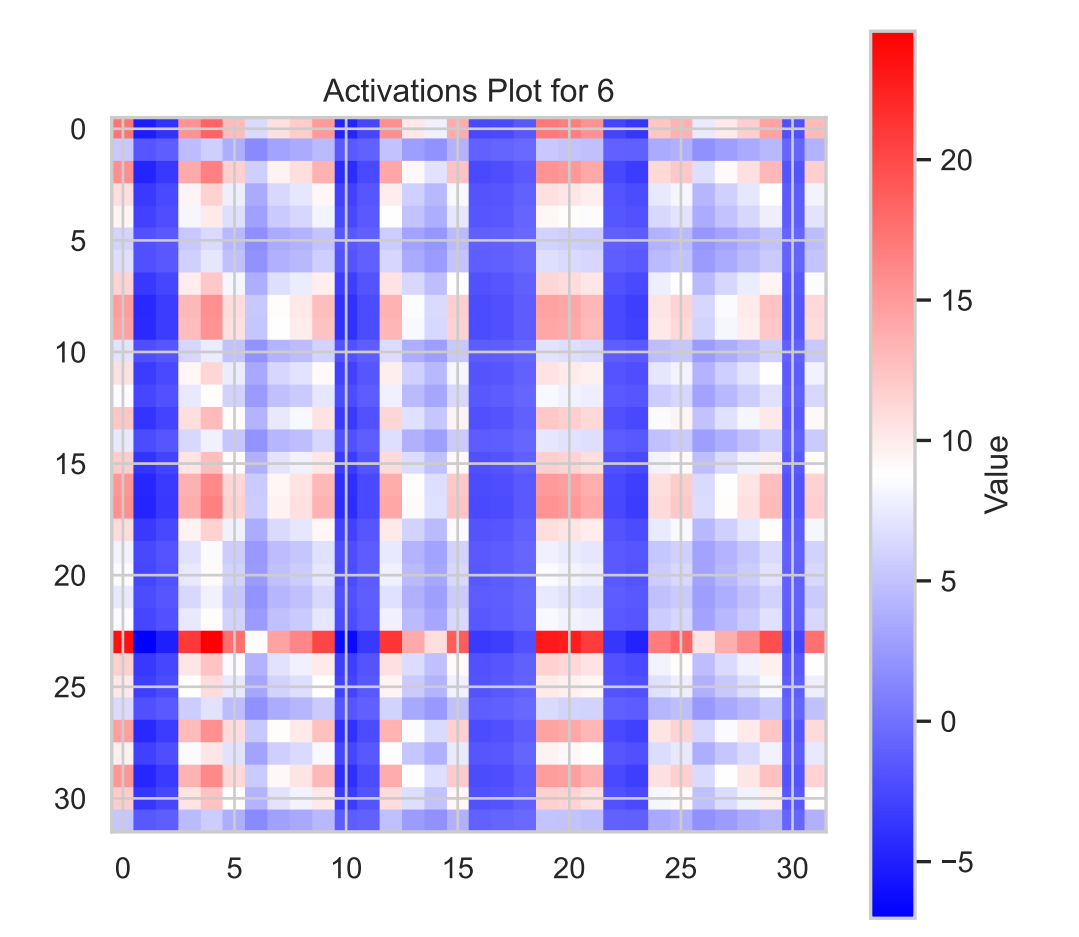

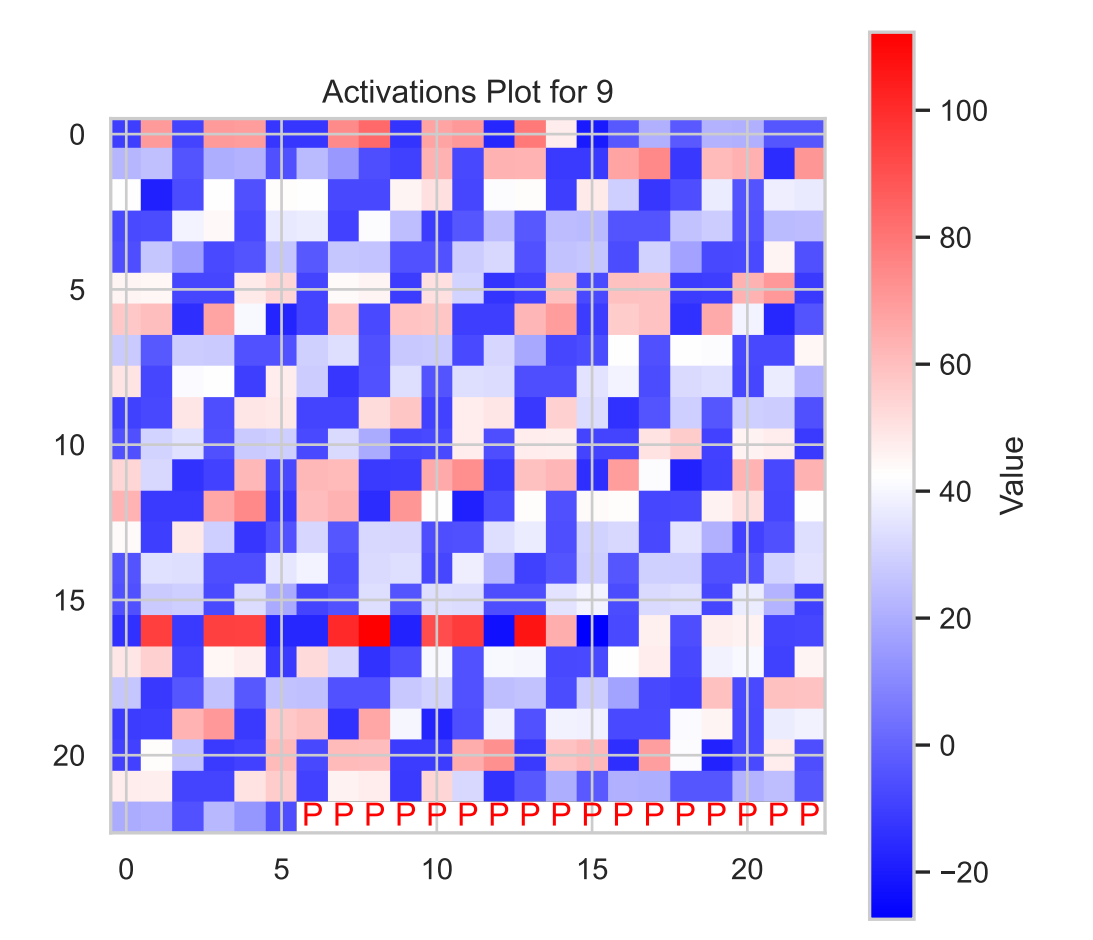

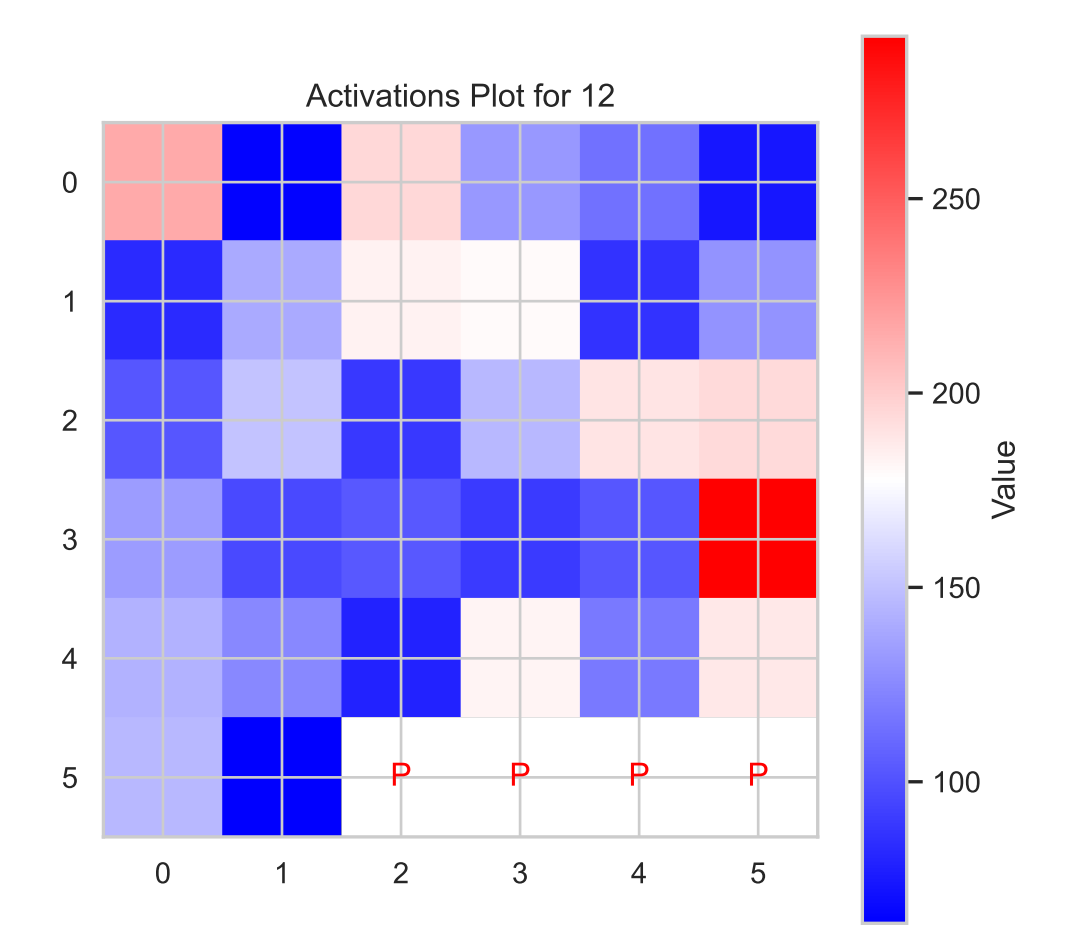

• Absolute values of the activations are plotted:

visualize\_activations(model, fun\_control=fun\_control, batch\_size=batch\_size, device = "cpu",

```
net: NetLightRegression(
```

```
(layers): Sequential(
```

```
(0): Linear(in_features=10, out_features=64, bias=True)
```

```
(1): ReLU()
```
(2): Dropout(p=0.04938229888019609, inplace=False)

(3): Linear(in\_features=64, out\_features=32, bias=True)

```
(4): ReLU()
```
- (5): Dropout(p=0.04938229888019609, inplace=False)
- (6): Linear(in\_features=32, out\_features=32, bias=True)

```
(7): ReLU()
```
(8): Dropout(p=0.04938229888019609, inplace=False)

```
(9): Linear(in_features=32, out_features=16, bias=True)
    (10): ReLU()
    (11): Dropout(p=0.04938229888019609, inplace=False)
    (12): Linear(in_features=16, out_features=1, bias=True)
  )
\mathcal{L}2048 values in Layer 0.
68 padding values added.
2116 values now in Layer 0.
1024 values in Layer 3.
1024 values now in Layer 3.
1024 values in Layer 6.
1024 values now in Layer 6.
512 values in Layer 9.
17 padding values added.
529 values now in Layer 9.
32 values in Layer 12.
4 padding values added.
36 values now in Layer 12.
```
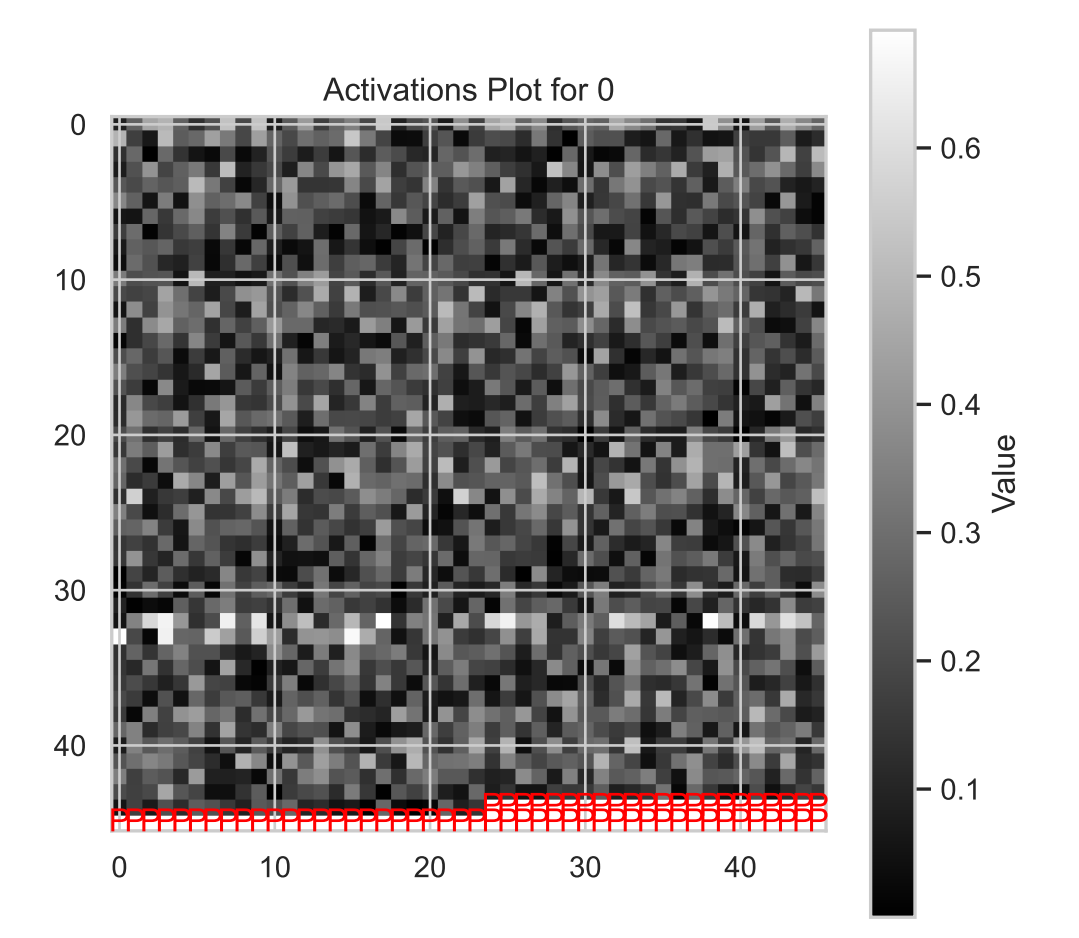

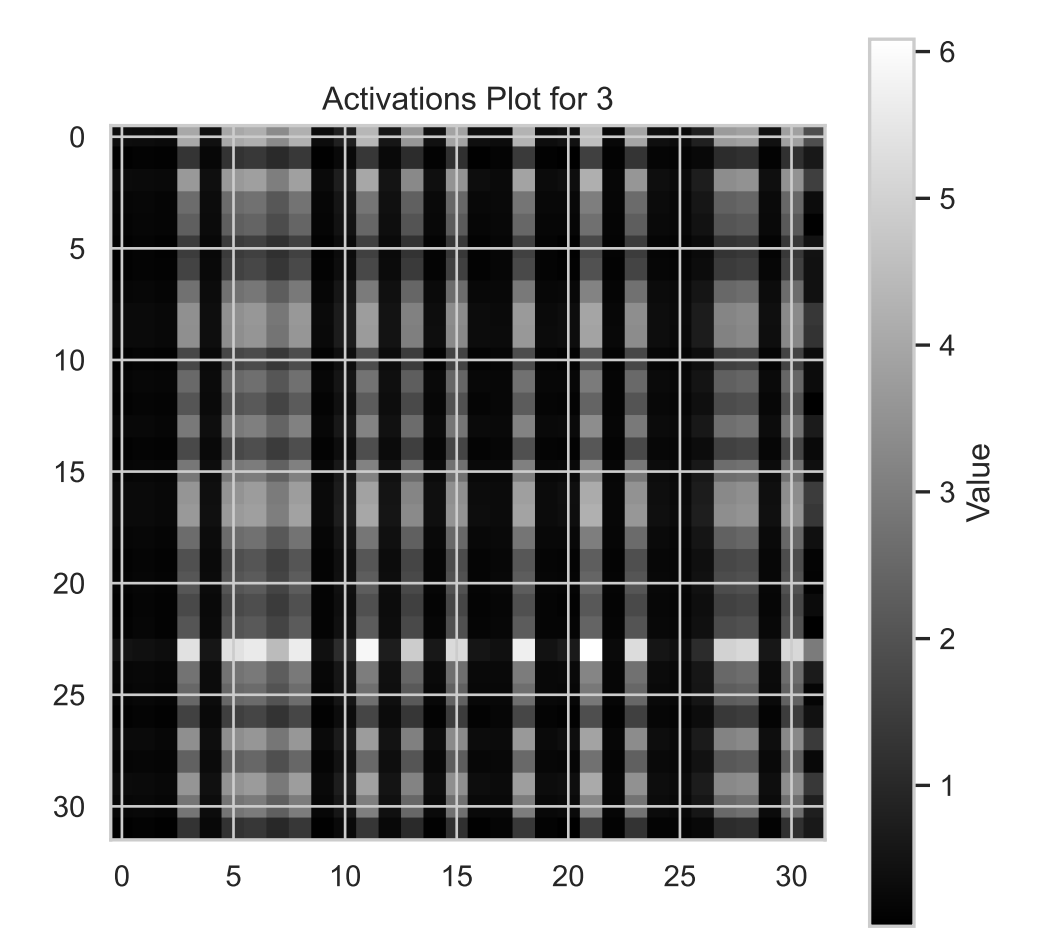

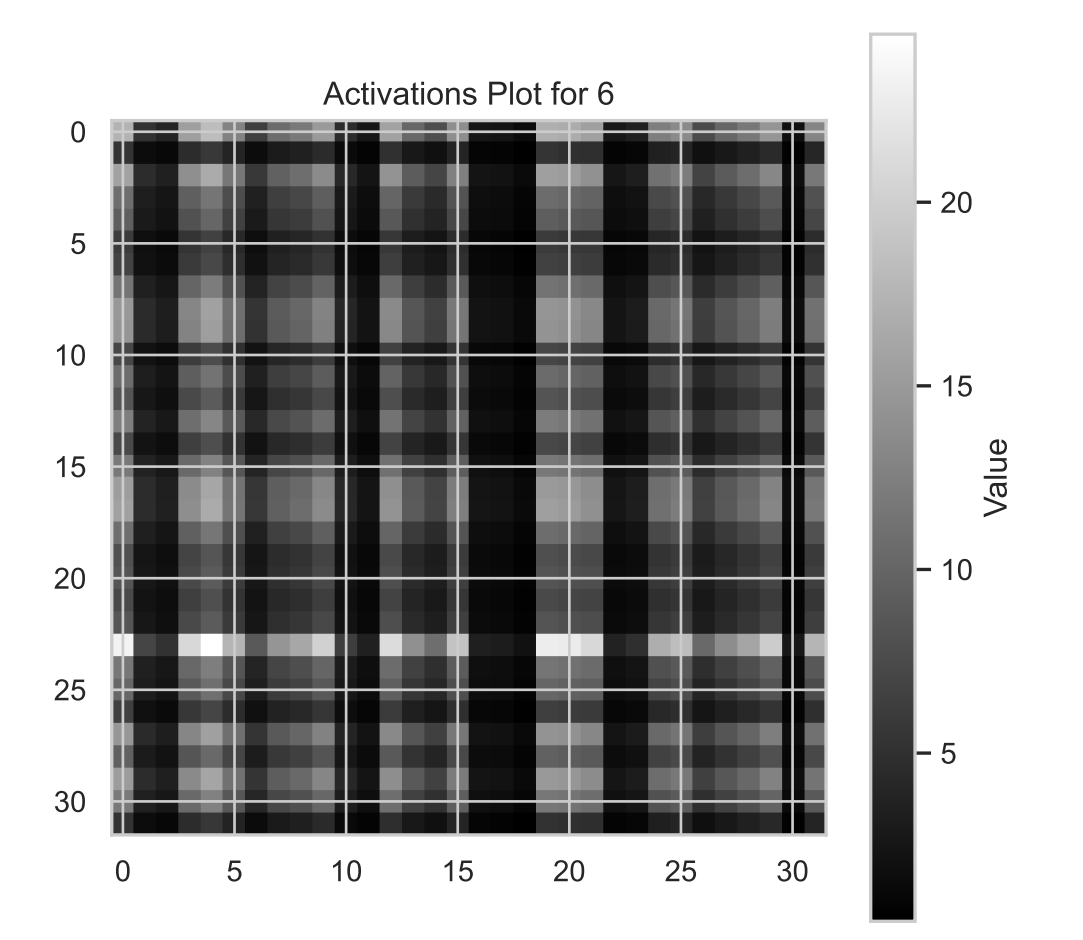

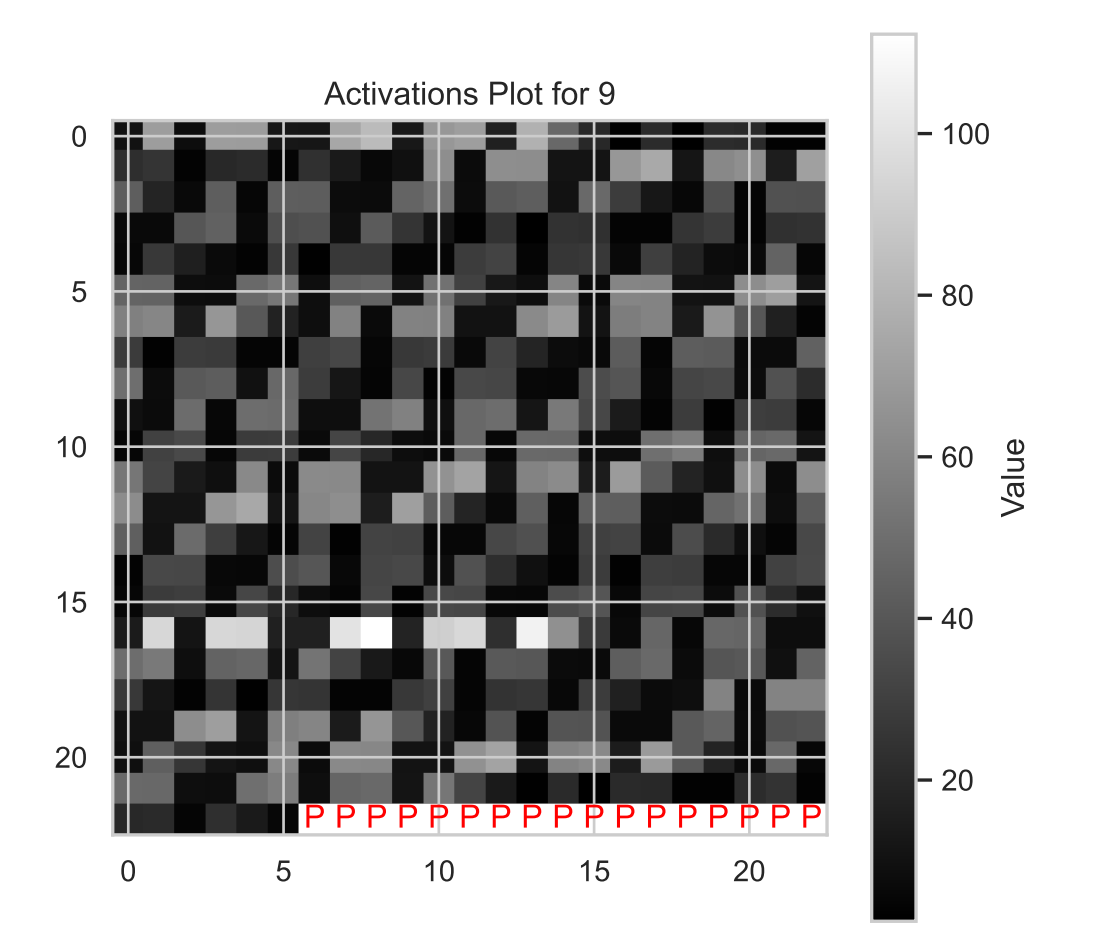

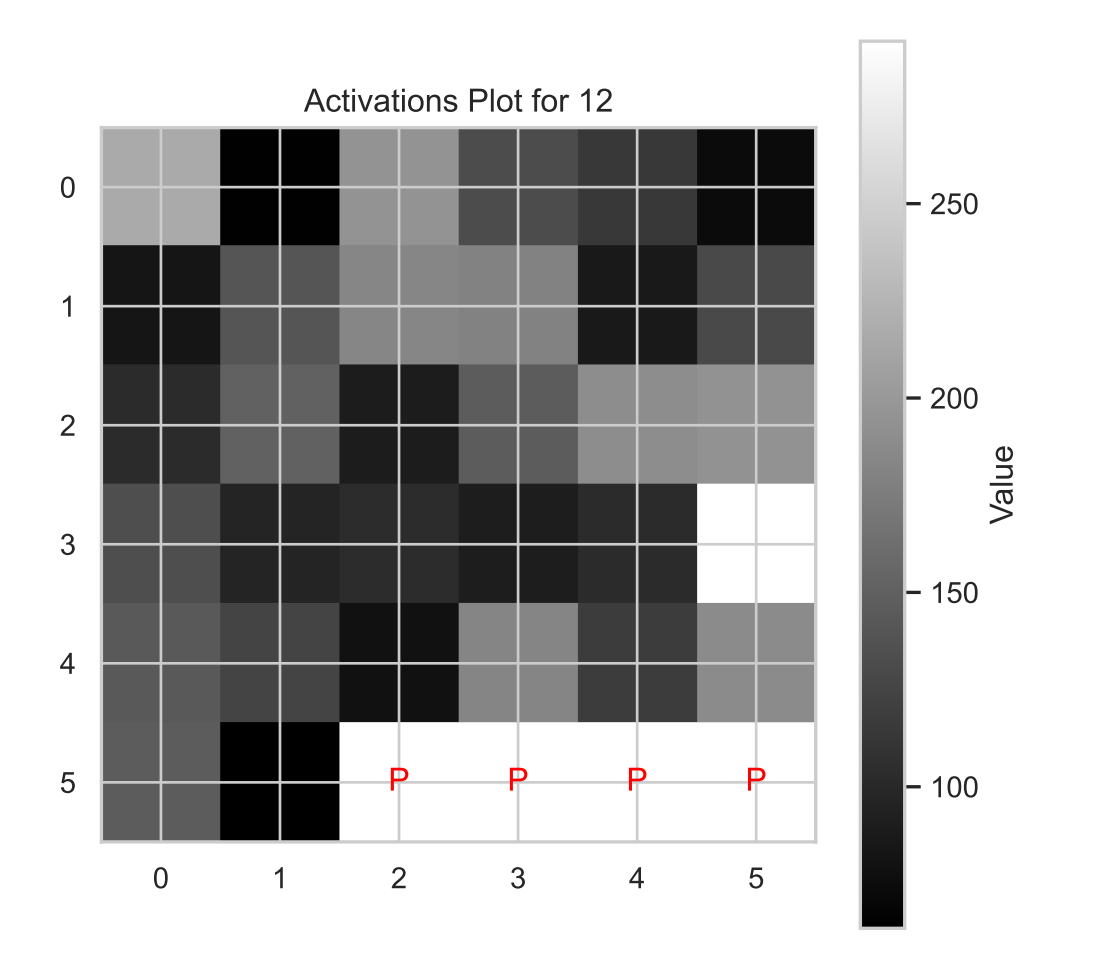

visualize\_activations\_distributions(net=model, fun\_control=fun\_control, batch\_size=batch\_size

```
net: NetLightRegression(
  (layers): Sequential(
    (0): Linear(in_features=10, out_features=64, bias=True)
    (1): ReLU()
    (2): Dropout(p=0.04938229888019609, inplace=False)
    (3): Linear(in_features=64, out_features=32, bias=True)
    (4): ReLU()
    (5): Dropout(p=0.04938229888019609, inplace=False)
    (6): Linear(in_features=32, out_features=32, bias=True)
    (7): ReLU()
    (8): Dropout(p=0.04938229888019609, inplace=False)
    (9): Linear(in_features=32, out_features=16, bias=True)
```

```
(10): ReLU()
```

```
(11): Dropout(p=0.04938229888019609, inplace=False)
    (12): Linear(in_features=16, out_features=1, bias=True)
 )
)
n:5
```
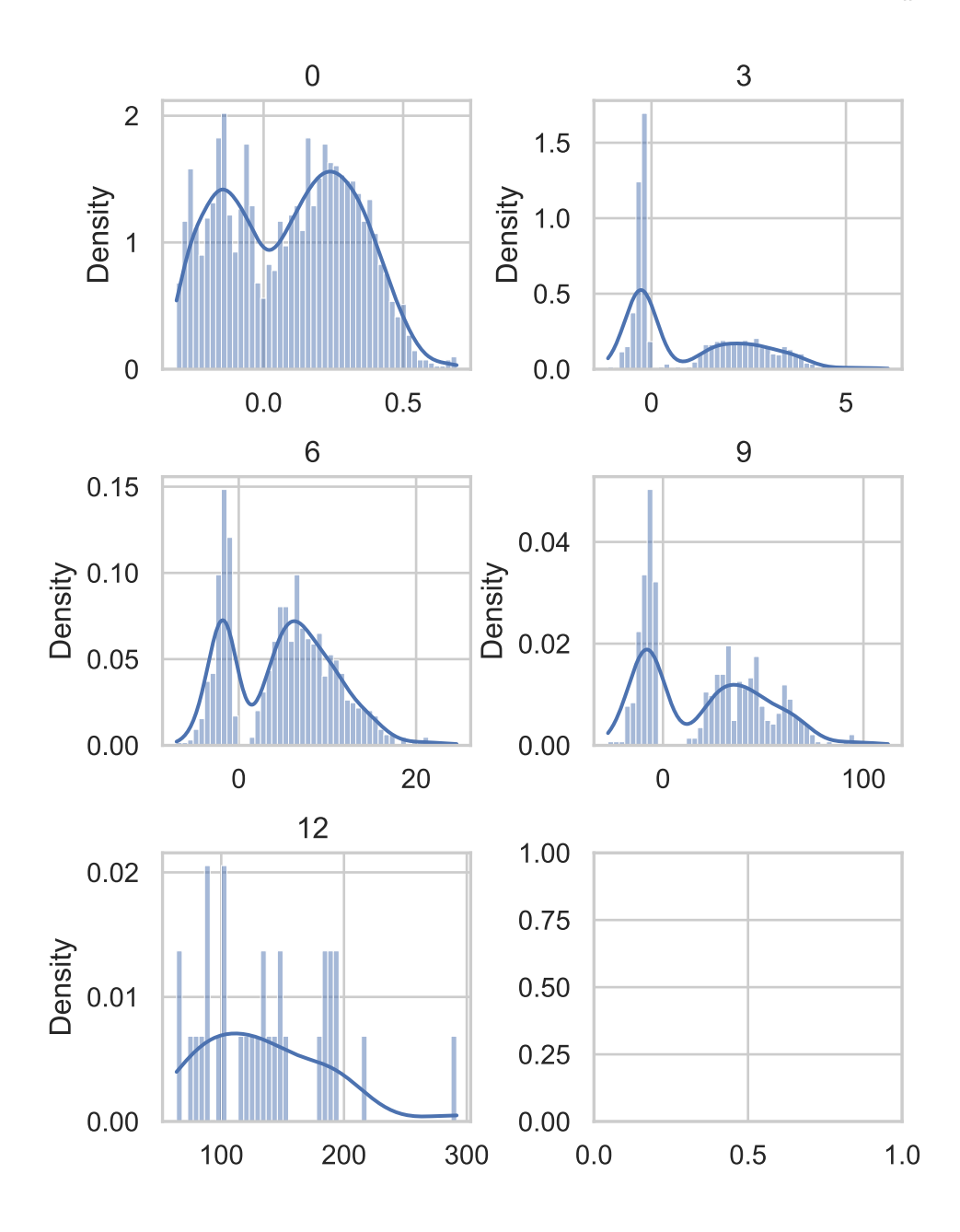
#### **23.16.3 Gradients**

gradients = get\_gradients(model, fun\_control, batch\_size, device="cpu")

visualize\_gradients(model, fun\_control, batch\_size, absolute=True, cmap="BlueWhiteRed", figs

640 values in Layer layers.0.weight. 36 padding values added. 676 values now in Layer layers.0.weight. 2048 values in Layer layers.3.weight. 68 padding values added. 2116 values now in Layer layers.3.weight. 1024 values in Layer layers.6.weight. 1024 values now in Layer layers.6.weight. 512 values in Layer layers.9.weight. 17 padding values added. 529 values now in Layer layers.9.weight. 16 values in Layer layers.12.weight. 16 values now in Layer layers.12.weight.

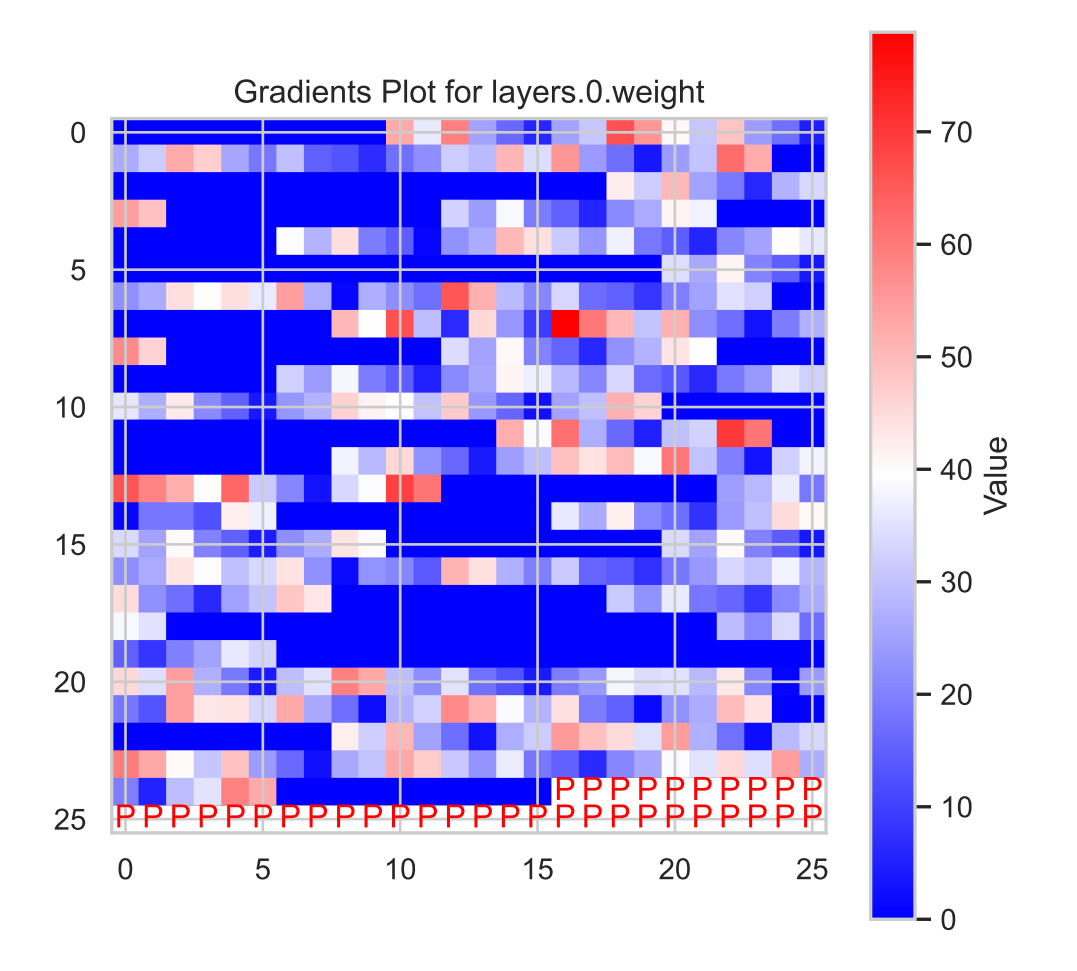

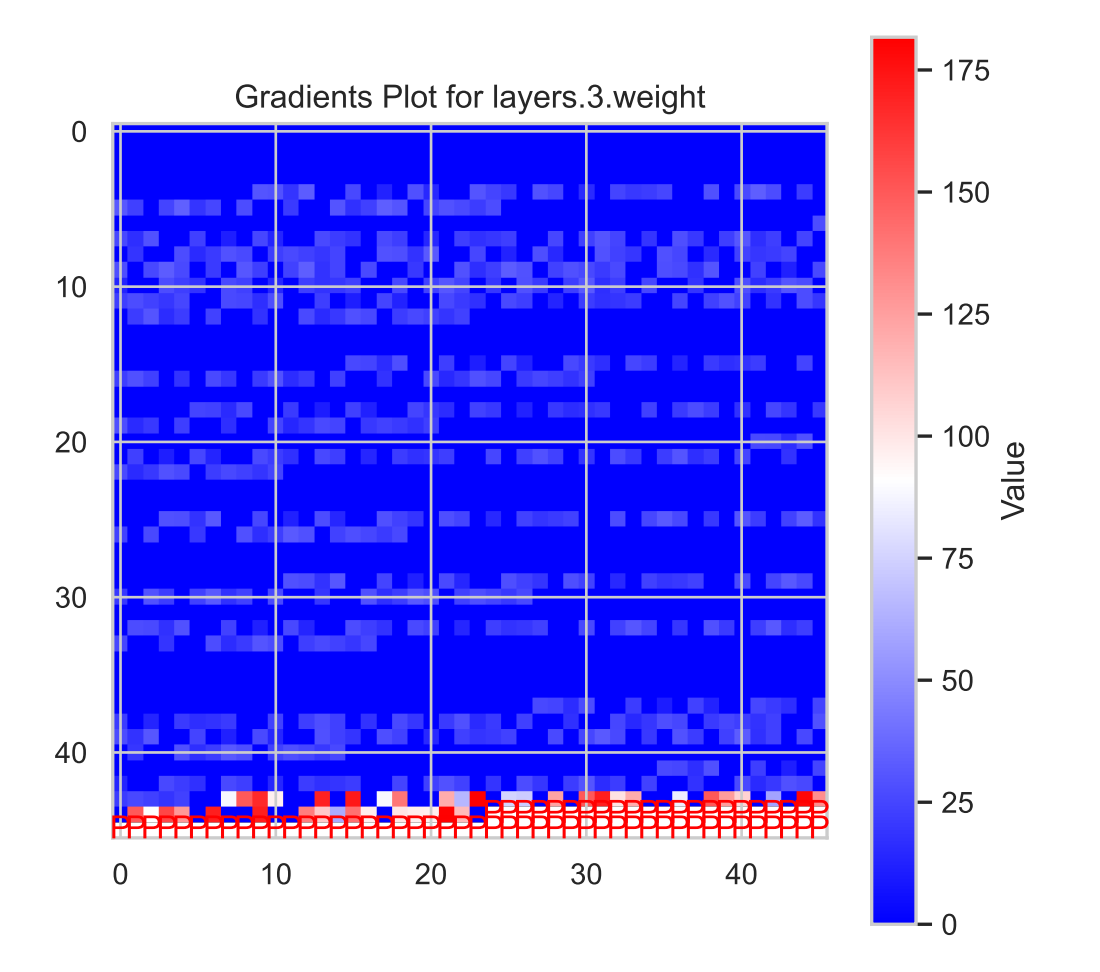

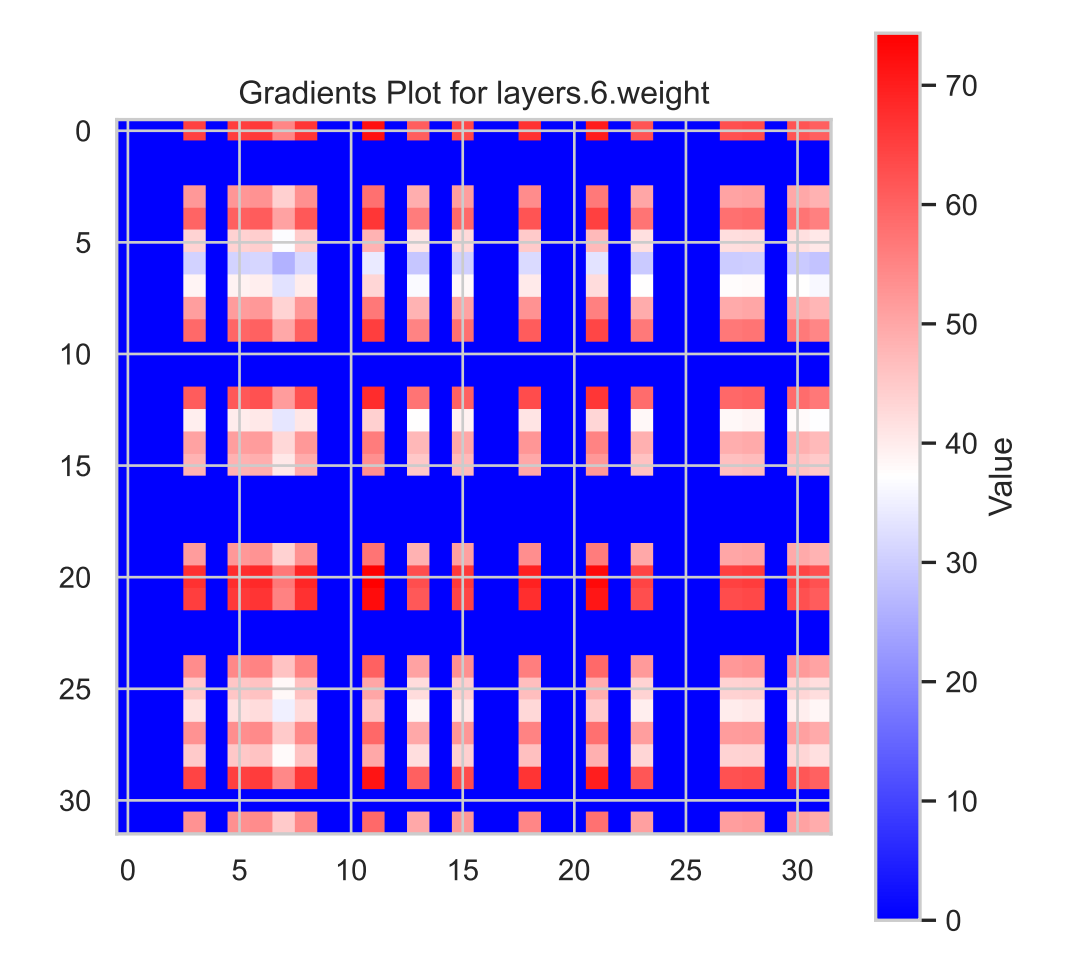

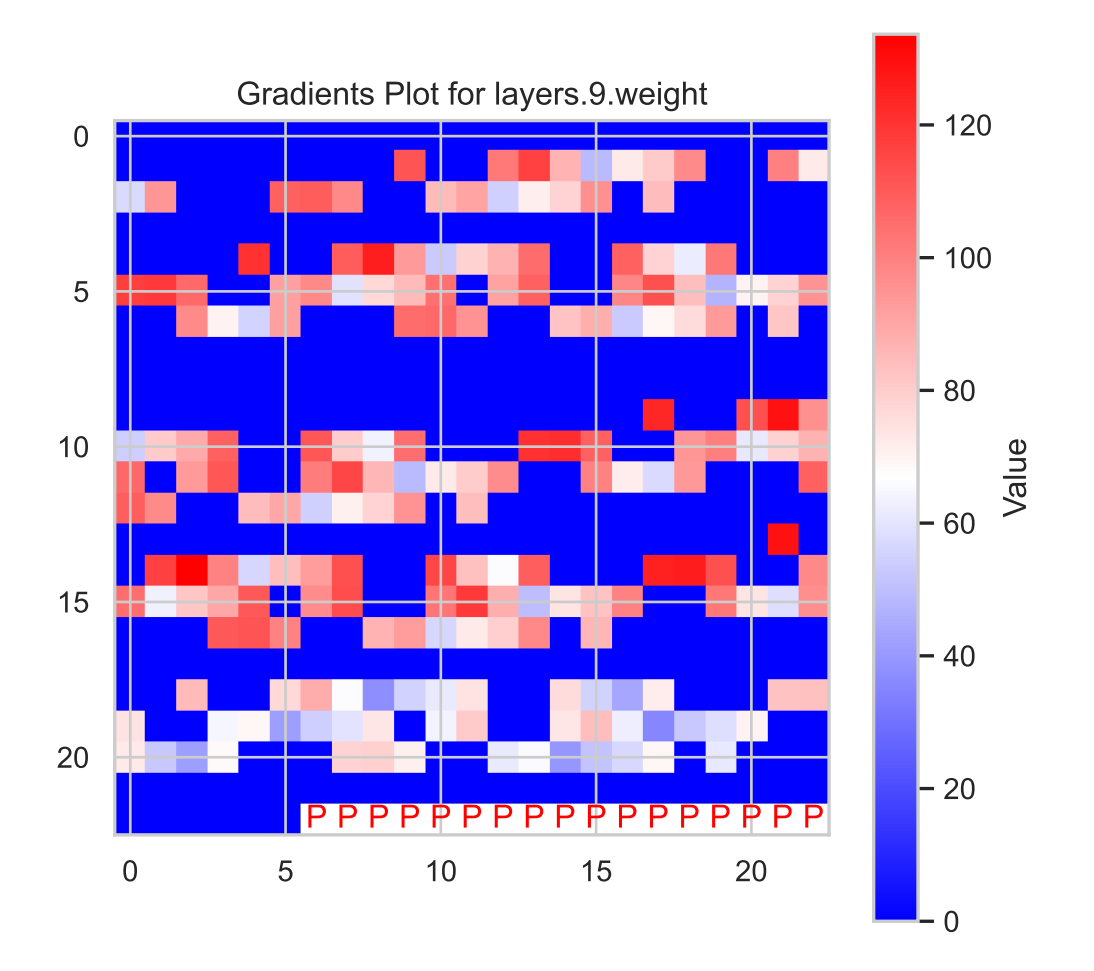

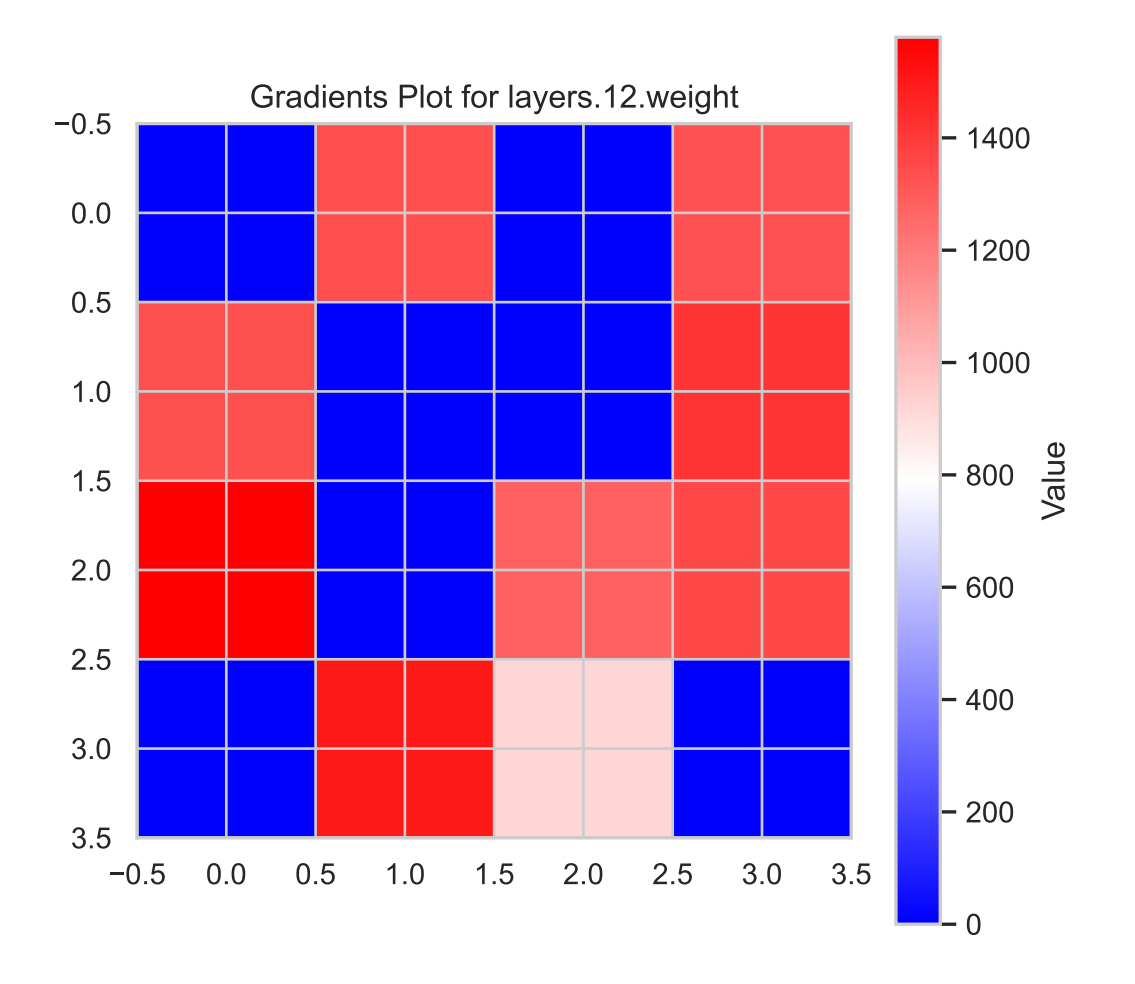

visualize\_gradient\_distributions(model, fun\_control, batch\_size=batch\_size, color=f"C{0}")

n:5

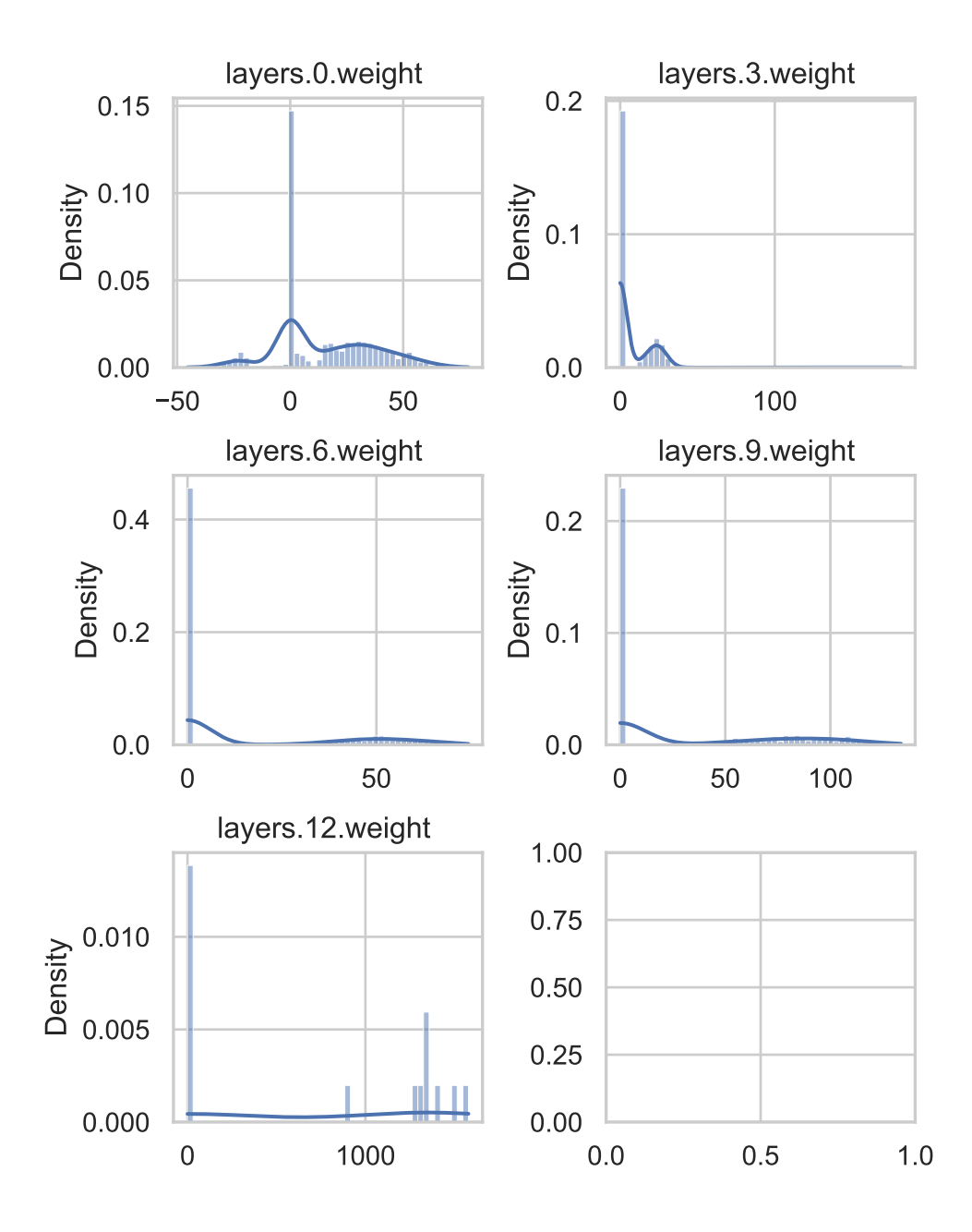

# Gradients distribution for activation function ReLU()

# **24 Layer Conductance**

```
from spotPython.plot.xai import get_weights_conductance_last_layer, plot_conductance_last_layer
w, c = get_weights_conductance_last_layer(spot_tuner, fun_control)
plot_conductance_last_layer(w,c)
LightDataModule.setup(): stage: TrainerFn.FITTING
train_size: 0.81, val_size: 0.09 used for train & val data.
LightDataModule.val_dataloader(). Val. set size: 39
LightDataModule.train_dataloader(). data_train size: 359
LightDataModule.setup(): stage: TrainerFn.VALIDATING
LightDataModule.val_dataloader(). Val. set size: 39
train_model result: {'val_loss': 2464.751708984375, 'hp_metric': 2464.751708984375}
config: {'11': 64, 'epochs': 1024, 'batch_size': 32, 'act_fn': ReLU(), 'optimizer': 'AdamW',
Loading model with 64_1024_32_ReLU_AdamW_0.0494_2.369_64_Default_TRAIN from runs/saved_model
Model: NetLightRegression(
  (layers): Sequential(
    (0): Linear(in_features=10, out_features=64, bias=True)
    (1): ReLU()(2): Dropout(p=0.04938229888019609, inplace=False)
    (3): Linear(in_features=64, out_features=32, bias=True)
    (4): ReLU()
    (5): Dropout(p=0.04938229888019609, inplace=False)
    (6): Linear(in_features=32, out_features=32, bias=True)
    (7): ReLU()
    (8): Dropout(p=0.04938229888019609, inplace=False)
    (9): Linear(in_features=32, out_features=16, bias=True)
    (10): ReLU()
    (11): Dropout(p=0.04938229888019609, inplace=False)
    (12): Linear(in_features=16, out_features=1, bias=True)
  )
)
LightDataModule.setup(): stage: TrainerFn.FITTING
train_size: 0.81, val_size: 0.09 used for train & val data.
LightDataModule.val_dataloader(). Val. set size: 39
```

```
LightDataModule.train_dataloader(). data_train size: 359
LightDataModule.setup(): stage: TrainerFn.VALIDATING
LightDataModule.val_dataloader(). Val. set size: 39
train_model result: {'val_loss': 2627.88818359375, 'hp_metric': 2627.88818359375}
config: {'11': 64, 'epochs': 1024, 'batch_size': 32, 'act_fn': ReLU(), 'optimizer': 'AdamW',
Loading model with 64_1024_32_ReLU_AdamW_0.0494_2.369_64_Default_TRAIN from runs/saved_model
Model: NetLightRegression(
  (layers): Sequential(
    (0): Linear(in_features=10, out_features=64, bias=True)
    (1): ReLU()(2): Dropout(p=0.04938229888019609, inplace=False)
    (3): Linear(in_features=64, out_features=32, bias=True)
    (4): ReLU()(5): Dropout(p=0.04938229888019609, inplace=False)
    (6): Linear(in_features=32, out_features=32, bias=True)
    (7): ReLU()
    (8): Dropout(p=0.04938229888019609, inplace=False)
    (9): Linear(in_features=32, out_features=16, bias=True)
    (10): ReLU()
    (11): Dropout(p=0.04938229888019609, inplace=False)
    (12): Linear(in_features=16, out_features=1, bias=True)
  \lambda)
Conductance analysis for layer: Linear(in_features=16, out_features=1, bias=True)
```
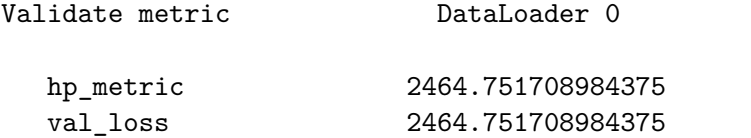

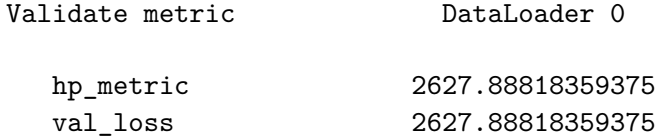

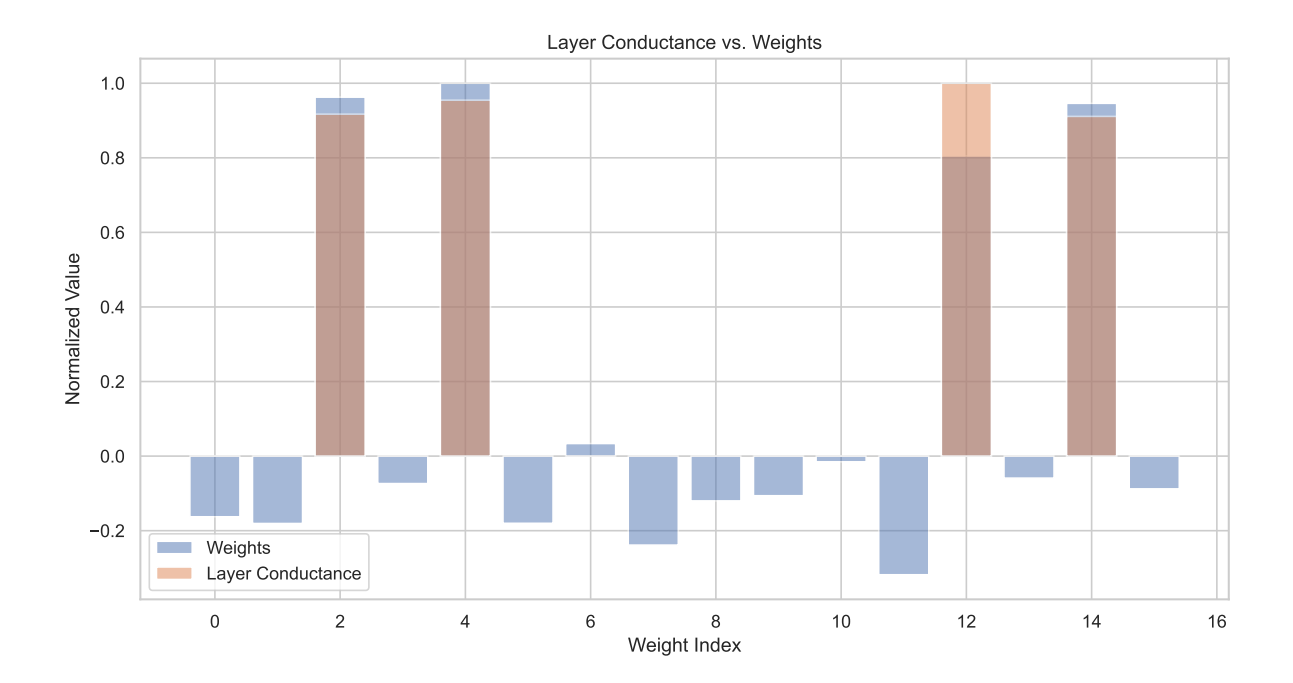

# **25 HPT PyTorch Lightning: Diabetes Using a Recurrent Neural Network**

In this tutorial, we will show how spotPython can be integrated into the PyTorch Lightning training workflow for a regression task.

This chapter describes the hyperparameter tuning of a PyTorch Lightning network on the Diabetes data set. This is a PyTorch Dataset for regression. A toy data set from scikit-learn. Ten baseline variables, age, sex, body mass index, average blood pressure, and six blood serum measurements were obtained for each of  $n = 442$  diabetes patients, as well as the response of interest, a quantitative measure of disease progression one year after baseline.

### **25.1 Step 1: Setup**

- Before we consider the detailed experimental setup, we select the parameters that affect run time, initial design size, etc.
- The parameter MAX\_TIME specifies the maximum run time in seconds.
- The parameter INIT\_SIZE specifies the initial design size.
- The parameter WORKERS specifies the number of workers.
- The prefix PREFIX is used for the experiment name and the name of the log file.
- The parameter DEVICE specifies the device to use for training.

```
from spotPython.utils.device import getDevice
from math import inf
MAX_ TIME = 1
FUN EVALS = infINT_SIZE = 5WORKERS = 0PREFIX="032"
DEVICE = getDevice()
TORCH_METRIC = "mean_squared_error"
```
¾ Caution: Run time and initial design size should be increased for real experiments

- MAX\_TIME is set to one minute for demonstration purposes. For real experiments, this should be increased to at least 1 hour.
- FUN EVALS is set to infinity.
- INIT\_SIZE is set to 5 for demonstration purposes. For real experiments, this should be increased to at least 10.
- WORKERS is set to 0 for demonstration purposes. For real experiments, this should be increased. See the warnings that are printed when the number of workers is set to 0.
- PREFIX is set to "032". This is used for the experiment name and the name of the log file.
- DEVICE is set to the device that is returned by  $getDec()$ , e.g.,  $gpu$ .

**i** Note: Device selection

- Although there are no .cuda() or .to(device) calls required, because Lightning does these for you, see [LIGHTNINGMODULE,](https://lightning.ai/docs/pytorch/stable/common/lightning_module.html) we would like to know which device is used. Threrefore, we imitate the LightningModule behaviour which selects the highest device.
- The method spotPython.utils.device.getDevice() returns the device that is used by Lightning.

### **25.2 Step 2: Initialization of the fun\_control Dictionary**

spotPython uses a Python dictionary for storing the information required for the hyperparameter tuning process.

```
from spotPython.utils.init import fun_control_init
import numpy as np
fun_control = fun_control_init(
    L_in=10,
    L out=1,
    _torchmetric=TORCH_METRIC,
    PREFIX=PREFIX,
    TENSORBOARD CLEAN=True,
    device=DEVICE,
    enable_progress_bar=False,
    fun_evals=FUN_EVALS,
```

```
log_level=10,
max_time=MAX_TIME,
num_workers=WORKERS,
show_progress=True,
test_size=0.1,
tolerance_x=np.sqrt(np.spacing(1)),
verbosity=1
\mathcal{L}
```
Moving TENSORBOARD\_PATH: runs/ to TENSORBOARD\_PATH\_OLD: runs\_OLD/runs\_2024\_04\_22\_01\_53\_08 Created spot\_tensorboard\_path: runs/spot\_logs/032\_maans14\_2024-04-22\_01-53-08 for SummaryWri

### **25.3 Step 3: Loading the Diabetes Data Set**

```
from spotPython.hyperparameters.values import set_control_key_value
from spotPython.data.diabetes import Diabetes
dataset = Diabetes()set_control_key_value(control_dict=fun_control,
                        key="data_set",
                        value=dataset,
                        replace=True)
print(len(dataset))
```
#### 442

i Note: Data Set and Data Loader

• As shown below, a DataLoader from torch.utils.data can be used to check the data.

```
# Set batch size for DataLoader
batch size = 5# Create DataLoader
from torch.utils.data import DataLoader
dataloader = DataLoader(dataset, batch_size=batch_size, shuffle=False)
# Iterate over the data in the DataLoader
for batch in dataloader:
   inputs, targets = batch
   print(f"Batch Size: {inputs.size(0)}")
   print(f"Inputs Shape: {inputs.shape}")
   print(f"Targets Shape: {targets.shape}")
    print("---------------")
    print(f"Inputs: {inputs}")
   print(f"Targets: {targets}")
   break
Batch Size: 5
Inputs Shape: torch.Size([5, 10])
Targets Shape: torch.Size([5])
---------------
Inputs: tensor([[ 0.0381, 0.0507, 0.0617, 0.0219, -0.0442, -0.0348, -0.0434, -0.0026,
         0.0199, -0.0176],
        [-0.0019, -0.0446, -0.0515, -0.0263, -0.0084, -0.0192, 0.0744, -0.0395,-0.0683, -0.0922],
        [0.0853, 0.0507, 0.0445, -0.0057, -0.0456, -0.0342, -0.0324, -0.0026,0.0029, -0.0259],
        [-0.0891, -0.0446, -0.0116, -0.0367, 0.0122, 0.0250, -0.0360, 0.0343, ]0.0227, -0.0094],
        [ 0.0054, -0.0446, -0.0364, 0.0219, 0.0039, 0.0156, 0.0081, -0.0026,
         -0.0320, -0.0466]])
Targets: tensor([151., 75., 141., 206., 135.])
```
### **25.4 Step 4: Preprocessing**

Preprocessing is handled by Lightning and PyTorch. It is described in the [LIGHTNING-](https://lightning.ai/docs/pytorch/stable/data/datamodule.html)[DATAMODULE](https://lightning.ai/docs/pytorch/stable/data/datamodule.html) documentation. Here you can find information about the transforms methods.

# **25.5 Step 5: Select the Core Model (algorithm) and core\_model\_hyper\_dict**

spotPython includes the NetLightRegression class [\[SOURCE\]](https://github.com/sequential-parameter-optimization/spotPython/blob/main/src/spotPython/light/netlightregression.py) for configurable neural networks. The class is imported here. It inherits from the class Lightning.LightningModule, which is the base class for all models in Lightning. Lightning. LightningModule is a subclass of torch.nn.Module and provides additional functionality for the training and testing of neural networks. The class Lightning.LightningModule is described in the [Lightning](https://lightning.ai/docs/pytorch/stable/common/lightning_module.html) [documentation](https://lightning.ai/docs/pytorch/stable/common/lightning_module.html).

• Here we simply add the NN Model to the fun\_control dictionary by calling the function add core model to fun control:

```
from spotPython.light.regression.rnnlightregression import RNNLightRegression
from spotPython.hyperdict.light_hyper_dict import LightHyperDict
from spotPython.hyperparameters.values import add_core_model_to_fun_control
add_core_model_to_fun_control(fun_control=fun_control,
                              core_model=RNNLightRegression,
                              hyper dict=LightHyperDict)
```
The hyperparameters of the model are specified in the core\_model\_hyper\_dict dictionary [\[SOURCE\]](https://github.com/sequential-parameter-optimization/spotPython/blob/main/src/spotPython/hyperdict/light_hyper_dict.json).

**i** Note: User specified models and hyperparameter dictionaries

- The user can specify a model and a hyperparameter dictionary in a subfolder, e.g., userRNN in the current working directory.
- The model and the hyperparameter dictionary are imported with the following code:

```
from spotPython.hyperparameters.values import add_core_model_to_fun_control
import sys
sys.path.insert(0, './userRNN')
import userrnn
import user_hyper_dict
add_core_model_to_fun_control(fun_control=fun_control,
                              core_model=userrnn.RNNLightRegression,
                              hyper_dict=user_hyper_dict.UserHyperDict)
```
- Example files can be found in the [userRNN](https://github.com/sequential-parameter-optimization/Hyperparameter-Tuning-Cookbook/tree/main/userRNN) folder.
- These files can be modified by the user.
- They can be used without re-compilation of the spotPython source code, if they

are located in a subfolder of the current working directory.

## **25.6 Step 6: Modify hyper\_dict Hyperparameters for the Selected Algorithm aka core\_model**

spotPython provides functions for modifying the hyperparameters, their bounds and factors as well as for activating and de-activating hyperparameters without re-compilation of the Python source code.

- ¾ Caution: Small number of epochs for demonstration purposes
	- epochs and patience are set to small values for demonstration purposes. These values are too small for a real application.
	- More resonable values are, e.g.:
		- **–** set\_control\_hyperparameter\_value(fun\_control, "epochs", [7, 9]) and
		- **–** set\_control\_hyperparameter\_value(fun\_control, "patience", [2, 7])

```
from spotPython.hyperparameters.values import set_control hyperparameter_value
set_control_hyperparameter_value(fun_control, "l1", [3, 8])
set_control_hyperparameter_value(fun_control, "epochs", [7, 9])
set control hyperparameter value(fun control, "batch size", [2, 6])
set_control_hyperparameter_value(fun_control, "optimizer", [
                "Adadelta",
                "Adagrad",
                "Adam",
                "Adamax"])
set_control_hyperparameter_value(fun_control, "dropout_prob", [0.01, 0.25])
set control hyperparameter value(fun control, "lr_mult", [0.5, 5.0])
set_control_hyperparameter_value(fun_control, "patience", [3, 9])
set_control_hyperparameter_value(fun_control, "act_fn",["ReLU"] )
set_control_hyperparameter_value(fun_control, "initialization",["Default"] )
```

```
Setting hyperparameter l1 to value [3, 8].
Variable type is int.
Core type is None.
Calling modify_hyper_parameter_bounds().
```
Setting hyperparameter epochs to value [7, 9]. Variable type is int. Core type is None. Calling modify\_hyper\_parameter\_bounds(). Setting hyperparameter batch size to value [2, 6]. Variable type is int. Core type is None. Calling modify\_hyper\_parameter\_bounds(). Setting hyperparameter optimizer to value ['Adadelta', 'Adagrad', 'Adam', 'Adamax']. Variable type is factor. Core type is str. Calling modify\_hyper\_parameter\_levels(). Setting hyperparameter dropout\_prob to value [0.01, 0.25]. Variable type is float. Core type is None. Calling modify\_hyper\_parameter\_bounds(). Setting hyperparameter lr\_mult to value [0.5, 5.0]. Variable type is float. Core type is None. Calling modify hyper parameter bounds(). Setting hyperparameter patience to value [3, 9]. Variable type is int. Core type is None. Calling modify\_hyper\_parameter\_bounds(). Setting hyperparameter act\_fn to value ['ReLU']. Variable type is factor. Core type is instance(). Calling modify\_hyper\_parameter\_levels(). Setting hyperparameter initialization to value ['Default']. Variable type is factor. Core type is str. Calling modify\_hyper\_parameter\_levels().

Now, the dictionary fun\_control contains all information needed for the hyperparameter tuning. Before the hyperparameter tuning is started, it is recommended to take a look at the experimental design. The method gen\_design\_table [\[SOURCE\]](https://github.com/sequential-parameter-optimization/spotPython/blob/main/src/spotPython/utils/eda.py) generates a design table as follows:

```
from spotPython.utils.eda import gen_design_table
print(gen_design_table(fun_control))
```
| name | type | default | lower | upper | transform |

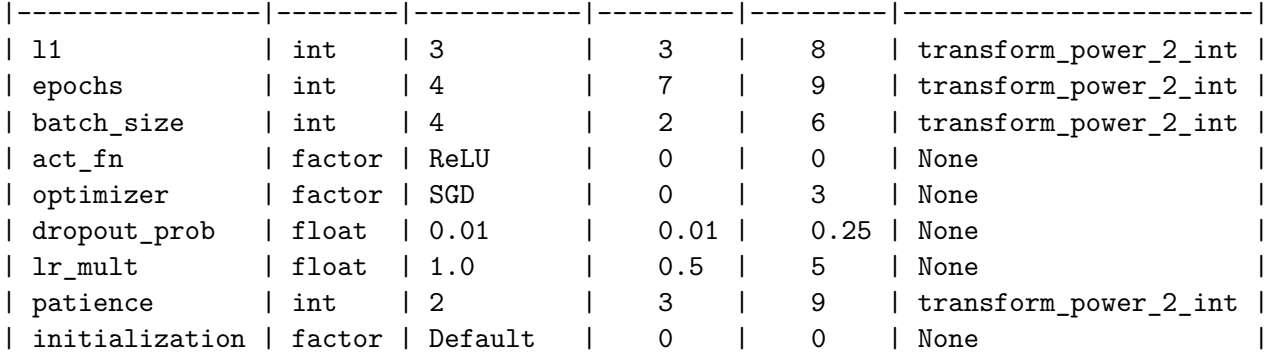

This allows to check if all information is available and if the information is correct.

i Note: Hyperparameters of the Tuned Model and the fun\_control Dictionary

The updated fun\_control dictionary can be shown with the command fun\_control["core\_model\_hyper\_dict"].

# **25.7 Step 7: Data Splitting, the Objective (Loss) Function and the Metric**

#### **25.7.1 Evaluation**

The evaluation procedure requires the specification of two elements:

- 1. the way how the data is split into a train and a test set
- 2. the loss function (and a metric).

¾ Caution: Data Splitting in Lightning

The data splitting is handled by Lightning.

#### **25.7.2 Loss Function**

The loss function is specified in the configurable network class [\[SOURCE\]](https://github.com/sequential-parameter-optimization/spotPython/blob/main/src/spotPython/light/regression/netlightregression.py) We will use MSE.

#### **25.7.3 Metric**

- Similar to the loss function, the metric is specified in the configurable network class [\[SOURCE\].](https://github.com/sequential-parameter-optimization/spotPython/blob/main/src/spotPython/light/regression/netlightregression.py)
- ¾ Caution: Loss Function and Metric in Lightning
	- The loss function and the metric are not hyperparameters that can be tuned with spotPython.
	- They are handled by Lightning.

### **25.8 Step 8: Calling the SPOT Function**

#### **25.8.1 Preparing the SPOT Call**

```
from spotPython.utils.init import design_control_init, surrogate_control_init
design_control = design_control_init()
set_control_key_value(control_dict=design_control,
                        key="init_size",
                        value=INIT_SIZE,
                        replace=True)
surrogate_control = surrogate_control_init()
set_control_key_value(control_dict=surrogate_control,
                        key="noise",
                        value=True,
                        replace=True)
set_control_key_value(control_dict=surrogate_control,
                        key="n_theta",
                        value=2,
                        replace=True)
```
#### **25.8.2 The Objective Function fun**

The objective function fun from the class HyperLight [\[SOURCE\]](https://github.com/sequential-parameter-optimization/spotPython/blob/main/src/spotPython/fun/hyperlight.py) is selected next. It implements an interface from PyTorch's training, validation, and testing methods to spotPython.

```
from spotPython.fun.hyperlight import HyperLight
fun = HyperLight(log_level=10).fun
```
#### **25.8.3 Showing the fun\_control Dictionary**

```
import pprint
pprint.pprint(fun_control)
{'CHECKPOINT_PATH': 'runs/saved_models/',
 'DATASET_PATH': 'data/',
 'PREFIX': '032',
 'RESULTS_PATH': 'results/',
 'TENSORBOARD_PATH': 'runs/',
 '_L_in': 10,
 '_L_out': 1,
 '_torchmetric': 'mean_squared_error',
 'accelerator': 'auto',
 'converters': None,
 'core_model': <class 'spotPython.light.regression.rnnlightregression.RNNLightRegression'>,
 'core_model_hyper_dict': {'act_fn': {'class_name': 'spotPython.torch.activation',
                                       'core_model_parameter_type': 'instance()',
                                       'default': 'ReLU',
                                       'levels': ['ReLU'],
                                       'lower': 0,
                                       'transform': 'None',
                                       'type': 'factor',
                                       'upper': 0},
                            'batch_size': {'default': 4,
                                           'lower': 2,
                                           'transform': 'transform_power_2_int',
                                           'type': 'int',
                                           'upper': 6},
                            'dropout_prob': {'default': 0.01,
                                             'lower': 0.01,
                                             'transform': 'None',
                                             'type': 'float',
                                             'upper': 0.25},
                            'epochs': {'default': 4,
                                       'lower': 7,
                                       'transform': 'transform_power_2_int',
```

```
'type': 'int',
                                      'upper': 9},
                          'initialization': {'core_model_parameter_type': 'str',
                                              'default': 'Default',
                                              'levels': ['Default'],
                                              'lower': 0,
                                              'transform': 'None',
                                              'type': 'factor',
                                              'upper': 0},
                          'l1': {'default': 3,
                                  'lower': 3,
                                  'transform': 'transform_power_2_int',
                                  'type': 'int',
                                  'upper': 8},
                          'lr_mult': {'default': 1.0,
                                       'lower': 0.5,
                                       'transform': 'None',
                                       'type': 'float',
                                       'upper': 5.0},
                           'optimizer': {'class_name': 'torch.optim',
                                         'core_model_parameter_type': 'str',
                                         'default': 'SGD',
                                         'levels': ['Adadelta',
                                                    'Adagrad',
                                                    'Adam',
                                                    'Adamax'],
                                         'lower': 0,
                                         'transform': 'None',
                                         'type': 'factor',
                                         'upper': 3},
                          'patience': {'default': 2,
                                        'lower': 3,
                                        'transform': 'transform_power_2_int',
                                        'type': 'int',
                                        'upper': 9}},
'core_model_hyper_dict_default': {'act_fn': {'class_name': 'spotPython.torch.activation',
                                              'core_model_parameter_type': 'instance()',
                                              'default': 'ReLU',
                                              'levels': ['Tanh', 'ReLU'],
                                              'lower': 0,
                                              'transform': 'None',
                                              'type': 'factor',
                                              'upper': 1},
```

```
'batch_size': {'default': 4,
               'lower': 1,
               'transform': 'transform_power_2_int',
               'type': 'int',
               'upper': 4},
'dropout_prob': {'default': 0.01,
                 'lower': 0.0,
                 'transform': 'None',
                 'type': 'float',
                 'upper': 0.25},
'epochs': {'default': 4,
           'lower': 4,
           'transform': 'transform_power_2_int',
           'type': 'int',
           'upper': 9},
'initialization': {'core_model_parameter_type': 'str',
                   'default': 'Default',
                   'levels': ['Default',
                              'Kaiming',
                               'Xavier'],
                   'lower': 0,
                   'transform': 'None',
                   'type': 'factor',
                   'upper': 2},
'l1': {'default': 3,
       'lower': 3,
       'transform': 'transform_power_2_int',
       'type': 'int',
       'upper': 8},
'lr_mult': {'default': 1.0,
            'lower': 0.1,
            'transform': 'None',
            'type': 'float',
            'upper': 10.0},
'optimizer': {'class_name': 'torch.optim',
              'core_model_parameter_type': 'str',
              'default': 'SGD',
              'levels': ['Adadelta',
                         'Adagrad',
                         'Adam',
                          'AdamW',
                          'SparseAdam',
                          'Adamax',
```

```
'ASGD',
                                                             'NAdam',
                                                            'RAdam',
                                                             'RMSprop',
                                                             'Rprop',
                                                             'SGD'],
                                                 'lower': 0,
                                                 'transform': 'None',
                                                 'type': 'factor',
                                                 'upper': 11},
                                   'patience': {'default': 2,
                                                'lower': 2,
                                                'transform': 'transform_power_2_int',
                                                'type': 'int',
                                                'upper': 6}},
'core_model_name': None,
'counter': 0,
'data': None,
'data_dir': './data',
'data module': None,
'data_set': <spotPython.data.diabetes.Diabetes object at 0x38b80a250>,
'data_set_name': None,
'db_dict_name': None,
'design': None,
'device': 'mps',
'devices': 1,
'enable_progress_bar': False,
'eval': None,
'fun_evals': inf,
'fun_repeats': 1,
'horizon': None,
'infill_criterion': 'y',
'k_folds': 3,
'log_graph': False,
'log_level': 10,
'loss_function': None,
'lower': array([3., 4., 1., 0., 0., 0., 0.1, 2., 0.]),
'max_surrogate_points': 30,
'max_time': 1,
'metric_params': {},
'metric_river': None,
'metric_sklearn': None,
'metric_sklearn_name': None,
```

```
'metric_torch': None,
'model_dict': {},
'n_points': 1,
'n_samples': None,
'n_total': None,
'noise': False,
'num workers': 0,
'ocba_delta': 0,
'oml_grace_period': None,
'optimizer': None,
'path': None,
'prep_model': None,
'prep_model_name': None,
'progress_file': None,
'save_model': False,
'scenario': None,
'seed': 123,
'show_batch_interval': 1000000,
'show_models': False,
'show_progress': True,
'shuffle': None,
'sigma': 0.0,
'spot_tensorboard_path': 'runs/spot_logs/032_maans14_2024-04-22_01-53-08',
'spot_writer': <torch.utils.tensorboard.writer.SummaryWriter object at 0x336892410>,
'target_column': None,
'target_type': None,
'task': None,
'test': None,
'test_seed': 1234,
'test_size': 0.1,
'tolerance_x': 1.4901161193847656e-08,
'train': None,
'upper': array([ 8. , 9. , 4. , 1. , 11. , 0.25, 10. , 6. , 2. ]),
'var_name': ['l1',
             'epochs',
             'batch_size',
             'act_fn',
             'optimizer',
             'dropout_prob',
             'lr_mult',
             'patience',
             'initialization'],
'var_type': ['int',
```

```
'int',
              'int',
              'factor',
              'factor',
              'float',
              'float',
              'int',
               'factor'],
 'verbosity': 1,
 'weight_coeff': 0.0,
 'weights': 1.0,
 'weights_entry': None}
pprint.pprint(design_control)
{'init_size': 5, 'repeats': 1}
pprint.pprint(surrogate_control)
{'log_level': 50,
 'max_Lambda': 1,
 'max_theta': 2.0,
 'metric_factorial': 'canberra',
 'min_Lambda': 1e-09,
 'min_theta': -3.0,
 'model_fun_evals': 10000,
 'model_optimizer': <function differential_evolution at 0x175face00>,
 'n_p': 1,
 'n_theta': 2,
 'noise': True,
 'optim_p': False,
 'p_val': 2.0,
 'seed': 124,
 'theta_init_zero': True,
 'var_type': None}
```
#### **25.8.4 Starting the Hyperparameter Tuning**

The spotPython hyperparameter tuning is started by calling the Spot function [\[SOURCE\].](https://github.com/sequential-parameter-optimization/spotPython/blob/main/src/spotPython/spot/spot.py)

```
from spotPython.spot import spot
spot_tuner = spot.Spot(fun=fun,
                       fun_control=fun_control,
                       design_control=design_control,
                       surrogate_control=surrogate_control)
spot_tuner.run()
In fun(): config:
{'act_fn': ReLU(),
 'batch_size': 64,
 'dropout_prob': 0.19355651674791854,
 'epochs': 256,
 'initialization': 'Default',
 'l1': 16,
 'lr_mult': 1.5691149440098038,
 'optimizer': 'Adam',
 'patience': 32}
LightDataModule.setup(): stage: TrainerFn.FITTING
train_size: 0.81, val_size: 0.09 used for train & val data.
LightDataModule.val_dataloader(). Val. set size: 39
LightDataModule.train_dataloader(). data_train size: 359
LightDataModule.setup(): stage: TrainerFn.VALIDATING
LightDataModule.val_dataloader(). Val. set size: 39
train_model_result: {'val_loss': 5151.85546875, 'hp_metric': 5151.85546875}
In fun(): config:
{'act_fn': ReLU(),
 'batch_size': 16,
 'dropout_prob': 0.09424169914869776,
 'epochs': 256,
 'initialization': 'Default',
 'l1': 128,
 'lr_mult': 3.35818256351233,
 'optimizer': 'Adadelta',
 'patience': 512}
LightDataModule.setup(): stage: TrainerFn.FITTING
train_size: 0.81, val_size: 0.09 used for train & val data.
LightDataModule.val_dataloader(). Val. set size: 39
LightDataModule.train_dataloader(). data_train size: 359
LightDataModule.setup(): stage: TrainerFn.VALIDATING
LightDataModule.val_dataloader(). Val. set size: 39
```

```
train_model result: {'val_loss': 3428.314208984375, 'hp_metric': 3428.314208984375}
In fun(): config:
{'act_fn': ReLU(),
 'batch size': 4,
 'dropout_prob': 0.21164199382623602,
 'epochs': 512,
 'initialization': 'Default',
 'l1': 128,
 'lr_mult': 0.9336514668325573,
 'optimizer': 'Adamax',
 'patience': 16}
LightDataModule.setup(): stage: TrainerFn.FITTING
train_size: 0.81, val_size: 0.09 used for train & val data.
LightDataModule.val_dataloader(). Val. set size: 39
LightDataModule.train_dataloader(). data_train size: 359
LightDataModule.setup(): stage: TrainerFn.VALIDATING
LightDataModule.val_dataloader(). Val. set size: 39
train_model result: {'val_loss': 2821.33837890625, 'hp_metric': 2821.33837890625}
In fun(): config:
{'act_fn': ReLU(),
 'batch_size': 8,
 'dropout_prob': 0.05728504399550885,
 'epochs': 128,
 'initialization': 'Default',
 'l1': 64,
 'lr_mult': 4.575980093998586,
 'optimizer': 'Adam',
 'patience': 32}
LightDataModule.setup(): stage: TrainerFn.FITTING
train_size: 0.81, val_size: 0.09 used for train & val data.
LightDataModule.val_dataloader(). Val. set size: 39
LightDataModule.train_dataloader(). data_train size: 359
LightDataModule.setup(): stage: TrainerFn.VALIDATING
LightDataModule.val_dataloader(). Val. set size: 39
train model result: {'val loss': 3466.693603515625, 'hp metric': 3466.693603515625}
In fun(): config:
{'act_fn': ReLU(),
 'batch_size': 16,
 'dropout_prob': 0.14352914208400058,
 'epochs': 256,
```

```
'initialization': 'Default',
 'l1': 8,
 'lr_mult': 2.4204853123355816,
 'optimizer': 'Adagrad',
 'patience': 128}
LightDataModule.setup(): stage: TrainerFn.FITTING
train_size: 0.81, val_size: 0.09 used for train & val data.
LightDataModule.val_dataloader(). Val. set size: 39
LightDataModule.train_dataloader(). data_train size: 359
LightDataModule.setup(): stage: TrainerFn.VALIDATING
LightDataModule.val_dataloader(). Val. set size: 39
train_model_result: {'val_loss': 7482.10986328125, 'hp_metric': 7482.10986328125}
In fun(): config:
{'act_fn': ReLU(),
 'batch_size': 4,
 'dropout_prob': 0.25,
 'epochs': 512,
 'initialization': 'Default',
 'l1': 128,
 'lr mult': 0.5,
 'optimizer': 'Adagrad',
 'patience': 8}
LightDataModule.setup(): stage: TrainerFn.FITTING
train_size: 0.81, val_size: 0.09 used for train & val data.
LightDataModule.val_dataloader(). Val. set size: 39
LightDataModule.train_dataloader(). data_train size: 359
LightDataModule.setup(): stage: TrainerFn.VALIDATING
LightDataModule.val_dataloader(). Val. set size: 39
train_model result: {'val_loss': 5039.138671875, 'hp_metric': 5039.138671875}
spotPython tuning: 2821.33837890625 [##########] 100.00% Done...
{'CHECKPOINT_PATH': 'runs/saved_models/',
 'DATASET_PATH': 'data/',
 'PREFIX': '032',
 'RESULTS_PATH': 'results/',
 'TENSORBOARD_PATH': 'runs/',
 '_L_in': 10,
 '_L_out': 1,
 '_torchmetric': 'mean_squared_error',
 'accelerator': 'auto',
 'converters': None,
 'core_model': <class 'spotPython.light.regression.rnnlightregression.RNNLightRegression'>,
```

```
'core_model_hyper_dict': {'act_fn': {'class_name': 'spotPython.torch.activation',
                                      'core_model_parameter_type': 'instance()',
                                      'default': 'ReLU',
                                      'levels': ['ReLU'],
                                      'lower': 0,
                                      'transform': 'None',
                                      'type': 'factor',
                                      'upper': 0},
                          'batch_size': {'default': 4,
                                          'lower': 2,
                                          'transform': 'transform_power_2_int',
                                          'type': 'int',
                                          'upper': 6},
                          'dropout_prob': {'default': 0.01,
                                            'lower': 0.01,
                                            'transform': 'None',
                                            'type': 'float',
                                            'upper': 0.25},
                          'epochs': {'default': 4,
                                      'lower': 7,
                                      'transform': 'transform_power_2_int',
                                      'type': 'int',
                                      'upper': 9},
                          'initialization': {'core_model_parameter_type': 'str',
                                              'default': 'Default',
                                              'levels': ['Default'],
                                              'lower': 0,
                                              'transform': 'None',
                                              'type': 'factor',
                                              'upper': 0},
                          'l1': {'default': 3,
                                 'lower': 3,
                                 'transform': 'transform_power_2_int',
                                 'type': 'int',
                                 'upper': 8},
                          'lr_mult': {'default': 1.0,
                                       'lower': 0.5,
                                       'transform': 'None',
                                       'type': 'float',
                                       'upper': 5.0},
                          'optimizer': {'class_name': 'torch.optim',
                                         'core_model_parameter_type': 'str',
                                         'default': 'SGD',
```

```
'levels': ['Adadelta',
                                                    'Adagrad',
                                                    'Adam',
                                                    'Adamax'],
                                         'lower': 0,
                                         'transform': 'None',
                                         'type': 'factor',
                                         'upper': 3},
                          'patience': {'default': 2,
                                        'lower': 3,
                                        'transform': 'transform_power_2_int',
                                        'type': 'int',
                                        'upper': 9}},
'core_model_hyper_dict_default': {'act_fn': {'class_name': 'spotPython.torch.activation',
                                              'core_model_parameter_type': 'instance()',
                                              'default': 'ReLU',
                                              'levels': ['Tanh', 'ReLU'],
                                              'lower': 0,
                                              'transform': 'None',
                                              'type': 'factor',
                                              'upper': 1},
                                   'batch_size': {'default': 4,
                                                  'lower': 1,
                                                  'transform': 'transform_power_2_int',
                                                  'type': 'int',
                                                  'upper': 4},
                                   'dropout_prob': {'default': 0.01,
                                                    'lower': 0.0,
                                                    'transform': 'None',
                                                    'type': 'float',
                                                    'upper': 0.25},
                                   'epochs': {'default': 4,
                                              'lower': 4,
                                              'transform': 'transform_power_2_int',
                                              'type': 'int',
                                              'upper': 9},
                                   'initialization': {'core_model_parameter_type': 'str',
                                                      'default': 'Default',
                                                      'levels': ['Default',
                                                                  'Kaiming',
                                                                  'Xavier'],
                                                      'lower': 0,
                                                       'transform': 'None',
```

```
'type': 'factor',
                                                       'upper': 2},
                                   'l1': {'default': 3,
                                          'lower': 3,
                                          'transform': 'transform_power_2_int',
                                          'type': 'int',
                                          'upper': 8},
                                   'lr_mult': {'default': 1.0,
                                                'lower': 0.1,
                                                'transform': 'None',
                                                'type': 'float',
                                                'upper': 10.0},
                                   'optimizer': {'class_name': 'torch.optim',
                                                  'core_model_parameter_type': 'str',
                                                  'default': 'SGD',
                                                  'levels': ['Adadelta',
                                                             'Adagrad',
                                                             'Adam',
                                                             'AdamW',
                                                             'SparseAdam',
                                                             'Adamax',
                                                             'ASGD',
                                                             'NAdam',
                                                             'RAdam',
                                                             'RMSprop',
                                                             'Rprop',
                                                             'SGD'],
                                                  'lower': 0,
                                                  'transform': 'None',
                                                  'type': 'factor',
                                                  'upper': 11},
                                   'patience': {'default': 2,
                                                 'lower': 2,
                                                 'transform': 'transform_power_2_int',
                                                 'type': 'int',
                                                 'upper': 6}},
'core_model_name': None,
'counter': 6,
'data': None,
'data_dir': './data',
'data_module': None,
'data_set': <spotPython.data.diabetes.Diabetes object at 0x38b80a250>,
'data_set_name': None,
```

```
'db_dict_name': None,
'design': None,
'device': 'mps',
'devices': 1,
'enable_progress_bar': False,
'eval': None,
'fun_evals': inf,
'fun_repeats': 1,
'horizon': None,
'infill_criterion': 'y',
'k_folds': 3,
'log_graph': False,
'log_level': 10,
'loss_function': None,
'lower': array([3., 4., 1., 0., 0., 0., 0.1, 2., 0.]),
'max_surrogate_points': 30,
'max_time': 1,
'metric_params': {},
'metric_river': None,
'metric_sklearn': None,
'metric_sklearn_name': None,
'metric_torch': None,
'model_dict': {},
'n_points': 1,
'n_samples': None,
'n_total': None,
'noise': False,
'num_workers': 0,
'ocba_delta': 0,
'oml_grace_period': None,
'optimizer': None,
'path': None,
'prep_model': None,
'prep_model_name': None,
'progress_file': None,
'save_model': False,
'scenario': None,
'seed': 123,
'show_batch_interval': 1000000,
'show_models': False,
'show_progress': True,
'shuffle': None,
'sigma': 0.0,
```

```
'spot_tensorboard_path': 'runs/spot_logs/032_maans14_2024-04-22_01-53-08',
'spot_writer': <torch.utils.tensorboard.writer.SummaryWriter object at 0x336892410>,
'target_column': None,
'target_type': None,
'task': None,
'test': None,
'test_seed': 1234,
'test_size': 0.1,
'tolerance_x': 1.4901161193847656e-08,
'train': None,
'upper': array([ 8. , 9. , 4. , 1. , 11. , 0.25, 10. , 6. , 2. ]),
'var_name': ['l1',
            'epochs',
            'batch_size',
            'act_fn',
            'optimizer',
            'dropout_prob',
            'lr_mult',
            'patience',
            'initialization'],
'var_type': ['int',
            'int',
            'int',
            'factor',
            'factor',
            'float',
            'float',
            'int',
            'factor'],
'verbosity': 1,
'weight_coeff': 0.0,
'weights': 1.0,
'weights_entry': None}
     Validate metric DataLoader 0
       hp_metric 5151.85546875
       val_loss 5151.85546875
```
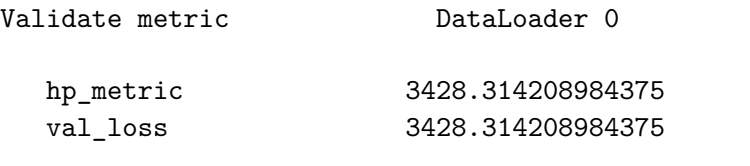

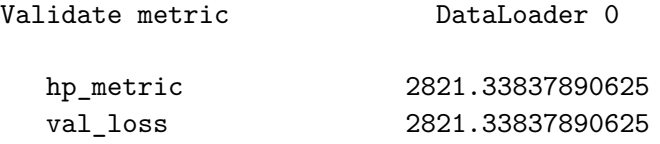

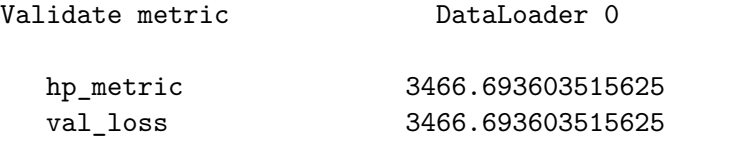

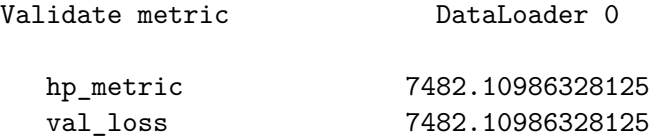

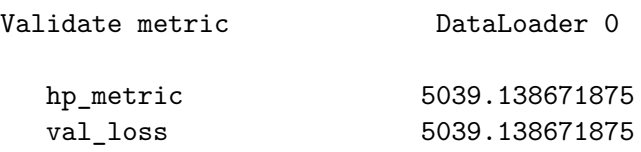

<spotPython.spot.spot.Spot at 0x38c616bd0>

# **25.9 Step 9: Tensorboard**

The textual output shown in the console (or code cell) can be visualized with Tensorboard.

tensorboard --logdir="runs/"

Further information can be found in the [PyTorch Lightning documentation](https://lightning.ai/docs/pytorch/stable/api/lightning.pytorch.loggers.tensorboard.html) for Tensorboard.

# **25.10 Step 10: Results**

After the hyperparameter tuning run is finished, the results can be analyzed.

```
spot_tuner.plot_progress(log_y=False,
   filename="./figures/" + PREFIX + "_progress.png")
```
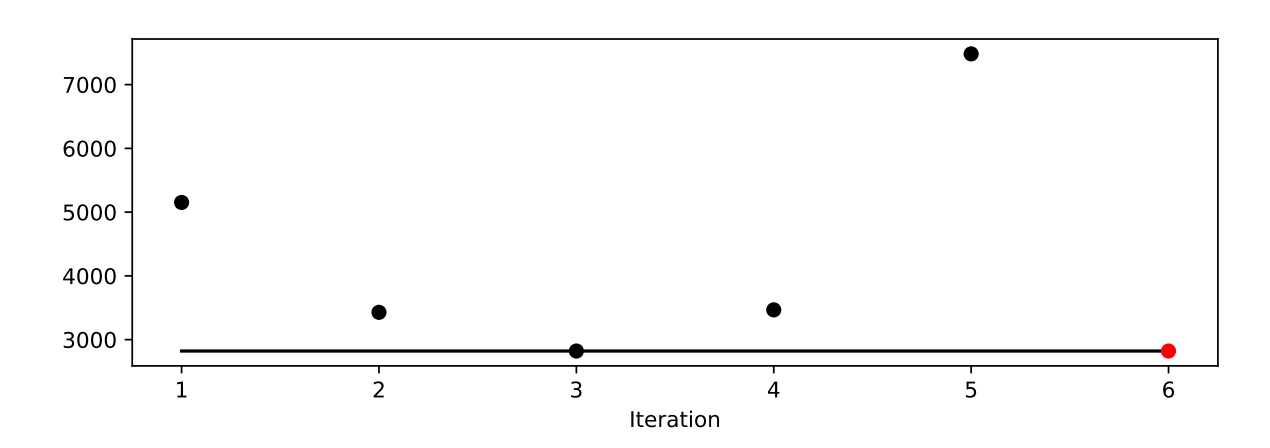

Figure 25.1: Progress plot. *Black* dots denote results from the initial design. *Red* dots illustrate the improvement found by the surrogate model based optimization.

```
from spotPython.utils.eda import gen_design_table
print(gen_design_table(fun_control=fun_control, spot=spot_tuner))
```
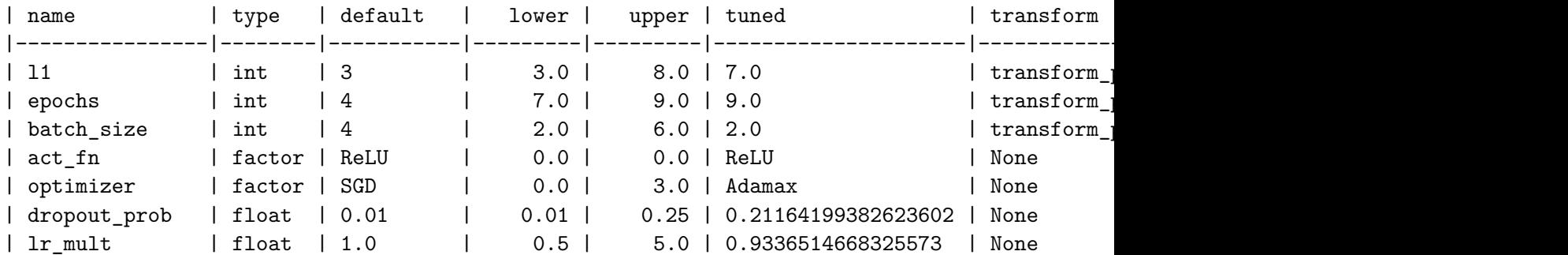

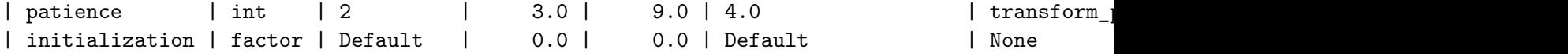

```
spot_tuner.plot_importance(threshold=0.025,
    filename="./figures/" + PREFIX + "_importance.png")
```
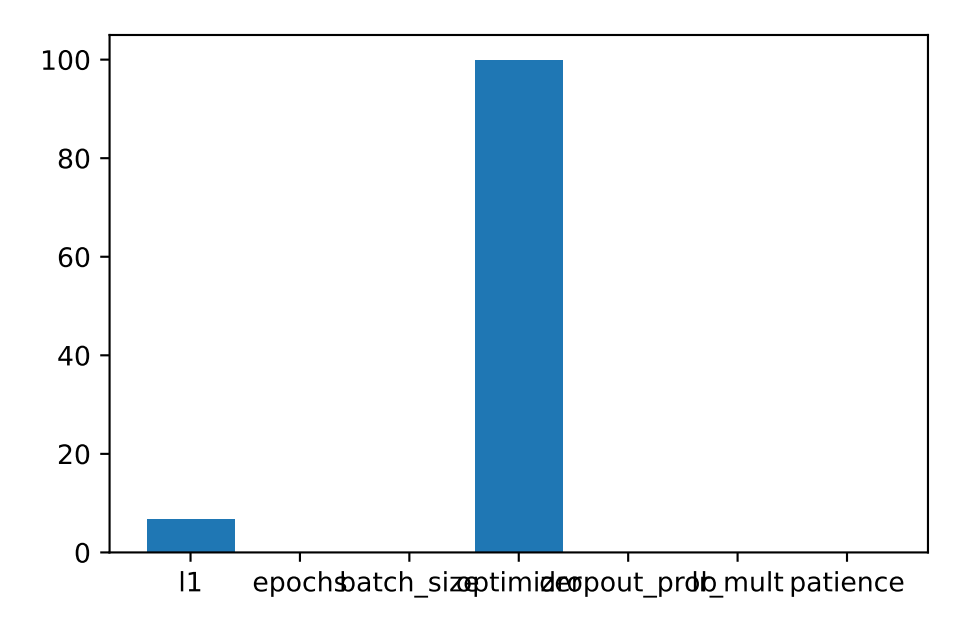

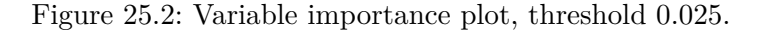

### **25.10.1 Get the Tuned Architecture**

```
from spotPython.hyperparameters.values import get_tuned_architecture
config = get_tuned_architecture(spot_tuner, fun_control)
print(config)
```
{'11': 128, 'epochs': 512, 'batch\_size': 4, 'act\_fn': ReLU(), 'optimizer': 'Adamax', 'dropou

• Test on the full data set

```
from spotPython.light.testmodel import test_model
test_model(config, fun_control)
```
```
LightDataModule.setup(): stage: TrainerFn.FITTING
train_size: 0.81, val_size: 0.09 used for train & val data.
LightDataModule.val_dataloader(). Val. set size: 39
LightDataModule.train_dataloader(). data_train size: 359
LightDataModule.setup(): stage: TrainerFn.TESTING
test_size: 0.1 used for test dataset.
LightDataModule.test_dataloader(). Test set size: 45
test_model result: {'val_loss': 2740.885498046875, 'hp_metric': 2740.885498046875}
```
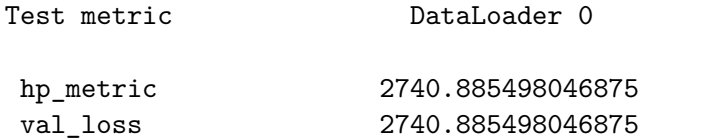

(2740.885498046875, 2740.885498046875)

from spotPython.light.loadmodel import load\_light\_from\_checkpoint

model\_loaded = load\_light\_from\_checkpoint(config, fun\_control)

```
config: {'11': 128, 'epochs': 512, 'batch_size': 4, 'act_fn': ReLU(), 'optimizer': 'Adamax',
Loading model with 128\_512\_4_ReLU_Adamax_0.2116_0.9337_16_Default_TEST from runs/saved_models
Model: RNNLightRegression(
  (rnn_layer): RNN(10, 128, batch_first=True)
  (fc): Linear(in_features=128, out_features=128, bias=True)
  (output_layer): Linear(in_features=128, out_features=1, bias=True)
  (dropout1): Dropout(p=0.21164199382623602, inplace=False)
  (dropout2): Dropout(p=0.0, inplace=False)
  (dropout3): Dropout(p=0.0, inplace=False)
  (activation_fct): ReLU()
)
filename = "./figures/" + PREFIX
spot_tuner.plot_important_hyperparameter_contour(filename=filename)
```
l1: 6.863293652989584 epochs: 0.15528488790348768 batch\_size: 0.15528488790348768

optimizer: 100.0 dropout\_prob: 0.15528488790348768 lr\_mult: 0.15528488790348768 patience: 0.15528488790348768 impo: [['11', 6.863293652989584], ['epochs', 0.15528488790348768], ['batch\_size', 0.15528488' indices: [3, 0, 1, 2, 4, 5, 6] indices after max\_imp selection: [3, 0, 1, 2, 4, 5, 6]

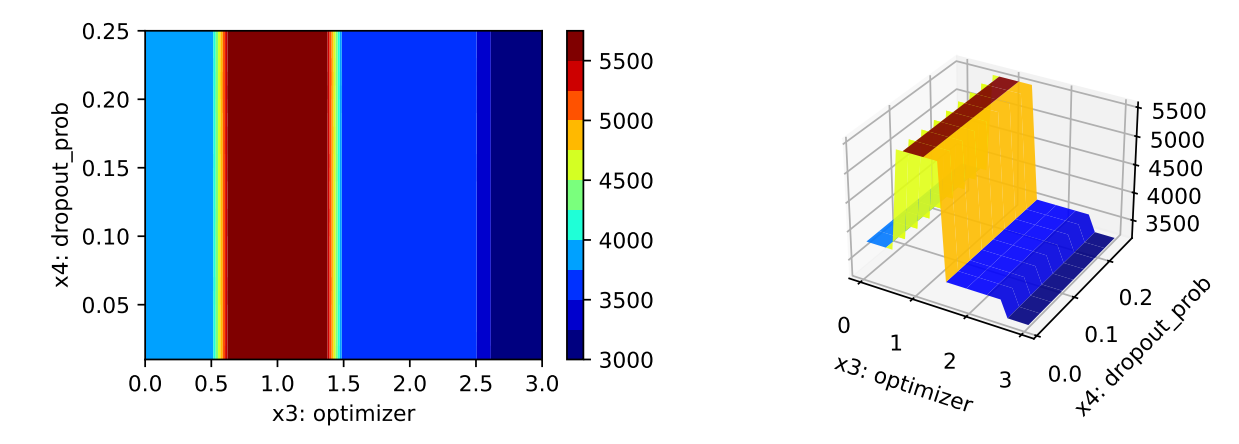

Figure 25.3: Contour plots.

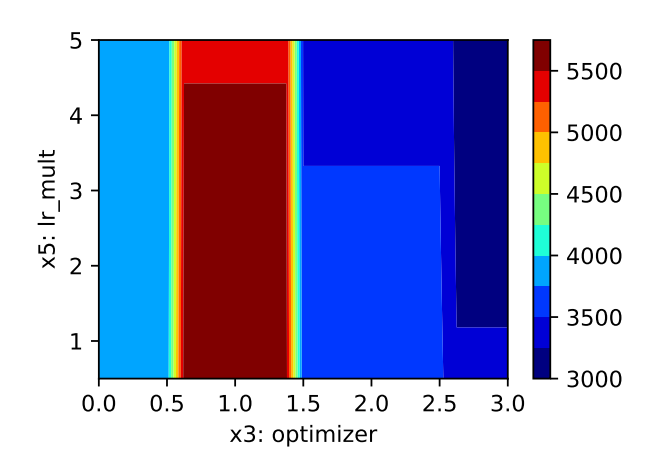

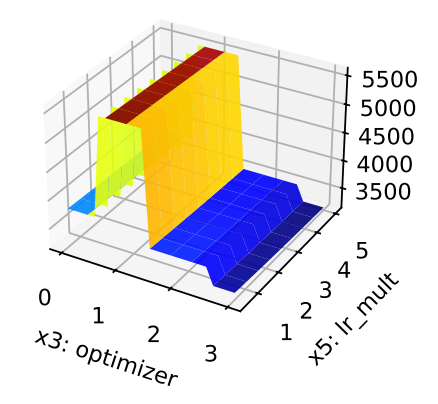

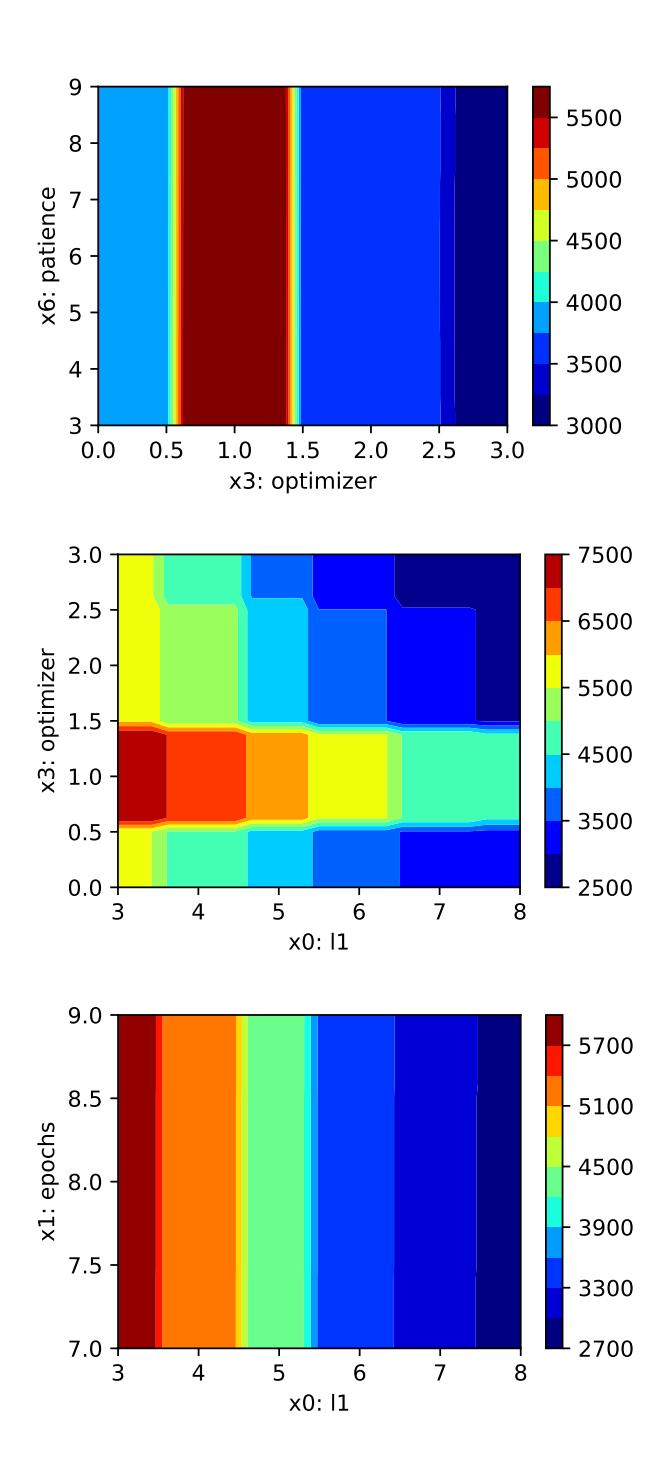

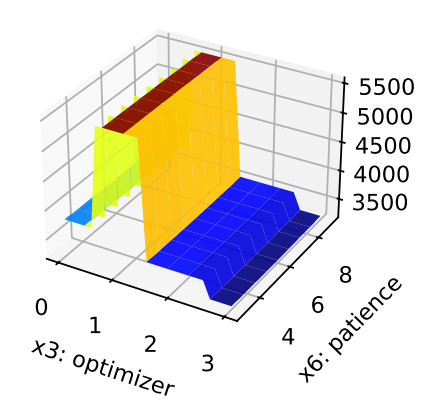

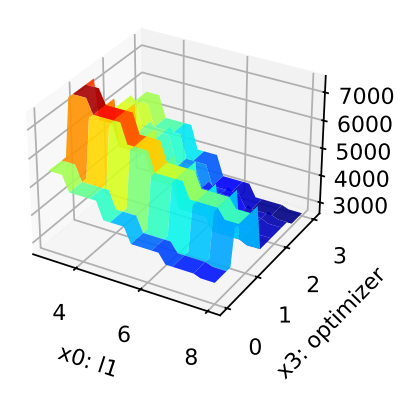

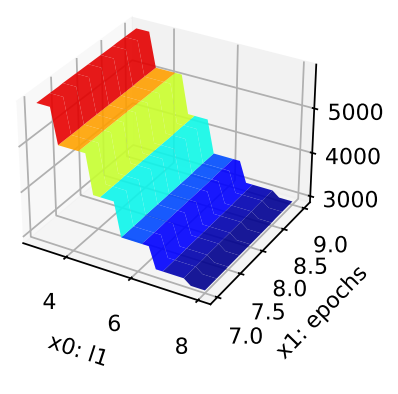

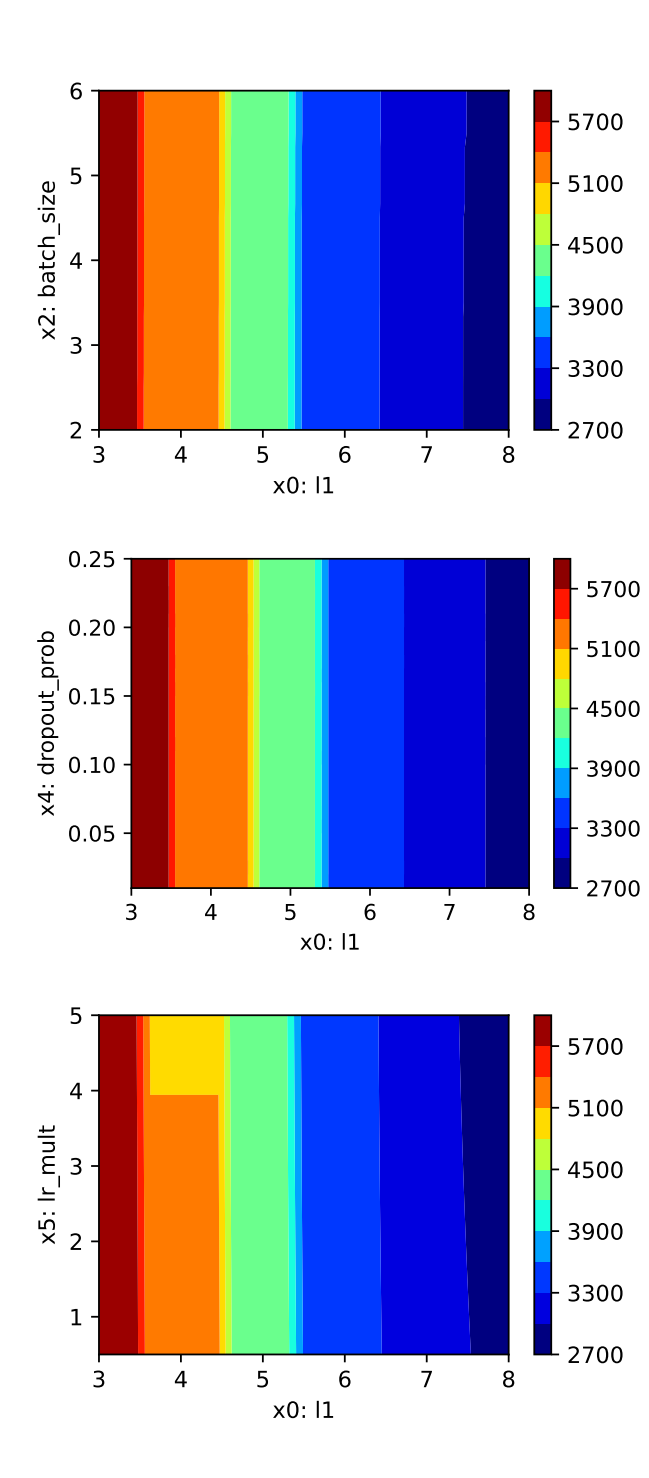

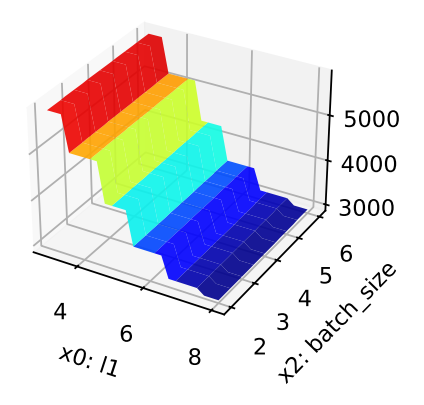

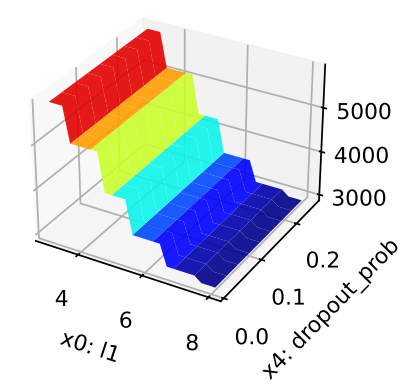

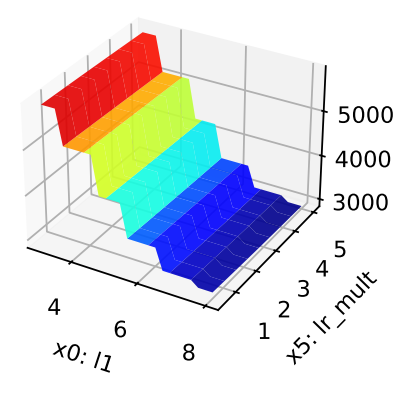

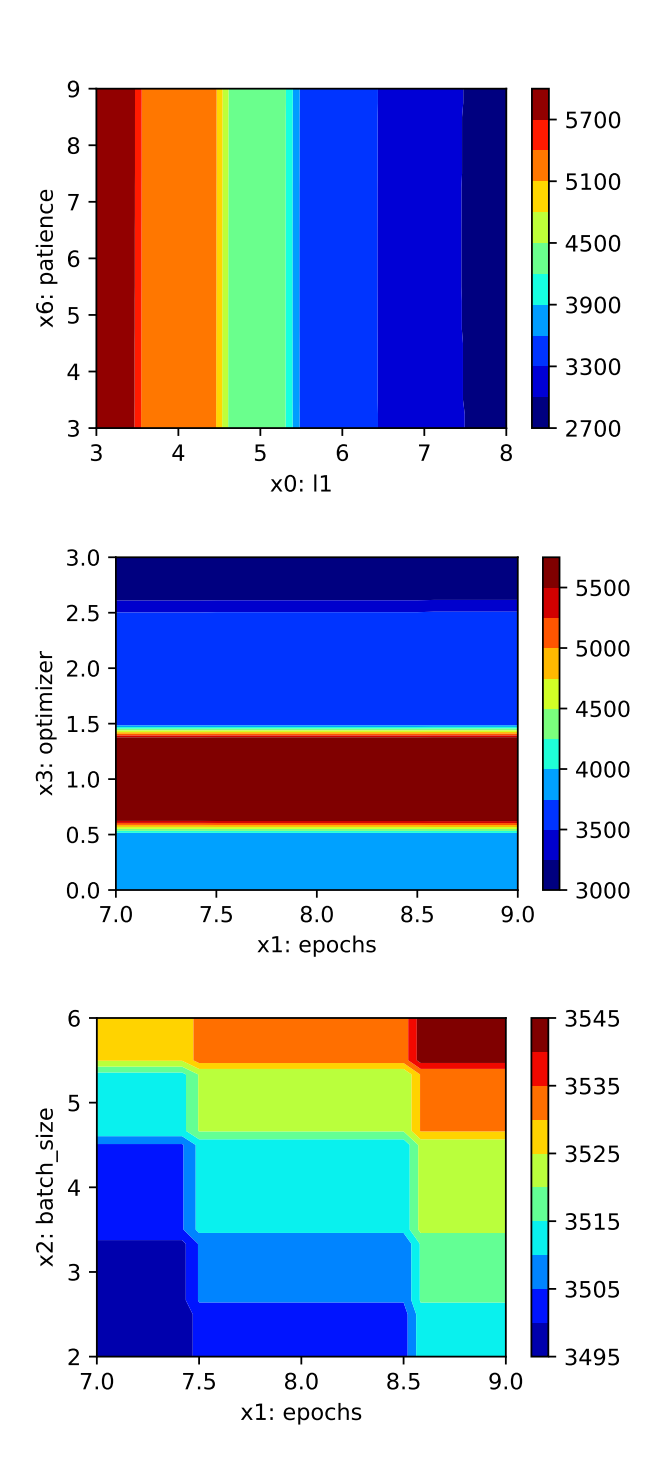

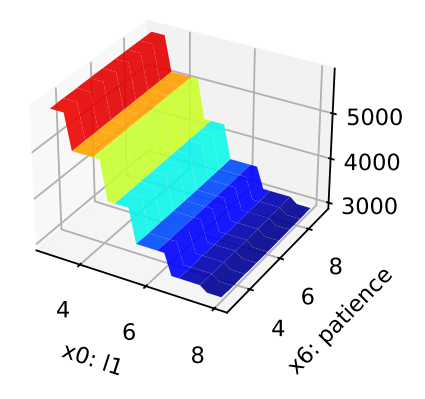

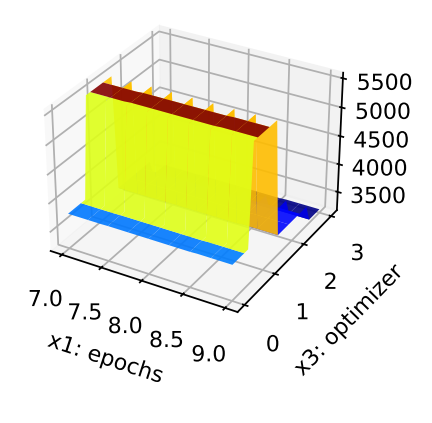

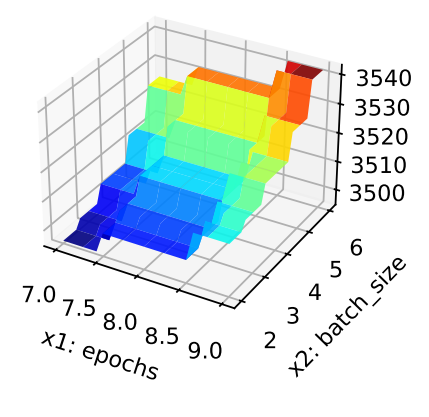

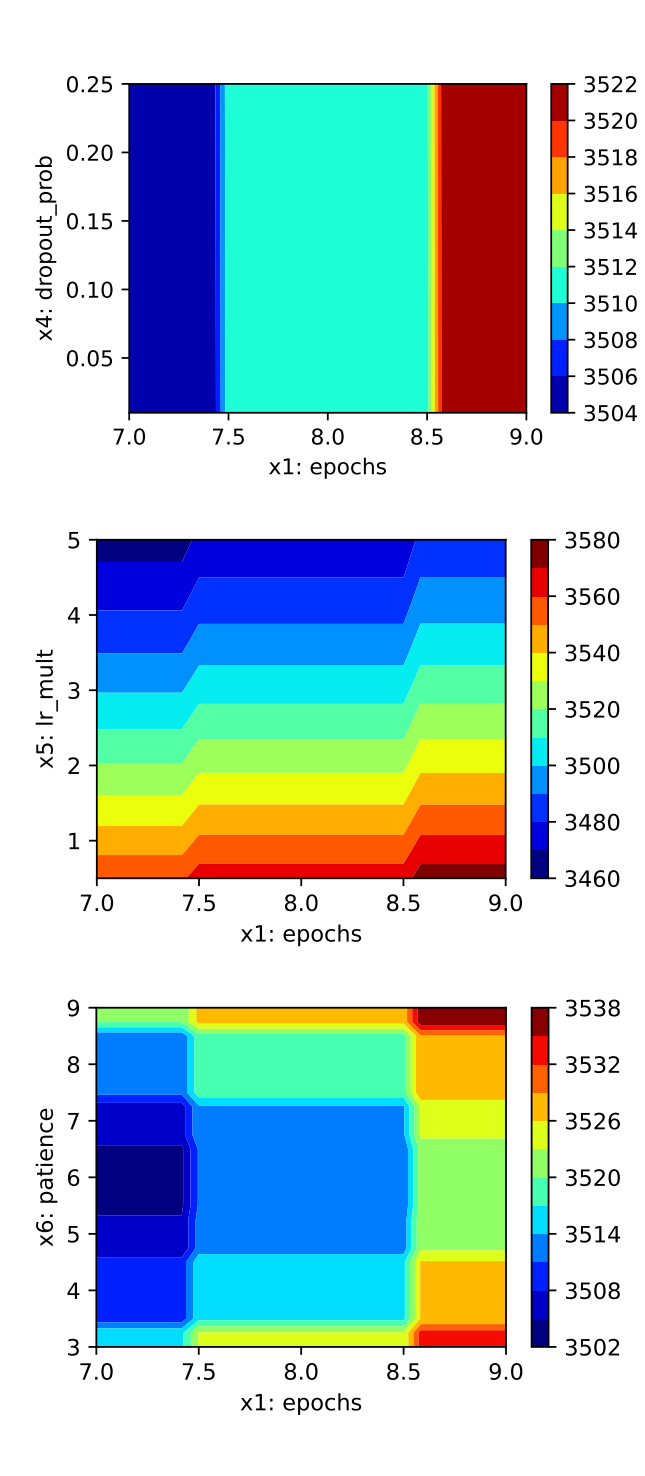

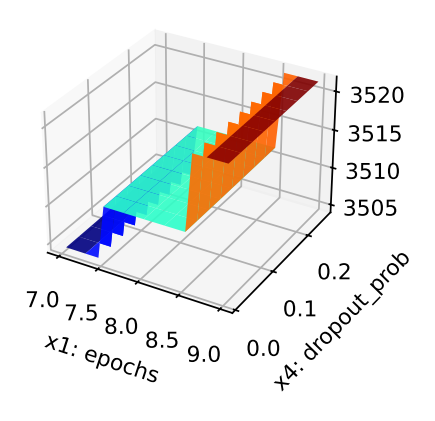

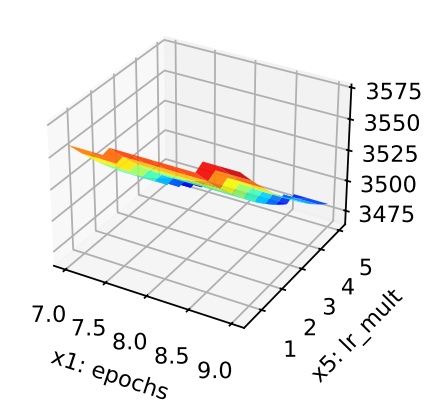

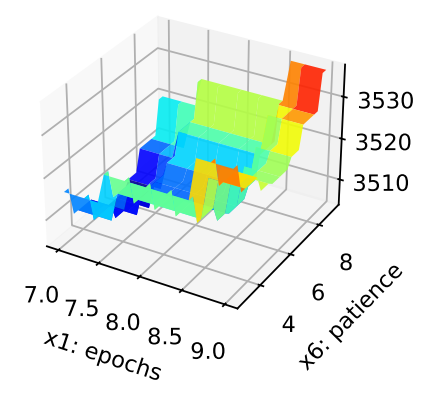

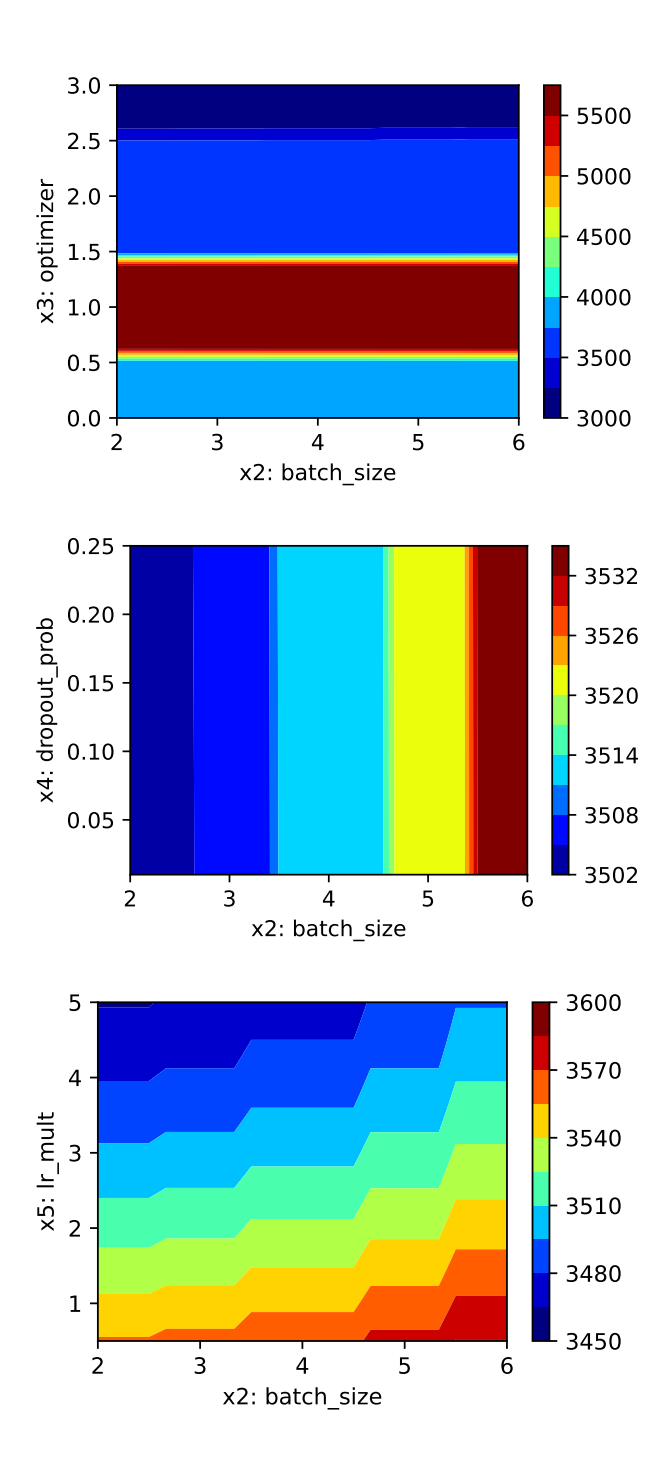

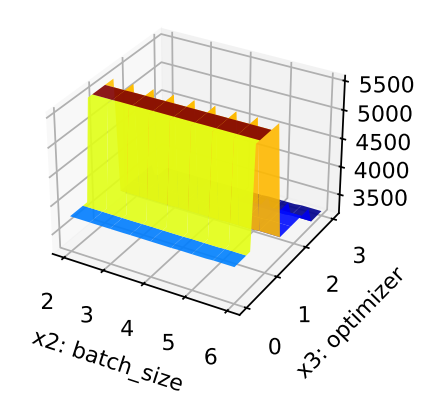

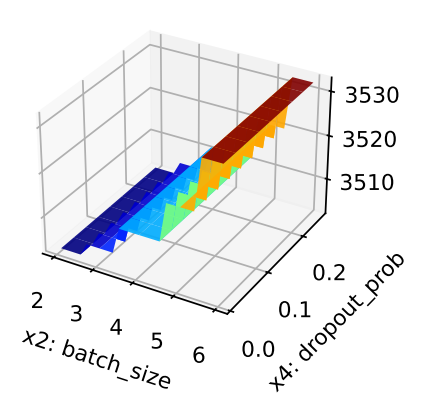

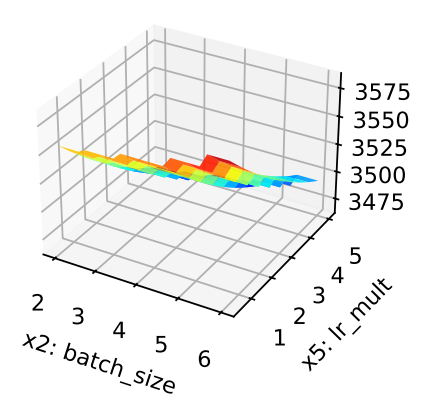

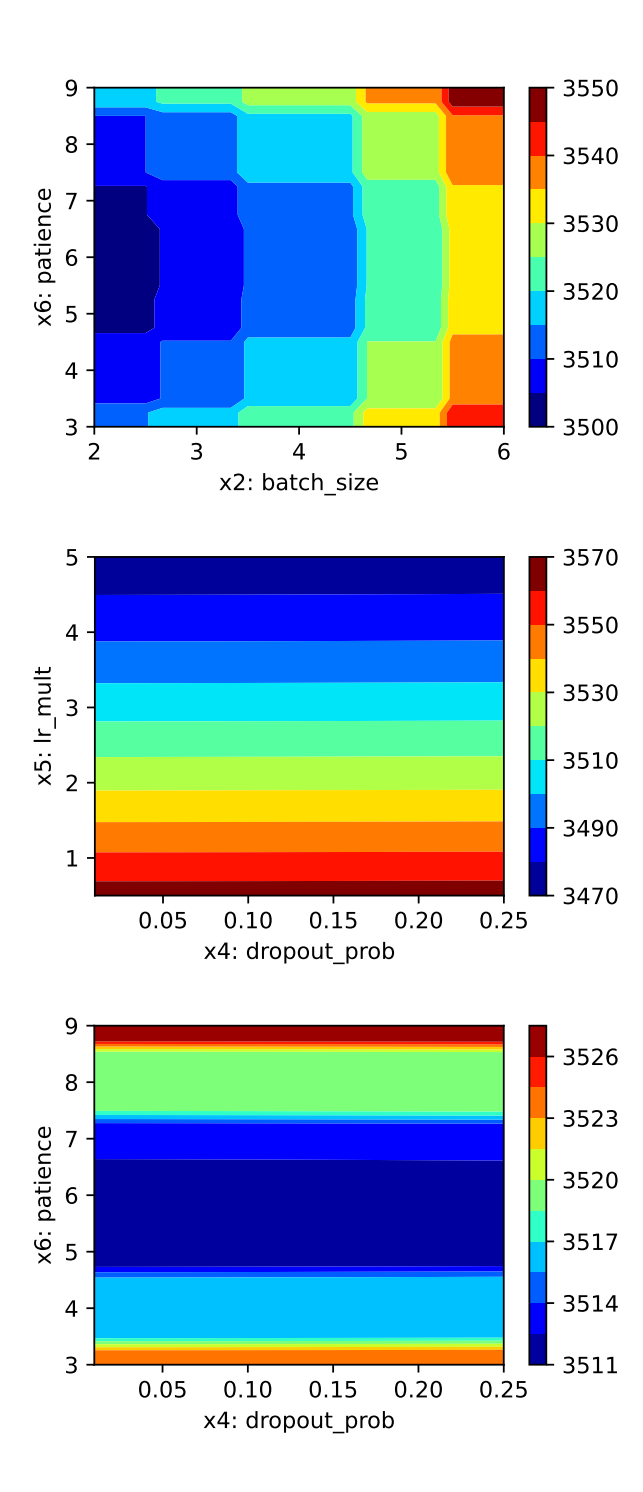

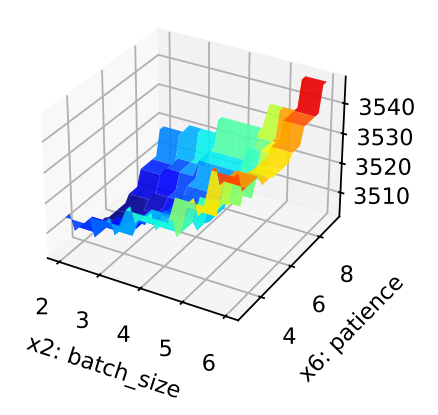

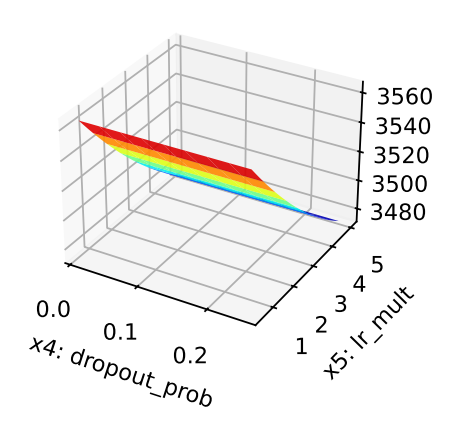

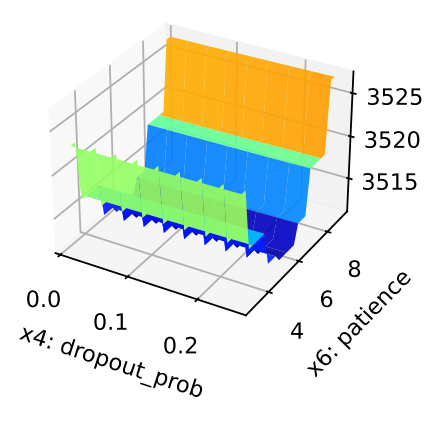

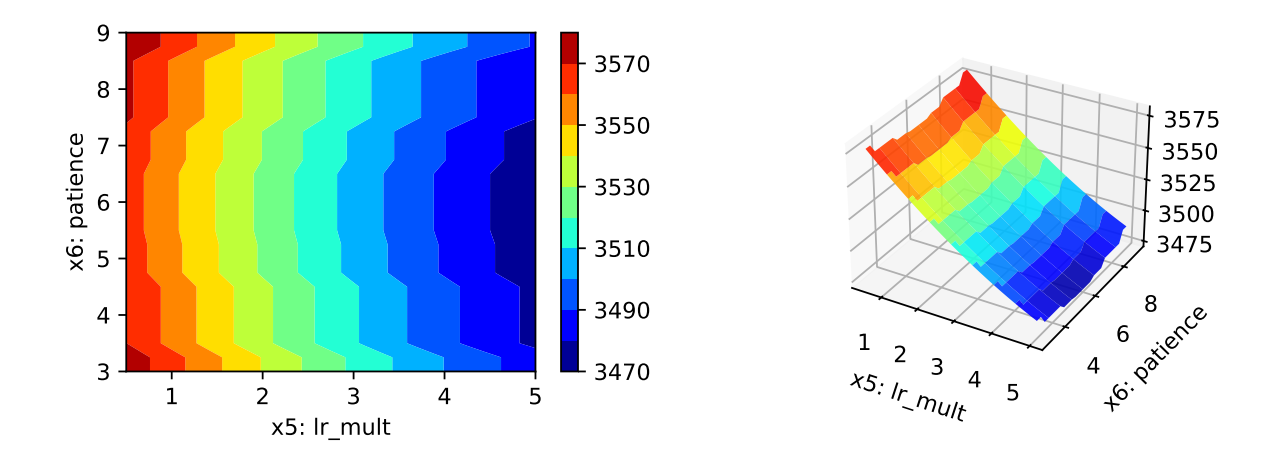

### **25.10.2 Parallel Coordinates Plot**

spot\_tuner.parallel\_plot()

Unable to display output for mime type(s): text/html

Parallel coordinates plots

Unable to display output for mime type(s): text/html

### **25.10.3 Cross Validation With Lightning**

- The KFold class from sklearn.model\_selection is used to generate the folds for crossvalidation.
- These mechanism is used to generate the folds for the final evaluation of the model.
- The CrossValidationDataModule class [\[SOURCE\]](https://github.com/sequential-parameter-optimization/spotPython/blob/main/src/spotPython/data/lightcrossvalidationdatamodule.py) is used to generate the folds for the hyperparameter tuning process.
- It is called from the cv\_model function [\[SOURCE\]](https://github.com/sequential-parameter-optimization/spotPython/blob/main/src/spotPython/light/cvmodel.py).

```
from spotPython.light.cvmodel import cv_model
set_control_key_value(control_dict=fun_control,
                        key="k_folds",
                        value=2,
                        replace=True)
set_control_key_value(control_dict=fun_control,
```

```
key="test_size",
                        value=0.1,
                        replace=True)
cv_model(config, fun_control)
```

```
k: 0
Train Dataset Size: 221
Val Dataset Size: 221
train_model result: {'val_loss': 3173.615478515625, 'hp_metric': 3173.615478515625}
k: 1
Train Dataset Size: 221
Val Dataset Size: 221
train_model result: {'val_loss': 3106.48193359375, 'hp_metric': 3106.48193359375}
```
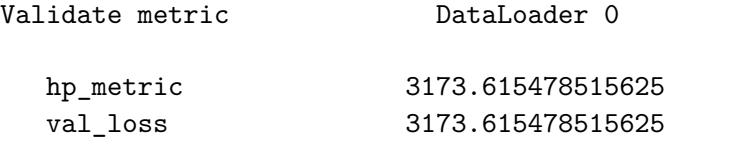

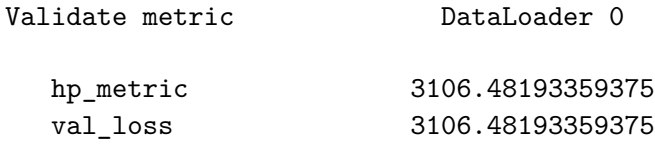

3140.0487060546875

### **25.10.4 Plot all Combinations of Hyperparameters**

• Warning: this may take a while.

```
PLOT_ALL = False
if PLOT_ALL:
   n = spot_tuner.k
    for i in range(n-1):
        for j in range(i+1, n):
            spot\_tuner.plot\_contour(i=i, j=j, min_z=min_z, max_z = max_z)
```
#### **25.10.5 Visualizing the Activation Distribution (Under Development)**

#### i Reference:

• The following code is based on [\[PyTorch Lightning TUTORIAL 2: ACTIVATION](https://lightning.ai/docs/pytorch/stable/notebooks/course_UvA-DL/02-activation-functions.html) [FUNCTIONS\]](https://lightning.ai/docs/pytorch/stable/notebooks/course_UvA-DL/02-activation-functions.html), Author: Phillip Lippe, License: [\[CC BY-SA\]](https://creativecommons.org/licenses/by-sa/3.0/), Generated: 2023-03- 15T09:52:39.179933.

After we have trained the models, we can look at the actual activation values that find inside the model. For instance, how many neurons are set to zero in ReLU? Where do we find most values in Tanh? To answer these questions, we can write a simple function which takes a trained model, applies it to a batch of images, and plots the histogram of the activations inside the network:

```
from spotPython.torch.activation import Sigmoid, Tanh, ReLU, LeakyReLU, ELU, Swish
act_fn_by_name = {"sigmoid": Sigmoid, "tanh": Tanh, "relu": ReLU, "leakyrelu": LeakyReLU, "el
```

```
from spotPython.hyperparameters.values import get_one_config_from_X
X = spot_timer.to_all_dim(spot_tuner.min_x.reshape(1,-1))config = get_one_config_from_X(X, fun_control)
model = fun_control["core_model"](**config, _L_in=64, _L_out=11, _torchmetric=TORCH_METRIC)
model
```

```
RNNLightRegression(
```

```
(rnn_layer): RNN(64, 128, batch_first=True)
  (fc): Linear(in_features=128, out_features=128, bias=True)
  (output_layer): Linear(in_features=128, out_features=11, bias=True)
  (dropout1): Dropout(p=0.21164199382623602, inplace=False)
  (dropout2): Dropout(p=0.0, inplace=False)
  (dropout3): Dropout(p=0.0, inplace=False)
  (activation_fct): ReLU()
)
```

```
# from spotPython.utils.eda import visualize_activations
# visualize activations(model, color=f"C{0}")
```
# **26 HPT PyTorch Lightning: User Specified Data Set and Regression Model**

In this tutorial, we will show how spotPython can be integrated into the PyTorch Lightning training workflow for a regression task with a user specified data set and a user specified regression model.

This chapter describes the hyperparameter tuning of a PyTorch Lightning network on a user data set, which can be found in the subfolder of this notebook, userData. The network can be found in the subfolder userModel.

## **26.1 Step 1: Setup**

DEVICES = 1

- Before we consider the detailed experimental setup, we select the parameters that affect run time, initial design size, etc.
- The parameter MAX\_TIME specifies the maximum run time in seconds.
- The parameter INIT\_SIZE specifies the initial design size.
- The parameter WORKERS specifies the number of workers.
- The prefix PREFIX is used for the experiment name and the name of the log file.
- The parameter DEVICE specifies the device to use for training.

```
from spotPython.utils.device import getDevice
from math import inf
MAX_ TIME = 1
FUN EVALS = infFUN REPEATS = 1
OCBA_DELTA = 0
REPEATS = 1INIT_SIZE = 3
WORKERS = 0
PREFIX="033"
DEVICE = getDevice()
```

```
TEST_SIZE = 0.3
TORCH_METRIC = "mean_squared_error"
```
¾ Caution: Run time and initial design size should be increased for real experiments

- MAX\_TIME is set to one minute for demonstration purposes. For real experiments, this should be increased to at least 1 hour.
- INIT\_SIZE is set to a small value for demonstration purposes. For real experiments, this should be increased to at least 10.
- WORKERS is set to 0 for demonstration purposes. For real experiments, this should be increased. See the warnings that are printed when the number of workers is set to 0.

i Note: Device selection

- Although there are no .cuda() or .to(device) calls required, because Lightning does these for you, see [LIGHTNINGMODULE,](https://lightning.ai/docs/pytorch/stable/common/lightning_module.html) we would like to know which device is used. Threrefore, we imitate the LightningModule behaviour which selects the highest device.
- The method spotPython.utils.device.getDevice() returns the device that is used by Lightning.

# **26.2 Step 2: Initialization of the fun\_control Dictionary**

spotPython uses a Python dictionary for storing the information required for the hyperparameter tuning process.

```
from spotPython.utils.init import fun_control_init
import numpy as np
fun_control = fun_control_init(
    L in=6,
    L out=1,
    _torchmetric=TORCH_METRIC,
    PREFIX=PREFIX,
    TENSORBOARD_CLEAN=True,
    device=DEVICE,
    enable_progress_bar=False,
    fun_evals=FUN_EVALS,
    fun_repeats=FUN_REPEATS,
    log_level=50,
```

```
max_time=MAX_TIME,
num_workers=WORKERS,
ocba_delta = OCBA_DELTA,
show_progress=True,
test_size=TEST_SIZE,
tolerance_x=np.sqrt(np.spacing(1)),
verbosity=1,
\lambda
```
Moving TENSORBOARD\_PATH: runs/ to TENSORBOARD\_PATH\_OLD: runs\_OLD/runs\_2024\_04\_22\_02\_07\_57 Created spot\_tensorboard\_path: runs/spot\_logs/033\_maans14\_2024-04-22\_02-07-57 for SummaryWri

## **26.3 Step 3: Loading the User Specified Data Set**

```
# from spotPython.hyperparameters.values import set_control_key_value
# from spotPython.data.pkldataset import PKLDataset
# import torch
# dataset = PKLDataset(directory="./userData/",
# filename="data_sensitive.pkl",
# target_column='N',
# feature_type=torch.float32,
# target_type=torch.float32,
# rmNA=True)
# set_control_key_value(control_dict=fun_control,
# key="data_set",
# value=dataset,
# replace=True)
# print(len(dataset))
```
**i** Note: Data Set and Data Loader

• As shown below, a DataLoader from torch.utils.data can be used to check the data.

```
# if the package pyhcf is installed then print "pyhcf is installed" else print "pyhcf is no
try:
    import pyhcf
    print("pyhcf is installed")
    from pyhcf.data.loadHcfData import load_hcf_data
    dataset = load_hcf_data(A=True, H=True,
                        param_list=['H', 'D', 'L', 'K', 'E', 'I', 'N'],
                        target='N', rmNA=True, rmMF=True, scale_data=True, return_X_y=False
except ImportError:
    print("pyhcf is not installed")
    from spotPython.data.pkldataset import PKLDataset
    import torch
    dataset = PKLDataset(directory="./userData/",
                        filename="data_sensitive.pkl",
                        target_column='N',
                        feature_type=torch.float32,
                        target_type=torch.float32,
                        rmNA=True)
pyhcf is installed
Loading data for ['H', 'D', 'L', 'K', 'E', 'I', 'N']...
from spotPython.hyperparameters.values import set_control_key_value
set_control_key_value(control_dict=fun_control,
                        key="data_set",
                        value=dataset,
                        replace=True)
print(len(dataset))
```
41837

```
# Set batch size for DataLoader
batch size = 5# Create DataLoader
from torch.utils.data import DataLoader
dataloader = DataLoader(dataset, batch_size=batch_size, shuffle=False)
# Iterate over the data in the DataLoader
for batch in dataloader:
   inputs, targets = batch
   print(f"Batch Size: {inputs.size(0)}")
   print(f"Inputs Shape: {inputs.shape}")
   print(f"Targets Shape: {targets.shape}")
    print("---------------")
   print(f"Inputs: {inputs}")
   print(f"Targets: {targets}")
    break
Batch Size: 5
Inputs Shape: torch.Size([5, 6])
Targets Shape: torch.Size([5])
---------------
Inputs: tensor([[0.0033, 0.4000, 0.0000, 0.7500, 1.0000, 0.1667],
        [0.0246, 0.4000, 0.0435, 0.7500, 1.0000, 0.1667],
        [0.0275, 0.4000, 0.0435, 0.7500, 1.0000, 0.1667],
        [0.0285, 0.4000, 0.0435, 0.7500, 1.0000, 0.1667],
        [0.0285, 0.4000, 0.0435, 0.7500, 1.0000, 0.1667]])
Targets: tensor([4.5764, 4.9073, 6.2846, 5.5094, 5.6079])
```
### **26.4 Step 4: Preprocessing**

Preprocessing is handled by Lightning and PyTorch. It is described in the [LIGHTNING-](https://lightning.ai/docs/pytorch/stable/data/datamodule.html)[DATAMODULE](https://lightning.ai/docs/pytorch/stable/data/datamodule.html) documentation. Here you can find information about the transforms methods.

# **26.5 Step 5: Select the Core Model (algorithm) and core\_model\_hyper\_dict**

spotPython includes the NetLightRegression class [\[SOURCE\]](https://github.com/sequential-parameter-optimization/spotPython/blob/main/src/spotPython/light/netlightregression.py) for configurable neural networks. The class is imported here. It inherits from the class Lightning.LightningModule, which is the base class for all models in Lightning. Lightning. LightningModule is a subclass of torch.nn.Module and provides additional functionality for the training and testing of neural networks. The class Lightning.LightningModule is described in the [Lightning](https://lightning.ai/docs/pytorch/stable/common/lightning_module.html) [documentation](https://lightning.ai/docs/pytorch/stable/common/lightning_module.html).

• Here we simply add the NN Model to the fun\_control dictionary by calling the function add core model to fun control:

We can use a configuration from the spotPython package:

```
from spotPython.light.regression.netlightregression import NetLightRegression
from spotPython.hyperdict.light_hyper_dict import LightHyperDict
from spotPython.hyperparameters.values import add_core_model_to_fun_control
add_core_model_to_fun_control(fun_control=fun_control,
                              core_model=NetLightRegression,
                              hyper_dict=LightHyperDict)
```
• Alternatively, we can use a userr configuration from the subdirectory user Model:

```
from spotPython.hyperparameters.values import add_core_model_to_fun_control
import sys
sys.path.insert(0, './userModel')
import netlightregression
import light_hyper_dict
add_core_model_to_fun_control(fun_control=fun_control,
                              core_model=netlightregression.NetLightRegression,
                              hyper_dict=light_hyper_dict.LightHyperDict)
```
The hyperparameters of the model are specified in the core\_model\_hyper\_dict dictionary [\[SOURCE\]](https://github.com/sequential-parameter-optimization/spotPython/blob/main/src/spotPython/hyperdict/light_hyper_dict.json).

# **26.6 Step 6: Modify hyper\_dict Hyperparameters for the Selected Algorithm aka core\_model**

spotPython provides functions for modifying the hyperparameters, their bounds and factors as well as for activating and de-activating hyperparameters without re-compilation of the Python source code.

¾ Caution: Small number of epochs for demonstration purposes

- epochs and patience are set to small values for demonstration purposes. These values are too small for a real application.
- More resonable values are, e.g.:
	- **–** set\_control\_hyperparameter\_value(fun\_control, "epochs", [7, 9]) and
	- **–** set\_control\_hyperparameter\_value(fun\_control, "patience", [2, 7])
- i Note: Pre-experimental Results
	- The following hyperparameters {Table  $26.1$ } have generated acceptable results (obtained in in pre-experimental runs):
- <span id="page-665-0"></span>Table 26.1: Table 1: Pre-experimental results for the user specified data set. The test set size is 715, the train set size is 1167, and the batch size is 16.

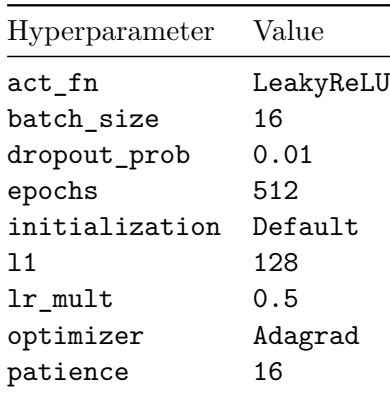

Therefore, we will use these values as the starting poing for the hyperparameter tuning.

from spotPython.hyperparameters.values import set\_control\_hyperparameter\_value

```
set_control_hyperparameter_value(fun_control, "l1", [3, 4])
set_control_hyperparameter_value(fun_control, "epochs", [2, 4])
set_control_hyperparameter_value(fun_control, "batch_size", [3, 6])
set_control_hyperparameter_value(fun_control, "optimizer", [
                "Adadelta",
                "Adamax",
                "Adagrad"
```

```
])
set_control_hyperparameter_value(fun_control, "dropout_prob", [0.005, 0.25])
set_control_hyperparameter_value(fun_control, "lr_mult", [0.25, 5.0])
set_control_hyperparameter_value(fun_control, "patience", [2, 3])
set control hyperparameter value(fun control, "act fn", [
                "ReLU",
                "LeakyReLU",
            ] )
set_control_hyperparameter_value(fun_control, "initialization",["Default"] )
Setting hyperparameter l1 to value [3, 4].
Variable type is int.
Core type is None.
Calling modify_hyper_parameter_bounds().
Setting hyperparameter epochs to value [2, 4].
Variable type is int.
Core type is None.
Calling modify_hyper_parameter_bounds().
Setting hyperparameter batch_size to value [3, 6].
Variable type is int.
Core type is None.
Calling modify_hyper_parameter_bounds().
Setting hyperparameter optimizer to value ['Adadelta', 'Adamax', 'Adagrad'].
Variable type is factor.
Core type is str.
Calling modify_hyper_parameter_levels().
Setting hyperparameter dropout_prob to value [0.005, 0.25].
Variable type is float.
Core type is None.
Calling modify_hyper_parameter_bounds().
Setting hyperparameter lr_mult to value [0.25, 5.0].
Variable type is float.
Core type is None.
Calling modify_hyper_parameter_bounds().
Setting hyperparameter patience to value [2, 3].
Variable type is int.
Core type is None.
Calling modify_hyper_parameter_bounds().
Setting hyperparameter act_fn to value ['ReLU', 'LeakyReLU'].
Variable type is factor.
Core type is instance().
Calling modify_hyper_parameter_levels().
```

```
Setting hyperparameter initialization to value ['Default'].
Variable type is factor.
Core type is str.
Calling modify_hyper_parameter_levels().
```
Now, the dictionary fun\_control contains all information needed for the hyperparameter tuning. Before the hyperparameter tuning is started, it is recommended to take a look at the experimental design. The method gen\_design\_table [\[SOURCE\]](https://github.com/sequential-parameter-optimization/spotPython/blob/main/src/spotPython/utils/eda.py) generates a design table as follows:

from spotPython.utils.eda import gen\_design\_table print(gen\_design\_table(fun\_control))

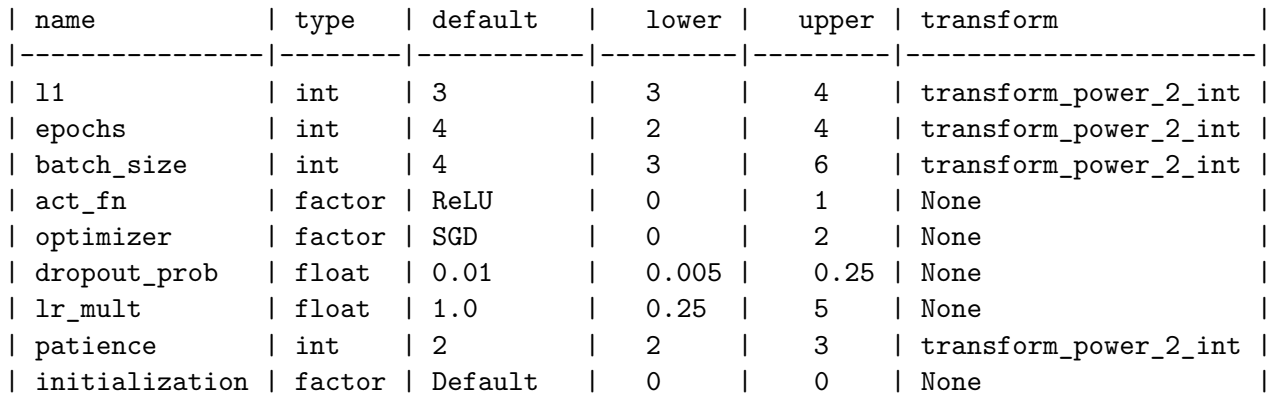

This allows to check if all information is available and if the information is correct.

i Note: Hyperparameters of the Tuned Model and the fun\_control Dictionary

The updated fun\_control dictionary can be shown with the command fun\_control["core\_model\_hyper\_dict"].

# **26.7 Step 7: Data Splitting, the Objective (Loss) Function and the Metric**

### **26.7.1 Evaluation**

The evaluation procedure requires the specification of two elements:

1. the way how the data is split into a train and a test set

2. the loss function (and a metric).

¾ Caution: Data Splitting in Lightning

The data splitting is handled by Lightning.

### **26.7.2 Loss Function**

The loss function is specified in the configurable network class [\[SOURCE\]](https://github.com/sequential-parameter-optimization/spotPython/blob/main/src/spotPython/light/regression/netlightregression.py) We will use MSE.

### **26.7.3 Metric**

- Similar to the loss function, the metric is specified in the configurable network class [\[SOURCE\].](https://github.com/sequential-parameter-optimization/spotPython/blob/main/src/spotPython/light/regression/netlightregression.py)
- ¾ Caution: Loss Function and Metric in Lightning
	- The loss function and the metric are not hyperparameters that can be tuned with spotPython.
	- They are handled by Lightning.

# **26.8 Step 8: Calling the SPOT Function**

### **26.8.1 Preparing the SPOT Call**

```
from spotPython.utils.init import design_control_init, surrogate_control_init
design_control = design_control_init(init_size=INIT_SIZE,
                                     repeats=REPEATS,)
surrogate_control = surrogate_control_init(noise=True,
                                             n_theta=2,
                                             min_Lambda=1e-6,
                                             max_Lambda=10,
                                             log_level=50,)
```
**i** Note: Modifying Values in the Control Dictionaries

• The values in the control dictionaries can be modified with the function set\_control\_key\_value [\[SOURCE\]](https://github.com/sequential-parameter-optimization/spotPython/blob/main/src/spotPython/hyperparameters/values.py), for example:

```
set_control_key_value(control_dict=surrogate_control,
                        key="noise",
                        value=True,
                        replace=True)
set_control_key_value(control_dict=surrogate_control,
                        key="n_theta",
                        value=2,
                        replace=True)
```
### **26.8.2 The Objective Function fun**

The objective function fun from the class HyperLight [\[SOURCE\]](https://github.com/sequential-parameter-optimization/spotPython/blob/main/src/spotPython/fun/hyperlight.py) is selected next. It implements an interface from PyTorch's training, validation, and testing methods to spotPython.

```
from spotPython.fun.hyperlight import HyperLight
fun = HyperLight(log_level=50).fun
```
### **26.8.3 Showing the fun\_control Dictionary**

```
import pprint
pprint.pprint(fun_control)
{'CHECKPOINT_PATH': 'runs/saved_models/',
 'DATASET_PATH': 'data/',
 'PREFIX': '033',
 'RESULTS_PATH': 'results/',
 'TENSORBOARD_PATH': 'runs/',
 '_L_in': 6,
 '_L_out': 1,
 '_torchmetric': 'mean_squared_error',
 'accelerator': 'auto',
 'converters': None,
 'core_model': <class 'netlightregression.NetLightRegression'>,
```

```
'core_model_hyper_dict': {'act_fn': {'class_name': 'spotPython.torch.activation',
                                      'core_model_parameter_type': 'instance()',
                                      'default': 'ReLU',
                                      'levels': ['ReLU', 'LeakyReLU'],
                                      'lower': 0,
                                      'transform': 'None',
                                      'type': 'factor',
                                      'upper': 1},
                          'batch_size': {'default': 4,
                                          'lower': 3,
                                          'transform': 'transform_power_2_int',
                                          'type': 'int',
                                          'upper': 6},
                          'dropout_prob': {'default': 0.01,
                                            'lower': 0.005,
                                            'transform': 'None',
                                            'type': 'float',
                                            'upper': 0.25},
                          'epochs': {'default': 4,
                                      'lower': 2,
                                      'transform': 'transform_power_2_int',
                                      'type': 'int',
                                      'upper': 4},
                          'initialization': {'core_model_parameter_type': 'str',
                                              'default': 'Default',
                                              'levels': ['Default'],
                                              'lower': 0,
                                              'transform': 'None',
                                              'type': 'factor',
                                              'upper': 0},
                          'l1': {'default': 3,
                                 'lower': 3,
                                 'transform': 'transform_power_2_int',
                                 'type': 'int',
                                 'upper': 4},
                          'lr_mult': {'default': 1.0,
                                       'lower': 0.25,
                                       'transform': 'None',
                                       'type': 'float',
                                       'upper': 5.0},
                          'optimizer': {'class_name': 'torch.optim',
                                         'core_model_parameter_type': 'str',
                                         'default': 'SGD',
```

```
'levels': ['Adadelta',
                                                    'Adamax',
                                                    'Adagrad'],
                                         'lower': 0,
                                         'transform': 'None',
                                         'type': 'factor',
                                         'upper': 2},
                          'patience': {'default': 2,
                                        'lower': 2,
                                        'transform': 'transform_power_2_int',
                                        'type': 'int',
                                        'upper': 3}},
'core_model_hyper_dict_default': {'act_fn': {'class_name': 'spotPython.torch.activation',
                                              'core_model_parameter_type': 'instance()',
                                              'default': 'ReLU',
                                              'levels': ['Sigmoid',
                                                         'Tanh',
                                                         'ReLU',
                                                         'LeakyReLU',
                                                          'ELU',
                                                          'Swish'],
                                              'lower': 0,
                                              'transform': 'None',
                                              'type': 'factor',
                                              'upper': 5},
                                   'batch_size': {'default': 4,
                                                  'lower': 1,
                                                  'transform': 'transform_power_2_int',
                                                  'type': 'int',
                                                  'upper': 4},
                                   'dropout_prob': {'default': 0.01,
                                                    'lower': 0.0,
                                                    'transform': 'None',
                                                    'type': 'float',
                                                    'upper': 0.25},
                                   'epochs': {'default': 4,
                                              'lower': 4,
                                              'transform': 'transform_power_2_int',
                                              'type': 'int',
                                              'upper': 9},
                                   'initialization': {'core_model_parameter_type': 'str',
                                                      'default': 'Default',
                                                      'levels': ['Default',
```

```
'Kaiming',
                                                                  'Xavier'],
                                                       'lower': 0,
                                                       'transform': 'None',
                                                       'type': 'factor',
                                                       'upper': 2},
                                   'l1': {'default': 3,
                                          'lower': 3,
                                          'transform': 'transform_power_2_int',
                                          'type': 'int',
                                          'upper': 8},
                                   'lr_mult': {'default': 1.0,
                                               'lower': 0.1,
                                               'transform': 'None',
                                               'type': 'float',
                                               'upper': 10.0},
                                   'optimizer': {'class_name': 'torch.optim',
                                                  'core_model_parameter_type': 'str',
                                                  'default': 'SGD',
                                                  'levels': ['Adadelta',
                                                             'Adagrad',
                                                             'Adam',
                                                             'AdamW',
                                                             'SparseAdam',
                                                             'Adamax',
                                                             'ASGD',
                                                             'NAdam',
                                                             'RAdam',
                                                             'RMSprop',
                                                             'Rprop',
                                                             'SGD'],
                                                  'lower': 0,
                                                  'transform': 'None',
                                                  'type': 'factor',
                                                  'upper': 11},
                                   'patience': {'default': 2,
                                                 'lower': 2,
                                                 'transform': 'transform_power_2_int',
                                                 'type': 'int',
                                                 'upper': 6}},
'core_model_name': None,
```

```
'counter': 0,
'data': None,
```

```
'data_dir': './data',
'data_module': None,
'data_set': <torch.utils.data.dataset.TensorDataset object at 0x3b1cdd050>,
'data_set_name': None,
'db_dict_name': None,
'design': None,
'device': 'mps',
'devices': 1,
'enable_progress_bar': False,
'eval': None,
'fun_evals': inf,
'fun_repeats': 1,
'horizon': None,
'infill_criterion': 'y',
'k_folds': 3,
'log_graph': False,
'log_level': 50,
'loss_function': None,
'lower': array([3., 4., 1., 0., 0., 0., 0.1, 2., 0.]),
'max_surrogate_points': 30,
'max_time': 1,
'metric_params': {},
'metric_river': None,
'metric_sklearn': None,
'metric_sklearn_name': None,
'metric_torch': None,
'model_dict': {},
'n_points': 1,
'n_samples': None,
'n_total': None,
'noise': False,
'num_workers': 0,
'ocba_delta': 0,
'oml_grace_period': None,
'optimizer': None,
'path': None,
'prep_model': None,
'prep_model_name': None,
'progress_file': None,
'save_model': False,
'scenario': None,
'seed': 123,
'show_batch_interval': 1000000,
```

```
'show_models': False,
'show_progress': True,
'shuffle': None,
'sigma': 0.0,
'spot_tensorboard_path': 'runs/spot_logs/033_maans14_2024-04-22_02-07-57',
'spot_writer': <torch.utils.tensorboard.writer.SummaryWriter object at 0x3a2e12390>,
'target_column': None,
'target_type': None,
'task': None,
'test': None,
'test_seed': 1234,
'test_size': 0.3,
'tolerance_x': 1.4901161193847656e-08,
'train': None,
'upper': array([ 8. , 9. , 4. , 5. , 11. , 0.25, 10. , 6. , 2. ]),
'var_name': ['l1',
             'epochs',
             'batch_size',
             'act_fn',
             'optimizer',
             'dropout_prob',
             'lr_mult',
             'patience',
             'initialization'],
'var_type': ['int',
             'int',
             'int',
             'factor',
             'factor',
             'float',
             'float',
             'int',
             'factor'],
'verbosity': 1,
'weight coeff': 0.0,
'weights': 1.0,
'weights_entry': None}
```
### **26.8.4 Starting the Hyperparameter Tuning**

The spotPython hyperparameter tuning is started by calling the Spot function [\[SOURCE\].](https://github.com/sequential-parameter-optimization/spotPython/blob/main/src/spotPython/spot/spot.py)

```
from spotPython.spot import spot
spot_tuner = spot.Spot(fun=fun,
                       fun_control=fun_control,
                       design_control=design_control,
                       surrogate_control=surrogate_control)
spot_tuner.run()
In fun(): config:
{'act_fn': LeakyReLU(),
 'batch_size': 16,
 'dropout_prob': 0.020345615289778483,
 'epochs': 8,
 'initialization': 'Default',
 'l1': 16,
 'lr_mult': 3.5380370864571606,
 'optimizer': 'Adamax',
 'patience': 8}
LightDataModule.setup(): stage: TrainerFn.FITTING
train_size: 0.49, val_size: 0.21 used for train & val data.
LightDataModule.val_dataloader(). Val. set size: 8785
LightDataModule.train_dataloader(). data_train size: 20501
LightDataModule.setup(): stage: TrainerFn.VALIDATING
LightDataModule.val_dataloader(). Val. set size: 8785
train_model result: {'val_loss': 28.99609375, 'hp_metric': 28.99609375}
In fun(): config:
{'act_fn': ReLU(),
 'batch_size': 16,
 'dropout_prob': 0.23254269132436722,
 'epochs': 4,
 'initialization': 'Default',
 'l1': 8,
 'lr_mult': 0.6593438339617097,
 'optimizer': 'Adadelta',
 'patience': 4}
LightDataModule.setup(): stage: TrainerFn.FITTING
train_size: 0.49, val_size: 0.21 used for train & val data.
LightDataModule.val_dataloader(). Val. set size: 8785
LightDataModule.train_dataloader(). data_train size: 20501
LightDataModule.setup(): stage: TrainerFn.VALIDATING
LightDataModule.val_dataloader(). Val. set size: 8785
```

```
train_model result: {'val_loss': 40.207130432128906, 'hp_metric': 40.207130432128906}
In fun(): config:
{'act_fn': LeakyReLU(),
 'batch size': 32,
 'dropout_prob': 0.15478450721867254,
 'epochs': 16,
 'initialization': 'Default',
 'l1': 8,
 'lr_mult': 2.628500799878493,
 'optimizer': 'Adagrad',
 'patience': 8}
LightDataModule.setup(): stage: TrainerFn.FITTING
train_size: 0.49, val_size: 0.21 used for train & val data.
LightDataModule.val_dataloader(). Val. set size: 8785
LightDataModule.train_dataloader(). data_train size: 20501
LightDataModule.setup(): stage: TrainerFn.VALIDATING
LightDataModule.val_dataloader(). Val. set size: 8785
train_model result: {'val_loss': 30.887845993041992, 'hp_metric': 30.887845993041992}
In fun(): config:
{'act_fn': LeakyReLU(),
 'batch_size': 8,
 'dropout_prob': 0.005,
 'epochs': 4,
 'initialization': 'Default',
 'l1': 16,
 'lr_mult': 4.710839459589201,
 'optimizer': 'Adamax',
 'patience': 8}
LightDataModule.setup(): stage: TrainerFn.FITTING
train_size: 0.49, val_size: 0.21 used for train & val data.
LightDataModule.val_dataloader(). Val. set size: 8785
LightDataModule.train_dataloader(). data_train size: 20501
LightDataModule.setup(): stage: TrainerFn.VALIDATING
LightDataModule.val_dataloader(). Val. set size: 8785
train model result: {'val loss': 30.43854522705078, 'hp metric': 30.43854522705078}
spotPython tuning: 28.99609375 [########--] 76.39%
In fun(): config:
{'act_fn': LeakyReLU(),
 'batch_size': 8,
 'dropout_prob': 0.005,
```

```
'epochs': 4,
 'initialization': 'Default',
 'l1': 16,
 'lr_mult': 4.471530308971803,
 'optimizer': 'Adamax',
 'patience': 8}
LightDataModule.setup(): stage: TrainerFn.FITTING
train_size: 0.49, val_size: 0.21 used for train & val data.
LightDataModule.val_dataloader(). Val. set size: 8785
LightDataModule.train_dataloader(). data_train size: 20501
LightDataModule.setup(): stage: TrainerFn.VALIDATING
LightDataModule.val_dataloader(). Val. set size: 8785
train_model result: {'val_loss': 30.413602828979492, 'hp_metric': 30.413602828979492}
spotPython tuning: 28.99609375 [##########] 100.00% Done...
{'CHECKPOINT_PATH': 'runs/saved_models/',
 'DATASET_PATH': 'data/',
 'PREFIX': '033',
 'RESULTS_PATH': 'results/',
 'TENSORBOARD_PATH': 'runs/',
 '_L_in': 6,
 '_L_out': 1,
 '_torchmetric': 'mean_squared_error',
 'accelerator': 'auto',
 'converters': None,
 'core_model': <class 'netlightregression.NetLightRegression'>,
 'core_model_hyper_dict': {'act_fn': {'class_name': 'spotPython.torch.activation',
                                       'core_model_parameter_type': 'instance()',
                                       'default': 'ReLU',
                                       'levels': ['ReLU', 'LeakyReLU'],
                                       'lower': 0,
                                       'transform': 'None',
                                       'type': 'factor',
                                       'upper': 1},
                            'batch size': {'default': 4,
                                           'lower': 3,
                                           'transform': 'transform_power_2_int',
                                           'type': 'int',
                                           'upper': 6},
                            'dropout_prob': {'default': 0.01,
                                             'lower': 0.005,
                                             'transform': 'None',
                                             'type': 'float',
```

```
'upper': 0.25},
                          'epochs': {'default': 4,
                                      'lower': 2,
                                      'transform': 'transform_power_2_int',
                                      'type': 'int',
                                      'upper': 4},
                          'initialization': {'core_model_parameter_type': 'str',
                                              'default': 'Default',
                                              'levels': ['Default'],
                                              'lower': 0,
                                              'transform': 'None',
                                              'type': 'factor',
                                              'upper': 0},
                          'l1': {'default': 3,
                                  'lower': 3,
                                  'transform': 'transform_power_2_int',
                                  'type': 'int',
                                  'upper': 4},
                          'lr_mult': {'default': 1.0,
                                       'lower': 0.25,
                                       'transform': 'None',
                                       'type': 'float',
                                       'upper': 5.0},
                           'optimizer': {'class_name': 'torch.optim',
                                         'core_model_parameter_type': 'str',
                                         'default': 'SGD',
                                         'levels': ['Adadelta',
                                                    'Adamax',
                                                    'Adagrad'],
                                         'lower': 0,
                                         'transform': 'None',
                                         'type': 'factor',
                                         'upper': 2},
                          'patience': {'default': 2,
                                        'lower': 2,
                                        'transform': 'transform_power_2_int',
                                        'type': 'int',
                                        'upper': 3}},
'core_model_hyper_dict_default': {'act_fn': {'class_name': 'spotPython.torch.activation',
                                              'core_model_parameter_type': 'instance()',
                                              'default': 'ReLU',
                                              'levels': ['Sigmoid',
                                                          'Tanh',
```

```
'ReLU',
                      'LeakyReLU',
                      'ELU',
                      'Swish'],
           'lower': 0,
           'transform': 'None',
           'type': 'factor',
           'upper': 5},
'batch_size': {'default': 4,
               'lower': 1,
               'transform': 'transform_power_2_int',
               'type': 'int',
               'upper': 4},
'dropout_prob': {'default': 0.01,
                 'lower': 0.0,
                 'transform': 'None',
                 'type': 'float',
                 'upper': 0.25},
'epochs': {'default': 4,
           'lower': 4,
           'transform': 'transform_power_2_int',
           'type': 'int',
           'upper': 9},
'initialization': {'core_model_parameter_type': 'str',
                   'default': 'Default',
                   'levels': ['Default',
                              'Kaiming',
                               'Xavier'],
                   'lower': 0,
                   'transform': 'None',
                   'type': 'factor',
                   'upper': 2},
'l1': {'default': 3,
       'lower': 3,
       'transform': 'transform_power_2_int',
       'type': 'int',
       'upper': 8},
'lr_mult': {'default': 1.0,
            'lower': 0.1,
            'transform': 'None',
            'type': 'float',
            'upper': 10.0},
'optimizer': {'class_name': 'torch.optim',
```

```
'core_model_parameter_type': 'str',
                                                  'default': 'SGD',
                                                  'levels': ['Adadelta',
                                                             'Adagrad',
                                                             'Adam',
                                                             'AdamW',
                                                             'SparseAdam',
                                                             'Adamax',
                                                             'ASGD',
                                                             'NAdam',
                                                             'RAdam',
                                                             'RMSprop',
                                                             'Rprop',
                                                             'SGD'],
                                                  'lower': 0,
                                                  'transform': 'None',
                                                  'type': 'factor',
                                                  'upper': 11},
                                   'patience': {'default': 2,
                                                 'lower': 2,
                                                 'transform': 'transform_power_2_int',
                                                 'type': 'int',
                                                 'upper': 6}},
'core_model_name': None,
'counter': 5,
'data': None,
'data_dir': './data',
'data_module': None,
'data_set': <torch.utils.data.dataset.TensorDataset object at 0x3b1cdd050>,
'data_set_name': None,
'db_dict_name': None,
'design': None,
'device': 'mps',
'devices': 1,
'enable_progress_bar': False,
'eval': None,
'fun_evals': inf,
'fun_repeats': 1,
'horizon': None,
'infill_criterion': 'y',
'k_folds': 3,
'log_graph': False,
'log_level': 50,
```

```
'loss_function': None,
'lower': array([3., 4., 1., 0., 0., 0., 0.1, 2., 0.]),
'max_surrogate_points': 30,
'max_time': 1,
'metric params': {},
'metric_river': None,
'metric sklearn': None,
'metric_sklearn_name': None,
'metric_torch': None,
'model_dict': {},
'n_points': 1,
'n_samples': None,
'n_total': None,
'noise': False,
'num_workers': 0,
'ocba_delta': 0,
'oml_grace_period': None,
'optimizer': None,
'path': None,
'prep_model': None,
'prep_model_name': None,
'progress_file': None,
'save_model': False,
'scenario': None,
'seed': 123,
'show_batch_interval': 1000000,
'show_models': False,
'show_progress': True,
'shuffle': None,
'sigma': 0.0,
'spot_tensorboard_path': 'runs/spot_logs/033_maans14_2024-04-22_02-07-57',
'spot_writer': <torch.utils.tensorboard.writer.SummaryWriter object at 0x3a2e12390>,
'target_column': None,
'target_type': None,
'task': None,
'test': None,
'test_seed': 1234,
'test_size': 0.3,
'tolerance_x': 1.4901161193847656e-08,
'train': None,
'upper': array([ 8. , 9. , 4. , 5. , 11. , 0.25, 10. , 6. , 2. ]),
'var_name': ['l1',
             'epochs',
```

```
'batch_size',
             'act_fn',
             'optimizer',
             'dropout_prob',
             'lr_mult',
             'patience',
             'initialization'],
'var_type': ['int',
             'int',
             'int',
             'factor',
             'factor',
             'float',
             'float',
             'int',
             'factor'],
'verbosity': 1,
'weight_coeff': 0.0,
'weights': 1.0,
'weights_entry': None}
```
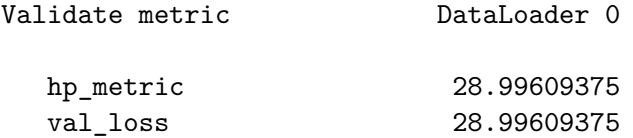

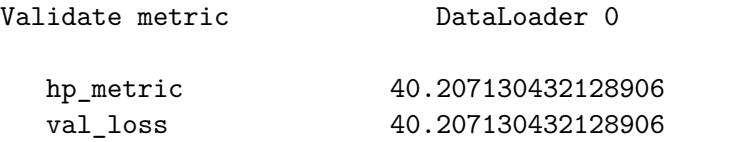

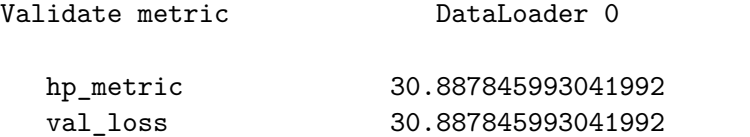

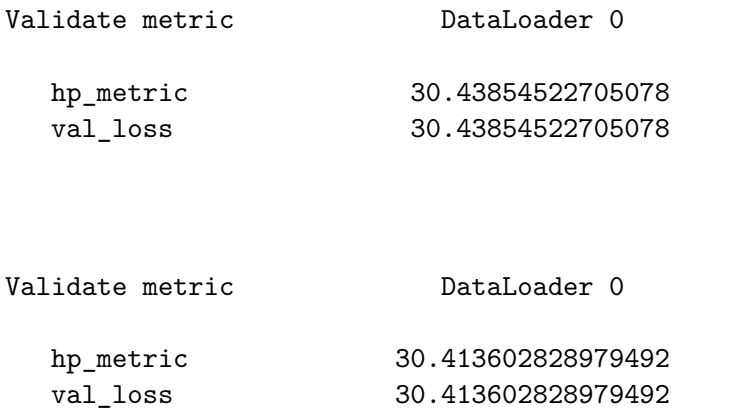

<spotPython.spot.spot.Spot at 0x3b37d7a90>

### **26.9 Step 9: Tensorboard**

The textual output shown in the console (or code cell) can be visualized with Tensorboard.

```
tensorboard --logdir="runs/"
```
Further information can be found in the [PyTorch Lightning documentation](https://lightning.ai/docs/pytorch/stable/api/lightning.pytorch.loggers.tensorboard.html) for Tensorboard.

# **26.10 Step 10: Results**

After the hyperparameter tuning run is finished, the results can be analyzed.

```
if spot_tuner.noise:
   print(spot_tuner.min_mean_X)
   print(spot_tuner.min_mean_y)
else:
    print(spot_tuner.min_X)
    print(spot_tuner.min_y)
```
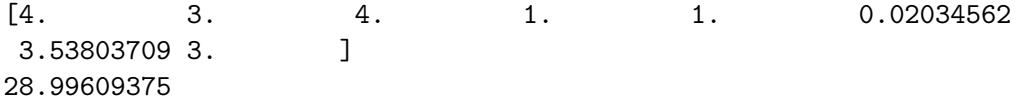
```
spot_tuner.plot_progress(log_y=False,
    filename="./figures/" + PREFIX +"_progress.png")
```
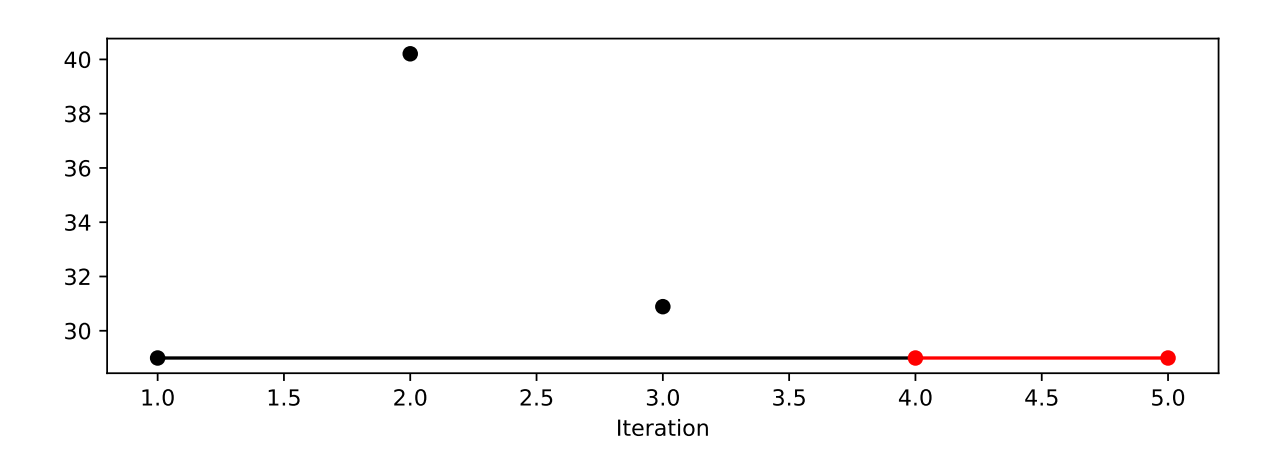

Figure 26.1: Progress plot. *Black* dots denote results from the initial design. *Red* dots illustrate the improvement found by the surrogate model based optimization.

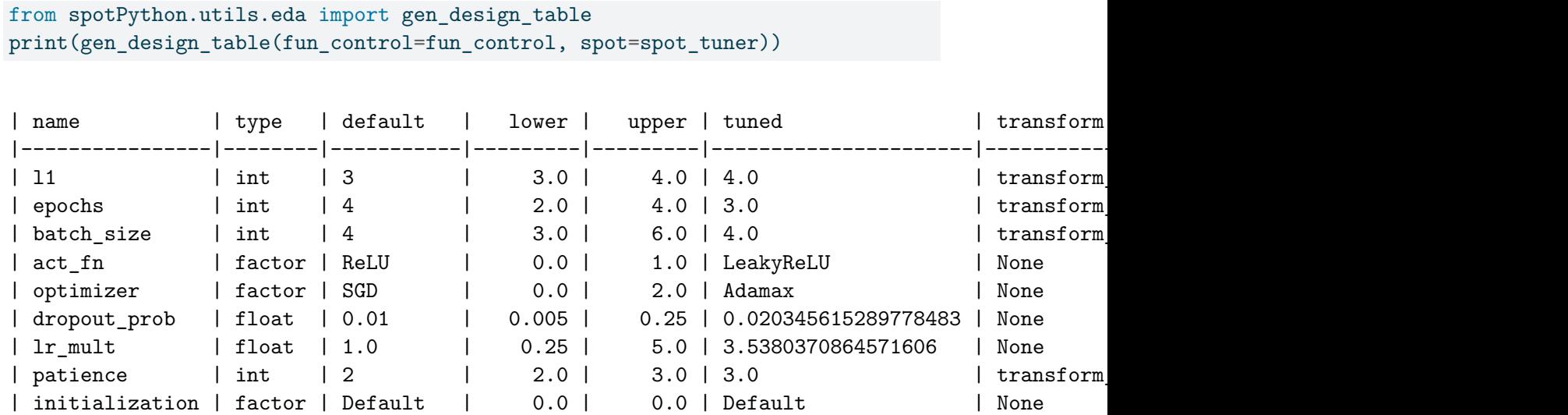

spot\_tuner.plot\_importance(threshold=0.025, filename="./figures/" + PREFIX + "\_importance.png")

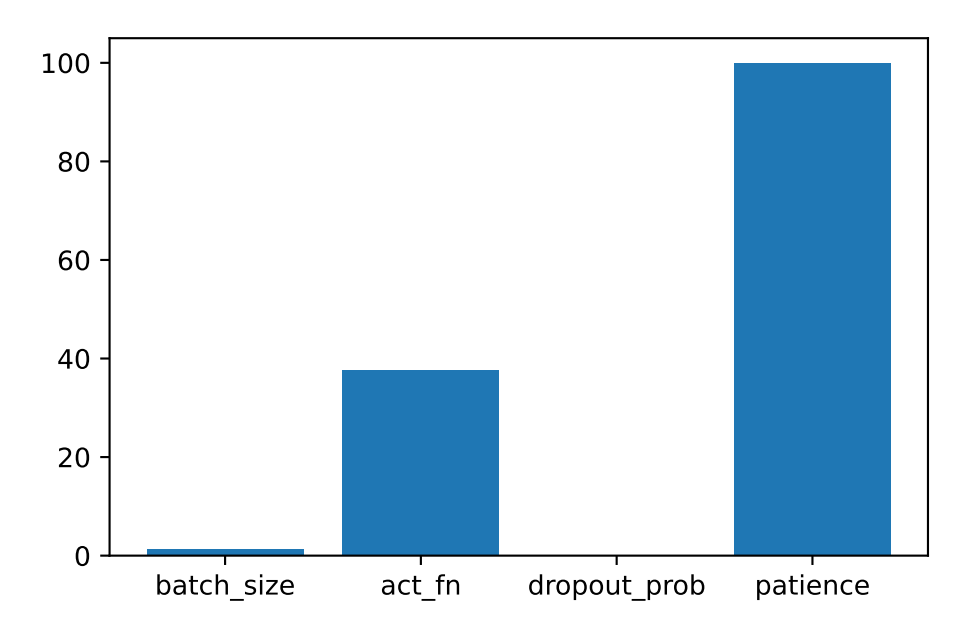

Figure 26.2: Variable importance plot, threshold 0.025.

## **26.10.1 Get the Tuned Architecture**

```
from spotPython.hyperparameters.values import get_tuned_architecture
config = get_tuned_architecture(spot_tuner, fun_control)
print(config)
```
 ${\text{``l1': 16, 'epochs': 8, 'batch_size': 16, 'act_fn': LeakyReLU(), 'optimizer': 'Adamax', 'drop31508}$ 

• Test on the full data set

```
from spotPython.light.testmodel import test_model
test_model(config, fun_control)
```

```
LightDataModule.setup(): stage: TrainerFn.FITTING
train_size: 0.49, val_size: 0.21 used for train & val data.
LightDataModule.val_dataloader(). Val. set size: 8785
LightDataModule.train_dataloader(). data_train size: 20501
LightDataModule.setup(): stage: TrainerFn.TESTING
test_size: 0.3 used for test dataset.
LightDataModule.test_dataloader(). Test set size: 12552
test_model result: {'val_loss': 28.924518585205078, 'hp_metric': 28.924518585205078}
```

```
Test metric DataLoader 0
```

```
hp_metric  28.924518585205078 
val loss 28.924518585205078
```
(28.924518585205078, 28.924518585205078)

```
from spotPython.light.loadmodel import load_light_from_checkpoint
model_loaded = load_light_from_checkpoint(config, fun_control)
config: {'11': 16, 'epochs': 8, 'batch_size': 16, 'act_fn': LeakyReLU(), 'optimizer': 'Adama
Loading model with 16_8_16_LeakyReLU_Adamax_0.0203_3.538_8_Default_TEST from runs/saved_model
Model: NetLightRegression(
  (layers): Sequential(
    (0): Linear(in_features=6, out_features=16, bias=True)
    (1): LeakyReLU()
    (2): Dropout(p=0.020345615289778483, inplace=False)
    (3): Linear(in_features=16, out_features=8, bias=True)
    (4): LeakyReLU()
    (5): Dropout(p=0.020345615289778483, inplace=False)
    (6): Linear(in_features=8, out_features=8, bias=True)
    (7): LeakyReLU()
    (8): Dropout(p=0.020345615289778483, inplace=False)
    (9): Linear(in_features=8, out_features=4, bias=True)
    (10): LeakyReLU()
    (11): Dropout(p=0.020345615289778483, inplace=False)
    (12): Linear(in_features=4, out_features=1, bias=True)
  \mathcal{L})
```

```
filename = "./figures/" + PREFIX
spot_tuner.plot_important_hyperparameter_contour(filename=filename)
```
l1: 0.019556782023828732 epochs: 0.013485206142817998 batch\_size: 1.3865869672787368 act\_fn: 37.56927604025442 optimizer: 0.01517017074846256

dropout\_prob: 0.03493621947028916 lr\_mult: 0.00799171609894635 patience: 100.0 impo: [['11', 0.019556782023828732], ['epochs', 0.013485206142817998], ['batch\_size', 1.3865 indices: [7, 3, 2, 5, 0, 4, 1, 6] indices after max\_imp selection: [7, 3, 2, 5, 0, 4, 1, 6]

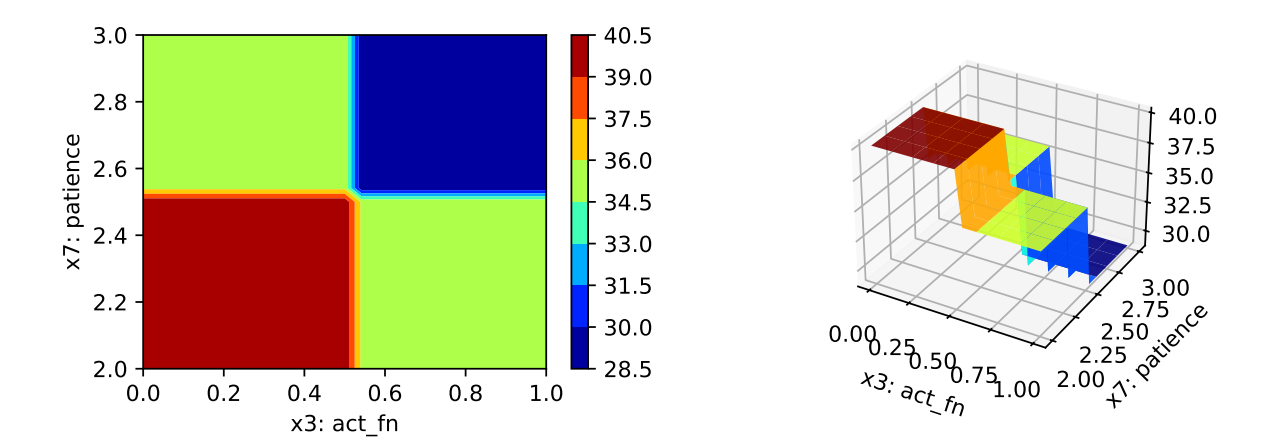

Figure 26.3: Contour plots.

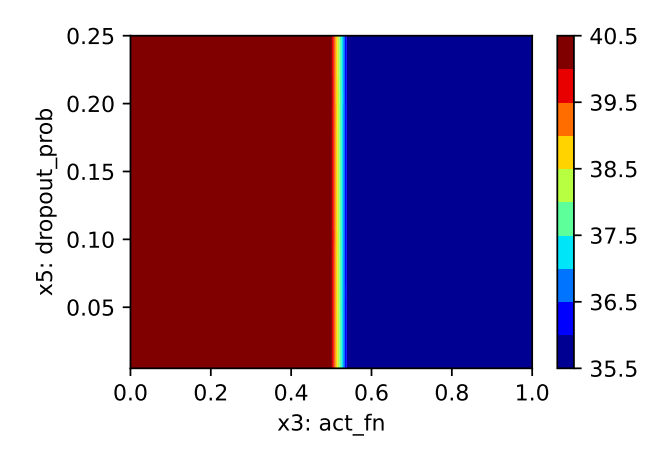

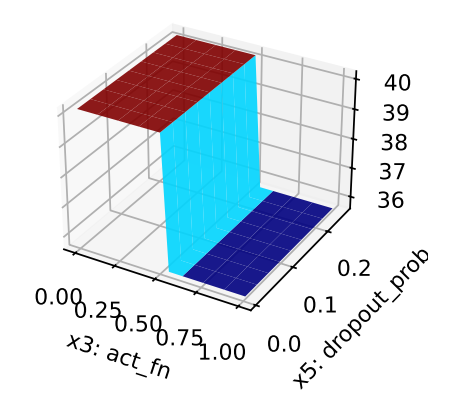

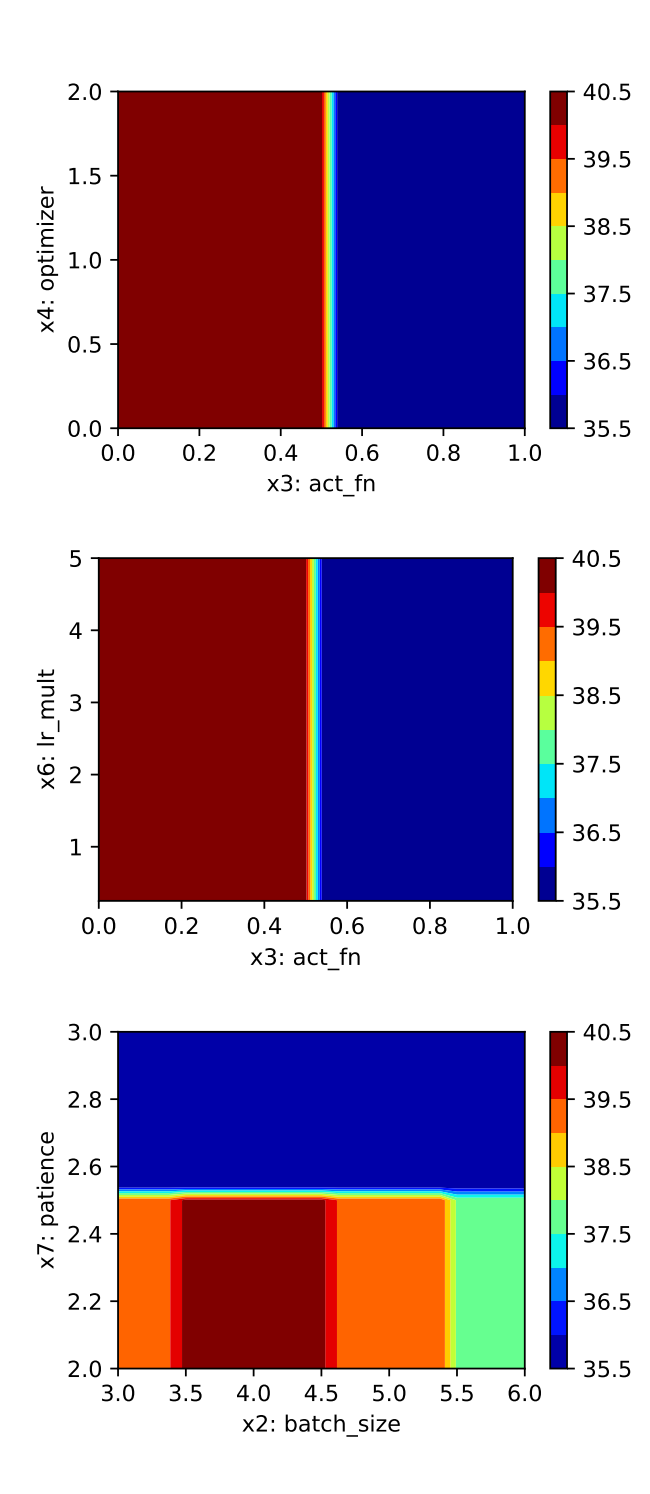

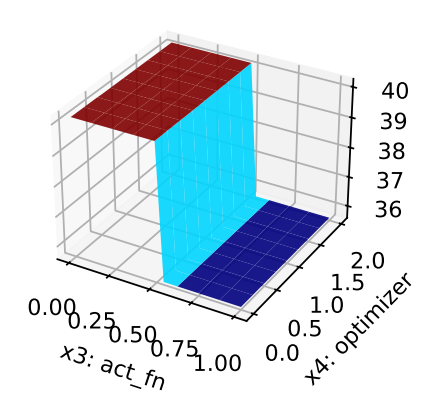

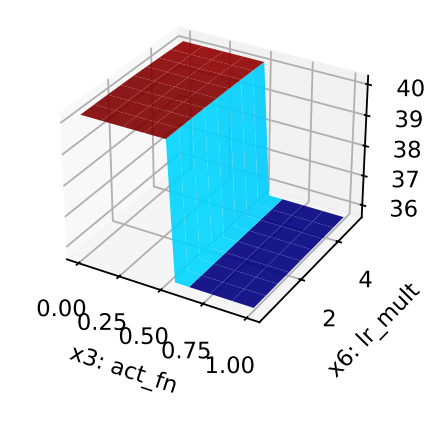

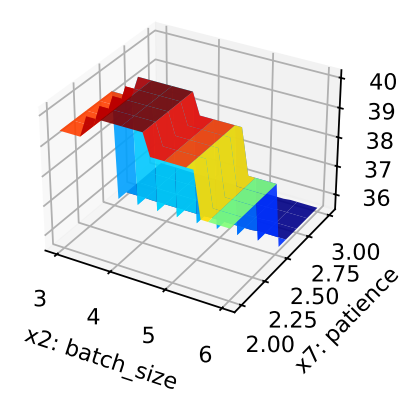

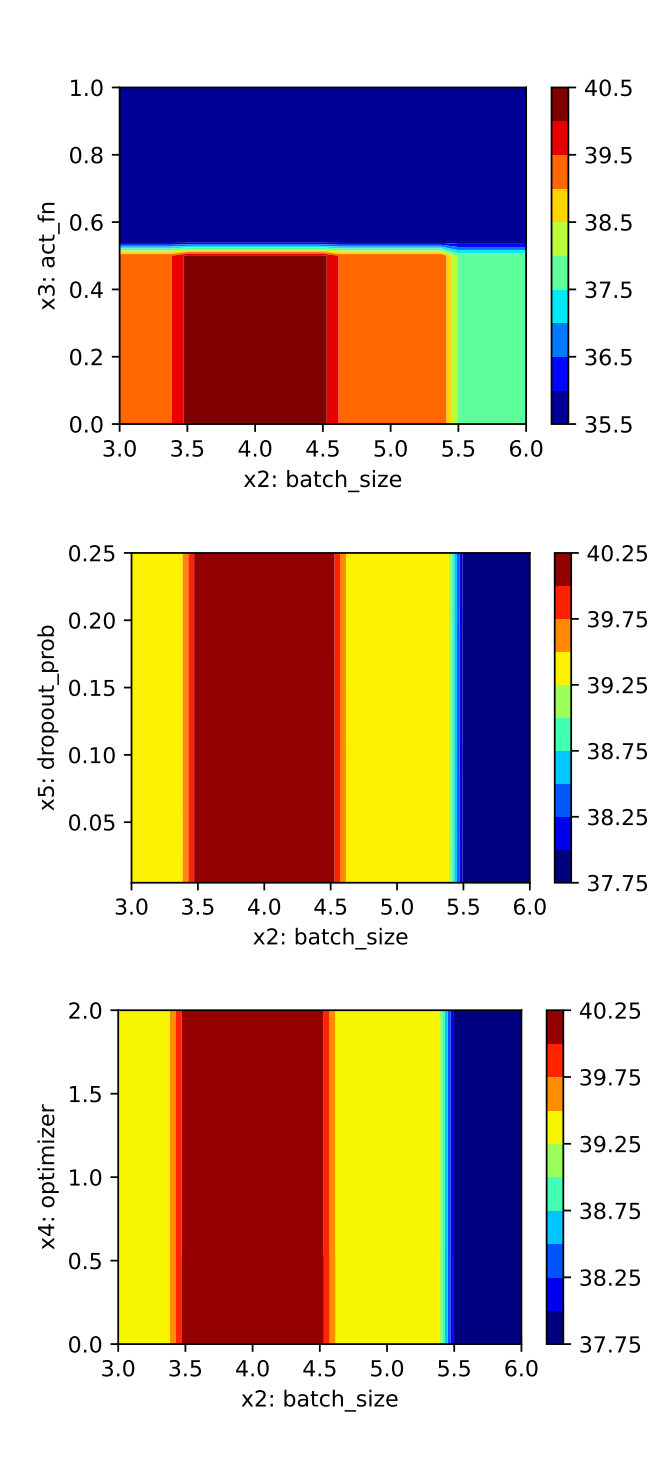

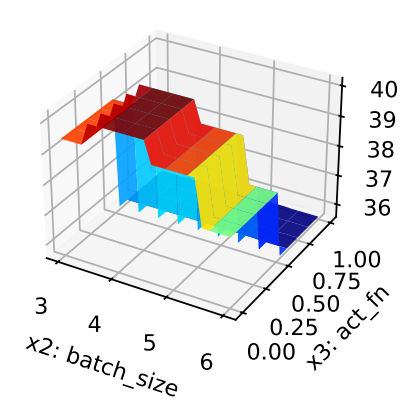

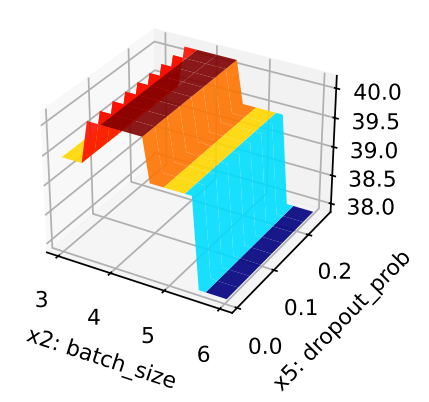

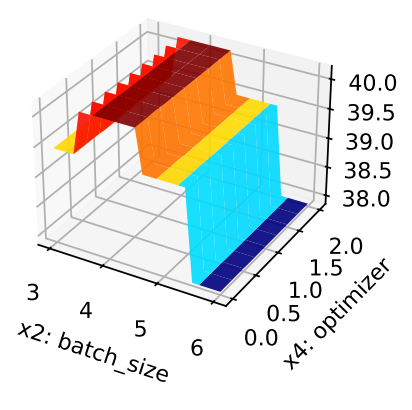

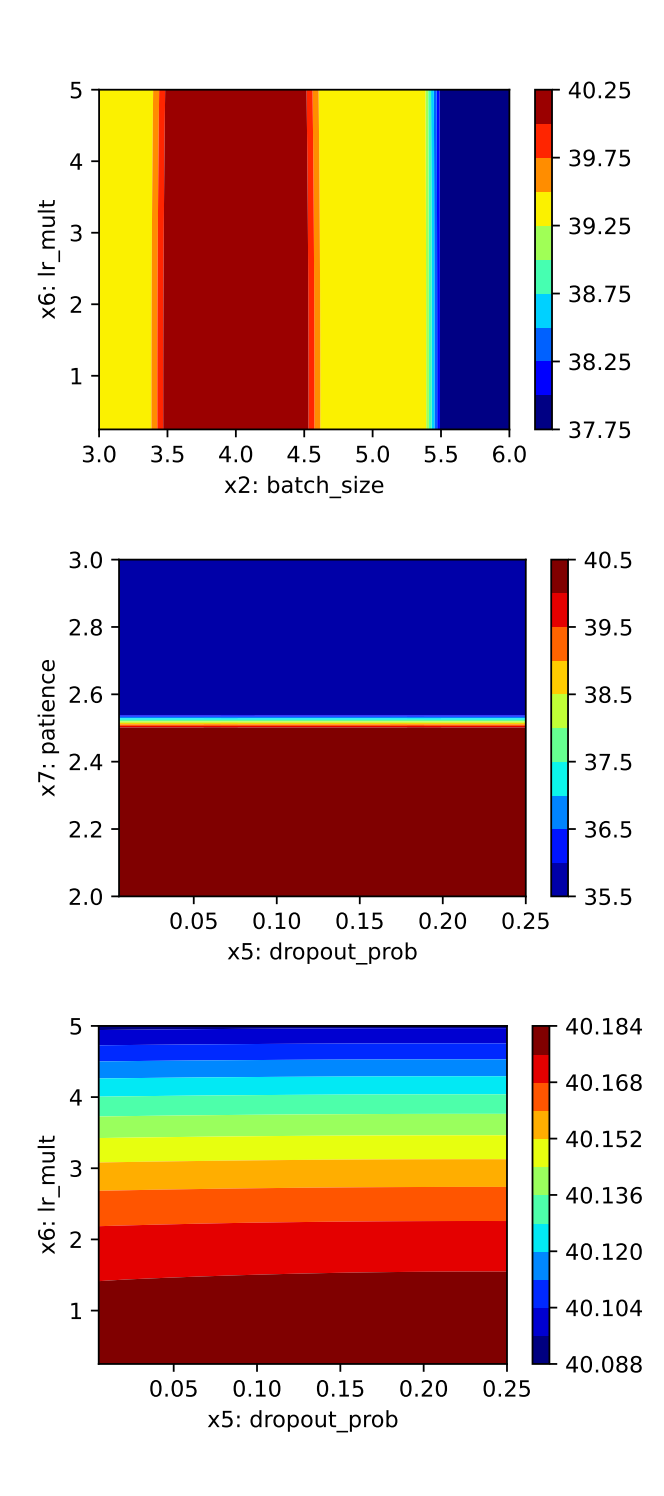

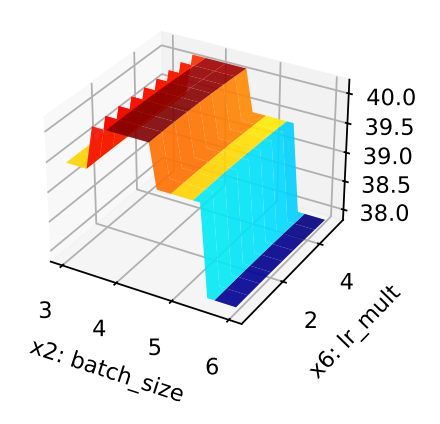

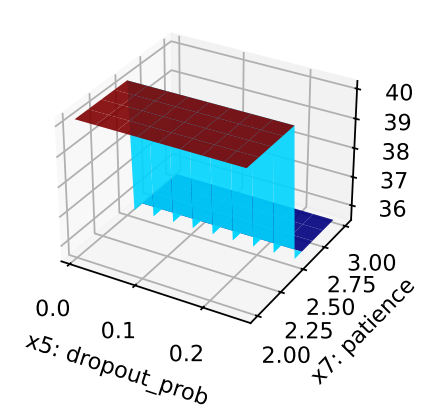

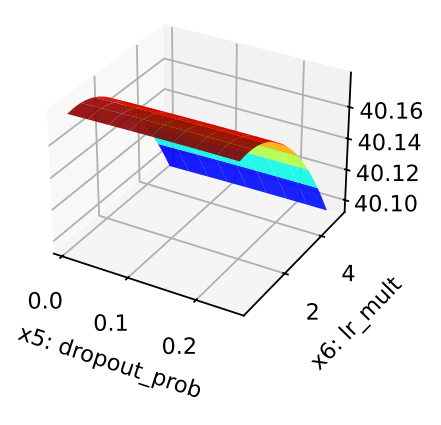

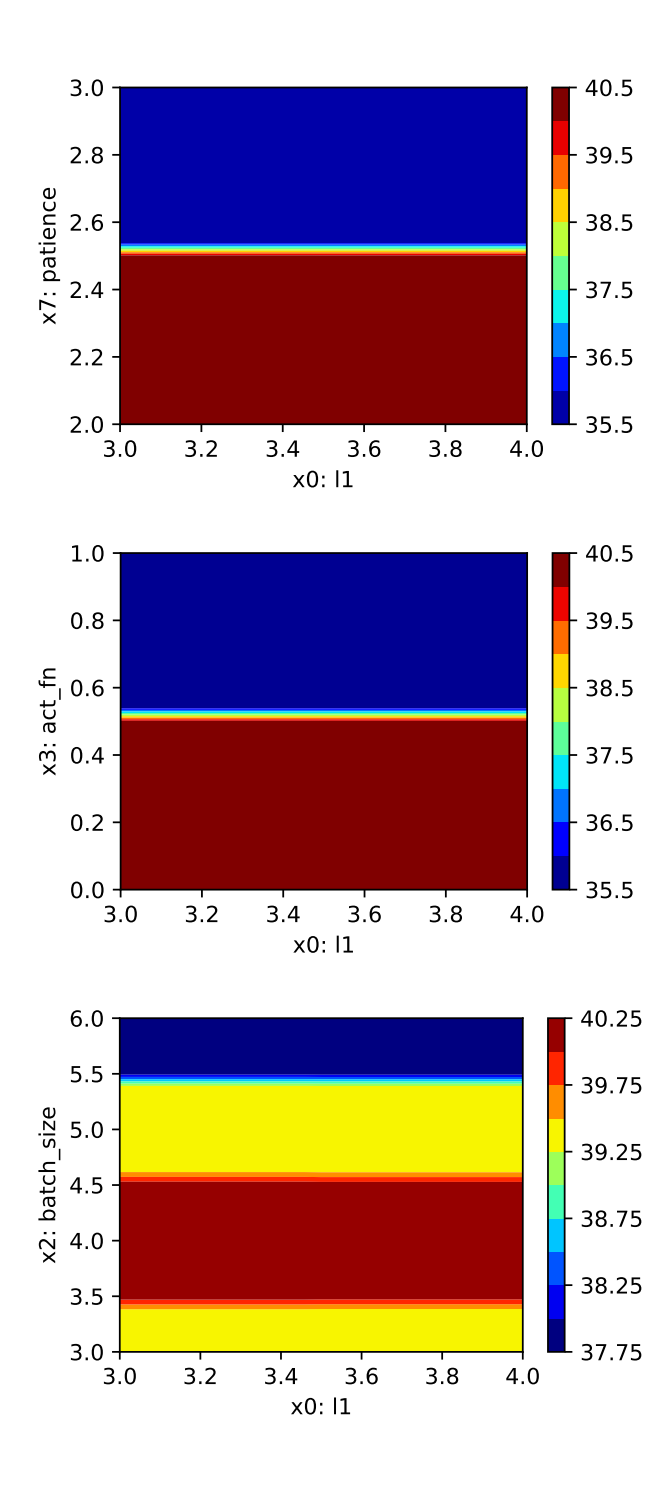

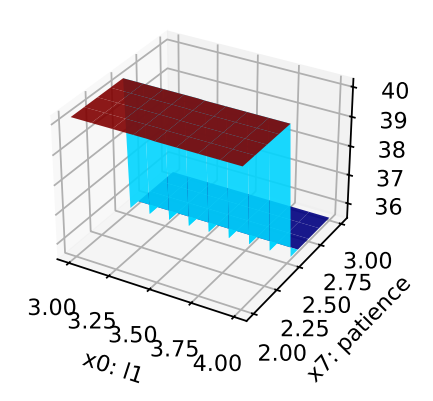

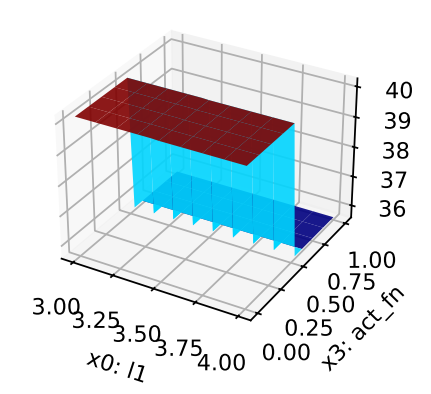

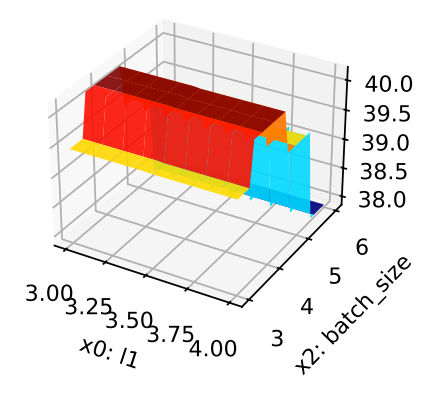

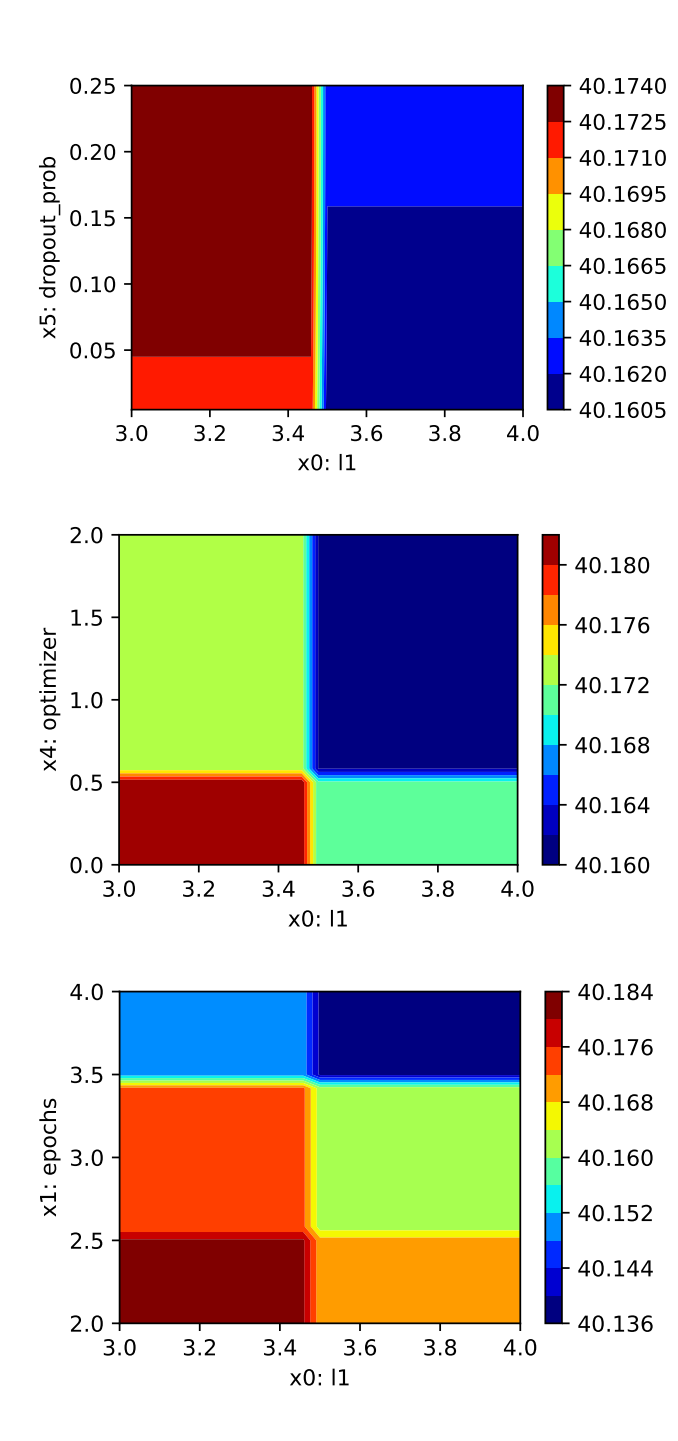

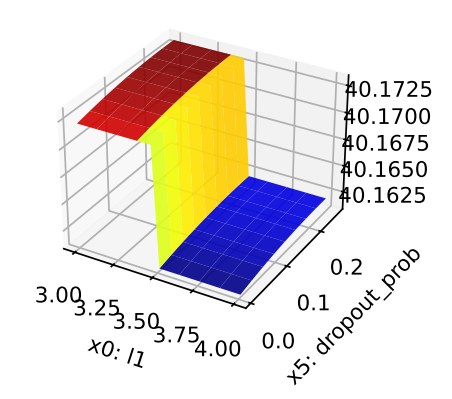

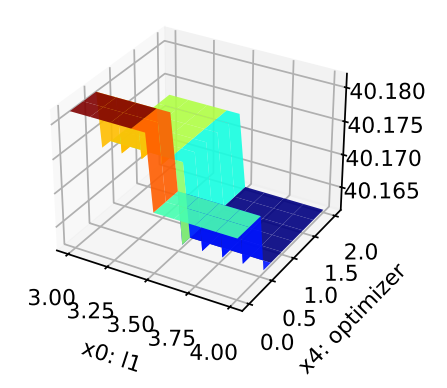

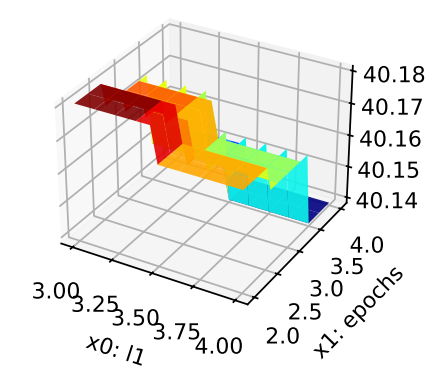

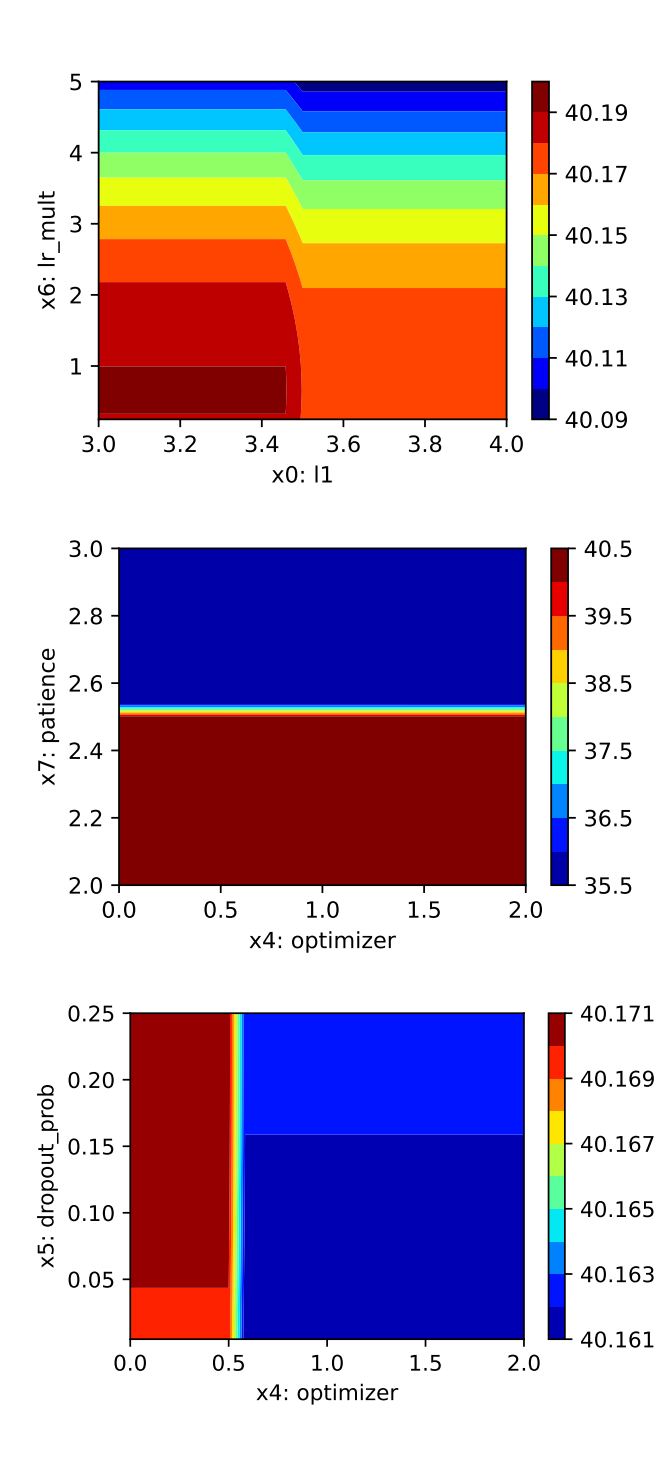

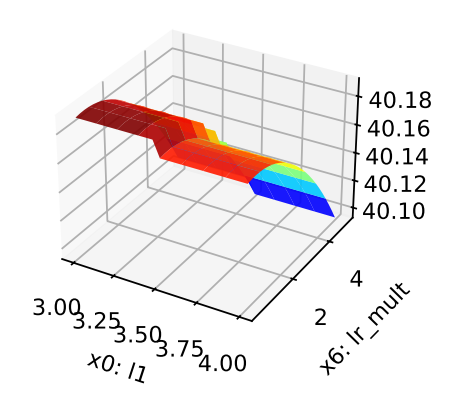

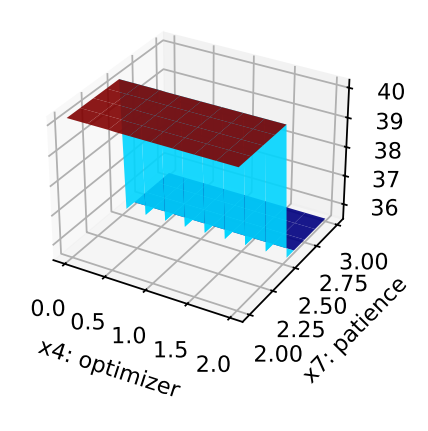

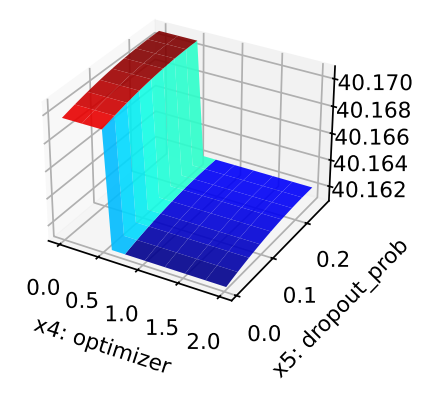

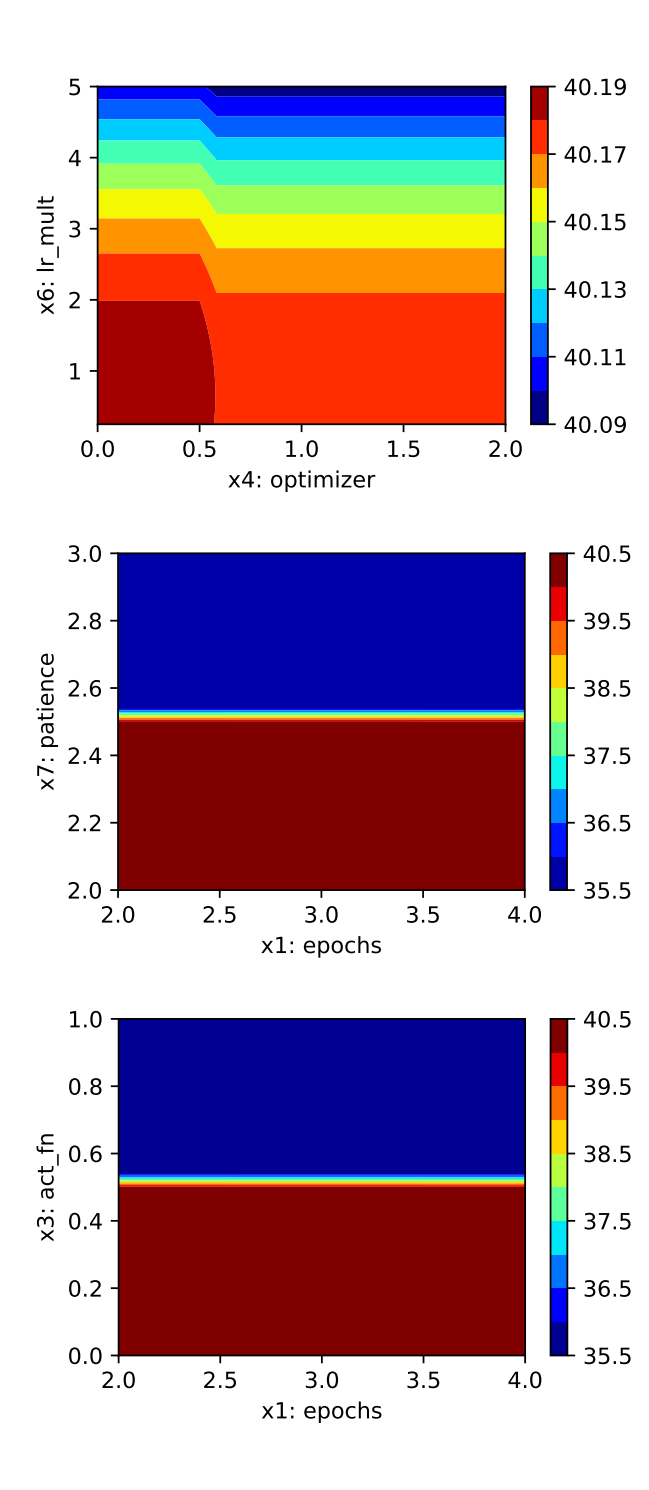

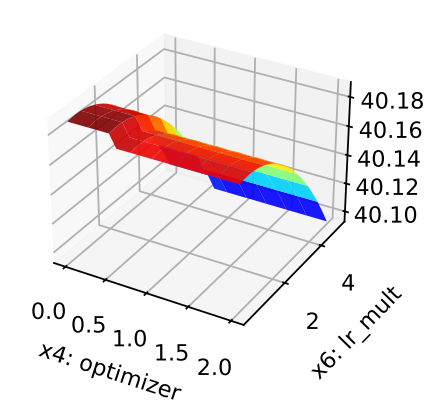

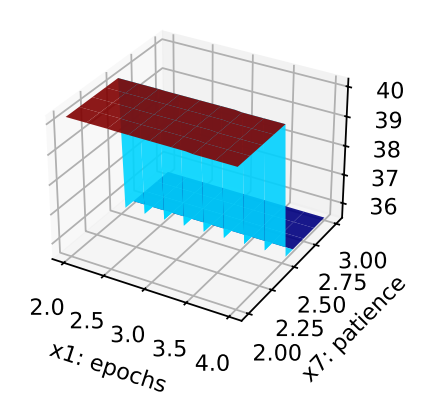

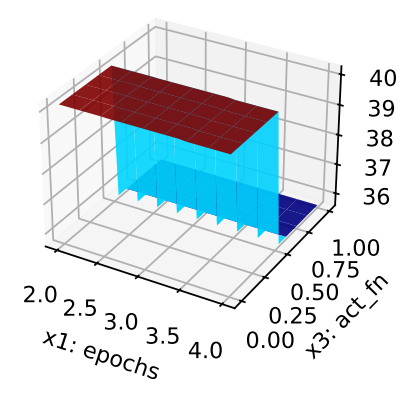

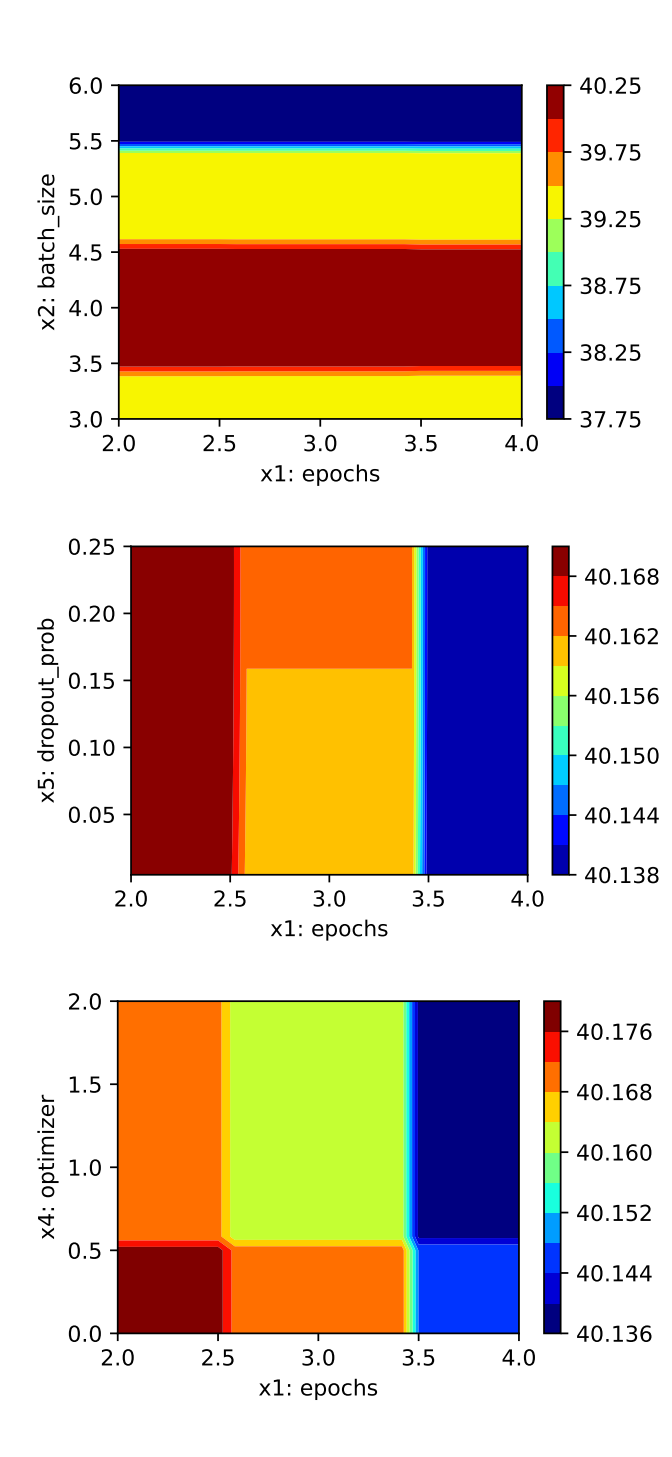

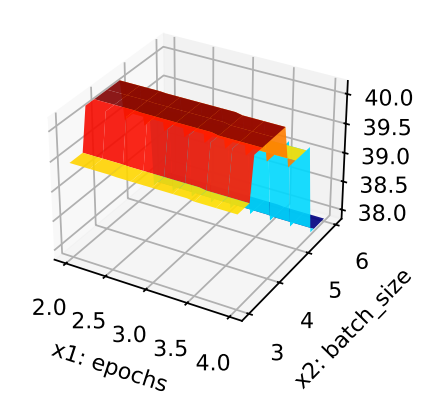

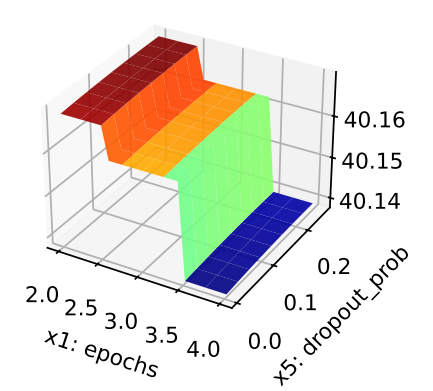

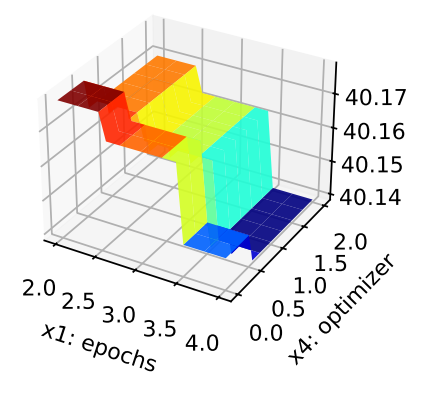

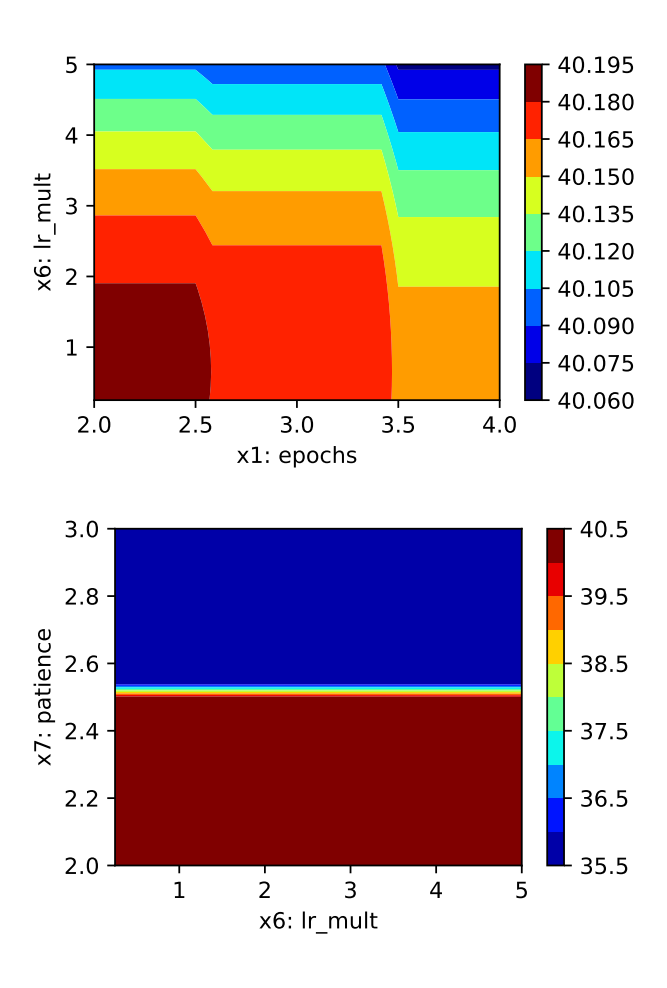

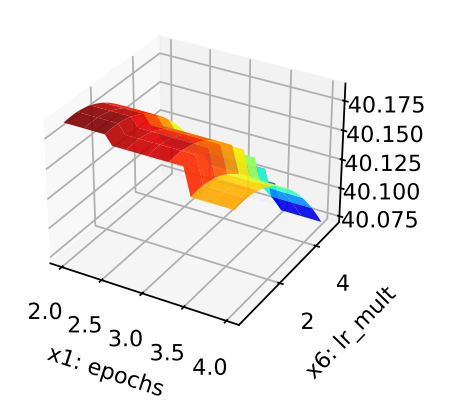

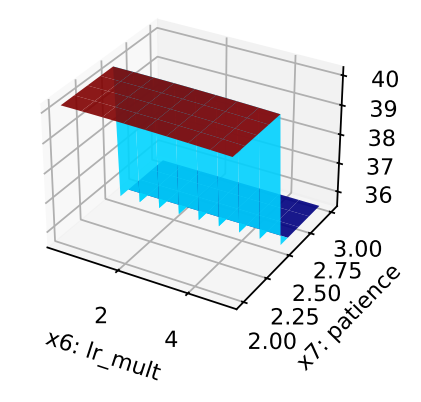

**26.10.2 Parallel Coordinates Plot**

spot\_tuner.parallel\_plot()

Unable to display output for mime type(s): text/html

Parallel coordinates plots

Unable to display output for mime type(s): text/html

### **26.10.3 Cross Validation With Lightning**

- The KFold class from sklearn.model\_selection is used to generate the folds for crossvalidation.
- These mechanism is used to generate the folds for the final evaluation of the model.
- The CrossValidationDataModule class [\[SOURCE\]](https://github.com/sequential-parameter-optimization/spotPython/blob/main/src/spotPython/data/lightcrossvalidationdatamodule.py) is used to generate the folds for the hyperparameter tuning process.
- It is called from the cv\_model function [\[SOURCE\]](https://github.com/sequential-parameter-optimization/spotPython/blob/main/src/spotPython/light/cvmodel.py).

```
from spotPython.light.cvmodel import cv_model
set_control_key_value(control_dict=fun_control,
                        key="k_folds",
                        value=2,
                        replace=True)
set_control_key_value(control_dict=fun_control,
                        key="test_size",
                        value=0.6,
                        replace=True)
cv_model(config, fun_control)
```

```
k: 0
Train Dataset Size: 20918
Val Dataset Size: 20919
train_model result: {'val_loss': 28.17633819580078, 'hp_metric': 28.17633819580078}
k: 1
Train Dataset Size: 20919
Val Dataset Size: 20918
train_model_result: {'val_loss': 27.567384719848633, 'hp_metric': 27.567384719848633}
```
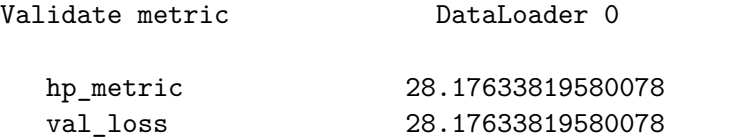

Validate metric **DataLoader 0** hp\_metric 27.567384719848633 val\_loss 27.567384719848633 27.871861457824707

#### **26.10.4 Plot all Combinations of Hyperparameters**

• Warning: this may take a while.

```
PLOT_ALL = False
if PLOT_ALL:
    n = spot_tuner.k
    for i in range(n-1):
        for j in range(i+1, n):
            spot\_tuner.plot\_contour(i=i, j=j, min_z=min_z, max_z = max_z)
```
#### **26.10.5 Visualizing the Activation Distribution (Under Development)**

**Reference:** 

• The following code is based on [\[PyTorch Lightning TUTORIAL 2: ACTIVATION](https://lightning.ai/docs/pytorch/stable/notebooks/course_UvA-DL/02-activation-functions.html) [FUNCTIONS\]](https://lightning.ai/docs/pytorch/stable/notebooks/course_UvA-DL/02-activation-functions.html), Author: Phillip Lippe, License: [\[CC BY-SA\]](https://creativecommons.org/licenses/by-sa/3.0/), Generated: 2023-03- 15T09:52:39.179933.

After we have trained the models, we can look at the actual activation values that find inside the model. For instance, how many neurons are set to zero in ReLU? Where do we find most values in Tanh? To answer these questions, we can write a simple function which takes a trained model, applies it to a batch of images, and plots the histogram of the activations inside the network:

```
from spotPython.torch.activation import Sigmoid, Tanh, ReLU, LeakyReLU, ELU, Swish
act_fn_by_name = {"sigmoid": Sigmoid, "tanh": Tanh, "relu": ReLU, "leakyrelu": LeakyReLU, "el
```

```
from spotPython.hyperparameters.values import get_one_config_from_X
X = spot_timer.to_all_dim(spot_tuner.min_X.readcdot(a,-1))config = get_one_config_from_X(X, fun_control)
model = fun_control["core_model"](**config, _L_in=64, _L_out=11, _torchmetric=TORCH_METRIC)
model
```

```
NetLightRegression(
  (layers): Sequential(
    (0): Linear(in_features=64, out_features=16, bias=True)
    (1): LeakyReLU()
```

```
(2): Dropout(p=0.020345615289778483, inplace=False)
    (3): Linear(in_features=16, out_features=8, bias=True)
    (4): LeakyReLU()
    (5): Dropout(p=0.020345615289778483, inplace=False)
    (6): Linear(in_features=8, out_features=8, bias=True)
    (7): LeakyReLU()
    (8): Dropout(p=0.020345615289778483, inplace=False)
    (9): Linear(in_features=8, out_features=4, bias=True)
    (10): LeakyReLU()
    (11): Dropout(p=0.020345615289778483, inplace=False)
    (12): Linear(in_features=4, out_features=11, bias=True)
 )
)
```

```
# from spotPython.utils.eda import visualize_activations
```

```
# visualize_activations(model, color=f"C{0}")
```
# **27 Explainable AI with SpotPython and Pytorch**

```
from torch.utils.data import DataLoader
from spotPython.utils.init import fun_control_init
from spotPython.hyperparameters.values import set_control_key_value
from spotPython.data.diabetes import Diabetes
from spotPython.light.regression.netlightregression import NetLightRegression
from spotPython.hyperdict.light_hyper_dict import LightHyperDict
from spotPython.hyperparameters.values import add_core_model_to_fun_control
from spotPython.hyperparameters.values import (
        get_default_hyperparameters_as_array, get_one_config_from_X)
from spotPython.hyperparameters.values import set_control_key_value
from spotPython.plot.xai import (get activations, get gradients, get weights, plot nn values
fun_control = fun_control_init(
    _L_in=10, # 10: diabetes
    L_out=1,
    _torchmetric="mean_squared_error",
    )
dataset = Diabetes()
set_control_key_value(control_dict=fun_control,
                        key="data_set",
                        value=dataset,
                        replace=True)
add_core_model_to_fun_control(fun_control=fun_control,
                              core_model=NetLightRegression,
                              hyper_dict=LightHyperDict)
X = get default_hyperparameters_as_array(fun_control)
config = get_one_config_from_X(X, fun_control)
L_in = fun_{control}['L_in']_L_out = fun_control["_L_out"]
_torchmetric = fun_control["_torchmetric"]
model = fun_control["core_model"](**config, _L_in=_L_in, _L_out=_L_out, _torchmetric=_torchmetric)
batch_size= config["batch_size"]
dataloader = DataLoader(dataset, batch_size=batch_size, shuffle=False)
```
get\_activations(model, fun\_control=fun\_control, batch\_size=batch\_size, device = "cpu")

```
net: NetLightRegression(
  (layers): Sequential(
    (0): Linear(in_features=10, out_features=8, bias=True)
    (1): ReLU()(2): Dropout(p=0.01, inplace=False)
    (3): Linear(in_features=8, out_features=4, bias=True)
    (4): ReLU()
    (5): Dropout(p=0.01, inplace=False)
    (6): Linear(in_features=4, out_features=4, bias=True)
    (7): ReLU()
    (8): Dropout(p=0.01, inplace=False)
    (9): Linear(in_features=4, out_features=2, bias=True)
    (10): ReLU()
    (11): Dropout(p=0.01, inplace=False)
    (12): Linear(in_features=2, out_features=1, bias=True)
  \lambda)
{0: array([ 1.43207282e-01, 6.29712082e-03, 1.04200497e-01, -3.79188173e-03,
        -1.74976081e-01, -7.97475874e-02, -2.00860098e-01, 2.48444736e-01,
         1.42530382e-01, -2.86847632e-03, 3.61538231e-02, -5.21567538e-02,
        -2.15294853e-01, -1.26742452e-01, -1.79230243e-01, 2.73077697e-01,
         1.36738747e-01, 8.57900176e-03, 1.01677164e-01, 3.27536091e-03,
        -1.92429125e-01, -7.95854479e-02, -1.84092522e-01, 2.72164375e-01,
         1.51459932e-01, 3.70034538e-02, 4.94864434e-02, -6.36564642e-02,
        -1.63678646e-01, -1.26617596e-01, -2.05547154e-01, 2.25242063e-01,
         1.54910132e-01, 4.92912624e-03, 6.90693632e-02, -3.28048877e-02,
        -1.77523270e-01, -1.17699921e-01, -1.95609123e-01, 2.50784487e-01,
         1.66618377e-01, 1.22015951e-02, 2.58807316e-02, -8.16192776e-02,
        -2.00623482e-01, -1.17052853e-01, -1.86843857e-01, 2.40996510e-01,
         1.80479109e-01, 3.72159854e-02, 3.55244167e-02, -3.60636115e-02,
        -2.09616780e-01, -1.19843856e-01, -1.44335642e-01, 2.73970902e-01,
         1.46006003e-01, -1.83095373e-02, 8.83664042e-02, 2.28608586e-02,
        -1.77115664e-01, -1.37761638e-01, -1.90622538e-01, 2.85049856e-01,
         1.44436464e-01, 1.36893094e-02, 6.65568933e-02, -2.01083720e-04,
        -1.99043870e-01, -1.11171007e-01, -1.76820531e-01, 2.78549373e-01,
         1.31597325e-01, 1.31126186e-02, 5.92438355e-02, -6.50760308e-02,
        -1.55642599e-01, -1.12090096e-01, -2.32182071e-01, 2.25448400e-01,
```
2.09733546e-01, 4.48576249e-02, 1.76887661e-02, -7.26176351e-02,

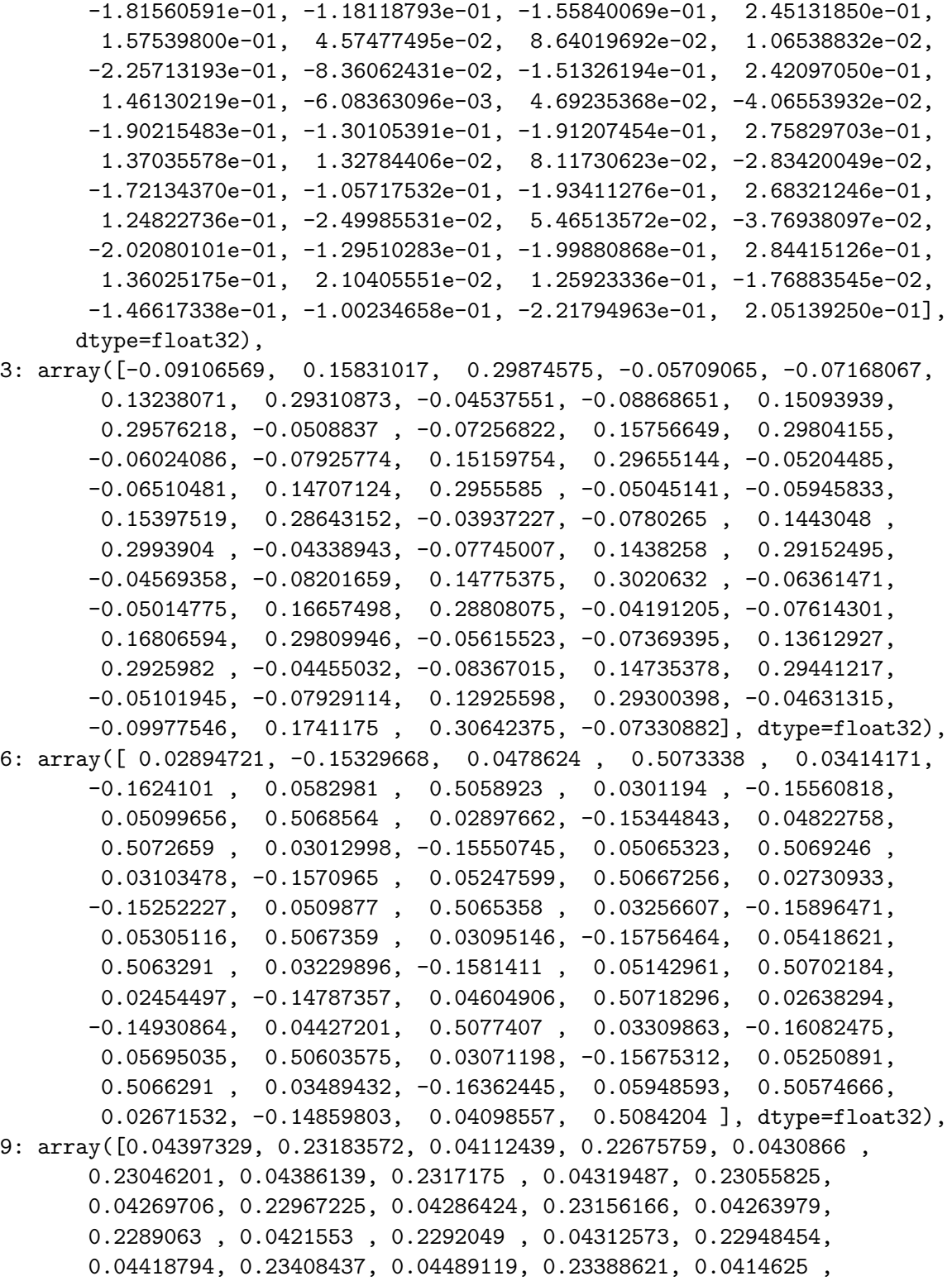

0.22755873, 0.0426609 , 0.22978865, 0.04081305, 0.22611658, 0.04594607, 0.23471704], dtype=float32), 12: array([-0.30635476, -0.30988604, -0.3073418 , -0.30644947, -0.30726004,  $-0.30787635, -0.306807, -0.308307, -0.3082779, -0.3078606,$  $-0.30507785$ ,  $-0.3049926$ ,  $-0.30935943$ ,  $-0.30782318$ ,  $-0.3103186$ , -0.30425358], dtype=float32)}

get gradients(model, fun control=fun control, batch size=batch size, device = "cpu")

{'layers.0.weight': array([ 0.10417589, -0.04161514, 0.10597268, 0.02180895, 0.12001497, 0.0289035 , 0.01146171, 0.08183315, 0.2495192 , 0.5108763 , 0.14668097, -0.07902835, 0.00912531, 0.02640062, 0.14108549, 0.06816658, 0.14256881, -0.00347908, 0.07373644, 0.23171763, 0.08313344, -0.0332093 , 0.08456729, 0.01740377, 0.09577318, 0.0230653 , 0.00914656, 0.0653037 , 0.1991189 , 0.4076846 , 0.04405227, 0.03805925, 0.015035 , 0.0069457 , 0.0094994 , 0.03021198, -0.01876849, 0.02160799, -0.03238906, -0.02050959, 0. , 0. , 0. , 0. , 0. , 0. , 0. , 0. , 0. , 0. , 0. , 0. , 0. , 0. , 0. 0. , 0. , 0. , 0. , 0. 0. , 0. , 0. , 0. , 0. 0. , 0. , 0. , 0. , 0.  $-0.05415884, 0.02163483, -0.05509295, -0.01133801, -0.06239325,$  $-0.01502632, -0.0059587, -0.04254333, -0.12971975, -0.2655938],$ dtype=float32), 'layers.3.weight': array([ 0.0000000e+00, 0.0000000e+00, 0.0000000e+00, 0.0000000e+00, 0.0000000e+00, 0.0000000e+00, 0.0000000e+00, 0.0000000e+00, -5.8896484e+00, -6.3058013e-01, -2.5641673e+00, -8.9936234e-02, 0.0000000e+00, 0.0000000e+00, 0.0000000e+00, -1.0009734e+01, 5.1539743e-01, 5.5181440e-02, 2.2438775e-01, 7.8702327e-03, 0.0000000e+00, 0.0000000e+00, 0.0000000e+00, 8.7594193e-01, 0.0000000e+00, 0.0000000e+00, 0.0000000e+00, 0.0000000e+00, 0.0000000e+00, 0.0000000e+00, 0.0000000e+00, 0.0000000e+00], dtype=float32), 'layers.6.weight': array([ 0. , 7.6445217, 15.007772, 0. , 0. 0. , 0. , 0. , 0. , 11.027901, 21.650045 , 0. , 0. , 3.458755 , 6.7902493, 0. **]**, dtype=float32), 'layers.9.weight': array([ -2.3285942, 0. , -3.9471323, -39.11015 , -4.6057286, 0. , -7.8070364, -77.35598 ], dtype=float32), 'layers.12.weight': array([-12.126856, -64.91129 ], dtype=float32)}

get\_weights(model)

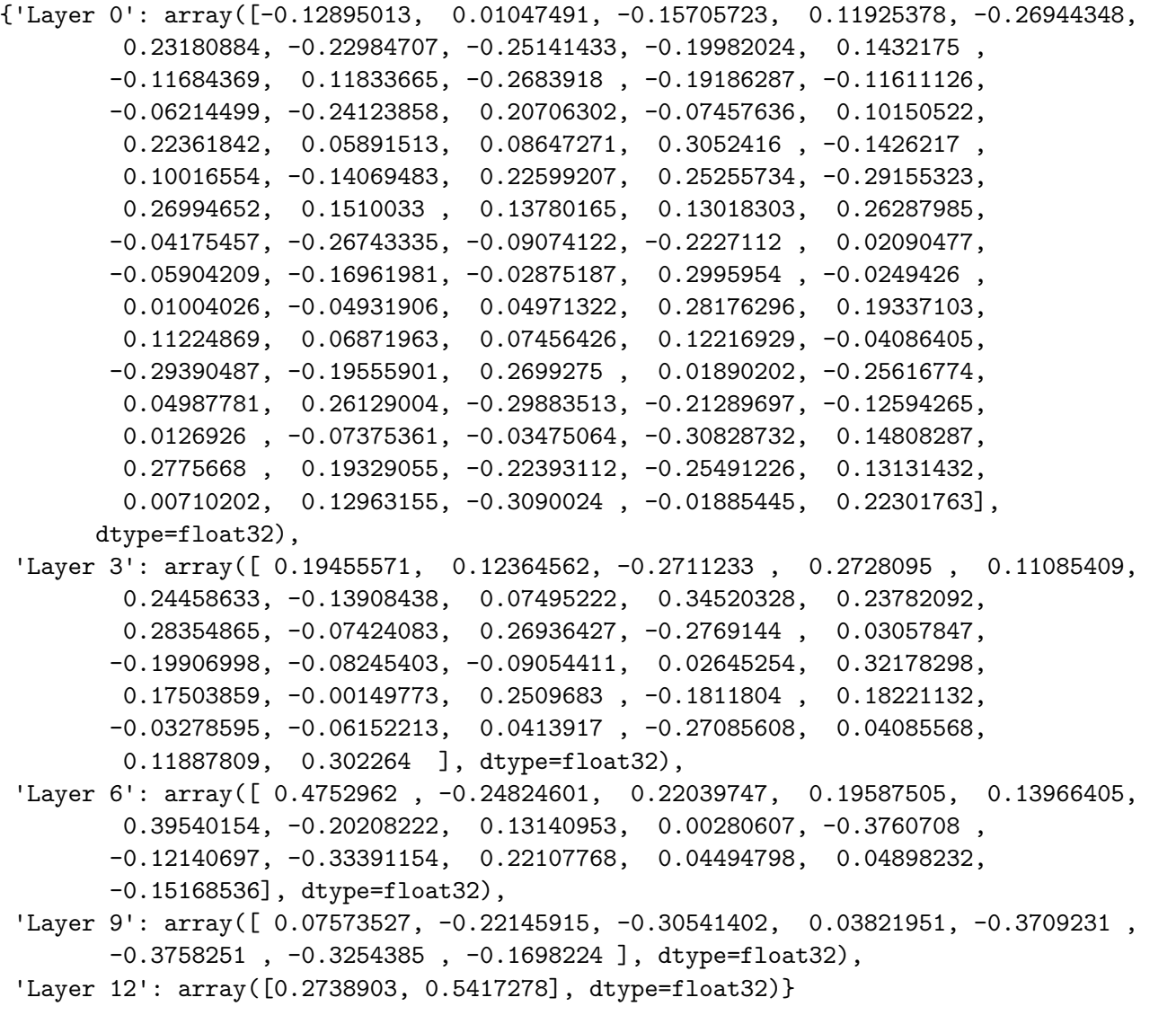

visualize\_activations(model, fun\_control=fun\_control, batch\_size=batch\_size, device = "cpu",

```
net: NetLightRegression(
  (layers): Sequential(
    (0): Linear(in_features=10, out_features=8, bias=True)
    (1): ReLU()
    (2): Dropout(p=0.01, inplace=False)
```

```
(3): Linear(in_features=8, out_features=4, bias=True)
    (4): ReLU()
    (5): Dropout(p=0.01, inplace=False)
    (6): Linear(in_features=4, out_features=4, bias=True)
    (7): ReLU()
    (8): Dropout(p=0.01, inplace=False)
    (9): Linear(in_features=4, out_features=2, bias=True)
    (10): ReLU()
    (11): Dropout(p=0.01, inplace=False)
    (12): Linear(in_features=2, out_features=1, bias=True)
  \lambda)
128 values in Layer 0.
16 padding values added.
144 values now in Layer 0.
64 values in Layer 3.
64 values now in Layer 3.
64 values in Layer 6.
64 values now in Layer 6.
32 values in Layer 9.
4 padding values added.
36 values now in Layer 9.
16 values in Layer 12.
16 values now in Layer 12.
```
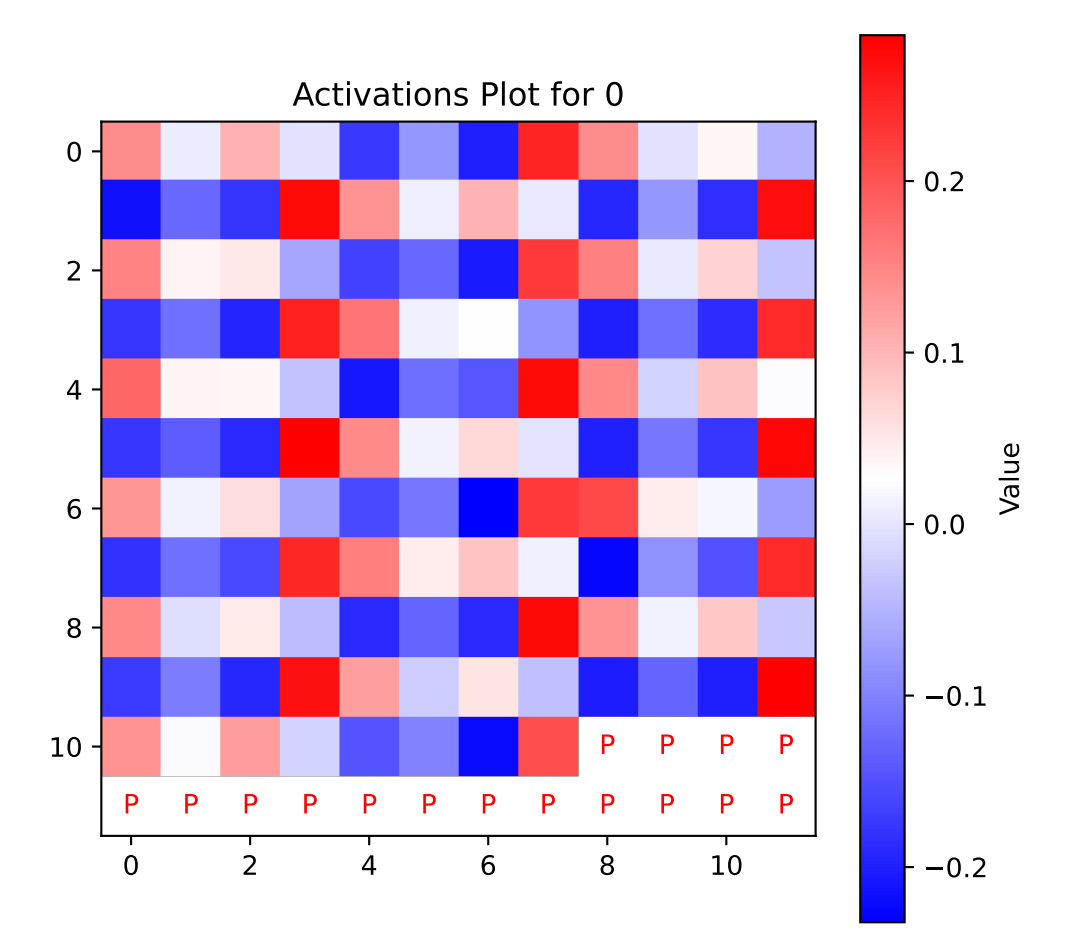

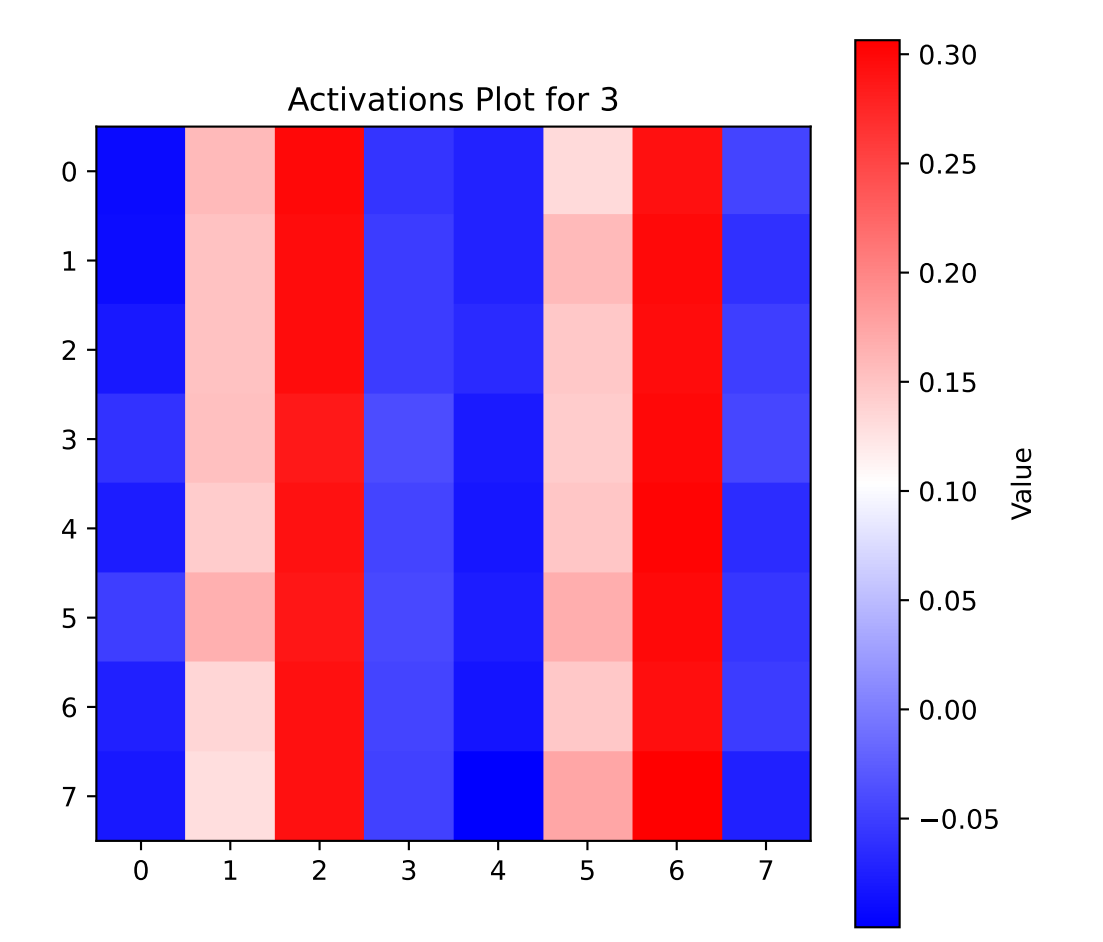

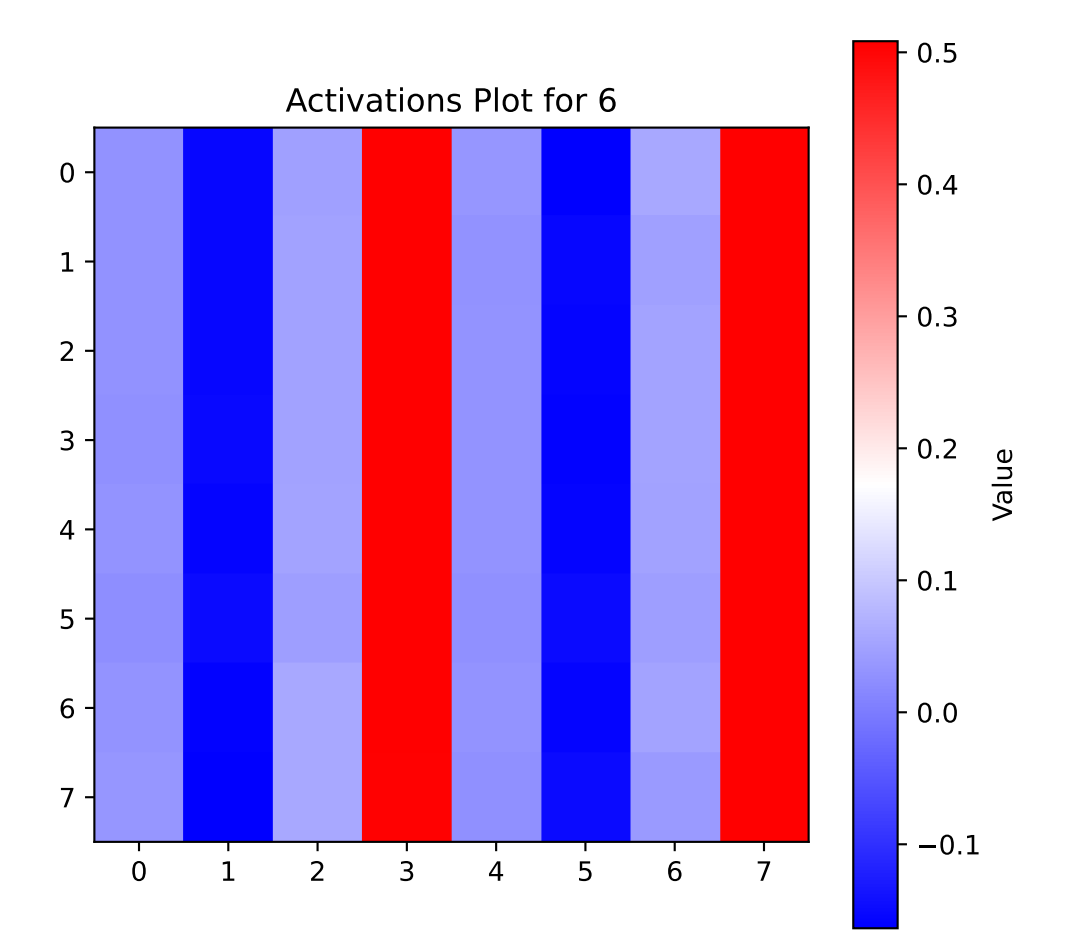

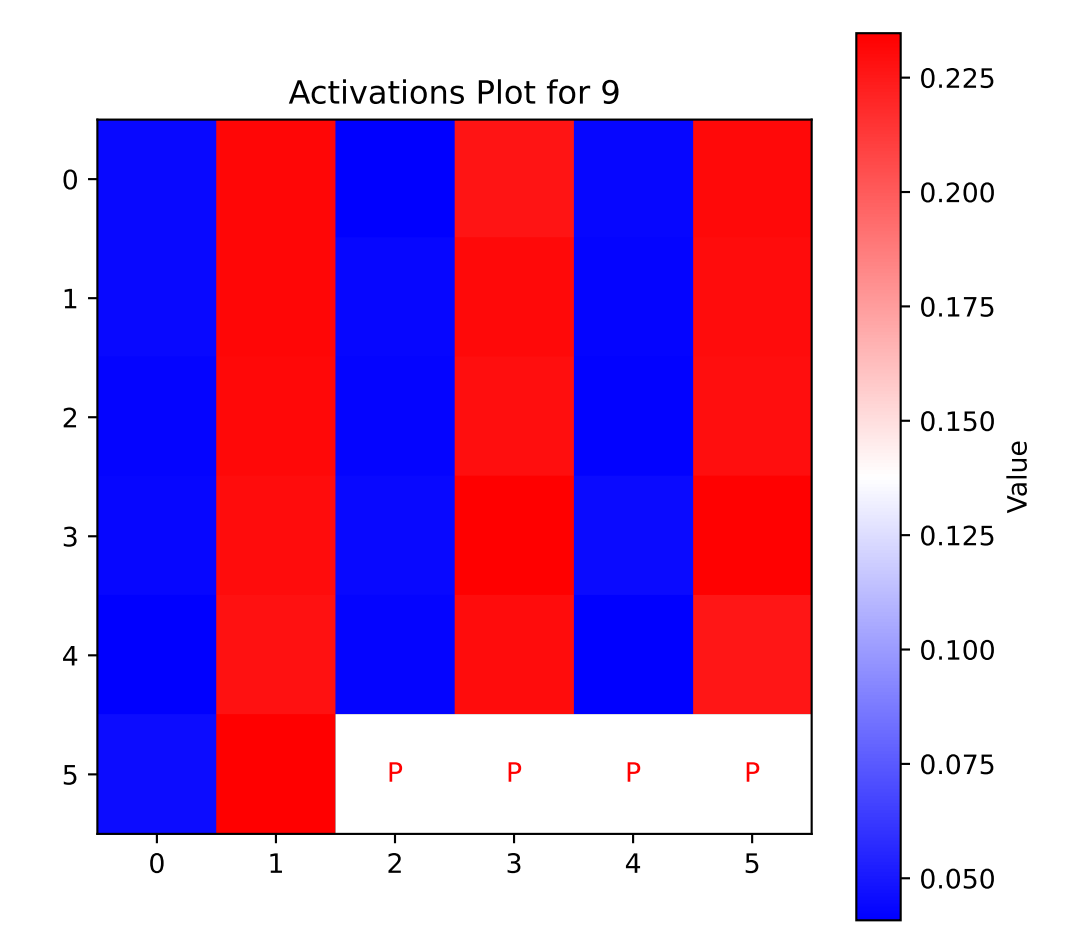

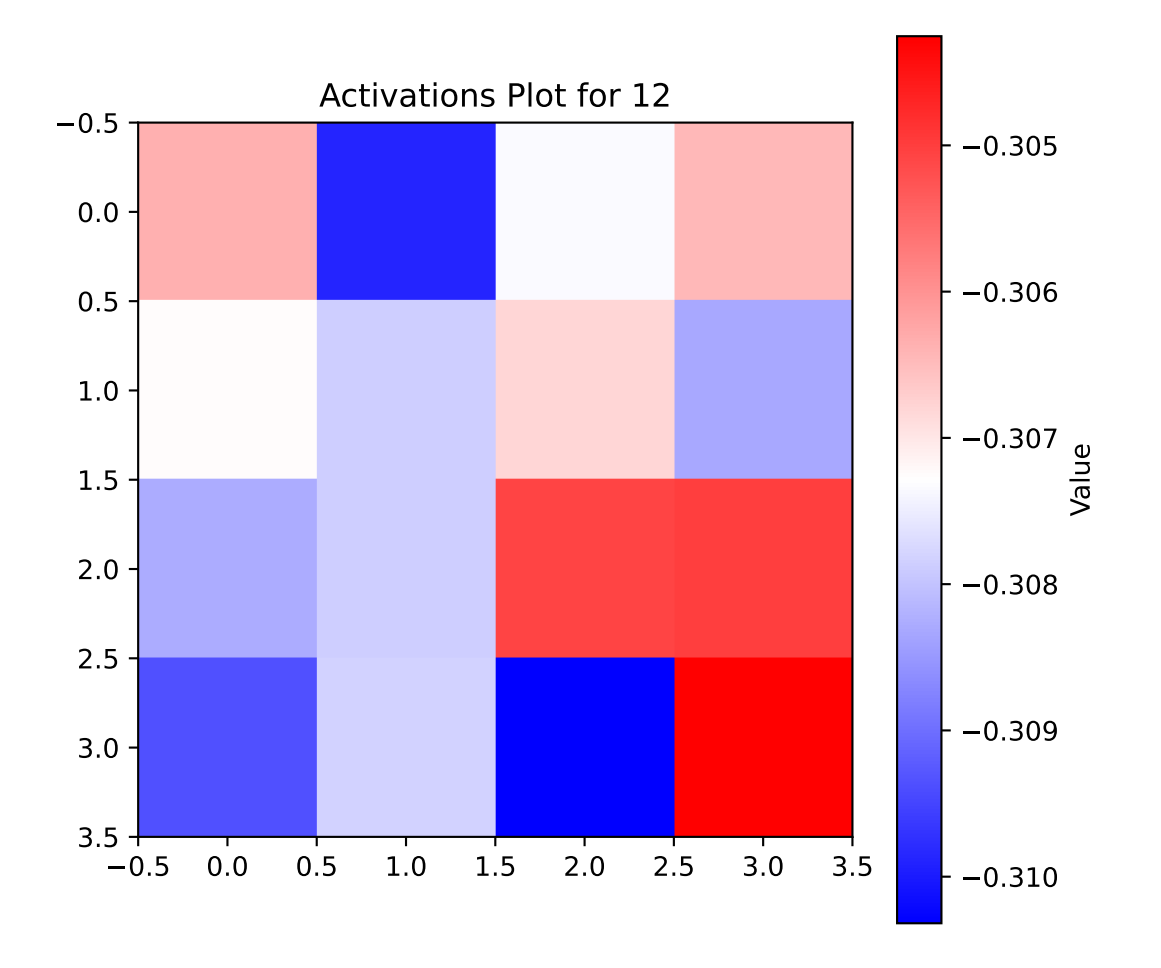

visualize\_weights\_distributions(model, color=f"C{0}")

n:5

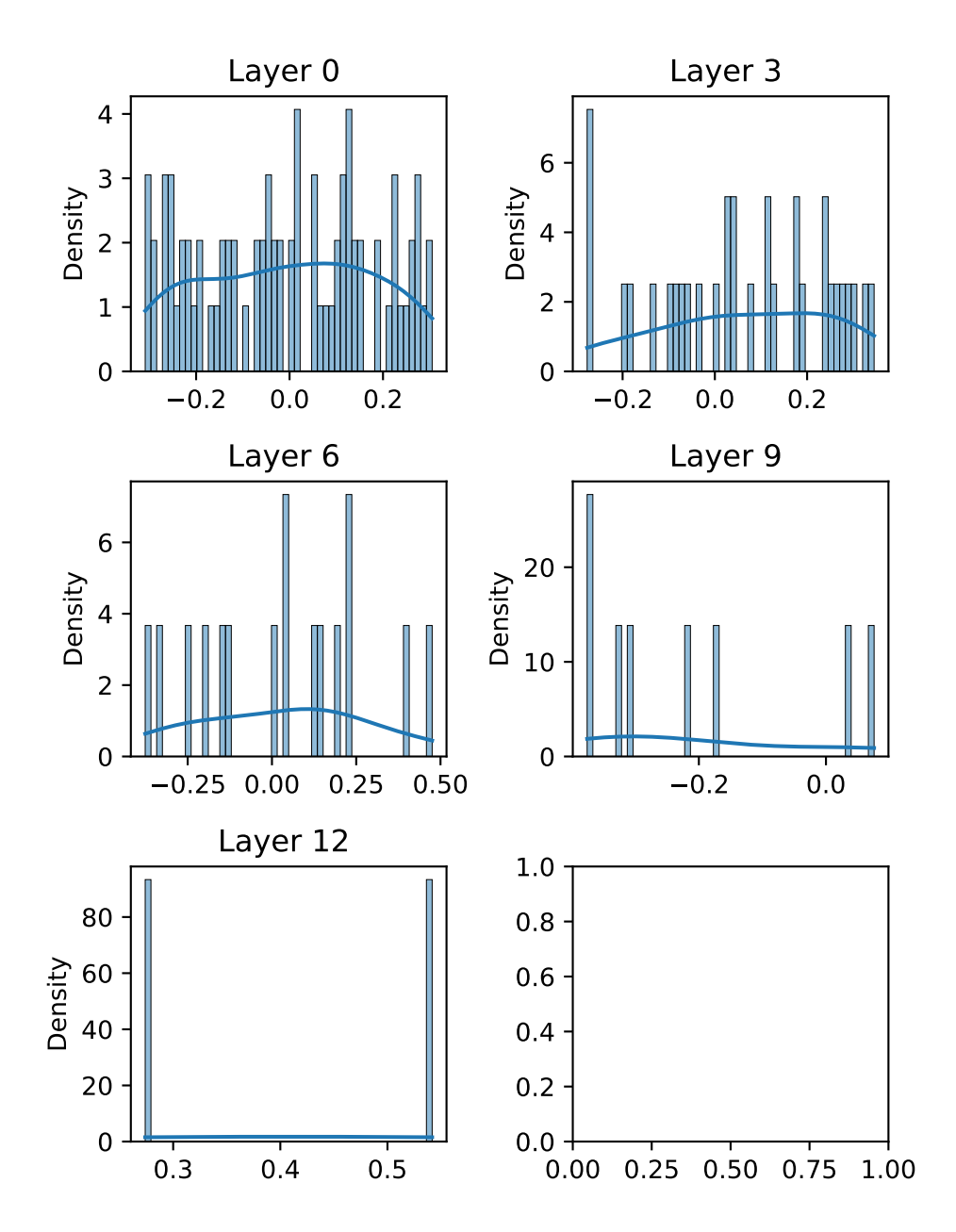

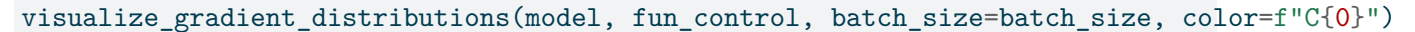

n:5

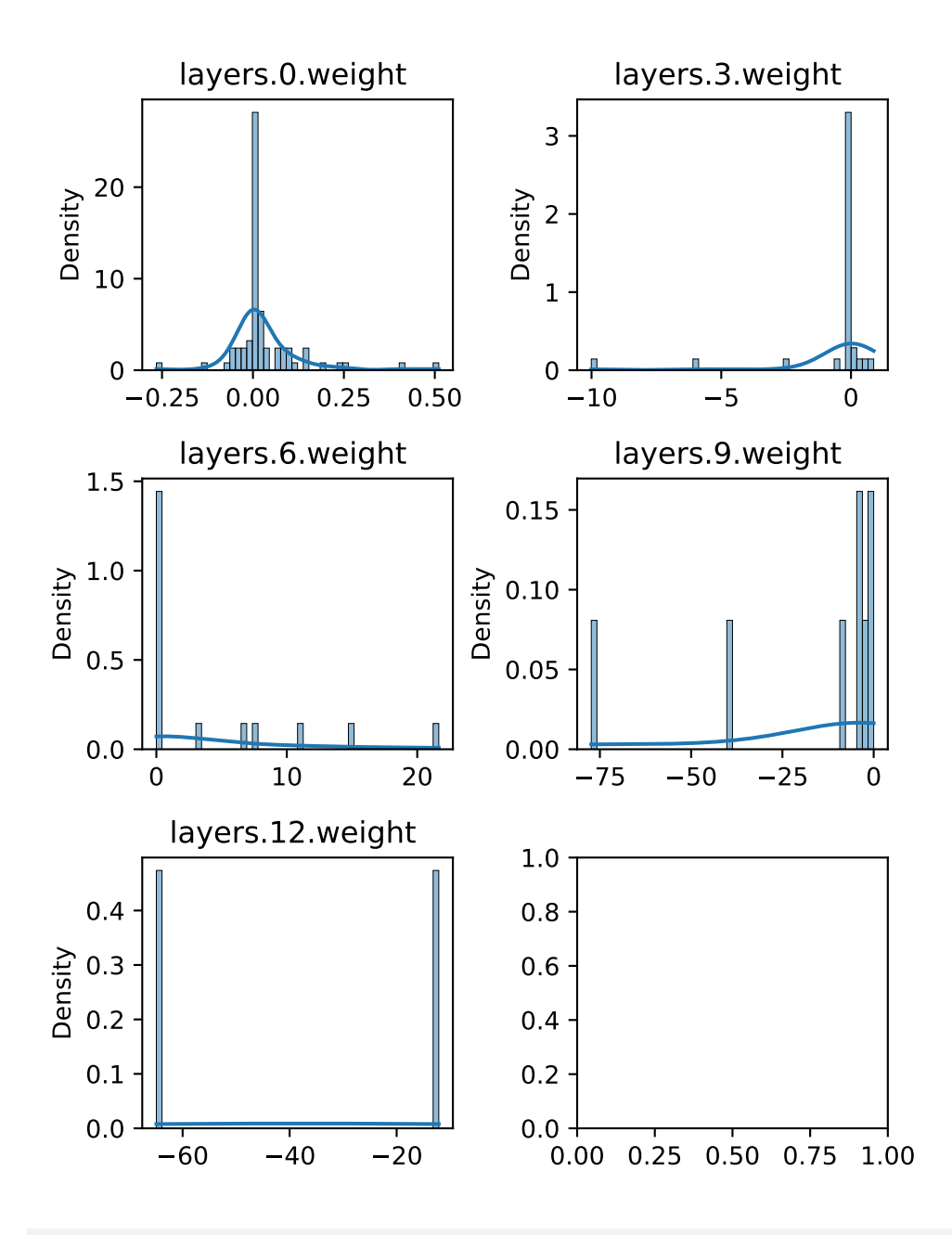

visualize\_weights(model, absolute=True, cmap="gray", figsize=(6, 6))

80 values in Layer Layer 0. 1 padding values added.

81 values now in Layer Layer 0. 32 values in Layer Layer 3. 4 padding values added. 36 values now in Layer Layer 3. 16 values in Layer Layer 6. 16 values now in Layer Layer 6. 8 values in Layer Layer 9. 1 padding values added. 9 values now in Layer Layer 9. 2 values in Layer Layer 12. 2 padding values added.

4 values now in Layer Layer 12.

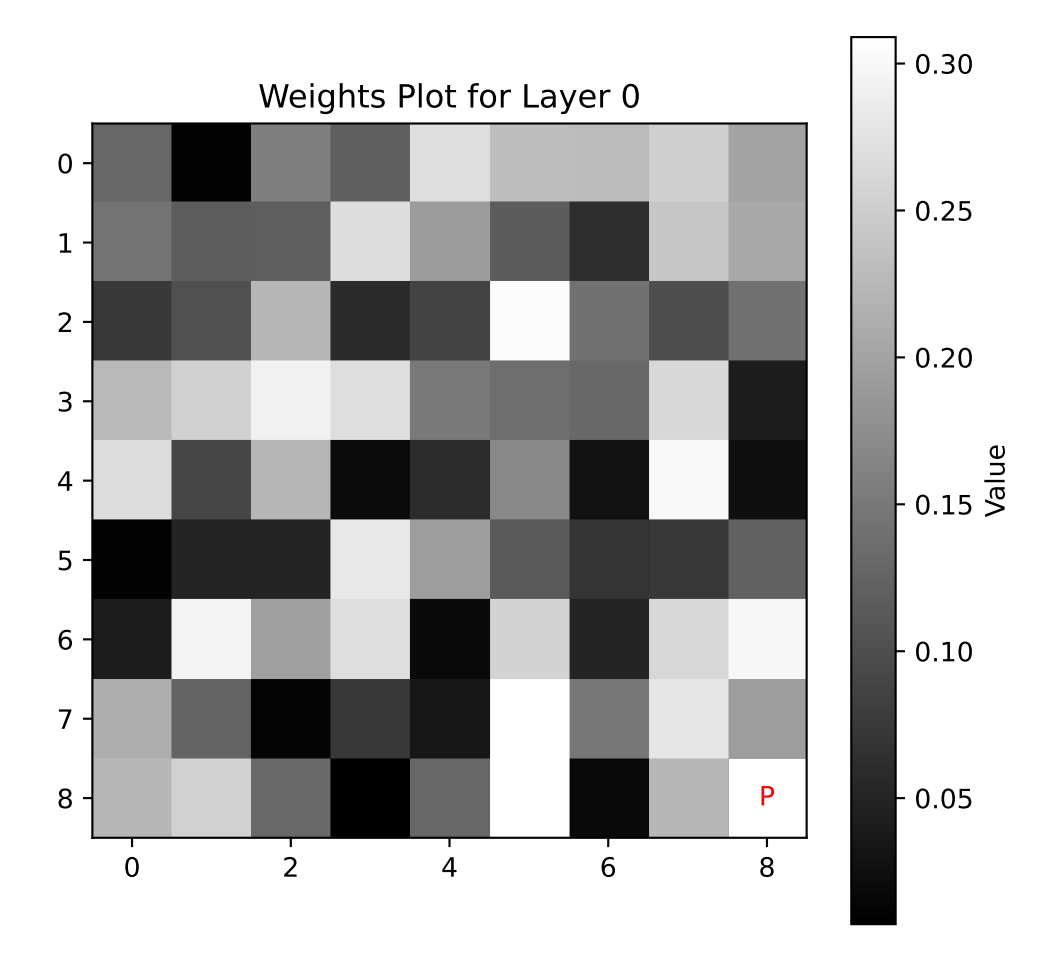

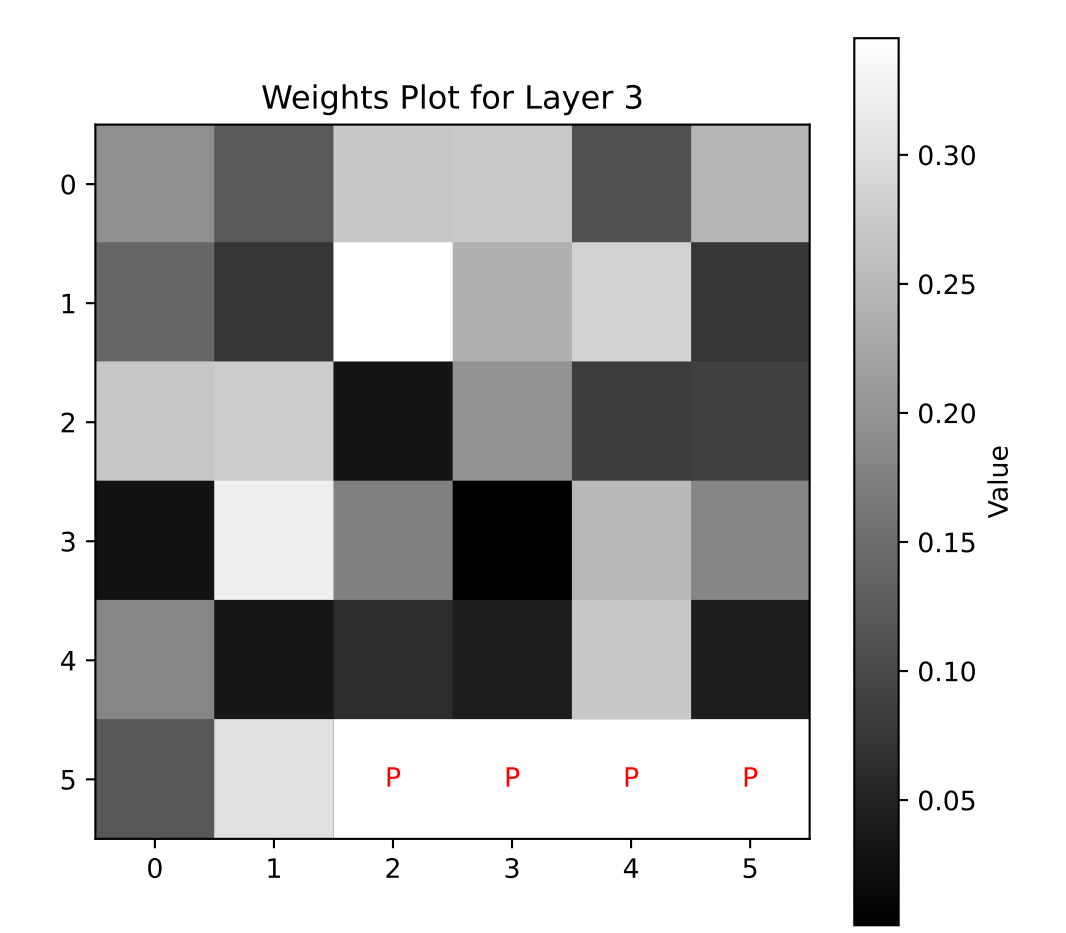

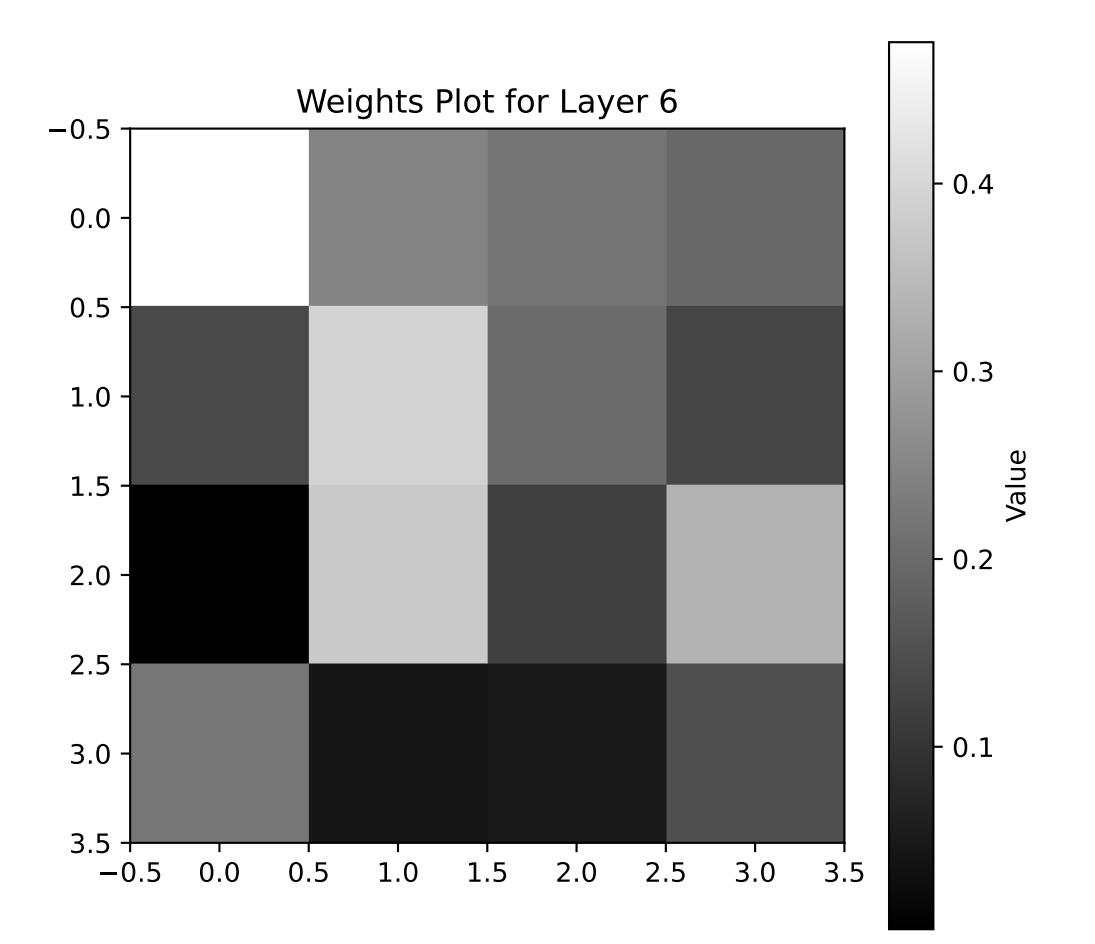

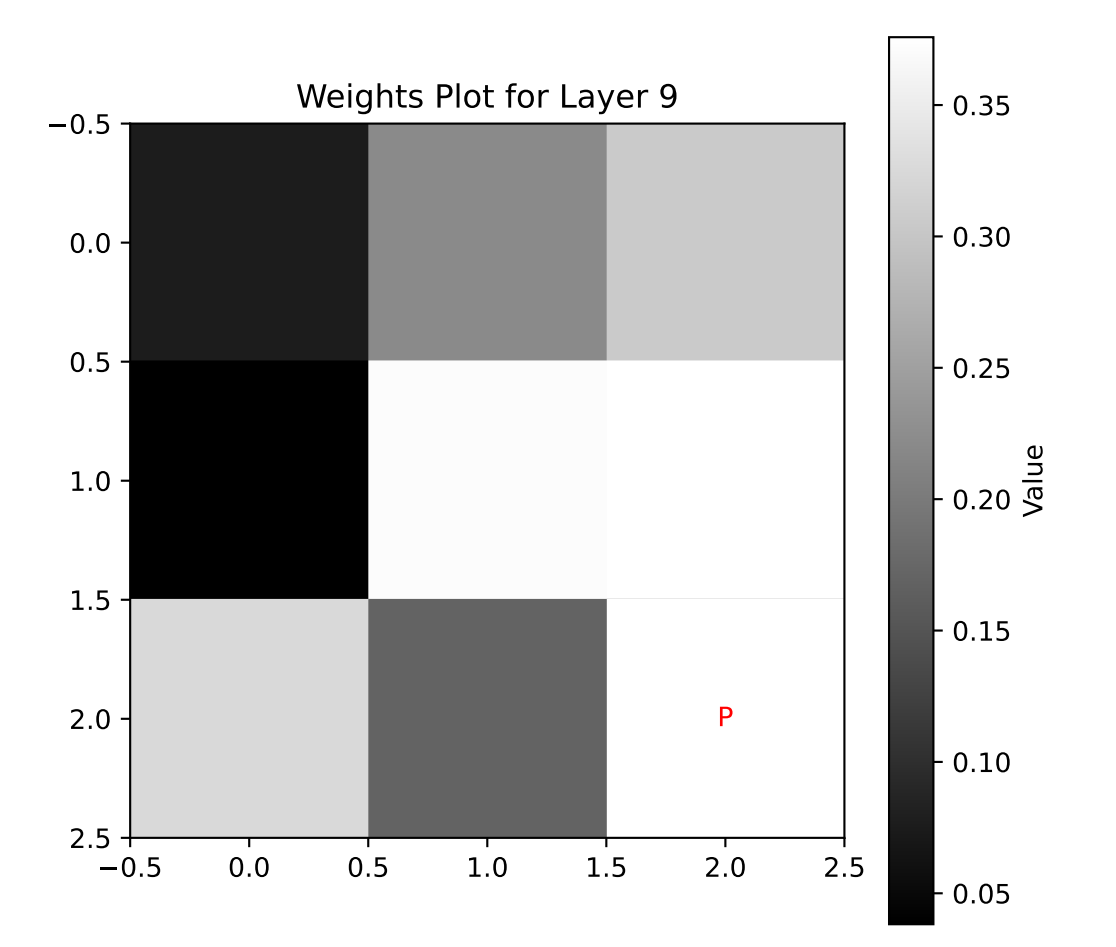

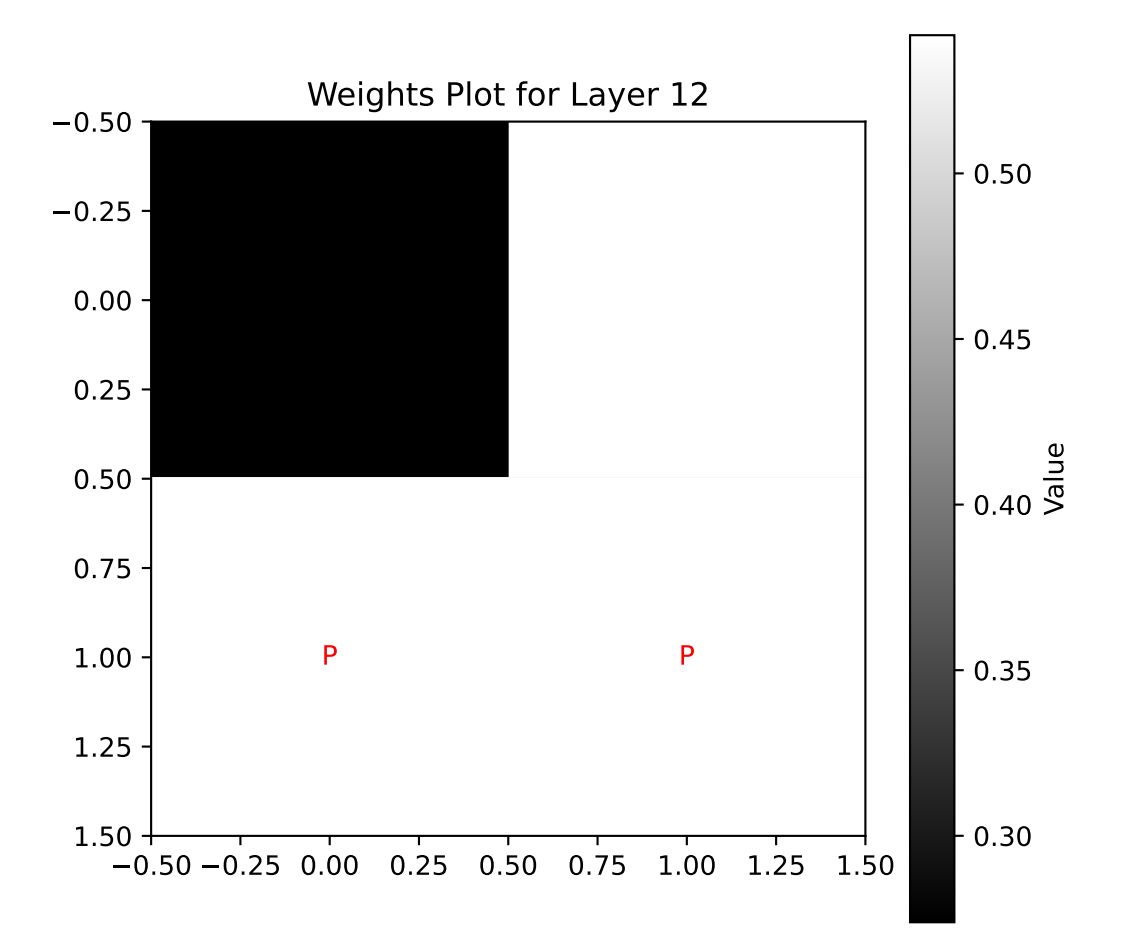

visualize\_gradients(model, fun\_control, batch\_size, absolute=True, cmap="BlueWhiteRed", figs

80 values in Layer layers.0.weight. 1 padding values added. 81 values now in Layer layers.0.weight. 32 values in Layer layers.3.weight. 4 padding values added. 36 values now in Layer layers.3.weight. 16 values in Layer layers.6.weight. 16 values now in Layer layers.6.weight. 8 values in Layer layers.9.weight. 1 padding values added. 9 values now in Layer layers.9.weight. 2 values in Layer layers.12.weight. 2 padding values added. 4 values now in Layer layers.12.weight.

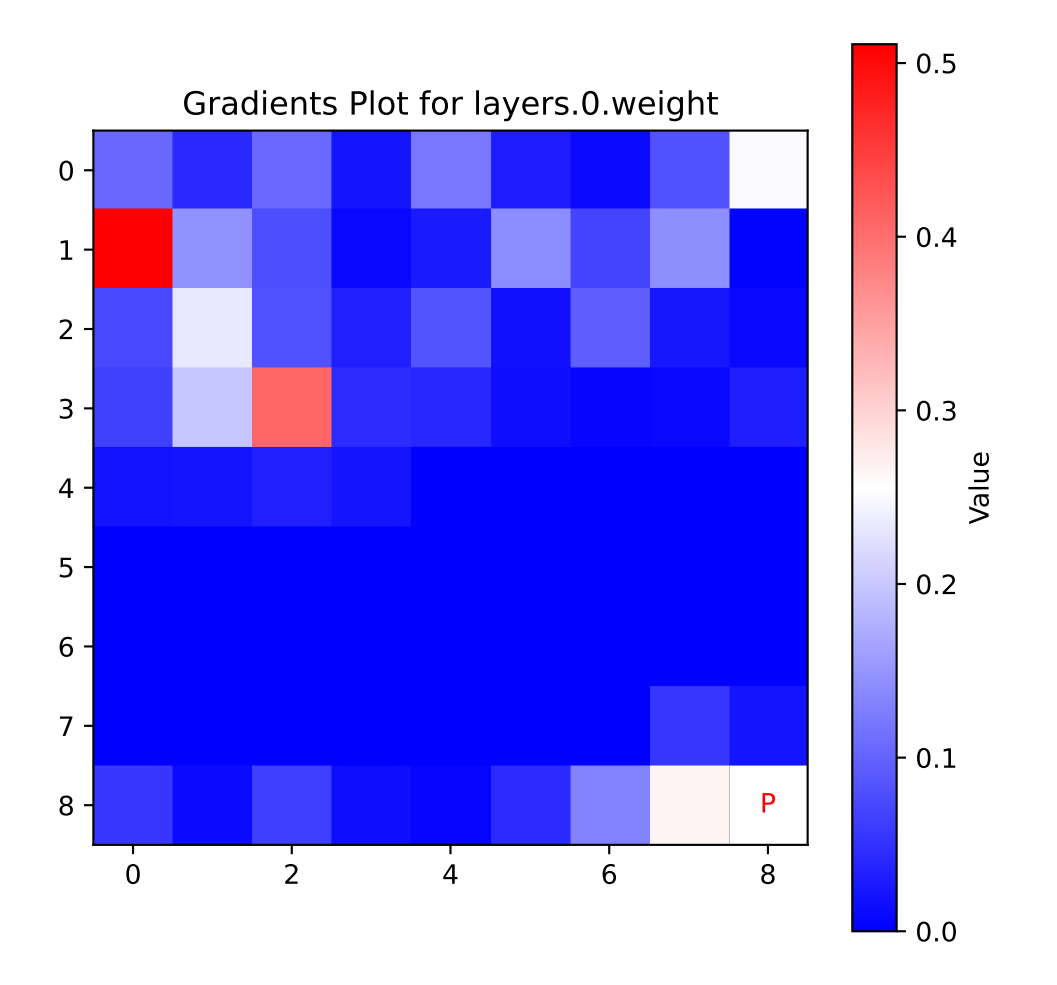

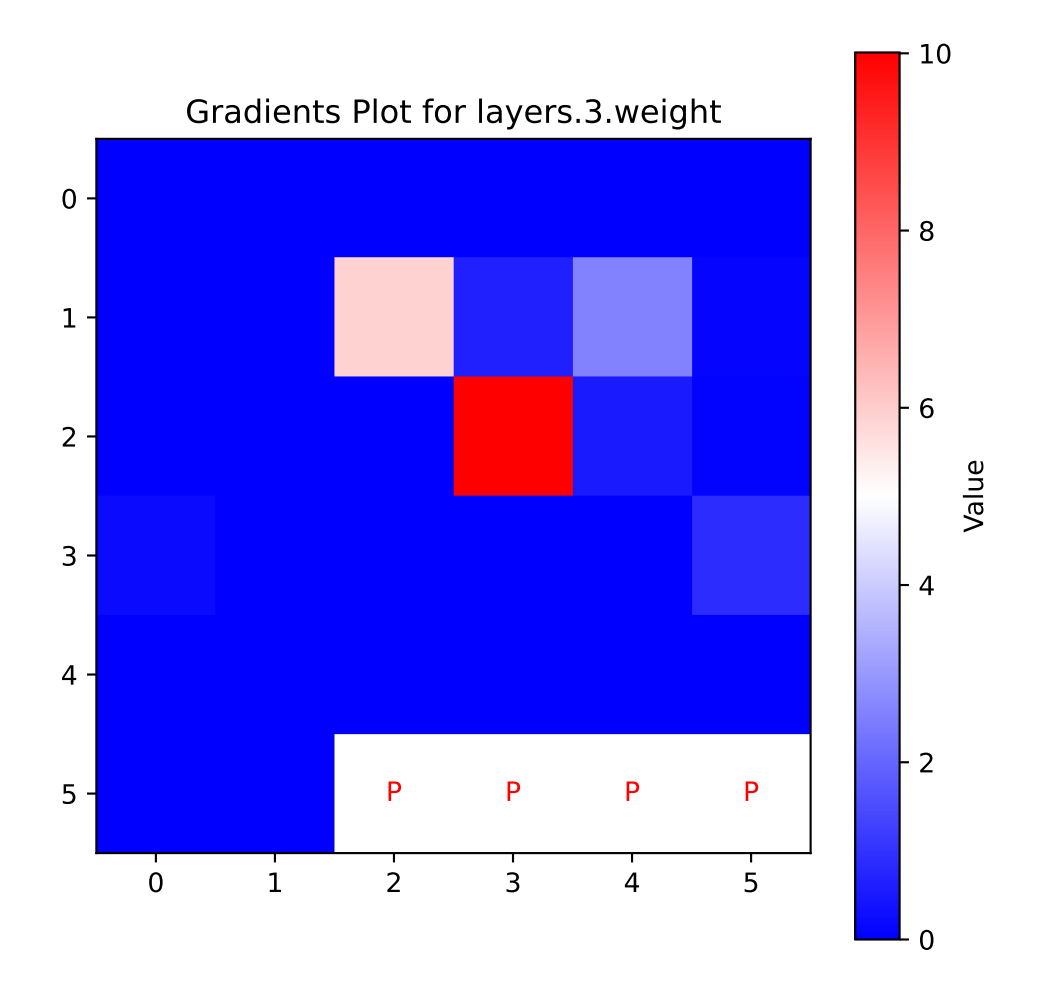
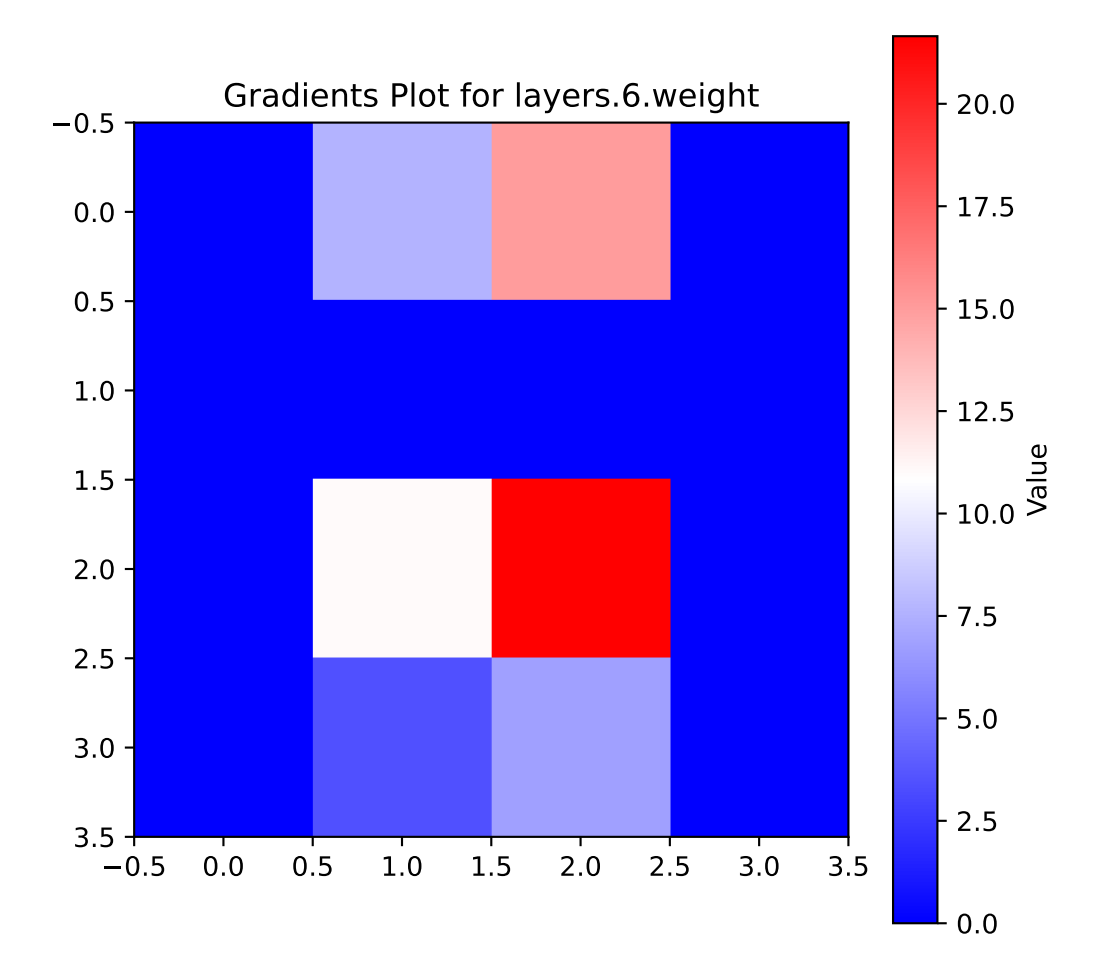

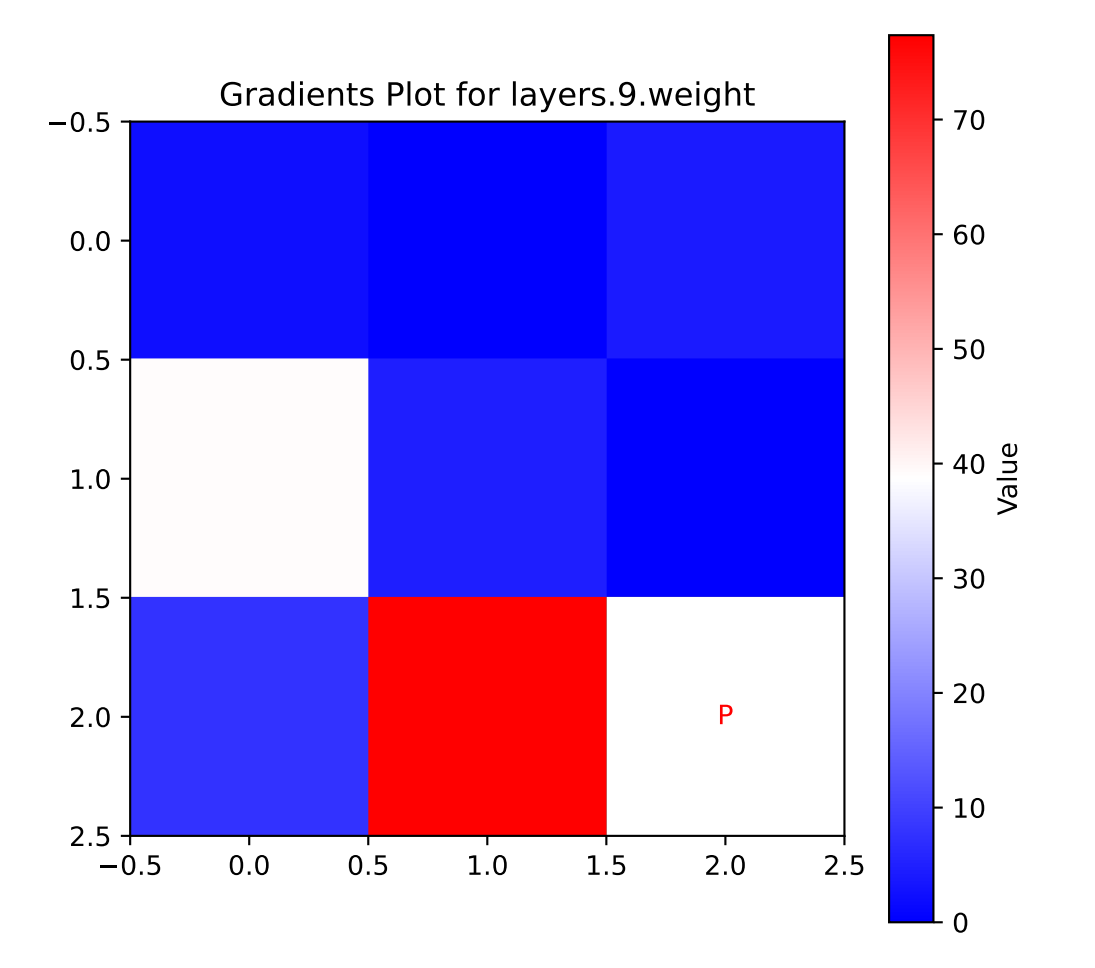

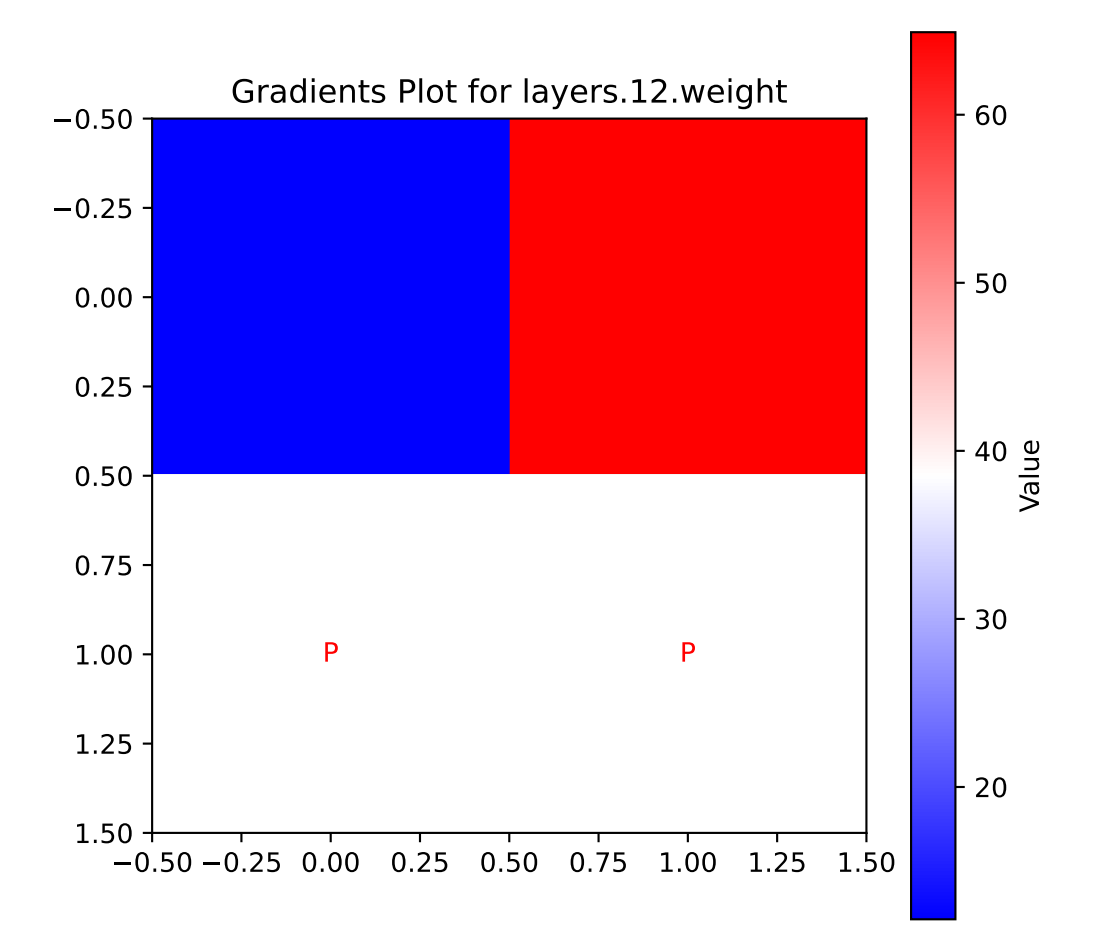

visualize\_activations(model, fun\_control=fun\_control, batch\_size=batch\_size, device = "cpu")

```
net: NetLightRegression(
  (layers): Sequential(
    (0): Linear(in_features=10, out_features=8, bias=True)
    (1): ReLU()
    (2): Dropout(p=0.01, inplace=False)
    (3): Linear(in_features=8, out_features=4, bias=True)
    (4): ReLU()
    (5): Dropout(p=0.01, inplace=False)
    (6): Linear(in_features=4, out_features=4, bias=True)
    (7): ReLU()
    (8): Dropout(p=0.01, inplace=False)
    (9): Linear(in_features=4, out_features=2, bias=True)
    (10): ReLU()
```

```
(11): Dropout(p=0.01, inplace=False)
    (12): Linear(in_features=2, out_features=1, bias=True)
  )
\mathcal{L}128 values in Layer 0.
16 padding values added.
144 values now in Layer 0.
64 values in Layer 3.
64 values now in Layer 3.
64 values in Layer 6.
64 values now in Layer 6.
32 values in Layer 9.
4 padding values added.
36 values now in Layer 9.
16 values in Layer 12.
16 values now in Layer 12.
```
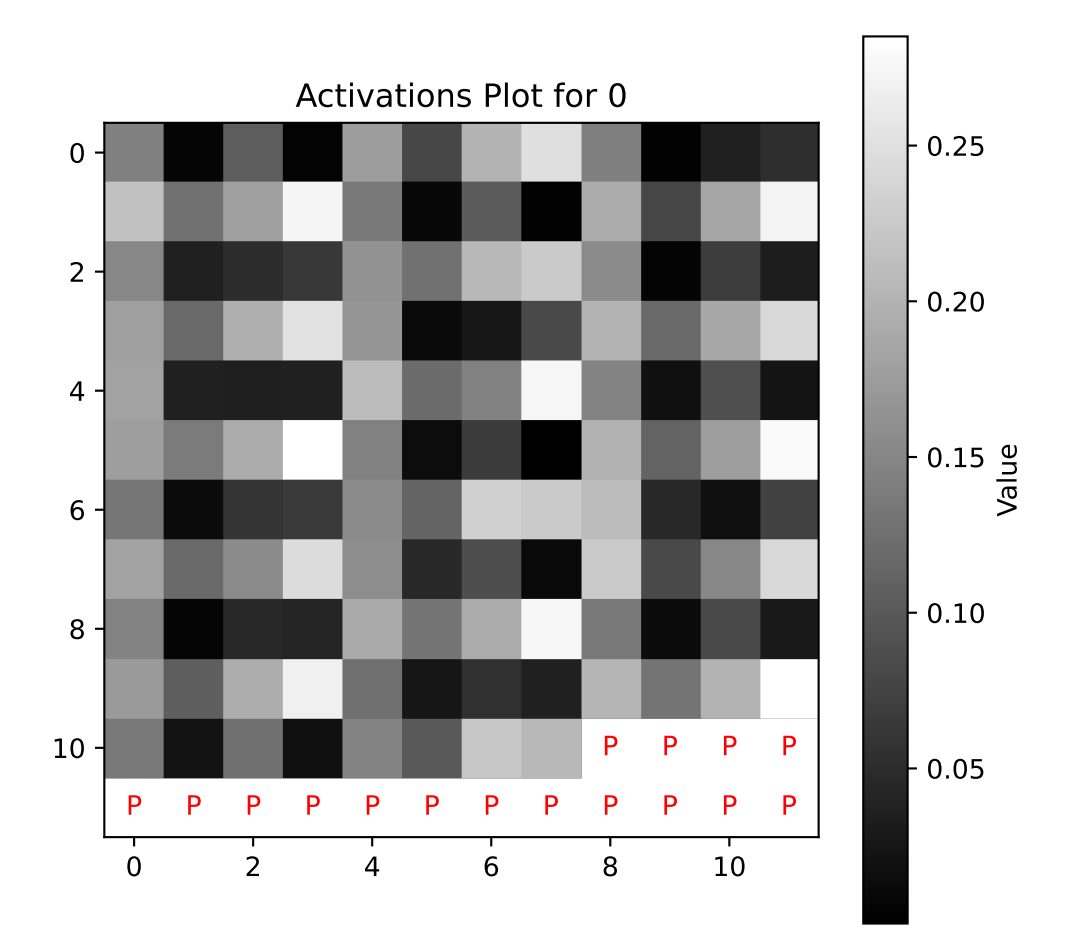

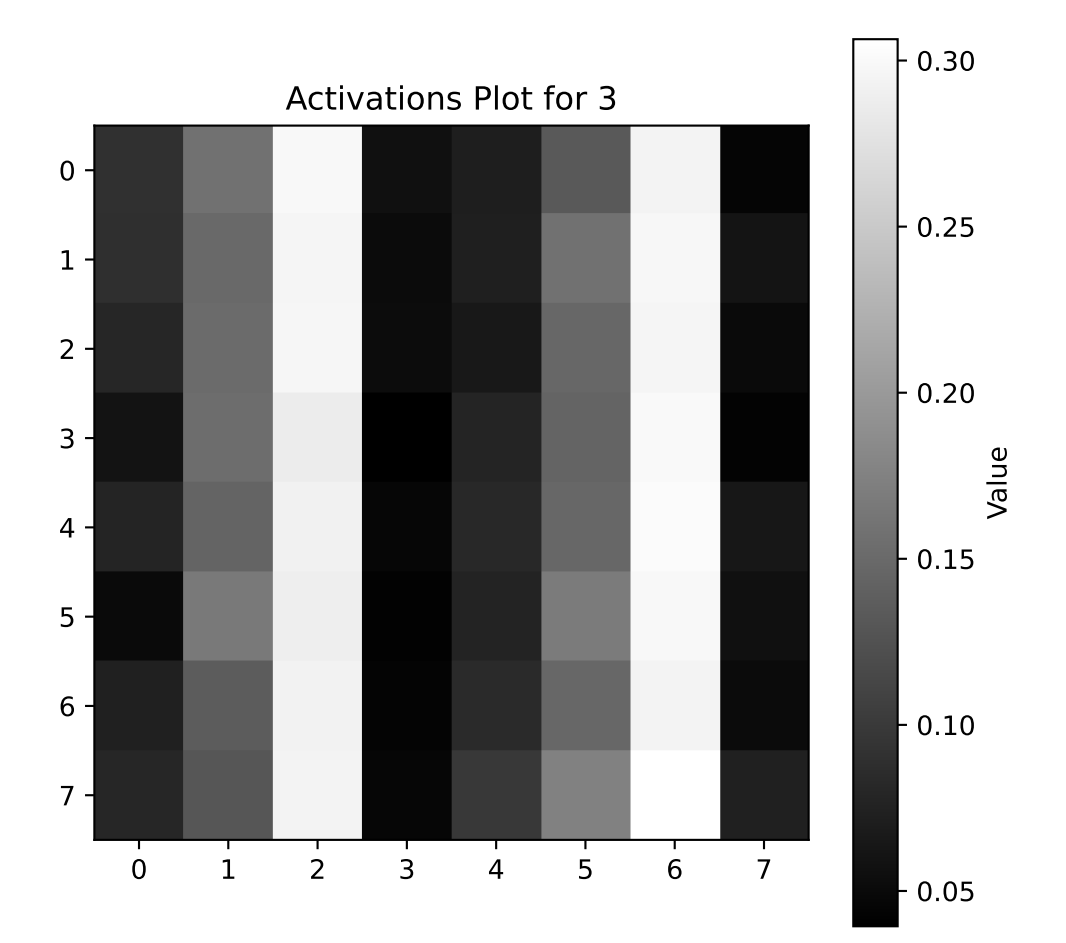

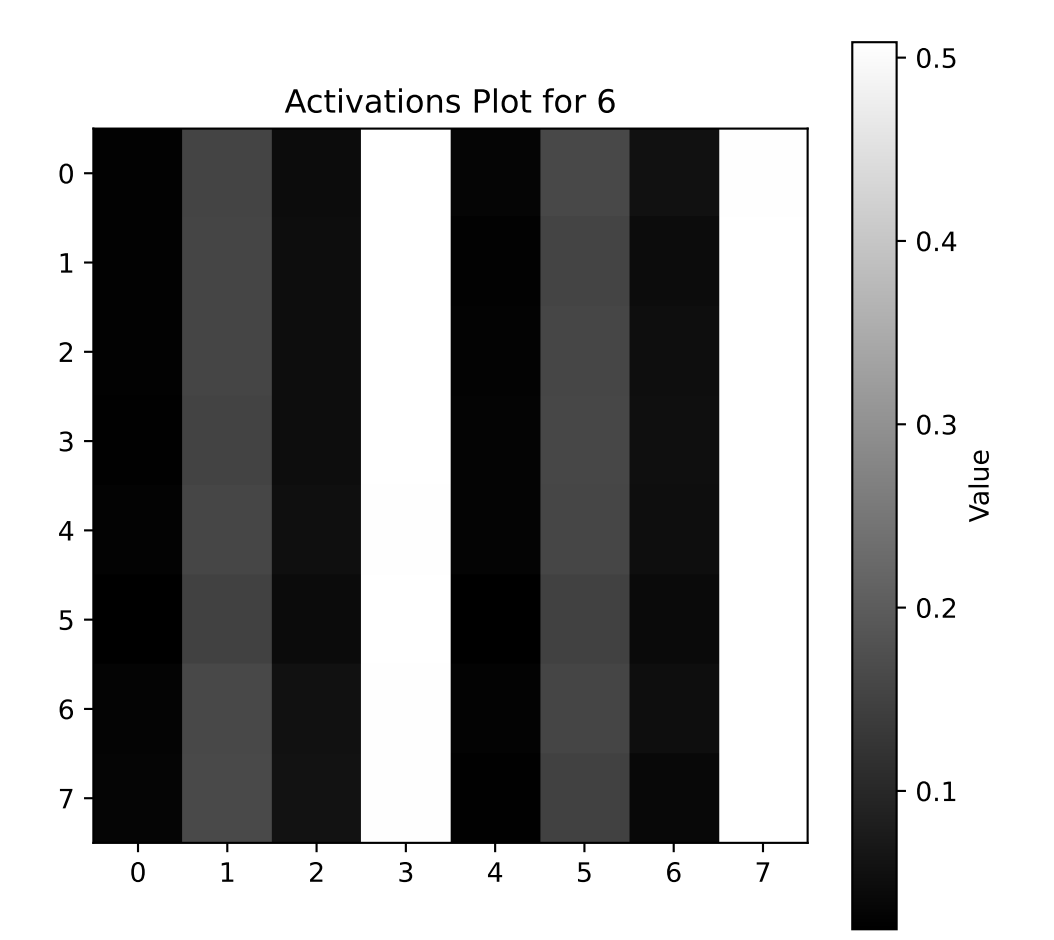

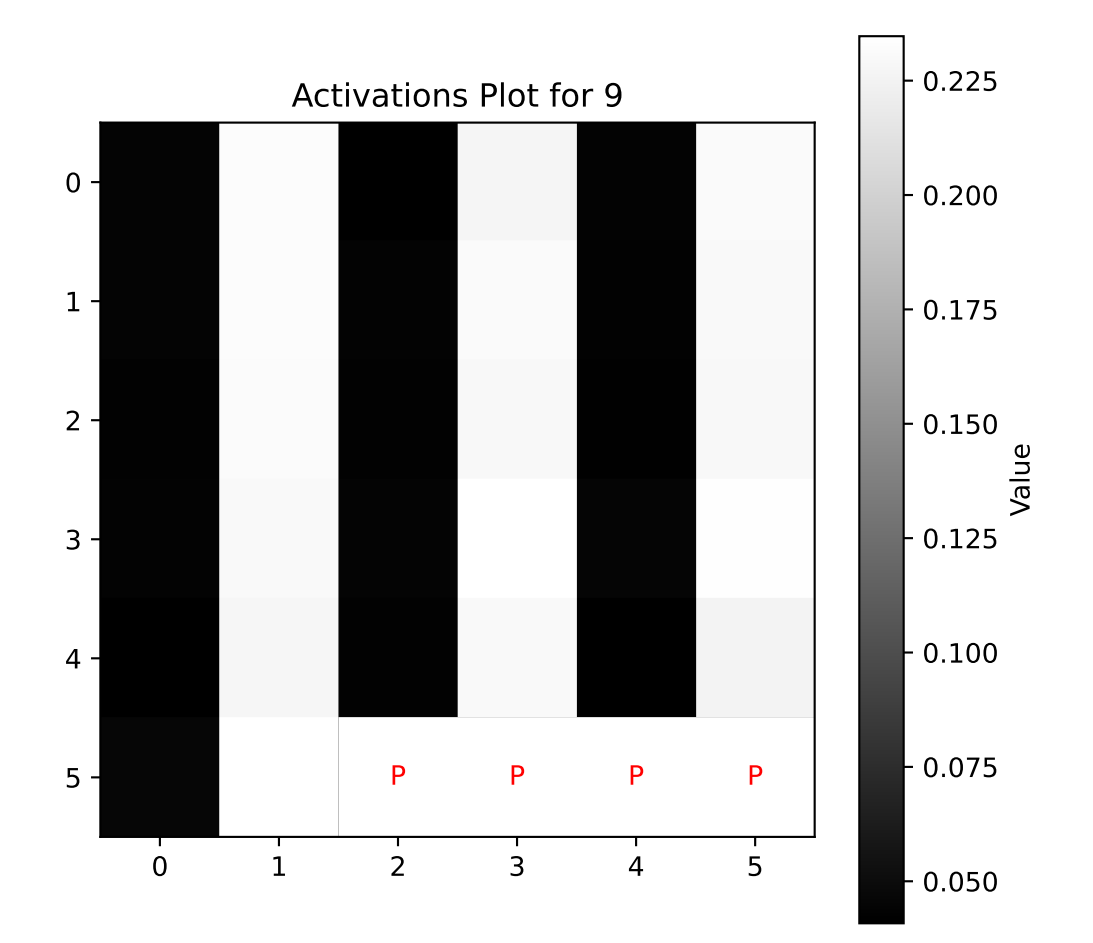

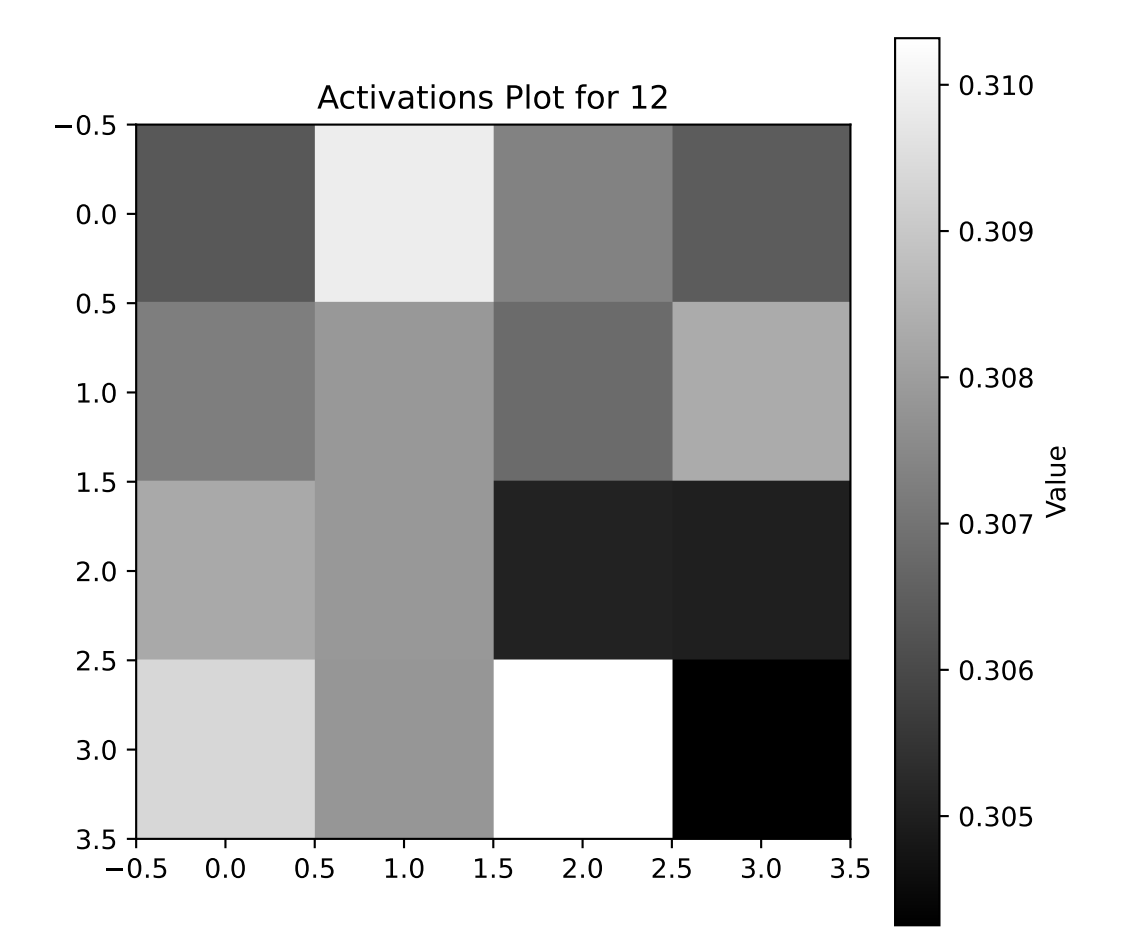

visualize\_activations(model, fun\_control=fun\_control, batch\_size=batch\_size, device = "cpu")

```
net: NetLightRegression(
  (layers): Sequential(
    (0): Linear(in_features=10, out_features=8, bias=True)
    (1): ReLU()
    (2): Dropout(p=0.01, inplace=False)
    (3): Linear(in_features=8, out_features=4, bias=True)
    (4): ReLU()
    (5): Dropout(p=0.01, inplace=False)
    (6): Linear(in_features=4, out_features=4, bias=True)
    (7): ReLU()
    (8): Dropout(p=0.01, inplace=False)
    (9): Linear(in_features=4, out_features=2, bias=True)
    (10): ReLU()
```

```
(11): Dropout(p=0.01, inplace=False)
    (12): Linear(in_features=2, out_features=1, bias=True)
  )
\mathcal{L}128 values in Layer 0.
16 padding values added.
144 values now in Layer 0.
64 values in Layer 3.
64 values now in Layer 3.
64 values in Layer 6.
64 values now in Layer 6.
32 values in Layer 9.
4 padding values added.
36 values now in Layer 9.
16 values in Layer 12.
16 values now in Layer 12.
```
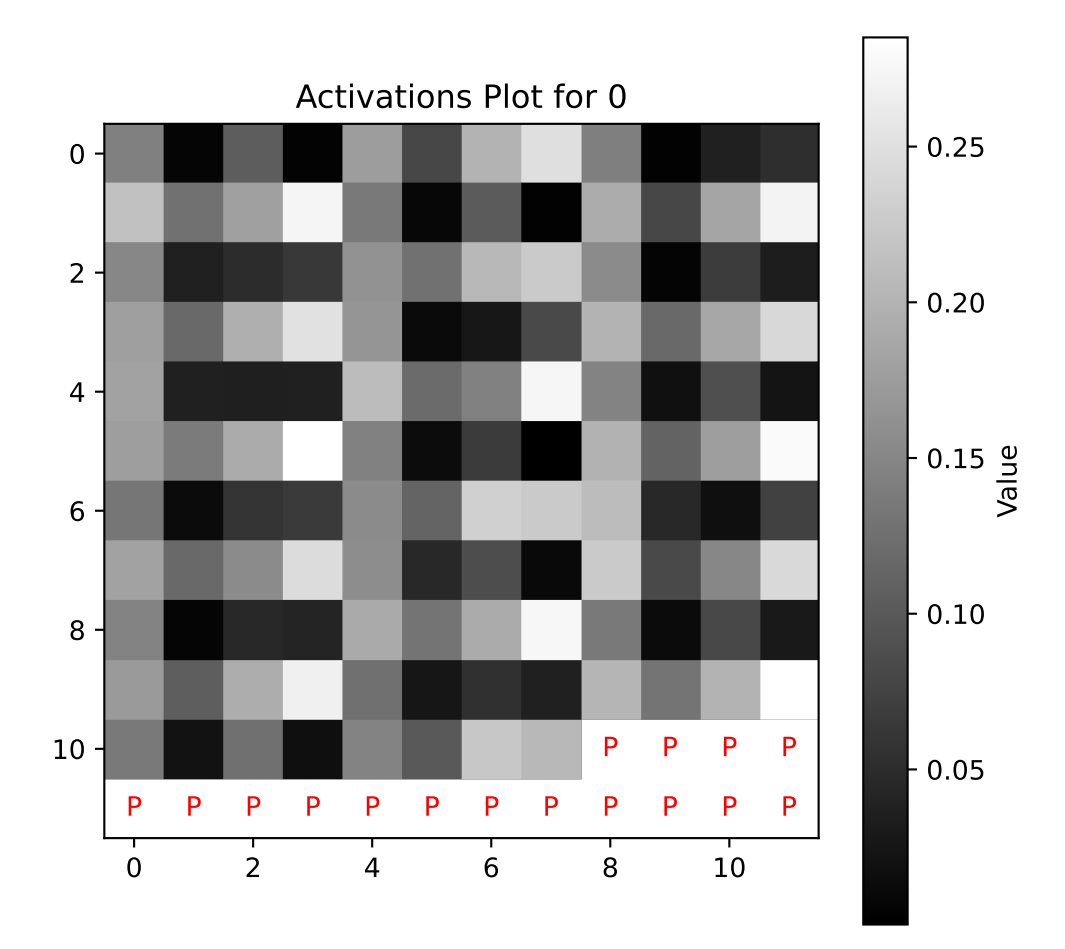

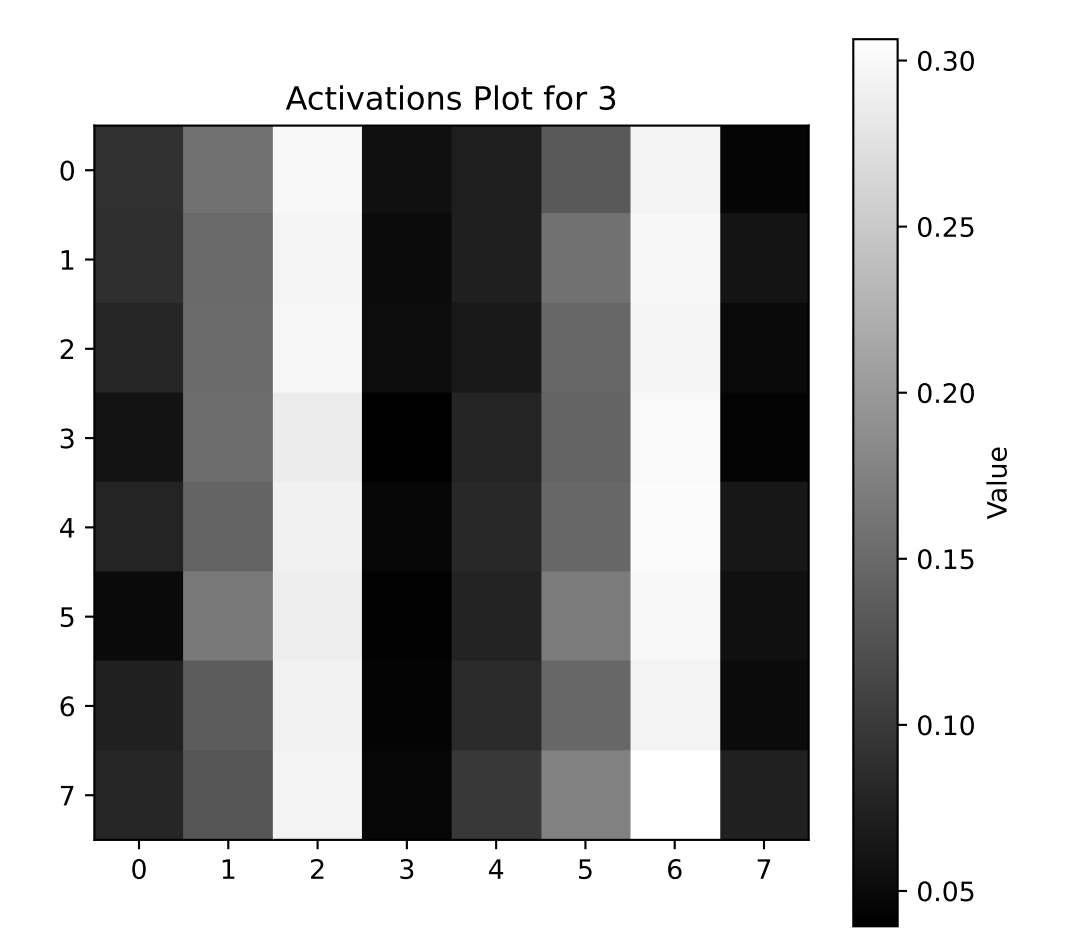

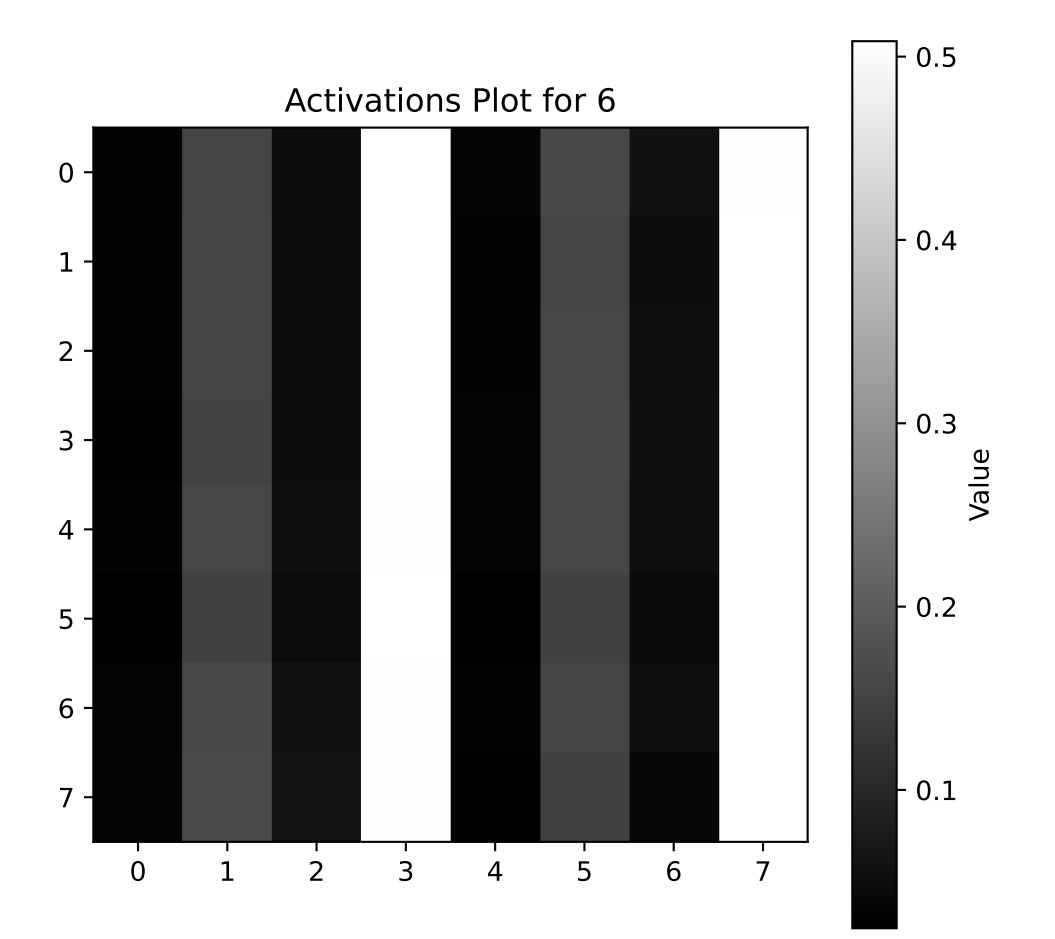

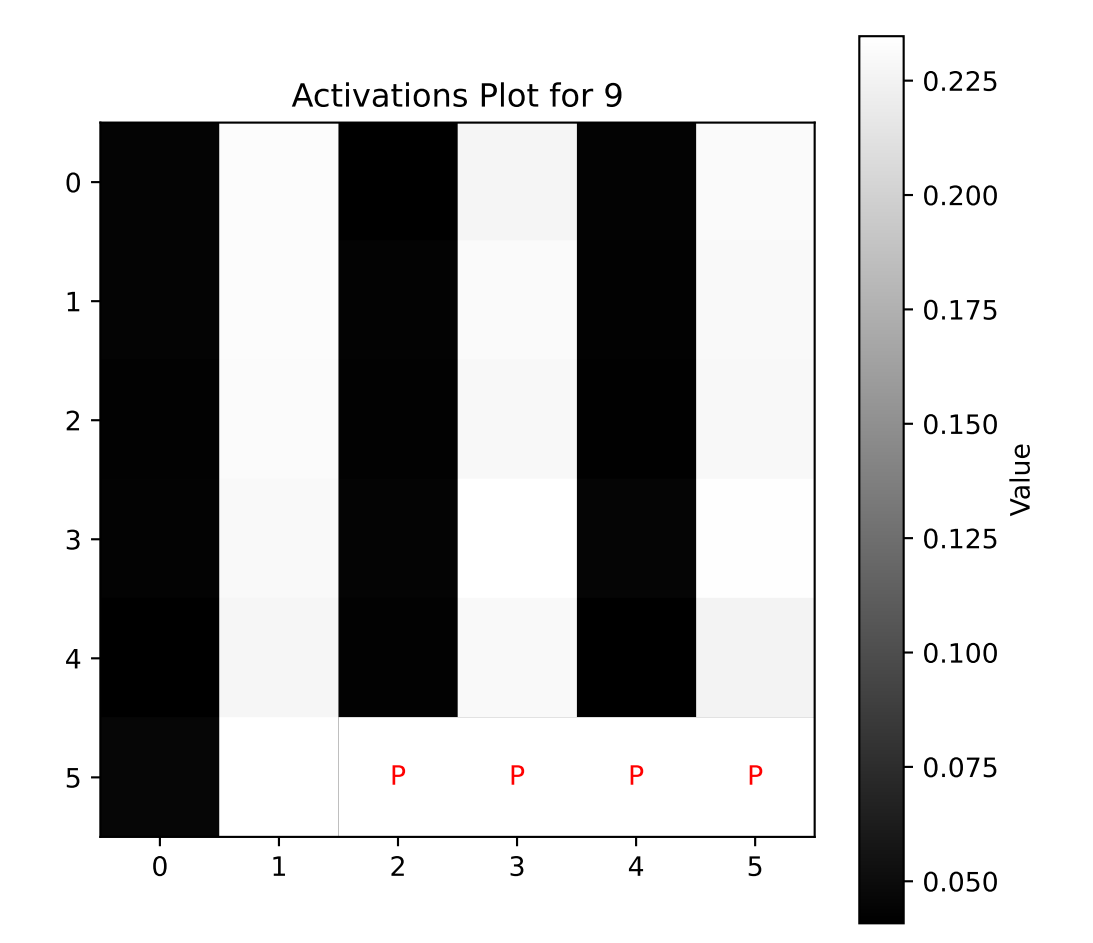

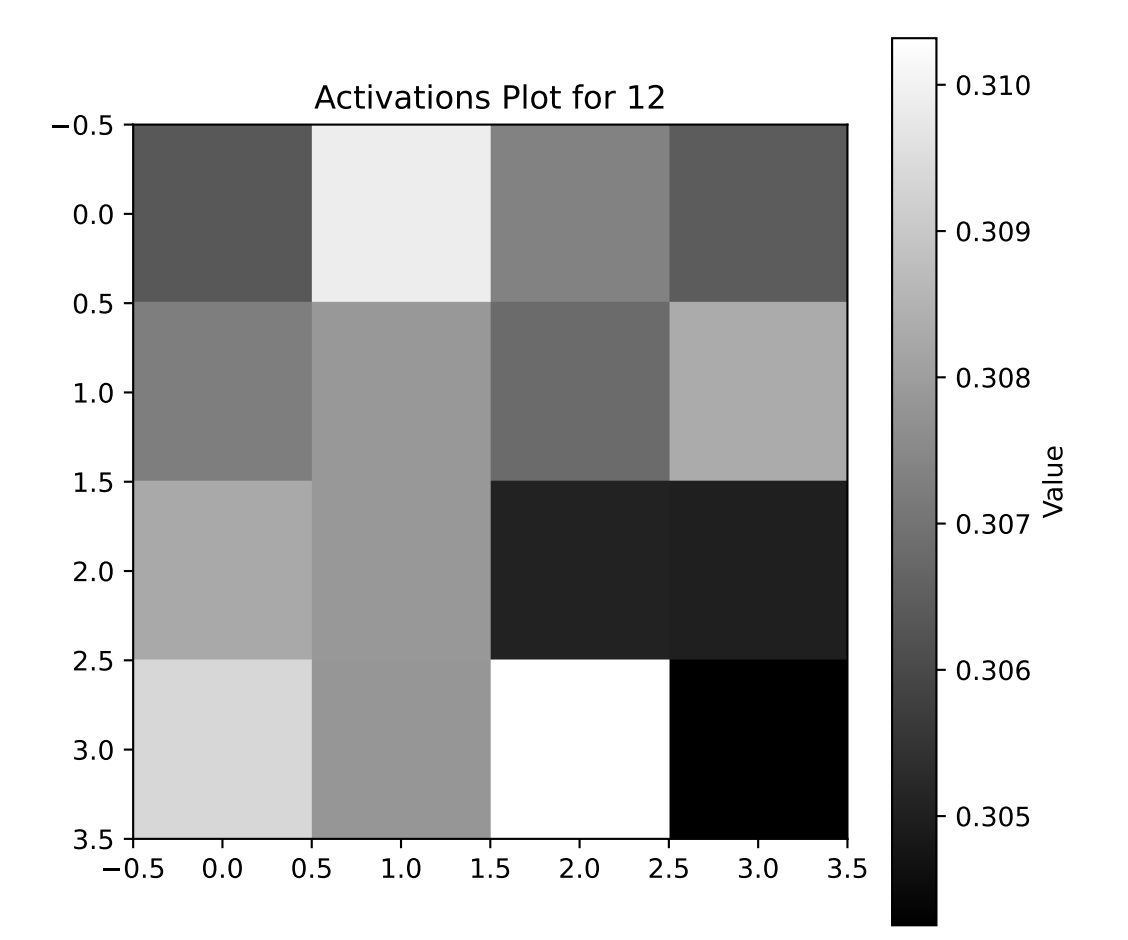

# **28 HPT PyTorch Lightning Transformer: Introduction**

In this chapter, we will introduce transformer. The transformer architecture is a neural network architecture that is based on the attention mechanism (Vaswani et al. 2017). It is particularly well suited for sequence-to-sequence tasks, such as machine translation, text summarization, and more. The transformer architecture has been a breakthrough in the field of natural language processing (NLP) and has been the basis for many state-of-the-art models in the field.

We start with a description of the transformer basics in Section [28.1.](#page-733-0) Section [28.2](#page-737-0) provides a detailed description of the implementation of the transformer architecture. Finally, an example of a transformer implemented in PyTorch Lightning in presented in Section [28.3](#page-741-0).

# <span id="page-733-0"></span>**28.1 Transformer Basics**

# **28.1.1 Embedding**

Word embedding is a technique where words or phrases (so-called tokens) from the vocabulary are mapped to vectors of real numbers. These vectors capture the semantic properties of the words. Words that are similar in meaning are mapped to vectors that are close to each other in the vector space, and words that are dissimilar are mapped to vectors that are far apart. Word embeddings are needed for transformers for several reasons:

- Dimensionality Reduction: Word embeddings reduce the dimensionality of the data. Instead of dealing with high-dimensional sparse vectors (like one-hot encoded vectors), we deal with dense vectors of much lower dimensionality.
- Capturing Semantic Similarities: Word embeddings capture semantic similarities between words. This is crucial for tasks like text classification, sentiment analysis, etc., where the meaning of the words is important.
- Handling Unknown Words: If a word is not present in the training data but appears in the test data, one-hot encoding cannot handle it. But word embeddings can handle such situations by mapping the unknown word to a vector that is similar to known words.

• Input to Neural Networks: Transformers, like other neural networks, work with numerical data. Word embeddings provide a way to convert text data into numerical form that can be fed into these networks.

In the context of transformers, word embeddings are used as the initial input representation. The transformer then learns more complex representations by considering the context in which each token appears.

### **28.1.1.1 Neural Network for Embeddings**

Idea for word embeddings: use a relatively simple NN that has one input for every token (word, symbol) in the vocabulary. The output of the NN is a vector of a fixed size, which is the word embedding. The network that is used in this chapter is visualized in Figure [28.1](#page-735-0). For simplicity, a 2-dimensional output vector is used in this visualization. The weights of the NN are randomly initialized, and are learned during training.

All tokens are embedded in this way. For each token there are two numerical values, the embedding vector. The same network is used for embedding all tokens. If a longer input is added, it can be embedded with the same net.

### **28.1.1.2 Positional Encoding for the Embeddings**

Positional encoding is added to the input embeddings to give the model some information about the relative or absolute position of the tokens in the sequence. The positional encodings have the same dimension as the embeddings so that the two can be summed.

If a token occurs several times, it is embedded several times and receives different embedding vectors, as the position is taken into account by the positional encoding.

### **28.1.2 Attention**

Attention describes how similar is each token to itself and to all other tokens in the input, e.g., in a sentence. The attention mechanism can be implemented as a set of layers in neural networks. There are a lot of different possible definitions of "attention" in the literature, but the one we will use here is the following: *the attention mechanism describes a weighted average of (sequence) elements with the weights dynamically computed based on an input query and elements' keys* (Lippe 2022).

The goal is to take an average over the features of multiple elements. However, instead of weighting each element equally, we want to weight them depending on their actual values. In other words, we want to dynamically decide on which inputs we want to "attend" more than others.

<span id="page-735-0"></span>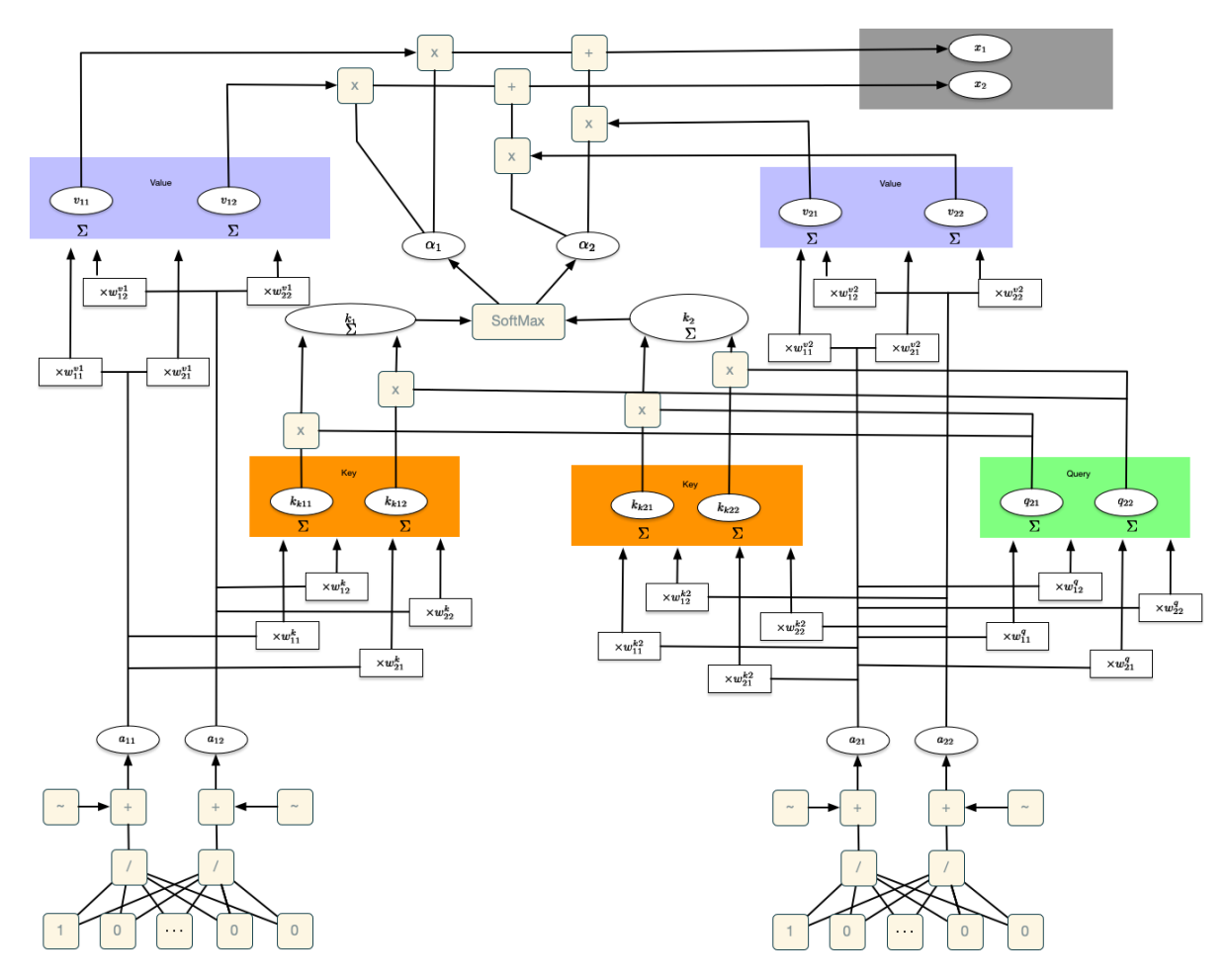

Figure 28.1: Transformer. Computation of the self attention. In this example, we consider two inputs, i.e., (1,0) and (0,1). For each input, there are two values, which results in a  $2 \times 2$  matrix. In general, when there are T inputs, a  $T \times T$  matrix will be generated. Figure credits: [Starmer, Josh: Decoder-Only Transformers,](https://youtu.be/bQ5BoolX9Ag?si=vO5N_cHUULcl-dBn) [ChatGPTs specific Transformer, Clearly Explained](https://youtu.be/bQ5BoolX9Ag?si=vO5N_cHUULcl-dBn).

Calculation of the self-attention:

- 1. Queries: Calculate two new values from the (two) values of the embedding vector using an NN, which are referred to as query values.
- 2. Keys: Calculate two new values, called key values, from the (two) values of the embedding vector using an NN.
- 3. Dot product: Calculate the dot product of the query values and the key values. This is a measure of the similarity of the query and key values.
- 4. Softmax: Apply the softmax function to the outputs from the dot product. This is a measure of the attention that a token pays to other tokens.
- 5. Values: Calculate two new values from the (two) values of the embedding vector using an NN, which are referred to as value values.
- 6. The values are multiplied (weighted) by the values of the softmax function.
- 7. The weighted values are summed. Now we have the self attention value for the token.

### <span id="page-736-0"></span>**28.1.3 Self-Attention**

Most attention mechanisms differ in terms of what queries they use, how the key and value vectors are defined, and what score function is used. The attention applied inside the Transformer architecture is called "self-attention". In self-attention, each sequence element provides a key, value, and query. For each element, we perform an attention layer where based on its query, we check the similarity of the all sequence elements' keys, and returned a different, averaged value vector for each element.

## **28.1.4 Masked Self-Attention**

Masked self-attention is a variant of the self-attention method described in Section [28.1.3.](#page-736-0) It asks the question: How similar is each token to itself and to all preceding tokens in the input (sentence)? Masked self-attention is an autoregressive mechanism, which means that the attention mechanism is only allowed to look at the tokens that have already been processed. Calculation of the mask self-attention is identical to the self-attention, but the attention is only calculated for the tokens that have already been processed. If the masked self-attention method is applied to the first token, the masked self-attention value is exactly the value of the first token, as it only takes itself into account. For the other tokens, the masked self-attention value is a weighted sum of the values of the previous tokens. The weighting is determined by the similarity of the query values and the key values (dot product and softmax).

### **28.1.5 Generation of Outputs**

To calculate the output, we use a residual connector that adds the output of the neural network and the output of the masked self-attention method. We thus obtain the residual connection

values. The residual connector is used to facilitate training.

To generate the next token, we use another neural network that calculates the output from the (two) residual connection values. The input layer of the neural network has the size of the residual connection values, the output layer has the number of tokens in the vocabulary as a dimension.

If we now enter the residual connection value of the first token, we receive the token (or the probabilities using Softmax) that is to come next as the output of the neural network. This makes sense even if we already know the second token (as with the first token): We can use it to calculate the error of the neural network and train the network. In addition, the decodertransformer uses the masked self-attention method to calculate the output, i.e. the encoding and generation of new tokens is done with exactly the same elements of the network.

Note: ChatGPT does not use a new neural network, but the same network that was already used to calculate the embedding. The network is therefore used for embedding, masked selfattention and calculating the output. In the last calculation, the network is inverted, i.e. it is run in the opposite direction to obtain the tokens and not the embeddings as in the original run.

### **28.1.6 End-Of-Sequence-Token**

The end-of-sequence token is used to signal the end of the input and also to start generating new tokens after the input. The EOS token recognizes all other tokens, as it comes after all tokens. When generating tokens, it is important to consider the relationships between the input tokens and the generation of new tokens.

# <span id="page-737-0"></span>**28.2 Details of the Implementation**

We will now go into a bit more detail by first looking at the specific implementation of the attention mechanism which is in the Transformer case the (scaled) dot product attention. The variables shown in Table [28.1](#page-737-1) are used in the Transformer architecture.

<span id="page-737-1"></span>

| Symbol             | Variable | Description                     |
|--------------------|----------|---------------------------------|
| Q                  | query    | The query vectors.              |
| K                  | key      | The key vectors.                |
| V                  | value    | The value vectors.              |
| $d_{\text{model}}$ | d model  | The dimensionality of the input |
|                    |          | and output features of the      |
|                    |          | Transformer.                    |

Table 28.1: Variables used in the Transformer architecture.

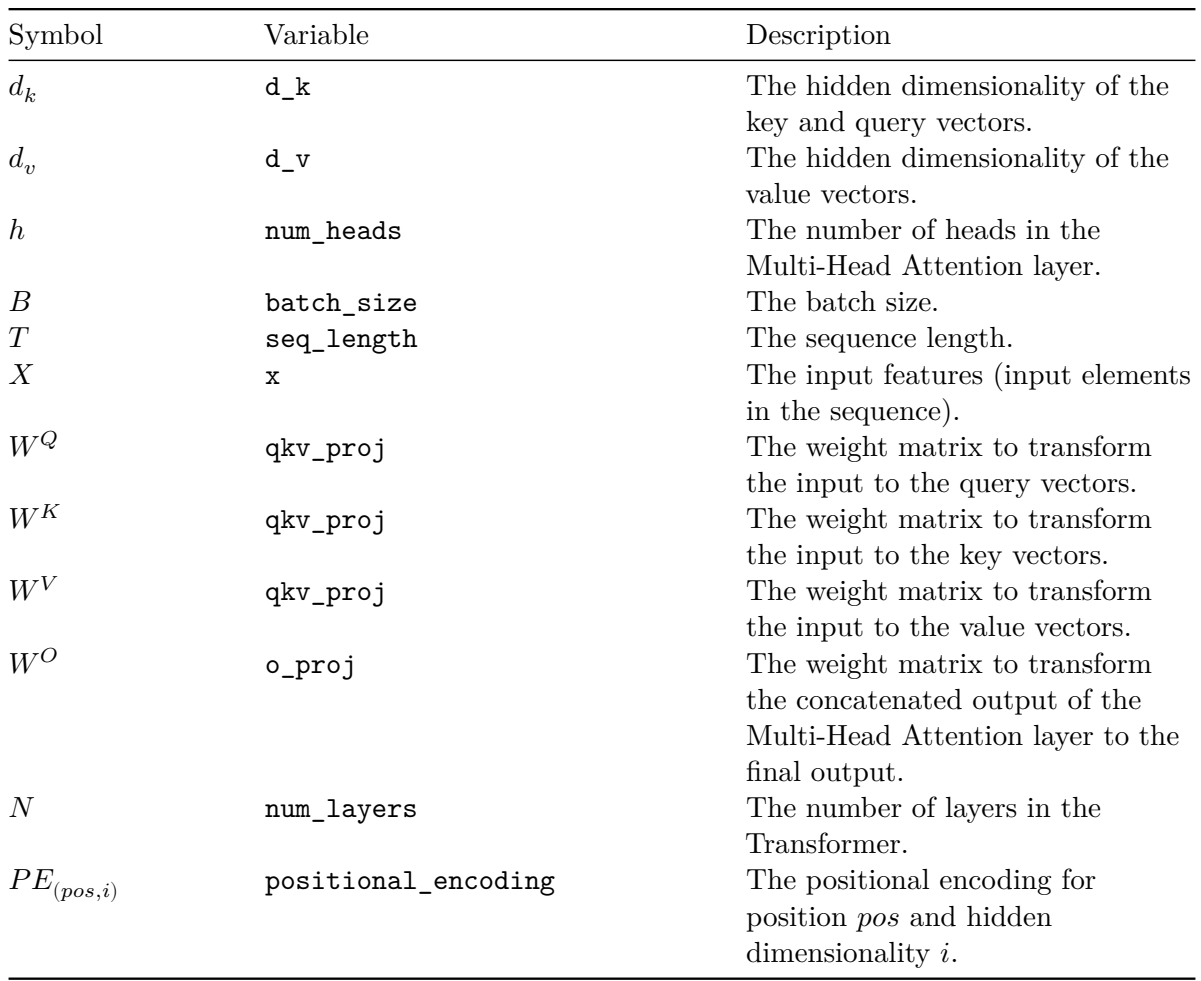

Summarizing the ideas from Section [28.1,](#page-733-0) an attention mechanism has usually four parts we need to specify (Lippe 2022):

- *Query*: The query is a feature vector that describes what we are looking for in the sequence, i.e., what would we maybe want to pay attention to.
- *Keys*: For each input element, we have a key which is again a feature vector. This feature vector roughly describes what the element is "offering", or when it might be important. The keys should be designed such that we can identify the elements we want to pay attention to based on the query.
- *Score function*: To rate which elements we want to pay attention to, we need to specify a score function  $f_{attn}$ . The score function takes the query and a key as input, and output the score/attention weight of the query-key pair. It is usually implemented by simple similarity metrics like a dot product, or a small MLP.
- *Values*: For each input element, we also have a value vector. This feature vector is the one we want to average over.

The weights of the average are calculated by a softmax over all score function outputs. Hence, we assign those value vectors a higher weight whose corresponding key is most similar to the query. If we try to describe it with pseudo-math, we can write:

$$
\alpha_i = \frac{\exp(f_{attn} (\text{key}_i, \text{query}))}{\sum_j \exp(f_{attn} (\text{key}_j, \text{query}))}, \quad \text{out} = \sum_i \alpha_i \cdot \text{value}_i
$$

Visually, we can show the attention over a sequence of words as follows:

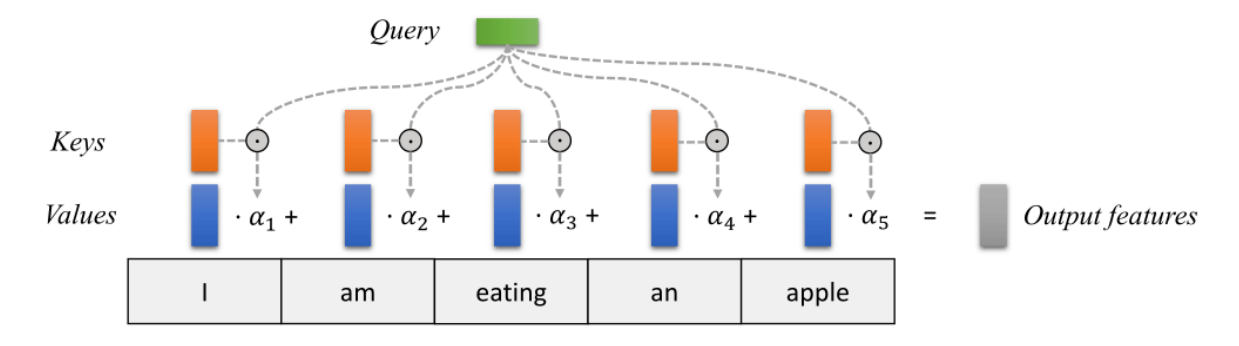

Figure 28.2: Attention over a sequence of words. For every word, we have one key and one value vector. The query is compared to all keys with a score function (in this case the dot product) to determine the weights. The softmax is not visualized for simplicity. Finally, the value vectors of all words are averaged using the attention weights. Figure taken from Lippe (2022)

### **28.2.1 Dot Product Attention**

Our goal is to have an attention mechanism with which any element in a sequence can attend to any other while still being efficient to compute. The dot product attention takes as input a set of queries  $Q \in \mathbb{R}^{T \times d_k}$ , keys  $K \in \mathbb{R}^{T \times d_k}$  and values  $V \in \mathbb{R}^{T \times d_v}$  where T is the sequence length, and  $d_k$  and  $d_n$  are the hidden dimensionality for queries/keys and values respectively. For simplicity, we neglect the batch dimension for now. The attention value from element  $i$  to j is based on its similarity of the query  $Q_i$  and key  $K_j$ , using the dot product as the similarity metric (in Figure [28.1,](#page-735-0) we considered  $Q_2$  and  $K_1$  as well as  $Q_2$  and  $K_2$ ). The dot product attention is calculated as follows:

<span id="page-739-0"></span>
$$
Attention(Q, K, V) = softmax(QKT) V
$$
\n(28.1)

The matrix multiplication  $QK^T$  performs the dot product for every possible pair of queries and keys, resulting in a matrix of the shape  $T \times T$ . Each row represents the attention logits for a specific element  $i$  to all other elements in the sequence. On these, we apply a softmax and multiply with the value vector to obtain a weighted mean (the weights being determined by the attention).

### **28.2.2 Scaled Dot Product Attention**

An additional aspect is the scaling of the dot product using a scaling factor of  $1/\sqrt{d_k}$ . This scaling factor is crucial to maintain an appropriate variance of attention values after initialization. We initialize our layers with the intention of having equal variance throughout the model, and hence,  $Q$  and  $K$  might also have a variance close to 1. However, performing a dot product over two vectors with a variance  $\sigma^2$  results in a scalar having  $d_k$ -times higher variance:

$$
q_i \sim \mathcal{N}(0, \sigma^2), k_i \sim \mathcal{N}(0, \sigma^2) \to \text{Var}\left(\sum_{i=1}^{d_k} q_i \cdot k_i\right) = \sigma^4 \cdot d_k
$$

If we do not scale down the variance back to  $\sim \sigma^2$ , the softmax over the logits will already saturate to 1 for one random element and 0 for all others. The gradients through the softmax will be close to zero so that we can't learn the parameters appropriately. Note that the extra factor of  $\sigma^2$ , i.e., having  $\sigma^4$  instead of  $\sigma^2$ , is usually not an issue, since we keep the original variance  $\sigma^2$  close to 1 anyways. Equation [28.1](#page-739-0) can be modified as follows to calculate the dot product attention:

$$
\text{Attention}(Q, K, V) = \text{softmax}\left(\frac{QK^T}{\sqrt{d_k}}\right)V.
$$

Another perspective on this scaled dot product attention mechanism offers the computation graph which is visualized in Figure [28.3](#page-741-1).

The block Mask (opt.) in the diagram above represents the optional masking of specific entries in the attention matrix. This is for instance used if we stack multiple sequences with different lengths into a batch. To still benefit from parallelization in PyTorch, we pad the sentences to the same length and mask out the padding tokens during the calculation of the attention values. This is usually done by setting the respective attention logits to a very low value.

After we have discussed the details of the scaled dot product attention block, we can write a function below which computes the output features given the triple of queries, keys, and values:

<span id="page-741-1"></span>Scaled Dot-Product Attention

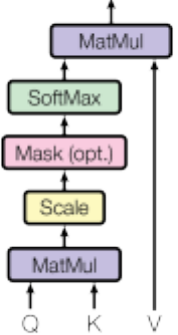

Figure 28.3: Scaled dot product attention. Figure credit Vaswani et al. (2017)

# <span id="page-741-0"></span>**28.3 Example: Transformer in Lightning**

The following code is based on [https://github.com/phlippe/uvadlc\\_notebooks/tree/master](https://github.com/phlippe/uvadlc_notebooks/tree/master) (Author: Phillip Lippe)

First, we import the necessary libraries and download the pretrained models.

import os import numpy as np import random import math import json from functools import partial import matplotlib.pyplot as plt from matplotlib.colors import to\_rgb import matplotlib import seaborn as sns ## tqdm for loading bars from tqdm.notebook import tqdm ## PyTorch import torch import torch.nn as nn import torch.nn.functional as F import torch.utils.data as data import torch.optim as optim

```
# PyTorch Lightning
import pytorch_lightning as pl
from pytorch_lightning.callbacks import LearningRateMonitor, ModelCheckpoint
```

```
# Path to the folder where the pretrained models are saved
CHECKPOINT_PATH = "../saved_models/tutorial6"
```

```
# Ensure that all operations are deterministic on GPU (if used) for reproducibility
torch.backends.cudnn.deterministic = True
torch.backends.cudnn.benchmark = False
```

```
from spotPython.utils.device import getDevice
device = getDevice()
print("Device:", device)
```
Device: mps

# Setting the seed pl.seed\_everything(42)

42

Two pre-trained models are downloaded below. Make sure to have adjusted your CHECKPOINT\_PATH before running this code if not already done.

```
import urllib.request
from urllib.error import HTTPError
# Github URL where saved models are stored for this tutorial
base_url = "https://raw.githubusercontent.com/phlippe/saved_models/main/tutorial6/"
# Files to download
pretrained_files = ["ReverseTask.ckpt", "SetAnomalyTask.ckpt"]
# Create checkpoint path if it doesn't exist yet
os.makedirs(CHECKPOINT_PATH, exist_ok=True)
```
# **28.3.1 Downloading the Pretrained Models**

```
# For each file, check whether it already exists. If not, try downloading it.
for file_name in pretrained_files:
    file_path = os.path.join(CHECKPOINT_PATH, file_name)
    if "/" in file_name:
        os.makedirs(file_path.rsplit("/",1)[0], exist_ok=True)
    if not os.path.isfile(file_path):
        file url = base url + file name
        print(f"Downloading {file_url}...")
        try:
            urllib.request.urlretrieve(file_url, file_path)
        except HTTPError as e:
            print("Error:\n", e)
```
# **28.3.2 The Transformer Architecture**

We will implement the Transformer architecture by hand. As the architecture is so popular, there already exists a Pytorch module nn.Transformer [\(documentation](https://pytorch.org/docs/stable/generated/torch.nn.Transformer.html)) and a [tutorial](https://pytorch.org/tutorials/beginner/transformer_tutorial.html) on how to use it for next token prediction. However, we will implement it here ourselves, to get through to the smallest details.

# **28.3.3 Attention Mechanism**

```
def scaled_dot_product(q, k, v, mask=None):
    """
    Compute scaled dot product attention.
    Args:
        q: Queries
       k: Keys
        v: Values
        mask: Mask to apply to the attention logits
    Returns:
        Tuple of (Values, Attention weights)
   Examples:
    >>> seq\_len, d_k = 1, 2pl.seed_everything(42)
        q = torch.randn(seq_len, d_k)
        k = torch.randn(seq_len, d_k)
```

```
v = torch.randn(seq_len, d_k)
    values, attention = scaled_dot_product(q, k, v)
    print("Q\n', q)print("K\n", k)print("V\n', v)print("Values\n", values)
    print("Attention\n", attention)
^{\dagger}" "
d_k = q.size()[-1]attn_logits = <b>torch.matmul(q, k.transpose(-2, -1))</b>attn_logits = atm_logits / math.sqrt(d_k)if mask is not None:
    attn_logits = attn_logits.masked_fill(mask == 0, -9e15)
attention = F.softmax(attn_logits, dim=-1)
values = torch.matmul(attention, v)
return values, attention
```
Note that our code above supports any additional dimensionality in front of the sequence length so that we can also use it for batches. However, for a better understanding, let's generate a few random queries, keys, and value vectors, and calculate the attention outputs:

```
seq_len, d_k = 1, 2
pl.seed_everything(42)
q = torch.randn(seq_len, d_k)
k = torch.randn(seq_len, d_k)
v = torch.randn(seq_len, d_k)
values, attention = scaled_dot_product(q, k, v)
print(\mathbb{Q}\n\setminus n^{\mathsf{T}}, q)
print("K\n', k)print("V\n\cdot v)
print("Values\n", values)
print("Attention\n", attention)
```

```
Q
 tensor([[0.3367, 0.1288]])
K
tensor([[0.2345, 0.2303]])
V
 tensor([[-1.1229, -0.1863]])
Values
 tensor([[-1.1229, -0.1863]])
```
Attention tensor([[1.]])

### **28.3.4 Multi-Head Attention**

The scaled dot product attention allows a network to attend over a sequence. However, often there are multiple different aspects a sequence element wants to attend to, and a single weighted average is not a good option for it. This is why we extend the attention mechanisms to multiple heads, i.e. multiple different query-key-value triplets on the same features. Specifically, given a query, key, and value matrix, we transform those into  $h$  sub-queries, sub-keys, and subvalues, which we pass through the scaled dot product attention independently. Afterward, we concatenate the heads and combine them with a final weight matrix. Mathematically, we can express this operation as:

$$
\label{eq:multihead} \begin{aligned} \text{Multihead}(Q,K,V) &= \text{Concat}(\text{head}_1,...,\text{head}_h)W^O \\ \text{where } \text{head}_i &= \text{Attention}(QW^Q_i,KW^K_i,VW^V_i) \end{aligned}
$$

<span id="page-745-0"></span>We refer to this as Multi-Head Attention layer with the learnable parameters  $W_{1...h}^Q \in \mathbb{R}^{D \times d_k}$ ,  $W_{1...h}^K \in \mathbb{R}^{D \times d_k}$ ,  $W_{1...h}^V \in \mathbb{R}^{D \times d_v}$ , and  $W^O \in \mathbb{R}^{h \cdot d_v \times d_{out}}$  (D being the input dimensionality). Expressed in a computational graph, we can visualize it as in Figure [28.4.](#page-745-0)

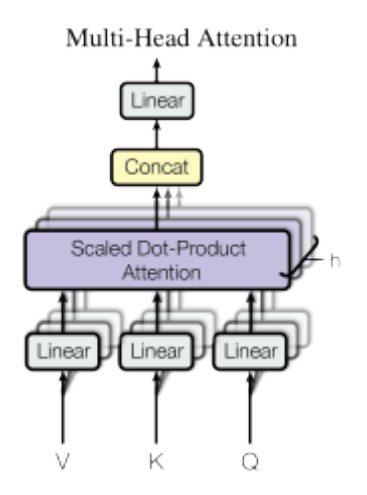

Figure 28.4: Multi-Head Attention. Figure taken from Vaswani et al. (2017)

How are we applying a Multi-Head Attention layer in a neural network, where we do not have an arbitrary query, key, and value vector as input? Looking at the computation graph in Figure [28.4](#page-745-0), a simple but effective implementation is to set the current feature map in a NN,  $X \in \mathbb{R}^{B \times T \times d_{\text{model}}}$ , as Q, K and V (B being the batch size, T the sequence length,  $d_{\text{model}}$ )

the hidden dimensionality of X). The consecutive weight matrices  $W^Q$ ,  $W^K$ , and  $W^V$  can transform  $X$  to the corresponding feature vectors that represent the queries, keys, and values of the input. Using this approach, we can implement the Multi-Head Attention module below.

As a consequence, if the embedding dimension is 4, then 1, 2 or 4 heads can be used, but not 3. If 4 heads are used, then the dimension of the query, key and value vectors is 1. If 2 heads are used, then the dimension of the query, key and value vectors is  $D = 2$ . If 1 head is used, then the dimension of the query, key and value vectors is  $D = 4$ . The number of heads is a hyperparameter that can be adjusted. The number of heads is usually 8 or 16.

```
# Helper function to support different mask shapes.
# Output shape supports (batch_size, number of heads, seq length, seq length)
# If 2D: broadcasted over batch size and number of heads
# If 3D: broadcasted over number of heads
# If 4D: leave as is
def expand_mask(mask):
   assert mask.ndim >= 2, "Mask must be >= 2-dim. with seq_length x seq_length"
   if mask.ndim == 3:
       mask = mask.unsquaree(1)while mask.ndim < 4:
       mask = mask.unsquaree(0)return mask
```
class MultiheadAttention(nn.Module):

```
def __init__(self, input_dim, embed_dim, num_heads):
   super().__init__()
   assert embed_dim % num_heads == 0, "Embedding dim. must be 0 modulo number of heads.
```

```
self.embed_dim = embed_dim
self.num_heads = num_heads
self.head_dim = embed_dim // num_heads
```

```
# Stack all weight matrices 1...h together for efficiency
# Note that in many implementations you see "bias=False" which is optional
self.qkv_proj = nn.Linear(input_dim, 3*embed_dim)
self.o_proj = nn.Linear(embed_dim, embed_dim)
```
self.\_reset\_parameters()

```
def _reset_parameters(self):
   # Original Transformer initialization, see PyTorch documentation
   nn.init.xavier_uniform_(self.qkv_proj.weight)
```

```
self.qkv_proj.bias.data.fill_(0)
    nn.init.xavier_uniform_(self.o_proj.weight)
    self.o_proj.bias.data.fill_(0)
def forward(self, x, mask=None, return attention=False):
    batch_size, seq_length, = x.size()if mask is not None:
        mask = expand mask(maxk)qkv = self.qkv\_proj(x)# Separate Q, K, V from linear output
    qkv = qkv.reshape(batch_size, seq_length, self.num_heads, 3*self.head_dim)
    qkv = qkv.permute(0, 2, 1, 3) # [Batch, Head, SeqLen, Dims]q, k, v = qkv \cdot chunk(3, dim=-1)# Determine value outputs
    values, attention = scaled\_dot\_product(q, k, v, mask = mask)values = values.permute(0, 2, 1, 3) # [Batch, SeqLen, Head, Dims]
    values = values.reshape(batch_size, seq_length, self.embed_dim)
    o = self.o_proj(values)
    if return_attention:
        return o, attention
    else:
        return o
```
### **28.3.5 Permutation Equivariance**

One crucial characteristic of the multi-head attention is that it is permutation-equivariant with respect to its inputs. This means that if we switch two input elements in the sequence, e.g.  $X_1 \leftrightarrow X_2$  (neglecting the batch dimension for now), the output is exactly the same besides the elements 1 and 2 switched. Hence, the multi-head attention is actually looking at the input not as a sequence, but as a set of elements. This property makes the multi-head attention block and the Transformer architecture so powerful and widely applicable! But what if the order of the input is actually important for solving the task, like language modeling? The answer is to encode the position in the input features, which we will take a closer look in Section [28.3.8.](#page-752-0)

## **28.3.6 Transformer Encoder**

Next, we will look at how to apply the multi-head attention block inside the Transformer architecture. Originally, the Transformer model was designed for machine translation. Hence, it got an encoder-decoder structure where the encoder takes as input the sentence in the original language and generates an attention-based representation. On the other hand, the decoder attends over the encoded information and generates the translated sentence in an autoregressive manner, as in a standard RNN. While this structure is extremely useful for Sequence-to-Sequence tasks with the necessity of autoregressive decoding, we will focus here on the encoder part. Many advances in NLP have been made using pure encoder-based Transformer models (if interested, models include the BERT-family (Devlin et al. 2018), the Vision Transformer (Dosovitskiy et al. 2020), and more). We will also mainly focus on the encoder part. If you have understood the encoder architecture, the decoder is a very small step to implement as well. The full Transformer architecture looks as shown in Figure [28.5.](#page-748-0)

<span id="page-748-0"></span>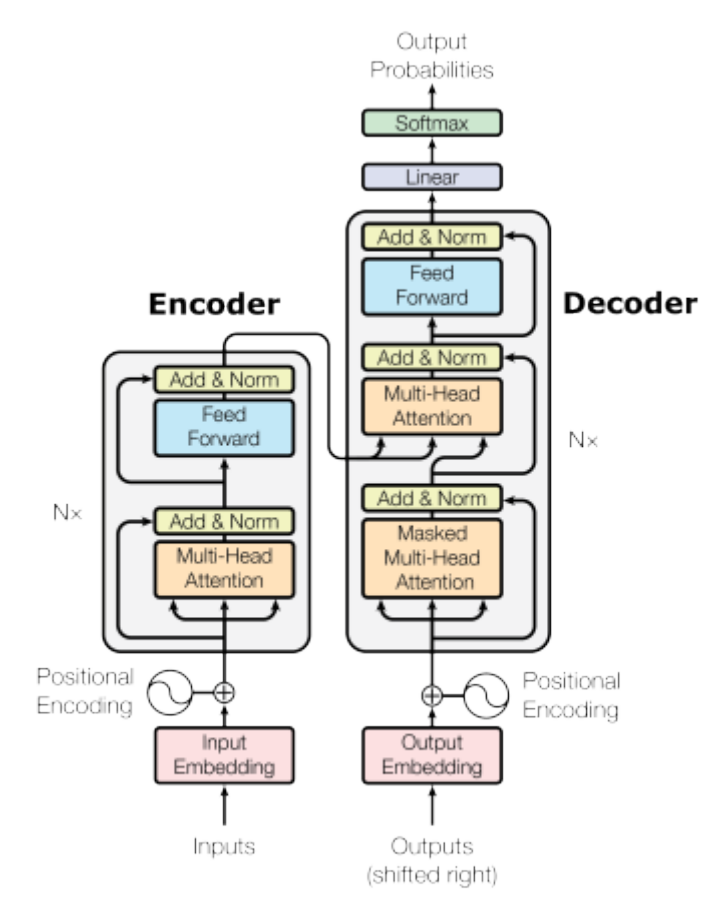

Figure 28.5: Transformer architecture. Figure credit: Vaswani et al. (2017)

The encoder consists of N identical blocks that are applied in sequence. Taking as input  $x$ ,

it is first passed through a Multi-Head Attention block as we have implemented above. The output is added to the original input using a residual connection, and we apply a consecutive Layer Normalization on the sum. Overall, it calculates

LayerNorm $(x + \text{Multihead}(x, x, x))$ 

 $(x \text{ being } Q, K \text{ and } V \text{ input to the attention layer}).$  The residual connection is crucial in the Transformer architecture for two reasons:

- 1. Similar to ResNets, Transformers are designed to be very deep. Some models contain more than 24 blocks in the encoder. Hence, the residual connections are crucial for enabling a smooth gradient flow through the model.
- 2. Without the residual connection, the information about the original sequence is lost. Remember that the Multi-Head Attention layer ignores the position of elements in a sequence, and can only learn it based on the input features. Removing the residual connections would mean that this information is lost after the first attention layer (after initialization), and with a randomly initialized query and key vector, the output vectors for position  $i$  has no relation to its original input. All outputs of the attention are likely to represent similar/same information, and there is no chance for the model to distinguish which information came from which input element. An alternative option to residual connection would be to fix at least one head to focus on its original input, but this is very inefficient and does not have the benefit of the improved gradient flow.

### **28.3.7 Layer Normalization and Feed-Forward Network**

The Layer Normalization also plays an important role in the Transformer architecture as it enables faster training and provides small regularization. Additionally, it ensures that the features are in a similar magnitude among the elements in the sequence.

We are not using Batch Normalization because it depends on the batch size which is often small with Transformers (they require a lot of GPU memory), and BatchNorm has shown to perform particularly bad in language as the features of words tend to have a much higher variance (there are many, very rare words which need to be considered for a good distribution estimate).

Additionally to the Multi-Head Attention, a small fully connected feed-forward network is added to the model, which is applied to each position separately and identically. Specifically, the model uses a Linear→ReLU→Linear MLP. The full transformation including the residual connection can be expressed as:

> $\text{FFN}(x) = \max(0, xW_1 + b_1)W_2 + b_2$  $x = \text{LayerNorm}(x + \text{FFN}(x))$

This MLP adds extra complexity to the model and allows transformations on each sequence element separately. You can imagine as this allows the model to "post-process" the new information added by the previous Multi-Head Attention, and prepare it for the next attention block. Usually, the inner dimensionality of the MLP is  $2-8\times$  larger than  $d_{\text{model}}$ , i.e. the dimensionality of the original input  $x$ . The general advantage of a wider layer instead of a narrow, multi-layer MLP is the faster, parallelizable execution.

Finally, after looking at all parts of the encoder architecture, we can start implementing it below. We first start by implementing a single encoder block. Additionally to the layers described above, we will add dropout layers in the MLP and on the output of the MLP and Multi-Head Attention for regularization.

```
class EncoderBlock(nn.Module):
    def __init (self, input_dim, num_heads, dim_feedforward, dropout=0.0):
        """
        Inputs:
            input_dim - Dimensionality of the input
            num_heads - Number of heads to use in the attention block
            dim_feedforward - Dimensionality of the hidden layer in the MLP
            dropout - Dropout probability to use in the dropout layers
        """
        super() . _{init} ( )# Attention layer
        self.self_attn = MultiheadAttention(input_dim, input_dim, num_heads)
        # Two-layer MLP
        self.linear_net = nn.Sequential(
            nn.Linear(input_dim, dim_feedforward),
            nn.Dropout(dropout),
            nn.ReLU(inplace=True),
            nn.Linear(dim_feedforward, input_dim)
        \lambda# Layers to apply in between the main layers
        self.norm1 = nn.LayerNorm(input_dim)
        self.norm2 = nn.LayerNorm(input_dim)
        self.dropout = nn.Dropout(dropout)
    def forward(self, x, mask=None):
        # Attention part
        attn_out = self.setf_attn(x, mask=mask)
```

```
x = x + self.dropout(attn_out)x = self.norm1(x)# MLP part
linear out = self.linear net(x)x = x + self.dropout(linear-out)x = self.norm2(x)return x
```
Based on this block, we can implement a module for the full Transformer encoder. Additionally to a forward function that iterates through the sequence of encoder blocks, we also provide a function called get\_attention\_maps. The idea of this function is to return the attention probabilities for all Multi-Head Attention blocks in the encoder. This helps us in understanding, and in a sense, explaining the model. However, the attention probabilities should be interpreted with a grain of salt as it does not necessarily reflect the true interpretation of the model (there is a series of papers about this, including Jain and Wallace (2019) and Wiegreffe and Pinter (2019)).

```
class TransformerEncoder(nn.Module):
    def __init__(self, num_layers, **block_args):
        super() . _{init}()self.layers = nn.ModuleList(
            [EncoderBlock(**block_args) for _ in range(num_layers)])
    def forward(self, x, mask=None):
        for l in self.layers:
            x = 1(x, mask = mask)return x
    def get_attention_maps(self, x, mask=None):
        attention_maps = []
        for l in self.layers:
            _, attn_map = l.self_attn(x, mask=mask, return_attention=True)
            attention_maps.append(attn_map)
            x = 1(x)return attention_maps
```
### <span id="page-752-0"></span>**28.3.8 Positional Encoding**

We have discussed before that the Multi-Head Attention block is permutation-equivariant, and cannot distinguish whether an input comes before another one in the sequence or not. In tasks like language understanding, however, the position is important for interpreting the input words. The position information can therefore be added via the input features. We could learn a embedding for every possible position, but this would not generalize to a dynamical input sequence length. Hence, the better option is to use feature patterns that the network can identify from the features and potentially generalize to larger sequences. The specific pattern chosen by Vaswani et al. (2017) are sine and cosine functions of different frequencies, as follows:

$$
PE_{(pos,i)} = \begin{cases} \sin\left(\frac{pos}{10000^{i/d_{\text{model}}}}\right) & \text{if } i \text{ mod } 2 = 0\\ \cos\left(\frac{pos}{10000^{(i-1)/d_{\text{model}}}}\right) & \text{otherwise} \end{cases}
$$

 $PE_{(nos,i)}$  represents the position encoding at position *pos* in the sequence, and hidden dimensionality  $i$ . These values, concatenated for all hidden dimensions, are added to the original input features (in the Transformer visualization above, see "Positional encoding"), and constitute the position information. We distinguish between even  $(i \mod 2 = 0)$  and uneven  $(i \mod 2 = 1)$  hidden dimensionalities where we apply a sine/cosine respectively. The intuition behind this encoding is that you can represent  $PE_{(pos+k,:)}$  as a linear function of  $PE_{(pos,:)}$ , which might allow the model to easily attend to relative positions. The wavelengths in different dimensions range from  $2\pi$  to  $10000 \cdot 2\pi$ .

The positional encoding is implemented below. The code is taken from the PyTorch tutorial [https://pytorch.org/tutorials/beginner/transformer\\_tutorial.html#define-the-model](https://pytorch.org/tutorials/beginner/transformer_tutorial.html#define-the-model) about Transformers on NLP and adjusted for our purposes.

#### class PositionalEncoding(nn.Module):

```
def __init__(self, d_model, max_len=5000):
    ^{\dagger}"" ^{\dagger}Inputs
        d_model - Hidden dimensionality of the input.
        max_len - Maximum length of a sequence to expect.
    """
    super().__init__()
    # Create matrix of [SeqLen, HiddenDim] representing
    # the positional encoding for max_len inputs
    pe = torch.zeros(max_len, d_model)
    position = torch.arange(0, max_len, dtype=torch.float).unsqueeze(1)
```

```
div_term = torch.exp(torch.arange(0, d_model, 2).float() * (-math.log(10000.0) / d_model)
   pe[:, 0::2] = torch.sin(position * div_t)pe[:, 1::2] = torch.cos(position * div_t)pe = pe.unsquaree(0)# register_buffer => Tensor which is not a parameter,
   # but should be part of the modules state.
   # Used for tensors that need to be on the same device as the module.
    # persistent=False tells PyTorch to not add the buffer to the
   # state dict (e.g. when we save the model)
   self.register_buffer('pe', pe, persistent=False)
def forward(self, x):
   x = x + self.pe[:, x.size(1)]return x
```
To understand the positional encoding, we can visualize it below. We will generate an image of the positional encoding over hidden dimensionality and position in a sequence. Each pixel, therefore, represents the change of the input feature we perform to encode the specific position. Let's do it below.

```
matplotlib.rcParams['lines.linewidth'] = 2.0
plt.set_cmap('cividis')
encod_block = PositionalEncoding(d_model=48, max_len=96)
pe = encod_block.pe.squeeze().T.cpu().numpy()
fig, ax = plt.subplots(nrows=1, ncols=1, figsize=(8,3))pos = ax.inshow(pe, camp="RdGy", extent=(1,pe.shape[1]+1,pe.shape[0]+1,1))fig.colorbar(pos, ax=ax)
ax.set_xlabel("Position in sequence")
ax.set_ylabel("Hidden dimension")
ax.set_title("Positional encoding over hidden dimensions")
ax.set\_xticks([1]+[i*10 for i in range(1,1+pe.shape[1]/10)])ax.set_yticks([1]+[i*10 for i in range(1,1+pe.shape[0]//10)])
plt.show()
```
<Figure size 1650x1050 with 0 Axes>

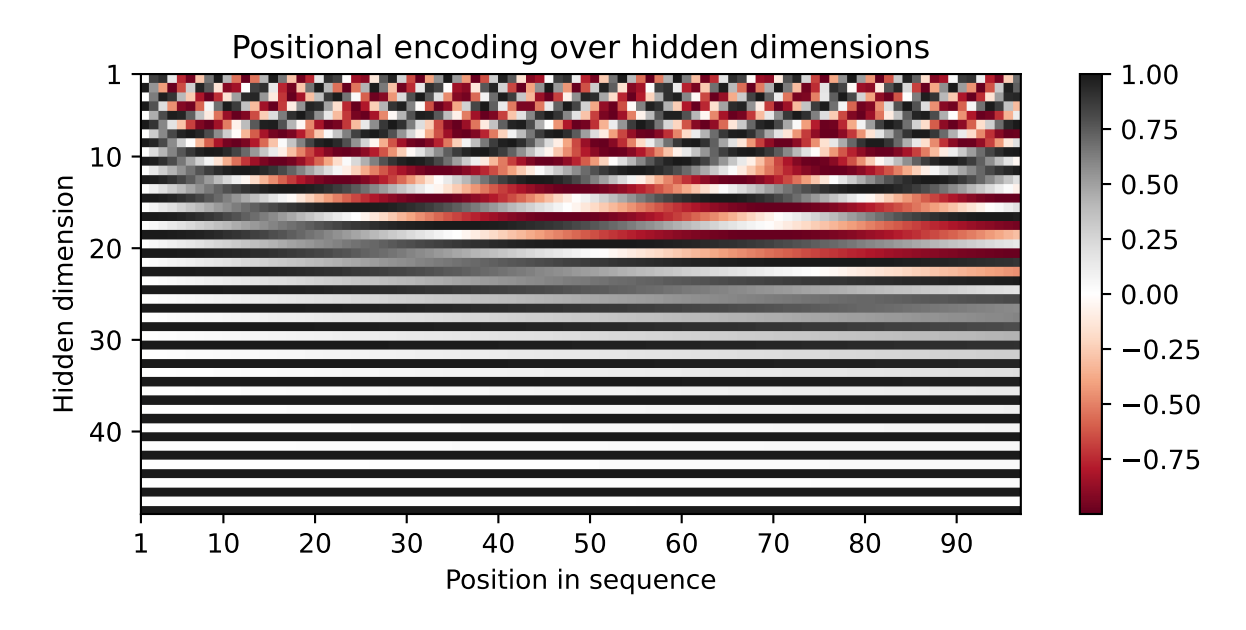

You can clearly see the sine and cosine waves with different wavelengths that encode the position in the hidden dimensions. Specifically, we can look at the sine/cosine wave for each hidden dimension separately, to get a better intuition of the pattern. Below we visualize the positional encoding for the hidden dimensions 1, 2, 3 and 4.

```
sns.set_theme()
fig, ax = plt.subplots(2, 2, figsize=(12,4))ax = [a for a list in ax for a in a list]for i in range(len(ax)):
    ax[i].plot(np.arange(1,17), pel[i,:16], color=f'C[i]^T, marker="o",markersize=6, markeredgecolor="black")
    ax[i].set_title(f"Encoding in hidden dimension {i+1}")
    ax[i].set_xlabel("Position in sequence", fontsize=10)
    ax[i].set_ylabel("Positional encoding", fontsize=10)
    ax[i].set_xticks(np.arange(1,17))
    ax[i].tick_params(axis='both', which='major', labelsize=10)
    ax[i].tick_params(axis='both', which='minor', labelsize=8)
    ax[i].set_ylim(-1.2, 1.2)fig.subplots_adjust(hspace=0.8)
sns.reset_orig()
plt.show()
```
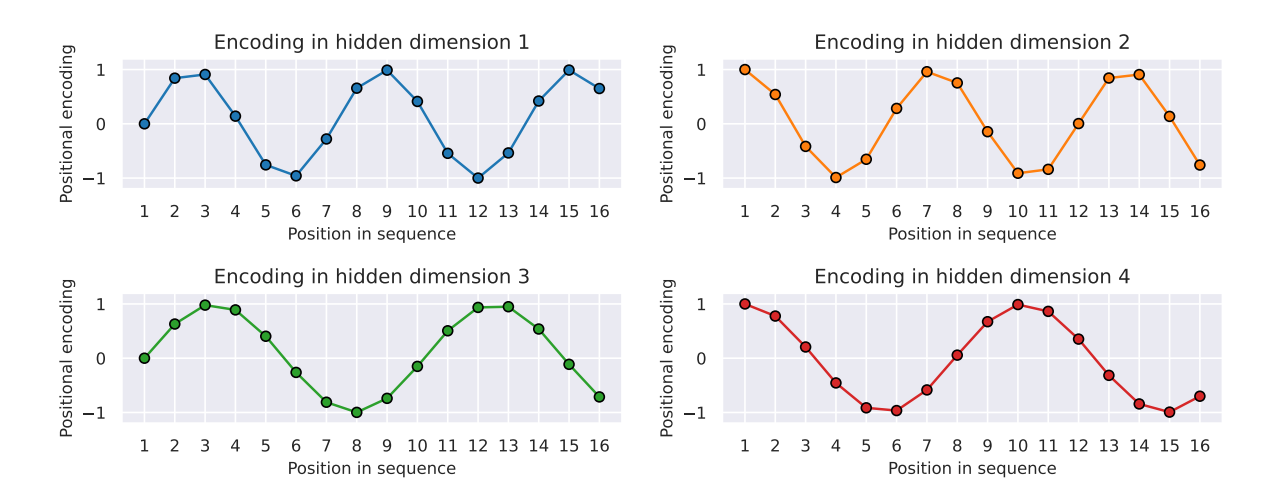

As we can see, the patterns between the hidden dimension 1 and 2 only differ in the starting angle. The wavelength is  $2\pi$ , hence the repetition after position 6. The hidden dimensions 2 and 3 have about twice the wavelength.

### **28.3.9 Learning Rate Warm-up**

One commonly used technique for training a Transformer is learning rate warm-up. This means that we gradually increase the learning rate from 0 on to our originally specified learning rate in the first few iterations. Thus, we slowly start learning instead of taking very large steps from the beginning. In fact, training a deep Transformer without learning rate warm-up can make the model diverge and achieve a much worse performance on training and testing. Take for instance the following plot by [Liu et al. \(2019\)](https://arxiv.org/pdf/1908.03265.pdf) comparing Adam-vanilla (i.e. Adam without warm-up) vs Adam with a warm-up:

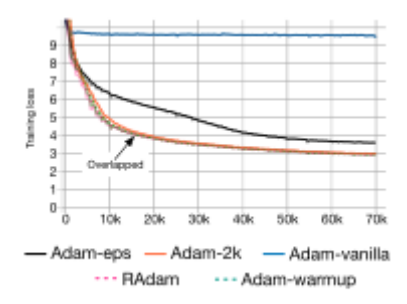

Figure 28.6: Warm-up comparison. Figure taken from Liu et al. (2019)

Clearly, the warm-up is a crucial hyperparameter in the Transformer architecture. Why is it so important? There are currently two common explanations. Firstly, Adam uses the bias correction factors which however can lead to a higher variance in the adaptive learning rate
during the first iterations. Improved optimizers like [RAdam](https://arxiv.org/abs/1908.03265) have been shown to overcome this issue, not requiring warm-up for training Transformers. Secondly, the iteratively applied Layer Normalization across layers can lead to very high gradients during the first iterations, which can be solved by using [Pre-Layer Normalization](https://proceedings.icml.cc/static/paper_files/icml/2020/328-Paper.pdf) (similar to Pre-Activation ResNet), or replacing Layer Normalization by other techniques [\(Adaptive Normalization](https://proceedings.icml.cc/static/paper_files/icml/2020/328-Paper.pdf), [Power Normalization](https://arxiv.org/abs/2003.07845)).

Nevertheless, many applications and papers still use the original Transformer architecture with Adam, because warm-up is a simple, yet effective way of solving the gradient problem in the first iterations. There are many different schedulers we could use. For instance, the original Transformer paper used an exponential decay scheduler with a warm-up. However, the currently most popular scheduler is the cosine warm-up scheduler, which combines warmup with a cosine-shaped learning rate decay. We can implement it below, and visualize the learning rate factor over epochs.

```
class CosineWarmupScheduler(optim.lr_scheduler._LRScheduler):
   def __init__(self, optimizer, warmup, max_iters):
       self.warmup = warmup
       self.max_num_iters = max_iters
       super().__init__(optimizer)
   def get lr(self):
       lr factor = self.get lr factor(epoch=self.last epoch)
       return [base_lr * lr_factor for base_lr in self.base_lrs]
   def get_lr_factor(self, epoch):
       lr_factor = 0.5 * (1 + np.cos(np.pi * epoch / self.max_num_iters))if epoch <= self.warmup:
           lr_factor *= epoch * 1.0 / self.warmup
       return lr_factor
```

```
# Needed for initializing the lr scheduler
p = nn.Parameter(torch.empty(4,4))optimizer = optim.ddam([p], lr=1e-3)lr_scheduler = CosineWarmupScheduler(optimizer=optimizer, warmup=100, max_iters=2000)
```

```
# Plotting
epochs = list(range(2000))
sns.set()
plt.figure(figsize=(8,3))
plt.plot(epochs, [lr_scheduler.get_lr_factor(e) for e in epochs])
plt.ylabel("Learning rate factor")
plt.xlabel("Iterations (in batches)")
```

```
plt.title("Cosine Warm-up Learning Rate Scheduler")
plt.show()
sns.reset_orig()
```
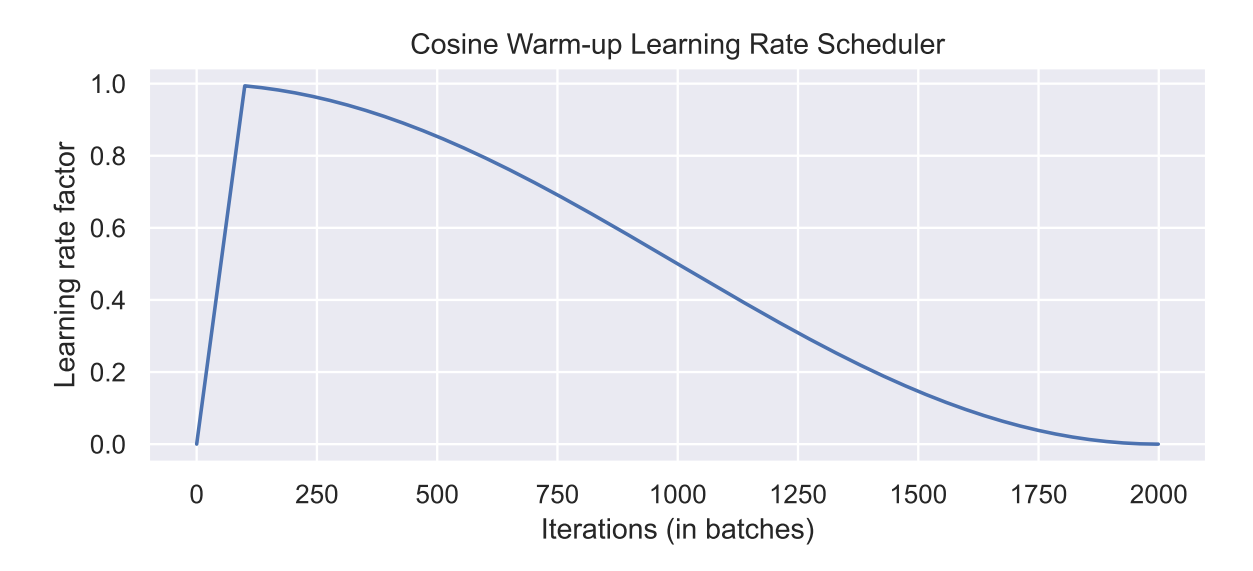

In the first 100 iterations, we increase the learning rate factor from 0 to 1, whereas for all later iterations, we decay it using the cosine wave. Pre-implementations of this scheduler can be found in the popular NLP Transformer library [huggingface](https://huggingface.co/transformers/main_classes/optimizer_schedules.html?highlight=cosine#transformers.get_cosine_schedule_with_warmup).

#### **28.3.10 PyTorch Lightning Module**

Finally, we can embed the Transformer architecture into a PyTorch lightning module. PyTorch Lightning simplifies our training and test code, as well as structures the code nicely in separate functions. We will implement a template for a classifier based on the Transformer encoder. Thereby, we have a prediction output per sequence element. If we would need a classifier over the whole sequence, the common approach is to add an additional [CLS] token to the sequence (CLS stands for classification, i.e., the first token of every sequence is always a special classification token, CLS). However, here we focus on tasks where we have an output per element.

Additionally to the Transformer architecture, we add a small input network (maps input dimensions to model dimensions), the positional encoding, and an output network (transforms output encodings to predictions). We also add the learning rate scheduler, which takes a step each iteration instead of once per epoch. This is needed for the warmup and the smooth cosine decay. The training, validation, and test step is left empty for now and will be filled for our task-specific models.

#### class TransformerPredictor(pl.LightningModule):

```
def __init_(self, input_dim, model_dim, num_classes, num_heads, num_layers, lr, warmup,
    """
    Inputs:
        input_dim - Hidden dimensionality of the input
        model_dim - Hidden dimensionality to use inside the Transformer
        num_classes - Number of classes to predict per sequence element
        num_heads - Number of heads to use in the Multi-Head Attention blocks
        num_layers - Number of encoder blocks to use.
        lr - Learning rate in the optimizer
        warmup - Number of warmup steps. Usually between 50 and 500
        max_iters - Number of maximum iterations the model is trained for. This is needed
        dropout - Dropout to apply inside the model
        input_dropout - Dropout to apply on the input features
    "''"super() . _{init}()self.save_hyperparameters()
    self._create_model()
def _create_model(self):
    # Input dim -> Model dim
    self.input_net = nn.Sequential(
        nn.Dropout(self.hparams.input_dropout),
        nn.Linear(self.hparams.input_dim, self.hparams.model_dim)
    \lambda# Positional encoding for sequences
    self.positional_encoding = PositionalEncoding(d_model=self.hparams.model_dim)
    # Transformer
    self.transformer = TransformerEncoder(num_layers=self.hparams.num_layers,
                                          input_dim=self.hparams.model_dim,
                                          dim_feedforward=2*self.hparams.model_dim,
                                          num_heads=self.hparams.num_heads,
                                          dropout=self.hparams.dropout)
    # Output classifier per sequence lement
    self.output_net = nn.Sequential(
        nn.Linear(self.hparams.model_dim, self.hparams.model_dim),
        nn.LayerNorm(self.hparams.model_dim),
        nn.ReLU(inplace=True),
        nn.Dropout(self.hparams.dropout),
        nn.Linear(self.hparams.model_dim, self.hparams.num_classes)
    )
```

```
def forward(self, x, mask=None, add_positional_encoding=True):
    """
    Inputs:
        x - Input features of shape [Batch, SeqLen, input_dim]
        mask - Mask to apply on the attention outputs (optional)
        add_positional_encoding - If True, we add the positional encoding to the input.
                                   Might not be desired for some tasks.
    \bar{m} \bar{m} \bar{m}x = self.input\_net(x)if add_positional_encoding:
        x = self.positional\_encoding(x)x = self.transpose(x, mask=mask)x = self.output\_net(x)return x
@torch.no_grad()
def get_attention_maps(self, x, mask=None, add_positional_encoding=True):
    \scriptstyle\rm II~II~IIFunction for extracting the attention matrices of the whole Transformer for a single
    Input arguments same as the forward pass.
    """
    x = self.input.net(x)if add_positional_encoding:
        x = self.positional\_encoding(x)attention maps = self.transformer.get attention maps(x, mask=mask)
    return attention_maps
def configure_optimizers(self):
    optimizer = optim.Adam(self.parameters(), lr=self.hparams.lr)
    # Apply lr scheduler per step
    lr_scheduler = CosineWarmupScheduler(optimizer,
                                          warmup=self.hparams.warmup,
                                          max_iters=self.hparams.max_iters)
    return [optimizer], [{'scheduler': lr_scheduler, 'interval': 'step'}]
def training_step(self, batch, batch_idx):
    raise NotImplementedError
def validation_step(self, batch, batch_idx):
    raise NotImplementedError
```
## **28.4 Experiment: Sequence to Sequence**

After having finished the implementation of the Transformer architecture, we can start experimenting and apply it to various tasks. We will focus on parallel Sequence-to-Sequence.

A Sequence-to-Sequence task represents a task where the input *and* the output is a sequence, not necessarily of the same length. Popular tasks in this domain include machine translation and summarization. For this, we usually have a Transformer encoder for interpreting the input sequence, and a decoder for generating the output in an autoregressive manner. Here, however, we will go back to a much simpler example task and use only the encoder. Given a sequence of N numbers between 0 and  $M$ , the task is to reverse the input sequence. In Numpy notation, if our input is x, the output should be  $x[:-1]$ . Although this task sounds very simple, RNNs can have issues with such because the task requires long-term dependencies. Transformers are built to support such, and hence, we expect it to perform very well.

### **28.4.1 Dataset and Data Loaders**

First, let's create a dataset class below.

```
class ReverseDataset(data.Dataset):
    def __init__(self, num_categories, seq_len, size):
        super().__init__()
        self.num_categories = num_categories
        self.seq_len = seq_len
        self.size = size
        self.data = torch.randint(self.num_categories, size=(self.size, self.seq_len))
    def __len (self):
        return self.size
    def __getitem__(self, idx):
        inp_data = self.data[idx]labels = torch.flip(inp_data, dims=(0,))
        return inp_data, labels
```
We create an arbitrary number of random sequences of numbers between 0 and num\_categories-1. The label is simply the tensor flipped over the sequence dimension. We can create the corresponding data loaders below.

```
dataset = partial(ReverseDataset, 10, 16)
train_loader = data.DataLoader(dataset(50000),
                                batch_size=128,
                                shuffle=True,
                                drop_last=True,
                                pin_memory=True)
val_loader = data.DataLoader(dataset(1000), batch_size=128)
test_loader = data.DataLoader(dataset(10000), batch_size=128)
```

```
inp_data, labels = train_loader.dataset[0]
print("Input data:", inp_data)
print("Labels: ", labels)
```
Input data: tensor([0, 4, 1, 2, 5, 5, 7, 6, 9, 6, 3, 1, 9, 3, 1, 9]) Labels: tensor([9, 1, 3, 9, 1, 3, 6, 9, 6, 7, 5, 5, 2, 1, 4, 0])

During training, we pass the input sequence through the Transformer encoder and predict the output for each input token. We use the standard Cross-Entropy loss to perform this. Every number is represented as a one-hot vector. Remember that representing the categories as single scalars decreases the expressiveness of the model extremely as 0 and 1 are not closer related than 0 and 9 in our example. An alternative to a one-hot vector is using a learned embedding vector as it is provided by the PyTorch module nn.Embedding. However, using a one-hot vector with an additional linear layer as in our case has the same effect as an embedding layer (self.input\_net maps one-hot vector to a dense vector, where each row of the weight matrix represents the embedding for a specific category).

#### **28.4.2 The Reverse Predictor Class**

To implement the training dynamic, we create a new class inheriting from TransformerPredictor and overwriting the training, validation and test step functions, which were left empty in the base class. We also add a \_calculate\_loss function to calculate the loss and accuracy for a batch.

```
class ReversePredictor(TransformerPredictor):
```

```
def _calculate_loss(self, batch, mode="train"):
```

```
# Fetch data and transform categories to one-hot vectors
    inp_data, labels = batch
    inp_data = F.one_hot(inp_data, num_classes=self.hparams.num_classes).float()
   # Perform prediction and calculate loss and accuracy
   preds = self.forward(inp_data, add_positional_encoding=True)
   loss = F.cross\_entropy(preds.view(-1,preds.size(-1)), labels.view(-1))
   acc = (preds.argv(\dim=-1) == labels).float().mean()# Logging
   self.log(f"{mode}_loss", loss)
   self.log(f"{mode}_acc", acc)
   return loss, acc
def training_step(self, batch, batch_idx):
   loss, _ = self._calculate_loss(batch, mode="train")
   return loss
def validation_step(self, batch, batch_idx):
    _ = self._calculate_loss(batch, mode="val")
def test_step(self, batch, batch_idx):
    _ = self._calculate_loss(batch, mode="test")
```
Finally, we can create a training function. We create a  $p_1$ . Trainer object, running for N epochs, logging in TensorBoard, and saving our best model based on the validation. Afterward, we test our models on the test set.

### **28.4.3 Gradient Clipping**

An additional parameter we pass to the trainer here is gradient\_clip\_val. This clips the norm of the gradients for all parameters before taking an optimizer step and prevents the model from diverging if we obtain very high gradients at, for instance, sharp loss surfaces (see many good blog posts on gradient clipping, like [DeepAI glossary](https://deepai.org/machine-learning-glossary-and-terms/gradient-clipping)). For Transformers, gradient clipping can help to further stabilize the training during the first few iterations, and also afterward. In plain PyTorch, you can apply gradient clipping via torch.nn.utils.clip\_grad\_norm\_(...) (see [documentation\)](https://pytorch.org/docs/stable/generated/torch.nn.utils.clip_grad_norm_.html#torch.nn.utils.clip_grad_norm_). The clip value is usually between 0.5 and 10, depending on how harsh you want to clip large gradients.

#### **28.4.4 Implementation of the Lightning Trainer**

The Lightning trainer can be implemented as follows:

```
def train reverse(**kwargs):
    # Create a PyTorch Lightning trainer with the generation callback
    root_dir = os.path.join(CHECKPOINT_PATH, "ReverseTask")
    os.makedirs(root_dir, exist_ok=True)
    trainer = pl.Trainer(default_root_dir=root_dir,
                         callbacks=[ModelCheckpoint(save_weights_only=True,
                                    mode="max", monitor="val_acc")],
                         accelerator="gpu" if str(device).startswith("cuda") else "cpu",
                         devices=1,
                         max_epochs=10,
                         gradient_clip_val=5)
    trainer.logger._default_hp_metric = None # Optional logging argument that we don't need
    # Check whether pretrained model exists. If yes, load it and skip training
    pretrained_filename = os.path.join(CHECKPOINT_PATH, "ReverseTask.ckpt")
    if os.path.isfile(pretrained_filename):
        print("Found pretrained model, loading...")
        model = ReversePredictor.load_from_checkpoint(pretrained_filename)
    else:
        model = ReversePredictor(max_iters=trainer.max_epochs*len(train_loader), **kwargs)
        trainer.fit(model, train_loader, val_loader)
    # Test best model on validation and test set
    val_result = trainer.test(model, val_loader, verbose=False)
    test_result = trainer.test(model, test_loader, verbose=False)
    result = {"test_acc": test_result[0]["test_acc"], "val_acc": val_result[0]["test_acc"]}
    model = model.to(device)
    return model, result
```
#### **28.4.5 Training the Model**

Finally, we can train the model. In this setup, we will use a single encoder block and a single head in the Multi-Head Attention. This is chosen because of the simplicity of the task, and in this case, the attention can actually be interpreted as an "explanation" of the predictions (compared to the other papers above dealing with deep Transformers).

```
reverse_model, reverse_result = train_reverse(input_dim=train_loader.dataset.num_categories,
                                               model_dim=32,
                                               num heads=1,
                                               num_classes=train_loader.dataset.num_categories,
                                               num layers=1,
                                                dropout=0.0,
                                                lr=5e-4,
                                                warmup=50)
```
Found pretrained model, loading...

Testing: | | 0/? [00:00<?, ?it/s] Testing: | | 0/? [00:00<?, ?it/s]

The warning of PyTorch Lightning regarding the number of workers can be ignored for now. As the data set is so simple and the \_\_getitem\_\_ finishes a neglectable time, we don't need subprocesses to provide us the data (in fact, more workers can slow down the training as we have communication overhead among processes/threads). First, let's print the results:

```
print(f"Val accuracy: {(100.0 * reverse_result['val_acc']):4.2f}%")
print(f"Test accuracy: {(100.0 * reverse_result['test_acc']):4.2f}%")
```
Val accuracy: 100.00% Test accuracy: 100.00%

As we would have expected, the Transformer can correctly solve the task.

### **28.5 Visualizing Attention Maps**

How does the attention in the Multi-Head Attention block looks like for an arbitrary input? Let's try to visualize it below.

```
data_input, labels = next(iter(val_loader))
inp_data = F.one_hot(data_input, num_classes=reverse_model.hparams.num_classes).float()
inp_data = inp_data.to(device)
attention_maps = reverse_model.get_attention_maps(inp_data)
```
The object attention maps is a list of length  $N$  where  $N$  is the number of layers. Each element is a tensor of shape [Batch, Heads, SeqLen, SeqLen], which we can verify below.

```
attention_maps[0].shape
```

```
torch.Size([128, 1, 16, 16])
```
Next, we will write a plotting function that takes as input the sequences, attention maps, and an index indicating for which batch element we want to visualize the attention map. We will create a plot where over rows, we have different layers, while over columns, we show the different heads. Remember that the softmax has been applied for each row separately.

```
def plot_attention_maps(input_data, attn_maps, idx=0):
    if input_data is not None:
        input_data = input_data[idx].detach().cpu().numpy()
    else:
        input_data = np.arange(attn_maps[0][idx].shape[-1])
    attn_maps = [m[idx].detach().cpu().numpy() for m in attn_maps]
    num\_heads = atm\_maps[0].shape[0]num_layers = len(attn_maps)
    seq\_len = input\_data.shape[0]fig_size = 4 if num_heads == 1 else 3
    fig, ax = plt.subplots(num_layers, num_heads, figsize=(num_heads*fig_size, num_layers*fig_size))
    if num_layers == 1:
        ax = [ax]if num heads == 1:
        ax = [[a] for a in ax]for row in range(num_layers):
        for column in range(num_heads):
            ax[row][column].imshow(attn_maps[row][column], origin='lower', vmin=0)
            ax[row][column].set_xticks(list(range(seq_len)))
            ax[row][column].set_xticklabels(input_data.tolist())
            ax[row][column].set_yticks(list(range(seq_len)))
            ax[row][column].set_yticklabels(input_data.tolist())
            ax[row][column].set_title(f"Layer {row+1}, Head {column+1}")
    fig.subplots_adjust(hspace=0.5)
    cax = fig.add_axes([0.95, 0.15, 0.01, 0.7])cbar = fig.colorbar(ax[0][0].imshow(attn_maps[0][0], origin='lower', vmin=0), cax=cax)
    cbar.set_label('Attention')
    plt.show()
```
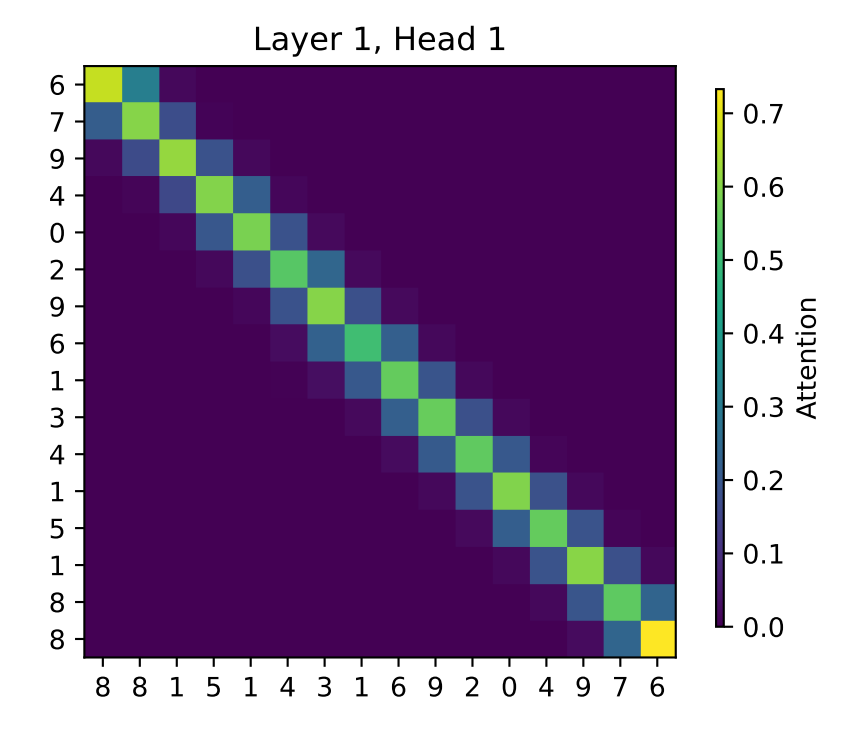

Finally, we can plot the attention map of our trained Transformer on the reverse task:

plot\_attention\_maps(data\_input, attention\_maps, idx=0)

The model has learned to attend to the token that is on the flipped index of itself. Hence, it actually does what we intended it to do. We see that it however also pays some attention to values close to the flipped index. This is because the model doesn't need the perfect, hard attention to solve this problem, but is fine with this approximate, noisy attention map. The close-by indices are caused by the similarity of the positional encoding, which we also intended with the positional encoding.

## **28.6 Conclusion**

In this chapter, we took a closer look at the Multi-Head Attention layer which uses a scaled dot product between queries and keys to find correlations and similarities between input elements. The Transformer architecture is based on the Multi-Head Attention layer and applies multiple of them in a ResNet-like block. The Transformer is a very important, recent architecture that can be applied to many tasks and datasets. Although it is best known for its success in NLP, there is so much more to it. We have seen its application on sequence-to-sequence tasks. Its property of being permutation-equivariant if we do not provide any positional encodings, allows

it to generalize to many settings. Hence, it is important to know the architecture, but also its possible issues such as the gradient problem during the first iterations solved by learning rate warm-up. If you are interested in continuing with the study of the Transformer architecture, please have a look at the blog posts listed in the "Further Reading" section below.

## **28.7 Additional Considerations**

### **28.7.1 Complexity and Path Length**

We can compare the self-attention operation with our other common layer competitors for sequence data: convolutions and recurrent neural networks. In Figure [28.7](#page-767-0) you can find a table by Vaswani et al. (2017) on the complexity per layer, the number of sequential operations, and maximum path length. The complexity is measured by the upper bound of the number of operations to perform, while the maximum path length represents the maximum number of steps a forward or backward signal has to traverse to reach any other position. The lower this length, the better gradient signals can backpropagate for long-range dependencies. Let's take a look at the table in Figure [28.7](#page-767-0).

<span id="page-767-0"></span>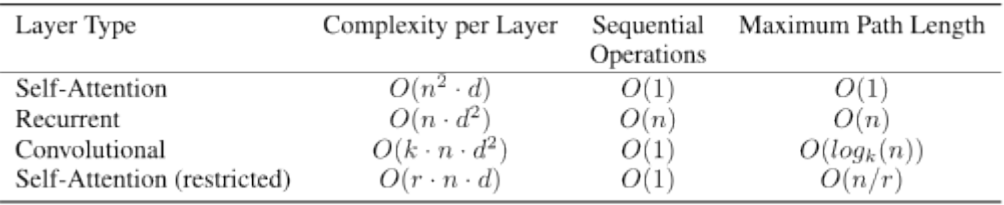

Figure 28.7: Comparison of complexity and path length of different sequence layers. Table taken from Lippe (2022)

n is the sequence length,  $d$  is the representation dimension and  $k$  is the kernel size of convolutions. In contrast to recurrent networks, the self-attention layer can parallelize all its operations making it much faster to execute for smaller sequence lengths. However, when the sequence length exceeds the hidden dimensionality, self-attention becomes more expensive than RNNs. One way of reducing the computational cost for long sequences is by restricting the self-attention to a neighborhood of inputs to attend over, denoted by  $r$ . Nevertheless, there has been recently a lot of work on more efficient Transformer architectures that still allow long dependencies, of which you can find an overview in the paper by Tay et al. (2020) if interested.

# **28.8 Further Reading**

There are of course many more tutorials out there about attention and Transformers. Below, we list a few that are worth exploring if you are interested in the topic and might want yet another perspective on the topic after this one:

- [Transformer: A Novel Neural Network Architecture for Language Understanding \(Jakob](https://ai.googleblog.com/2017/08/transformer-novel-neural-network.html) [Uszkoreit, 2017\)](https://ai.googleblog.com/2017/08/transformer-novel-neural-network.html) - The original Google blog post about the Transformer paper, focusing on the application in machine translation.
- [The Illustrated Transformer \(Jay Alammar, 2018\)](http://jalammar.github.io/illustrated-transformer/) A very popular and great blog post intuitively explaining the Transformer architecture with many nice visualizations. The focus is on NLP.
- [Attention? Attention! \(Lilian Weng, 2018\)](https://lilianweng.github.io/lil-log/2018/06/24/attention-attention.html) A nice blog post summarizing attention mechanisms in many domains including vision.
- [Illustrated: Self-Attention \(Raimi Karim, 2019\)](https://towardsdatascience.com/illustrated-self-attention-2d627e33b20a) A nice visualization of the steps of self-attention. Recommended going through if the explanation below is too abstract for you.
- [The Transformer family \(Lilian Weng, 2020\)](https://lilianweng.github.io/lil-log/2020/04/07/the-transformer-family.html) A very detailed blog post reviewing more variants of Transformers besides the original one.

# **29 HPT PyTorch Lightning Transformer: Diabetes**

In this tutorial, we will show how spotPython can be integrated into the PyTorch Lightning training workflow for a regression task.

This chapter describes the hyperparameter tuning of a PyTorch Lightning network on the Diabetes data set. This is a PyTorch Dataset for regression. A toy data set from scikit-learn. Ten baseline variables, age, sex, body mass index, average blood pressure, and six blood serum measurements were obtained for each of  $n = 442$  diabetes patients, as well as the response of interest, a quantitative measure of disease progression one year after baseline.

### **29.1 Step 1: Setup**

- Before we consider the detailed experimental setup, we select the parameters that affect run time, initial design size, etc.
- The parameter MAX\_TIME specifies the maximum run time in seconds.
- The parameter INIT\_SIZE specifies the initial design size.
- The parameter WORKERS specifies the number of workers.
- The prefix PREFIX is used for the experiment name and the name of the log file.
- The parameter DEVICE specifies the device to use for training.

```
from spotPython.utils.device import getDevice
from math import inf
```

```
MAX TIME = 1FUN_EVALS = inf
INT_SIZE = 5WORKERS = 0PREFIX="036"
DEVICE = getDevice()
DEVICES = 1
TEST SIZE = 0.3TORCH_METRIC = "mean_squared_error"
```
¾ Caution: Run time and initial design size should be increased for real experiments

- MAX\_TIME is set to one minute for demonstration purposes. For real experiments, this should be increased to at least 1 hour.
- INIT\_SIZE is set to 5 for demonstration purposes. For real experiments, this should be increased to at least 10.
- WORKERS is set to 0 for demonstration purposes. For real experiments, this should be increased. See the warnings that are printed when the number of workers is set to 0.

i Note: Device selection

- Although there are no .cuda() or .to(device) calls required, because Lightning does these for you, see [LIGHTNINGMODULE,](https://lightning.ai/docs/pytorch/stable/common/lightning_module.html) we would like to know which device is used. Threrefore, we imitate the LightningModule behaviour which selects the highest device.
- The method spotPython.utils.device.getDevice() returns the device that is used by Lightning.

### **29.2 Step 2: Initialization of the fun\_control Dictionary**

spotPython uses a Python dictionary for storing the information required for the hyperparameter tuning process.

```
from spotPython.utils.init import fun_control_init
import numpy as np
fun_control = fun_control_init(
    L_in=10,
    L_out=1,
    _torchmetric=TORCH_METRIC,
    PREFIX=PREFIX,
    TENSORBOARD_CLEAN=True,
    device=DEVICE,
    enable_progress_bar=False,
    fun_evals=FUN_EVALS,
    log_level=10,
    max_time=MAX_TIME,
    num_workers=WORKERS,
    show_progress=True,
    test_size=TEST_SIZE,
```

```
tolerance_x=np.sqrt(np.spacing(1)),
\lambda
```
# **29.3 Step 3: Loading the Diabetes Data Set**

```
from spotPython.hyperparameters.values import set_control_key_value
from spotPython.data.diabetes import Diabetes
dataset = Diabetes()set_control_key_value(control_dict=fun_control,
                        key="data_set",
                        value=dataset,
                        replace=True)
```
print(len(dataset))

i Note: Data Set and Data Loader

• As shown below, a DataLoader from torch.utils.data can be used to check the data.

```
# Set batch size for DataLoader
batch size = 5# Create DataLoader
from torch.utils.data import DataLoader
dataloader = DataLoader(dataset, batch size=batch size, shuffle=False)
# Iterate over the data in the DataLoader
for batch in dataloader:
   inputs, targets = batch
   print(f"Batch Size: {inputs.size(0)}")
   print(f"Inputs Shape: {inputs.shape}")
   print(f"Targets Shape: {targets.shape}")
   print("---------------")
   print(f"Inputs: {inputs}")
   print(f"Targets: {targets}")
    break
```
## **29.4 Step 4: Preprocessing**

Preprocessing is handled by Lightning and PyTorch. It is described in the [LIGHTNING-](https://lightning.ai/docs/pytorch/stable/data/datamodule.html)[DATAMODULE](https://lightning.ai/docs/pytorch/stable/data/datamodule.html) documentation. Here you can find information about the transforms methods.

# **29.5 Step 5: Select the Core Model (algorithm) and core\_model\_hyper\_dict**

spotPython includes the NetLightRegression class [\[SOURCE\]](https://github.com/sequential-parameter-optimization/spotPython/blob/main/src/spotPython/light/netlightregression.py) for configurable neural networks. The class is imported here. It inherits from the class Lightning.LightningModule, which is the base class for all models in Lightning. Lightning. LightningModule is a subclass of torch.nn.Module and provides additional functionality for the training and testing of neural networks. The class Lightning.LightningModule is described in the [Lightning](https://lightning.ai/docs/pytorch/stable/common/lightning_module.html) [documentation](https://lightning.ai/docs/pytorch/stable/common/lightning_module.html).

• Here we simply add the NN Model to the fun\_control dictionary by calling the function add\_core\_model\_to\_fun\_control:

```
from spotPython.light.regression.transformerlightregression import TransformerLightRegression
from spotPython.hyperdict.light_hyper_dict import LightHyperDict
from spotPython.hyperparameters.values import add_core_model_to_fun_control
add_core_model_to_fun_control(fun_control=fun_control,
                              core_model=TransformerLightRegression,
                              hyper_dict=LightHyperDict)
```
The hyperparameters of the model are specified in the core\_model\_hyper\_dict dictionary [\[SOURCE\]](https://github.com/sequential-parameter-optimization/spotPython/blob/main/src/spotPython/hyperdict/light_hyper_dict.json).

# **29.6 Step 6: Modify hyper\_dict Hyperparameters for the Selected Algorithm aka core\_model**

spotPython provides functions for modifying the hyperparameters, their bounds and factors as well as for activating and de-activating hyperparameters without re-compilation of the Python source code.

¾ Caution: Small number of epochs for demonstration purposes

- epochs and patience are set to small values for demonstration purposes. These values are too small for a real application.
- More resonable values are, e.g.:
	- **–** set\_control\_hyperparameter\_value(fun\_control, "epochs", [7, 9]) and
	- **–** set\_control\_hyperparameter\_value(fun\_control, "patience", [2, 7])

from spotPython.hyperparameters.values import set\_control\_hyperparameter\_value

```
# set_control_hyperparameter_value(fun_control, "l1", [2, 3])
# set_control_hyperparameter_value(fun_control, "epochs", [5, 7])
# set_control_hyperparameter_value(fun_control, "batch_size", [3, 4])
# set_control_hyperparameter_value(fun_control, "optimizer", [
# "Adadelta",
# "Adagrad",
# "Adam",
# "Adamax",
\# 1)
# set_control_hyperparameter_value(fun_control, "dropout_prob", [0.01, 0.1])
# set control hyperparameter value(fun control, "lr_mult", [0.5, 5.0])
# set_control_hyperparameter_value(fun_control, "patience", [3, 5])
# set control hyperparameter value(fun control, "act fn", [
# "ReLU",
# "LeakyReLU",
\# 1 )
set_control_hyperparameter_value(fun_control, "initialization",["Default"] )
```
Now, the dictionary fun\_control contains all information needed for the hyperparameter tuning. Before the hyperparameter tuning is started, it is recommended to take a look at the experimental design. The method gen\_design\_table [\[SOURCE\]](https://github.com/sequential-parameter-optimization/spotPython/blob/main/src/spotPython/utils/eda.py) generates a design table as follows:

```
from spotPython.utils.eda import gen_design_table
print(gen_design_table(fun_control))
```
This allows to check if all information is available and if the information is correct.

i Note: Hyperparameters of the Tuned Model and the fun\_control Dictionary

The updated fun\_control dictionary can be shown with the command fun\_control["core\_model\_hyper\_dict"].

# **29.7 Step 7: Data Splitting, the Objective (Loss) Function and the Metric**

### **29.7.1 Evaluation**

The evaluation procedure requires the specification of two elements:

- 1. the way how the data is split into a train and a test set
- 2. the loss function (and a metric).

¾ Caution: Data Splitting in Lightning

The data splitting is handled by Lightning.

### **29.7.2 Loss Function**

The loss function is specified in the configurable network class [\[SOURCE\]](https://github.com/sequential-parameter-optimization/spotPython/blob/main/src/spotPython/light/regression/netlightregression.py) We will use MSE.

### **29.7.3 Metric**

- Similar to the loss function, the metric is specified in the configurable network class [\[SOURCE\].](https://github.com/sequential-parameter-optimization/spotPython/blob/main/src/spotPython/light/regression/netlightregression.py)
- $\bullet$  Caution: Loss Function and Metric in Lightning
	- The loss function and the metric are not hyperparameters that can be tuned with spotPython.
	- They are handled by Lightning.

# **29.8 Step 8: Calling the SPOT Function**

### **29.8.1 Preparing the SPOT Call**

```
from spotPython.utils.init import design_control_init, surrogate_control_init
design_control = design_control_init(init_size=INIT_SIZE)
surrogate_control = surrogate_control_init(noise=True,
                                            n theta=2)
```
- i Note: Modifying Values in the Control Dictionaries
	- The values in the control dictionaries can be modified with the function set\_control\_key\_value [\[SOURCE\]](https://github.com/sequential-parameter-optimization/spotPython/blob/main/src/spotPython/hyperparameters/values.py), for example:

```
set_control_key_value(control_dict=surrogate_control,
                        key="noise",
                        value=True,
                        replace=True)
set_control_key_value(control_dict=surrogate_control,
                        key="n_theta",
                        value=2,
                        replace=True)
```
### **29.8.2 The Objective Function fun**

The objective function fun from the class HyperLight [\[SOURCE\]](https://github.com/sequential-parameter-optimization/spotPython/blob/main/src/spotPython/fun/hyperlight.py) is selected next. It implements an interface from PyTorch's training, validation, and testing methods to spotPython.

```
from spotPython.fun.hyperlight import HyperLight
fun = HyperLight(log_level=10).fun
```
### **29.8.3 Showing the fun\_control Dictionary**

```
import pprint
pprint.pprint(fun_control)
```
### **29.8.4 Starting the Hyperparameter Tuning**

The spotPython hyperparameter tuning is started by calling the Spot function [\[SOURCE\].](https://github.com/sequential-parameter-optimization/spotPython/blob/main/src/spotPython/spot/spot.py)

```
from spotPython.spot import spot
spot tuner = spot. Spot(fun=fun,
                       fun_control=fun_control,
                       design_control=design_control,
                       surrogate_control=surrogate_control)
spot_tuner.run()
```
# **29.9 Step 9: Tensorboard**

The textual output shown in the console (or code cell) can be visualized with Tensorboard.

```
tensorboard --logdir="runs/"
```
Further information can be found in the [PyTorch Lightning documentation](https://lightning.ai/docs/pytorch/stable/api/lightning.pytorch.loggers.tensorboard.html) for Tensorboard.

# **29.10 Step 10: Results**

After the hyperparameter tuning run is finished, the results can be analyzed.

```
spot_tuner.plot_progress(log_y=False,
    filename="./figures/" + PREFIX +"_progress.png")
```

```
from spotPython.utils.eda import gen_design_table
print(gen_design_table(fun_control=fun_control, spot=spot_tuner))
```

```
spot_tuner.plot_importance(threshold=50,
    filename="./figures/" + PREFIX + "_importance.png")
```
### **29.10.1 Get the Tuned Architecture**

```
from spotPython.hyperparameters.values import get_tuned_architecture
config = get_tuned_architecture(spot_tuner, fun_control)
print(config)
```
• Test on the full data set

```
from spotPython.light.testmodel import test_model
test_model(config, fun_control)
```
from spotPython.light.loadmodel import load\_light\_from\_checkpoint

```
model_loaded = load_light_from_checkpoint(config, fun_control)
```

```
# filename = "./figures/" + PREFIX
filename = None
spot_tuner.plot_important_hyperparameter_contour(filename=filename, threshold=50)
```
### **29.10.2 Parallel Coordinates Plot**

```
spot_tuner.parallel_plot()
```
#### **29.10.3 Cross Validation With Lightning**

- The KFold class from sklearn.model\_selection is used to generate the folds for crossvalidation.
- These mechanism is used to generate the folds for the final evaluation of the model.
- The CrossValidationDataModule class [\[SOURCE\]](https://github.com/sequential-parameter-optimization/spotPython/blob/main/src/spotPython/data/lightcrossvalidationdatamodule.py) is used to generate the folds for the hyperparameter tuning process.
- It is called from the cv\_model function [\[SOURCE\]](https://github.com/sequential-parameter-optimization/spotPython/blob/main/src/spotPython/light/cvmodel.py).

```
from spotPython.light.cvmodel import cv_model
set_control_key_value(control_dict=fun_control,
                        key="k_folds",
                        value=2,
                        replace=True)
set_control_key_value(control_dict=fun_control,
                        key="test_size",
                        value=0.6,
                        replace=True)
cv_model(config, fun_control)
```
#### **29.10.4 Plot all Combinations of Hyperparameters**

• Warning: this may take a while.

```
PLOT ALL = False
if PLOT_ALL:
   n = spot_tuner.k
    for i in range(n-1):
        for j in range(i+1, n):
            spot_timer.plot_count(i=i, j=j, min_z=min_z, max_z = max_z)
```
### **29.10.5 Visualizing the Activation Distribution (Under Development)**

i Reference:

• The following code is based on [\[PyTorch Lightning TUTORIAL 2: ACTIVATION](https://lightning.ai/docs/pytorch/stable/notebooks/course_UvA-DL/02-activation-functions.html)] [FUNCTIONS\]](https://lightning.ai/docs/pytorch/stable/notebooks/course_UvA-DL/02-activation-functions.html), Author: Phillip Lippe, License: [\[CC BY-SA\]](https://creativecommons.org/licenses/by-sa/3.0/), Generated: 2023-03- 15T09:52:39.179933.

After we have trained the models, we can look at the actual activation values that find inside the model. For instance, how many neurons are set to zero in ReLU? Where do we find most values in Tanh? To answer these questions, we can write a simple function which takes a trained model, applies it to a batch of images, and plots the histogram of the activations inside the network:

```
from spotPython.torch.activation import Sigmoid, Tanh, ReLU, LeakyReLU, ELU, Swish
act_fn_by_name = {"sigmoid": Sigmoid, "tanh": Tanh, "relu": ReLU, "leakyrelu": LeakyReLU, "el
```

```
from spotPython.hyperparameters.values import get_one_config_from_X
X = spot_timer.to_all_dim(spot_tuner.min_X.readcdot(a,-1))config = get_one_config_from_X(X, fun_control)
model = fun_control["core_model"](**config, L_in=64, L_out=11, _torchmetric=TORCH_METRIC)
model
```

```
# from spotPython.utils.eda import visualize_activations
# visualize_activations(model, color=f"C{0}")
```
# **30 Saving and Loading**

This tutorial shows how to save and load objects in spotPython. It is split into the following parts: - Section [30.1](#page-779-0) shows how to save and load objects in spotPython, if spotPython is used as an optimizer. - Section [30.2](#page-785-0) shows how to save and load hyperparameter tuning experiments. - Section [30.3](#page-800-0) shows how to save and load PyTorch Lightning models. - Section [30.4](#page-807-0) shows how to convert a PyTorch Lightning model to a plain PyTorch model.

### <span id="page-779-0"></span>**30.1 spotPython: Saving and Loading Optimization Experiments**

In this section, we will show how results from spotPython can be saved and reloaded. Here, spotPython can be used as an optimizer.

### **30.1.1 spotPython as an Optimizer**

If spotPython is used as an optimizer, no dictionary of hyperparameters has be specified. The fun\_control dictionary is sufficient.

```
import os
import pprint
from spotPython.utils.file import load_experiment
from spotPython.utils.file import get_experiment_filename
import numpy as np
from math import inf
from spotPython.spot import spot
from spotPython.utils.init import (
    fun control init,
    design_control_init,
    surrogate_control_init,
    optimizer_control_init)
from spotPython.fun.objectivefunctions import analytical
fun = analytical().fun_branin
fun_control = fun_control_init(
            PREFIX="branin",
            SUMMARY_WRITER=False,
```

```
lower = np.array([0, 0]),upper = np.array([10, 10]),fun_evals=8,
            fun_repeats=1,
            max_time=inf,
            noise=False,
            tolerance_x=0,
            ocba_delta=0,
            var_type=["num", "num"],
            infill_criterion="ei",
            n_points=1,
            seed=123,
            log_level=20,
            show_models=False,
            show_progress=True)
design_control = design_control_init(
            init_size=5,
            repeats=1)
surrogate_control = surrogate_control_init(
            model_fun_evals=10000,
            min_theta=-3,
            max_theta=3,
            n_theta=2,
            theta_init_zero=True,
            n_p=1,
            optim_p=False,
            var_type=["num", "num"],
            seed=124)
optimizer_control = optimizer_control_init(
            max_iter=1000,
            seed=125)
spot_tuner = spot.Spot(fun=fun,
            fun_control=fun_control,
            design_control=design_control,
            surrogate_control=surrogate_control,
            optimizer_control=optimizer_control)
spot_tuner.run()
PREFIX = fun_control["PREFIX"]
filename = get_experiment_filename(PREFIX)
spot_tuner.save_experiment(filename=filename)
print(f"filename: {filename}")
```

```
spotPython tuning: 4.7932399644479124 [########--] 75.00%
spotPython tuning: 2.0379795645847087 [#########-] 87.50%
spotPython tuning: 1.986328241945829 [##########] 100.00% Done...
{'CHECKPOINT_PATH': 'runs/saved_models/',
 'DATASET_PATH': 'data/',
 'PREFIX': 'branin',
 'RESULTS_PATH': 'results/',
 'TENSORBOARD_PATH': 'runs/',
 '_L_in': None,
 ' L_out': None,
 '_torchmetric': None,
 'accelerator': 'auto',
 'converters': None,
 'core_model': None,
 'core_model_name': None,
 'counter': 8,
 'data': None,
 'data_dir': './data',
 'data module': None,
 'data_set': None,
 'data_set_name': None,
 'db_dict_name': None,
 'design': None,
 'device': None,
 'devices': 1,
 'enable_progress_bar': False,
 'eval': None,
 'fun_evals': 8,
 'fun_repeats': 1,
 'horizon': None,
 'infill_criterion': 'ei',
 'k_folds': 3,
 'log_graph': False,
 'log level': 20,
 'loss_function': None,
 'lower': array([0, 0]),
 'max_surrogate_points': 30,
 'max_time': inf,
 'metric_params': {},
 'metric_river': None,
 'metric_sklearn': None,
```
### 'metric\_sklearn\_name': None,

```
'metric_torch': None,
 'model_dict': {},
 'n_points': 1,
 'n_samples': None,
 'n_total': None,
 'noise': False,
 'num workers': 0,
 'ocba_delta': 0,
 'oml_grace_period': None,
 'optimizer': None,
 'path': None,
 'prep_model': None,
 'prep_model_name': None,
 'progress_file': None,
 'save_model': False,
 'scenario': None,
 'seed': 123,
 'show_batch_interval': 1000000,
 'show_models': False,
 'show_progress': True,
 'shuffle': None,
 'sigma': 0.0,
 'spot_tensorboard_path': None,
 'spot_writer': None,
 'target_column': None,
 'target_type': None,
 'task': None,
 'test': None,
 'test_seed': 1234,
 'test_size': 0.4,
 'tolerance_x': 0,
 'train': None,
 'upper': array([10, 10]),
 'var_name': None,
 'var_type': ['num', 'num'],
 'verbosity': 0,
 'weight_coeff': 0.0,
 'weights': 1.0,
 'weights_entry': None}
filename: spot_branin_experiment.pickle
```

```
(spot_tuner_1, fun_control_1, design_control_1,
   surrogate_control_1, optimizer_control_1) = load_experiment(filename)
```
The progress of the original experiment is shown in Figure [30.1](#page-783-0) and the reloaded experiment in Figure [30.2](#page-783-1).

```
spot_tuner.plot_progress(log_y=True)
```
<span id="page-783-0"></span>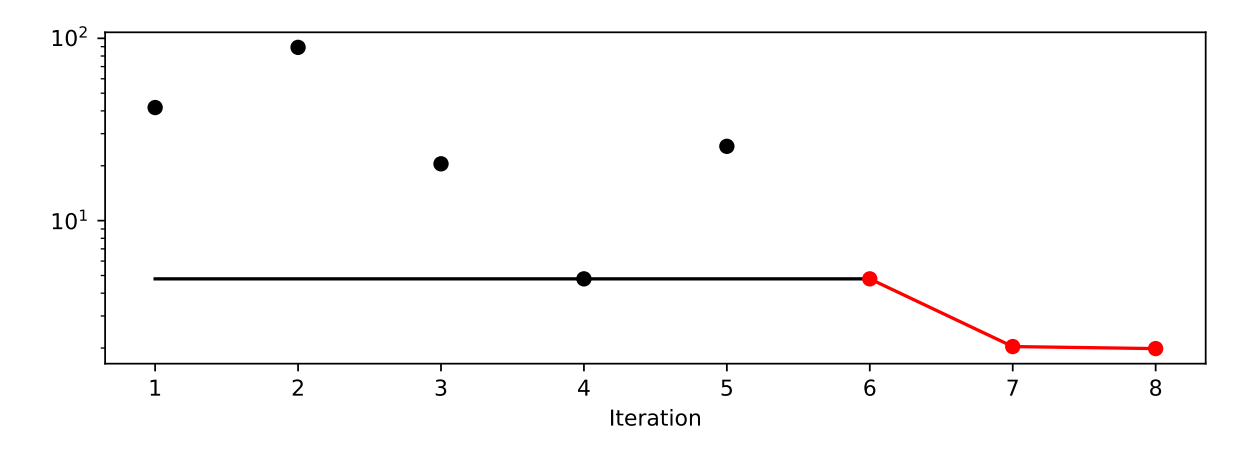

Figure 30.1: Progress of the original experiment

```
spot_tuner_1.plot_progress(log_y=True)
```
<span id="page-783-1"></span>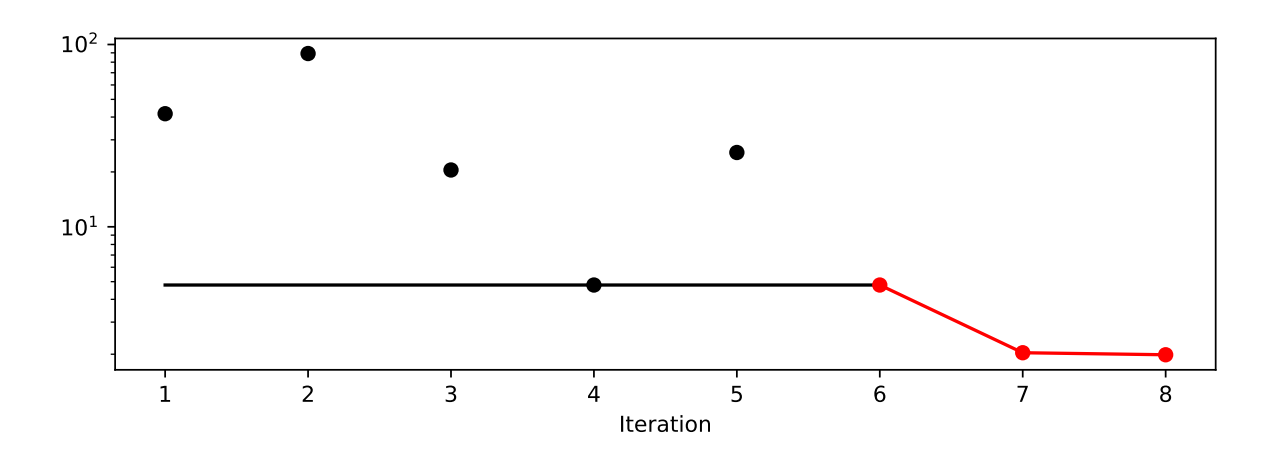

Figure 30.2: Progress of the reloaded experiment

Table 30.1

<span id="page-784-1"></span><span id="page-784-0"></span>[['x0', 10.0], ['x1', 3.2107728198306598]]

Table 30.2

[['x0', 10.0], ['x1', 3.2107728198306598]]

The results from the original experiment are shown in Table [30.1](#page-784-0) and the reloaded experiment in Table [30.2.](#page-784-1)

spot\_tuner.print\_results()

min y: 1.986328241945829 x0: 10.0 x1: 3.2107728198306598

spot\_tuner\_1.print\_results()

min y: 1.986328241945829 x0: 10.0 x1: 3.2107728198306598

#### **30.1.1.1 Getting the Tuned Hyperparameters**

The tuned hyperparameters can be obtained as a dictionary with the following code.

from spotPython.hyperparameters.values import get\_tuned\_hyperparameters get\_tuned\_hyperparameters(spot\_tuner=spot\_tuner)

{'x0': 10.0, 'x1': 3.2107728198306598}

**i** Summary: Saving and Loading Optimization Experiments

- If spotPython is used as an optimizer (without an hyperparameter dictionary), experiments can be saved and reloaded with the save\_experiment and load\_experiment functions.
- The tuned hyperparameters can be obtained with the get\_tuned\_hyperparameters function.

# <span id="page-785-0"></span>**30.2 spotPython as a Hyperparameter Tuner**

If spotPython is used as a hyperparameter tuner, in addition to the fun\_control dictionary a core\_model dictionary have to be specified. This will be explained in Section [30.2.2.](#page-786-0)

Furthermore, a data set has to be selected and added to the fun control dictionary. Here, we will use the Diabetes data set.

### **30.2.1 The Diabetes Data Set**

The hyperparameter tuning of a PyTorch Lightning network on the Diabetes data set is used as an example. The Diabetes data set is a PyTorch Dataset for regression, which originates from the scikit-learn package, see [https://scikit-learn.org/stable/modules/generated/](https://scikit-learn.org/stable/modules/generated/sklearn.datasets.load_diabetes.html#sklearn.datasets.load_diabetes) [sklearn.datasets.load\\_diabetes.html#sklearn.datasets.load\\_diabetes](https://scikit-learn.org/stable/modules/generated/sklearn.datasets.load_diabetes.html#sklearn.datasets.load_diabetes).

<span id="page-785-1"></span>Ten baseline variables, age, sex, body mass index, average blood pressure, and six blood serum measurements were obtained for each of  $n = 442$  diabetes patients, as well as the response of interest, a quantitative measure of disease progression one year after baseline. The Diabetes data set is described in Table [30.3.](#page-785-1)

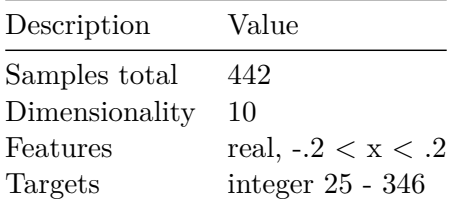

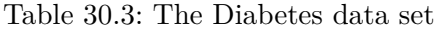

from spotPython.utils.device import getDevice from math import inf from spotPython.utils.init import fun\_control\_init

```
import numpy as np
from spotPython.hyperparameters.values import set_control_key_value
from spotPython.data.diabetes import Diabetes
MAX\_TIME = 1FUN_EVALS = 8
INIT_SIZE = 5
WORKERS = 0
PREFIX="037"
DEVICE = getDevice()
DEVICES = 1
TEST SIZE = 0.4TORCH_METRIC = "mean_squared_error"
dataset = Diabetes()fun_control = fun_control_init(
    L_in=10,
    L_out=1,
    _torchmetric=TORCH_METRIC,
    PREFIX=PREFIX,
    TENSORBOARD_CLEAN=True,
    data_set=dataset,
    device=DEVICE,
    enable_progress_bar=False,
    fun_evals=FUN_EVALS,
    log_level=50,
   max_time=MAX_TIME,
   num_workers=WORKERS,
   show_progress=True,
    test_size=TEST_SIZE,
    tolerance_x=np.sqrt(np.spacing(1)),
    \mathcal{L}
```
Moving TENSORBOARD\_PATH: runs/ to TENSORBOARD\_PATH\_OLD: runs\_OLD/runs\_2024\_04\_22\_02\_15\_41 Created spot\_tensorboard\_path: runs/spot\_logs/037\_maans14\_2024-04-22\_02-15-41 for SummaryWri

#### <span id="page-786-0"></span>**30.2.2 Adding a core\_model to the fun\_control Dictionary**

spotPython includes the NetLightRegression class [\[SOURCE\]](https://github.com/sequential-parameter-optimization/spotPython/blob/main/src/spotPython/light/NetLightRegression.py) for configurable neural networks. The class is imported here. It inherits from the class Lightning.LightningModule, which is the base class for all models in Lightning. Lightning. LightningModule is a subclass of torch.nn.Module and provides additional functionality for the training and testing of neural networks. The class Lightning.LightningModule is described in the [Lightning](https://lightning.ai/docs/pytorch/stable/common/lightning_module.html) [documentation](https://lightning.ai/docs/pytorch/stable/common/lightning_module.html).

The hyperparameters of the model are specified in the core\_model\_hyper\_dict dictionary [\[SOURCE\]](https://github.com/sequential-parameter-optimization/spotPython/blob/main/src/spotPython/hyperdict/light_hyper_dict.json).

The core\_model dictionary contains the hyperparameters of the model to be tuned. These hyperparameters can be specified and modified with as shown in the following code.

```
from spotPython.light.regression.netlightregression import NetLightRegression
from spotPython.hyperdict.light_hyper_dict import LightHyperDict
from spotPython.hyperparameters.values import add_core_model_to_fun_control
add_core_model_to_fun_control(fun_control=fun_control,
                              core_model=NetLightRegression,
                              hyper dict=LightHyperDict)
from spotPython.hyperparameters.values import set_control_hyperparameter_value
set_control_hyperparameter_value(fun_control, "epochs", [4, 5])
set control hyperparameter value(fun control, "batch size", [4, 5])
set_control_hyperparameter_value(fun_control, "optimizer", [
                "Adam",
                "RAdam",
            ])
set_control_hyperparameter_value(fun_control, "dropout_prob", [0.01, 0.1])
set_control_hyperparameter_value(fun_control, "lr_mult", [0.05, 1.0])
set_control_hyperparameter_value(fun_control, "patience", [2, 3])
set_control_hyperparameter_value(fun_control, "act_fn",[
                "ReLU",
                "LeakyReLU"
            ] )
```
Setting hyperparameter epochs to value [4, 5]. Variable type is int. Core type is None. Calling modify\_hyper\_parameter\_bounds(). Setting hyperparameter batch\_size to value [4, 5]. Variable type is int. Core type is None. Calling modify\_hyper\_parameter\_bounds(). Setting hyperparameter optimizer to value ['Adam', 'RAdam']. Variable type is factor.

Core type is str. Calling modify\_hyper\_parameter\_levels(). Setting hyperparameter dropout\_prob to value [0.01, 0.1]. Variable type is float. Core type is None. Calling modify\_hyper\_parameter\_bounds(). Setting hyperparameter lr mult to value  $[0.05, 1.0]$ . Variable type is float. Core type is None. Calling modify\_hyper\_parameter\_bounds(). Setting hyperparameter patience to value [2, 3]. Variable type is int. Core type is None. Calling modify\_hyper\_parameter\_bounds(). Setting hyperparameter act\_fn to value ['ReLU', 'LeakyReLU']. Variable type is factor. Core type is instance(). Calling modify\_hyper\_parameter\_levels().

### **30.2.3 design\_control, surrogate\_control Dictionaries and the Objective Function**

After specifying the design control and surrogate control dictionaries, the objective function fun from the class HyperLight [\[SOURCE\]](https://github.com/sequential-parameter-optimization/spotPython/blob/main/src/spotPython/fun/hyperlight.py) is selected. It implements an interface from PyTorch's training, validation, and testing methods to spotPython.

Then, the hyperparameter tuning can be started.

```
from spotPython.utils.init import design_control_init, surrogate_control_init
design_control = design_control_init(init_size=INIT_SIZE)
surrogate_control = surrogate_control_init(noise=True,
                                            n theta=2)
from spotPython.fun.hyperlight import HyperLight
fun = HyperLight(log_level=50).fun
from spotPython.spot import spot
spot_tuner = spot.Spot(fun=fun,
                       fun_control=fun_control,
                       design_control=design_control,
                       surrogate_control=surrogate_control)
spot_tuner.run()
```
LightDataModule.setup(): stage: TrainerFn.FITTING train\_size: 0.36, val\_size: 0.24 used for train & val data. LightDataModule.val\_dataloader(). Val. set size: 106 LightDataModule.train\_dataloader(). data\_train size: 160 LightDataModule.setup(): stage: TrainerFn.VALIDATING LightDataModule.val\_dataloader(). Val. set size: 106 train model result: {'val loss': 9872.1845703125, 'hp metric': 9872.1845703125} LightDataModule.setup(): stage: TrainerFn.FITTING train\_size: 0.36, val\_size: 0.24 used for train & val data. LightDataModule.val\_dataloader(). Val. set size: 106 LightDataModule.train\_dataloader(). data\_train size: 160 LightDataModule.setup(): stage: TrainerFn.VALIDATING LightDataModule.val\_dataloader(). Val. set size: 106 train\_model result: {'val\_loss': nan, 'hp\_metric': nan} LightDataModule.setup(): stage: TrainerFn.FITTING train\_size: 0.36, val\_size: 0.24 used for train & val data. LightDataModule.val\_dataloader(). Val. set size: 106 LightDataModule.train\_dataloader(). data\_train size: 160 LightDataModule.setup(): stage: TrainerFn.VALIDATING LightDataModule.val\_dataloader(). Val. set size: 106 train\_model result: {'val\_loss': nan, 'hp\_metric': nan} LightDataModule.setup(): stage: TrainerFn.FITTING train\_size: 0.36, val\_size: 0.24 used for train & val data. LightDataModule.val\_dataloader(). Val. set size: 106 LightDataModule.train\_dataloader(). data\_train size: 160 LightDataModule.setup(): stage: TrainerFn.VALIDATING LightDataModule.val\_dataloader(). Val. set size: 106 train\_model result: {'val\_loss': 23857.75, 'hp\_metric': 23857.75} LightDataModule.setup(): stage: TrainerFn.FITTING train\_size: 0.36, val\_size: 0.24 used for train & val data. LightDataModule.val\_dataloader(). Val. set size: 106 LightDataModule.train\_dataloader(). data\_train size: 160 LightDataModule.setup(): stage: TrainerFn.VALIDATING LightDataModule.val\_dataloader(). Val. set size: 106 train model result: {'val loss': nan, 'hp\_metric': nan} LightDataModule.setup(): stage: TrainerFn.FITTING train size: 0.36, val size: 0.24 used for train & val data. LightDataModule.val\_dataloader(). Val. set size: 106 LightDataModule.train\_dataloader(). data\_train size: 160 LightDataModule.setup(): stage: TrainerFn.VALIDATING LightDataModule.val\_dataloader(). Val. set size: 106 train\_model\_result: {'val\_loss': 5093.45556640625, 'hp\_metric': 5093.45556640625} spotPython tuning: 5093.45556640625 [####------] 37.50%

LightDataModule.setup(): stage: TrainerFn.FITTING train\_size: 0.36, val\_size: 0.24 used for train & val data. LightDataModule.val\_dataloader(). Val. set size: 106 LightDataModule.train\_dataloader(). data\_train size: 160 LightDataModule.setup(): stage: TrainerFn.VALIDATING LightDataModule.val\_dataloader(). Val. set size: 106 train model result: {'val loss': 5307.61328125, 'hp metric': 5307.61328125} spotPython tuning: 5093.45556640625 [#####-----] 50.00% LightDataModule.setup(): stage: TrainerFn.FITTING train\_size: 0.36, val\_size: 0.24 used for train & val data. LightDataModule.val\_dataloader(). Val. set size: 106 LightDataModule.train\_dataloader(). data\_train size: 160 LightDataModule.setup(): stage: TrainerFn.VALIDATING LightDataModule.val\_dataloader(). Val. set size: 106 train\_model result: {'val\_loss': 7080.939453125, 'hp\_metric': 7080.939453125} spotPython tuning: 5093.45556640625 [######----] 62.50% LightDataModule.setup(): stage: TrainerFn.FITTING train\_size: 0.36, val\_size: 0.24 used for train & val data. LightDataModule.val\_dataloader(). Val. set size: 106 LightDataModule.train dataloader(). data train size: 160 LightDataModule.setup(): stage: TrainerFn.VALIDATING LightDataModule.val\_dataloader(). Val. set size: 106 train\_model result: {'val\_loss': 4999.11865234375, 'hp\_metric': 4999.11865234375} spotPython tuning: 4999.11865234375 [########--] 75.00% LightDataModule.setup(): stage: TrainerFn.FITTING train\_size: 0.36, val\_size: 0.24 used for train & val data. LightDataModule.val\_dataloader(). Val. set size: 106 LightDataModule.train\_dataloader(). data\_train size: 160 LightDataModule.setup(): stage: TrainerFn.VALIDATING LightDataModule.val\_dataloader(). Val. set size: 106 train\_model result: {'val\_loss': 8371.462890625, 'hp\_metric': 8371.462890625} spotPython tuning: 4999.11865234375 [#########-] 87.50% LightDataModule.setup(): stage: TrainerFn.FITTING train\_size: 0.36, val\_size: 0.24 used for train & val data. LightDataModule.val\_dataloader(). Val. set size: 106 LightDataModule.train\_dataloader(). data\_train size: 160 LightDataModule.setup(): stage: TrainerFn.VALIDATING LightDataModule.val\_dataloader(). Val. set size: 106 train\_model result: {'val\_loss': 8563.0048828125, 'hp\_metric': 8563.0048828125} spotPython tuning: 4999.11865234375 [##########] 100.00% Done...

```
{'CHECKPOINT_PATH': 'runs/saved_models/',
 'DATASET_PATH': 'data/',
```

```
'PREFIX': '037',
'RESULTS_PATH': 'results/',
'TENSORBOARD_PATH': 'runs/',
'_L_in': 10,
'_L_out': 1,
'_torchmetric': 'mean_squared_error',
'accelerator': 'auto',
'converters': None,
'core_model': <class 'spotPython.light.regression.netlightregression.NetLightRegression'>,
'core_model_hyper_dict': {'act_fn': {'class_name': 'spotPython.torch.activation',
                                      'core_model_parameter_type': 'instance()',
                                      'default': 'ReLU',
                                      'levels': ['ReLU', 'LeakyReLU'],
                                      'lower': 0,
                                      'transform': 'None',
                                      'type': 'factor',
                                      'upper': 1},
                           'batch_size': {'default': 4,
                                          'lower': 4,
                                          'transform': 'transform_power_2_int',
                                          'type': 'int',
                                          'upper': 5},
                           'dropout_prob': {'default': 0.01,
                                            'lower': 0.01,
                                            'transform': 'None',
                                            'type': 'float',
                                            'upper': 0.1},
                           'epochs': {'default': 4,
                                      'lower': 4,
                                      'transform': 'transform_power_2_int',
                                      'type': 'int',
                                      'upper': 5},
                           'initialization': {'core_model_parameter_type': 'str',
                                              'default': 'Default',
                                              'levels': ['Default',
                                                         'Kaiming',
                                                         'Xavier'],
                                              'lower': 0,
                                              'transform': 'None',
                                              'type': 'factor',
                                              'upper': 2},
                           'l1': {'default': 3,
                                  'lower': 3,
```
```
'transform': 'transform_power_2_int',
                                  'type': 'int',
                                  'upper': 8},
                           'lr_mult': {'default': 1.0,
                                       'lower': 0.05,
                                       'transform': 'None',
                                       'type': 'float',
                                       'upper': 1.0},
                          'optimizer': {'class_name': 'torch.optim',
                                         'core_model_parameter_type': 'str',
                                         'default': 'SGD',
                                         'levels': ['Adam', 'RAdam'],
                                         'lower': 0,
                                         'transform': 'None',
                                         'type': 'factor',
                                         'upper': 1},
                          'patience': {'default': 2,
                                        'lower': 2,
                                        'transform': 'transform_power_2_int',
                                        'type': 'int',
                                        'upper': 3}},
'core_model_hyper_dict_default': {'act_fn': {'class_name': 'spotPython.torch.activation',
                                              'core_model_parameter_type': 'instance()',
                                              'default': 'ReLU',
                                              'levels': ['Sigmoid',
                                                         'Tanh',
                                                          'ReLU',
                                                          'LeakyReLU',
                                                          'ELU',
                                                          'Swish'],
                                              'lower': 0,
                                              'transform': 'None',
                                              'type': 'factor',
                                              'upper': 5},
                                   'batch_size': {'default': 4,
                                                  'lower': 1,
                                                  'transform': 'transform_power_2_int',
                                                   'type': 'int',
                                                   'upper': 4},
                                   'dropout_prob': {'default': 0.01,
                                                    'lower': 0.0,
                                                    'transform': 'None',
                                                    'type': 'float',
```

```
'upper': 0.25},
'epochs': {'default': 4,
           'lower': 4,
           'transform': 'transform_power_2_int',
           'type': 'int',
           'upper': 9},
'initialization': {'core_model_parameter_type': 'str',
                   'default': 'Default',
                   'levels': ['Default',
                               'Kaiming',
                               'Xavier'],
                   'lower': 0,
                   'transform': 'None',
                   'type': 'factor',
                   'upper': 2},
'l1': {'default': 3,
       'lower': 3,
       'transform': 'transform_power_2_int',
       'type': 'int',
       'upper': 8},
'lr_mult': {'default': 1.0,
            'lower': 0.1,
            'transform': 'None',
            'type': 'float',
            'upper': 10.0},
'optimizer': {'class_name': 'torch.optim',
              'core_model_parameter_type': 'str',
              'default': 'SGD',
              'levels': ['Adadelta',
                         'Adagrad',
                          'Adam',
                          'AdamW',
                          'SparseAdam',
                          'Adamax',
                          'ASGD',
                          'NAdam',
                         'RAdam',
                          'RMSprop',
                          'Rprop',
                          'SGD'],
              'lower': 0,
              'transform': 'None',
              'type': 'factor',
```

```
'upper': 11},
                                   'patience': {'default': 2,
                                                'lower': 2,
                                                'transform': 'transform_power_2_int',
                                                'type': 'int',
                                                'upper': 6}},
'core_model_name': None,
'counter': 8,
'data': None,
'data_dir': './data',
'data_module': None,
'data_set': <spotPython.data.diabetes.Diabetes object at 0x3c6267f10>,
'data_set_name': None,
'db_dict_name': None,
'design': None,
'device': 'mps',
'devices': 1,
'enable_progress_bar': False,
'eval': None,
'fun evals': 8,
'fun_repeats': 1,
'horizon': None,
'infill_criterion': 'y',
'k_folds': 3,
'log_graph': False,
'log_level': 50,
'loss_function': None,
'lower': array([3., 4., 1., 0., 0., 0., 0.1, 2., 0.]),
'max_surrogate_points': 30,
'max_time': 1,
'metric_params': {},
'metric_river': None,
'metric_sklearn': None,
'metric_sklearn_name': None,
'metric torch': None,
'model_dict': {},
'n_points': 1,
'n_samples': None,
'n_total': None,
'noise': False,
'num_workers': 0,
'ocba_delta': 0,
'oml_grace_period': None,
```

```
'optimizer': None,
'path': None,
'prep_model': None,
'prep_model_name': None,
'progress_file': None,
'save_model': False,
'scenario': None,
'seed': 123,
'show_batch_interval': 1000000,
'show_models': False,
'show_progress': True,
'shuffle': None,
'sigma': 0.0,
'spot_tensorboard_path': 'runs/spot_logs/037_maans14_2024-04-22_02-15-41',
'spot_writer': <torch.utils.tensorboard.writer.SummaryWriter object at 0x3c61c3950>,
'target_column': None,
'target_type': None,
'task': None,
'test': None,
'test seed': 1234,
'test_size': 0.4,
'tolerance_x': 1.4901161193847656e-08,
'train': None,
'upper': array([ 8. , 9. , 4. , 5. , 11. , 0.25, 10. , 6. , 2. ]),
'var_name': ['l1',
             'epochs',
             'batch_size',
             'act_fn',
             'optimizer',
             'dropout_prob',
             'lr_mult',
             'patience',
             'initialization'],
'var_type': ['int',
             'int',
             'int',
             'factor',
             'factor',
             'float',
             'float',
             'int',
             'factor'],
'verbosity': 0,
```

```
'weight_coeff': 0.0,
'weights': 1.0,
'weights_entry': None}
```
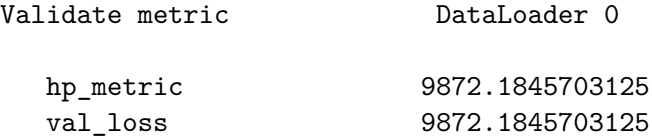

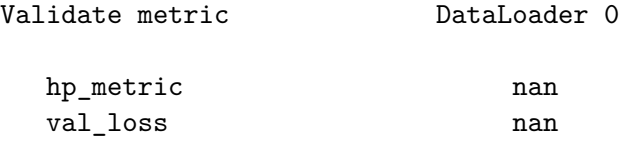

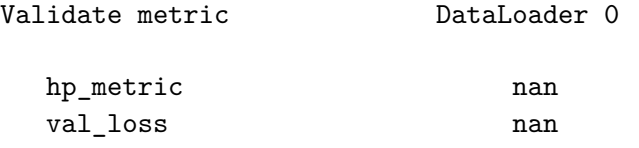

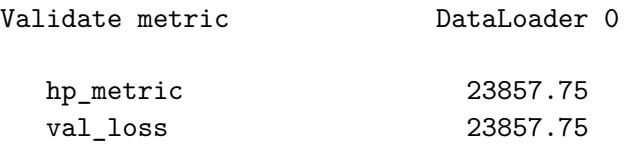

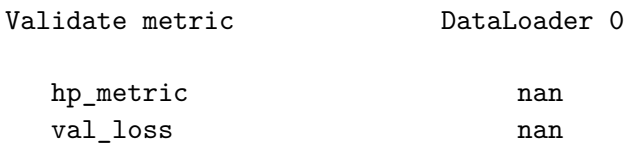

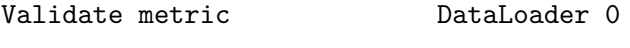

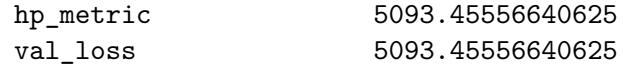

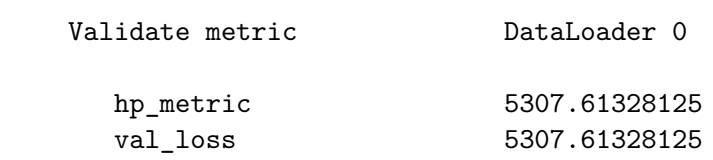

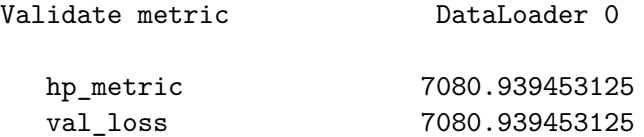

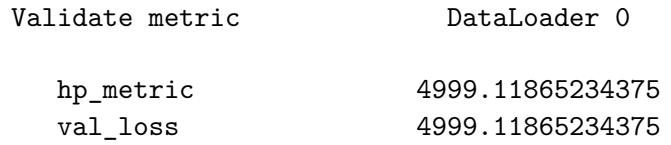

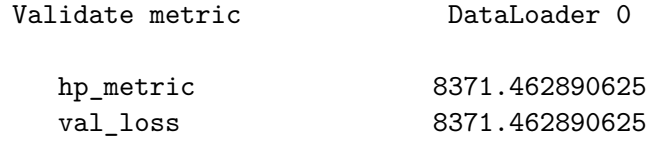

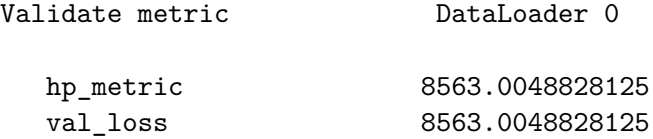

<spotPython.spot.spot.Spot at 0x3c6344b50>

The tuned hyperparameters can be obtained as a dictionary with the following code.

from spotPython.hyperparameters.values import get\_tuned\_hyperparameters get\_tuned\_hyperparameters(spot\_tuner)

```
{'l1': 7.0,
 'epochs': 5.0,
 'batch_size': 5.0,
 'act_fn': 0.0,
 'optimizer': 0.0,
 'dropout_prob': 0.049385392801656366,
 'lr_mult': 0.4445925851247282,
 'patience': 3.0,
 'initialization': 0.0}
```
Here , the numerical levels of the hyperparameters are used as keys in the dictionary. If the fun control dictionary is used, the names of the hyperparameters are used as keys in the dictionary.

get\_tuned\_hyperparameters(spot\_tuner, fun\_control)

```
{'l1': 7.0,
 'epochs': 5.0,
 'batch_size': 5.0,
 'act_fn': 'ReLU',
 'optimizer': 'Adam',
 'dropout_prob': 0.049385392801656366,
 'lr_mult': 0.4445925851247282,
 'patience': 3.0,
 'initialization': 'Default'}
```

```
PREFIX = fun_control["PREFIX"]
filename = get_experiment_filename(PREFIX)
spot_tuner.save_experiment(filename=filename)
print(f"filename: {filename}")
```
filename: spot\_037\_experiment.pickle

The results from the experiment are stored in the pickle file spot  $037$  experiment.pickle. The experiment can be reloaded with the following code.

```
(spot_tuner_1, fun_control_1, design_control_1,
   surrogate_control_1, optimizer_control_1) = load_experiment(filename)
```
Plot the progress of the original experiment are identical to the reloaded experiment.

```
spot_tuner.plot_progress(log_y=True)
spot_tuner_1.plot_progress(log_y=True)
```
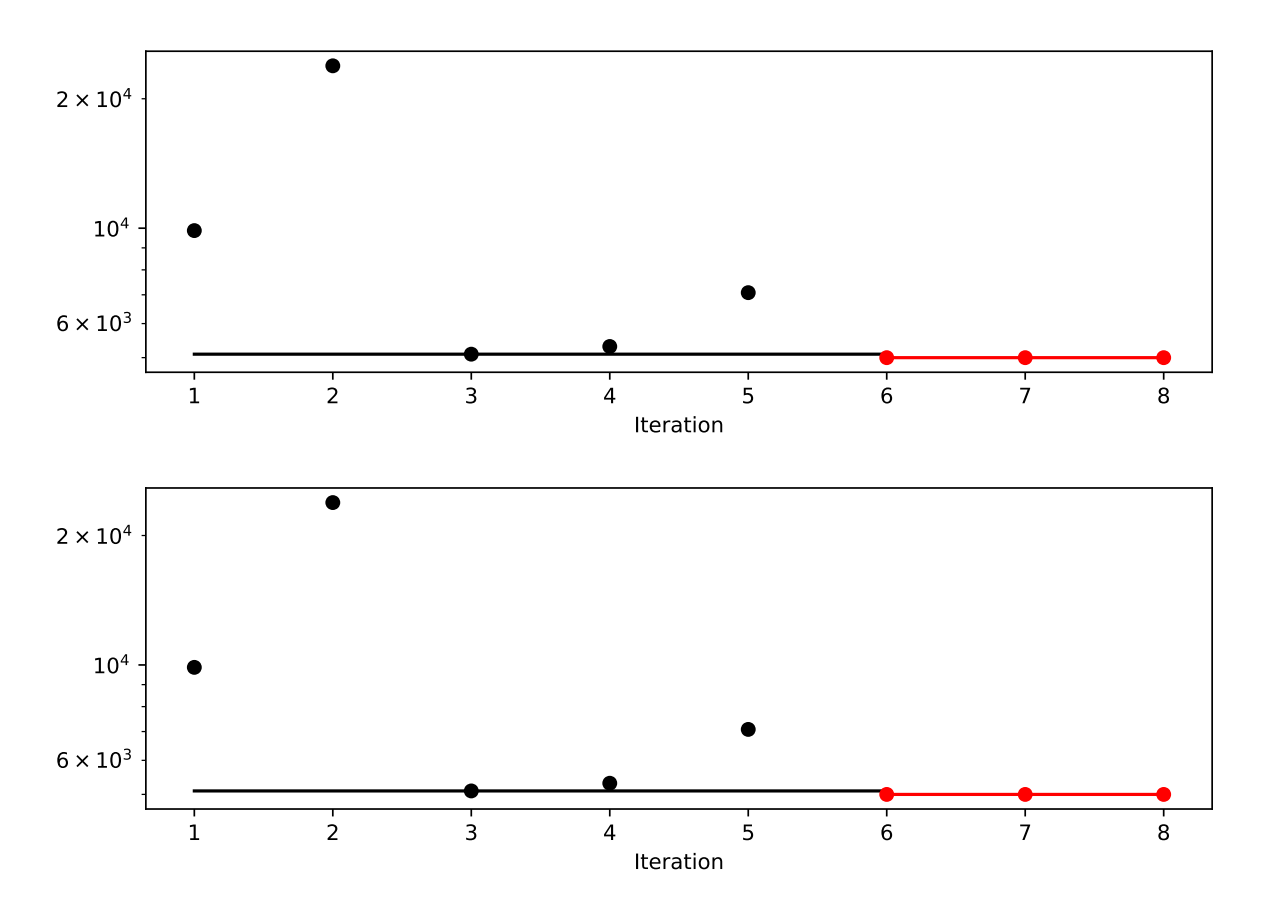

Finally, the tuned hyperparameters can be obtained as a dictionary from the reloaded experiment with the following code.

```
get_tuned_hyperparameters(spot_tuner_1, fun_control_1)
```

```
{'l1': 7.0,
 'epochs': 5.0,
 'batch_size': 5.0,
 'act_fn': 'ReLU',
 'optimizer': 'Adam',
 'dropout_prob': 0.049385392801656366,
 'lr_mult': 0.4445925851247282,
 'patience': 3.0,
 'initialization': 'Default'}
```
**L** Summary: Saving and Loading Hyperparameter-Tuning Experiments

- If spotPython is used as an hyperparameter tuner (with an hyperparameter dictionary), experiments can be saved and reloaded with the save\_experiment and load experiment functions.
- The tuned hyperparameters can be obtained with the get\_tuned\_hyperparameters function.

# **30.3 Saving and Loading PyTorch Lightning Models**

Section [30.1](#page-779-0) and Section [30.2](#page-785-0) explained how to save and load optimization and hyperparameter tuning experiments and how to get the tuned hyperparameters as a dictionary. This section shows how to save and load PyTorch Lightning models.

### **30.3.1 Get the Tuned Architecture**

In contrast to the function get\_tuned\_hyperparameters, the function get\_tuned\_architecture returns the tuned architecture of the model as a dictionary. Here, the transformations are already applied to the numerical levels of the hyperparameters and the encoding (and types) are the original types of the hyperparameters used by the model. The config dictionary can be passed to the model without any modifications.

```
from spotPython.hyperparameters.values import get_tuned_architecture
config = get_tuned_architecture(spot_tuner, fun_control)
pprint.pprint(config)
```

```
{'act_fn': ReLU(),
 'batch_size': 32,
 'dropout_prob': 0.049385392801656366,
 'epochs': 32,
 'initialization': 'Default',
 'l1': 128,
 'lr_mult': 0.4445925851247282,
 'optimizer': 'Adam',
 'patience': 8}
```
After getting the tuned architecture, the model can be created and tested with the following code.

from spotPython.light.testmodel import test\_model test\_model(config, fun\_control)

```
LightDataModule.setup(): stage: TrainerFn.FITTING
train_size: 0.36, val_size: 0.24 used for train & val data.
LightDataModule.val_dataloader(). Val. set size: 106
LightDataModule.train_dataloader(). data_train size: 160
LightDataModule.setup(): stage: TrainerFn.TESTING
test_size: 0.4 used for test dataset.
LightDataModule.test_dataloader(). Test set size: 177
test_model result: {'val_loss': 11638.212890625, 'hp_metric': 11638.212890625}
```
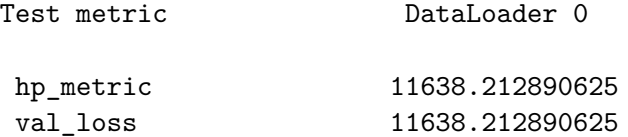

(11638.212890625, 11638.212890625)

### **30.3.2 Load a Model from Checkpoint**

from spotPython.light.loadmodel import load\_light\_from\_checkpoint model\_loaded = load\_light\_from\_checkpoint(config, fun\_control)

```
config: {'11': 128, 'epochs': 32, 'batch_size': 32, 'act_fn': ReLU(), 'optimizer': 'Adam', '
Loading model with 128_32_32_ReLU_Adam_0.0494_0.4446_8_Default_TEST from runs/saved_models/1
Model: NetLightRegression(
  (layers): Sequential(
    (0): Linear(in_features=10, out_features=128, bias=True)
    (1): ReLU()(2): Dropout(p=0.049385392801656366, inplace=False)
    (3): Linear(in_features=128, out_features=64, bias=True)
    (4): ReLU()(5): Dropout(p=0.049385392801656366, inplace=False)
    (6): Linear(in_features=64, out_features=64, bias=True)
    (7): ReLU()
    (8): Dropout(p=0.049385392801656366, inplace=False)
    (9): Linear(in_features=64, out_features=32, bias=True)
    (10): ReLU()
    (11): Dropout(p=0.049385392801656366, inplace=False)
    (12): Linear(in_features=32, out_features=1, bias=True)
  )
\mathcal{L}
```

```
vars(model_loaded)
```

```
{'training': False,
 '_parameters': OrderedDict(),
 '_buffers': OrderedDict(),
 '_non_persistent_buffers_set': set(),
 '_backward_pre_hooks': OrderedDict(),
 '_backward_hooks': OrderedDict(),
 '_is_full_backward_hook': None,
 '_forward_hooks': OrderedDict(),
 '_forward_hooks_with_kwargs': OrderedDict(),
 '_forward_hooks_always_called': OrderedDict(),
 '_forward_pre_hooks': OrderedDict(),
 '_forward_pre_hooks_with_kwargs': OrderedDict(),
 '_state_dict_hooks': OrderedDict(),
 '_state_dict_pre_hooks': OrderedDict(),
 '_load_state_dict_pre_hooks': OrderedDict(),
 '_load_state_dict_post_hooks': OrderedDict(),
 '_modules': OrderedDict([('layers',
               Sequential(
                 (0): Linear(in_features=10, out_features=128, bias=True)
                 (1): ReLU()
```

```
(2): Dropout(p=0.049385392801656366, inplace=False)
                (3): Linear(in_features=128, out_features=64, bias=True)
                (4): ReLU()
                (5): Dropout(p=0.049385392801656366, inplace=False)
                (6): Linear(in_features=64, out_features=64, bias=True)
                (7): ReLU()
                (8): Dropout(p=0.049385392801656366, inplace=False)
                (9): Linear(in_features=64, out_features=32, bias=True)
                (10): ReLU()
                (11): Dropout(p=0.049385392801656366, inplace=False)
                (12): Linear(in_features=32, out_features=1, bias=True)
             ))]),
'prepare_data_per_node': True,
'allow_zero_length_dataloader_with_multiple_devices': False,
'_log_hyperparams': True,
'_dtype': torch.float32,
'_device': device(type='mps', index=0),
'_trainer': None,
'_example_input_array': tensor([[0., 0., 0., 0., 0., 0., 0., 0., 0., 0.],
        [0., 0., 0., 0., 0., 0., 0., 0., 0., 0.],
        [0., 0., 0., 0., 0., 0., 0., 0., 0., 0.[0., 0., 0., 0., 0., 0., 0., 0., 0., 0.],
        [0., 0., 0., 0., 0., 0., 0., 0., 0., 0.[0., 0., 0., 0., 0., 0., 0., 0., 0., 0.],
        [0., 0., 0., 0., 0., 0., 0., 0., 0., 0.][0., 0., 0., 0., 0., 0., 0., 0., 0., 0.],
        [0., 0., 0., 0., 0., 0., 0., 0., 0., 0.],
        [0., 0., 0., 0., 0., 0., 0., 0., 0., 0.[0., 0., 0., 0., 0., 0., 0., 0., 0., 0.[0., 0., 0., 0., 0., 0., 0., 0., 0., 0.],
        [0., 0., 0., 0., 0., 0., 0., 0., 0., 0.],
        [0., 0., 0., 0., 0., 0., 0., 0., 0., 0.],
        [0., 0., 0., 0., 0., 0., 0., 0., 0., 0.],
        [0., 0., 0., 0., 0., 0., 0., 0., 0., 0.],
        [0., 0., 0., 0., 0., 0., 0., 0., 0., 0.[0., 0., 0., 0., 0., 0., 0., 0., 0., 0.],
        [0., 0., 0., 0., 0., 0., 0., 0., 0., 0.[0., 0., 0., 0., 0., 0., 0., 0., 0., 0.[0., 0., 0., 0., 0., 0., 0., 0., 0., 0.],
        [0., 0., 0., 0., 0., 0., 0., 0., 0., 0.],
        [0., 0., 0., 0., 0., 0., 0., 0., 0., 0.],
        [0., 0., 0., 0., 0., 0., 0., 0., 0., 0.],
        [0., 0., 0., 0., 0., 0., 0., 0., 0., 0.],
```

```
[0., 0., 0., 0., 0., 0., 0., 0., 0., 0.],
       [0., 0., 0., 0., 0., 0., 0., 0., 0., 0.],
       [0., 0., 0., 0., 0., 0., 0., 0., 0., 0.],
       [0., 0., 0., 0., 0., 0., 0., 0., 0., 0.],
       [0., 0., 0., 0., 0., 0., 0., 0., 0., 0.],
       [0., 0., 0., 0., 0., 0., 0., 0., 0., 0.],
       [0., 0., 0., 0., 0., 0., 0., 0., 0., 0.]]),
'_automatic_optimization': True,
'_strict_loading': None,
'_current_fx_name': None,
'_param_requires_grad_state': {},
'_metric_attributes': None,
'_compiler_ctx': None,
'_fabric': None,
'_fabric_optimizers': [],
'_L_in': 10,
'_L_out': 1,
'_torchmetric': 'mean_squared_error',
'metric': <function torchmetrics.functional.regression.mse.mean_squared_error(preds: torch.
'_hparams_name': 'kwargs',
'_hparams': "act_fn": ReLU()
"batch_size": 32
"dropout_prob": 0.049385392801656366
"epochs": 32
"initialization": Default
"l1": 128
"lr_mult": 0.4445925851247282
"optimizer": Adam
"patience": 8,
'_hparams_initial': "act_fn": ReLU()
"batch_size": 32
"dropout_prob": 0.049385392801656366
"epochs": 32
"initialization": Default
"l1": 128
"lr_mult": 0.4445925851247282
"optimizer": Adam
"patience": 8}
```

```
import torch
torch.save(model_loaded, "model.pt")
```
mymodel = torch.load("model.pt")

```
# show all attributes of the model
vars(mymodel)
```

```
{'training': False,
 '_parameters': OrderedDict(),
 '_buffers': OrderedDict(),
 '_non_persistent_buffers_set': set(),
 '_backward_pre_hooks': OrderedDict(),
 '_backward_hooks': OrderedDict(),
 '_is_full_backward_hook': None,
 '_forward_hooks': OrderedDict(),
 '_forward_hooks_with_kwargs': OrderedDict(),
 '_forward_hooks_always_called': OrderedDict(),
 '_forward_pre_hooks': OrderedDict(),
 '_forward_pre_hooks_with_kwargs': OrderedDict(),
 '_state_dict_hooks': OrderedDict(),
 '_state_dict_pre_hooks': OrderedDict(),
 '_load_state_dict_pre_hooks': OrderedDict(),
 '_load_state_dict_post_hooks': OrderedDict(),
 '_modules': OrderedDict([('layers',
               Sequential(
                 (0): Linear(in_features=10, out_features=128, bias=True)
                 (1): ReLU()(2): Dropout(p=0.049385392801656366, inplace=False)
                 (3): Linear(in_features=128, out_features=64, bias=True)
                 (4): ReLU()(5): Dropout(p=0.049385392801656366, inplace=False)
                 (6): Linear(in_features=64, out_features=64, bias=True)
                 (7): ReLU()
                 (8): Dropout(p=0.049385392801656366, inplace=False)
                 (9): Linear(in_features=64, out_features=32, bias=True)
                 (10): ReLU()(11): Dropout(p=0.049385392801656366, inplace=False)
                 (12): Linear(in_features=32, out_features=1, bias=True)
               ))]),
 'prepare_data_per_node': True,
 'allow_zero_length_dataloader_with_multiple_devices': False,
 '_log_hyperparams': True,
 '_dtype': torch.float32,
```

```
'_device': device(type='mps', index=0),
'_trainer': None,
'_example_input_array': tensor([[0., 0., 0., 0., 0., 0., 0., 0., 0., 0.],
        [0., 0., 0., 0., 0., 0., 0., 0., 0., 0.],
        [0., 0., 0., 0., 0., 0., 0., 0., 0., 0.],
        [0., 0., 0., 0., 0., 0., 0., 0., 0., 0.],
        [0., 0., 0., 0., 0., 0., 0., 0., 0., 0.[0., 0., 0., 0., 0., 0., 0., 0., 0., 0.],
        [0., 0., 0., 0., 0., 0., 0., 0., 0., 0.],
        [0., 0., 0., 0., 0., 0., 0., 0., 0., 0.[0., 0., 0., 0., 0., 0., 0., 0., 0., 0.[0., 0., 0., 0., 0., 0., 0., 0., 0., 0.[0., 0., 0., 0., 0., 0., 0., 0., 0., 0.],
        [0., 0., 0., 0., 0., 0., 0., 0., 0., 0.[0., 0., 0., 0., 0., 0., 0., 0., 0., 0.],
        [0., 0., 0., 0., 0., 0., 0., 0., 0., 0.[0., 0., 0., 0., 0., 0., 0., 0., 0., 0.],
        [0., 0., 0., 0., 0., 0., 0., 0., 0., 0.],
        [0., 0., 0., 0., 0., 0., 0., 0., 0., 0.],
        [0., 0., 0., 0., 0., 0., 0., 0., 0., 0.[0., 0., 0., 0., 0., 0., 0., 0., 0., 0.],
        [0., 0., 0., 0., 0., 0., 0., 0., 0., 0.],
        [0., 0., 0., 0., 0., 0., 0., 0., 0., 0.[0., 0., 0., 0., 0., 0., 0., 0., 0., 0.],
        [0., 0., 0., 0., 0., 0., 0., 0., 0., 0.[0., 0., 0., 0., 0., 0., 0., 0., 0., 0.],
        [0., 0., 0., 0., 0., 0., 0., 0., 0., 0.[0., 0., 0., 0., 0., 0., 0., 0., 0., 0.],
        [0., 0., 0., 0., 0., 0., 0., 0., 0., 0.],
        [0., 0., 0., 0., 0., 0., 0., 0., 0., 0.],
        [0., 0., 0., 0., 0., 0., 0., 0., 0., 0.[0., 0., 0., 0., 0., 0., 0., 0., 0., 0.],
        [0., 0., 0., 0., 0., 0., 0., 0., 0., 0.[0., 0., 0., 0., 0., 0., 0., 0., 0., 0.'_automatic_optimization': True,
'_strict_loading': None,
'_current_fx_name': None,
'_param_requires_grad_state': {},
'_metric_attributes': None,
'_compiler_ctx': None,
'_fabric': None,
'_fabric_optimizers': [],
'_L_in': 10,
```

```
'_L_out': 1,
'_torchmetric': 'mean_squared_error',
'metric': <function torchmetrics.functional.regression.mse.mean_squared_error(preds: torch.'
'_hparams_name': 'kwargs',
' hparams': "act fn": ReLU()
"batch_size": 32
"dropout_prob": 0.049385392801656366
"epochs": 32
"initialization": Default
"l1": 128
"lr_mult": 0.4445925851247282
"optimizer": Adam
"patience": 8,
'_hparams_initial': "act_fn": ReLU()
"batch_size": 32
"dropout_prob": 0.049385392801656366
"epochs": 32
"initialization": Default
"l1": 128
"lr_mult": 0.4445925851247282
"optimizer": Adam
"patience": 8}
```
# **30.4 Converting a Lightning Model to a Plain Torch Model**

# **30.4.1 The Function get\_removed\_attributes\_and\_base\_net**

spotPython provides a function to covert a PyTorch Lightning model to a plain PyTorch model. The function get\_removed\_attributes\_and\_base\_net returns a tuple with the removed attributes and the base net. The base net is a plain PyTorch model. The removed attributes are the attributes of the PyTorch Lightning model that are not part of the base net.

This conversion can be reverted.

```
import numpy as np
import torch
from spotPython.utils.device import getDevice
from torch.utils.data import random_split
from spotPython.utils.classes import get_removed_attributes_and_base_net
from spotPython.hyperparameters.optimizer import optimizer_handler
removed_attributes, torch_net = get_removed_attributes_and_base_net(net=mymodel)
```
#### print(removed\_attributes)

```
{'_metric_attributes': None, '_fabric_optimizers': [], '_hparams_initial': "act_fn":
"batch_size": 32
"dropout_prob": 0.049385392801656366
"epochs": 32
"initialization": Default
"l1": 128
"lr_mult": 0.4445925851247282
"optimizer": Adam
"patience": 8, '_hparams': "act_fn": ReLU()
"batch_size": 32
"dropout_prob": 0.049385392801656366
"epochs": 32
"initialization": Default
"l1": 128
"lr_mult": 0.4445925851247282
"optimizer": Adam
"patience": 8, '_L_out': 1, '_L_in': 10, '_hparams_name': 'kwargs', 'allow_zero_length
       [0., 0., 0., 0., 0., 0., 0., 0., 0., 0.[0., 0., 0., 0., 0., 0., 0., 0., 0., 0.],
       [0., 0., 0., 0., 0., 0., 0., 0., 0., 0.[0., 0., 0., 0., 0., 0., 0., 0., 0., 0.],
       [0., 0., 0., 0., 0., 0., 0., 0., 0., 0.],
       [0., 0., 0., 0., 0., 0., 0., 0., 0., 0.],
       [0., 0., 0., 0., 0., 0., 0., 0., 0., 0.[0., 0., 0., 0., 0., 0., 0., 0., 0., 0.],
       [0., 0., 0., 0., 0., 0., 0., 0., 0., 0.[0., 0., 0., 0., 0., 0., 0., 0., 0., 0.],
       [0., 0., 0., 0., 0., 0., 0., 0., 0., 0.],
       [0., 0., 0., 0., 0., 0., 0., 0., 0., 0.],
       [0., 0., 0., 0., 0., 0., 0., 0., 0., 0.],
       [0., 0., 0., 0., 0., 0., 0., 0., 0., 0.],
       [0., 0., 0., 0., 0., 0., 0., 0., 0., 0.[0., 0., 0., 0., 0., 0., 0., 0., 0., 0.],
       [0., 0., 0., 0., 0., 0., 0., 0., 0., 0.[0., 0., 0., 0., 0., 0., 0., 0., 0., 0.],
       [0., 0., 0., 0., 0., 0., 0., 0., 0., 0.],
       [0., 0., 0., 0., 0., 0., 0., 0., 0., 0.],
       [0., 0., 0., 0., 0., 0., 0., 0., 0., 0.],
       [0., 0., 0., 0., 0., 0., 0., 0., 0., 0.],
       [0., 0., 0., 0., 0., 0., 0., 0., 0., 0.],
```
[0., 0., 0., 0., 0., 0., 0., 0., 0., 0.], [0., 0., 0., 0., 0., 0., 0., 0., 0., 0.], [0., 0., 0., 0., 0., 0., 0., 0., 0., 0.], [0., 0., 0., 0., 0., 0., 0., 0., 0., 0.], [0., 0., 0., 0., 0., 0., 0., 0., 0., 0.], [0., 0., 0., 0., 0., 0., 0., 0., 0., 0.], [0., 0., 0., 0., 0., 0., 0., 0., 0., 0.],  $[0., 0., 0., 0., 0., 0., 0., 0., 0.0.]]$ , 'metric': <function mean\_squared\_error at

print(torch\_net)

```
NetLightRegression(
```

```
(layers): Sequential(
    (0): Linear(in_features=10, out_features=128, bias=True)
    (1): ReLU()(2): Dropout(p=0.049385392801656366, inplace=False)
    (3): Linear(in_features=128, out_features=64, bias=True)
    (4): ReLU()(5): Dropout(p=0.049385392801656366, inplace=False)
    (6): Linear(in_features=64, out_features=64, bias=True)
    (7): ReLU()
    (8): Dropout(p=0.049385392801656366, inplace=False)
    (9): Linear(in_features=64, out_features=32, bias=True)
    (10): ReLU()
    (11): Dropout(p=0.049385392801656366, inplace=False)
    (12): Linear(in_features=32, out_features=1, bias=True)
 )
)
```
#### **30.4.2 An Example how to use the Plain Torch Net**

```
import torch
import torch.nn as nn
import torch.optim as optim
from torch.utils.data import DataLoader, TensorDataset
from sklearn.datasets import load_diabetes
from sklearn.model_selection import train_test_split
from sklearn.preprocessing import StandardScaler
import matplotlib.pyplot as plt
```

```
# Load the Diabetes dataset from sklearn
diabetes = load_diabetes()
X = diabetes.data
y = diabetes.target
# Split the dataset into training and testing sets
X_train, X_test, y_train, y_test = train_test_split(X, y, test_size=0.2, random_state=42)
# Scale the features
scaler = StandardScaler()
X_ttrain = scaler.fit_transform(X_train)
X_t test = scaler.transform(X_t) test)
# Convert the data to PyTorch tensors
X_train_tensor = torch.tensor(X_train, dtype=torch.float32)
y_ttrain_tensor = torch.tensor(y_ttrain, dtype=torch.float32)
X_test_tensor = torch.tensor(X_test, dtype=torch.float32)
y_test_tensor = torch.tensor(y_test, dtype=torch.float32)
# Create a PyTorch dataset
train_dataset = TensorDataset(X_train_tensor, y_train_tensor)
test_dataset = TensorDataset(X_test_tensor, y_test_tensor)
# Create a PyTorch dataloader
batch size = 32train_dataloader = DataLoader(train_dataset, batch_size=batch_size, shuffle=True)
test_dataloader = DataLoader(test_dataset, batch_size=batch_size)
torch_net.to(getDevice("cpu"))
# train the net
criterion = nn.MSELoss()
optimizer = optim.Adam(torch_net.parameters(), lr=0.01)
n epochs = 100losses = []for epoch in range(n_epochs):
    for inputs, targets in train_dataloader:
        targets = targets.view(-1, 1)optimizer.zero_grad()
        outputs = torch_net(inputs)
        loss = criterion(outputs, targets)
        losses.append(loss.item())
```

```
loss.backward()
        optimizer.step()
# visualize the network training
plt.plot(losses)
plt.xlabel("Epoch")
plt.ylabel("Loss")
plt.show()
```
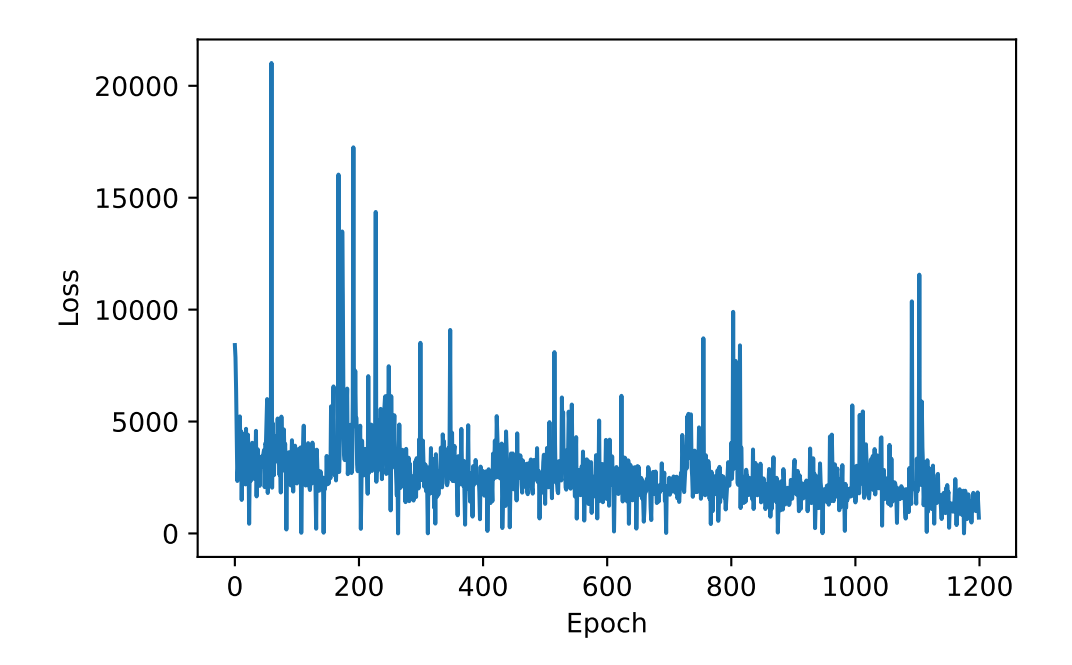

# **A Introduction to Jupyter Notebook**

Jupyter Notebook is a widely used tool in the Data Science community. It is easy to use and the produced code can be run per cell. This has a huge advantage, because with other tools e.g. (pycharm, vscode, etc.) the whole script is executed. This can be a time consuming process, especially when working with huge data sets.

### **A.1 Different Notebook cells**

There are different cells that the notebook is currently supporting:

- code cells
- markdown cells
- raw cells

As a default, every cells in jupyter is set to "code"

### **A.1.1 Code cells**

The code cells are used to execute the code. They are following the logic of the choosen kernel. Therefore, it is important to keep in mind which programming language is currently used. Otherwise one might yield an error because of the wrong syntax.

The code cells are executed my be **Run** button (can be found in the header of the notebook).

### **A.1.2 Markdown cells**

The markdown cells are a usefull tool to comment the written code. Especially with the help of headers can the code be brought in a more readable format. If you are not familiar with the markdown syntax, you can find a usefull cheat sheet here: [Markdown Cheat Sheeet](https://www.ibm.com/docs/en/db2-event-store/2.0.0?topic=notebooks-markdown-jupyter-cheatsheet)

### **A.1.3 Raw cells**

The "Raw NBConvert" cell type can be used to render different code formats into HTML or LaTeX by Sphinx. This information is stored in the notebook metadata and converted appropriately.

#### **A.1.3.1 Usage**

To select a desired format from within Jupyter, select the cell containing your special code and choose options from the following dropdown menus:

- 1. Select "Raw NBConvert"
- 2. Switch the Cell Toolbar to "Raw Cell Format" (The cell toolbar can be found under View)
- 3. Chose the appropriate "Raw NBConvert Format" within the cell

Data Science is fun

### **A.2 Install Packages**

Because python is a heavily used programming language, there are many different packags that can make your life easier. Sadly, there are only a few standard packages that are already included in your python enviroment. If you have the need to install a new package in your enviroment, you can simply do that by exectuing the following code snippet in a **code cell**

!pip install numpy

- The *!* is used to run the cell as a shell command
- *pip* is package manager for python packages.
- *numpy* is the the package you want to install

**Hint:** It is often usefull to restart the kernel after installing a package, otherwise loading the package could lead to an error.

# **A.3 Load Packages**

After successfully installing the package it is necessary to import them before you can work with them. The import of the packages is done in the following way:

#### import numpy as np

The imported packages are often abbreviated. This is because you need to specify where the function is coming from.

The most common abbreviations for data science packages are:

| Abbreviation               | Package    | Import                          |
|----------------------------|------------|---------------------------------|
| np                         | numpy      | import numpy as np              |
| pd                         | pandas     | import pandas as pd             |
| plt                        | matplotlib | import matplotlib.pyplot as plt |
| px                         | plotly     | import plotly.exprss as px      |
| $\mathop{\rm tf}\nolimits$ | tensorflow | import tensorflow as tf         |
| sns                        | seaborn    | import seaborn as sns           |
| dt                         | datetime   | import date time as dt          |
| pkl                        | pickle     | import pickle as pkl            |

Table A.1: Abbreviations for data science packages

### **A.4 Functions in Python**

Because python is not using Semicolon's it is import to keep track of indentation in your code. The indentation works as a placeholder for the semicolons. This is especially important if your are defining loops, functions, etc. …

**Example:** We are defining a function that calculates the squared sum of its input parameters

def squared\_sum(x,y):  $z = x**2 + y**2$ return z

If you are working with something that needs indentation, it will be already done by the notebook.

**Hint:** Keep in mind that is good practice to use the *return* parameter. If you are not using *return* and a function has multiple paramaters that you would like to return, it will only return the last one defined.

# **A.5 List of Useful Jupyter Notebook Shortcuts**

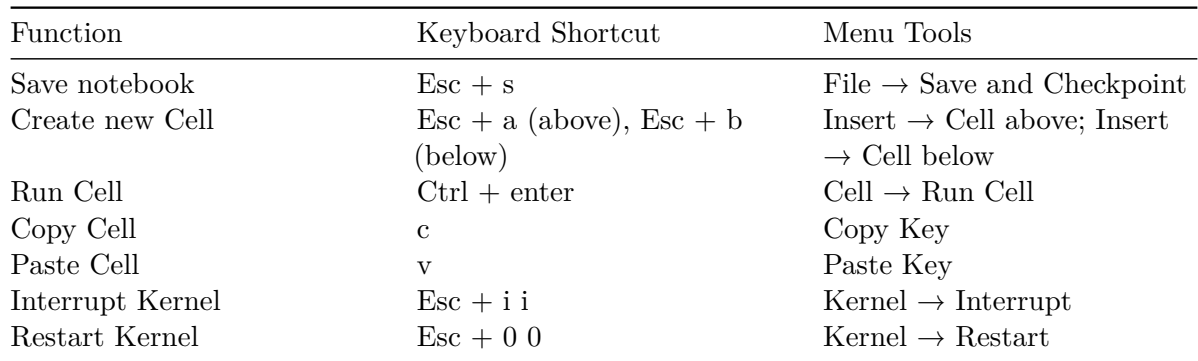

Table A.2: List of useful Jupyter Notebook Shortcuts

If you combine everything you can create beautiful graphics

```
import matplotlib.pyplot as plt
import numpy as np
# Generate 100 random data points along 3 dimensions
x, y, scale = np.random.random(3, 100)fig, ax = plt.subplots()# Map each onto a scatterplot we'll create with Matplotlib
ax.setter(x=x, y=y, c=scale, s=np.abs(scale)*500)ax.set(title="Some random data, created with the Jupyter Notebook!")
plt.show()
```
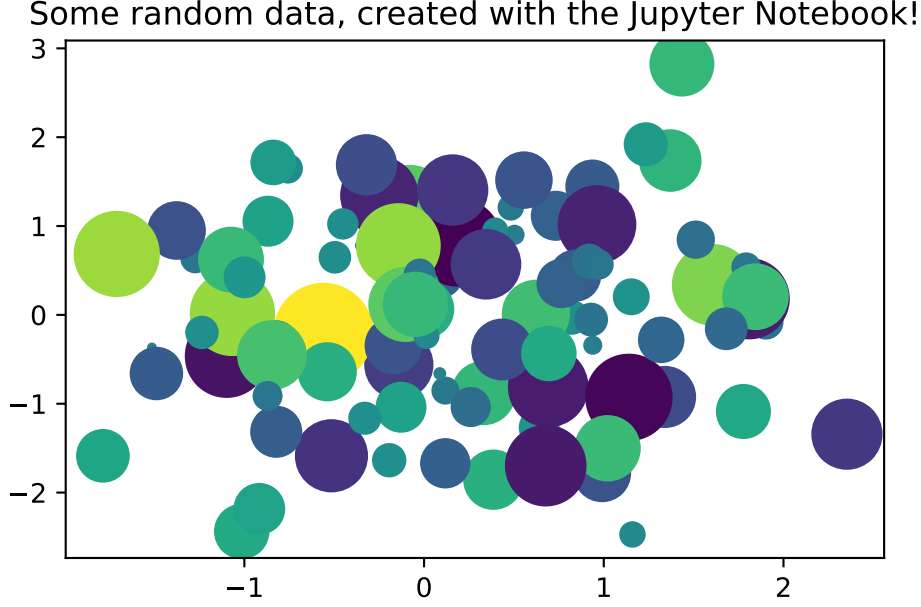

# **B Git Introduction**

## **B.1 Learning Objectives**

In this learning unit, you will learn how to set up Git as a version control system for a project. The most important Git commands will be explained. You will learn how to track and manage changes to your projects with Git. Specifically:

- Initializing a repository: git init
- Ignoring files: .gitignore
- Adding files to the staging area: git add
- Checking status changes: git status
- Reviewing history: git log
- Creating a new branch: git branch
- Switching to the current branch: git switch and git checkout
- Merging two branches: git merge
- Resolving conflicts
- Reverting changes: git revert
- Uploading changes to GitLab: git push
- Downloading changes from GitLab: git pull
- Advanced: git rebase

# **B.2 Basics of Git**

### **B.2.1 Initializing a Repository: git init**

To set up Git as a version control system for your project, you need to initialize a new Git repository at the top-level folder, which is the working directory of your project. This is done using the git init command.

All files in this folder and its subfolders will automatically become part of the repository. Creating a Git repository is similar to adding an all-powerful passive observer of all things to your project. Git sits there, observes, and takes note of even the smallest changes, such as a single character in a file within a repository with hundreds of files. And it will tell you where these changes occurred if you forget. Once Git is initialized, it monitors all changes made

within the working directory, and it tracks the history of events from that point forward. For this purpose, a historical timeline is created for your project, referred to as a "branch," and the initial branch is named main. So, when someone says they are on the main branch or working on the main branch, it means they are in the historical main timeline of the project. The Git repository, often abbreviated as repo, is a virtual representation of your project, including its history and branches, a book, if you will, where you can look up and retrieve the entire history of the project: you work in your working directory, and the Git repository tracks and stores your work.

#### **B.2.2 Ignoring Files: .gitignore**

It's useful that Git watches and keeps an eye on everything in your project. However, in most projects, there are files and folders that you don't need or want to keep an eye on. These may include system files, local project settings, libraries with dependencies, and so on.

You can exclude any file or folder from your Git repository by including them in the .gitignore file. In the .gitignore file, you create a list of file names, folder names, and other items that Git should not track, and Git will ignore these items. Hence the name "gitignore." Do you want to track a file that you previously ignored? Simply remove the mention of the file in the gitignore file, and Git will start tracking it again.

### **B.2.3 Adding Changes to the Staging Area: git add**

The interesting thing about Git as an all-powerful, passive observer of all things is that it's very passive. As long as you don't tell Git what to remember, it will passively observe the changes in the project folder but do nothing.

When you make a change to your project that you want Git to include in the project's history to take a snapshot of so you can refer back to it later, your personal checkpoint, if you will, you need to first stage the changes in the staging area. What is the staging area? The staging area is where you collect changes to files that you want to include in the project's history.

This is done using the git add command. You can specify which files you want to add by naming them, or you can add all of them using -A. By doing this, you're telling Git that you've made changes and want it to remember these particular changes so you can recall them later if needed. This is important because you can choose which changes you want to stage, and those are the changes that will eventually be transferred to the history.

**Note:** When you run git add, the changes are not transferred to the project's history. They are only transferred to the staging area.

```
L Example of git add from the beginning
# Create a new directory for your
# repository and navigate to that directory:
mkdir my-repo
cd my-repo
# Initialize the repository with git init:
git init
# Create a .gitignore file for Python code.
# You can use a template from GitHub:
curl https://raw.githubusercontent.com/github/gitignore/master/Python.gitignore -o .gitigno
# Add your files to the repository using git add:
git add .
```
This adds all files in the current directory to the repository, except for the files listed in the .gitignore file.

### **B.2.4 Transferring Changes to Memory: git commit**

The power of Git becomes evident when you start transferring changes to the project history. This is done using the git commit command. When you run git commit, you inform Git that the changes in the staging area should be added to the history of the project so that they can be referenced or retrieved later.

Additionally, you can add a commit message with the -m option to explain what changes were made. So when you look back at the project history, you can see that you added a new feature.

git commit creates a snapshot, an image of the current state of your project at that specific time, and adds it to the branch you are currently working on.

As you work on your project and transfer more snapshots, the branch grows and forms a timeline of events. This means you can now look back at every transfer in the branch and see what your code looked like at that time.

You can compare any phase of your code with any other phase of your code to find errors, restore deleted code, or do things that would otherwise not be possible, such as resetting the project to a previous state or creating a new timeline from any point.

So how often should you add these commits? My rule of thumb is not to commit too often. It's better to have a Git repository with too many commits than one with too few commits.

```
Continuing the example from above:
```
After adding your files with git add, you can create a commit to save your changes. Use the git commit command with the -m option to specify your commit message:

git commit -m "My first commit message"

This creates a new commit with the added files and the specified commit message.

### **B.2.5 Check the Status of Your Repository: git status**

If you're wondering what you've changed in your project since the last commit snapshot, you can always check the Git status. Git will list every modified file and the current status of each file.

This status can be either:

- Unchanged (unmodified), meaning nothing has changed since you last transferred it, or
- It's been changed (changed) but not staged (staged) to be transferred into the history, or
- Something has been added to staging (staged) and is ready to be transferred into the history.

When you run git status, you get an overview of the current state of your project.

**i** Continuing the example from above:

The git status command displays the status of your working directory and the staging area. It shows you which files have been modified, which files are staged for commit, and which files are not yet being tracked:

```
git status
```
git status is a useful tool to keep track of your changes and ensure that you have added all the desired files for commit.

### **B.2.6 Review Your Repository's History: git log**

**i** Continuing the example from above:

You can view the history of your commits with the git log command. This command displays a list of all the commits in the current branch, along with information such as the author, date, and commit message:

git log

There are many options to customize the output of git log. For example, you can use the --pretty option to change the format of the output:

```
git log --pretty=oneline
```
This displays each commit in a single line.

# **B.3 Branches (Timelines)**

### **B.3.1 Creating an Alternative Timeline: git branch**

In the course of developing a project, you often reach a point where you want to add a new feature, but doing so might require changing the existing code in a way that could be challenging to undo later.

Or maybe you just want to experiment and be able to discard your work if the experiment fails. In such cases, Git allows you to create an alternative timeline called a branch to work in.

This new branch has its own name and exists in parallel with the main branch and all other branches in your project.

During development, you can switch between branches and work on different versions of your code concurrently. This way, you can have a stable codebase in the main branch while developing an experimental feature in a separate branch. When you switch from one branch to another, the code you're working on is automatically reset to the latest commit of the branch you're currently in.

If you're working in a team, different team members can work on their own branches, creating an entire universe of alternative timelines for your project. When features are completed, they can be seamlessly merged back into the main branch.

**i** Continuing the example from above:

To create a new branch, you can use the git branch command with the name of the new branch as an argument:

git branch my-tests

### **B.3.2 The Pointer to the Current Branch: HEAD**

How does Git know where you are on the timeline, and how can you keep track of your position?

You're always working at the tip (HEAD) of the currently active branch. The HEAD pointer points there quite literally. In a new project archive with just a single main branch and only new commits being added, HEAD always points to the latest commit in the main branch. That's where you are.

However, if you're in a repository with multiple branches, meaning multiple alternative timelines, HEAD will point to the latest commit in the branch you're currently working on.

### **B.3.3 Switching to an Alternative Timeline: git switch**

As your project grows, and you have multiple branches, you need to be able to switch between these branches. This is where the switch command comes into play.

At any time, you can use the git switch command with the name of the branch you want to switch to, and HEAD moves from your current branch to the one you specified.

If you've made changes to your code before switching, Git will attempt to carry those changes over to the branch you're switching to. However, if these changes conflict with the target branch, the switch will be canceled.

To resolve this issue without losing your changes, return to the original branch, add and commit your recent changes, and then perform the switch.

### **B.3.4 Switching to an Alternative Timeline and Making Changes: git checkout**

To switch between branches, you can also use the git checkout command. It works similarly to git switch for this purpose: you pass the name of the branch you want to switch to, and HEAD moves to the beginning of that branch.

But checkout can do more than just switch to another timeline. With git checkout, you can also move to any commit point in any timeline. In other words, you can travel back in time and work on code from the past.

To do this, use git checkout and provide the commit ID. This is an automatically generated, random combination of letters and numbers that identifies each commit. You can retrieve the commit ID using git log. When you run git log, you get a list of all the commits in your repository, starting with the most recent ones.

When you use git checkout with an older commit ID, you check out a commit in the middle of a branch. This disrupts the timeline, as you're actively attempting to change history. Git doesn't want you to do that because, much like in a science fiction movie, altering the past might also alter the future. In our case, it would break the version control branch's coherence.

To prevent you from accidentally disrupting time and altering history, checking out an earlier commit in any branch results in the warning "Detached Head," which sounds rather ominous. The "Detached Head" warning is appropriate because it accurately describes what's happening. Git literally detaches the head from the branch and sets it aside.

Now, you're working outside of time in a space unbound to any timeline, which again sounds rather threatening but is perfectly fine in reality.

To continue working on this past code, all you need to do is reattach it to the timeline. You can use git branch to create a new branch, and the detached head will automatically attach to this new branch.

Instead of breaking the history, you've now created a new alternative timeline that starts in the past, allowing you to work safely. You can continue working on the branch as usual.

**i** Continuing the example from above:

To switch to a new branch, you can use the git checkout command:

git checkout meine-tests

Now you're using the new branch and can make changes independently from the original branch.

### **B.3.5 The Difference Between checkout and switch**

What is the difference between git switch and git checkout? git switch and git checkout are two different commands that both serve the purpose of switching between branches. You can use both to switch between branches, but they have an important distinction. git switch is a new command introduced with Git 2.23. git checkout is an older command that has existed since Git 1.6.0. So, git switch and git checkout have different origins. git switch was introduced to separate the purposes of git checkout. git checkout has two different purposes: 1. It can be used to switch between branches, and 2. It can be used to reset files to the state of the last commit.

Here's an example: In my project, I made a change since the last commit, but I haven't staged it yet. Then, I realized that I actually don't want this change. I want to reset the file to the state before the last commit. As long as I haven't committed my changes, I can do this with git checkout by targeting the specific file. So, if that file is named main.js, I can say: git checkout main.js. And the file will be reset to the state of the last commit, which makes sense. I'm checking out the file from the last commit.

But that's quite different from switching between the beginning of one branch to another. git switch and git restore were introduced to separate these two operations. git switch is for switching between branches, and git restore is for resetting the specified file to the state of the last commit. If you try to restore a file with git switch, it simply won't work. It's not intended for that. As I mentioned earlier, it's about separating concerns.

:::{.callout-note} #### Difference Between checkout and switch git checkout and git switch are both commands for switching between branches in a Git repository. The main difference between the two commands is that git switch is a newer command specifically designed for branch switching, while git checkout is an older command that can be used for various tasks, including branch switching.

Here's an example demonstrating how to initialize a repository and switch between branches:

```
# Create a new directory for your repository
# and navigate to that directory:
mkdir my-repo
cd my-repo
# Initialize the repository with git init:
git init
# Create a new branch with git branch:
git branch my-new-branch
# Switch to the new branch using git switch:
git switch my-new-branch
# Alternatively, you can also use git checkout
# to switch to the new branch:
git checkout my-new-branch
```
Both commands lead to the same result: You are now on the new branch.

# **B.4 Merging Branches and Resolving Conflicts**

### **B.4.1 git merge: Merging Two Timelines**

Git allows you to split your development work into as many branches or alternative timelines as you like, enabling you to work on many different versions of your code simultaneously without losing or overwriting any of your work.

This is all well and good, but at some point, you need to bring those various versions of your code back together into one branch. That's where git merge comes in.

Consider an example where you have two branches, a main branch and an experimental branch called experimental-branch. In the experimental branch, there is a new feature. To merge these two branches, you set HEAD to the branch where you want to incorporate the code and execute git merge followed by the name of the branch you want to merge. HEAD is a special pointer that points to the current branch. When you run git merge, it combines the code from the branch associated with HEAD with the code from the branch specified by the branch name you provide.

```
# Initialize the repository
git init
# Create a new branch called "experimental-branch"
git branch experimental-branch
# Switch to the "experimental-branch"
git checkout experimental-branch
# Add the new feature here and
# make a commit
# ...
# Switch back to the "main" branch
git checkout main
# Perform the merge
git merge experimental-branch
```
During the merge, matching pieces of code in the branches overlap, and any new code from the branch being merged is added to the project. So now, the main branch also contains the code from the experimental branch, and the events of the two separate timelines have been merged into a single one. What's interesting is that even though the experimental branch was merged

with the main branch, the last commit of the experimental branch remains intact, allowing you to continue working on the experimental branch separately if you wish.

#### **B.4.2 Resolving Conflicts When Merging**

Merging branches where there are no code changes at the same place in both branches is a straightforward process. It's also a rare process. In most cases, there will be some form of conflict between the branches – the same code or the same code area has been modified differently in the different branches. Merging two branches with such conflicts will not work, at least not automatically.

In this case, Git doesn't know how to merge this code. So, when such a situation occurs, it's marked as a conflict, and the merging process is halted. This might sound more dramatic than it is. When you get a conflict warning, Git is saying there are two different versions here, and Git needs to know which one you want to keep. To help you figure out the conflict, Git combines all the code into a single file and automatically marks the conflicting code as the current change, which is the original code from the branch you're working on, or as the incoming change, which is the code from the file you're trying to merge.

To resolve this conflict, you'll edit the file to literally resolve the code conflict. This might mean accepting either the current or incoming change and discarding the other. It could mean combining both changes or something else entirely. It's up to you. So, you edit the code to resolve the conflict. Once you've resolved the conflict by editing the code, you add the new conflict-free version to the staging area with git add and then commit the merged code with git commit. That's how the conflict is resolved.

A merge conflict occurs when Git struggles to automatically merge changes from two different branches. This usually happens when changes were made to the same line in the same file in both branches. To resolve a merge conflict, you must manually edit the affected files and choose the desired changes. Git marks the conflict areas in the file with special markings like <<<<<<<, =======, and >>>>>>>. You can search for these markings and manually select the desired changes. After resolving the conflicts, you can add the changes with git add and create a new commit with git commit to complete the merge.

Here's an example:

# Perform the merge (this will cause a conflict) git merge experimenteller-branch # Open the affected file in an editor and manually resolve the conflicts # ... # Add the modified file git add <filename>

```
# Create a new commit
git commit -m "Resolved conflicts"
```
#### **B.4.3 git revert: Undoing Something**

One of the most powerful features of any software tool is the "Undo" button. Make a mistake, press "Undo," and it's as if it never happened. However, that's not quite as simple when an all-powerful, passive observer is watching and recording your project's history. How do you undo something that you've added to the history without rewriting the history?

The answer is that you can overwrite the history with the git reset command, but that's quite risky and not a good practice.

A better solution is to work with the historical timeline and simply place an older version of your code at the top of the branch. This is done with git revert. To make this work, you need to know the commit ID of the commit you want to go back to.

The commit ID is a machine-generated set of random numbers and letters, also known as a hash. To get a list of all the commits in the repository, including the commit ID and commit message, you can run git log.

```
# Show the list of all operations in the repository
git log
```
By the way, it's a good idea to leave clear and informative commit messages for this reason. This way, you know what happened in your previous commits. Once you've found the commit you want to revert to, call that commit ID with git revert, and then the ID. This will create a new commit at the top of the branch with the code from the reference commit. To transfer the code to the branch, add a commit message and save it. Now, the last commit in your branch matches the commit you're reverting to, and your project's history remains intact.
```
i An example with git revert
# Initialize a new repository
git init
# Create a new file
echo "Hello, World" > file.txt
# Add the file to the repository
git add file.txt
# Create a new commit
git commit -m "First commit"
# Modify the file
echo "Goodbye, World" > file.txt
# Add the modified file
git add file.txt
# Create a new commit
git commit -m "Second commit"
# Use git log to find the commit ID of the second commit
git log
# Use git revert to undo the changes from the second commit
git revert <commit-id>
```
To download the students branch from the repository git@git-ce.rwth-aachen.de:spotseven-lab/numerisc to your local machine, add a file, and upload the changes, you can follow these steps:

```
I An example with git clone, git checkout, git add, git commit, git push
# Clone the repository to your local machine:
git clone git@git-ce.rwth-aachen.de:spotseven-lab/numerische-mathematik-sommersemester2023.git
# Change to the cloned repository:
cd numerische-mathematik-sommersemester2023
# Switch to the students branch:
git checkout students
# Create the Test folder if it doesn't exist:
mkdir Test
# Create the Testdatei.txt file in the Test folder:
touch Test/Testdatei.txt
# Add the file with git add:
git add Test/Testdatei.txt
# Commit the changes with git commit:
git commit -m "Added Testdatei.txt"
# Push the changes with git push:
git push origin students
```
This will upload the changes to the server and update the students branch in the repository.

## **B.5 Downloading from GitLab**

To download changes from a GitLab repository to your local machine, you can use the git pull command. This command downloads the latest changes from the specified remote repository and merges them with your local repository.

Here is an example:

### i An example with git pull

```
# Navigate to the local repository
# linked to the GitHub repository:
cd my-local-repository
# Make sure you are in the correct branch:
git checkout main
# Download the latest changes from GitHub:
git pull origin main
```
This downloads the latest changes from the main branch of the remote repository named "origin" and merges them with your local repository.

If there are conflicts between the downloaded changes and your local changes, you will need to resolve them manually before proceeding.

## **B.6 Advanced**

### **B.6.1 git rebase: Moving the Base of a Branch**

In some cases, you may need to "rewrite history." A common scenario is that you've been working on a new feature in a feature branch, and you realize that the work should have actually happened in the main branch.

To resolve this issue and make it appear as if the work occurred in the main branch, you can reset the experimental branch. "Rebase" literally means detaching the base of the experimental branch and moving it to the beginning of another branch, giving the branch a new base, thus "rebasing."

This operation is performed from the branch you want to "rebase." You use git rebase and specify the branch you want to use as the new base. If there are no conflicts between the experimental branch and the branch you want to rebase onto, this process happens automatically.

If there are conflicts, Git will guide you through the conflict resolution process for each commit from the rebase branch.

This may sound like a lot, but there's a good reason for it. You are literally rewriting history by transferring commits from one branch to another. To maintain the coherence of the new version history, there should be no conflicts within the commits. So, you need to resolve

them one by one until the history is clean. It goes without saying that this can be a fairly labor-intensive process. Therefore, you should not use git rebase frequently.

### i An example with git rebase

git rebase is a command used to change the base of a branch. This means that commits from the branch are applied to a new base, which is usually another branch. It can be used to clean up the repository history and avoid merge conflicts. Here is an example showing how to use git rebase:

- In this example, we initialize a new Git repository and create a new file. We add the file to the repository and make an initial commit. Then, we create a new branch called "feature" and switch to that branch. We make changes to the file in the feature branch and create a new commit.
- Then, we switch back to the main branch and make changes to the file again. We add the modified file and make another commit.
- To rebase the feature branch onto the main branch, we first switch to the feature branch and then use the git rebase command with the name of the main branch as an argument. This applies the commits from the feature branch to the main branch and changes the base of the feature branch.

```
# Initialize a new repository
git init
# Create a new file
echo "Hello World" > file.txt
# Add the file to the repository
git add file.txt
# Create an initial commit
git commit -m "Initial commit"
# Create a new branch called "feature"
git branch feature
# Switch to the "feature" branch
git checkout feature
# Make changes to the file in the "feature" branch
echo "Hello Feature World" > file.txt
# Add the modified file
git add file.txt
# Create a new commit in the "feature" branch
git commit -m "Feature commit"
# Switch back to the "main" branch
git checkout main
# Make changes to the file in the "main" branch
echo "Hello Main World" > file.txt
# Add the modified file
git add file.txt
# Create a new commit in the "main" branch
git commit -m "Main commit"
# Use git rebase to rebase the "feature" branch
# onto the "main" branch
git checkout feature
git rebase main
```
## **B.7 Exercises**

In order to be able to carry out this exercise, we provide you with a functional working environment. This can be accessed [here](https://hub.0x3e8.de/). You can log in using your GMID. If you do not have one, you can generate one [here.](https://id.gm.fh-koeln.de/registrierung.php) Once you have successfully logged in to the server, you must open a terminal instance. You are now in a position to carry out the exercise.

Alternatively, you can also carry out the exercise locally on your computer, but then you will need to install git.

### **B.7.1 Create project folder**

First create the test-repo folder via the command line and then navigate to this folder using the corresponding command.

### **B.8 Initialize repo**

Now initialize the repository so that the future project, which will be saved in the test-repo folder, and all associated files are versioned.

### **B.8.1 Do not upload / ignore certain file types**

In order to carry out this exercise, you must first download a file which you then have git ignore. To do this, download the current examination regulations for the Bachelor's degree program in Electrical Engineering using the following command curl -o pruefungsordnung.pdf https://www.th-koeln.de/mam/downloads/deutsch/studium/studiengaenge/f07/ordnungen\_plaene/f07

The PDF file has been stored in the root directory of your repo and you must now exclude it from being uploaded so that no changes to this file are tracked. Please note that not only this one PDF file should be ignored, but all PDF files in the repo.

### **B.8.2 Create file and stage it**

In order to be able to commit a change later and thus make it traceable, it must first be staged. However, as we only have a PDF file so far, which is to be ignored by git, we cannot stage anything. Therefore, in this task, a file test.txt with some string as content is to be created and then staged.

### **B.8.3 Create another file and check status**

To understand the status function, you should create the file test2.txt and then call the status function of git.

### **B.8.4 Commit changes**

After the changes to the test.txt file have been staged and these are now to be transferred to the project process, they must be committed. Therefore, in this step you should perform a corresponding commit in the current branch with the message test-commit. Finally, you should also display the history of the commits.

### **B.8.5 Create a new branch and switch to it**

In this task, you are to create a new branch with the name change-text in which you will later make changes. You should then switch to this branch.

### **B.8.6 Commit changes in the new branch**

To be able to merge the new branch into the main branch later, you must first make changes to the test.txt file. To do this, open the file and simply change the character string in this file before saving the changes and closing the file. Before you now commit the file, you should reset the file to the status of the last commit for practice purposes and thus undo the change. After you have done this, open the file test.txt again and change the character string again before saving and closing the file. This time you should commit the file test.txt and then commit it with the message test-commit2.

### **B.8.7 Merge branch into main**

After you have committed the change to the test.txt file, you should merge the change-text branch including the change into the main branch so that it is also available there.

### **B.8.8 Resolve merge conflict**

To simulate a merge conflict, you must first change the content of the test.txt file before you commit the change. Then switch to the branch change-text and change the file test.txt there as well before you commit the change. Now you should try to merge the branch change-text into the main branch and solve the problems that occur in order to be able to perform the merge successfully.

# **C Python Introduction**

## **C.1 Recommendations**

[Beginner's Guide to Python](https://wiki.python.org/moin/BeginnersGuide)

## **D Documentation of the Sequential Parameter Optimization**

This document describes the Spot features. The official spotPython documentation can be found here: [https://sequential-parameter-optimization.github.io/spotPython/.](https://sequential-parameter-optimization.github.io/spotPython/)

## **D.1 An Initial Example**

```
import numpy as np
from math import inf
from spotPython.fun.objectivefunctions import analytical
from spotPython.spot import spot
from scipy.optimize import shgo
from scipy.optimize import direct
from scipy.optimize import differential_evolution
import matplotlib.pyplot as plt
```
The spotPython package provides several classes of objective functions. We will use an analytical objective function, i.e., a function that can be described by a (closed) formula:

 $f(x) = x^2$ .

 $fun = analytical() . fun\_sphere$ 

```
x = npu1inspace(-1,1,100).reshape(-1,1)
y = fun(x)plt.figure()
plt.plot(x,y, "k")
plt.show()
```
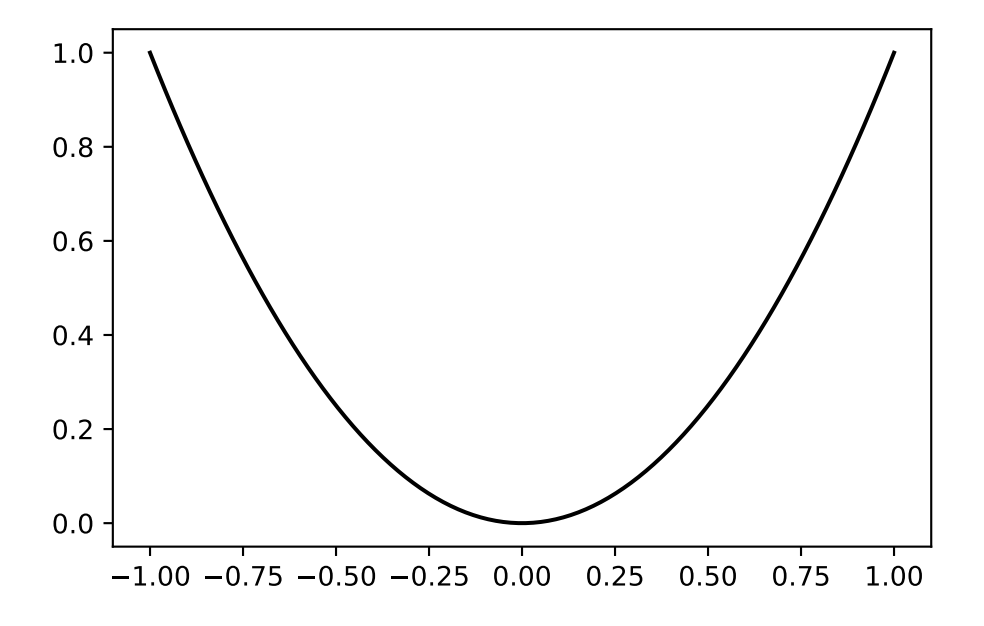

```
from spotPython.utils.init import fun_control_init, design_control_init, surrogate_control_in
spot_1 = spot.Spot(fun=fun,fun_control=fun_control_init(
                        lower = np.array([-10]),upper = np.array([100]),fun evals = 7,
                        fun_repeats = 1,max_time = inf,noise = False,
                        tolerance_x = np.sqrt(np.spaceing(1)),var_type=["num"],
                        infill_criterion = "y",
                        n_points = 1,
                        seed=123,
                        log level = 50),
                   design_control=design_control_init(
                        init_size=5,
                        repeats=1),
                   surrogate_control=surrogate_control_init(
                        noise=False,
                        min_theta=-4,
                        max_theta=3,
                        n_theta=1,
                        model_optimizer=differential_evolution,
```

```
838
```
model\_fun\_evals=10000))

```
spotPython tuning: 2.0106521524877827 [#########-] 85.71%
spotPython tuning: 0.01033163973935242 [##########] 100.00% Done...
{'CHECKPOINT_PATH': 'runs/saved_models/',
 'DATASET_PATH': 'data/',
 'PREFIX': None,
 'RESULTS_PATH': 'results/',
 'TENSORBOARD_PATH': 'runs/',
 '_L_in': None,
 '_L_out': None,
 '_torchmetric': None,
 'accelerator': 'auto',
 'converters': None,
 'core_model': None,
 'core_model_name': None,
 'counter': 7,
 'data': None,
 'data_dir': './data',
 'data_module': None,
 'data_set': None,
 'data_set_name': None,
 'db_dict_name': None,
 'design': None,
 'device': None,
 'devices': 1,
 'enable_progress_bar': False,
 'eval': None,
 'fun_evals': 7,
 'fun_repeats': 1,
 'horizon': None,
 'infill_criterion': 'y',
 'k folds': 3,
 'log_graph': False,
 'log_level': 50,
 'loss_function': None,
 'lower': array([ -10]),
 'max_surrogate_points': 30,
 'max_time': inf,
 'metric_params': {},
 'metric_river': None,
```

```
'metric_sklearn': None,
'metric_sklearn_name': None,
'metric_torch': None,
'model_dict': {},
'n_points': 1,
'n_samples': None,
'n_total': None,
'noise': False,
'num_workers': 0,
'ocba_delta': 0,
'oml_grace_period': None,
'optimizer': None,
'path': None,
'prep_model': None,
'prep_model_name': None,
'progress_file': None,
'save_model': False,
'scenario': None,
'seed': 123,
'show_batch_interval': 1000000,
'show_models': False,
'show_progress': True,
'shuffle': None,
'sigma': 0.0,
'spot_tensorboard_path': None,
'spot_writer': None,
'target_column': None,
'target_type': None,
'task': None,
'test': None,
'test_seed': 1234,
'test_size': 0.4,
'tolerance_x': 1.4901161193847656e-08,
'train': None,
'upper': array([100]),
'var_name': None,
'var_type': ['num'],
'verbosity': 0,
'weight_coeff': 0.0,
'weights': 1.0,
'weights_entry': None}
```
<spotPython.spot.spot.Spot at 0x3c2c9f6d0>

## **D.2 Organization**

Spot organizes the surrogate based optimization process in four steps:

- 1. Selection of the objective function: fun.
- 2. Selection of the initial design: design.
- 3. Selection of the optimization algorithm: optimizer.
- 4. Selection of the surrogate model: surrogate.

For each of these steps, the user can specify an object:

```
from spotPython.fun.objectivefunctions import analytical
fun = analytical().fun_sphere
from spotPython.design.spacefilling import spacefilling
design = spacefilling(2)from scipy.optimize import differential_evolution
optimizer = differential_evolution
from spotPython.build.kriging import Kriging
surrogate = Kriging()
```
For each of these steps, the user can specify a dictionary of control parameters.

- 1. fun\_control
- 2. design\_control
- 3. optimizer\_control
- 4. surrogate\_control

Each of these dictionaries has an initialzaion method, e.g., fun\_control\_init(). The initialization methods set the default values for the control parameters.

### ĺ Important:

• The specification of an lower bound in fun\_control is mandatory.

```
from spotPython.utils.init import fun_control_init, design_control_init, optimizer_control_in
fun_control=fun_control_init(lower=np.array([-1, -1]),
                            upper=np.array([1, 1]))
design_control=design_control_init()
optimizer_control=optimizer_control_init()
surrogate_control=surrogate_control_init()
```
## **D.3 The Spot Object**

Based on the definition of the fun, design, optimizer, and surrogate objects, and their corresponding control parameter dictionaries, fun\_control, design\_control, optimizer\_control, and surrogate\_control, the spot object can be build as follows:

```
from spotPython.spot import spot
spot tuner = spot. Spot(fun=fun,
                       fun_control=fun_control,
                       design_control=design_control,
                       optimizer_control=optimizer_control,
                       surrogate_control=surrogate_control)
```
### **D.4 Run**

```
spot_tuner.run()
```

```
spotPython tuning: 1.801603872454505e-05 [#######---] 73.33%
spotPython tuning: 1.801603872454505e-05 [########--] 80.00%
spotPython tuning: 1.801603872454505e-05 [#########-] 86.67%
spotPython tuning: 1.801603872454505e-05 [#########-] 93.33%
spotPython tuning: 1.801603872454505e-05 [##########] 100.00% Done...
{'CHECKPOINT_PATH': 'runs/saved_models/',
 'DATASET_PATH': 'data/',
 'PREFIX': None,
 'RESULTS_PATH': 'results/',
 'TENSORBOARD_PATH': 'runs/',
 '_L_in': None,
 '_L_out': None,
 '_torchmetric': None,
 'accelerator': 'auto',
 'converters': None,
 'core_model': None,
 'core_model_name': None,
 'counter': 15,
 'data': None,
 'data_dir': './data',
 'data_module': None,
```

```
'data_set': None,
'data_set_name': None,
'db_dict_name': None,
'design': None,
'device': None,
'devices': 1,
'enable_progress_bar': False,
'eval': None,
'fun_evals': 15,
'fun_repeats': 1,
'horizon': None,
'infill_criterion': 'y',
'k_folds': 3,
'log_graph': False,
'log_level': 50,
'loss_function': None,
'lower': array([-1, -1]),
'max_surrogate_points': 30,
'max_time': 1,
'metric_params': {},
'metric_river': None,
'metric_sklearn': None,
'metric_sklearn_name': None,
'metric_torch': None,
'model_dict': {},
'n_points': 1,
'n_samples': None,
'n_total': None,
'noise': False,
'num_workers': 0,
'ocba_delta': 0,
'oml_grace_period': None,
'optimizer': None,
'path': None,
'prep_model': None,
'prep_model_name': None,
'progress_file': None,
'save_model': False,
'scenario': None,
'seed': 123,
'show_batch_interval': 1000000,
'show_models': False,
'show_progress': True,
```

```
'shuffle': None,
'sigma': 0.0,
'spot_tensorboard_path': None,
'spot_writer': None,
'target_column': None,
'target_type': None,
'task': None,
'test': None,
'test_seed': 1234,
'test_size': 0.4,
'tolerance_x': 0,
'train': None,
'upper': array([1, 1]),
'var_name': None,
'var_type': ['num'],
'verbosity': 0,
'weight_coeff': 0.0,
'weights': 1.0,
'weights_entry': None}
```
<spotPython.spot.spot.Spot at 0x3c2c92cd0>

## **D.5 Print the Results**

```
spot_tuner.print_results()
```
min y: 1.801603872454505e-05 x0: 0.0019077911677074135 x1: 0.003791618596979743

[['x0', 0.0019077911677074135], ['x1', 0.003791618596979743]]

## **D.6 Show the Progress**

spot\_tuner.plot\_progress()

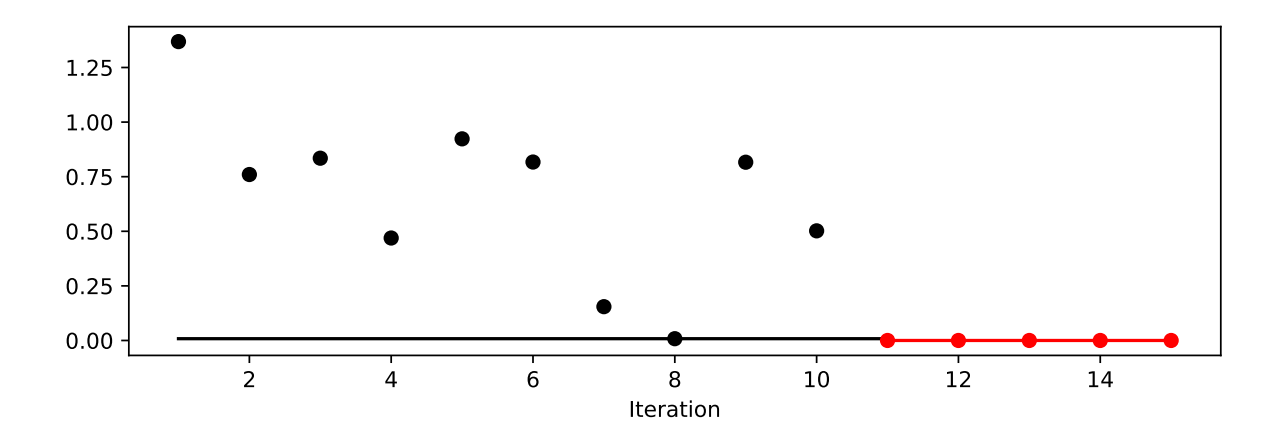

## **D.7 Visualize the Surrogate**

- The plot method of the kriging surrogate is used.
- Note: the plot uses the interval defined by the ranges of the natural variables.

spot\_tuner.surrogate.plot()

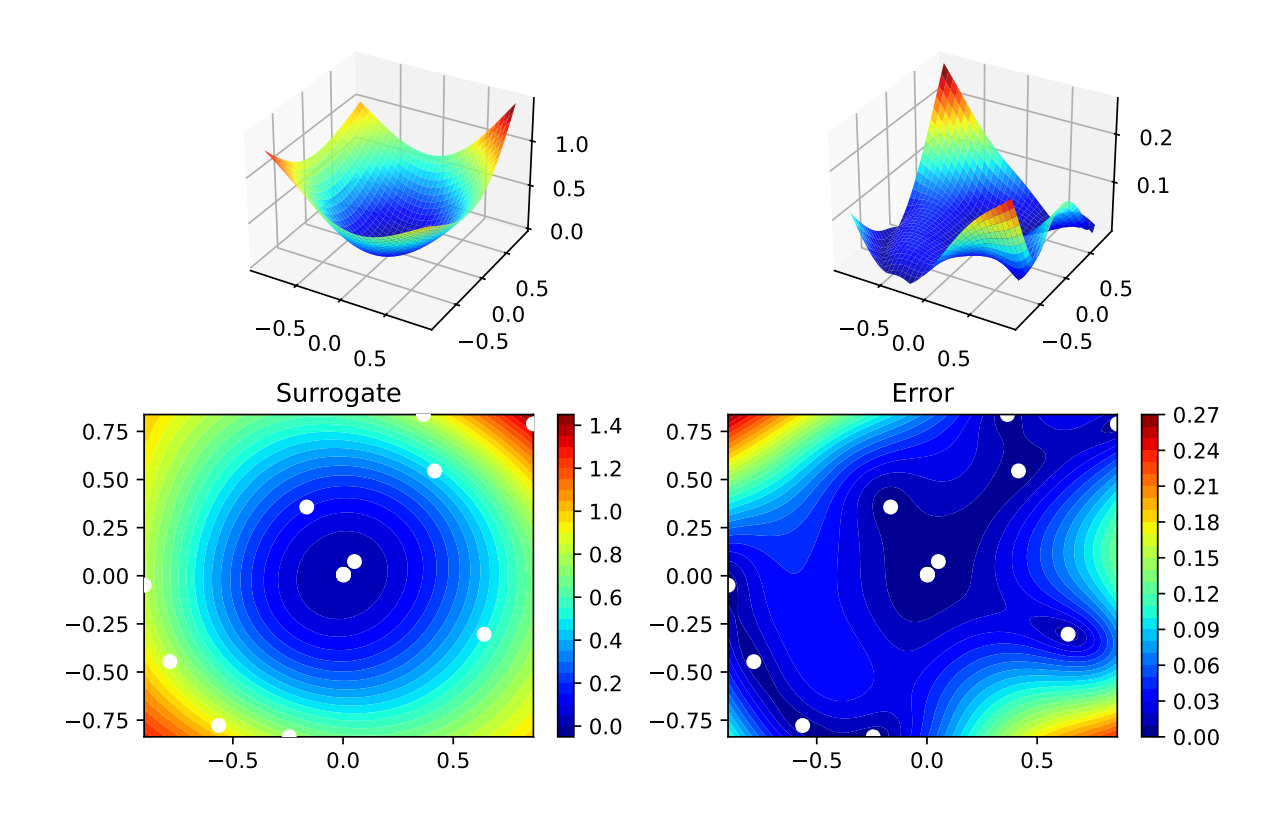

## **D.8 Run With a Specific Start Design**

To pass a specific start design, use the X\_start argument of the run method.

```
spot_x0 = spot.Spot(fun=fun,fun_control=fun_control_init(
                        lower = np.array([-10]),upper = np.array([100]),fun evals = 7,
                        fun_repeats = 1,max_time = inf,noise = False,tolerance_x = np.sqrt(np.spaceing(1)),var_type=["num"],
                        infill_criterion = "y",
                        n points = 1,
                        seed=123,
                        log level = 50),
                    design_control=design_control_init(
                        init_size=5,
                        repeats=1),
                    surrogate_control=surrogate_control_init(
                       noise=False,
                        min_theta=-4,
                       max theta=3,
                        n theta=1,
                        model optimizer=differential evolution,
                        model_fun_evals=10000))
spot_x0.run(X_start=np.array([0.5, -0.5]))spot_x0.plot_progress()
spotPython tuning: 2.0106521524877827 [#########-] 85.71%
spotPython tuning: 0.01033163973935242 [##########] 100.00% Done...
{'CHECKPOINT_PATH': 'runs/saved_models/',
 'DATASET_PATH': 'data/',
 'PREFIX': None,
 'RESULTS_PATH': 'results/',
 'TENSORBOARD_PATH': 'runs/',
 '_L_in': None,
 '_L_out': None,
 '_torchmetric': None,
```
'accelerator': 'auto', 'converters': None, 'core\_model': None, 'core\_model\_name': None, 'counter': 7, 'data': None, 'data\_dir': './data', 'data\_module': None, 'data\_set': None, 'data\_set\_name': None, 'db\_dict\_name': None, 'design': None, 'device': None, 'devices': 1, 'enable\_progress\_bar': False, 'eval': None, 'fun\_evals': 7, 'fun\_repeats': 1, 'horizon': None, 'infill\_criterion': 'y', 'k\_folds': 3, 'log\_graph': False, 'log\_level': 50, 'loss\_function': None, 'lower': array([-10]), 'max\_surrogate\_points': 30, 'max\_time': inf, 'metric\_params': {}, 'metric\_river': None, 'metric\_sklearn': None, 'metric\_sklearn\_name': None, 'metric\_torch': None, 'model\_dict': {}, 'n\_points': 1, 'n\_samples': None, 'n\_total': None, 'noise': False, 'num\_workers': 0, 'ocba\_delta': 0, 'oml\_grace\_period': None, 'optimizer': None, 'path': None, 'prep\_model': None,

```
'prep_model_name': None,
'progress_file': None,
'save_model': False,
'scenario': None,
'seed': 123,
'show_batch_interval': 1000000,
'show_models': False,
'show_progress': True,
'shuffle': None,
'sigma': 0.0,
'spot_tensorboard_path': None,
'spot_writer': None,
'target_column': None,
'target_type': None,
'task': None,
'test': None,
'test_seed': 1234,
'test_size': 0.4,
'tolerance_x': 1.4901161193847656e-08,
'train': None,
'upper': array([100]),
'var_name': None,
'var_type': ['num'],
'verbosity': 0,
'weight_coeff': 0.0,
'weights': 1.0,
'weights_entry': None}
```
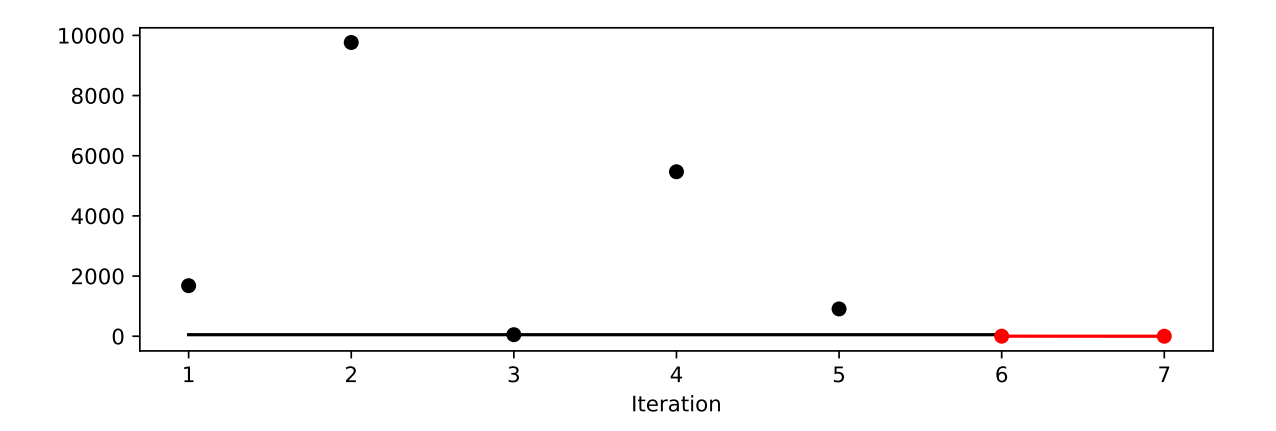

## **D.9 Init: Build Initial Design**

```
from spotPython.design.spacefilling import spacefilling
from spotPython.build.kriging import Kriging
from spotPython.fun.objectivefunctions import analytical
gen = spacecraftiling(2)rng = np.random.RandomState(1)
lower = np.array([-5, -0])upper = np.array([10, 15])fun = analytical().fun_branin
fun\_control = {"sigma": 0,
               "seed": 123}
X = gen.scity_1hd(10, lower=lower, upper=upper)print(X)
y = fun(X, fun_control=fun_control)
print(y)
[[ 8.97647221 13.41926847]
 [ 0.66946019 1.22344228]
 [ 5.23614115 13.78185824]
 [ 5.6149825 11.5851384 ]
 [-1.72963184 1.66516096]
 [-4.26945568 7.1325531 ]
 [ 1.26363761 10.17935555]
```

```
[ 2.88779942 8.05508969]
[-3.39111089 4.15213772]
[ 7.30131231 5.22275244]]
[128.95676449 31.73474356 172.89678121 126.71295908 64.34349975
 70.16178611 48.71407916 31.77322887 76.91788181 30.69410529]
```
## **D.10 Replicability**

```
Seed
```

```
gen = spacefilling(2, seed=123)
X0 = gen.scipy_lhd(3)gen = spacefilling(2, seed=345)
X1 = gen.scity_lhd(3)
```

```
X2 = gen.scipy_lhd(3)gen = spacefilling(2, seed=123)
X3 = gen.scity_lhd(3)X0, X1, X2, X3
```

```
(array([[0.77254938, 0.31539299],
        [0.59321338, 0.93854273],
        [0.27469803, 0.3959685 ]]),
array([[0.78373509, 0.86811887],
        [0.06692621, 0.6058029 ],
        [0.41374778, 0.00525456]]),
array([[0.121357 , 0.69043832],
        [0.41906219, 0.32838498],
        [0.86742658, 0.52910374]]),
array([[0.77254938, 0.31539299],
        [0.59321338, 0.93854273],
        [0.27469803, 0.3959685 ]]))
```
## **D.11 Surrogates**

### **D.11.1 A Simple Predictor**

The code below shows how to use a simple model for prediction. Assume that only two (very costly) measurements are available:

1.  $f(0) = 0.5$ 2.  $f(2) = 2.5$ 

We are interested in the value at  $x_0 = 1$ , i.e.,  $f(x_0 = 1)$ , but cannot run an additional, third experiment.

```
from sklearn import linear_model
X = np.array([[0], [2]])y = np.array([0.5, 2.5])S_lm = linear_model.LinearRegression()
S_l = S_l = fit(X, y)
X0 = np.array([1]])y0 = S_l m.predict(X0)print(y0)
```
[1.5]

Central Idea: Evaluation of the surrogate model S\_lm is much cheaper (or / and much faster) than running the real-world experiment  $f$ .

## **D.12 Demo/Test: Objective Function Fails**

SPOT expects  $np$  nan values from failed objective function values. These are handled. Note: SPOT's counter considers only successful executions of the objective function.

```
import numpy as np
from spotPython.fun.objectivefunctions import analytical
from spotPython.spot import spot
import numpy as np
from math import inf
# number of initial points:
ni = 20
# number of points
n = 30fun = analytical().fun_random_error
fun_control=fun_control_init(
   lower = np.array([-1]),upper= np.array([1]),
   fun_evals = n,
   show_progress=False)
design_control=design_control_init(init_size=ni)
spot_1 = spot.Spot(fun=fun,fun_control=fun_control,
                    design_control=design_control)
spot_1.run()
# To check whether the run was successfully completed,
# we compare the number of evaluated points to the specified
# number of points.
assert spot_1.y.shape[0] == n[ nan nan -0.02203599 -0.21843718 0.78240941 nan
 -0.3923345 0.67234256 0.31802454 -0.68898927 -0.75129705 0.97550354
  0.41757584 nan 0.82585329 nan -0.49274073 nan
 -0.17991251 0.1481835 ]
[-1.1][nan]
```

```
[-0.14624037]
[0.166475]
[nan]
[-0.3352401]
[-0.47259301]
[0.95541987]
[0.17335968]
[-0.58552368]
[-0.20126111]
[-0.60100809]
[-0.97897336]
[-0.2748985]
[0.8359486]
[0.99035591]
[0.01641232]
[0.5629346]
{'CHECKPOINT_PATH': 'runs/saved_models/',
 'DATASET_PATH': 'data/',
 'PREFIX': None,
 'RESULTS_PATH': 'results/',
 'TENSORBOARD_PATH': 'runs/',
 '_L_in': None,
 '_L_out': None,
 '_torchmetric': None,
 'accelerator': 'auto',
 'converters': None,
 'core_model': None,
 'core_model_name': None,
 'counter': 30,
 'data': None,
 'data_dir': './data',
 'data_module': None,
 'data_set': None,
 'data_set_name': None,
 'db_dict_name': None,
 'design': None,
 'device': None,
 'devices': 1,
 'enable_progress_bar': False,
 'eval': None,
 'fun_evals': 30,
 'fun_repeats': 1,
 'horizon': None,
```

```
'infill_criterion': 'y',
'k_folds': 3,
'log_graph': False,
'log_level': 50,
'loss_function': None,
'lower': array([-1]),'max_surrogate_points': 30,
'max_time': 1,
'metric_params': {},
'metric_river': None,
'metric_sklearn': None,
'metric_sklearn_name': None,
'metric_torch': None,
'model_dict': {},
'n_points': 1,
'n_samples': None,
'n_total': None,
'noise': False,
'num_workers': 0,
'ocba_delta': 0,
'oml_grace_period': None,
'optimizer': None,
'path': None,
'prep_model': None,
'prep_model_name': None,
'progress_file': None,
'save_model': False,
'scenario': None,
'seed': 123,
'show_batch_interval': 1000000,
'show_models': False,
'show_progress': False,
'shuffle': None,
'sigma': 0.0,
'spot_tensorboard_path': None,
'spot_writer': None,
'target_column': None,
'target_type': None,
'task': None,
'test': None,
'test_seed': 1234,
'test_size': 0.4,
'tolerance_x': 0,
```

```
'train': None,
'upper': array([1]),
'var_name': None,
'var_type': ['num'],
'verbosity': 0,
'weight_coeff': 0.0,
'weights': 1.0,
'weights_entry': None}
```
## **References**

- Abadi, Martin, Ashish Agarwal, Paul Barham, Eugene Brevdo, Zhifeng Chen, Craig Citro, Greg S. Corrado, et al. 2016. "TensorFlow: Large-Scale Machine Learning on Heterogeneous Distributed Systems." *arXiv e-Prints*, March, arXiv:1603.04467.
- Aggarwal, Charu, ed. 2007. *Data Streams Models and Algorithms*. Springer-Verlag.
- Bartz, Eva, Thomas Bartz-Beielstein, Martin Zaefferer, and Olaf Mersmann, eds. 2022. *Hyperparameter Tuning for Machine and Deep Learning with R - A Practical Guide*. Springer.
- Bartz-Beielstein, Thomas. 2023. "PyTorch Hyperparameter Tuning with SPOT: Comparison with Ray Tuner and Default Hyperparameters on CIFAR10." [https:](https://github.com/sequential-parameter-optimization/spotPython/blob/main/notebooks/14_spot_ray_hpt_torch_cifar10.ipynb) [//github.com/sequential-parameter-optimization/spotPython/blob/main/notebooks/14\\_](https://github.com/sequential-parameter-optimization/spotPython/blob/main/notebooks/14_spot_ray_hpt_torch_cifar10.ipynb) [spot\\_ray\\_hpt\\_torch\\_cifar10.ipynb](https://github.com/sequential-parameter-optimization/spotPython/blob/main/notebooks/14_spot_ray_hpt_torch_cifar10.ipynb).
	- ———. 2024a. "Evaluation and Performance Measurement." In, edited by Eva Bartz and Thomas Bartz-Beielstein, 47–62. Singapore: Springer Nature Singapore.
- ———. 2024b. "Hyperparameter Tuning." In, edited by Eva Bartz and Thomas Bartz-Beielstein, 125–40. Singapore: Springer Nature Singapore.

———. 2024c. "Introduction: From Batch to Online Machine Learning." In *Online Machine Learning: A Practical Guide with Examples in Python*, edited by Eva Bartz and Thomas Bartz-Beielstein, 1–11. Singapore: Springer Nature Singapore. [https://doi.org/10.1007/](https://doi.org/10.1007/978-981-99-7007-0_1) [978-981-99-7007-0\\_1.](https://doi.org/10.1007/978-981-99-7007-0_1)

- Bartz-Beielstein, Thomas, and Lukas Hans. 2024. "Drift Detection and Handling." In *Online Machine Learning: A Practical Guide with Examples in Python*, edited by Eva Bartz and Thomas Bartz-Beielstein, 23–39. Singapore: Springer Nature Singapore. [https://doi.org/](https://doi.org/10.1007/978-981-99-7007-0_3) [10.1007/978-981-99-7007-0\\_3.](https://doi.org/10.1007/978-981-99-7007-0_3)
- Bartz-Beielstein, Thomas, and Martin Zaefferer. 2022. "Hyperparameter Tuning Approaches." In *Hyperparameter Tuning for Machine and Deep Learning with R - A Practical Guide*, edited by Eva Bartz, Thomas Bartz-Beielstein, Martin Zaefferer, and Olaf Mersmann, 67– 114. Springer.
- Bifet, Albert. 2010. *Adaptive Stream Mining: Pattern Learning and Mining from Evolving Data Streams*. Vol. 207. Frontiers in Artificial Intelligence and Applications. IOS Press.
- Bifet, Albert, and Ricard Gavaldà. 2007. "Learning from Time-Changing Data with Adaptive Windowing." In *Proceedings of the 2007 SIAM International Conference on Data Mining (SDM)*, 443–48.

———. 2009. "Adaptive Learning from Evolving Data Streams." In *Proceedings of the 8th International Symposium on Intelligent Data Analysis: Advances in Intelligent Data Analysis VIII*, 249–60. IDA '09. Berlin, Heidelberg: Springer-Verlag.

- Bifet, Albert, Geoff Holmes, Richard Kirkby, and Bernhard Pfahringer. 2010a. "MOA: Massive Online Analysis." *Journal of Machine Learning Research* 99: 1601–4.
- ———. 2010b. "MOA: Massive Online Analysis." *Journal of Machine Learning Research* 11: 1601–4.
- Devlin, Jacob, Ming-Wei Chang, Kenton Lee, and Kristina Toutanova. 2018. "BERT: Pretraining of Deep Bidirectional Transformers for Language Understanding." *arXiv e-Prints*, October, arXiv:1810.04805.
- Domingos, Pedro M., and Geoff Hulten. 2000. "Mining High-Speed Data Streams." In *Proceedings of the Sixth ACM SIGKDD International Conference on Knowledge Discovery and Data Mining, Boston, MA, USA, August 20-23, 2000*, edited by Raghu Ramakrishnan, Salvatore J. Stolfo, Roberto J. Bayardo, and Ismail Parsa, 71–80. ACM.
- Dosovitskiy, Alexey, Lucas Beyer, Alexander Kolesnikov, Dirk Weissenborn, Xiaohua Zhai, Thomas Unterthiner, Mostafa Dehghani, et al. 2020. "An Image is Worth 16x16 Words: Transformers for Image Recognition at Scale." *arXiv e-Prints*, October, arXiv:2010.11929.
- Dredze, Mark, Tim Oates, and Christine Piatko. 2010. "We're Not in Kansas Anymore: Detecting Domain Changes in Streams." In *Proceedings of the 2010 Conference on Empirical Methods in Natural Language Processing*, 585–95.
- Forrester, Alexander, András Sóbester, and Andy Keane. 2008. *Engineering Design via Surrogate Modelling*. Wiley.
- Gaber, Mohamed Medhat, Arkady Zaslavsky, and Shonali Krishnaswamy. 2005. "Mining Data Streams: A Review." *SIGMOD Rec.* 34: 18–26.
- Gama, João, Pedro Medas, Gladys Castillo, and Pedro Rodrigues. 2004. "Learning with Drift Detection." In *Advances in Artificial Intelligence – SBIA 2004*, edited by Ana L. C. Bazzan and Sofiane Labidi, 286–95. Berlin, Heidelberg: Springer Berlin Heidelberg.
- Gama, João, Raquel Sebastião, and Pedro Pereira Rodrigues. 2013. "On Evaluating Stream Learning Algorithms." *Machine Learning* 90 (3): 317–46.
- Gramacy, Robert B. 2020. *Surrogates*. CRC press.
- Hoeglinger, Stefan, and Russel Pears. 2007. "Use of Hoeffding Trees in Concept Based Data Stream Mining." *2007 Third International Conference on Information and Automation for Sustainability*, 57–62.
- Ikonomovska, Elena. 2012. "Algorithms for Learning Regression Trees and Ensembles on Evolving Data Streams." PhD thesis, Jozef Stefan International Postgraduate School.
- Jain, Sarthak, and Byron C. Wallace. 2019. "Attention is not Explanation." *arXiv e-Prints*, February, arXiv:1902.10186.
- Keller-McNulty, Sallie, ed. 2004. *Statistical Analysis of Massive Data Streams: Proceedings of a Workshop*. Washington, DC: Committee on Applied; Theoretical Statistics, National Research Council; National Academies Press.

Lippe, Phillip. 2022. "UvA Deep Learning Tutorials."

- Liu, Liyuan, Haoming Jiang, Pengcheng He, Weizhu Chen, Xiaodong Liu, Jianfeng Gao, and Jiawei Han. 2019. "On the Variance of the Adaptive Learning Rate and Beyond." *arXiv e-Prints*, August, arXiv:1908.03265.
- Manapragada, Chaitanya, Geoffrey I. Webb, and Mahsa Salehi. 2018. "Extremely Fast Decision Tree." In *KDD' 2018 - Proceedings of the 24th ACM SIGKDD International*

*Conference on Knowledge Discovery and Data Mining*, edited by Chih-Jen Lin and Hui Xiong, 1953–62. United States of America: Association for Computing Machinery (ACM). [https://doi.org/10.1145/3219819.3220005.](https://doi.org/10.1145/3219819.3220005)

- Masud, Mohammad, Jing Gao, Latifur Khan, Jiawei Han, and Bhavani M Thuraisingham. 2011. "Classification and Novel Class Detection in Concept-Drifting Data Streams Under Time Constraints." *IEEE Transactions on Knowledge and Data Engineering* 23 (6): 859– 74.
- Montiel, Jacob, Max Halford, Saulo Martiello Mastelini, Geoffrey Bolmier, Raphael Sourty, Robin Vaysse, Adil Zouitine, et al. 2021. "River: Machine Learning for Streaming Data in Python."
- Mourtada, Jaouad, Stephane Gaiffas, and Erwan Scornet. 2019. "AMF: Aggregated Mondrian Forests for Online Learning." *arXiv e-Prints*, June, arXiv:1906.10529. [https://doi.org/10.](https://doi.org/10.48550/arXiv.1906.10529) [48550/arXiv.1906.10529](https://doi.org/10.48550/arXiv.1906.10529).
- Pedregosa, F., G. Varoquaux, A. Gramfort, V. Michel, B. Thirion, O. Grisel, M. Blondel, et al. 2011. "Scikit-Learn: Machine Learning in Python." *Journal of Machine Learning Research* 12: 2825–30.
- Putatunda, Sayan. 2021. *Practical Machine Learning for Streaming Data with Python*. Springer.
- Santner, T J, B J Williams, and W I Notz. 2003. *The Design and Analysis of Computer Experiments*. Berlin, Heidelberg, New York: Springer.
- Street, W. Nick, and YongSeog Kim. 2001. "A Streaming Ensemble Algorithm (SEA) for Large-Scale Classification." In *Proceedings of the Seventh ACM SIGKDD International Conference on Knowledge Discovery and Data Mining*, 377–82. KDD '01. New York, NY, USA: Association for Computing Machinery.
- Tay, Yi, Mostafa Dehghani, Dara Bahri, and Donald Metzler. 2020. "Efficient Transformers: A Survey." *arXiv e-Prints*, September, arXiv:2009.06732.
- Vaswani, Ashish, Noam Shazeer, Niki Parmar, Jakob Uszkoreit, Llion Jones, Aidan N. Gomez, Lukasz Kaiser, and Illia Polosukhin. 2017. "Attention Is All You Need." *arXiv e-Prints*, June, 1–15.
- Wiegreffe, Sarah, and Yuval Pinter. 2019. "Attention is not not Explanation." *arXiv e-Prints*, August, arXiv:1908.04626.